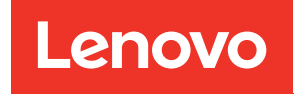

# ThinkSystem SR650 V3 Guide de maintenance du matériel

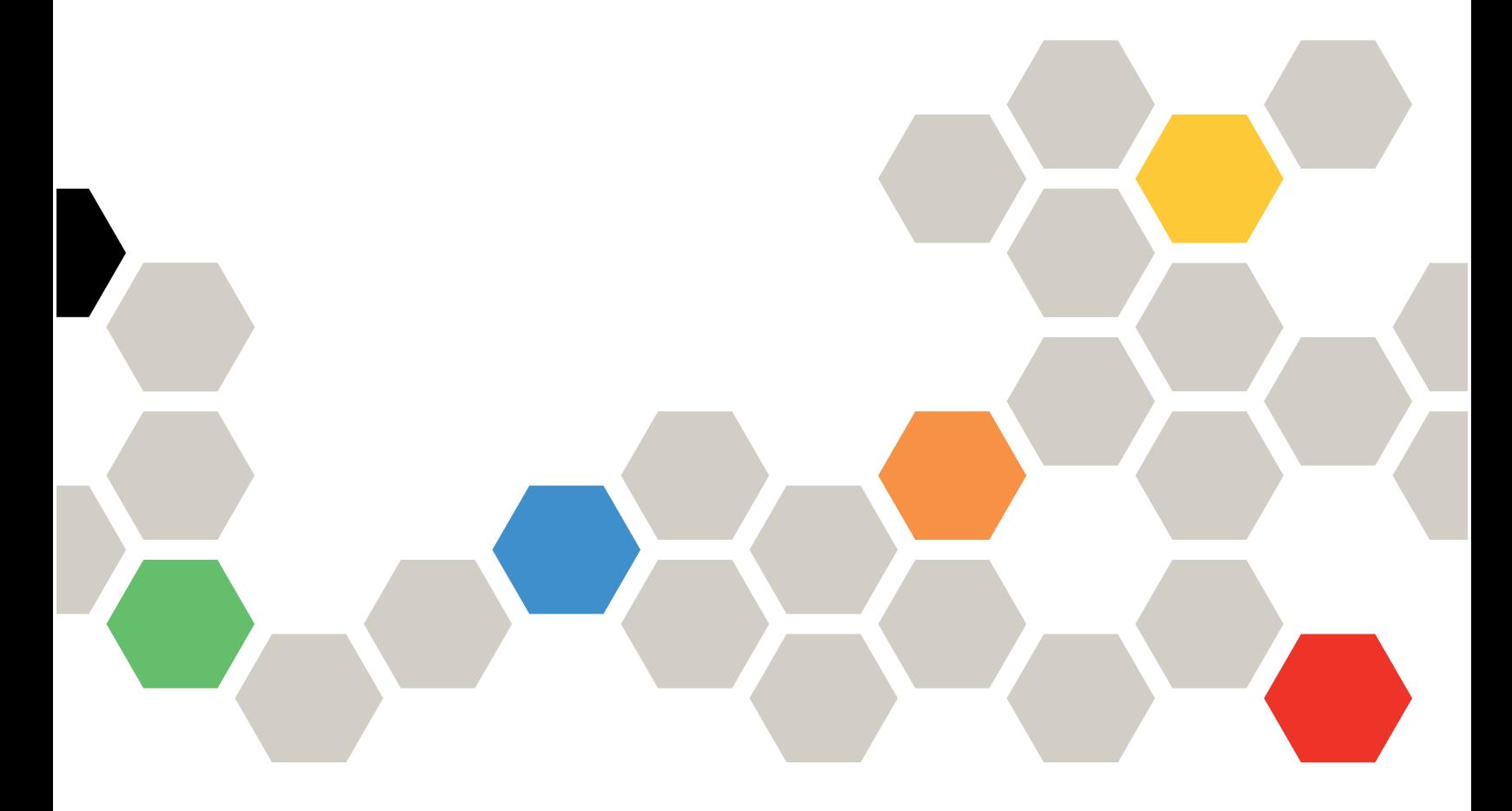

Types de machine : 7D75, 7D76, 7D77

#### **Remarque**

Avant d'utiliser le présent document et le produit associé, prenez connaissance des consignes et instructions de sécurité disponibles à l'adresse : [https://pubs.lenovo.com/safety\\_documentation/](https://pubs.lenovo.com/safety_documentation/)

En outre, assurez-vous que vous avez pris connaissance des conditions générales de la garantie Lenovo associée à votre serveur, disponibles à l'adresse : <http://datacentersupport.lenovo.com/warrantylookup>

#### Neuvième édition (Février 2024)

#### © Copyright Lenovo 2023, 2024.

REMARQUE SUR LES DROITS LIMITÉS ET RESTREINTS : si les données ou les logiciels sont fournis conformément à un contrat General Services Administration (GSA), l'utilisation, la reproduction et la divulgation sont soumises aux restrictions stipulées dans le contrat n° GS-35F-05925.

# <span id="page-2-0"></span>Table des matières

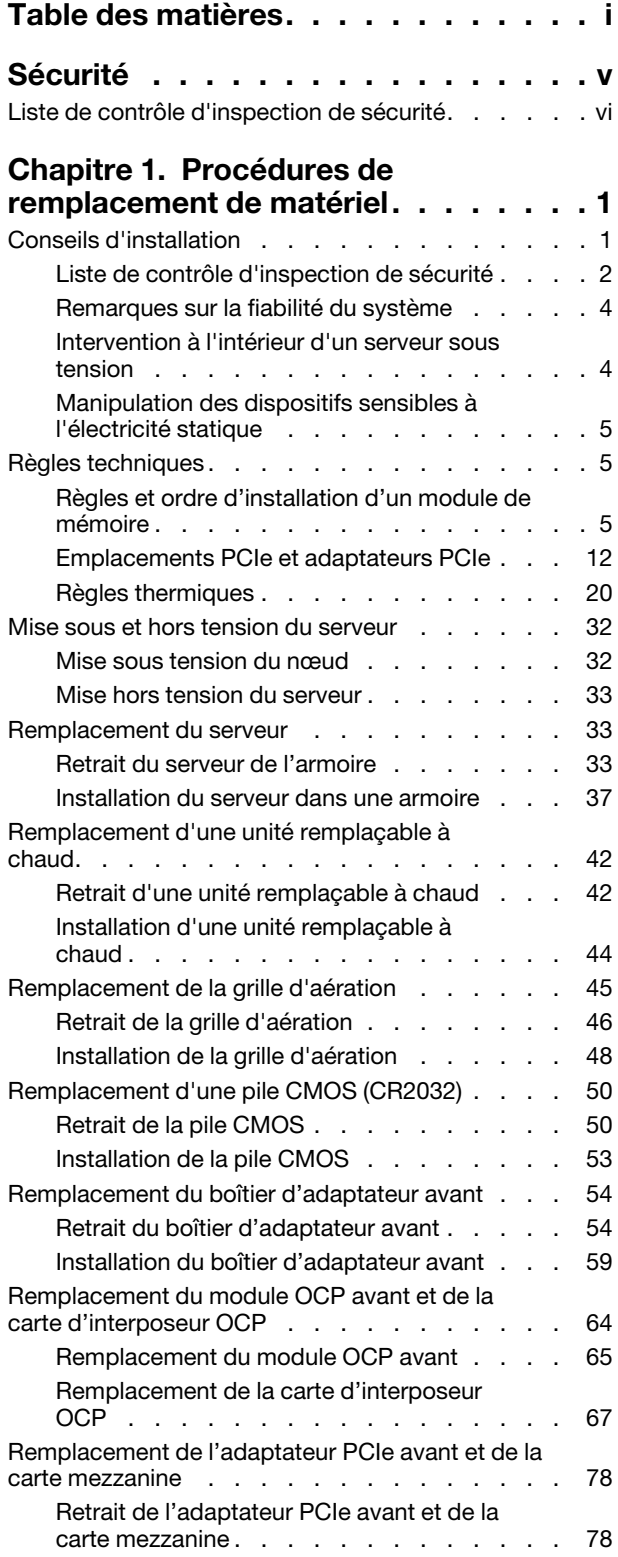

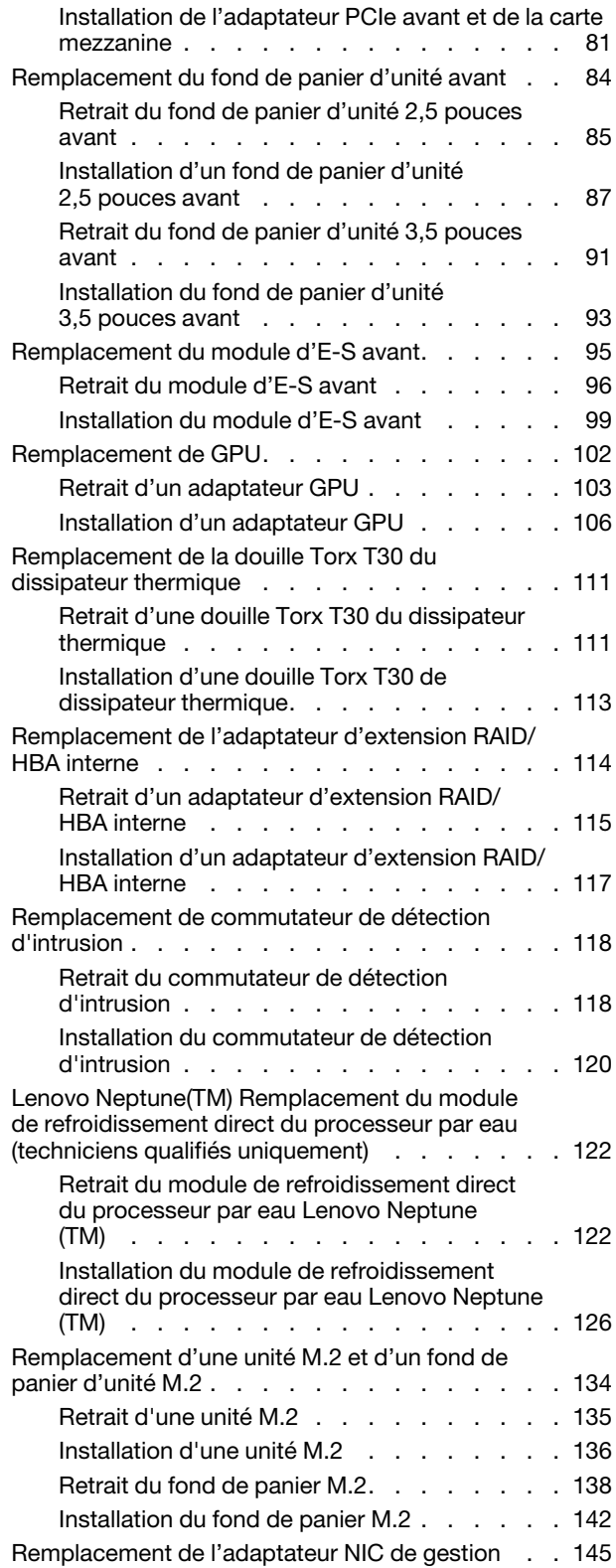

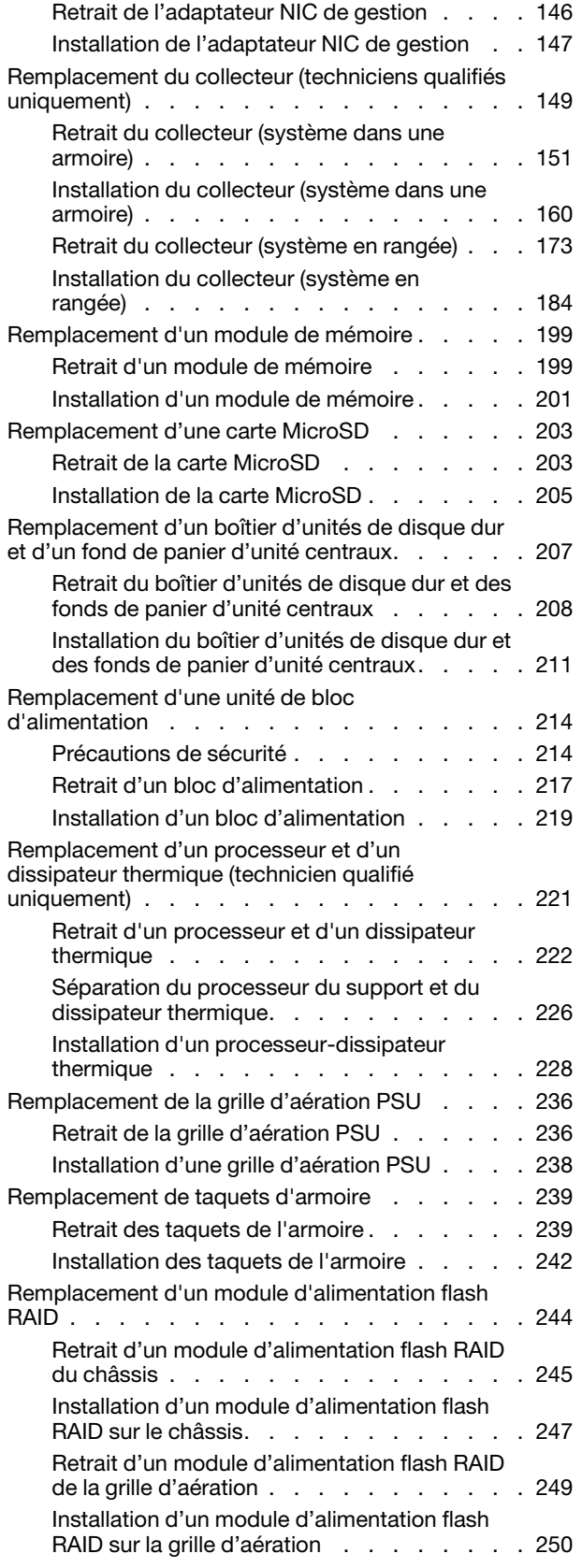

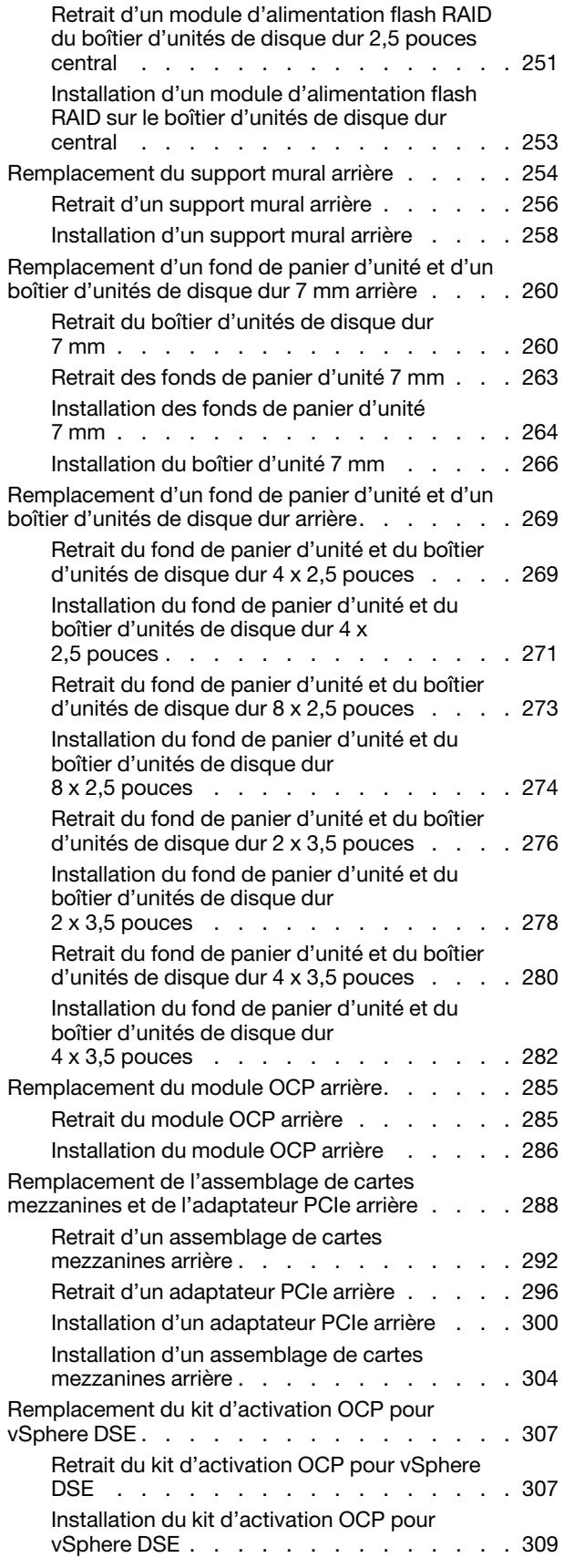

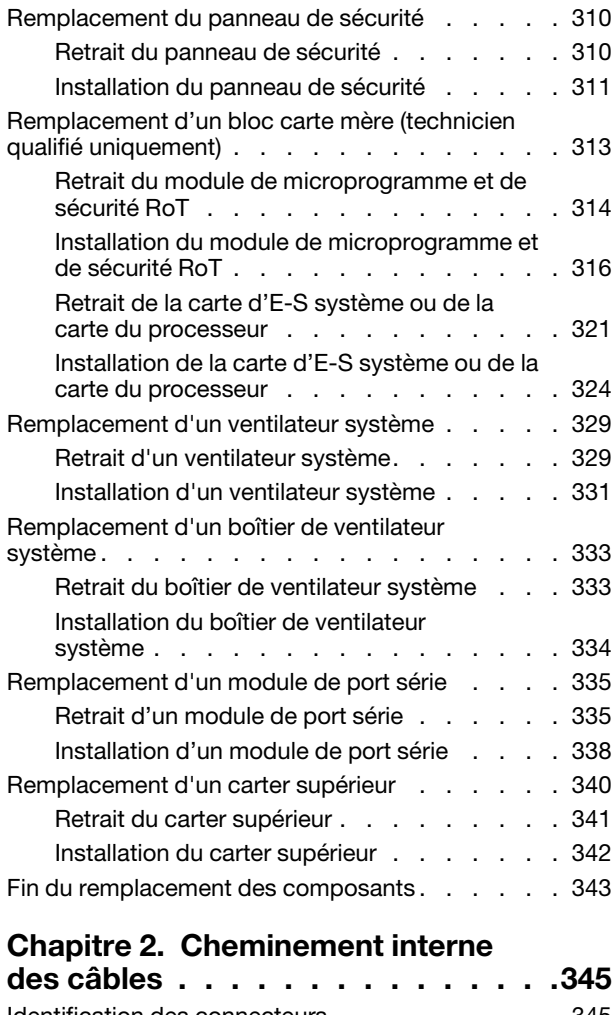

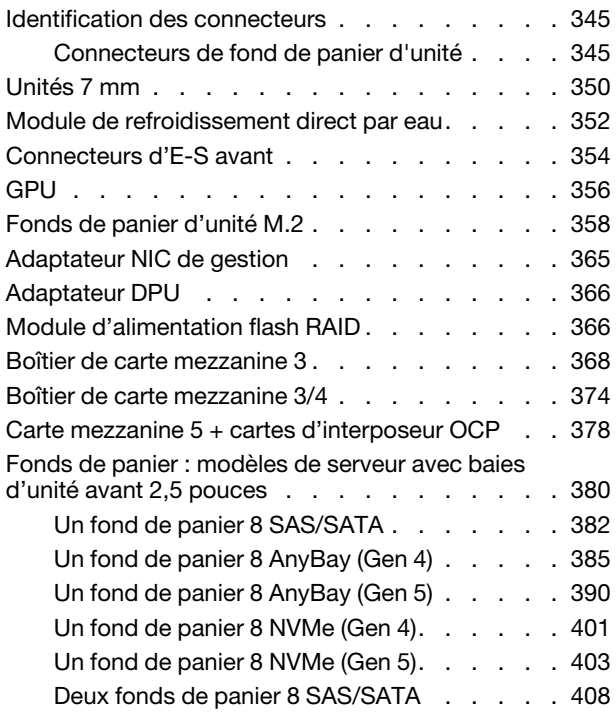

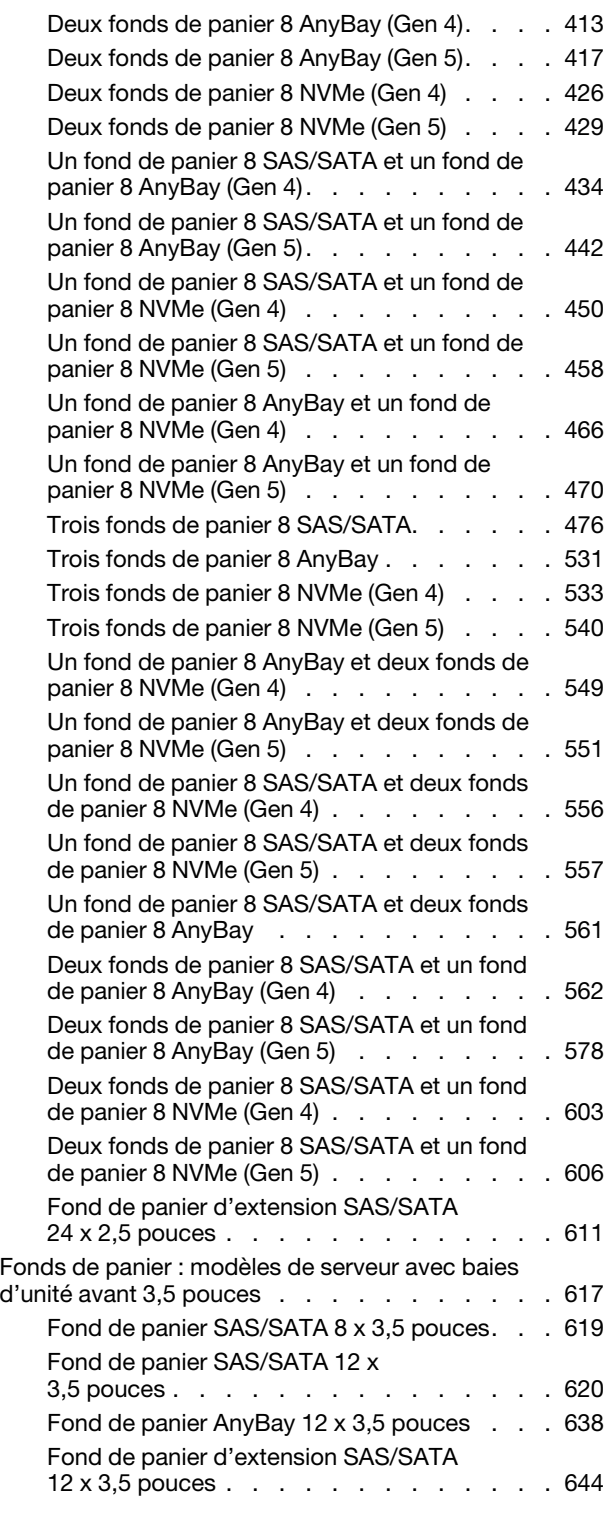

### [Chapitre 3. Identification des](#page-660-0)

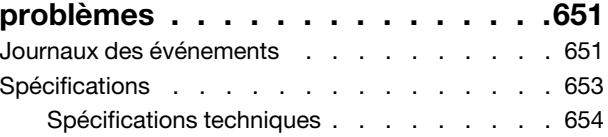

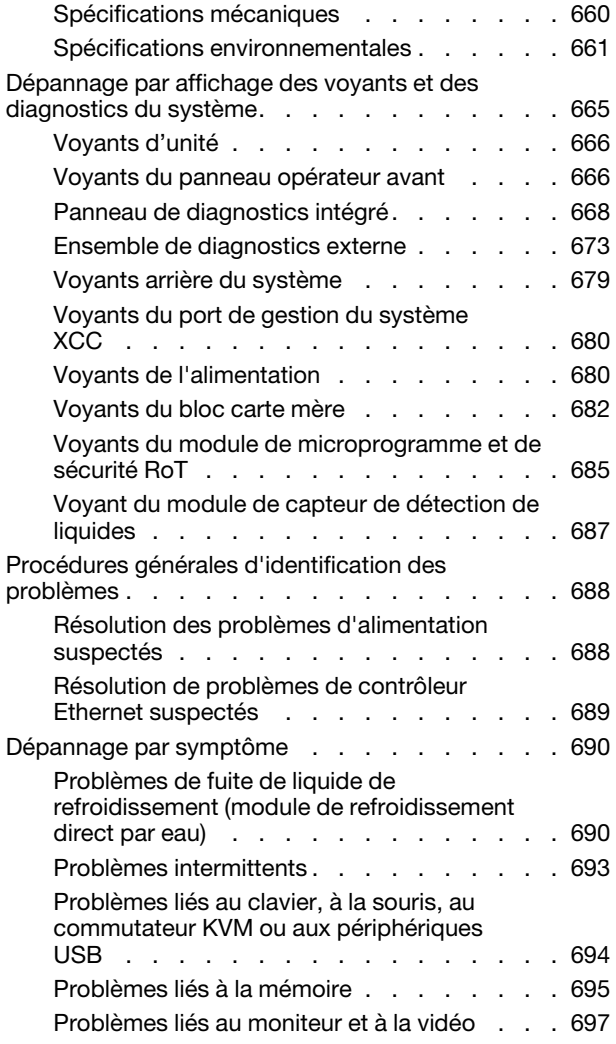

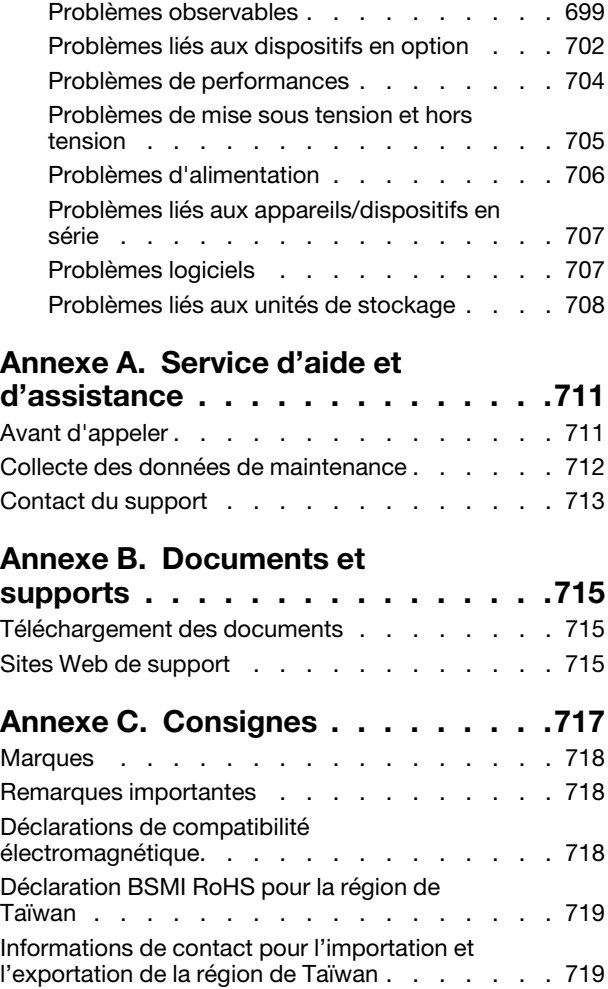

## <span id="page-6-0"></span>Sécurité

Before installing this product, read the Safety Information.

قبل تركيب هذا المنتج، يجب قر اءة الملاحظات الأمنية

Antes de instalar este produto, leia as Informações de Segurança.

在安装本产品之前,请仔细阅读 Safety Information (安全信息)。

安裝本產品之前,請先閱讀「安全資訊」。

Prije instalacije ovog produkta obavezno pročitajte Sigurnosne Upute.

Před instalací tohoto produktu si přečtěte příručku bezpečnostních instrukcí.

Læs sikkerhedsforskrifterne, før du installerer dette produkt.

Lees voordat u dit product installeert eerst de veiligheidsvoorschriften.

Ennen kuin asennat tämän tuotteen, lue turvaohjeet kohdasta Safety Information.

Avant d'installer ce produit, lisez les consignes de sécurité.

Vor der Installation dieses Produkts die Sicherheitshinweise lesen.

Πριν εγκαταστήσετε το προϊόν αυτό, διαβάστε τις πληροφορίες ασφάλειας (safety information).

לפני שתתקינו מוצר זה, קראו את הוראות הבטיחות.

A termék telepítése előtt olvassa el a Biztonsági előírásokat!

Prima di installare questo prodotto, leggere le Informazioni sulla Sicurezza.

製品の設置の前に、安全情報をお読みください。

본 제품을 설치하기 전에 안전 정보를 읽으십시오.

Пред да се инсталира овој продукт, прочитајте информацијата за безбедност.

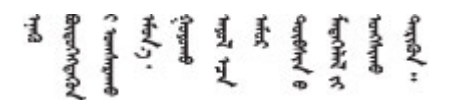

Les sikkerhetsinformasjonen (Safety Information) før du installerer dette produktet.

Przed zainstalowaniem tego produktu, należy zapoznać się z książką "Informacje dotyczące bezpieczeństwa" (Safety Information).

Antes de instalar este produto, leia as Informações sobre Segurança.

Перед установкой продукта прочтите инструкции по технике безопасности.

Pred inštaláciou tohto zariadenia si pečítaje Bezpečnostné predpisy.

Pred namestitvijo tega proizvoda preberite Varnostne informacije.

Antes de instalar este producto, lea la información de seguridad.

Läs säkerhetsinformationen innan du installerar den här produkten.

Bu ürünü kurmadan önce güvenlik bilgilerini okuyun.

مەزكۇر مەھسۇلاتنى ئورنىتىشتىن بۇرۇن بىخەتەرلىك ئۇچۇرلىرىنى ئوقۇپ چىقىڭ.

Youq mwngz yungh canjbinj neix gaxgonq, itdingh aeu doeg aen canjbinj soengq cungj vahgangj ancien siusik.

### <span id="page-7-0"></span>Liste de contrôle d'inspection de sécurité

Utilisez les informations de cette section pour identifier les conditions potentiellement dangereuses concernant votre serveur. Les éléments de sécurité requis ont été conçus et installés au fil de la fabrication de chaque machine afin de protéger les utilisateurs et les techniciens de maintenance contre tout risque physique.

Remarque : Le produit n'est pas adapté à une utilisation sur des terminaux vidéo, conformément aux réglementations sur le lieu de travail §2.

Remarque : La configuration du serveur est réalisée uniquement dans la salle de serveur.

#### ATTENTION :

Cet équipement doit être installé par un technicien qualifié, conformément aux directives NEC, IEC 62368-1 et IEC 60950-1, la norme pour la sécurité des équipements électroniques dans le domaine de l'audio/vidéo, de la technologie des informations et des technologies de communication. Lenovo suppose que vous êtes habilité à effectuer la maintenance du matériel et formé à l'identification des risques dans les produits présentant des niveaux de courant électrique. L'accès à l'appareil se fait via l'utilisation d'un outil, d'un verrou et d'une clé, ou par tout autre moyen de sécurité et est contrôlé par l'autorité responsable de l'emplacement.

Important : Le serveur doit être mis à la terre afin de garantir la sécurité de l'opérateur et le bon fonctionnement du système. La mise à la terre de la prise de courant peut être vérifiée par un électricien agréé.

Utilisez la liste de contrôle suivante pour vérifier qu'il n'existe aucune condition potentiellement dangereuse :

1. Si votre condition de travail nécessite que le serveur soit mis hors tension, ou si vous souhaitez le mettre hors tension, assurez-vous de ne pas débrancher le cordon d'alimentation.

S002

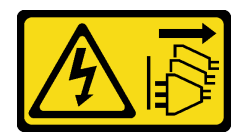

#### ATTENTION :

Le bouton de mise sous tension du serveur et l'interrupteur du bloc d'alimentation ne coupent pas le courant électrique alimentant l'unité. En outre, le système peut être équipé de plusieurs cordons d'alimentation. Pour mettre l'unité hors tension, vous devez déconnecter tous les cordons de la source d'alimentation.

Remarque : Dans certaines circonstances, la mise hors tension du serveur n'est pas un prérequis. Avant d'effectuer une tâche, consultez les précautions à prendre.

- 2. Vérifiez l'état du cordon d'alimentation.
	- Vérifiez que le connecteur de mise à la terre à trois fils est en parfait état. A l'aide d'un mètre, mesurez la résistance du connecteur de mise à la terre à trois fils entre la broche de mise à la terre externe et la terre du châssis. Elle doit être égale ou inférieure à 0,1 ohm.
	- Vérifiez que le type du cordon d'alimentation est correct.

Pour afficher les cordons d'alimentation disponibles pour le serveur :

a. Accédez à :

<http://dcsc.lenovo.com/#/>

- b. Cliquez sur Preconfigured Model (Modèle préconfiguré) ou Configure to order (Configuration de la commande).
- c. Entrez le type de machine et le modèle de votre serveur pour afficher la page de configuration.
- d. Cliquez sur l'onglet Power (Alimentation) → Power Cables (Cordons d'alimentation) pour afficher tous les cordons d'alimentation.
- Vérifiez que la couche isolante n'est pas effilochée, ni déchirée.
- 3. Vérifiez l'absence de modifications non agréées par Lenovo. Étudiez avec soin le niveau de sécurité des modifications non agréées par Lenovo.
- 4. Vérifiez la présence éventuelle de conditions dangereuses dans le serveur (obturations métalliques, contamination, eau ou autre liquide, signes d'endommagement par les flammes ou la fumée).
- 5. Vérifiez que les câbles ne sont pas usés, effilochés ou pincés.
- 6. Vérifiez que les fixations du carter du bloc d'alimentation électrique (vis ou rivets) sont présentes et en parfait état.

# <span id="page-10-0"></span>Chapitre 1. Procédures de remplacement de matériel

Cette section fournit des informations sur les procédures d'installation et de retrait pour tous les composants système pouvant faire l'objet d'une maintenance. Chaque procédure de remplacement d'un composant répertorie toutes les tâches qui doivent être effectuées pour accéder au composant à remplacer.

### <span id="page-10-1"></span>Conseils d'installation

Avant d'installer des composants dans le serveur, lisez les instructions d'installation.

Avant d'installer les périphériques en option, lisez attentivement les consignes suivantes :

Attention : Empêchez l'exposition à l'électricité statique, laquelle peut entraîner l'arrêt du système et la perte de données, en conservant les composants sensibles à l'électricité statique dans des emballages antistatiques jusqu'à leur installation, et en manipulant ces dispositifs en portant une dragonne de décharge électrostatique ou un autre système de mise à la terre.

- Lisez les consignes de sécurité et les instructions pour vous assurer de travailler sans danger :
	- La liste complète des consignes de sécurité concernant tous les produits est disponible à l'adresse :

[https://pubs.lenovo.com/safety\\_documentation/](https://pubs.lenovo.com/safety_documentation/)

- Les instructions suivantes sont également disponibles : [« Intervention à l'intérieur d'un serveur sous](#page-13-1)  [tension » à la page 4](#page-13-1) et [« Manipulation des dispositifs sensibles à l'électricité statique » à la page 5.](#page-14-0)
- Vérifiez que les composants que vous installez sont pris en charge par votre serveur.
	- Pour obtenir une liste des composants en option pris en charge par le serveur, voir [https://](https://serverproven.lenovo.com)  [serverproven.lenovo.com](https://serverproven.lenovo.com).
	- Pour connaître les contenus des modules en option, voir <https://serveroption.lenovo.com/>.
- Pour plus d'informations sur la commande de pièces :
	- 1. Accédez au site <http://datacentersupport.lenovo.com> et affichez la page de support de votre serveur.
	- 2. Cliquez sur **Composants**.
	- 3. Entrez le numéro de série pour afficher une liste des composants pour votre serveur.
- Avant d'installer un nouveau serveur, téléchargez et appliquez les microprogrammes les plus récents. Vous serez ainsi en mesure de résoudre les incidents connus et d'optimiser les performances de votre serveur. Accédez à [https://datacentersupport.lenovo.com/products/servers/thinksystem/sr650v3/downloads/](https://datacentersupport.lenovo.com/products/servers/thinksystem/sr650v3/downloads/driver-list/) [driver-list/](https://datacentersupport.lenovo.com/products/servers/thinksystem/sr650v3/downloads/driver-list/) pour télécharger les mises à jour du microprogramme pour votre serveur.

Important : Certaines solutions de cluster nécessitent des niveaux de code spécifiques ou des mises à jour de code coordonnées. Si le composant fait partie d'une solution en cluster, vérifiez la prise en charge du microprogramme et du pilote pour un cluster dans le menu le plus récent de niveau de code des valeurs recommandées avant de mettre le code à jour.

- Si vous remplacez un composant, par exemple, un adaptateur, qui contient un microprogramme, vous devrez peut-être également mettre à jour le microprogramme de ce composant. Pour plus d'informations sur la mise à jour du microprogramme, voir la section « Mise à jour du microprogramme » dans le Guide d'utilisation ou le Guide de configuration du système.
- Une bonne pratique consiste à vérifier que le serveur fonctionne correctement avant d'installer un composant en option.
- Nettoyez l'espace de travail et placez les composants retirés sur une surface plane, lisse, stable et non inclinée.
- N'essayez pas de soulever un objet trop lourd pour vous. Si vous devez soulever un objet lourd, lisez attentivement les consignes suivantes :
	- Veillez à être bien stable pour ne pas risquer de glisser.
	- Répartissez le poids de l'objet sur vos deux jambes.
	- Effectuez des mouvements lents. N'avancez et ne tournez jamais brusquement lorsque vous portez un objet lourd.
	- Pour éviter de solliciter les muscles de votre dos, soulevez l'objet en le portant ou en le poussant avec les muscles de vos jambes.
- Sauvegardez toutes les données importantes avant de manipuler les unités de disque.
- Ayez à disposition un petit tournevis à lame plate, un petit tournevis cruciforme, un tournevis Torx T8 et un tournevis Torx T30.
- Pour voir les voyants d'erreur sur le bloc carte mère et les composants internes, laissez le serveur sous tension.
- Vous n'avez pas besoin de mettre le serveur hors tension pour retirer ou installer les blocs d'alimentation, les ventilateurs ou les périphériques USB remplaçables à chaud. Cependant, vous devez le mettre hors tension avant d'entamer toute procédure nécessitant le retrait ou l'installation de câbles d'adaptateur et vous devez déconnecter le serveur de la source d'alimentation avant d'entamer toute procédure nécessitant le retrait ou l'installation d'une carte mezzanine.
- Lorsque vous remplacez des unités de bloc d'alimentation ou des ventilateurs, reportez-vous aux règles de redondance relatives à ces composants.
- La couleur bleue sur un composant indique les points de contact qui permettent de le saisir pour le retirer ou l'installer dans le serveur, actionner un levier, etc.
- La couleur terracotta sur un composant ou la présence d'une étiquette orange à proximité ou sur un composant indique que le composant est remplaçable à chaud. Si le serveur et le système d'exploitation prennent en charge la fonction de remplacement à chaud, vous pouvez retirer ou installer le composant alors que le serveur fonctionne. (La couleur terracotta peut également indiquer les points de contact sur les composants remplaçables à chaud.) Si vous devez retirer ou installer un composant remplaçable à chaud spécifique dans le cadre d'une procédure quelconque, consultez les instructions appropriées pour savoir comment procéder avant de retirer ou d'installer le composant.
- La bande rouge sur les unités, adjacente au taquet de déverrouillage, indique que celles-ci peuvent être remplacées à chaud si le serveur et système d'exploitation prennent en charge le remplacement à chaud. Cela signifie que vous pouvez retirer ou installer l'unité alors que le serveur est en cours d'exécution.

Remarque : Si vous devez retirer ou installer une unité remplaçable à chaud dans le cadre d'une procédure supplémentaire, consultez les instructions spécifiques au système pour savoir comment procéder avant de retirer ou d'installer l'unité.

• Une fois le travail sur le serveur terminé, veillez à réinstaller tous les caches de sécurité, les protections mécaniques, les étiquettes et les fils de terre.

### <span id="page-11-0"></span>Liste de contrôle d'inspection de sécurité

Utilisez les informations de cette section pour identifier les conditions potentiellement dangereuses concernant votre serveur. Les éléments de sécurité requis ont été conçus et installés au fil de la fabrication de chaque machine afin de protéger les utilisateurs et les techniciens de maintenance contre tout risque physique.

Remarque : Le produit n'est pas adapté à une utilisation sur des terminaux vidéo, conformément aux réglementations sur le lieu de travail §2.

Remarque : La configuration du serveur est réalisée uniquement dans la salle de serveur.

#### ATTENTION :

Cet équipement doit être installé par un technicien qualifié, conformément aux directives NEC, IEC 62368-1 et IEC 60950-1, la norme pour la sécurité des équipements électroniques dans le domaine de l'audio/vidéo, de la technologie des informations et des technologies de communication. Lenovo suppose que vous êtes habilité à effectuer la maintenance du matériel et formé à l'identification des risques dans les produits présentant des niveaux de courant électrique. L'accès à l'appareil se fait via l'utilisation d'un outil, d'un verrou et d'une clé, ou par tout autre moyen de sécurité et est contrôlé par l'autorité responsable de l'emplacement.

Important : Le serveur doit être mis à la terre afin de garantir la sécurité de l'opérateur et le bon fonctionnement du système. La mise à la terre de la prise de courant peut être vérifiée par un électricien agréé.

Utilisez la liste de contrôle suivante pour vérifier qu'il n'existe aucune condition potentiellement dangereuse :

1. Si votre condition de travail nécessite que le serveur soit mis hors tension, ou si vous souhaitez le mettre hors tension, assurez-vous de ne pas débrancher le cordon d'alimentation.

#### S002

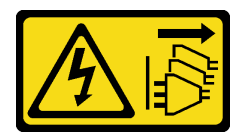

#### ATTENTION :

Le bouton de mise sous tension du serveur et l'interrupteur du bloc d'alimentation ne coupent pas le courant électrique alimentant l'unité. En outre, le système peut être équipé de plusieurs cordons d'alimentation. Pour mettre l'unité hors tension, vous devez déconnecter tous les cordons de la source d'alimentation.

Remarque : Dans certaines circonstances, la mise hors tension du serveur n'est pas un prérequis. Avant d'effectuer une tâche, consultez les précautions à prendre.

- 2. Vérifiez l'état du cordon d'alimentation.
	- Vérifiez que le connecteur de mise à la terre à trois fils est en parfait état. A l'aide d'un mètre, mesurez la résistance du connecteur de mise à la terre à trois fils entre la broche de mise à la terre externe et la terre du châssis. Elle doit être égale ou inférieure à 0,1 ohm.
	- Vérifiez que le type du cordon d'alimentation est correct.

Pour afficher les cordons d'alimentation disponibles pour le serveur :

a. Accédez à :

<http://dcsc.lenovo.com/#/>

- b. Cliquez sur Preconfigured Model (Modèle préconfiguré) ou Configure to order (Configuration de la commande).
- c. Entrez le type de machine et le modèle de votre serveur pour afficher la page de configuration.
- d. Cliquez sur l'onglet Power (Alimentation) → Power Cables (Cordons d'alimentation) pour afficher tous les cordons d'alimentation.
- Vérifiez que la couche isolante n'est pas effilochée, ni déchirée.
- 3. Vérifiez l'absence de modifications non agréées par Lenovo. Étudiez avec soin le niveau de sécurité des modifications non agréées par Lenovo.
- 4. Vérifiez la présence éventuelle de conditions dangereuses dans le serveur (obturations métalliques, contamination, eau ou autre liquide, signes d'endommagement par les flammes ou la fumée).
- 5. Vérifiez que les câbles ne sont pas usés, effilochés ou pincés.
- 6. Vérifiez que les fixations du carter du bloc d'alimentation électrique (vis ou rivets) sont présentes et en parfait état.

### <span id="page-13-0"></span>Remarques sur la fiabilité du système

Consultez les instructions sur la fiabilité du système pour garantir le refroidissement correct du système et sa fiabilité.

Vérifiez que les conditions suivantes sont remplies :

- Si le serveur est fourni avec une alimentation de secours, chaque baie de bloc d'alimentation doit être équipée d'un bloc d'alimentation.
- Il convient de ménager un dégagement suffisant autour du serveur pour permettre un refroidissement correct. Respectez un dégagement de 50 mm (2,0 po) environ à l'avant et à l'arrière du serveur. Ne placez aucun objet devant les ventilateurs.
- Avant de mettre le serveur sous tension, réinstallez le carter du serveur pour assurer une ventilation et un refroidissement corrects du système. N'utilisez pas le serveur sans le carter pendant plus de 30 minutes, car vous risquez d'endommager les composants serveur.
- Il est impératif de respecter les instructions de câblage fournies avec les composants en option.
- Un ventilateur défaillant doit être remplacé sous 48 heures à compter de son dysfonctionnement.
- Un ventilateur remplaçable à chaud doit être remplacé dans les 30 secondes suivant son retrait.
- Une unité remplaçable à chaud doit être remplacée dans les 2 minutes suivant son retrait.
- Un bloc d'alimentation remplaçable à chaud doit être remplacé dans les deux minutes suivant son retrait.
- Chaque grille d'aération fournie avec le serveur doit être installée au démarrage du serveur (certains serveurs peuvent être fournis avec plusieurs grilles d'aération). Faire fonctionner le serveur en l'absence d'une grille d'aération risque d'endommager le processeur.
- Tous les connecteurs de processeur doivent être munis d'un cache ou d'un processeur-dissipateur thermique.
- Si plusieurs processeurs sont installés, il convient de respecter rigoureusement les règles de peuplement de ventilateur pour chaque serveur.

### <span id="page-13-1"></span>Intervention à l'intérieur d'un serveur sous tension

Pour pouvoir observer les informations système du panneau d'affichage ou remplacer des composants remplaçables à chaud, il peut être nécessaire de maintenir le serveur sous tension en laissant le carter ouvert. Consultez ces instructions avant de procéder à cette action.

Attention : Le serveur peut s'arrêter et une perte de données peut survenir lorsque les composants internes du serveur sont exposés à l'électricité statique. Pour éviter ce problème, utilisez toujours une dragonne de décharge électrostatique ou d'autres systèmes de mise à la terre lorsque vous intervenez à l'intérieur d'un serveur sous tension.

- Evitez de porter des vêtements larges, en particulier autour des avant-bras. Boutonnez ou remontez vos manches avant d'intervenir l'intérieur du serveur.
- Faites en sorte que votre cravate, votre écharpe, votre cordon de badge ou vos cheveux ne flottent pas dans le serveur.
- Retirez les bijoux de type bracelet, collier, bague, boutons de manchettes ou montre-bracelet.
- Videz les poches de votre chemise (stylos ou crayons) pour éviter qu'un objet quelconque tombe dans le serveur quand vous vous penchez dessus.

• Veillez à ne pas faire tomber d'objets métalliques (trombones, épingles à cheveux et vis) à l'intérieur du serveur.

### <span id="page-14-0"></span>Manipulation des dispositifs sensibles à l'électricité statique

Consultez ces instructions avant de manipuler des dispositifs sensibles à l'électricité statique, afin de réduire les risques d'endommagement lié à une décharge électrostatique.

Attention : Empêchez l'exposition à l'électricité statique, laquelle peut entraîner l'arrêt du système et la perte de données, en conservant les composants sensibles à l'électricité statique dans des emballages antistatiques jusqu'à leur installation, et en manipulant ces dispositifs en portant une dragonne de décharge électrostatique ou un autre système de mise à la terre.

- Limitez vos mouvements pour éviter d'accumuler de l'électricité statique autour de vous.
- Prenez encore davantage de précautions par temps froid, car le chauffage réduit le taux d'humidité intérieur et augmente l'électricité statique.
- Utilisez toujours une dragonne de décharge électrostatique ou un autre système de mise à la terre, en particulier lorsque vous intervenez à l'intérieur d'un serveur sous tension.
- Le dispositif étant toujours dans son emballage antistatique, mettez-le en contact avec une zone métallique non peinte de la partie externe du serveur pendant au moins deux secondes. Cette opération élimine l'électricité statique de l'emballage et de votre corps.
- Retirez le dispositif de son emballage et installez-le directement dans le serveur sans le poser entretemps. Si vous devez le poser, replacez-le dans son emballage antistatique. Ne posez jamais le dispositif sur le serveur ou sur une surface métallique.
- Lorsque vous manipulez le dispositif, tenez-le avec précaution par ses bords ou son cadre.
- Ne touchez pas les joints de soudure, les broches ou les circuits à découvert.
- <span id="page-14-1"></span>• Tenez le dispositif hors de portée d'autrui pour éviter un possible endommagement.

### Règles techniques

Cette rubrique énonce des règles techniques relatives au serveur.

- [« Règles et ordre d'installation d'un module de mémoire » à la page 5](#page-14-2)
- [« Emplacements PCIe et adaptateurs PCIe » à la page 12](#page-21-0)
- [« Règles thermiques » à la page 20](#page-29-0)

### <span id="page-14-2"></span>Règles et ordre d'installation d'un module de mémoire

Les modules de mémoire doivent être installés dans un ordre donné, en fonction de la configuration de mémoire que vous mettez en place et du nombre de processeurs et de modules de mémoire installés sur votre serveur.

Votre serveur est équipé de 32 emplacements mémoire avec 16 canaux. Pour obtenir une liste des options de mémoire prises en charge, voir :

#### <https://serverproven.lenovo.com>

Des informations sur l'optimisation des performances mémoire et la configuration de la mémoire sont disponibles sur le site Lenovo Press à l'adresse suivante :

#### <https://lenovopress.com/servers/options/memory>

En outre, vous bénéficiez d'un configurateur de mémoire, qui est disponible sur le site suivant :

#### [https://dcsc.lenovo.com/#/memory\\_configuration](https://dcsc.lenovo.com/#/memory_configuration)

#### Disposition des modules de mémoire et des processeurs

Le tableau de configuration des canaux de mémoire ci-dessous montre les relations entre les processeurs, les contrôleurs de mémoire, les canaux de mémoire et le numéro d'emplacement des modules de mémoire.

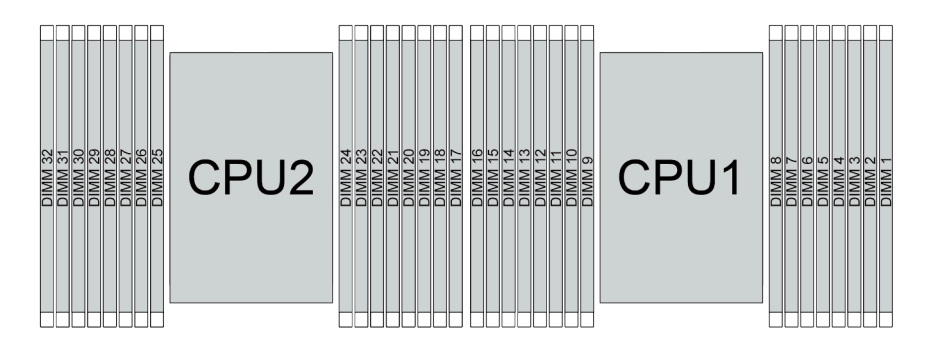

Figure 1. Disposition des modules de mémoire et des processeurs

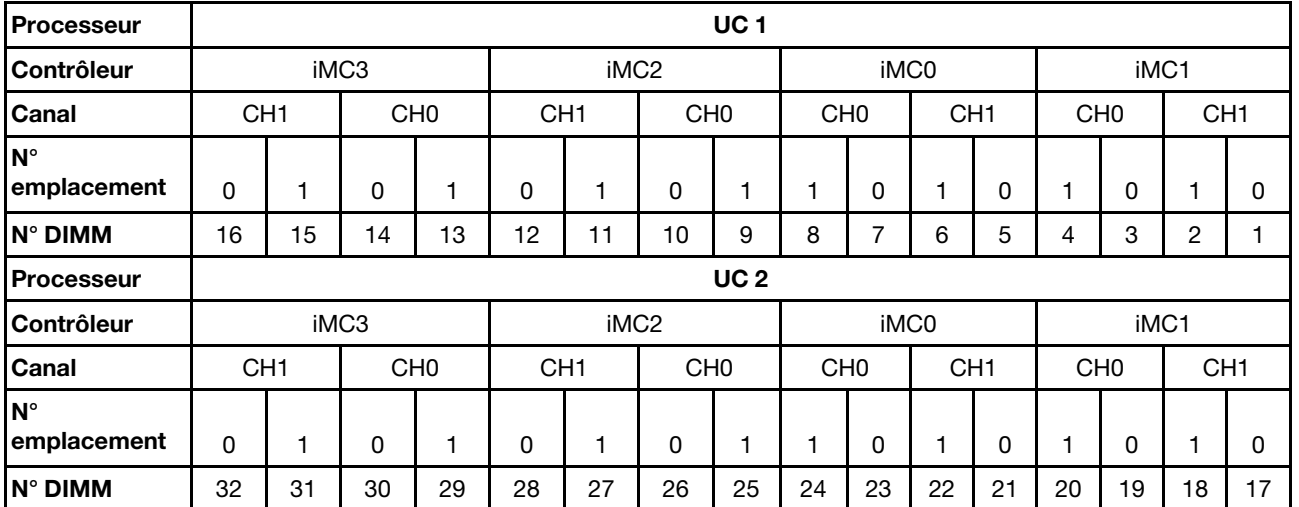

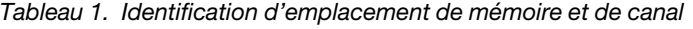

- N° emplacement : numéro d'emplacement DIMM dans chaque canal de mémoire. Chaque canal de mémoire dispose de deux emplacements de module DIMM : l'emplacement 0 (le plus éloigné du processeur) et l'emplacement 1 (le plus proche du processeur).
- DIMM n° : numéro d'emplacement DIMM sur le bloc carte mère. Chaque processeur est doté de 16 emplacements DIMM.

#### Instruction d'installation du module de mémoire

- Pour connaître les règles d'installation et la séquence de remplissage, voir [« Ordre d'installation des](#page-16-0) [barrettes TruDDR5 DIMM » à la page 7.](#page-16-0)
- Au moins une barrette DIMM est requise pour chaque processeur. Pour des performances satisfaisantes, installez au moins huit barrettes DIMM par processeur.
- Lorsque vous remplacez une barrette DIMM, le serveur offre une fonction d'activation de barrette DIMM automatique qui vous évite de devoir activer la nouvelle barrette DIMM manuellement à l'aide de l'utilitaire Setup Utility.

### <span id="page-16-0"></span>Ordre d'installation des barrettes TruDDR5 DIMM

La présente section contient des informations sur la bonne installation de modules TruDDR5 DIMMs (RDIMMs, 9x4 RDIMMs, 10x4 RDIMMs ou 3DS RDIMMs).

Pour les modules RDIMM 10x4 RDIMMs et 3DS RDIMMs, les deux modes de mémoire suivants sont disponibles : Pour les modules 9x4 RDIMM, seul le mode indépendant est disponible.

- « [Ordre d'installation du mode indépendant](#page-16-1) » à la page 7
- « [Ordre d'installation du mode de mise en miroir](#page-19-0) » à la page 10

#### <span id="page-16-1"></span>Ordre d'installation du mode indépendant

En mode indépendant, les canaux de mémoire peuvent être remplis par des barrettes DIMM dans n'importe quel ordre et vous pouvez remplir tous les canaux de chaque processeur dans n'importe quel ordre sans condition de correspondance. Le mode indépendant assure le meilleur niveau de performance de la mémoire, mais il manque de protection pour les basculements. L'ordre d'installation des barrettes DIMM en mode indépendant varie en fonction du nombre de processeurs et de modules de mémoire installés dans le serveur.

Suivez les règles ci-après lors de l'installation de modules mémoire en mode indépendant :

- Il doit y avoir au moins une barrette TruDDR5 DIMM par processeur.
- Le remplissage de la mémoire doit être identique d'un processeur à l'autre.
- Tous les modules de mémoire TruDDR5 doivent fonctionner à la même vitesse dans le même système.
- Des modules de mémoire de fournisseurs différents sont pris en charge.
- Il est impossible de mélanger des barrettes DIMM x8 et x4 dans un système.
- Tous les modules de mémoire à installer doivent être du même type.
	- Les barrettes 9x4 RDIMM ne peuvent pas être mélangées avec des barrettes 9x4 RDIMM dans un système.
	- Les barrettes RDIMM 3DS ne peuvent pas être mélangées avec des barrettes RDIMM non 3DS dans un système.
- Tous les modules de mémoire d'un système doivent avoir le même nombre de rangs, sauf dans les conditions ci-dessous :
	- Les barrettes RDIMM à un rang peuvent être mélangées avec des barrettes RDIMM à deux rangs lorsque 16 barrettes DIMM sont remplies pour chaque processeur.
	- Les barrettes RDIMM 3DS à quatre rangs peuvent être mélangées avec des barrettes RDIMM 3DS à huit rangs lorsque 16 barrettes DIMM sont remplies pour chaque processeur.

Remarque : Lorsque le serveur exécute cette configuration, il est possible que le système se bloque lors du POST. Si cela se produit, contactez le service Lenovo afin de remplacer le module DIMM défectueux pour assurer un bon fonctionnement.

– Pour plus d'informations et connaître la séquence d'installation lorsque vous souhaitez installer des modules de mémoire de différents rangs, consultez [« Mode mémoire indépendant avec combinaison](#page-18-0) [de rangs » à la page 9](#page-18-0).

#### Avec un processeur

Le tableau ci-après indique la séquence de remplissage des modules de mémoire pour le mode indépendant lorsqu'un seul processeur est installé.

| <b>Total des</b>           |    |    |    |    |    |    |    |   | <b>Processeur 1</b> |                |   |   |                |   |                |  |
|----------------------------|----|----|----|----|----|----|----|---|---------------------|----------------|---|---|----------------|---|----------------|--|
| barrettes<br><b>DIMM</b>   | 16 | 15 | 14 | 13 | 12 | 11 | 10 | 9 | 8                   | ⇁              | 6 | 5 | 4              | 3 | $\mathbf{2}$   |  |
| 1 DIMM <sup>1</sup>        |    |    |    |    |    |    |    |   |                     | ⇁              |   |   |                |   |                |  |
| 2 DIMM <sup>2</sup>        |    |    | 14 |    |    |    |    |   |                     | ⇁              |   |   |                |   |                |  |
| 4 DIMM <sup>2</sup>        |    |    | 14 |    |    |    | 10 |   |                     | $\overline{ }$ |   |   |                | 3 |                |  |
| 6 DIMM <sup>1,2</sup>      |    |    | 14 |    | 12 |    | 10 |   |                     | ⇁              |   |   |                | 3 |                |  |
| 8 DIMM <sup>1,2,3</sup>    | 16 |    | 14 |    | 12 |    | 10 |   |                     | ⇁              |   | 5 |                | 3 |                |  |
| 12 DIMM <sup>2,4</sup>     | 16 |    | 14 | 13 | 12 |    | 10 | 9 | 8                   | ⇁              |   | 5 | 4              | 3 |                |  |
| 16 DIMM <sup>2,3,4,5</sup> | 16 | 15 | 14 | 13 | 12 | 11 | 10 | 9 | 8                   | ⇁              | 6 | 5 | $\overline{4}$ | 3 | $\overline{2}$ |  |

Tableau 2. Mode indépendant avec un processeur

- 1. Les configurations DIMM prennent en charge les RDIMM 5 600 MHz de 24 Go, 48 Go et 96 Go.
- 2. Les configurations DIMM prennent en charge la fonction Sub NUMA Clustering (SNC), qui peut être activée via l'UEFI. La fonction SNC n'est pas prise en charge si les barrettes DIMM n'ont pas été installées selon la séquence indiquée dans le tableau ci-dessus.
- 3. Les configurations DIMM prennent en charge Software Guard Extensions (SGX). Voir « Activation de Software Guard Extensions (SGX) » dans le Guide d'utilisation ou le Guide de configuration du système pour activer cette fonctionnalité.
- 4. Les configurations DIMM prennent en charge les RDIMM 5 600 MHz de 96 Go.
- 5. La combinaison de rangs est prise en charge entre des RDIMMs à rang simple ou double, ou entre des 3DS RDIMM à quatre ou huit rangs, lorsque 16 modules DIMM sont installés pour chaque processeur. Pour plus d'informations et connaître la séquence d'installation lorsque vous souhaitez installer des modules de mémoire de différents rangs, consultez [« Mode mémoire indépendant avec combinaison de](#page-18-0)  [rangs » à la page 9](#page-18-0).

#### Avec deux processeurs

Le tableau ci-après indique la séquence de peuplement des modules de mémoire pour le mode indépendant lorsque deux processeurs sont installés.

| <b>Total des</b>                |                     |    |    |    |    |    |    |    | <b>Processeur 1</b> |                |    |    |    |    |                |                      |
|---------------------------------|---------------------|----|----|----|----|----|----|----|---------------------|----------------|----|----|----|----|----------------|----------------------|
| <b>barrettes</b><br><b>DIMM</b> | 16                  | 15 | 14 | 13 | 12 | 11 | 10 | 9  | 8                   | 7              | 6  | 5  | 4  | 3  | $\mathbf{2}$   | 1                    |
| $2$ DIMM <sup>1</sup>           |                     |    |    |    |    |    |    |    |                     | $\overline{7}$ |    |    |    |    |                |                      |
| 4 DIMM <sup>2</sup>             |                     |    | 14 |    |    |    |    |    |                     | 7              |    |    |    |    |                |                      |
| 8 DIMM <sup>2</sup>             |                     |    | 14 |    |    |    | 10 |    |                     | $\overline{7}$ |    |    |    | 3  |                |                      |
| 12 DIMM <sup>1,2</sup>          |                     |    | 14 |    | 12 |    | 10 |    |                     | 7              |    |    |    | 3  |                |                      |
| 16 DIMM <sup>1,2,3</sup>        | 16                  |    | 14 |    | 12 |    | 10 |    |                     | $\overline{7}$ |    | 5  |    | 3  |                |                      |
| 24 DIMM <sup>2,4</sup>          | 16                  |    | 14 | 13 | 12 |    | 10 | 9  | 8                   | 7              |    | 5  | 4  | 3  |                |                      |
| 32 DIMM <sup>2,3,4,5</sup>      | 16                  | 15 | 14 | 13 | 12 | 11 | 10 | 9  | 8                   | $\overline{7}$ | 6  | 5  | 4  | 3  | $\overline{2}$ | $\blacktriangleleft$ |
| <b>Total des</b>                | <b>Processeur 2</b> |    |    |    |    |    |    |    |                     |                |    |    |    |    |                |                      |
| <b>barrettes</b><br><b>DIMM</b> | 32                  | 31 | 30 | 29 | 28 | 27 | 26 | 25 | 24                  | 23             | 22 | 21 | 20 | 19 | 18             | 17                   |

Tableau 3. Mode indépendant avec deux processeurs

| 2 DIMM <sup>1</sup>        |    |    |    |    |    |    |    |    |    | 23 |    |    |    |    |    |    |
|----------------------------|----|----|----|----|----|----|----|----|----|----|----|----|----|----|----|----|
| 4 DIMM <sup>2</sup>        |    |    | 30 |    |    |    |    |    |    | 23 |    |    |    |    |    |    |
| 8 DIMM <sup>2</sup>        |    |    | 30 |    |    |    | 26 |    |    | 23 |    |    |    | 19 |    |    |
| 12 DIMM <sup>1,2</sup>     |    |    | 30 |    | 28 |    | 26 |    |    | 23 |    |    |    | 19 |    | 17 |
| 16 DIMM <sup>1,2,3</sup>   | 32 |    | 30 |    | 28 |    | 26 |    |    | 23 |    | 21 |    | 19 |    | 17 |
| 24 DIMM <sup>2,4</sup>     | 32 |    | 30 | 29 | 28 |    | 26 | 25 | 24 | 23 |    | 21 | 20 | 19 |    | 17 |
| 32 DIMM <sup>2,3,4,5</sup> | 32 | 31 | 30 | 29 | 28 | 27 | 26 | 25 | 24 | 23 | 22 | 21 | 20 | 19 | 18 | 17 |

Tableau 3. Mode indépendant avec deux processeurs (suite)

- 1. Les configurations DIMM prennent en charge les RDIMM 5 600 MHz de 24 Go, 48 Go et 96 Go.
- 2. Les configurations DIMM prennent en charge la fonction Sub NUMA Clustering (SNC), qui peut être activée via l'UEFI. La fonction SNC n'est pas prise en charge si les barrettes DIMM n'ont pas été installées selon la séquence indiquée dans le tableau ci-dessus.
- 3. Les configurations DIMM prennent en charge Software Guard Extensions (SGX). Voir « Activation de Software Guard Extensions (SGX) » dans le Guide d'utilisation ou le Guide de configuration du système pour activer cette fonctionnalité.
- 4. Les configurations DIMM prennent en charge les RDIMM 5 600 MHz de 96 Go.
- 5. La combinaison de rangs est prise en charge entre des RDIMMs à rang simple ou double, ou entre des 3DS RDIMM à quatre ou huit rangs, lorsque 16 modules DIMM sont installés pour chaque processeur. Pour plus d'informations et connaître la séquence d'installation lorsque vous souhaitez installer des modules de mémoire de différents rangs, consultez [« Mode mémoire indépendant avec combinaison de](#page-18-0) [rangs » à la page 9.](#page-18-0)

#### <span id="page-18-0"></span>Mode mémoire indépendant avec combinaison de rangs

Suivez la séquence d'installation des modules de mémoire de la présente section lorsque vous installez des modules de mémoire de rangs différents en mode mémoire indépendant.

- Les barrettes RDIMM à un rang peuvent être mélangées avec des barrettes RDIMM à deux rangs lorsque 16 barrettes DIMM sont remplies pour chaque processeur.
- Les barrettes RDIMM 3DS à quatre rangs peuvent être mélangées avec des barrettes RDIMM 3DS à huit rangs lorsque 16 barrettes DIMM sont remplies pour chaque processeur.
- Si un canal de mémoire est doté de deux modules DIMM de rangs différents, installez le DIMM doté d'un rang supérieur dans l'emplacement 0 (le plus éloigné du processeur) dans un premier temps.

#### Séquence d'installation des modules DIMM pour un processeur

Lorsque vous installez des modules DIMM de rangs différents et que seul un processeur (processeur 1) est installé, suivez la séquence ci-après et installez tout d'abord les DIMM dotés du rang le plus élevé, puis installez les DIMM dotés des rangs inférieurs dans les emplacements restants.

|                                                |    |    |    |    |    |    |                 | <b>Processeur 1</b> |   |    |                 |    |   |    |   |
|------------------------------------------------|----|----|----|----|----|----|-----------------|---------------------|---|----|-----------------|----|---|----|---|
| <b>Emplace-</b><br><b>Iment</b><br><b>DIMM</b> | 16 | 15 | 14 | 13 | 12 | 11 | 10              | 9                   | 8 | 6  | 5               |    | 3 | ≏  |   |
| Séquence                                       | 8  | 16 |    | 15 |    | 12 | $\sqrt{2}$<br>J |                     | 9 | 10 | $\sqrt{2}$<br>_ | 13 | э | 14 | 6 |

Tableau 4. Séquence d'installation des modules DIMM pour un processeur

#### Séquence d'installation des modules DIMM pour deux processeurs

Lorsque vous installez des modules DIMM de rangs différents et que deux processeurs sont installés, suivez la séquence ci-après et installez tout d'abord les DIMM dotés du rang le plus élevé, puis installez les DIMM dotés des rangs inférieurs dans les emplacements restants.

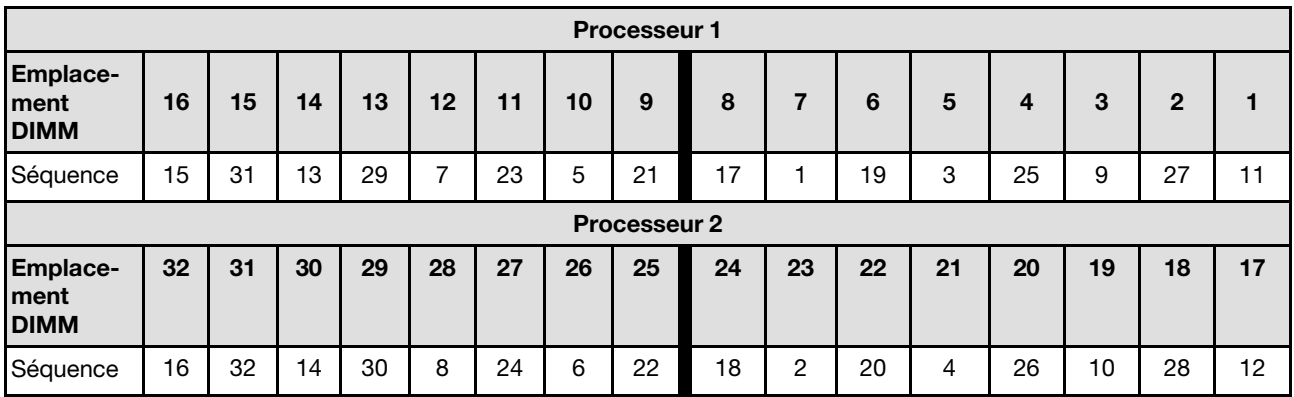

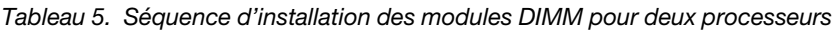

#### <span id="page-19-0"></span>Ordre d'installation du mode de mise en miroir

Le mode de mise en miroir fournit une redondance de la mémoire tout en réduisant de moitié la capacité de mémoire de tout le système. Les canaux de mémoire sont regroupés par paires et chaque canal reçoit les mêmes données. Si une panne se produit, le contrôleur de mémoire passe des barrettes DIMM situées sur le premier canal à celles du canal de sauvegarde. L'ordre d'installation des barrettes DIMM en mise en miroir de la mémoire varie en fonction du nombre de processeurs et de barrettes DIMM installés sur le serveur.

En mode de mise en miroir, la taille et l'architecture de chaque module de mémoire d'une paire doivent être identiques. Les canaux sont regroupés par paires et chaque canal reçoit les mêmes données. Un canal est utilisé comme sauvegarde de l'autre, ce qui permet la redondance.

Suivez les règles ci-après lors de l'installation de modules de mémoire en mode de mise en miroir :

- Tous les modules de mémoire à installer doivent être du même type, avec la même capacité, la même fréquence, la même tension et les mêmes rangs.
- La mise en miroir peut être configurée sur différents canaux du même iMC. Quant à la taille de la mémoire TruDDR5 totale des canaux primaires et secondaires, elle doit être identique.
- Les 9x4 RDIMM ne prennent pas en charge le mode de mise en miroir.
- La mise en miroir de mémoire partielle est une sous-fonction de la mise en miroir de la mémoire. Elle nécessite que l'ordre d'installation de la mémoire corresponde au mode de mise en miroir mémoire.

#### Avec un processeur

Le tableau ci-après indique la séquence de remplissage des modules de mémoire pour le mode de mise en miroir lorsqu'un seul processeur est installé.

| <b>Total des</b>                    |    |    |    |    |    |     |    |   | <b>Processeur 1</b> |   |   |   |   |   |  |
|-------------------------------------|----|----|----|----|----|-----|----|---|---------------------|---|---|---|---|---|--|
| barrettes<br><b>DIMM</b>            | 16 | 15 | 14 | 13 | 12 | 11  | 10 | 9 | 8                   | 6 | 5 | 4 | 3 | 2 |  |
| 8 barrettes<br>DIMM <sup>1, 2</sup> | 16 |    | 14 |    | 12 |     | 10 |   |                     |   | 5 |   | 3 |   |  |
| 16 DIMM <sup>1,2</sup>              | 16 | 15 | 14 | 13 | 12 | -11 | 10 | 9 |                     | 6 | 5 | 4 | 3 | っ |  |

Tableau 6. Mode de mise en miroir mémoire avec un processeur

- 1. Les configurations DIMM prennent en charge la fonction Sub NUMA Clustering (SNC), qui peut être activée via l'UEFI. La fonction SNC n'est pas prise en charge si les barrettes DIMM n'ont pas été installées selon la séquence indiquée dans le tableau ci-dessus.
- 2. Les RDIMM 5 600 MHz de 24 Go et 48 Go sont pris en charge en mode de mise en miroir de 8 modules DIMM. Tous les autres RDIMM sont pris en charge en mode de mise en miroir de 8 et 16 modules DIMM.

#### Deux processeurs

Le tableau ci-après indique la séquence de peuplement des modules de mémoire pour le mode de mise en miroir lorsque deux processeurs sont installés.

| <b>Total des</b>         |    |    |    |    |    |    |    |    | <b>Processeur 1</b> |    |    |    |    |    |              |    |
|--------------------------|----|----|----|----|----|----|----|----|---------------------|----|----|----|----|----|--------------|----|
| barrettes<br><b>DIMM</b> | 16 | 15 | 14 | 13 | 12 | 11 | 10 | 9  | 8                   |    | 6  | 5  | 4  | 3  | $\mathbf{2}$ |    |
| 16 DIMM <sup>1, 2</sup>  | 16 |    | 14 |    | 12 |    | 10 |    |                     |    |    | 5  |    | 3  |              |    |
| 32 DIMM <sup>1,2</sup>   | 16 | 15 | 14 | 13 | 12 | 11 | 10 | 9  | 8                   |    | 6  | 5  | 4  | 3  | 2            |    |
| <b>Total des</b>         |    |    |    |    |    |    |    |    | <b>Processeur 2</b> |    |    |    |    |    |              |    |
| barrettes<br><b>DIMM</b> | 32 | 31 | 30 | 29 | 28 | 27 | 26 | 25 | 24                  | 23 | 22 | 21 | 20 | 19 | 18           | 17 |
| 16 DIMM <sup>1, 2</sup>  | 32 |    | 30 |    | 28 |    | 26 |    |                     | 23 |    | 21 |    | 19 |              | 17 |
| 32 DIMM <sup>1,2</sup>   | 32 | 31 | 30 | 29 | 28 | 27 | 26 | 25 | 24                  | 23 | 22 | 21 | 20 | 19 | 18           | 17 |

Tableau 7. Mode de mise en miroir mémoire avec deux processeurs

1. Les configurations DIMM prennent en charge la fonction Sub NUMA Clustering (SNC), qui peut être activée via l'UEFI. La fonction SNC n'est pas prise en charge si les barrettes DIMM n'ont pas été installées selon la séquence indiquée dans le tableau ci-dessus.

2. Les RDIMM 5 600 MHz de 24 Go et 48 Go sont pris en charge en mode de mise en miroir de 16 modules DIMM. Tous les autres RDIMM sont pris en charge en mode de mise en miroir de 16 et 32 modules DIMM.

### <span id="page-21-0"></span>Emplacements PCIe et adaptateurs PCIe

Cette rubrique fournit des règles d'installation pour les adaptateurs PCIe.

#### Configurations d'emplacement sans DWCM

Les tableaux ci-après répertorient les configurations d'emplacement PCIe pour la vue de chaque serveur sans Module de refroidissement direct par eau (DWCM).

\*E : vide

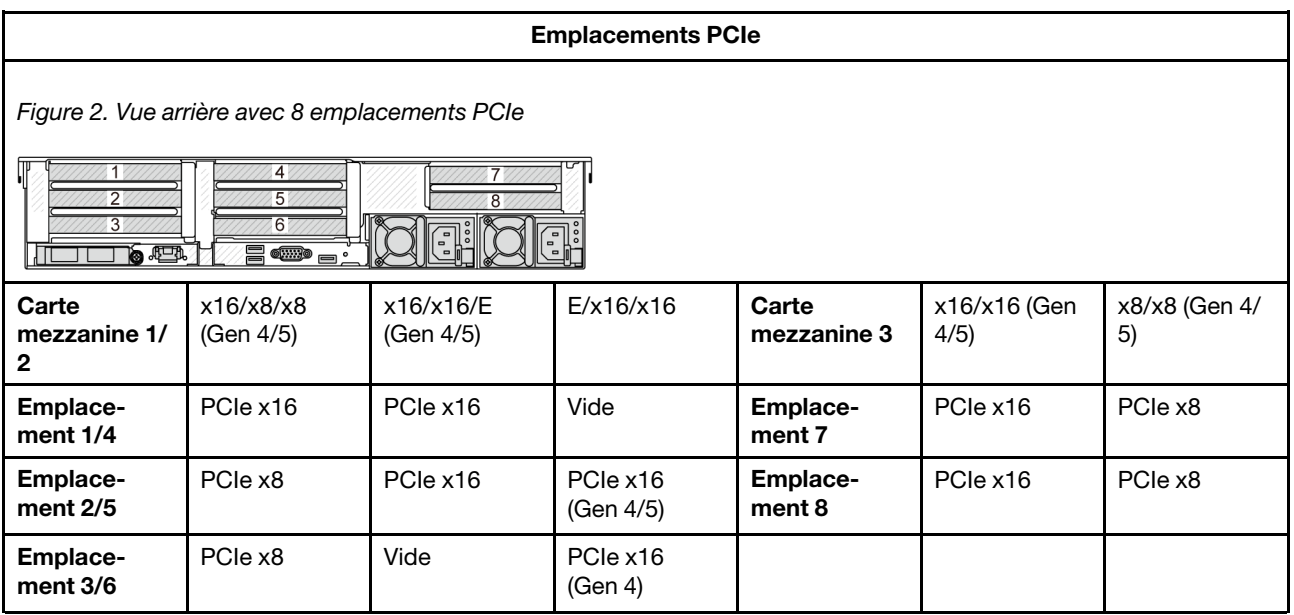

#### Emplacements PCIe

Figure 3. Vue arrière avec 10 emplacements PCIe

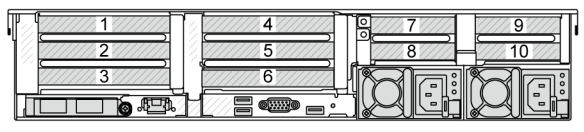

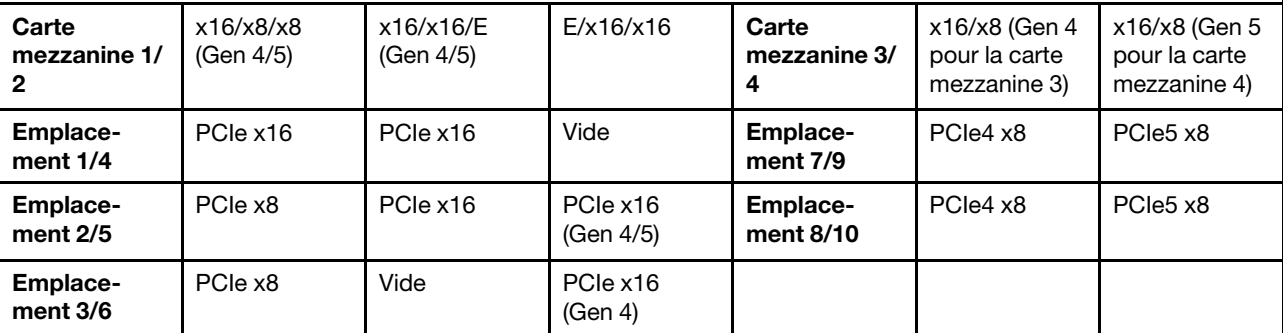

Figure 4. Vue arrière avec 6 emplacements PCIe

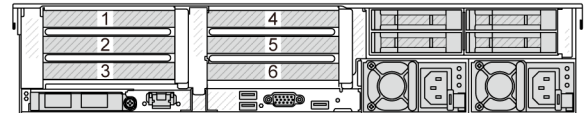

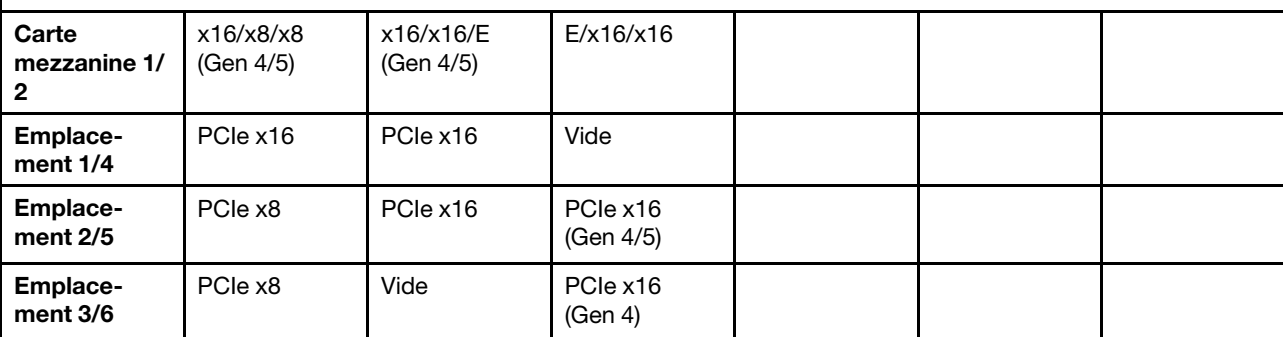

Figure 5. Vue arrière avec 4 emplacements PCIe

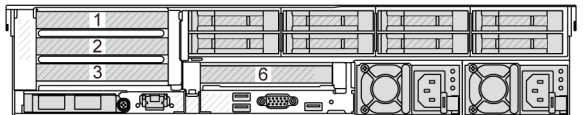

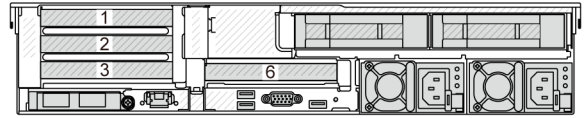

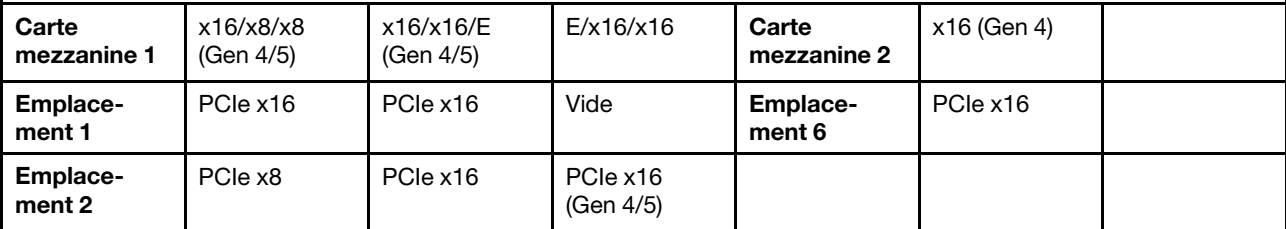

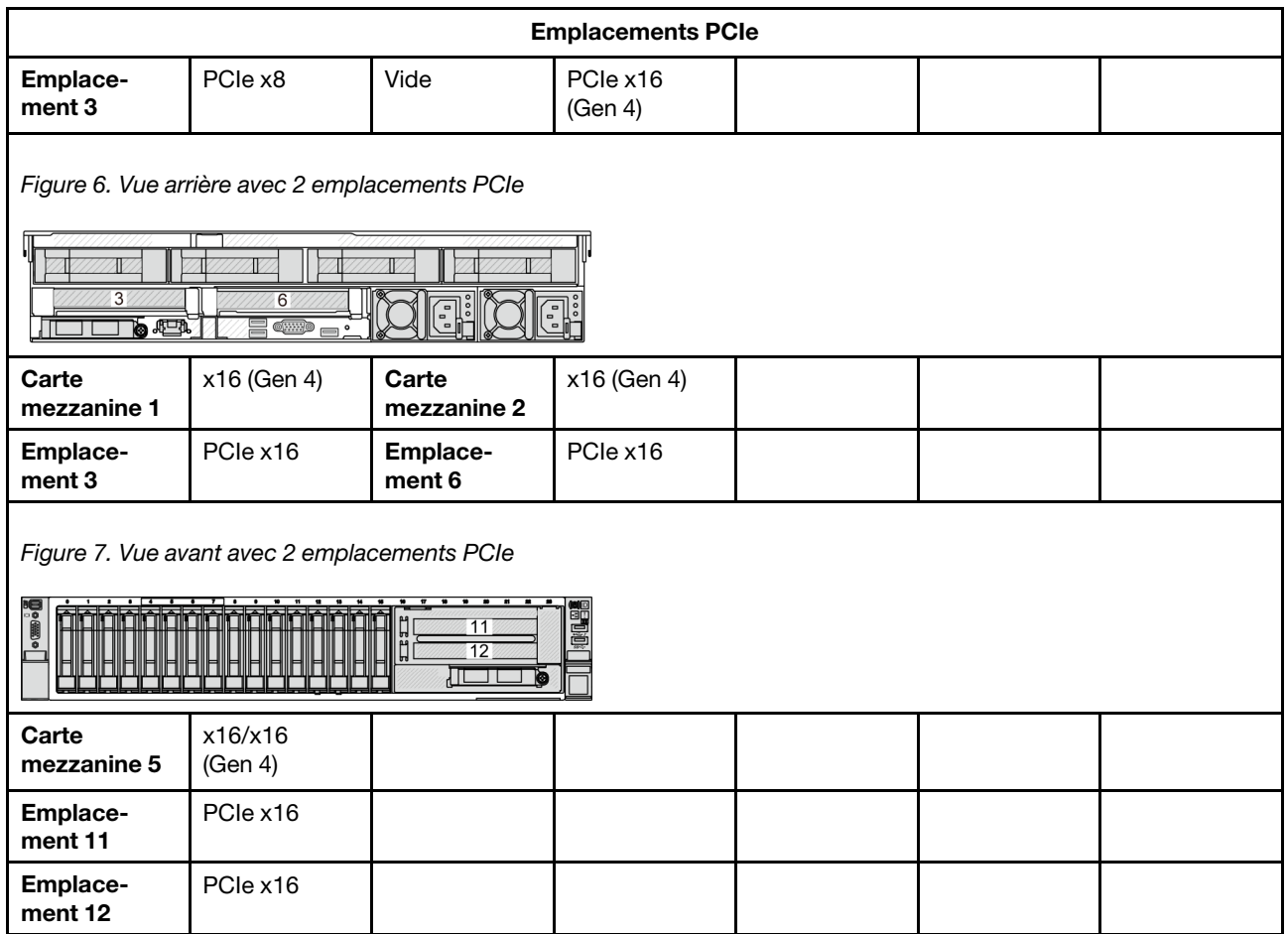

#### Configurations des emplacements avec DWCM

Les tableaux ci-après répertorient les configurations d'emplacement PCIe pour la vue de chaque serveur avec un DWCM.

\*E : vide

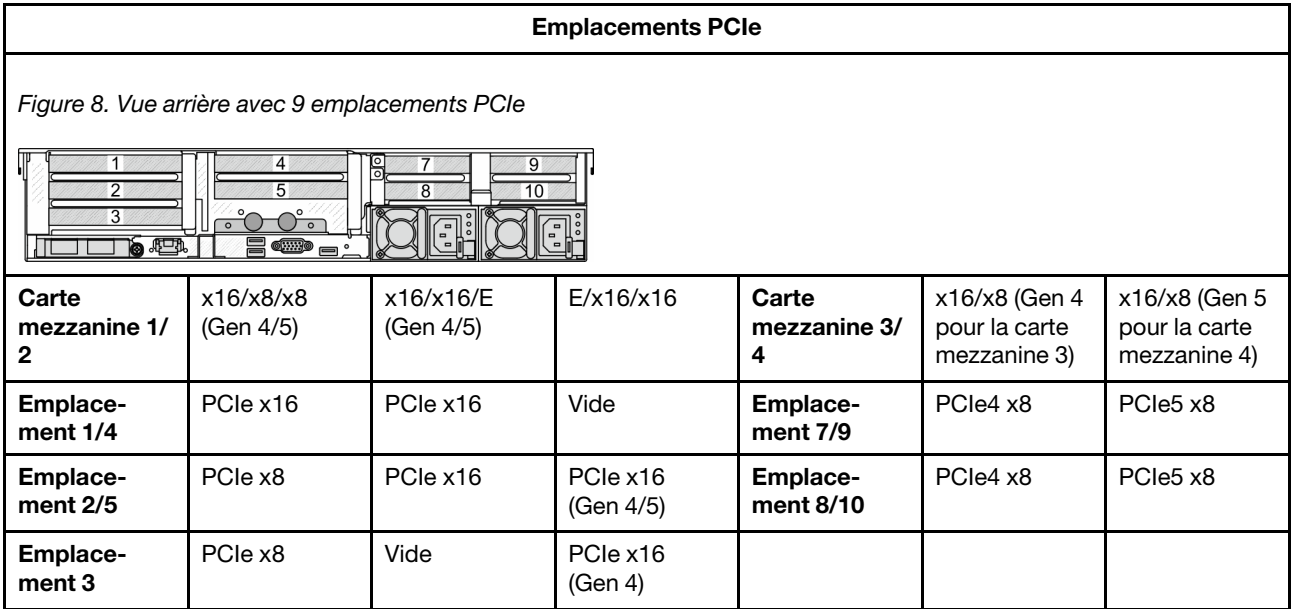

#### Emplacements PCIe

Figure 9. Vue arrière avec 7 emplacements PCIe

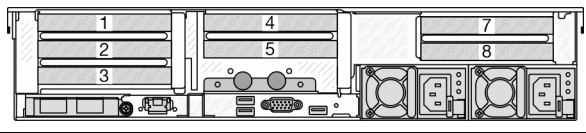

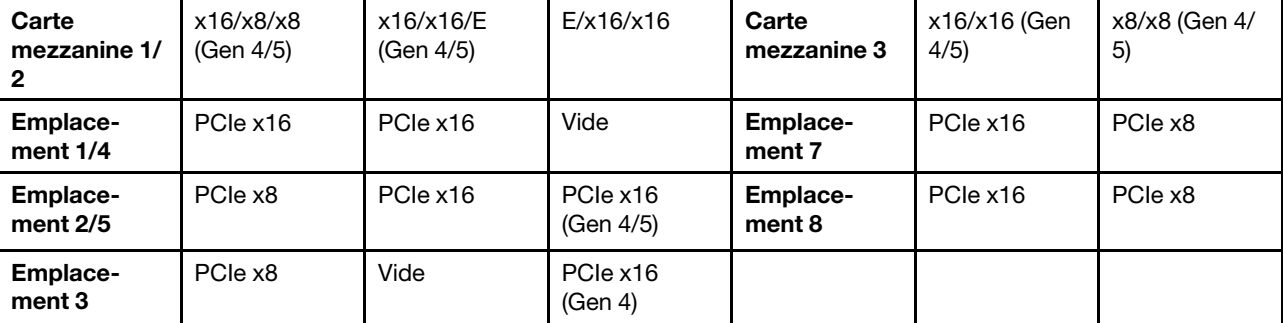

Figure 10. Vue arrière avec 5 emplacements PCIe

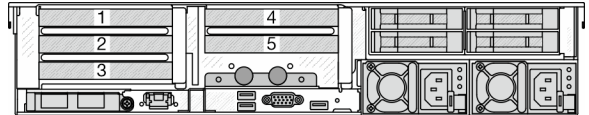

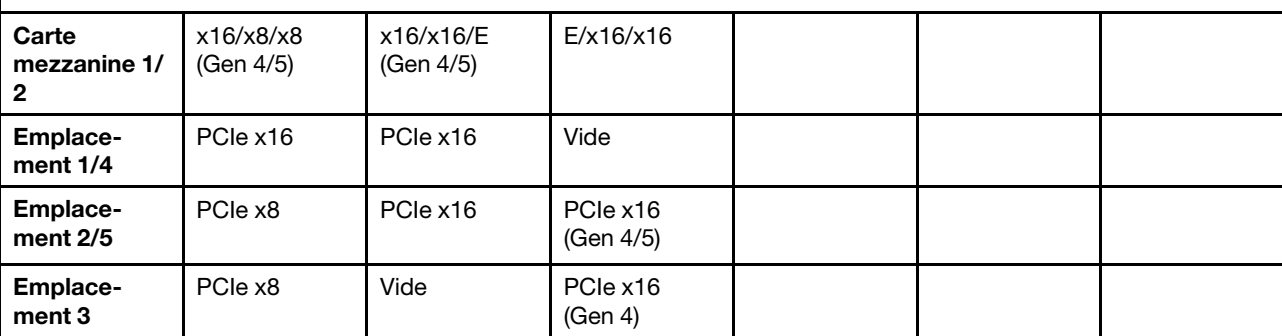

Figure 11. Vue arrière avec 3 emplacements PCIe

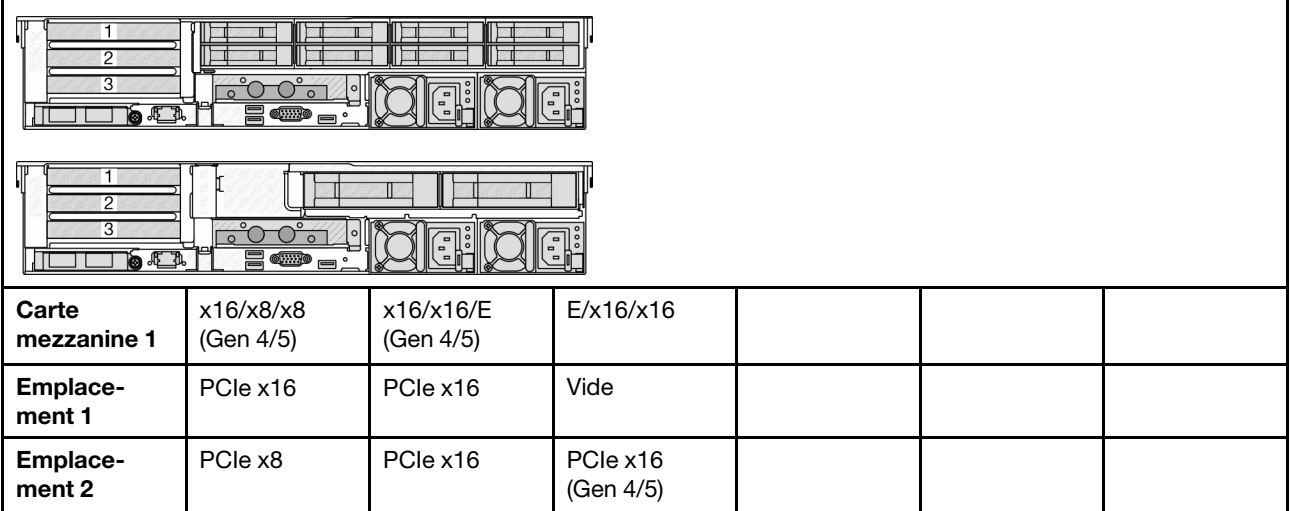

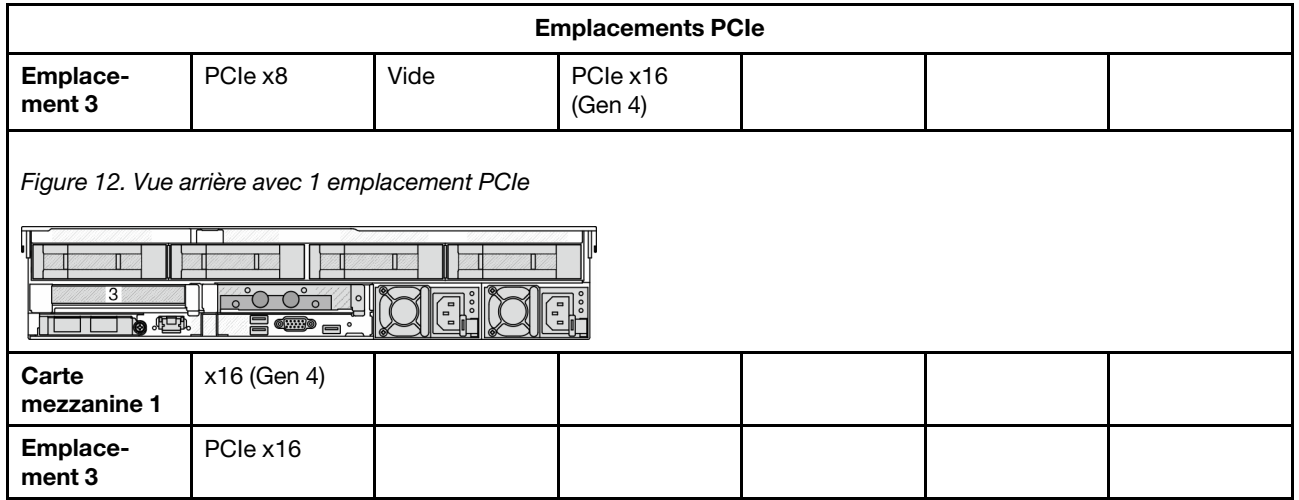

- Le serveur prend en charge à la fois les cartes mezzanines PCIe Gen 4 et PCIe Gen 5, mais pas les deux dans le même système.
- Les cartes mezzanines Gen 4 prennent en charge les adaptateurs PCIe Gen 4 et Gen 5 (sauf les cartes de resynchronisation Gen 5), mais pas les deux dans le même système.
- Les cartes mezzanines Gen 5 prennent en charge les adaptateurs PCIe Gen 4 et Gen 5, mais pas les deux dans le même système.
- Les emplacements 2 et 5 de la carte mezzanine E/x16/x16 ne peuvent pas prendre en charge les cartes de resynchronisation.
- Règles d'installation du boîtier d'unités de disque dur 7 mm :
	- Pour les modèles de serveur avec 8 emplacements PCIe ou 10 emplacements PCIe, il est possible d'installer un boîtier d'unités de disque dur SSD 2FH+7 mm dans l'emplacement 3 ou l'emplacement 6, mais pas les deux en même temps.
	- Pour les modèles de serveur avec un boîtier d'unités de disque dur 8 x 2,5 pouces/2 x 3,5 pouces arrière, il est possible d'installer l'un des boîtiers d'unités de disque dur de 7 mm :
		- Boîtier d'unités de disque dur SSD 2FH+7 mm : emplacement 3
		- Boîtier d'unités de disque dur SSD 7 mm : emplacement 6
	- Pour les modèles de serveur avec un boîtier d'unités de disque dur 4 x 3,5 pouces arrière ou un GPU installé, il est possible d'installer un boîtier d'unités de disque dur extra-plat de 7 mm sur l'emplacement 6 uniquement.
	- Pour les modèles de serveur avec un boîtier d'unités de disque dur arrière 4 x 2,5 pouces, aucun boîtier d'unités de disque dur 7 mm n'est pris en charge.
- Règles d'installation du module de port série :
	- Pour les modèles de serveur avec 8 emplacements PCIe ou 10 emplacements PCIe, ou un boîtier d'unités de disque dur 4 x 2,5 pouces arrière :
		- Si la carte mezzanine 1 et la carte mezzanine 2 utilisent la carte mezzanine x16/x16/E et qu'un boîtier d'unités de disque dur 7 mm est installé dans l'emplacement 6, alors un module de port série peut être installé dans l'emplacement 3. Si aucun boîtier d'unités de disque dur 7 mm n'est installé, alors un module de port série peut être installé dans l'emplacement 6.
		- Si la carte mezzanine 1 utilise la carte mezzanine x16/x16/E, mais que la carte mezzanine 2 n'est pas installée ou qu'il ne s'agit pas de la carte mezzanine x16/x16/E, un module de port série peut être installé dans l'emplacement 3 lorsqu'aucun boîtier d'unités de disque dur 7 mm n'est installé.
- Si la carte mezzanine 1 n'utilise pas la carte mezzanine x16/x16/E, mais que la carte mezzanine 2 utilise la carte mezzanine x16/x16/E, un module de port série peut être installé dans l'emplacement 6 lorsqu'aucun boîtier d'unités de disque dur 7 mm n'est installé.
- Si ni la carte mezzanine 1, ni la carte mezzanine 2 n'utilisent la carte mezzanine x16/x16/E, aucun module de port série n'est pris en charge.
- Pour les modèles de serveur avec un boîtier d'unités de disque dur 8 x 2,5 pouces/2 x 3,5 pouces arrière :
	- Si la carte mezzanine 1 utilise la carte mezzanine x16/x16/E, il est possible d'installer un module de port série sur l'emplacement 3 et un boîtier d'unités de disque dur SSD de 7 mm sur l'emplacement 6.
	- Si la carte mezzanine 1 n'utilise pas la carte mezzanine x16/x16/E, il n'est pas possible d'installer simultanément un boîtier d'unités de disque dur de 7 mm et un module de port série. Si aucun boîtier d'unités de disque dur de 7 mm n'est installé, il est possible d'installer un module de port série sur l'emplacement 6.
- Pour les modèles de serveur avec un boîtier d'unités de disque dur 4 x 3,5 pouces arrière, il n'est pas possible d'installer simultanément un boîtier d'unités de disque dur de 7 mm et un module de port série. Si aucun boîtier d'unités de disque dur de 7 mm n'est installé, il est possible d'installer un module de port série sur l'emplacement 6.
- Pour les modèles de serveur doté d'un GPU double largeur, le module de port série peut uniquement être installé dans l'emplacement 6 lorsqu'aucun boîtier d'unités de disque dur 7 mm n'est installé.

#### Adaptateurs PCIe pris en charge et priorité des emplacements

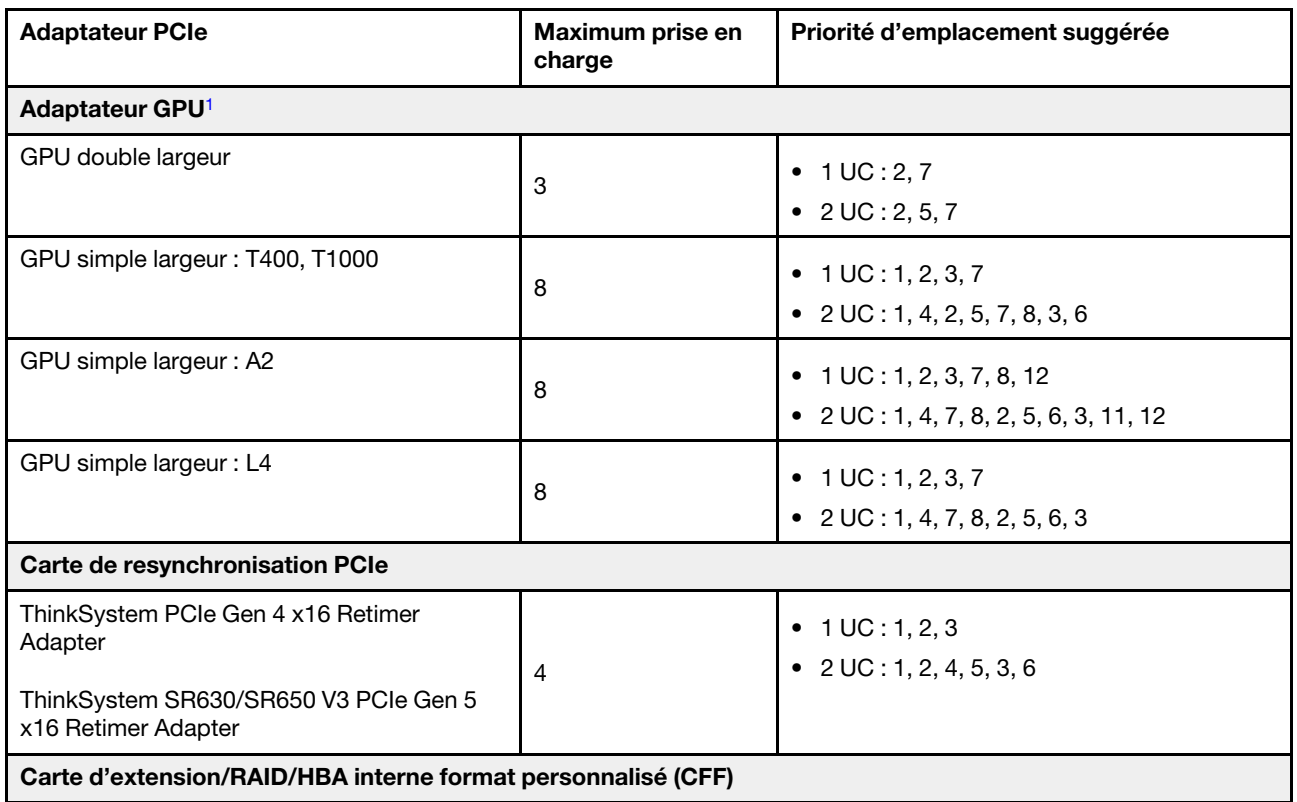

Le tableau suivant indique la priorité recommandée d'installation des emplacements pour les adaptateurs PCIe communs.

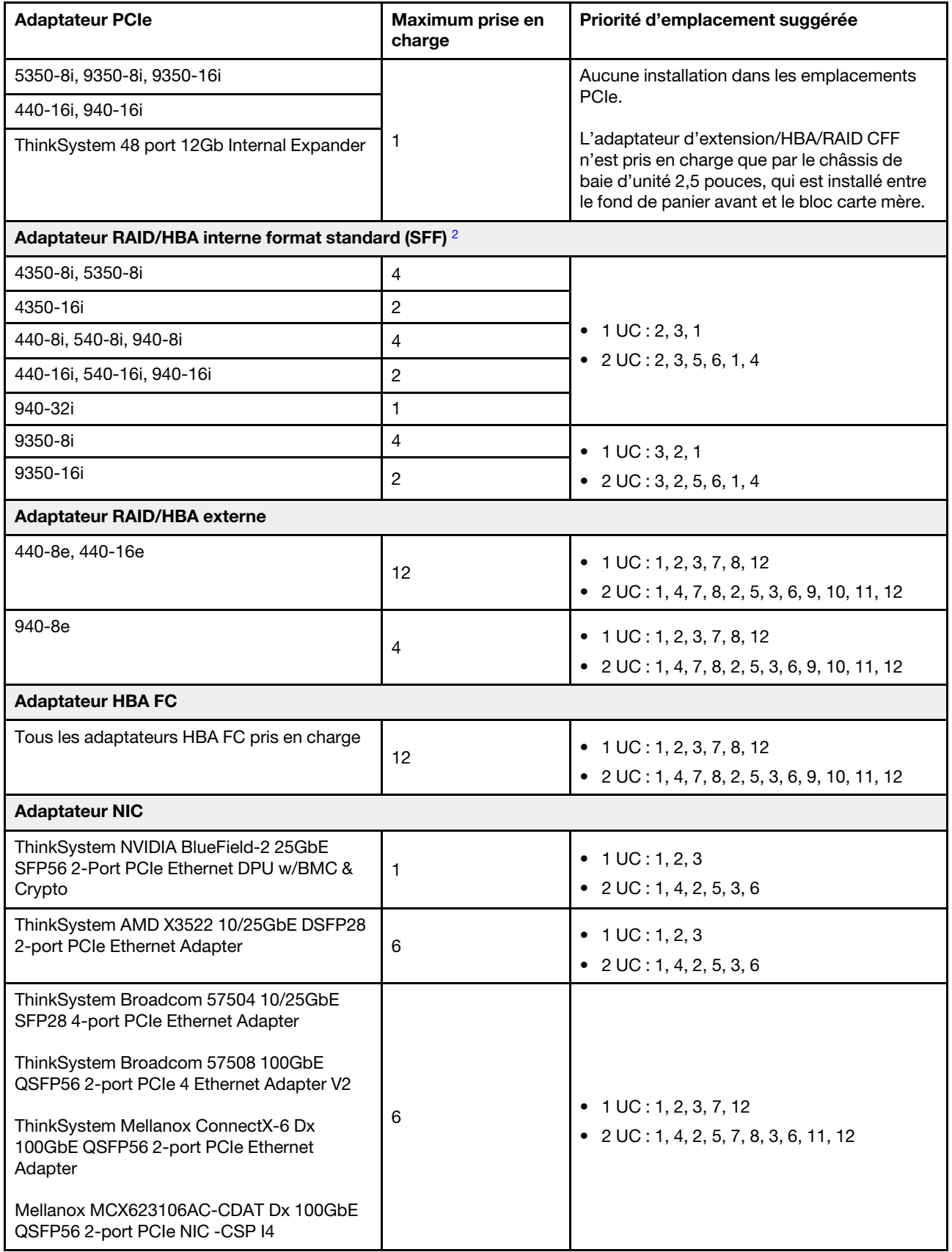

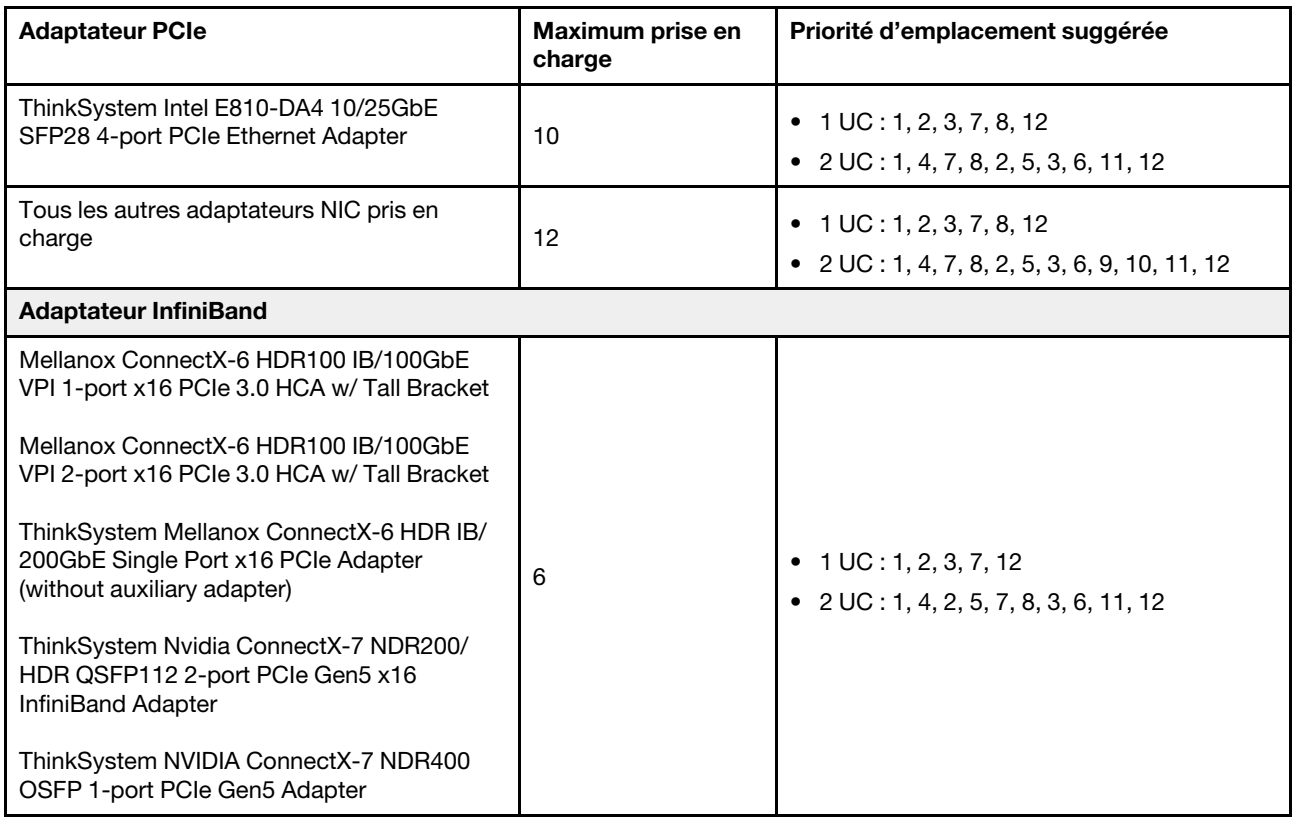

- <span id="page-28-0"></span>1. Règles pour les adaptateurs GPU :
	- Tous les adaptateurs GPU installés doivent être identiques. Pour connaître les exigences thermiques des GPU, voir [« Règles thermiques » à la page 20](#page-29-0).
	- Les grilles d'aération destinées aux adaptateurs GPU varient en fonction du type du GPU. Pour obtenir des informations détaillées, voir [« Remplacement de GPU » à la page 102](#page-111-0).
	- Si des adaptateurs GPU sont installés, les boîtiers d'unités de disque dur centraux, les boîtiers d'unités de disque dur arrière et les cartes SSD PCIe ne sont pas pris en charge.
	- Seul un maximum de six adaptateurs GPU T400 et T1000 est pris en charge. Les adaptateurs GPU T400 et T1000 ne sont pas pris en charge par les cartes mezzanines Gen 5.
	- Si un adaptateur GPU double largeur est installé dans l'emplacement 2, 5 ou 7, alors l'emplacement adjacent 1, 4 ou 8 (respectivement) est indisponible.
	- Lorsqu'au moins trois adaptateurs RAID/HBA SFF sont installés, seul un maximum de deux adaptateurs GPU double largeur est pris en charge.
- <span id="page-28-1"></span>2. Règles pour les adaptateurs RAID/HBA SFF internes :
	- Les adaptateurs RAID 940 ou 9350 nécessitent un module d'alimentation flash RAID.
	- Les adaptateurs RAID/HBA 4350/5350/9350 ne peuvent pas être associés aux adaptateurs suivants sur un même système :
		- Adaptateur Intel Ethernet OCP/PCIe E810-DA2
		- Adaptateur Intel Ethernet OCP/PCIe E810-DA4
	- L'adaptateur RAID 940-8i ou RAID 940-16i prend en charge le Tri-mode. Lorsque le Tri-mode est activé, le serveur prend en charge les unités NVMe U.3, SAS et SATA en même temps. Les unités NVMe sont connectées via une liaison PCIe x1 au contrôleur.

Remarque : Pour la prise en charge du triple mode avec des unités NVMe, le mode U.3 x1 doit être activé pour les emplacements d'unités sélectionnés sur le fond de panier via l'interface graphique Web XCC. Sinon, les unités NVMe U.3 ne peuvent pas être détectées. Pour plus d'informations, voir [« Une unité NVMe U.3 peut être détectée dans la connexion NVMe, mais pas en triple mode » à la](#page-719-0) [page 710](#page-719-0).

- La clé VROC (RAID virtuel sur l'UC) et Tri-mode ne sont pas prises en charge en même temps.
- ThinkSystem AMD X3522 10/25GbE DSFP28 2-port PCIe Ethernet Adapter doit être installé dans un emplacement x16 pour des raisons de poids.

### <span id="page-29-0"></span>Règles thermiques

Cette rubrique énonce les règles thermiques pour le serveur.

- [« Règles thermiques pour serveur sans DWCM » à la page 20](#page-29-1)
- [« Règles thermiques pour serveur avec DWCM » à la page 29](#page-38-0)

#### <span id="page-29-1"></span>Règles thermiques pour serveur sans DWCM

Cette rubrique énonce les règles thermiques relatives au serveur sans un Module de refroidissement direct par eau (DWCM).

- [« Configurations standard » à la page 21](#page-30-0)
- [« Configurations de stockage avec processeurs de 4e génération » à la page 22](#page-31-0)
- [« Configurations de stockage avec processeurs de 5e génération » à la page 24](#page-33-0)
- [« Configurations GPU sans FIO » à la page 26](#page-35-0)
- [« Configurations GPU avec FIO » à la page 27](#page-36-0)
- [« Configurations non-GPU avec FIO ou 4LP » à la page 28](#page-37-0)
- [« Configurations avec des dissipateurs thermiques à ailettes » à la page 28](#page-37-1)

Les abréviations utilisées dans les tableaux ci-dessous sont définies comme suit :

- Température maximale : température ambiante maximale au niveau de la mer
- FIO = carte mezzanine  $5 + OCP$  avant
- $\bullet$  4LP = carte mezzanine 3/4
- S/S : SAS/SATA
- Any : AnyBay
- E : entrée
- S : standard
- P : performance
- SW : simple largeur
- DW : double largeur
- NA : non applicable
- O : oui
- N : non

#### Remarques :

- Des dissipateurs thermiques et des ventilateurs de performances sont nécessaires pour le serveur comprenant des processeurs 6434/6434H/6534 de 195 W ou une carte mezzanine 4LP arrière.
- Des dissipateurs thermiques et des ventilateurs standards sont requis pour le serveur doté de processeurs 5515+ 165 W.
- Des dissipateurs thermiques de performance sont requis pour les serveurs dotés d'un adaptateur GPU au niveau de la carte mezzanine avant.
- Des ventilateurs performants sont nécessaires pour un serveur comprenant l'un des composants suivants :
	- adaptateurs PCIe et OCP avant
	- Module OCP installé dans le châssis avec unités avant 12 x 3,5 pouces
	- Unités NVMe 7 mm arrière installées dans le châssis avec des unités avant 12 x 3,5 pouces
	- RAID/HBA/extension CFF interne
- Pièces avec câble optique actif (AOC) installé dans des configurations de stockage
- ThinkSystem 128GB TruDDR5 4800MHz (4Rx4) 3DS RDIMM v1
- ThinkSystem 256GB TruDDR5 4800MHz (8Rx4) 3DS RDIMM v1
- Les cartes réseau spéciales suivantes installées dans des configurations de stockage
	- Mellanox ConnectX-6 HDR100 IB/100GbE VPI 1-port x16 PCIe 3.0 HCA w/ Tall Bracket L1/SBB with Active Fiber cables
	- Mellanox ConnectX-6 HDR100 IB/100GbE VPI 2-port x16 PCIe 3.0 HCA w/ Tall Bracket L1/SBB with Active Fiber cables
	- Mellanox ConnectX-6 HDR IB/200GbE Single Port x16 PCIe Adapter w/ Tall Bracket with Active Fiber cables
	- Mellanox MCX623106AC-CDAT Dx 100GbE QSFP56 2-port PCIe NIC -CSP I4
	- ThinkSystem Mellanox ConnectX-6 Dx 100GbE QSFP56 2-port PCIe Ethernet Adapter with Active Fiber cables
	- ThinkSystem NVIDIA BlueField-2 25GbE SFP56 2-Port PCIe Ethernet DPU w/BMC & Crypto
	- ThinkSystem NVIDIA ConnectX-7 NDR400 OSFP 1-port PCIe Gen5 Adapter with Active Fiber cables
	- ThinkSystem NVIDIA ConnectX-7 NDR200/HDR QSFP112 2-port PCIe Gen5 x16 InfiniBand Adapter with Active Fiber cables
	- ThinkSystem Broadcom 57508 100GbE QSFP56 2-port PCIe 4 Ethernet Adapter V2 with Active Fiber cables
	- ThinkSystem Broadcom 57454 10GBASE-T 4-port OCP Ethernet Adapter
	- ThinkSystem Broadcom 57416 10GBASE-T 2-port OCP Ethernet Adapter
	- ThinkSystem Broadcom 57508 100GbE QSFP56 2-Port OCP Ethernet Adapter
- ThinkSystem 256GB TruDDR5 4800MHz (8Rx4) 3DS RDIMM v1 est uniquement pris en charge sur les serveurs dotés des composants suivants, avec une température ambiante maximale de 25 °C :
	- Baie d'unité avant 8 x 2,5 pouces/16 x 2,5 pouces/8 x 3,5 pouces
	- processeurs avec une TDP inférieure ou égale à 250 W
	- Dissipateurs thermiques standards ou d'entrée 2U
	- ventilateurs hautes performances
- Lorsque ThinkSystem 256GB TruDDR5 4800MHz (8Rx4) 3DS RDIMM v1 est installé, le serveur prend en charge jusqu'à six adaptateurs GPU HHHL dans l'emplacement 1/2/4/5/7/8. Il ne prend pas en charge les adaptateurs GPU FHFL.
- La température ambiante est limitée à 30 °C ou moins lorsque l'un des types de modules RDIMM suivants est utilisé :
	- RDIMM 5 600 MHz d'une capacité supérieure ou égale à 96 Go
	- ThinkSystem 128GB TruDDR5 4800MHz (4Rx4) 3DS RDIMM v1
	- RDIMM 4 800 MHz de 256 Go (sauf ThinkSystem 256GB TruDDR5 4800MHz (8Rx4) 3DS RDIMM v1)

#### <span id="page-30-0"></span>Configurations standard

Cette section vous présente les informations thermiques relatives aux configurations standard.

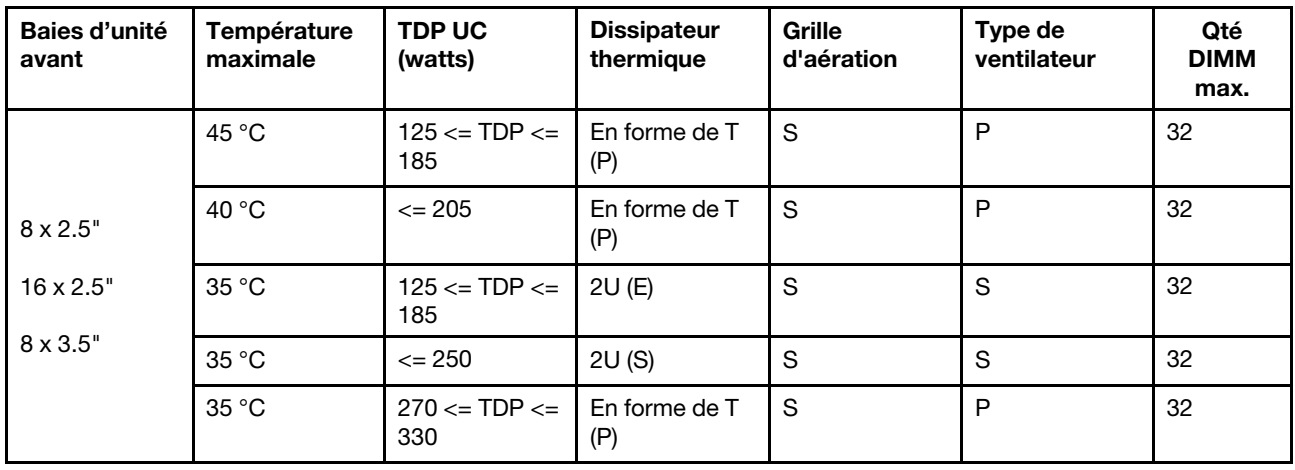

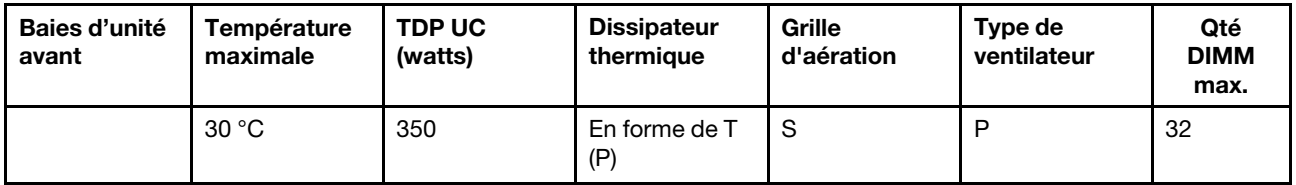

- 1. La prise en charge des DIMM est associée aux conditions ci-après :
	- Lorsque la capacité de chaque RDIMM est inférieure ou égale à 64 Go, des ventilateurs standards sont utilisés.
	- Lorsque la capacité de chaque RDIMM est supérieure à 64 Go, des ventilateurs de performances sont utilisés.
- 2. Les températures ambiantes maximales de 45 °C et 40 °C sont prises en charge dans les conditions suivantes :
	- La capacité de chaque RDIMM doit être inférieure ou égale à 64 Go.
	- Le serveur prend uniquement en charge les cartes PCIe extra-plates avec baisse de performances.
	- Les processeurs suivants ne sont pas utilisés :
		- Processeurs 6434/6434H/6534 de 195 W
		- Processeur 5515+ de 165 W

#### <span id="page-31-0"></span>Configurations de stockage avec processeurs de 4e génération

La présente section vous présente les informations thermiques relatives aux configurations de stockage avec un Processeurs de 4e génération.

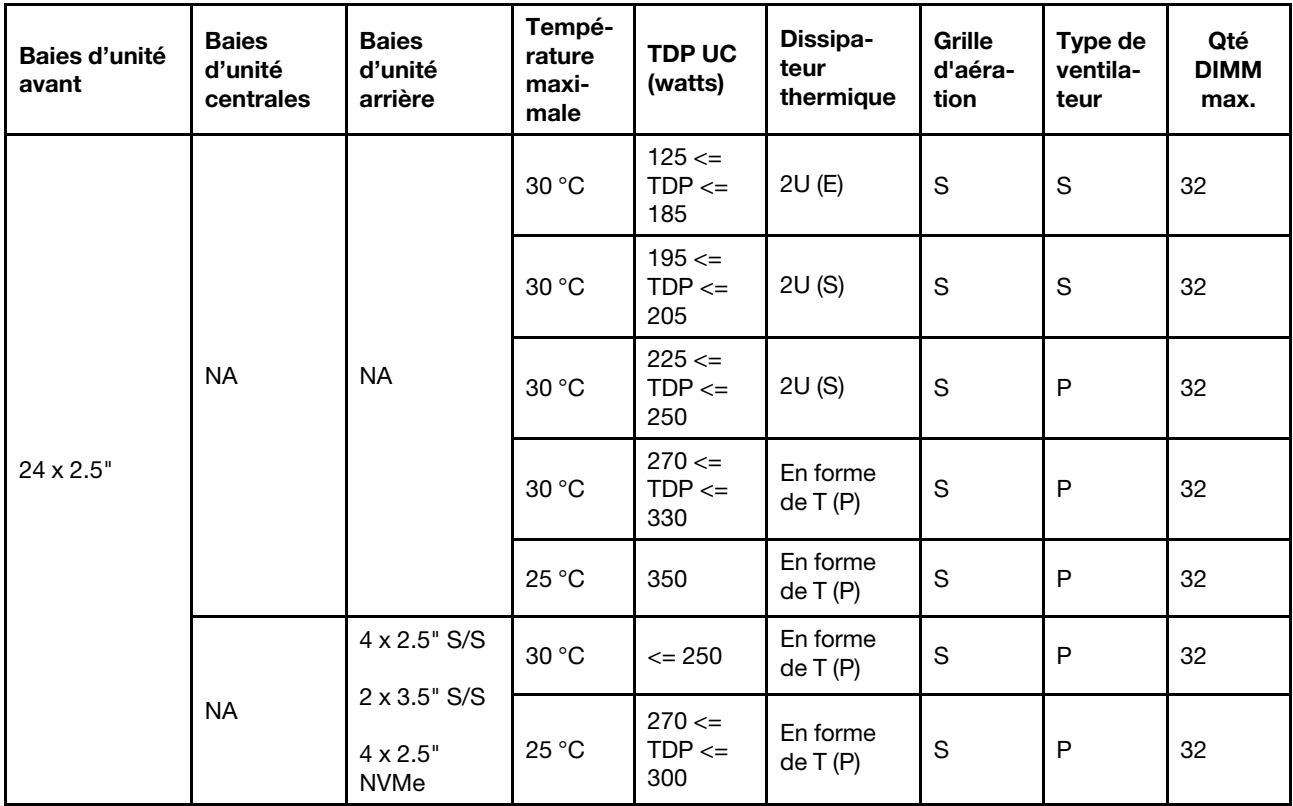

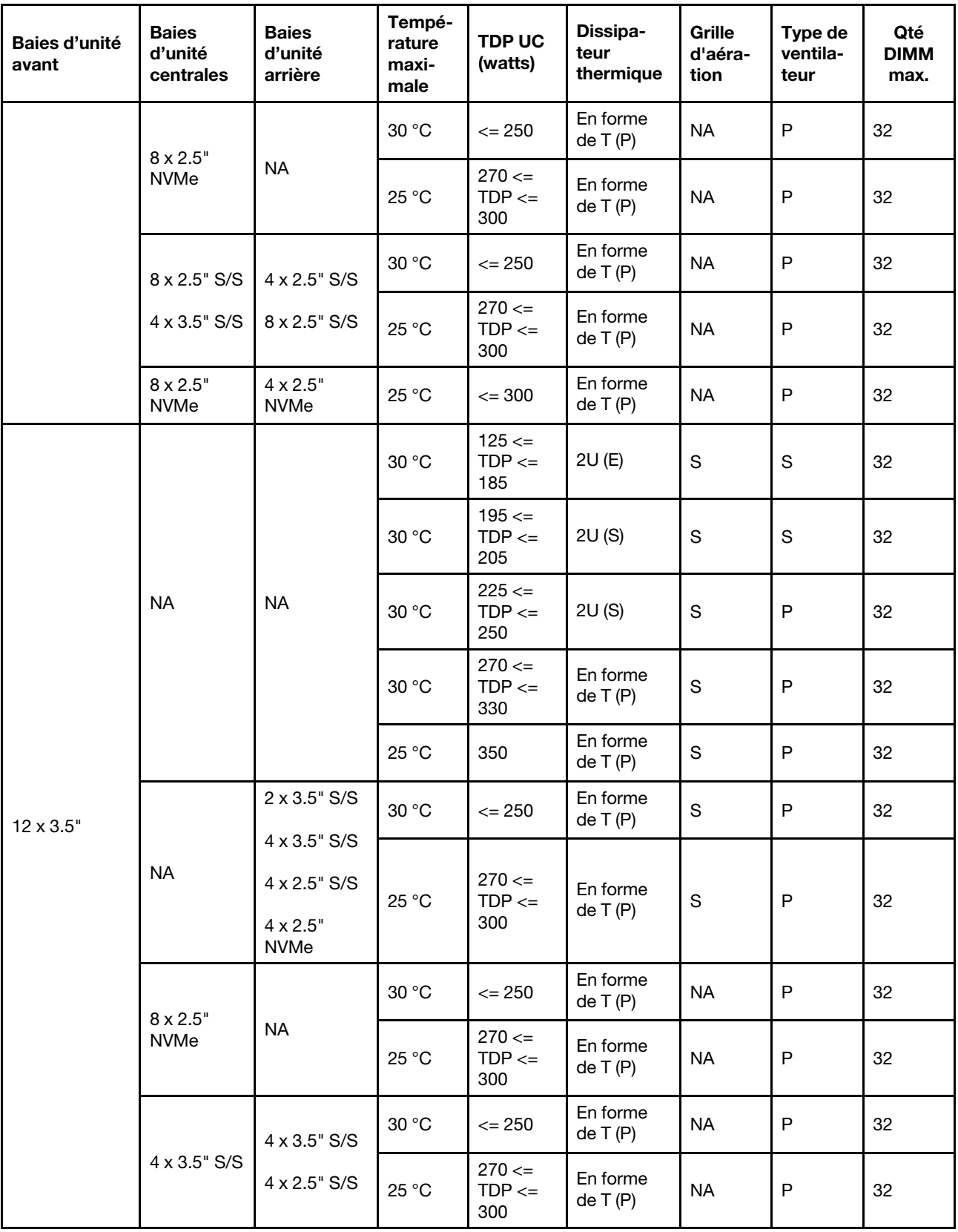

1. La prise en charge des DIMM est associée aux conditions ci-après :

- Lorsque la capacité de chaque RDIMM est inférieure ou égale à 32 Go, des ventilateurs standards sont utilisés.
- Lorsque la capacité de chaque RDIMM est supérieure à 32 Go, des ventilateurs de performance sont utilisés.
- La température ambiante est limitée à 25 °C ou moins lorsque ThinkSystem 128GB TruDDR5 4800MHz (4Rx4) 3DS RDIMM v1 est utilisé dans des configurations 8 x 2,5 pouces AnyBay + 16 x 2,5 pouces SAS/SATA, 16 x 2,5 pouces AnyBay + 8 x 2,5 pouces SAS/SATA ou 24 x 2,5 pouces AnyBay.
- La température ambiante est limitée à 30 °C lorsque ThinkSystem 128GB TruDDR5 4800MHz (4Rx4) 3DS RDIMM v1 est utilisé dans des configurations 12 x 3,5 pouces dans les conditions suivantes :
	- Aucune baie d'unité centrale ou arrière n'est installée.
	- Des dissipateurs thermiques standards ou d'entrée sont utilisés.
	- L'enveloppe thermique (TDP) de l'UC est inférieure ou égale à 250 watts.
- 2. Pour le châssis avec des unités avant 12 x 3,5 pouces, une pièce avec AOC n'est pas prise en charge dans l'emplacement 3.
- 3. Pour de meilleures performances, il n'est pas recommandé de bloquer le conduit d'aération sur le carter supérieur d'un serveur avec une configuration de stockage.
- 4. Lorsque la température ambiante est de 30 °C, les baies d'unité centrales ou arrière NVMe Gen 5 ne prennent pas en charge les unités dont la capacité est supérieure à 3,84 To.

#### <span id="page-33-0"></span>Configurations de stockage avec processeurs de 5e génération

La présente section vous présente les informations thermiques relatives aux configurations de stockage avec un Processeurs de 5e génération.

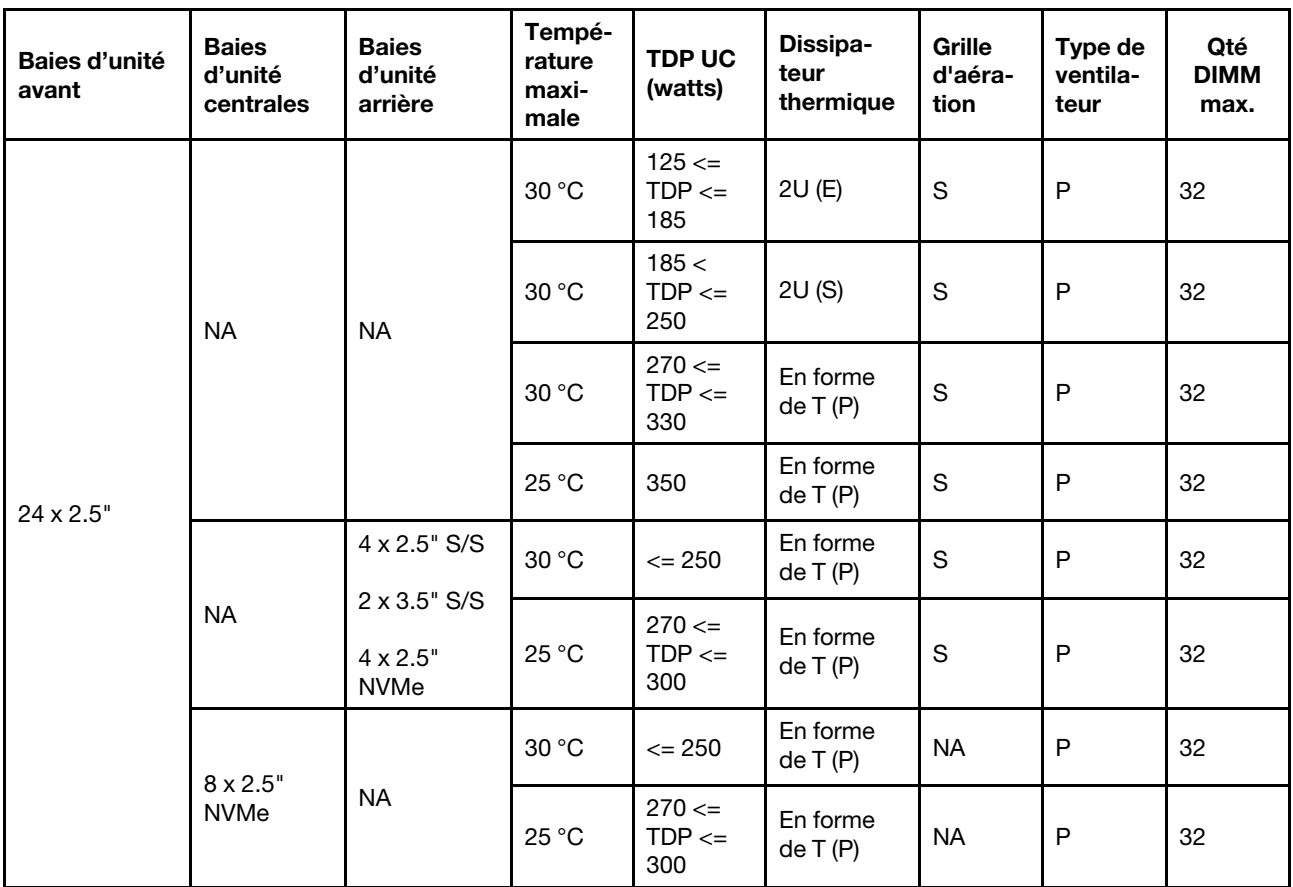

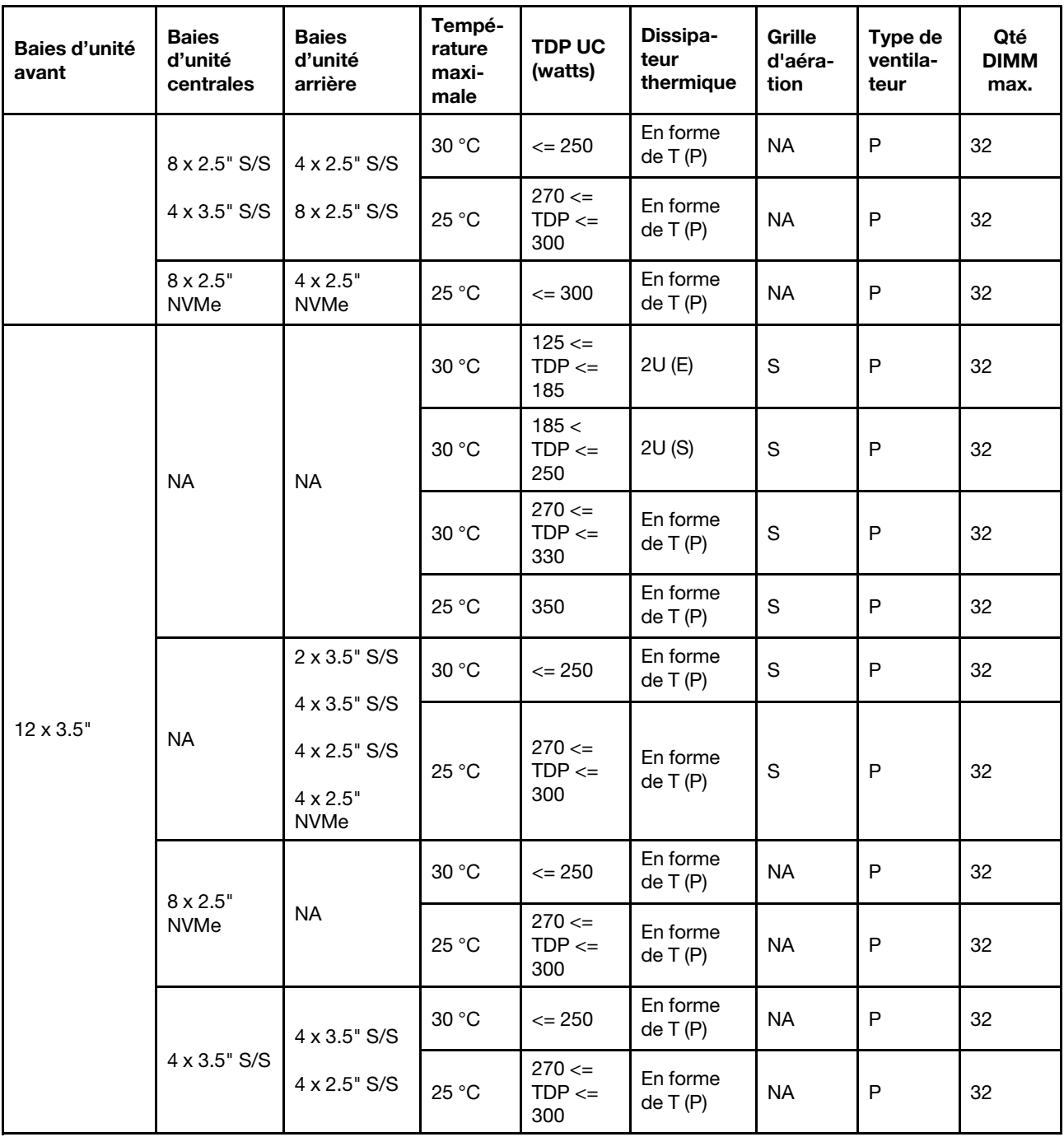

- 1. La prise en charge des DIMM est associée aux conditions ci-après :
	- La température ambiante est limitée à 25 °C ou moins lorsque ThinkSystem 128GB TruDDR5 4800MHz (4Rx4) 3DS RDIMM v1 est utilisé dans des configurations 8 x 2,5 pouces AnyBay + 16 x 2,5 pouces SAS/SATA, 16 x 2,5 pouces AnyBay + 8 x 2,5 pouces SAS/SATA ou 24 x 2,5 pouces AnyBay.
	- La température ambiante est limitée à 30 °C lorsque ThinkSystem 128GB TruDDR5 4800MHz (4Rx4) 3DS RDIMM v1 est utilisé dans des configurations 12 x 3,5 pouces dans les conditions suivantes :
		- Aucune baie d'unité centrale ou arrière n'est installée.
- Des dissipateurs thermiques standards ou d'entrée sont utilisés.
- La TDP du processeur est inférieure ou égale à 250 W.
- 2. Pour le châssis avec des unités avant 12 x 3,5 pouces, une pièce avec AOC n'est pas prise en charge dans l'emplacement 3.
- 3. Dans les configurations 12 x 3,5 pouces, le serveur prend en charge la température maximale de 30 °C pour les processeurs avec une TDP supérieure à 300 W et inférieure ou égale à 330 W, et de 25 °C pour les processeurs de 350 W uniquement lorsque la capacité du module DIMM est inférieure ou égale à 48 Go.
- 4. Pour de meilleures performances, il n'est pas recommandé de bloquer le conduit d'aération sur le carter supérieur d'un serveur avec une configuration de stockage.
- 5. Lorsque la température ambiante est de 30 °C, les baies d'unité centrales ou arrière NVMe Gen 5 ne prennent pas en charge les unités dont la capacité est supérieure à 3,84 To.

#### <span id="page-35-0"></span>Configurations GPU sans FIO

Cette section vous présente les informations thermiques relatives aux configuration GPU sans FIO.

- GPU simple largeur : T1000, T400, A2, L4
- GPU double largeur : RTX A2000, RTX A4500, RTX A6000, A30, A16, A100, A40, A800, H100, H800, L40, L40S, AMD Instinct MI210

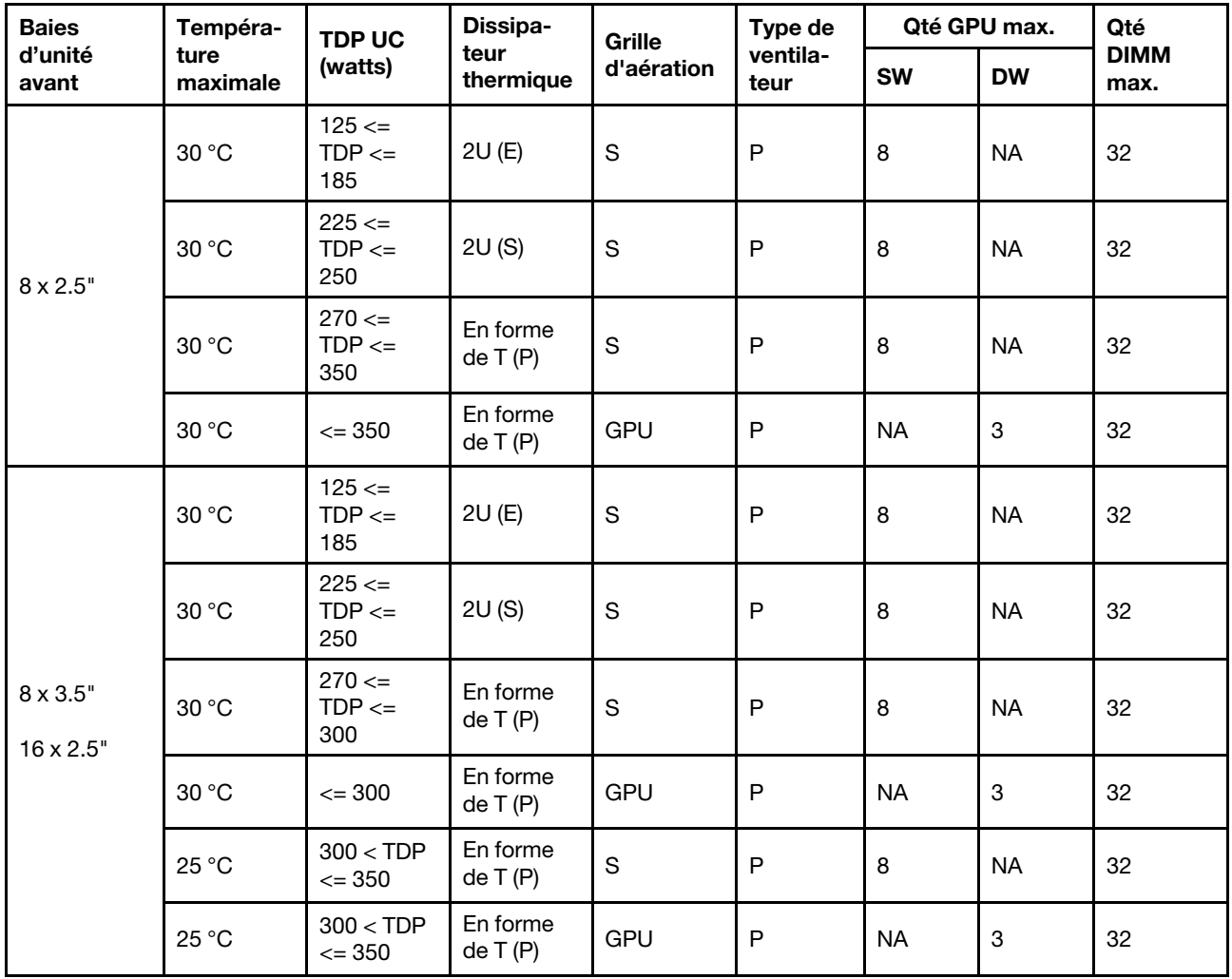
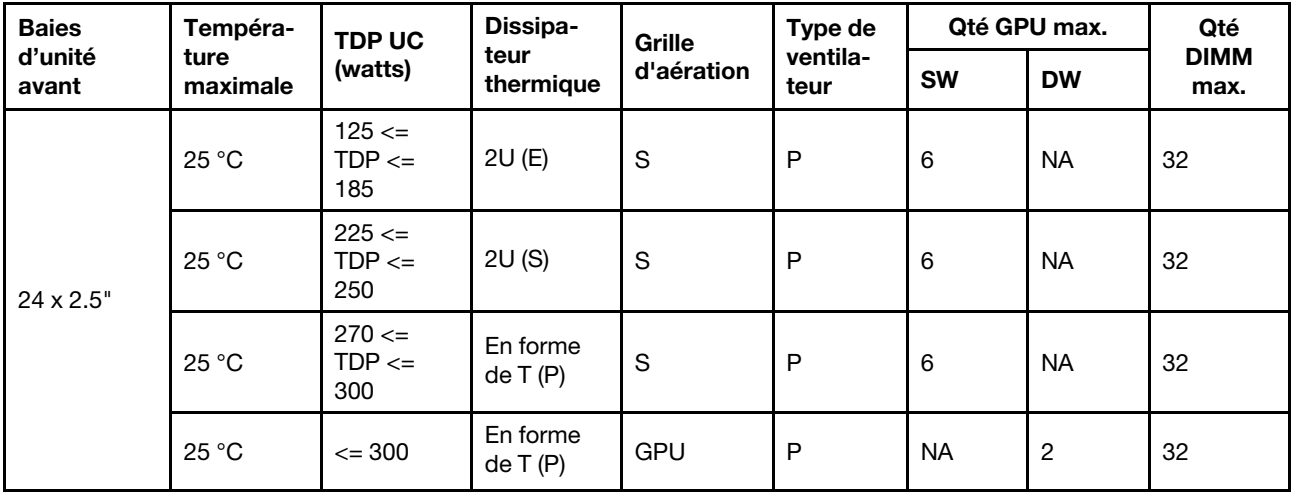

### Remarques :

- 1. Pour le châssis doté de 16 unités avant de 2,5 pouces, un maximum de deux adaptateurs GPU A40, H100, H800 ou L40S est pris en charge dans l'emplacement PCIe 2 et l'emplacement 5 lorsque la température ambiante ne dépasse pas 30 °C.
- 2. A40 n'est pas pris en charge par le châssis doté de 24 unités 2,5 pouces avant.
- 3. Jusqu'à trois adaptateurs GPU RTX A2000 au maximum sont pris en charge par le châssis avec unités avant 24 x 2,5 pouces.

# Configurations GPU avec FIO

Cette section vous présente les informations thermiques relatives aux configurations GPU avec FIO.

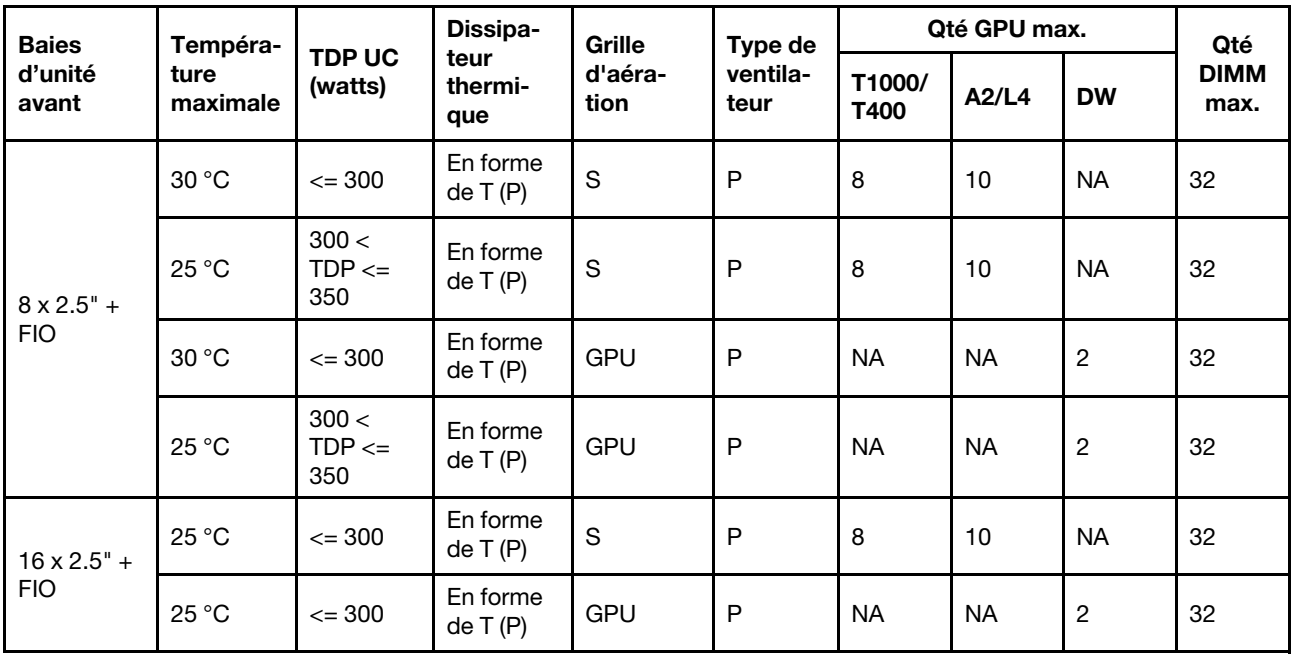

- 1. La carte mezzanine avant (carte mezzanine 5) prend uniquement en charge les adaptateurs GPU SW passifs.
- 2. A40 n'est pas pris en charge dans les configurations de GPU 16 x 2,5 pouces + FIO.

# Configurations non-GPU avec FIO ou 4LP

La présente section fournit des informations thermiques pour les configurations non-GPU avec FIO ou une carte mezzanine 4LP arrière.

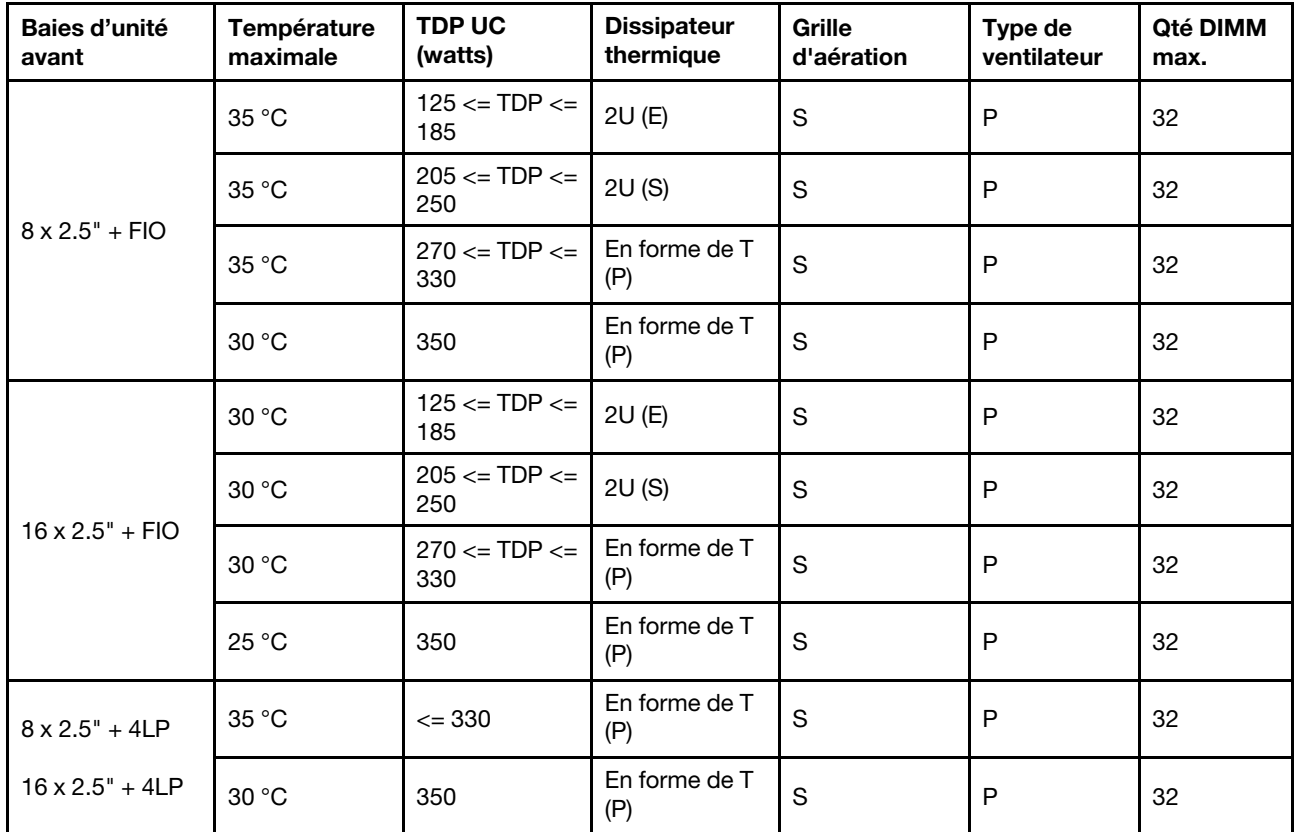

Remarque : La température ambiante doit être limitée à 25 °C ou moins lorsque ThinkSystem 128GB TruDDR5 4800MHz (4Rx4) 3DS RDIMM v1 est installé dans la configuration 8 x 2,5 pouces SAS/SATA + 8 x 2,5 pouces AnyBay + FIO, ou la configuration 16 x 2,5 pouces AnyBay + FIO.

# Configurations avec des dissipateurs thermiques à ailettes

La présente section vous présente les informations thermiques relatives aux configurations dotées de dissipateurs thermiques à ailettes 2U.

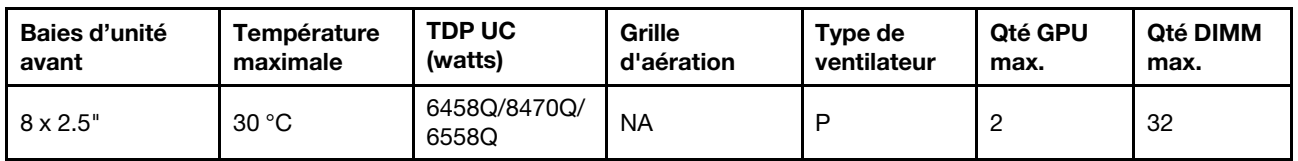

- 1. Le fond de panier 8 x 2,5 pouces est installé dans la position du fond de panier 2. Pour connaître la position du fond de panier 2, voir [« Installation d'un fond de panier d'unité 2,5 pouces avant » à la page](#page-96-0) [87.](#page-96-0)
- 2. Pour la configuration 8 x 2,5 pouces NVMe, la capacité du disque doit être inférieure ou égale à 7,68 To.
- 3. La configuration prend en charge un maximum de deux adaptateurs GPU T1000, T400 ou RTX A2000 dans l'emplacement 1 ou 4.
- 4. La capacité de chaque DIMM doit être inférieure ou égale à 64 Go.

# Règles thermiques pour serveur avec DWCM

Cette rubrique énonce les règles thermiques relatives au serveur avec un Module de refroidissement direct par eau (DWCM).

- [« Configurations standard » à la page 30](#page-39-0)
- [« Configurations de stockage » à la page 30](#page-39-1)
- [« Configurations GPU sans FIO et 4LP » à la page 31](#page-40-0)
- [« Configurations GPU avec FIO » à la page 32](#page-41-0)
- [« Configurations non-GPU avec FIO ou 4LP » à la page 32](#page-41-1)

Les abréviations utilisées dans les tableaux ci-dessous sont définies comme suit :

- Température maximale : température ambiante maximale au niveau de la mer
- FIO = carte mezzanine  $5 + OCP$  avant
- $\bullet$  4LP = carte mezzanine 3/4
- S/S : SAS/SATA
- Any : AnyBay
- E : entrée
- S : standard
- P : performance
- SW : simple largeur
- DW : double largeur
- NA : non applicable
- O : oui
- N : non

- Des ventilateurs performants sont nécessaires pour un serveur comprenant l'un des composants suivants :
	- adaptateurs PCIe et OCP avant
	- Module OCP installé dans le châssis avec unités avant 12 x 3,5 pouces
	- Unités NVMe 7 mm arrière installées dans le châssis avec des unités avant 12 x 3,5 pouces
	- RAID/HBA/extension CFF interne
	- Pièces avec câble optique actif (AOC) installé dans des configurations de stockage
	- ThinkSystem 128GB TruDDR5 4800MHz (4Rx4) 3DS RDIMM v1
	- ThinkSystem 256GB TruDDR5 4800MHz (8Rx4) 3DS RDIMM v1
	- Les cartes réseau spéciales suivantes installées dans des configurations de stockage
		- Mellanox ConnectX-6 HDR100 IB/100GbE VPI 1-port x16 PCIe 3.0 HCA w/ Tall Bracket L1/SBB with Active Fiber cables
		- Mellanox ConnectX-6 HDR100 IB/100GbE VPI 2-port x16 PCIe 3.0 HCA w/ Tall Bracket L1/SBB with Active Fiber cables
		- Mellanox ConnectX-6 HDR IB/200GbE Single Port x16 PCIe Adapter w/ Tall Bracket with Active Fiber cables
		- Mellanox MCX623106AC-CDAT Dx 100GbE QSFP56 2-port PCIe NIC -CSP I4
		- ThinkSystem Mellanox ConnectX-6 Dx 100GbE QSFP56 2-port PCIe Ethernet Adapter with Active Fiber cables
		- ThinkSystem NVIDIA BlueField-2 25GbE SFP56 2-Port PCIe Ethernet DPU w/BMC & Crypto
		- ThinkSystem NVIDIA ConnectX-7 NDR400 OSFP 1-port PCIe Gen5 Adapter with Active Fiber cables
		- ThinkSystem NVIDIA ConnectX-7 NDR200/HDR QSFP112 2-port PCIe Gen5 x16 InfiniBand Adapter with Active Fiber cables
- ThinkSystem Broadcom 57508 100GbE QSFP56 2-port PCIe 4 Ethernet Adapter V2 with Active Fiber cables
- ThinkSystem Broadcom 57454 10GBASE-T 4-port OCP Ethernet Adapter
- ThinkSystem Broadcom 57416 10GBASE-T 2-port OCP Ethernet Adapter
- ThinkSystem Broadcom 57508 100GbE QSFP56 2-Port OCP Ethernet Adapter
- La température ambiante est limitée à 30 °C ou moins lorsque l'un des types de modules RDIMM suivants est utilisé :
	- RDIMM 5 600 MHz d'une capacité supérieure ou égale à 96 Go
	- ThinkSystem 128GB TruDDR5 4800MHz (4Rx4) 3DS RDIMM v1
	- RDIMM 4 800 MHz de 256 Go (sauf ThinkSystem 256GB TruDDR5 4800MHz (8Rx4) 3DS RDIMM v1)

# <span id="page-39-0"></span>Configurations standard

La présente section vous présente les informations thermiques relatives aux configurations standards avec un DWCM.

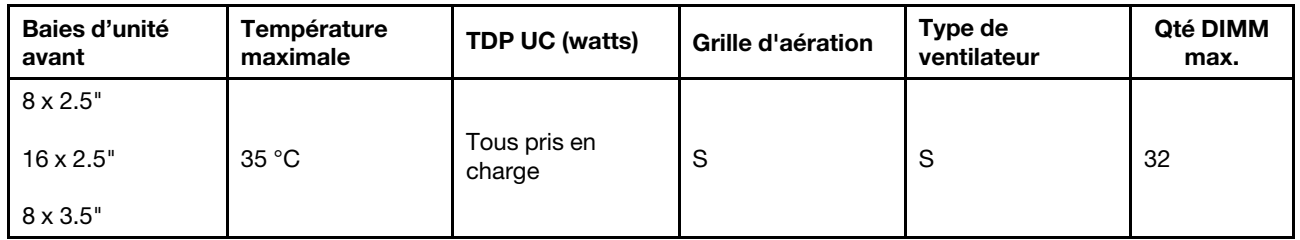

Remarque : La température ambiante est limitée à 25 °C lorsque ThinkSystem 256GB TruDDR5 4800MHz (8Rx4) 3DS RDIMM v1 est utilisé.

# <span id="page-39-1"></span>Configurations de stockage

La présente section vous présente les informations thermiques relatives aux configurations de stockage avec un DWCM.

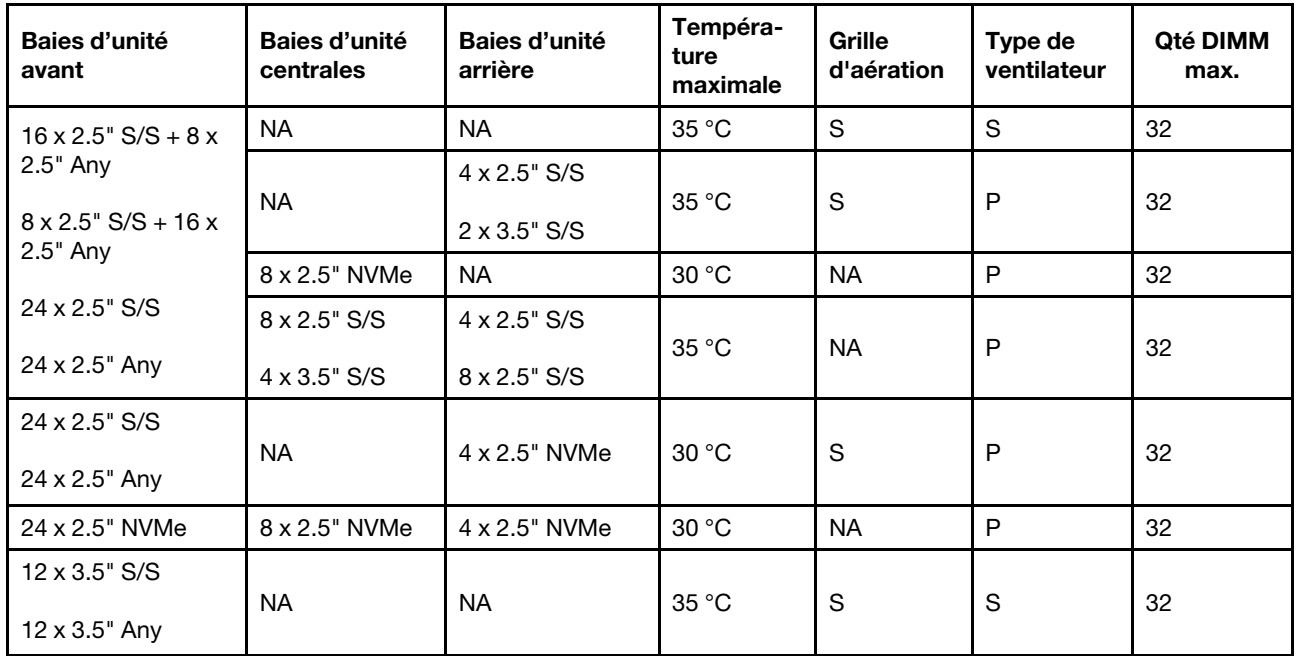

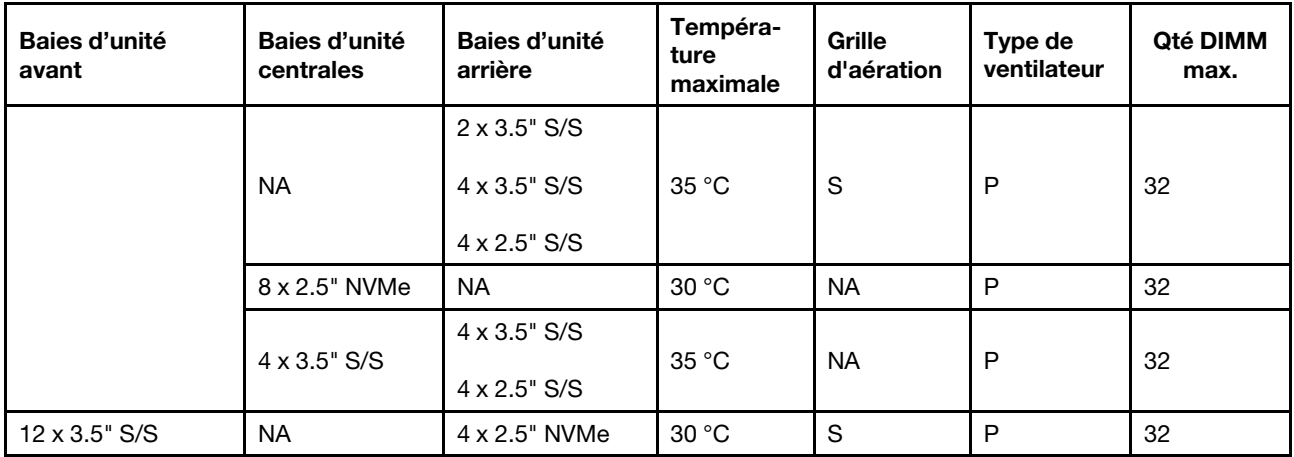

### Remarques :

- 1. Lorsque la capacité de chaque RDIMM est inférieure à 64 Go, des ventilateurs standards sont utilisés.
- 2. Lorsque la capacité de chaque RDIMM est supérieure ou égale à 64 Go, des ventilateurs de performance sont utilisés.
- 3. Les configurations de stockage avec un DWCM ne prennent pas en charge ThinkSystem 256GB TruDDR5 4800MHz (8Rx4) 3DS RDIMM v1.

# <span id="page-40-0"></span>Configurations GPU sans FIO et 4LP

Cette section vous présente les informations thermiques relatives aux configuration GPU sans FIO et 4LP.

- GPU simple largeur : T1000, T400, A2, L4
- GPU double largeur : RTX A2000, RTX A4500, RTX A6000, A30, A16, A100, A40, A800, H100, H800, L40, L40S, AMD Instinct MI210

Température maximale : température ambiante maximale au niveau de la mer ; SW : largeur unique ; DW : double largeur ; E : entrée ; S : standard ; P : performances

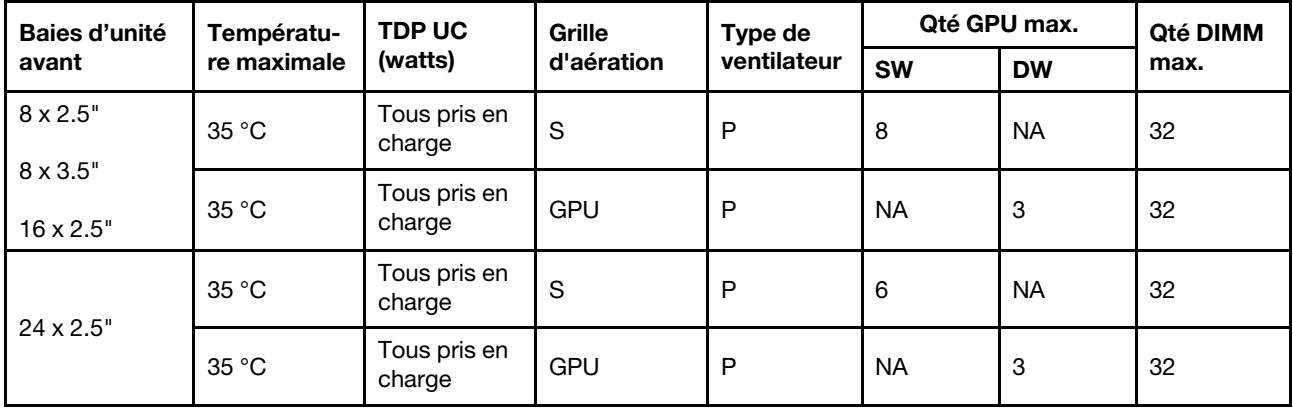

- 1. La température ambiante doit être limitée à 30 °C lorsque trois adaptateurs GPU A40 sont installés dans des configurations 24 x 2,5 pouces, ou lorsque trois adaptateurs GPU 300 W sont installés dans des configurations 8 x 3,5 pouces ou 16 x 2,5 pouces.
- 2. La température ambiante doit être limitée à 25 °C ou moins dans les cas suivants :
	- Trois adaptateurs GPU H100/H800/L40S sont installés dans des configurations 24 x 2,5 pouces.

• Le serveur est doté de ThinkSystem 256GB TruDDR5 4800MHz (8Rx4) 3DS RDIMM v1.

quand

3. Les configurations 24 x 2,5 pouces ne prennent pas en charge ThinkSystem 256GB TruDDR5 4800MHz (8Rx4) 3DS RDIMM v1.

# <span id="page-41-0"></span>Configurations GPU avec FIO

Cette section vous présente les informations thermiques relatives aux configurations GPU avec FIO.

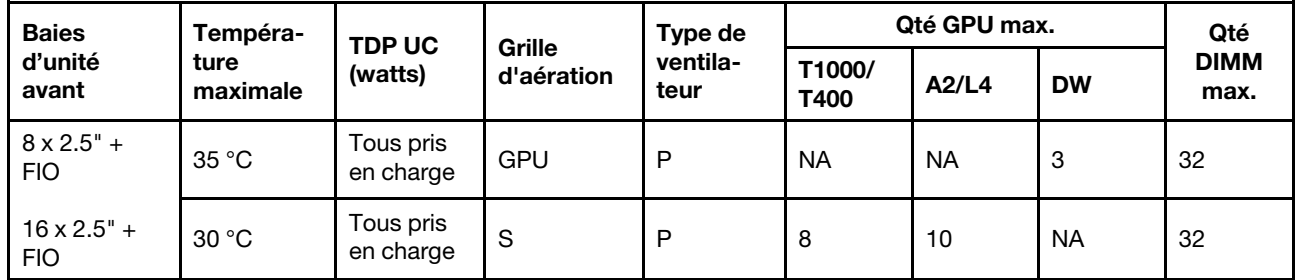

# Remarques :

- 1. La carte mezzanine avant (carte mezzanine 5) prend uniquement en charge les adaptateurs GPU SW passifs.
- 2. La température ambiante doit être limitée à 30 °C lorsque trois adaptateurs GPU 300 W sont installés dans des configurations 8x 2,5 pouces + FIO, ou que trois adaptateurs GPU A40 sont installés dans des configurations  $16 \times 2.5$  pouces + FIO.
- 3. La température ambiante doit être limitée à 25 °C ou moins lorsque trois adaptateurs GPU H100/H800/ L40S sont installés dans des configurations 16 x 2,5 pouces + FIO.
- 4. Les configurations 16 x 2,5 pouces + FIO ne prennent pas en charge ThinkSystem 256GB TruDDR5 4800MHz (8Rx4) 3DS RDIMM v1.

# <span id="page-41-1"></span>Configurations non-GPU avec FIO ou 4LP

La présente section fournit des informations thermiques pour les configurations non-GPU avec FIO ou une carte mezzanine 4LP arrière.

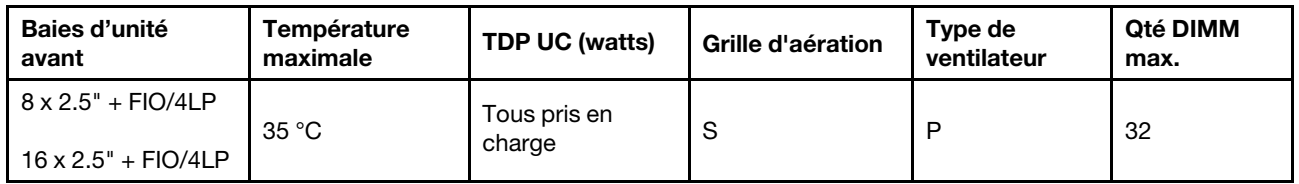

Remarque : Les configurations non-GPU avec FIO ne prennent pas en charge ThinkSystem 256GB TruDDR5 4800MHz (8Rx4) 3DS RDIMM v1.

# Mise sous et hors tension du serveur

Les instructions de cette section vous indiquent comment mettre le serveur sous et hors tension.

# <span id="page-41-2"></span>Mise sous tension du nœud

Après que le serveur a effectué un court autotest (clignotement rapide du voyant d'état de l'alimentation) une fois connecté à une entrée d'alimentation, il passe à l'état de veille (clignotement du voyant d'état de l'alimentation une fois par seconde).

Les emplacements du bouton d'alimentation et du voyant d'alimentation sont indiqués ci-après :

- « Composants serveur » dans le Guide d'utilisation ou le Guide de configuration système
- [« Dépannage par affichage des voyants et des diagnostics du système » à la page 665](#page-674-0).

Vous pouvez mettre le serveur sous tension (voyant d'alimentation allumé) selon l'une des méthodes suivantes :

- Vous pouvez appuyer sur le bouton de mise sous tension.
- Le serveur peut redémarrer automatiquement après une interruption d'alimentation.
- Le serveur peut répondre aux demandes de mise sous tension distantes adressées au Lenovo XClarity Controller.

Important : La version prise en charge de Lenovo XClarity Controller (XCC) varie en fonction du produit. Toutes les versions de Lenovo XClarity Controller sont appelées Lenovo XClarity Controller et XCC dans le présent document, sauf indication contraire. Pour voir la version XCC prise en charge par votre serveur, rendez-vous sur <https://pubs.lenovo.com/lxcc-overview/>.

Pour plus d'informations sur la mise hors tension du serveur, voir [« Mise hors tension du serveur » à la page](#page-42-0)  [33.](#page-42-0)

# <span id="page-42-0"></span>Mise hors tension du serveur

Le serveur reste en état de veille lorsqu'il est connecté à une source d'alimentation, ce qui permet au Lenovo XClarity Controller de répondre aux demandes distantes de mise sous tension. Pour couper l'alimentation du serveur (voyant d'état d'alimentation éteint), vous devez déconnecter tous les câbles d'alimentation.

Les emplacements du bouton d'alimentation et du voyant d'alimentation sont indiqués ci-après :

- « Composants serveur » dans le Guide d'utilisation ou le Guide de configuration système
- [« Dépannage par affichage des voyants et des diagnostics du système » à la page 665](#page-674-0).

Pour mettre le serveur en état de veille (le voyant d'état d'alimentation clignote une fois par seconde) :

Remarque : Le module Lenovo XClarity Controller peut mettre le serveur en veille dans le cadre d'une réponse automatique à une erreur système critique.

- Démarrez une procédure d'arrêt normal à l'aide du système d'exploitation (si ce dernier prend en charge cette fonction).
- Appuyez sur le bouton de mise sous tension pour démarrer une procédure d'arrêt normal (si le système d'exploitation dernier prend en charge cette fonction).
- Maintenez le bouton d'alimentation enfoncé pendant plus de 4 secondes pour forcer l'arrêt.

Lorsqu'il est en état de veille, le serveur peut répondre aux demandes de mise sous tension distantes adressées au Lenovo XClarity Controller. Pour plus d'informations sur la mise sous tension du serveur, voir [« Mise sous tension du nœud » à la page 32.](#page-41-2)

# Remplacement du serveur

Suivez les instructions de cette section pour retirer et installer le serveur.

# <span id="page-42-1"></span>Retrait du serveur de l'armoire

Suivez les instructions de cette section pour retirer le serveur de l'armoire.

### S036

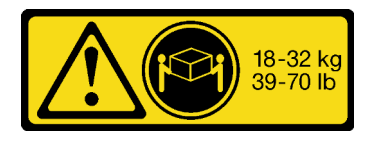

18 - 32 kg (39 - 70 lb) 32 – 55 kg (70 – 121 lb)

# ATTENTION :

Soulevez la machine avec précaution.

# R006

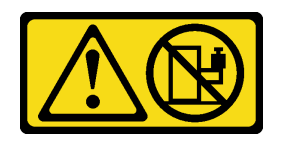

# ATTENTION :

Ne placez pas d'objet sur la partie supérieure d'un dispositif monté en armoire sauf s'il est conçu pour être utilisé comme étagère.

# ATTENTION :

- Des risques de stabilité sont possibles. L'armoire peut basculer et causer des dommages corporels graves.
- Avant d'étendre l'armoire sur la position d'installation, lisez la rubrique [« Conseils d'installation »](#page-10-1) à la [page 1.](#page-10-1) Ne placez pas de charge sur l'équipement monté sur les glissières en position d'installation. Ne laissez pas l'équipement monté sur les glissières en position d'installation.

# À propos de cette tâche

# Attention :

- Lisez [« Conseils d'installation » à la page 1](#page-10-1) et [« Liste de contrôle d'inspection de sécurité » à la page 2](#page-11-0) pour vous assurer que vous travaillez en toute sécurité.
- Mettez le serveur et tous les dispositifs périphériques hors tension, puis déconnectez les cordons d'alimentation et tous les câbles externes. Voir [« Mise hors tension du serveur » à la page 33](#page-42-0).
- Empêchez l'exposition à l'électricité statique, laquelle peut entraîner l'arrêt du système et la perte de données, en conservant les composants sensibles à l'électricité statique dans des emballages antistatiques jusqu'à leur installation, et en manipulant ces dispositifs en portant une dragonne de décharge électrostatique ou un autre système de mise à la terre.

### ATTENTION :

Assurez-vous que ces procédures de retrait du serveur sont effectuées par trois personnes, afin d'éviter les blessures.

# Procédure

Etape 1. Desserrez les deux vis moletées situées à l'avant du serveur afin de dégager ce dernier de l'armoire.

# Avant de l'armoire

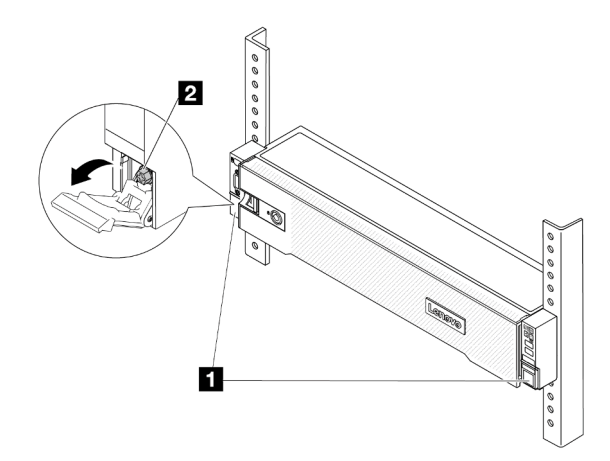

Figure 13. Dégagement du serveur de l'armoire

| $\mathbf{H}$                      | Taquet d'armoire |
|-----------------------------------|------------------|
| $\overline{\mathbf{z}}$<br>$\sim$ | Vis              |

Etape 2. Tenez les oreilles de montage à l'avant du serveur, puis faites glisser le serveur jusqu'à la butée.

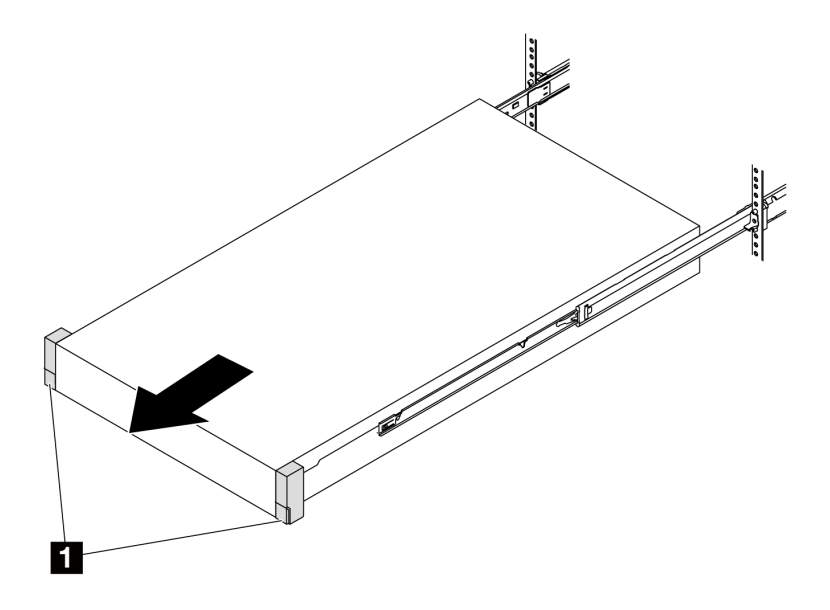

Figure 14. Extraction du serveur

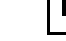

**1** Taquet d'armoire (oreille de montage)

Etape 3. Retirez le serveur de l'armoire.

### ATTENTION :

Assurez-vous d'être trois personnes pour soulever serveur, en saisissant les points de levage

# Avant de l'armoire

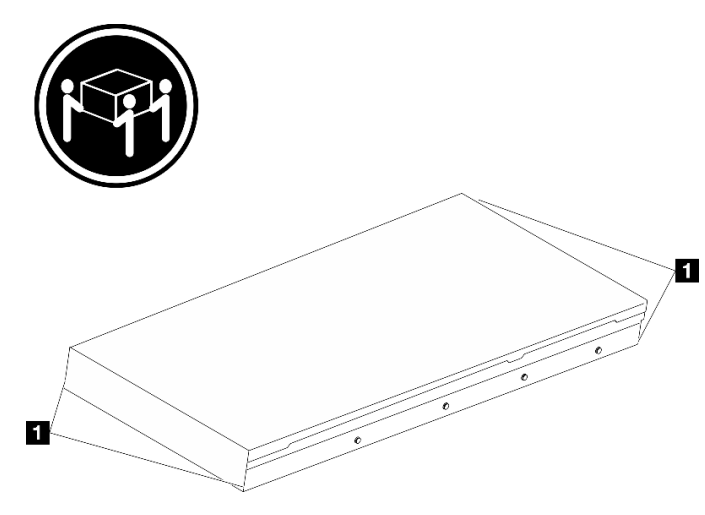

Figure 15. Lever le serveur

**1** Point de levage

# Avant de l'armoire

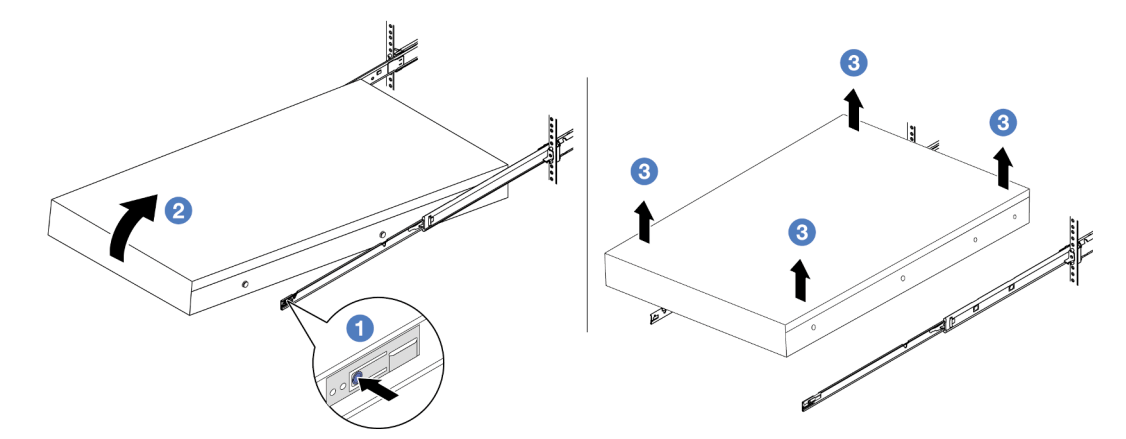

Figure 16. Retrait du serveur de l'armoire.

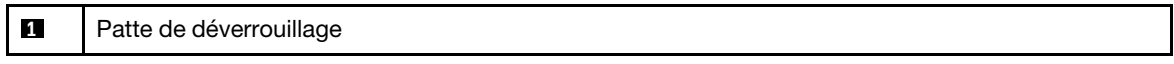

- a. <sup>1</sup> Appuyez sur les pattes de déverrouillage pour dégager les glissières du serveur.
- b. <sup>2</sup> Soulevez doucement le côté frontal du serveur afin de détacher le ergots des emplacements sur les glissières.
- c. Soulevez le serveur pour le retirer complètement des glissières. Placez le serveur sur une surface plane et solide.

# Après avoir terminé

Déposez précautionneusement le serveur sur une surface de protection électrostatique et plane.

# Vidéo de démonstration

### [Découvrez la procédure sur YouTube](https://www.youtube.com/watch?v=fo2RyxINlDg)

# Installation du serveur dans une armoire

Suivez les instructions énoncées dans cette section pour installer le serveur sur l'armoire.

# S036

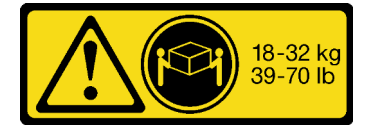

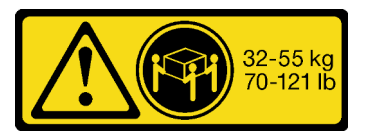

18 - 32 kg (39 - 70 lb) 32 – 55 kg (70 – 121 lb)

# ATTENTION :

Soulevez la machine avec précaution.

# R006

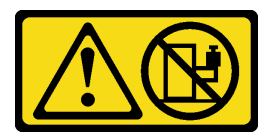

# ATTENTION :

Ne placez pas d'objet sur la partie supérieure d'un dispositif monté en armoire sauf s'il est conçu pour être utilisé comme étagère.

# ATTENTION :

- Des risques de stabilité sont possibles. L'armoire peut basculer et causer des dommages corporels graves.
- Avant d'étendre l'armoire sur la position d'installation, lisez la rubrique [« Conseils d'installation »](#page-10-1) à la [page 1.](#page-10-1) Ne placez pas de charge sur l'équipement monté sur les glissières en position d'installation. Ne laissez pas l'équipement monté sur les glissières en position d'installation.

# À propos de cette tâche

### Attention :

- Lisez [« Conseils d'installation » à la page 1](#page-10-1) et [« Liste de contrôle d'inspection de sécurité » à la page 2](#page-11-0) pour vous assurer que vous travaillez en toute sécurité.
- Mettez le serveur et tous les dispositifs périphériques hors tension, puis déconnectez les cordons d'alimentation et tous les câbles externes. Voir [« Mise hors tension du serveur » à la page 33.](#page-42-0)
- Empêchez l'exposition à l'électricité statique, laquelle peut entraîner l'arrêt du système et la perte de données, en conservant les composants sensibles à l'électricité statique dans des emballages antistatiques jusqu'à leur installation, et en manipulant ces dispositifs en portant une dragonne de décharge électrostatique ou un autre système de mise à la terre.

### ATTENTION :

Assurez-vous que ces procédures d'installation du serveur sont effectuées par trois personnes, afin d'éviter les blessures.

Téléchargement du microprogramme et des pilotes : une fois un composant remplacé, il est possible que la mise à jour du microprogramme ou des pilotes soit requise.

- Accédez à [https://datacentersupport.lenovo.com/products/servers/thinksystem/sr650v3/downloads/driver](https://datacentersupport.lenovo.com/products/servers/thinksystem/sr650v3/downloads/driver-list/)[list/](https://datacentersupport.lenovo.com/products/servers/thinksystem/sr650v3/downloads/driver-list/) pour consulter les dernières mises à jour de microprogramme et de pilote disponibles pour votre serveur.
- Reportez-vous à « Mise à jour du microprogramme » dans le Guide d'utilisation ou le Guide de configuration système pour en savoir plus sur les outils de mise à jour du microprogramme.

# Procédure

Etape 1. Depuis l'avant de l'armoire, tirez sur les glissières jusqu'à la butée.

Attention : Vous ne pouvez installer correctement le serveur que lorsque les glissières sont entièrement étirées.

# Avant de l'armoire

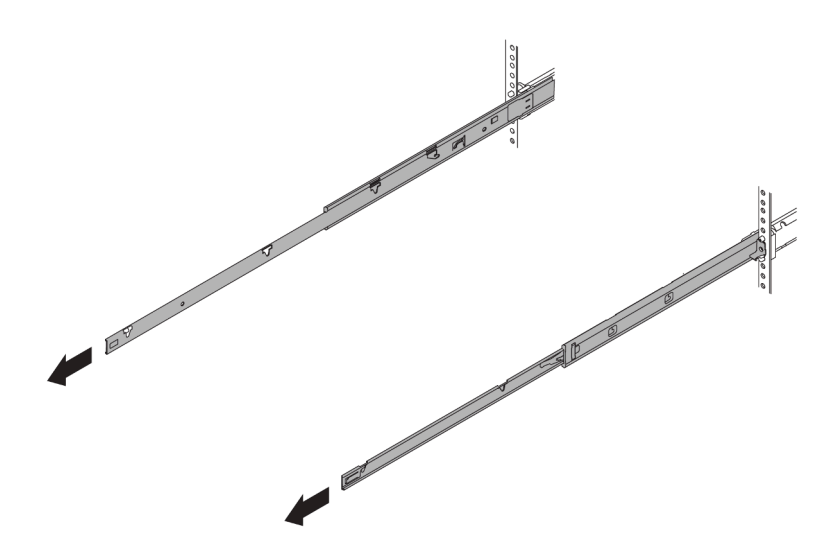

Figure 17. Extraction des glissières

Etape 2. Soulevez le serveur avec précaution, à trois personnes.

### ATTENTION :

Assurez-vous d'être trois personnes pour soulever serveur, en saisissant les points de levage

# Avant de l'armoire

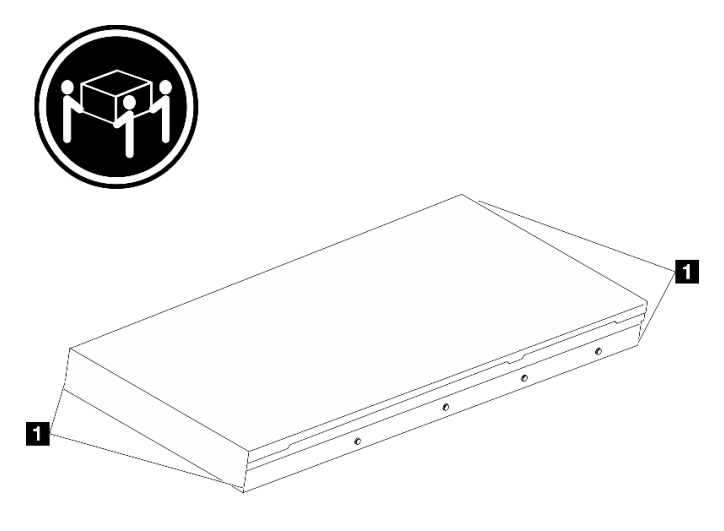

Figure 18. Lever le serveur

**1** Point de levage

Etape 3. Depuis l'avant de l'armoire, installez le serveur dans les glissières.

Attention : Vous ne pouvez installer correctement le serveur que lorsque les glissières sont entièrement étirées.

# Avant de l'armoire

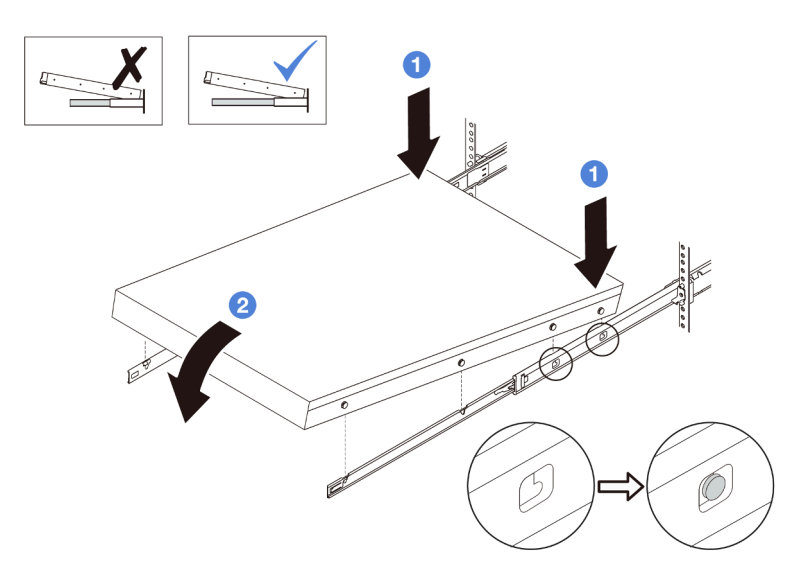

Figure 19. Installation du serveur dans les glissières

- a. **Inclinez le serveur et abaissez lentement son extrémité arrière ; ensuite, poussez les** glissières vers le serveur et assurez-vous que les ergots les plus éloignés du côté gauche et droit du serveur entrent dans les emplacements des glissières.
- b. <sup>2</sup> Abaissez lentement le serveur vers le bas et assurez-vous que les 3 autres ergots sur les côtés gauche et droit du serveur glissent dans les emplacements correspondants.

Remarque : Examinez les côtés des glissières afin de vous assurer que les ergots sont bien placés dans les emplacements.

- Etape 4. Faites glisser le serveur dans l'armoire.
	- a. **O** Relevez les taquets situés sur les glissières.
	- b. <sup>2</sup> Poussez le serveur dans l'armoire, jusqu'à ce que les deux taquets se verrouillent et qu'un clic se fasse entendre.

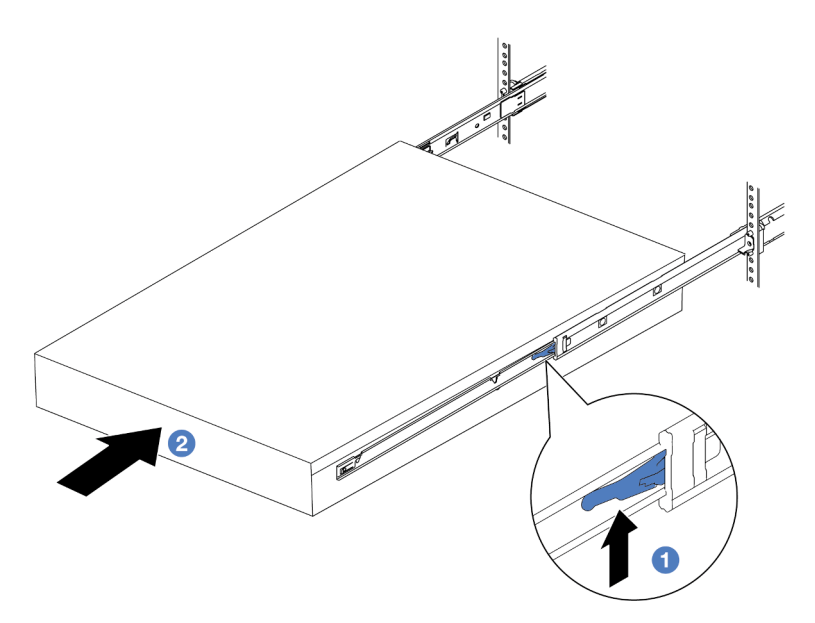

Figure 20. Installation du serveur dans l'armoire

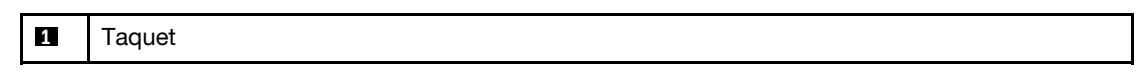

- Etape 5. (Facultatif) Fixez le serveur à l'armoire.
	- a. Installez une vis M6 sur chacune des glissières pour fixer le serveur à l'arrière de l'armoire.

# Arrière de l'armoire

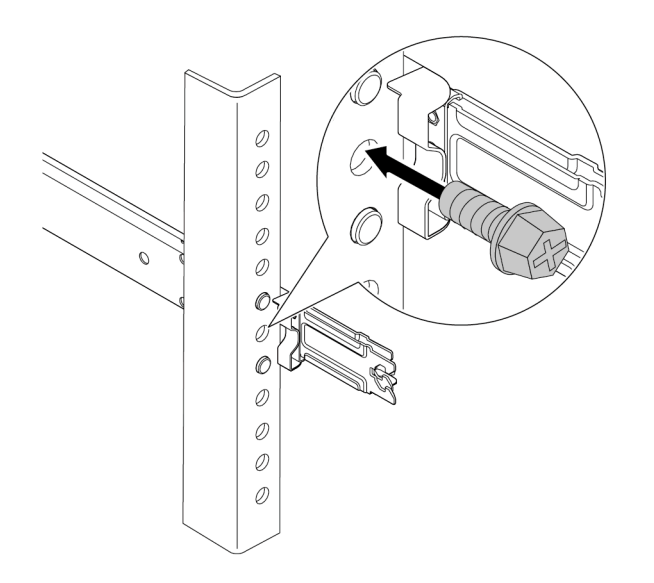

Figure 21. Fixation du serveur à l'arrière de l'armoire

b. Fixez le serveur à l'avant de l'armoire. Serrez les deux vis moletées situées à l'avant du serveur.

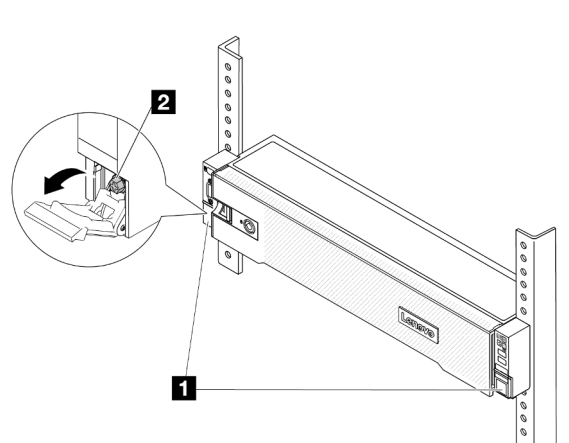

Avant de l'armoire

Figure 22. Fixation du serveur à l'avant de l'armoire

| $\vert$ 1                                 | Taquet d'armoire |
|-------------------------------------------|------------------|
| $\overline{\mathbf{z}}$<br>$\overline{a}$ | Vis              |

# Après avoir terminé

- 1. Rebranchez les cordons d'alimentation et autres câbles préalablement retirés.
- 2. Mettez le serveur et les périphériques sous tension. Pour plus d'informations, voir [« Mise sous tension](#page-41-2) [du nœud » à la page 32.](#page-41-2)

3. Mettez à jour la configuration du serveur. Voir [« Fin du remplacement des composants » à la page 343](#page-352-0).

#### Vidéo de démonstration

[Découvrez la procédure sur YouTube](https://www.youtube.com/watch?v=H7tTLsPmPG0)

# Remplacement d'une unité remplaçable à chaud

Les informations suivantes vous indiquent comment retirer et installer une unité remplaçable à chaud. Vous pouvez retirer ou installer une unité remplaçable à chaud sans mettre le serveur hors tension, et éviter ainsi une interruption importante du fonctionnement du système.

- [« Retrait d'une unité remplaçable à chaud » à la page 42](#page-51-0)
- [« Installation d'une unité remplaçable à chaud » à la page 44](#page-53-0)

#### Remarques :

- Le terme « unité remplaçable à chaud » fait référence à tous les types de disques durs remplaçables à chaud, de disques SSD remplaçables à chaud et d'unités NVMe remplaçables à chaud pris en charge.
- Utilisez la documentation fournie avec l'unité et suivez les instructions qu'elle contient en plus des instructions de cette rubrique. Assurez-vous de posséder tous les câbles ou autres équipements mentionnés dans la documentation livrée avec l'unité.
- L'intégrité de l'interférence électromagnétique (EMI) et le refroidissement du serveur sont garantis par le fait que toutes les baies d'unité sont couvertes ou occupées. Les baies vacantes sont obturées par un panneau anti-interférence électromagnétique ou occupées par des obturateurs d'unité. Lors de l'installation d'une unité, conservez l'obturateur d'unité que vous avez retiré au cas où vous retiriez l'unité ultérieurement et deviez utiliser l'obturateur d'unité pour obturer l'emplacement.
- Pour éviter d'endommager les connecteurs d'unités, vérifiez que le carter supérieur est en place et correctement fermé à chaque installation ou retrait d'unité.

# <span id="page-51-0"></span>Retrait d'une unité remplaçable à chaud

Les informations suivantes vous indiquent comment retirer une unité remplaçable à chaud.

# À propos de cette tâche

### Attention :

- Lisez [« Conseils d'installation » à la page 1](#page-10-1) et [« Liste de contrôle d'inspection de sécurité » à la page 2](#page-11-0) pour vous assurer que vous travaillez en toute sécurité.
- Avant de retirer ou d'apporter des modifications aux unités, aux contrôleurs d'unité (y compris aux contrôleurs intégrés au bloc carte mère), aux fonds de panier d'unité ou aux câbles d'unité, sauvegardez toutes les données importantes stockées sur les unités.
- Avant de retirer tout composant d'une grappe RAID (unité, carte RAID, etc.), sauvegardez toutes les informations de configuration RAID.
- Si un ou plusieurs disques SSD NVMe doivent être retirés, il est recommandé de les désactiver au préalable grâce aux système d'exploitation.
- Pour garantir le refroidissement adéquat du système, n'utilisez pas le serveur pendant plus de deux minutes sans qu'une unité ou un obturateur d'unité ne soit installé dans chaque baie.

Remarque : Si vous ne prévoyez pas d'installer de baies d'unité une fois le retrait effectué, alors assurezvous d'avoir des obturateur de baie d'unité à disposition.

# Procédure

- Etape 1. Si le panneau de sécurité est installé, retirez-le. Pour plus d'informations, voir [« Retrait du panneau](#page-319-0) [de sécurité » à la page 310](#page-319-0).
- Etape 2. Faites glisser le taquet de déverrouillage pour déverrouiller la poignée de l'unité.

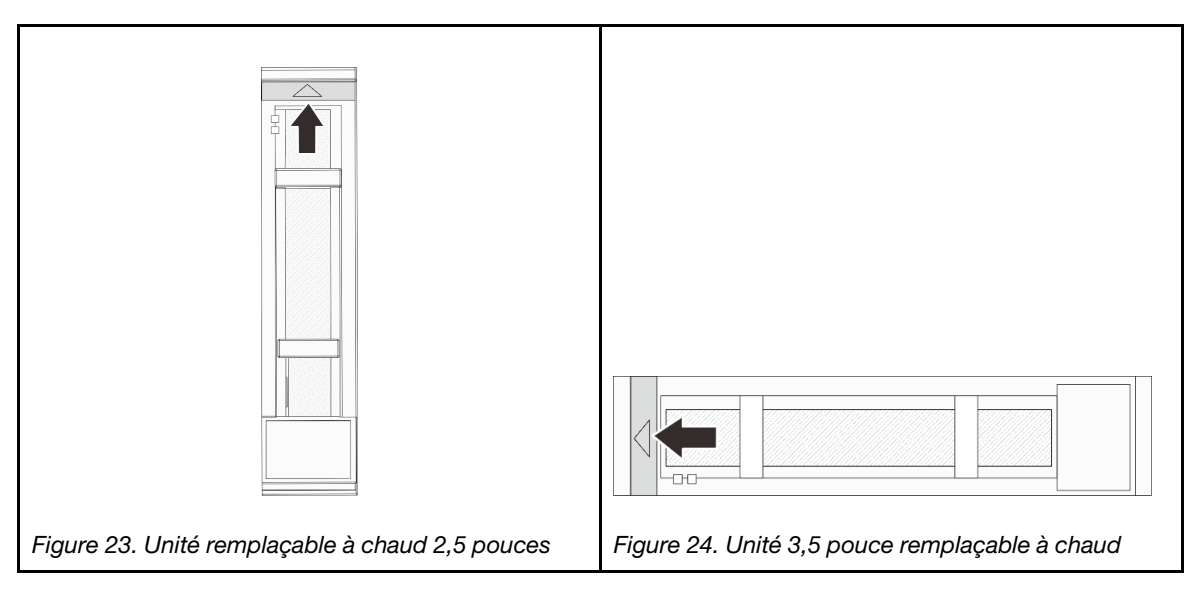

Etape 3. Saisissez la poignée et sortez l'unité de sa baie.

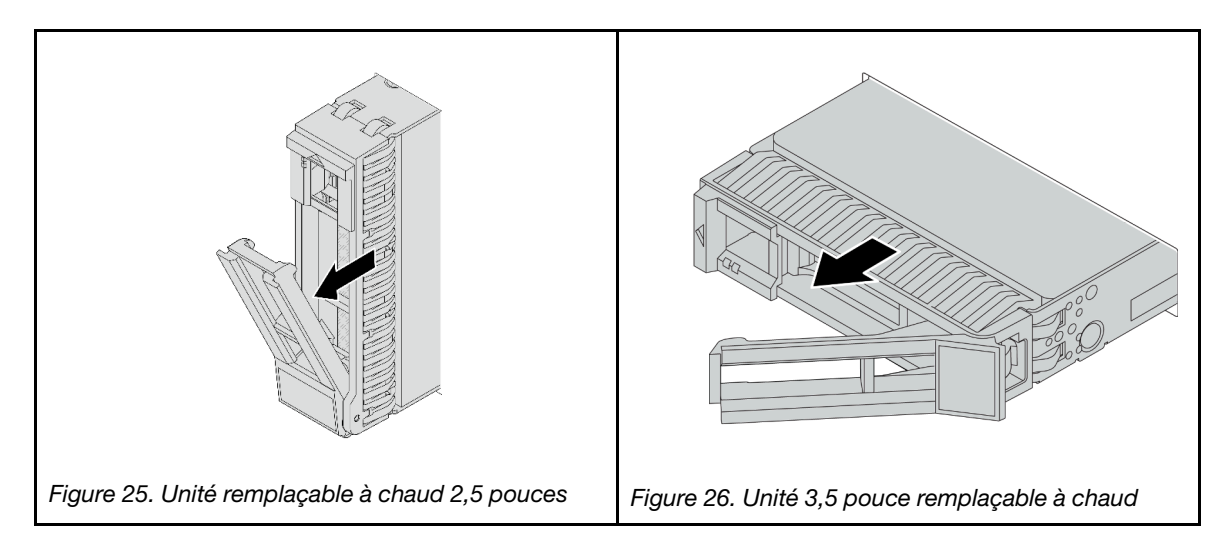

# Après avoir terminé

- 1. Installez une nouvelle unité ou un obturateur d'unité pour protéger la baie d'unité. Pour plus d'informations, voir [« Installation d'une unité remplaçable à chaud » à la page 44](#page-53-0).
- 2. Si vous devez renvoyer le composant ou le périphérique en option, suivez les instructions d'emballage et utilisez les matériaux que vous avez reçus pour l'emballer.

### Vidéo de démonstration

[Découvrez la procédure sur YouTube](https://www.youtube.com/watch?v=W1xrIheK3Dw)

# <span id="page-53-0"></span>Installation d'une unité remplaçable à chaud

Utilisez ces informations pour installer une unité remplaçable à chaud.

# À propos de cette tâche

# Attention :

- Lisez [« Conseils d'installation » à la page 1](#page-10-1) et [« Liste de contrôle d'inspection de sécurité » à la page 2](#page-11-0) pour vous assurer que vous travaillez en toute sécurité.
- Pour éviter d'endommager les connecteurs d'unités, vérifiez que le carter supérieur du serveur est en place et correctement fermé après chaque installation ou retrait d'unité.
- Pour garantir le refroidissement adéquat du système, n'utilisez pas le serveur pendant plus de deux minutes sans qu'une unité ou un obturateur de baie d'unité ne soit installé dans chaque baie.
- Avant d'apporter des modifications aux unités, aux contrôleurs d'unité (y compris aux contrôleurs intégrés au bloc carte mère), aux fonds de panier ou aux câbles d'unité, sauvegardez toutes les données importantes stockées sur les unités.
- Avant de retirer tout composant d'une grappe RAID (unité, carte RAID, etc.), sauvegardez toutes les informations de configuration RAID.

Pour connaître la liste des unités prises en charge, voir <https://serverproven.lenovo.com>.

Téléchargement du microprogramme et des pilotes : une fois un composant remplacé, il est possible que la mise à jour du microprogramme ou des pilotes soit requise.

- Accédez à [https://datacentersupport.lenovo.com/products/servers/thinksystem/sr650v3/downloads/driver](https://datacentersupport.lenovo.com/products/servers/thinksystem/sr650v3/downloads/driver-list/)[list/](https://datacentersupport.lenovo.com/products/servers/thinksystem/sr650v3/downloads/driver-list/) pour consulter les dernières mises à jour de microprogramme et de pilote disponibles pour votre serveur.
- Reportez-vous à « Mise à jour du microprogramme » dans le Guide d'utilisation ou le Guide de configuration système pour en savoir plus sur les outils de mise à jour du microprogramme.

# Procédure

- Etape 1. Mettez l'emballage antistatique contenant le nouveau composant en contact avec une zone extérieure non peinte du serveur. Ensuite, déballez le nouveau composant et posez-le sur une surface de protection électrostatique.
- Etape 2. Installez l'unité dans la baie d'unité.
	- a. Vérifiez que la poignée du tiroir d'unité est en position ouverte. Faites glisser l'unité dans la baie d'unité jusqu'à ce qu'elle s'enclenche.
	- b. *O* Fermez la poignée du tiroir d'unité pour verrouiller l'unité en place.

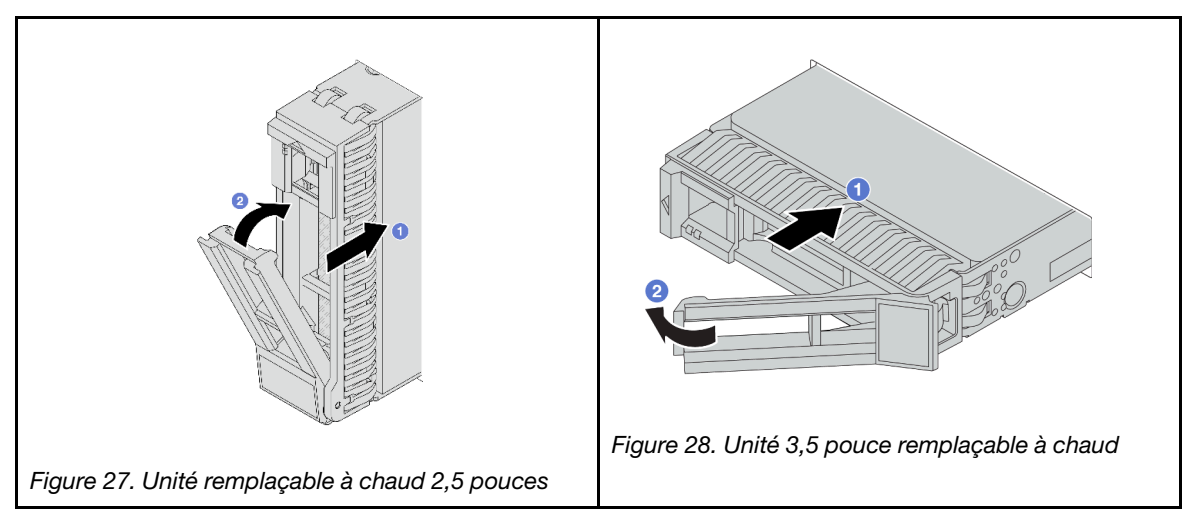

- Etape 3. Observez le voyant d'état de l'unité pour vérifier que celle-ci fonctionne correctement.
	- a. Si le voyant d'état jaune de l'unité est fixe, l'unité est défaillante et doit être remplacée.
	- b. Si le voyant d'activité de l'unité vert clignote, l'unité est en cours d'utilisation.
- Etape 4. Poursuivez l'installation des unités remplaçables à chaud supplémentaires si nécessaire.

# Après avoir terminé

- 1. Réinstallez le panneau de sécurité si vous l'avez retiré. Pour plus d'informations, voir [« Installation du](#page-320-0)  [panneau de sécurité » à la page 311.](#page-320-0)
- 2. Si le serveur est configuré pour une opération RAID via un adaptateur ThinkSystem RAID, il se peut que vous deviez reconfigurer les batteries de disques après avoir installé les unités. Pour plus d'informations sur les opérations RAID et des instructions complètes concernant l'utilisation de l'adaptateur ThinkSystem RAID, voir la documentation correspondante.

#### Vidéo de démonstration

[Découvrez la procédure sur YouTube](https://www.youtube.com/watch?v=FS9PXM-uQCg)

# Remplacement de la grille d'aération

Suivez les instructions de cette section pour retirer et installer la grille d'aération.

La grille d'aération varie en fonction de la configuration matérielle du serveur. Reportez-vous à la section [« Règles thermiques » à la page 20](#page-29-0) pour sélectionner la grille d'aération appropriée pour votre serveur. La présente rubrique utilise une illustration de la grille d'aération standard comme example. Pour plus d'informations au sujet de la grille d'aération GPU, voir [« Remplacement de GPU » à la page 102.](#page-111-0)

- [« Retrait de la grille d'aération » à la page 46](#page-55-0)
- [« Installation de la grille d'aération » à la page 48](#page-57-0)

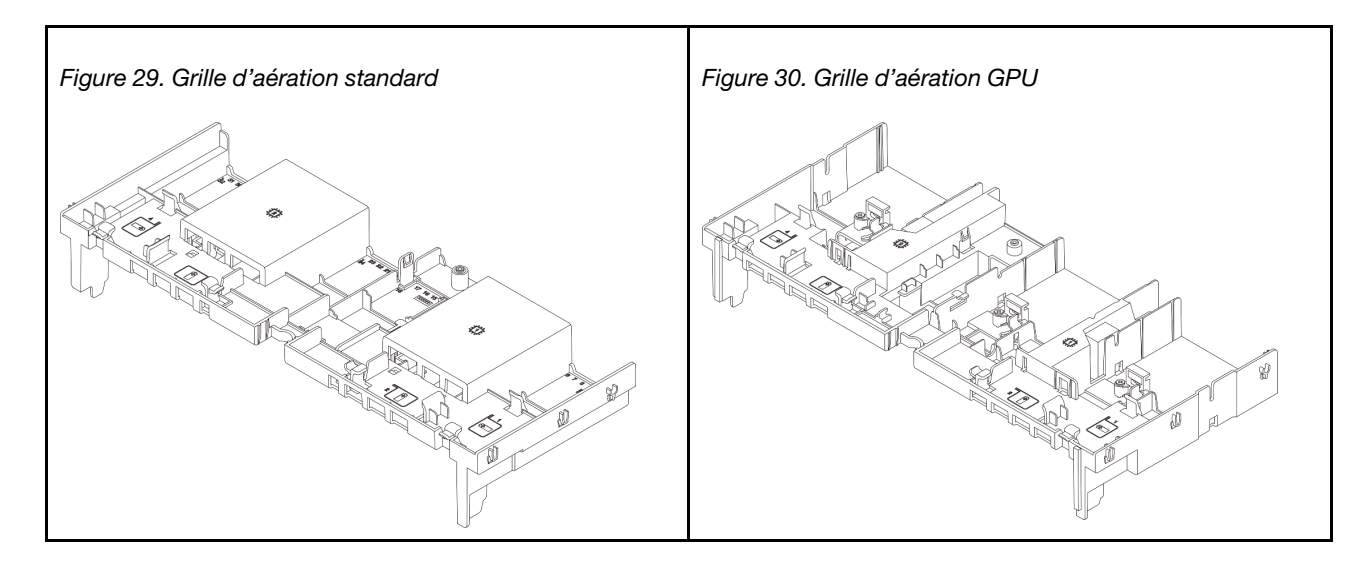

# <span id="page-55-0"></span>Retrait de la grille d'aération

Suivez les instructions de cette section pour retirer la grille d'aération.

# À propos de cette tâche

# S033

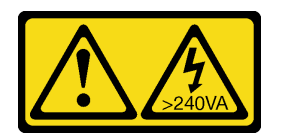

# ATTENTION :

Courant électrique dangereux. Des tensions présentant un courant électrique dangereux peuvent provoquer une surchauffe lorsqu'elles sont en court-circuit avec du métal, ce qui peut entraîner des projections de métal, des brûlures ou les deux.

### S017

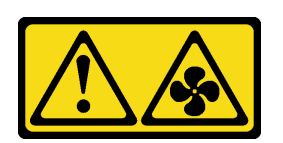

# ATTENTION :

Pales de ventilateurs mobiles dangereuses à proximité. Évitez tout contact avec les doigts ou toute autre partie du corps.

# Attention :

- Lisez [« Conseils d'installation » à la page 1](#page-10-1) et [« Liste de contrôle d'inspection de sécurité » à la page 2](#page-11-0) pour vous assurer que vous travaillez en toute sécurité.
- Mettez le serveur et tous les dispositifs périphériques hors tension, puis déconnectez les cordons d'alimentation et tous les câbles externes. Voir [« Mise hors tension du serveur » à la page 33](#page-42-0).

# Procédure

Remarque : La grille d'aération de l'illustration est la grille d'aération standard. La procédure de retrait est la même pour la grille d'aération de l'unité GPU.

Etape 1. Préparez-vous à cette tâche.

- a. Si le serveur est installé dans une armoire, faites sortir le serveur en le faisant glisser sur les glissières de l'armoire afin d'accéder au carter supérieur, ou retirez le serveur de l'armoire. Voir [« Retrait du serveur de l'armoire » à la page 33](#page-42-1).
- b. Retirez le carter supérieur. Voir [« Retrait du carter supérieur » à la page 341](#page-350-0).
- c. Si un module d'alimentation flash RAID est installé sur la grille d'aération, débranchez d'abord le câble du module d'alimentation flash RAID.
- d. Si une unité M.2 se trouve sur la grille d'aération, déconnectez les câbles du fond de panier M.2 du bloc carte mère.
- e. Si un GPU est installé sur la grille d'aération, retirez-le en premier. Pour plus d'informations, voir [« Retrait d'un adaptateur GPU » à la page 103](#page-112-0).
- Etape 2. Saisissez la grille d'aération et retirez-la avec précaution du châssis.

Attention : Avant de mettre le serveur sous tension, remplacez la grille d'aération en place pour assurer une ventilation et un refroidissement corrects du système. Si vous utilisez le serveur sans grille d'aération, vous risquez d'endommager les composants serveur.

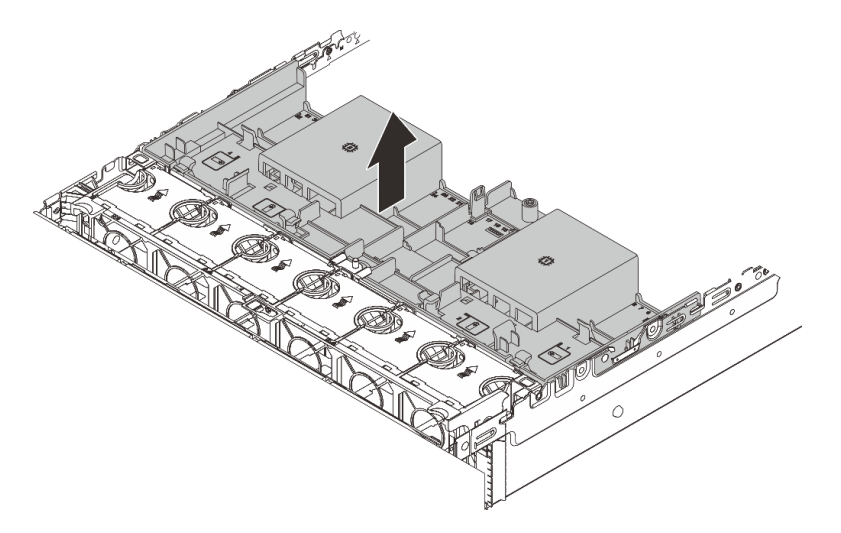

Figure 31. Retrait de la grille d'aération

Etape 3. (Facultatif) Retirez les obturateurs de la grille d'aération si vous utilisez des dissipateurs thermiques 1U standards ou de performance et que vous devez les changer en faveur de dissipateurs thermiques 2U.

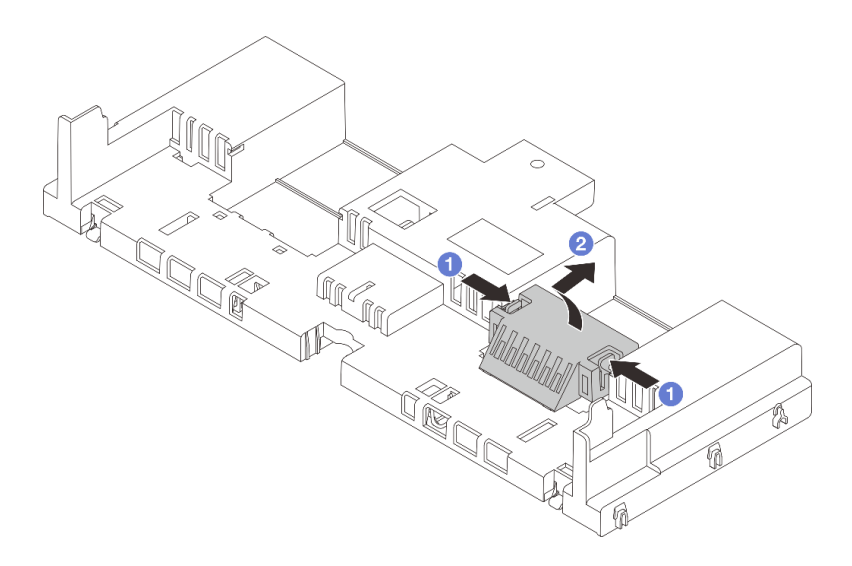

Figure 32. Retrait de l'obturateur de grille d'aération

# Après avoir terminé

Si vous devez renvoyer le composant ou le périphérique en option, suivez les instructions d'emballage et utilisez les matériaux que vous avez reçus pour l'emballer.

# Vidéo de démonstration

[Découvrez la procédure sur YouTube](https://www.youtube.com/watch?v=CxhCdDb6M_U)

# <span id="page-57-0"></span>Installation de la grille d'aération

Suivez les instructions de cette section pour installer la grille d'aération.

# À propos de cette tâche

S033

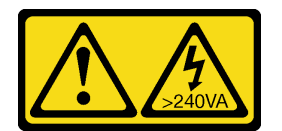

### ATTENTION :

Courant électrique dangereux. Des tensions présentant un courant électrique dangereux peuvent provoquer une surchauffe lorsqu'elles sont en court-circuit avec du métal, ce qui peut entraîner des projections de métal, des brûlures ou les deux.

S017

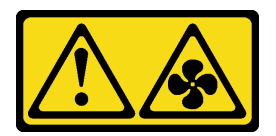

ATTENTION :

Pales de ventilateurs mobiles dangereuses à proximité. Évitez tout contact avec les doigts ou toute autre partie du corps.

#### Attention :

- Lisez [« Conseils d'installation » à la page 1](#page-10-1) et [« Liste de contrôle d'inspection de sécurité » à la page 2](#page-11-0) pour vous assurer que vous travaillez en toute sécurité.
- Avant de mettre le serveur sous tension, remplacez la grille d'aération en place pour assurer une ventilation et un refroidissement corrects du système. Si vous utilisez le serveur sans grille d'aération, vous risquez d'endommager les composants serveur.

# Procédure

Remarque : La grille d'aération de l'illustration est une grille d'aération standard. La méthode d'installation est la même pour la grille d'aération de l'unité GPU.

- Etape 1. Reportez-vous à la section [« Règles thermiques » à la page 20](#page-29-0) pour sélectionner la grille d'aération appropriée pour votre serveur.
- Etape 2. (Facultatif) Si le dissipateur thermique 1U standard ou de performance en forme de T est installé, installez l'obturateur de la grille d'aération de façon à combler l'espace entre le dissipateur thermique et la grille d'aération.

Remarque : L'illustration suivante présente la grille d'aération à l'envers.

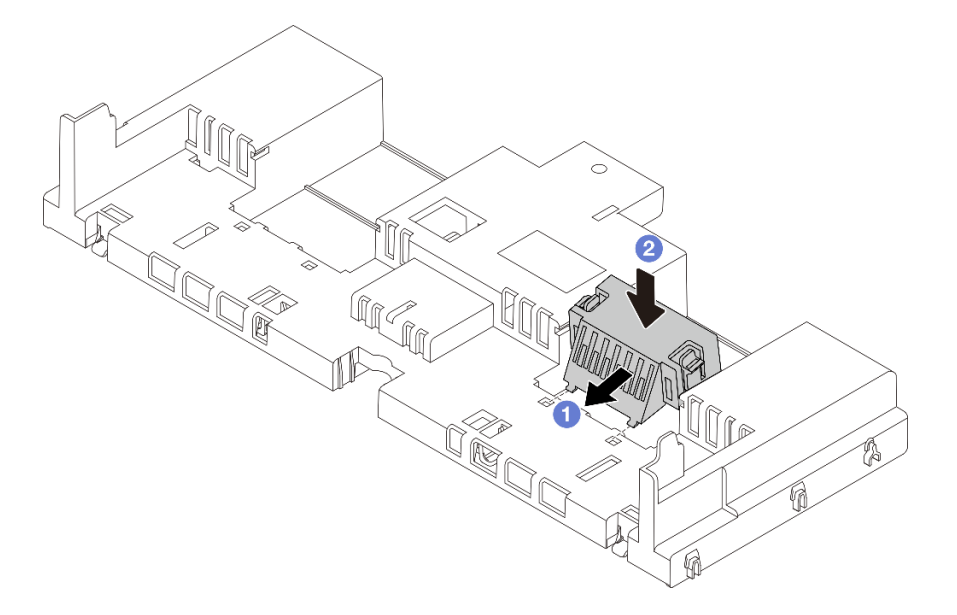

Figure 33. Installation de l'obturateur de la grille d'aération

Etape 3. Alignez les taquets des deux côtés de la grille d'aération système sur les emplacements correspondants situés sur les deux côtés du châssis. Ensuite, abaissez la grille d'aération dans le châssis et appuyez sur la grille d'aération jusqu'à ce qu'elle soit solidement fixée.

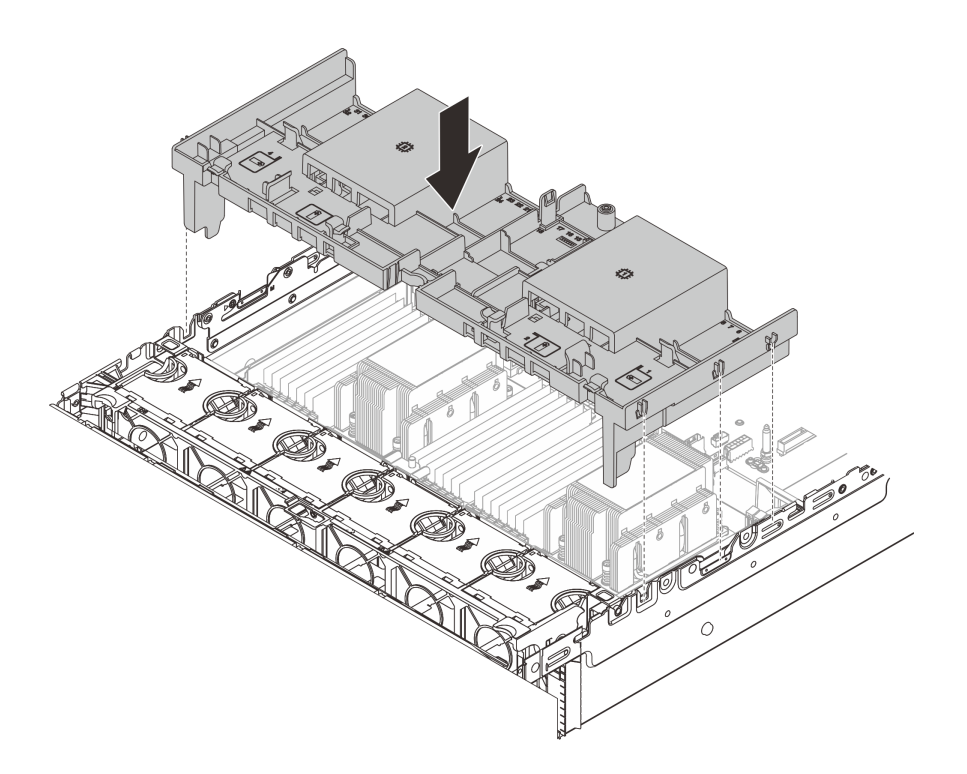

Figure 34. Installation de la grille d'aération standard

# Après avoir terminé

- 1. Si vous les avez débranchés, rebranchez les câbles des modules d'alimentation flash RAID. Pour plus d'informations, voir [Chapitre 2 « Cheminement interne des câbles » à la page 345](#page-354-0).
- 2. Si vous les avez débranchés, rebranchez les câbles du fond de panier M.2. Pour plus d'informations, voir [Chapitre 2 « Cheminement interne des câbles » à la page 345](#page-354-0).
- 3. Si vous avez retiré un adaptateur GPU, réinstallez-le. Pour plus d'informations, voir [« Installation d'un](#page-115-0) [adaptateur GPU » à la page 106](#page-115-0).
- 4. Terminez le remplacement des composants. Voir [« Fin du remplacement des composants » à la page](#page-352-0) [343](#page-352-0).

### Vidéo de démonstration

[Découvrez la procédure sur YouTube](https://www.youtube.com/watch?v=d2Dt-pOvOAE)

# Remplacement d'une pile CMOS (CR2032)

Les informations suivantes vous indiquent comment retirer et installer la pile CMOS.

- [« Retrait de la pile CMOS » à la page 50](#page-59-0)
- [« Installation de la pile CMOS » à la page 53](#page-62-0)

# <span id="page-59-0"></span>Retrait de la pile CMOS

Les informations ci-après vous permettent de retirer la pile CMOS.

# À propos de cette tâche

Les conseils ci-après fournissent des informations que vous devez prendre en compte lors du retrait de la pile CMOS.

- Durant la conception de ce produit, Lenovo n'a eu de cesse de penser à votre sécurité. La pile CMOS au lithium doit être manipulée avec précaution afin d'éviter tout danger. Si vous remplacez la pile CMOS, reportez-vous à la réglementation en vigueur pour la mise au rebut de cette dernière.
- Si vous remplacez la pile lithium originale par une pile à métaux lourds ou dont les composants sont faits de métaux lourds, pensez à son impact sur l'environnement. Les piles et les accumulateurs qui contiennent des métaux lourds ne doivent pas être jetés avec les ordures ménagères. Elles seront reprises gratuitement par le fabricant, le distributeur, ou un représentant Lenovo afin d'être recyclées ou jetées de façon correcte.
- Pour commander des piles de remplacement, prenez contactez par téléphone avec votre centre de support ou partenaire commercial. Pour obtenir les numéros de téléphone du support Lenovo, voir https:// [datacentersupport.lenovo.com/supportphonelist](https://datacentersupport.lenovo.com/supportphonelist) pour plus de détails concernant votre région.

Remarque : Après avoir remplacé la pile CMOS, vous devez reconfigurer le serveur et réinitialiser la date et l'heure du système.

S004

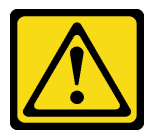

# ATTENTION :

Lors du remplacement de la pile au lithium, remplacez-la uniquement par une pile Lenovo de la référence spécifiée ou d'un type équivalent recommandé par le fabricant. Si votre système est doté d'un module contenant une batterie au lithium, remplacez-le uniquement par un module identique, produit par le même fabricant. La batterie contient du lithium et peut exploser en cas de mauvaise utilisation, de mauvaise manipulation ou de mise au rebut inappropriée.

Ne pas :

- La jeter à l'eau
- L'exposer à une température supérieure à 100 °C (212 °F)
- La réparer ou la démonter

Ne mettez pas la pile à la poubelle. Pour la mise au rebut, reportez-vous à la réglementation en vigueur.

S002

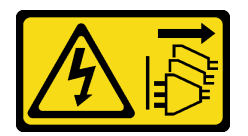

### ATTENTION :

Le bouton de mise sous tension du serveur et l'interrupteur du bloc d'alimentation ne coupent pas le courant électrique alimentant l'unité. En outre, le système peut être équipé de plusieurs cordons d'alimentation. Pour mettre l'unité hors tension, vous devez déconnecter tous les cordons de la source d'alimentation.

Attention :

- Lisez [« Conseils d'installation » à la page 1](#page-10-1) et [« Liste de contrôle d'inspection de sécurité » à la page 2](#page-11-0) pour vous assurer que vous travaillez en toute sécurité.
- Mettez le serveur et tous les dispositifs périphériques hors tension, puis déconnectez les cordons d'alimentation et tous les câbles externes. Voir [« Mise hors tension du serveur » à la page 33](#page-42-0).

# Procédure

Etape 1. Préparez-vous à cette tâche.

- a. Si le serveur est installé dans une armoire, faites sortir le serveur en le faisant glisser sur les glissières de l'armoire afin d'accéder au carter supérieur, ou retirez le serveur de l'armoire. Voir [« Retrait du serveur de l'armoire » à la page 33.](#page-42-1)
- b. Retirez le carter supérieur. Voir [« Retrait du carter supérieur » à la page 341.](#page-350-0)
- c. Retirez tous les éléments et débranchez tous les câbles susceptibles d'entraver l'accès à la pile CMOS.
- Etape 2. Localisez la pile CMOS. Voir « Connecteurs du bloc carte mère » dans le Guide d'utilisation.
- Etape 3. Retirez la pile CMOS.

Remarque : Avant de retirer ou d'installer la pile CMOS du ou dans le connecteur, assurez-vous de bien identifier la borne positive et la borne négative.

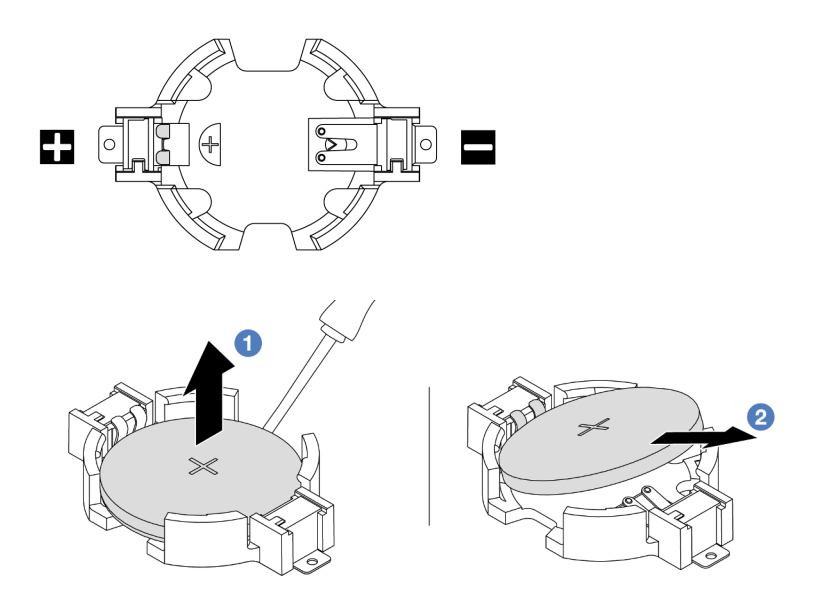

Figure 35. Retrait de la pile CMOS

Attention : L'inclinaison et le retrait de la pile CMOS doivent se faire délicatement. Si vous ne retirez pas la pile CMOS correctement, vous risquez d'endommager le support ou le bloc carte mère. Tout dégât occasionné peut exiger le remplacement du bloc carte mère.

- a. G Soulevez la pile CMOS du socket en faisant levier à l'aide d'un tournevis à lame plate.
- b. <sup>2</sup> Retirez délicatement la pile CMOS du socket.

# Après avoir terminé

- 1. Installez une nouvelle pile. Pour plus d'informations, voir [« Installation de la pile CMOS » à la page 53.](#page-62-0)
- 2. Mettez au rebut la pile CMOS conformément aux règles en vigueur.

### Vidéo de démonstration

### [Découvrez la procédure sur YouTube](https://www.youtube.com/watch?v=Or8k00017p8)

# <span id="page-62-0"></span>Installation de la pile CMOS

Les informations suivantes vous indiquent comment installer la pile CMOS.

# À propos de cette tâche

Les astuces ci-après fournissent des informations que vous devez prendre en compte lors de l'installation de la pile CMOS.

- Durant la conception de ce produit, Lenovo n'a eu de cesse de penser à votre sécurité. La pile CMOS au lithium doit être manipulée avec précaution afin d'éviter tout danger. Si vous remplacez la pile CMOS, reportez-vous à la réglementation en vigueur pour la mise au rebut de cette dernière.
- Si vous remplacez la pile lithium originale par une pile à métaux lourds ou dont les composants sont faits de métaux lourds, pensez à son impact sur l'environnement. Les piles et les accumulateurs qui contiennent des métaux lourds ne doivent pas être jetés avec les ordures ménagères. Elles seront reprises gratuitement par le fabricant, le distributeur, ou un représentant Lenovo afin d'être recyclées ou jetées de façon correcte.
- Pour commander des piles de remplacement, prenez contactez par téléphone avec votre centre de support ou partenaire commercial. Pour obtenir les numéros de téléphone du support Lenovo, voir https:// [datacentersupport.lenovo.com/supportphonelist](https://datacentersupport.lenovo.com/supportphonelist) pour plus de détails concernant votre région.

Remarque : Après avoir installé la pile CMOS, vous devez reconfigurer le serveur et réinitialiser la date et l'heure du système.

### S002

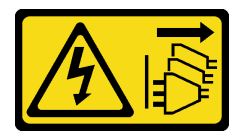

### ATTENTION :

Le bouton de mise sous tension du serveur et l'interrupteur du bloc d'alimentation ne coupent pas le courant électrique alimentant l'unité. En outre, le système peut être équipé de plusieurs cordons d'alimentation. Pour mettre l'unité hors tension, vous devez déconnecter tous les cordons de la source d'alimentation.

### Attention :

- Lisez [« Conseils d'installation » à la page 1](#page-10-1) et [« Liste de contrôle d'inspection de sécurité » à la page 2](#page-11-0) pour vous assurer que vous travaillez en toute sécurité.
- Mettez le serveur et tous les dispositifs périphériques hors tension, puis déconnectez les cordons d'alimentation et tous les câbles externes. Voir [« Mise hors tension du serveur » à la page 33.](#page-42-0)

# Procédure

- Etape 1. Mettez l'emballage antistatique contenant le nouveau composant en contact avec une zone extérieure non peinte du serveur. Ensuite, déballez le nouveau composant et posez-le sur une surface de protection électrostatique.
- Etape 2. Installez la pile CMOS. Assurez-vous que la pile CMOS est correctement en place.

Remarque : Assurez-vous de bien positionner le côté positif vers le haut avant d'installer la pile dans le connecteur.

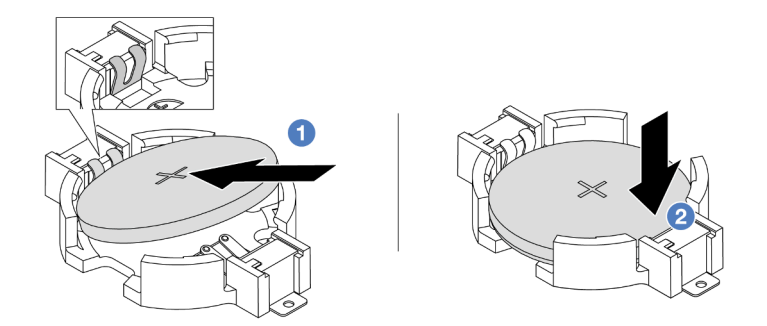

Figure 36. Installation de la pile CMOS

- a. Inclinez la pile et insérez-la dans l'extrémité positive du connecteur, puis assurez-vous que la pile est bien positionnée contre le clip en métal.
- b. Appuyez sur la pile pour l'enfoncer dans le connecteur jusqu'à ce que le taquet de verrouillage s'enclenche.

# Après avoir terminé

- 1. Terminez le remplacement des composants. Voir [« Fin du remplacement des composants » à la page](#page-352-0) [343](#page-352-0).
- 2. Utilisez l'utilitaire Setup Utility pour définir la date, l'heure et tout mot de passe.

Remarque : Après avoir installé la pile CMOS, vous devez reconfigurer le serveur et réinitialiser la date et l'heure du système.

# Vidéo de démonstration

#### [Découvrez la procédure sur YouTube](https://www.youtube.com/watch?v=efxYeASS1Os)

# Remplacement du boîtier d'adaptateur avant

Suivez les instructions énoncées dans la présente section pour retirer et installer le boîtier d'adaptateur avant, y compris le boîtier de carte mezzanine 5 au niveau de la partie supérieure et le boîtier OCP avant au niveau de la partie inférieure.

- [« Retrait du boîtier d'adaptateur avant » à la page 54](#page-63-0)
- [« Installation du boîtier d'adaptateur avant » à la page 59](#page-68-0)

# <span id="page-63-0"></span>Retrait du boîtier d'adaptateur avant

Suivez les instructions énoncées dans la présente section retirer le boîtier d'adaptateur avant, y compris le boîtier de carte mezzanine 5 au niveau de la partie supérieure et le boîtier OCP avant au niveau de la partie inférieure.

# À propos de cette tâche

Attention :

- Lisez [« Conseils d'installation » à la page 1](#page-10-1) et [« Liste de contrôle d'inspection de sécurité » à la page 2](#page-11-0) pour vous assurer que vous travaillez en toute sécurité.
- Mettez le serveur et tous les dispositifs périphériques hors tension, puis déconnectez les cordons d'alimentation et tous les câbles externes. Voir [« Mise hors tension du serveur » à la page 33.](#page-42-0)
- Empêchez l'exposition à l'électricité statique, laquelle peut entraîner l'arrêt du système et la perte de données, en conservant les composants sensibles à l'électricité statique dans des emballages antistatiques jusqu'à leur installation, et en manipulant ces dispositifs en portant une dragonne de décharge électrostatique ou un autre système de mise à la terre.
- Avant de retirer tout composant d'une grappe RAID (unité, carte RAID, etc.), sauvegardez toutes les informations de configuration RAID.

# Procédure

Etape 1. Préparez-vous à cette tâche.

- a. Si le serveur est installé dans une armoire, faites sortir le serveur en le faisant glisser sur les glissières de l'armoire afin d'accéder au carter supérieur, ou retirez le serveur de l'armoire. Voir [« Retrait du serveur de l'armoire » à la page 33](#page-42-1).
- b. Retirez le carter supérieur. Voir [« Retrait du carter supérieur » à la page 341](#page-350-0).
- c. Si votre serveur est fourni avec un assemblage de cartes mezzanines 1, retirez-le en premier. Voir [« Retrait d'un assemblage de cartes mezzanines arrière » à la page 292](#page-301-0). Ensuite, débranchez les câbles de la carte d'interposeur OCP arrière.
- d. Prenez bien note des connexions des câbles et débranchez tous les câbles du bloc carte mère.

#### Remarques :

- Si vous devez débrancher les câbles du bloc carte mère, libérez d'abord tous les loquets ou toutes les pattes de déverrouillage des connecteurs des câbles. Si vous ne le faites pas, le retrait des câbles endommagera les connecteurs des câbles du bloc carte mère. S'ils sont endommagés, vous devrez peut-être remplacer le bloc carte mère.
- Il est possible que les connecteurs de votre bloc carte mère ne ressemblent pas exactement à ceux de l'illustration. Toutefois, la procédure de retrait est identique.
	- 1. Appuyez sur la patte de déverrouillage pour libérer le connecteur.
	- 2. Dégagez le connecteur du socket du câble.
- e. Retirez les ventilateurs système. Pour plus d'informations, voir [« Retrait d'un ventilateur](#page-338-0)  [système » à la page 329](#page-338-0).
- f. Retirez le boîtier du ventilateur système. Pour plus d'informations, voir [« Retrait du boîtier de](#page-342-0) [ventilateur système » à la page 333.](#page-342-0)
- Etape 2. Retirez le bloc adaptateur avant.

Remarque : Le nombre de câbles varie en fonction de la configuration.

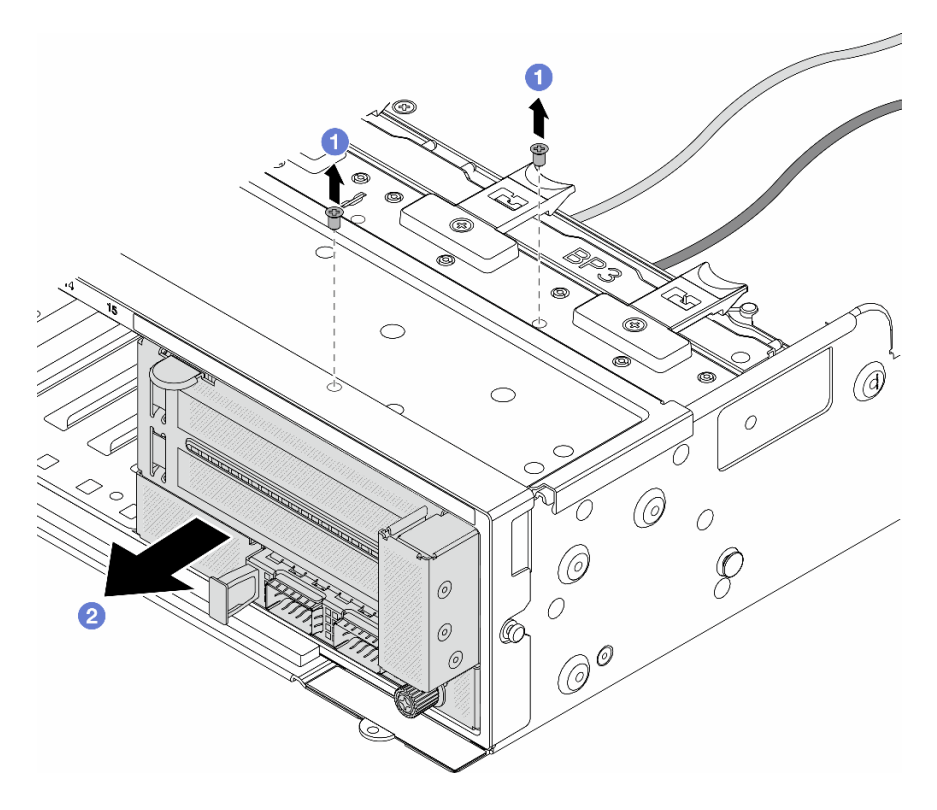

Figure 37. Retrait du bloc adaptateur avant

- $a.$  **O** Retirez les vis qui fixent le bloc.
- b. <sup>2</sup> Faites glisser le bloc hors du châssis avant.
- Etape 3. Soulevez l'assemblage de cartes mezzanines 5 pour le retirer du bloc OCP avant. Ensuite, débranchez les câbles de la carte d'interposeur OCP avant.

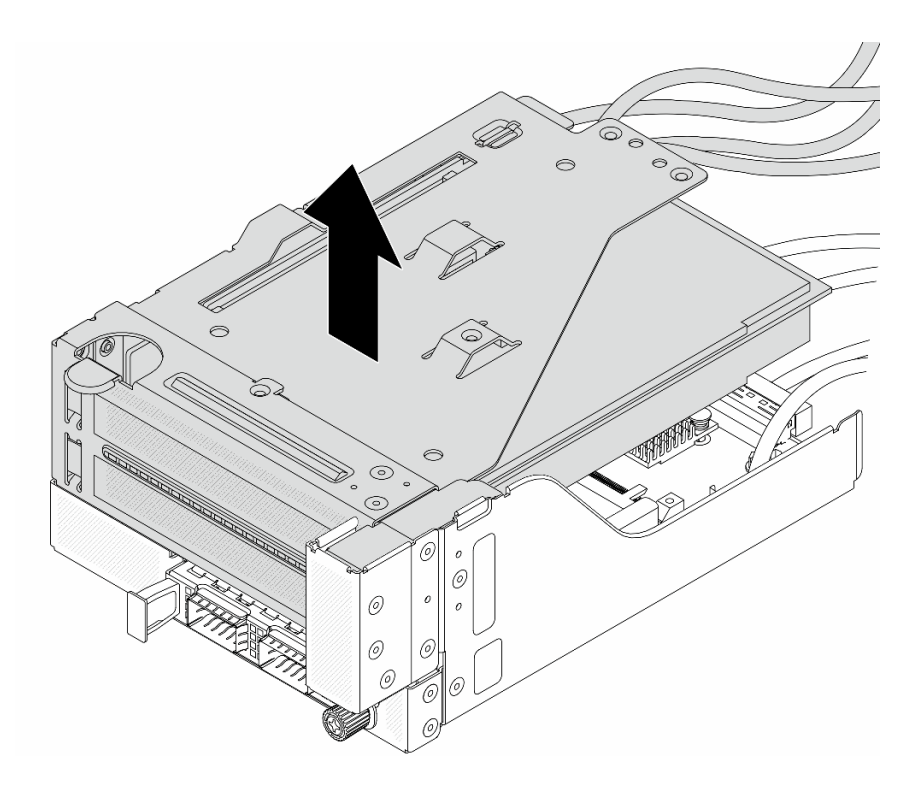

Figure 38. Levage de l'assemblage de cartes mezzanines 5

Etape 4. Retirez l'adaptateur PCIe du boîtier de carte mezzanine 5.

Remarque : Pour ThinkSystem AMD X3522 10/25GbE DSFP28 2-port PCIe Ethernet Adapter, retirez d'abord la vis qui retient l'adaptateur.

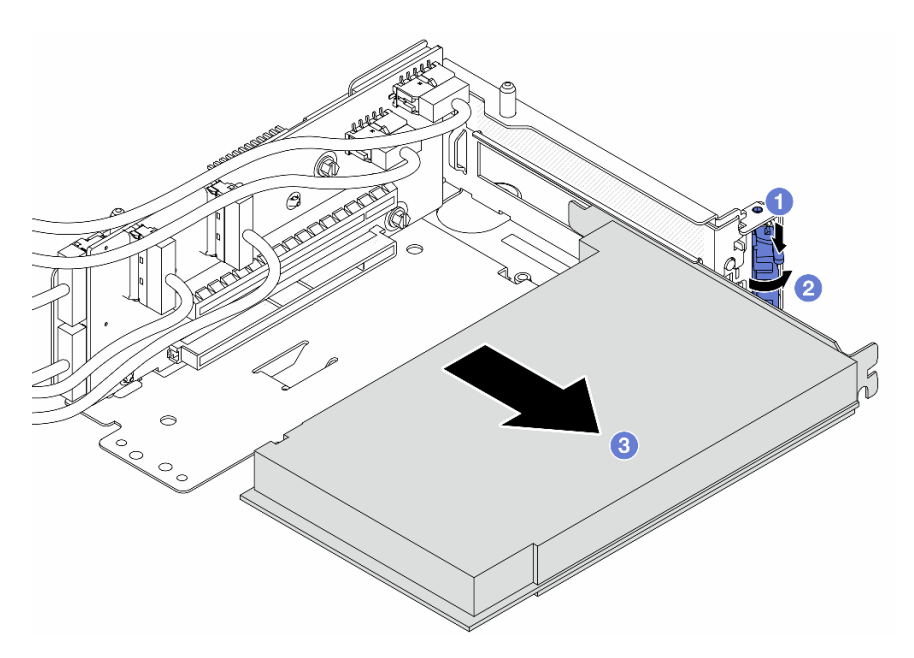

Figure 39. Retrait de l'adaptateur PCIe du boîtier de carte mezzanine 5

- a. **C** Appuyez sur le dispositif de retenue vers le bas.
- b. *O* Faites pivoter le taquet de blocage en position ouverte.
- c. G Saisissez l'adaptateur PCIe par ses bords et sortez-le avec précaution de l'emplacement PCIe.
- Etape 5. Débranchez les câbles de la carte mezzanine, puis retirez la carte mezzanine du boîtier de carte mezzanine 5.

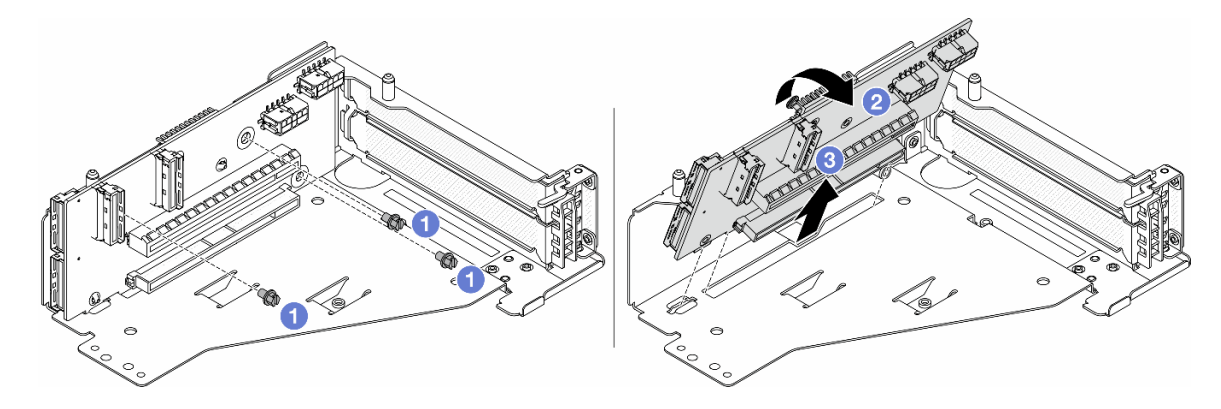

Figure 40. Retrait de la carte mezzanine du boîtier de carte mezzanine 5

- $a.$  **O** Retirez les vis qui fixent la carte mezzanine.
- b. <sup>2</sup> Faites pivoter la carte mezzanine vers le haut afin de la dégager des trous de vis du boîtier de carte mezzanine.
- c. **S** Soulevez la carte mezzanine pour la retirer du boîtier de carte mezzanine.
- Etape 6. Retirez le module OCP du boîtier OCP avant.

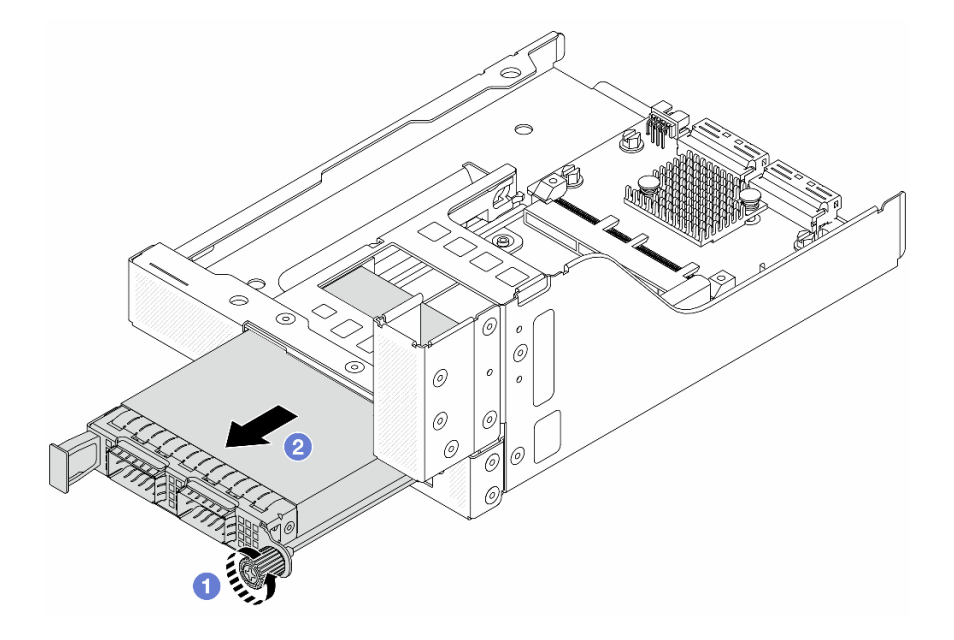

Figure 41. Retrait du module OCP

- a. **O** Desserrez la vis moletée qui fixe le module OCP.
- b. **P** Retirez le module OCP.
- Etape 7. Retirez la carte d'interposeur OCP avant.

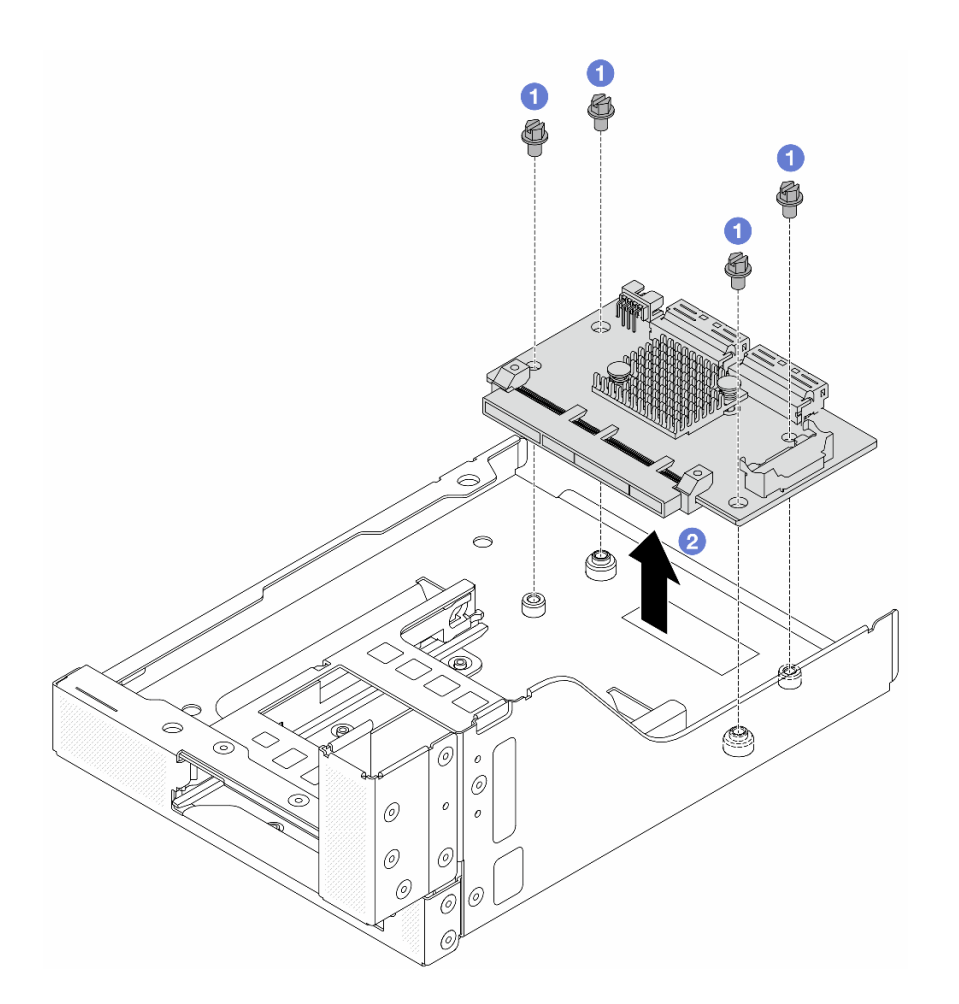

Figure 42. Retrait de la carte d'interposeur OCP avant

- a. Desserrez les vis qui fixent la carte d'interposeur OCP avant.
- b. **@** Soulevez la carte d'interposeur OCP afin de la retirer du boîtier OCP avant.

# Après avoir terminé

- 1. Installez le nouveau boîtier d'adaptateur avant. Voir [« Installation du boîtier d'adaptateur avant » à la](#page-68-0)  [page 59.](#page-68-0)
- 2. Si vous devez renvoyer le composant ou le périphérique en option, suivez les instructions d'emballage et utilisez les matériaux que vous avez reçus pour l'emballer.

#### Vidéo de démonstration

### [Découvrez la procédure sur YouTube](https://www.youtube.com/watch?v=zTv2PCIf51k)

# <span id="page-68-0"></span>Installation du boîtier d'adaptateur avant

Suivez les instructions énoncées dans la présente section installer le boîtier d'adaptateur avant, y compris le boîtier de carte mezzanine 5 au niveau de la partie supérieure et le boîtier OCP avant au niveau de la partie inférieure.

# À propos de cette tâche

# Attention :

- Lisez [« Conseils d'installation » à la page 1](#page-10-1) et [« Liste de contrôle d'inspection de sécurité » à la page 2](#page-11-0) pour vous assurer que vous travaillez en toute sécurité.
- Mettez le serveur et tous les dispositifs périphériques hors tension, puis déconnectez les cordons d'alimentation et tous les câbles externes. Voir [« Mise hors tension du serveur » à la page 33](#page-42-0).
- Empêchez l'exposition à l'électricité statique, laquelle peut entraîner l'arrêt du système et la perte de données, en conservant les composants sensibles à l'électricité statique dans des emballages antistatiques jusqu'à leur installation, et en manipulant ces dispositifs en portant une dragonne de décharge électrostatique ou un autre système de mise à la terre.

# Procédure

- Etape 1. Mettez l'emballage antistatique contenant le nouveau composant en contact avec une zone extérieure non peinte du serveur. Ensuite, déballez le nouveau composant et posez-le sur une surface de protection électrostatique.
- Etape 2. Installez la carte d'interposeur OCP avant sur le boîtier OCP avant et connectez les câbles à la carte. Pour plus d'informations, voir [Chapitre 2 « Cheminement interne des câbles » à la page 345](#page-354-0).

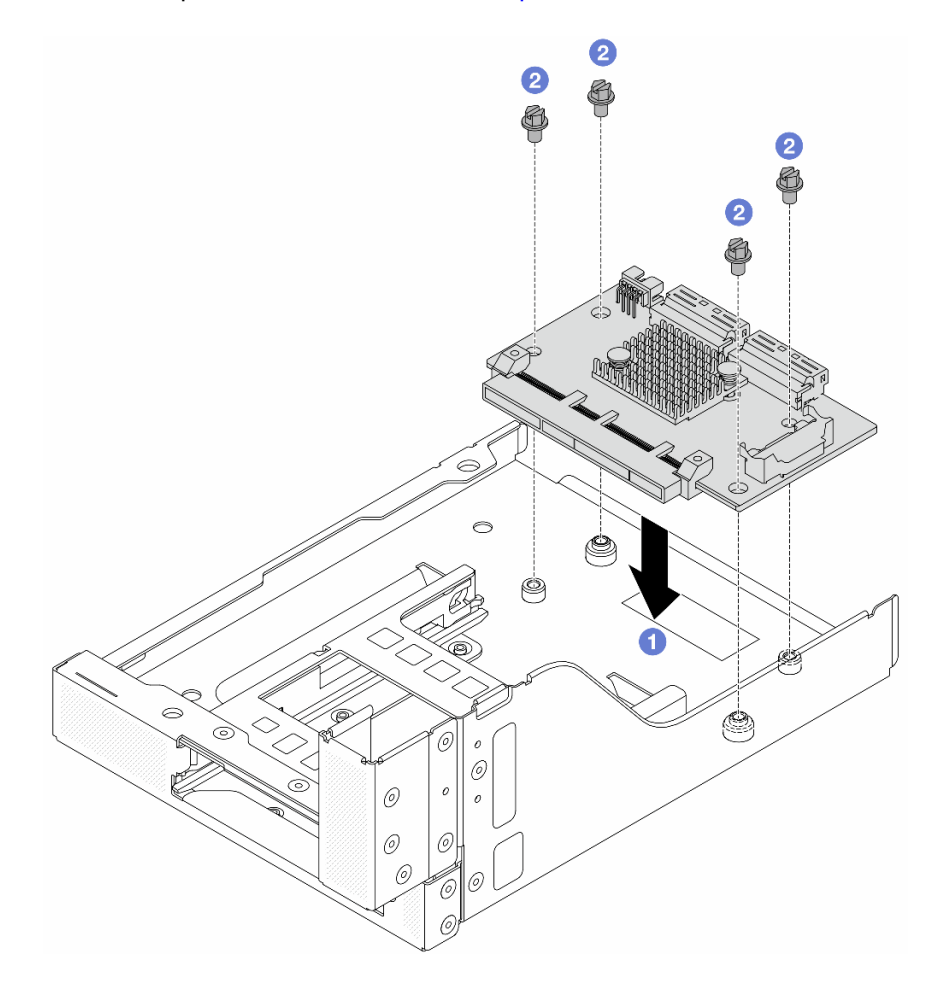

Figure 43. Installation de la carte d'interposeur OCP avant

- a. **C** Abaissez la carte d'interposeur OCP avant dans le boîtier OCP avant.
- b. **S** Serrez les vis pour fixer la carte d'interposeur OCP avant.
- Etape 3. Installez le module OCP.

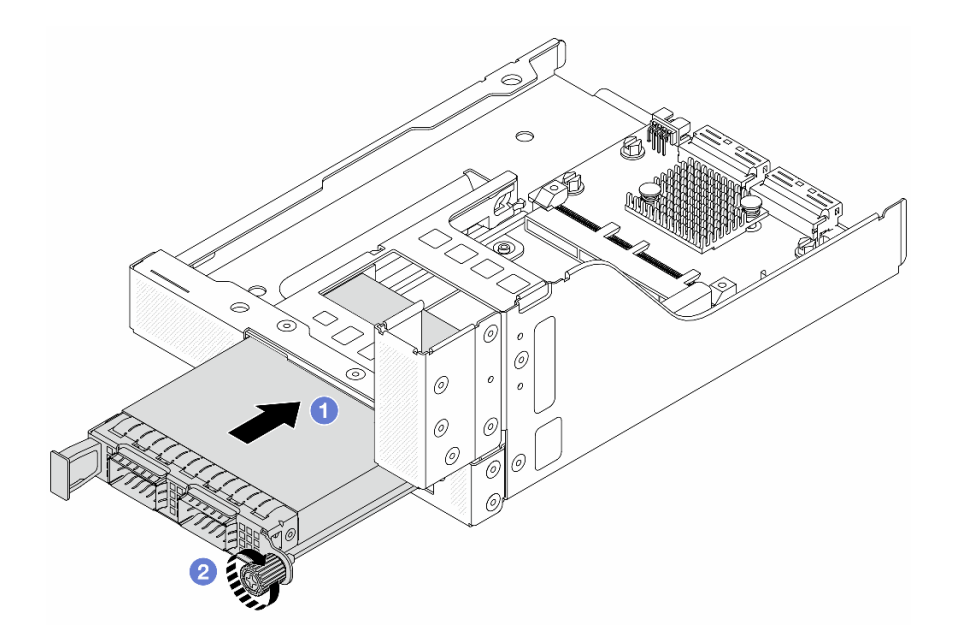

Figure 44. Installation du module OCP

- a. <sup>O</sup> Poussez le module OCP dans l'emplacement jusqu'à ce qu'il soit bien installé.
- b. <sup>2</sup> Serrez la vis moletée pour bien fixer le module OCP.
- Etape 4. Installez la carte mezzanine et connectez les câbles à cette dernière. Pour plus d'informations, voir [Chapitre 2 « Cheminement interne des câbles » à la page 345](#page-354-0).

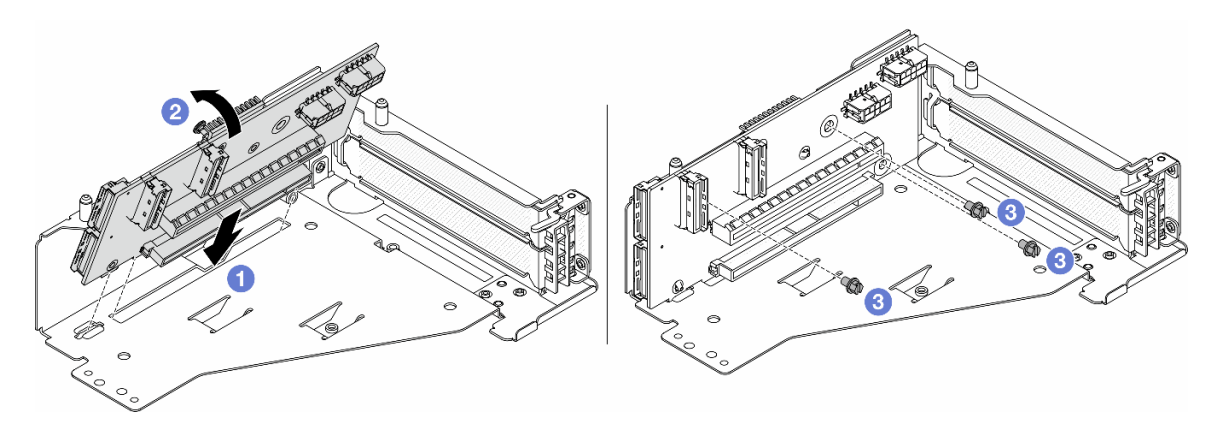

Figure 45. Installation de la carte mezzanine

- a. **Insérez la carte mezzanine dans les emplacements du boîtier de carte mezzanine.**
- b. <sup>1</sup> Poussez la partie supérieure de la carte mezzanine vers le boîtier de carte mezzanine, de sorte que les orifices de la carte mezzanine soient en prise avec les orifices du boîtier de carte mezzanine.
- $c.$  **2** Installez les vis pour fixer la carte mezzanine.

Etape 5. Installez l'adaptateur PCIe dans le boîtier de carte mezzanine 5.

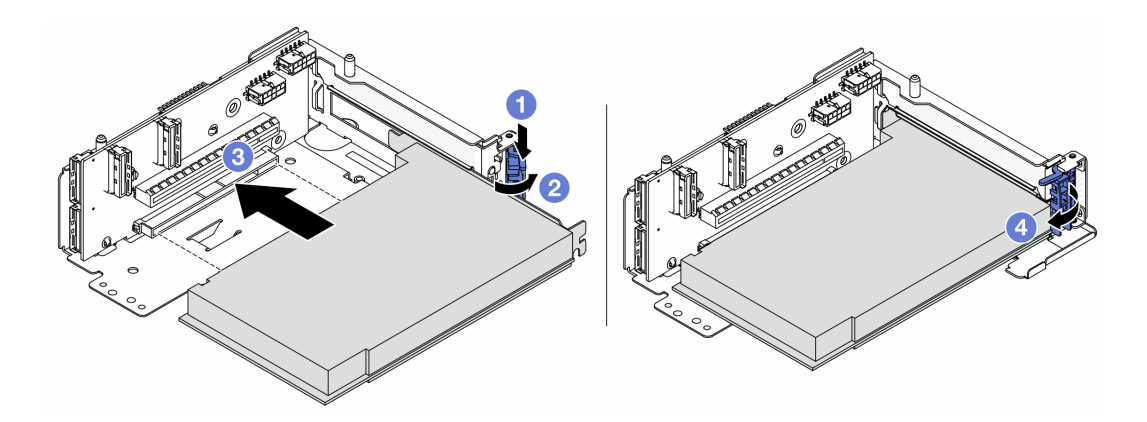

Figure 46. Installation de l'adaptateur PCIe dans le boîtier de carte mezzanine 5

- a.  $\bullet$  Appuyez sur le dispositif de retenue vers le bas.
- b. <sup>2</sup> Faites pivoter le taquet de blocage d'adaptateur PCIe sur la position ouverte.
- c. Alignez l'adaptateur PCIe sur l'emplacement PCIe de la carte mezzanine. Appuyez avec précaution sur l'adaptateur PCIe dans l'emplacement jusqu'à ce qu'il soit correctement positionné dans son emplacement et que son support soit maintenu.
- d. **4** Refermez le taquet de blocage.

Remarque : Pour ThinkSystem AMD X3522 10/25GbE DSFP28 2-port PCIe Ethernet Adapter, installez la vis pour fixer l'adaptateur avant de fermer le loquet de verrouillage si le serveur doit être expédié.

Etape 6. Installez l'assemblage de cartes mezzanines 5 sur le bloc OCP avant.
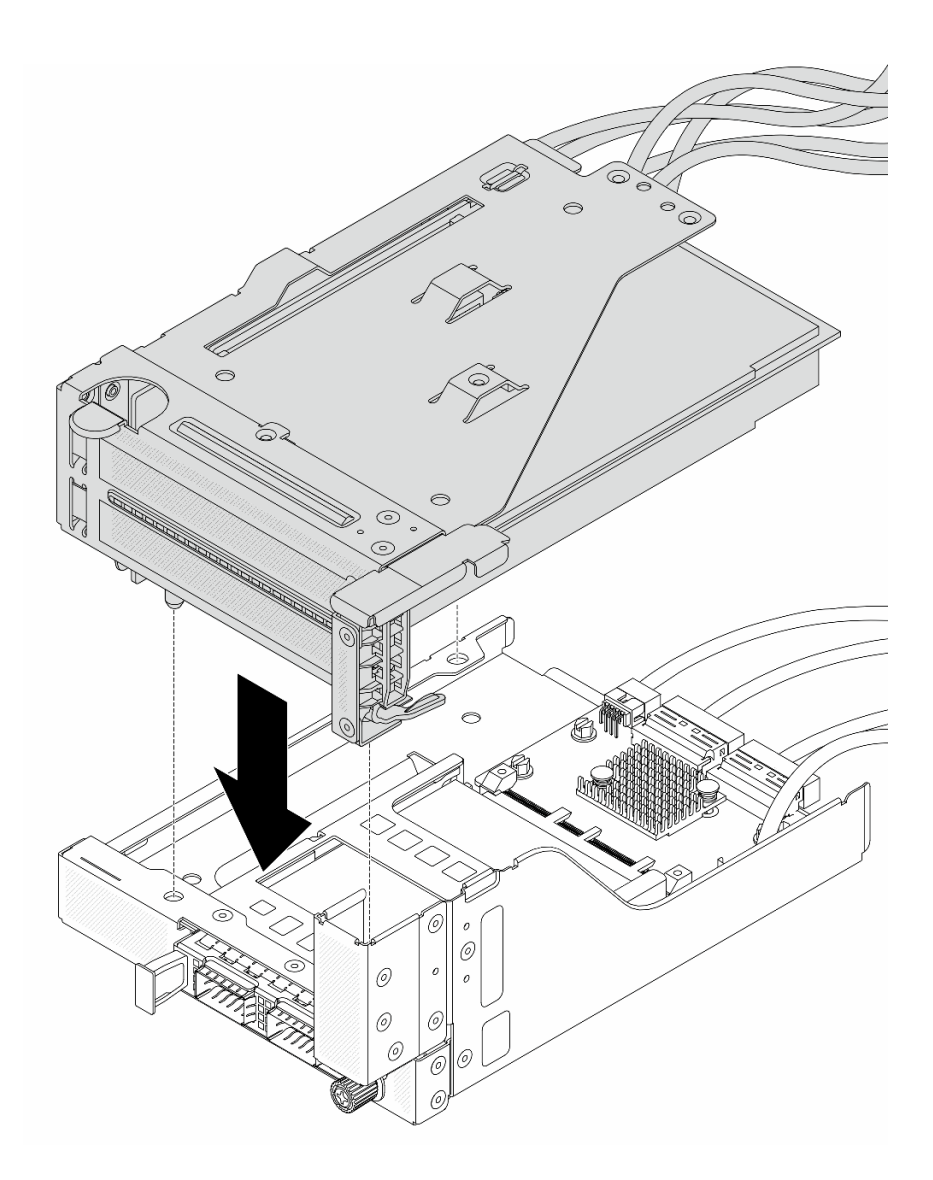

Figure 47. Installation de l'assemblage de cartes mezzanines 5 sur le bloc OCP avant

Etape 7. Installez le bloc adaptateur avant.

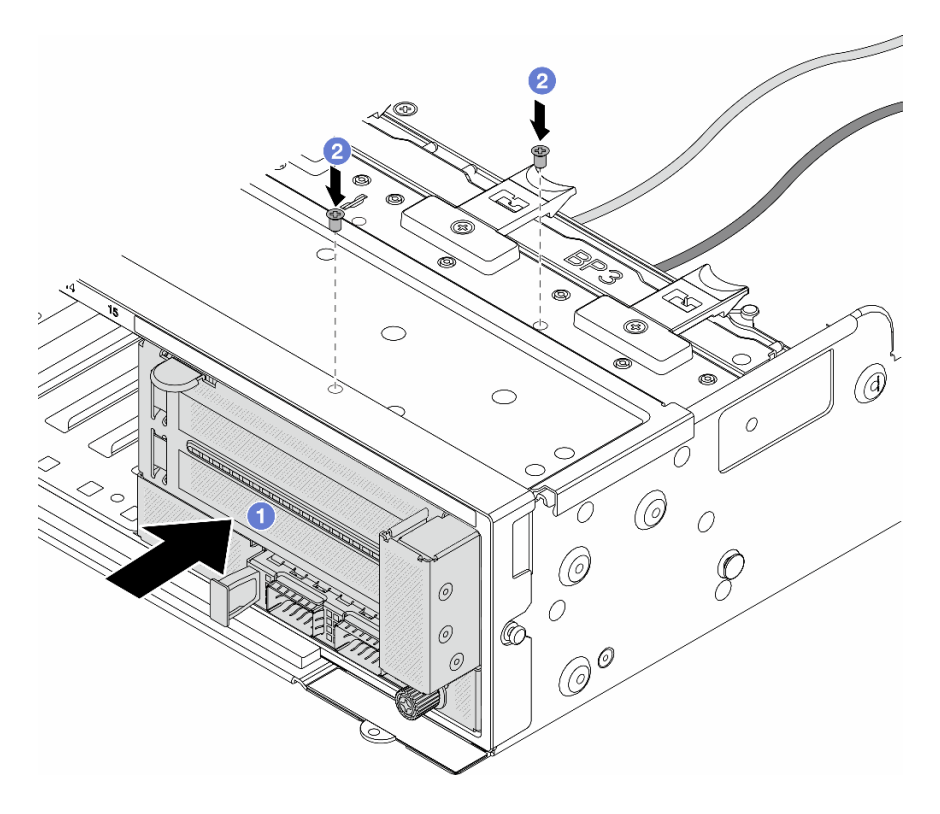

Figure 48. Installation du bloc adaptateur avant

- a. **Insérez le bloc adaptateur avant dans le châssis avant.**
- b. <sup>2</sup> Installez les vis qui fixent le bloc adaptateur avant.
- Etape 8. Connectez les câbles au bloc carte mère et à la carte d'interposeur OCP arrière. Pour plus d'informations, voir [Chapitre 2 « Cheminement interne des câbles » à la page 345.](#page-354-0)
- Etape 9. Installez le boîtier de ventilateur système. Voir [« Installation du boîtier de ventilateur système » à la](#page-343-0) [page 334](#page-343-0).
- Etape 10. Installez les ventilateurs système. Pour plus d'informations, voir [« Installation d'un ventilateur](#page-340-0) [système » à la page 331](#page-340-0).
- Etape 11. Si vous l'aviez retiré, installez l'assemblage de cartes mezzanines 1. Voir [« Installation d'un](#page-313-0)  [assemblage de cartes mezzanines arrière » à la page 304.](#page-313-0)

### Après avoir terminé

Terminez le remplacement des composants. Voir [« Fin du remplacement des composants » à la page 343](#page-352-0).

### Vidéo de démonstration

[Découvrez la procédure sur YouTube](https://www.youtube.com/watch?v=t8NXM3jPnmk)

# Remplacement du module OCP avant et de la carte d'interposeur OCP

Certains modèles de serveur prennent en charge le module OCP avant. Le module OCP avant et les cartes d'interposeur OCP avant et arrière sont codépendants. Suivez les instructions énoncées dans la présente section pour retirer et installer le module OCP avant et les cartes d'interposeur OCP avant et arrière.

• [« Remplacement du module OCP avant » à la page 65](#page-74-0)

• [« Remplacement de la carte d'interposeur OCP » à la page 67](#page-76-0)

# <span id="page-74-0"></span>Remplacement du module OCP avant

Suivez les instructions énoncées dans la présente section pour retirer et installer le module OCP avant.

- [« Retrait du module OCP avant » à la page 65](#page-74-1)
- [« Installation du module OCP avant » à la page 66](#page-75-0)

## <span id="page-74-1"></span>Retrait du module OCP avant

Suivez les instructions énoncées dans la présente section pour retirer le module OCP avant.

## Attention :

- Lisez [« Conseils d'installation » à la page 1](#page-10-1) et [« Liste de contrôle d'inspection de sécurité » à la page 2](#page-11-0) pour vous assurer que vous travaillez en toute sécurité.
- Mettez le serveur et tous les dispositifs périphériques hors tension, puis déconnectez les cordons d'alimentation et tous les câbles externes. Voir [« Mise hors tension du serveur » à la page 33.](#page-42-0)
- Empêchez l'exposition à l'électricité statique, laquelle peut entraîner l'arrêt du système et la perte de données, en conservant les composants sensibles à l'électricité statique dans des emballages antistatiques jusqu'à leur installation, et en manipulant ces dispositifs en portant une dragonne de décharge électrostatique ou un autre système de mise à la terre.

## Procédure

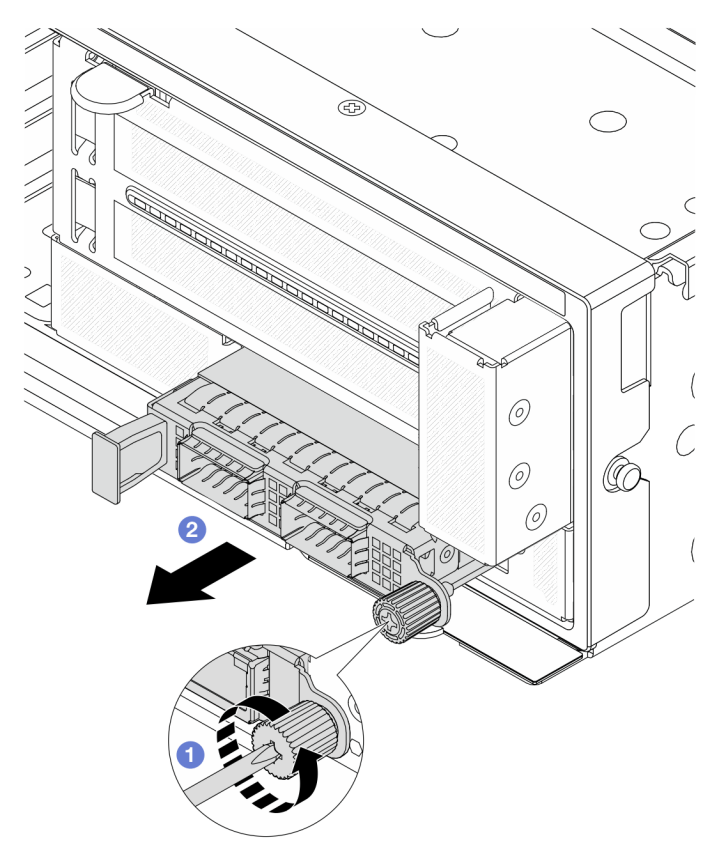

Figure 49. Retrait du module OCP avant

Etape 1. <sup>O</sup> Desserrez la vis moletée qui fixe le module OCP. Si nécessaire, utilisez un tournevis.

Etape 2. <sup>2</sup> Retirez le module OCP.

## Après avoir terminé

- 1. Installez un nouveau module OCP avant ou un obturateur de module OCP. Voir [« Installation du module](#page-75-0) [OCP avant » à la page 66.](#page-75-0)
- 2. Si vous devez renvoyer le composant ou le périphérique en option, suivez les instructions d'emballage et utilisez les matériaux que vous avez reçus pour l'emballer.

### Vidéo de démonstration

### [Découvrez la procédure sur YouTube](https://www.youtube.com/watch?v=aw4nYQSZtkI)

## <span id="page-75-0"></span>Installation du module OCP avant

Suivez les instructions énoncées dans la présente section pour installer le module OCP avant.

# À propos de cette tâche

### Attention :

- Lisez [« Conseils d'installation » à la page 1](#page-10-1) et [« Liste de contrôle d'inspection de sécurité » à la page 2](#page-11-0) pour vous assurer que vous travaillez en toute sécurité.
- Mettez le serveur et tous les dispositifs périphériques hors tension, puis déconnectez les cordons d'alimentation et tous les câbles externes. Voir [« Mise hors tension du serveur » à la page 33](#page-42-0).
- Empêchez l'exposition à l'électricité statique, laquelle peut entraîner l'arrêt du système et la perte de données, en conservant les composants sensibles à l'électricité statique dans des emballages antistatiques jusqu'à leur installation, et en manipulant ces dispositifs en portant une dragonne de décharge électrostatique ou un autre système de mise à la terre.

## Procédure

- Etape 1. Mettez l'emballage antistatique contenant le nouveau composant en contact avec une zone extérieure non peinte du serveur. Ensuite, déballez le nouveau composant et posez-le sur une surface de protection électrostatique.
- Etape 2. Retirez l'obturateur du module OCP 3.0, le cas échéant.
- Etape 3. Installez le module OCP avant.

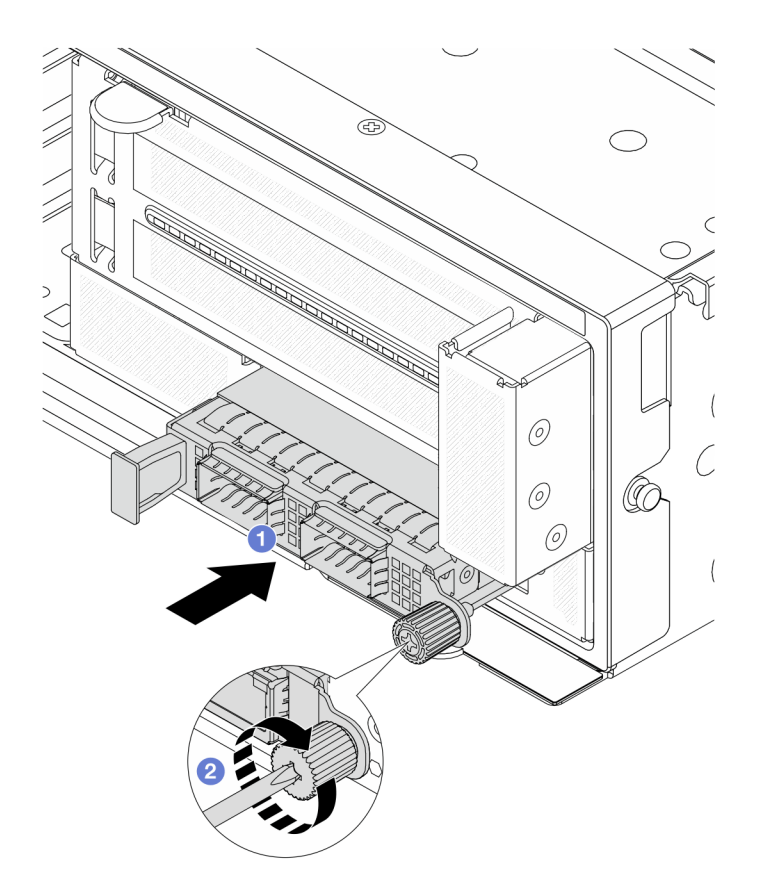

Figure 50. Installation du module OCP avant

- a. **P** Poussez le module OCP dans l'emplacement jusqu'à ce qu'il soit bien installé.
- b. <sup>2</sup> Serrez la vis moletée pour bien fixer le module OCP. Si nécessaire, utilisez un tournevis.

Remarque : Vérifiez que le module OCP est bien installé et que la vis moletée est complètement serrée. Dans le cas contraire, le module OCP ne sera pas parfaitement connecté et risque de ne pas fonctionner.

### Après avoir terminé

Terminez le remplacement des composants. Voir [« Fin du remplacement des composants » à la page 343.](#page-352-0)

#### Vidéo de démonstration

[Découvrez la procédure sur YouTube](https://www.youtube.com/watch?v=KuWk0-DtPCc)

## <span id="page-76-0"></span>Remplacement de la carte d'interposeur OCP

Suivez les instructions énoncées dans la présente section pour retirer et installer les cartes d'interposeur OCP avant et arrière.

- [« Retrait de la carte d'interposeur OCP avant » à la page 68](#page-77-0)
- [« Installation de la carte d'interposeur OCP avant » à la page 71](#page-80-0)
- [« Retrait de la carte d'interposeur OCP arrière » à la page 75](#page-84-0)
- [« Installation de la carte d'interposeur OCP arrière » à la page 77](#page-86-0)

## <span id="page-77-0"></span>Retrait de la carte d'interposeur OCP avant

Suivez les instructions énoncées dans la présente section pour retirer la carte d'interposeur OCP avant.

# À propos de cette tâche

### Attention :

- Lisez [« Conseils d'installation » à la page 1](#page-10-1) et [« Liste de contrôle d'inspection de sécurité » à la page 2](#page-11-0) pour vous assurer que vous travaillez en toute sécurité.
- Mettez le serveur et tous les dispositifs périphériques hors tension, puis déconnectez les cordons d'alimentation et tous les câbles externes. Voir [« Mise hors tension du serveur » à la page 33](#page-42-0).
- Empêchez l'exposition à l'électricité statique, laquelle peut entraîner l'arrêt du système et la perte de données, en conservant les composants sensibles à l'électricité statique dans des emballages antistatiques jusqu'à leur installation, et en manipulant ces dispositifs en portant une dragonne de décharge électrostatique ou un autre système de mise à la terre.

## Procédure

Etape 1. Préparez-vous à cette tâche.

- a. Si le serveur est installé dans une armoire, faites sortir le serveur en le faisant glisser sur les glissières de l'armoire afin d'accéder au carter supérieur, ou retirez le serveur de l'armoire. Voir [« Retrait du serveur de l'armoire » à la page 33.](#page-42-1)
- b. Retirez le carter supérieur. Voir [« Retrait du carter supérieur » à la page 341.](#page-350-0)
- c. Si votre serveur est fourni avec un assemblage de cartes mezzanines 1, retirez-le en premier. Voir [« Retrait d'un assemblage de cartes mezzanines arrière » à la page 292.](#page-301-0) Ensuite, débranchez les câbles de la carte d'interposeur OCP arrière.
- d. Prenez bien note des connexions des câbles et débranchez tous les câbles du bloc carte mère.

### Remarques :

- Si vous devez débrancher les câbles du bloc carte mère, libérez d'abord tous les loquets ou toutes les pattes de déverrouillage des connecteurs des câbles. Si vous ne le faites pas, le retrait des câbles endommagera les connecteurs des câbles du bloc carte mère. S'ils sont endommagés, vous devrez peut-être remplacer le bloc carte mère.
- Il est possible que les connecteurs de votre bloc carte mère ne ressemblent pas exactement à ceux de l'illustration. Toutefois, la procédure de retrait est identique.
	- 1. Appuyez sur la patte de déverrouillage pour libérer le connecteur.
	- 2. Dégagez le connecteur du socket du câble.
- e. Retirez les ventilateurs système. Pour plus d'informations, voir [« Retrait d'un ventilateur](#page-338-0) [système » à la page 329](#page-338-0).
- f. Retirez le boîtier du ventilateur système. Pour plus d'informations, voir [« Retrait du boîtier de](#page-342-0)  [ventilateur système » à la page 333.](#page-342-0)
- Etape 2. Retirez le bloc adaptateur avant.

Remarque : Le nombre de câbles varie en fonction de la configuration.

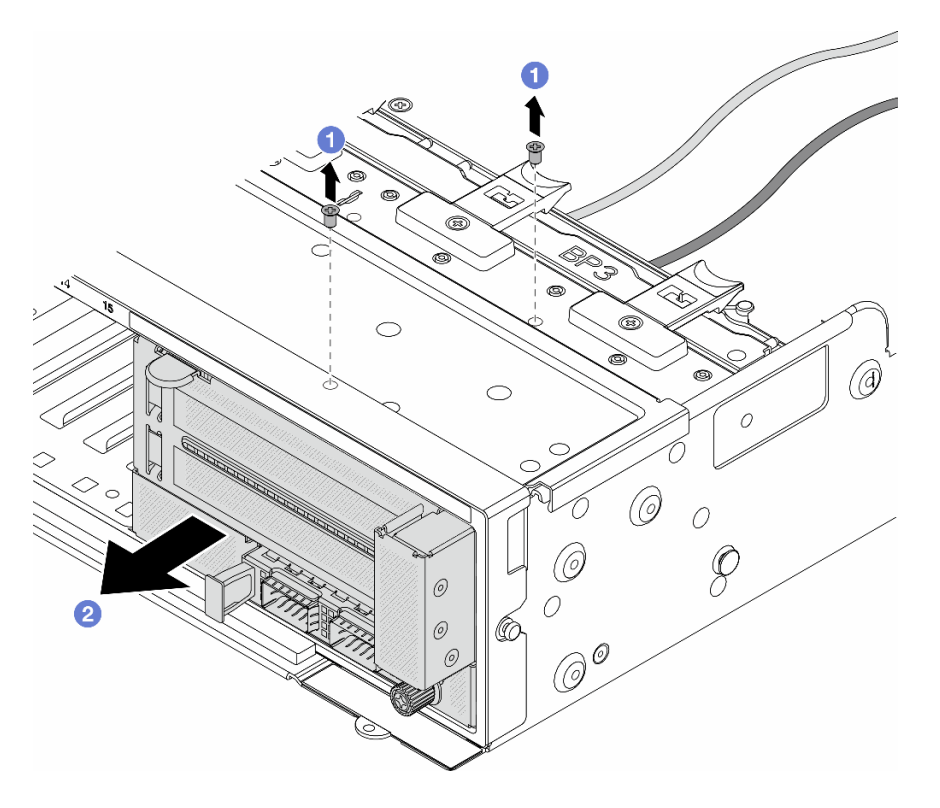

Figure 51. Retrait du bloc adaptateur avant

- $a.$  **O** Retirez les vis qui fixent le bloc.
- b. <sup>2</sup> Faites glisser le bloc hors du châssis avant.
- Etape 3. Soulevez l'assemblage de cartes mezzanines 5 pour le retirer du bloc OCP avant. Ensuite, débranchez les câbles de la carte d'interposeur OCP avant.

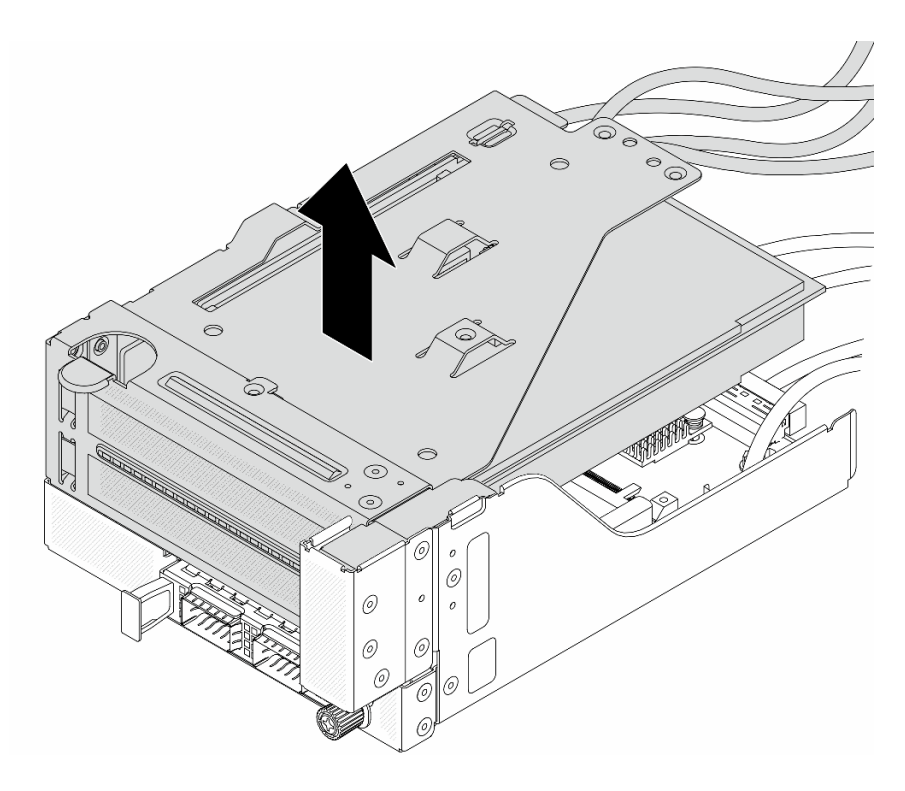

Figure 52. Levage de l'assemblage de cartes mezzanines 5

Etape 4. Retirez le module OCP du boîtier OCP avant.

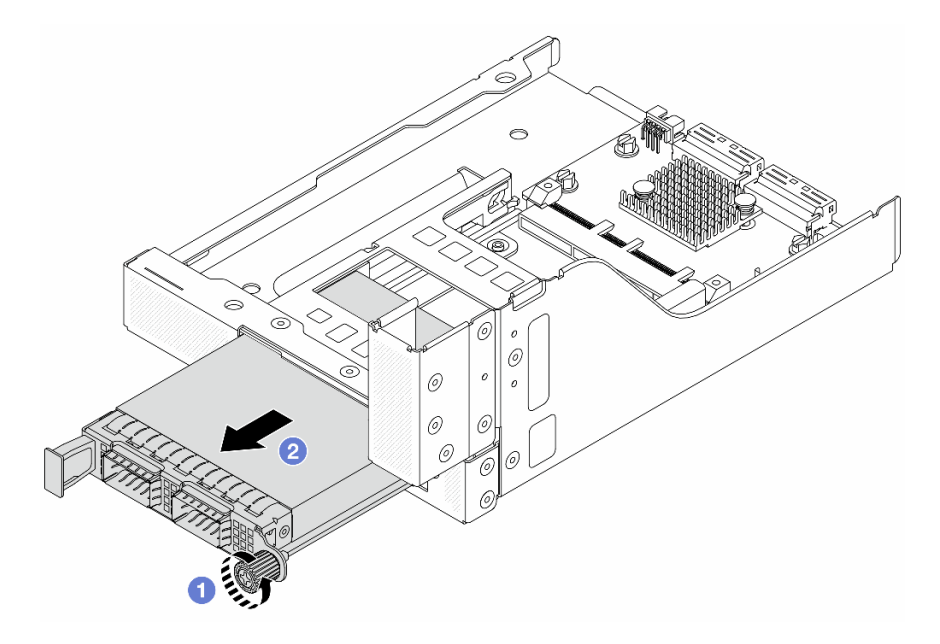

Figure 53. Retrait du module OCP

- a. Desserrez la vis moletée qui fixe le module OCP.
- b. **P** Retirez le module OCP.
- Etape 5. Retirez la carte d'interposeur OCP avant.

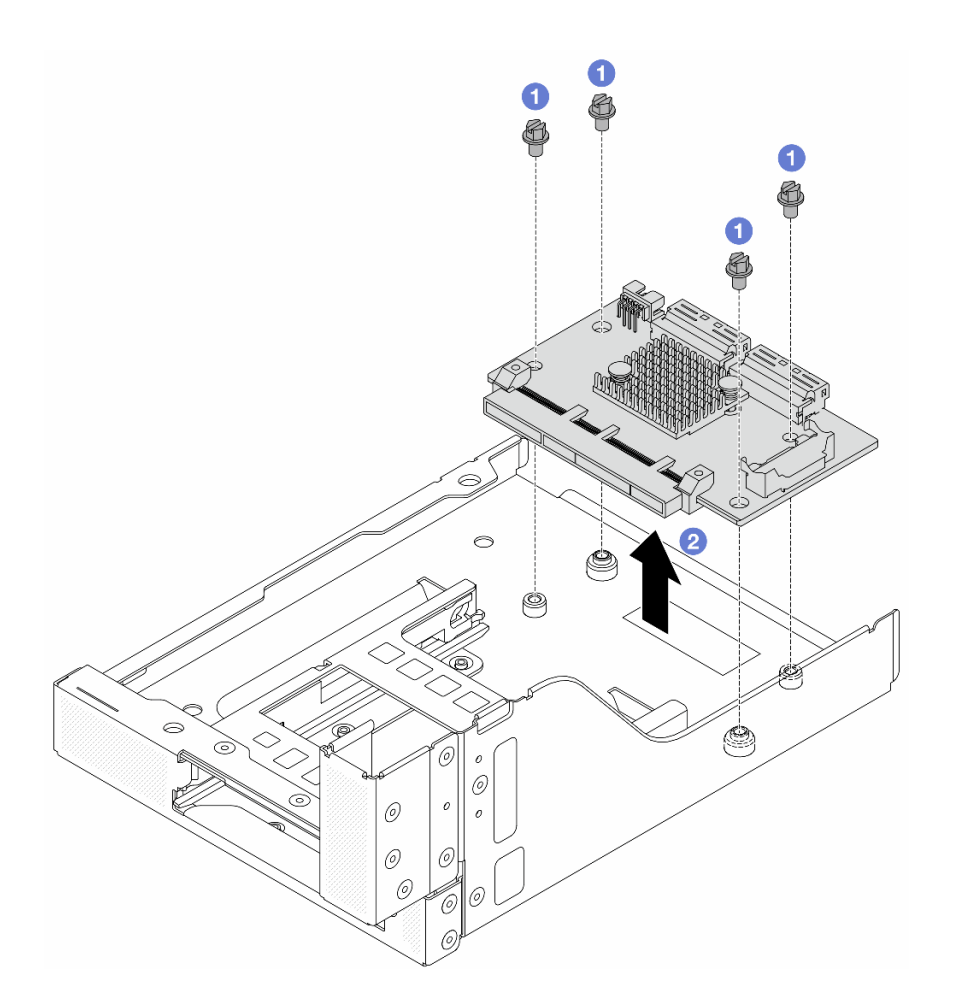

Figure 54. Retrait de la carte d'interposeur OCP avant

- a. **D** Desserrez les vis qui fixent la carte d'interposeur OCP avant.
- b. **@** Soulevez la carte d'interposeur OCP afin de la retirer du boîtier OCP avant.

## Après avoir terminé

- 1. Installez une nouvelle carte d'interposeur OCP avant. Voir « Installation de la carte d'interposeur OCP [avant » à la page 71.](#page-80-0)
- 2. Si vous devez renvoyer le composant ou le périphérique en option, suivez les instructions d'emballage et utilisez les matériaux que vous avez reçus pour l'emballer.

#### Vidéo de démonstration

### [Découvrez la procédure sur YouTube](https://www.youtube.com/watch?v=AQbi_Az2LVw)

## <span id="page-80-0"></span>Installation de la carte d'interposeur OCP avant

Suivez les instructions énoncées dans la présente section pour installer la carte d'interposeur OCP avant.

## À propos de cette tâche

Attention :

- Lisez [« Conseils d'installation » à la page 1](#page-10-1) et [« Liste de contrôle d'inspection de sécurité » à la page 2](#page-11-0) pour vous assurer que vous travaillez en toute sécurité.
- Mettez le serveur et tous les dispositifs périphériques hors tension, puis déconnectez les cordons d'alimentation et tous les câbles externes. Voir [« Mise hors tension du serveur » à la page 33](#page-42-0).
- Empêchez l'exposition à l'électricité statique, laquelle peut entraîner l'arrêt du système et la perte de données, en conservant les composants sensibles à l'électricité statique dans des emballages antistatiques jusqu'à leur installation, et en manipulant ces dispositifs en portant une dragonne de décharge électrostatique ou un autre système de mise à la terre.

## Procédure

- Etape 1. Mettez l'emballage antistatique contenant le nouveau composant en contact avec une zone extérieure non peinte du serveur. Ensuite, déballez le nouveau composant et posez-le sur une surface de protection électrostatique.
- Etape 2. Installez la carte d'interposeur OCP avant sur le boîtier OCP avant et connectez les câbles à la carte. Pour plus d'informations, voir [Chapitre 2 « Cheminement interne des câbles » à la page 345](#page-354-0).

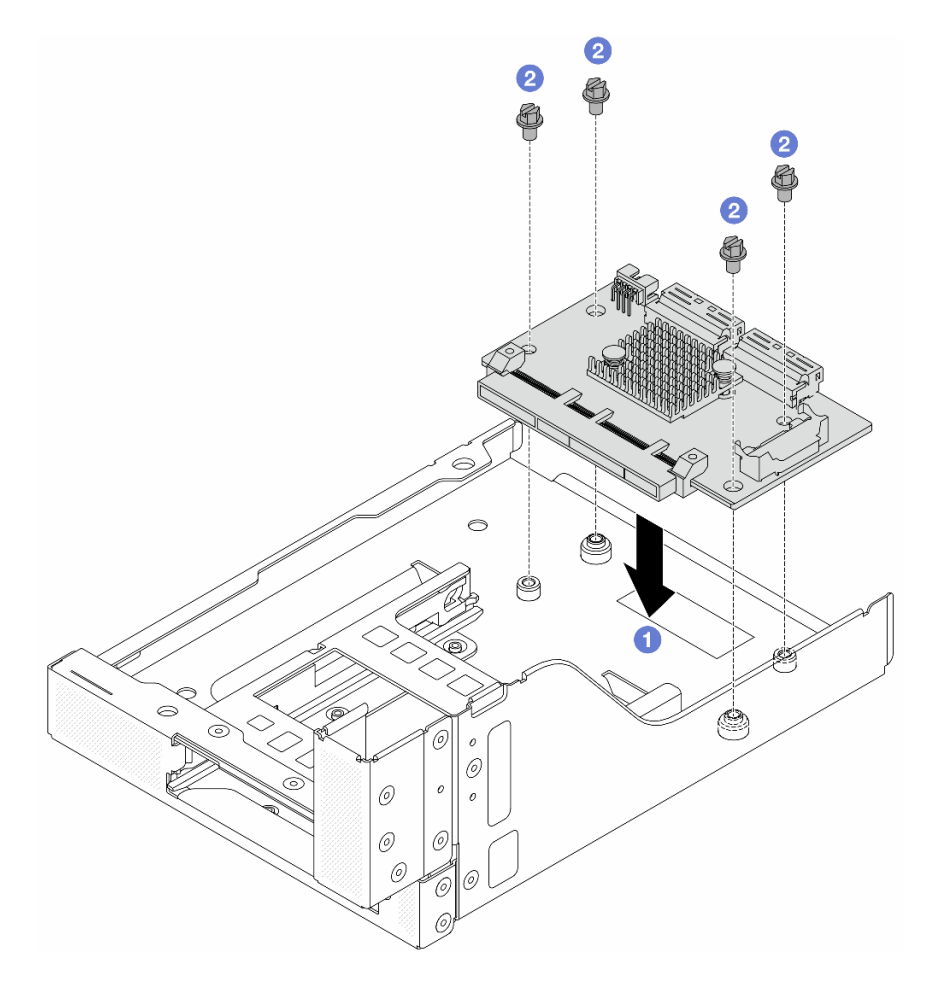

Figure 55. Installation de la carte d'interposeur OCP avant

- a. **C** Abaissez la carte d'interposeur OCP avant dans le boîtier OCP avant.
- b. <sup>2</sup> Serrez les vis pour fixer la carte d'interposeur OCP avant.
- Etape 3. Installez le module OCP.

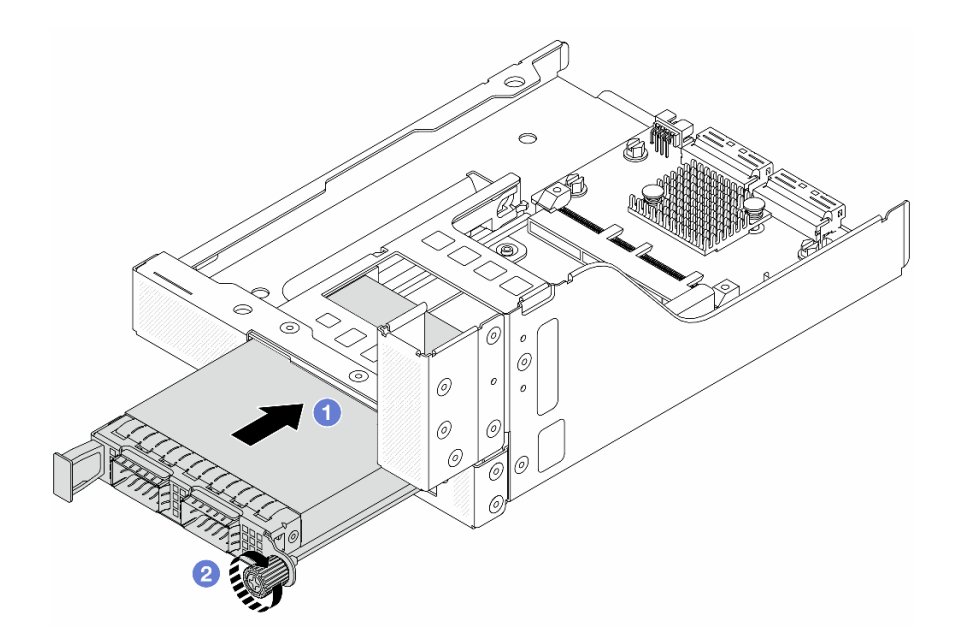

Figure 56. Installation du module OCP

- a. <sup>O</sup> Poussez le module OCP dans l'emplacement jusqu'à ce qu'il soit bien installé.
- b. <sup>2</sup> Serrez la vis moletée pour bien fixer le module OCP.

Etape 4. Installez l'assemblage de cartes mezzanines 5 sur le bloc OCP avant.

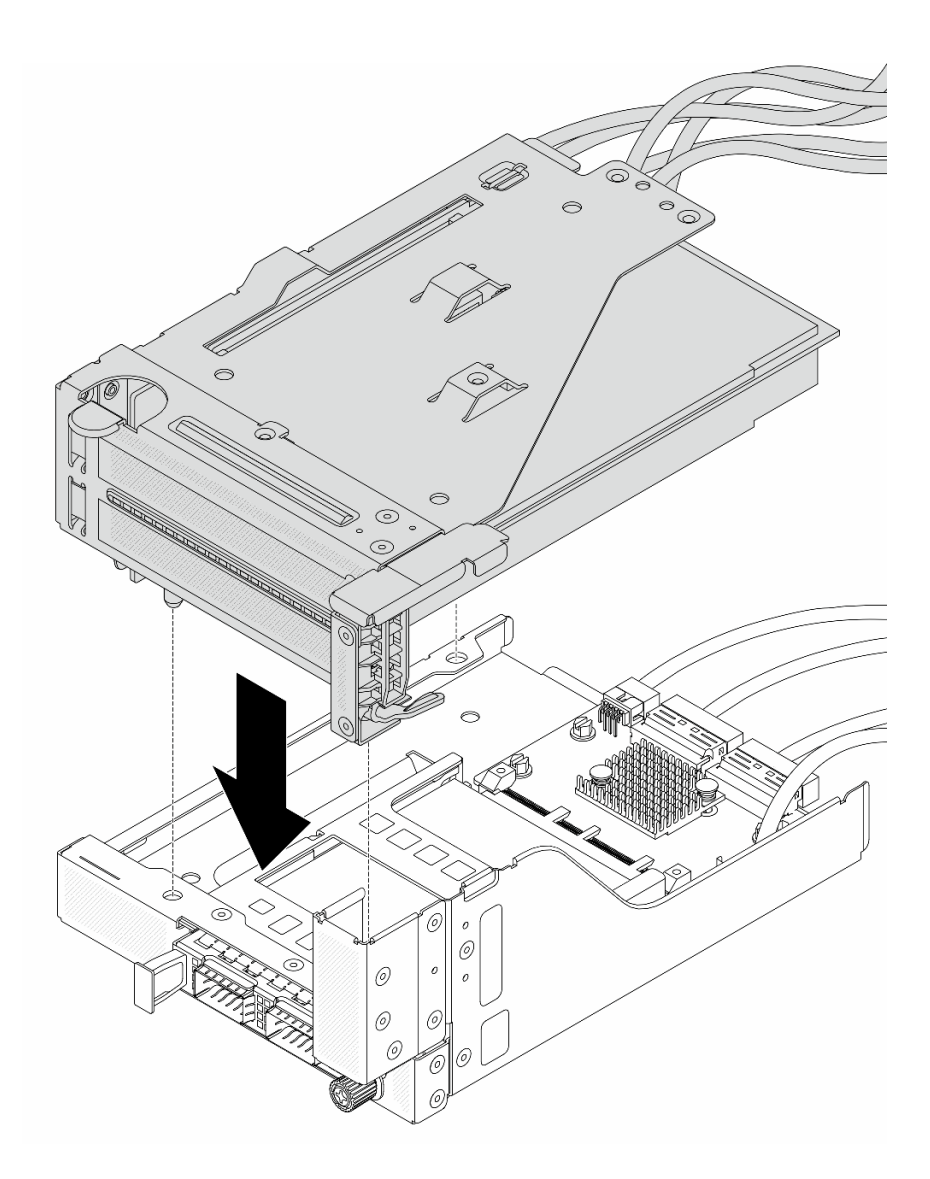

Figure 57. Installation de l'assemblage de cartes mezzanines 5 sur le bloc OCP avant

Etape 5. Installez le bloc adaptateur avant.

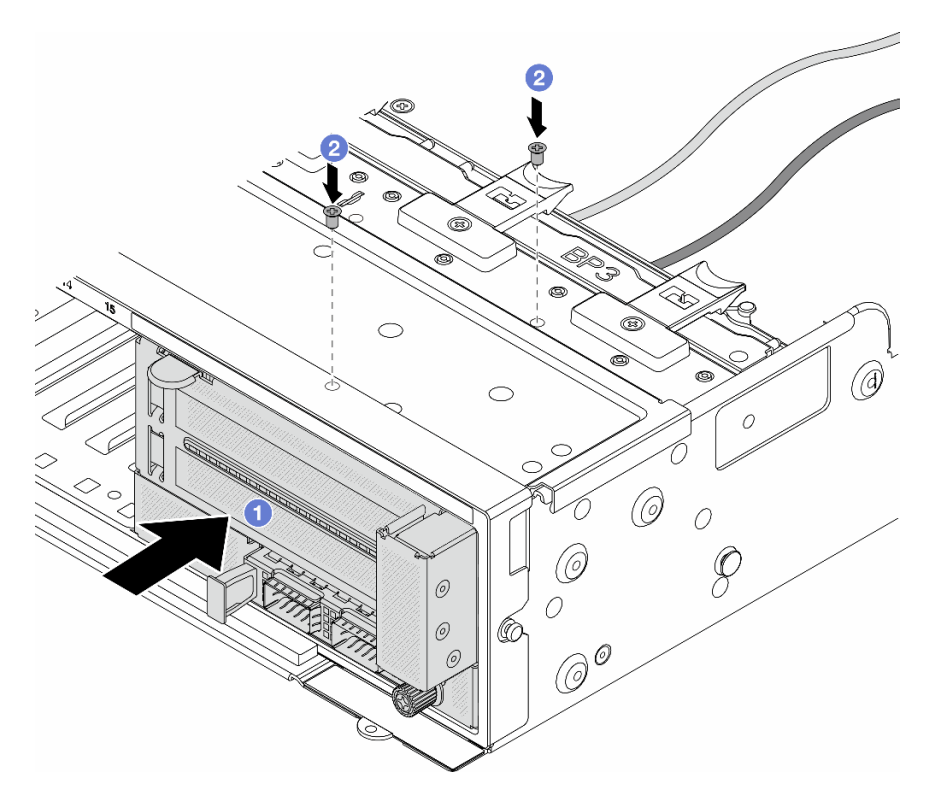

Figure 58. Installation du bloc adaptateur avant

- a. **Insérez le bloc adaptateur avant dans le châssis avant.**
- b. **2** Installez les vis qui fixent le bloc adaptateur avant.
- Etape 6. Connectez les câbles au bloc carte mère et à la carte d'interposeur OCP arrière. Pour plus d'informations, voir [Chapitre 2 « Cheminement interne des câbles » à la page 345](#page-354-0).
- Etape 7. Installez le boîtier de ventilateur système. Voir [« Installation du boîtier de ventilateur système » à la](#page-343-0) [page 334.](#page-343-0)
- Etape 8. Installez les ventilateurs système. Pour plus d'informations, voir [« Installation d'un ventilateur](#page-340-0) [système » à la page 331](#page-340-0).
- Etape 9. Si vous l'aviez retiré, installez l'assemblage de cartes mezzanines 1. Voir [« Installation d'un](#page-313-0) [assemblage de cartes mezzanines arrière » à la page 304](#page-313-0).

### Après avoir terminé

Terminez le remplacement des composants. Voir [« Fin du remplacement des composants » à la page 343.](#page-352-0)

### Vidéo de démonstration

[Découvrez la procédure sur YouTube](https://www.youtube.com/watch?v=9t5HZ7xcX_Q)

### <span id="page-84-0"></span>Retrait de la carte d'interposeur OCP arrière

Suivez les instructions énoncées dans la présente section pour retirer la carte d'interposeur OCP arrière.

## À propos de cette tâche

Attention :

- Lisez [« Conseils d'installation » à la page 1](#page-10-1) et [« Liste de contrôle d'inspection de sécurité » à la page 2](#page-11-0) pour vous assurer que vous travaillez en toute sécurité.
- Mettez le serveur et tous les dispositifs périphériques hors tension, puis déconnectez les cordons d'alimentation et tous les câbles externes. Voir [« Mise hors tension du serveur » à la page 33](#page-42-0).
- Empêchez l'exposition à l'électricité statique, laquelle peut entraîner l'arrêt du système et la perte de données, en conservant les composants sensibles à l'électricité statique dans des emballages antistatiques jusqu'à leur installation, et en manipulant ces dispositifs en portant une dragonne de décharge électrostatique ou un autre système de mise à la terre.

## Procédure

Etape 1. Préparez-vous à cette tâche.

- a. Si le serveur est installé dans une armoire, faites sortir le serveur en le faisant glisser sur les glissières de l'armoire afin d'accéder au carter supérieur, ou retirez le serveur de l'armoire. Voir [« Retrait du serveur de l'armoire » à la page 33.](#page-42-1)
- b. Retirez le carter supérieur. Voir [« Retrait du carter supérieur » à la page 341.](#page-350-0)
- c. Si votre serveur est fourni avec un assemblage de cartes mezzanines 1, retirez-le en premier. Voir [« Retrait d'un assemblage de cartes mezzanines arrière » à la page 292.](#page-301-0) Ensuite, débranchez les câbles de la carte d'interposeur OCP arrière.
- Etape 2. Retirez la carte d'interposeur OCP arrière.

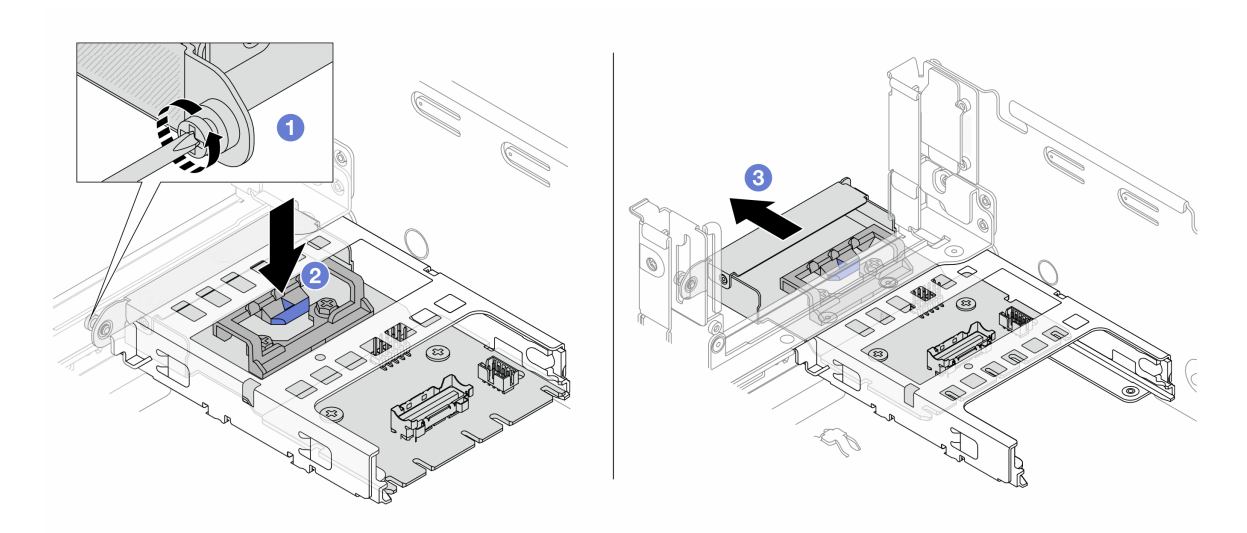

Figure 59. Retrait de la carte d'interposeur OCP arrière

- a. <sup>D</sup> Desserrez la vis moletée qui fixe la carte d'interposeur OCP arrière.
- b. <sup>2</sup> Appuyez sur le taquet bleu et maintenez-le enfoncé.
- c. **B** Retirez la carte d'interposeur OCP arrière.

## Après avoir terminé

- 1. Installez une nouvelle carte d'interposeur OCP arrière. Voir [« Installation de la carte d'interposeur OCP](#page-86-0) [arrière » à la page 77](#page-86-0).
- 2. Si vous devez renvoyer le composant ou le périphérique en option, suivez les instructions d'emballage et utilisez les matériaux que vous avez reçus pour l'emballer.

### Vidéo de démonstration

### [Découvrez la procédure sur YouTube](https://www.youtube.com/watch?v=dQpwQ7KrcaY)

### <span id="page-86-0"></span>Installation de la carte d'interposeur OCP arrière

Suivez les instructions énoncées dans la présente section pour installer la carte d'interposeur OCP arrière.

# À propos de cette tâche

### Attention :

- Lisez [« Conseils d'installation » à la page 1](#page-10-1) et [« Liste de contrôle d'inspection de sécurité » à la page 2](#page-11-0) pour vous assurer que vous travaillez en toute sécurité.
- Mettez le serveur et tous les dispositifs périphériques hors tension, puis déconnectez les cordons d'alimentation et tous les câbles externes. Voir [« Mise hors tension du serveur » à la page 33.](#page-42-0)
- Empêchez l'exposition à l'électricité statique, laquelle peut entraîner l'arrêt du système et la perte de données, en conservant les composants sensibles à l'électricité statique dans des emballages antistatiques jusqu'à leur installation, et en manipulant ces dispositifs en portant une dragonne de décharge électrostatique ou un autre système de mise à la terre.

## Procédure

- Etape 1. Mettez l'emballage antistatique contenant le nouveau composant en contact avec une zone extérieure non peinte du serveur. Ensuite, déballez le nouveau composant et posez-le sur une surface de protection électrostatique.
- Etape 2. Installez la carte d'interposeur OCP arrière.

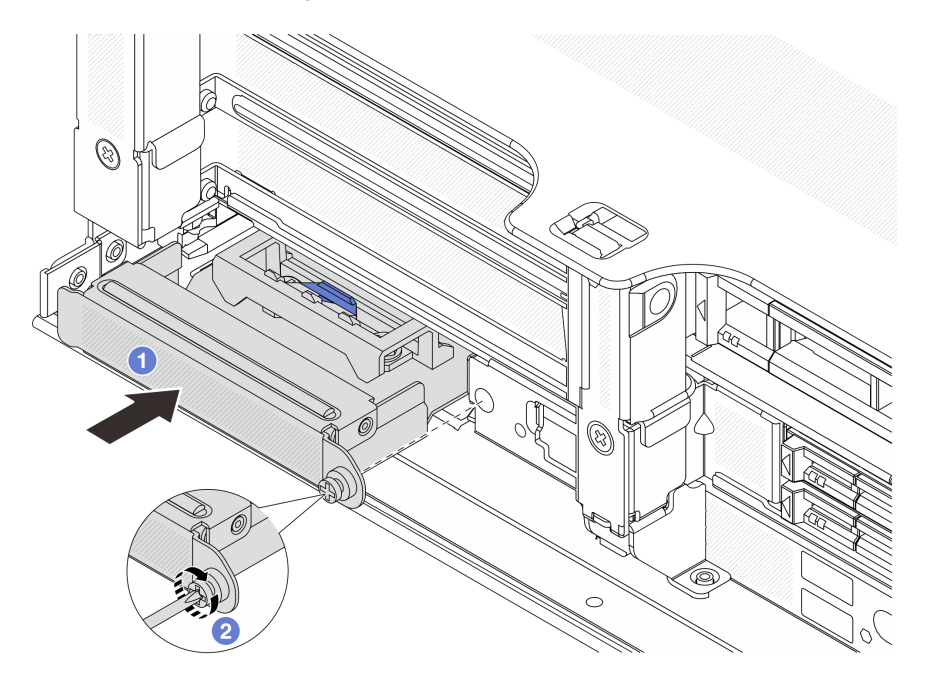

Figure 60. Installation de la carte d'interposeur OCP arrière

- a. <sup>**I** Poussez la carte d'interposeur OCP arrière dans l'emplacement jusqu'à ce qu'elle soit bien</sup> installée.
- b. <sup>2</sup> Serrez la vis de moletée pour bien fixer la carte.

Remarque : Vérifiez que la carte est bien installée et que la vis moletée est complètement serrée. Dans le cas contraire, la carte ne sera pas parfaitement connectée et risque de ne pas fonctionner.

- Etape 3. Connectez les câbles à la carte d'interposeur OCP arrière. Pour plus d'informations, voir [Chapitre](#page-354-0) [2 « Cheminement interne des câbles » à la page 345](#page-354-0).
- Etape 4. Si vous l'aviez retiré, installez l'assemblage de cartes mezzanines 1. Voir [« Installation d'un](#page-313-0)  [assemblage de cartes mezzanines arrière » à la page 304.](#page-313-0)

## Après avoir terminé

Terminez le remplacement des composants. Voir [« Fin du remplacement des composants » à la page 343](#page-352-0).

#### Vidéo de démonstration

[Découvrez la procédure sur YouTube](https://www.youtube.com/watch?v=5Kog-Zn1o5w)

# Remplacement de l'adaptateur PCIe avant et de la carte mezzanine

Suivez les instructions énoncées dans la présente section pour retirer et installer l'adaptateur PCIe avant et la carte mezzanine 5.

- [« Retrait de l'adaptateur PCIe avant et de la carte mezzanine » à la page 78](#page-87-0)
- [« Installation de l'adaptateur PCIe avant et de la carte mezzanine » à la page 81](#page-90-0)

# <span id="page-87-0"></span>Retrait de l'adaptateur PCIe avant et de la carte mezzanine

Suivez les instructions énoncées dans la présente section pour retirer l'adaptateur PCIe avant et la carte mezzanine 5.

## À propos de cette tâche

### Attention :

- Lisez [« Conseils d'installation » à la page 1](#page-10-1) et [« Liste de contrôle d'inspection de sécurité » à la page 2](#page-11-0) pour vous assurer que vous travaillez en toute sécurité.
- Mettez le serveur et tous les dispositifs périphériques hors tension, puis déconnectez les cordons d'alimentation et tous les câbles externes. Voir [« Mise hors tension du serveur » à la page 33](#page-42-0).
- Empêchez l'exposition à l'électricité statique, laquelle peut entraîner l'arrêt du système et la perte de données, en conservant les composants sensibles à l'électricité statique dans des emballages antistatiques jusqu'à leur installation, et en manipulant ces dispositifs en portant une dragonne de décharge électrostatique ou un autre système de mise à la terre.
- Avant de retirer tout composant d'une grappe RAID (unité, carte RAID, etc.), sauvegardez toutes les informations de configuration RAID.

### Procédure

Etape 1. Préparez-vous à cette tâche.

- a. Si le serveur est installé dans une armoire, faites sortir le serveur en le faisant glisser sur les glissières de l'armoire afin d'accéder au carter supérieur, ou retirez le serveur de l'armoire. Voir [« Retrait du serveur de l'armoire » à la page 33.](#page-42-1)
- b. Retirez le carter supérieur. Voir [« Retrait du carter supérieur » à la page 341.](#page-350-0)
- c. Si votre serveur est fourni avec un assemblage de cartes mezzanines 1, retirez-le en premier. Voir [« Retrait d'un assemblage de cartes mezzanines arrière » à la page 292.](#page-301-0) Ensuite, débranchez les câbles de la carte d'interposeur OCP arrière.

d. Prenez bien note des connexions des câbles et débranchez tous les câbles du bloc carte mère.

### Remarques :

- Si vous devez débrancher les câbles du bloc carte mère, libérez d'abord tous les loquets ou toutes les pattes de déverrouillage des connecteurs des câbles. Si vous ne le faites pas, le retrait des câbles endommagera les connecteurs des câbles du bloc carte mère. S'ils sont endommagés, vous devrez peut-être remplacer le bloc carte mère.
- Il est possible que les connecteurs de votre bloc carte mère ne ressemblent pas exactement à ceux de l'illustration. Toutefois, la procédure de retrait est identique.
	- 1. Appuyez sur la patte de déverrouillage pour libérer le connecteur.
	- 2. Dégagez le connecteur du socket du câble.
- e. Retirez les ventilateurs système. Pour plus d'informations, voir [« Retrait d'un ventilateur](#page-338-0)  [système » à la page 329](#page-338-0).
- f. Retirez le boîtier du ventilateur système. Pour plus d'informations, voir [« Retrait du boîtier de](#page-342-0) [ventilateur système » à la page 333.](#page-342-0)
- Etape 2. Retirez le bloc adaptateur avant.

Remarque : Le nombre de câbles varie en fonction de la configuration.

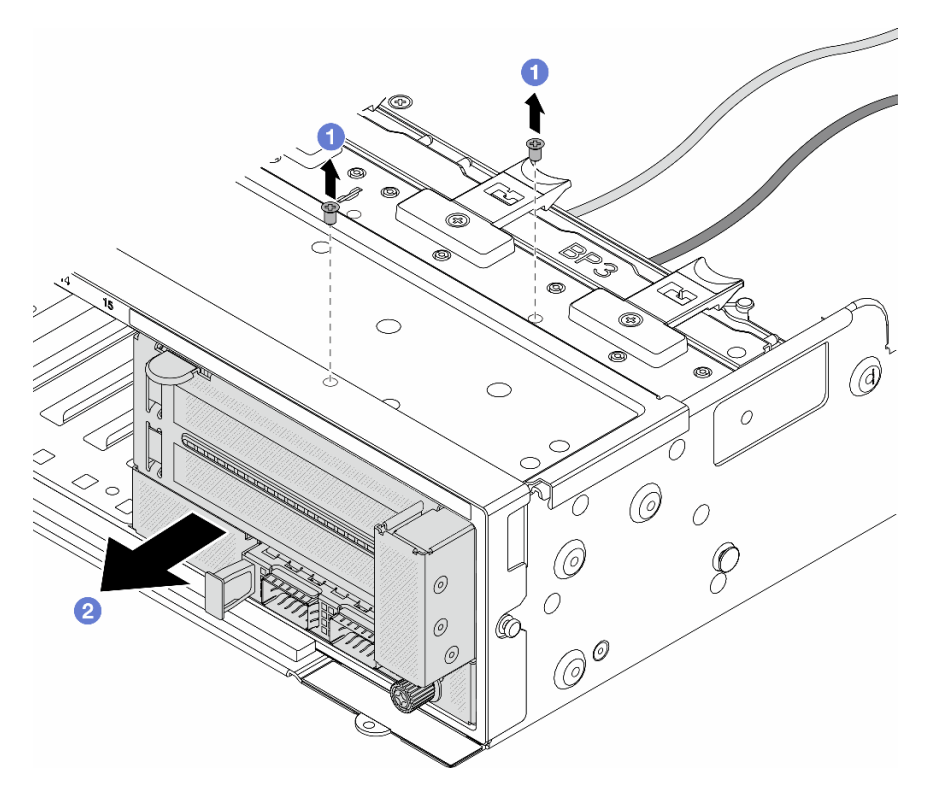

Figure 61. Retrait du bloc adaptateur avant

- $a.$  **D** Retirez les vis qui fixent le bloc.
- b. <sup>2</sup> Faites glisser le bloc hors du châssis avant.
- Etape 3. Soulevez l'assemblage de cartes mezzanines 5 pour le retirer du bloc OCP avant. Ensuite, débranchez les câbles de la carte d'interposeur OCP avant.

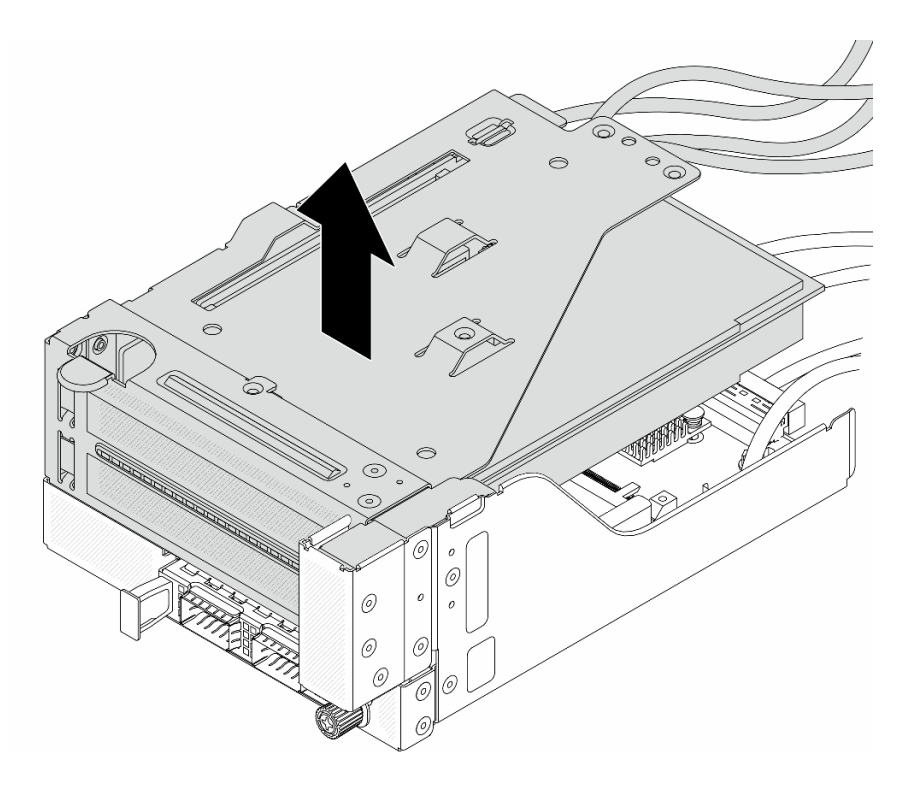

Figure 62. Levage de l'assemblage de cartes mezzanines 5

Etape 4. Retirez l'adaptateur PCIe du boîtier de carte mezzanine 5.

Remarque : Pour ThinkSystem AMD X3522 10/25GbE DSFP28 2-port PCIe Ethernet Adapter, retirez d'abord la vis qui retient l'adaptateur.

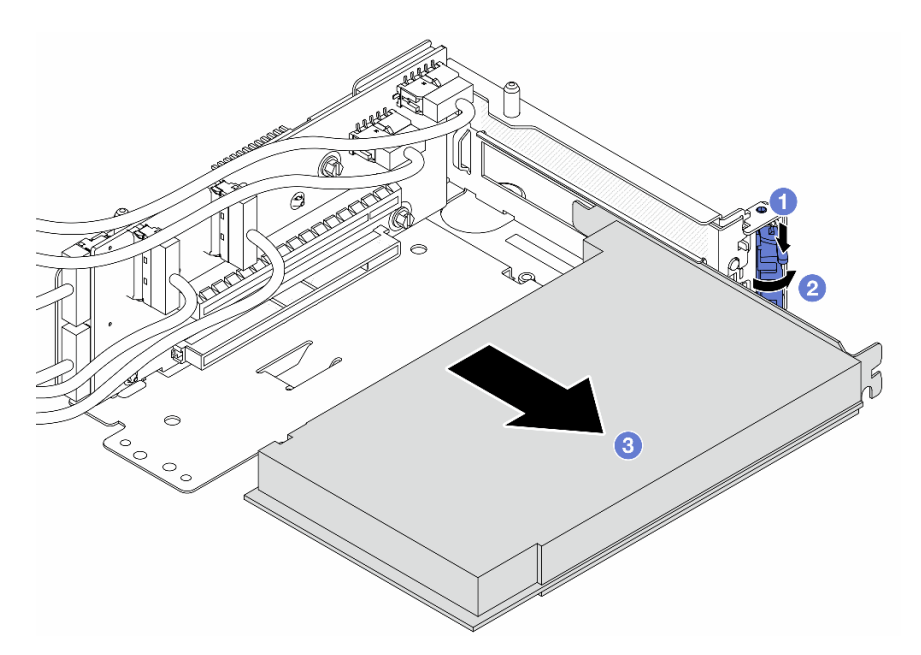

Figure 63. Retrait de l'adaptateur PCIe du boîtier de carte mezzanine 5

- a. **O** Appuyez sur le dispositif de retenue vers le bas.
- b. <sup>2</sup> Faites pivoter le taquet de blocage en position ouverte.
- c. G Saisissez l'adaptateur PCIe par ses bords et sortez-le avec précaution de l'emplacement PCIe.
- Etape 5. Débranchez les câbles de la carte mezzanine, puis retirez la carte mezzanine du boîtier de carte mezzanine 5.

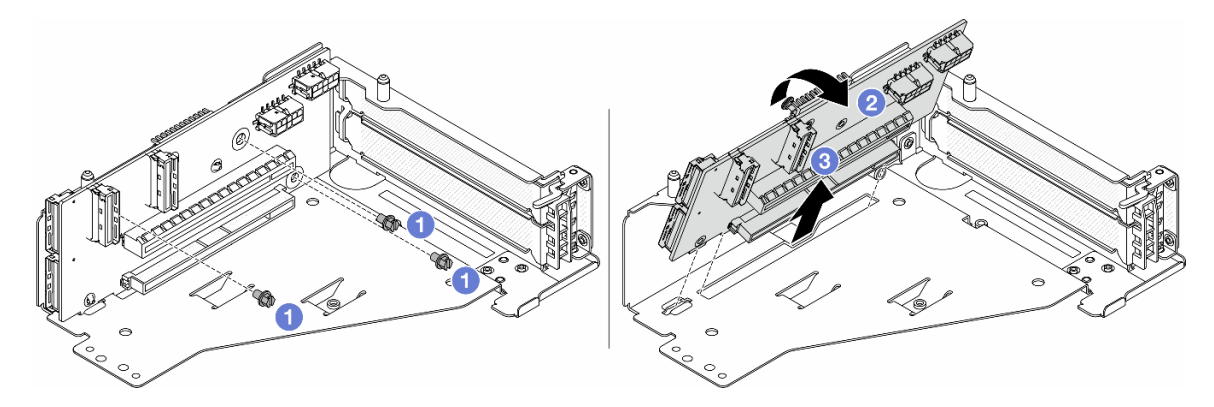

Figure 64. Retrait de la carte mezzanine du boîtier de carte mezzanine 5

- $a.$  **O** Retirez les vis qui fixent la carte mezzanine.
- b. <sup>2</sup> Faites pivoter la carte mezzanine vers le haut afin de la dégager des trous de vis du boîtier de carte mezzanine.
- c. **S** Soulevez la carte mezzanine pour la retirer du boîtier de carte mezzanine.

### Après avoir terminé

Si vous devez renvoyer le composant ou le périphérique en option, suivez les instructions d'emballage et utilisez les matériaux que vous avez reçus pour l'emballer.

#### Vidéo de démonstration

#### [Découvrez la procédure sur YouTube](https://www.youtube.com/watch?v=6_X3O8q6S5Q)

## <span id="page-90-0"></span>Installation de l'adaptateur PCIe avant et de la carte mezzanine

Suivez les instructions énoncées dans la présente section pour installer l'adaptateur PCIe avant et la carte mezzanine 5.

## À propos de cette tâche

#### Attention :

- Lisez [« Conseils d'installation » à la page 1](#page-10-1) et [« Liste de contrôle d'inspection de sécurité » à la page 2](#page-11-0) pour vous assurer que vous travaillez en toute sécurité.
- Mettez le serveur et tous les dispositifs périphériques hors tension, puis déconnectez les cordons d'alimentation et tous les câbles externes. Voir [« Mise hors tension du serveur » à la page 33.](#page-42-0)
- Empêchez l'exposition à l'électricité statique, laquelle peut entraîner l'arrêt du système et la perte de données, en conservant les composants sensibles à l'électricité statique dans des emballages antistatiques jusqu'à leur installation, et en manipulant ces dispositifs en portant une dragonne de décharge électrostatique ou un autre système de mise à la terre.
- Pour connaître les règles d'installation d'un adaptateur PCIe, voir [« Emplacements PCIe et adaptateurs](#page-21-0)  [PCIe » à la page 12](#page-21-0).

Téléchargement du microprogramme et des pilotes : une fois un composant remplacé, il est possible que la mise à jour du microprogramme ou des pilotes soit requise.

- Accédez à [https://datacentersupport.lenovo.com/products/servers/thinksystem/sr650v3/downloads/driver](https://datacentersupport.lenovo.com/products/servers/thinksystem/sr650v3/downloads/driver-list/)[list/](https://datacentersupport.lenovo.com/products/servers/thinksystem/sr650v3/downloads/driver-list/) pour consulter les dernières mises à jour de microprogramme et de pilote disponibles pour votre serveur.
- Reportez-vous à « Mise à jour du microprogramme » dans le Guide d'utilisation ou le Guide de configuration système pour en savoir plus sur les outils de mise à jour du microprogramme.

## Procédure

- Etape 1. Mettez l'emballage antistatique contenant le nouveau composant en contact avec une zone extérieure non peinte du serveur. Ensuite, déballez le nouveau composant et posez-le sur une surface de protection électrostatique.
- Etape 2. Installez la carte mezzanine et connectez les câbles à cette dernière. Pour plus d'informations, voir [Chapitre 2 « Cheminement interne des câbles » à la page 345.](#page-354-0)

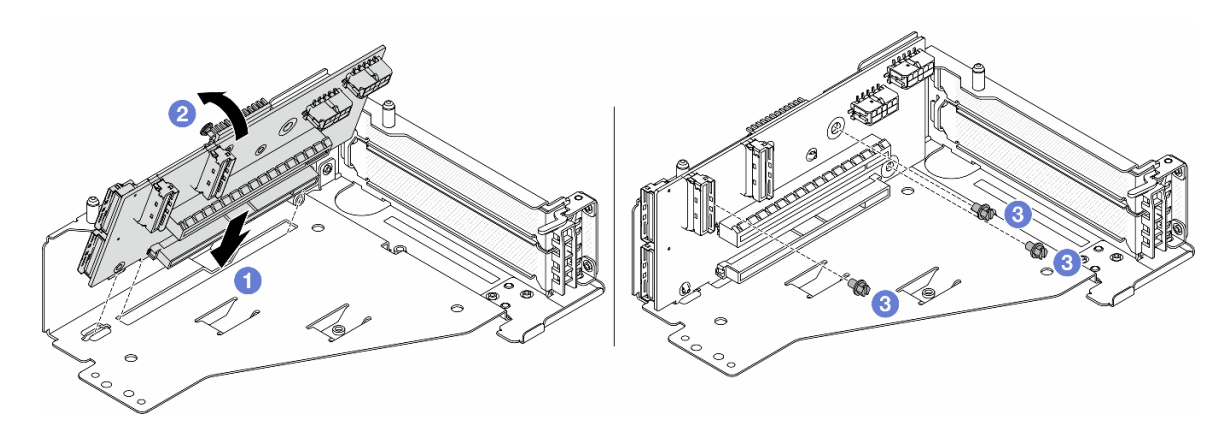

Figure 65. Installation de la carte mezzanine

- a. **Insérez la carte mezzanine dans les emplacements du boîtier de carte mezzanine.**
- b. Poussez la partie supérieure de la carte mezzanine vers le boîtier de carte mezzanine, de sorte que les orifices de la carte mezzanine soient en prise avec les orifices du boîtier de carte mezzanine.
- c.  $\bullet$  Installez les vis pour fixer la carte mezzanine.
- Etape 3. Installez l'adaptateur PCIe dans le boîtier de carte mezzanine 5.

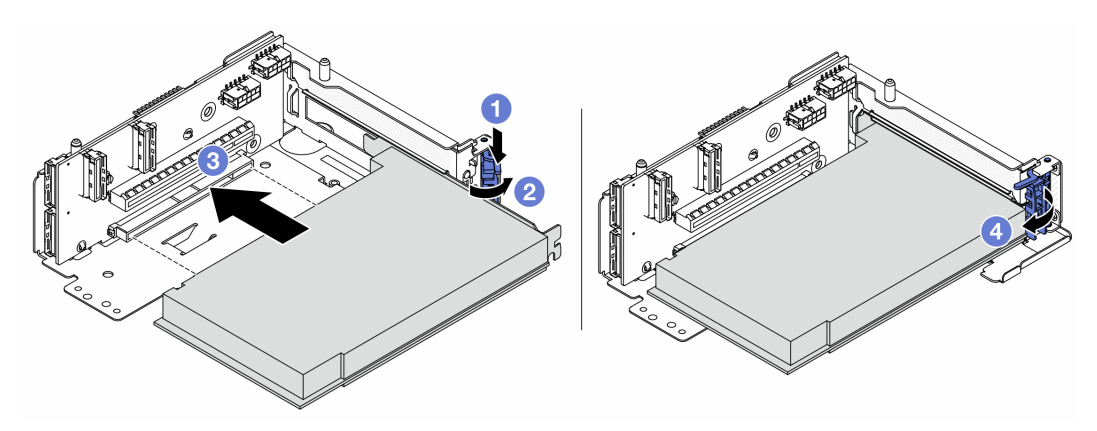

Figure 66. Installation de l'adaptateur PCIe dans le boîtier de carte mezzanine 5

- a. **C** Appuyez sur le dispositif de retenue vers le bas.
- b. <sup>2</sup> Faites pivoter le taquet de blocage d'adaptateur PCIe sur la position ouverte.
- c. Alignez l'adaptateur PCIe sur l'emplacement PCIe de la carte mezzanine. Appuyez avec précaution sur l'adaptateur PCIe dans l'emplacement jusqu'à ce qu'il soit correctement positionné dans son emplacement et que son support soit maintenu.
- d. **C** Refermez le taquet de blocage.

Remarque : Pour ThinkSystem AMD X3522 10/25GbE DSFP28 2-port PCIe Ethernet Adapter, installez la vis pour fixer l'adaptateur avant de fermer le loquet de verrouillage si le serveur doit être expédié.

Etape 4. Installez l'assemblage de cartes mezzanines 5 sur le bloc OCP avant.

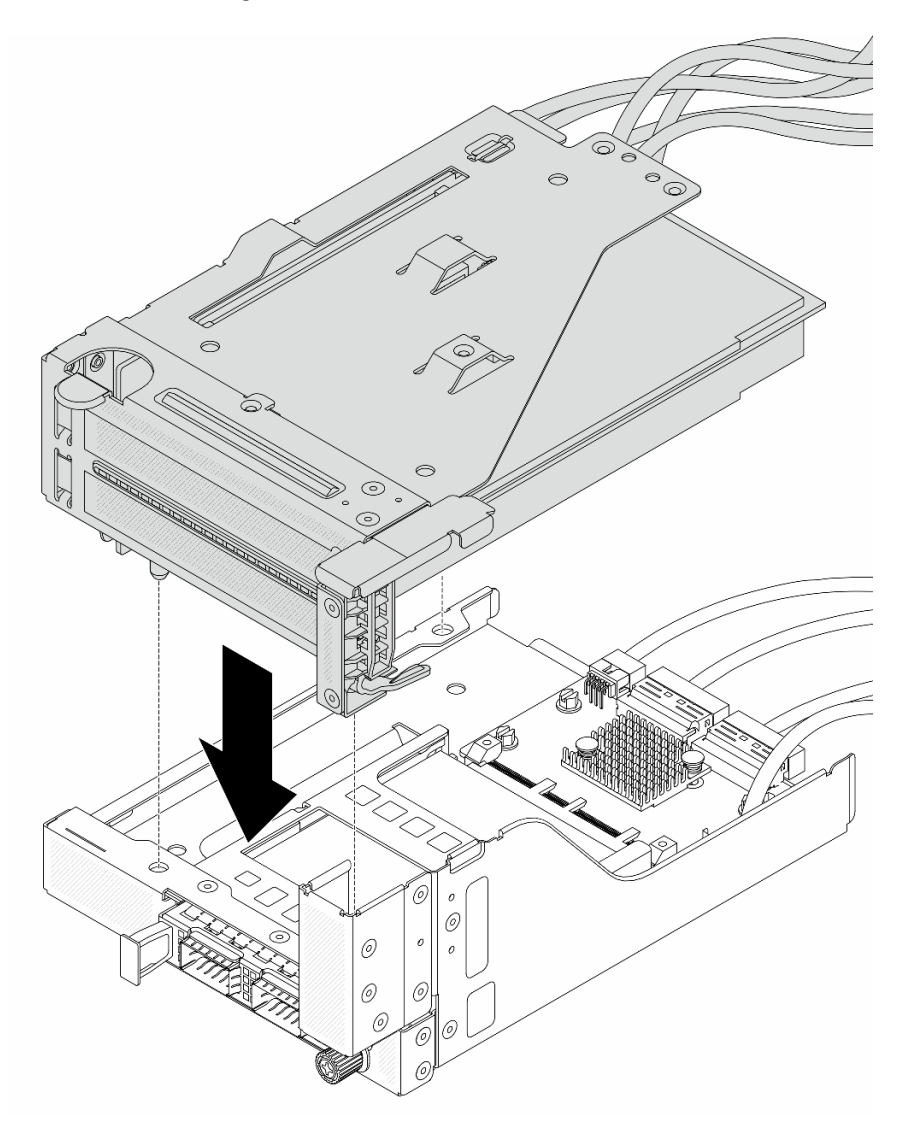

Figure 67. Installation de l'assemblage de cartes mezzanines 5 sur le bloc OCP avant

Etape 5. Installez le bloc adaptateur avant.

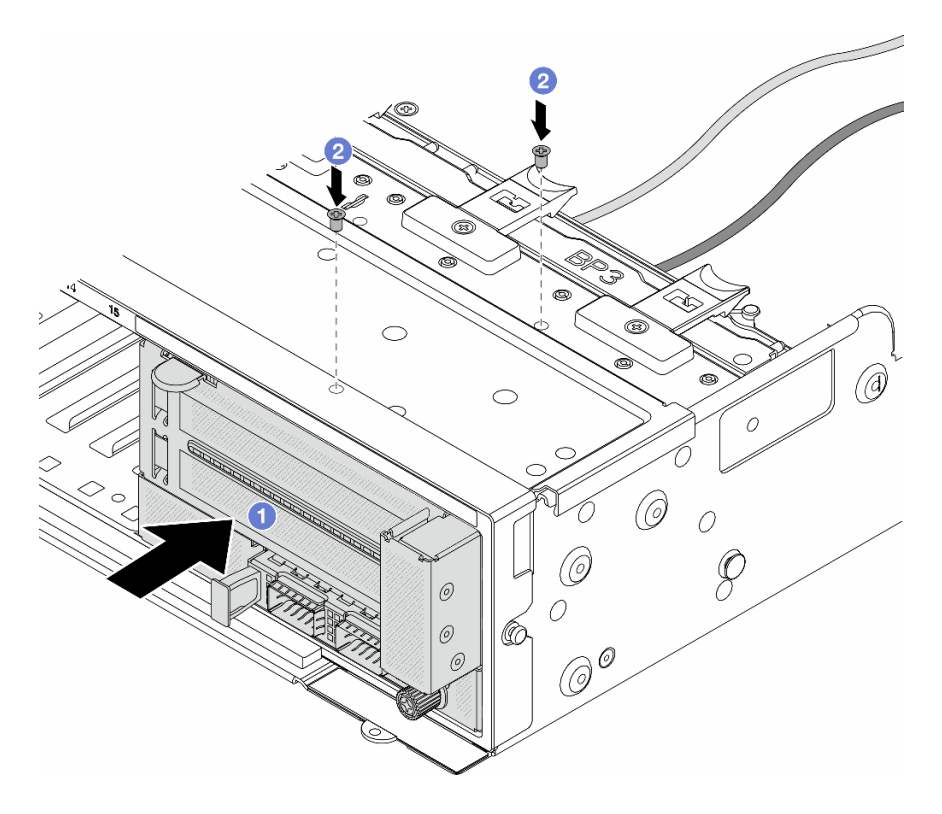

Figure 68. Installation du bloc adaptateur avant

- a. **Insérez le bloc adaptateur avant dans le châssis avant.**
- b. <sup>2</sup> Installez les vis qui fixent le bloc adaptateur avant.
- Etape 6. Connectez les câbles au bloc carte mère et à la carte d'interposeur OCP arrière. Pour plus d'informations, voir [Chapitre 2 « Cheminement interne des câbles » à la page 345.](#page-354-0)
- Etape 7. Installez le boîtier de ventilateur système. Voir [« Installation du boîtier de ventilateur système » à la](#page-343-0) [page 334](#page-343-0).
- Etape 8. Installez les ventilateurs système. Pour plus d'informations, voir [« Installation d'un ventilateur](#page-340-0) [système » à la page 331](#page-340-0).
- Etape 9. Si vous l'aviez retiré, installez l'assemblage de cartes mezzanines 1. Voir [« Installation d'un](#page-313-0)  [assemblage de cartes mezzanines arrière » à la page 304.](#page-313-0)

### Après avoir terminé

Terminez le remplacement des composants. Voir [« Fin du remplacement des composants » à la page 343](#page-352-0).

### Vidéo de démonstration

[Découvrez la procédure sur YouTube](https://www.youtube.com/watch?v=PRLgx97AhNs)

## Remplacement du fond de panier d'unité avant

Utilisez ces informations pour supprimer et installer un fond de panier d'unité avant.

- [« Retrait du fond de panier d'unité 2,5 pouces avant » à la page 85](#page-94-0)
- [« Installation d'un fond de panier d'unité 2,5 pouces avant » à la page 87](#page-96-0)
- [« Retrait du fond de panier d'unité 3,5 pouces avant » à la page 91](#page-100-0)
- [« Installation du fond de panier d'unité 3,5 pouces avant » à la page 93](#page-102-0)

# <span id="page-94-0"></span>Retrait du fond de panier d'unité 2,5 pouces avant

Les informations ci-après vous indiquent comment retirer le fond de panier d'unité 2,5 pouces avant.

# À propos de cette tâche

### Attention :

- Lisez [« Conseils d'installation » à la page 1](#page-10-1) et [« Liste de contrôle d'inspection de sécurité » à la page 2](#page-11-0) pour vous assurer que vous travaillez en toute sécurité.
- Mettez le serveur et tous les dispositifs périphériques hors tension, puis déconnectez les cordons d'alimentation et tous les câbles externes. Voir [« Mise hors tension du serveur » à la page 33.](#page-42-0)
- Avant de retirer ou d'apporter des modifications aux unités, aux contrôleurs d'unité (y compris aux contrôleurs intégrés au bloc carte mère), aux fonds de panier d'unité ou aux câbles d'unité, sauvegardez toutes les données importantes stockées sur les unités.
- Avant de retirer tout composant d'une grappe RAID (unité, carte RAID, etc.), sauvegardez toutes les informations de configuration RAID.
- Si un ou plusieurs disques SSD NVMe doivent être retirés, il est recommandé de les désactiver au préalable grâce aux système d'exploitation.
- Pour garantir le refroidissement adéquat du système, n'utilisez pas le serveur pendant plus de deux minutes sans qu'une unité ou un obturateur d'unité ne soit installé dans chaque baie.

## Procédure

Etape 1. Préparez-vous à cette tâche.

- a. Retirez l'ensemble des unités et des obturateurs installés (le cas échéant) des baies d'unité. Pour plus d'informations, voir [« Retrait d'une unité remplaçable à chaud » à la page 42.](#page-51-0)
- b. Si le serveur est installé dans une armoire, faites sortir le serveur en le faisant glisser sur les glissières de l'armoire afin d'accéder au carter supérieur, ou retirez le serveur de l'armoire. Voir [« Retrait du serveur de l'armoire » à la page 33](#page-42-1).
- c. Retirez le carter supérieur. Voir [« Retrait du carter supérieur » à la page 341](#page-350-0).
- d. Retirez le boîtier de ventilateur système pour une opération plus facile. Pour plus d'informations, voir [« Retrait du boîtier de ventilateur système » à la page 333.](#page-342-0)
- e. Si besoin, retirez la grille d'aération. Pour plus d'informations, voir [« Retrait de la grille](#page-55-0)  [d'aération » à la page 46](#page-55-0).
- Etape 2. Retirez le fond de panier d'unité 2,5 pouces.

Remarque : Selon le type spécifique de votre fond de panier, il est possible que celui-ci diffère légèrement de l'illustration présentée. Pour retirer le fond de panier, il peut être nécessaire de retirer ou de déplacer certains câbles sur le côté. Si nécessaire, prenez note des connexions des câbles sur le fond de panier, puis débranchez les câbles du fond de panier.

• Fond de panier d'unité 8 baies

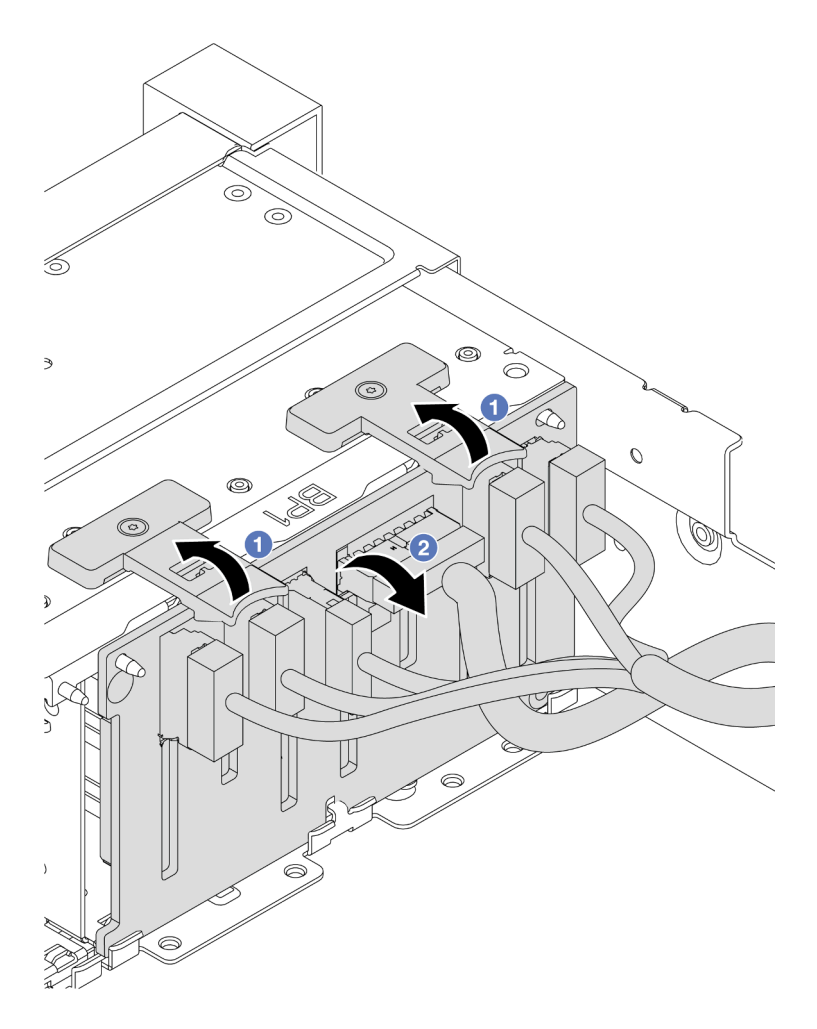

Figure 69. Retrait du fond de panier d'unité 8 baies

- 1. **O** Soulevez les pattes de déverrouillage.
- 2. <sup>2</sup> Faites pivoter le fond de panier vers le haut afin de le dégager des deux broches du châssis.
- Fond de panier d'unité 24 baies avec extension

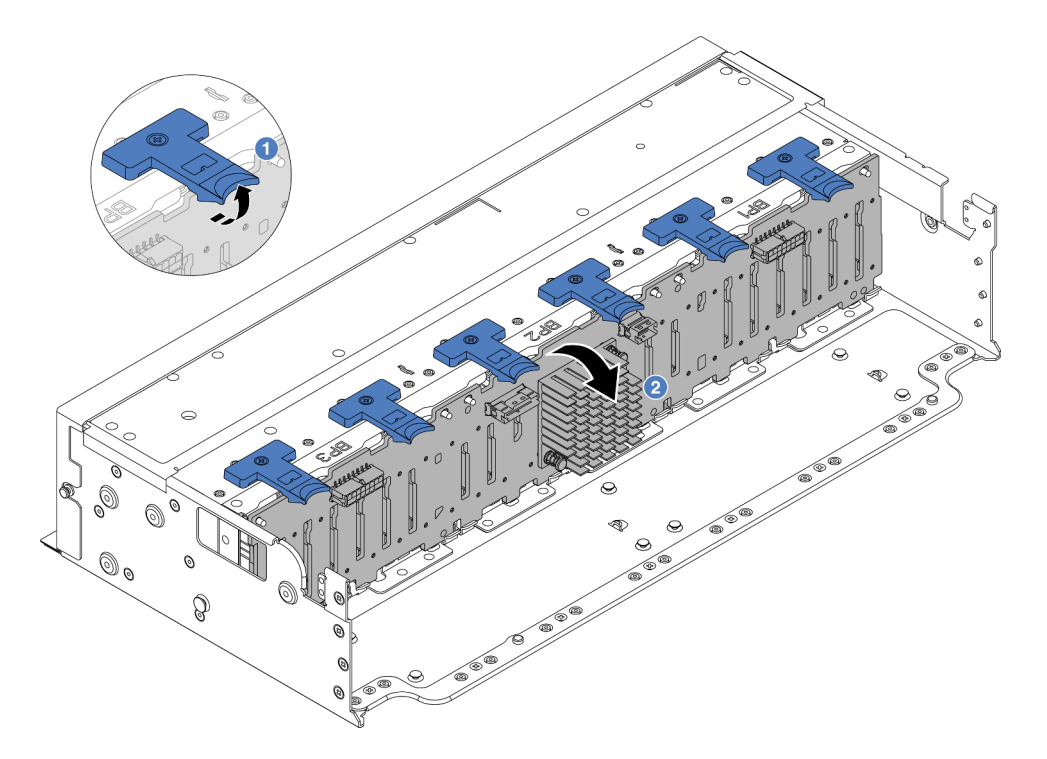

Figure 70. Retrait du fond de panier d'unité 24 baies avec extension

- 1. Soulevez les six pattes de déverrouillage.
- 2. <sup>2</sup> Faites pivoter le fond de panier vers le haut afin de le dégager des broches du châssis.

## Après avoir terminé

Si vous devez renvoyer le composant ou le périphérique en option, suivez les instructions d'emballage et utilisez les matériaux que vous avez reçus pour l'emballer.

### Vidéo de démonstration

### [Découvrez la procédure sur YouTube](https://www.youtube.com/watch?v=fV2vb7Ok4Gs)

# <span id="page-96-0"></span>Installation d'un fond de panier d'unité 2,5 pouces avant

Les informations suivantes vous indiquent comment installer le fond de panier d'unité 2,5 pouces avant.

## À propos de cette tâche

Le serveur prend en charge jusqu'à trois fonds de panier d'unité avant 2,5 pouces des types répertoriés cidessous. L'emplacement d'installation des fonds de panier varie en fonction du type et du nombre de fonds de panier.

- Fond de panier à 8 baies SAS/SATA 2,5 pouces
- Fond de panier à 8 baies AnyBay 2,5 pouces
- Fond de panier à 8 baies NVMe 2,5 pouces
- Fond de panier à 24 baies 2,5 pouces avec extension

Remarque : Le fond de panier AnyBay et le fond de panier NVMe répertoriés ci-dessus utilisent la même carte à circuits imprimés physique. La différence réside dans les connecteurs du fond de panier qui sont connectés : NVMe et SAS/SATA, ou uniquement NVMe.

Le tableau suivant répertorie les combinaisons de fonds de panier prises pris en charge. Installez le fond de panier en fonction de la configuration de votre serveur.

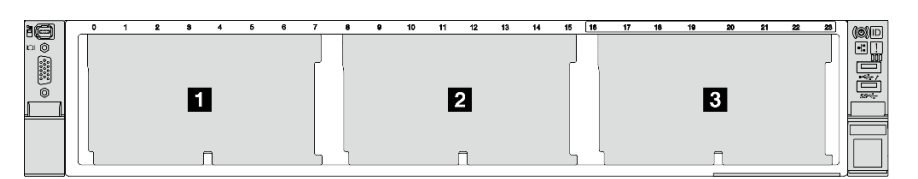

Figure 71. Numérotation des fonds de panier d'unité

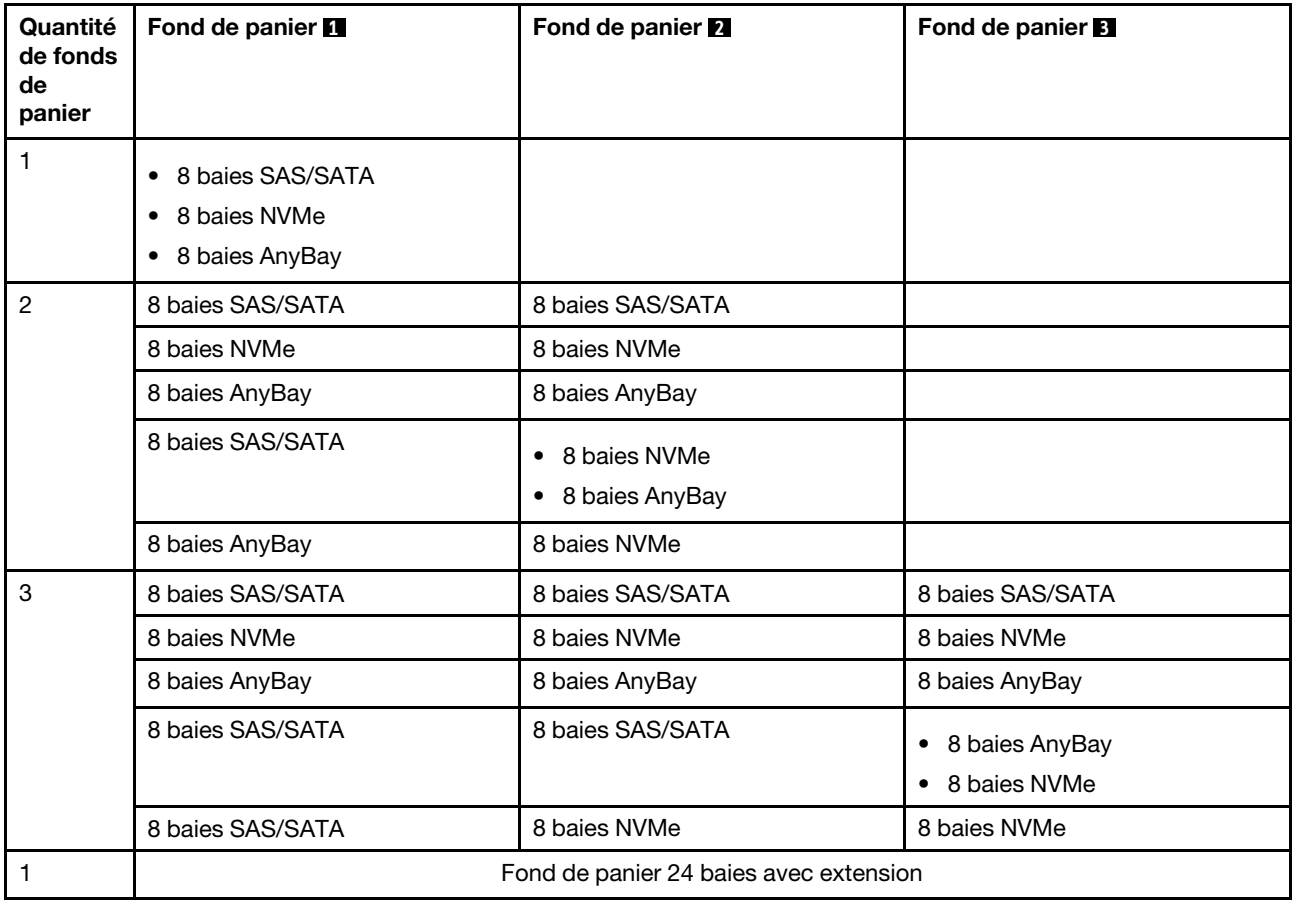

### Attention :

- Lisez [« Conseils d'installation » à la page 1](#page-10-1) et [« Liste de contrôle d'inspection de sécurité » à la page 2](#page-11-0) pour vous assurer que vous travaillez en toute sécurité.
- Pour éviter d'endommager les connecteurs d'unités, vérifiez que le carter supérieur du serveur est en place et correctement fermé après chaque installation ou retrait d'unité.
- Pour garantir le refroidissement adéquat du système, n'utilisez pas le serveur pendant plus de deux minutes sans qu'une unité ou un obturateur de baie d'unité ne soit installé dans chaque baie.

• Avant de retirer ou d'apporter des modifications aux unités, aux contrôleurs d'unité (y compris aux contrôleurs intégrés au bloc carte mère), aux fonds de panier d'unité ou aux câbles d'unité, sauvegardez toutes les données importantes stockées sur les unités.

Téléchargement du microprogramme et des pilotes : une fois un composant remplacé, il est possible que la mise à jour du microprogramme ou des pilotes soit requise.

- Accédez à [https://datacentersupport.lenovo.com/products/servers/thinksystem/sr650v3/downloads/driver](https://datacentersupport.lenovo.com/products/servers/thinksystem/sr650v3/downloads/driver-list/)[list/](https://datacentersupport.lenovo.com/products/servers/thinksystem/sr650v3/downloads/driver-list/) pour consulter les dernières mises à jour de microprogramme et de pilote disponibles pour votre serveur.
- Reportez-vous à « Mise à jour du microprogramme » dans le Guide d'utilisation ou le Guide de configuration système pour en savoir plus sur les outils de mise à jour du microprogramme.

## Procédure

- Etape 1. Mettez l'emballage antistatique contenant le nouveau composant en contact avec une zone extérieure non peinte du serveur. Ensuite, déballez le nouveau composant et posez-le sur une surface de protection électrostatique.
- Etape 2. Installez le fond de panier d'unité 2,5 pouces avant.

Remarque : Selon le type spécifique de votre fond de panier, il est possible que celui-ci diffère légèrement de l'illustration présentée.

• Fond de panier d'unité 8 baies

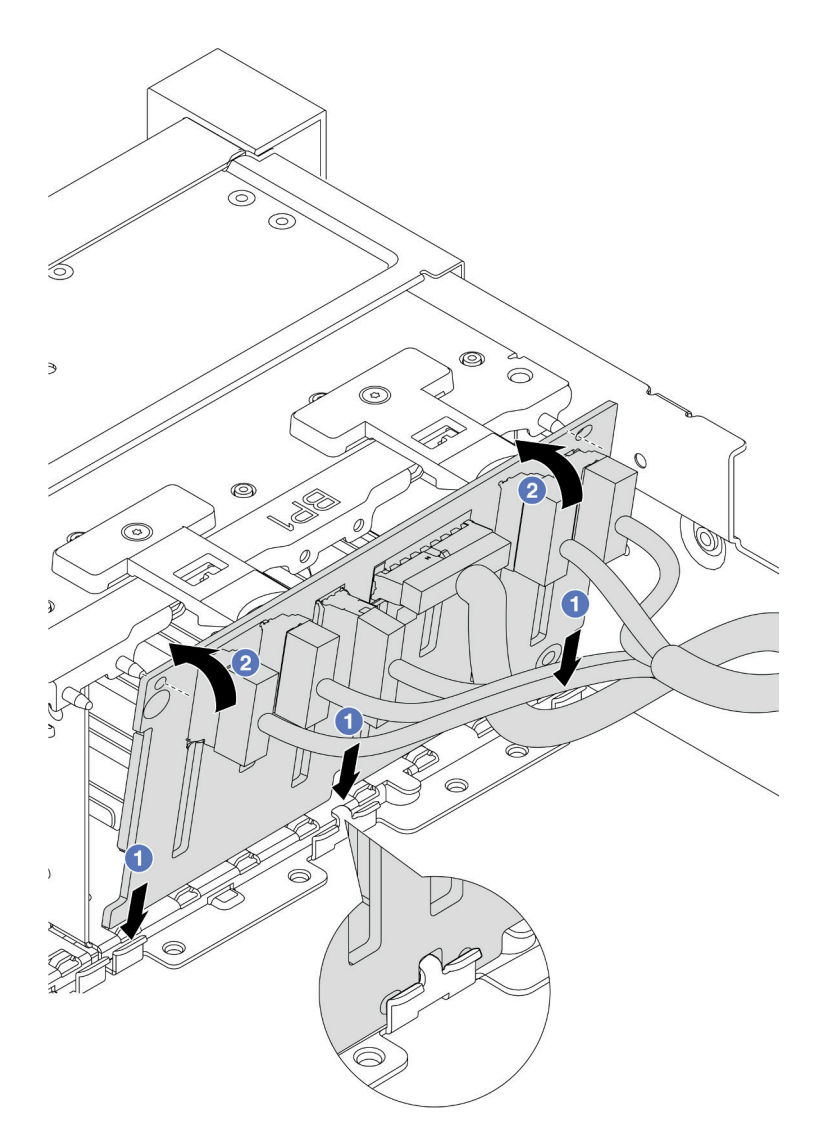

Figure 72. Installation du fond de panier d'unité à 8 baies

- 1. <sup>O</sup> Alignez le bas du fond de panier avec les emplacements du châssis.
- 2. <sup>2</sup> Faites pivoter le fond de panier à la position verticale et alignez les trous du fond de panier sur les taquets du châssis, puis appuyez sur le fond de panier pour le fixer place. Les pattes de déverrouillage fixent le fond de panier.
- Fond de panier d'unité 24 baies avec extension

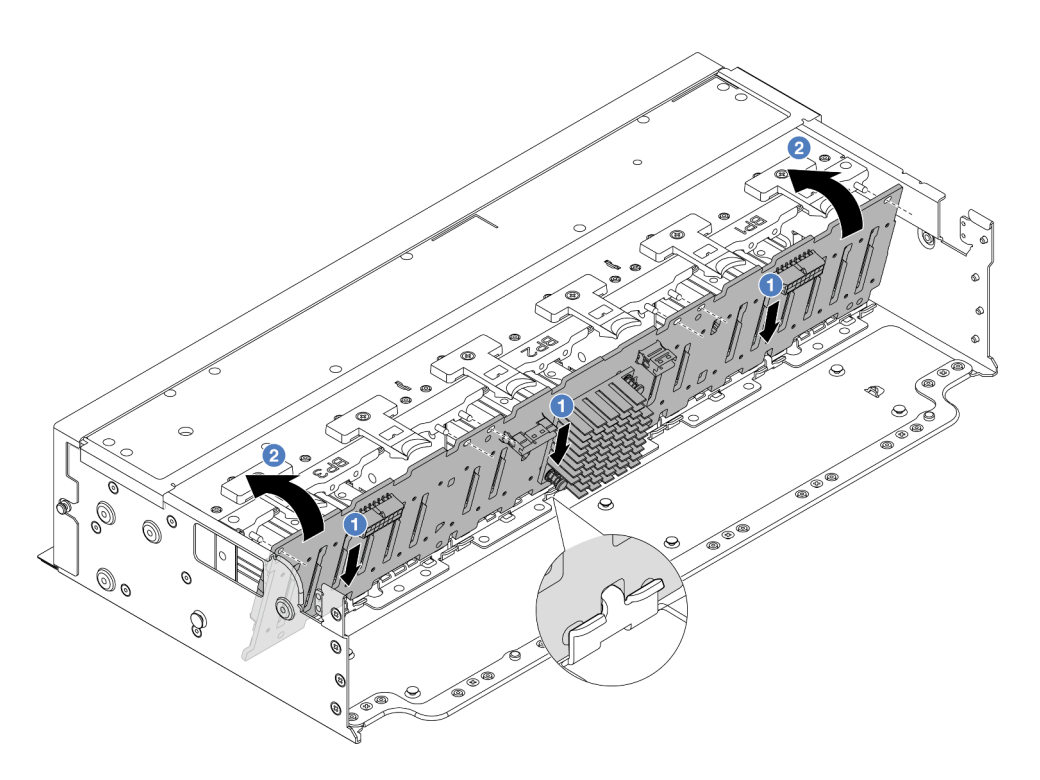

Figure 73. Installation du fond de panier d'unité 24 baies avec extension

- 1. **O** Alignez le bas du fond de panier avec les emplacements du châssis.
- 2. <sup>2</sup> Faites pivoter le fond de panier à la position verticale et alignez les trous du fond de panier sur les taquets du châssis, puis appuyez sur le fond de panier pour le fixer place. Les pattes de déverrouillage fixent le fond de panier.
- Etape 3. Si vous avez débranché des câbles du fond de panier, rebranchez les câbles sur le fond de panier, puis connectez les câbles au bloc carte mère ou aux adaptateurs RAID. Pour plus d'informations, voir [Chapitre 2 « Cheminement interne des câbles » à la page 345](#page-354-0).

### Après avoir terminé

- 1. Réinstallez l'ensemble des unités et des obturateurs (le cas échéant) dans les baies d'unité. Pour plus d'informations, voir [« Installation d'une unité remplaçable à chaud » à la page 44](#page-53-0).
- 2. Réinstallez le boîtier de ventilation. Voir [« Installation du boîtier de ventilateur système » à la page 334](#page-343-0).
- 3. Installez de nouveau la grille d'aération si vous l'avez retirée. Pour plus d'informations, voir [« Installation](#page-57-0)  [de la grille d'aération » à la page 48](#page-57-0).
- 4. Terminez le remplacement des composants. Voir [« Fin du remplacement des composants » à la page](#page-352-0)  [343](#page-352-0).

### Vidéo de démonstration

[Découvrez la procédure sur YouTube](https://www.youtube.com/watch?v=Lxn6JzGu_fA)

## <span id="page-100-0"></span>Retrait du fond de panier d'unité 3,5 pouces avant

Les informations ci-après vous indiquent comment retirer le fond de panier d'unité 3,5 pouces avant.

## À propos de cette tâche

Le serveur prend en charge les types suivants de fonds de panier d'unité 3,5 pouces avant :

- Fond de panier SAS/SATA 3,5 pouces à 8 baies
- Fond de panier SAS/SATA 3,5 pouces à 12 baies
- Fond de panier à 12 baies AnyBay 3,5 pouces
- Fond de panier 12 baies 3,5 pouces avec extension

Les informations ci-après présentent le fond de panier SAS/SATA 12 baies 3,5 pouces comme exemple. La procédure est identique pour les autres fonds de panier.

### Attention :

- Lisez [« Conseils d'installation » à la page 1](#page-10-1) et [« Liste de contrôle d'inspection de sécurité » à la page 2](#page-11-0) pour vous assurer que vous travaillez en toute sécurité.
- Mettez le serveur et tous les dispositifs périphériques hors tension, puis déconnectez les cordons d'alimentation et tous les câbles externes. Voir [« Mise hors tension du serveur » à la page 33](#page-42-0).
- Avant de retirer ou d'apporter des modifications aux unités, aux contrôleurs d'unité (y compris aux contrôleurs intégrés au bloc carte mère), aux fonds de panier d'unité ou aux câbles d'unité, sauvegardez toutes les données importantes stockées sur les unités.
- Avant de retirer tout composant d'une grappe RAID (unité, carte RAID, etc.), sauvegardez toutes les informations de configuration RAID.
- Si un ou plusieurs disques SSD NVMe doivent être retirés, il est recommandé de les désactiver au préalable grâce aux système d'exploitation.
- Pour garantir le refroidissement adéquat du système, n'utilisez pas le serveur pendant plus de deux minutes sans qu'une unité ou un obturateur d'unité ne soit installé dans chaque baie.

## Procédure

Etape 1. Préparez-vous à cette tâche.

- a. Retirez l'ensemble des unités et des obturateurs installés (le cas échéant) des baies d'unité. Pour plus d'informations, voir [« Retrait d'une unité remplaçable à chaud » à la page 42](#page-51-0).
- b. Si le serveur est installé dans une armoire, faites sortir le serveur en le faisant glisser sur les glissières de l'armoire afin d'accéder au carter supérieur, ou retirez le serveur de l'armoire. Voir [« Retrait du serveur de l'armoire » à la page 33.](#page-42-1)
- c. Retirez le carter supérieur. Voir [« Retrait du carter supérieur » à la page 341.](#page-350-0)
- d. Retirez le boîtier de ventilateur système pour une opération plus facile. Pour plus d'informations, voir [« Retrait du boîtier de ventilateur système » à la page 333](#page-342-0).
- e. Si besoin, retirez la grille d'aération. Pour plus d'informations, voir [« Retrait de la grille](#page-55-0)  [d'aération » à la page 46.](#page-55-0)
- Etape 2. Retirez le fond de panier d'unité 3,5 pouces.

Remarque : Selon le type spécifique de votre fond de panier, il est possible que celui-ci diffère légèrement de l'illustration présentée. Pour retirer le fond de panier, il peut être nécessaire de retirer ou de déplacer certains câbles sur le côté. Si nécessaire, prenez note des connexions des câbles sur le fond de panier, puis débranchez les câbles du fond de panier.

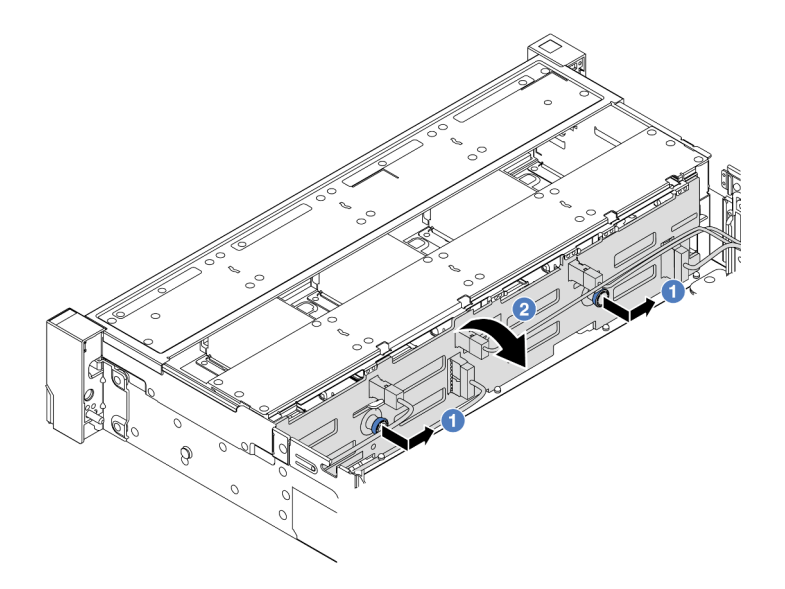

Figure 74. Retrait du fond de panier d'unité 3,5 pouces

- a. Tirez les pistons pour les retirer et faites glisser délicatement le fond de panier vers le côté dans la direction illustrée.
- b. <sup>2</sup> Faites pivoter le fond de panier vers le bas afin de le dégager des quatre crochets du châssis. Ensuite, soulevez avec précaution le fond de panier afin de l'extraire du châssis.

## Après avoir terminé

Si vous devez renvoyer le composant ou le périphérique en option, suivez les instructions d'emballage et utilisez les matériaux que vous avez reçus pour l'emballer.

### Vidéo de démonstration

#### [Découvrez la procédure sur YouTube](https://www.youtube.com/watch?v=nkAIRvps-84)

## <span id="page-102-0"></span>Installation du fond de panier d'unité 3,5 pouces avant

Les informations suivantes vous indiquent comment installer le fond de panier d'unité 3,5 pouces avant.

## À propos de cette tâche

Le serveur prend en charge les types suivants de fonds de panier d'unité 3,5 pouces avant :

- Fond de panier SAS/SATA 3,5 pouces à 8 baies
- Fond de panier SAS/SATA 3,5 pouces à 12 baies
- Fond de panier à 12 baies AnyBay 3,5 pouces
- Fond de panier 12 baies 3,5 pouces avec extension

Les informations ci-après présentent le fond de panier SAS/SATA 12 baies 3,5 pouces comme exemple. La procédure est identique pour les autres fonds de panier.

### Attention :

• Lisez [« Conseils d'installation » à la page 1](#page-10-1) et [« Liste de contrôle d'inspection de sécurité » à la page 2](#page-11-0) pour vous assurer que vous travaillez en toute sécurité.

- Pour éviter d'endommager les connecteurs d'unités, vérifiez que le carter supérieur du serveur est en place et correctement fermé après chaque installation ou retrait d'unité.
- Pour garantir le refroidissement adéquat du système, n'utilisez pas le serveur pendant plus de deux minutes sans qu'une unité ou un obturateur de baie d'unité ne soit installé dans chaque baie.
- Avant de retirer ou d'apporter des modifications aux unités, aux contrôleurs d'unité (y compris aux contrôleurs intégrés au bloc carte mère), aux fonds de panier d'unité ou aux câbles d'unité, sauvegardez toutes les données importantes stockées sur les unités.

Téléchargement du microprogramme et des pilotes : une fois un composant remplacé, il est possible que la mise à jour du microprogramme ou des pilotes soit requise.

- Accédez à [https://datacentersupport.lenovo.com/products/servers/thinksystem/sr650v3/downloads/driver](https://datacentersupport.lenovo.com/products/servers/thinksystem/sr650v3/downloads/driver-list/)[list/](https://datacentersupport.lenovo.com/products/servers/thinksystem/sr650v3/downloads/driver-list/) pour consulter les dernières mises à jour de microprogramme et de pilote disponibles pour votre serveur.
- Reportez-vous à « Mise à jour du microprogramme » dans le Guide d'utilisation ou le Guide de configuration système pour en savoir plus sur les outils de mise à jour du microprogramme.

## Procédure

- Etape 1. Mettez l'emballage antistatique contenant le nouveau composant en contact avec une zone extérieure non peinte du serveur. Ensuite, déballez le nouveau composant et posez-le sur une surface de protection électrostatique.
- Etape 2. Installez le fond de panier d'unité 3,5 pouces.

Remarque : Selon le type spécifique de votre fond de panier, il est possible que celui-ci diffère légèrement de l'illustration présentée.

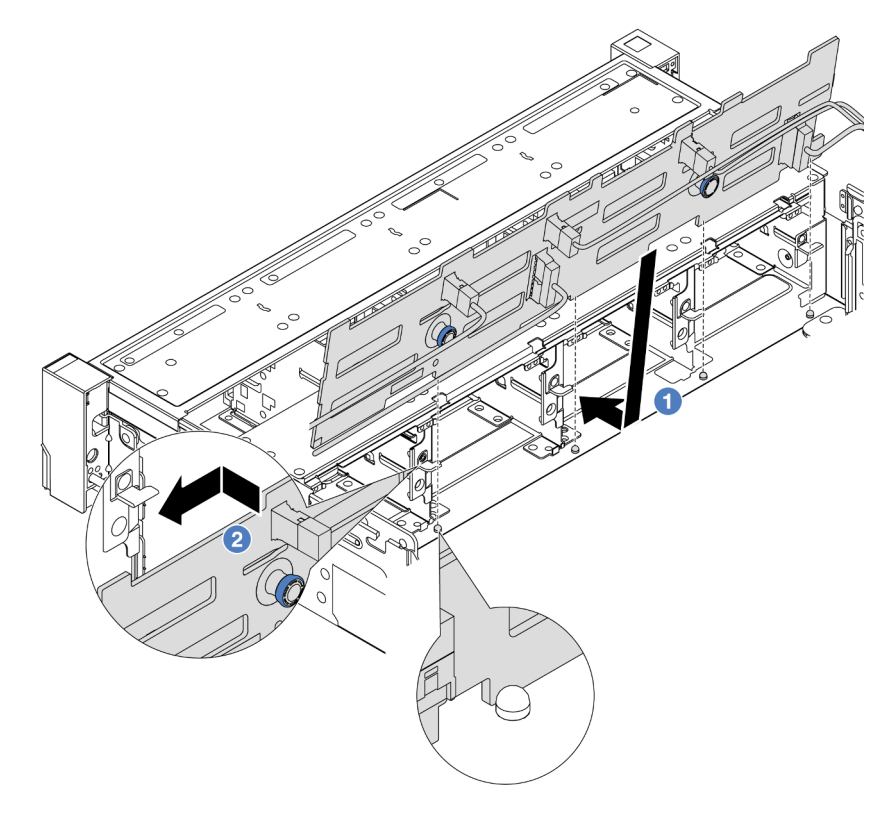

Figure 75. Installation d'un fond de panier d'unité 3,5 pouces

- a. **I** Alignez le fond de panier sur le châssis et abaissez-le dans le châssis. Puis, mettez le fond de panier en place en appuyant légèrement vers l'arrière.
- b. **P** Faites pivoter le fond de panier en position verticale afin de vous assurer que les quatre crochets sur le châssis passent par les trous correspondants dans le fond de panier. Ensuite, faites glisser le nouveau fond de panier comme indiqué jusqu'à ce qu'il soit correctement en place.
- Etape 3. Si vous avez débranché des câbles du fond de panier, rebranchez les câbles sur le fond de panier, puis connectez les câbles au bloc carte mère ou aux adaptateurs RAID. Pour plus d'informations, voir [Chapitre 2 « Cheminement interne des câbles » à la page 345](#page-354-0).

## Après avoir terminé

- 1. Réinstallez l'ensemble des unités et des obturateurs (le cas échéant) dans les baies d'unité. Pour plus d'informations, voir [« Installation d'une unité remplaçable à chaud » à la page 44](#page-53-0).
- 2. Réinstallez le boîtier de ventilation. Voir [« Installation du boîtier de ventilateur système » à la page 334](#page-343-0).
- 3. Installez de nouveau la grille d'aération si vous l'avez retirée. Pour plus d'informations, voir [« Installation](#page-57-0)  [de la grille d'aération » à la page 48](#page-57-0).
- 4. Terminez le remplacement des composants. Voir [« Fin du remplacement des composants » à la page](#page-352-0)  [343](#page-352-0).

### Vidéo de démonstration

[Découvrez la procédure sur YouTube](https://www.youtube.com/watch?v=nYofrRsToSk)

# Remplacement du module d'E-S avant

Les informations ci-après vous indiquent comment retirer et installer le module d'E-S avant.

Le module d'E-S avant varie selon le modèle. Pour la plupart des modèles, le module d'E-S avant est situé sur le taquet d'armoire droit. Le module d'E-S avant sur la baie média n'est pris en charge que dans les modèles de serveur suivants :

- Modèles de serveur équipés de huit baies d'unité avant 2,5 pouces
- Modèles de serveur équipés de seize baies d'unité avant 2,5 pouces

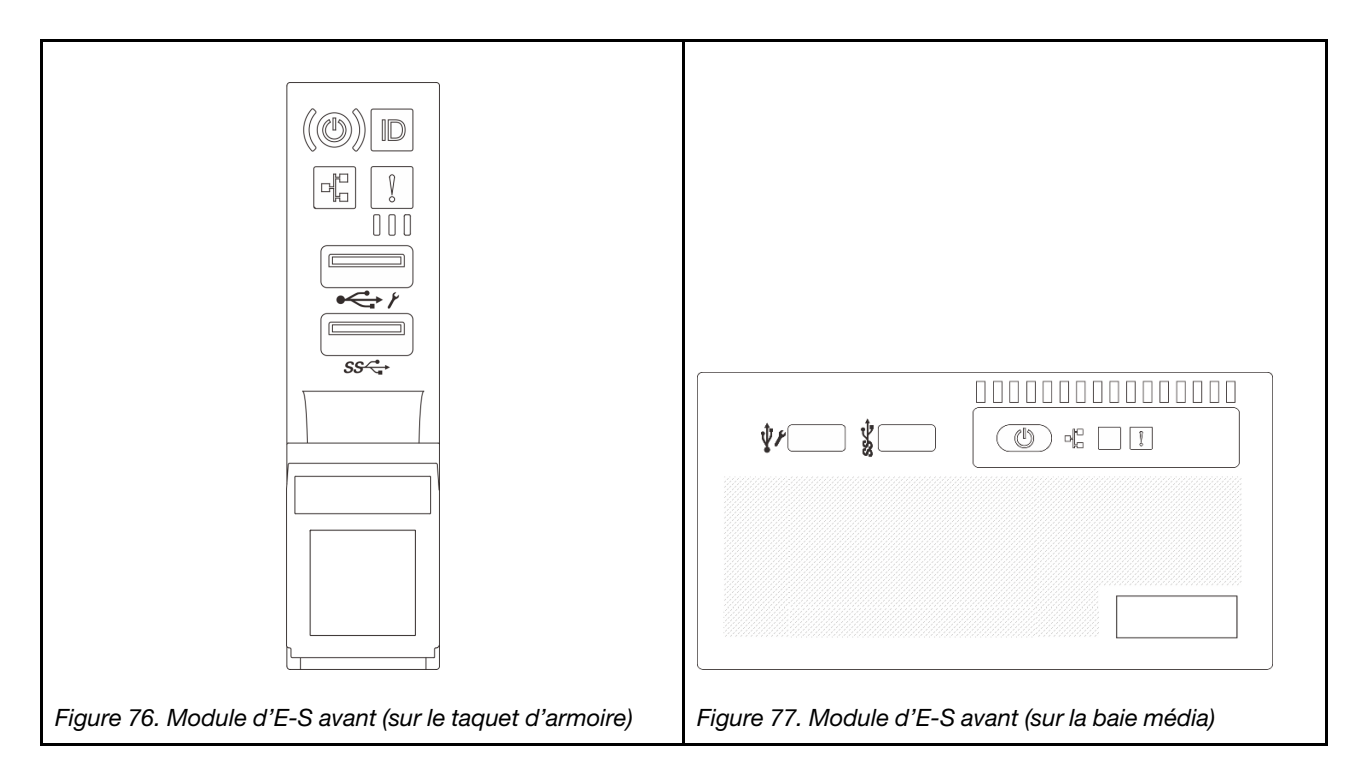

Pour remplacer le module d'E-S avant sur le taquet d'armoire, voir [« Remplacement de taquets d'armoire » à](#page-248-0) [la page 239](#page-248-0).

Pour remplacer le module d'E-S avant sur la baie média :

- [« Retrait du module d'E-S avant » à la page 96](#page-105-0)
- [« Installation du module d'E-S avant » à la page 99](#page-108-0)

# <span id="page-105-0"></span>Retrait du module d'E-S avant

Les informations suivantes vous indiquent comment retirer le module d'E-S avant.

# À propos de cette tâche

Selon le modèle de serveur, ce dernier peut être livré avec l'un des panneaux opérateur avant suivants :

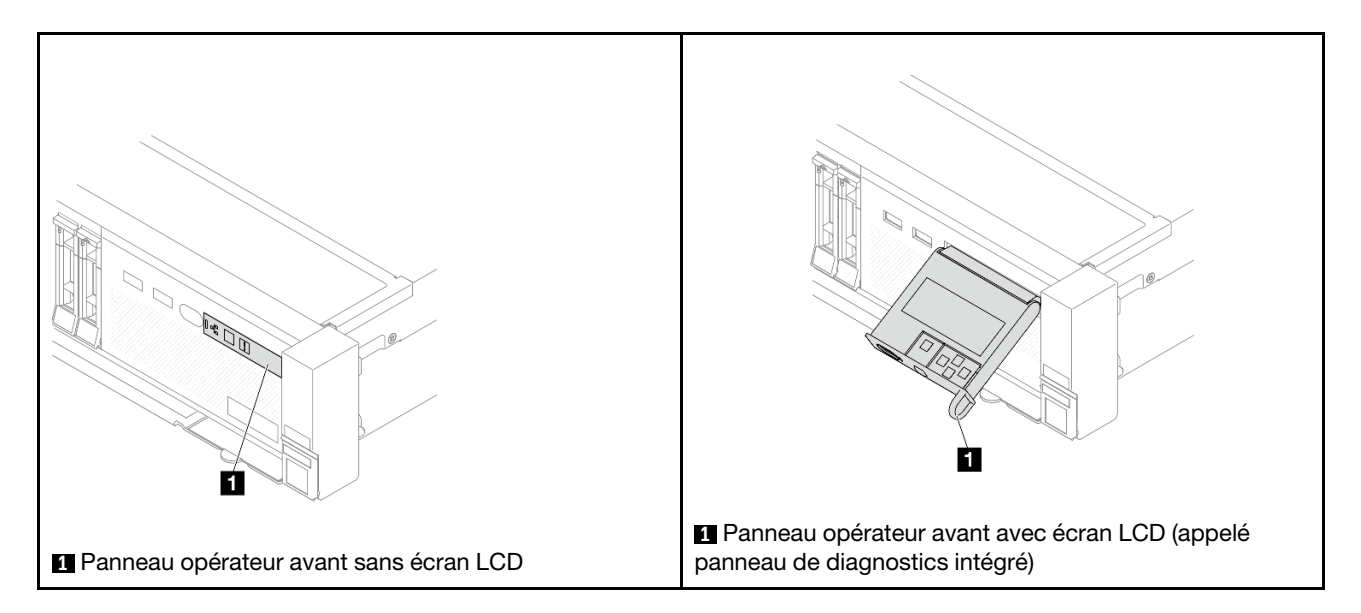

### Attention :

- Lisez [« Conseils d'installation » à la page 1](#page-10-1) et [« Liste de contrôle d'inspection de sécurité » à la page 2](#page-11-0) pour vous assurer que vous travaillez en toute sécurité.
- Mettez le serveur et tous les dispositifs périphériques hors tension, puis déconnectez les cordons d'alimentation et tous les câbles externes. Voir [« Mise hors tension du serveur » à la page 33.](#page-42-0)
- Empêchez l'exposition à l'électricité statique, laquelle peut entraîner l'arrêt du système et la perte de données, en conservant les composants sensibles à l'électricité statique dans des emballages antistatiques jusqu'à leur installation, et en manipulant ces dispositifs en portant une dragonne de décharge électrostatique ou un autre système de mise à la terre.

## Procédure

Etape 1. Préparez-vous à cette tâche.

- a. Si le panneau de sécurité est installé, retirez-le. Pour plus d'informations, voir [« Retrait du](#page-319-0) [panneau de sécurité » à la page 310](#page-319-0).
- b. Si le serveur est installé dans une armoire, faites sortir le serveur en le faisant glisser sur les glissières de l'armoire afin d'accéder au carter supérieur, ou retirez le serveur de l'armoire. Voir [« Retrait du serveur de l'armoire » à la page 33](#page-42-1).
- c. Retirez le carter supérieur. Voir [« Retrait du carter supérieur » à la page 341](#page-350-0).
- d. Retirez la grille d'aération. Pour plus d'informations, voir [« Retrait de la grille d'aération » à la](#page-55-0) [page 46](#page-55-0).
- Etape 2. Débranchez les câbles du module d'E-S avant du bloc carte mère.

#### Remarques :

- Si vous devez débrancher les câbles du bloc carte mère, libérez d'abord tous les loquets ou toutes les pattes de déverrouillage des connecteurs des câbles. Si vous ne le faites pas, le retrait des câbles endommagera les connecteurs des câbles du bloc carte mère. S'ils sont endommagés, vous devrez peut-être remplacer le bloc carte mère.
- Il est possible que les connecteurs de votre bloc carte mère ne ressemblent pas exactement à ceux de l'illustration. Toutefois, la procédure de retrait est identique.
	- 1. Appuyez sur la patte de déverrouillage pour libérer le connecteur.
	- 2. Dégagez le connecteur du socket du câble.

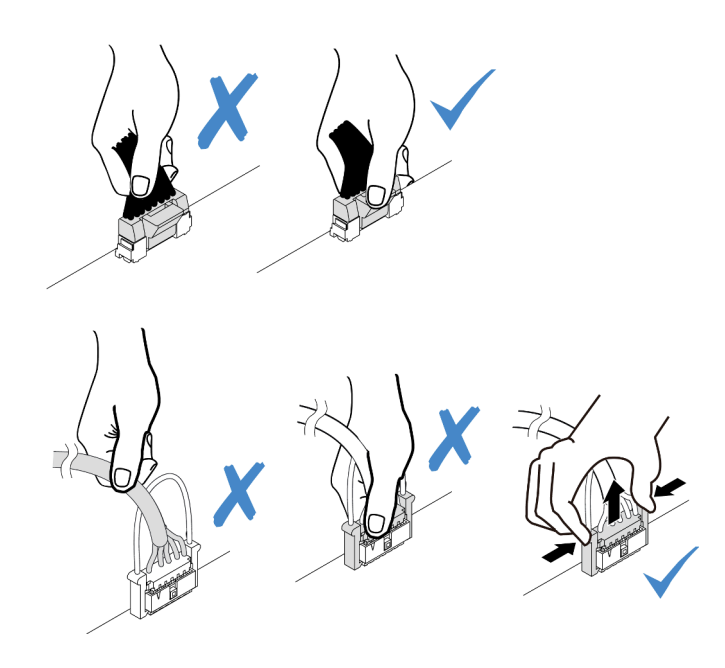

Figure 78. Déconnexion des câbles du bloc carte mère

Etape 3. Retirez le module d'E-S avant du châssis avant.

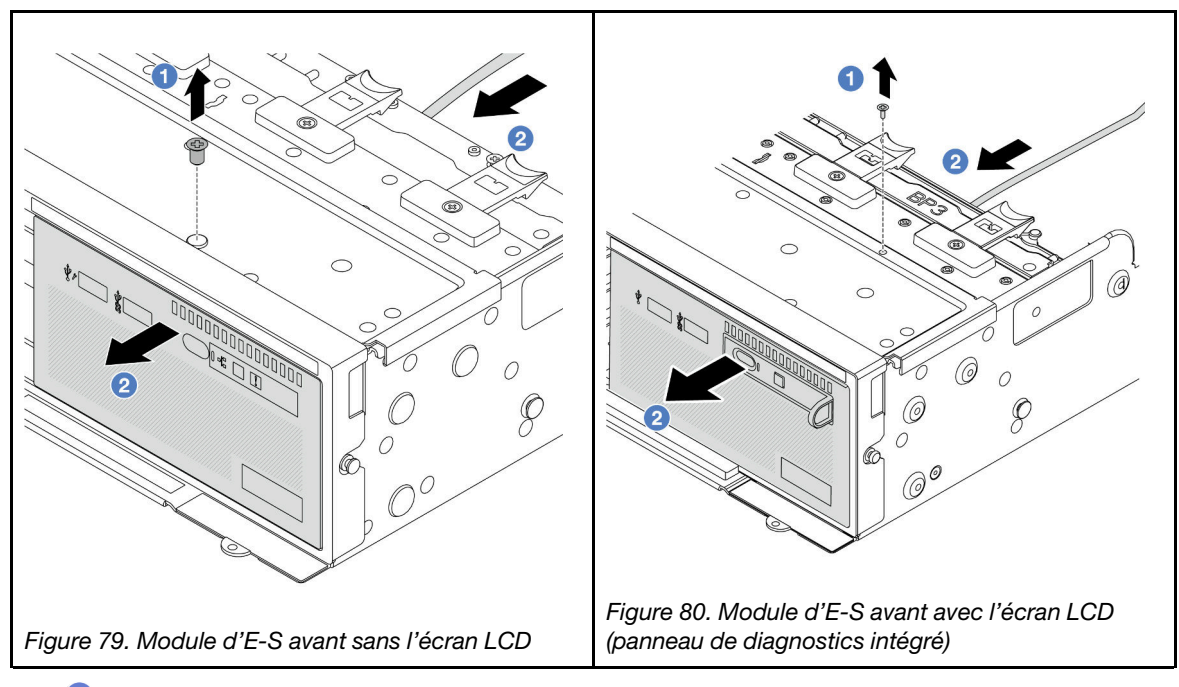

- a. **C** Retirez la vis qui fixe le module d'E-S avant.
- b. <sup>2</sup> Faites glisser la baie média hors du châssis avant.
- Etape 4. (En option) Si vous remplacez le panneau de diagnostics intégré, alors retirez le panneau de diagnostics du module d'E-S avant.
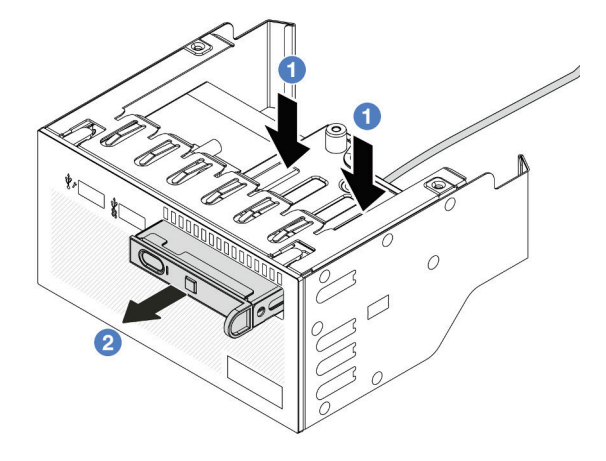

Figure 81. Retrait du panneau de diagnostics

- a. **O** Appuyez sur les clips comme illustré.
- b. <sup>2</sup> Tirez le panneau de diagnostics par sa poignée pour l'extraire de son assemblage.

## Après avoir terminé

Si vous devez renvoyer le composant ou le périphérique en option, suivez les instructions d'emballage et utilisez les matériaux que vous avez reçus pour l'emballer.

#### Vidéo de démonstration

[Découvrez la procédure sur YouTube](https://www.youtube.com/watch?v=pUbarvYYBaQ)

# Installation du module d'E-S avant

Les informations suivantes vous permettent d'installer le module d'E-S avant.

## À propos de cette tâche

Selon le modèle de serveur, ce dernier peut être livré avec l'un des panneaux opérateur avant suivants :

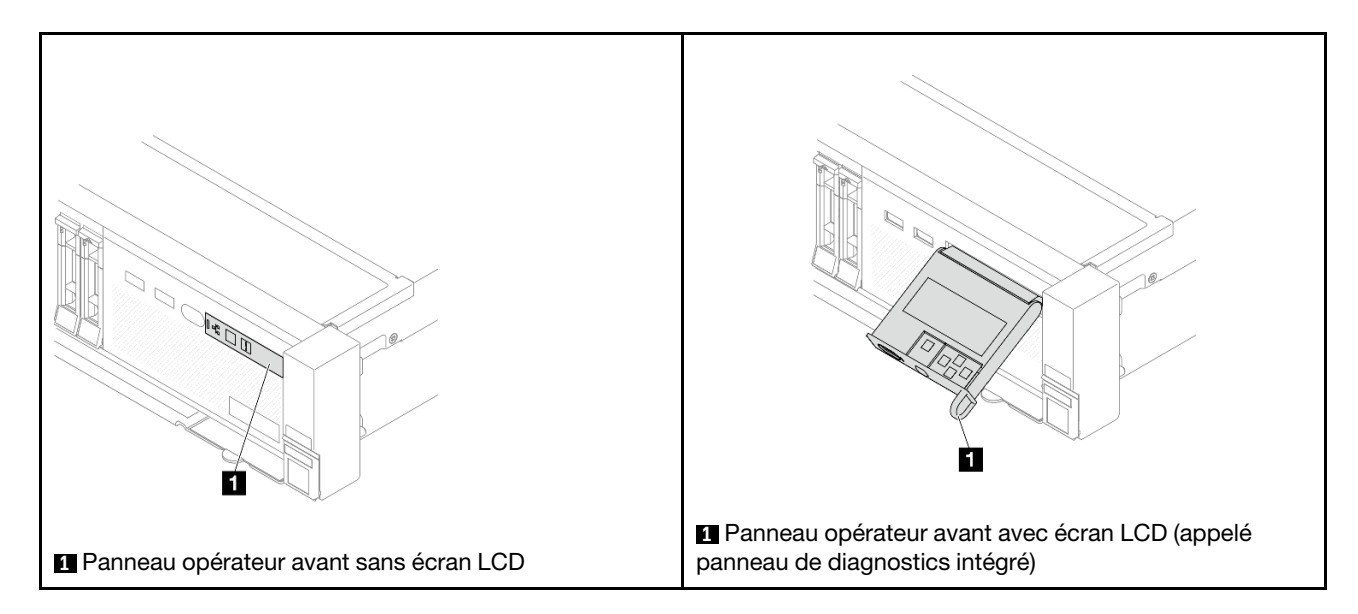

### Attention :

- Lisez [« Conseils d'installation » à la page 1](#page-10-1) et [« Liste de contrôle d'inspection de sécurité » à la page 2](#page-11-0) pour vous assurer que vous travaillez en toute sécurité.
- Mettez le serveur et tous les dispositifs périphériques hors tension, puis déconnectez les cordons d'alimentation et tous les câbles externes. Voir [« Mise hors tension du serveur » à la page 33](#page-42-0).
- Empêchez l'exposition à l'électricité statique, laquelle peut entraîner l'arrêt du système et la perte de données, en conservant les composants sensibles à l'électricité statique dans des emballages antistatiques jusqu'à leur installation, et en manipulant ces dispositifs en portant une dragonne de décharge électrostatique ou un autre système de mise à la terre.

## Procédure

- Etape 1. Mettez l'emballage antistatique contenant le nouveau composant en contact avec une zone extérieure non peinte du serveur. Ensuite, déballez le nouveau composant et posez-le sur une surface de protection électrostatique.
- Etape 2. (En option) Si vous remplacez le panneau de diagnostics intégré, insérez le panneau de diagnostics dans le module d'E-S avant. Assurez-vous que le panneau est bien installé dans le bloc.

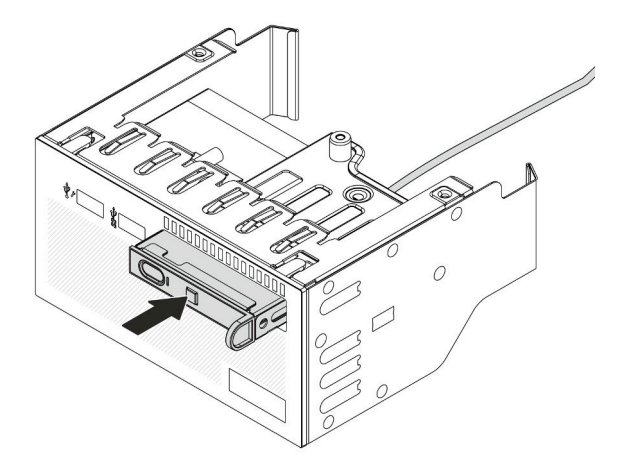

Figure 82. Installation du panneau de diagnostics

Etape 3. Installez le module d'E-S avant.

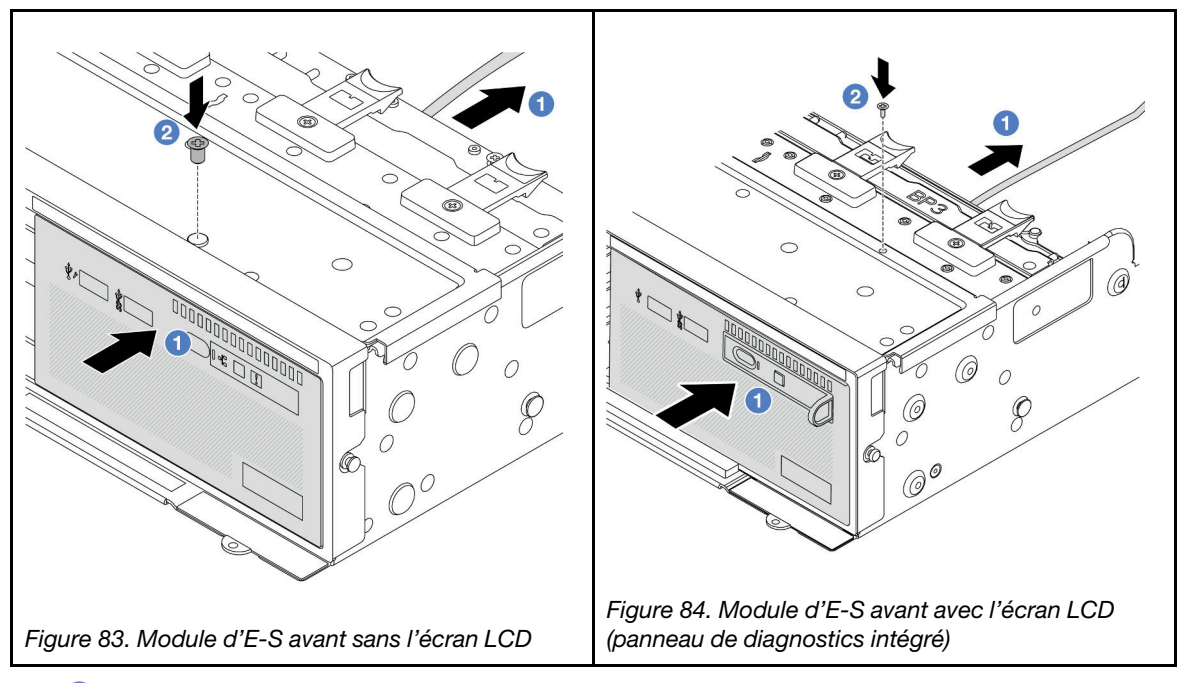

- a. **Insérez le module d'E-S avant dans le châssis avant.**
- b. **2** Installez la vis qui fixe le module d'E-S avant.

## Après avoir terminé

- 1. Branchez les câbles du module d'E-S avant sur le bloc carte mère. Pour plus d'informations, voir [Chapitre 2 « Cheminement interne des câbles » à la page 345.](#page-354-0)
- 2. Terminez le remplacement des composants. Voir [« Fin du remplacement des composants » à la page](#page-352-0)  [343](#page-352-0).

### Vidéo de démonstration

[Découvrez la procédure sur YouTube](https://www.youtube.com/watch?v=7rFLkeZ8geA)

# Remplacement de GPU

Les informations suivantes vous indiquent comment retirer et installer un adaptateur GPU.

- [« Retrait d'un adaptateur GPU » à la page 103](#page-112-0)
- [« Installation d'un adaptateur GPU » à la page 106](#page-115-0)

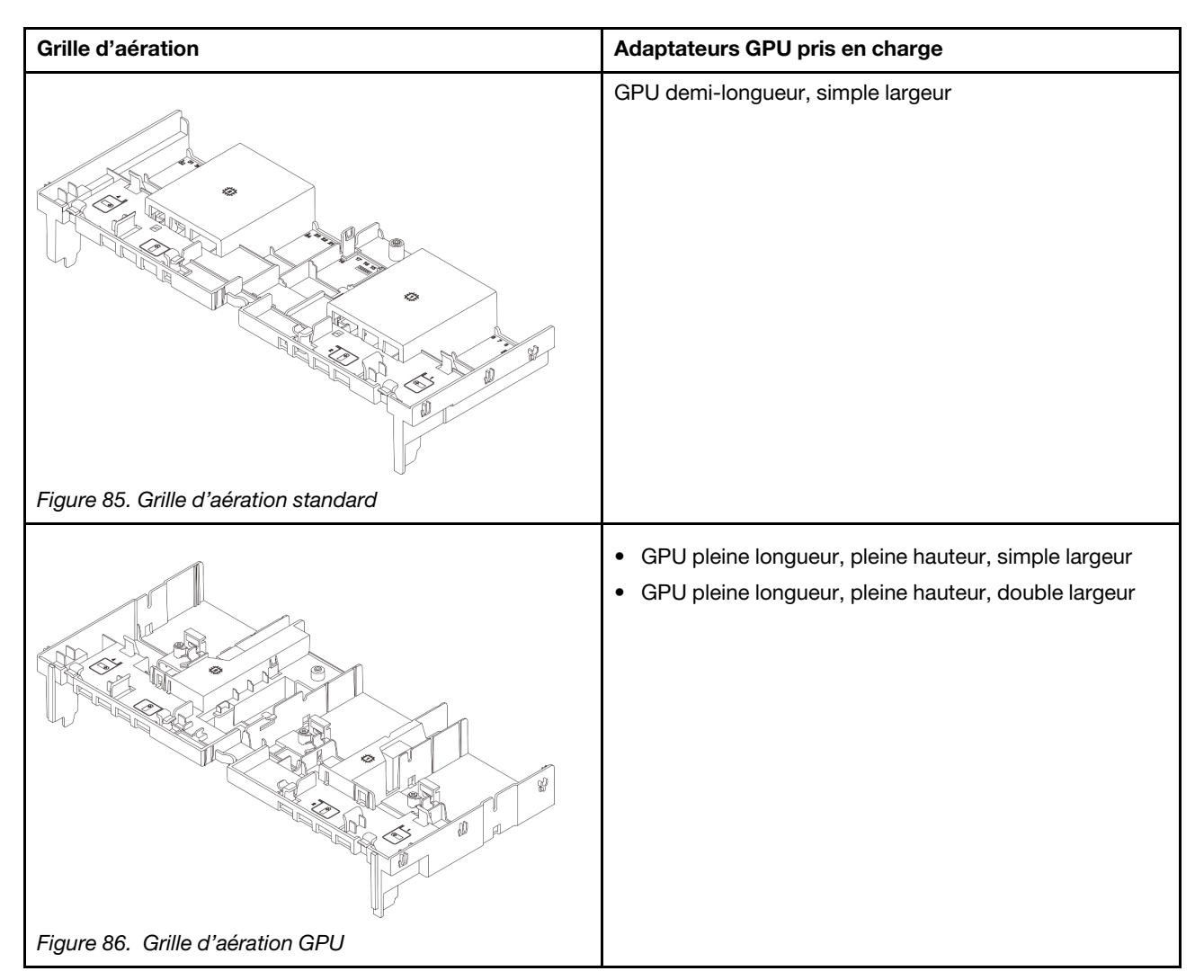

Selon le scénario d'utilisation, vous devrez peut-être installer l'un des obturateurs de grille d'aération GPU ou l'une des grilles d'aération GPU complémentaires ci-dessous :

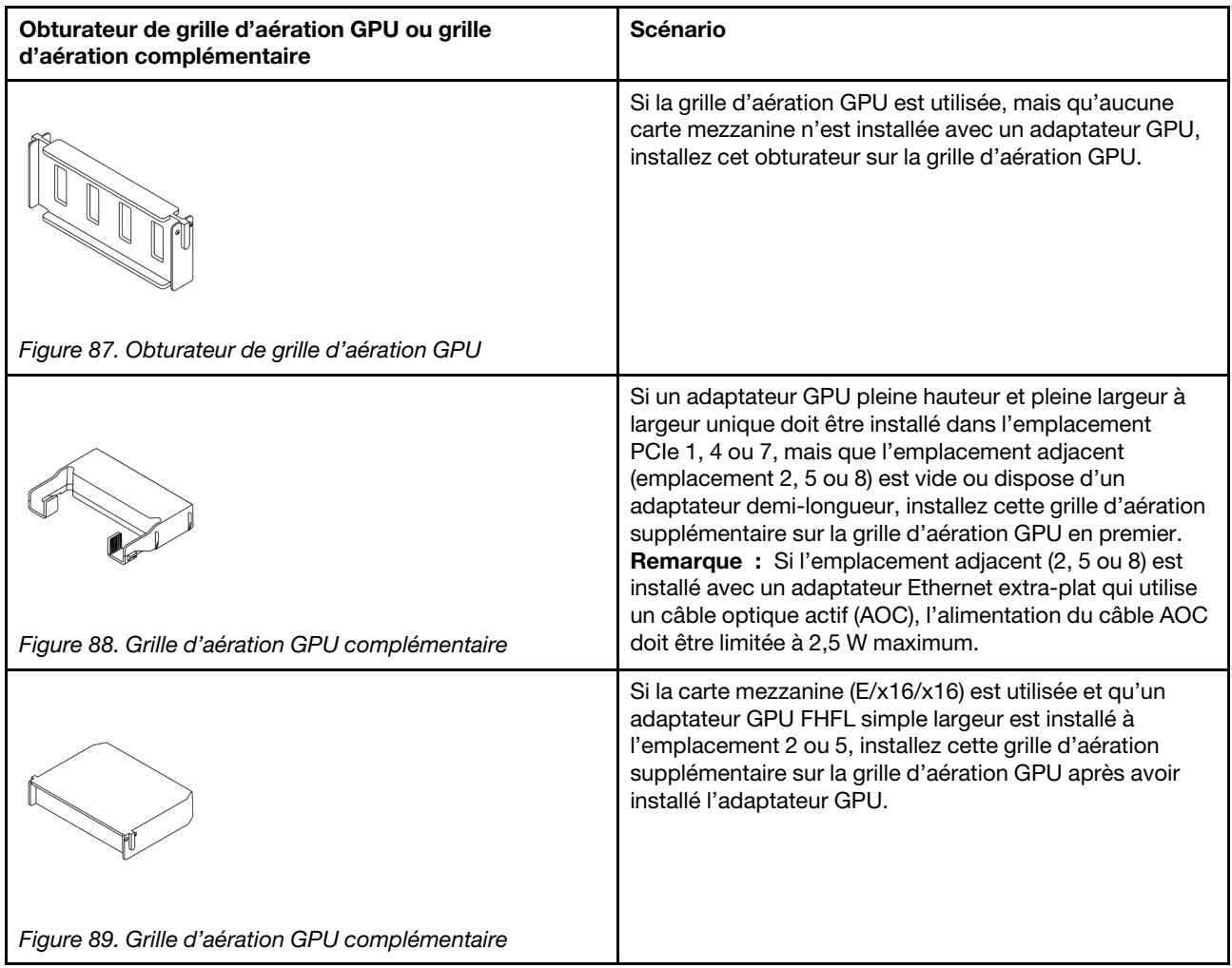

# <span id="page-112-0"></span>Retrait d'un adaptateur GPU

Les informations suivantes vous indiquent comment retirer un adaptateur GPU.

# À propos de cette tâche

## Attention :

- Lisez [« Conseils d'installation » à la page 1](#page-10-1) et [« Liste de contrôle d'inspection de sécurité » à la page 2](#page-11-0) pour vous assurer que vous travaillez en toute sécurité.
- Mettez le serveur et tous les dispositifs périphériques hors tension, puis déconnectez les cordons d'alimentation et tous les câbles externes. Voir [« Mise hors tension du serveur » à la page 33.](#page-42-0)
- Empêchez l'exposition à l'électricité statique, laquelle peut entraîner l'arrêt du système et la perte de données, en conservant les composants sensibles à l'électricité statique dans des emballages antistatiques jusqu'à leur installation, et en manipulant ces dispositifs en portant une dragonne de décharge électrostatique ou un autre système de mise à la terre.
- Selon le type de votre adaptateur GPU, il est possible que son aspect diffère de l'illustration de cette rubrique.

# Procédure

Etape 1. Préparez-vous à cette tâche.

- a. Si le serveur est installé dans une armoire, faites sortir le serveur en le faisant glisser sur les glissières de l'armoire afin d'accéder au carter supérieur, ou retirez le serveur de l'armoire. Voir [« Retrait du serveur de l'armoire » à la page 33.](#page-42-1)
- b. Retirez le carter supérieur. Voir [« Retrait du carter supérieur » à la page 341.](#page-350-0)
- c. Pour plus de facilité, retirez le bloc carte mezzanine adjacent si nécessaire. Voir [« Retrait d'un](#page-301-0)  [assemblage de cartes mezzanines arrière » à la page 292.](#page-301-0)
- Etape 2. Retirez l'assemblage de cartes mezzanines sur lequel est installé l'adaptateur GPU.

#### • Adaptateur GPU sur l'assemblage de cartes mezzanines 1 ou 2

Remarque : Les informations ci-après présentent l'assemblage de cartes mezzanines 1 comme exemple. La procédure de remplacement est la même pour l'assemblage de cartes mezzanines 2.

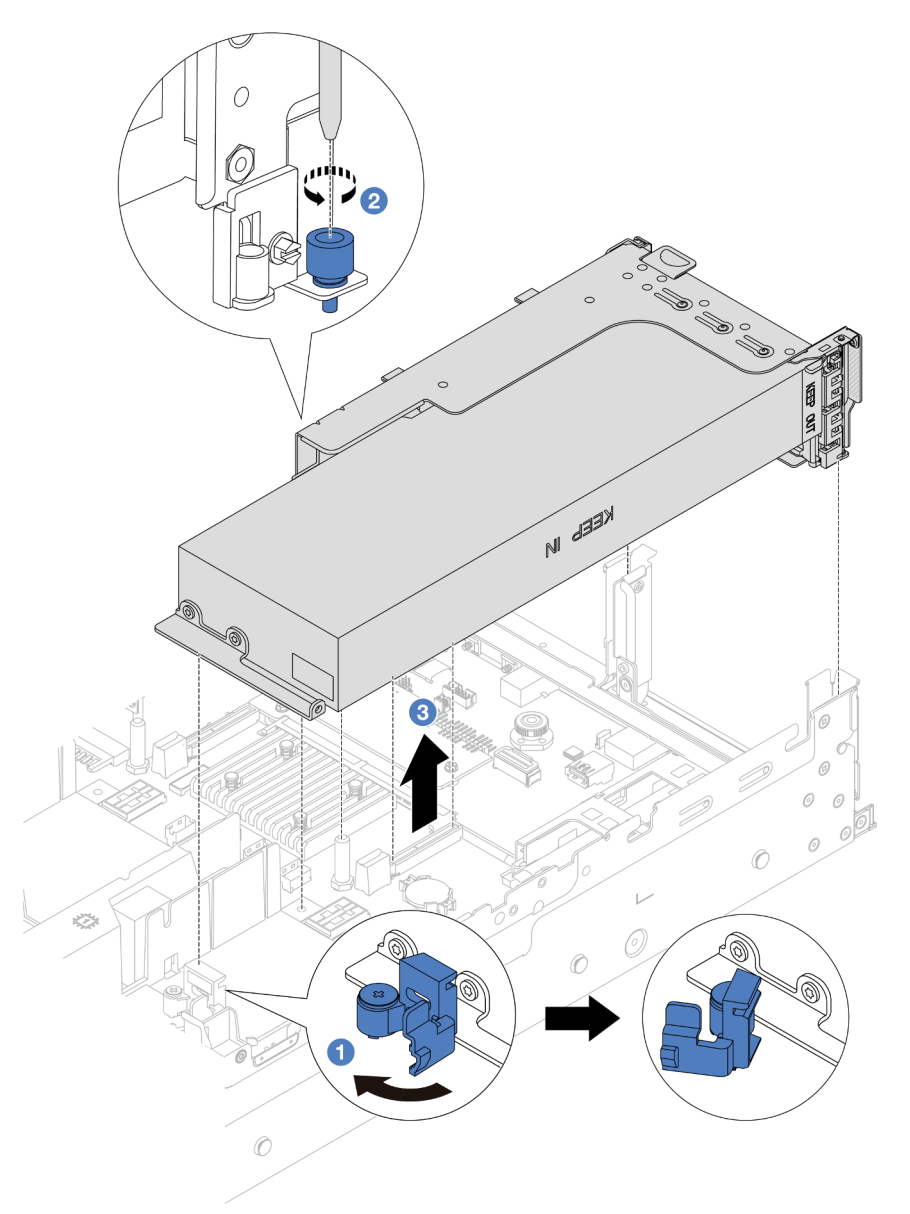

Figure 90. Retrait de l'assemblage de cartes mezzanines

- 1. Ouvrez le taquet bleu sur la grille d'aération du GPU.
- 2. Desserrez la vis qui fixe le bloc carte mezzanine.
- 3. <sup>6</sup> Saisissez le bloc carte mezzanine par ses bords et retirez-le du châssis avec précaution.

### • Adaptateur GPU sur l'assemblage de cartes mezzanines 3

- 1. Ouvrez le loquet bleu de la grille d'aération du GPU, soulevez légèrement le bloc carte mezzanine, puis retirez la grille d'aération.
- 2. Déconnectez le câble d'alimentation du GPU et les câbles du support de carte mezzanine 3 du bloc carte mère.

#### Remarques :

- Si vous devez débrancher les câbles du bloc carte mère, libérez d'abord tous les loquets ou toutes les pattes de déverrouillage des connecteurs des câbles. Si vous ne le faites pas, le retrait des câbles endommagera les connecteurs des câbles du bloc carte mère. S'ils sont endommagés, vous devrez peut-être remplacer le bloc carte mère.
- Il est possible que les connecteurs de votre bloc carte mère ne ressemblent pas exactement à ceux de l'illustration. Toutefois, la procédure de retrait est identique.
	- a. Appuyez sur la patte de déverrouillage pour libérer le connecteur.
	- b. Dégagez le connecteur du socket du câble.

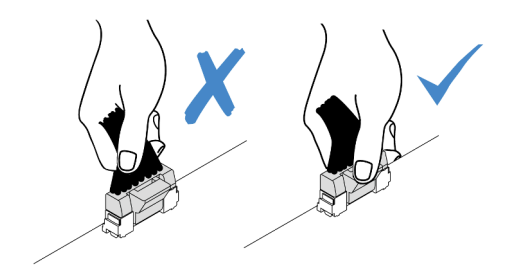

Figure 91. Déconnexion des câbles du bloc carte mère

- 3. Saisissez l'assemblage de cartes mezzanines par ses bords et retirez-le du châssis avec précaution. Voir [« Retrait d'un assemblage de cartes mezzanines arrière » à la page 292](#page-301-0).
- Etape 3. Si l'adaptateur GPU est installé sur le bloc carte mezzanine 1 ou 2, débranchez le cordon d'alimentation de la carte mezzanine.
- Etape 4. Retirez l'adaptateur GPU du support de cartes mezzanines.

Remarque : Les informations ci-après présentent le bloc carte mezzanine 1 ou 2 comme exemple. La procédure est la même pour le bloc carte mezzanine 3.

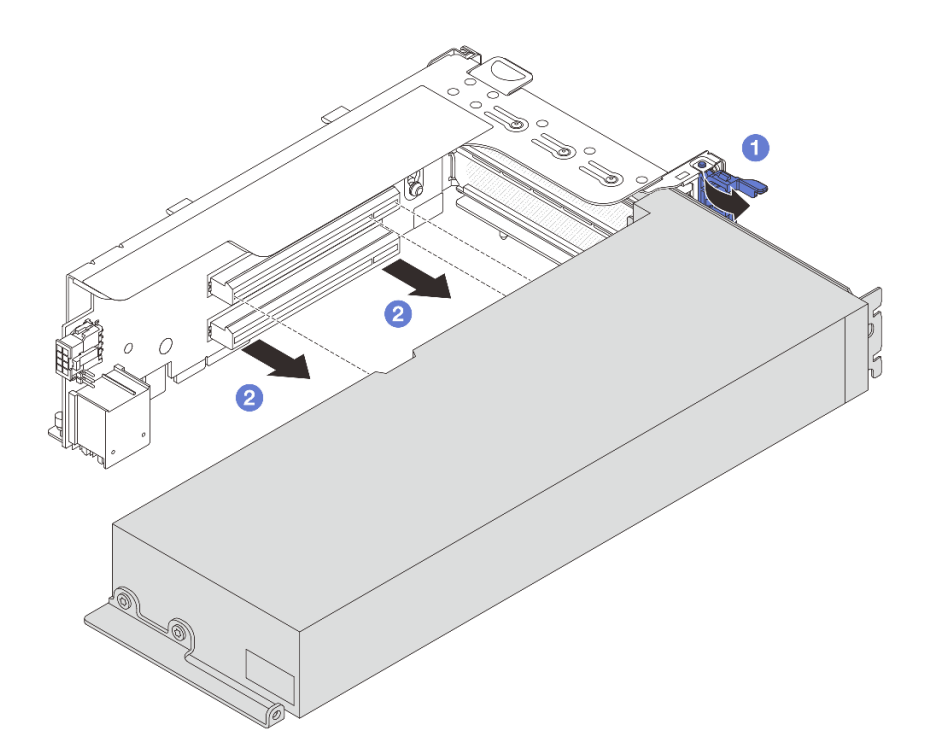

Figure 92. Retrait de l'adaptateur GPU

- a. Faites pivoter le taquet de blocage de l'adaptateur GPU sur la position ouverte.
- b. <sup>2</sup> Saisissez l'adaptateur GPU par ses bords et sortez-la avec précaution de l'emplacement PCIe.

## Après avoir terminé

Si vous devez renvoyer le composant ou le périphérique en option, suivez les instructions d'emballage et utilisez les matériaux que vous avez reçus pour l'emballer.

### Vidéo de démonstration

[Découvrez la procédure sur YouTube](https://www.youtube.com/watch?v=KY5APJy8i6s)

# <span id="page-115-0"></span>Installation d'un adaptateur GPU

Les informations suivantes vous indiquent comment installer un adaptateur GPU.

# À propos de cette tâche

Une puissance GPU supérieure nécessite une puissance PSU supérieure. Utilisez Lenovo Capacity Planner pour calculer la capacité d'alimentation requise en fonction de la configuration du serveur. Pour plus d'informations sur Lenovo Capacity Planner, consultez :

#### <https://datacentersupport.lenovo.com/solutions/lnvo-lcp>

# Attention :

• Lisez [« Conseils d'installation » à la page 1](#page-10-1) et [« Liste de contrôle d'inspection de sécurité » à la page 2](#page-11-0) pour vous assurer que vous travaillez en toute sécurité.

- Mettez le serveur et tous les dispositifs périphériques hors tension, puis déconnectez les cordons d'alimentation et tous les câbles externes. Voir [« Mise hors tension du serveur » à la page 33.](#page-42-0)
- Empêchez l'exposition à l'électricité statique, laquelle peut entraîner l'arrêt du système et la perte de données, en conservant les composants sensibles à l'électricité statique dans des emballages antistatiques jusqu'à leur installation, et en manipulant ces dispositifs en portant une dragonne de décharge électrostatique ou un autre système de mise à la terre.
- Les adaptateurs GPU sont pris en charge sur certains modèles de serveur avec des exigences. Pour plus d'informations, voir [« Règles thermiques » à la page 20](#page-29-0).
- Tous les adaptateurs GPU installés doivent être identiques.

## Procédure

- Etape 1. Mettez l'emballage antistatique contenant le nouveau composant en contact avec une zone extérieure non peinte du serveur. Ensuite, déballez le nouveau composant et posez-le sur une surface de protection électrostatique.
- Etape 2. Repérez l'emplacement PCIe approprié pour le nouvel adaptateur GPU. Pour plus d'informations, voir [« Emplacements PCIe et adaptateurs PCIe » à la page 12](#page-21-0)
- Etape 3. Installez l'adaptateur GPU dans l'emplacement PCIe sur la carte mezzanine.

Remarque : Les informations ci-après présentent le bloc carte mezzanine 1 ou 2 comme exemple. La procédure est la même pour le bloc carte mezzanine 3.

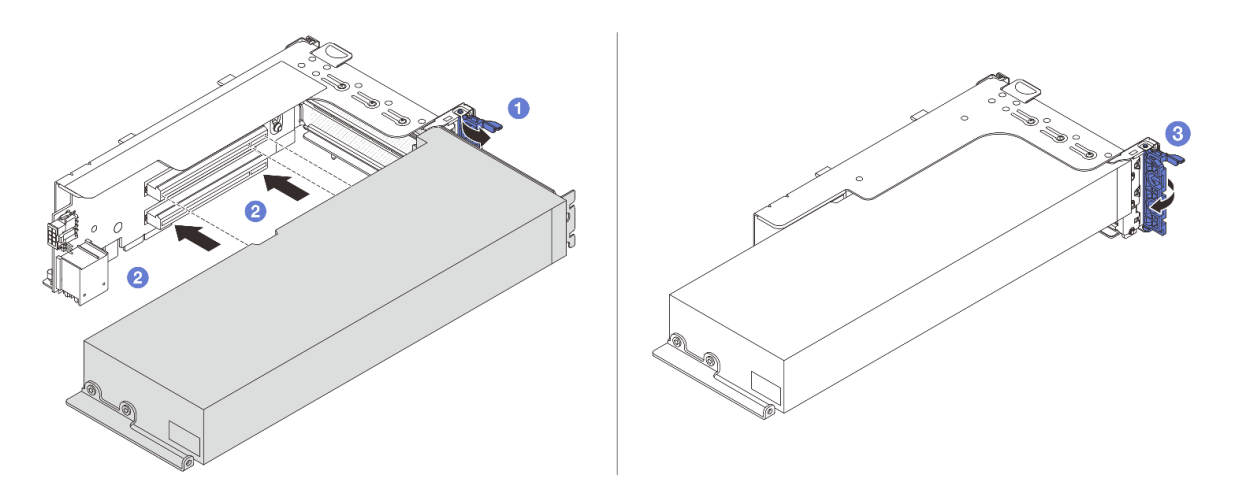

Figure 93. Installation de l'adaptateur GPU

- a. **O** Ouvrez le taquet bleu sur le boîtier de carte mezzanine.
- b. Alignez l'adaptateur GPU sur l'emplacement PCIe de la carte mezzanine. Appuyez ensuite avec précaution sur l'adaptateur GPU jusqu'à ce qu'il soit bien positionné dans son emplacement.
- c.  $\bullet$  Refermez le taquet bleu.
- Etape 4. Installez l'assemblage de cartes mezzanines avec l'adaptateur GPU.

#### • Adaptateur GPU sur l'assemblage de cartes mezzanines 1 ou 2

1. Installez la grille d'aération GPU.

(Facultatif) Si un adaptateur GPU FHFL simple largeur doit être installé dans l'emplacement 1, 4 ou 7, mais que l'emplacement adjacent sera vide ou doté d'un adaptateur demi-longueur : installez d'abord une grille d'aération 1 supplémentaire sur la grille d'aération du GPU.

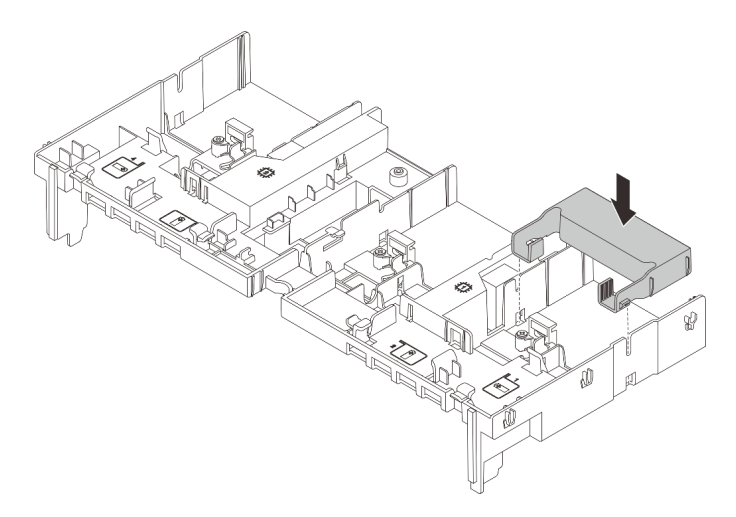

Figure 94. Installation d'une grille d'aération 1 supplémentaire

- 2. Branchez le cordon d'alimentation GPU. Pour plus d'informations, voir [Chapitre 2](#page-354-0) [« Cheminement interne des câbles » à la page 345.](#page-354-0)
- 3. Installez l'assemblage de cartes mezzanines avec l'adaptateur GPU.

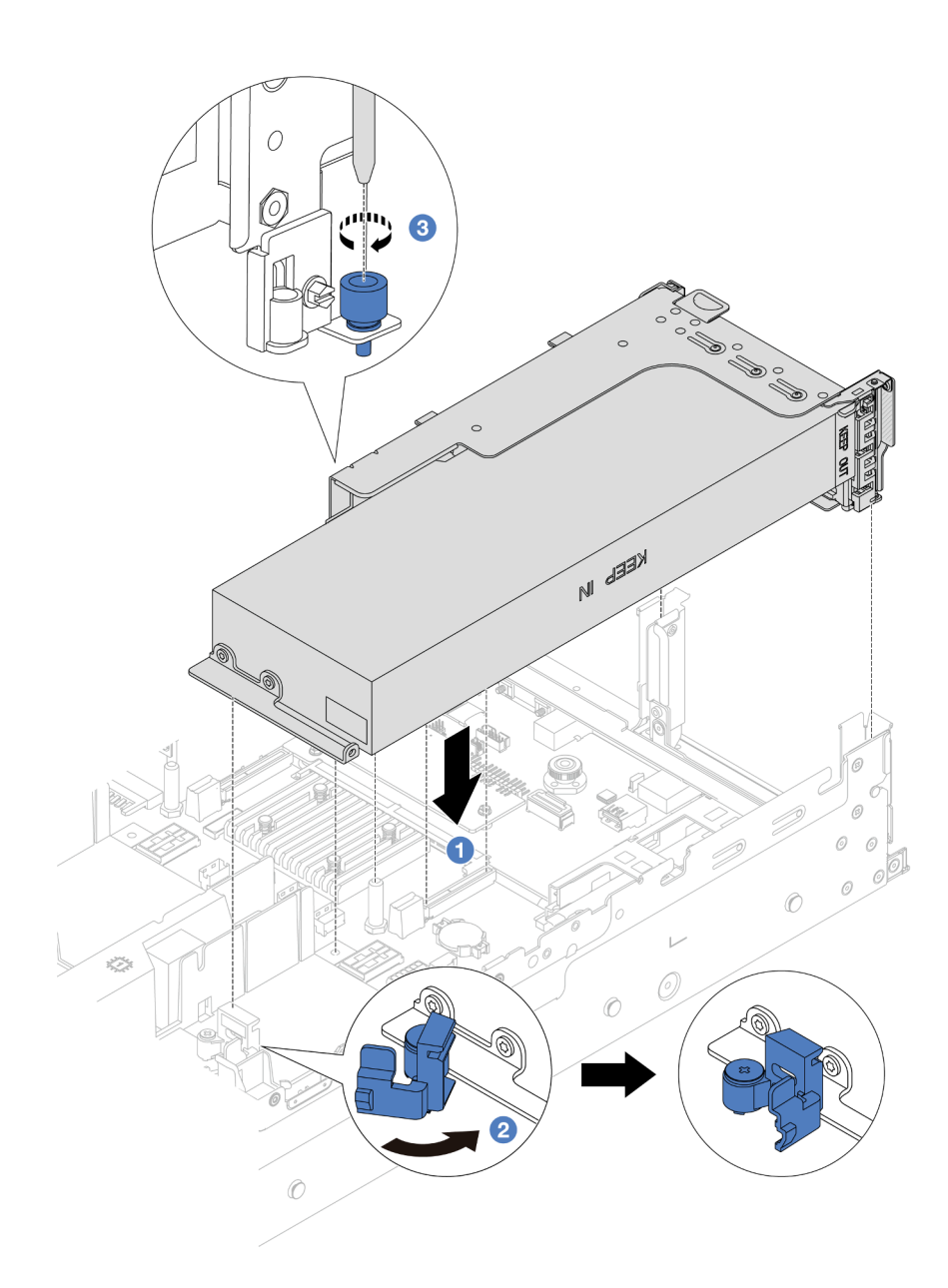

Figure 95. Installation de l'assemblage de cartes mezzanines

- a. <sup>1</sup> Alignez la carte mezzanine sur l'emplacement PCIe du bloc carte mère. Appuyez avec précaution sur la carte mezzanine jusqu'à ce qu'elle soit bien installée dans son emplacement.
- b. <sup>2</sup> Ouvrez le taquet bleu de la grille d'aération GPU et fixez l'extrémité de l'adaptateur GPU. Ensuite, refermez le taquet bleu.
- c. <sup>6</sup> Serrez la vis pour fixer le boîtier de carte mezzanine.
- 4. (Facultatif) Si la carte mezzanine (E/x16/x16) est utilisée et qu'un adaptateur GPU FHFL simple largeur est installé à l'emplacement 2 ou 5, installez une grille d'aération supplémentaire sur la grille d'aération GPU après avoir installé l'adaptateur GPU.

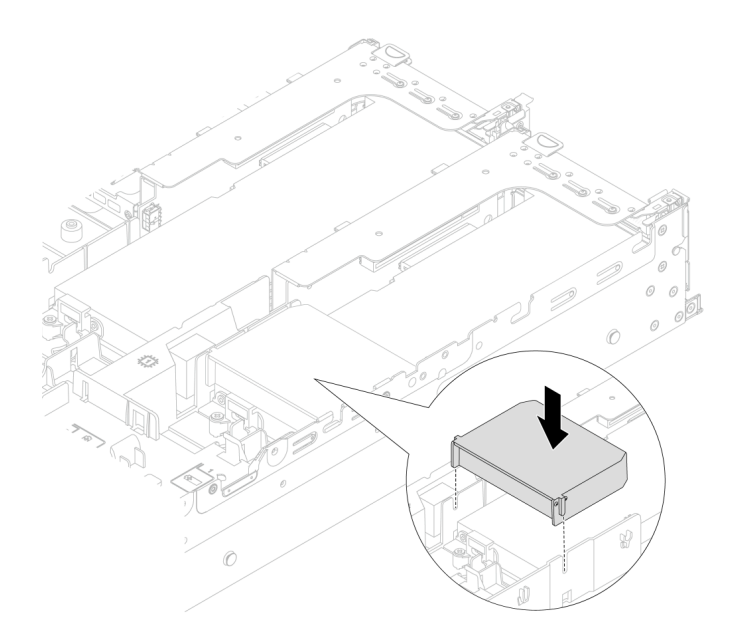

Figure 96. Installation d'une grille d'aération 2 supplémentaire

- Adaptateur GPU sur l'assemblage de cartes mezzanines 3
	- 1. Connectez les câbles de la carte mezzanine 3 et de l'adaptateur GPU au bloc carte mère. Pour plus d'informations, voir [Chapitre 2 « Cheminement interne des câbles » à la page](#page-354-0)  [345.](#page-354-0)
	- 2. Installez la grille d'aération GPU.
	- 3. Installez le bloc carte mezzanine 3. Voir [« Installation d'un assemblage de cartes](#page-313-0) [mezzanines arrière » à la page 304](#page-313-0).
	- 4. Ouvrez le taquet bleu de la grille d'aération GPU et fixez l'extrémité de l'adaptateur GPU. Ensuite, refermez le taquet bleu.
- Etape 5. (Facultatif) Si une carte mezzanine ne comporte pas d'adaptateur GPU, installez un obturateur sur la grille d'aération GPU.

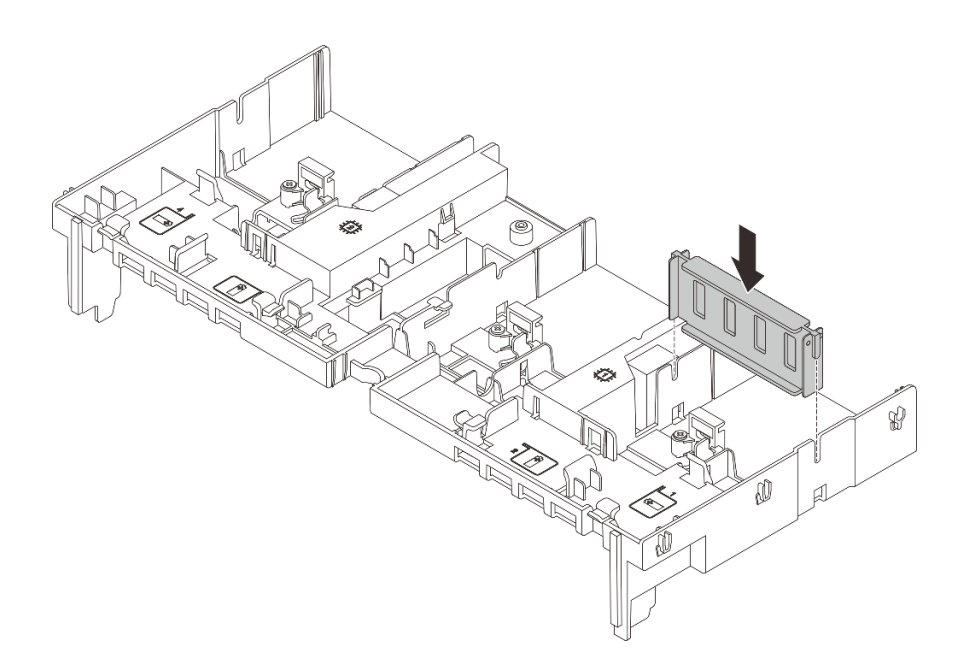

Figure 97. Installation de l'obturateur de grille d'aération du GPU

## Après avoir terminé

Terminez le remplacement des composants. Voir [« Fin du remplacement des composants » à la page 343.](#page-352-0)

### Vidéo de démonstration

#### [Découvrez la procédure sur YouTube](https://www.youtube.com/watch?v=AiEsIwpHxuw)

# Remplacement de la douille Torx T30 du dissipateur thermique

Les informations suivantes vous indiquent comment retirer et installer une douille Torx T30 de dissipateur thermique.

# Retrait d'une douille Torx T30 du dissipateur thermique

Les instructions de cette section vous expliquent comment retirer une douille Torx T30 en PEEK (polyétheréthercétone) du dissipateur thermique.

# À propos de cette tâche

## Attention :

- Lisez [« Conseils d'installation » à la page 1](#page-10-1) et [« Liste de contrôle d'inspection de sécurité » à la page 2](#page-11-0) pour vous assurer que vous travaillez en toute sécurité.
- Mettez le serveur et tous les dispositifs périphériques hors tension, puis déconnectez les cordons d'alimentation et tous les câbles externes. Voir [« Mise hors tension du serveur » à la page 33.](#page-42-0)
- Empêchez l'exposition à l'électricité statique, laquelle peut entraîner l'arrêt du système et la perte de données, en conservant les composants sensibles à l'électricité statique dans des emballages antistatiques jusqu'à leur installation, et en manipulant ces dispositifs en portant une dragonne de décharge électrostatique ou un autre système de mise à la terre.
- Ne touchez pas les contacts du processeur. Toute présence de contaminants sur les contacts du processeur (sueur corporelle, par exemple) peut entraîner des problèmes de connexion.

Remarque : Le dissipateur thermique, le processeur et le dispositif de retenue du processeur de votre système peuvent s'avérer différents de ceux des illustrations.

## Procédure

Etape 1. Préparez-vous à cette tâche.

- a. Si le serveur est installé dans une armoire, faites sortir le serveur en le faisant glisser sur les glissières de l'armoire afin d'accéder au carter supérieur, ou retirez le serveur de l'armoire. Voir [« Retrait du serveur de l'armoire » à la page 33.](#page-42-1)
- b. Retirez le carter supérieur. Voir [« Retrait du carter supérieur » à la page 341.](#page-350-0)
- c. Si votre serveur est fourni avec une grille d'aération ou un boîtier d'unités de disque dur central, retirez-les en premier.
	- [« Retrait de la grille d'aération » à la page 46](#page-55-0)
	- [« Retrait du boîtier d'unités de disque dur et des fonds de panier d'unité centraux » à la](#page-217-0) [page 208](#page-217-0)
- d. Retirez le boîtier de ventilateur système si nécessaire. [« Retrait du boîtier de ventilateur](#page-342-0)  [système » à la page 333](#page-342-0).
- e. Retirez le module de processeur-dissipateur thermique. Voir [« Retrait d'un processeur et d'un](#page-231-0) [dissipateur thermique » à la page 222.](#page-231-0)
- Etape 2. Retirez la douille Torx T30.

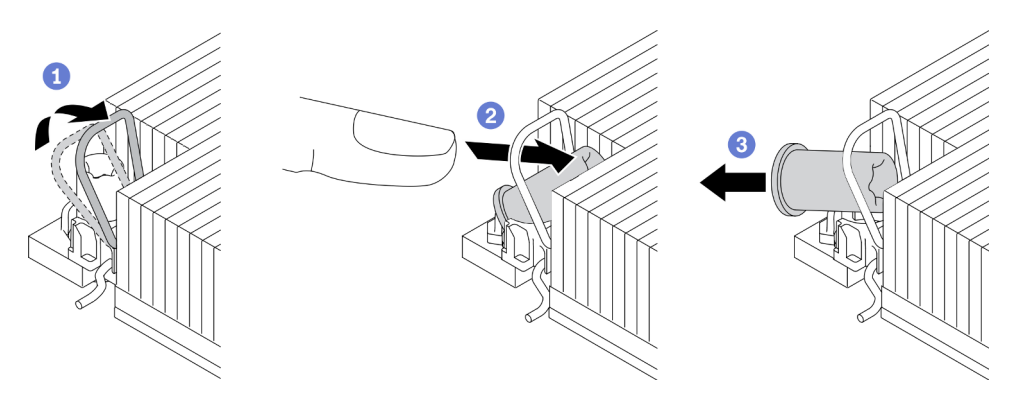

Figure 98. Retrait d'une douille Torx T30 du dissipateur thermique

Remarque : Ne touchez pas les contacts dorés situés au bas du processeur.

- a. **U** Faites pivoter le crochet du câble anti-inclinaison vers l'intérieur.
- b. Appuyez sur le bord supérieur de la douille T30 Torx et poussez-le vers le centre du dissipateur thermique, jusqu'à ce que cet élément se dégage.
- c.  $\bullet$  Retirez la douille Torx T30.

Attention : Examinez visuellement la douille T30 Torx retirée ; si celle-ci est fissurée ou endommagée, assurez-vous qu'aucun débris ou morceau brisé ne se trouve à l'intérieur de votre serveur.

#### Après avoir terminé

- 1. Installez une nouvelle douille Torx T30. Voir [« Installation d'une douille Torx T30 de dissipateur](#page-122-0) [thermique » à la page 113](#page-122-0).
- 2. Si vous devez renvoyer le composant ou le périphérique en option, suivez les instructions d'emballage et utilisez les matériaux que vous avez reçus pour l'emballer.

### Vidéo de démonstration

#### [Découvrez la procédure sur YouTube](https://www.youtube.com/watch?v=qdd2Y7GHYU0)

# <span id="page-122-0"></span>Installation d'une douille Torx T30 de dissipateur thermique

Les instructions de cette section vous expliquent comment installer une douille PEEK (polyétheréthercétone) Torx T30 sur le dissipateur thermique.

## À propos de cette tâche

#### Attention :

- Lisez [« Conseils d'installation » à la page 1](#page-10-1) et [« Liste de contrôle d'inspection de sécurité » à la page 2](#page-11-0) pour vous assurer que vous travaillez en toute sécurité.
- Mettez le serveur et tous les dispositifs périphériques hors tension, puis déconnectez les cordons d'alimentation et tous les câbles externes. Voir [« Mise hors tension du serveur » à la page 33.](#page-42-0)
- Empêchez l'exposition à l'électricité statique, laquelle peut entraîner l'arrêt du système et la perte de données, en conservant les composants sensibles à l'électricité statique dans des emballages antistatiques jusqu'à leur installation, et en manipulant ces dispositifs en portant une dragonne de décharge électrostatique ou un autre système de mise à la terre.
- Ne touchez pas les contacts du processeur. Toute présence de contaminants sur les contacts du processeur (sueur corporelle, par exemple) peut entraîner des problèmes de connexion.

Remarque : Le dissipateur thermique, le processeur et le dispositif de retenue du processeur de votre système peuvent s'avérer différents de ceux des illustrations.

Téléchargement du microprogramme et des pilotes : une fois un composant remplacé, il est possible que la mise à jour du microprogramme ou des pilotes soit requise.

- Accédez à [https://datacentersupport.lenovo.com/products/servers/thinksystem/sr650v3/downloads/driver](https://datacentersupport.lenovo.com/products/servers/thinksystem/sr650v3/downloads/driver-list/)[list/](https://datacentersupport.lenovo.com/products/servers/thinksystem/sr650v3/downloads/driver-list/) pour consulter les dernières mises à jour de microprogramme et de pilote disponibles pour votre serveur.
- Reportez-vous à « Mise à jour du microprogramme » dans le Guide d'utilisation ou le Guide de configuration système pour en savoir plus sur les outils de mise à jour du microprogramme.

## Procédure

Etape 1. Installez la douille Torx T30.

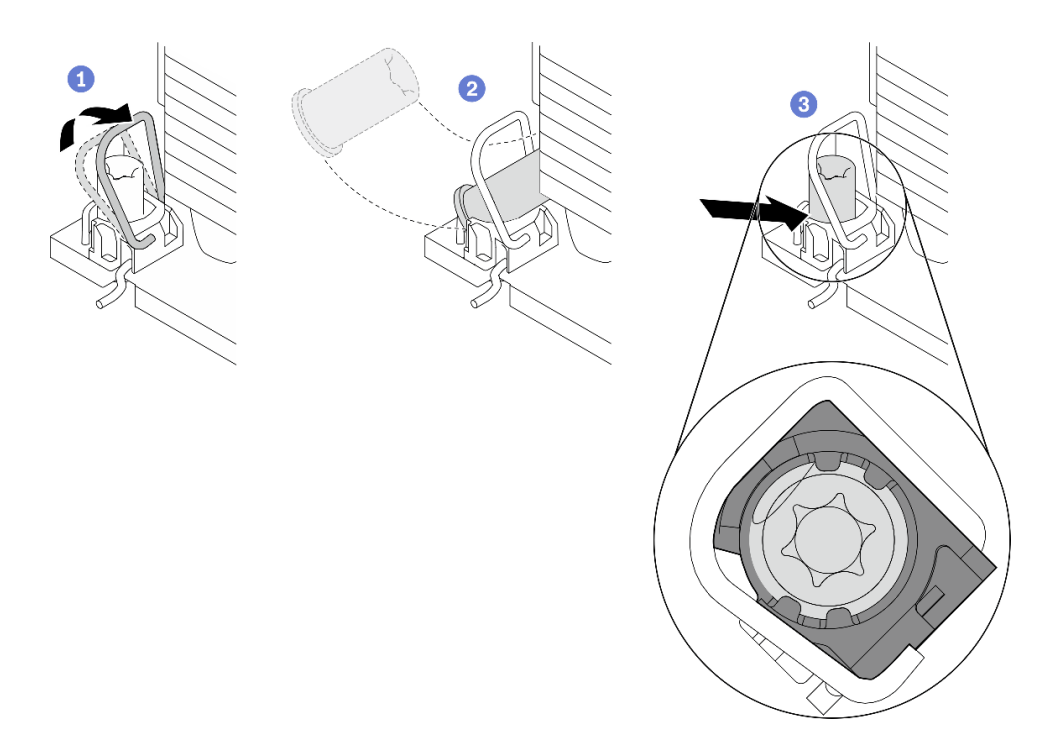

Figure 99. Installation d'une douille Torx T30 dans le dissipateur thermique

Remarque : Ne touchez pas les contacts dorés situés au bas du processeur.

- a. Faites pivoter le crochet du câble anti-inclinaison vers l'intérieur.
- b. <sup>2</sup> Orientez la douille T30 Torx sous le crochet du câble anti-inclinaison. Alignez ensuite la douille T30 Torx sur le connecteur de manière inclinée, comme indiqué.
- c. Poussez le bord inférieur de la douille Torx T30 dans le connecteur, jusqu'à ce qu'elle s'enclenche. Assurez-vous que la douille T30 Torx est fixée sous les quatre clips dans le socket.

## Après avoir terminé

- 1. Réinstallez le module de processeur-dissipateur thermique. Voir [« Installation d'un processeur](#page-237-0)[dissipateur thermique » à la page 228.](#page-237-0)
- 2. Terminez le remplacement des composants. Voir [« Fin du remplacement des composants » à la page](#page-352-0) [343](#page-352-0).

#### Vidéo de démonstration

[Découvrez la procédure sur YouTube](https://www.youtube.com/watch?v=2viZObFPEec)

# Remplacement de l'adaptateur d'extension RAID/HBA interne

Les informations suivantes vous indiquent comment retirer et installer un adaptateur RAID au format personnalisé (CFF) interne, un adaptateur HBA CFF interne ou un adaptateur d'extension RAID CFF interne.

Le serveur prend en charge les adaptateurs RAID/HBA dans deux formats :

• Format personnalisé (CFF) : les adaptateurs RAID/HBA de ce format ne sont pris en charge que lorsque deux processeurs sont installés. Les adaptateurs RAID/HBA CFF sont installés entre le fond de panier avant et le boîtier de ventilation.

• Format standard (SFF) : Les adaptateurs RAID/HBA de ce format sont installés dans les emplacements d'extension PCIe. Voir [« Remplacement de l'assemblage de cartes mezzanines et de l'adaptateur PCIe](#page-297-0)  [arrière » à la page 288](#page-297-0).

# Retrait d'un adaptateur d'extension RAID/HBA interne

Les informations suivantes vous indiquent comment retirer un adaptateur RAID CFF interne, un adaptateur HBA CFF interne ou un adaptateur d'extension RAID CFF interne.

# À propos de cette tâche

### Attention :

- Lisez [« Conseils d'installation » à la page 1](#page-10-1) et [« Liste de contrôle d'inspection de sécurité » à la page 2](#page-11-0) pour vous assurer que vous travaillez en toute sécurité.
- Mettez le serveur et tous les dispositifs périphériques hors tension, puis déconnectez les cordons d'alimentation et tous les câbles externes. Voir [« Mise hors tension du serveur » à la page 33.](#page-42-0)
- Empêchez l'exposition à l'électricité statique, laquelle peut entraîner l'arrêt du système et la perte de données, en conservant les composants sensibles à l'électricité statique dans des emballages antistatiques jusqu'à leur installation, et en manipulant ces dispositifs en portant une dragonne de décharge électrostatique ou un autre système de mise à la terre.
- Avant de retirer ou d'apporter des modifications aux unités, aux contrôleurs d'unité (y compris aux contrôleurs intégrés au bloc carte mère), aux fonds de panier d'unité ou aux câbles d'unité, sauvegardez toutes les données importantes stockées sur les unités.
- Avant de retirer tout composant d'une grappe RAID (unité, carte RAID, etc.), sauvegardez toutes les informations de configuration RAID.

## Procédure

Etape 1. Préparez-vous à cette tâche.

- a. Si le serveur est installé dans une armoire, faites sortir le serveur en le faisant glisser sur les glissières de l'armoire afin d'accéder au carter supérieur, ou retirez le serveur de l'armoire. Voir [« Retrait du serveur de l'armoire » à la page 33](#page-42-1).
- b. Retirez le carter supérieur. Voir [« Retrait du carter supérieur » à la page 341](#page-350-0).
- c. Mémorisez les connexions des câbles de l'adaptateur ou de ceux qui se croisent au-dessus de celui-ci ; débranchez ensuite tous les câbles.

#### Remarques :

- Si vous devez débrancher les câbles du bloc carte mère, libérez d'abord tous les loquets ou toutes les pattes de déverrouillage des connecteurs des câbles. Si vous ne le faites pas, le retrait des câbles endommagera les connecteurs des câbles du bloc carte mère. S'ils sont endommagés, vous devrez peut-être remplacer le bloc carte mère.
- Il est possible que les connecteurs de votre bloc carte mère ne ressemblent pas exactement à ceux de l'illustration. Toutefois, la procédure de retrait est identique.
	- 1. Appuyez sur la patte de déverrouillage pour libérer le connecteur.
	- 2. Dégagez le connecteur du socket du câble.

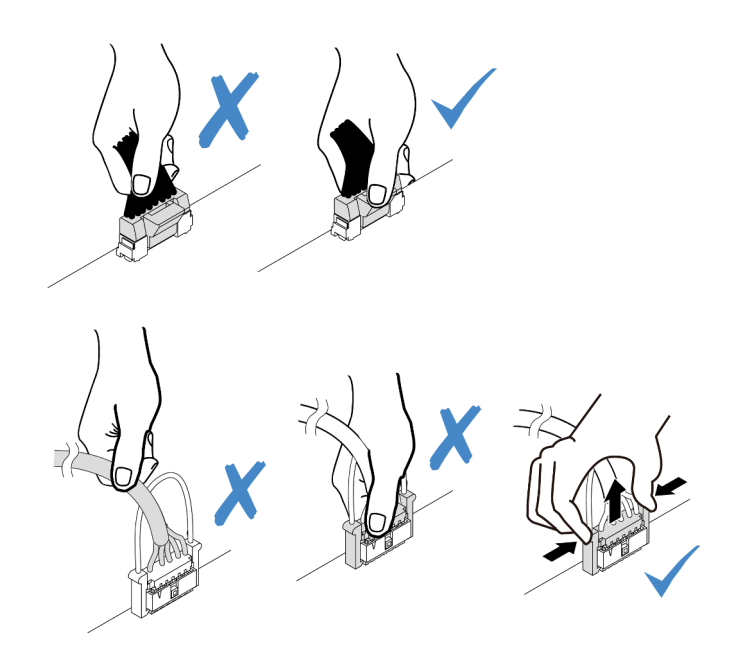

Figure 100. Déconnexion des câbles du bloc carte mère

Etape 2. Soulevez le point de contact bleu, faites légèrement glisser l'adaptateur comme indiqué, puis retirez-le du châssis avec précaution.

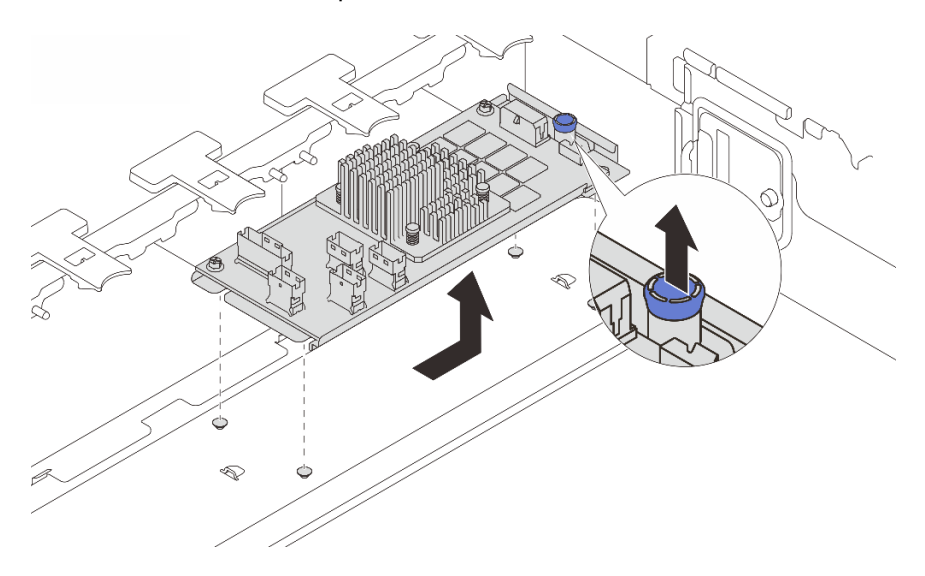

Figure 101. Retrait de l'adaptateur CFF interne

# Après avoir terminé

Si vous devez renvoyer le composant ou le périphérique en option, suivez les instructions d'emballage et utilisez les matériaux que vous avez reçus pour l'emballer.

# Vidéo de démonstration

[Découvrez la procédure sur YouTube](https://www.youtube.com/watch?v=wwxnaanZ7e0)

# Installation d'un adaptateur d'extension RAID/HBA interne

Les informations suivantes vous indiquent comment installer un adaptateur RAID CFF interne, un adaptateur HBA CFF interne ou un adaptateur d'extension RAID CFF interne.

# À propos de cette tâche

### Attention :

- Lisez [« Conseils d'installation » à la page 1](#page-10-1) et [« Liste de contrôle d'inspection de sécurité » à la page 2](#page-11-0) pour vous assurer que vous travaillez en toute sécurité.
- Mettez le serveur et tous les dispositifs périphériques hors tension, puis déconnectez les cordons d'alimentation et tous les câbles externes. Voir [« Mise hors tension du serveur » à la page 33.](#page-42-0)
- Empêchez l'exposition à l'électricité statique, laquelle peut entraîner l'arrêt du système et la perte de données, en conservant les composants sensibles à l'électricité statique dans des emballages antistatiques jusqu'à leur installation, et en manipulant ces dispositifs en portant une dragonne de décharge électrostatique ou un autre système de mise à la terre.
- Avant de retirer ou d'apporter des modifications aux unités, aux contrôleurs d'unité (y compris aux contrôleurs intégrés au bloc carte mère), aux fonds de panier d'unité ou aux câbles d'unité, sauvegardez toutes les données importantes stockées sur les unités.
- L'adaptateur CFF est pris en charge uniquement dans le châssis avec baie d'unité 2,5 pouces.

Téléchargement du microprogramme et des pilotes : une fois un composant remplacé, il est possible que la mise à jour du microprogramme ou des pilotes soit requise.

- Accédez à [https://datacentersupport.lenovo.com/products/servers/thinksystem/sr650v3/downloads/driver](https://datacentersupport.lenovo.com/products/servers/thinksystem/sr650v3/downloads/driver-list/)[list/](https://datacentersupport.lenovo.com/products/servers/thinksystem/sr650v3/downloads/driver-list/) pour consulter les dernières mises à jour de microprogramme et de pilote disponibles pour votre serveur.
- Reportez-vous à « Mise à jour du microprogramme » dans le Guide d'utilisation ou le Guide de configuration système pour en savoir plus sur les outils de mise à jour du microprogramme.

## Procédure

Etape 1. Mettez l'emballage antistatique contenant le nouveau composant en contact avec une zone extérieure non peinte du serveur. Ensuite, déballez le nouveau composant et posez-le sur une surface de protection électrostatique.

Remarque : L'adaptateur est livré avec et préinstallé sur un support de montage. Vérifiez que l'adaptateur est bien en place. Si des vis sont desserrées, serrez les vis à l'aide d'un tournevis cruciforme n° 1. La valeur de couple maximum est de  $4.8 \pm 0.5$  pouces-livres.

Etape 2. Alignez les encoches du support de montage sur les broches du châssis, placez l'adaptateur et faites-le glisser légèrement, comme indiqué, pour le fixer dans le châssis.

Remarque : L'illustration présente l'installation de l'adaptateur CFF sur le côté gauche (vue depuis l'avant du serveur). Lorsque le fond de panier d'unité 24 x 2,5 pouces avec extension est installé, l'adaptateur CFF ne peut être installé que de l'autre côté (à droite, vue depuis l'avant du serveur).

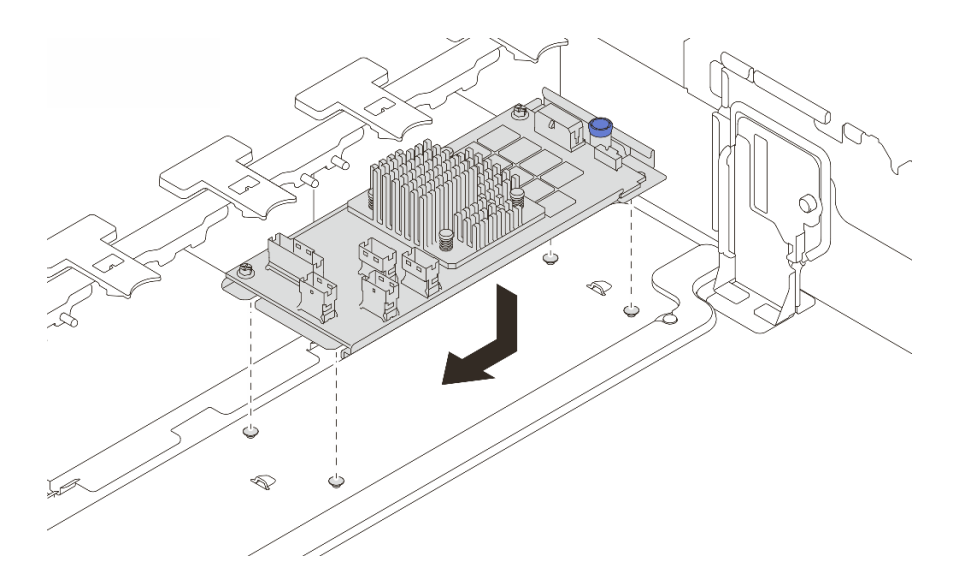

Figure 102. Installation de l'adaptateur CFF interne

Etape 3. Connectez les câbles à l'adaptateur. Pour plus d'informations, voir [Chapitre 2 « Cheminement](#page-354-0)  [interne des câbles » à la page 345.](#page-354-0)

## Après avoir terminé

Terminez le remplacement des composants. Voir [« Fin du remplacement des composants » à la page 343](#page-352-0).

#### Vidéo de démonstration

[Découvrez la procédure sur YouTube](https://www.youtube.com/watch?v=JtNBSw0pJEE)

# Remplacement de commutateur de détection d'intrusion

Les informations suivantes vous indiquent comment retirer et installer le commutateur de détection d'intrusion. Le commutateur de détection d'intrusion indique que le carter du serveur n'est pas correctement installé ou fermé en créant un événement dans le journal des événements du système (SEL).

- [« Retrait du commutateur de détection d'intrusion » à la page 118](#page-127-0)
- [« Installation du commutateur de détection d'intrusion » à la page 120](#page-129-0)

# <span id="page-127-0"></span>Retrait du commutateur de détection d'intrusion

Les informations suivantes vous indiquent comment retirer le commutateur de détection d'intrusion.

## À propos de cette tâche

#### Attention :

- Lisez [« Conseils d'installation » à la page 1](#page-10-1) et [« Liste de contrôle d'inspection de sécurité » à la page 2](#page-11-0) pour vous assurer que vous travaillez en toute sécurité.
- Mettez le serveur et tous les dispositifs périphériques hors tension, puis déconnectez les cordons d'alimentation et tous les câbles externes. Voir [« Mise hors tension du serveur » à la page 33](#page-42-0).
- Empêchez l'exposition à l'électricité statique, laquelle peut entraîner l'arrêt du système et la perte de données, en conservant les composants sensibles à l'électricité statique dans des emballages

antistatiques jusqu'à leur installation, et en manipulant ces dispositifs en portant une dragonne de décharge électrostatique ou un autre système de mise à la terre.

## Procédure

Etape 1. Préparez-vous à cette tâche.

- a. Si le serveur est installé dans une armoire, faites sortir le serveur en le faisant glisser sur les glissières de l'armoire afin d'accéder au carter supérieur, ou retirez le serveur de l'armoire. Voir [« Retrait du serveur de l'armoire » à la page 33](#page-42-1).
- b. Retirez le carter supérieur. Voir [« Retrait du carter supérieur » à la page 341](#page-350-0).
- c. Retirez le boîtier de ventilation du bloc carte mère. Pour plus d'informations, voir [« Retrait du](#page-342-0)  [boîtier de ventilateur système » à la page 333](#page-342-0).
- d. Retirez les ventilateurs système du boîtier de ventilateur. Pour plus d'informations, voir [« Retrait d'un ventilateur système » à la page 329](#page-338-0).
- Etape 2. Retirez le bloc du commutateur d'intrusion du boîtier de ventilateur.

Remarque : L'agrandissement sur l'illustration présente le boîtier de ventilateur à l'envers.

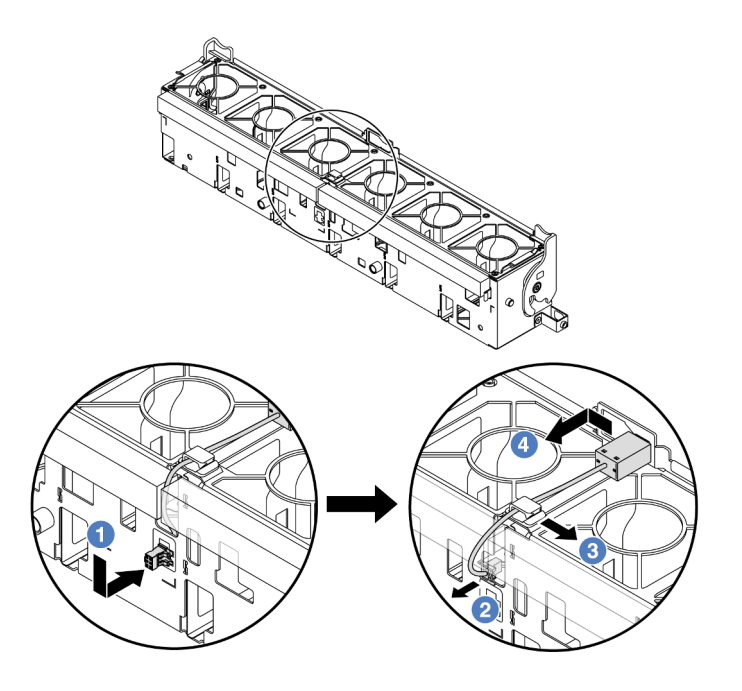

Figure 103. Retrait du commutateur de détection d'intrusion

- a. Déplacez le connecteur de commutateur d'intrusion dans la direction indiquée afin de le dégager du trou de serrure.
- b. <sup>2</sup> Dégagez le câble de commutateur d'intrusion des encoches prédécoupées sur la mousse et au bas du boîtier de ventilation.
- c. **C** Libérez le câble du commutateur d'intrusion du clip de fixation.
- d. Faites coulisser et tirer sur le commutateur d'intrusion afin de le retirer du support.

## Après avoir terminé

1. Installez un nouveau commutateur d'intrusion. Pour plus d'informations, voir [« Installation du](#page-129-0) [commutateur de détection d'intrusion » à la page 120](#page-129-0).

2. Si vous devez renvoyer le composant ou le périphérique en option, suivez les instructions d'emballage et utilisez les matériaux que vous avez reçus pour l'emballer.

### Vidéo de démonstration

#### [Découvrez la procédure sur YouTube](https://www.youtube.com/watch?v=DGsY_ezYBlQ)

# <span id="page-129-0"></span>Installation du commutateur de détection d'intrusion

Les informations suivantes vous indiquent comment installer le commutateur de détection d'intrusion.

# À propos de cette tâche

### Attention :

- Lisez [« Conseils d'installation » à la page 1](#page-10-1) et [« Liste de contrôle d'inspection de sécurité » à la page 2](#page-11-0) pour vous assurer que vous travaillez en toute sécurité.
- Mettez le serveur et tous les dispositifs périphériques hors tension, puis déconnectez les cordons d'alimentation et tous les câbles externes. Voir [« Mise hors tension du serveur » à la page 33](#page-42-0).
- Empêchez l'exposition à l'électricité statique, laquelle peut entraîner l'arrêt du système et la perte de données, en conservant les composants sensibles à l'électricité statique dans des emballages antistatiques jusqu'à leur installation, et en manipulant ces dispositifs en portant une dragonne de décharge électrostatique ou un autre système de mise à la terre.

## Procédure

- Etape 1. Mettez l'emballage antistatique contenant le nouveau composant en contact avec une zone extérieure non peinte du serveur. Ensuite, déballez le nouveau composant et posez-le sur une surface de protection électrostatique.
- Etape 2. Faites pivoter le boîtier de ventilateur de 90 degrés dans le sens indiqué dans l'image.

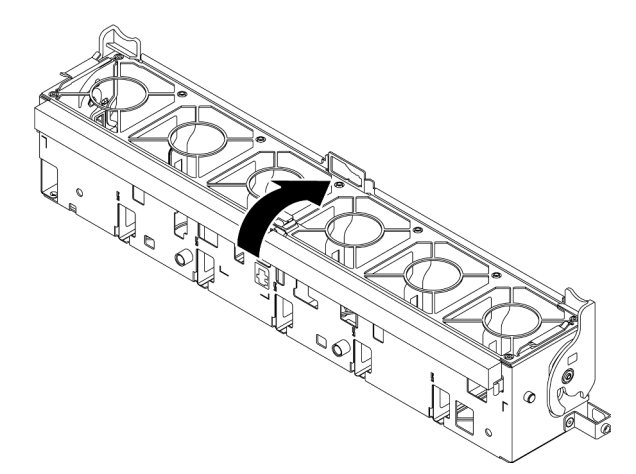

Etape 3. Installez le commutateur de détection d'intrusion dans le boîtier de ventilateur.

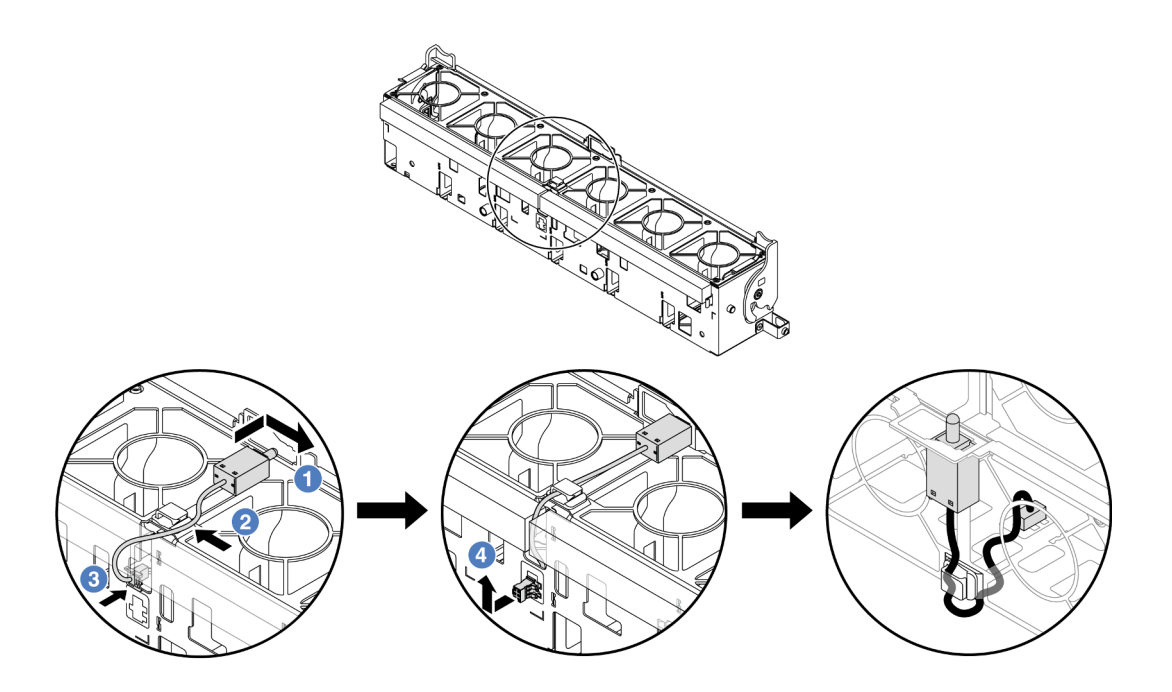

Remarque : Assurez-vous que le câble du commutateur d'intrusion passe par le clip de fixation et l'encoche prédécoupée. Dans le cas contraire, le câble peut glisser sous le boîtier de ventilation, la surface de contact entre le boîtier de ventilation et le bloc carte mère peut devenir inégale et la connexion du ventilateur peut se desserrer.

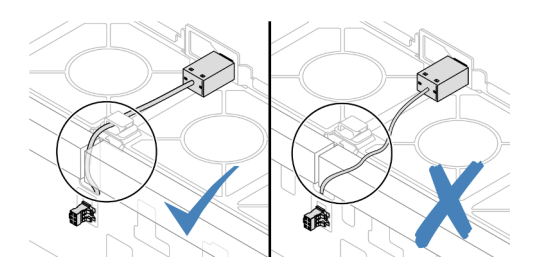

- a. <sup>Id</sup> Insérez le commutateur d'intrusion dans le support du boîtier de ventilation et poussez-le dans le sens illustré jusqu'à ce qu'il soit correctement installé.
- b. <sup>2</sup> Fixez le câble du commutateur d'intrusion dans le clip de fixation.
- c. Faites passer le câble dans le boîtier de ventilation au travers de l'encoche prédécoupée au bas du boîtier de ventilation.
- d. <sup>4</sup> Insérez le connecteur du commutateur d'intrusion dans le trou de serrure du connecteur et poussez-le dans la direction indiquée jusqu'à ce qu'il soit correctement installé.
- Etape 4. Réinstallez le boîtier de ventilateur dans le châssis. Voir [« Installation du boîtier de ventilateur](#page-343-0)  [système » à la page 334](#page-343-0).
- Etape 5. Installez les ventilateurs système dans le boîtier de ventilateur. [« Installation d'un ventilateur](#page-340-0) [système » à la page 331](#page-340-0).

## Après avoir terminé

Terminez le remplacement des composants. Voir [« Fin du remplacement des composants » à la page 343.](#page-352-0)

### Vidéo de démonstration

# Lenovo Neptune(TM) Remplacement du module de refroidissement direct du processeur par eau (techniciens qualifiés uniquement)

Suivez les instructions de la présente section pour retirer et installer le Module de refroidissement direct par eau (DWCM).

Important : Cette tâche doit être effectuée par des techniciens qualifiés et certifiés par le service de maintenance Lenovo. N'essayez pas de le retirer ou de l'installer si vous ne possédez pas de formation ou de qualification appropriée.

- [« Retrait du module de refroidissement direct du processeur par eau Lenovo Neptune\(TM\) » à la page 122](#page-131-0)
- [« Installation du module de refroidissement direct du processeur par eau Lenovo Neptune\(TM\) » à la page](#page-135-0) [126](#page-135-0)

# <span id="page-131-0"></span>Retrait du module de refroidissement direct du processeur par eau Lenovo Neptune(TM)

Suivez les instructions de la présente section pour retirer le Module de refroidissement direct par eau (DWCM).

Important : Cette tâche doit être effectuée par des techniciens qualifiés et certifiés par le service de maintenance Lenovo. N'essayez pas de le retirer ou de l'installer si vous ne possédez pas de formation ou de qualification appropriée.

# À propos de cette tâche

Consignes de sécurité concernant le câble du module de détection de liquides

S011

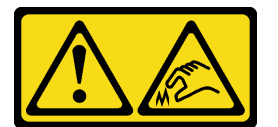

#### ATTENTION : Bords, coins ou articulations tranchants.

#### Attention :

- Lisez [« Conseils d'installation » à la page 1](#page-10-1) et [« Liste de contrôle d'inspection de sécurité » à la page 2](#page-11-0) pour vous assurer que vous travaillez en toute sécurité.
- Mettez le serveur et tous les dispositifs périphériques hors tension, puis déconnectez les cordons d'alimentation et tous les câbles externes. Voir [« Mise hors tension du serveur » à la page 33](#page-42-0).
- Empêchez l'exposition à l'électricité statique, laquelle peut entraîner l'arrêt du système et la perte de données, en conservant les composants sensibles à l'électricité statique dans des emballages antistatiques jusqu'à leur installation, et en manipulant ces dispositifs en portant une dragonne de décharge électrostatique ou un autre système de mise à la terre.

Préparez les tournevis suivants afin de pouvoir installer et retirer correctement les vis correspondantes.

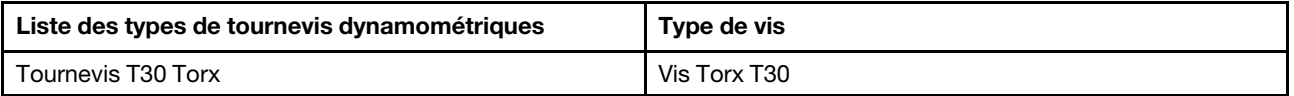

## Procédure

Etape 1. Préparez-vous à cette tâche.

- a. Retirez les fiches de connexion rapide des collecteurs. Voir [« Retrait du collecteur \(système](#page-160-0)  [dans une armoire\) » à la page 151](#page-160-0) ou [« Retrait du collecteur \(système en rangée\) » à la page](#page-182-0) [173.](#page-182-0)
- b. Retirez le serveur de l'armoire. Consultez [« Retrait du serveur de l'armoire » à la page 33.](#page-42-1)
- c. Retirez le carter supérieur. Voir [« Retrait du carter supérieur » à la page 341](#page-350-0).
- d. Si votre serveur est fourni avec un boîtier d'unités de disque dur central, retirez-le en premier. Voir [« Retrait du boîtier d'unités de disque dur et des fonds de panier d'unité centraux » à la](#page-217-0) [page 208.](#page-217-0)
- e. Déconnectez le câble du module de capteur de détection de liquides du DWCM du connecteur du bloc carte mère. Consultez [« Module de refroidissement direct par eau » à la](#page-361-0) [page 352.](#page-361-0)
- Etape 2. Retirez le boîtier de la carte mezzanine.
	- Boîtier de la carte mezzanine 1FH

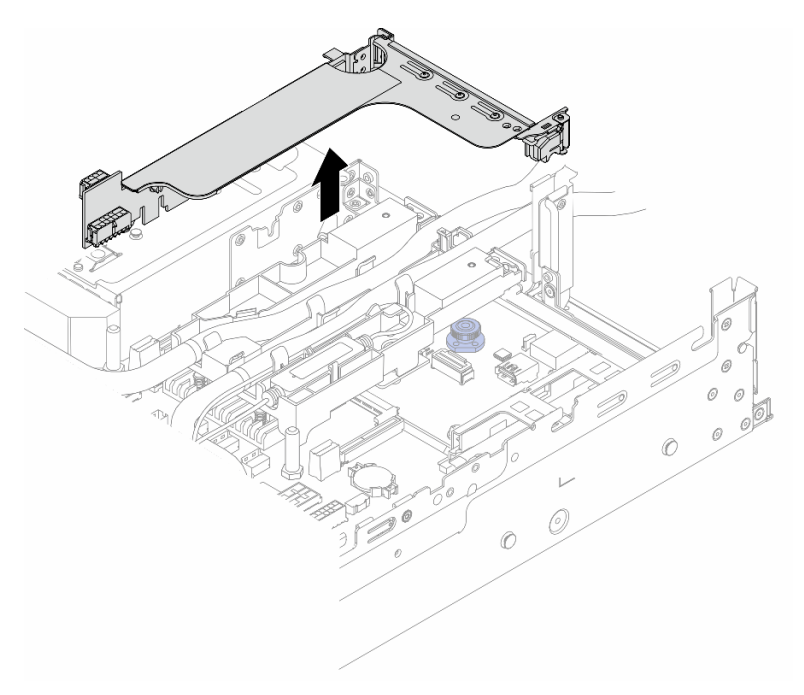

Figure 104. Retrait du boîtier de la carte mezzanine 1FH

• Boîtier de la carte mezzanine 3FH

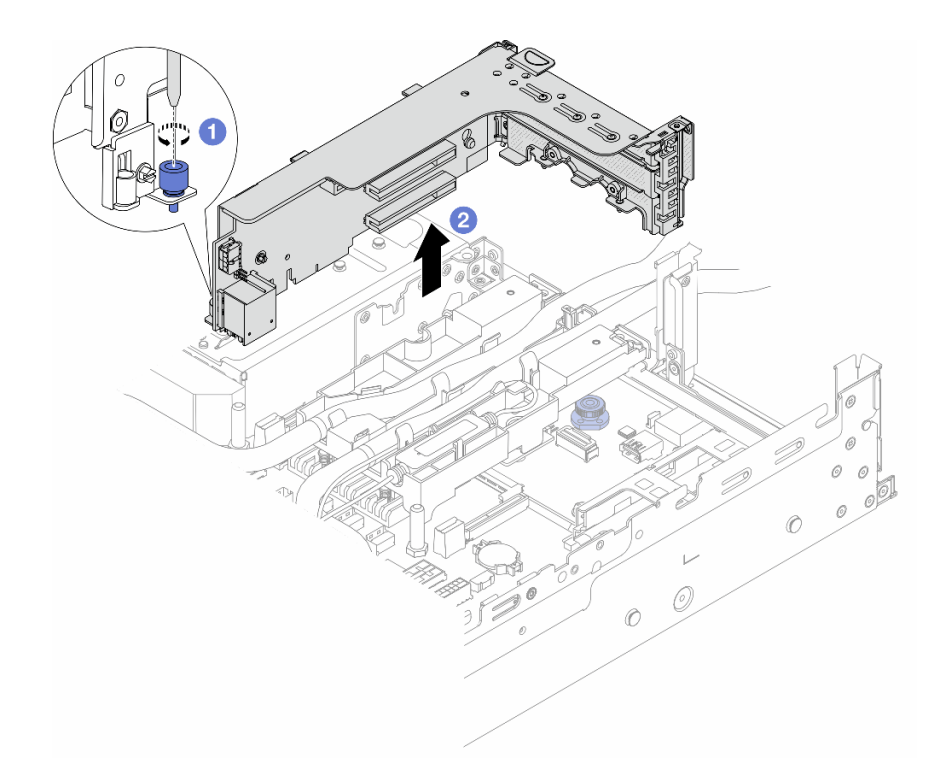

Figure 105. Retrait du boîtier de la carte mezzanine 3FH

- a. Desserrez la vis qui fixe le boîtier de la carte mezzanine.
- b. <sup>2</sup> Saisissez le boîtier de la carte mezzanine par ses bords et retirez-le du châssis avec précaution.
- Etape 3. Dégagez les tuyaux et le module de capteur de détection de liquides.

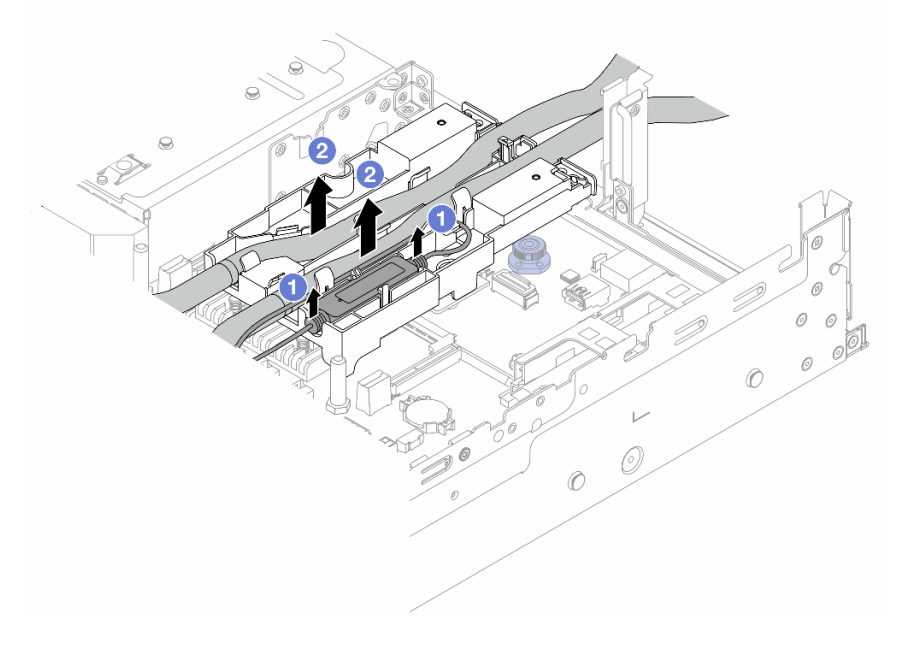

Figure 106. Libération des tuyaux et du module

- a. Soulevez le module de capteur de détection de liquides pour le retirer du support de tuyaux.
- b. <sup>2</sup> Dégagez les tuyaux du support des tuyaux.

Etape 4. Retirez le DWCM de la carte du processeur.

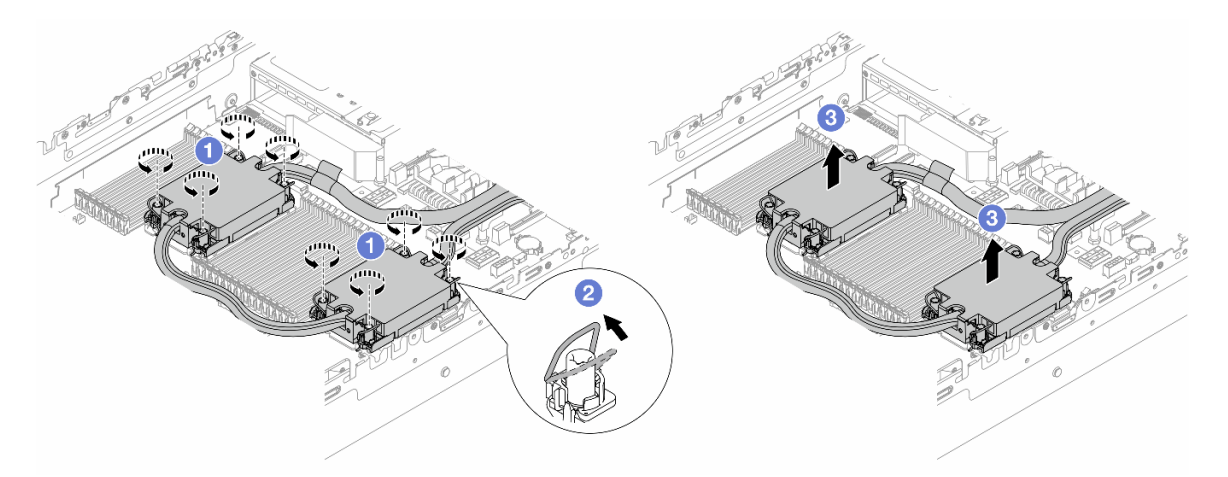

#### Figure 107. Retrait du DWCM

- a. <sup>O</sup> Desserrez complètement les douilles Torx T30 de la assemblage de plaque froide.
- b. <sup>2</sup> Faites pivoter les crochets du câble anti-inclinaison vers l'intérieur.
- c. Soulevez soigneusement le DWCM des connecteurs du processeur. Si le DWCM ne peut pas être complètement retiré du connecteur, desserrez davantage les douilles Torx T30 et réessayez de le soulever.
- Etape 5. S'il reste de la pâte thermoconductrice sur les processeurs et les plaques froides, nettoyez délicatement le dessus des processeurs et les plaques froides à l'aide d'un chiffon doux imbibé d'alcool.
- Etape 6. Séparez le processeur du DWCM. Reportez-vous à [« Séparation du processeur du support et du](#page-235-0) [dissipateur thermique » à la page 226](#page-235-0).
- Etape 7. Retirez le support de tuyaux.

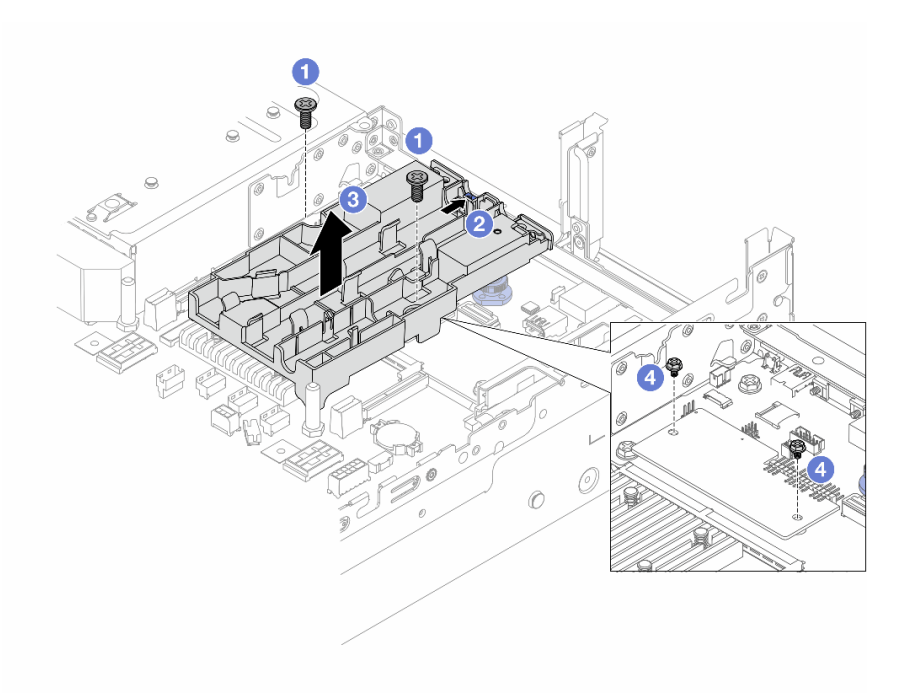

Figure 108. Retrait du support de tuyaux

- a. Desserrez les vis de fixation du support sur la carte d'E-S système.
- b. <sup>2</sup> Déplacez le loquet bleu vers l'arrière du serveur.
- c. **C** Soulevez le support de tuyaux pour le sortir du châssis.
- d. Installez les vis pour fixer le module de microprogramme et de sécurité RoT, si nécessaire.

## Après avoir terminé

Si vous devez renvoyer le composant ou le périphérique en option, suivez les instructions d'emballage et utilisez les matériaux que vous avez reçus pour l'emballer.

#### Vidéo de démonstration

[Découvrez la procédure sur YouTube](https://www.youtube.com/watch?v=KUK70xWDRrc)

# <span id="page-135-0"></span>Installation du module de refroidissement direct du processeur par eau Lenovo Neptune(TM)

Suivez les instructions de cette section pour installer le Module de refroidissement direct par eau (DWCM).

Important : Cette tâche doit être effectuée par des techniciens qualifiés et certifiés par le service de maintenance Lenovo. N'essayez pas de le retirer ou de l'installer si vous ne possédez pas de formation ou de qualification appropriée.

# À propos de cette tâche

S011

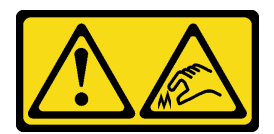

## ATTENTION : Bords, coins ou articulations tranchants.

### Attention :

- Lisez [« Conseils d'installation » à la page 1](#page-10-1) et [« Liste de contrôle d'inspection de sécurité » à la page 2](#page-11-0) pour vous assurer que vous travaillez en toute sécurité.
- Mettez le serveur et tous les dispositifs périphériques hors tension, puis déconnectez les cordons d'alimentation et tous les câbles externes. Voir [« Mise hors tension du serveur » à la page 33.](#page-42-0)
- Empêchez l'exposition à l'électricité statique, laquelle peut entraîner l'arrêt du système et la perte de données, en conservant les composants sensibles à l'électricité statique dans des emballages antistatiques jusqu'à leur installation, et en manipulant ces dispositifs en portant une dragonne de décharge électrostatique ou un autre système de mise à la terre.

#### ATTENTION :

Lors du retrait d'un nouveau DWCM de la boîte d'expédition, sortez la assemblage de plaque froide avec le plateau d'expédition fixé afin d'empêcher la pâte thermoconductrice de la assemblage de plaque froide d'être endommagée.

Préparez les tournevis suivants afin de pouvoir installer et retirer correctement les vis correspondantes.

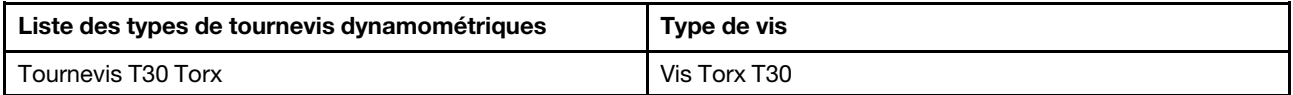

## Procédure

Etape 1. Installez le support de tuyaux sur le châssis.

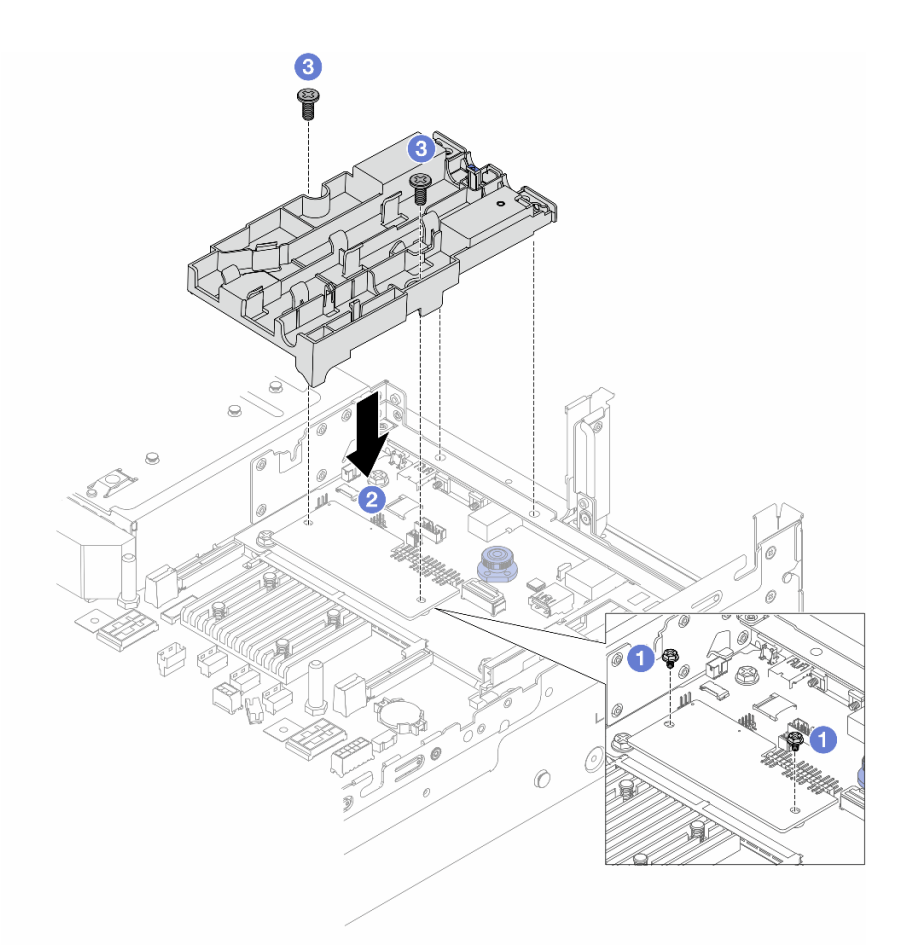

Figure 109. Installation du support de tuyaux

- a. **C** Retirez les vis qui fixent le module de microprogramme et de sécurité RoT, si nécessaire.
- b. <sup>2</sup> Alignez les trous de vis du support de tuyaux sur les trous de vis du module de microprogramme et de sécurité RoT, puis les broches de guidage du support sur les trous de la paroi arrière.
- c. **S** Serrez les vis pour fixer le support de tuyaux à la carte d'E-S système.
- Etape 2. Installez le processeur sur le DWCM. Voir [« Installation d'un processeur-dissipateur thermique » à](#page-237-0) [la page 228](#page-237-0).

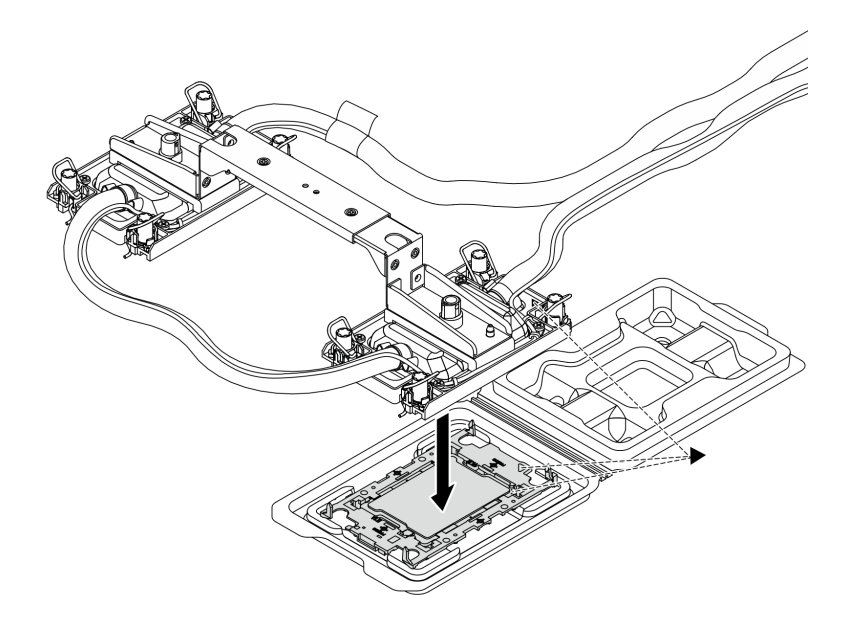

Figure 110. Installation du processeur

- 1. Alignez la marque triangulaire sur l'étiquette de la assemblage de plaque froide avec celle qui se trouve sur le support du processeur et sur le processeur.
- 2. Installez le DWCM sur le support du processeur.
- 3. Appuyez sur le support jusqu'à ce que les pattes de chacun des quatre côtés s'enclenchent.

Remarque : Si seul un processeur est installé sur le serveur, généralement le processeur 1, il est nécessaire d'installer un cache dans le connecteur vide du processeur 2 avant de poursuivre l'installation.

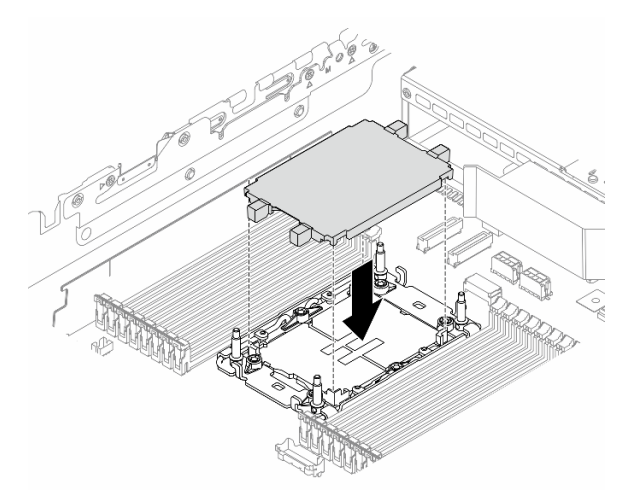

Figure 111. Installation du cache du connecteur de processeur

Etape 3. Installez le processeur-DWCM sur le bloc carte mère.

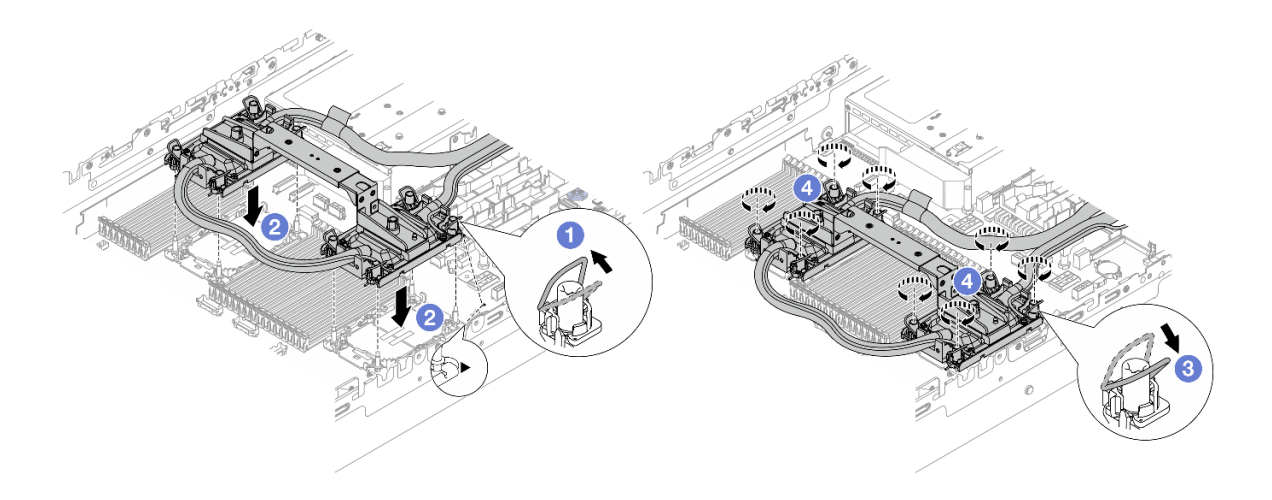

Figure 112. Installation du processeur-DWCM

- 1. Faites pivoter le crochet du câble anti-inclinaison vers l'intérieur.
- 2. <sup>2</sup> Alignez la marque triangulaire et les quatre douilles T30 Torx de la assemblage de plaque froide sur la marque triangulaire et les tiges filetées du connecteur de processeur. Ensuite, insérez la assemblage de plaque froide dans le connecteur de processeur.
- 3. Faites pivoter les crochets du câble anti-inclinaison vers l'extérieur jusqu'à ce qu'ils s'enclenchent avec les crochets du connecteur.
- 4. <sup>4</sup> Serrez au maximum les douilles Torx T30, dans la séquence d'installation indiquée, sur le assemblage de plaque froide. Serrez les vis au maximum, puis assurez-vous visuellement de l'absence d'espace entre la vis épaulée située sous la assemblage de plaque froide et le connecteur de processeur. (Pour référence, le couple requis pour serrer les attaches imperdables au maximum est de 0,9 à 1,3 newton-mètre, 8 à 12 pouces-livres).

<span id="page-139-0"></span>Etape 4. Retirez la poignée du module du DWCM.

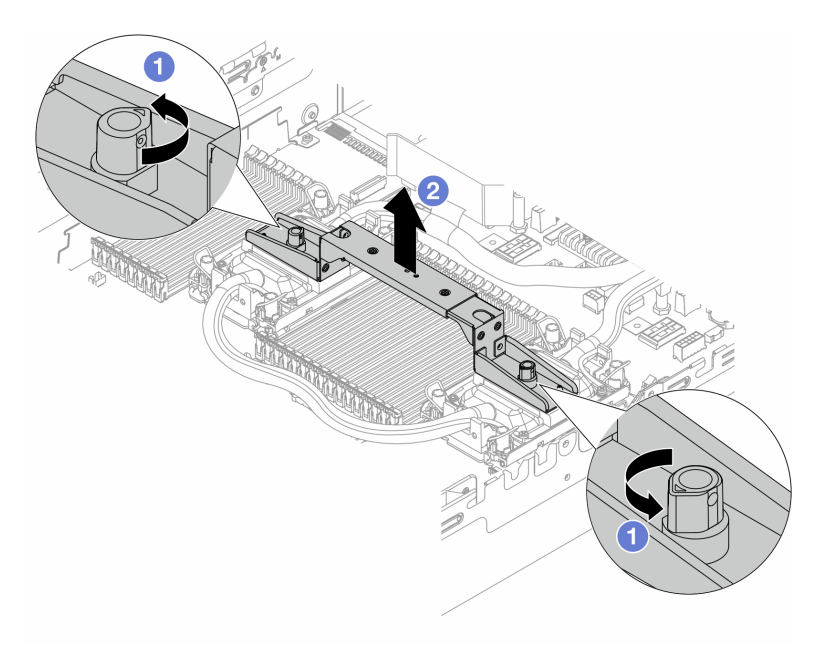

Figure 113. Retrait de la poignée du module

- a. <sup>O</sup> Faites pivoter les vis comme illustré ci-dessus pour déverrouiller la poignée.
- b. <sup>2</sup> Séparez la poignée du DWCM.

Remarques : Un nouveau DWCM est livré avec une poignée.

- 1. Pour remplacer un DWCM, retirez la poignée de la nouvelle unité comme illustré ci-dessus.
- 2. Pour remplacer des processeurs sans remplacer le DWCM, une poignée n'est pas nécessaire. Ignorez [Etape 4 l'étape 4 à la page 130](#page-139-0) et passez aux étapes d'installation.
- Etape 5. Installez les couvercles de la plaque froide. Appuyez sur le couvercle comme illustré ci-dessous.

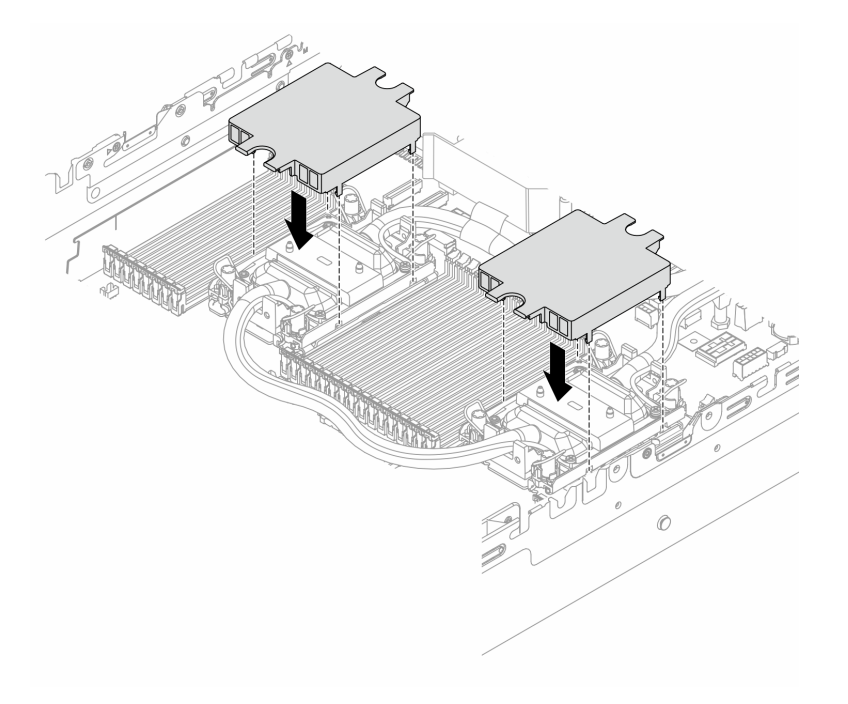

Figure 114. Installation des couvercles de la plaque froide

Etape 6. Placez les tuyaux et le module de capteur de détection de liquides sur le support de tuyaux.

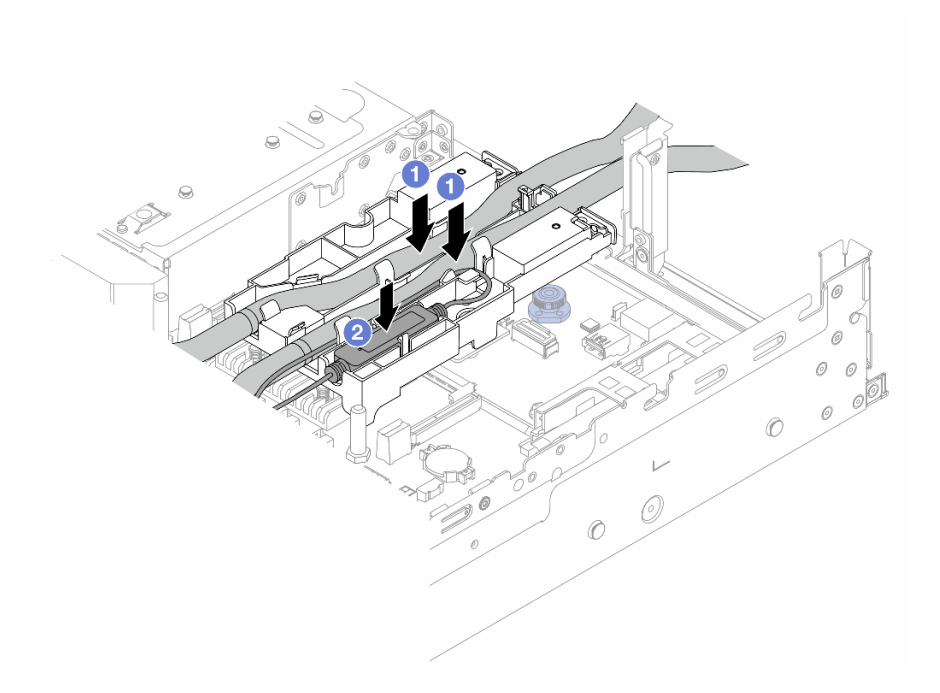

Figure 115. Mise en place des tuyaux et du module

- a. **Placez les tuyaux sur le support de tuyaux.**
- b. <sup>2</sup> Placez le module de capteur de détection de liquides sur le support de tuyaux.

### Remarques :

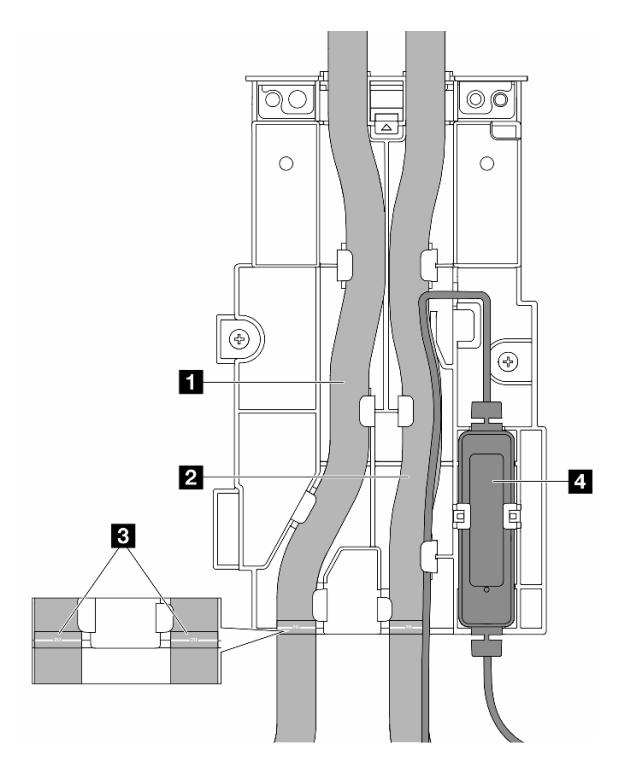

Figure 116. Détails de l'installation

- Placez la partie médiane du tuyau contre le loquet bleu. Insérez ensuite le tuyau de sortie **1** et le tuyau d'entrée **2** dans le support.
- Avant d'installer les tuyaux, consultez les étiquettes de guidage **3** , puis alignez les étiquettes sur le bord avant du support de tuyaux. Dans le cas contraire, les tuyaux risquent d'obstruer les connecteurs ouverts sur le bloc de carte mère.
- Insérez le module de capteur de détection de liquides **4** dans le support à côté des tuyaux. Assurez-vous que le côté avec un voyant d'état est en haut et acheminez le câble comme illustré ci-dessus.
- Pour connaître l'état de fonctionnement du module de capteur de détection de liquides, voir « Voyant du module de capteur de détection de liquides » dans le Guide d'utilisation ou le Guide de configuration système.
- Etape 7. Installez le boîtier de la carte mezzanine.
	- Boîtier de la carte mezzanine 1FH

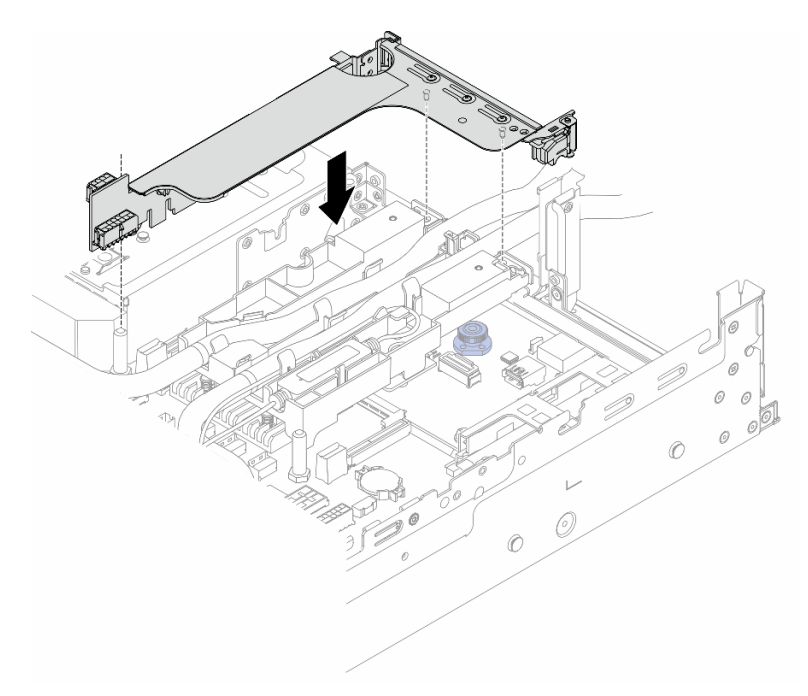

Figure 117. Installation du boîtier de la carte mezzanine 1FH

• Boîtier de la carte mezzanine 3FH

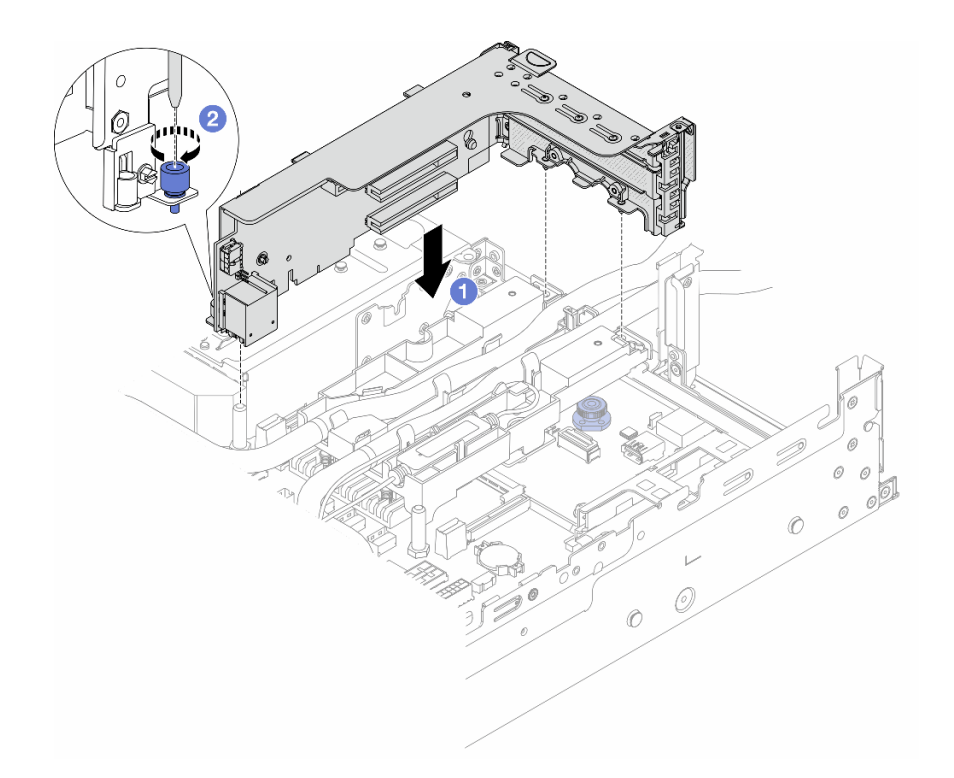

Figure 118. Installation du boîtier de la carte mezzanine 3FH

- a. <sup>1</sup> Alignez la carte mezzanine sur la fente de connexion du bloc carte mère. Appuyez avec précaution sur la carte mezzanine jusqu'à ce qu'elle soit bien installée dans son emplacement.
- b. **2** Serrez la vis pour bien fixer le boîtier de carte mezzanine.
- Etape 8. Branchez le câble du module de capteur de détection de liquides sur le connecteur du bloc carte mère. Consultez [« Module de refroidissement direct par eau » à la page 352.](#page-361-0)
- Etape 9. Installez le boîtier d'unités de disque dur central si vous l'avez retiré. Voir [« Installation du boîtier](#page-220-0) [d'unités de disque dur et des fonds de panier d'unité centraux » à la page 211](#page-220-0).
- Etape 10. Installez le capot supérieur. Pour plus d'informations, voir [« Installation du carter supérieur » à la](#page-351-0) [page 342](#page-351-0).
- Etape 11. Installez le serveur dans l'armoire. Voir [« Installation du serveur dans une armoire » à la page 37](#page-46-0).
- Etape 12. Installez les fiches de connexion rapide sur les collecteurs. Voir [« Installation du collecteur](#page-169-0) [\(système dans une armoire\) » à la page 160](#page-169-0) ou [« Installation du collecteur \(système en rangée\) » à](#page-193-0) [la page 184](#page-193-0).

## Après avoir terminé

Terminez le remplacement des composants. Voir [« Fin du remplacement des composants » à la page 343](#page-352-0).

#### Vidéo de démonstration

[Découvrez la procédure sur YouTube](https://www.youtube.com/watch?v=KHxKQNlYRE0)

# Remplacement d'une unité M.2 et d'un fond de panier d'unité M.2

Les informations suivantes vous indiquent comment retirer et installer l'unité M.2 et le fond de panier d'unité M.2.
Le serveur prend en charge les fonds de panier M.2 suivants : Cette section prend le Fond de panier à 2 baies M.2 x4 SATA/NVMe non-RAID comme exemple d'illustration. Les procédures de remplacement sont similaires pour les autres fonds de panier M.2.

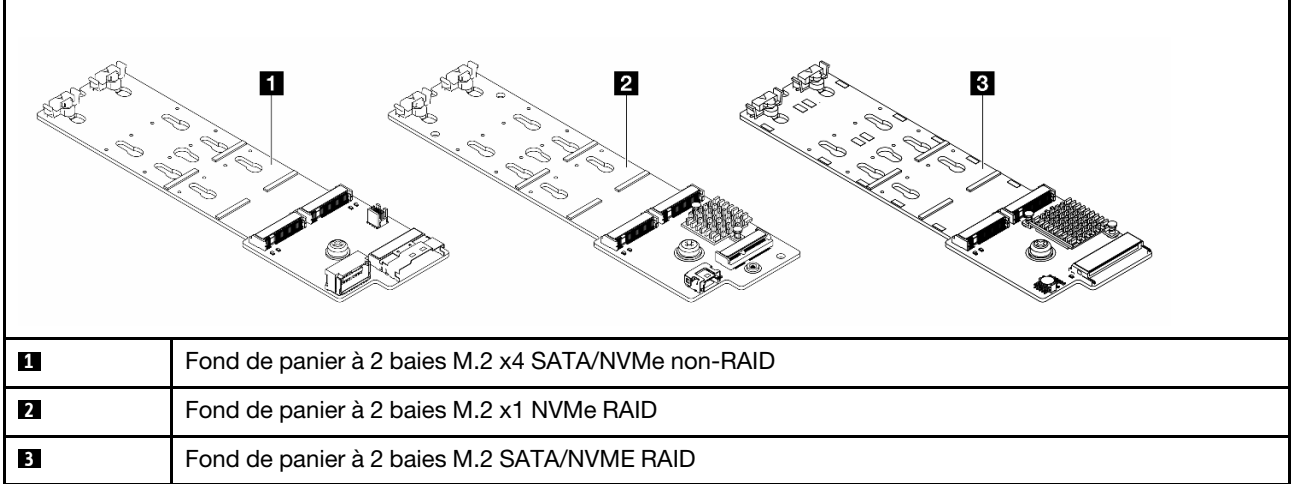

Remarque : Le Fond de panier à 2 baies M.2 x4 SATA/NVMe non-RAID n'est pas pris en charge dans le boîtier d'unités de disque dur 4 x 3,5 pouces central.

- [« Retrait d'une unité M.2 » à la page 135](#page-144-0)
- [« Installation d'une unité M.2 » à la page 136](#page-145-0)
- [« Retrait du fond de panier M.2 » à la page 138](#page-147-0)
- [« Installation du fond de panier M.2 » à la page 142](#page-151-0)

# <span id="page-144-0"></span>Retrait d'une unité M.2

Les informations suivantes vous indiquent comment retirer une unité M.2.

# À propos de cette tâche

## Attention :

- Lisez [« Conseils d'installation » à la page 1](#page-10-0) et [« Liste de contrôle d'inspection de sécurité » à la page 2](#page-11-0) pour vous assurer que vous travaillez en toute sécurité.
- Mettez le serveur et tous les dispositifs périphériques hors tension, puis déconnectez les cordons d'alimentation et tous les câbles externes. Voir [« Mise hors tension du serveur » à la page 33.](#page-42-0)
- Empêchez l'exposition à l'électricité statique, laquelle peut entraîner l'arrêt du système et la perte de données, en conservant les composants sensibles à l'électricité statique dans des emballages antistatiques jusqu'à leur installation, et en manipulant ces dispositifs en portant une dragonne de décharge électrostatique ou un autre système de mise à la terre.
- Avant de retirer ou d'apporter des modifications aux unités, aux contrôleurs d'unité (y compris aux contrôleurs intégrés au bloc carte mère), aux fonds de panier d'unité ou aux câbles d'unité, sauvegardez toutes les données importantes stockées sur les unités.
- Si un ou plusieurs disques SSD NVMe doivent être retirés, il est recommandé de les désactiver au préalable grâce aux système d'exploitation.

## Procédure

- Etape 1. Si le serveur est installé dans une armoire, faites sortir le serveur en le faisant glisser sur les glissières de l'armoire afin d'accéder au carter supérieur, ou retirez le serveur de l'armoire. Voir [« Retrait du serveur de l'armoire » à la page 33.](#page-42-1)
- Etape 2. Retirez le carter supérieur. Voir [« Retrait du carter supérieur » à la page 341.](#page-350-0)
- Etape 3. Retirez l'unité M.2.

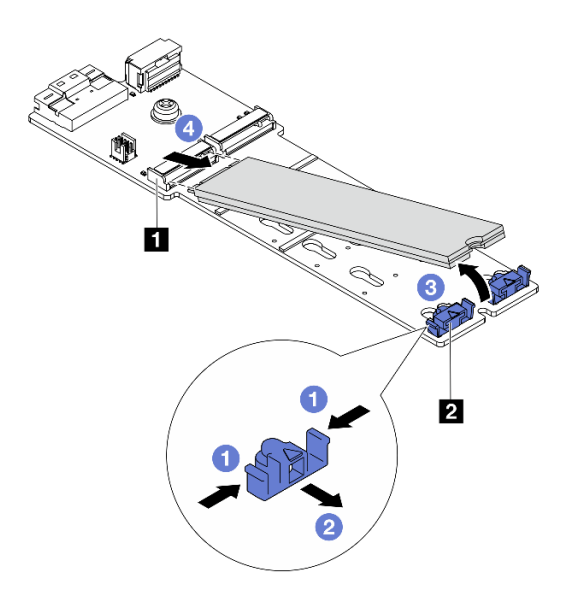

Figure 119. Retrait d'une unité M.2

- a. Appuyez sur les deux côtés du dispositif de retenue **2** .
- b. <sup>2</sup> Faites coulisser le crochet de retenue pour l'éloigner de l'unité M.2.
- c.  **Faites pivoter l'extrémité arrière de l'unité M.2 selon un angle d'environ 30 degrés.**
- d. **4** Déconnectez l'unité M.2 du connecteur **1**

#### Après avoir terminé

- 1. Installez une nouvelle unité M.2. Voir [« Installation d'une unité M.2 » à la page 136](#page-145-0).
- 2. Si vous devez renvoyer le composant ou le périphérique en option, suivez les instructions d'emballage et utilisez les matériaux que vous avez reçus pour l'emballer.

#### Vidéo de démonstration

[Découvrez la procédure sur YouTube](https://www.youtube.com/watch?v=7N5EXF_rpCA)

# <span id="page-145-0"></span>Installation d'une unité M.2

Les informations suivantes vous indiquent comment installer une unité M.2.

#### Attention :

- Lisez [« Conseils d'installation » à la page 1](#page-10-0) et [« Liste de contrôle d'inspection de sécurité » à la page 2](#page-11-0) pour vous assurer que vous travaillez en toute sécurité.
- Mettez le serveur et tous les dispositifs périphériques hors tension, puis déconnectez les cordons d'alimentation et tous les câbles externes. Voir [« Mise hors tension du serveur » à la page 33](#page-42-0).
- Empêchez l'exposition à l'électricité statique, laquelle peut entraîner l'arrêt du système et la perte de données, en conservant les composants sensibles à l'électricité statique dans des emballages antistatiques jusqu'à leur installation, et en manipulant ces dispositifs en portant une dragonne de décharge électrostatique ou un autre système de mise à la terre.
- Avant de retirer ou d'apporter des modifications aux unités, aux contrôleurs d'unité (y compris aux contrôleurs intégrés au bloc carte mère), aux fonds de panier d'unité ou aux câbles d'unité, sauvegardez toutes les données importantes stockées sur les unités.

Téléchargement du microprogramme et des pilotes : une fois un composant remplacé, il est possible que la mise à jour du microprogramme ou des pilotes soit requise.

- Accédez à [https://datacentersupport.lenovo.com/products/servers/thinksystem/sr650v3/downloads/driver](https://datacentersupport.lenovo.com/products/servers/thinksystem/sr650v3/downloads/driver-list/)[list/](https://datacentersupport.lenovo.com/products/servers/thinksystem/sr650v3/downloads/driver-list/) pour consulter les dernières mises à jour de microprogramme et de pilote disponibles pour votre serveur.
- Reportez-vous à « Mise à jour du microprogramme » dans le Guide d'utilisation ou le Guide de configuration système pour en savoir plus sur les outils de mise à jour du microprogramme.

## Procédure

- Etape 1. Mettez l'emballage antistatique contenant le nouveau composant en contact avec une zone extérieure non peinte du serveur. Ensuite, déballez le nouveau composant et posez-le sur une surface de protection électrostatique.
- Etape 2. (Facultatif) Ajustez le dispositif de retenue sur le fond de panier M.2 afin d'adapter la taille spécifique de l'unité M.2 que vous souhaitez installer.

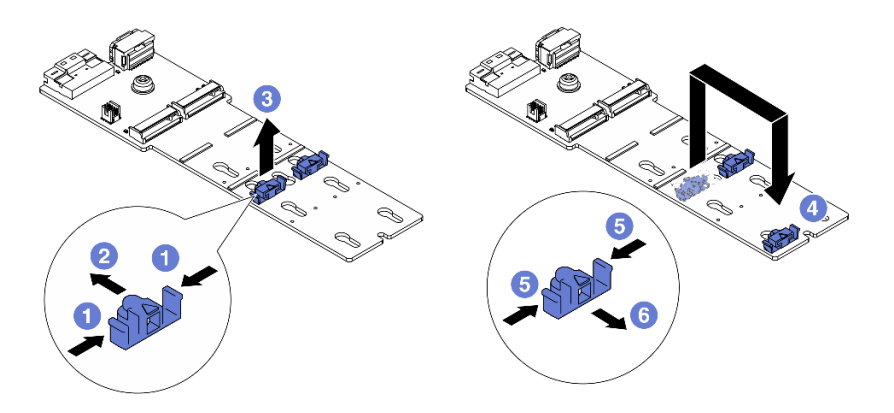

Figure 120. Ajustement du dispositif de retenue M.2

- a. **C** Appuyez sur les deux côtés du dispositif de retenue.
- b. <sup>2</sup> Déplacez le dispositif de retenue vers l'avant, jusqu'à ce qu'il soit dans le grand orifice de la serrure.
- c. G Sortez le dispositif de retenue de la serrure.
- d. **Insérez le dispositif de retenue dans la bonne serrure.**
- e. **5** Appuyez sur les deux côtés du dispositif de retenue.
- f. Faites coulisser le dispositif de retenue vers l'arrière (vers la petite ouverture de la serrure) jusqu'à ce qu'il s'enclenche.

Etape 3. Localisez le connecteur sur le fond de panier M.2.

#### Remarques :

- Votre fond de panier M.2 peut paraître différent des illustrations suivantes, mais la méthode d'installation est identique.
- Certains fonds de panier M.2 prennent en charge deux unités M.2 identiques. Installez d'abord l'unité M.2 dans l'emplacement 0.

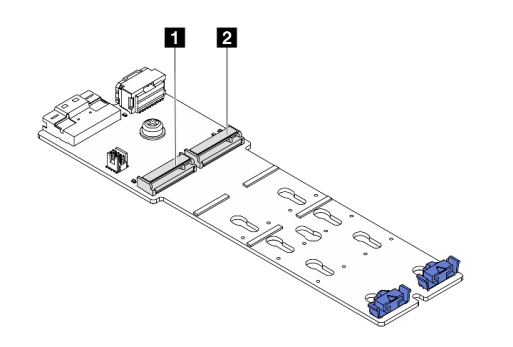

**1 Emplacement 0 2** Emplacement 1

Figure 121. Emplacement de l'unité M.2

Etape 4. Installez l'unité M.2. sur le fond de panier M.2.

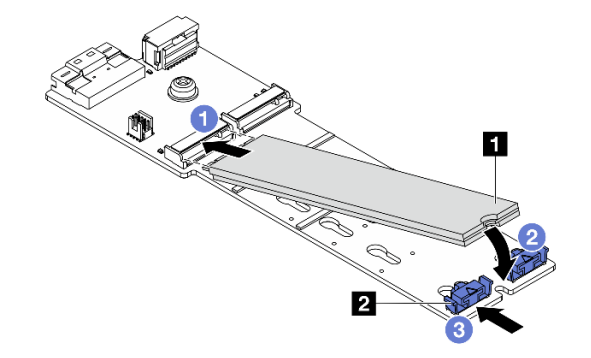

Figure 122. Installation d'une unité M.2

- a. **I** Tenez l'unité M.2 selon un angle et insérez-la dans l'emplacement M.2.
- b. Faites pivoter l'unité M.2 vers le bas jusqu'à ce que l'encoche **1** accroche le bord du dispositif de retenue **2** .
- c. **6** Faites glisser le système de retenue vers l'unité M.2 pour le fixer.

## Après avoir terminé

Terminez le remplacement des composants. Voir [« Fin du remplacement des composants » à la page 343](#page-352-0).

#### Vidéo de démonstration

[Découvrez la procédure sur YouTube](https://www.youtube.com/watch?v=i3Pij9gGcVo)

# <span id="page-147-0"></span>Retrait du fond de panier M.2

Les informations suivantes vous indiquent comment retirer le fond de panier M.2.

# À propos de cette tâche

## Attention :

- Lisez [« Conseils d'installation » à la page 1](#page-10-0) et [« Liste de contrôle d'inspection de sécurité » à la page 2](#page-11-0) pour vous assurer que vous travaillez en toute sécurité.
- Mettez le serveur et tous les dispositifs périphériques hors tension, puis déconnectez les cordons d'alimentation et tous les câbles externes. Voir [« Mise hors tension du serveur » à la page 33.](#page-42-0)
- Empêchez l'exposition à l'électricité statique, laquelle peut entraîner l'arrêt du système et la perte de données, en conservant les composants sensibles à l'électricité statique dans des emballages antistatiques jusqu'à leur installation, et en manipulant ces dispositifs en portant une dragonne de décharge électrostatique ou un autre système de mise à la terre.
- Avant de retirer ou d'apporter des modifications aux unités, aux contrôleurs d'unité (y compris aux contrôleurs intégrés au bloc carte mère), aux fonds de panier d'unité ou aux câbles d'unité, sauvegardez toutes les données importantes stockées sur les unités.

## Procédure

- Etape 1. Si le serveur est installé dans une armoire, faites sortir le serveur en le faisant glisser sur les glissières de l'armoire afin d'accéder au carter supérieur, ou retirez le serveur de l'armoire. Voir [« Retrait du serveur de l'armoire » à la page 33](#page-42-1).
- Etape 2. Retirez le carter supérieur. Voir [« Retrait du carter supérieur » à la page 341](#page-350-0).
- Etape 3. Débranchez les câbles M.2 du fond de panier M.2.

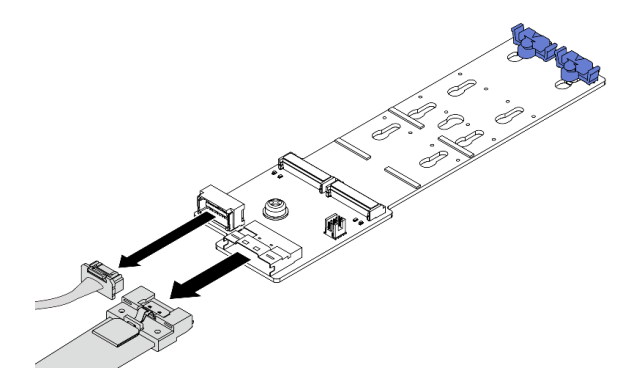

Figure 123. Déconnexion des câbles du Fond de panier à 2 baies M.2 x4 SATA/NVMe non-RAID

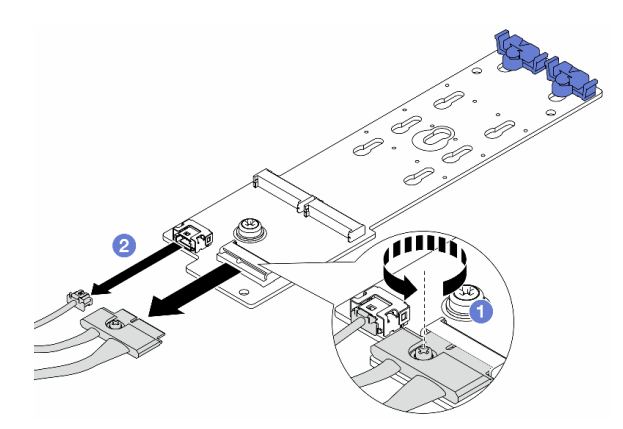

Figure 124. Déconnexion des câbles du Fond de panier à 2 baies M.2 x1 NVMe RAID

- 1. <sup>1</sup> Desserrez la vis sur le fond de panier M.2.
- 2. Débranchez les câbles M.2 du fond de panier M.2.

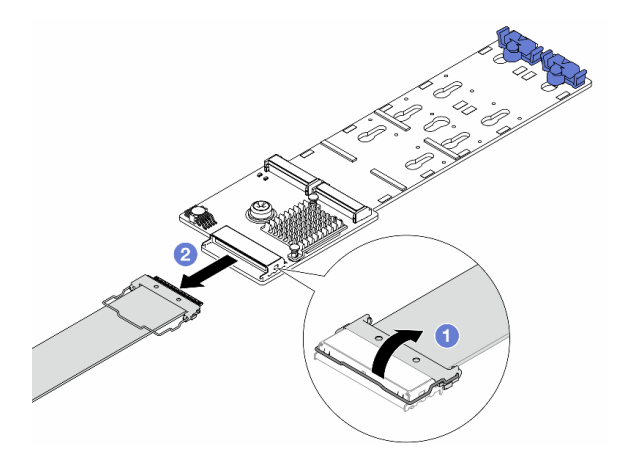

Figure 125. Déconnexion du câble du Fond de panier à 2 baies M.2 SATA/NVME RAID

- 1. <sup>1</sup> Tirez le loquet du câble M.2 vers le haut.
- 2. Débranchez le câble M.2 du fond de panier M.2.
- Etape 4. Retirez le fond de panier M.2.

#### Fond de panier M.2 sur la grille d'aération

- 1. Retirez l'unité M.2 du fond de panier M.2. Pour plus d'informations, voir [« Retrait d'une unité](#page-144-0) [M.2 » à la page 135.](#page-144-0)
- 2. Retirez le fond de panier M.2 de la grille d'aération.

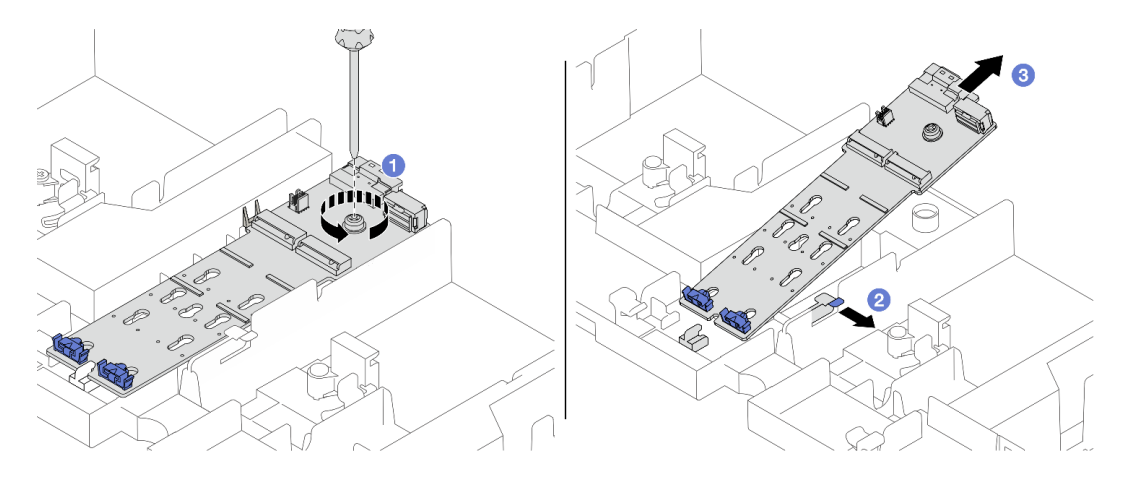

Figure 126. Retrait du fond de panier M.2 de la grille d'aération

- a. <sup>D</sup> Desserrez la vis qui fixe le fond de panier M.2 sur la grille d'aération.
- b. <sup>2</sup> Faites coulisser et maintenez le clip de retenue sur la grille d'aération.
- c.  $\bullet$  Retirez le fond de panier M.2 de la grille d'aération et retirez le clip de retenue.

#### Fond de panier M.2 sur le boîtier d'unités de disque dur central

1. Ouvrez la poignée du boîtier d'unités de disque dur.

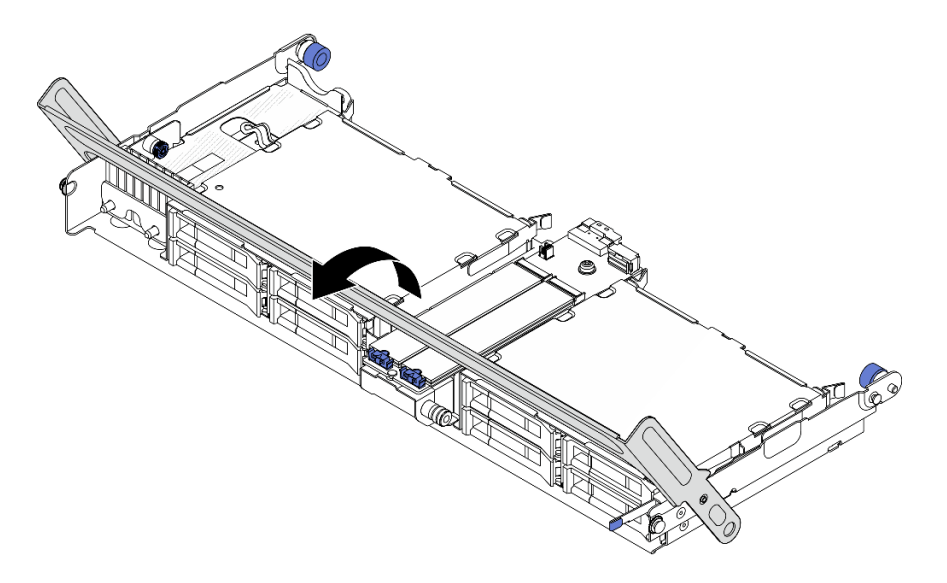

Figure 127. Ouverture de la poignée du boîtier d'unités de disque dur central

- 2. Retirez l'unité M.2 du fond de panier M.2. Pour plus d'informations, voir [« Retrait d'une unité](#page-144-0)  [M.2 » à la page 135](#page-144-0).
- 3. Retirez le fond de panier M.2 du boîtier d'unités de disque dur central.

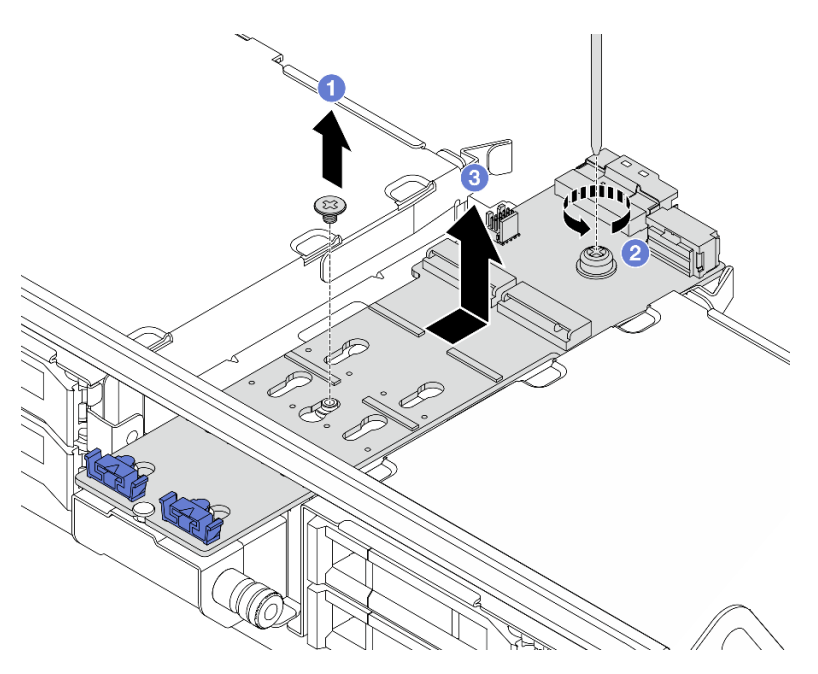

Figure 128. Retrait du fond de panier M.2 du boîtier d'unités de disque dur central

- a. Desserrez la vis située au centre du fond de panier M.2.
- b. <sup>2</sup> Desserrez la vis située au niveau de l'extrémité du fond de panier M.2.
- c. <sup>8</sup> Retirez le fond de panier M.2 du boîtier d'unités de disque dur central.

## Après avoir terminé

- 1. Installez un nouveau fond de panier M.2. Voir [« Installation du fond de panier M.2 » à la page 142.](#page-151-0)
- 2. Si vous devez renvoyer le composant ou le périphérique en option, suivez les instructions d'emballage et utilisez les matériaux que vous avez reçus pour l'emballer.

### Vidéo de démonstration

[Découvrez la procédure sur YouTube](https://www.youtube.com/watch?v=7N5EXF_rpCA)

# <span id="page-151-0"></span>Installation du fond de panier M.2

Les informations suivantes vous indiquent comment installer le fond de panier M.2.

# À propos de cette tâche

### Attention :

- Lisez [« Conseils d'installation » à la page 1](#page-10-0) et [« Liste de contrôle d'inspection de sécurité » à la page 2](#page-11-0) pour vous assurer que vous travaillez en toute sécurité.
- Mettez le serveur et tous les dispositifs périphériques hors tension, puis déconnectez les cordons d'alimentation et tous les câbles externes. Voir [« Mise hors tension du serveur » à la page 33](#page-42-0).
- Empêchez l'exposition à l'électricité statique, laquelle peut entraîner l'arrêt du système et la perte de données, en conservant les composants sensibles à l'électricité statique dans des emballages antistatiques jusqu'à leur installation, et en manipulant ces dispositifs en portant une dragonne de décharge électrostatique ou un autre système de mise à la terre.
- Avant de retirer ou d'apporter des modifications aux unités, aux contrôleurs d'unité (y compris aux contrôleurs intégrés au bloc carte mère), aux fonds de panier d'unité ou aux câbles d'unité, sauvegardez toutes les données importantes stockées sur les unités.

Téléchargement du microprogramme et des pilotes : une fois un composant remplacé, il est possible que la mise à jour du microprogramme ou des pilotes soit requise.

- Accédez à [https://datacentersupport.lenovo.com/products/servers/thinksystem/sr650v3/downloads/driver](https://datacentersupport.lenovo.com/products/servers/thinksystem/sr650v3/downloads/driver-list/)[list/](https://datacentersupport.lenovo.com/products/servers/thinksystem/sr650v3/downloads/driver-list/) pour consulter les dernières mises à jour de microprogramme et de pilote disponibles pour votre serveur.
- Reportez-vous à « Mise à jour du microprogramme » dans le Guide d'utilisation ou le Guide de configuration système pour en savoir plus sur les outils de mise à jour du microprogramme.

## Procédure

- Etape 1. Mettez l'emballage antistatique contenant le nouveau composant en contact avec une zone extérieure non peinte du serveur. Ensuite, déballez le nouveau composant et posez-le sur une surface de protection électrostatique.
- Etape 2. Installez le fond de panier M.2.

#### Fond de panier M.2 sur la grille d'aération

1. Installez le fond de panier M.2 sur la grille d'aération.

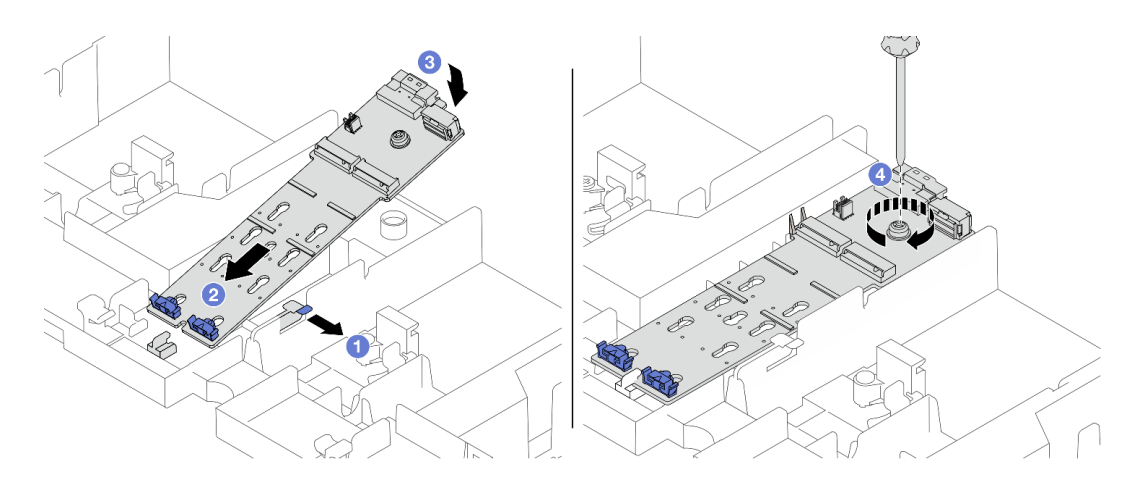

Figure 129. Installation du fond de panier M.2 sur la grille d'aération

- a. <sup>O</sup> Ouvrez le clip de retenue de la grille d'aération.
- b. <sup>2</sup> Alignez les trous de guidage du fond de panier M.2 sur les broches de guidage de la grille d'aération ; ensuite, insérez le fond de panier dans la grille d'aération.
- c. <sup>6</sup> Faites pivoter le fond de panier M.2 vers le bas, jusqu'à ce qu'il s'enclenche.
- d. Serrez la vis pour bien fixer le fond de panier M.2.
- 2. Installez l'unité M.2. sur le fond de panier M.2. Voir [« Installation d'une unité M.2 » à la page](#page-145-0) [136.](#page-145-0)

#### Fond de panier M.2 sur le boîtier d'unités de disque dur central

1. Installez le fond de panier M.2 sur le boîtier d'unités de disque dur central.

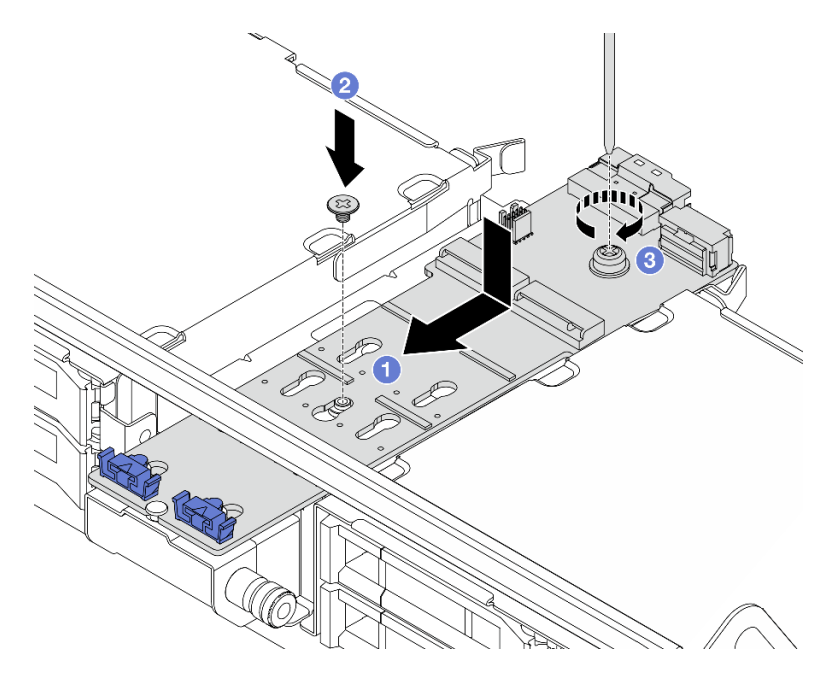

Figure 130. Installation du fond de panier M.2 sur le boîtier d'unités de disque dur central

a. <sup>1</sup> Alignez les vis du fond de panier M.2 sur les trous de vis du boîtier d'unités de disque dur ; ensuite, insérez le fond de panier dans le boîtier d'unités de disque dur.

- b. <sup>2</sup> Serrez la vis située au centre du fond de panier M.2.
- c. <sup>3</sup> Serrez la vis située au niveau de l'extrémité du fond de panier M.2.
- 2. Installez l'unité M.2. sur le fond de panier M.2. Voir [« Installation d'une unité M.2 » à la page](#page-145-0) [136](#page-145-0).
- 3. Appuyez sur le taquet comme indiqué et fermez la poignée.

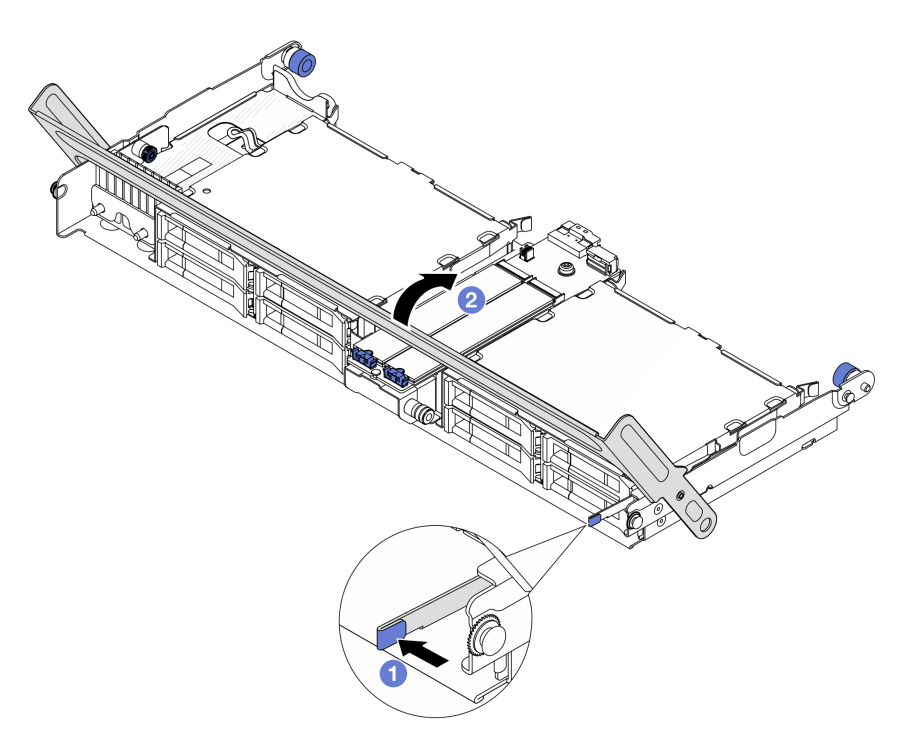

Figure 131. Fermeture de la poignée du boîtier d'unités de disque dur central

Etape 3. Branchez les câbles du fond de panier M.2 sur le fond de panier M.2.

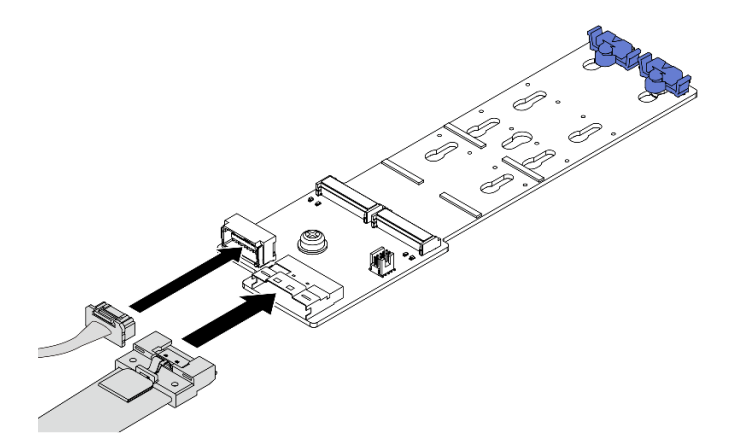

Figure 132. Connexion des câbles M.2 au Fond de panier à 2 baies M.2 x4 SATA/NVMe non-RAID

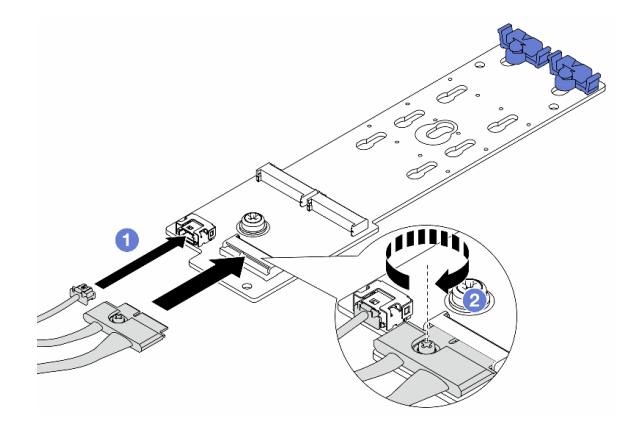

Figure 133. Connexion des câbles M.2 au Fond de panier à 2 baies M.2 x1 NVMe RAID

- 1. Connectez les câbles M.2 au fond de panier M.2.
- 2. <sup>2</sup> Serrez la vis sur le fond de panier M.2.

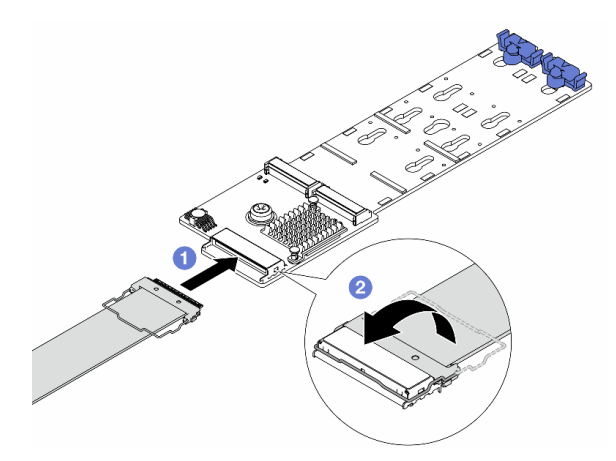

Figure 134. Connexion des câbles M.2 au Fond de panier à 2 baies M.2 SATA/NVME RAID

- 1. <sup>O</sup> Connectez le câble M.2 au fond de panier M.2.
- 2. <sup>2</sup> Faites pivoter le loquet sur le câble comme illustré, puis appuyez sur le loquet jusqu'à ce qu'il s'enclenche.

## Après avoir terminé

Terminez le remplacement des composants. Voir [« Fin du remplacement des composants » à la page 343.](#page-352-0)

#### Vidéo de démonstration

[Découvrez la procédure sur YouTube](https://www.youtube.com/watch?v=i3Pij9gGcVo)

# Remplacement de l'adaptateur NIC de gestion

Suivez les instructions énoncées dans la présente section pour retirer et installer le ThinkSystem V3 Management NIC Adapter Kit (adaptateur NIC de gestion).

Remarque : Si le ThinkSystem V3 Management NIC Adapter Kit (adaptateur NIC de gestion) est installé sur le serveur, il n'est pas affiché dans la liste de cartes PCIe du logiciel de gestion de système, par exemple, XCC, LXPM, etc.

- [« Retrait de l'adaptateur NIC de gestion » à la page 146](#page-155-0)
- [« Installation de l'adaptateur NIC de gestion » à la page 147](#page-156-0)

# <span id="page-155-0"></span>Retrait de l'adaptateur NIC de gestion

Suivez les instructions de cette section pour retirer l'adaptateur NIC de gestion.

# À propos de cette tâche

## Attention :

- Lisez [« Conseils d'installation » à la page 1](#page-10-0) et [« Liste de contrôle d'inspection de sécurité » à la page 2](#page-11-0) pour vous assurer que vous travaillez en toute sécurité.
- Mettez le serveur et tous les dispositifs périphériques hors tension, puis déconnectez les cordons d'alimentation et tous les câbles externes. Voir [« Mise hors tension du serveur » à la page 33](#page-42-0).
- Empêchez l'exposition à l'électricité statique, laquelle peut entraîner l'arrêt du système et la perte de données, en conservant les composants sensibles à l'électricité statique dans des emballages antistatiques jusqu'à leur installation, et en manipulant ces dispositifs en portant une dragonne de décharge électrostatique ou un autre système de mise à la terre.

## Procédure

Etape 1. Préparez-vous à cette tâche.

- a. Accédez au Lenovo XClarity Controller ; ensuite, sélectionnez Réseau dans Configuration BMC et désactivez le port Ethernet 2.
- b. Si le serveur est installé dans une armoire, faites sortir le serveur en le faisant glisser sur les glissières de l'armoire afin d'accéder au carter supérieur, ou retirez le serveur de l'armoire. Voir [« Retrait du serveur de l'armoire » à la page 33.](#page-42-1)
- c. Retirez le carter supérieur. Voir [« Retrait du carter supérieur » à la page 341.](#page-350-0)
- d. Si votre serveur est fourni avec un assemblage de cartes mezzanines 1, retirez-le en premier. Voir [« Retrait d'un assemblage de cartes mezzanines arrière » à la page 292.](#page-301-0)
- Etape 2. Débranchez le câble de l'adaptateur NIC de gestion.
- Etape 3. Retirez le adaptateur NIC de gestion.

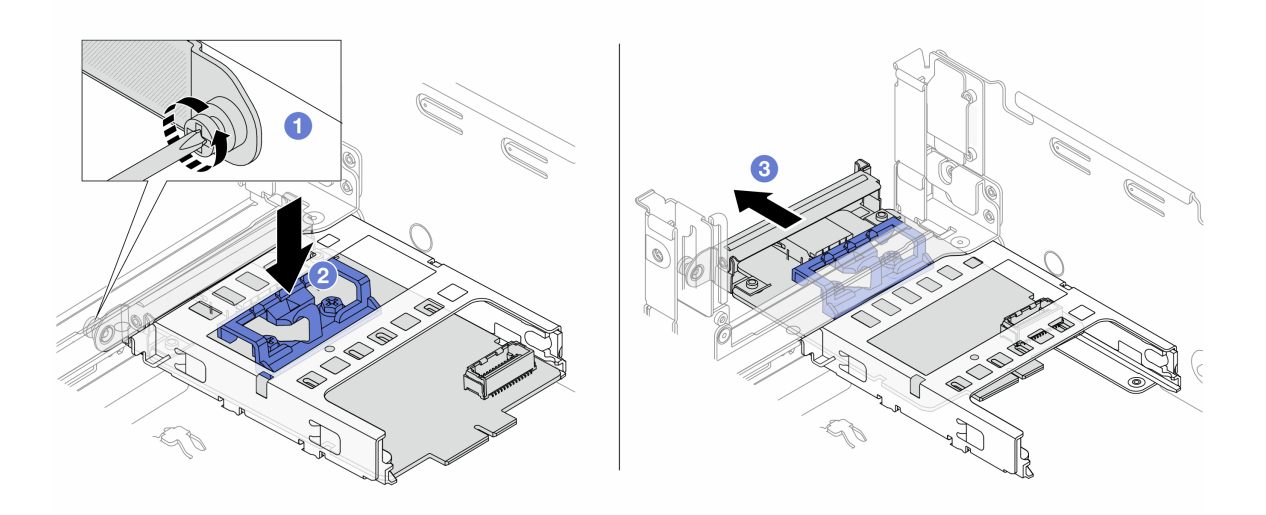

Figure 135. Retrait de l'adaptateur NIC de gestion

- a. **D** Desserrez la vis qui fixe l'adaptateur NIC de gestion.
- b. <sup>2</sup> Appuyez sur le taquet bleu et maintenez-le enfoncé.
- c. <sup>©</sup> Poussez l'adaptateur NIC de gestion par le loquet pour le retirer du châssis.

#### Après avoir terminé

- 1. Installez une unité de remplacement ou un obturateur. Voir [« Installation de l'adaptateur NIC de gestion »](#page-156-0)  [à la page 147](#page-156-0).
- 2. Si vous devez renvoyer le composant ou le périphérique en option, suivez les instructions d'emballage et utilisez les matériaux que vous avez reçus pour l'emballer.

#### Vidéo de démonstration

[Découvrez la procédure sur YouTube](https://www.youtube.com/watch?v=dQpwQ7KrcaY)

# <span id="page-156-0"></span>Installation de l'adaptateur NIC de gestion

Suivez les instructions de cette section pour installer l'adaptateur NIC de gestion.

## À propos de cette tâche

- Lisez [« Conseils d'installation » à la page 1](#page-10-0) et [« Liste de contrôle d'inspection de sécurité » à la page 2](#page-11-0) pour vous assurer que vous travaillez en toute sécurité.
- Mettez le serveur et tous les dispositifs périphériques hors tension, puis déconnectez les cordons d'alimentation et tous les câbles externes. Voir [« Mise hors tension du serveur » à la page 33.](#page-42-0)
- Empêchez l'exposition à l'électricité statique, laquelle peut entraîner l'arrêt du système et la perte de données, en conservant les composants sensibles à l'électricité statique dans des emballages antistatiques jusqu'à leur installation, et en manipulant ces dispositifs en portant une dragonne de décharge électrostatique ou un autre système de mise à la terre.

Téléchargement du microprogramme et des pilotes : une fois un composant remplacé, il est possible que la mise à jour du microprogramme ou des pilotes soit requise.

- Accédez à [https://datacentersupport.lenovo.com/products/servers/thinksystem/sr650v3/downloads/driver](https://datacentersupport.lenovo.com/products/servers/thinksystem/sr650v3/downloads/driver-list/)[list/](https://datacentersupport.lenovo.com/products/servers/thinksystem/sr650v3/downloads/driver-list/) pour consulter les dernières mises à jour de microprogramme et de pilote disponibles pour votre serveur.
- Reportez-vous à « Mise à jour du microprogramme » dans le Guide d'utilisation ou le Guide de configuration système pour en savoir plus sur les outils de mise à jour du microprogramme.

## Procédure

- Etape 1. Si un obturateur est installé, retirez-le.
- Etape 2. Installez le adaptateur NIC de gestion.

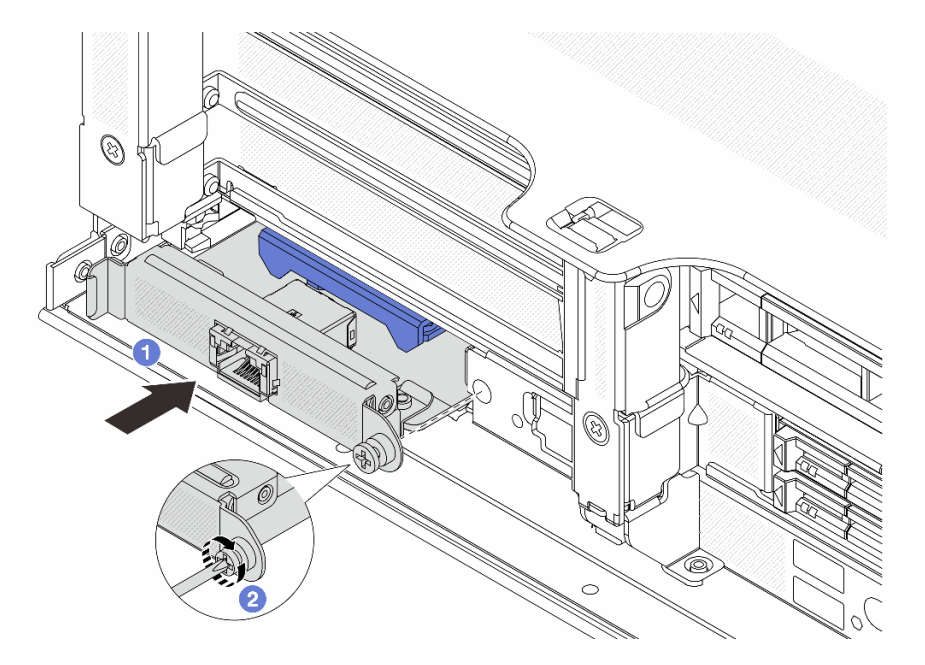

Figure 136. Installation du adaptateur NIC de gestion

- a. **I**f Faites coulisser l'adaptateur NIC de gestion dans l'emplacement, jusqu'à ce qu'il soit bien installé.
- b. **@** Serrez la vis afin de fixer l'adaptateur NIC de gestion.
- Etape 3. Connectez le câble à l'adaptateur NIC de gestion. Pour plus d'informations, voir [Chapitre 2](#page-354-0) [« Cheminement interne des câbles » à la page 345](#page-354-0).
- Etape 4. Si vous l'aviez retiré, installez l'assemblage de cartes mezzanines 1. Voir [« Installation d'un](#page-313-0)  [assemblage de cartes mezzanines arrière » à la page 304.](#page-313-0)

## Après avoir terminé

- 1. Terminez le remplacement des composants. Voir [« Fin du remplacement des composants » à la page](#page-352-0) [343](#page-352-0).
- 2. Accédez au Lenovo XClarity Controller ; ensuite, sélectionnez Réseau dans Configuration BMC et activez le port Ethernet 2.

#### Vidéo de démonstration

[Découvrez la procédure sur YouTube](https://www.youtube.com/watch?v=5Kog-Zn1o5w)

# Remplacement du collecteur (techniciens qualifiés uniquement)

Les informations suivantes vous indiquent comment retirer et installer les collecteurs.

Important : Cette tâche doit être effectuée par des techniciens qualifiés et certifiés par le service de maintenance Lenovo. N'essayez pas de le retirer ou de l'installer si vous ne possédez pas de formation ou de qualification appropriée.

Le liquide de refroidissement qui circule dans le système de refroidissement est de l'eau déionisée. Pour plus d'informations sur le liquide de refroidissement, voir [« Conditions requises pour l'eau » à la page 664.](#page-673-0)

Le serveur peut être installé dans les armoires ThinkSystem Heavy Duty Full Depth. Pour obtenir le Guide d'utilisation des armoires ThinkSystem Heavy Duty Full Depth, consultez le [Guide d'utilisation des armoires](https://pubs.lenovo.com/hdc_rackcabinet/) [ThinkSystem Heavy Duty Full Depth.](https://pubs.lenovo.com/hdc_rackcabinet/)

Pour obtenir plus d'instructions sur la maintenance et le fonctionnement de l'unité de distribution de liquide de refroidissement (CDU), voir [Guide de maintenance et de fonctionnement de l'unité de distribution de](https://pubs.lenovo.com/hdc_rackcabinet/rm100_user_guide.pdf) [liquide de refroidissement \(CDU\) de l'armoire Lenovo Neptune DWC RM100.](https://pubs.lenovo.com/hdc_rackcabinet/rm100_user_guide.pdf)

Les illustrations ci-dessous présentent les vues arrière d'une armoire rack ; trois jeux de collecteurs et trois jeux de tuyaux de raccordement. Deux étiquettes sont apposées à l'avant des collecteurs, ainsi qu'une étiquette au niveau d'une extrémité de chaque tuyau.

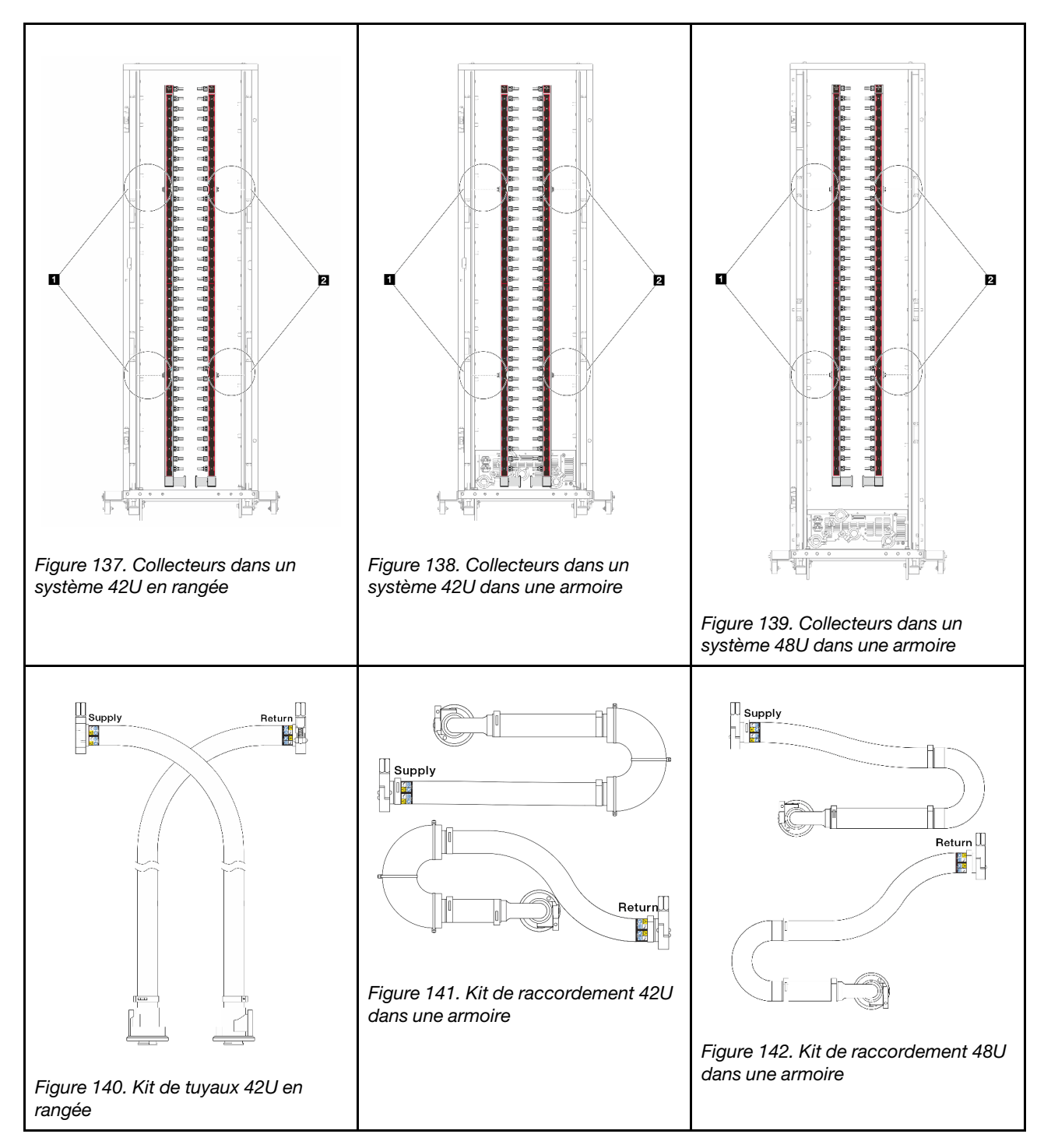

- **1** Deux bobines à gauche sur le collecteur d'alimentation
- **2** Deux bobines à droite sur le collecteur de retour
- [« Retrait du collecteur \(système dans une armoire\) » à la page 151](#page-160-0)
- [« Installation du collecteur \(système dans une armoire\) » à la page 160](#page-169-0)
- [« Retrait du collecteur \(système en rangée\) » à la page 173](#page-182-0)
- [« Installation du collecteur \(système en rangée\) » à la page 184](#page-193-0)

# <span id="page-160-0"></span>Retrait du collecteur (système dans une armoire)

Utilisez ces informations pour retirer le collecteur dans un système de refroidissement par eau direct dans une armoire.

## À propos de cette tâche

Important : Cette tâche doit être effectuée par des techniciens qualifiés et certifiés par le service de maintenance Lenovo. N'essayez pas de le retirer ou de l'installer si vous ne possédez pas de formation ou de qualification appropriée.

## ATTENTION :

Le liquide de refroidissement peut provoquer une irritation de la peau et des yeux. Évitez tout contact direct avec le liquide de refroidissement.

S002

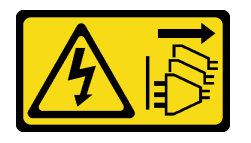

### ATTENTION :

Le bouton de mise sous tension du serveur et l'interrupteur du bloc d'alimentation ne coupent pas le courant électrique alimentant l'unité. En outre, le système peut être équipé de plusieurs cordons d'alimentation. Pour mettre l'unité hors tension, vous devez déconnecter tous les cordons de la source d'alimentation.

S011

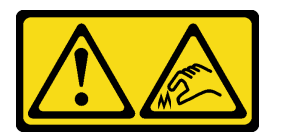

ATTENTION : Bords, coins ou articulations tranchants.

S038

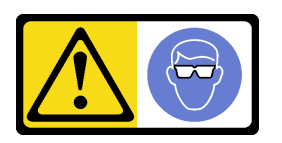

ATTENTION : Une protection oculaire est requise pour cette procédure.

S040

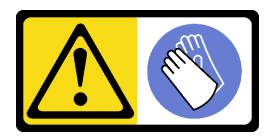

ATTENTION : Des gants de protection sont requis pour cette procédure.

#### L016

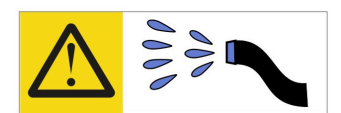

خطر : قد يتم التعرض لخطر الصدمة الكهربائية بسبب الماء أو المحلول الماني الذي يوجد بهذا المنتج. تجنب العمل في أو بالقرب من أي جهاز فعال بأيدي مبتلة أو عند وجود تسرب للماء (L016)

AVISO: Risco de choque elétrico devido à presença de água ou solução aquosa no produto. Evite trabalhar no equipamento ligado ou próximo a ele com as mãos molhadas ou quando houver a presença de água derramada. (L016)

ОПАСНО: Риск от токов удар поради вода или воден разтвор, присъстващи в продукта. Избягвайте работа по или около оборудване под напрежение, докато сте с мокри ръце или когато наоколо има разляна вода.  $(L016)$ 

DANGER : Risque de choc électrique lié à la présence d'eau ou d'une solution aqueuse dans ce produit. Évitez de travailler avec ou à proximité d'un équipement sous tension avec des mains mouillées ou lorsque de l'eau est renversée. (L016)

危险: 由于本产品中存在水或者水溶液, 因此存在电击风险。请避免使用潮湿的手在带电设备或者有水溅 出的环境附近工作。(L016)

危險:本產品中有水或水溶液,會造成電擊的危險。手濕或有潑濺的水花時,請避免使用或靠近帶電的設 備。(L016)

OPASNOST: Rizik od električnog udara zbog vode ili tekućine koja postoji u ovom proizvodu. Izbjegavajte rad u blizini opreme pod naponom s mokrim rukama ili kad je u blizini prolivena tekućina.  $(L016)$ 

NEBEZPEČÍ: Riziko úrazu elektrickým proudem v důsledku vody nebo vodního roztoku přítomného v tomto produktu. Dejte pozor, abyste při práci s aktivovaným vybavením nebo v jeho blízkosti neměli mokré ruce a vyvarujte se potřísnění nebo polití produktu vodou. (L016)

Fare! Risiko for stød på grund af vand eller en vandig opløsning i produktet. Undgå at arbejde med eller i nærheden af strømførende udstyr med våde hænder, eller hvis der er spildt vand. (L016)

GEVAAR: Risico op elektrische schok door water of waterachtige oplossing die aanwezig is in dit product. Vermijd werken aan of naast apparatuur die onder spanning staat als u natte handen hebt of als gemorst water aanwezig is. (L016)

DANGER: Risk of electric shock due to water or a water solution which is present in this product. Avoid working on or near energized equipment with wet hands or when spilled water is present.  $(L016)$ 

VAARA: Tässä tuotteessa oleva vesi tai vettä sisältävä liuos voi aiheuttaa sähköiskuvaaran. Vältä työskentelyä jännitteellisen laitteen ääressä tai sen läheisyydessä märin käsin tai jos laitteessa tai sen läheisyydessä on vesiroiskeita. (L016)

Gefahr: Aufgrund von Wasser oder wässriger Lösung in diesem Produkt besteht die Gefahr eines elektrischen Schlags. Nicht mit nassen Händen oder in der Nähe von Wasserlachen an oder in unmittelbarer Nähe von Bauteilen arbeiten, die unter Strom stehen. (L016)

ΚΙΝΔΥΝΟΣ: Κίνδυνος ηλεκτροπληξίας εξαιτίας της παρουσίας νερού ή υγρού διαλύματος στο εσωτερικό του προϊόντος. Αποφύγετε την εργασία με ενεργό εξοπλισμό ή κοντά σε ενεργό εξοπλισμό με βρεγμένα χέρια ή όταν υπάρχει διαρροή νερού. (L016)

VESZÉLY: A víz vagy a termékben lévő vizes alapú hűtőfolyadék miatt fennáll az elektromos áramütés veszélye. Ne dolgozzon áram alatt lévő berendezésen és közelében nedves kézzel, illetve amikor folyadék kerül a berendezésre.  $(L016)$ 

PERICOLO: rischio di scossa elettrica a causa di presenza nel prodotto di acqua o soluzione acquosa. Evitare di lavorare su o vicino l'apparecchiatura accesa con le mani bagnate o in presenza di acqua.  $(L016)$ 

危険:この製品内に存在する水または水溶液によって、電気ショックの危険があります。 手が濡れている場合やこぼれた水が周囲にある場合は、電圧が印加された装置またはその 周辺での作業は行わないでください。(L016)

위험: 이 제품에는 물 또는 수용액으로 인한 전기 쇼크 위험이 있습니다. 젖은 손으로 또는 엎질러진 물이 있는 상태에서 전력이 공급되는 장비나 그 주변에서 작업하지 마십시오. (L016)

ОПАСНОСТ: Опасност од струен удар поради присаство на вода или на воден раствор во овој производ. Избегнувајте работење на опрема вклучена во струја или во близина на опрема вклучена во струја со влажни раце или кога има истурено вода.  $(L016)$ 

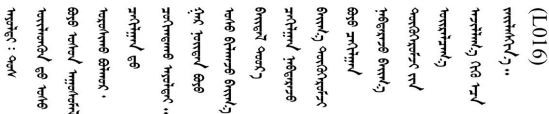

FARE: Fare for elektrisk støt på grunn av vann eller en vandig oppløsning som finnes i dette produktet. Unngå å arbeide med eller i nærheten av strømførende utstyr med våte hender eller ved eventuelt vannsøl. (L016)

NIEBEZPIECZEŃSTWO: Ryzyko porażenia prądem elektrycznym z powodu występowania w produkcie wody lub roztworu wodnego. Nie należy pracować przy podłączonym do źródła zasilania urządzeniu lub w jego pobliżu z mokrymi dłońmi lub kiedy rozlano wodę.  $(L016)$ 

PERIGO: Risco de choque eléctrico devido à presença de água ou líquidos no produto. Evite trabalhar com equipamento com energia, ou na sua proximidade, com mãos molhadas ou caso exista água derramada. (L016)

ОПАСНО: Риск поражения электрическим током вследствие присутствия в этом продукте воды или водного раствора. Избегайте выполнения работ на оборудовании, находящемся под напряжением, или рядом с таким оборудованием влажными руками или при наличии пролитой воды. (L016)

NEBEZPEČENSTVO: Riziko úrazu elektrickým prúdom v dôsledku prítomnosti vody alebo vodného roztoku v tomto produkte. Vyhnite sa práci na zapnutom zariadení alebo v jeho blízkosti s vlhkými rukami, alebo keď je prítomná rozliata voda.  $(L016)$ 

NEVARNOST: Nevarnost električnega udara zaradi vode ali vodne raztopine, prisotne v izdelku. Ne delajte na opremi ali poleg opreme pod energijo z mokrimi rokami ali ko je prisotna razlita voda.  $(L016)$ 

PELIGRO: Existe riesgo de choque eléctrico por agua o por una solución de agua que haya en este producto. Evite trabajar en equipos bajo tensión o cerca de los mismos con las manos húmedas o si hay agua derramada. (L016)

Fara: Risk för elektriska stötar på grund av vatten eller vattenbaserat medel i denna produkt. Arbeta inte med eller i närheten av elektriskt laddad utrustning om du har våta händer eller vid vattenspill. (L016)

୶୶ڶ؞୶ۑڹڿڵ؞ۿۑۄڂ؞؞؞ٮۻؽۿؾڿڶڝڂ؞ڂڵۼڂۄڂ؞ڝڂڞۼڞۑڿۄڵۑۼڶۺڂ؞ۻڿؠۼڶڝۼڛۻڂؠڵۻؠۼۣڵڂ؏ڂۑؿۦٷ<br>ڣۼۻڂڵ؞ؘۼۣٳڂؠڿؠ؞ٮڂڕۑ؞ڂۮڎ؉ٛ؞ۿۏڝۿڿ؞؞ڵڂٳڂ؞ڡڵڟڡڵ؞ٮۮۮۿ؞ۛ<del>ڛ</del>ڂ؞ۄؠڵڂ؞ۿٵڿٚڛڡؿۼڵڡڷ۩ۿؠڵ؞؈ۣڂڵڛڕڂڵ ন্  $(L016)$ 

خەتەرلىك: بۇ مەھسۇلاتتا سۇ ياكى ئېرىتمە بولغاچقا، شۇڭا توك سوقۇۋېتىش خەۋيى مەۋجۇتدۇر . قول ھۆل ھالەتتە ۋە ياكى سۇ سىرغىپ چىققان ھالەتتە، توكلۇق ئۇسكۇنىگە قارىتا ۋە ياكى توكلۇق ئۇسكۇنىنىڭ ئەترايىدا مەشغۇلات ئېلىپ بارغىلى  $(L016)$ . بولمايدۇ

Yungyiemj: Youzyiz aen canjbinj miz raemx roxnaeuz raemx yungzyiz, sojyij miz yungyiemj bungqden. Mboujndaej fwngz miz raemx seiz youq ndaw sezbi roxnaeuz youq henzgyawj guhhong.  $(L016)$ 

#### Attention :

- Lisez [« Conseils d'installation » à la page 1](#page-10-0) et [« Liste de contrôle d'inspection de sécurité » à la page 2](#page-11-0) pour vous assurer que vous travaillez en toute sécurité.
- Mettez le serveur et tous les dispositifs périphériques hors tension, puis déconnectez les cordons d'alimentation et tous les câbles externes. Voir [« Mise hors tension du serveur » à la page 33](#page-42-0).
- Empêchez l'exposition à l'électricité statique, laquelle peut entraîner l'arrêt du système et la perte de données, en conservant les composants sensibles à l'électricité statique dans des emballages antistatiques jusqu'à leur installation, et en manipulant ces dispositifs en portant une dragonne de décharge électrostatique ou d'autres systèmes de mise à la terre.
- Assurez-vous que les procédures de manipulation appropriées sont respectées lorsque vous travaillez avec un liquide de refroidissement traité chimiquement qui est utilisé dans le système de refroidissement de l'armoire. Assurez-vous que le fournisseur de traitement chimique du liquide de refroidissement propose des fiches techniques Santé-Sécurité et des informations de sécurité et que des équipements de protection individuelle sont disponibles conformément au fournisseur de traitement chimique du liquide de refroidissement. Il peut être recommandé d'utiliser des gants et des lunettes, à titre de précaution.
- Cette tâche requiert au moins deux personnes.

## Procédure

Etape 1. Mettez la CDU de l'armoire hors tension et débranchez tous les cordons d'alimentation.

Etape 2. Fermez les deux vannes à clapet sphérique.

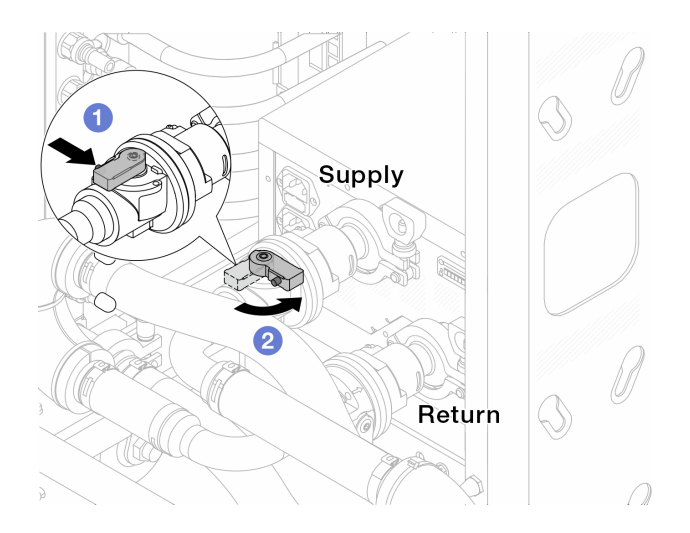

Figure 143. Fermeture des vannes à clapet sphérique

- a. **C** Appuyez sur le bouton du commutateur de la vanne de roulement.
- <span id="page-164-0"></span>b. <sup>2</sup> Tournez le commutateur pour fermer les vannes, comme illustré ci-dessus.
- Etape 3. Retirez les fiches de connexion rapide afin de séparer les tuyaux du DWCM du collecteur.

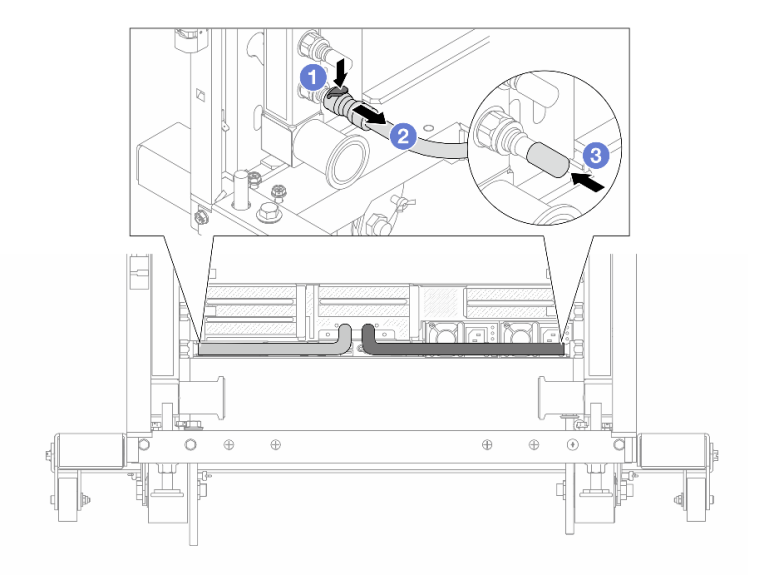

Figure 144. Retrait de la prise de raccord rapide

- a. **C** Appuyez sur le loquet pour déverrouiller le tuyau.
- b. **2** Retirez le tuyau.
- c. <sup>8</sup> Réinstallez les caches en caoutchouc de la prise de raccord rapide sur les ports du collecteur.
- Etape 4. Répétez [Etape 3 l'étape 3 à la page 155](#page-164-0) sur l'autre collecteur.
- Etape 5. Dégagez le kit de raccordement des vannes à clapet sphérique.

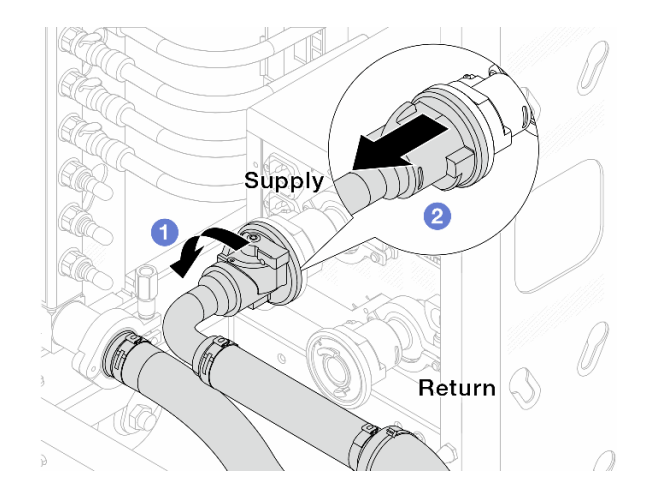

Figure 145. Retrait du kit de raccordement

- a. **O** Faites pivoter la vanne à clapet sphérique vers la gauche.
- <span id="page-165-0"></span>b. **@** Retirez le kit de raccordement de la vanne à clapet sphérique.
- Etape 6. Retirez le collecteur avec le kit de raccordement attaché.

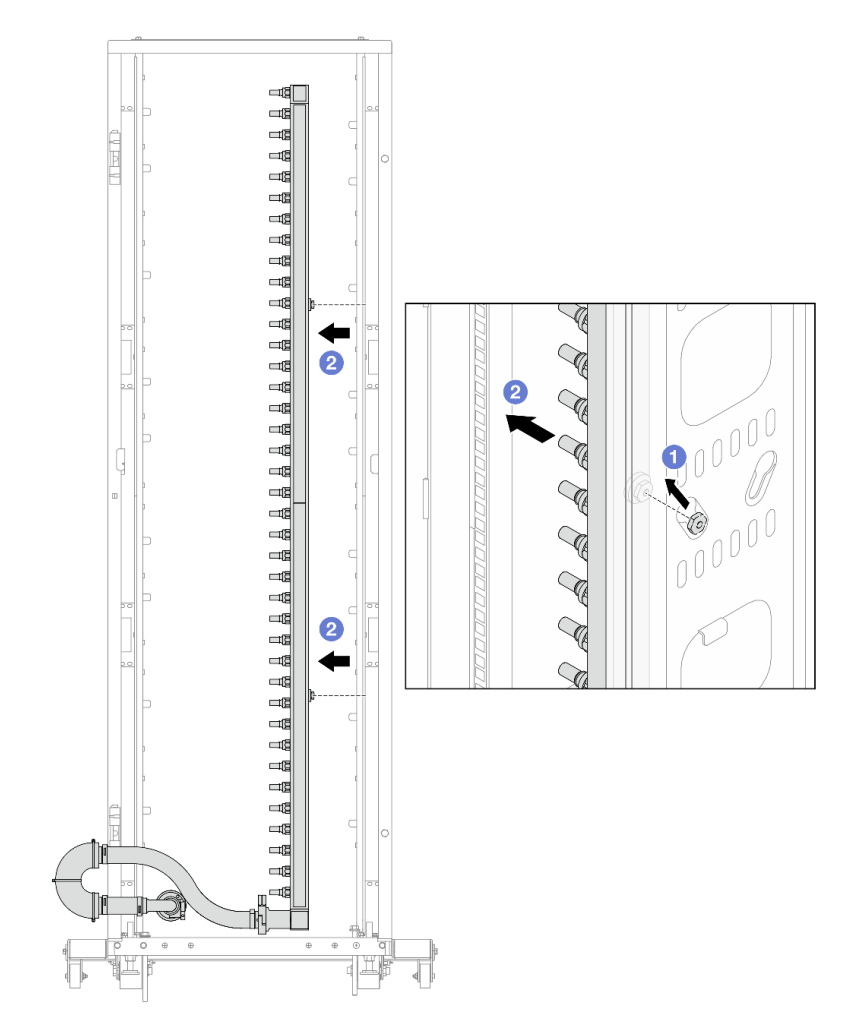

Figure 146. Retrait du collecteur

- a. Tenez le collecteur à deux mains et soulevez-le pour déplacer les bobines des petites ouvertures vers les grandes sur l'armoire.
- b. <sup>2</sup> Retirez le collecteur avec le kit de raccordement attaché.

Etape 7. Répétez [Etape 6 l'étape 6 à la page 156](#page-165-0) sur l'autre collecteur.

#### Remarques :

- Il reste du liquide de refroidissement à l'intérieur du collecteur et du kit de raccordement. Retirez les deux ensemble et laissez la purge se poursuivre à l'étape suivante.
- Pour en savoir plus sur l'armoire, consultez [le Guide d'utilisation des armoires ThinkSystem](https://pubs.lenovo.com/hdc_rackcabinet/) [Heavy Duty Full Depth](https://pubs.lenovo.com/hdc_rackcabinet/).
- Etape 8. Installez le kit de purge sur le côté alimentation du collecteur.

Remarque : Cette étape permet de vidanger le liquide de refroidissement à l'aide d'une différence de pression entre l'intérieur et l'extérieur du collecteur d'alimentation.

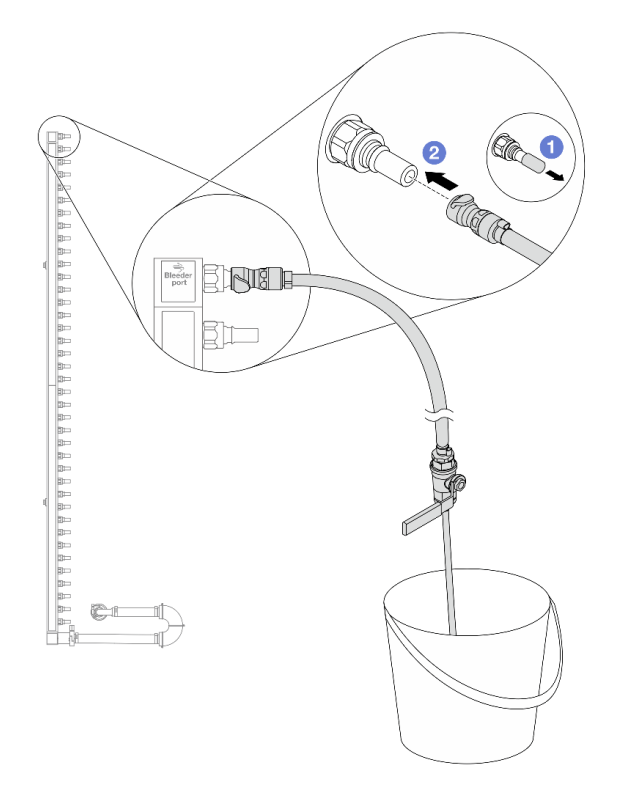

Figure 147. Installation du kit de purge sur le côté alimentation

- a. **C** Retirez les caches en caoutchouc de la prise de raccord rapide des ports du collecteur.
- b. <sup>2</sup> Branchez le kit de purge sur le collecteur.
- Etape 9. Ouvrez lentement la vanne de purge pour permettre à un flux régulier de liquide de refroidissement de s'écouler. Fermez la vanne de purge une fois que le liquide de refroidissement ne s'écoule plus.

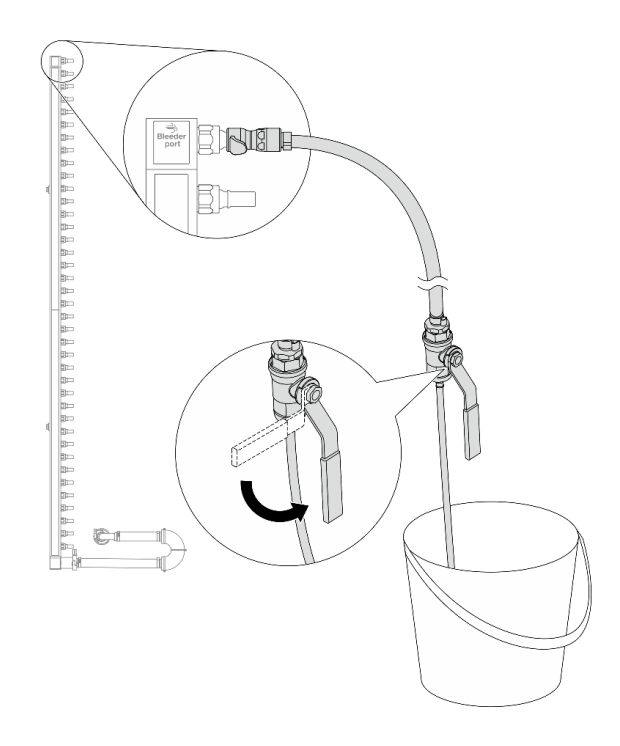

Figure 148. Ouverture de la vanne de purge

Etape 10. Installez le kit de purge sur le côté retour du collecteur.

Remarque : Cette étape permet de vidanger le liquide de refroidissement à l'aide d'une différence de pression entre l'intérieur et l'extérieur du collecteur de retour.

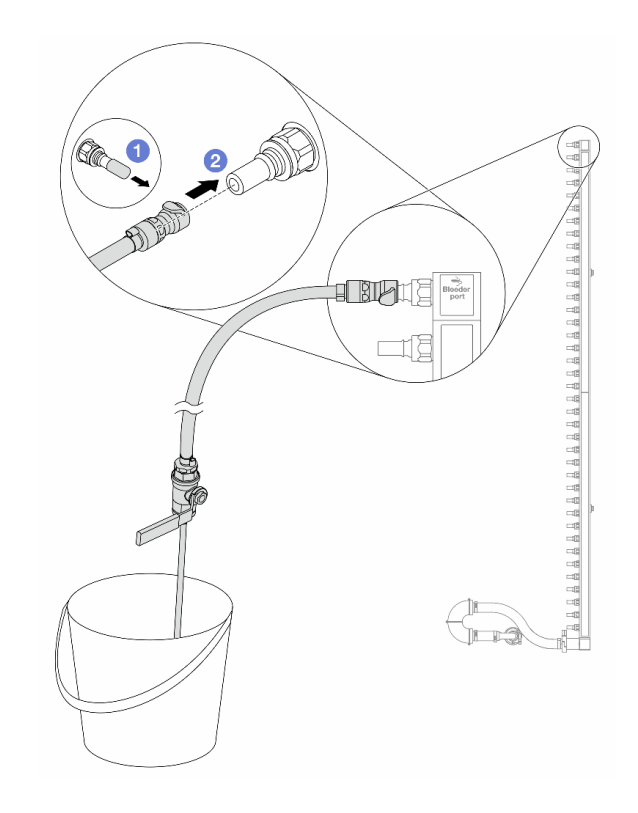

Figure 149. Installation du kit de purge sur le côté retour

- a. **C** Retirez les caches en caoutchouc de la prise de raccord rapide des ports du collecteur.
- b. <sup>2</sup> Branchez le kit de purge sur le collecteur.
- Etape 11. Ouvrez lentement la vanne de purge pour permettre à un flux régulier de liquide de refroidissement de s'écouler. Fermez la vanne de purge une fois que le liquide de refroidissement ne s'écoule plus.

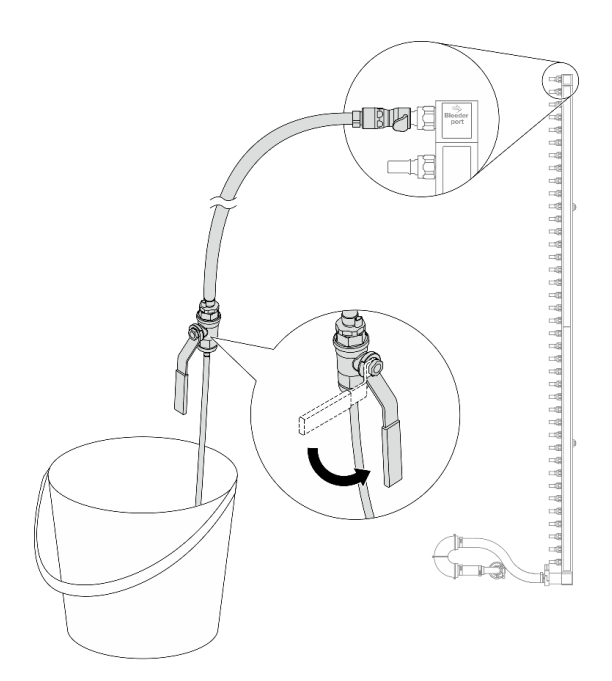

Figure 150. Ouverture de la vanne de purge

<span id="page-169-1"></span>Etape 12. Séparez le collecteur du kit de raccordement dans une zone de travail sèche et propre, et gardez un seau et des chiffons absorbants à portée de main pour recueillir le liquide de refroidissement qui pourrait s'écouler.

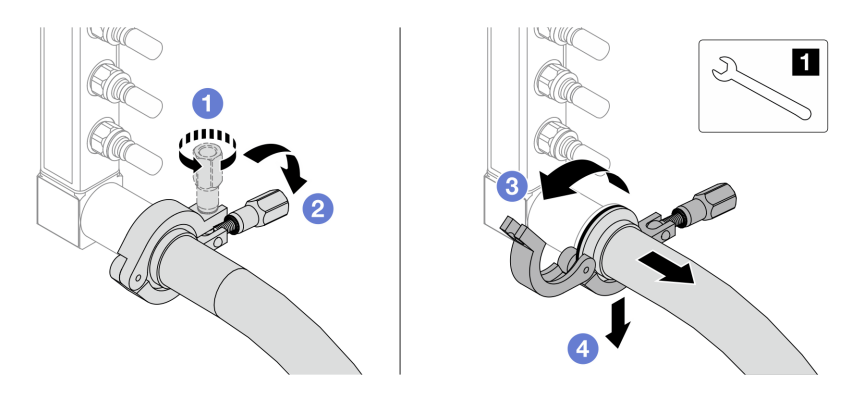

Figure 151. Séparation du collecteur du kit de raccordement

## **1** Clé 17 mm

- a. Desserrez la vis de fixation de l'embout.
- b. **2** Posez la vis.
- c. **C** Ouvrez la pince.
- d. Retirez la virole et le kit de raccordement du collecteur.
- Etape 13. Répétez [Etape 12 l'étape 12 à la page 160](#page-169-1) sur l'autre collecteur.
- Etape 14. Pour une meilleure hygiène, gardez les ports du collecteur et les kits de raccordement secs et propres. Remettez en place les caches de la fiche de connexion rapide ou tout autre cache protégeant les kits de raccordement et les ports du collecteur.
- Etape 15. Pour retirer le serveur de l'armoire, consultez [« Retrait du serveur de l'armoire » à la page 33](#page-42-1).
- Etape 16. Pour retirer le Module de refroidissement direct par eau (DWCM), voir [« Retrait du module de](#page-131-0)  [refroidissement direct du processeur par eau Lenovo Neptune\(TM\) » à la page 122.](#page-131-0)

## Après avoir terminé

Si vous devez renvoyer le composant ou le périphérique en option, suivez les instructions d'emballage et utilisez les matériaux que vous avez reçus pour l'emballer.

# <span id="page-169-0"></span>Installation du collecteur (système dans une armoire)

Utilisez ces informations pour installer le collecteur dans un système de refroidissement par eau direct dans une armoire.

## À propos de cette tâche

Important : Cette tâche doit être effectuée par des techniciens qualifiés et certifiés par le service de maintenance Lenovo. N'essayez pas de le retirer ou de l'installer si vous ne possédez pas de formation ou de qualification appropriée.

#### ATTENTION :

Le liquide de refroidissement peut provoquer une irritation de la peau et des yeux. Évitez tout contact direct avec le liquide de refroidissement.

#### S002

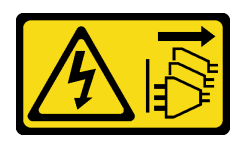

### ATTENTION :

Le bouton de mise sous tension du serveur et l'interrupteur du bloc d'alimentation ne coupent pas le courant électrique alimentant l'unité. En outre, le système peut être équipé de plusieurs cordons d'alimentation. Pour mettre l'unité hors tension, vous devez déconnecter tous les cordons de la source d'alimentation.

S011

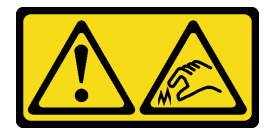

### ATTENTION :

Bords, coins ou articulations tranchants.

S038

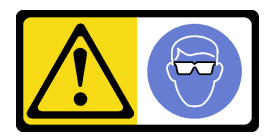

ATTENTION : Une protection oculaire est requise pour cette procédure.

S040

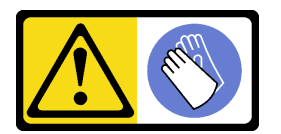

ATTENTION : Des gants de protection sont requis pour cette procédure.

#### L016

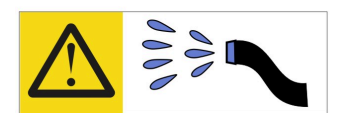

خطر : قد يتم التعرض لخطر الصدمة الكهربائية بسبب الماء أو المحلول الماني الذي يوجد بهذا المنتج. تجنب العمل في أو بالقرب من أي جهاز فعال بأيدي مبتلة أو عند وجود تسرب للماء (L016)

AVISO: Risco de choque elétrico devido à presença de água ou solução aquosa no produto. Evite trabalhar no equipamento ligado ou próximo a ele com as mãos molhadas ou quando houver a presença de água derramada. (L016)

ОПАСНО: Риск от токов удар поради вода или воден разтвор, присъстващи в продукта. Избягвайте работа по или около оборудване под напрежение, докато сте с мокри ръце или когато наоколо има разляна вода.  $(L016)$ 

DANGER : Risque de choc électrique lié à la présence d'eau ou d'une solution aqueuse dans ce produit. Évitez de travailler avec ou à proximité d'un équipement sous tension avec des mains mouillées ou lorsque de l'eau est renversée. (L016)

危险: 由于本产品中存在水或者水溶液, 因此存在电击风险。请避免使用潮湿的手在带电设备或者有水溅 出的环境附近工作。(L016)

危險:本產品中有水或水溶液,會造成電擊的危險。手濕或有潑濺的水花時,請避免使用或靠近帶電的設 備。(L016)

OPASNOST: Rizik od električnog udara zbog vode ili tekućine koja postoji u ovom proizvodu. Izbjegavajte rad u blizini opreme pod naponom s mokrim rukama ili kad je u blizini prolivena tekućina.  $(L016)$ 

NEBEZPEČÍ: Riziko úrazu elektrickým proudem v důsledku vody nebo vodního roztoku přítomného v tomto produktu. Dejte pozor, abyste při práci s aktivovaným vybavením nebo v jeho blízkosti neměli mokré ruce a vyvarujte se potřísnění nebo polití produktu vodou. (L016)

Fare! Risiko for stød på grund af vand eller en vandig opløsning i produktet. Undgå at arbejde med eller i nærheden af strømførende udstyr med våde hænder, eller hvis der er spildt vand. (L016)

GEVAAR: Risico op elektrische schok door water of waterachtige oplossing die aanwezig is in dit product. Vermijd werken aan of naast apparatuur die onder spanning staat als u natte handen hebt of als gemorst water aanwezig is. (L016)

DANGER: Risk of electric shock due to water or a water solution which is present in this product. Avoid working on or near energized equipment with wet hands or when spilled water is present.  $(L016)$ 

VAARA: Tässä tuotteessa oleva vesi tai vettä sisältävä liuos voi aiheuttaa sähköiskuvaaran. Vältä työskentelyä jännitteellisen laitteen ääressä tai sen läheisyydessä märin käsin tai jos laitteessa tai sen läheisyydessä on vesiroiskeita. (L016)

Gefahr: Aufgrund von Wasser oder wässriger Lösung in diesem Produkt besteht die Gefahr eines elektrischen Schlags. Nicht mit nassen Händen oder in der Nähe von Wasserlachen an oder in unmittelbarer Nähe von Bauteilen arbeiten, die unter Strom stehen. (L016)

ΚΙΝΔΥΝΟΣ: Κίνδυνος ηλεκτροπληξίας εξαιτίας της παρουσίας νερού ή υγρού διαλύματος στο εσωτερικό του προϊόντος. Αποφύγετε την εργασία με ενεργό εξοπλισμό ή κοντά σε ενεργό εξοπλισμό με βρεγμένα χέρια ή όταν υπάρχει διαρροή νερού. (L016)

VESZÉLY: A víz vagy a termékben lévő vizes alapú hűtőfolyadék miatt fennáll az elektromos áramütés veszélye. Ne dolgozzon áram alatt lévő berendezésen és közelében nedves kézzel, illetve amikor folyadék kerül a berendezésre.  $(L016)$ 

PERICOLO: rischio di scossa elettrica a causa di presenza nel prodotto di acqua o soluzione acquosa. Evitare di lavorare su o vicino l'apparecchiatura accesa con le mani bagnate o in presenza di acqua.  $(L016)$ 

危険:この製品内に存在する水または水溶液によって、電気ショックの危険があります。 手が濡れている場合やこぼれた水が周囲にある場合は、電圧が印加された装置またはその 周辺での作業は行わないでください。(L016)

위험: 이 제품에는 물 또는 수용액으로 인한 전기 쇼크 위험이 있습니다. 젖은 손으로 또는 엎질러진 물이 있는 상태에서 전력이 공급되는 장비나 그 주변에서 작업하지 마십시오. (L016)

ОПАСНОСТ: Опасност од струен удар поради присаство на вода или на воден раствор во овој производ. Избегнувајте работење на опрема вклучена во струја или во близина на опрема вклучена во струја со влажни раце или кога има истурено вода.  $(L016)$ 

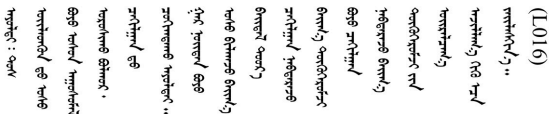

FARE: Fare for elektrisk støt på grunn av vann eller en vandig oppløsning som finnes i dette produktet. Unngå å arbeide med eller i nærheten av strømførende utstyr med våte hender eller ved eventuelt vannsøl. (L016)

NIEBEZPIECZEŃSTWO: Ryzyko porażenia prądem elektrycznym z powodu występowania w produkcie wody lub roztworu wodnego. Nie należy pracować przy podłączonym do źródła zasilania urządzeniu lub w jego pobliżu z mokrymi dłońmi lub kiedy rozlano wodę.  $(L016)$ 

PERIGO: Risco de choque eléctrico devido à presença de água ou líquidos no produto. Evite trabalhar com equipamento com energia, ou na sua proximidade, com mãos molhadas ou caso exista água derramada. (L016)

ОПАСНО: Риск поражения электрическим током вследствие присутствия в этом продукте воды или водного раствора. Избегайте выполнения работ на оборудовании, находящемся под напряжением, или рядом с таким оборудованием влажными руками или при наличии пролитой воды. (L016)

NEBEZPEČENSTVO: Riziko úrazu elektrickým prúdom v dôsledku prítomnosti vody alebo vodného roztoku v tomto produkte. Vyhnite sa práci na zapnutom zariadení alebo v jeho blízkosti s vlhkými rukami, alebo keď je prítomná rozliata voda.  $(L016)$ 

NEVARNOST: Nevarnost električnega udara zaradi vode ali vodne raztopine, prisotne v izdelku. Ne delajte na opremi ali poleg opreme pod energijo z mokrimi rokami ali ko je prisotna razlita voda.  $(L016)$ 

PELIGRO: Existe riesgo de choque eléctrico por agua o por una solución de agua que haya en este producto. Evite trabajar en equipos bajo tensión o cerca de los mismos con las manos húmedas o si hay agua derramada. (L016)

Fara: Risk för elektriska stötar på grund av vatten eller vattenbaserat medel i denna produkt. Arbeta inte med eller i närheten av elektriskt laddad utrustning om du har våta händer eller vid vattenspill. (L016)

୶୶ڶ؞୶ۑڹڿڵ؞ۿۑۄڂ؞؞؞ٮۻؽۿؾڿڶڝڂ؞ڂڵۼڂۄڂ؞ڝڿ؞ڵڿۄ؞ۑۼۄ؞ۑڿۄڵڿڷڛڂ؞ڿؠڿۿڵڝۼۄڹڝڂؠڂ؏ڂڔڿ؞ۼ<br>ڣٳڂڶٷٵؘ؞ڿۅڂڿۼ؞ٮڂڿڮڔۼڂ؞ۮ؞ۿۏڝۿڿ؞ۿڵڂ؞؞ڡڵڟڡڵ؞ٮڬۮۿ؞ؘۛۛڛڂ؞ؘ؞ڝڵڂڹۿؠؿڵڡڷ۩ٞڡڶ؞؈ۼڶڡۑڝڂڵ ব]  $(L016)$ 

خەتەرلىك: بۇ مەھسۇلاتتا سۇ ياكى ئېرىتمە بولغاچقا، شۇڭا توك سوقۇۋېتىش خەۋيى مەۋجۇتدۇر . قول ھۆل ھالەتتە ۋە ياكى سۇ سىرغىي چىققان ھالەتتە، توكلۇق ئۇسكۇنىگە قارىتا ۋە ياكى توكلۇق ئۇسكۇنىنىڭ ئەتراپىدا مەشغۇلات ئېلىپ بارغىلى  $(L016)$ . بولمايدۇ

Yungyiemj: Youzyiz aen canjbinj miz raemx roxnaeuz raemx yungzyiz, sojyij miz yungyiemj bungqden. Mboujndaej fwngz miz raemx seiz youq ndaw sezbi roxnaeuz youq henzgyawj guhhong.  $(L016)$ 

#### Attention :

- Lisez [« Conseils d'installation » à la page 1](#page-10-0) et [« Liste de contrôle d'inspection de sécurité » à la page 2](#page-11-0) pour vous assurer que vous travaillez en toute sécurité.
- Mettez le serveur et tous les dispositifs périphériques hors tension, puis déconnectez les cordons d'alimentation et tous les câbles externes. Voir [« Mise hors tension du serveur » à la page 33](#page-42-0).
- Empêchez l'exposition à l'électricité statique, laquelle peut entraîner l'arrêt du système et la perte de données, en conservant les composants sensibles à l'électricité statique dans des emballages antistatiques jusqu'à leur installation, et en manipulant ces dispositifs en portant une dragonne de décharge électrostatique ou d'autres systèmes de mise à la terre.
- Assurez-vous que les procédures de manipulation appropriées sont respectées lorsque vous travaillez avec un liquide de refroidissement traité chimiquement qui est utilisé dans le système de refroidissement de l'armoire. Assurez-vous que le fournisseur de traitement chimique du liquide de refroidissement propose des fiches techniques Santé-Sécurité et des informations de sécurité et que des équipements de protection individuelle sont disponibles conformément au fournisseur de traitement chimique du liquide de refroidissement. Il peut être recommandé d'utiliser des gants et des lunettes, à titre de précaution.
- Cette tâche requiert au moins deux personnes.

## Procédure

- Etape 1. Assurez-vous que la CDU de l'armoire et les autres périphériques ne sont pas sous tension. En outre, les câbles externes doivent tous être déconnectés.
- Etape 2. Pour installer le Module de refroidissement direct par eau (DWCM), voir [« Installation du module de](#page-135-0) [refroidissement direct du processeur par eau Lenovo Neptune\(TM\) » à la page 126.](#page-135-0)
- Etape 3. Pour installer le serveur dans l'armoire, voir [« Installation du serveur dans une armoire » à la page](#page-46-0) [37](#page-46-0).
- <span id="page-174-0"></span>Etape 4. Installez le collecteur.

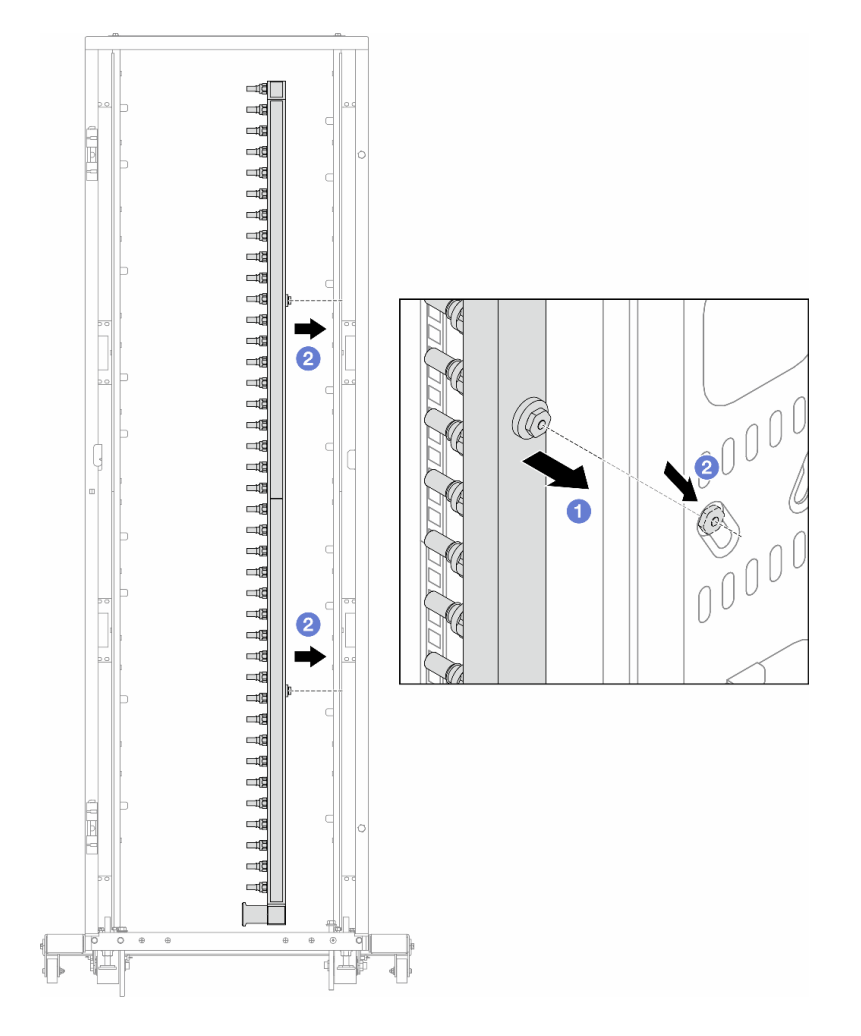

Figure 152. Installation du collecteur

- a. **I** Tenez le collecteur des deux mains, puis montez-le dans l'armoire.
- b. Alignez les bobines avec les trous et emboîtez l'armoire.

Remarque : Pour en savoir plus sur l'armoire, consultez le Guide d'utilisation des armoires [ThinkSystem Heavy Duty Full Depth.](https://pubs.lenovo.com/hdc_rackcabinet/)

- Etape 5. Répétez [Etape 4 l'étape 4 à la page 165](#page-174-0) sur l'autre collecteur.
- Etape 6. Installez les vannes à clapet sphérique sur la CDU.

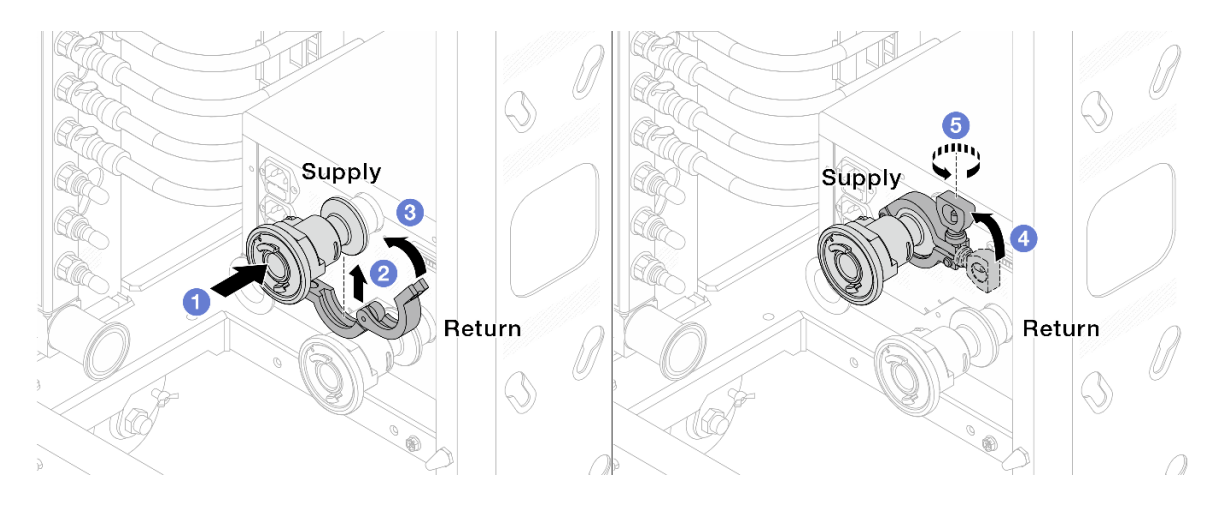

Figure 153. Installation des vannes à clapet sphérique

- a. Connectez les vannes à clapet sphérique aux ports Alimentation et Retour.
- b. **@** Enroulez l'interface autour de la pince.
- c.  $\bullet$  Fermez la pince.
- d. 4 Soulevez la vis.
- e. G Serrez la vis et assurez-vous qu'elle est bien en place.
- Etape 7. Installez le kit de raccordement sur les collecteurs.

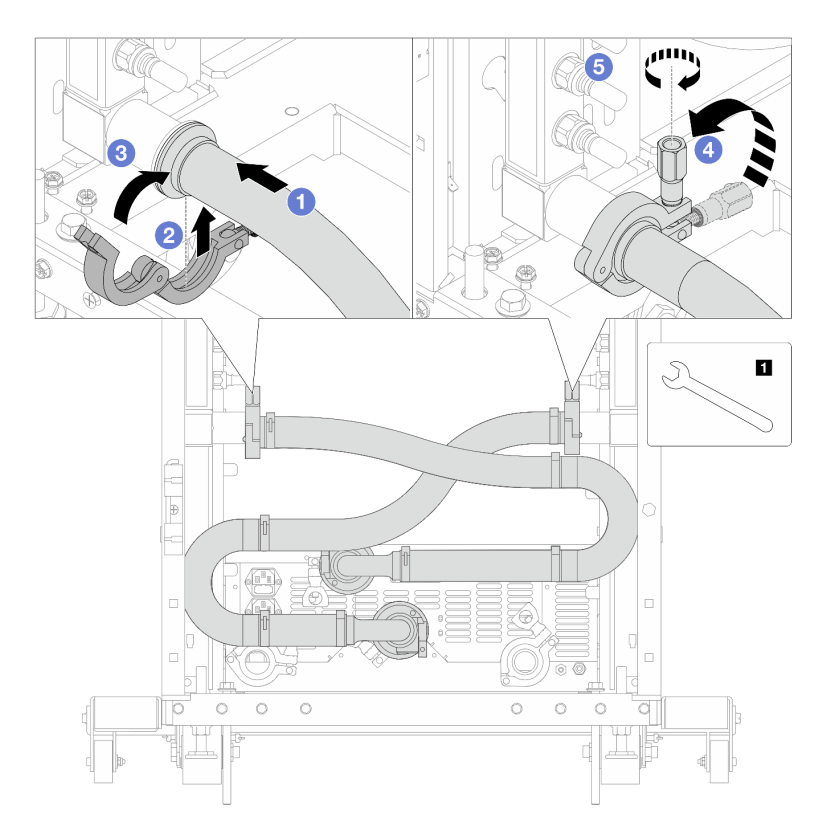

Figure 154. Installation du kit de raccordement

**1** Clé 17 mm

- a. Connectez le kit de raccordement aux deux collecteurs.
- b. **2** Enroulez l'interface autour de la pince.
- c.  $\bullet$  Fermez la pince.
- d. Soulevez la vis.
- e. **5** Serrez la vis et assurez-vous qu'elle est bien en place.
- Etape 8. Installez le kit de raccordement sur les vannes à clapet sphérique.

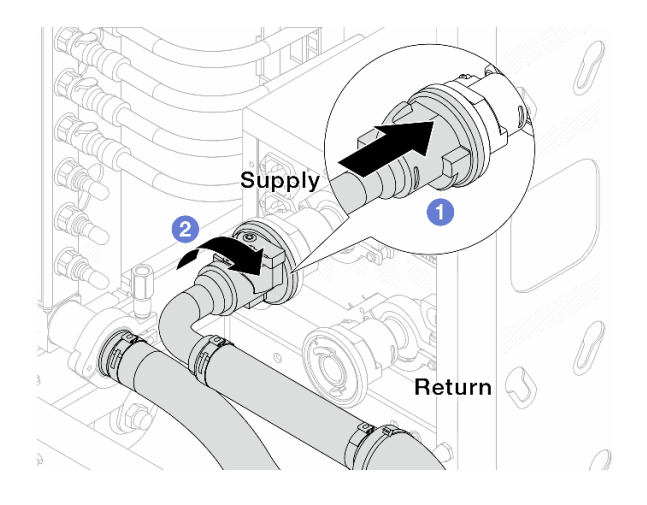

Figure 155. Connexion des vannes à clapet sphérique

- a. **O** Connectez les vannes à clapet sphérique.
- b. <sup>2</sup> Procédez à une rotation vers la droite pour verrouiller les deux vannes.
- Etape 9. Préparez la CDU de l'armoire.
	- a. Connectez le tuyau d'alimentation au port d'entrée, situé à l'avant.

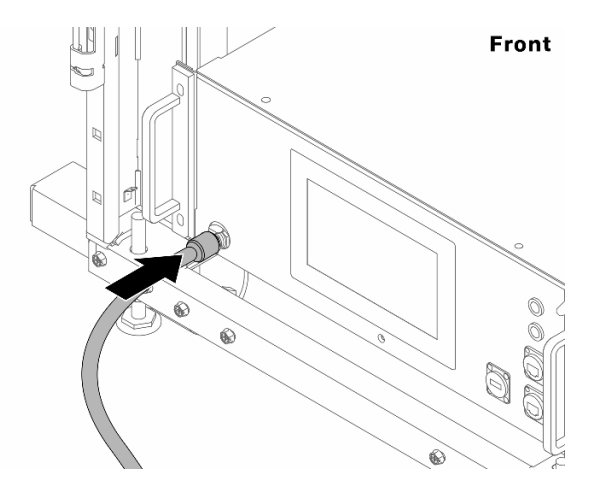

Figure 156. L'avant de la CDU

b. Connectez les tuyaux à l'orifice de vidange et aux orifices de purge à l'arrière.

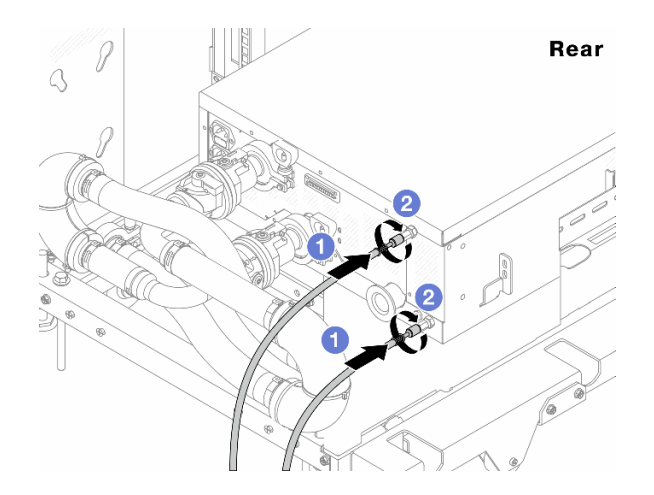

Figure 157. L'arrière de la CDU

- Connectez les tuyaux de vidange et de purge à la CDU.
- <sup>2</sup> Faites pivoter les connecteurs vers la droite pour bien sécuriser le raccordement.

#### Important :

- Pour obtenir plus d'instructions sur la maintenance et le fonctionnement, voir le [Guide de](https://pubs.lenovo.com/hdc_rackcabinet/rm100_user_guide.pdf) [maintenance et de fonctionnement de l'unité de distribution de liquide de refroidissement](https://pubs.lenovo.com/hdc_rackcabinet/rm100_user_guide.pdf)  [\(CDU\) de l'armoire Lenovo Neptune DWC RM100](https://pubs.lenovo.com/hdc_rackcabinet/rm100_user_guide.pdf).
- Pour toute assistance, garantie associée ou maintenance, contactez l'équipe Lenovo Professional Services à l'adresse suivante cdusupport@lenovo.com.

Etape 10. Installez la fiche de connexion rapide sur les collecteurs.

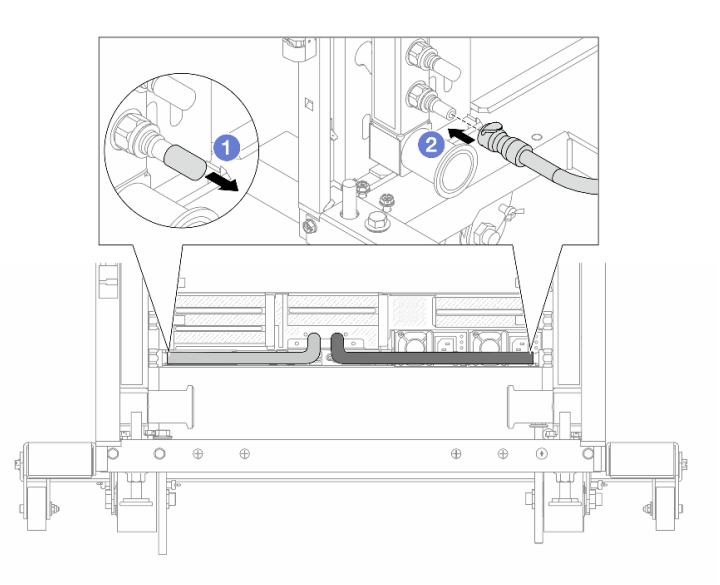

#### Figure 158. Installation de la fiche de connexion rapide

- a. **C** Retirez les caches en caoutchouc de la prise de raccord rapide des ports du collecteur.
- b. **@** Connectez la fiche sur le port du collecteur.
- Etape 11. Installez le kit de purge sur le côté alimentation du collecteur.

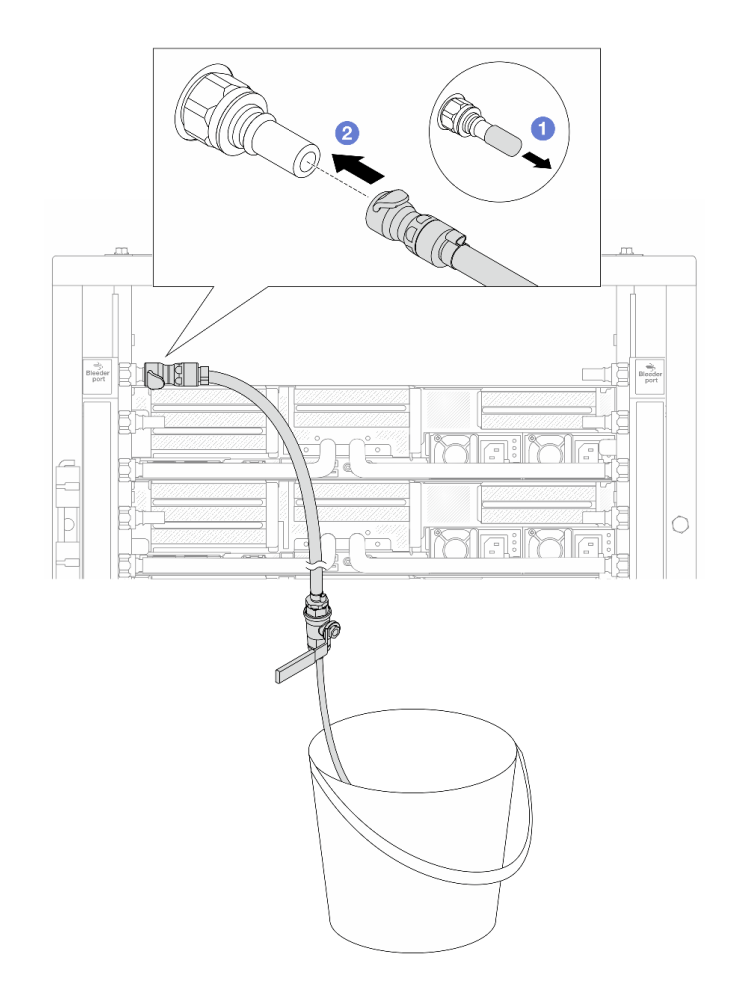

Figure 159. Installation du kit de purge sur le côté alimentation

- a. **C** Retirez les caches en caoutchouc de la prise de raccord rapide des ports du collecteur.
- b. **@** Branchez le kit de purge sur le collecteur.
- Etape 12. Pour chasser l'air des collecteurs, ouvrez les interrupteurs des vannes à clapet sphérique afin de permettre au liquide de refroidissement de remplir le système.

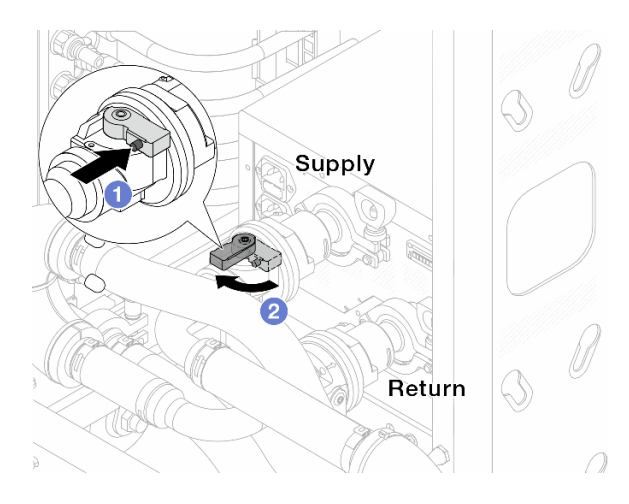

Figure 160. Ouverture des vannes à clapet sphérique

- a. **C** Appuyez sur le bouton du commutateur de la vanne de roulement.
- b. <sup>2</sup> Tournez le commutateur pour ouvrir complètement les vannes, comme illustré ci-dessus.

#### Attention :

- Accordez une attention toute particulière à l'écran avant de la CDU. Maintenez la pression du système à un bar.
- Pour plus d'informations concernant les exigences relatives à la température du liquide de refroidissement et à la pression du système, voir [« Conditions requises pour l'eau » à la page](#page-673-0) [664.](#page-673-0)
- Etape 13. Ouvrez lentement la vanne de purge afin d'évacuer l'air du tuyau. Fermez la vanne de purge dès qu'un flux régulier d'eau s'écoule dans le seau ou que seulement des petites bulles apparaissent dans le tuyau de purge.

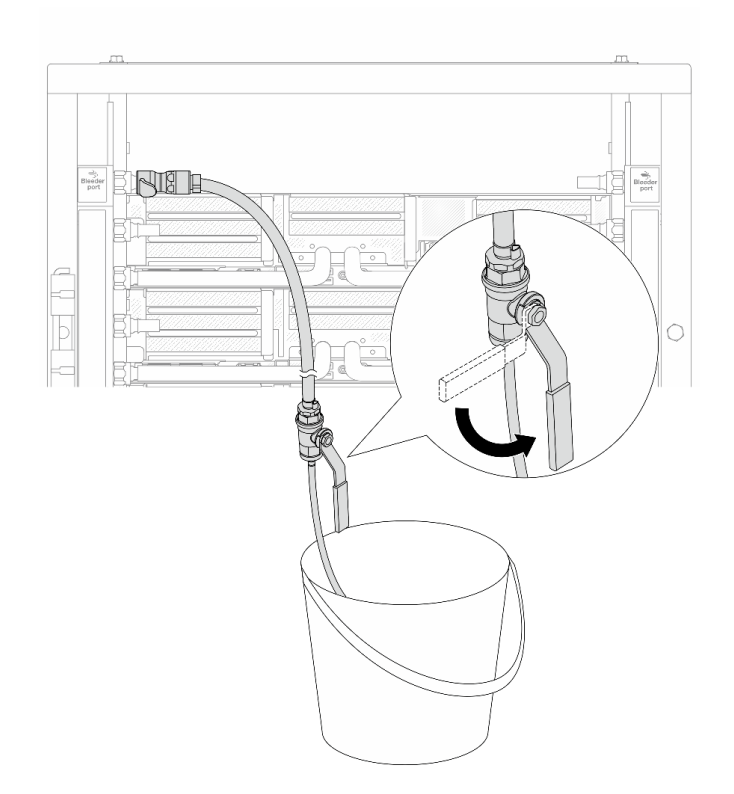

Figure 161. Ouverture de la vanne de purge sur le côté alimentation

Etape 14. Installez le kit de purge sur le côté retour du collecteur.
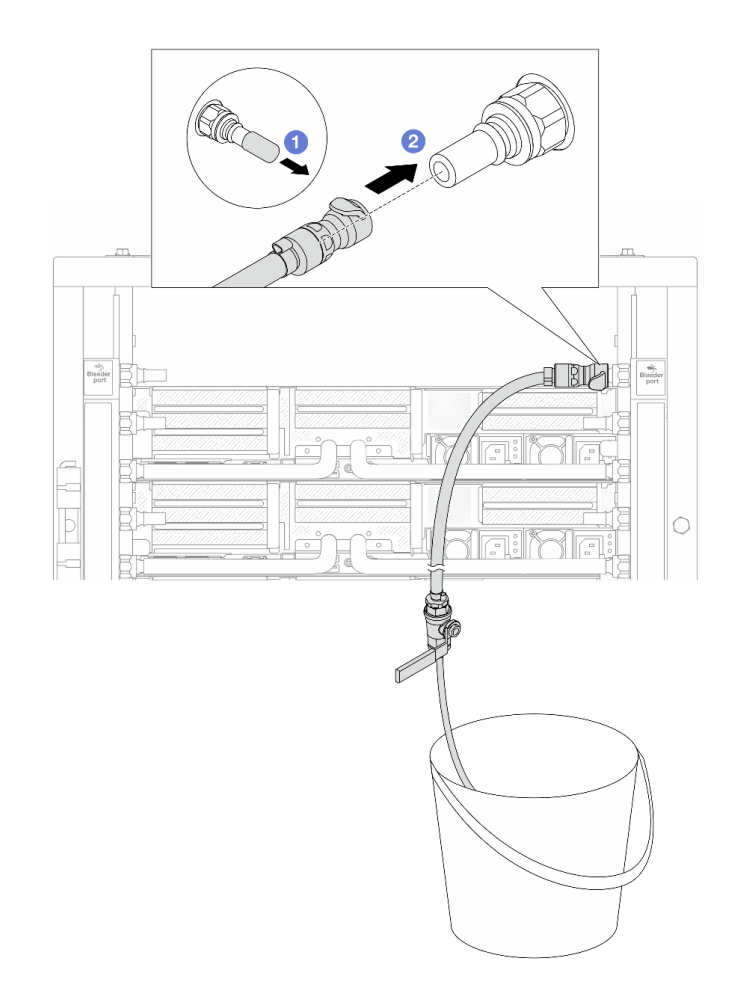

Figure 162. Installation du kit de purge sur le côté retour

- a. **C** Retirez les caches en caoutchouc de la prise de raccord rapide des ports du collecteur.
- b. **@** Branchez le kit de purge sur le collecteur.
- Etape 15. Ouvrez lentement la vanne de purge afin d'évacuer l'air du tuyau. Fermez la vanne de purge dès qu'un flux régulier d'eau s'écoule dans le seau ou que seulement des petites bulles apparaissent dans le tuyau de purge.

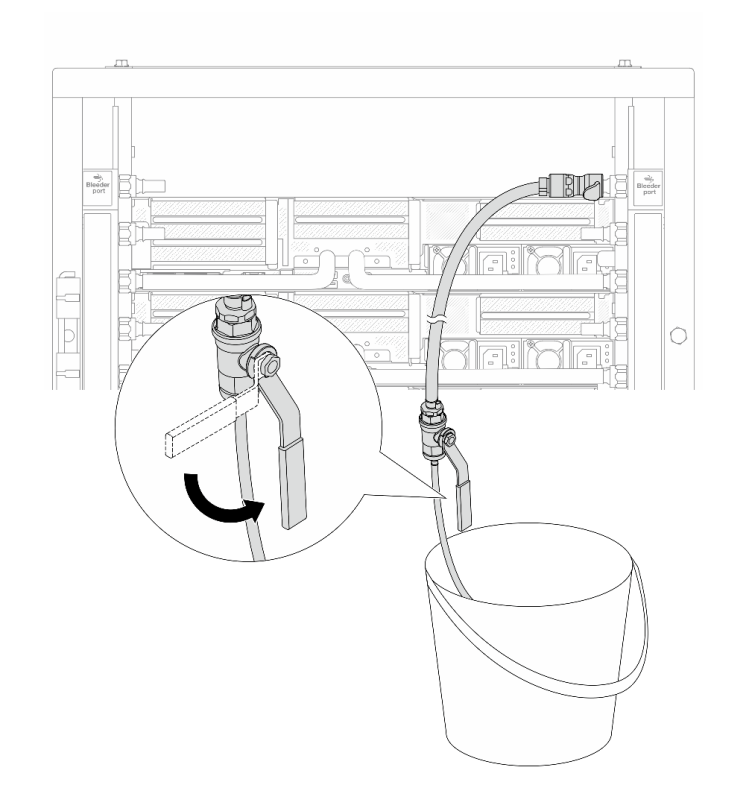

Figure 163. Ouverture de la vanne de purge sur le côté retour

Etape 16. (Mesure de précaution) Pour vous assurer que l'air à l'intérieur est aussi faible que possible, réinstallez le kit de purge du côté de l'alimentation du collecteur et recommencez l'opération. Fermez la vanne de purge dès qu'un flux régulier d'eau s'écoule dans le seau ou que seulement des petites bulles apparaissent dans le tuyau de purge.

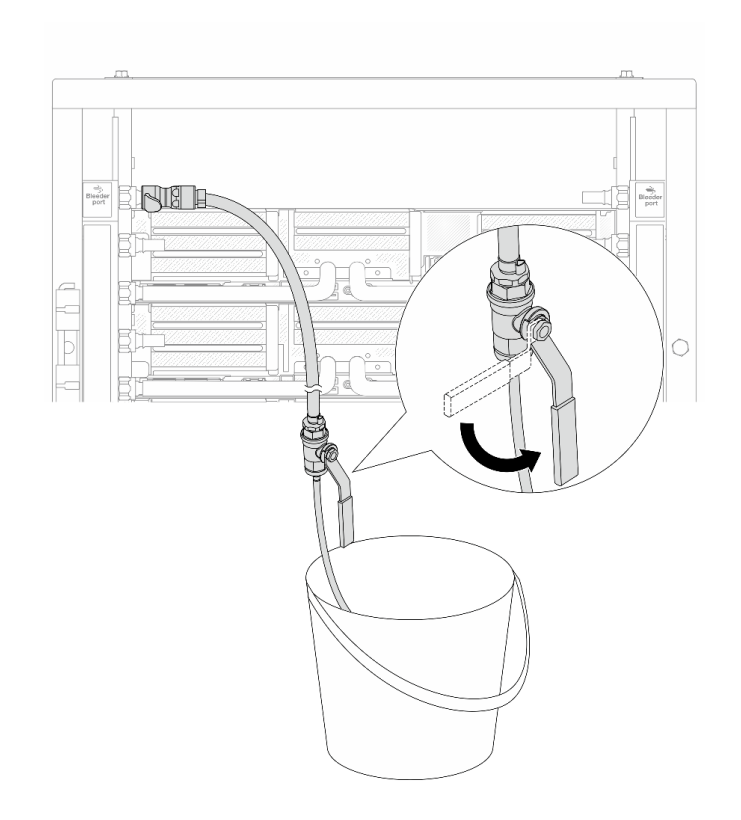

Figure 164. Ouverture de la vanne de purge sur le côté alimentation

Etape 17. Une fois ceci terminé, accordez une attention toute particulière à l'écran avant de la CDU. Maintenez la pression du système à un bar. Pour plus d'informations concernant les exigences relatives à la température du liquide de refroidissement et au débit d'écoulement, voir [« Conditions](#page-673-0) [requises pour l'eau » à la page 664](#page-673-0).

## Après avoir terminé

Terminez le remplacement des composants. Voir [« Fin du remplacement des composants » à la page 343.](#page-352-0)

# Retrait du collecteur (système en rangée)

Utilisez ces informations pour retirer le collecteur dans un système de refroidissement par eau direct en rangée.

# À propos de cette tâche

Important : Cette tâche doit être effectuée par des techniciens qualifiés et certifiés par le service de maintenance Lenovo. N'essayez pas de le retirer ou de l'installer si vous ne possédez pas de formation ou de qualification appropriée.

## ATTENTION :

Le liquide de refroidissement peut provoquer une irritation de la peau et des yeux. Évitez tout contact direct avec le liquide de refroidissement.

### S002

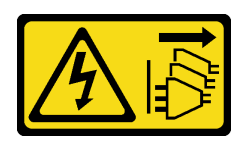

## ATTENTION :

Le bouton de mise sous tension du serveur et l'interrupteur du bloc d'alimentation ne coupent pas le courant électrique alimentant l'unité. En outre, le système peut être équipé de plusieurs cordons d'alimentation. Pour mettre l'unité hors tension, vous devez déconnecter tous les cordons de la source d'alimentation.

S011

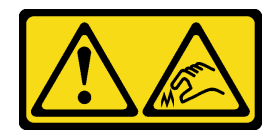

## ATTENTION :

Bords, coins ou articulations tranchants.

S038

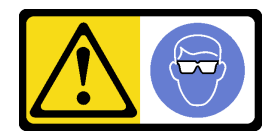

ATTENTION : Une protection oculaire est requise pour cette procédure.

S040

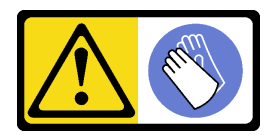

ATTENTION : Des gants de protection sont requis pour cette procédure.

#### L016

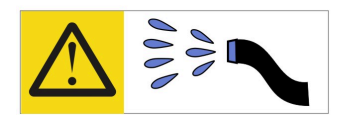

خطر : قد يتم التعرض لخطر الصدمة الكهربائية بسبب الماء أو المحلول المائي الذي يوجد بهذا المنتج. تجنب العمل في أو بالقرب من أي جهاز فعال بأيدي مبتلة أو عند وجود تسرب للماء (L016)

AVISO: Risco de choque elétrico devido à presença de água ou solução aquosa no produto. Evite trabalhar no equipamento ligado ou próximo a ele com as mãos molhadas ou quando houver a presença de água derramada. (L016)

ОПАСНО: Риск от токов удар поради вода или воден разтвор, присъстващи в продукта. Избягвайте работа по или около оборудване под напрежение, докато сте с мокри ръце или когато наоколо има разляна вода.  $(L016)$ 

DANGER : Risque de choc électrique lié à la présence d'eau ou d'une solution aqueuse dans ce produit. Évitez de travailler avec ou à proximité d'un équipement sous tension avec des mains mouillées ou lorsque de l'eau est renversée. (L016)

危险: 由于本产品中存在水或者水溶液, 因此存在电击风险。请避免使用潮湿的手在带电设备或者有水溅 出的环境附近工作。(L016)

危險:本產品中有水或水溶液,會造成電擊的危險。手濕或有潑濺的水花時,請避免使用或靠近帶電的設 備。(L016)

OPASNOST: Rizik od električnog udara zbog vode ili tekućine koja postoji u ovom proizvodu. Izbjegavajte rad u blizini opreme pod naponom s mokrim rukama ili kad je u blizini prolivena tekućina.  $(L016)$ 

NEBEZPEČÍ: Riziko úrazu elektrickým proudem v důsledku vody nebo vodního roztoku přítomného v tomto produktu. Dejte pozor, abyste při práci s aktivovaným vybavením nebo v jeho blízkosti neměli mokré ruce a vyvarujte se potřísnění nebo polití produktu vodou. (L016)

Fare! Risiko for stød på grund af vand eller en vandig opløsning i produktet. Undgå at arbejde med eller i nærheden af strømførende udstyr med våde hænder, eller hvis der er spildt vand. (L016)

GEVAAR: Risico op elektrische schok door water of waterachtige oplossing die aanwezig is in dit product. Vermijd werken aan of naast apparatuur die onder spanning staat als u natte handen hebt of als gemorst water aanwezig is. (L016)

DANGER: Risk of electric shock due to water or a water solution which is present in this product. Avoid working on or near energized equipment with wet hands or when spilled water is present.  $(L016)$ 

VAARA: Tässä tuotteessa oleva vesi tai vettä sisältävä liuos voi aiheuttaa sähköiskuvaaran. Vältä työskentelyä jännitteellisen laitteen ääressä tai sen läheisyydessä märin käsin tai jos laitteessa tai sen läheisyydessä on vesiroiskeita. (L016)

Gefahr: Aufgrund von Wasser oder wässriger Lösung in diesem Produkt besteht die Gefahr eines elektrischen Schlags. Nicht mit nassen Händen oder in der Nähe von Wasserlachen an oder in unmittelbarer Nähe von Bauteilen arbeiten, die unter Strom stehen. (L016)

ΚΙΝΔΥΝΟΣ: Κίνδυνος ηλεκτροπληξίας εξαιτίας της παρουσίας νερού ή υγρού διαλύματος στο εσωτερικό του προϊόντος. Αποφύγετε την εργασία με ενεργό εξοπλισμό ή κοντά σε ενεργό εξοπλισμό με βρεγμένα χέρια ή όταν υπάρχει διαρροή νερού. (L016)

VESZÉLY: A víz vagy a termékben lévő vizes alapú hűtőfolyadék miatt fennáll az elektromos áramütés veszélye. Ne dolgozzon áram alatt lévő berendezésen és közelében nedves kézzel, illetve amikor folyadék kerül a berendezésre.  $(L016)$ 

PERICOLO: rischio di scossa elettrica a causa di presenza nel prodotto di acqua o soluzione acquosa. Evitare di lavorare su o vicino l'apparecchiatura accesa con le mani bagnate o in presenza di acqua.  $(L016)$ 

危険:この製品内に存在する水または水溶液によって、電気ショックの危険があります。 手が濡れている場合やこぼれた水が周囲にある場合は、電圧が印加された装置またはその 周辺での作業は行わないでください。(L016)

위험: 이 제품에는 물 또는 수용액으로 인한 전기 쇼크 위험이 있습니다. 젖은 손으로 또는 엎질러진 물이 있는 상태에서 전력이 공급되는 장비나 그 주변에서 작업하지 마십시오. (L016)

ОПАСНОСТ: Опасност од струен удар поради присаство на вода или на воден раствор во овој производ. Избегнувајте работење на опрема вклучена во струја или во близина на опрема вклучена во струја со влажни раце или кога има истурено вода.  $(L016)$ 

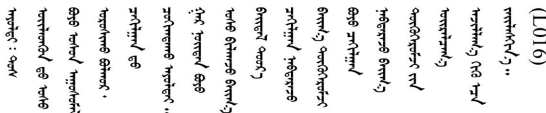

FARE: Fare for elektrisk støt på grunn av vann eller en vandig oppløsning som finnes i dette produktet. Unngå å arbeide med eller i nærheten av strømførende utstyr med våte hender eller ved eventuelt vannsøl. (L016)

NIEBEZPIECZEŃSTWO: Ryzyko porażenia prądem elektrycznym z powodu występowania w produkcie wody lub roztworu wodnego. Nie należy pracować przy podłączonym do źródła zasilania urządzeniu lub w jego pobliżu z mokrymi dłońmi lub kiedy rozlano wodę.  $(L016)$ 

PERIGO: Risco de choque eléctrico devido à presença de água ou líquidos no produto. Evite trabalhar com equipamento com energia, ou na sua proximidade, com mãos molhadas ou caso exista água derramada. (L016) ОПАСНО: Риск поражения электрическим током вследствие присутствия в этом продукте воды или водного раствора. Избегайте выполнения работ на оборудовании, находящемся под напряжением, или рядом с таким оборудованием влажными руками или при наличии пролитой воды. (L016)

NEBEZPEČENSTVO: Riziko úrazu elektrickým prúdom v dôsledku prítomnosti vody alebo vodného roztoku v tomto produkte. Vyhnite sa práci na zapnutom zariadení alebo v jeho blízkosti s vlhkými rukami, alebo keď je prítomná rozliata voda.  $(L016)$ 

NEVARNOST: Nevarnost električnega udara zaradi vode ali vodne raztopine, prisotne v izdelku. Ne delajte na opremi ali poleg opreme pod energijo z mokrimi rokami ali ko je prisotna razlita voda.  $(L016)$ 

PELIGRO: Existe riesgo de choque eléctrico por agua o por una solución de agua que hava en este producto. Evite trabajar en equipos bajo tensión o cerca de los mismos con las manos húmedas o si hay agua derramada. (L016)

Fara: Risk för elektriska stötar på grund av vatten eller vattenbaserat medel i denna produkt. Arbeta inte med eller i närheten av elektriskt laddad utrustning om du har våta händer eller vid vattenspill. (L016)

؇ڡڶ؞۬؈ڗۼڡڵۿٙۥؘؘؘؘۣؗۛۛٙڛڒ؞ڡڗڡڗۿٙؾۼڡڵڡڒ؊ڟؖڂ؞ڝڕ؞ڡڵٷۿ؞ؽۼٟۄ؞ۑۄٚڂؠۄڐڲڵ؞؋؞ۼڷڂؠ؏ۮڿڔۼۮ<br>ڣۣۼؙ؞ڝڂڵ؞ؘۼۣٳۼڷۼۄ؞ٮۏڂۣڕۼڂ؞ۮ؞ٛڠۏ؈ۿڿ؞ڡڵۼڶ؞ڡڵڟڡ۫؈ۮۮۿ؞ۛڛۮ؞ڡۄٲڂۣ؞؞ڡۿؠۼڵڡڷ۩ٞڡڵ؞؈ۼڶ؈ۑۄڂڵ  $\frac{1}{2}$  (L016)

خەتەرلىك: بۇ مەھسۇلاتتا سۇ ياكى ئېرىتمە بولغاچقا، شۇڭا توك سوقۇۋېتىش خەۋيى مەۋجۇتدۇر . قول ھۆل ھالەتتە ۋە ياكى سۇ سىرغىپ چىققان ھالەتتە، توكلۇق ئۇسكۇنىگە قارىتا ۋە ياكى توكلۇق ئۇسكۈنىنىڭ ئەتراپىدا مەشغۇلات ئېلىپ بارغىلى  $(L016)$ . بولمايدۇ

Yungyiemj: Youzyiz aen canjbinj miz raemx roxnaeuz raemx yungzyiz, sojyij miz yungyiemj bungqden. Mboujndaej fwngz miz raemx seiz youq ndaw sezbi roxnaeuz youq henzgyawj guhhong.  $(L016)$ 

## Attention :

- Lisez [« Conseils d'installation » à la page 1](#page-10-1) et [« Liste de contrôle d'inspection de sécurité » à la page 2](#page-11-0) pour vous assurer que vous travaillez en toute sécurité.
- Mettez le serveur et tous les dispositifs périphériques hors tension, puis déconnectez les cordons d'alimentation et tous les câbles externes. Voir [« Mise hors tension du serveur » à la page 33.](#page-42-0)
- Empêchez l'exposition à l'électricité statique, laquelle peut entraîner l'arrêt du système et la perte de données, en conservant les composants sensibles à l'électricité statique dans des emballages antistatiques jusqu'à leur installation, et en manipulant ces dispositifs en portant une dragonne de décharge électrostatique ou d'autres systèmes de mise à la terre.
- Assurez-vous que les procédures de manipulation appropriées sont respectées lorsque vous travaillez avec un liquide de refroidissement traité chimiquement qui est utilisé dans le système de refroidissement de l'armoire. Assurez-vous que le fournisseur de traitement chimique du liquide de refroidissement propose des fiches techniques Santé-Sécurité et des informations de sécurité et que des équipements de protection individuelle sont disponibles conformément au fournisseur de traitement chimique du liquide de refroidissement. Il peut être recommandé d'utiliser des gants et des lunettes, à titre de précaution.
- Cette tâche requiert au moins deux personnes.

# Procédure

Etape 1. Fermez les deux vannes à clapet sphérique.

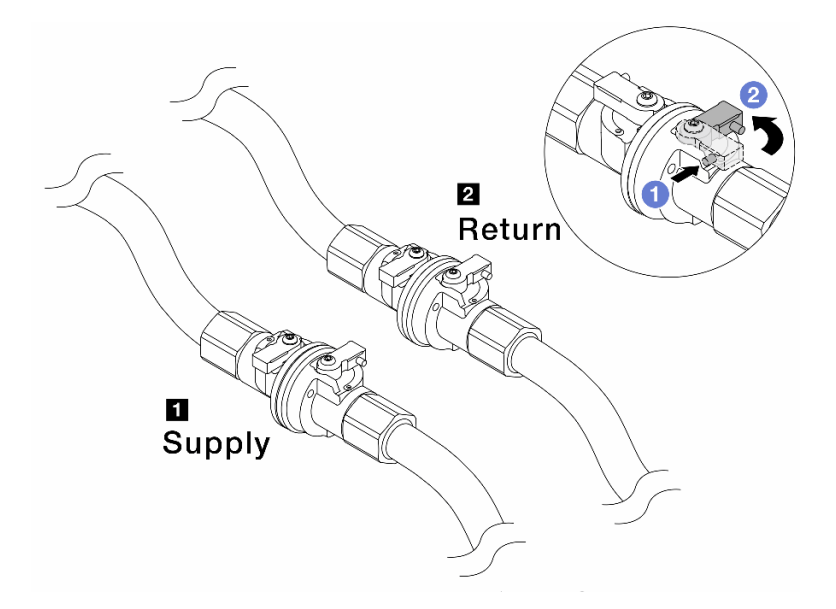

Figure 165. Fermeture des vannes à clapet sphérique

#### Remarque :

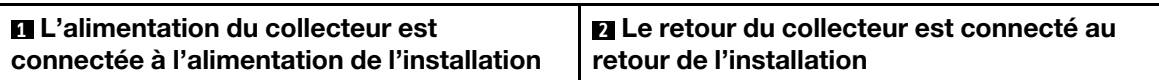

- a. **C** Appuyez sur le bouton du commutateur de la vanne de roulement.
- <span id="page-187-0"></span>b. <sup>2</sup> Tournez les commutateurs pour fermer les vannes, comme illustré ci-dessus.
- Etape 2. Retirez les fiches de connexion rapide afin de séparer les tuyaux du DWCM du collecteur.

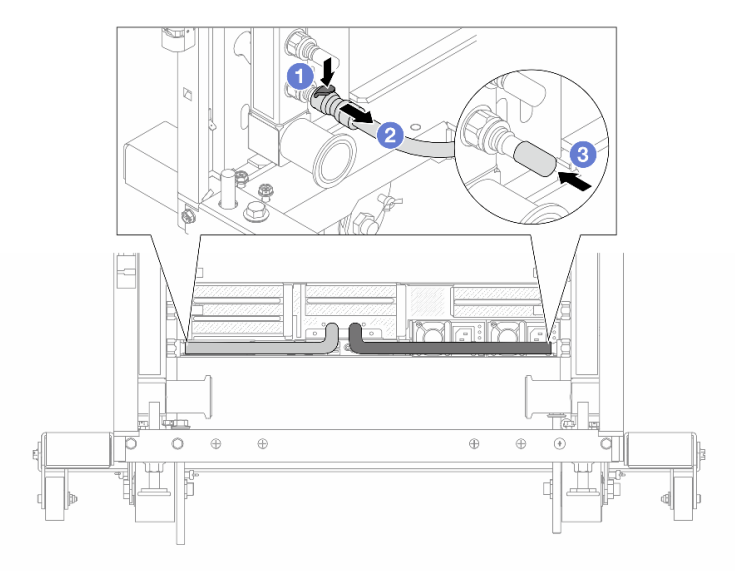

Figure 166. Retrait de la prise de raccord rapide

- a. **O** Appuyez sur le loquet pour déverrouiller le tuyau.
- b. **P** Retirez le tuyau.
- <span id="page-188-0"></span>c. **B** Réinstallez les caches en caoutchouc de la prise de raccord rapide sur les ports du collecteur.
- Etape 3. Répétez [Etape 2 l'étape 2 à la page 178](#page-187-0) sur l'autre collecteur.
- Etape 4. Retirez le collecteur avec le kit de tuyaux attaché.

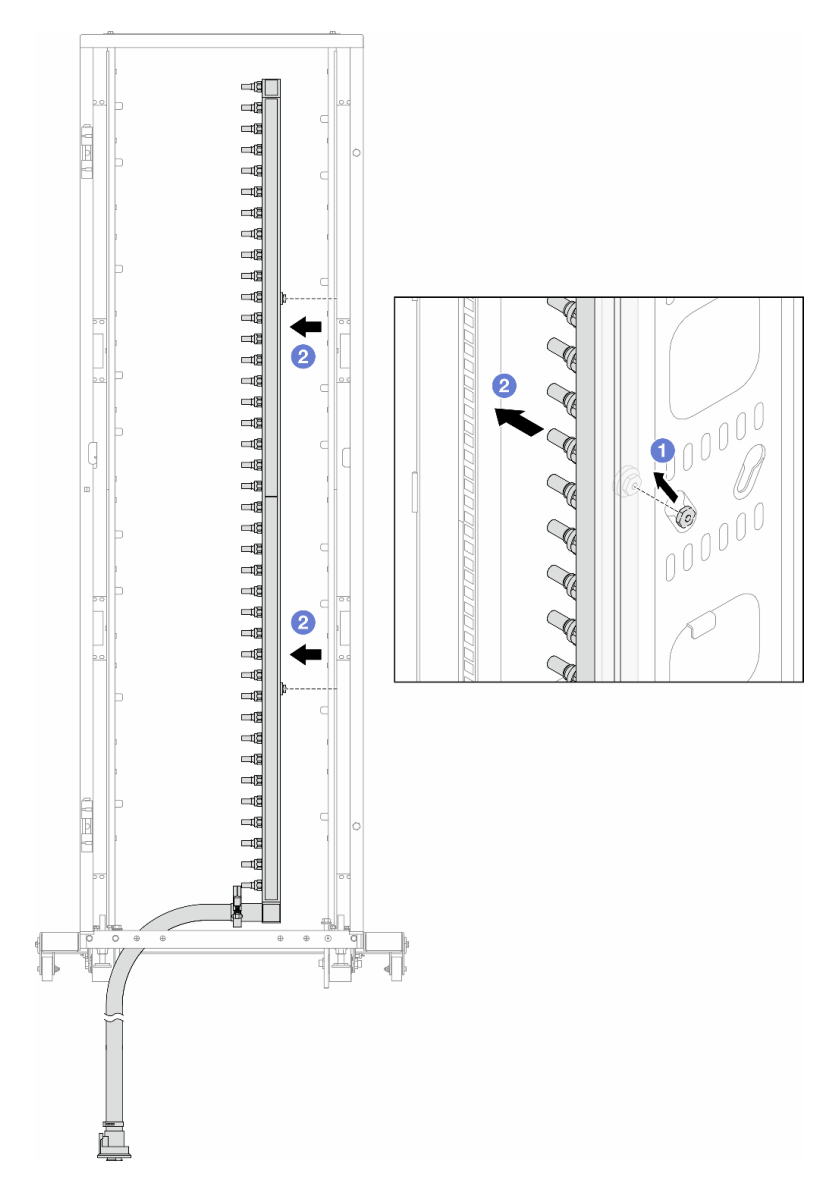

Figure 167. Retrait du collecteur

- a. <sup>1</sup> Tenez le collecteur à deux mains et soulevez-le pour déplacer les bobines des petites ouvertures vers les grandes sur l'armoire.
- b.  $\bullet$  Retirez le collecteur avec le kit de tuyaux attaché.
- Etape 5. Répétez [Etape 4 l'étape 4 à la page 179](#page-188-0) sur l'autre collecteur.

#### Remarques :

• Il reste du liquide de refroidissement à l'intérieur du collecteur et du kit de tuyaux. Retirez les deux ensemble et laissez la purge se poursuivre à l'étape suivante.

• Pour en savoir plus sur l'armoire, consultez [le Guide d'utilisation des armoires ThinkSystem](https://pubs.lenovo.com/hdc_rackcabinet/)  [Heavy Duty Full Depth.](https://pubs.lenovo.com/hdc_rackcabinet/)

Etape 6. Installez le kit de purge sur le côté alimentation du collecteur.

Remarque : Cette étape permet de vidanger le liquide de refroidissement à l'aide d'une différence de pression entre l'intérieur et l'extérieur du collecteur d'alimentation.

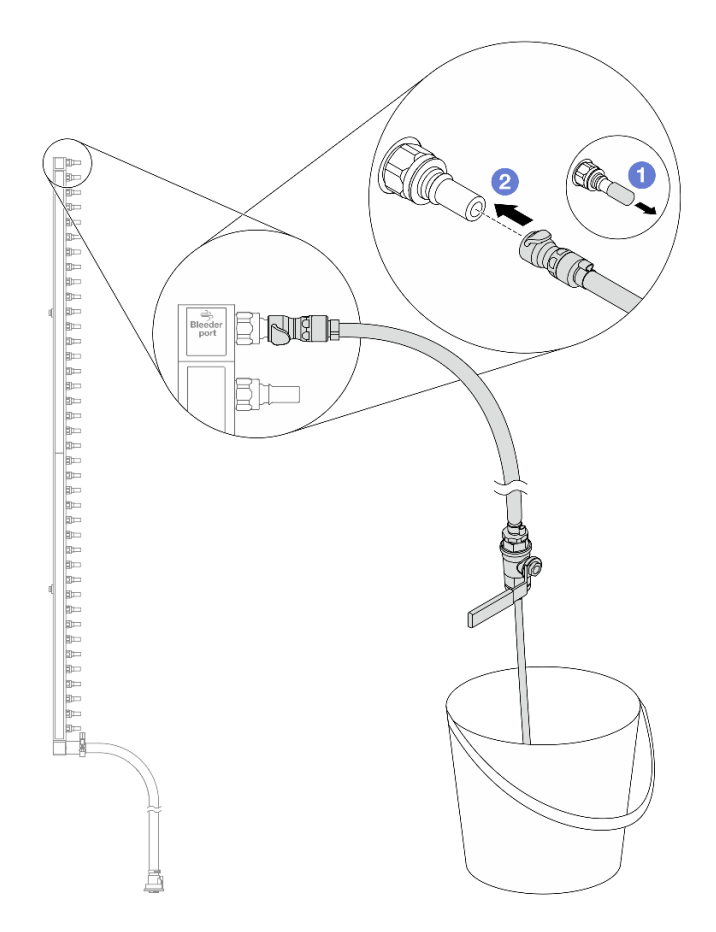

Figure 168. Installation du kit de purge sur le côté alimentation

- a. **C** Retirez les caches en caoutchouc de la prise de raccord rapide des ports du collecteur.
- b. **@** Branchez le kit de purge sur le collecteur.
- Etape 7. Ouvrez lentement la vanne de purge pour permettre à un flux régulier de liquide de refroidissement de s'écouler. Fermez la vanne de purge une fois que le liquide de refroidissement ne s'écoule plus.

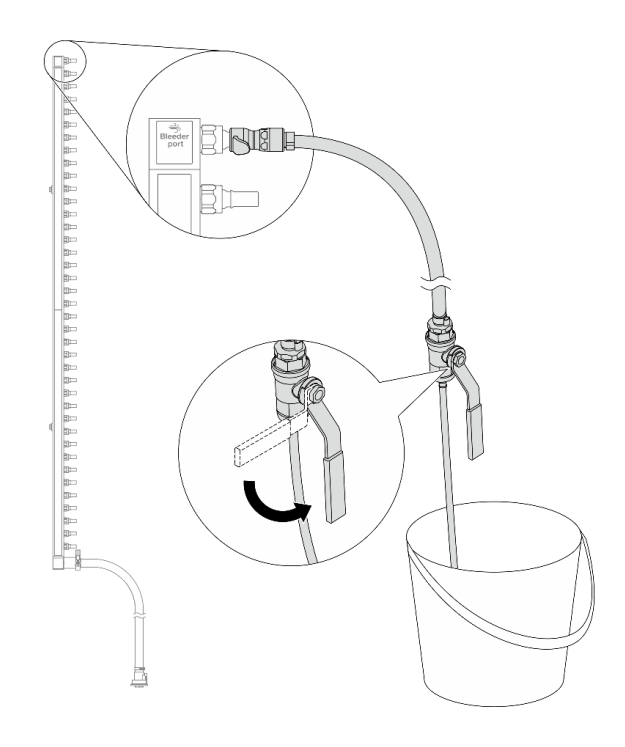

Figure 169. Ouverture de la vanne de purge

Etape 8. Installez le kit de purge sur le côté retour du collecteur.

Remarque : Cette étape permet de vidanger le liquide de refroidissement à l'aide d'une différence de pression entre l'intérieur et l'extérieur du collecteur de retour.

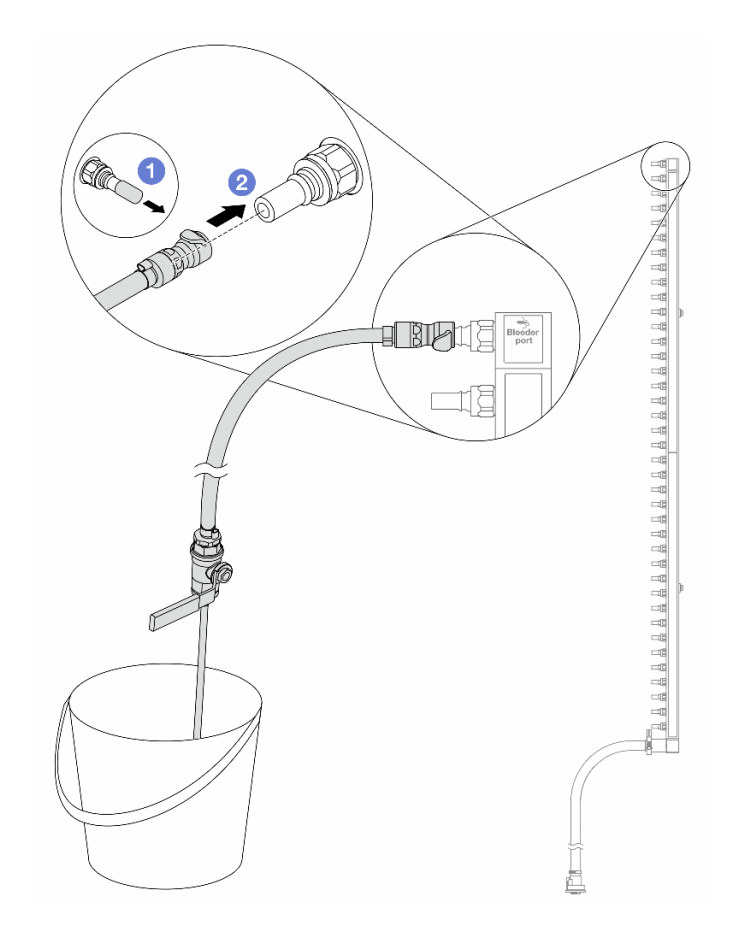

Figure 170. Installation du kit de purge sur le côté retour

- a. **C** Retirez les caches en caoutchouc de la prise de raccord rapide des ports du collecteur.
- b. **@** Branchez le kit de purge sur le collecteur.
- Etape 9. Ouvrez lentement la vanne de purge pour permettre à un flux régulier de liquide de refroidissement de s'écouler. Fermez la vanne de purge une fois que le liquide de refroidissement ne s'écoule plus.

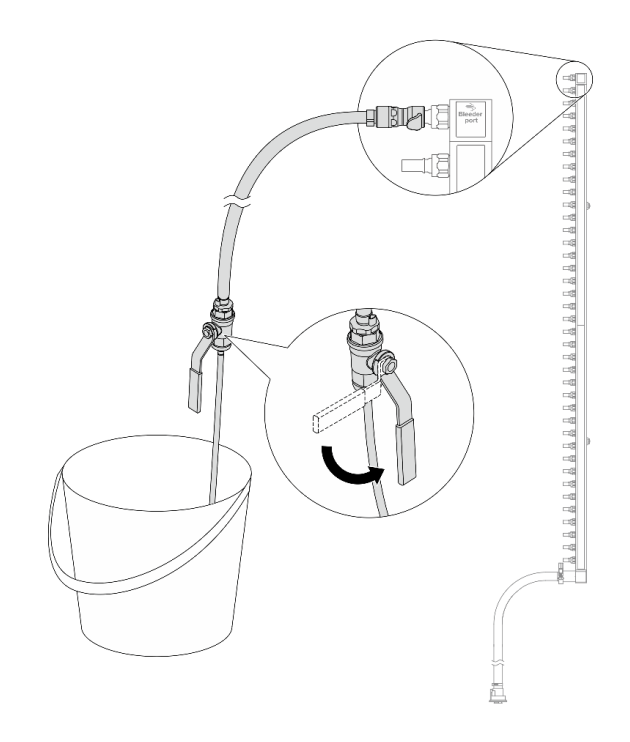

<span id="page-192-0"></span>Figure 171. Ouverture de la vanne de purge

Etape 10. Séparez le collecteur du kit de tuyaux dans une zone de travail sèche et propre, et gardez un seau et des chiffons absorbants à portée de main pour recueillir le liquide de refroidissement qui pourrait s'écouler.

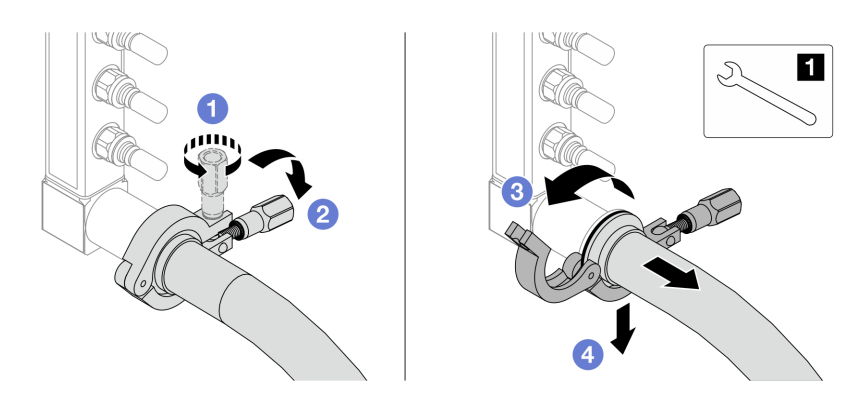

Figure 172. Séparation du collecteur et du kit de tuyaux

#### **1** Clé 17 mm

- a. **D** Desserrez la vis de fixation de l'embout.
- b. **2** Posez la vis.
- c. **C**Ouvrez la pince.
- d. **C** Retirez l'embout et le kit de tuyaux du collecteur.
- Etape 11. Répétez [Etape 10 l'étape 10 à la page 183](#page-192-0) sur l'autre collecteur.
- Etape 12. Pour une meilleure hygiène, gardez les orifices du collecteur et les kits de tuyaux secs et propres. Remettez en place les caches de la fiche de raccord rapide ou tout autre cache protégeant les kits de tuyaux et les ports du collecteur.

Etape 13. Pour retirer le serveur de l'armoire, consultez [« Retrait du serveur de l'armoire » à la page 33](#page-42-1).

Etape 14. Pour retirer le Module de refroidissement direct par eau (DWCM), voir [« Retrait du module de](#page-131-0)  [refroidissement direct du processeur par eau Lenovo Neptune\(TM\) » à la page 122.](#page-131-0)

# Après avoir terminé

Si vous devez renvoyer le composant ou le périphérique en option, suivez les instructions d'emballage et utilisez les matériaux que vous avez reçus pour l'emballer.

### Vidéo de démonstration

#### [Découvrez la procédure sur YouTube](https://www.youtube.com/watch?v=RaZ7HQu_neA)

# Installation du collecteur (système en rangée)

Utilisez ces informations pour installer le collecteur dans un système de refroidissement par eau direct en rangée.

# À propos de cette tâche

Important : Cette tâche doit être effectuée par des techniciens qualifiés et certifiés par le service de maintenance Lenovo. N'essayez pas de le retirer ou de l'installer si vous ne possédez pas de formation ou de qualification appropriée.

#### ATTENTION :

Le liquide de refroidissement peut provoquer une irritation de la peau et des yeux. Évitez tout contact direct avec le liquide de refroidissement.

S002

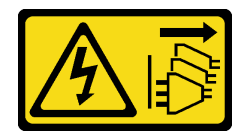

## ATTENTION :

Le bouton de mise sous tension du serveur et l'interrupteur du bloc d'alimentation ne coupent pas le courant électrique alimentant l'unité. En outre, le système peut être équipé de plusieurs cordons d'alimentation. Pour mettre l'unité hors tension, vous devez déconnecter tous les cordons de la source d'alimentation.

S011

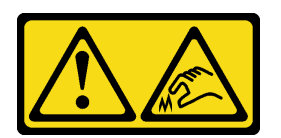

ATTENTION : Bords, coins ou articulations tranchants.

S038

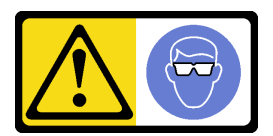

ATTENTION :

Une protection oculaire est requise pour cette procédure.

S040

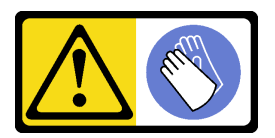

ATTENTION : Des gants de protection sont requis pour cette procédure.

#### L016

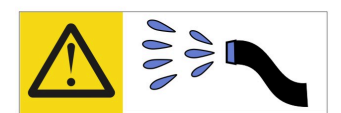

خطر : قد يتم التعرض لخطر الصدمة الكهربائية بسبب الماء أو المحلول الماني الذي يوجد بهذا المنتج. تجنب العمل في أو بالقرب من أي جهاز فعال بأيدي مبتلة أو عند وجود تسرب للماء (L016)

AVISO: Risco de choque elétrico devido à presença de água ou solução aquosa no produto. Evite trabalhar no equipamento ligado ou próximo a ele com as mãos molhadas ou quando houver a presença de água derramada. (L016)

ОПАСНО: Риск от токов удар поради вода или воден разтвор, присъстващи в продукта. Избягвайте работа по или около оборудване под напрежение, докато сте с мокри ръце или когато наоколо има разляна вода.  $(L016)$ 

DANGER : Risque de choc électrique lié à la présence d'eau ou d'une solution aqueuse dans ce produit. Évitez de travailler avec ou à proximité d'un équipement sous tension avec des mains mouillées ou lorsque de l'eau est renversée. (L016)

危险: 由于本产品中存在水或者水溶液, 因此存在电击风险。请避免使用潮湿的手在带电设备或者有水溅 出的环境附近工作。(L016)

危險:本產品中有水或水溶液,會造成電擊的危險。手濕或有潑濺的水花時,請避免使用或靠近帶電的設 備。(L016)

OPASNOST: Rizik od električnog udara zbog vode ili tekućine koja postoji u ovom proizvodu. Izbjegavajte rad u blizini opreme pod naponom s mokrim rukama ili kad je u blizini prolivena tekućina.  $(L016)$ 

NEBEZPEČÍ: Riziko úrazu elektrickým proudem v důsledku vody nebo vodního roztoku přítomného v tomto produktu. Dejte pozor, abyste při práci s aktivovaným vybavením nebo v jeho blízkosti neměli mokré ruce a vyvarujte se potřísnění nebo polití produktu vodou. (L016)

Fare! Risiko for stød på grund af vand eller en vandig opløsning i produktet. Undgå at arbejde med eller i nærheden af strømførende udstyr med våde hænder, eller hvis der er spildt vand. (L016)

GEVAAR: Risico op elektrische schok door water of waterachtige oplossing die aanwezig is in dit product. Vermijd werken aan of naast apparatuur die onder spanning staat als u natte handen hebt of als gemorst water aanwezig is. (L016)

DANGER: Risk of electric shock due to water or a water solution which is present in this product. Avoid working on or near energized equipment with wet hands or when spilled water is present.  $(L016)$ 

VAARA: Tässä tuotteessa oleva vesi tai vettä sisältävä liuos voi aiheuttaa sähköiskuvaaran. Vältä työskentelyä jännitteellisen laitteen ääressä tai sen läheisyydessä märin käsin tai jos laitteessa tai sen läheisyydessä on vesiroiskeita. (L016)

Gefahr: Aufgrund von Wasser oder wässriger Lösung in diesem Produkt besteht die Gefahr eines elektrischen Schlags. Nicht mit nassen Händen oder in der Nähe von Wasserlachen an oder in unmittelbarer Nähe von Bauteilen arbeiten, die unter Strom stehen. (L016)

ΚΙΝΔΥΝΟΣ: Κίνδυνος ηλεκτροπληξίας εξαιτίας της παρουσίας νερού ή υγρού διαλύματος στο εσωτερικό του προϊόντος. Αποφύγετε την εργασία με ενεργό εξοπλισμό ή κοντά σε ενεργό εξοπλισμό με βρεγμένα χέρια ή όταν υπάρχει διαρροή νερού. (L016)

VESZÉLY: A víz vagy a termékben lévő vizes alapú hűtőfolyadék miatt fennáll az elektromos áramütés veszélye. Ne dolgozzon áram alatt lévő berendezésen és közelében nedves kézzel, illetve amikor folyadék kerül a berendezésre.  $(L016)$ 

PERICOLO: rischio di scossa elettrica a causa di presenza nel prodotto di acqua o soluzione acquosa. Evitare di lavorare su o vicino l'apparecchiatura accesa con le mani bagnate o in presenza di acqua.  $(L016)$ 

危険:この製品内に存在する水または水溶液によって、電気ショックの危険があります。 手が濡れている場合やこぼれた水が周囲にある場合は、電圧が印加された装置またはその 周辺での作業は行わないでください。(L016)

위험: 이 제품에는 물 또는 수용액으로 인한 전기 쇼크 위험이 있습니다. 젖은 손으로 또는 엎질러진 물이 있는 상태에서 전력이 공급되는 장비나 그 주변에서 작업하지 마십시오. (L016)

ОПАСНОСТ: Опасност од струен удар поради присаство на вода или на воден раствор во овој производ. Избегнувајте работење на опрема вклучена во струја или во близина на опрема вклучена во струја со влажни раце или кога има истурено вода.  $(L016)$ 

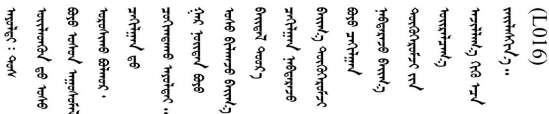

FARE: Fare for elektrisk støt på grunn av vann eller en vandig oppløsning som finnes i dette produktet. Unngå å arbeide med eller i nærheten av strømførende utstyr med våte hender eller ved eventuelt vannsøl. (L016)

NIEBEZPIECZEŃSTWO: Ryzyko porażenia prądem elektrycznym z powodu występowania w produkcie wody lub roztworu wodnego. Nie należy pracować przy podłączonym do źródła zasilania urządzeniu lub w jego pobliżu z mokrymi dłońmi lub kiedy rozlano wodę.  $(L016)$ 

PERIGO: Risco de choque eléctrico devido à presença de água ou líquidos no produto. Evite trabalhar com equipamento com energia, ou na sua proximidade, com mãos molhadas ou caso exista água derramada. (L016)

ОПАСНО: Риск поражения электрическим током вследствие присутствия в этом продукте воды или водного раствора. Избегайте выполнения работ на оборудовании, находящемся под напряжением, или рядом с таким оборудованием влажными руками или при наличии пролитой воды. (L016)

NEBEZPEČENSTVO: Riziko úrazu elektrickým prúdom v dôsledku prítomnosti vody alebo vodného roztoku v tomto produkte. Vyhnite sa práci na zapnutom zariadení alebo v jeho blízkosti s vlhkými rukami, alebo keď je prítomná rozliata voda.  $(L016)$ 

NEVARNOST: Nevarnost električnega udara zaradi vode ali vodne raztopine, prisotne v izdelku. Ne delajte na opremi ali poleg opreme pod energijo z mokrimi rokami ali ko je prisotna razlita voda.  $(L016)$ 

PELIGRO: Existe riesgo de choque eléctrico por agua o por una solución de agua que haya en este producto. Evite trabajar en equipos bajo tensión o cerca de los mismos con las manos húmedas o si hay agua derramada. (L016)

Fara: Risk för elektriska stötar på grund av vatten eller vattenbaserat medel i denna produkt. Arbeta inte med eller i närheten av elektriskt laddad utrustning om du har våta händer eller vid vattenspill. (L016)

୶୶ڶ؞୶ۑڹڿڵ؞ۿۑۄڂ؞؞؞ٮۻؽۿؾۼؠڶڝڂ؞ڟڟٚڂ؞ڝڿ؞ڡڵۼ؇؞ۿٟۻۑۼڵؠڲڶۄڵؠڝڂ؞ۄڿۿڵڡڞۻڂؠڵۻؠۼٞڵڂ؏ڂۑؿۦڡٛ<br>ۿۣۼؙ؞ڝڂڵ؞ؘۼۣٳۼڶڝٞۄ؞ٮڂڕۑڿۮۮ؊ٛ؞ۿۏڝۿڿ؞ۿڵڂ؞ڡڵڟڡڵ؞ٮۮۮۿ؞ۛ<del>ڛ</del>ڂ؞ۄۿڵڂڛۼؿڵڡڷ۩ٞڡڵ؞ۄڿۿۼڵڡۑڝۣڂڵ ব]  $(L016)$ 

خەتەرلىك: بۇ مەھسۇلاتتا سۇ ياكى ئېرىتمە بولغاچقا، شۇڭا توك سوقۇۋېتىش خەۋپى مەۋجۇتدۇر. قول ھۆل ھالەتتە ۋە ياكى سۇ سىرغىپ چىققان ھالەتتە، توكلۇق ئۇسكۇنىگە قارىتا ۋە ياكى توكلۇق ئۇسكۇنىنىڭ ئەترايىدا مەشغۇلات ئېلىپ بارغىلى  $(L016)$ . بولمايدۇ

Yungyiemj: Youzyiz aen canjbinj miz raemx roxnaeuz raemx yungzyiz, sojyij miz yungyiemj bungqden. Mboujndaej fwngz miz raemx seiz youq ndaw sezbi roxnaeuz youq henzgyawj guhhong.  $(L016)$ 

## Attention :

- Lisez [« Conseils d'installation » à la page 1](#page-10-1) et [« Liste de contrôle d'inspection de sécurité » à la page 2](#page-11-0) pour vous assurer que vous travaillez en toute sécurité.
- Mettez le serveur et tous les dispositifs périphériques hors tension, puis déconnectez les cordons d'alimentation et tous les câbles externes. Voir [« Mise hors tension du serveur » à la page 33](#page-42-0).
- Empêchez l'exposition à l'électricité statique, laquelle peut entraîner l'arrêt du système et la perte de données, en conservant les composants sensibles à l'électricité statique dans des emballages antistatiques jusqu'à leur installation, et en manipulant ces dispositifs en portant une dragonne de décharge électrostatique ou d'autres systèmes de mise à la terre.
- Assurez-vous que les procédures de manipulation appropriées sont respectées lorsque vous travaillez avec un liquide de refroidissement traité chimiquement qui est utilisé dans le système de refroidissement de l'armoire. Assurez-vous que le fournisseur de traitement chimique du liquide de refroidissement propose des fiches techniques Santé-Sécurité et des informations de sécurité et que des équipements de protection individuelle sont disponibles conformément au fournisseur de traitement chimique du liquide de refroidissement. Il peut être recommandé d'utiliser des gants et des lunettes, à titre de précaution.
- Cette tâche requiert au moins deux personnes.

## Procédure

- Etape 1. Pour installer le Module de refroidissement direct par eau (DWCM), voir [« Installation du module de](#page-135-0) [refroidissement direct du processeur par eau Lenovo Neptune\(TM\) » à la page 126.](#page-135-0)
- Etape 2. Pour installer le serveur dans l'armoire, voir [« Installation du serveur dans une armoire » à la page](#page-46-0) [37.](#page-46-0)
- <span id="page-197-0"></span>Etape 3. Installez le collecteur.

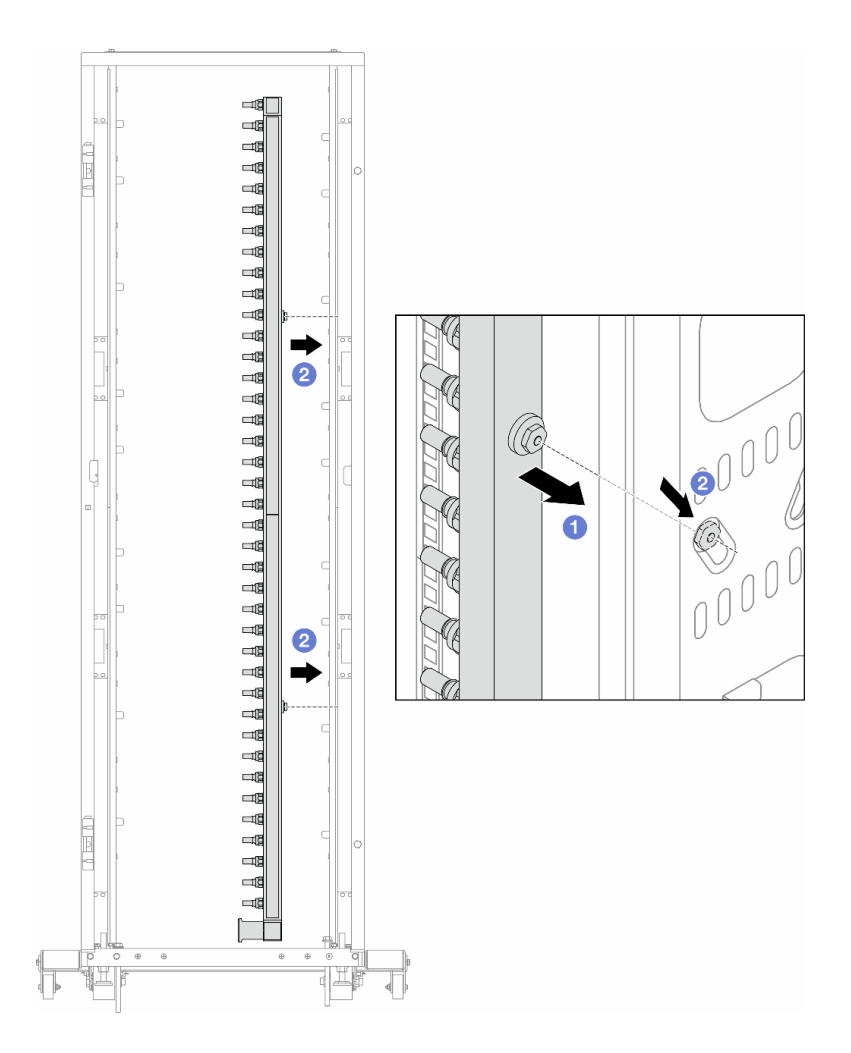

Figure 173. Installation du collecteur

- a. **O** Tenez le collecteur des deux mains, puis montez-le dans l'armoire.
- b. **a** Alignez les bobines avec les trous et emboîtez l'armoire.

Remarque : Pour en savoir plus sur l'armoire, consultez le Guide d'utilisation des armoires [ThinkSystem Heavy Duty Full Depth.](https://pubs.lenovo.com/hdc_rackcabinet/)

- Etape 4. Répétez [Etape 3 l'étape 3 à la page 188](#page-197-0) sur l'autre collecteur.
- Etape 5. Installez la fiche de connexion rapide sur les collecteurs.

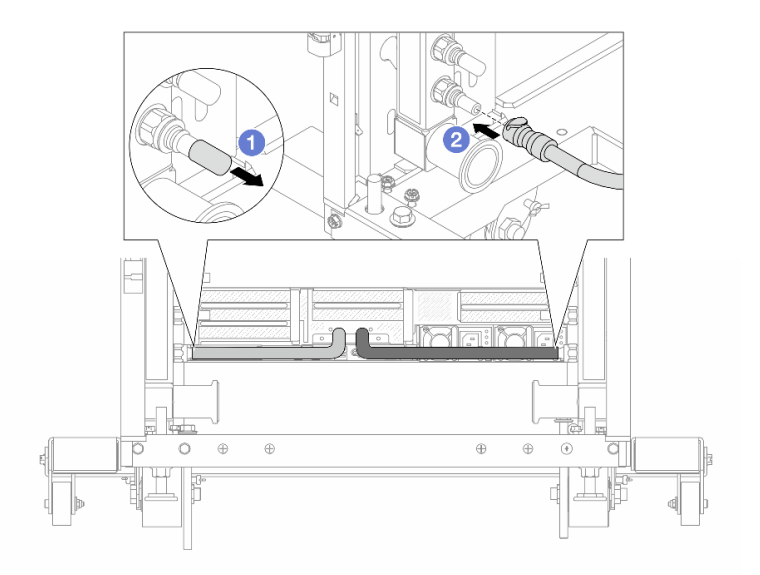

Figure 174. Installation de la fiche de connexion rapide

- a. **C** Retirez les caches en caoutchouc de la prise de raccord rapide des ports du collecteur.
- b. **@** Connectez la fiche sur le port du collecteur.
- Etape 6. Installez le kit de tuyaux sur le collecteur.

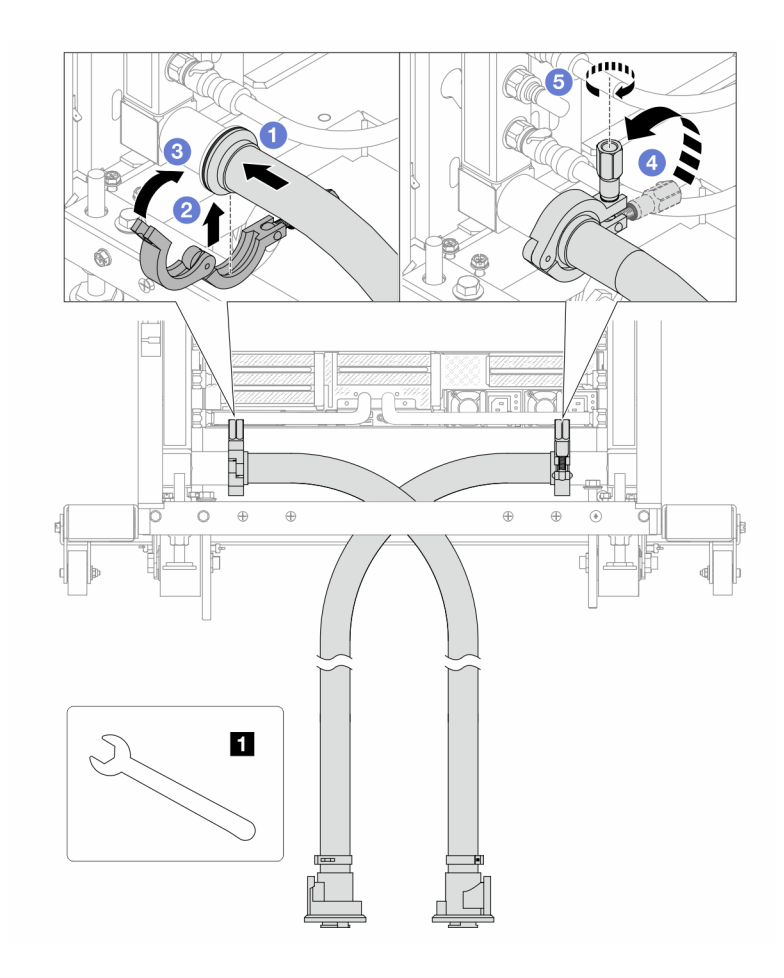

Figure 175. Installation du kit de tuyaux

## **1** Clé 17 mm

- a. Connectez les kits de tuyaux aux deux collecteurs.
- b. **@** Enroulez l'interface autour de la pince.
- c.  $\bullet$  Fermez la pince.
- d. 4 Soulevez la vis.
- e. G Serrez la vis et assurez-vous qu'elle est bien en place.

Etape 7. Installez le kit de purge sur le côté alimentation du collecteur.

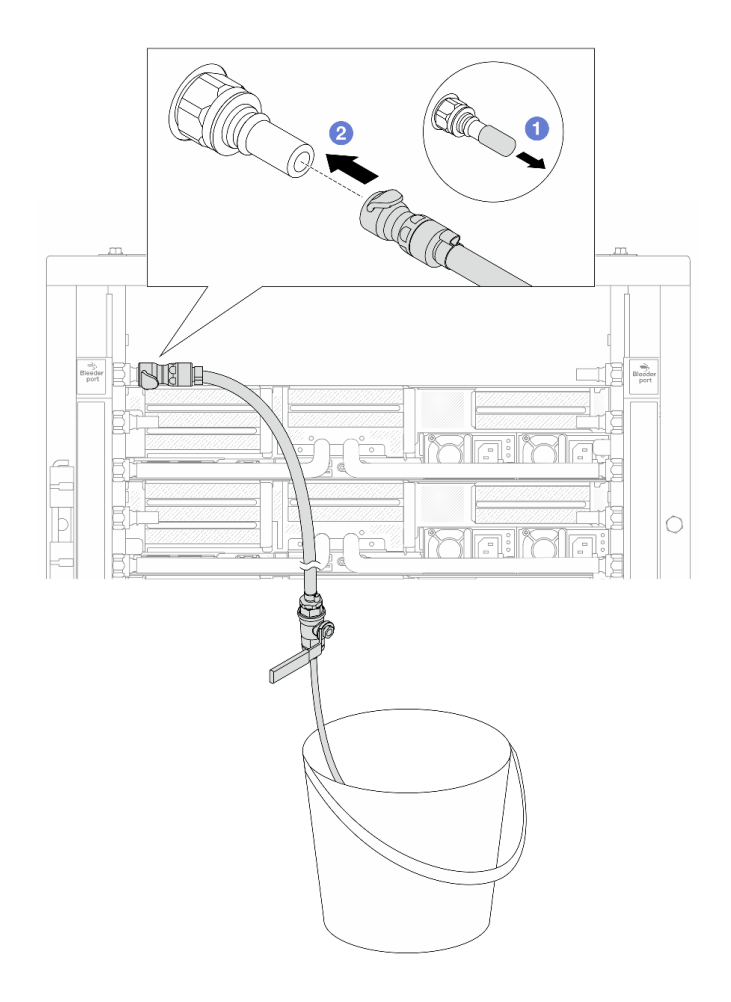

Figure 176. Installation du kit de purge sur le côté alimentation

- a. **C** Retirez les caches en caoutchouc de la prise de raccord rapide des ports du collecteur.
- b. **@** Branchez le kit de purge sur le collecteur.
- Etape 8. Pour faire sortir l'air du côté alimentation du collecteur, connectez l'alimentation de l'installation au retour du collecteur.

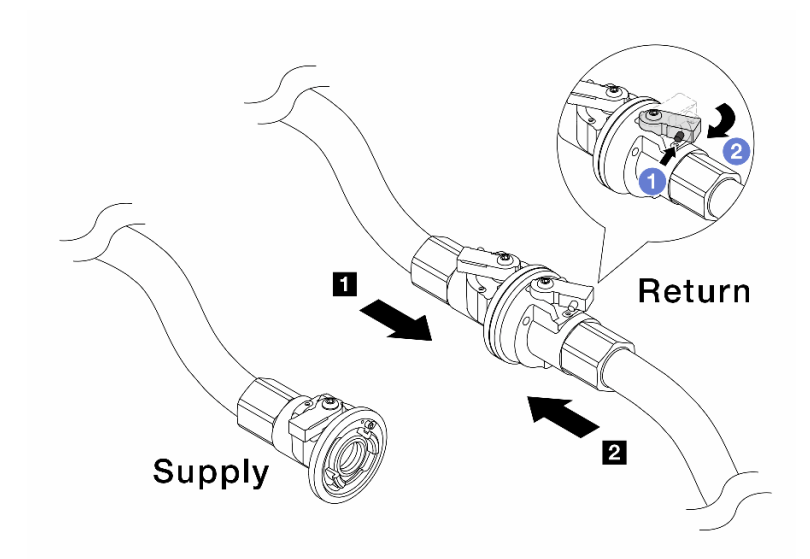

Figure 177. Alimentation de l'installation au retour du collecteur

- a. **C** Appuyez sur le bouton du commutateur de la vanne de roulement.
- b. <sup>2</sup> Tournez les deux interrupteurs en position ouverte et arrêtez-vous à environ 1/4 de 90 degrés.

#### Attention :

- Ouvrez les vannes de roulement sur **1** le côté retour du collecteur et sur le **2** côté alimentation de l'installation, tout en maintenant le côté alimentation du collecteur fermé.
- N'ouvrez pas complètement les vannes de roulement, sans quoi le débit d'eau serait trop puissant pour être contenu.
- Etape 9. Ouvrez lentement la vanne de purge afin d'évacuer l'air du tuyau. Fermez la vanne de purge dès qu'un flux régulier d'eau s'écoule dans le seau ou que seulement des petites bulles apparaissent dans le tuyau de purge.

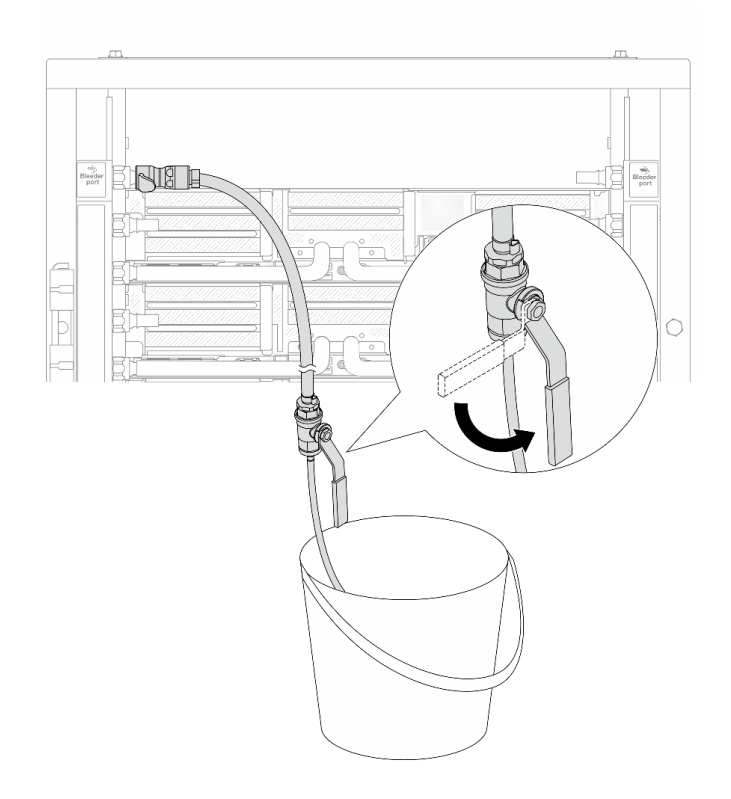

Figure 178. Ouverture de la vanne de purge sur le côté alimentation

Etape 10. Installez le kit de purge sur le côté retour du collecteur.

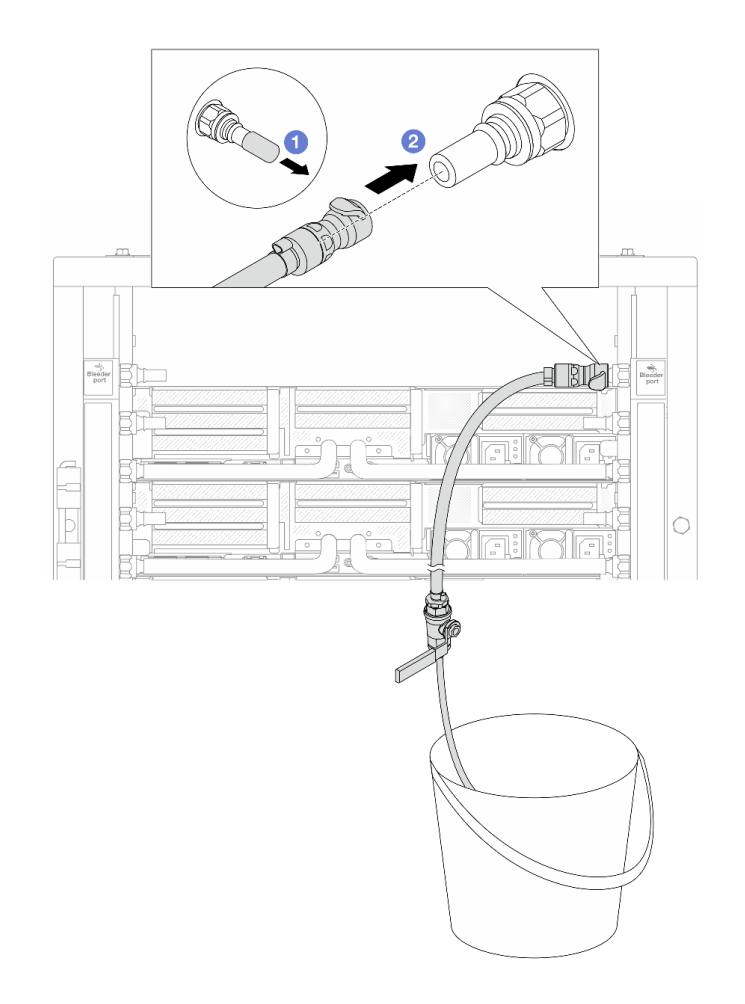

Figure 179. Installation du kit de purge sur le côté retour

- a. **C** Retirez les caches en caoutchouc de la prise de raccord rapide des ports du collecteur.
- b. **@** Branchez le kit de purge sur le collecteur.
- Etape 11. Pour faire sortir l'air du côté retour du collecteur, connectez l'alimentation de l'installation au côté alimentation du collecteur.

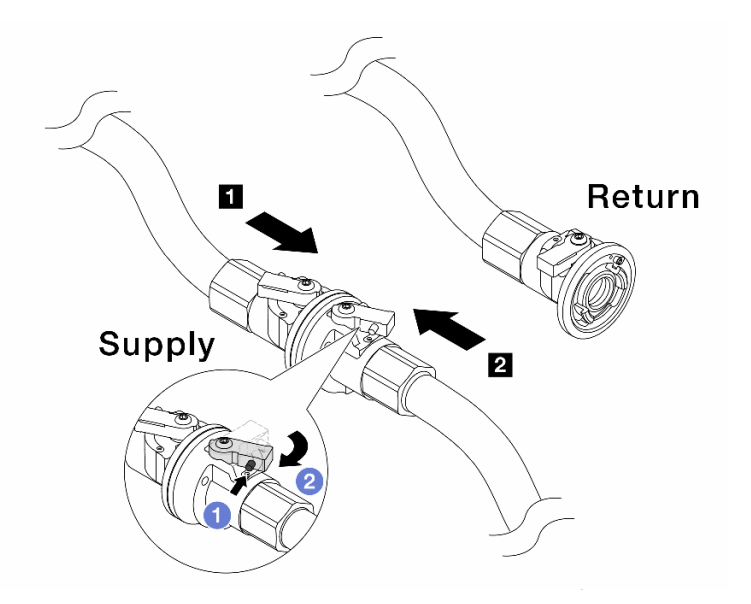

Figure 180. Alimentation de l'installation à l'alimentation du collecteur

- a. **C** Appuyez sur le bouton du commutateur de la vanne de roulement.
- b. <sup>2</sup> Tournez les deux interrupteurs en position ouverte et arrêtez-vous à environ 1/4 de 90 degrés.

#### Attention :

- Ouvrez les vannes de roulement sur **1** le côté alimentation du collecteur et sur le **2** côté alimentation de l'installation, tout en maintenant le côté retour du collecteur fermé.
- N'ouvrez pas complètement les vannes de roulement, sans quoi le débit d'eau serait trop puissant pour être contenu.
- Etape 12. Ouvrez lentement la vanne de purge afin d'évacuer l'air du tuyau. Fermez la vanne de purge dès qu'un flux régulier d'eau s'écoule dans le seau ou que seulement des petites bulles apparaissent dans le tuyau de purge.

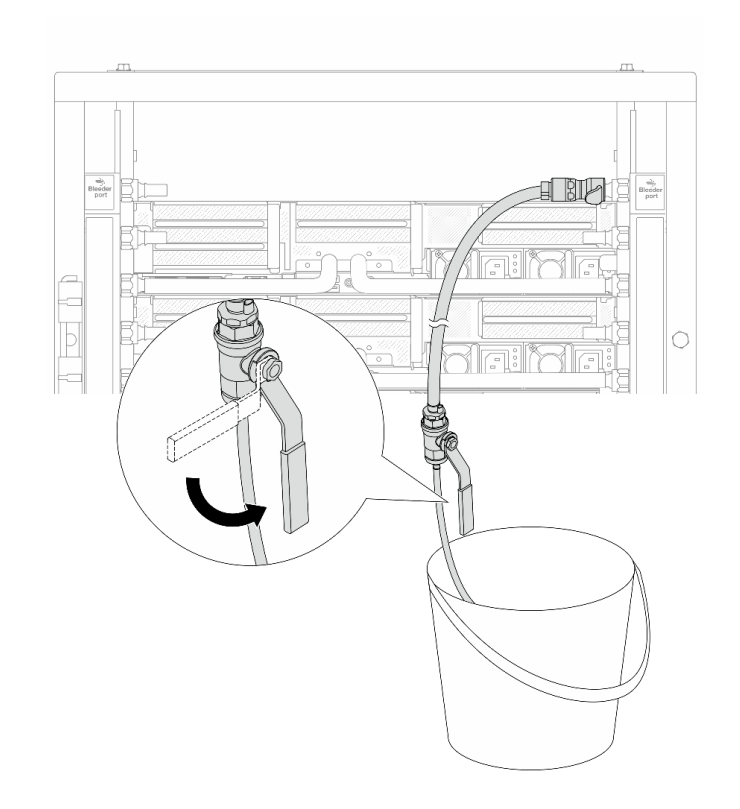

Figure 181. Ouverture de la vanne de purge sur le côté retour

Etape 13. (Mesure de précaution) Pour vous assurer que l'air à l'intérieur est aussi faible que possible, réinstallez le kit de purge du côté de l'alimentation du collecteur et recommencez l'opération. Fermez la vanne de purge dès qu'un flux régulier d'eau s'écoule dans le seau ou que seulement des petites bulles apparaissent dans le tuyau de purge.

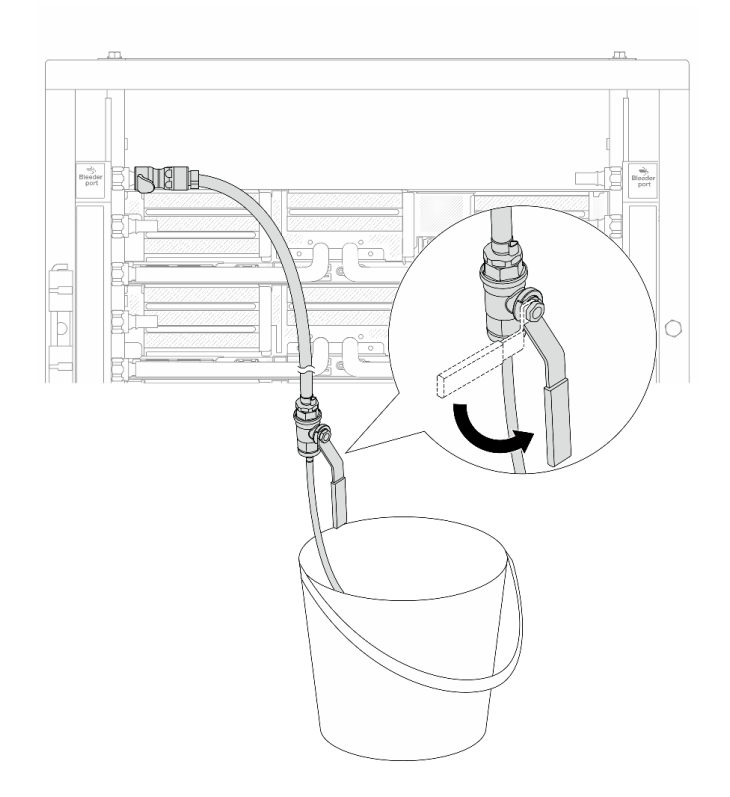

Figure 182. Ouverture de la vanne de purge sur le côté alimentation

Etape 14. Une fois cette opération terminée, connectez l'alimentation et le retour du collecteur et de l'installation en conséquence. Ouvrez entièrement toutes les connexions, côtés retour et alimentation.

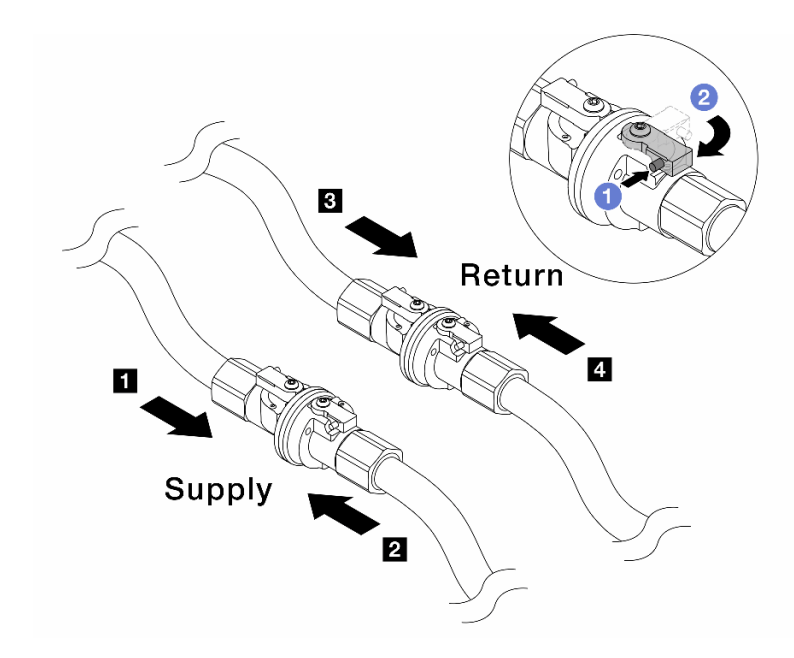

Figure 183. Ouverture des vannes à clapet sphérique

## Remarque :

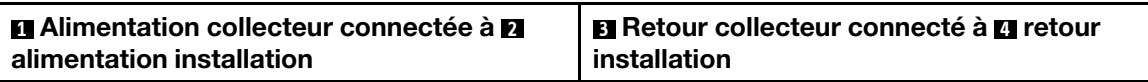

- a. **C** Appuyez sur le bouton du commutateur de la vanne de roulement.
- b. <sup>2</sup> Tournez le commutateur pour ouvrir complètement les vannes, comme illustré ci-dessus.

## Après avoir terminé

Terminez le remplacement des composants. Voir [« Fin du remplacement des composants » à la page 343.](#page-352-0)

## Vidéo de démonstration

[Découvrez la procédure sur YouTube](https://www.youtube.com/watch?v=FwRIpEKaxRY)

# Remplacement d'un module de mémoire

Utilisez les procédures suivantes pour retirer et installer un module de mémoire.

# Retrait d'un module de mémoire

Les informations ci-après vous indiquent comment retirer un module de mémoire.

# À propos de cette tâche

## Attention :

• Lisez [« Conseils d'installation » à la page 1](#page-10-1) et [« Liste de contrôle d'inspection de sécurité » à la page 2](#page-11-0) pour vous assurer que vous travaillez en toute sécurité.

- Assurez-vous de bien retirer ou d'installer le module de mémoire 20 secondes après avoir débranché les cordons d'alimentation du système. Cela permet au système d'être complètement exempt d'électricité et de pouvoir donc manipuler le module de mémoire en toute sécurité.
- Les modules de mémoire sont sensibles aux décharges d'électricité statique et ils doivent être manipulés avec précaution. Consultez les instructions standards de [« Manipulation des dispositifs sensibles à](#page-14-0)  [l'électricité statique » à la page 5.](#page-14-0)
	- Utilisez toujours une dragonne de décharge électrostatique lors du retrait ou de l'installation des modules de mémoire. Il est possible d'utiliser des gants antistatiques.
	- Ne saisissez jamais deux modules de mémoire ou plus en même temps afin qu'ils ne se touchent pas. N'empilez pas les modules de mémoire directement les uns sur les autres lors du stockage.
	- Ne touchez jamais les contacts de connecteur dorés du module de mémoire ni ne laissez les contacts toucher l'extérieur du boîtier de connecteur de module de mémoire.
	- Manipulez les modules de mémoire avec soin : ne pliez, ne faites pivoter ni ne laissez jamais tomber un module de mémoire.
	- N'utilisez aucun outil métallique (par exemple, des gabarits ou des brides de serrage) pour manipuler les modules de mémoire, car les métaux rigides peuvent endommager les modules de mémoire.
	- N'insérez pas de modules de mémoire lorsque vous maintenez des paquets ou des composants passifs, car cela peut entraîner une fissure des paquets ou un détachement des composants passifs en raison de la force d'insertion élevée.
- Dans le cas du remplacement d'une carte du processeur, notez les emplacements dans lesquels les modules sont installés et assurez-vous de les réinstaller exactement à la même place après avoir remplacé la carte du processeur.
- Assurez-vous d'avoir un obturateur de module mémoire à disposition si vous décidez de ne pas installer de module de mémoire de remplacement dans le même emplacement.

# Procédure

Attention : Assurez-vous de bien retirer ou d'installer le module de mémoire 20 secondes après avoir débranché les cordons d'alimentation du système. Cela permet au système d'être complètement exempt d'électricité et de pouvoir donc manipuler le module de mémoire en toute sécurité.

Etape 1. Préparez-vous à cette tâche.

- a. Mettez le serveur et tous les dispositifs périphériques hors tension, puis déconnectez les cordons d'alimentation et tous les câbles externes. Voir [« Mise hors tension du serveur » à la](#page-42-0)  [page 33.](#page-42-0)
- b. Si le serveur est installé dans une armoire, faites sortir le serveur en le faisant glisser sur les glissières de l'armoire afin d'accéder au carter supérieur, ou retirez le serveur de l'armoire. Voir [« Retrait du serveur de l'armoire » à la page 33.](#page-42-1)
- c. Retirez le carter supérieur. Voir [« Retrait du carter supérieur » à la page 341.](#page-350-0)
- d. Si votre serveur est fourni avec une grille d'aération ou un boîtier central, retirez-les. Voir [« Retrait de la grille d'aération » à la page 46](#page-55-0) ou [« Retrait du boîtier d'unités de disque dur et](#page-217-0) [des fonds de panier d'unité centraux » à la page 208.](#page-217-0)
- e. Prenez bien note des emplacements des modules de mémoire, et déterminez le module de mémoire que souhaitez retirer du serveur.
- Etape 2. Retirez le module de mémoire de l'emplacement.

Attention : Pour ne pas casser les pattes de retenue ou endommager l'emplacement du module de mémoire, manipulez les pattes avec précaution.

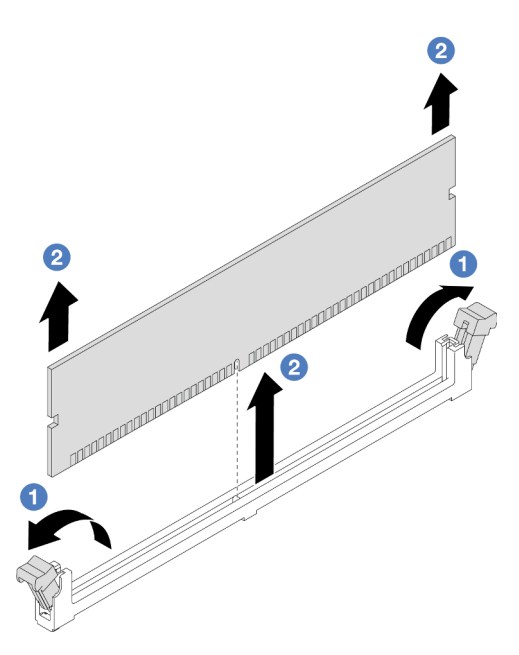

Figure 184. Retrait d'un module de mémoire

- a. Ouvrez délicatement les pattes de retenue situées à chaque extrémité de l'emplacement du module de mémoire.
- b. <sup>2</sup> Saisissez le module de mémoire aux deux extrémités et retirez-le délicatement de l'emplacement.

# Après avoir terminé

- 1. Vous devez installer un module de mémoire ou un obturateur de module de mémoire dans l'emplacement de module de mémoire. Pour plus d'informations, voir [« Installation d'un module de](#page-210-0) [mémoire » à la page 201.](#page-210-0)
- 2. Si vous devez renvoyer le composant ou le périphérique en option, suivez les instructions d'emballage et utilisez les matériaux que vous avez reçus pour l'emballer.

## Vidéo de démonstration

[Découvrez la procédure sur YouTube](https://www.youtube.com/watch?v=ZzsxI_yI6EM)

# <span id="page-210-0"></span>Installation d'un module de mémoire

Suivez les instructions de cette section pour installer un module de mémoire.

# À propos de cette tâche

## Attention :

- Lisez [« Conseils d'installation » à la page 1](#page-10-1) et [« Liste de contrôle d'inspection de sécurité » à la page 2](#page-11-0) pour vous assurer que vous travaillez en toute sécurité.
- Assurez-vous de bien retirer ou d'installer le module de mémoire 20 secondes après avoir débranché les cordons d'alimentation du système. Cela permet au système d'être complètement exempt d'électricité et de pouvoir donc manipuler le module de mémoire en toute sécurité.
- Les modules de mémoire sont sensibles aux décharges d'électricité statique et ils doivent être manipulés avec précaution. Consultez les instructions standards dans [« Manipulation des dispositifs sensibles à](#page-14-0)  [l'électricité statique » à la page 5](#page-14-0) :
- Utilisez toujours une dragonne de décharge électrostatique lors du retrait ou de l'installation des modules de mémoire. Il est possible d'utiliser des gants antistatiques.
- Ne saisissez jamais deux modules de mémoire ou plus en même temps afin qu'ils ne se touchent pas. N'empilez pas les modules de mémoire directement les uns sur les autres lors du stockage.
- Ne touchez jamais les contacts de connecteur dorés du module de mémoire ni ne laissez les contacts toucher l'extérieur du boîtier de connecteur de module de mémoire.
- Manipulez les modules de mémoire avec soin : ne pliez, ne faites pivoter ni ne laissez jamais tomber un module de mémoire.
- N'utilisez aucun outil métallique (par exemple, des gabarits ou des brides de serrage) pour manipuler les modules de mémoire, car les métaux rigides peuvent endommager les modules de mémoire.
- N'insérez pas de modules de mémoire lorsque vous maintenez des paquets ou des composants passifs, car cela peut entraîner une fissure des paquets ou un détachement des composants passifs en raison de la force d'insertion élevée.

Téléchargement du microprogramme et des pilotes : une fois un composant remplacé, il est possible que la mise à jour du microprogramme ou des pilotes soit requise.

- Accédez à [https://datacentersupport.lenovo.com/products/servers/thinksystem/sr650v3/downloads/driver](https://datacentersupport.lenovo.com/products/servers/thinksystem/sr650v3/downloads/driver-list/)[list/](https://datacentersupport.lenovo.com/products/servers/thinksystem/sr650v3/downloads/driver-list/) pour consulter les dernières mises à jour de microprogramme et de pilote disponibles pour votre serveur.
- Reportez-vous à « Mise à jour du microprogramme » dans le Guide d'utilisation ou le Guide de configuration système pour en savoir plus sur les outils de mise à jour du microprogramme.

# Procédure

Attention : Assurez-vous de bien retirer ou d'installer le module de mémoire 20 secondes après avoir débranché les cordons d'alimentation du système. Cela permet au système d'être complètement exempt d'électricité et de pouvoir donc manipuler le module de mémoire en toute sécurité.

Etape 1. Préparez-vous à cette tâche.

- a. Mettez le serveur et tous les dispositifs périphériques hors tension, puis déconnectez les cordons d'alimentation et tous les câbles externes. Voir [« Mise hors tension du serveur » à la](#page-42-0)  [page 33.](#page-42-0)
- b. Si le serveur est installé dans une armoire, faites sortir le serveur en le faisant glisser sur les glissières de l'armoire afin d'accéder au carter supérieur, ou retirez le serveur de l'armoire. Voir [« Retrait du serveur de l'armoire » à la page 33.](#page-42-1)
- c. Retirez le carter supérieur. Voir [« Retrait du carter supérieur » à la page 341.](#page-350-0)
- d. Si votre serveur est fourni avec une grille d'aération ou un boîtier central, retirez-les. Voir [« Retrait de la grille d'aération » à la page 46](#page-55-0) ou [« Retrait du boîtier d'unités de disque dur et](#page-217-0) [des fonds de panier d'unité centraux » à la page 208.](#page-217-0)
- e. Repérez l'emplacement du module de mémoire requis sur le bloc carte mère. Assurez-vous d'observer les règles et la séquence d'installation dans [« Règles et ordre d'installation d'un](#page-14-1)  [module de mémoire » à la page 5](#page-14-1).
- Etape 2. Mettez l'emballage antistatique contenant le nouveau composant en contact avec une zone extérieure non peinte du serveur. Ensuite, déballez le nouveau composant et posez-le sur une surface de protection électrostatique.
- Etape 3. Installez le module de mémoire dans l'emplacement.

## Attention :

• Pour ne pas casser les pattes de retenue ou endommager les emplacements du module de mémoire, ouvrez et fermez les pattes avec précaution.

• S'il reste un espace entre le module de mémoire et les pattes de retenue, le module n'est pas correctement inséré. Dans ce cas, ouvrez les pattes de retenue, retirez le module de mémoire et réinsérez-le.

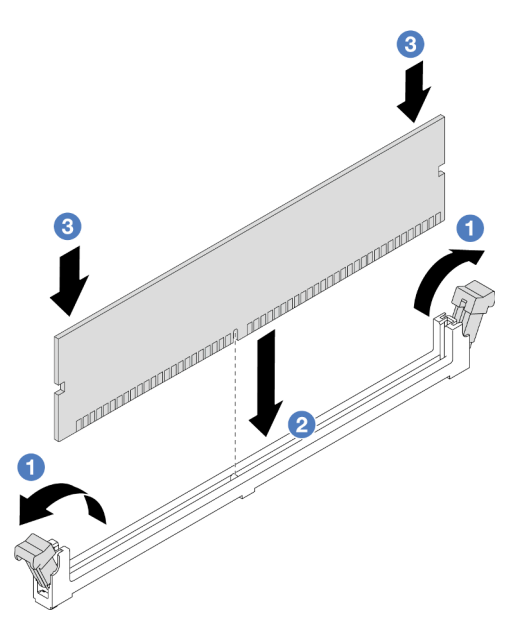

Figure 185. Installation du module de mémoire

- a. <sup>O</sup> Ouvrez délicatement les pattes de retenue situées à chaque extrémité de l'emplacement du module de mémoire.
- b. Alignez le module de mémoire sur l'emplacement, puis placez-le délicatement dedans avec les deux mains.
- c. Appuyez fermement sur les deux extrémités du module de mémoire pour l'insérer dans l'emplacement jusqu'à ce que les pattes de retenue s'enclenchent en position fermée.

## Après avoir terminé

Terminez le remplacement des composants. Voir [« Fin du remplacement des composants » à la page 343.](#page-352-0)

## Vidéo de démonstration

[Découvrez la procédure sur YouTube](https://www.youtube.com/watch?v=3TtyLzrUHcA)

# Remplacement d'une carte MicroSD

Suivez les instructions énoncées dans cette section pour le retrait et l'installation de la carte MicroSD.

- [« Retrait de la carte MicroSD » à la page 203](#page-212-0)
- [« Installation de la carte MicroSD » à la page 205](#page-214-0)

# <span id="page-212-0"></span>Retrait de la carte MicroSD

Suivez les instructions énoncées dans cette section pour retirer la carte MicroSD.

# À propos de cette tâche

## Attention :

- Lisez [« Conseils d'installation » à la page 1](#page-10-1) et [« Liste de contrôle d'inspection de sécurité » à la page 2](#page-11-0) pour vous assurer que vous travaillez en toute sécurité.
- Mettez le serveur et tous les dispositifs périphériques hors tension, puis déconnectez les cordons d'alimentation et tous les câbles externes. Voir [« Mise hors tension du serveur » à la page 33](#page-42-0).
- Empêchez l'exposition à l'électricité statique, laquelle peut entraîner l'arrêt du système et la perte de données, en conservant les composants sensibles à l'électricité statique dans des emballages antistatiques jusqu'à leur installation, et en manipulant ces dispositifs en portant une dragonne de décharge électrostatique ou un autre système de mise à la terre.

## Procédure

Etape 1. Préparez votre serveur.

- a. Retirez le carter supérieur. Pour plus d'informations, voir [« Retrait du carter supérieur » à la](#page-350-0)  [page 341](#page-350-0).
- b. Si votre serveur est fourni avec des assemblages de cartes mezzanines, retirez-les en premier lieu. Voir [« Retrait d'un assemblage de cartes mezzanines arrière » à la page 292](#page-301-0).
- c. Si votre serveur est fourni avec un bloc d'unités arrière, retirez-le en premier. Voir [« Remplacement d'un fond de panier d'unité et d'un boîtier d'unités de disque dur arrière » à](#page-278-0)  [la page 269](#page-278-0).
- d. Si votre serveur est fourni d'un assemblage d'unités arrière 7 mm, retirez-le en premier. Voir [« Retrait du boîtier d'unités de disque dur 7 mm » à la page 260](#page-269-0).
- e. Notez les emplacements du bloc carte mère auxquels les câbles sont connectés, puis débranchez les câbles.

Attention : Libérez tous les taquets, clips de fixation, pattes de déverrouillage ou verrous sur les connecteur de câble au préalable. Si vous ne le faites pas, le retrait des câbles endommagera les connecteurs de câble du bloc carte mère. S'ils sont endommagés, vous devrez peut-être avoir à remplacer le bloc carte mère.

Etape 2. Retirez la carte MicroSD.

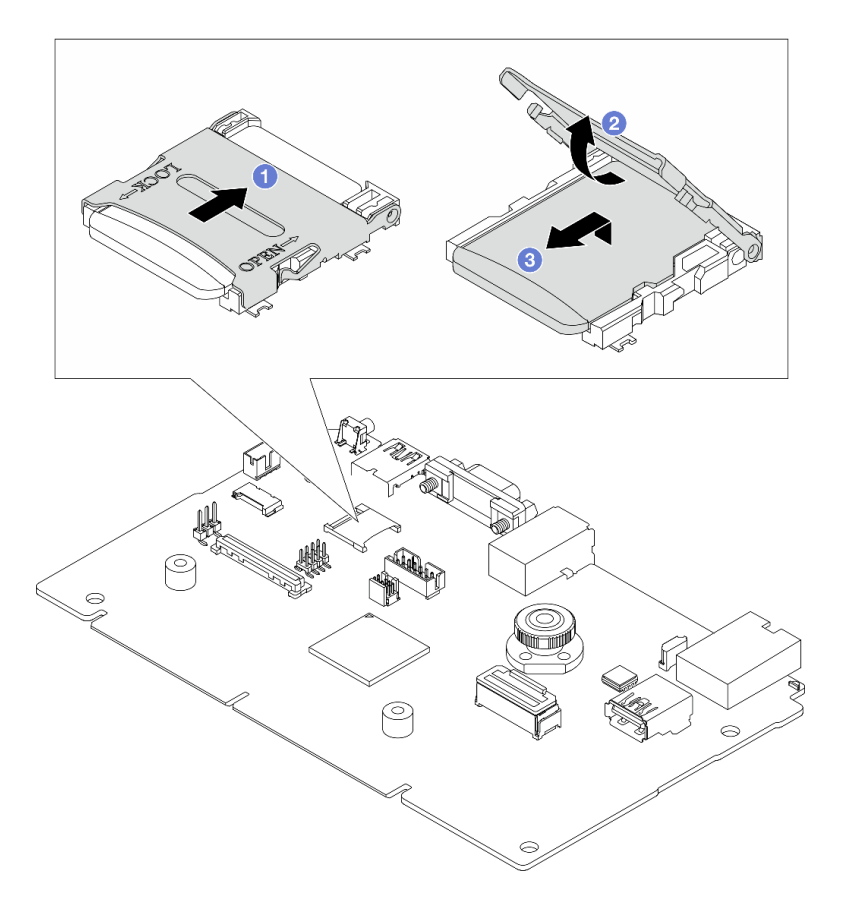

Figure 186. Retrait d'une carte MicroSD

- a. <sup>O</sup> Faites glisser le couvercle de l'emplacement en position ouverte.
- b. <sup>2</sup> Ouvrez le couvercle de l'emplacement.
- c. **8** Retirez la carte MircoSD de l'emplacement.

Remarque : Une fois la carte MicroSD retirée, les données historiques du microprogramme et les données utilisateur chargées via Remote Disc On Card (RDOC) seront perdues et la fonction de rétablissement du microprogramme à une version antérieure et l'espace RDOC étendu ne seront pas pris en charge. Pour activer les deux fonctions, il est nécessaire d'installer une nouvelle carte MicroSD.

## Après avoir terminé

Si vous devez renvoyer le composant ou le périphérique en option, suivez les instructions d'emballage et utilisez les matériaux que vous avez reçus pour l'emballer.

## Vidéo de démonstration

[Découvrez la procédure sur YouTube](https://www.youtube.com/watch?v=SPMtyOLoxzE)

# <span id="page-214-0"></span>Installation de la carte MicroSD

Suivez les instructions énoncées dans cette section pour installer la carte MicroSD.

# À propos de cette tâche

## Attention :

- Lisez [« Conseils d'installation » à la page 1](#page-10-1) et [« Liste de contrôle d'inspection de sécurité » à la page 2](#page-11-0) pour vous assurer que vous travaillez en toute sécurité.
- Mettez le serveur et tous les dispositifs périphériques hors tension, puis déconnectez les cordons d'alimentation et tous les câbles externes. Voir [« Mise hors tension du serveur » à la page 33](#page-42-0).
- Empêchez l'exposition à l'électricité statique, laquelle peut entraîner l'arrêt du système et la perte de données, en conservant les composants sensibles à l'électricité statique dans des emballages antistatiques jusqu'à leur installation, et en manipulant ces dispositifs en portant une dragonne de décharge électrostatique ou un autre système de mise à la terre.

## Procédure

Etape 1. Installez la carte microSD.

#### Remarques :

- Si vous remplacez le composant par une nouvelle carte MicroSD, les données historiques du microprogramme et les données utilisateur stockées dans la carte MicroSD défectueuse seront perdues. Une fois votre nouvelle carte MicroSD installée, l'historique des mises à jour du microprogramme est enregistré sur la nouvelle carte.
- Pour mettre à jour le microprogramme, consultez « Mise à jour du microprogramme de serveur » dans [Lenovo XClarity Controller 2](https://sysmgt.lenovofiles.com/help/topic/com.lenovo.systems.management.xcc2.doc/NN1ia_c_manageserverfirmware.html?cp=3_2_7).

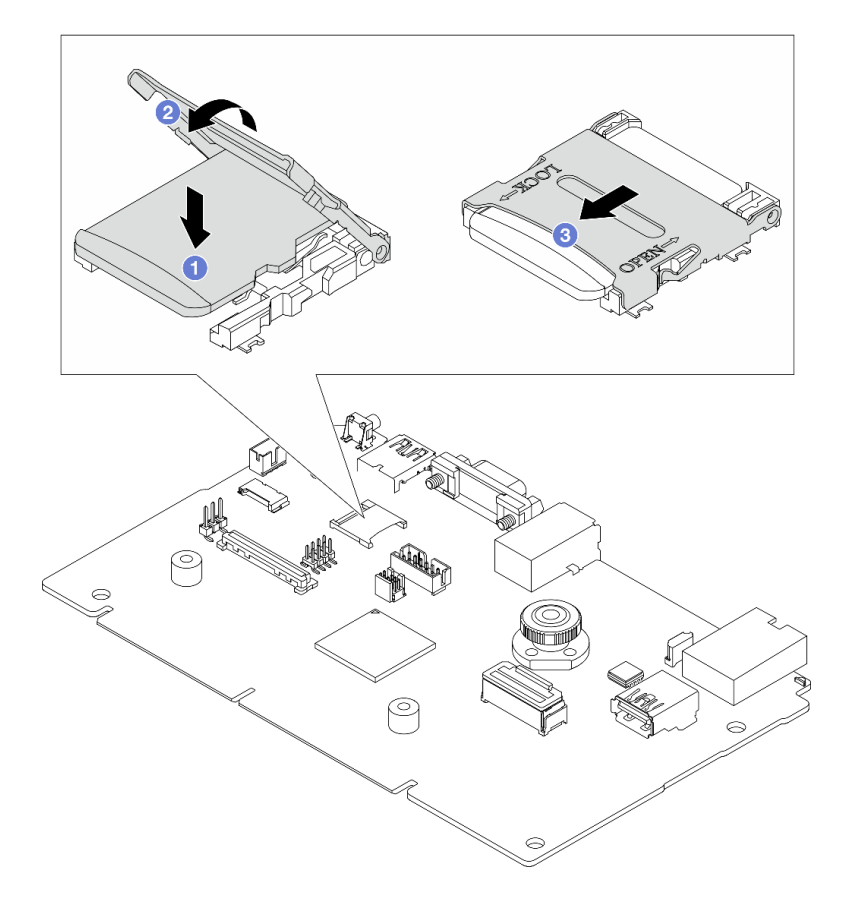

Figure 187. Installation de la carte MicroSD

- a. **I** Placez la carte MicroSD dans l'emplacement.
- b. <sup>2</sup> Fermez le couvercle de l'emplacement.
c. **•** Faites glisser le couvercle de l'emplacement en position verrouillée.

### Après avoir terminé

- 1. Installez les composants que vous avez retirés :
	- a. [« Installation d'un assemblage de cartes mezzanines arrière » à la page 304](#page-313-0)
	- b. [« Installation du boîtier d'unité 7 mm » à la page 266](#page-275-0)
	- c. [« Remplacement d'un fond de panier d'unité et d'un boîtier d'unités de disque dur arrière » à la page](#page-278-0)  [269](#page-278-0)
	- d. [« Installation du carter supérieur » à la page 342](#page-351-0)
- 2. Terminez le remplacement des composants. Voir [« Fin du remplacement des composants » à la page](#page-352-0)  [343](#page-352-0).

#### Vidéo de démonstration

#### [Découvrez la procédure sur YouTube](https://www.youtube.com/watch?v=qgQMcsFZTCo)

# Remplacement d'un boîtier d'unités de disque dur et d'un fond de panier d'unité centraux

Les informations suivantes vous indiquent comment retirer et installer les fonds de panier d'unité et les boîtier d'unités de disque dur centraux.

Selon la configuration du serveur, celui-ci prend en charge l'un des boîtiers d'unités de disque dur centraux suivants. Pour obtenir des informations détaillées, voir [« Règles techniques » à la page 5](#page-14-0).

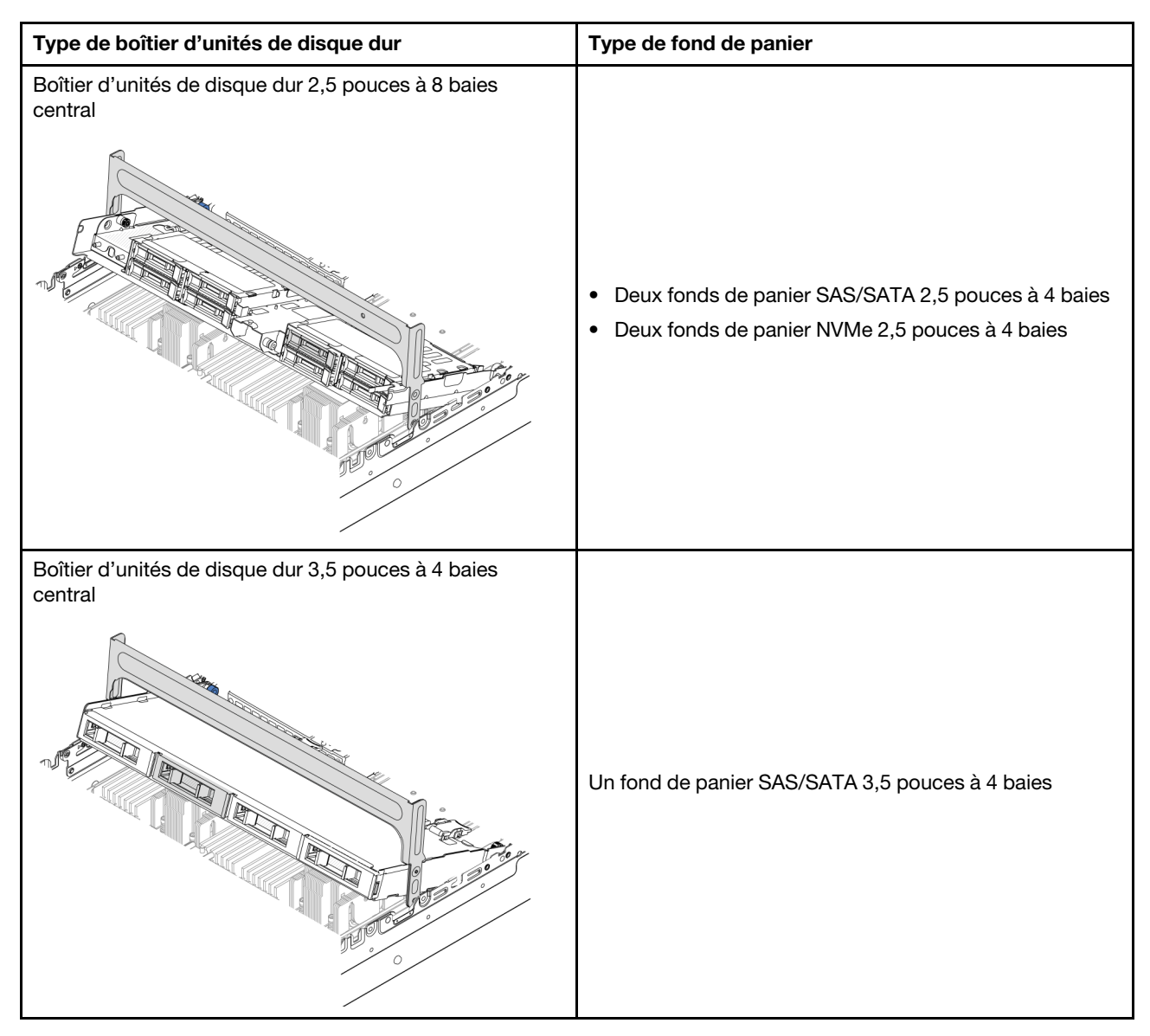

- [« Retrait du boîtier d'unités de disque dur et des fonds de panier d'unité centraux » à la page 208](#page-217-0)
- [« Installation du boîtier d'unités de disque dur et des fonds de panier d'unité centraux » à la page 211](#page-220-0)

# <span id="page-217-0"></span>Retrait du boîtier d'unités de disque dur et des fonds de panier d'unité centraux

Les informations suivantes vous indiquent comment retirer le boîtier d'unité de disque dur et les fonds de panier centraux.

# À propos de cette tâche

### Attention :

- Lisez [« Conseils d'installation » à la page 1](#page-10-1) et [« Liste de contrôle d'inspection de sécurité » à la page 2](#page-11-0) pour vous assurer que vous travaillez en toute sécurité.
- Mettez le serveur et tous les dispositifs périphériques hors tension, puis déconnectez les cordons d'alimentation et tous les câbles externes. Voir [« Mise hors tension du serveur » à la page 33](#page-42-0).
- Empêchez l'exposition à l'électricité statique, laquelle peut entraîner l'arrêt du système et la perte de données, en conservant les composants sensibles à l'électricité statique dans des emballages antistatiques jusqu'à leur installation, et en manipulant ces dispositifs en portant une dragonne de décharge électrostatique ou un autre système de mise à la terre.
- Avant de retirer ou d'apporter des modifications aux unités, aux contrôleurs d'unité (y compris aux contrôleurs intégrés au bloc carte mère), aux fonds de panier d'unité ou aux câbles d'unité, sauvegardez toutes les données importantes stockées sur les unités.
- Avant de retirer tout composant d'une grappe RAID (unité, carte RAID, etc.), sauvegardez toutes les informations de configuration RAID.
- Si un ou plusieurs disques SSD NVMe doivent être retirés, il est recommandé de les désactiver au préalable grâce aux système d'exploitation.

### Procédure

Etape 1. Préparez-vous à cette tâche.

- a. Si le serveur est installé dans une armoire, faites sortir le serveur en le faisant glisser sur les glissières de l'armoire afin d'accéder au carter supérieur, ou retirez le serveur de l'armoire. Voir [« Retrait du serveur de l'armoire » à la page 33](#page-42-1).
- b. Retirez le carter supérieur. Voir [« Retrait du carter supérieur » à la page 341](#page-350-0).
- c. Retirez le boîtier de ventilateur système pour une opération plus facile. Pour plus d'informations, voir [« Retrait du boîtier de ventilateur système » à la page 333.](#page-342-0)
- d. Débranchez les câbles du fond de panier d'unité central.
- Etape 2. Retirez le boîtier d'unités de disque dur central.

Remarque : L'illustration présente le retrait du boîtier d'unités de disque dur 2,5 pouces central. La procédure est la même pour le retrait du boîtier d'unités de disque dur 3,5 pouces central.

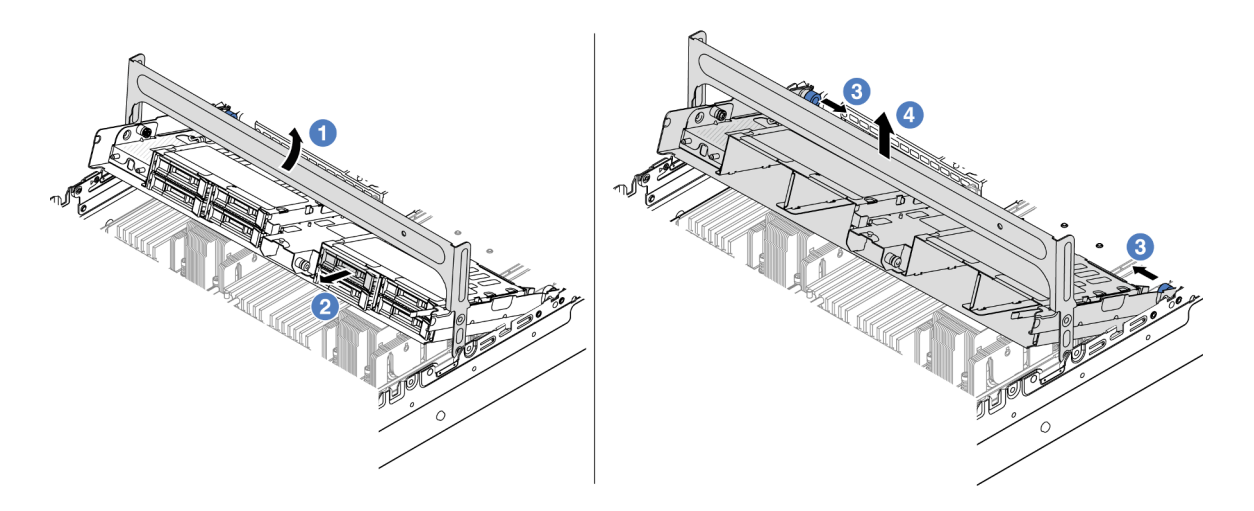

Figure 188. Retrait du boîtier d'unités de disque dur central

- a. **C** Faites pivoter la poignée du boîtier d'unités de disque dur pour l'ouvrir.
- b. <sup>2</sup> Retirez les unités du boîtier d'unités de disque dur.
- c. <sup>6</sup> Tirez et faites pivoter les broches à piston pour libérer le boîtier d'unités de disque dur.
- d. Soulevez avec précaution le boîtier d'unités de disque dur pour l'extraire du châssis.
- Etape 3. Retirez le fond de panier d'unité central.

Remarque : Selon le type spécifique de votre fond de panier, il est possible que celui-ci diffère légèrement de l'illustration présentée.

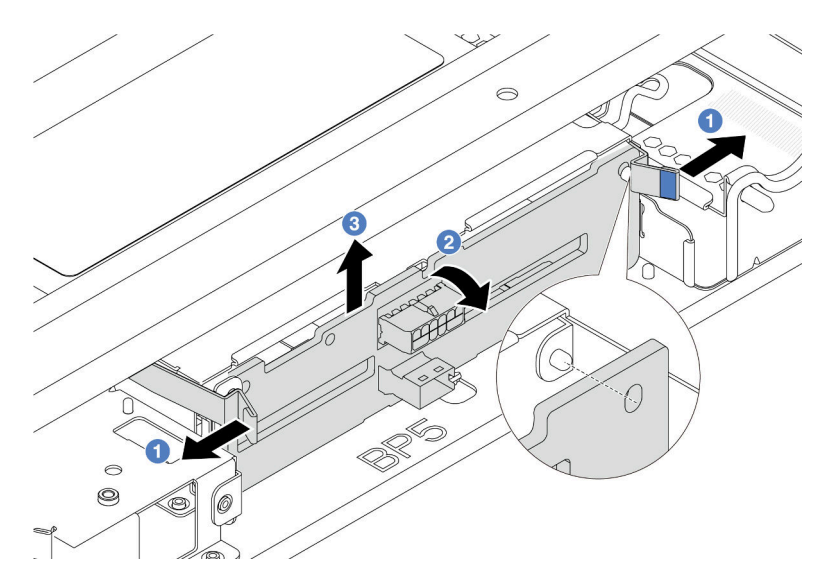

Figure 189. Retrait du fond de panier d'unité 2,5 pouces central

- a. Faites légèrement pivoter les loquets de déblocage vers l'extérieur dans la direction indiquée.
- b. <sup>2</sup> Faites pivoter le fond de panier vers le haut afin de le dégager des broches du boîtier d'unités de disque dur.
- c. **S** Soulevez avec précaution le fond de panier afin de l'extraire du boîtier d'unités de disque dur.

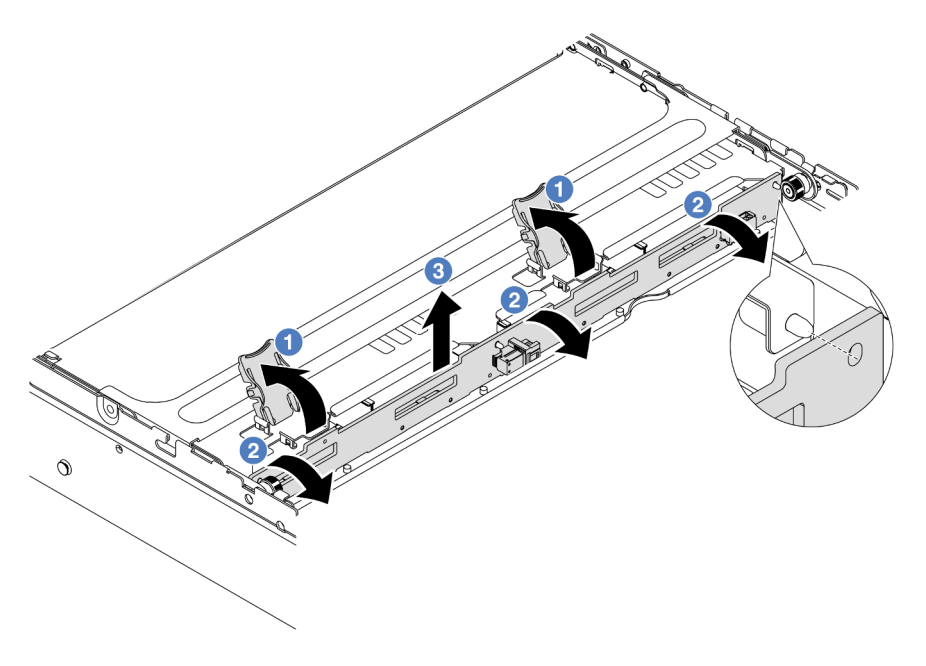

Figure 190. Retrait du fond de panier d'unité 3,5 pouces central

a. <sup>O</sup> Ouvrez les loquets de déblocage dans le sens indiqué dans l'illustration.

- b. <sup>2</sup> Faites pivoter le fond de panier vers le haut afin de le dégager des broches du boîtier d'unités de disque dur.
- c. Soulevez avec précaution le fond de panier afin de l'extraire du boîtier d'unités de disque dur.

### Après avoir terminé

Si vous devez renvoyer le composant ou le périphérique en option, suivez les instructions d'emballage et utilisez les matériaux que vous avez reçus pour l'emballer.

#### Vidéo de démonstration

#### [Découvrez la procédure sur YouTube](https://www.youtube.com/watch?v=FBeRtYKldJg)

# <span id="page-220-0"></span>Installation du boîtier d'unités de disque dur et des fonds de panier d'unité centraux

Les informations suivantes vous indiquent comment installer les fonds de panier et le boîtier d'unités de disque dur centraux.

### À propos de cette tâche

#### Attention :

- Lisez [« Conseils d'installation » à la page 1](#page-10-1) et [« Liste de contrôle d'inspection de sécurité » à la page 2](#page-11-0) pour vous assurer que vous travaillez en toute sécurité.
- Mettez le serveur et tous les dispositifs périphériques hors tension, puis déconnectez les cordons d'alimentation et tous les câbles externes. Voir [« Mise hors tension du serveur » à la page 33.](#page-42-0)
- Empêchez l'exposition à l'électricité statique, laquelle peut entraîner l'arrêt du système et la perte de données, en conservant les composants sensibles à l'électricité statique dans des emballages antistatiques jusqu'à leur installation, et en manipulant ces dispositifs en portant une dragonne de décharge électrostatique ou un autre système de mise à la terre.
- Le boîtier d'unités de disque dur central est pris en charge sur certains modèles de serveur avec des exigences thermiques. Reportez-vous à la rubrique [« Règles thermiques » à la page 20](#page-29-0) pour vérifier que le serveur se trouve à une température inférieure à la température ambiante autorisée et que le dissipateur thermique et les ventilateurs système appropriés sont bien utilisés. Si nécessaire, remplacez le dissipateur thermique ou le ventilateur système en premier lieu.
	- [« Remplacement d'un processeur et d'un dissipateur thermique \(technicien qualifié uniquement\) » à la](#page-230-0)  [page 221](#page-230-0)
	- [« Remplacement d'un ventilateur système » à la page 329](#page-338-0)

### Procédure

- Etape 1. Mettez l'emballage antistatique contenant le nouveau composant en contact avec une zone extérieure non peinte du serveur. Ensuite, déballez le nouveau composant et posez-le sur une surface de protection électrostatique.
- Etape 2. Connectez les câbles au fond de panier d'unité. Pour plus d'informations, voir [Chapitre 2](#page-354-0) [« Cheminement interne des câbles » à la page 345.](#page-354-0)
- Etape 3. Installez le fond de panier d'unité dans le boîtier d'unités de disque dur central.

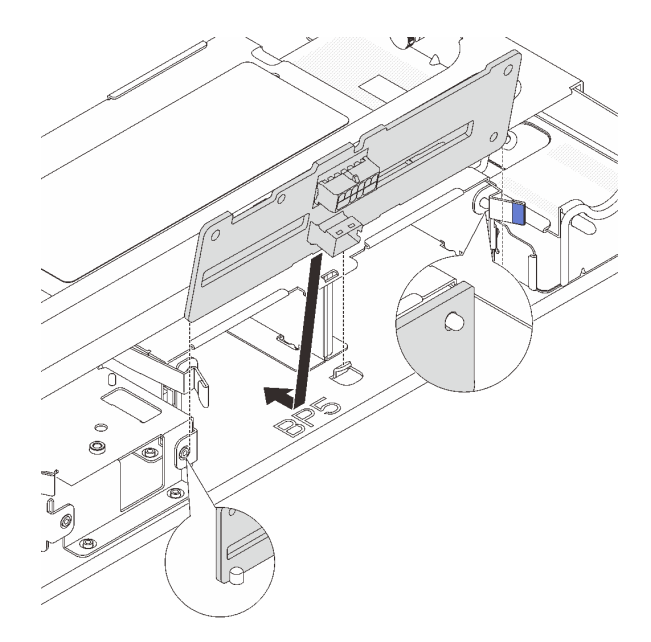

Figure 191. Installation du fond de panier d'unité 2,5 pouces central

- a. Alignez le bas du fond de panier avec les goujons situés au bas du boîtier d'unités de disque dur, et abaissez le fond de panier dans le boîtier d'unités de disque dur.
- b. Appuyez sur le haut du fond de panier pour l'avancer jusqu'à ce qu'il s'enclenche. Assurezvous que les trous du fond de panier passent par les broches du boîtier d'unités de disque dur, et que les loquets de déblocage maintiennent le fond de panier dans sa position.

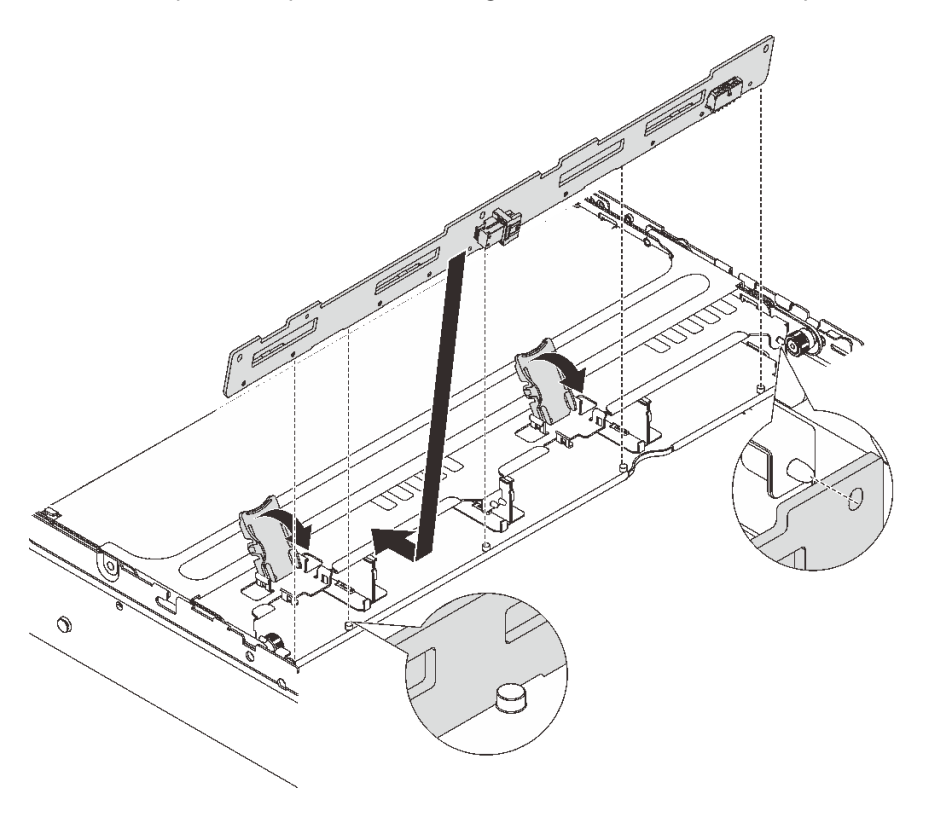

Figure 192. Installation du fond de panier d'unité 3,5 pouces central

- a. Alignez le bas du fond de panier avec les goujons situés au bas du boîtier d'unités de disque dur, et abaissez le fond de panier dans le boîtier d'unités de disque dur.
- b. Poussez le haut du fond de panier vers l'avant de sorte que les trous du fond de panier passent par les broches du boîtier d'unités de disque dur, et fermez loquets de déblocage pour maintenir le fond de panier dans sa position.
- Etape 4. Installez le boîtier d'unités de disque dur central et les unités.

#### Remarques :

- L'illustration présente l'installation du boîtier d'unités de disque dur 2,5 pouces central. La procédure est la même pour l'installation du boîtier d'unités de disque dur 3,5 pouces central.
- Si des câbles doivent passer sous le boîtier d'unités de disque dur central, acheminez les câbles avant d'installer le boîtier.

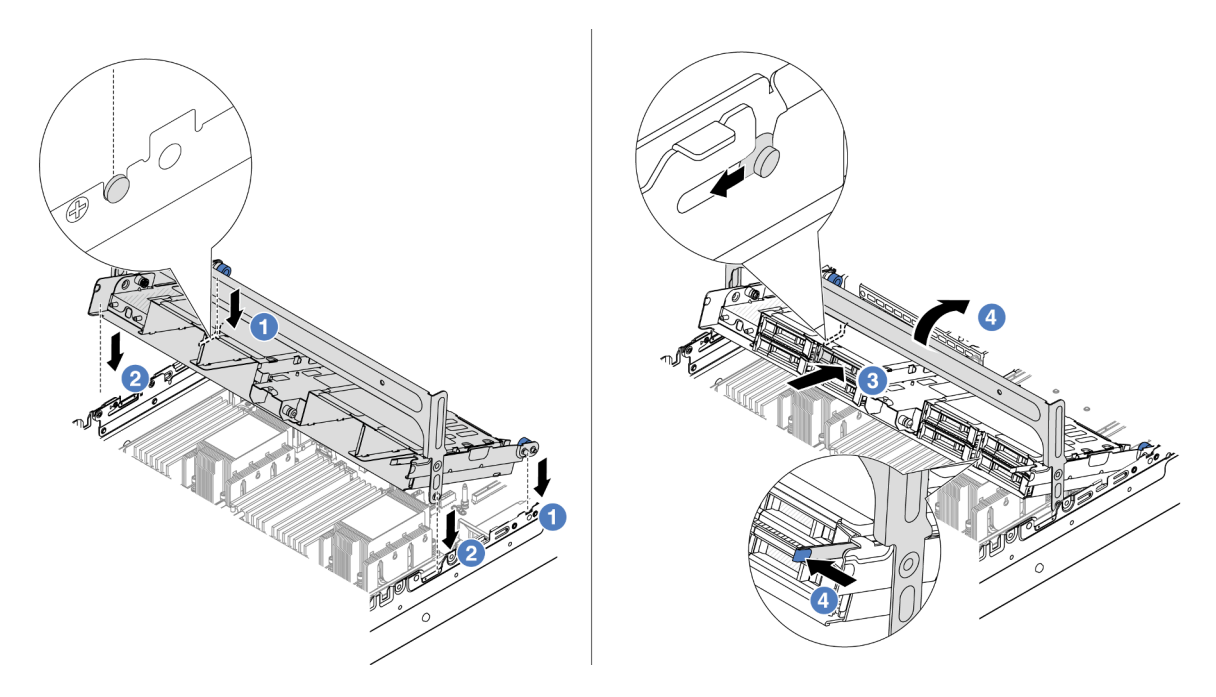

Figure 193. Installation du boîtier d'unités de disque dur central et des unités

- a. **Alignez les broches du boîtier central avant avec les emplacements correspondants sur le** châssis.
- b. <sup>2</sup> Abaissez le boîtier d'unités de disque dur en place.
- c. <sup>8</sup> Installez les unités dans le boîtier d'unités de disque dur central.
- d. Appuyez sur le taquet comme indiqué et fermez la poignée.
- Etape 5. Connectez les câbles des fonds de panier d'unité au bloc carte mère ou aux adaptateurs RAID/ HBA. Pour plus d'informations, voir [Chapitre 2 « Cheminement interne des câbles » à la page 345](#page-354-0).

### Après avoir terminé

Terminez le remplacement des composants. Voir [« Fin du remplacement des composants » à la page 343.](#page-352-0)

#### Vidéo de démonstration

[Découvrez la procédure sur YouTube](https://www.youtube.com/watch?v=4FT64MkjaDY)

# Remplacement d'une unité de bloc d'alimentation

Les informations suivantes vous indiquent comment retirer et installer une unité d'alimentation remplaçable à chaud.

- [« Retrait d'un bloc d'alimentation » à la page 217](#page-226-0)
- [« Installation d'un bloc d'alimentation » à la page 219](#page-228-0)

# Précautions de sécurité

Cette section répertorie les précautions de sécurité qui s'appliquent respectivement aux unités d'alimentation en courant continu et en courant alternatif. Assurez-vous de bien comprendre et d'appliquer les précautions de sécurité avant de retirer ou d'installer une unité d'alimentation.

#### Précautions de sécurité pour les blocs d'alimentation en courant alternatif

Les conseils ci-après fournissent les informations que vous devez prendre en compte lors du remplacement d'un bloc d'alimentation en courant alternatif.

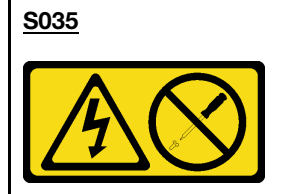

#### ATTENTION :

N'ouvrez jamais un bloc d'alimentation ou tout autre élément sur lequel cette étiquette est apposée. Des niveaux dangereux de tension, courant et électricité sont présents dans les composants qui portent cette étiquette. Aucune pièce de ces composants n'est réparable. Si vous pensez qu'ils peuvent être à l'origine d'un problème, contactez un technicien de maintenance.

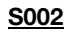

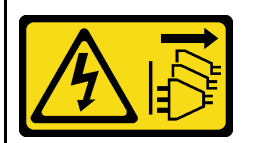

#### ATTENTION :

Le bouton de mise sous tension du serveur et l'interrupteur du bloc d'alimentation ne coupent pas le courant électrique alimentant l'unité. En outre, le système peut être équipé de plusieurs cordons d'alimentation. Pour mettre l'unité hors tension, vous devez déconnecter tous les cordons de la source d'alimentation.

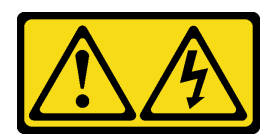

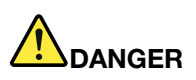

Le courant électrique provenant de l'alimentation, du téléphone et des câbles de transmission peut présenter un danger.

Pour éviter tout risque de choc électrique :

- Branchez tous les cordons d'alimentation sur une prise de courant/source d'alimentation correctement câblée et mise à la terre.
- Branchez tout équipement qui sera connecté à ce produit à des prises de courant ou des sources d'alimentation correctement câblées.
- Lorsque cela est possible, n'utilisez qu'une seule main pour brancher ou débrancher les cordons d'interface.
- Ne mettez jamais un équipement sous tension en cas d'incendie ou d'inondation, ou en présence de dommages matériels.
- L'appareil peut être équipé de plusieurs cordons d'alimentation, par conséquent pour mettre l'unité hors tension, vous devez déconnecter tous les cordons de la source d'alimentation.

#### Précautions de sécurité pour les blocs d'alimentation en courant continu

Les conseils ci-après fournissent les informations que vous devez prendre en compte lors du remplacement d'un bloc d'alimentation en courant continu.

#### ATTENTION :

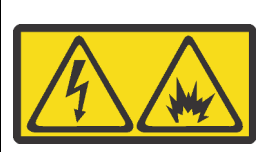

L'alimentation de 240 V CC (plage d'entrée : 180 à 300 V) est prise en charge en Chine continentale UNIQUEMENT.

Suivez les étapes suivantes pour retirer en toute sécurité le cordon d'alimentation d'une unité d'alimentation de 240 V CC. Dans le cas contraire, une perte de données peut survenir et le matériel peut être endommagé. Les dommages et pertes résultant d'opérations inappropriées ne seront pas couverts par la garantie du fabricant.

- 1. Mettez le serveur hors tension.
- 2. Débranchez le cordon d'alimentation de la source d'alimentation.
- 3. Débranchez le cordon d'alimentation du bloc d'alimentation.

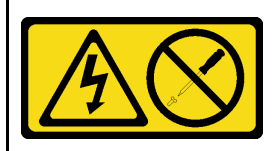

#### ATTENTION :

N'ouvrez jamais un bloc d'alimentation ou tout autre élément sur lequel cette étiquette est apposée. Des niveaux dangereux de tension, courant et électricité sont présents dans les composants qui portent cette étiquette. Aucune pièce de ces composants n'est réparable. Si vous pensez qu'ils peuvent être à l'origine d'un problème, contactez un technicien de maintenance.

#### S019

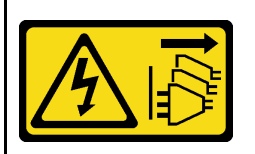

#### ATTENTION :

L'interrupteur de contrôle d'alimentation de l'unité ne coupe pas le courant électrique alimentant l'unité. En outre, l'unité peut posséder plusieurs connexions à des sources d'alimentation en courant continu. Pour mettre l'unité hors tension, assurez-vous que toutes les connexions en courant continu sont déconnectées des bornes d'entrée en courant continu.

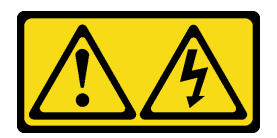

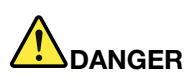

Pour l'alimentation de -48 V CC, le courant électrique provenant des cordons d'alimentation peut présenter un danger.

Pour éviter tout risque de choc électrique :

• Pour connecter ou déconnecter les cordons d'alimentation en courant continu -48 V lorsque vous devez retirer ou installer des unités d'alimentation en mode de redondance.

- 1. Débranchez TOUTES les sources d'alimentation en CC concernées, ainsi que les équipements connectés au produit.
- 2. Installez les unités d'alimentation dans le boîtier du système.
- 3. Branchez le ou les cordon(s) d'alimentation en courant continu au produit.
	- Assurez-vous que la polarité est correcte pour les connexions -48 V CC : positive (+) pour la borne RTN et négative (-) pour -VIN (-48 V typique) CC. La mise à la terre doit être correctement réalisée.
- 4. Branchez le ou les cordon(s) d'alimentation en courant continu à la ou aux source(s) d'alimentation concernée(s).
- 5. Branchez toutes les sources d'alimentation.

# <span id="page-226-0"></span>Retrait d'un bloc d'alimentation

Les informations suivantes vous indiquent comment retirer un bloc d'alimentation.

### À propos de cette tâche

Les conseils ci-après fournissent les informations que vous devez prendre en compte lors du retrait d'un bloc d'alimentation :

Remarque : Si le bloc d'alimentation devant être retiré est le seul bloc d'alimentation présent, cela signifie qu'il ne peut pas être remplacé à chaud. Pour le retirer, vous devez tout d'abord mettre le serveur hors tension. Pour la prise en charge du mode de redondance ou du remplacement à chaud, vous devez installer un bloc d'alimentation remplaçable à chaud supplémentaire.

#### Attention :

- Lisez [« Conseils d'installation » à la page 1](#page-10-1) et [« Liste de contrôle d'inspection de sécurité » à la page 2](#page-11-0) pour vous assurer que vous travaillez en toute sécurité.
- Empêchez l'exposition à l'électricité statique, laquelle peut entraîner l'arrêt du système et la perte de données, en conservant les composants sensibles à l'électricité statique dans des emballages

#### Connexion : Déconnexion :

- 1. Déconnectez ou débranchez les sources d'alimentation en courant continu concernées (au niveau du tableau du disjoncteur) avant de retirer les blocs d'alimentation.
- 2. Retirez le ou les cordon(s) d'alimentation en courant continu concerné(s) et assurez-vous de la bonne isolation de la ou des borne(s).
- 3. Débranchez les unités d'alimentation concernées du boîtier du système.

antistatiques jusqu'à leur installation, et en manipulant ces dispositifs en portant une dragonne de décharge électrostatique ou un autre système de mise à la terre.

### Procédure

- Etape 1. Si un bras de routage des câbles est installé, rajustez-le afin d'accéder à la baie du bloc d'alimentation.
	- a. Appuyez sur le support d'arrêt **1** et faites-le pivoter en position ouverte.
	- b. Dégagez le bras de routage des câbles en le faisant pivoter pour accéder au bloc d'alimentation.

Remarque : Votre assemblage de bras de routage des câbles peut sembler différent de l'illustration.

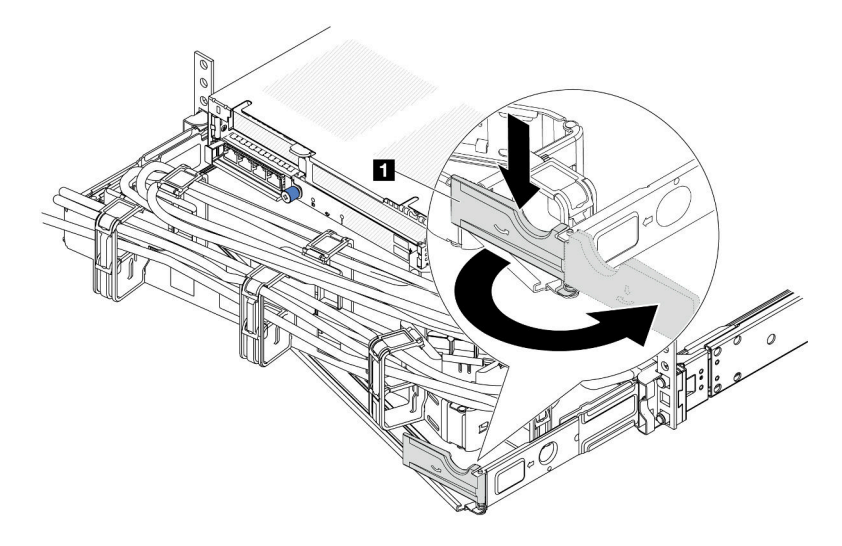

Figure 194. Ajustement du bras de routage des câbles

- Etape 2. Débranchez le cordon d'alimentation du bloc d'alimentation de secours remplaçable à chaud et de la prise de courant.
	- Pour l'alimentation en courant alternatif, débranchez les deux extrémités du cordon d'alimentation et conservez-le à un endroit protégé des décharges électrostatiques.
	- Pour l'alimentation –48 V CC :
		- 1. Débranchez les cordons d'alimentation de la prise de courant.
		- 2. Utilisez un tournevis plat pour desserrer les vis imperdables sur le bloc terminal d'alimentation électrique.
		- 3. Débranchez les cordons d'alimentation de l'unité d'alimentation, isolez les bornes des câbles et conservez-les à un endroit protégé des décharges électrostatiques.

Remarque : Si vous remplacez deux blocs d'alimentation, remplacez chaque bloc un par un afin de garantir que l'alimentation du serveur ne soit pas interrompue. Ne débranchez pas le cordon d'alimentation du second bloc d'alimentation remplacé tant que le voyant de sortie d'alimentation du premier bloc d'alimentation remplacé est allumé. Pour connaître l'emplacement du voyant de sortie d'alimentation, voir [« Voyants de l'alimentation » à la page 680](#page-689-0).

Etape 3. Appuyez sur la patte de déverrouillage vers la poignée et tirez en même temps et avec précaution sur la poignée pour faire glisser le bloc d'alimentation remplaçable à chaud hors du châssis.

Remarque : Si l'assemblage du bras de routage des câbles bloque le passage, tirez légèrement le bloc d'alimentation vers le haut en le faisant glisser hors du châssis.

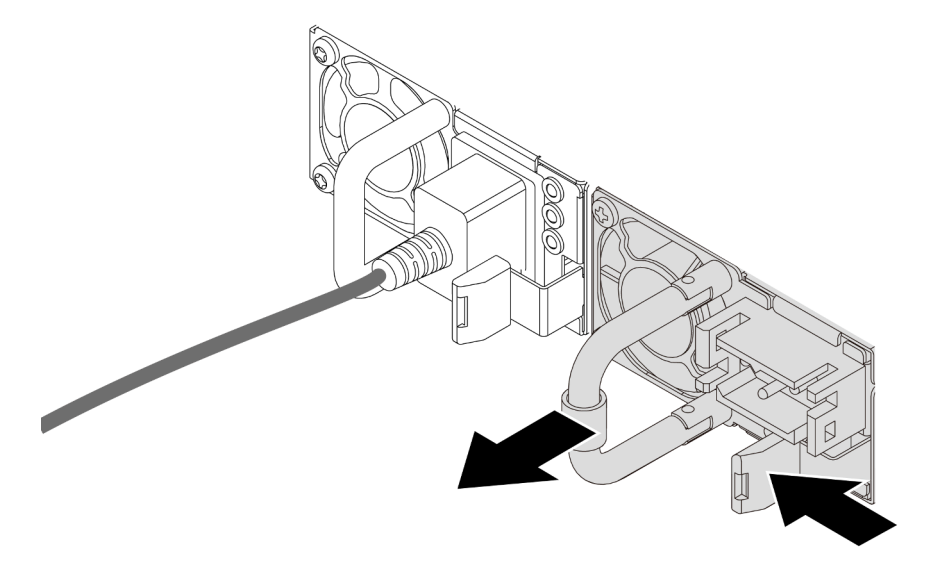

Figure 195. Retrait du bloc d'alimentation remplaçable à chaud

### Après avoir terminé

1. Installez un nouveau bloc d'alimentation ou installez l'obturateur du bloc d'alimentation pour couvrir la baie du bloc d'alimentation. Pour plus d'informations, voir [« Installation d'un bloc d'alimentation » à la](#page-228-0)  [page 219](#page-228-0).

Important : Pour assurer un refroidissement correct pendant le fonctionnement normal du serveur, les deux baies de bloc d'alimentation doivent être occupées. Cela signifie qu'un bloc d'alimentation doit être installé dans chaque baie, ou bien qu'un bloc d'alimentation doit être installé dans un baie et que l'autre baie doit comporter un obturateur de bloc d'alimentation.

2. Si vous devez renvoyer le composant ou le périphérique en option, suivez les instructions d'emballage et utilisez les matériaux que vous avez reçus pour l'emballer.

#### Vidéo de démonstration

[Découvrez la procédure sur YouTube](https://www.youtube.com/watch?v=S82bNglkEis)

# <span id="page-228-0"></span>Installation d'un bloc d'alimentation

Utilisez ces informations pour installer une alimentation électrique.

# À propos de cette tâche

Les conseils ci-après fournissent les informations que vous devez prendre en compte lors de l'installation d'un bloc d'alimentation :

- Par défaut, le serveur est expédié avec une seule alimentation. Dans ce cas, l'alimentation n'est pas remplaçable à chaud. Par conséquent, vous devez mettre le serveur hors tension avant de la retirer. Pour la prise en charge du mode de redondance ou du remplacement à chaud, vous devez installer un bloc d'alimentation remplaçable à chaud supplémentaire.
- Si vous remplacez l'alimentation existante par une nouvelle :

– Utilisez Lenovo Capacity Planner pour calculer la capacité d'alimentation requise en fonction de la configuration de votre serveur. Pour plus d'informations sur Lenovo Capacity Planner, consultez :

<https://datacentersupport.lenovo.com/solutions/lnvo-lcp>

- Vérifiez que les périphériques que vous installez sont pris en charge. Pour obtenir la liste des périphériques en option pris en charge par le serveur, rendez-vous sur le site : <https://serverproven.lenovo.com>
- Fixez l'étiquette d'informations sur l'alimentation et livrée avec cette option sur l'étiquette existante près de l'alimentation.

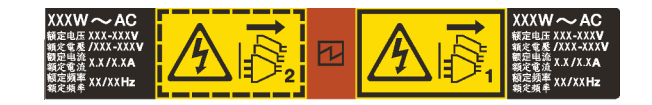

Figure 196. Exemple d'étiquette du bloc d'alimentation sur le carter supérieur

#### Attention :

- Lisez [« Conseils d'installation » à la page 1](#page-10-1) et [« Liste de contrôle d'inspection de sécurité » à la page 2](#page-11-0) pour vous assurer que vous travaillez en toute sécurité.
- Empêchez l'exposition à l'électricité statique, laquelle peut entraîner l'arrêt du système et la perte de données, en conservant les composants sensibles à l'électricité statique dans des emballages antistatiques jusqu'à leur installation, et en manipulant ces dispositifs en portant une dragonne de décharge électrostatique ou un autre système de mise à la terre.

### Procédure

- Etape 1. Mettez l'emballage antistatique contenant le nouveau composant en contact avec une zone extérieure non peinte du serveur. Ensuite, déballez le nouveau composant et posez-le sur une surface de protection électrostatique.
- Etape 2. Faites glisser le nouveau bloc d'alimentation fixe remplaçable à chaud dans la baie comme illustré jusqu'à ce qu'il s'enclenche.

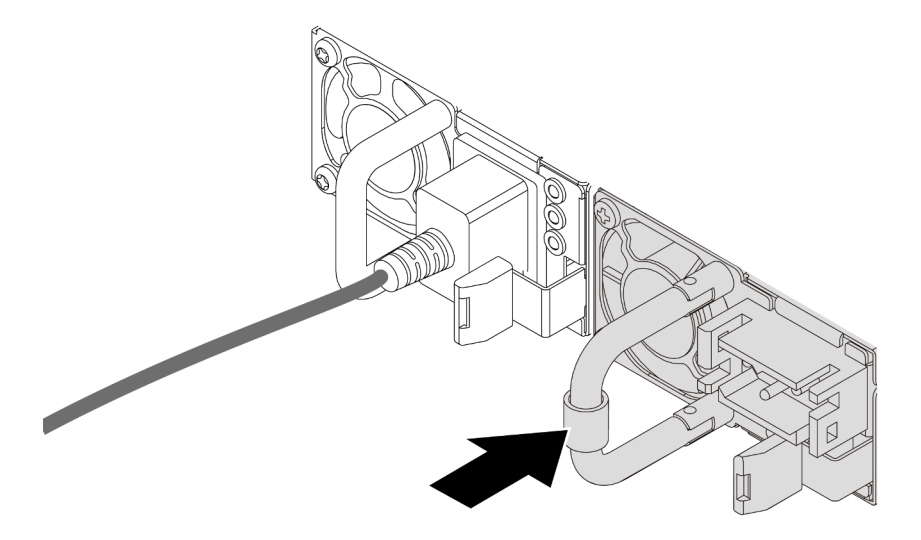

Figure 197. Installation du bloc d'alimentation remplaçable à chaud

- Etape 3. Branchez le bloc d'alimentation à une prise de courant correctement mise à la terre.
	- Pour les unités d'alimentation en CA :
- 1. Branchez une extrémité du cordon d'alimentation sur le connecteur d'alimentation du bloc d'alimentation.
- 2. Branchez l'autre extrémité du cordon d'alimentation sur une prise de courant correctement mise à la terre.
- Pour les unités d'alimentation de –48 V CC :
	- 1. Utilisez un tournevis plat pour desserrer les 3 vis imperdables du bloc terminal d'alimentation électrique.
	- 2. Vérifiez l'étiquette de type sur le bloc d'alimentation électrique et chaque cordon d'alimentation.

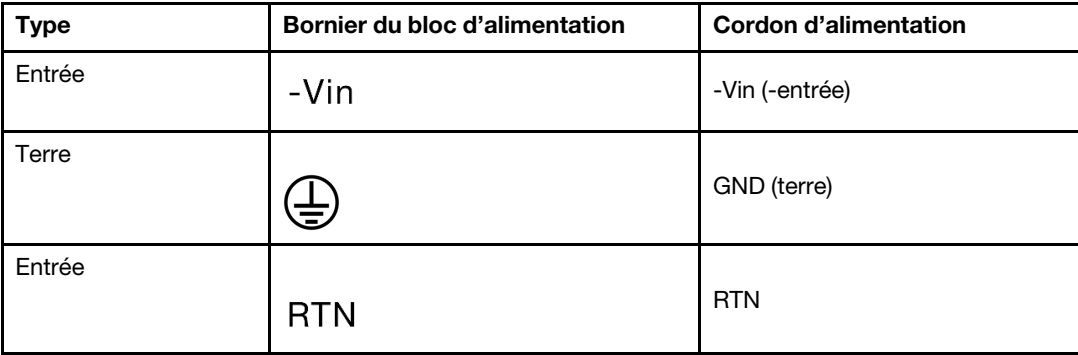

- 3. Orientez le côté rainure de chaque broche du cordon d'alimentation vers le haut, branchez les broches dans les orifices correspondants du bloc d'alimentation, en vous aidant du tableau ci-dessus. Assurez-vous de bien faire correspondre les broches aux emplacements appropriés.
- 4. Serrez les vis captives sur le bloc d'alimentation. Ensuite, assurez-vous que les vis et les broches du cordon sont bien en place et qu'aucune pièce métallique nue n'est présente.
- 5. Connectez l'autre extrémité des câbles à une prise de courant correctement mise à la terre. Ensuite, assurez-vous que les extrémités du câble sont correctement raccordées.
- Etape 4. Acheminez les câbles et assurez-vous qu'ils ne bloquent pas l'accès aux autres composants du châssis.

### Après avoir terminé

- 1. Si vous avez ajusté le bras de routage des câbles pour accéder à la baie du bloc d'alimentation, replacez correctement le bras du routage des câbles.
- 2. Si le serveur est hors tension, mettez-le sous tension. Vérifiez que le voyant d'entrée d'alimentation et le voyant de sortie d'alimentation du bloc d'alimentation sont allumés, indiquant que le bloc fonctionne correctement.

#### Vidéo de démonstration

<span id="page-230-0"></span>[Découvrez la procédure sur YouTube](https://www.youtube.com/watch?v=t3xpMX1WP2I)

# Remplacement d'un processeur et d'un dissipateur thermique (technicien qualifié uniquement)

Suivez les instructions indiquées dans cette section pour remplacer un processeur et un dissipateur thermique assemblés, également appelés module de processeur-dissipateur thermique, un processeur ou un dissipateur thermique.

Important : Cette tâche doit être effectuée par des techniciens qualifiés et certifiés par le service de maintenance Lenovo. N'essayez pas de le retirer ou de l'installer si vous ne possédez pas de formation ou de qualification appropriée.

Attention : Avant de réutiliser un processeur ou un dissipateur thermique, assurez-vous d'utiliser un tampon de nettoyage à l'alcool et de la pâte thermoconductrice agréés par Lenovo.

# Retrait d'un processeur et d'un dissipateur thermique

Cette tâche comporte les instructions relatives au retrait d'un processeur-dissipateur thermique assemblés, également appelés module de dissipation thermique du processeur. Cette tâche requiert un tournevis Torx T30. Cette procédure doit être exécutée par un technicien qualifié.

# À propos de cette tâche

S002

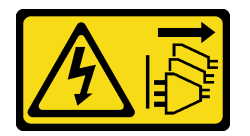

#### ATTENTION :

Le bouton de mise sous tension du serveur et l'interrupteur du bloc d'alimentation ne coupent pas le courant électrique alimentant l'unité. En outre, le système peut être équipé de plusieurs cordons d'alimentation. Pour mettre l'unité hors tension, vous devez déconnecter tous les cordons de la source d'alimentation.

#### Attention :

- Lisez [« Conseils d'installation » à la page 1](#page-10-1) et [« Liste de contrôle d'inspection de sécurité » à la page 2](#page-11-0) pour vous assurer que vous travaillez en toute sécurité.
- Afin de transférer une suite Intel® On Demand directement du processeur défectueux vers le nouveau processeur, lisez le PPIN du processeur défectueux afin de mettre le système hors tension. Pour plus d'informations, voir « Activation d'Intel® On Demand » dans le Guide d'utilisation.
- Mettez le serveur et tous les dispositifs périphériques hors tension, puis déconnectez les cordons d'alimentation et tous les câbles externes. Voir [« Mise hors tension du serveur » à la page 33](#page-42-0).
- Empêchez l'exposition à l'électricité statique, laquelle peut entraîner l'arrêt du système et la perte de données, en conservant les composants sensibles à l'électricité statique dans des emballages antistatiques jusqu'à leur installation, et en manipulant ces dispositifs en portant une dragonne de décharge électrostatique ou un autre système de mise à la terre.
- Chaque socket de processeur doit toujours comporter un cache ou un module de processeur-dissipateur thermique. Lorsque vous retirez ou installez un module de processeur-dissipateur thermique, protégez les sockets vides du processeur avec un cache.
- Veillez à ne pas toucher le socket ou les contacts du processeur. Les contacts du socket de processeur sont extrêmement fragiles et peuvent facilement être endommagés. Toute présence de contaminants sur les contacts du processeur (sueur corporelle, par exemple) peut entraîner des problèmes de connexion.
- Assurez-vous que rien n'entre en contact avec la pâte thermoconductrice sur le processeur ou le dissipateur thermique. Toute surface en contact peut endommager la pâte thermoconductrice et la rendre inefficace. La pâte thermoconductrice peut endommager des composants, tels que les connecteurs électriques dans le connecteur de processeur.
- Retirez et installez un seul module de processeur-dissipateur thermique à la fois. Si le système prend en charge plusieurs processeurs, installez les modules de processeur-dissipateur thermique en commençant par le premier socket de processeur.

Remarque : Le dissipateur thermique, le processeur et le dispositif de retenue du processeur de votre système peuvent s'avérer différents de ceux des illustrations.

La figure ci-dessous présente les principaux composants du module de processeur-dissipateur thermique.

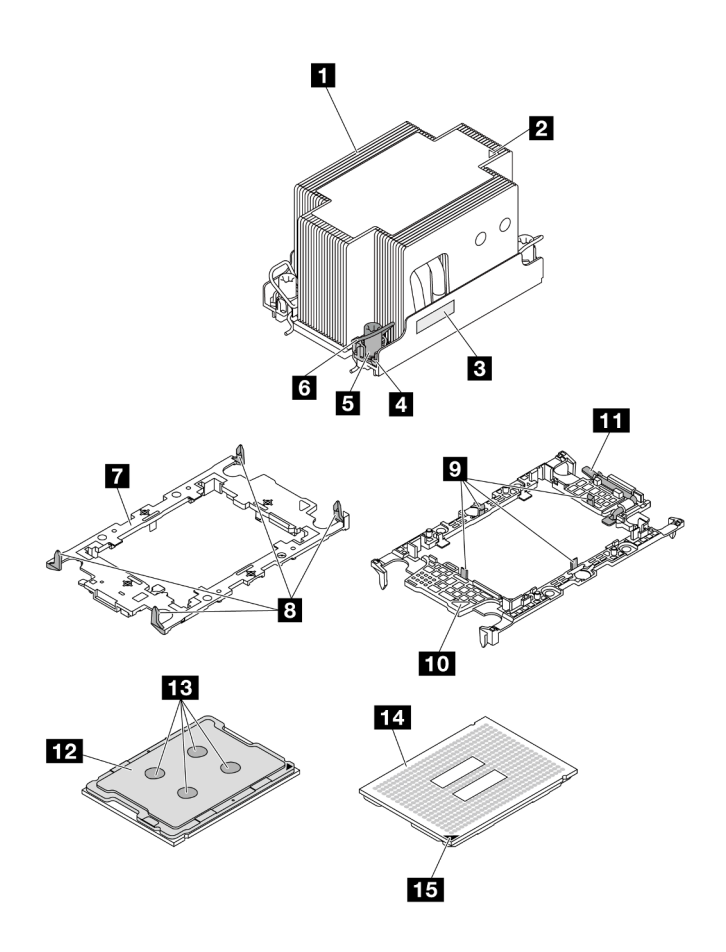

Figure 198. Composants du module de processeur-dissipateur thermique

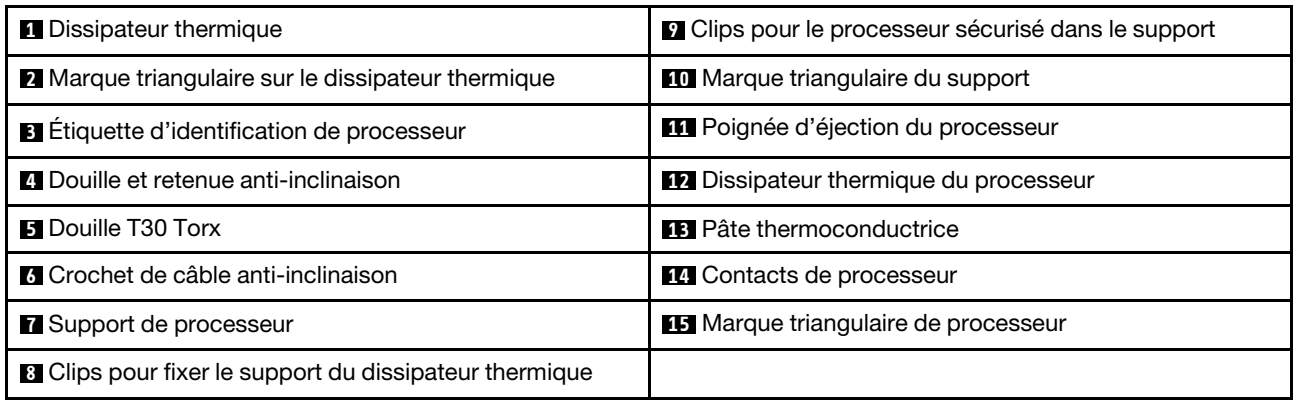

### Procédure

Etape 1. Préparez-vous à cette tâche.

- a. Si le serveur est installé dans une armoire, faites sortir le serveur en le faisant glisser sur les glissières de l'armoire afin d'accéder au carter supérieur, ou retirez le serveur de l'armoire. Voir [« Retrait du serveur de l'armoire » à la page 33.](#page-42-1)
- b. Retirez le carter supérieur. Voir [« Retrait du carter supérieur » à la page 341.](#page-350-0)
- c. Si votre serveur est fourni avec une grille d'aération ou un boîtier d'unités de disque dur central, retirez-les en premier.
	- [« Retrait de la grille d'aération » à la page 46](#page-55-0)
	- [« Retrait du boîtier d'unités de disque dur et des fonds de panier d'unité centraux » à la](#page-217-0) [page 208](#page-217-0)
- d. Retirez le boîtier du ventilateur système. [« Retrait du boîtier de ventilateur système » à la page](#page-342-0) [333](#page-342-0).
- Etape 2. Retirez le module de processeur-dissipateur thermique du bloc carte mère.

#### Remarques :

- Ne touchez pas les contacts situés au bas du processeur.
- Maintenez le connecteur de processeur libre de tout objet afin d'éviter les dommages possibles.
- La procédure de remplacement d'un PHM d'entrée est la même que celle d'un PHM standard.

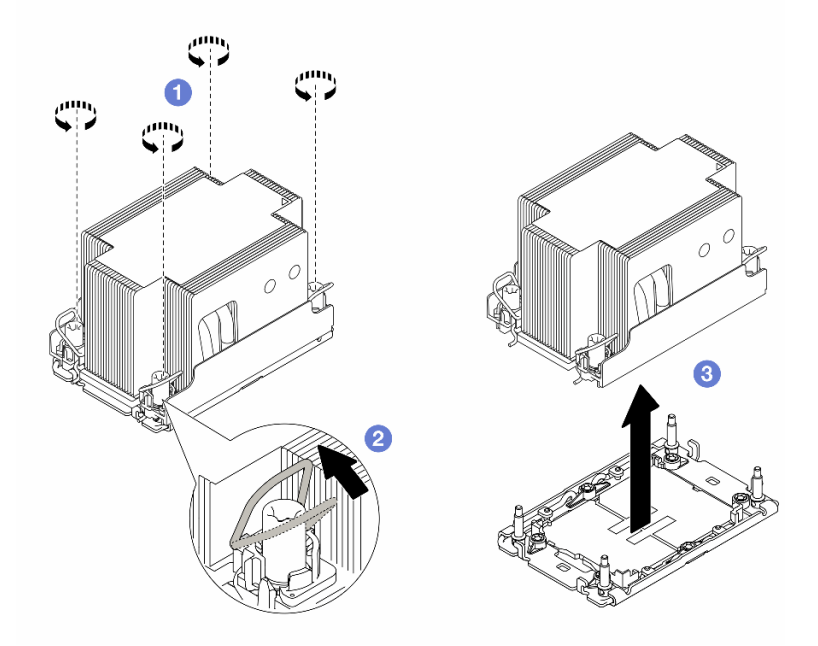

Figure 199. Retrait d'un module de processeur-dissipateur thermique standard

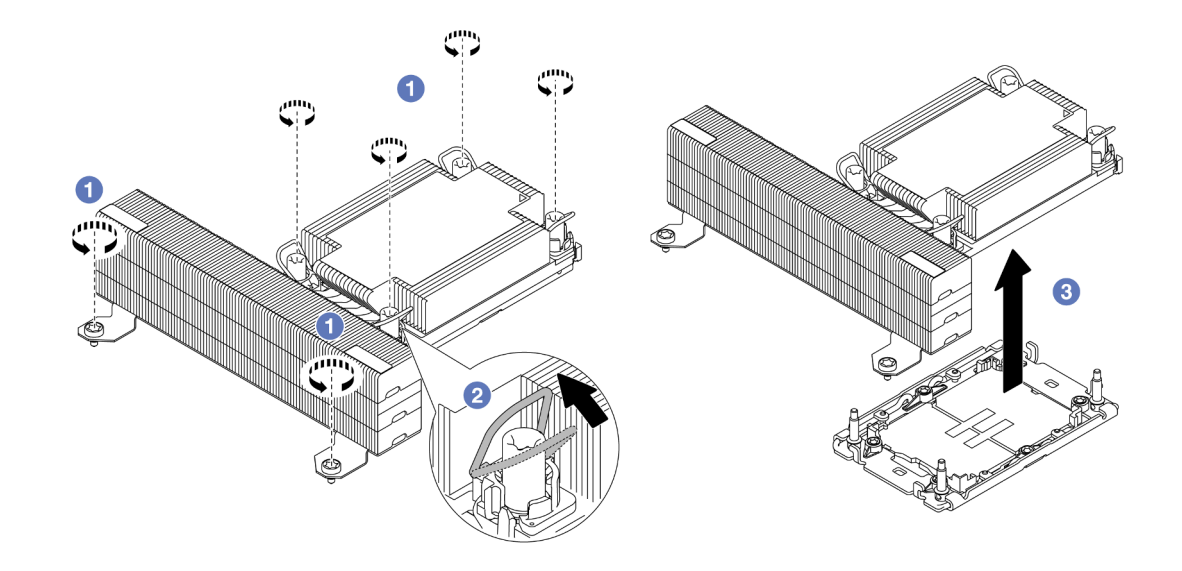

Figure 200. Retrait d'un module de processeur-dissipateur thermique de performance en forme de T

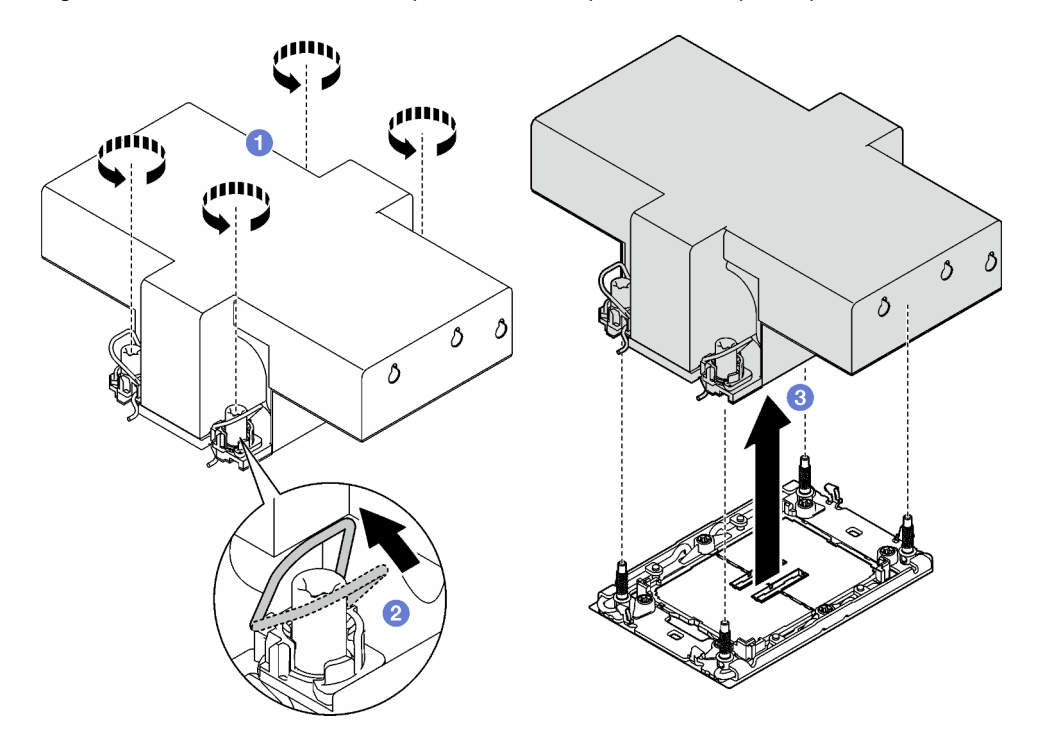

Figure 201. Suppression d'un PHM à ailettes

- a. Desserrez complètement les douilles Torx T30 du module de processeur-dissipateur thermique (PHM) dans l'ordre indiqué sur l'étiquette du dissipateur thermique.
- b. <sup>2</sup> Faites pivoter les crochets du câble anti-inclinaison vers l'intérieur.
- c. **S** Soulevez soigneusement le module de processeur-dissipateur thermique du connecteur de processeur. Si le module de processeur-dissipateur thermique ne peut pas être complètement retiré du connecteur, desserrez davantage les douilles Torx T30 et réessayez de le soulever.

### Après avoir terminé

- Chaque socket de processeur doit toujours comporter un cache ou un module de processeur-dissipateur thermique. Protégez les connecteurs vides du processeur avec un cache ou installez un nouveau processeur-dissipateur thermique.
- Si vous ne comptez pas réinstaller de module de processeur-dissipateur thermique, recouvrez le connecteur du processeur à l'aide d'un cache-connecteur, puis installez un obturateur de dissipateur.

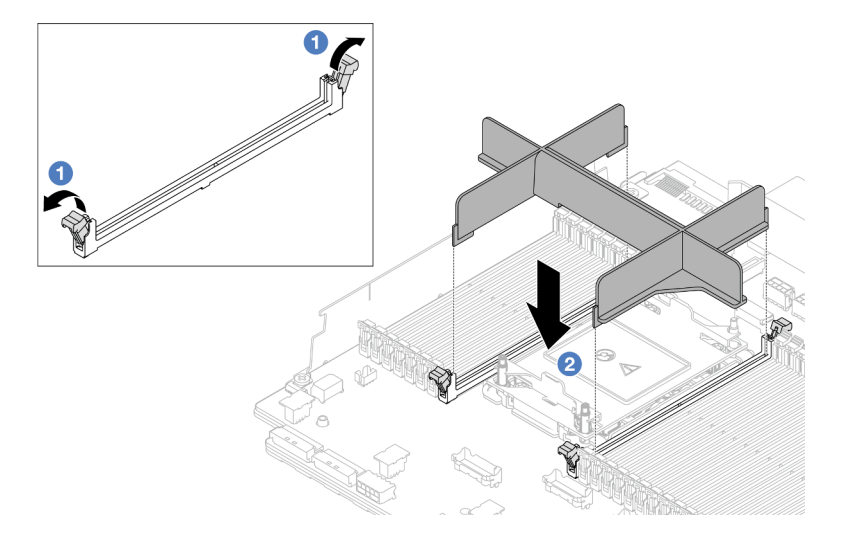

Figure 202. Installation d'un obturateur de module de processeur-dissipateur thermique

- 1. En faisant preuve de délicatesse, ouvrez le clip de retenue au niveau de chaque extrémité des emplacements de module de mémoire, près du côté gauche et du côté droit du processeur.
- 2. Alignez l'obturateur PHM sur les emplacements, puis positionnez l'obturateur PHM sur les emplacements à l'aide des deux mains. Appuyez fermement sur l'obturateur PHM pour l'insérer dans les emplacements, jusqu'à ce que les pattes de retenue s'enclenchent en position fermée.
- Si vous retirez le module de processeur-dissipateur thermique dans le cadre d'un remplacement du bloc carte mère, mettez le module de côté.
- Si vous réutilisez le processeur ou le dissipateur thermique, séparez celui-ci de son dispositif de retenue. Voir [« Séparation du processeur du support et du dissipateur thermique » à la page 226](#page-235-0).
- Si vous devez renvoyer le composant ou le périphérique en option, suivez les instructions d'emballage et utilisez les matériaux que vous avez reçus pour l'emballer.
- Pour transférer la suite Intel® On Demand depuis le processeur défectueux vers le nouveau processeur, consultez « Activation d'Intel® On Demand » dans le Guide d'utilisation.

#### Vidéo de démonstration

### [Découvrez la procédure sur YouTube](https://www.youtube.com/watch?v=BpY7kgvoSjM)

# <span id="page-235-0"></span>Séparation du processeur du support et du dissipateur thermique

Cette tâche comporte les instructions relatives à la dissociation d'un processeur et de son support sur un processeur-dissipateur thermique assemblé, également appelé module de processeur-dissipateur thermique. Cette procédure doit être exécutée par un technicien qualifié.

### À propos de cette tâche

Attention :

- Lisez [« Conseils d'installation » à la page 1](#page-10-1) et [« Liste de contrôle d'inspection de sécurité » à la page 2](#page-11-0) pour vous assurer que vous travaillez en toute sécurité.
- Mettez le serveur et tous les dispositifs périphériques hors tension, puis déconnectez les cordons d'alimentation et tous les câbles externes. Voir [« Mise hors tension du serveur » à la page 33.](#page-42-0)
- Empêchez l'exposition à l'électricité statique, laquelle peut entraîner l'arrêt du système et la perte de données, en conservant les composants sensibles à l'électricité statique dans des emballages antistatiques jusqu'à leur installation, et en manipulant ces dispositifs en portant une dragonne de décharge électrostatique ou un autre système de mise à la terre.
- Ne touchez pas les contacts du processeur. Toute présence de contaminants sur les contacts du processeur (sueur corporelle, par exemple) peut entraîner des problèmes de connexion.
- Assurez-vous que rien n'entre en contact avec la pâte thermoconductrice sur le processeur ou le dissipateur thermique. Toute surface en contact peut endommager la pâte thermoconductrice et la rendre inefficace. La pâte thermoconductrice peut endommager des composants, tels que les connecteurs électriques dans le connecteur de processeur.

Remarque : Le dissipateur thermique, le processeur et le dispositif de retenue du processeur de votre système peuvent s'avérer différents de ceux des illustrations.

### Procédure

Etape 1. Séparez le processeur du dissipateur thermique et du support.

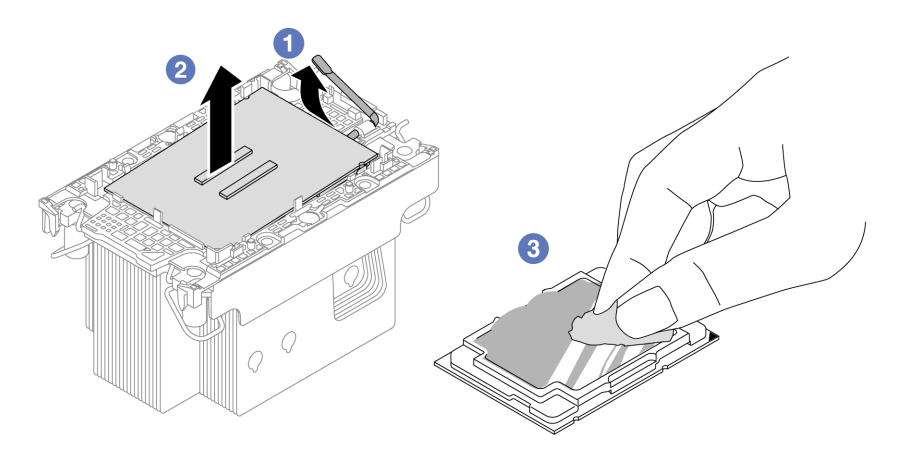

Figure 203. Dissociation d'un processeur du support et du dissipateur thermique

Remarque : Ne touchez pas les contacts du processeur.

- a. Tirez la poignée pour dégager le processeur du support.
- b. <sup>2</sup> Tenez le processeur par ses bords. Ensuite, soulevez-le du dissipateur thermique et du support.
- c. Sans poser le processeur, essuyez la pâte thermoconductrice du dessus du processeur avec un chiffon doux imbibé d'alcool. Ensuite, posez le processeur sur une surface de protection électrostatique, avec le côté en contact avec le processeur vers le haut.

Etape 2. Dissocier le support du processeur du dissipateur thermique

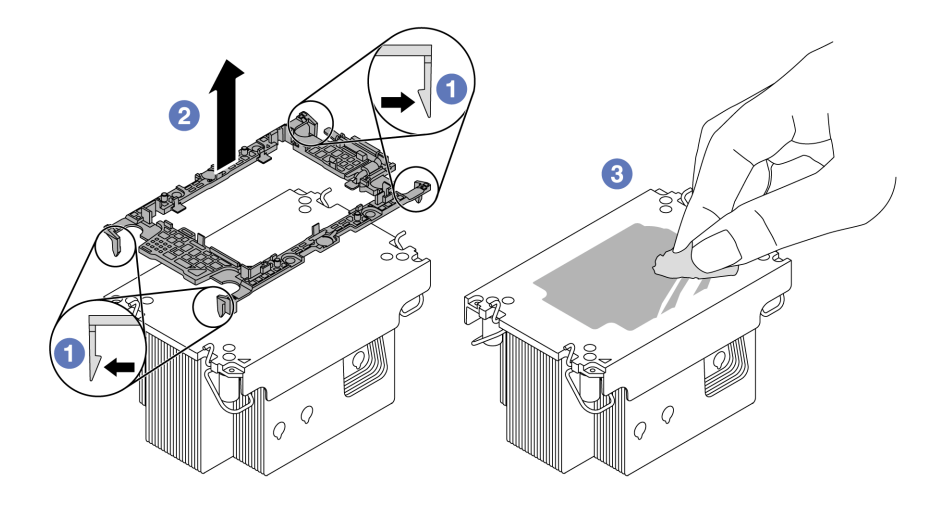

Figure 204. Dissociation d'un support de processeur du dissipateur thermique

Remarque : Le support du processeur sera mis au rebut et remplacé par un nouveau.

- a. Dégagez les pattes de retenue du dissipateur thermique.
- b. <sup>2</sup> Soulevez le support du dissipateur thermique.
- c. Essuyez la pâte thermoconductrice de la partie inférieure du dissipateur thermique avec un chiffon doux imbibé d'alcool.

### Après avoir terminé

Si vous devez renvoyer le composant ou le périphérique en option, suivez les instructions d'emballage et utilisez les matériaux que vous avez reçus pour l'emballer.

#### Vidéo de démonstration

#### [Découvrez la procédure sur YouTube](https://www.youtube.com/watch?v=BpY7kgvoSjM)

### Installation d'un processeur-dissipateur thermique

Cette tâche comporte les instructions relatives à l'installation d'un processeur-dissipateur thermique assemblés, également appelé module de dissipation thermique du processeur. Cette tâche requiert un tournevis Torx T30. Cette procédure doit être exécutée par un technicien qualifié.

### À propos de cette tâche

#### Attention :

- Lisez [« Conseils d'installation » à la page 1](#page-10-1) et [« Liste de contrôle d'inspection de sécurité » à la page 2](#page-11-0) pour vous assurer que vous travaillez en toute sécurité.
- Mettez le serveur et tous les dispositifs périphériques hors tension, puis déconnectez les cordons d'alimentation et tous les câbles externes. Voir [« Mise hors tension du serveur » à la page 33](#page-42-0).
- Empêchez l'exposition à l'électricité statique, laquelle peut entraîner l'arrêt du système et la perte de données, en conservant les composants sensibles à l'électricité statique dans des emballages antistatiques jusqu'à leur installation, et en manipulant ces dispositifs en portant une dragonne de décharge électrostatique ou un autre système de mise à la terre.
- Chaque socket de processeur doit toujours comporter un cache ou un module de processeur-dissipateur thermique. Lorsque vous retirez un module de processeur-dissipateur thermique (PHM), protégez les sockets vides du processeur avec un cache.
- Veillez à ne pas toucher le socket ou les contacts du processeur. Les contacts du socket de processeur sont extrêmement fragiles et peuvent facilement être endommagés. Toute présence de contaminants sur les contacts du processeur (sueur corporelle, par exemple) peut entraîner des problèmes de connexion.
- Assurez-vous que rien n'entre en contact avec la pâte thermoconductrice sur le processeur ou le dissipateur thermique. Toute surface en contact peut endommager la pâte thermoconductrice et la rendre inefficace. La pâte thermoconductrice peut endommager des composants, tels que les connecteurs électriques dans le connecteur de processeur.
- Retirez et installez un seul module de processeur-dissipateur thermique à la fois. Si le système prend en charge plusieurs processeurs, installez les modules de processeur-dissipateur thermique en commençant par le premier socket de processeur.

#### Remarques :

- Le dissipateur thermique, le processeur et le dispositif de retenue du processeur de votre système peuvent s'avérer différents de ceux des illustrations.
- Les modules de microprocesseur-dissipateur thermique ne s'insèrent que dans le socket et dans le sens où ils peuvent être installés.
- Pour obtenir la liste des processeurs pris en charge par votre serveur, consultez le site [https://](https://serverproven.lenovo.com) [serverproven.lenovo.com](https://serverproven.lenovo.com). Tous les processeurs doivent avoir la même vitesse, le même nombre de cœurs et la même fréquence.
- Avant d'installer un nouveau module de processeur-dissipateur thermique ou un processeur de remplacement, mettez à jour le microprogramme du système au niveau le plus récent. Voir « Mise à jour du microprogramme » dans le Guide d'utilisation et le Guide de configuration système.

La figure ci-dessous présente les principaux composants du module de processeur-dissipateur thermique.

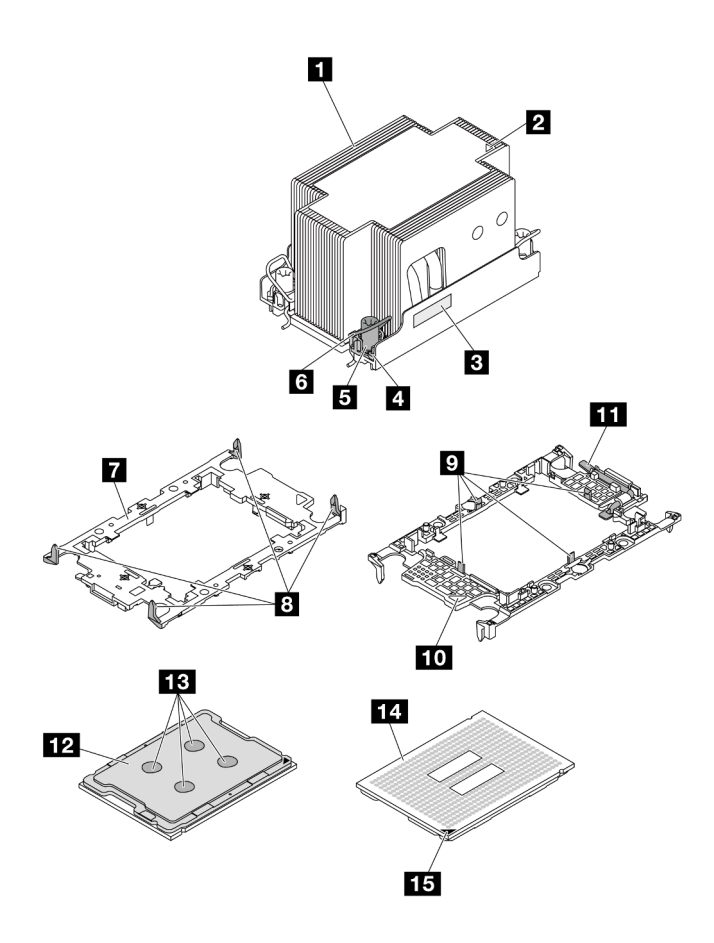

Figure 205. Composants du module de processeur-dissipateur thermique

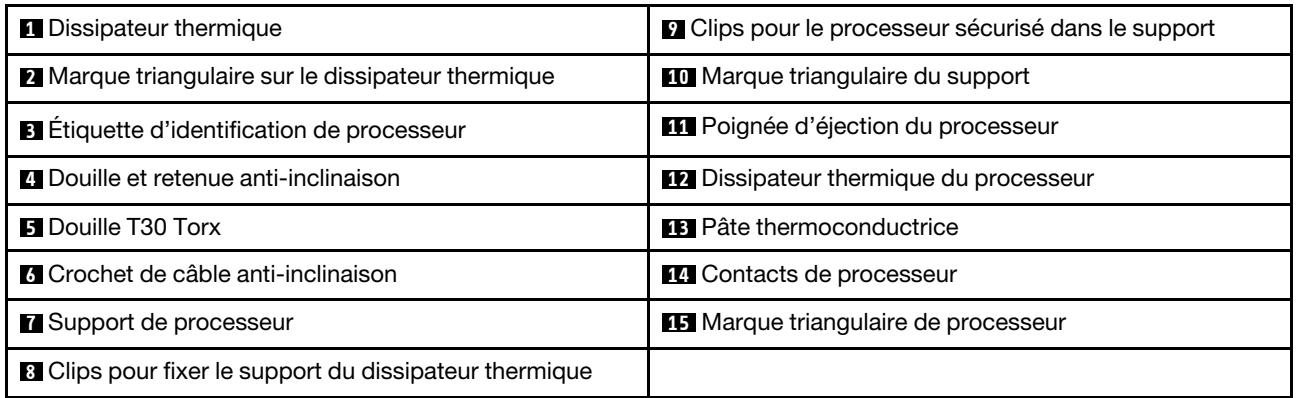

Téléchargement du microprogramme et des pilotes : une fois un composant remplacé, il est possible que la mise à jour du microprogramme ou des pilotes soit requise.

- Accédez à [https://datacentersupport.lenovo.com/products/servers/thinksystem/sr650v3/downloads/driver](https://datacentersupport.lenovo.com/products/servers/thinksystem/sr650v3/downloads/driver-list/)[list/](https://datacentersupport.lenovo.com/products/servers/thinksystem/sr650v3/downloads/driver-list/) pour consulter les dernières mises à jour de microprogramme et de pilote disponibles pour votre serveur.
- Reportez-vous à « Mise à jour du microprogramme » dans le Guide d'utilisation ou le Guide de configuration système pour en savoir plus sur les outils de mise à jour du microprogramme.

### Procédure

- Etape 1. Enregistrez l'étiquette d'identification du processeur.
	- Si vous remplacez un processeur et que vous réutilisez le dissipateur thermique, retirez l'étiquette d'identification du processeur du dissipateur thermique, puis remplacez-la par une nouvelle étiquette fournie avec le processeur de remplacement.
	- Si vous remplacez un dissipateur thermique et que vous réutilisez le processeur, retirez l'étiquette d'identification du processeur de l'ancien dissipateur thermique et placez-la sur le nouveau dissipateur thermique au même emplacement que précédemment.

Remarque : Si vous ne parvenez pas à retirer l'étiquette et à la placer sur le nouveau dissipateur thermique, ou si l'étiquette est endommagée lors du transfert, écrivez le numéro de série figurant sur l'étiquette d'identification du processeur sur le nouveau dissipateur thermique, à l'emplacement où devrait se trouver l'étiquette, à l'aide d'un marqueur indélébile.

- Etape 2. Installez le processeur dans le nouveau support.
	- Si vous remplacez le processeur et que vous réutilisez le dissipateur thermique, utilisez le nouveau support livré avec le nouveau processeur.
	- Si vous remplacez le dissipateur thermique et réutilisez le processeur, et si ce dernier est livré avec deux supports de processeur, assurez-vous d'utiliser le même type de support que celui que vous avez mis au rebut.

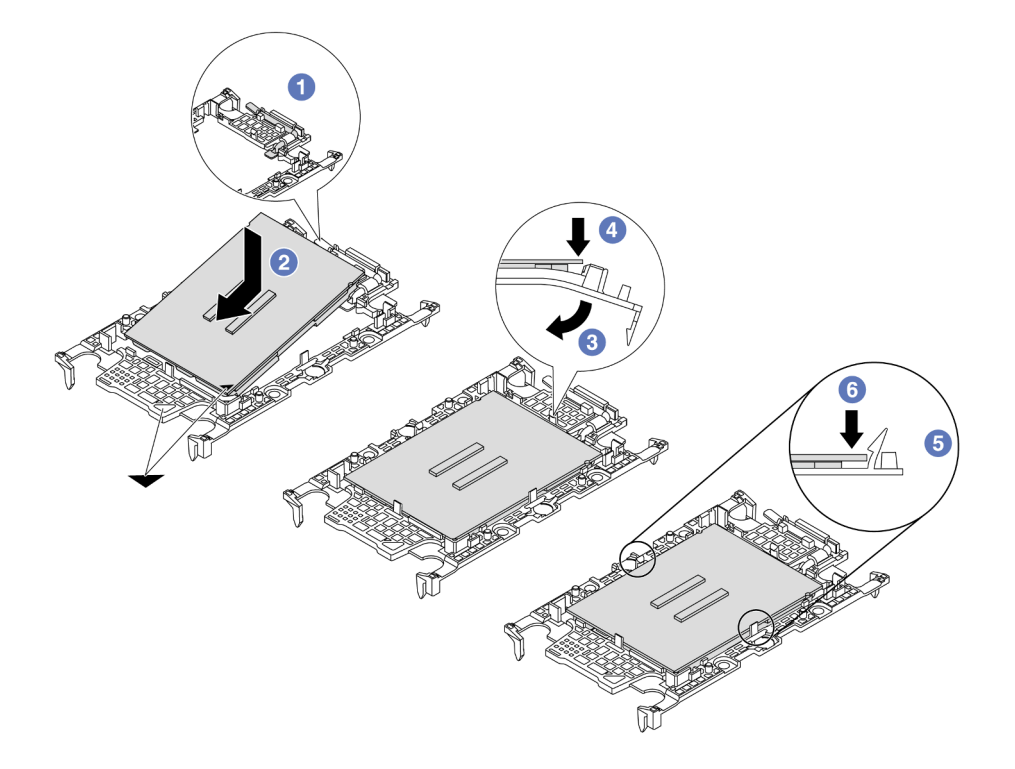

#### Figure 206. Installation d'un support de processeur

- 1. Assurez-vous que la poignée du support est en position fermée.
- 2. <sup>2</sup> Alignez le processeur sur le nouveau support en alignant les marques triangulaires, puis insérez l'extrémité marquée du processeur dans le support.
- 3. Maintenez l'extrémité insérée du processeur en place ; ensuite, faites pivoter l'extrémité non marquée du support vers le bas, en l'éloignant du processeur.
- 4. Appuyez sur le processeur et fixez l'extrémité non marquée sous le clip du support.
- 5. Faites pivoter délicatement les côtés du support vers le bas, en les éloignant du processeur.
- 6. <sup>6</sup> Appuyez sur le processeur et fixez les côtés sous les clips du support.

Remarque : Pour empêcher le processeur de tomber du support, maintenez le côté en contact avec le processeur vers le haut et saisissez le support du processeur par les côtés.

- Etape 3. Appliquez de la pâte thermoconductrice.
	- Si vous remplacez le dissipateur thermique et que vous réutilisez le processeur, un nouveau dissipateur thermique est livré avec de la pâte thermoconductrice ; il est inutile d'en appliquer de nouveau.

Remarque : Pour garantir des performances optimales, vérifiez la date de fabrication sur le nouveau dissipateur thermique et assurez-vous qu'elle ne dépasse pas deux ans. Dans le cas contraire, essuyez la pâte thermoconductrice existante, puis appliquez la nouvelle pâte thermoconductrice.

- Si vous remplacez le processeur et que vous réutilisez le dissipateur thermique, procédez comme suit pour appliquer la pâte thermoconductrice :
	- 1. S'il reste de la pâte thermoconductrice sur le dissipateur thermique, essuyez-la à l'aide d'un chiffon imbibé d'alcool.
	- 2. Placez avec précaution le processeur et le support dans le plateau d'expédition avec le côté en contact avec le processeur vers le bas. Assurez-vous que la marque triangulaire du support est orientée sur le plateau d'expédition comme indiqué ci-dessous.
	- 3. Appliquez la pâte thermoconductrice sur le dessus du processeur avec une seringue en formant quatre points régulièrement espacés, chaque point consistant en 0,1 ml de pâte thermoconductrice.

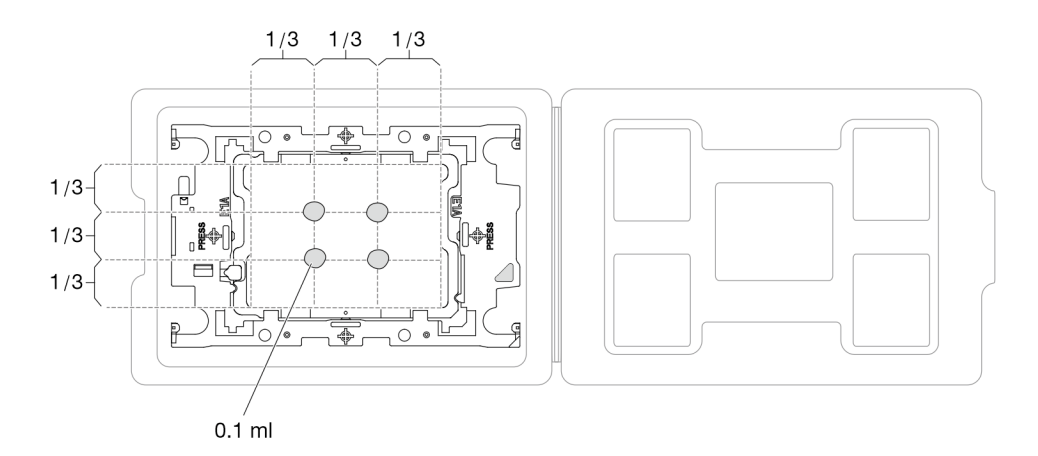

Figure 207. Application de pâte thermoconductrice avec processeur dans le plateau d'expédition

Etape 4. Assemblez le processeur-dissipateur thermique.

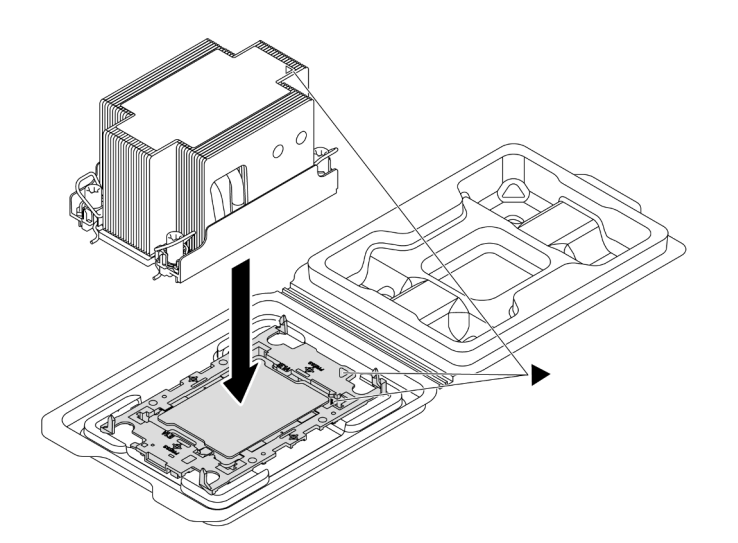

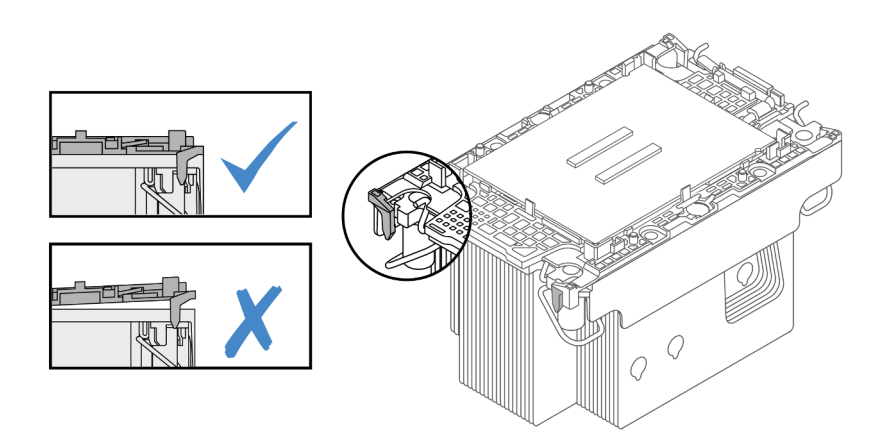

Figure 208. Assemblage du module de processeur-dissipateur thermique avec le processeur dans le plateau d'expédition

- a. Alignez la marque triangulaire sur l'étiquette du dissipateur thermique avec celle qui se trouve sur le support du processeur et sur le processeur.
- b. Installez le dissipateur thermique sur le support du processeur.
- c. Appuyez sur le support jusqu'à ce que les pattes de chacun des quatre côtés s'enclenchent. Procédez à une inspection visuelle pour vous assurer de l'absence d'espace entre le support du processeur et le dissipateur thermique.
- Etape 5. Installez le module de processeur-dissipateur thermique dans le connecteur de processeur.

#### Remarques :

- Ne touchez pas les contacts situés au bas du processeur.
- Si le socket de processeur est recouvert d'un obturateur PHM et d'un cache socket, retirez-les dans un premier temps. Maintenez le connecteur de processeur libre de tout objet afin d'éviter les dommages possibles.

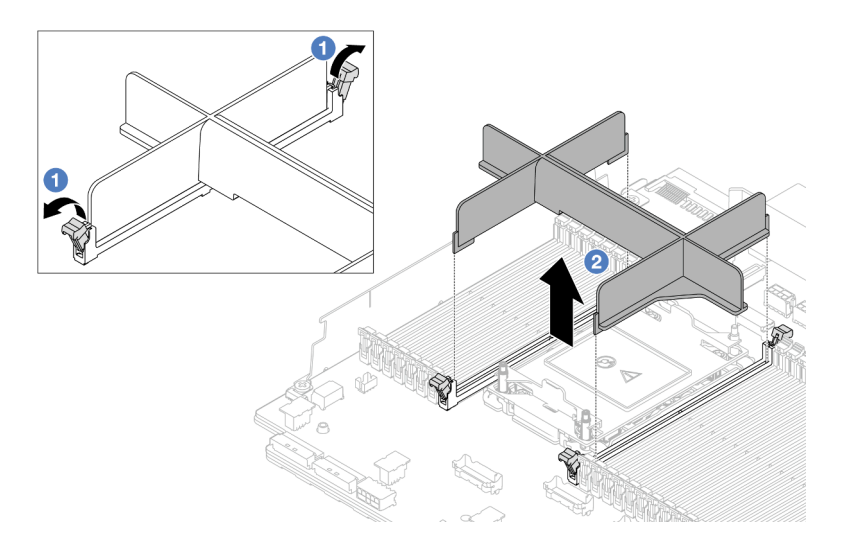

Figure 209. Retrait d'un obturateur PHM

• La procédure de remplacement d'un PHM d'entrée est la même que celle d'un PHM standard.

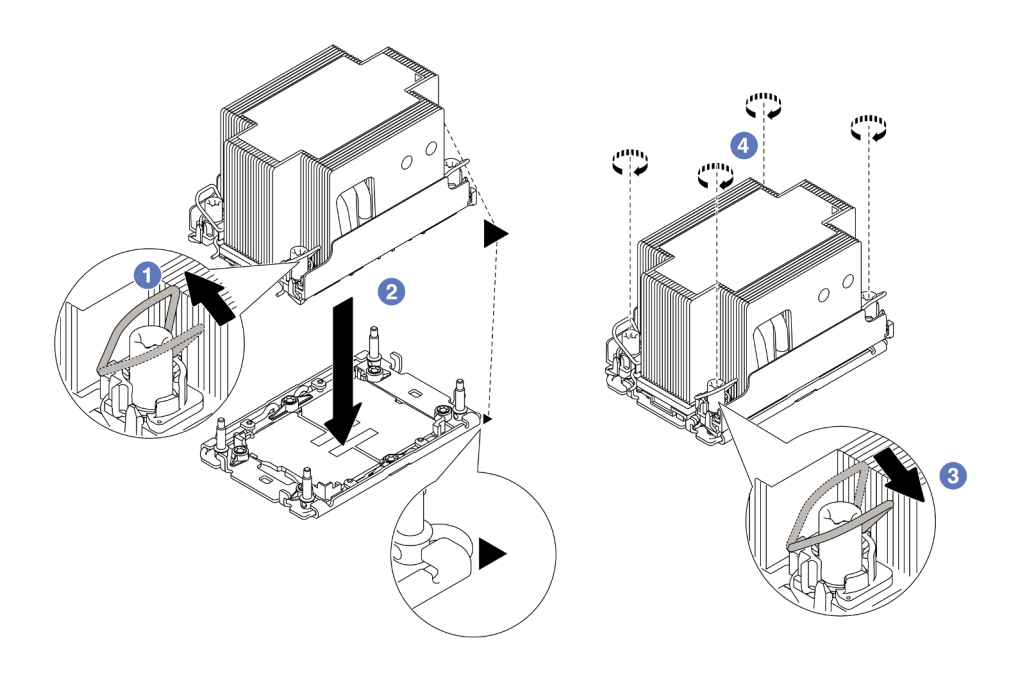

Figure 210. Installation d'un module de processeur-dissipateur thermique standard

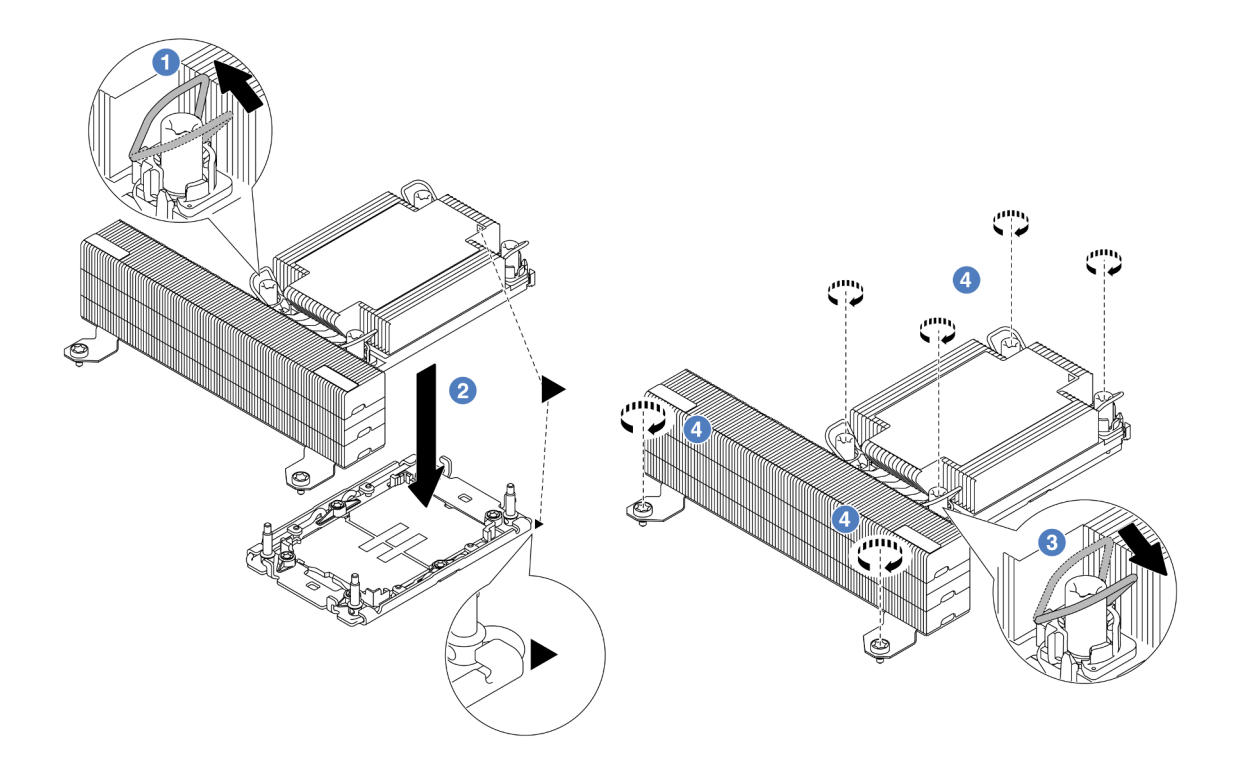

Figure 211. Installation d'un module de processeur-dissipateur thermique de performance en forme de T

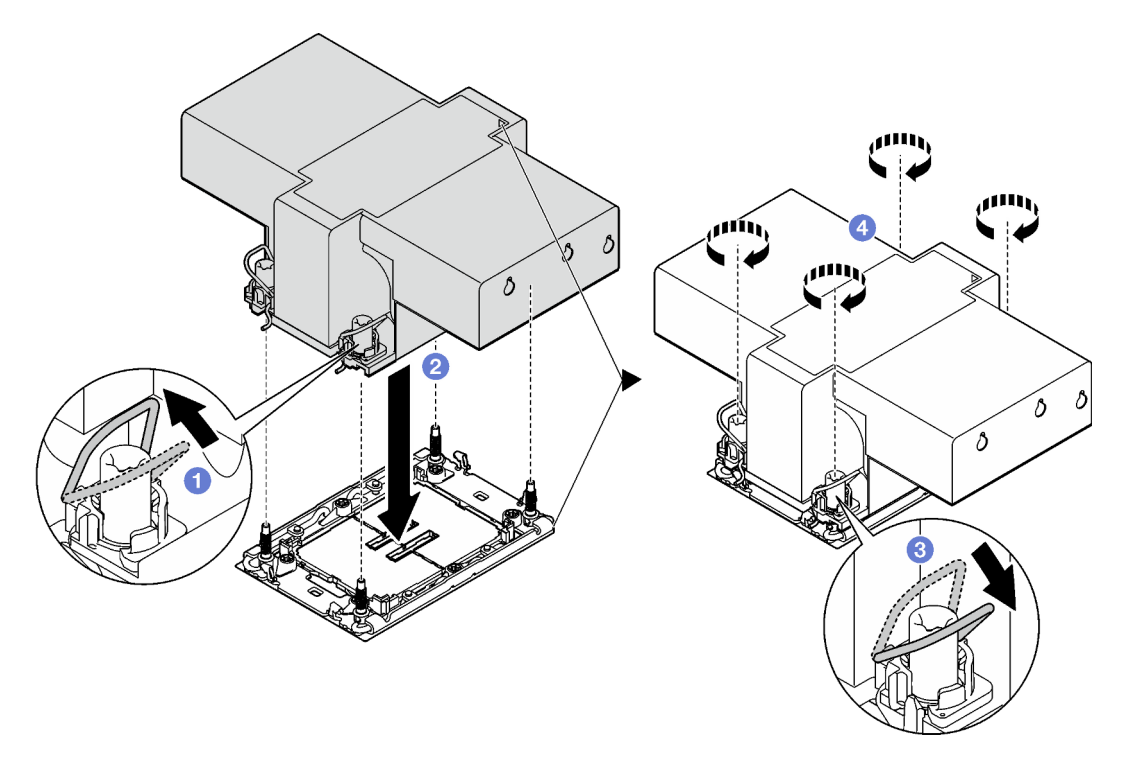

Figure 212. Installation d'un dissipateur thermique à ailettes

a. <sup>O</sup> Faites pivoter les crochets du câble anti-inclinaison vers l'intérieur.

- b. <sup>2</sup> Alignez la marque triangulaire et les quatre douilles T30 Torx du module de processeurdissipateur thermique sur la marque triangulaire et les tiges filetées du connecteur de processeur. Ensuite, insérez le module dans le connecteur de processeur.
- c. <sup>3</sup> Faites pivoter les crochets du câble anti-inclinaison vers l'extérieur jusqu'à ce qu'ils s'enclenchent avec les crochets du connecteur.
- d. G Serrez au maximum les douilles Torx T30 dans l'ordre d'installation indiqué sur l'étiquette du dissipateur thermique. Serrez les vis au maximum, puis assurez-vous visuellement de l'absence d'espace entre la vis épaulée située sous le dissipateur thermique et le connecteur de processeur. (Pour référence, le couple requis pour serrer les attaches imperdables au maximum est de 0,9 à 1,3 newton-mètre, 8 à 12 pouces-livres).

### Après avoir terminé

- 1. Terminez le remplacement des composants. Voir [« Fin du remplacement des composants » à la page](#page-352-0) [343](#page-352-0).
- 2. Afin d'activer une suite Intel® On Demand sur le nouveau processeur, ou pour transférer une suite Intel® On Demand du processeur défectueux vers le nouveau processeur, reportez-vous à « Activation d'Intel® On Demand » dans le Guide d'utilisation.

#### Vidéo de démonstration

#### [Découvrez la procédure sur YouTube](https://www.youtube.com/watch?v=KlW5cdoTCZw)

# Remplacement de la grille d'aération PSU

Les informations suivantes vous indiquent comment retirer et installer une grillé d'aération de bloc d'alimentation (PSU).

Remarques : La grille d'aération PSU est requise dans les configurations ci-après :

- Configurations de stockage ou configurations 16 x 2,5 pouces + FIO avec deux processeurs et des dissipateurs thermiques d'entrée 2U ou standards 2U
- Configurations standards ou GPU avec deux processeurs (TDP > 150 W) avec des dissipateurs thermiques d'entrée 2U ou standards 2U

FIO = carte mezzanine 5 + OCP avant

- [« Retrait de la grille d'aération PSU » à la page 236](#page-245-0)
- [« Installation d'une grille d'aération PSU » à la page 238](#page-247-0)

# <span id="page-245-0"></span>Retrait de la grille d'aération PSU

Utilisez ces informations pour une grille d'aération PSU.

### À propos de cette tâche

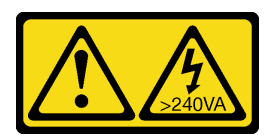

### ATTENTION :

Courant électrique dangereux. Des tensions présentant un courant électrique dangereux peuvent provoquer une surchauffe lorsqu'elles sont en court-circuit avec du métal, ce qui peut entraîner des projections de métal, des brûlures ou les deux.

Attention : Lisez [« Conseils d'installation » à la page 1](#page-10-1) et [« Liste de contrôle d'inspection de sécurité » à la](#page-11-0) [page 2](#page-11-0) pour vous assurer que vous travaillez en toute sécurité.

Mettez le serveur et tous les dispositifs périphériques hors tension, puis déconnectez les cordons d'alimentation et tous les câbles externes. Voir [« Mise hors tension du serveur » à la page 33](#page-42-0).

### Procédure

Etape 1. Préparez-vous à cette tâche.

- a. Si le serveur est installé dans une armoire, faites sortir le serveur en le faisant glisser sur les glissières de l'armoire afin d'accéder au carter supérieur, ou retirez le serveur de l'armoire. Voir [« Retrait du serveur de l'armoire » à la page 33](#page-42-1).
- b. Retirez le carter supérieur. Voir [« Retrait du carter supérieur » à la page 341](#page-350-0).
- c. Débranchez les câbles adjacents à la grille d'aération PSU. Pour obtenir des instructions d'utilisation, voir [Chapitre 2 « Cheminement interne des câbles » à la page 345](#page-354-0).
- Etape 2. Retirez la grille d'aération du PSU.

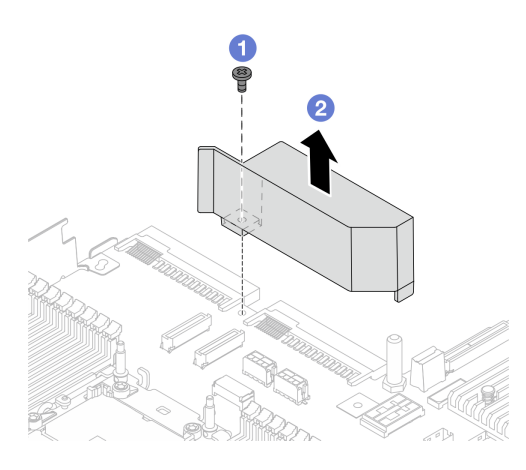

Figure 213. Retrait de la grille d'aération PSU

- a. Desserrez la vis de la grille d'aération.
- b. **C** Soulevez la grille d'aération hors du châssis.

### Après avoir terminé

Si vous devez renvoyer le composant ou le périphérique en option, suivez les instructions d'emballage et utilisez les matériaux que vous avez reçus pour l'emballer.

# <span id="page-247-0"></span>Installation d'une grille d'aération PSU

Les informations suivantes vous permettent d'installer une grille d'aération PSU.

# À propos de cette tâche

S033

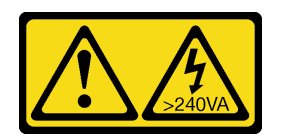

ATTENTION :

Courant électrique dangereux. Des tensions présentant un courant électrique dangereux peuvent provoquer une surchauffe lorsqu'elles sont en court-circuit avec du métal, ce qui peut entraîner des projections de métal, des brûlures ou les deux.

Attention : Lisez [« Conseils d'installation » à la page 1](#page-10-1) et [« Liste de contrôle d'inspection de sécurité » à la](#page-11-0) [page 2](#page-11-0) pour vous assurer que vous travaillez en toute sécurité.

Mettez le serveur et tous les dispositifs périphériques hors tension, puis déconnectez les cordons d'alimentation et tous les câbles externes. Voir [« Mise hors tension du serveur » à la page 33.](#page-42-0)

### Procédure

Etape 1. Installez la grille d'aération PSU.

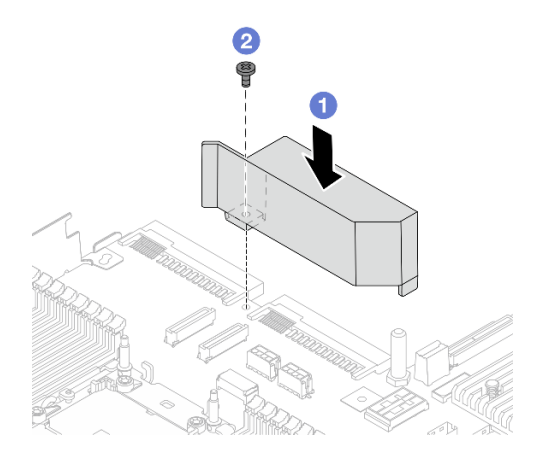

Figure 214. Installation de la grille d'aération PSU

- a. Alignez les trous de vis sur la grille d'aération et le châssis, puis abaissez la grille d'aération.
- b. <sup>2</sup> Serrez la vis et assurez-vous que la grille d'aération est bien fixée en place.
- Etape 2. Acheminez et fixez correctement les câbles du serveur. Reportez-vous aux instructions détaillées relatives au cheminement des câbles pour chaque composant dans [Chapitre 2 « Cheminement](#page-354-0) [interne des câbles » à la page 345.](#page-354-0)

### Après avoir terminé

Terminez le remplacement des composants. Voir [« Fin du remplacement des composants » à la page 343](#page-352-0).

# Remplacement de taquets d'armoire

Les informations suivantes vous indiquent comment retirer et installer les taquets d'armoire.

Remarque : Selon le modèle, le taquet gauche de l'armoire peut être raccordé à un connecteur VGA. Le taquet droit, quant à lui, peut être raccordé au module d'E-S avant.

- [« Retrait des taquets de l'armoire » à la page 239](#page-248-0)
- [« Installation des taquets de l'armoire » à la page 242](#page-251-0)

# <span id="page-248-0"></span>Retrait des taquets de l'armoire

Les informations suivantes vous permettent de retirer les taquets d'armoire.

## À propos de cette tâche

#### Attention :

- Lisez [« Conseils d'installation » à la page 1](#page-10-1) et [« Liste de contrôle d'inspection de sécurité » à la page 2](#page-11-0) pour vous assurer que vous travaillez en toute sécurité.
- Mettez le serveur et tous les dispositifs périphériques hors tension, puis déconnectez les cordons d'alimentation et tous les câbles externes. Voir [« Mise hors tension du serveur » à la page 33.](#page-42-0)
- Empêchez l'exposition à l'électricité statique, laquelle peut entraîner l'arrêt du système et la perte de données, en conservant les composants sensibles à l'électricité statique dans des emballages antistatiques jusqu'à leur installation, et en manipulant ces dispositifs en portant une dragonne de décharge électrostatique ou un autre système de mise à la terre.

### **Procédure**

- Etape 1. Si le serveur est installé dans une armoire, faites sortir le serveur en le faisant glisser sur les glissières de l'armoire afin d'accéder au carter supérieur, ou retirez le serveur de l'armoire. Voir [« Retrait du serveur de l'armoire » à la page 33](#page-42-1).
- Etape 2. Si le serveur est installé avec le panneau de sécurité, retirez celui-ci au préalable. Pour plus d'informations, voir [« Retrait du panneau de sécurité » à la page 310.](#page-319-0)
- Etape 3. Déconnectez le câble VGA, le câble du module d'E-S avant, ou les deux câbles, du bloc carte mère.

#### Remarques :

- Si vous devez débrancher les câbles du bloc carte mère, libérez d'abord tous les loquets ou toutes les pattes de déverrouillage des connecteurs des câbles. Si vous ne le faites pas, le retrait des câbles endommagera les connecteurs des câbles du bloc carte mère. S'ils sont endommagés, vous devrez peut-être remplacer le bloc carte mère.
- Il est possible que les connecteurs de votre bloc carte mère ne ressemblent pas exactement à ceux de l'illustration. Toutefois, la procédure de retrait est identique.
	- 1. Appuyez sur la patte de déverrouillage pour libérer le connecteur.
	- 2. Dégagez le connecteur du socket du câble.

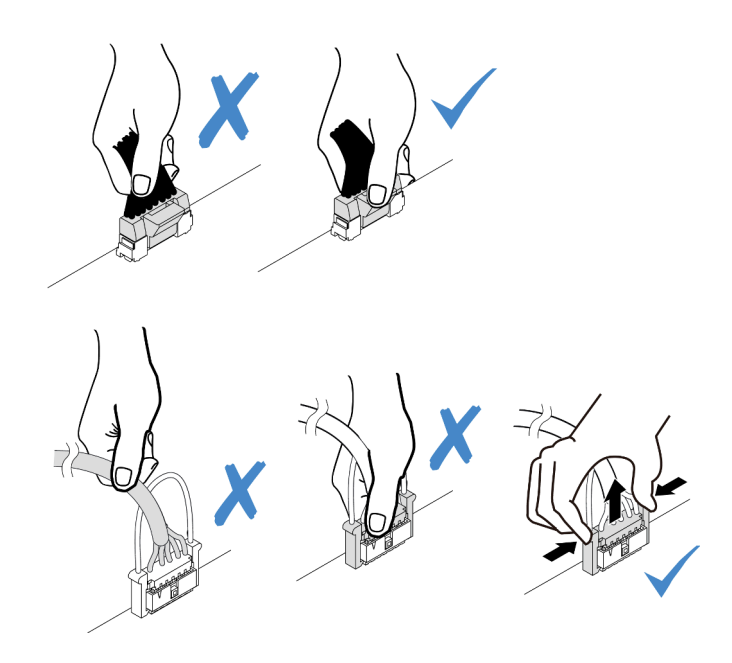

Figure 215. Déconnexion des câbles du bloc carte mère

Etape 4. Retirez les vis qui fixent le dispositif de retenue de câble sur le côté du serveur. Puis, retirez le dispositif de retenue de câble du châssis.

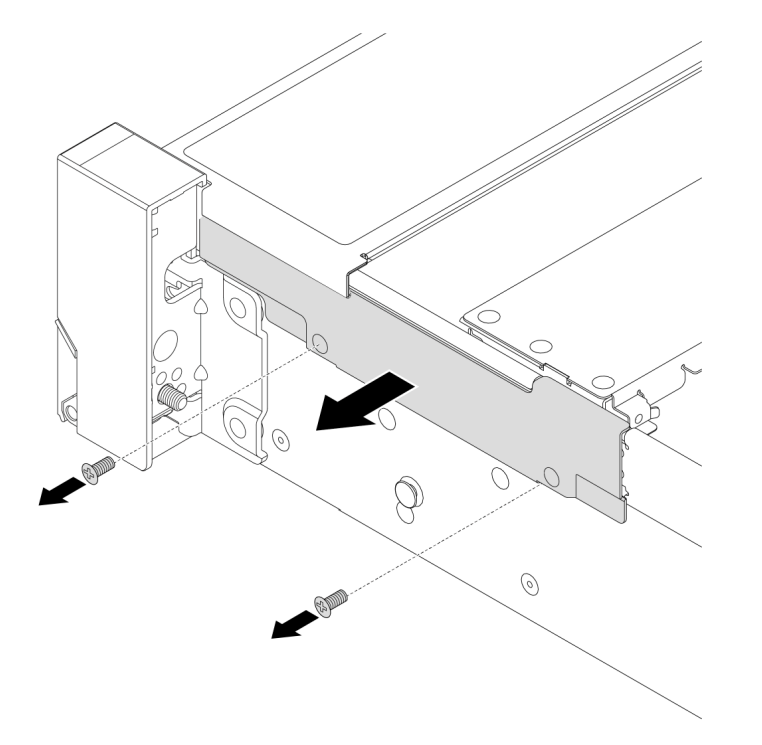

Figure 216. Retrait du dispositif de retenue des câbles

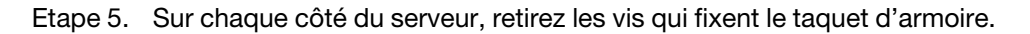

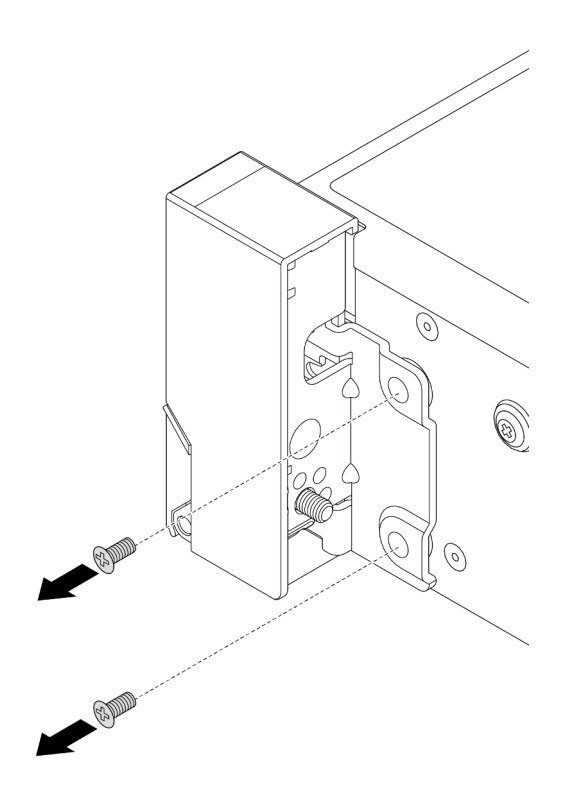

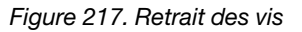

Etape 6. De chaque côté du serveur, faites légèrement glisser le taquet d'armoire vers l'avant, puis retirez-le du châssis.

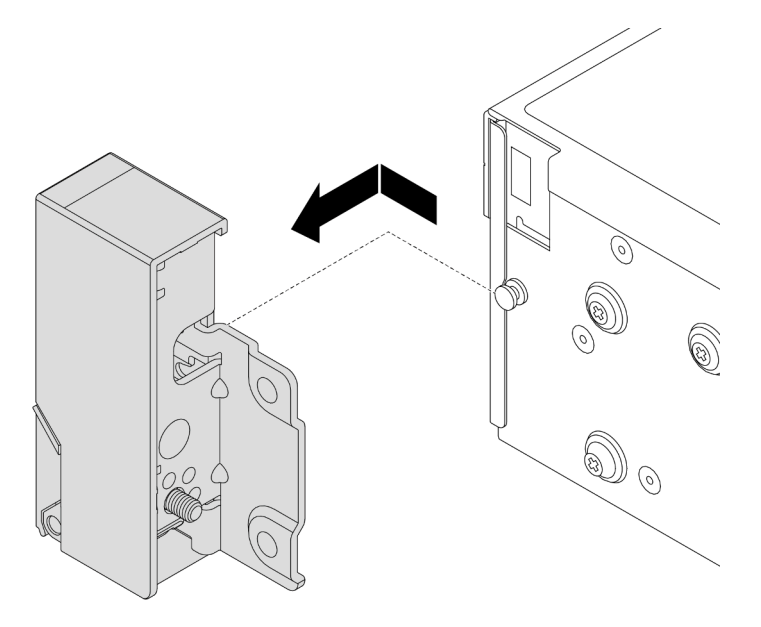

Figure 218. Retrait du taquet d'armoire

### Après avoir terminé

Si vous devez renvoyer le composant ou le périphérique en option, suivez les instructions d'emballage et utilisez les matériaux que vous avez reçus pour l'emballer.

#### Vidéo de démonstration

#### [Découvrez la procédure sur YouTube](https://www.youtube.com/watch?v=RjpGDdBIPas)

# <span id="page-251-0"></span>Installation des taquets de l'armoire

Les informations suivantes vous indiquent comment installer les taquets d'armoire.

## À propos de cette tâche

#### Attention :

- Lisez [« Conseils d'installation » à la page 1](#page-10-1) et [« Liste de contrôle d'inspection de sécurité » à la page 2](#page-11-0) pour vous assurer que vous travaillez en toute sécurité.
- Mettez le serveur et tous les dispositifs périphériques hors tension, puis déconnectez les cordons d'alimentation et tous les câbles externes. Voir [« Mise hors tension du serveur » à la page 33](#page-42-0).
- Empêchez l'exposition à l'électricité statique, laquelle peut entraîner l'arrêt du système et la perte de données, en conservant les composants sensibles à l'électricité statique dans des emballages antistatiques jusqu'à leur installation, et en manipulant ces dispositifs en portant une dragonne de décharge électrostatique ou un autre système de mise à la terre.

### Procédure

- Etape 1. Mettez l'emballage antistatique contenant le nouveau composant en contact avec une zone extérieure non peinte du serveur. Ensuite, déballez le nouveau composant et posez-le sur une surface de protection électrostatique.
- Etape 2. Sur chaque côté du serveur, alignez le taquet d'armoire sur la broche du châssis. Poussez ensuite le taquet d'armoire sur le châssis et faites-le glisser légèrement vers l'arrière.

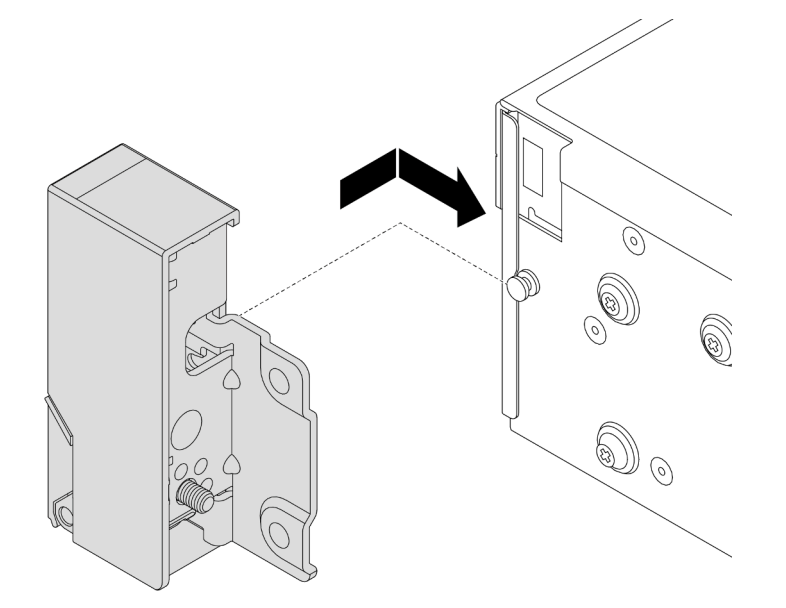

Figure 219. Installation du taquet d'armoire

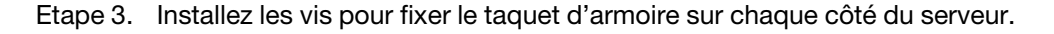
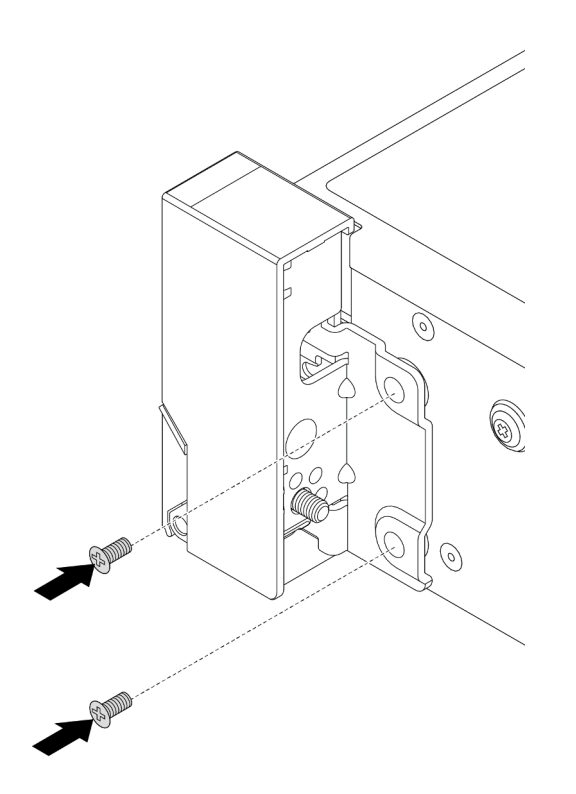

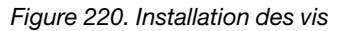

Etape 4. Acheminez le faisceau de câbles des connecteurs d'E-S sur les taquets de droite ou de gauche, comme indiqué. Installez ensuite les vis pour fixer le dispositif de retenue des câbles.

Remarque : Pour éviter d'endommager inutilement le faisceau de câbles, assurez-vous qu'il est acheminé et fixé sur le cadre supérieur du dispositif de retenue de câble et ne recouvre pas les trous de vis.

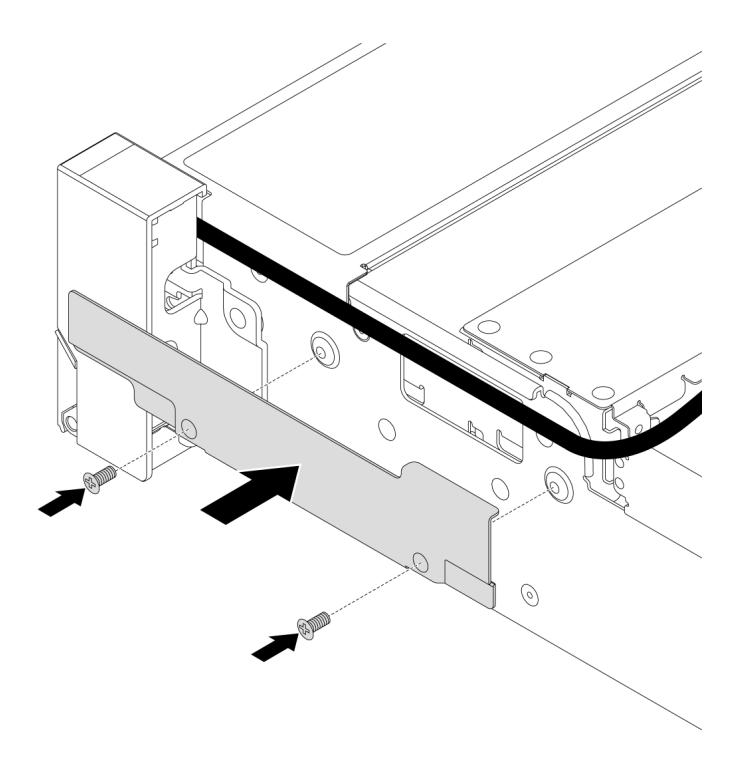

Figure 221. Installation du dispositif de retenue des câbles

Etape 5. Connectez les câbles au bloc carte mère. Pour plus d'informations, voir [Chapitre 2 « Cheminement](#page-354-0) [interne des câbles » à la page 345.](#page-354-0)

### Après avoir terminé

Terminez le remplacement des composants. Voir [« Fin du remplacement des composants » à la page 343](#page-352-0).

#### Vidéo de démonstration

[Découvrez la procédure sur YouTube](https://www.youtube.com/watch?v=1xZG4ZF9bt8)

# Remplacement d'un module d'alimentation flash RAID

Le module d'alimentation flash RAID protège la mémoire cache sur l'adaptateur RAID installé. Les informations ci-après vous indiquent comment retirer et installer un module d'alimentation flash RAID (ou supercondensateur).

L'emplacement des modules d'alimentation flash RAID varie en fonction des configurations matérielles du serveur.

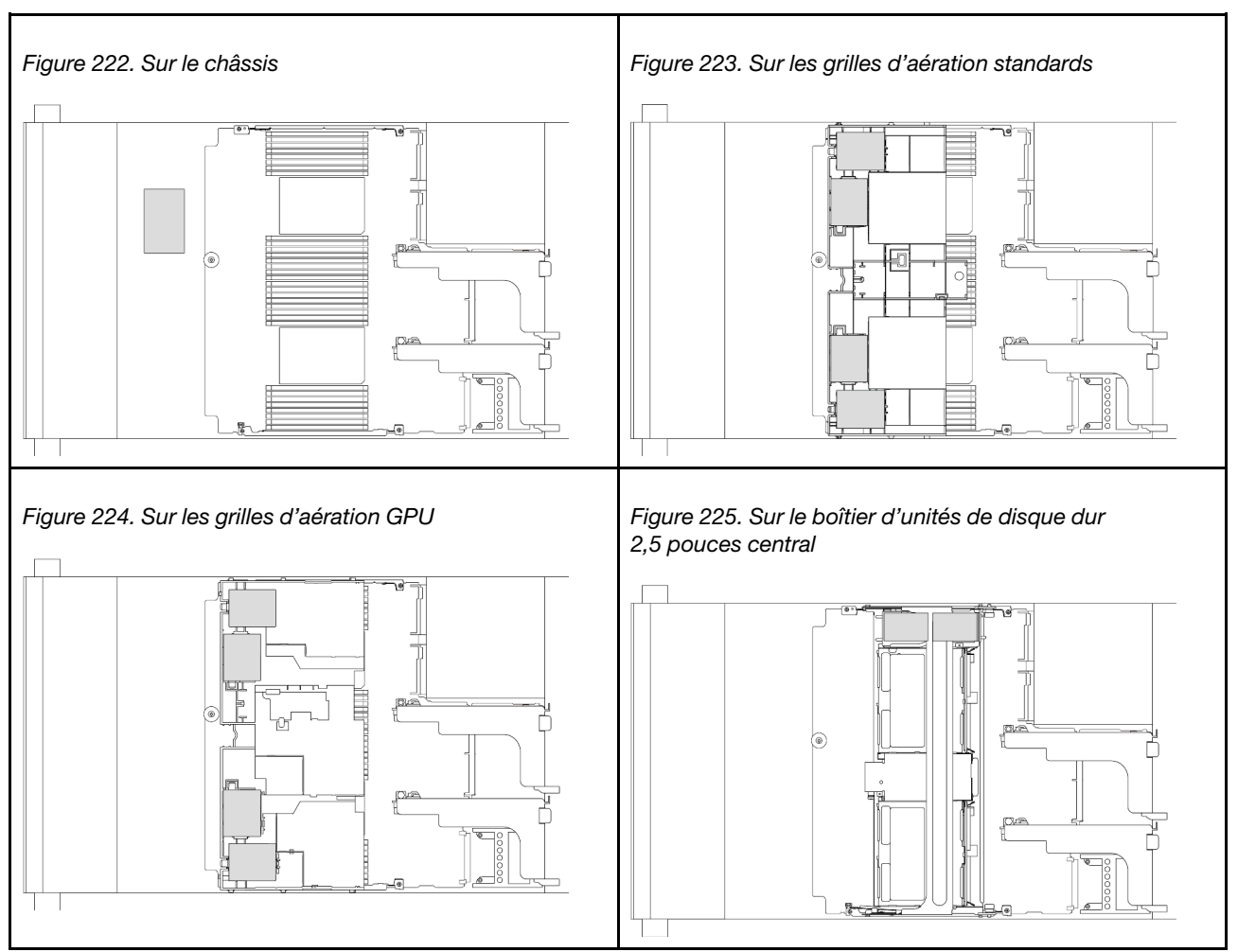

Tableau 8. Emplacement des modules d'alimentation flash RAID

- [« Retrait d'un module d'alimentation flash RAID du châssis » à la page 245](#page-254-0)
- [« Installation d'un module d'alimentation flash RAID sur le châssis » à la page 247](#page-256-0)
- [« Retrait d'un module d'alimentation flash RAID de la grille d'aération » à la page 249](#page-258-0)
- [« Installation d'un module d'alimentation flash RAID sur la grille d'aération » à la page 250](#page-259-0)
- [« Retrait d'un module d'alimentation flash RAID du boîtier d'unités de disque dur 2,5 pouces central » à la](#page-260-0)  [page 251](#page-260-0)
- [« Installation d'un module d'alimentation flash RAID sur le boîtier d'unités de disque dur central » à la](#page-262-0)  [page 253](#page-262-0)

# <span id="page-254-0"></span>Retrait d'un module d'alimentation flash RAID du châssis

Les informations suivantes vous indiquent comment retirer un module d'alimentation flash RAID (supercondensateur) du châssis.

# À propos de cette tâche

#### Attention :

• Lisez [« Conseils d'installation » à la page 1](#page-10-1) et [« Liste de contrôle d'inspection de sécurité » à la page 2](#page-11-0) pour vous assurer que vous travaillez en toute sécurité.

- Mettez le serveur et tous les dispositifs périphériques hors tension, puis déconnectez les cordons d'alimentation et tous les câbles externes. Voir [« Mise hors tension du serveur » à la page 33](#page-42-0).
- Empêchez l'exposition à l'électricité statique, laquelle peut entraîner l'arrêt du système et la perte de données, en conservant les composants sensibles à l'électricité statique dans des emballages antistatiques jusqu'à leur installation, et en manipulant ces dispositifs en portant une dragonne de décharge électrostatique ou un autre système de mise à la terre.
- Avant de retirer tout composant d'une grappe RAID (unité, carte RAID, etc.), sauvegardez toutes les informations de configuration RAID.

### Procédure

Etape 1. Préparez-vous à cette tâche.

- a. Si le serveur est installé dans une armoire, faites sortir le serveur en le faisant glisser sur les glissières de l'armoire afin d'accéder au carter supérieur, ou retirez le serveur de l'armoire. Voir [« Retrait du serveur de l'armoire » à la page 33.](#page-42-1)
- b. Retirez le carter supérieur. Voir [« Retrait du carter supérieur » à la page 341.](#page-350-0)
- c. Déconnectez le câble du module d'alimentation flash RAID.
- Etape 2. Retirez le module d'alimentation flash RAID.

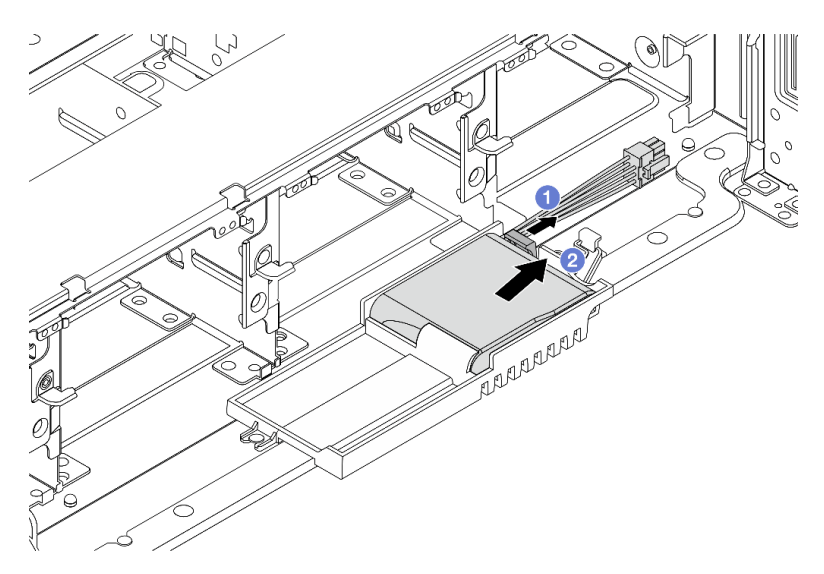

Figure 226. Retrait du module d'alimentation flash RAID

- a. **O** Ouvrez le clip de retenue du support de supercondensateur.
- b. <sup>2</sup> Sortez le module d'alimentation flash RAID du support.
- Etape 3. Si nécessaire, retirez le support du supercondensateur, comme indiqué.

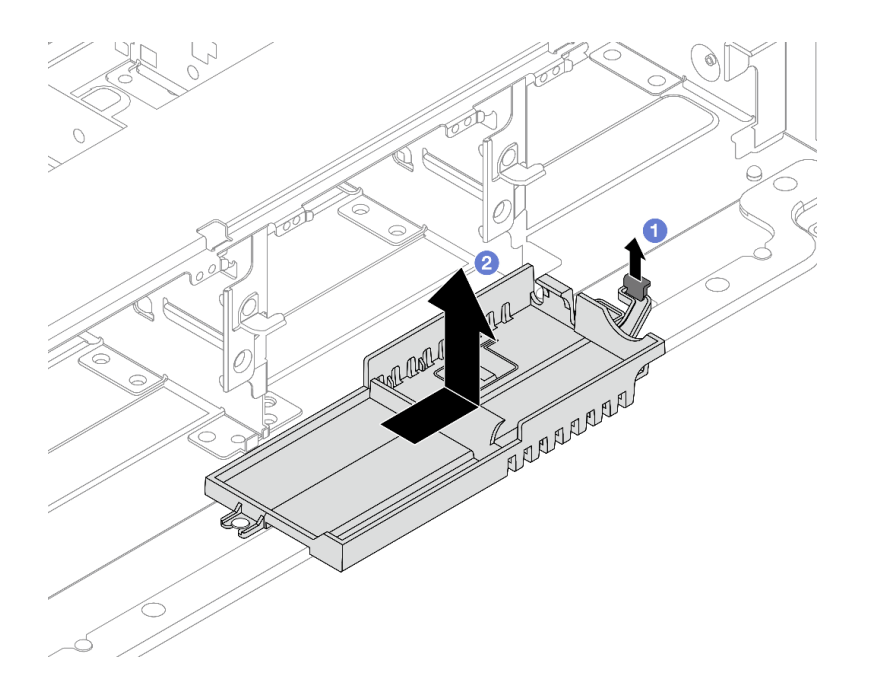

Figure 227. Retrait du support du supercondensateur

- a. **U** Soulevez le loquet.
- b. <sup>2</sup> Faites coulisser le Supercap Holder dans le sens indiqué et soulevez-le pour le retirer du châssis.

### Après avoir terminé

Si vous devez renvoyer le composant ou le périphérique en option, suivez les instructions d'emballage et utilisez les matériaux que vous avez reçus pour l'emballer.

# <span id="page-256-0"></span>Installation d'un module d'alimentation flash RAID sur le châssis

Les informations ci-après vous indiquent comment installer un module d'alimentation flash RAID (ou supercondensateur) sur le châssis.

### À propos de cette tâche

#### Attention :

- Lisez [« Conseils d'installation » à la page 1](#page-10-1) et [« Liste de contrôle d'inspection de sécurité » à la page 2](#page-11-0) pour vous assurer que vous travaillez en toute sécurité.
- Mettez le serveur et tous les dispositifs périphériques hors tension, puis déconnectez les cordons d'alimentation et tous les câbles externes. Voir [« Mise hors tension du serveur » à la page 33.](#page-42-0)
- Empêchez l'exposition à l'électricité statique, laquelle peut entraîner l'arrêt du système et la perte de données, en conservant les composants sensibles à l'électricité statique dans des emballages antistatiques jusqu'à leur installation, et en manipulant ces dispositifs en portant une dragonne de décharge électrostatique ou un autre système de mise à la terre.

### Procédure

Etape 1. Mettez l'emballage antistatique contenant le nouveau composant en contact avec une zone extérieure non peinte du serveur. Ensuite, déballez le nouveau composant et posez-le sur une surface de protection électrostatique.

Etape 2. Installez le support de supercondensateur si vous l'avez retiré.

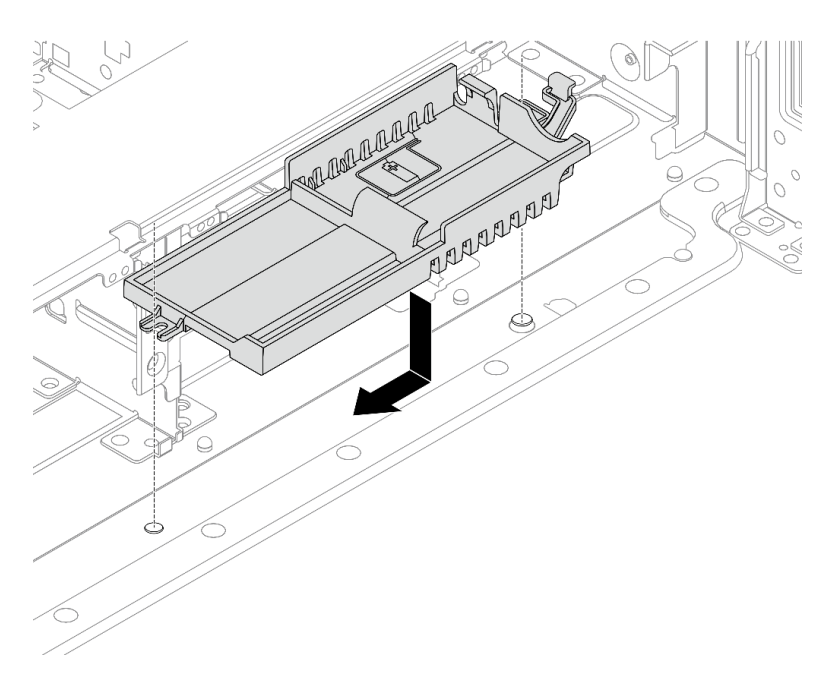

Figure 228. Installation du support de supercondensateur

- a. Alignez la serrure du Supercap Holder sur la broche du châssis, puis abaissez ce dernier dans le châssis.
- b. Faites coulisser le Supercap Holder dans la direction indiquée jusqu'à ce qu'il s'enclenche.
- Etape 3. Installez le module d'alimentation flash RAID.

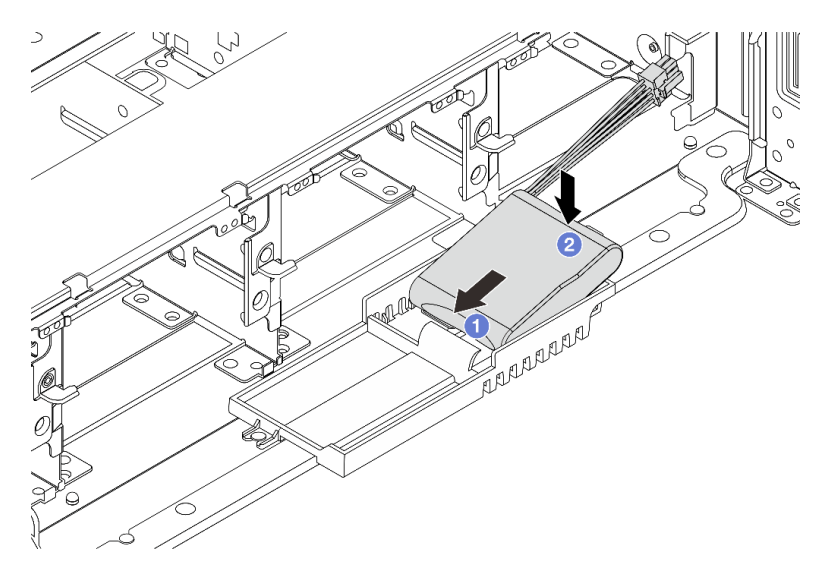

Figure 229. Installation du module d'alimentation flash RAID

- a. <sup>In</sup> Insérez le module d'alimentation flash RAID dans la patte de retenue sur un côté, comme illustré.
- b. <sup>2</sup> Appuyez sur le module d'alimentation flash RAID de l'autre côté jusqu'à ce qu'il se mette en place.

Etape 4. Connectez le module d'alimentation flash RAID à un adaptateur à l'aide de la rallonge fournie avec le module d'alimentation flash RAID. Pour plus d'informations, voir [Chapitre 2 « Cheminement](#page-354-0) [interne des câbles » à la page 345.](#page-354-0)

### Après avoir terminé

Terminez le remplacement des composants. Pour plus d'informations, voir [« Fin du remplacement des](#page-352-0)  [composants » à la page 343](#page-352-0)

# <span id="page-258-0"></span>Retrait d'un module d'alimentation flash RAID de la grille d'aération

Les informations ci-après vous indiquent comment retirer un module d'alimentation flash RAID (ou supercondensateur) de la grille d'aération.

## À propos de cette tâche

### Attention :

- Lisez [« Conseils d'installation » à la page 1](#page-10-1) et [« Liste de contrôle d'inspection de sécurité » à la page 2](#page-11-0) pour vous assurer que vous travaillez en toute sécurité.
- Mettez le serveur et tous les dispositifs périphériques hors tension, puis déconnectez les cordons d'alimentation et tous les câbles externes. Voir [« Mise hors tension du serveur » à la page 33.](#page-42-0)
- Empêchez l'exposition à l'électricité statique, laquelle peut entraîner l'arrêt du système et la perte de données, en conservant les composants sensibles à l'électricité statique dans des emballages antistatiques jusqu'à leur installation, et en manipulant ces dispositifs en portant une dragonne de décharge électrostatique ou un autre système de mise à la terre.
- Avant de retirer tout composant d'une grappe RAID (unité, carte RAID, etc.), sauvegardez toutes les informations de configuration RAID.

### Procédure

Etape 1. Préparez-vous à cette tâche.

- a. Si le serveur est installé dans une armoire, faites sortir le serveur en le faisant glisser sur les glissières de l'armoire afin d'accéder au carter supérieur, ou retirez le serveur de l'armoire. Voir [« Retrait du serveur de l'armoire » à la page 33](#page-42-1).
- b. Retirez le carter supérieur. Voir [« Retrait du carter supérieur » à la page 341](#page-350-0).
- c. Déconnectez le câble du module d'alimentation flash RAID.
- Etape 2. Retirez le module d'alimentation flash RAID de la grille d'aération.

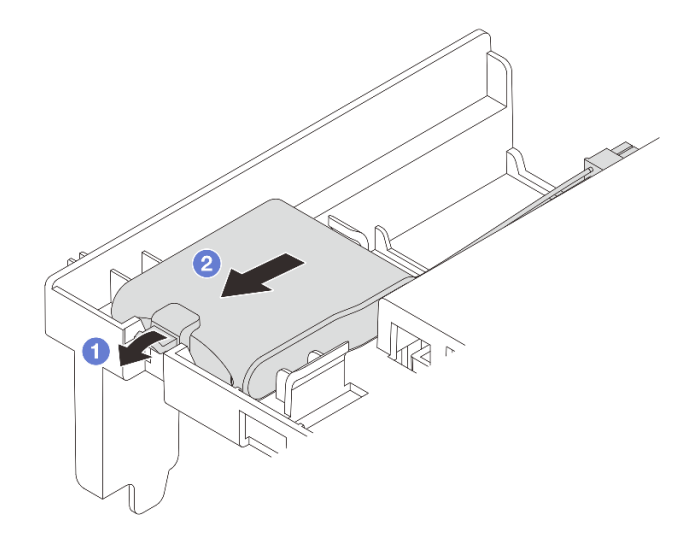

Figure 230. Retrait du module d'alimentation flash RAID

- a. Ouvrez la patte de retenue du support du module d'alimentation flash RAID.
- b. **C** Sortez le module d'alimentation flash RAID du support.

### Après avoir terminé

Si vous devez renvoyer le composant ou le périphérique en option, suivez les instructions d'emballage et utilisez les matériaux que vous avez reçus pour l'emballer.

#### Vidéo de démonstration

#### [Découvrez la procédure sur YouTube](https://www.youtube.com/watch?v=G54VTNKbLx8)

# <span id="page-259-0"></span>Installation d'un module d'alimentation flash RAID sur la grille d'aération

Les informations ci-après vous indiquent comment installer un module d'alimentation flash RAID (ou supercondensateur) sur la grille d'aération.

# À propos de cette tâche

#### Attention :

- Lisez [« Conseils d'installation » à la page 1](#page-10-1) et [« Liste de contrôle d'inspection de sécurité » à la page 2](#page-11-0) pour vous assurer que vous travaillez en toute sécurité.
- Mettez le serveur et tous les dispositifs périphériques hors tension, puis déconnectez les cordons d'alimentation et tous les câbles externes. Voir [« Mise hors tension du serveur » à la page 33](#page-42-0).
- Empêchez l'exposition à l'électricité statique, laquelle peut entraîner l'arrêt du système et la perte de données, en conservant les composants sensibles à l'électricité statique dans des emballages antistatiques jusqu'à leur installation, et en manipulant ces dispositifs en portant une dragonne de décharge électrostatique ou un autre système de mise à la terre.

### Procédure

Etape 1. Mettez l'emballage antistatique contenant le nouveau composant en contact avec une zone extérieure non peinte du serveur. Ensuite, déballez le nouveau composant et posez-le sur une surface de protection électrostatique.

Etape 2. Installez le module d'alimentation flash RAID.

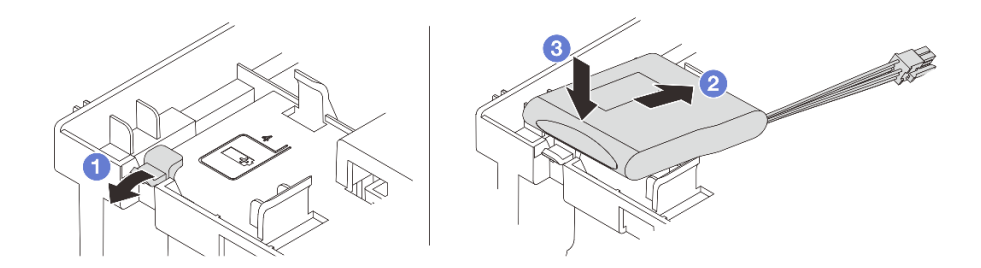

Figure 231. Installation du module d'alimentation flash RAID (sur la grille d'aération)

- a. **O** Ouvrez le clip de retenue du support.
- b. **2** Insérez un module d'alimentation flash RAID dans le support.
- c. **C** Appuyez dessus pour le fixer dans le support.
- Etape 3. Connectez le module d'alimentation flash RAID à un adaptateur à l'aide de la rallonge fournie avec le module d'alimentation flash RAID. Pour plus d'informations, voir [Chapitre 2 « Cheminement](#page-354-0) [interne des câbles » à la page 345.](#page-354-0)

### Après avoir terminé

Terminez le remplacement des composants. Voir [« Fin du remplacement des composants » à la page 343.](#page-352-0)

#### Vidéo de démonstration

#### [Découvrez la procédure sur YouTube](https://www.youtube.com/watch?v=PwSa8pq_RFs)

# <span id="page-260-0"></span>Retrait d'un module d'alimentation flash RAID du boîtier d'unités de disque dur 2,5 pouces central

Les informations ci-après vous indiquent comment retirer un module d'alimentation flash RAID (ou supercondensateur) du boîtier d'unités de disque dur 2,5 pouces central.

# À propos de cette tâche

#### Attention :

- Lisez [« Conseils d'installation » à la page 1](#page-10-1) et [« Liste de contrôle d'inspection de sécurité » à la page 2](#page-11-0) pour vous assurer que vous travaillez en toute sécurité.
- Mettez le serveur et tous les dispositifs périphériques hors tension, puis déconnectez les cordons d'alimentation et tous les câbles externes. Voir [« Mise hors tension du serveur » à la page 33.](#page-42-0)
- Empêchez l'exposition à l'électricité statique, laquelle peut entraîner l'arrêt du système et la perte de données, en conservant les composants sensibles à l'électricité statique dans des emballages antistatiques jusqu'à leur installation, et en manipulant ces dispositifs en portant une dragonne de décharge électrostatique ou un autre système de mise à la terre.
- Avant de retirer tout composant d'une grappe RAID (unité, carte RAID, etc.), sauvegardez toutes les informations de configuration RAID.

### Procédure

Etape 1. Préparez-vous à cette tâche.

- a. Si le serveur est installé dans une armoire, faites sortir le serveur en le faisant glisser sur les glissières de l'armoire afin d'accéder au carter supérieur, ou retirez le serveur de l'armoire. Voir [« Retrait du serveur de l'armoire » à la page 33.](#page-42-1)
- b. Retirez le carter supérieur. Voir [« Retrait du carter supérieur » à la page 341.](#page-350-0)
- c. Déconnectez le câble du module d'alimentation flash RAID.
- Etape 2. Ouvrez la poignée du boîtier d'unités de disque dur.

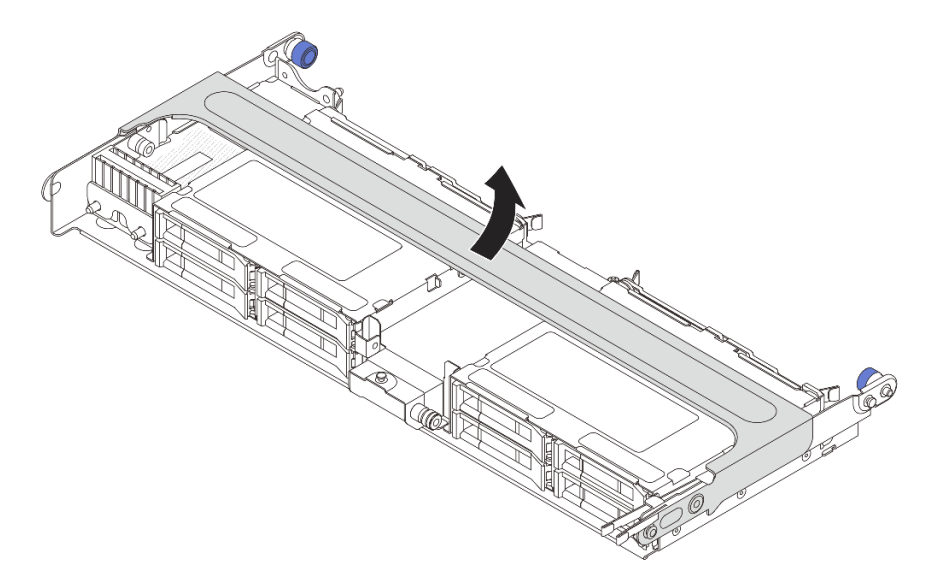

Figure 232. Ouverture de la poignée du boîtier d'unités de disque dur central

Etape 3. Retirez le caoutchouc sur le capot du support de supercondensateur.

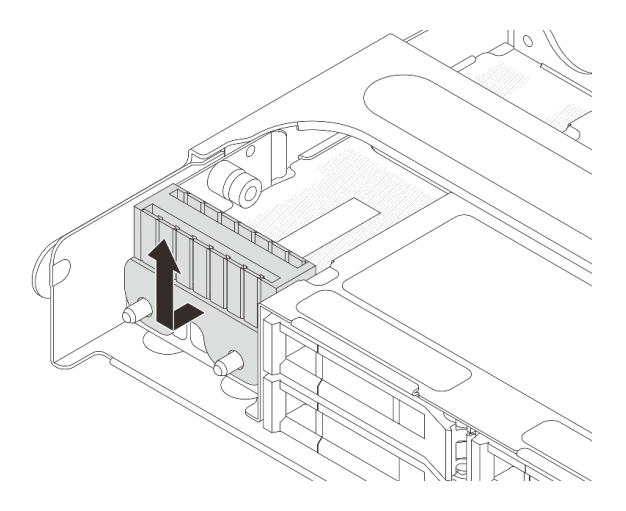

Figure 233. Retrait du caoutchouc

Etape 4. Retirez le module d'alimentation flash RAID du support de supercondensateur.

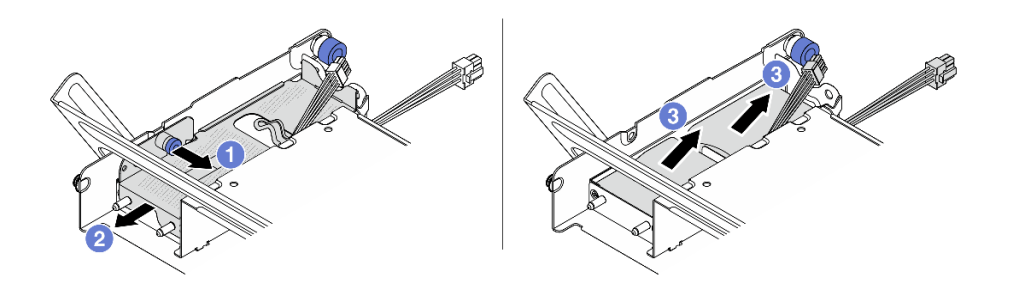

Figure 234. Retrait du module d'alimentation flash RAID

- a. **O** Tirez le taquet bleu sur le carter du supercondensateur.
- b. <sup>2</sup> Sortez le carter du support en le faisant glisser.
- c. **3** Sortez le module d'alimentation flash RAID du support.

### Après avoir terminé

Si vous devez renvoyer le composant ou le périphérique en option, suivez les instructions d'emballage et utilisez les matériaux que vous avez reçus pour l'emballer.

#### Vidéo de démonstration

[Découvrez la procédure sur YouTube](https://www.youtube.com/watch?v=yweYTK8LYEI)

# <span id="page-262-0"></span>Installation d'un module d'alimentation flash RAID sur le boîtier d'unités de disque dur central

Les informations ci-après vous indiquent comment installer un module d'alimentation flash RAID (ou superconsendateur) sur le boîtier d'unités de disque dur 2,5 pouces central.

# À propos de cette tâche

#### Attention :

- Lisez [« Conseils d'installation » à la page 1](#page-10-1) et [« Liste de contrôle d'inspection de sécurité » à la page 2](#page-11-0) pour vous assurer que vous travaillez en toute sécurité.
- Mettez le serveur et tous les dispositifs périphériques hors tension, puis déconnectez les cordons d'alimentation et tous les câbles externes. Voir [« Mise hors tension du serveur » à la page 33.](#page-42-0)
- Empêchez l'exposition à l'électricité statique, laquelle peut entraîner l'arrêt du système et la perte de données, en conservant les composants sensibles à l'électricité statique dans des emballages antistatiques jusqu'à leur installation, et en manipulant ces dispositifs en portant une dragonne de décharge électrostatique ou un autre système de mise à la terre.

### Procédure

- Etape 1. Mettez l'emballage antistatique contenant le nouveau composant en contact avec une zone extérieure non peinte du serveur. Ensuite, déballez le nouveau composant et posez-le sur une surface de protection électrostatique.
- Etape 2. Installez le module d'alimentation flash RAID.

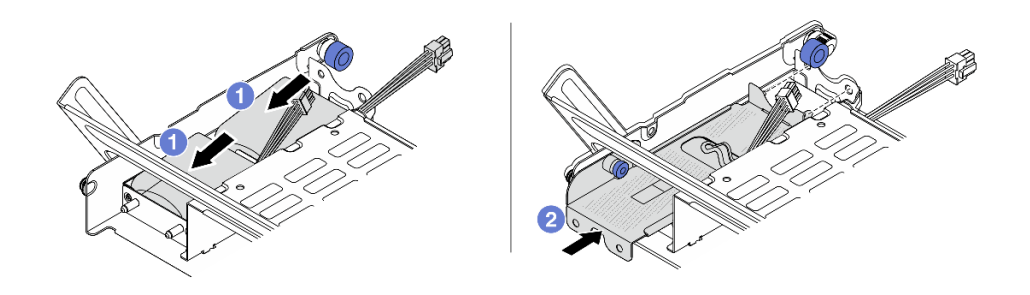

Figure 235. Installation du module d'alimentation flash RAID

- a. Placez un module d'alimentation flash RAID dans le support et appuyez dessus pour bien le fixer à l'intérieur.
- b. <sup>2</sup> Alignez les trous du carter métallique sur les broches du Supercap Holder, tirez le taquet bleu du carter, puis faites coulisser le carter dans le support jusqu'à ce que les broches passent par les trous. Ensuite, déverrouillez le taquet bleu pour que le carter s'enclenche.
- Etape 3. Installez le caoutchouc sur le capot du support de supercondensateur.

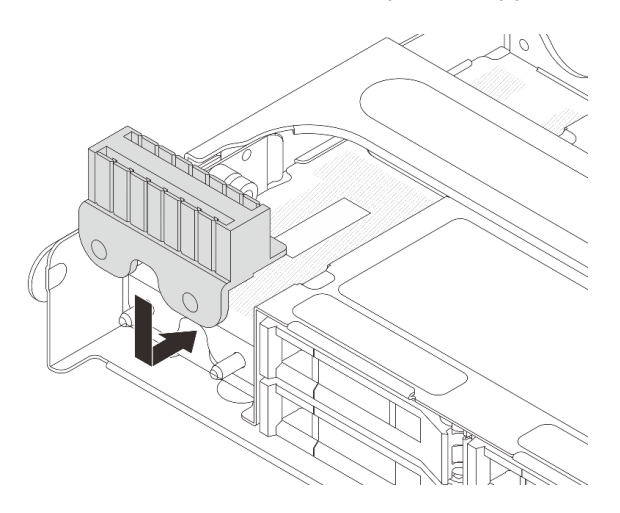

Figure 236. Installation du caoutchouc

Etape 4. Connectez le module d'alimentation flash RAID à un adaptateur à l'aide de la rallonge fournie avec le module d'alimentation flash RAID. Pour plus d'informations, voir [Chapitre 2 « Cheminement](#page-354-0) [interne des câbles » à la page 345.](#page-354-0)

### Après avoir terminé

Terminez le remplacement des composants. Voir [« Fin du remplacement des composants » à la page 343](#page-352-0).

#### Vidéo de démonstration

[Découvrez la procédure sur YouTube](https://www.youtube.com/watch?v=SUS98a2m4ck)

# Remplacement du support mural arrière

Les informations suivantes vous indiquent comment retirer et installer un support mural arrière.

Les supports muraux arrière varient selon la configuration arrière du serveur. Cette rubrique utilise les supports A1, B1 et C1 comme exemples pour illustrer le remplacement. La procédure de remplacement est identique pour les supports B2 et C2.

- [« Retrait d'un support mural arrière » à la page 256](#page-265-0)
- [« Installation d'un support mural arrière » à la page 258](#page-267-0)

#### Configuration Supports muraux arrière requis arrière du serveur Support mural arrière A1 sur la Support mural arrière B1 au Support mural arrière C1 sur la gauche centre droite Q Configuration 6 avec 8 emplacements 0 Q PCIe  $\overline{\mathbb{Q}}_{\text{\O}}$ 6 Support mural arrière C2 sur la Support mural arrière B1 au Support mural arrière A1 sur la droite gauche centre Configuration O 6 avec unités arrière 4 x 0 Q 2,5 pouces 67 Ó, Õ, Configuration Support mural arrière A1 sur la Support mural arrière B1 au avec unités gauche centre arrière 2 x 3,5 pouces Ò 0 Q

#### Matrice de support mural arrière

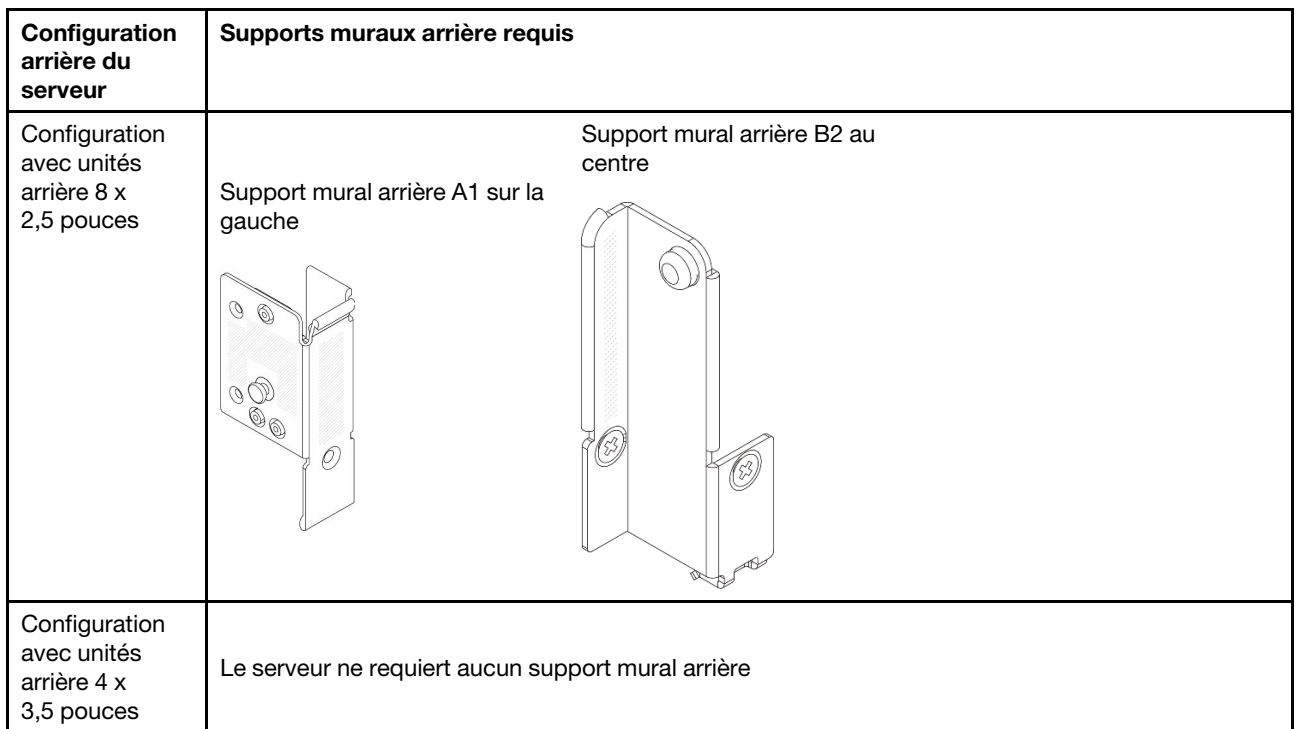

# <span id="page-265-0"></span>Retrait d'un support mural arrière

Les informations suivantes vous indiquent comment retirer un support mural arrière.

# À propos de cette tâche

### Attention :

- Lisez [« Conseils d'installation » à la page 1](#page-10-1) et [« Liste de contrôle d'inspection de sécurité » à la page 2](#page-11-0) pour vous assurer que vous travaillez en toute sécurité.
- Mettez le serveur et tous les dispositifs périphériques hors tension, puis déconnectez les cordons d'alimentation et tous les câbles externes. Voir [« Mise hors tension du serveur » à la page 33](#page-42-0).
- Empêchez l'exposition à l'électricité statique, laquelle peut entraîner l'arrêt du système et la perte de données, en conservant les composants sensibles à l'électricité statique dans des emballages antistatiques jusqu'à leur installation, et en manipulant ces dispositifs en portant une dragonne de décharge électrostatique ou un autre système de mise à la terre.

# Procédure

Etape 1. Préparez-vous à cette tâche.

- a. Si le serveur est installé dans une armoire, faites sortir le serveur en le faisant glisser sur les glissières de l'armoire afin d'accéder au carter supérieur, ou retirez le serveur de l'armoire. Voir [« Retrait du serveur de l'armoire » à la page 33.](#page-42-1)
- b. Retirez le carter supérieur. Voir [« Retrait du carter supérieur » à la page 341.](#page-350-0)
- c. Retirez l'assemblage de cartes mezzanines ou le boîtier d'unités de disque dur arrière.
	- [« Remplacement de l'assemblage de cartes mezzanines et de l'adaptateur PCIe arrière » à](#page-297-0)  [la page 288](#page-297-0)
	- [« Remplacement d'un fond de panier d'unité et d'un boîtier d'unités de disque dur arrière »](#page-278-0)  [à la page 269](#page-278-0)
- Etape 2. Retirez le support mural arrière.
	- a.  $\bullet$  Retirez les vis.
	- b. **2** Retirez le support du châssis, comme indiqué.

Remarque : La figure montre comment retirer des supports muraux arrière A1, B1 et C1. La procédure est la même pour le retrait des autres supports muraux arrière.

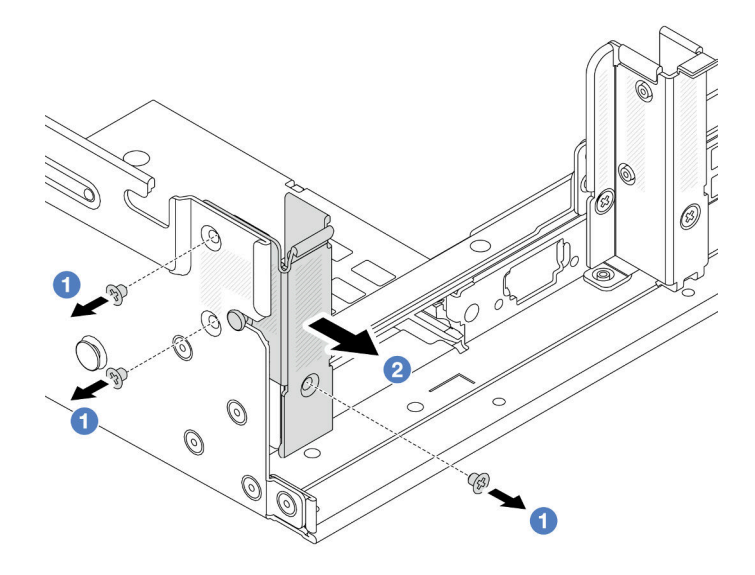

Figure 237. Retrait du support mural arrière A1 (gauche)

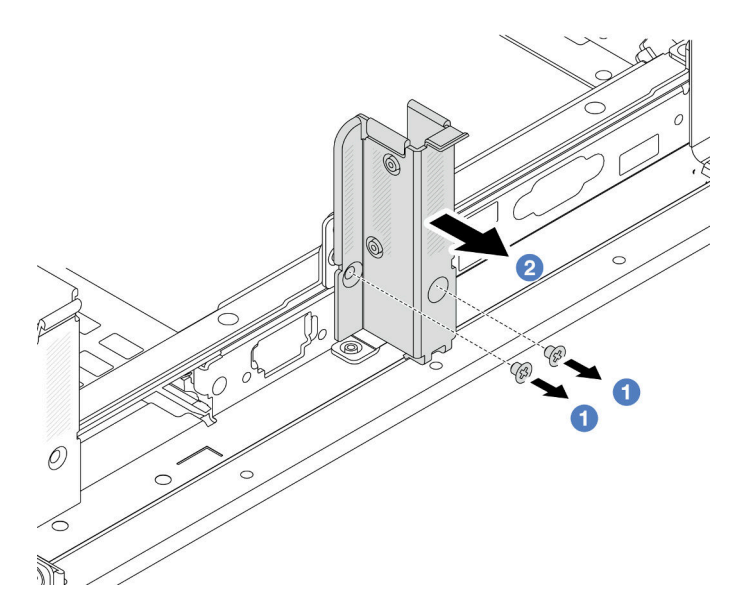

Figure 238. Retrait du support mural arrière B1 (central)

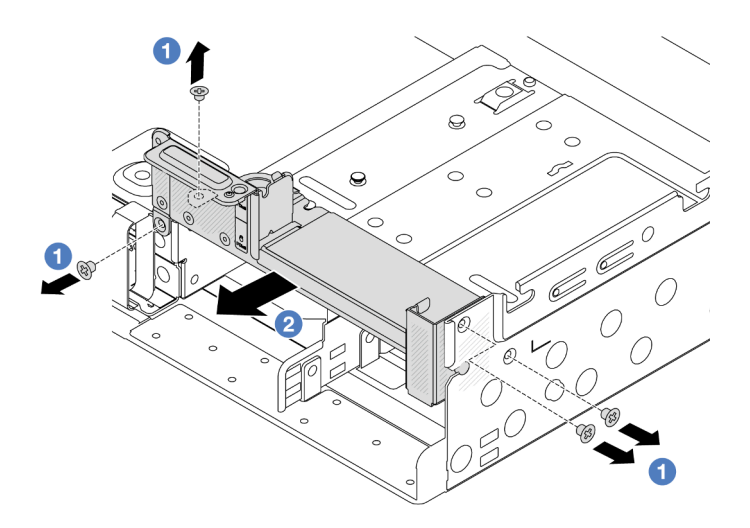

Figure 239. Retrait du support mural arrière C1 (droite)

## Après avoir terminé

- 1. Réinstallez les supports muraux arrière requis sur le châssis arrière.
- 2. Si vous devez renvoyer le composant ou le périphérique en option, suivez les instructions d'emballage et utilisez les matériaux que vous avez reçus pour l'emballer.

### Vidéo de démonstration

[Découvrez la procédure sur YouTube](https://www.youtube.com/watch?v=rQWKLajnJEo)

# <span id="page-267-0"></span>Installation d'un support mural arrière

Les informations suivantes vous indiquent comment installer un support mural arrière.

# À propos de cette tâche

#### Attention :

- Lisez [« Conseils d'installation » à la page 1](#page-10-1) et [« Liste de contrôle d'inspection de sécurité » à la page 2](#page-11-0) pour vous assurer que vous travaillez en toute sécurité.
- Mettez le serveur et tous les dispositifs périphériques hors tension, puis déconnectez les cordons d'alimentation et tous les câbles externes. Voir [« Mise hors tension du serveur » à la page 33](#page-42-0).
- Empêchez l'exposition à l'électricité statique, laquelle peut entraîner l'arrêt du système et la perte de données, en conservant les composants sensibles à l'électricité statique dans des emballages antistatiques jusqu'à leur installation, et en manipulant ces dispositifs en portant une dragonne de décharge électrostatique ou un autre système de mise à la terre.

### Procédure

- Etape 1. Mettez l'emballage antistatique contenant le nouveau composant en contact avec une zone extérieure non peinte du serveur. Ensuite, déballez le nouveau composant et posez-le sur une surface de protection électrostatique.
- Etape 2. Installez les supports muraux arrière.
	- a. **U** Alignez le support mural arrière sur le châssis, puis insérez le support.
	- b. **2** Installez les vis pour fixer le support mural arrière.

Remarque : La figure montre comment installer les supports muraux arrière A1, B1 et C1. La procédure est la même pour l'installation des autres supports muraux arrière.

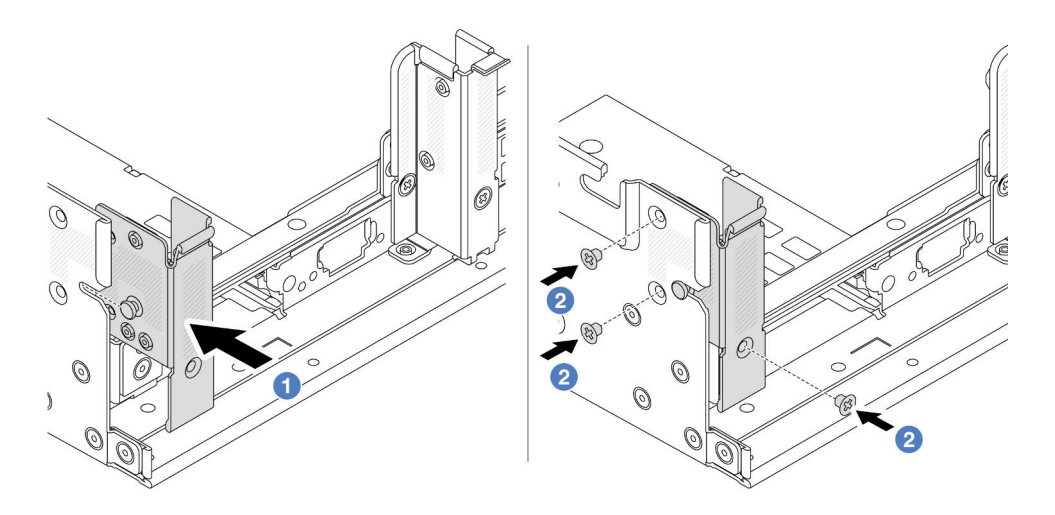

Figure 240. Installation du support mural arrière A1 (gauche)

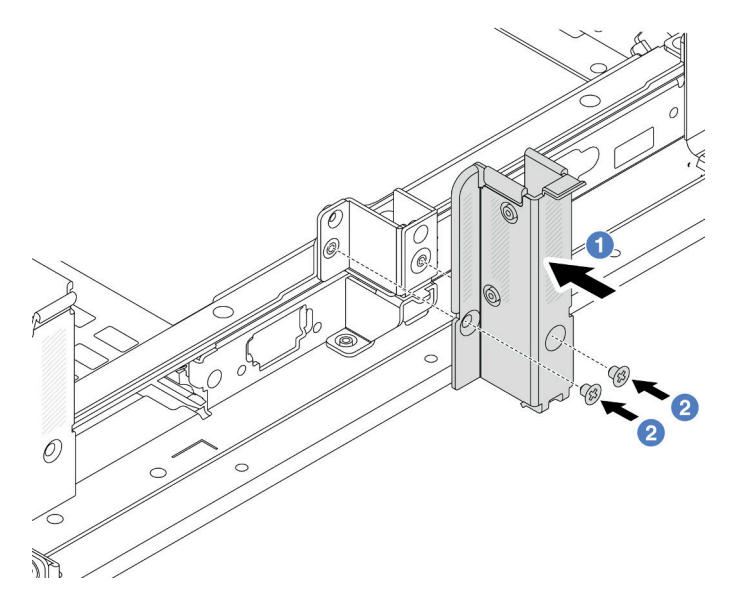

Figure 241. Installation du support mural arrière B1 (central)

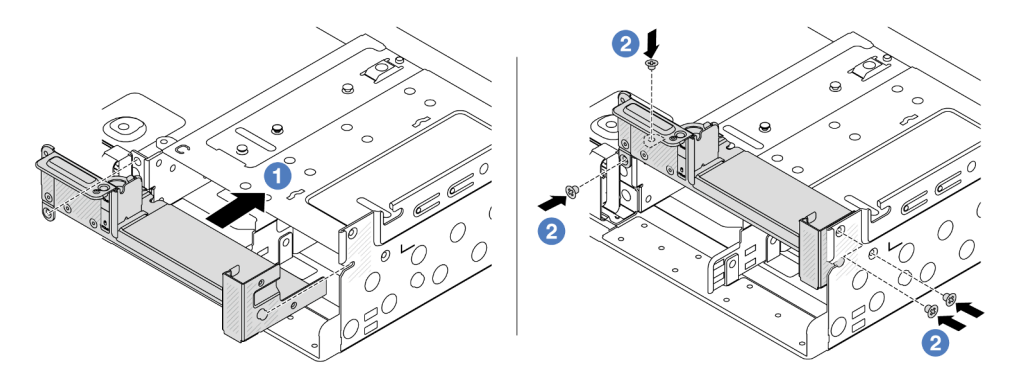

Figure 242. Installation du support mural arrière C1 (droit)

## Après avoir terminé

- 1. Installez un boîtier d'unités de disque dur arrière ou des assemblages de cartes mezzanines.
	- [« Remplacement de l'assemblage de cartes mezzanines et de l'adaptateur PCIe arrière » à la page](#page-297-0)  [288](#page-297-0)
	- [« Remplacement d'un fond de panier d'unité et d'un boîtier d'unités de disque dur arrière » à la page](#page-278-0)  [269](#page-278-0)
- 2. Terminez le remplacement des composants. Voir [« Fin du remplacement des composants » à la page](#page-352-0) [343](#page-352-0).

### Vidéo de démonstration

#### [Découvrez la procédure sur YouTube](https://www.youtube.com/watch?v=JOqnQxc988E)

# Remplacement d'un fond de panier d'unité et d'un boîtier d'unités de disque dur 7 mm arrière

Les informations suivantes vous indiquent comment retirer et installer les fonds de panier d'unité et le boîtier d'unités de disque 7 mm.

Selon la configuration de votre serveur, celui-ci prend en charge l'un des boîtiers d'unités de disque dur 7 mm suivants : Les procédures de remplacement des boîtiers d'unités de disque dur et des fonds de panier d'unité sont similaires. Pour connaître les règles d'installation du boîtier d'unité de disque dur 7 mm, voir [« Emplacements PCIe et adaptateurs PCIe » à la page 12](#page-21-0).

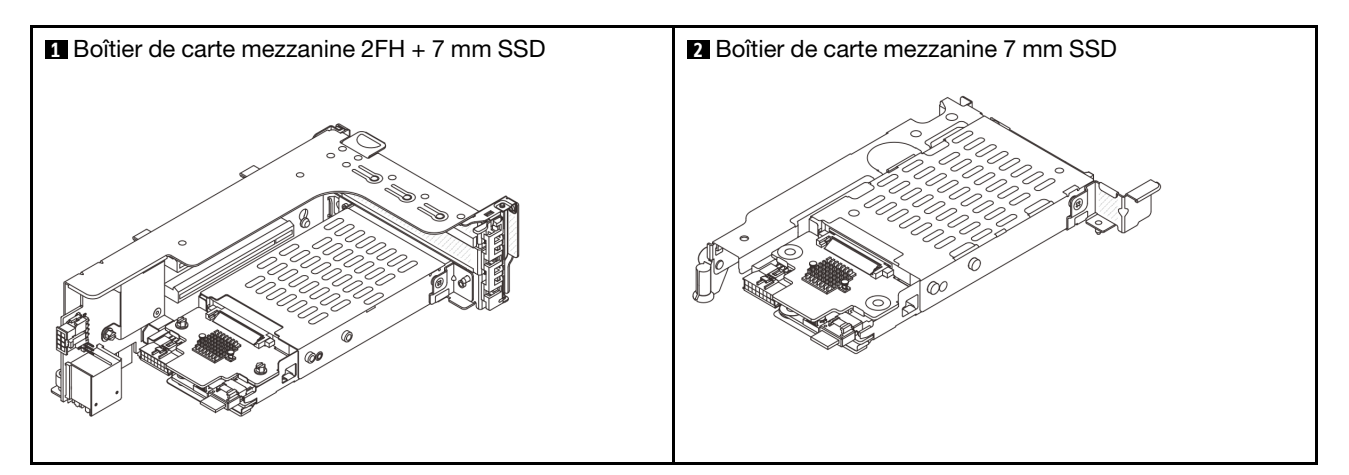

- [« Retrait du boîtier d'unités de disque dur 7 mm » à la page 260](#page-269-0)
- [« Retrait des fonds de panier d'unité 7 mm » à la page 263](#page-272-0)
- [« Installation des fonds de panier d'unité 7 mm » à la page 264](#page-273-0)
- [« Installation du boîtier d'unité 7 mm » à la page 266](#page-275-0)

# <span id="page-269-0"></span>Retrait du boîtier d'unités de disque dur 7 mm

Les informations ci-après vous indiquent comment retirer le boîtier d'unités de disque dur 7 mm.

# À propos de cette tâche

Attention :

- Lisez [« Conseils d'installation » à la page 1](#page-10-1) et [« Liste de contrôle d'inspection de sécurité » à la page 2](#page-11-0) pour vous assurer que vous travaillez en toute sécurité.
- Mettez le serveur et tous les dispositifs périphériques hors tension, puis déconnectez les cordons d'alimentation et tous les câbles externes. Voir [« Mise hors tension du serveur » à la page 33.](#page-42-0)
- Empêchez l'exposition à l'électricité statique, laquelle peut entraîner l'arrêt du système et la perte de données, en conservant les composants sensibles à l'électricité statique dans des emballages antistatiques jusqu'à leur installation, et en manipulant ces dispositifs en portant une dragonne de décharge électrostatique ou un autre système de mise à la terre.
- Avant de retirer ou d'apporter des modifications aux unités, aux contrôleurs d'unité (y compris aux contrôleurs intégrés au bloc carte mère), aux fonds de panier d'unité ou aux câbles d'unité, sauvegardez toutes les données importantes stockées sur les unités.
- Avant de retirer tout composant d'une grappe RAID (unité, carte RAID, etc.), sauvegardez toutes les informations de configuration RAID.
- Si un ou plusieurs disques SSD NVMe doivent être retirés, il est recommandé de les désactiver au préalable grâce aux système d'exploitation.

## Procédure

Etape 1. Préparez-vous à cette tâche.

- a. Si le serveur est installé dans une armoire, faites sortir le serveur en le faisant glisser sur les glissières de l'armoire afin d'accéder au carter supérieur, ou retirez le serveur de l'armoire. Voir [« Retrait du serveur de l'armoire » à la page 33](#page-42-1).
- b. Retirez le carter supérieur. Voir [« Retrait du carter supérieur » à la page 341](#page-350-0).
- c. Retirez l'ensemble des unités et des obturateurs installés (le cas échéant) des baies d'unité. Pour plus d'informations, voir [« Retrait d'une unité remplaçable à chaud » à la page 42.](#page-51-0)
- d. Notez les connexions des câbles pour les unités 7 mm, puis débranchez tous les câbles des fonds de panier.
- Etape 2. Retirez le bloc carte mezzanine avec le boîtier d'unités de disque dur 7 mm du châssis.
	- Boîtier de carte mezzanine SSD 2FH + 7 mm

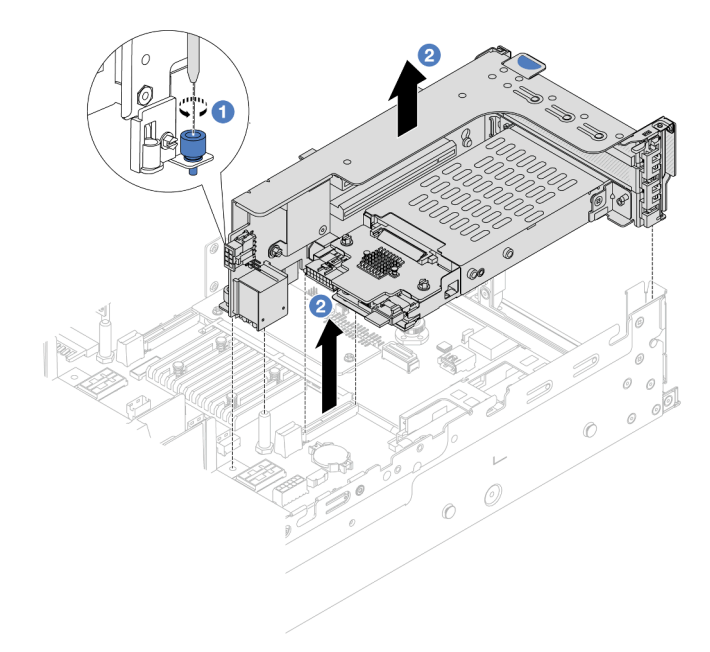

Figure 243. Retrait d'un boîtier de carte mezzanine SSD 2FH+7 mm

- a. Desserrez la vis du boîtier de cartes mezzanine.
- b. <sup>2</sup> Soulevez avec précaution le bloc carte mezzanine pour l'extraire du châssis.
- Boîtier de carte mezzanine SSD 7 mm

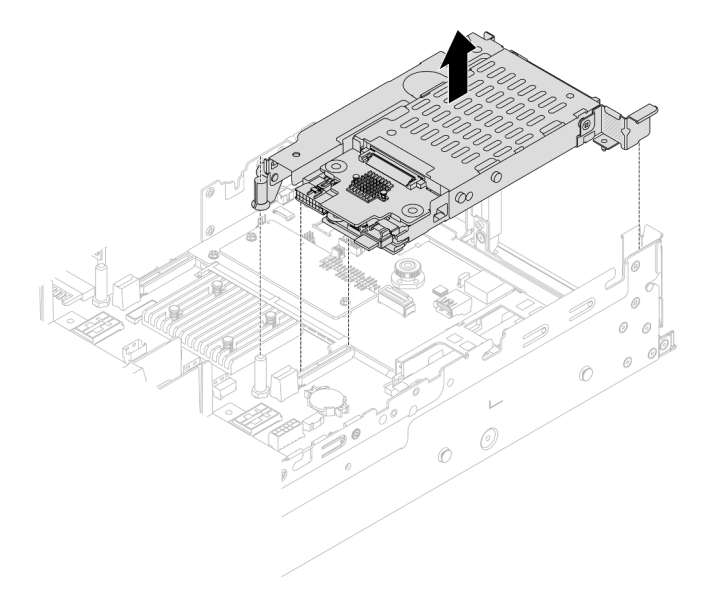

Figure 244. Retrait d'un boîtier de carte mezzanine SSD 7 mm

Etape 3. (Uniquement pour le boîtier de carte mezzanine SSD 2FH+7 mm) Retirez le boîtier d'unités de disque dur 7 mm du bloc carte mezzanine.

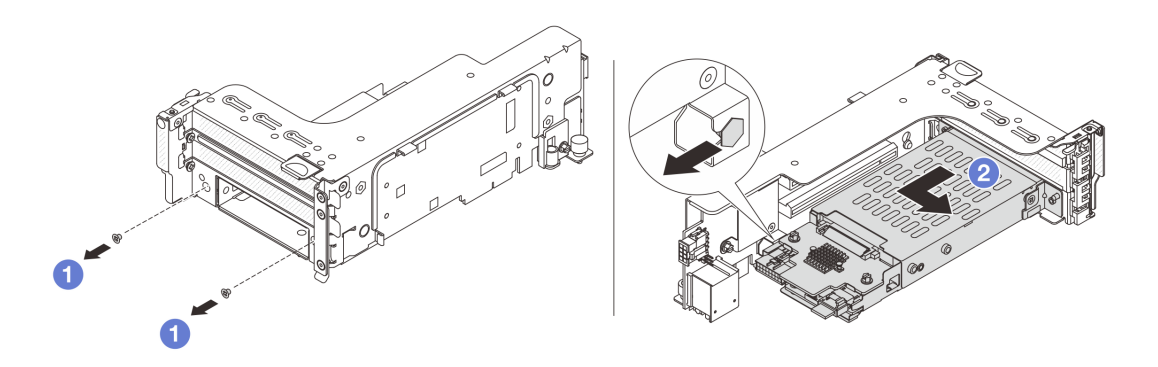

Figure 245. Retrait du boîtier d'unités de disque dur 7 mm

- a.  $\bullet$  Retirez les deux vis.
- b. <sup>2</sup> Faites glisser légèrement et horizontalement le boîtier hors du boîtier de cartes mezzanine.

### Après avoir terminé

Retirez les deux fonds de panier d'unité 7 mm. Pour plus d'informations, voir [« Retrait des fonds de panier](#page-272-0) [d'unité 7 mm » à la page 263](#page-272-0).

### Vidéo de démonstration

### [Découvrez la procédure sur YouTube](https://www.youtube.com/watch?v=nXxEVoAizOE)

# <span id="page-272-0"></span>Retrait des fonds de panier d'unité 7 mm

Les informations suivantes vous indiquent comment retirer les fonds de panier d'unité 7 mm.

# À propos de cette tâche

### Attention :

- Lisez [« Conseils d'installation » à la page 1](#page-10-1) et [« Liste de contrôle d'inspection de sécurité » à la page 2](#page-11-0) pour vous assurer que vous travaillez en toute sécurité.
- Mettez le serveur et tous les dispositifs périphériques hors tension, puis déconnectez les cordons d'alimentation et tous les câbles externes. Voir [« Mise hors tension du serveur » à la page 33.](#page-42-0)
- Empêchez l'exposition à l'électricité statique, laquelle peut entraîner l'arrêt du système et la perte de données, en conservant les composants sensibles à l'électricité statique dans des emballages antistatiques jusqu'à leur installation, et en manipulant ces dispositifs en portant une dragonne de décharge électrostatique ou un autre système de mise à la terre.
- Avant de retirer ou d'apporter des modifications aux unités, aux contrôleurs d'unité (y compris aux contrôleurs intégrés au bloc carte mère), aux fonds de panier d'unité ou aux câbles d'unité, sauvegardez toutes les données importantes stockées sur les unités.
- Avant de retirer tout composant d'une grappe RAID (unité, carte RAID, etc.), sauvegardez toutes les informations de configuration RAID.
- Si un ou plusieurs disques SSD NVMe doivent être retirés, il est recommandé de les désactiver au préalable grâce aux système d'exploitation.

### Procédure

Etape 1. Retrait du fond de panier d'unité 7 mm sur le dessus.

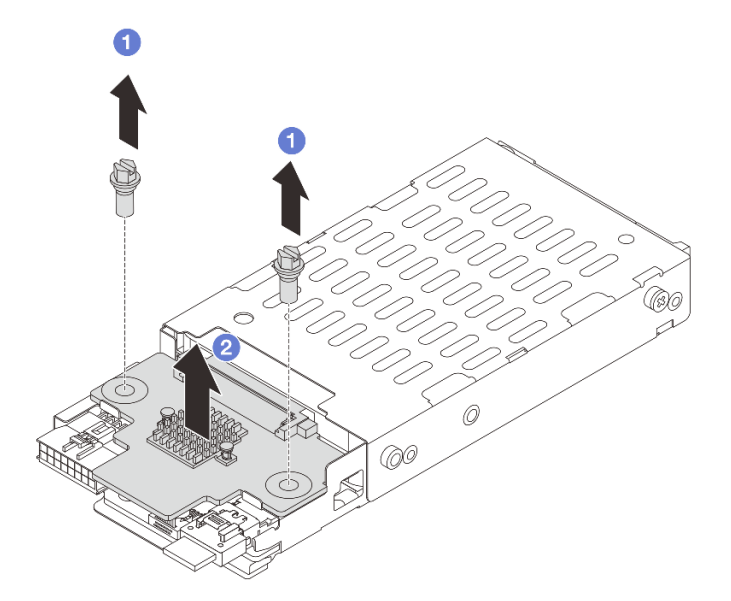

Figure 246. Retrait du fond de panier d'unité 7 mm (haut)

- $a.$  **D** Retirez les deux vis.
- b. <sup>2</sup> Soulevez verticalement le fond de panier et mettez-le de côté.

Etape 2. Retrait du fond de panier d'unité 7 mm au bas.

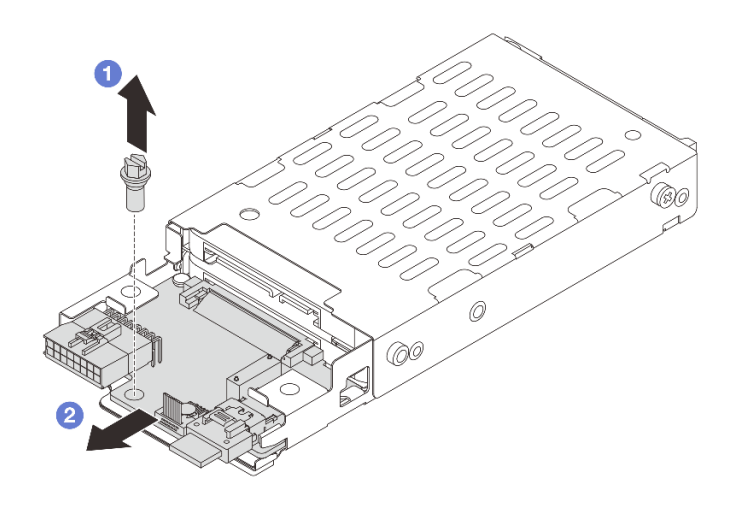

Figure 247. Retrait du fond de panier d'unité 7 mm (bas)

- a.  $\bullet$  Retirez la vis.
- b. <sup>2</sup> Retirez le fond de panier horizontalement du boîtier, comme illustré.

#### Après avoir terminé

- 1. Effectuez l'une des opérations suivantes :
	- Si vous remplacez les fonds de panier, installez les nouveaux fonds de panier dans le boîtier d'unités de disque dur.
	- Si vous remplacez le boîtier d'unités de disque dur, installez les fonds de panier dans un nouveau boîtier d'unités de disque dur.
- 2. Si vous devez renvoyer le composant ou le périphérique en option, suivez les instructions d'emballage et utilisez les matériaux que vous avez reçus pour l'emballer.

#### Vidéo de démonstration

[Découvrez la procédure sur YouTube](https://www.youtube.com/watch?v=nXxEVoAizOE)

# <span id="page-273-0"></span>Installation des fonds de panier d'unité 7 mm

Les informations suivantes vous indiquent comment installer les fonds de panier d'unité 7 mm.

# À propos de cette tâche

#### Attention :

- Lisez [« Conseils d'installation » à la page 1](#page-10-1) et [« Liste de contrôle d'inspection de sécurité » à la page 2](#page-11-0) pour vous assurer que vous travaillez en toute sécurité.
- Mettez le serveur et tous les dispositifs périphériques hors tension, puis déconnectez les cordons d'alimentation et tous les câbles externes. Voir [« Mise hors tension du serveur » à la page 33](#page-42-0).

• Empêchez l'exposition à l'électricité statique, laquelle peut entraîner l'arrêt du système et la perte de données, en conservant les composants sensibles à l'électricité statique dans des emballages antistatiques jusqu'à leur installation, et en manipulant ces dispositifs en portant une dragonne de décharge électrostatique ou un autre système de mise à la terre.

### Procédure

- Etape 1. Mettez l'emballage antistatique contenant le nouveau composant en contact avec une zone extérieure non peinte du serveur. Ensuite, déballez le nouveau composant et posez-le sur une surface de protection électrostatique.
- Etape 2. Connectez les câbles aux fonds de panier. Pour plus d'informations, voir [Chapitre 2](#page-354-0)  [« Cheminement interne des câbles » à la page 345.](#page-354-0)
- Etape 3. Installation du fond de panier d'unité 7 mm au bas.

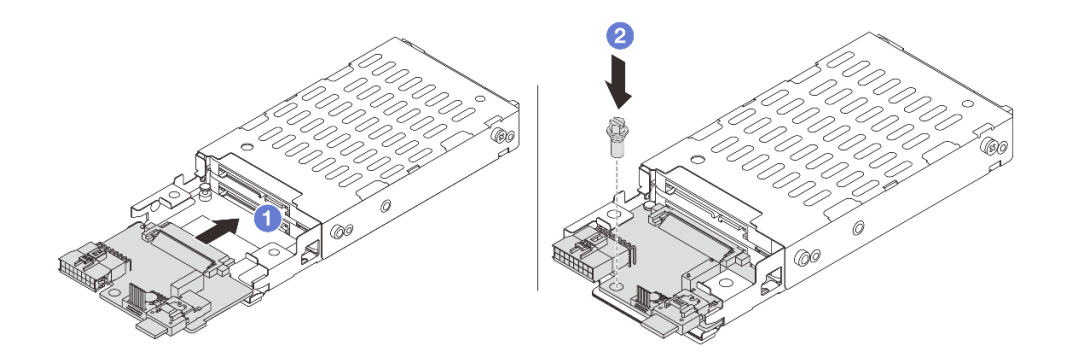

Figure 248. Installation du fond de panier d'unité 7 mm (bas)

- a. **I** Alignez l'encoche du bord du fond de panier avec la broche sur le boîtier, et faites légèrement glisser le fond de panier dans le boîtier jusqu'à ce qu'il soit bien installé.
- $b.$  **O** Installez la vis pour le fixer en place.
- Etape 4. Installation du fond de panier d'unité 7 mm sur le dessus.

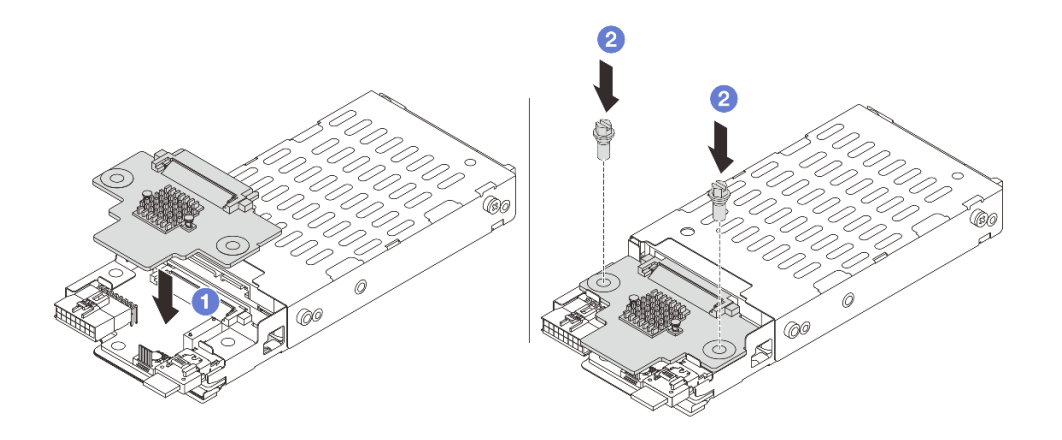

Figure 249. Installation d'un fond de panier d'unité 7 mm (haut)

- a. **I** Alignez les trous du fond de panier avec les trous du boîtier, et abaissez le fond de panier dans le boîtier.
- b. <sup>2</sup> Installez les deux vis pour fixer le fond de panier.

### Après avoir terminé

Installation du boîtier d'unités de disque dur 7 mm. Pour plus d'informations, voir [« Installation du boîtier](#page-275-0)  [d'unité 7 mm » à la page 266](#page-275-0).

#### Vidéo de démonstration

[Découvrez la procédure sur YouTube](https://www.youtube.com/watch?v=Dc5fglq907Y)

# <span id="page-275-0"></span>Installation du boîtier d'unité 7 mm

Les informations suivantes vous indiquent comment installer le boîtier d'unités de disque dur 7 mm.

### À propos de cette tâche

#### Attention :

- Lisez [« Conseils d'installation » à la page 1](#page-10-1) et [« Liste de contrôle d'inspection de sécurité » à la page 2](#page-11-0) pour vous assurer que vous travaillez en toute sécurité.
- Mettez le serveur et tous les dispositifs périphériques hors tension, puis déconnectez les cordons d'alimentation et tous les câbles externes. Voir [« Mise hors tension du serveur » à la page 33](#page-42-0).
- Empêchez l'exposition à l'électricité statique, laquelle peut entraîner l'arrêt du système et la perte de données, en conservant les composants sensibles à l'électricité statique dans des emballages antistatiques jusqu'à leur installation, et en manipulant ces dispositifs en portant une dragonne de décharge électrostatique ou un autre système de mise à la terre.

### Procédure

Etape 1. (Uniquement pour le boîtier de carte mezzanine SSD 2FH+7 mm) Accrochez le clip de fixation sur l'adaptateur de carte mezzanine dans le boîtier de celle-ci.

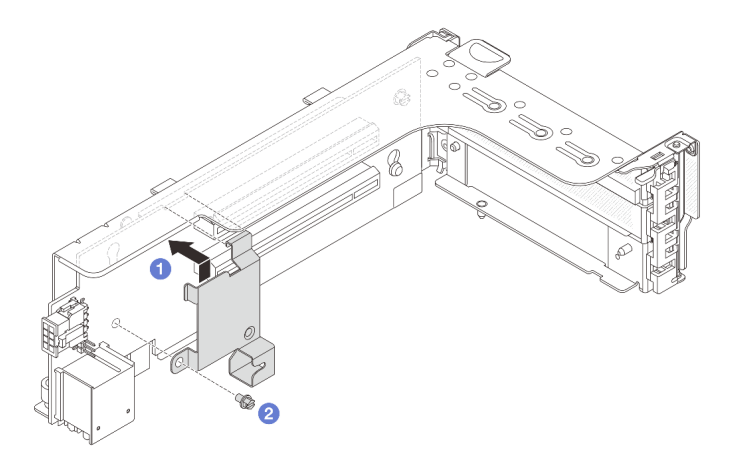

Figure 250. Installation du clip de fixation du boîtier d'unités 7 mm

Etape 2. (Uniquement pour le boîtier de carte mezzanine SSD 2FH+7 mm) Installez le boîtier d'unités de disque du 7 mm dans le boîtier de carte mezzanine.

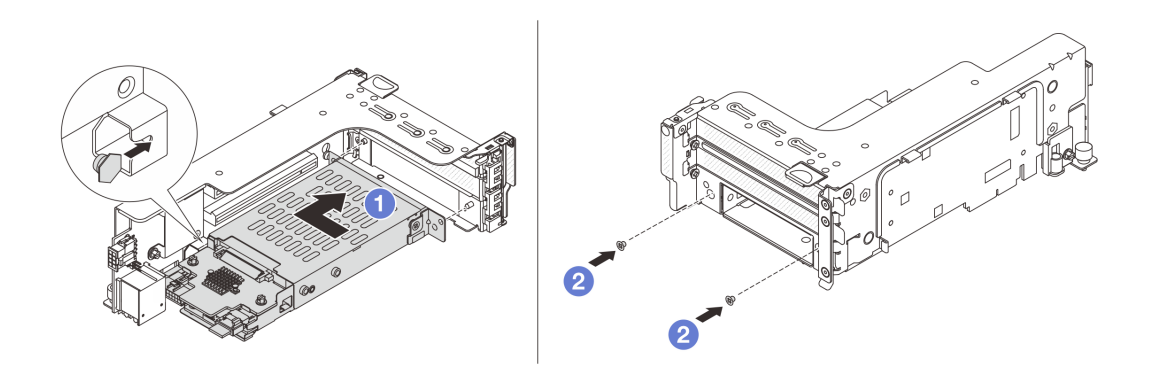

Figure 251. Installation du boîtier d'unités de disque dur 7 mm

- a. <sup>1</sup> Alignez la broche gauche du boîtier d'unités de disque dur 7 mm sur l'emplacement de positionnement du clip de fixation, les deux trous des supports latéraux du boîtier d'unités de disque dur 7 mm sur les deux trous à l'avant du boîtier de carte mezzanine.
- b. <sup>2</sup> Installez les deux vis pour fixer le boîtier d'unités de disque dur 7 mm.
- Etape 3. Installez le bloc carte mezzanine 7 mm dans le châssis.
	- Boîtier de carte mezzanine SSD 2FH + 7 mm

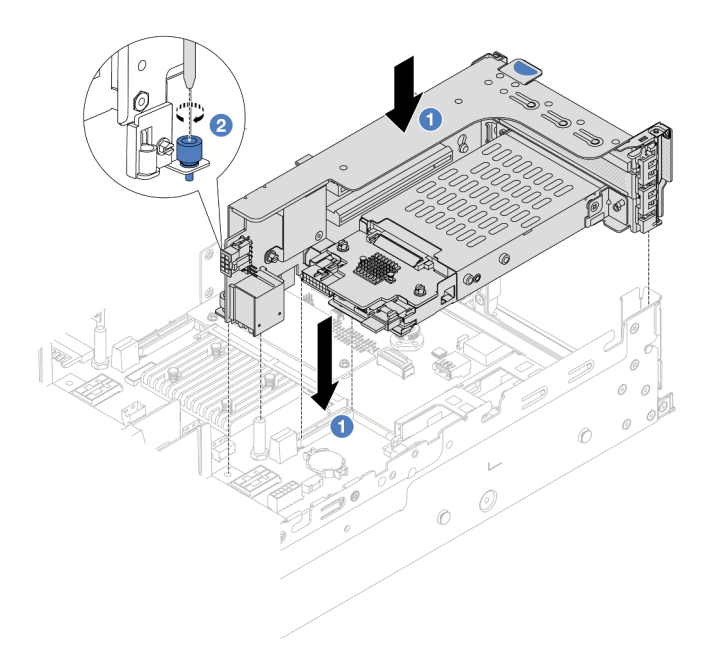

Figure 252. Installation d'un boîtier de carte mezzanine SSD 2FH + 7 mm

- a. <sup>1</sup> Alignez le bloc carte mezzanine avec l'emplacement sur le bloc carte mère, puis abaissez et insérez le bloc carte mezzanine dans son emplacement.
- b. <sup>2</sup> Serrez la vis pour bien fixer le bloc carte mezzanine en place.
- Boîtier de carte mezzanine SSD 7 mm

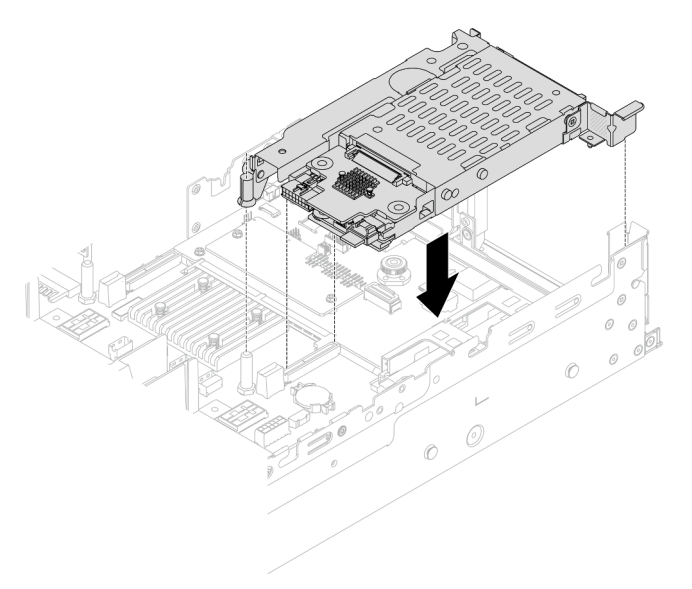

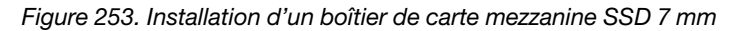

Etape 4. Connectez les câbles entre les fonds de panier et le bloc carte mère. Pour plus d'informations, voir [Chapitre 2 « Cheminement interne des câbles » à la page 345.](#page-354-0)

### Après avoir terminé

- 1. Réinstallez l'ensemble des unités et des obturateurs (le cas échéant) dans les baies d'unité. Pour plus d'informations, voir [« Installation d'une unité remplaçable à chaud » à la page 44](#page-53-0).
- 2. Terminez le remplacement des composants. Voir [« Fin du remplacement des composants » à la page](#page-352-0)  [343](#page-352-0).

### Vidéo de démonstration

#### <span id="page-278-0"></span>[Découvrez la procédure sur YouTube](https://www.youtube.com/watch?v=Dc5fglq907Y)

# Remplacement d'un fond de panier d'unité et d'un boîtier d'unités de disque dur arrière

Les informations suivantes vous indiquent comment retirer et installer les fonds de panier d'unité et les boîtiers d'unités de disque dur arrière.

- [« Retrait du fond de panier d'unité et du boîtier d'unités de disque dur 4 x 2,5 pouces » à la page 269](#page-278-1)
- [« Installation du fond de panier d'unité et du boîtier d'unités de disque dur 4 x 2,5 pouces » à la page 271](#page-280-0)
- [« Retrait du fond de panier d'unité et du boîtier d'unités de disque dur 8 x 2,5 pouces » à la page 273](#page-282-0)
- [« Installation du fond de panier d'unité et du boîtier d'unités de disque dur 8 x 2,5 pouces » à la page 274](#page-283-0)
- [« Retrait du fond de panier d'unité et du boîtier d'unités de disque dur 2 x 3,5 pouces » à la page 276](#page-285-0)
- [« Installation du fond de panier d'unité et du boîtier d'unités de disque dur 2 x 3,5 pouces » à la page 278](#page-287-0)
- [« Retrait du fond de panier d'unité et du boîtier d'unités de disque dur 4 x 3,5 pouces » à la page 280](#page-289-0)
- [« Installation du fond de panier d'unité et du boîtier d'unités de disque dur 4 x 3,5 pouces » à la page 282](#page-291-0)

# <span id="page-278-1"></span>Retrait du fond de panier d'unité et du boîtier d'unités de disque dur 4 x 2,5 pouces

Les informations suivantes vous indiquent comment retirer le fond de panier d'unité et le boîtier d'unités de disque dur à 4 baies 2,5 pouces arrière.

### À propos de cette tâche

#### Attention :

- Lisez [« Conseils d'installation » à la page 1](#page-10-1) et [« Liste de contrôle d'inspection de sécurité » à la page 2](#page-11-0) pour vous assurer que vous travaillez en toute sécurité.
- Mettez le serveur et tous les dispositifs périphériques hors tension, puis déconnectez les cordons d'alimentation et tous les câbles externes. Voir [« Mise hors tension du serveur » à la page 33.](#page-42-0)
- Empêchez l'exposition à l'électricité statique, laquelle peut entraîner l'arrêt du système et la perte de données, en conservant les composants sensibles à l'électricité statique dans des emballages antistatiques jusqu'à leur installation, et en manipulant ces dispositifs en portant une dragonne de décharge électrostatique ou un autre système de mise à la terre.
- Avant de retirer ou d'apporter des modifications aux unités, aux contrôleurs d'unité (y compris aux contrôleurs intégrés au bloc carte mère), aux fonds de panier d'unité ou aux câbles d'unité, sauvegardez toutes les données importantes stockées sur les unités.
- Avant de retirer tout composant d'une grappe RAID (unité, carte RAID, etc.), sauvegardez toutes les informations de configuration RAID.
- Si un ou plusieurs disques SSD NVMe doivent être retirés, il est recommandé de les désactiver au préalable grâce aux système d'exploitation.

# Procédure

Etape 1. Préparez-vous à cette tâche.

- a. Si le serveur est installé dans une armoire, faites sortir le serveur en le faisant glisser sur les glissières de l'armoire afin d'accéder au carter supérieur, ou retirez le serveur de l'armoire. Voir [« Retrait du serveur de l'armoire » à la page 33.](#page-42-1)
- b. Retirez le carter supérieur. Voir [« Retrait du carter supérieur » à la page 341.](#page-350-0)
- c. Déconnectez les câbles du fond de panier d'unité arrière.
- d. Retirez l'ensemble des unités et des obturateurs installés (le cas échéant) des baies d'unité. Pour plus d'informations, voir [« Retrait d'une unité remplaçable à chaud » à la page 42](#page-51-0).
- Etape 2. Retirez le boîtier d'unités de disque dur arrière.

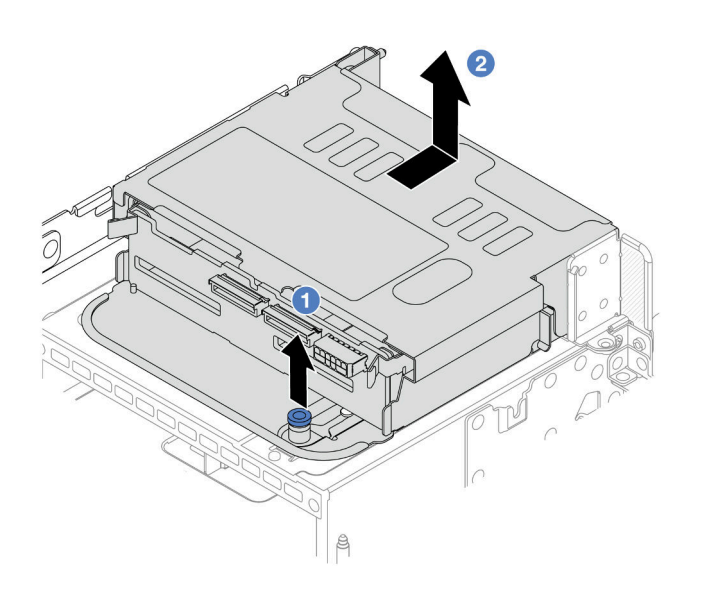

Figure 254. Retrait du boîtier d'unités de disque dur 4 x 2,5 pouces arrière

- a. **O** Tournez les pistons bleus et retirez-les.
- b. <sup>2</sup> Faites glisser le boîtier d'unité de disque dur vers l'arrière du châssis pour le dégager.
- Etape 3. Retirez le fond de panier d'unité central.

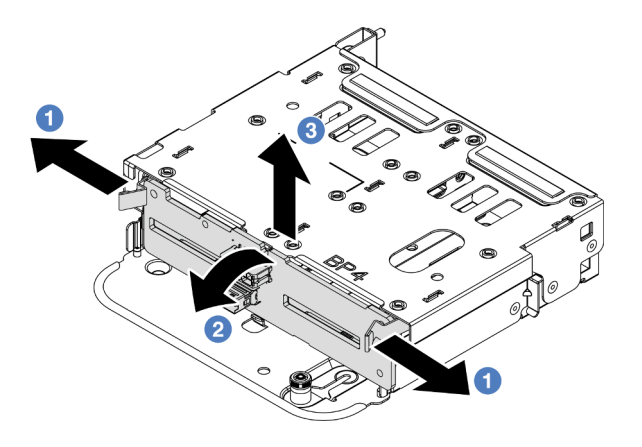

Figure 255. Retrait du fond de panier d'unité 4 x 2,5 pouces arrière

- a. **O** Ouvrez les loquets de déblocage dans le sens indiqué dans l'illustration.
- b. <sup>2</sup> Faites pivoter le fond de panier vers le haut afin de le dégager des broches du boîtier d'unités de disque dur.
- c. Soulevez avec précaution le fond de panier afin de l'extraire du boîtier d'unités de disque dur.

### Après avoir terminé

Si vous devez renvoyer le composant ou le périphérique en option, suivez les instructions d'emballage et utilisez les matériaux que vous avez reçus pour l'emballer.

#### Vidéo de démonstration

#### [Découvrez la procédure sur YouTube](https://www.youtube.com/watch?v=m-kh0sSMEBU)

# <span id="page-280-0"></span>Installation du fond de panier d'unité et du boîtier d'unités de disque dur 4 x 2,5 pouces

Les informations suivantes vous indiquent comment installer le fond de panier d'unité à 4 baies et le boîtier d'unités de disque dur 2,5 pouces.

### À propos de cette tâche

#### Attention :

- Lisez [« Conseils d'installation » à la page 1](#page-10-1) et [« Liste de contrôle d'inspection de sécurité » à la page 2](#page-11-0) pour vous assurer que vous travaillez en toute sécurité.
- Mettez le serveur et tous les dispositifs périphériques hors tension, puis déconnectez les cordons d'alimentation et tous les câbles externes. Voir [« Mise hors tension du serveur » à la page 33.](#page-42-0)
- Empêchez l'exposition à l'électricité statique, laquelle peut entraîner l'arrêt du système et la perte de données, en conservant les composants sensibles à l'électricité statique dans des emballages antistatiques jusqu'à leur installation, et en manipulant ces dispositifs en portant une dragonne de décharge électrostatique ou un autre système de mise à la terre.
- Le boîtier d'unités de disque dur arrière est pris en charge sur certains modèles de serveur avec des exigences thermiques. Reportez-vous à la rubrique [« Règles thermiques » à la page 20](#page-29-0) pour vérifier que le serveur se trouve à une température inférieure à la température ambiante autorisée et que le dissipateur thermique et les ventilateurs système appropriés sont bien utilisés. Si nécessaire, remplacez le dissipateur thermique ou le ventilateur système en premier lieu.
	- [« Remplacement d'un processeur et d'un dissipateur thermique \(technicien qualifié uniquement\) » à la](#page-230-0)  [page 221](#page-230-0)
	- [« Remplacement d'un ventilateur système » à la page 329](#page-338-0)

### Procédure

- Etape 1. Mettez l'emballage antistatique contenant le nouveau composant en contact avec une zone extérieure non peinte du serveur. Ensuite, déballez le nouveau composant et posez-le sur une surface de protection électrostatique.
- Etape 2. Connectez les câbles au fond de panier d'unité. Pour plus d'informations, voir [Chapitre 2](#page-354-0) [« Cheminement interne des câbles » à la page 345.](#page-354-0)
- Etape 3. Installez le fond de panier d'unité dans le boîtier d'unités de disque dur arrière.

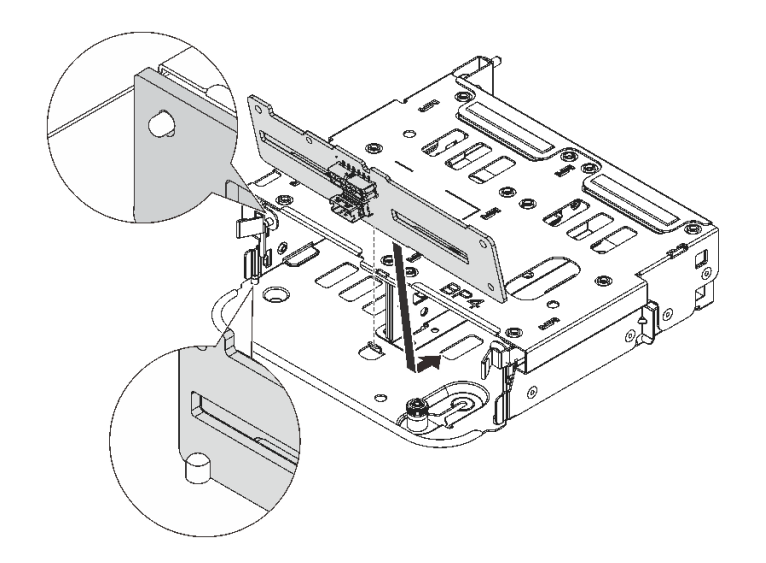

Figure 256. Installation du fond de panier d'unité 4 x 2,5 pouces arrière

- a. Alignez le bas du fond de panier avec les goujons en bas du boîtier d'unités de disque dur.
- b. Abaissez le fond de panier dans le boîtier d'unités de disque dur de sorte que les trous du fond de panier passent par les broches sur le boîtier d'unités de disque dur et appuyez sur le fond de panier pour le fixer place. Les loquets de déverrouillage fixent le fond de panier.
- Etape 4. Installez le boîtier d'unités de disque dur arrière.

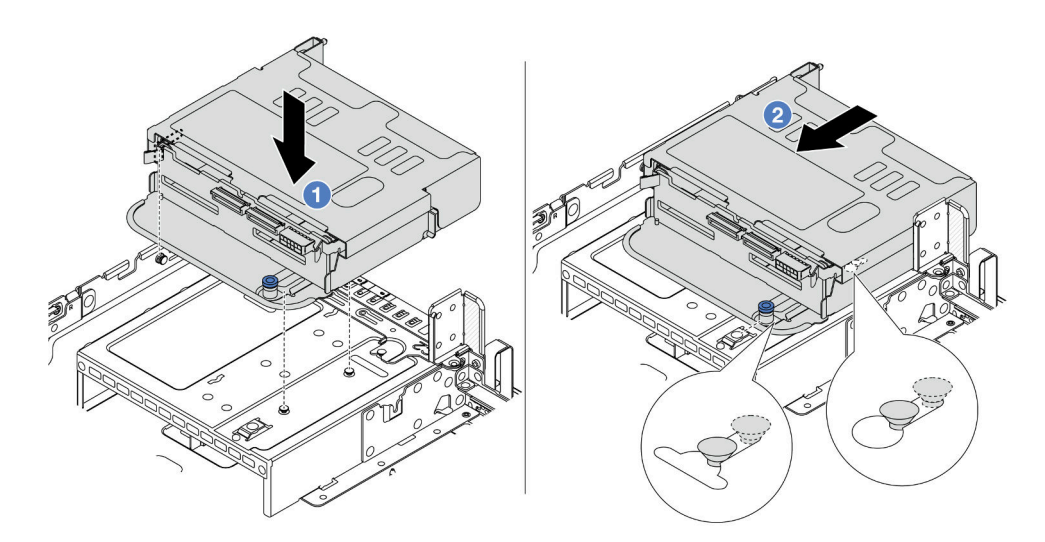

Figure 257. Installation du boîtier d'unités de disque dur arrière 4 x 2,5 pouces

- a. Alignez le boîtier d'unités de disque dur arrière sur le châssis, puis abaissez le boîtier d'unités de disque dur dans le châssis.
- b. <sup>2</sup> Déplacez le boîtier d'unités de disque dur arrière vers l'avant jusqu'à ce qu'il s'enclenche.
- Etape 5. Connectez les câbles des fonds de panier d'unité à la carte mère ou aux adaptateurs RAID/HBA. Pour plus d'informations, voir [Chapitre 2 « Cheminement interne des câbles » à la page 345](#page-354-0).

# Après avoir terminé

- 1. Réinstallez les unités ou les obturateurs dans le boîtier d'unité de disque dur arrière. Pour plus d'informations, voir [« Installation d'une unité remplaçable à chaud » à la page 44](#page-53-0).
- 2. Terminez le remplacement des composants. Voir [« Fin du remplacement des composants » à la page](#page-352-0)  [343](#page-352-0).

#### Vidéo de démonstration

#### [Découvrez la procédure sur YouTube](https://www.youtube.com/watch?v=7lQStCmU8AM)

# <span id="page-282-0"></span>Retrait du fond de panier d'unité et du boîtier d'unités de disque dur 8 x 2,5 pouces

Les informations suivantes vous indiquent comment retirer le fond de panier d'unité et le boîtier d'unités de disque dur à 8 baies 2,5 pouces arrière.

# À propos de cette tâche

### Attention :

- Lisez [« Conseils d'installation » à la page 1](#page-10-1) et [« Liste de contrôle d'inspection de sécurité » à la page 2](#page-11-0) pour vous assurer que vous travaillez en toute sécurité.
- Mettez le serveur et tous les dispositifs périphériques hors tension, puis déconnectez les cordons d'alimentation et tous les câbles externes. Voir [« Mise hors tension du serveur » à la page 33.](#page-42-0)
- Empêchez l'exposition à l'électricité statique, laquelle peut entraîner l'arrêt du système et la perte de données, en conservant les composants sensibles à l'électricité statique dans des emballages antistatiques jusqu'à leur installation, et en manipulant ces dispositifs en portant une dragonne de décharge électrostatique ou un autre système de mise à la terre.
- Avant de retirer ou d'apporter des modifications aux unités, aux contrôleurs d'unité (y compris aux contrôleurs intégrés au bloc carte mère), aux fonds de panier d'unité ou aux câbles d'unité, sauvegardez toutes les données importantes stockées sur les unités.
- Avant de retirer tout composant d'une grappe RAID (unité, carte RAID, etc.), sauvegardez toutes les informations de configuration RAID.
- Si un ou plusieurs disques SSD NVMe doivent être retirés, il est recommandé de les désactiver au préalable grâce aux système d'exploitation.

### Procédure

Etape 1. Préparez-vous à cette tâche.

- a. Si le serveur est installé dans une armoire, faites sortir le serveur en le faisant glisser sur les glissières de l'armoire afin d'accéder au carter supérieur, ou retirez le serveur de l'armoire. Voir [« Retrait du serveur de l'armoire » à la page 33](#page-42-1).
- b. Retirez le carter supérieur. Voir [« Retrait du carter supérieur » à la page 341](#page-350-0).
- c. Déconnectez les câbles du fond de panier d'unité arrière.
- d. Retirez l'ensemble des unités et des obturateurs installés (le cas échéant) des baies d'unité. Pour plus d'informations, voir [« Retrait d'une unité remplaçable à chaud » à la page 42.](#page-51-0)
- Etape 2. Retirez le boîtier d'unités de disque dur arrière.

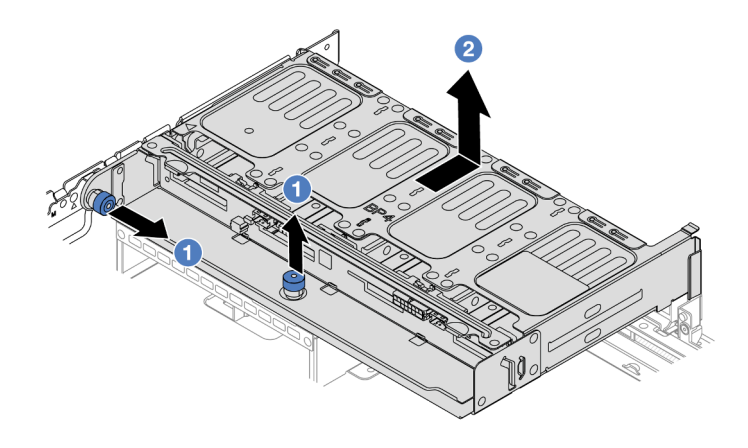

Figure 258. Retrait du boîtier d'unités de disque dur arrière 8 x 2,5 pouces

- a. **U** Tournez les pistons bleus et retirez-les.
- b. <sup>2</sup> Faites glisser le boîtier d'unité de disque dur vers l'arrière du châssis pour le dégager.
- Etape 3. Tenez le fond de panier et soulevez-le avec précaution afin de l'extraire du boîtier d'unité de disque dur.

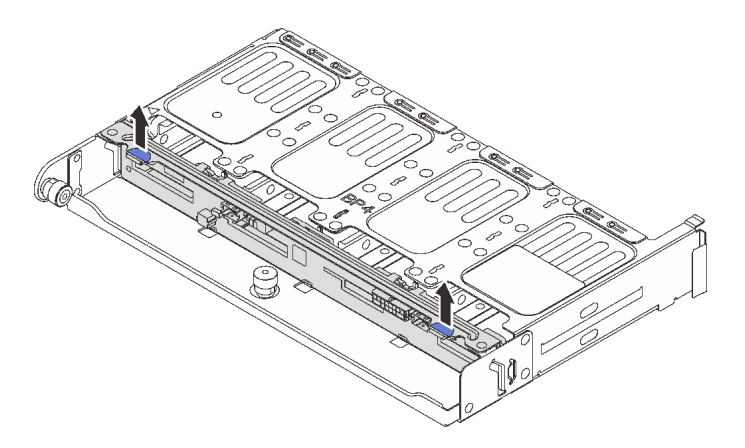

Figure 259. Retrait du fond de panier d'unité 8 x 2,5 pouces arrière

### Après avoir terminé

Si vous devez renvoyer le composant ou le périphérique en option, suivez les instructions d'emballage et utilisez les matériaux que vous avez reçus pour l'emballer.

#### Vidéo de démonstration

#### [Découvrez la procédure sur YouTube](https://www.youtube.com/watch?v=f7xh3fCte-g)

# <span id="page-283-0"></span>Installation du fond de panier d'unité et du boîtier d'unités de disque dur 8 x 2,5 pouces

Les informations suivantes vous indiquent comment installer le fond de panier d'unité à 8 baies et le boîtier d'unités de disque dur 2,5 pouces.

# À propos de cette tâche

### Attention :

- Lisez [« Conseils d'installation » à la page 1](#page-10-1) et [« Liste de contrôle d'inspection de sécurité » à la page 2](#page-11-0) pour vous assurer que vous travaillez en toute sécurité.
- Mettez le serveur et tous les dispositifs périphériques hors tension, puis déconnectez les cordons d'alimentation et tous les câbles externes. Voir [« Mise hors tension du serveur » à la page 33.](#page-42-0)
- Empêchez l'exposition à l'électricité statique, laquelle peut entraîner l'arrêt du système et la perte de données, en conservant les composants sensibles à l'électricité statique dans des emballages antistatiques jusqu'à leur installation, et en manipulant ces dispositifs en portant une dragonne de décharge électrostatique ou un autre système de mise à la terre.
- Le boîtier d'unités de disque dur arrière est pris en charge sur certains modèles de serveur avec des exigences thermiques. Reportez-vous à la rubrique [« Règles thermiques » à la page 20](#page-29-0) pour vérifier que le serveur se trouve à une température inférieure à la température ambiante autorisée et que le dissipateur thermique et les ventilateurs système appropriés sont bien utilisés. Si nécessaire, remplacez le dissipateur thermique ou le ventilateur système en premier lieu.
	- [« Remplacement d'un processeur et d'un dissipateur thermique \(technicien qualifié uniquement\) » à la](#page-230-0)  [page 221](#page-230-0)
	- [« Remplacement d'un ventilateur système » à la page 329](#page-338-0)

# Procédure

- Etape 1. Mettez l'emballage antistatique contenant le nouveau composant en contact avec une zone extérieure non peinte du serveur. Ensuite, déballez le nouveau composant et posez-le sur une surface de protection électrostatique.
- Etape 2. Connectez les câbles au fond de panier d'unité. Pour plus d'informations, voir [Chapitre 2](#page-354-0) [« Cheminement interne des câbles » à la page 345.](#page-354-0)
- Etape 3. Installez le fond de panier d'unité dans le boîtier d'unités de disque dur arrière.

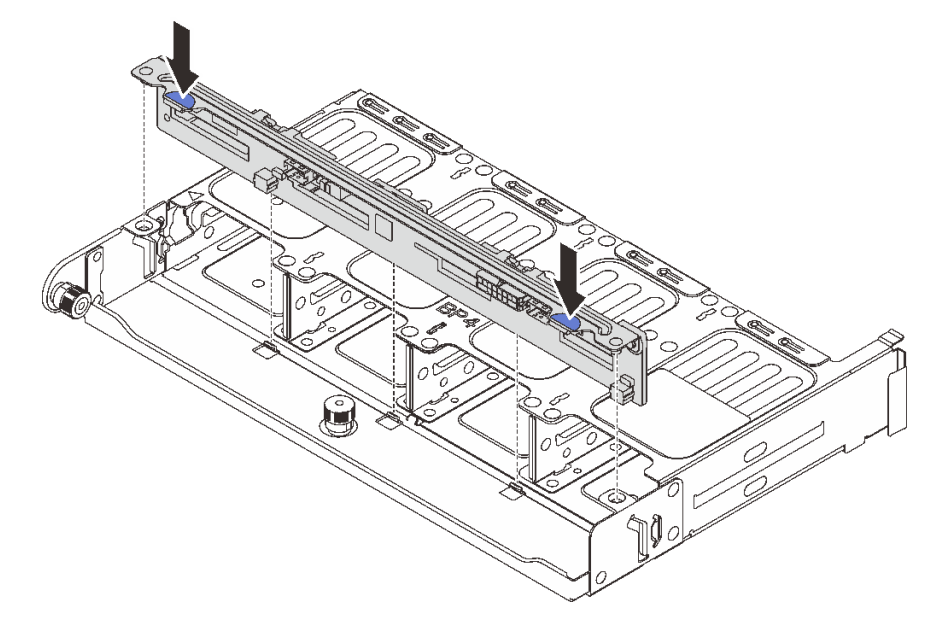

Figure 260. Installation du fond de panier d'unité 8 x 2,5 pouces arrière

a. Alignez les broches du fond de panier avec les trous des deux côtés du boîtier d'unités de disque dur.

- b. Abaissez le fond de panier dans le boîtier d'unités de disque dur de sorte que les broches du fond de panier passent par les trous sur le boîtier d'unités de disque dur et appuyez sur le fond de panier pour le fixer place.
- Etape 4. Installez le boîtier d'unités de disque dur arrière.

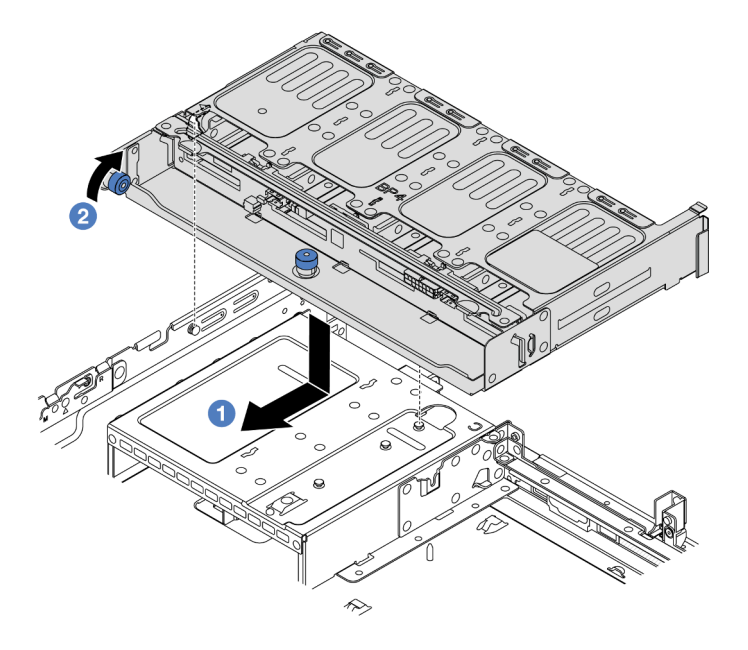

Figure 261. Installation du boîtier d'unités de disque dur arrière 8 x 2,5 pouces

- a. **I** Alignez le boîtier d'unités de disque dur arrière sur le châssis, puis abaissez le boîtier d'unités de disque dur dans le châssis. Déplacez le boîtier d'unités de disque dur arrière vers l'avant jusqu'à ce qu'il s'enclenche.
- b. <sup>2</sup> Faites pivoter et déverrouillez le piston bleu pour fixer le boîtier d'unités de disque dur en place.
- Etape 5. Connectez les câbles des fonds de panier d'unité à la carte mère ou aux adaptateurs RAID/HBA. Pour plus d'informations, voir [Chapitre 2 « Cheminement interne des câbles » à la page 345](#page-354-0).

### Après avoir terminé

- 1. Réinstallez les unités ou les obturateurs dans le boîtier d'unité de disque dur arrière. Pour plus d'informations, voir [« Installation d'une unité remplaçable à chaud » à la page 44.](#page-53-0)
- 2. Terminez le remplacement des composants. Voir [« Fin du remplacement des composants » à la page](#page-352-0) [343](#page-352-0).

#### Vidéo de démonstration

#### [Découvrez la procédure sur YouTube](https://www.youtube.com/watch?v=h6--xzygGfA)

# <span id="page-285-0"></span>Retrait du fond de panier d'unité et du boîtier d'unités de disque dur 2 x 3,5 pouces

Les informations suivantes vous indiquent comment retirer le fond de panier d'unité et le boîtier d'unités de disque dur à 2 baies 3,5 pouces arrière.

# À propos de cette tâche

### Attention :

- Lisez [« Conseils d'installation » à la page 1](#page-10-1) et [« Liste de contrôle d'inspection de sécurité » à la page 2](#page-11-0) pour vous assurer que vous travaillez en toute sécurité.
- Mettez le serveur et tous les dispositifs périphériques hors tension, puis déconnectez les cordons d'alimentation et tous les câbles externes. Voir [« Mise hors tension du serveur » à la page 33.](#page-42-0)
- Empêchez l'exposition à l'électricité statique, laquelle peut entraîner l'arrêt du système et la perte de données, en conservant les composants sensibles à l'électricité statique dans des emballages antistatiques jusqu'à leur installation, et en manipulant ces dispositifs en portant une dragonne de décharge électrostatique ou un autre système de mise à la terre.
- Avant de retirer ou d'apporter des modifications aux unités, aux contrôleurs d'unité (y compris aux contrôleurs intégrés au bloc carte mère), aux fonds de panier d'unité ou aux câbles d'unité, sauvegardez toutes les données importantes stockées sur les unités.
- Avant de retirer tout composant d'une grappe RAID (unité, carte RAID, etc.), sauvegardez toutes les informations de configuration RAID.
- Si un ou plusieurs disques SSD NVMe doivent être retirés, il est recommandé de les désactiver au préalable grâce aux système d'exploitation.

## Procédure

Etape 1. Préparez-vous à cette tâche.

- a. Si le serveur est installé dans une armoire, faites sortir le serveur en le faisant glisser sur les glissières de l'armoire afin d'accéder au carter supérieur, ou retirez le serveur de l'armoire. Voir [« Retrait du serveur de l'armoire » à la page 33](#page-42-1).
- b. Retirez le carter supérieur. Voir [« Retrait du carter supérieur » à la page 341](#page-350-0).
- c. Déconnectez les câbles du fond de panier d'unité arrière.
- d. Retirez l'ensemble des unités et des obturateurs installés (le cas échéant) des baies d'unité. Pour plus d'informations, voir [« Retrait d'une unité remplaçable à chaud » à la page 42.](#page-51-0)
- Etape 2. Retirez le boîtier d'unités de disque dur arrière.

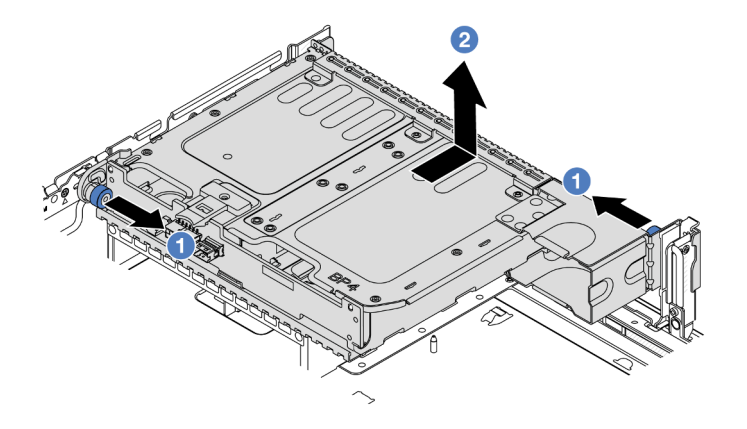

Figure 262. Retrait du boîtier d'unités de disque dur 2 x 3,5 pouces arrière

- a. **U** Tournez les pistons bleus et retirez-les.
- b. <sup>2</sup> Faites glisser le boîtier d'unité de disque dur vers l'arrière du châssis pour le dégager.

Etape 3. Tenez le fond de panier et soulevez-le avec précaution afin de l'extraire du boîtier d'unité de disque dur.

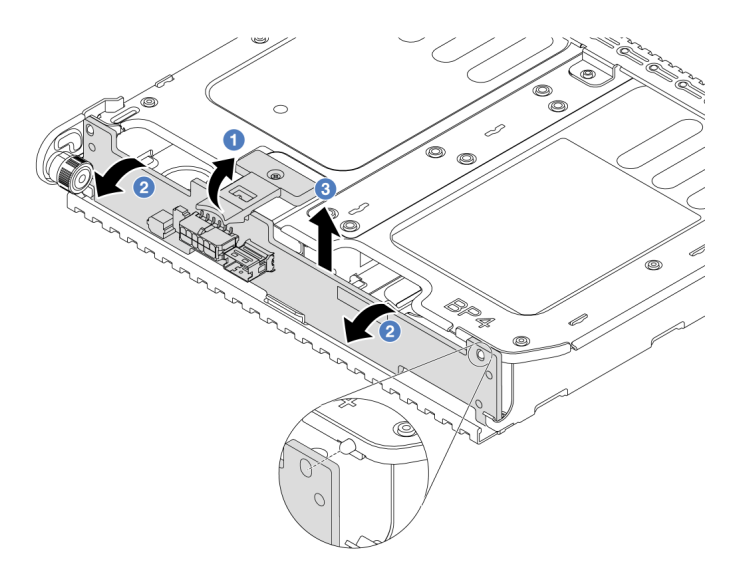

Figure 263. Retrait du fond de panier d'unité arrière 2 x 3,5 pouces

- a. **O** Ouvrez les loquets de déblocage dans le sens indiqué dans l'illustration.
- b. <sup>2</sup> Faites pivoter le fond de panier vers le haut afin de le dégager des broches du boîtier d'unités de disque dur.
- c. G Soulevez avec précaution le fond de panier afin de l'extraire du boîtier d'unités de disque dur.

### Après avoir terminé

Si vous devez renvoyer le composant ou le périphérique en option, suivez les instructions d'emballage et utilisez les matériaux que vous avez reçus pour l'emballer.

### Vidéo de démonstration

#### [Découvrez la procédure sur YouTube](https://www.youtube.com/watch?v=MS_M16G3f9Q)

# <span id="page-287-0"></span>Installation du fond de panier d'unité et du boîtier d'unités de disque dur 2 x 3,5 pouces

Les informations suivantes vous indiquent comment installer le fond de panier d'unité à 2 baies et le boîtier d'unités de disque dur 3,5 pouces.

# À propos de cette tâche

#### Attention :

- Lisez [« Conseils d'installation » à la page 1](#page-10-1) et [« Liste de contrôle d'inspection de sécurité » à la page 2](#page-11-0) pour vous assurer que vous travaillez en toute sécurité.
- Mettez le serveur et tous les dispositifs périphériques hors tension, puis déconnectez les cordons d'alimentation et tous les câbles externes. Voir [« Mise hors tension du serveur » à la page 33](#page-42-0).
- Empêchez l'exposition à l'électricité statique, laquelle peut entraîner l'arrêt du système et la perte de données, en conservant les composants sensibles à l'électricité statique dans des emballages
antistatiques jusqu'à leur installation, et en manipulant ces dispositifs en portant une dragonne de décharge électrostatique ou un autre système de mise à la terre.

- Le boîtier d'unités de disque dur arrière est pris en charge sur certains modèles de serveur avec des exigences thermiques. Reportez-vous à la rubrique [« Règles thermiques » à la page 20](#page-29-0) pour vérifier que le serveur se trouve à une température inférieure à la température ambiante autorisée et que le dissipateur thermique et les ventilateurs système appropriés sont bien utilisés. Si nécessaire, remplacez le dissipateur thermique ou le ventilateur système en premier lieu.
	- [« Remplacement d'un processeur et d'un dissipateur thermique \(technicien qualifié uniquement\) » à la](#page-230-0)  [page 221](#page-230-0)
	- [« Remplacement d'un ventilateur système » à la page 329](#page-338-0)

## Procédure

- Etape 1. Mettez l'emballage antistatique contenant le nouveau composant en contact avec une zone extérieure non peinte du serveur. Ensuite, déballez le nouveau composant et posez-le sur une surface de protection électrostatique.
- Etape 2. Connectez les câbles au fond de panier d'unité. Pour plus d'informations, voir [Chapitre 2](#page-354-0) [« Cheminement interne des câbles » à la page 345.](#page-354-0)
- Etape 3. Installez le fond de panier d'unité dans le boîtier d'unités de disque dur arrière.

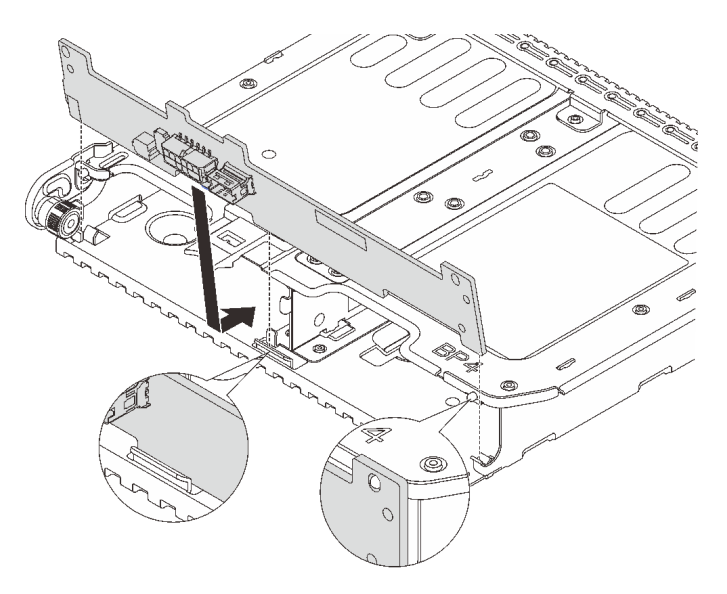

Figure 264. Installation du fond de panier d'unité 2 x 3,5 pouces arrière

- a. Alignez le bas du fond de panier avec les goujons en bas du boîtier d'unités de disque dur.
- b. Abaissez le fond de panier dans le boîtier d'unités de disque dur de sorte que les trous du fond de panier passent par les broches sur le boîtier d'unités de disque dur et appuyez sur le fond de panier pour le fixer place.
- Etape 4. Installez le boîtier d'unités de disque dur arrière.

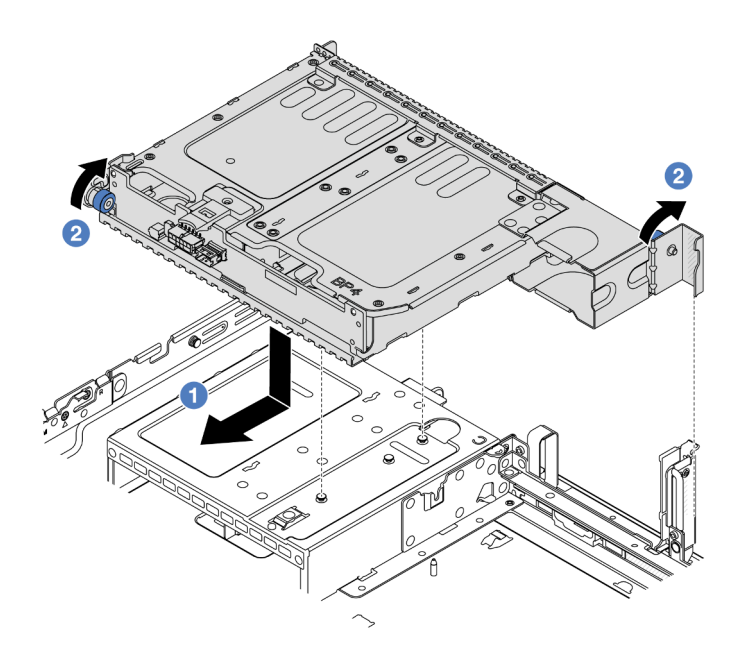

Figure 265. Installation du boîtier d'unités de disque dur arrière 2 x 3,5 pouces

- a. <sup>Id</sup> Alignez le boîtier d'unités de disque dur arrière sur le châssis, puis abaissez le boîtier d'unités de disque dur dans le châssis. Déplacez le boîtier d'unités de disque dur arrière vers l'avant jusqu'à ce qu'il s'enclenche.
- b. <sup>2</sup> Faites pivoter et déverrouillez le piston bleu pour fixer le boîtier d'unités de disque dur en place.
- Etape 5. Connectez les câbles des fonds de panier d'unité à la carte mère ou aux adaptateurs RAID/HBA. Pour plus d'informations, voir [Chapitre 2 « Cheminement interne des câbles » à la page 345](#page-354-0).

### Après avoir terminé

- 1. Réinstallez les unités ou les obturateurs dans le boîtier d'unité de disque dur arrière. Pour plus d'informations, voir [« Installation d'une unité remplaçable à chaud » à la page 44.](#page-53-0)
- 2. Terminez le remplacement des composants. Voir [« Fin du remplacement des composants » à la page](#page-352-0) [343](#page-352-0).

#### Vidéo de démonstration

[Découvrez la procédure sur YouTube](https://www.youtube.com/watch?v=uRM7KY5soCc)

# Retrait du fond de panier d'unité et du boîtier d'unités de disque dur 4 x 3,5 pouces

Les informations suivantes vous indiquent comment retirer le fond de panier d'unité et le boîtier d'unités de disque dur à 4 baies 3,5 pouces arrière.

## À propos de cette tâche

Attention :

- Lisez [« Conseils d'installation » à la page 1](#page-10-1) et [« Liste de contrôle d'inspection de sécurité » à la page 2](#page-11-0) pour vous assurer que vous travaillez en toute sécurité.
- Mettez le serveur et tous les dispositifs périphériques hors tension, puis déconnectez les cordons d'alimentation et tous les câbles externes. Voir [« Mise hors tension du serveur » à la page 33.](#page-42-0)
- Empêchez l'exposition à l'électricité statique, laquelle peut entraîner l'arrêt du système et la perte de données, en conservant les composants sensibles à l'électricité statique dans des emballages antistatiques jusqu'à leur installation, et en manipulant ces dispositifs en portant une dragonne de décharge électrostatique ou un autre système de mise à la terre.
- Avant de retirer ou d'apporter des modifications aux unités, aux contrôleurs d'unité (y compris aux contrôleurs intégrés au bloc carte mère), aux fonds de panier d'unité ou aux câbles d'unité, sauvegardez toutes les données importantes stockées sur les unités.
- Avant de retirer tout composant d'une grappe RAID (unité, carte RAID, etc.), sauvegardez toutes les informations de configuration RAID.
- Si un ou plusieurs disques SSD NVMe doivent être retirés, il est recommandé de les désactiver au préalable grâce aux système d'exploitation.

## Procédure

Etape 1. Préparez-vous à cette tâche.

- a. Si le serveur est installé dans une armoire, faites sortir le serveur en le faisant glisser sur les glissières de l'armoire afin d'accéder au carter supérieur, ou retirez le serveur de l'armoire. Voir [« Retrait du serveur de l'armoire » à la page 33](#page-42-1).
- b. Retirez le carter supérieur. Voir [« Retrait du carter supérieur » à la page 341](#page-350-0).
- c. Déconnectez les câbles du fond de panier d'unité arrière.
- d. Retirez l'ensemble des unités et des obturateurs installés (le cas échéant) des baies d'unité. Pour plus d'informations, voir [« Retrait d'une unité remplaçable à chaud » à la page 42.](#page-51-0)
- Etape 2. Retirez le boîtier d'unités de disque dur arrière.

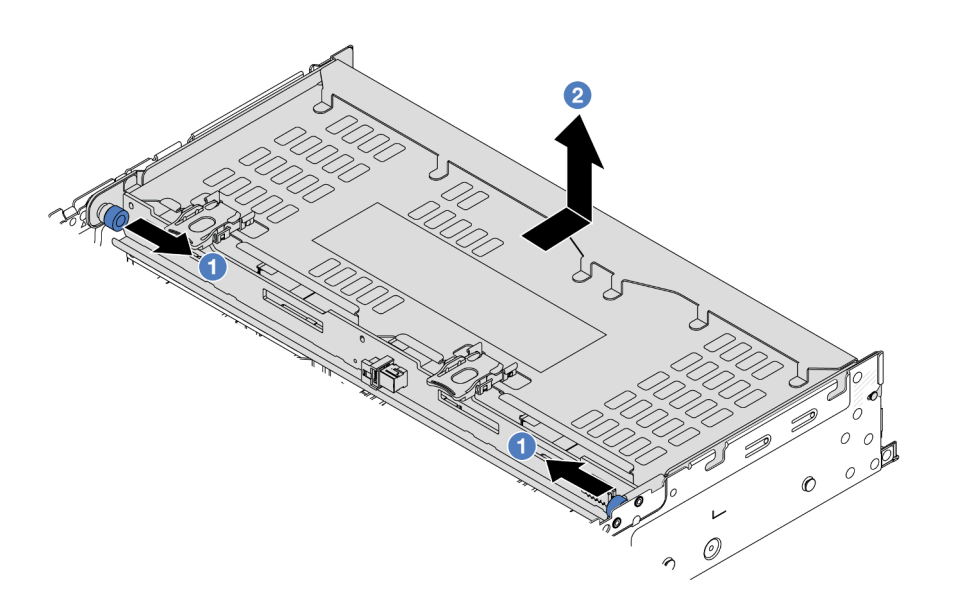

Figure 266. Retrait du boîtier d'unités de disque dur 4 x 3,5 pouces arrière

- a. **U** Tournez les pistons bleus et retirez-les.
- b. <sup>2</sup> Faites glisser le boîtier d'unité de disque dur vers l'arrière du châssis pour le dégager.

Etape 3. Tenez le fond de panier et soulevez-le avec précaution afin de l'extraire du boîtier d'unité de disque dur.

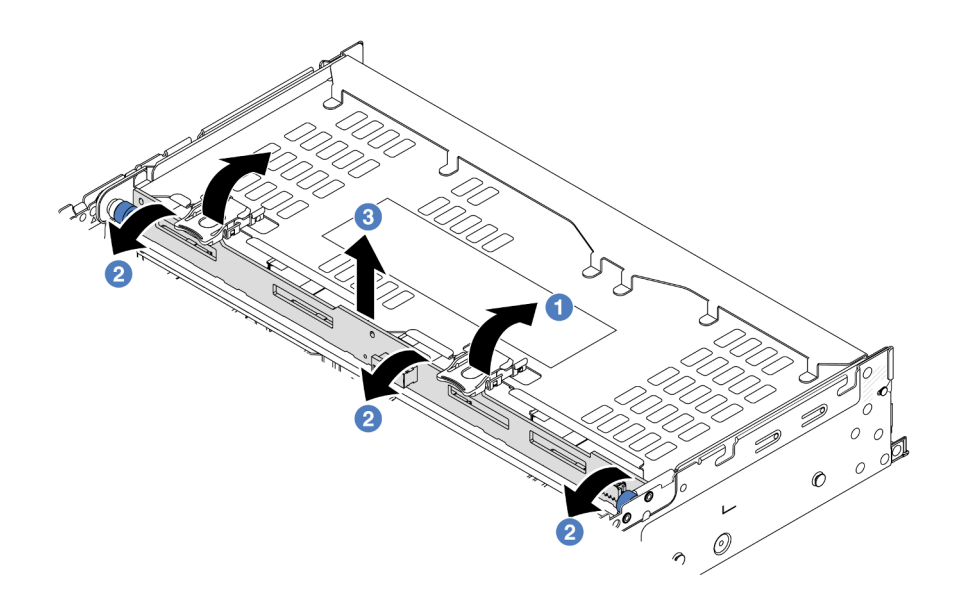

Figure 267. Retrait du fond de panier d'unité arrière 2 x 3,5 pouces

- a. O Ouvrez les loquets de déblocage dans le sens indiqué dans l'illustration.
- b. <sup>2</sup> Faites pivoter le fond de panier vers le haut afin de le dégager des broches du boîtier d'unités de disque dur.
- c. **S** Soulevez avec précaution le fond de panier afin de l'extraire du boîtier d'unités de disque dur.

## Après avoir terminé

Si vous devez renvoyer le composant ou le périphérique en option, suivez les instructions d'emballage et utilisez les matériaux que vous avez reçus pour l'emballer.

### Vidéo de démonstration

[Découvrez la procédure sur YouTube](https://www.youtube.com/watch?v=f7xh3fCte-g)

# Installation du fond de panier d'unité et du boîtier d'unités de disque dur 4 x 3,5 pouces

Les informations suivantes vous indiquent comment installer le fond de panier d'unité à 4 baies et le boîtier d'unités de disque dur 3,5 pouces.

# À propos de cette tâche

### Attention :

- Lisez [« Conseils d'installation » à la page 1](#page-10-1) et [« Liste de contrôle d'inspection de sécurité » à la page 2](#page-11-0) pour vous assurer que vous travaillez en toute sécurité.
- Mettez le serveur et tous les dispositifs périphériques hors tension, puis déconnectez les cordons d'alimentation et tous les câbles externes. Voir [« Mise hors tension du serveur » à la page 33](#page-42-0).
- Empêchez l'exposition à l'électricité statique, laquelle peut entraîner l'arrêt du système et la perte de données, en conservant les composants sensibles à l'électricité statique dans des emballages antistatiques jusqu'à leur installation, et en manipulant ces dispositifs en portant une dragonne de décharge électrostatique ou un autre système de mise à la terre.
- Le boîtier d'unités de disque dur arrière est pris en charge sur certains modèles de serveur avec des exigences thermiques. Reportez-vous à la rubrique [« Règles thermiques » à la page 20](#page-29-0) pour vérifier que le serveur se trouve à une température inférieure à la température ambiante autorisée et que le dissipateur thermique et les ventilateurs système appropriés sont bien utilisés. Si nécessaire, remplacez le dissipateur thermique ou le ventilateur système en premier lieu.
	- [« Remplacement d'un processeur et d'un dissipateur thermique \(technicien qualifié uniquement\) » à la](#page-230-0)  [page 221](#page-230-0)
	- [« Remplacement d'un ventilateur système » à la page 329](#page-338-0)

## Procédure

- Etape 1. Mettez l'emballage antistatique contenant le nouveau composant en contact avec une zone extérieure non peinte du serveur. Ensuite, déballez le nouveau composant et posez-le sur une surface de protection électrostatique.
- Etape 2. Connectez les câbles au fond de panier d'unité. Pour plus d'informations, voir [Chapitre 2](#page-354-0) [« Cheminement interne des câbles » à la page 345.](#page-354-0)
- Etape 3. Installez le fond de panier d'unité dans le boîtier d'unités de disque dur arrière.

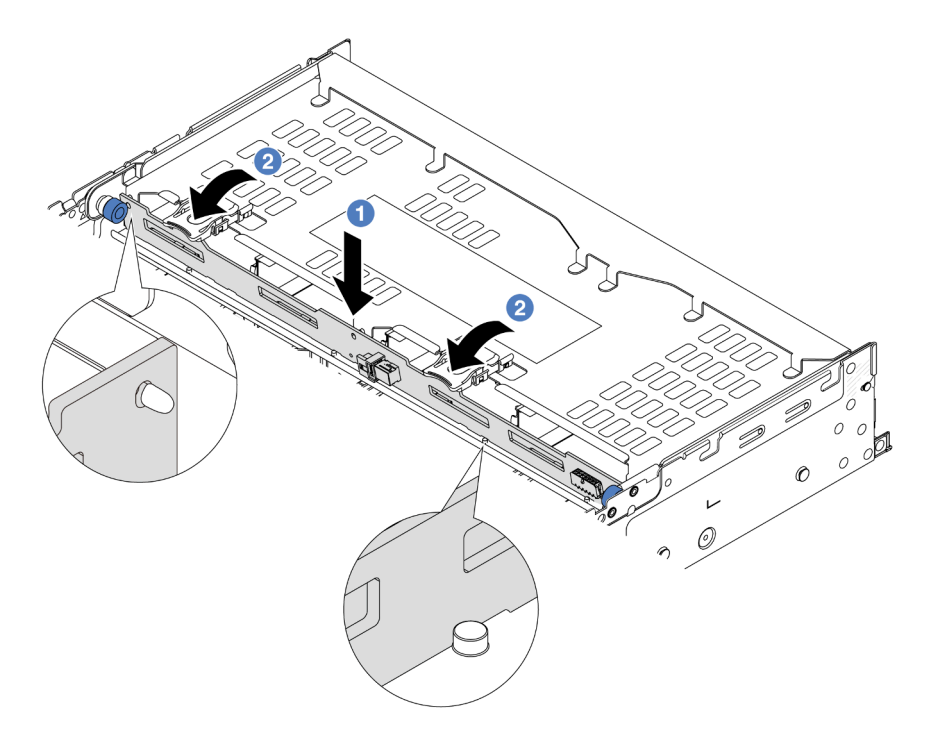

Figure 268. Installation du fond de panier d'unité 4 x 3,5 pouces arrière

- a. Alignez le bas du fond de panier avec les goujons situés au bas du boîtier d'unités de disque dur, et abaissez le fond de panier dans le boîtier d'unités de disque dur.
- b. <sup>2</sup> Poussez le haut du fond de panier de sorte que les trous du fond de panier passent par les broches du boîtier d'unités de disque dur, et que loquets de déblocage maintiennent le fond de panier en place.

Etape 4. Installez le boîtier d'unités de disque dur arrière.

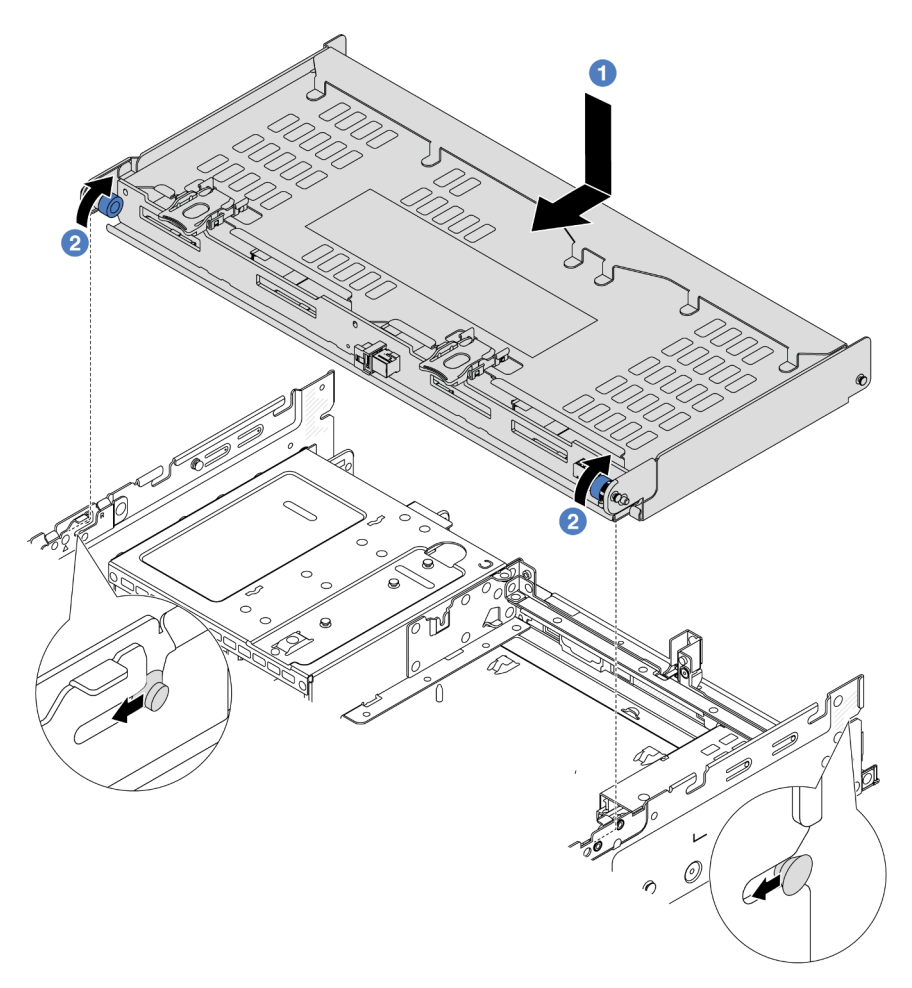

Figure 269. Installation du boîtier d'unités de disque dur arrière 4 x 3,5 pouces

- a. <sup>D</sup> Alignez le boîtier d'unités de disque dur arrière sur le châssis, puis abaissez le boîtier d'unités de disque dur dans le châssis. Déplacez le boîtier d'unités de disque dur arrière vers l'avant jusqu'à ce qu'il s'enclenche.
- b. <sup>2</sup> Faites pivoter et déverrouillez le piston bleu pour fixer le boîtier d'unités de disque dur en place.
- Etape 5. Connectez les câbles des fonds de panier d'unité à la carte mère ou aux adaptateurs RAID/HBA. Pour plus d'informations, voir [Chapitre 2 « Cheminement interne des câbles » à la page 345](#page-354-0).
- Etape 6. Installez le support du carter supérieur.

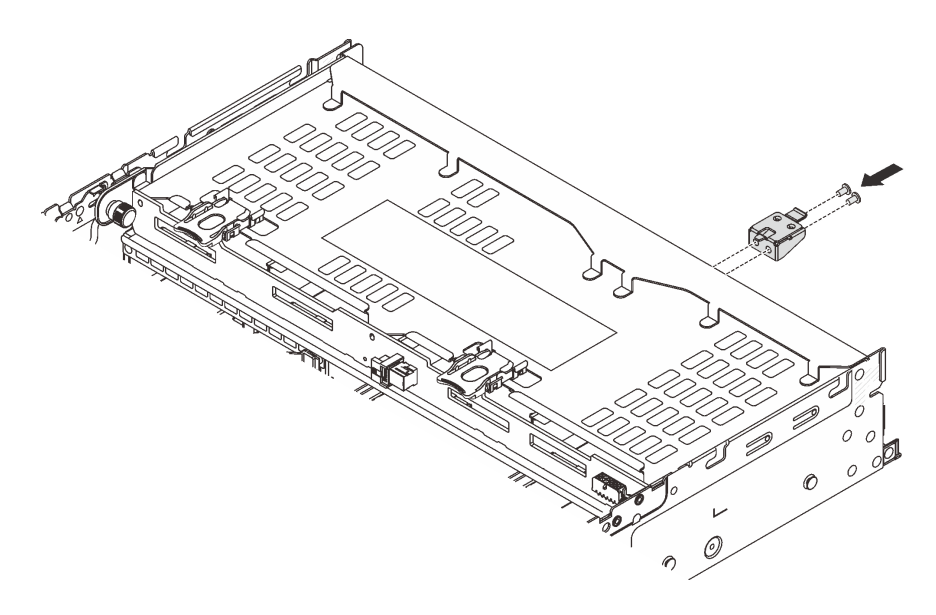

Figure 270. Installation du support du carter supérieur

## Après avoir terminé

- 1. Réinstallez les unités ou les obturateurs dans le boîtier d'unité de disque dur arrière. Pour plus d'informations, voir [« Installation d'une unité remplaçable à chaud » à la page 44](#page-53-0).
- 2. Terminez le remplacement des composants. Voir [« Fin du remplacement des composants » à la page](#page-352-0)  [343](#page-352-0).

### Vidéo de démonstration

[Découvrez la procédure sur YouTube](https://www.youtube.com/watch?v=h6--xzygGfA)

# Remplacement du module OCP arrière

Suivez les instructions énoncées dans la présente section pour retirer et installer le module OCP arrière.

- [« Retrait du module OCP arrière » à la page 285](#page-294-0)
- [« Installation du module OCP arrière » à la page 286](#page-295-0)

# <span id="page-294-0"></span>Retrait du module OCP arrière

Suivez les instructions énoncées dans la présente section pour retirer le module OCP arrière.

### Attention :

- Lisez [« Conseils d'installation » à la page 1](#page-10-1) et [« Liste de contrôle d'inspection de sécurité » à la page 2](#page-11-0) pour vous assurer que vous travaillez en toute sécurité.
- Mettez le serveur et tous les dispositifs périphériques hors tension, puis déconnectez les cordons d'alimentation et tous les câbles externes. Voir [« Mise hors tension du serveur » à la page 33.](#page-42-0)
- Empêchez l'exposition à l'électricité statique, laquelle peut entraîner l'arrêt du système et la perte de données, en conservant les composants sensibles à l'électricité statique dans des emballages antistatiques jusqu'à leur installation, et en manipulant ces dispositifs en portant une dragonne de décharge électrostatique ou un autre système de mise à la terre.

## Procédure

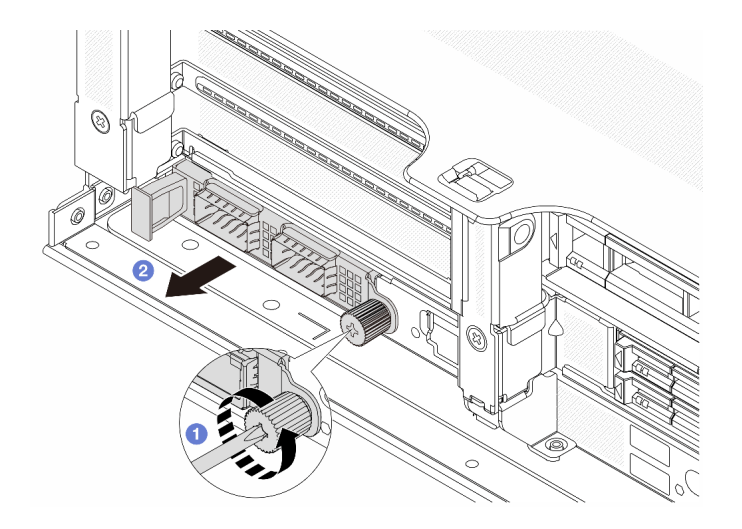

Figure 271. Retrait du module OCP arrière

- Etape 1. <sup>O</sup> Desserrez la vis moletée qui fixe le module OCP. Si nécessaire, utilisez un tournevis.
- Etape 2. <sup>2</sup> Retirez le module OCP.

## Après avoir terminé

- 1. Installez un nouveau module OCP arrière ou un obturateur de module OCP. Voir [« Installation du module](#page-295-0)  [OCP arrière » à la page 286](#page-295-0).
- 2. Si vous devez renvoyer le composant ou le périphérique en option, suivez les instructions d'emballage et utilisez les matériaux que vous avez reçus pour l'emballer.

### Vidéo de démonstration

[Découvrez la procédure sur YouTube](https://www.youtube.com/watch?v=I2fF4yp6WZw)

# <span id="page-295-0"></span>Installation du module OCP arrière

Suivez les instructions énoncées dans la présente section pour installer le module OCP arrière.

# À propos de cette tâche

### Attention :

- Lisez [« Conseils d'installation » à la page 1](#page-10-1) et [« Liste de contrôle d'inspection de sécurité » à la page 2](#page-11-0) pour vous assurer que vous travaillez en toute sécurité.
- Mettez le serveur et tous les dispositifs périphériques hors tension, puis déconnectez les cordons d'alimentation et tous les câbles externes. Voir [« Mise hors tension du serveur » à la page 33](#page-42-0).
- Empêchez l'exposition à l'électricité statique, laquelle peut entraîner l'arrêt du système et la perte de données, en conservant les composants sensibles à l'électricité statique dans des emballages antistatiques jusqu'à leur installation, et en manipulant ces dispositifs en portant une dragonne de décharge électrostatique ou un autre système de mise à la terre.

### Procédure

Etape 1. Mettez l'emballage antistatique contenant le nouveau composant en contact avec une zone extérieure non peinte du serveur. Ensuite, déballez le nouveau composant et posez-le sur une surface de protection électrostatique.

- Etape 2. Retirez l'obturateur du module OCP 3.0, le cas échéant.
- Etape 3. Installez le module OCP.

Remarque : Vérifiez que le module OCP est bien installé et que la vis moletée est complètement serrée. Dans le cas contraire, le module OCP ne sera pas parfaitement connecté et risque de ne pas fonctionner.

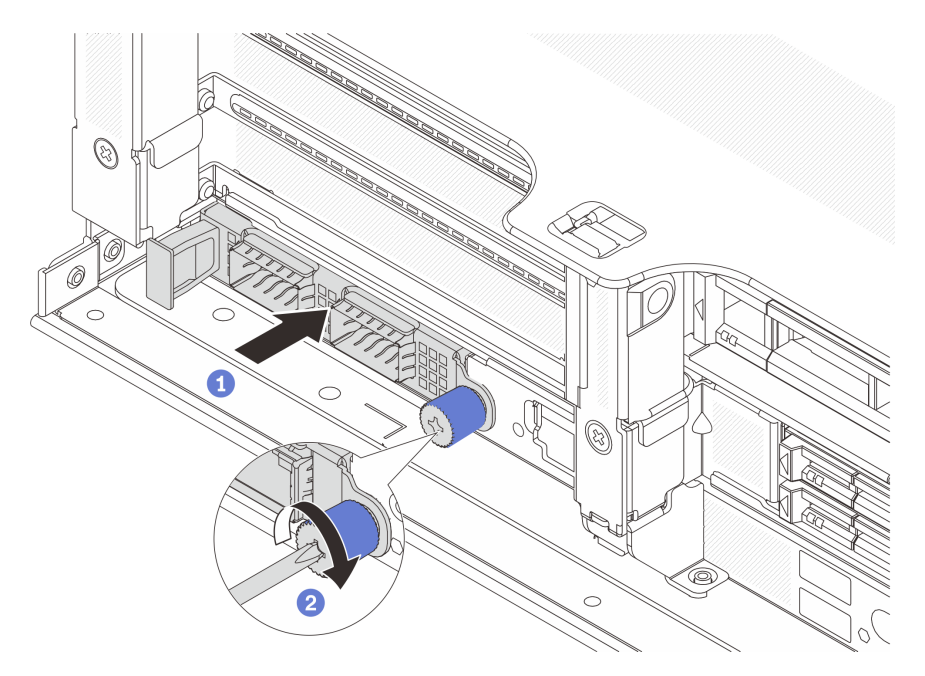

Figure 272. Installation du module OCP arrière

- a. <sup>O</sup> Poussez le module OCP dans l'emplacement jusqu'à ce qu'il soit bien installé.
- b. <sup>2</sup> Serrez la vis moletée pour bien fixer le module OCP. Si nécessaire, utilisez un tournevis.

#### Remarques :

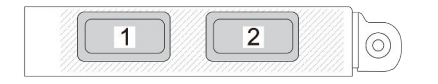

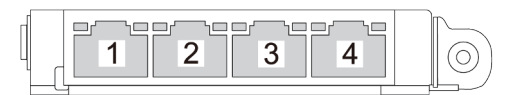

Figure 273. Module OCP (deux connecteurs)

Figure 274. Module OCP (quatre connecteurs)

- Le module OCP fournit deux ou quatre connecteurs Ethernet supplémentaires pour les connexions réseau.
- Par défaut, l'un des connecteurs Ethernet sur le module OCP peut également fonctionner en tant que connecteur de gestion à l'aide de la capacité de gestion partagée.

## Après avoir terminé

Terminez le remplacement des composants. Voir [« Fin du remplacement des composants » à la page 343.](#page-352-0)

#### Vidéo de démonstration

#### <span id="page-297-0"></span>[Découvrez la procédure sur YouTube](https://www.youtube.com/watch?v=eF1H_iOgjYY)

# Remplacement de l'assemblage de cartes mezzanines et de l'adaptateur PCIe arrière

Les informations ci-après vous indiquent comment retirer et installer un assemblage de cartes mezzanines arrière et un adaptateur PCIe. L'adaptateur PCIe peut être une carte Ethernet, un adaptateur de bus hôte, un adaptateur RAID, un adaptateur SSD PCIe supplémentaire ou tout autre adaptateur PCIe pris en charge. Les adaptateurs PCIe varient selon leur type, mais les procédures d'installation et de retrait sont identiques.

- [« Retrait d'un assemblage de cartes mezzanines arrière » à la page 292](#page-301-0)
- [« Retrait d'un adaptateur PCIe arrière » à la page 296](#page-305-0)
- [« Installation d'un adaptateur PCIe arrière » à la page 300](#page-309-0)
- [« Installation d'un assemblage de cartes mezzanines arrière » à la page 304](#page-313-0)

Les boîtiers de cartes mezzanines varient selon la configuration arrière du serveur.

#### Remarques :

- Le serveur prend en charge un boîtier d'unité de disque dur 7 mm sur l'emplacement du boîtier de carte mezzanine 1 ou 2. Pour connaître les règles d'installation du boîtier d'unité de disque dur 7 mm, voir [« Emplacements PCIe et adaptateurs PCIe » à la page 12.](#page-21-0) Pour remplacer un boîtier d'unités de disque dur 7 mm, reportez-vous à [« Remplacement d'un fond de panier d'unité et d'un boîtier d'unités de disque](#page-269-0)  [dur 7 mm arrière » à la page 260.](#page-269-0)
- La carte mezzanine présentée dans chaque boîtier de carte mezzanine est un exemple aux fins d'illustration. Certains boîtiers de carte mezzanine prennent en charge différents types de cartes mezzanines. Pour plus de détails, voir [« Emplacements PCIe et adaptateurs PCIe » à la page 12.](#page-21-0)
- Le boîtier de carte mezzanine 5 est situé à l'avant du serveur. Pour procéder au remplacement du boîtier de carte mezzanine 5, voir [« Remplacement du boîtier d'adaptateur avant » à la page 54.](#page-63-0)
- Si vous souhaitez remplacer les boîtiers des cartes mezzanines 1FH et 3FH pour Module de refroidissement direct par eau (DWCM), voir [« Lenovo Neptune\(TM\) Remplacement du module de](#page-131-0) [refroidissement direct du processeur par eau \(techniciens qualifiés uniquement\) » à la page 122](#page-131-0).

| <b>Configuration du</b><br>serveur                                                   | Boîtier de carte<br>mezzanine 1                                | Boîtier de carte<br>mezzanine 2                                | Boîtier de carte<br>mezzanine 3 ou<br>boîtier de carte<br>mezzanine 4LP 3/4 | Boîtier de carte<br>mezzanine 5      |
|--------------------------------------------------------------------------------------|----------------------------------------------------------------|----------------------------------------------------------------|-----------------------------------------------------------------------------|--------------------------------------|
| Configuration avec<br>8 emplacements<br>PCIe                                         | Boîtier de carte<br>$\bullet$<br>mezzanine à<br>3 emplacements | Boîtier de carte<br>$\bullet$<br>mezzanine à<br>3 emplacements | Boîtier de carte<br>mezzanine 3<br>$\bullet$ Gen 4<br>$\bullet$ Gen 5       | N/A                                  |
| Configuration avec<br>10 emplacements<br>PCle                                        | Boîtier de carte<br>$\bullet$<br>mezzanine à<br>3 emplacements | Boîtier de carte<br>$\bullet$<br>mezzanine à<br>3 emplacements | Boîtier de carte<br>$\bullet$<br>mezzanine 4LP 3/4<br>LP : Extra-plat       | N/A                                  |
| Configuration avec<br>12 emplacements<br>PCle                                        | Boîtier de carte<br>$\bullet$<br>mezzanine à<br>3 emplacements | Boîtier de carte<br>$\bullet$<br>mezzanine à<br>3 emplacements | Boîtier de carte<br>$\bullet$<br>mezzanine 4LP 3/4<br>LP: Extra-plat        | Boîtier de carte<br>٠<br>mezzanine 5 |
| Configuration avec<br>un boîtier d'unités de<br>disque dur arrière 4 x<br>2,5 pouces | Boîtier de carte<br>$\bullet$<br>mezzanine à<br>3 emplacements | Boîtier de carte<br>$\bullet$<br>mezzanine à<br>3 emplacements | N/A                                                                         | N/A                                  |

Tableau 9. Boîtiers de cartes mezzanines pour serveurs sans DWCM

Tableau 9. Boîtiers de cartes mezzanines pour serveurs sans DWCM (suite)

| <b>Configuration du</b><br>serveur                                                   | Boîtier de carte<br>mezzanine 1                                | Boîtier de carte<br>mezzanine 2                               | Boîtier de carte<br>mezzanine 3 ou<br>boîtier de carte<br>mezzanine 4LP 3/4 | Boîtier de carte<br>mezzanine 5 |
|--------------------------------------------------------------------------------------|----------------------------------------------------------------|---------------------------------------------------------------|-----------------------------------------------------------------------------|---------------------------------|
| Configuration avec<br>un boîtier d'unités de<br>disque dur arrière 8 x<br>2,5 pouces | Boîtier de carte<br>$\bullet$<br>mezzanine à<br>3 emplacements | Boîtier de carte<br>$\bullet$<br>mezzanine à<br>1 emplacement | N/A                                                                         | N/A                             |
|                                                                                      |                                                                |                                                               |                                                                             |                                 |
| Configuration avec<br>un boîtier d'unités de<br>disque dur arrière 2 x<br>3,5 pouces | Boîtier de carte<br>$\bullet$<br>mezzanine à<br>3 emplacements | Boîtier de carte<br>$\bullet$<br>mezzanine à<br>1 emplacement | N/A                                                                         | N/A                             |
|                                                                                      |                                                                |                                                               |                                                                             |                                 |
| Configuration avec<br>un boîtier d'unités de<br>disque dur arrière 4 x<br>3,5 pouces | Boîtier de carte<br>mezzanine à<br>1 emplacement               | Boîtier de carte<br>mezzanine à<br>1 emplacement              | N/A                                                                         | N/A                             |
|                                                                                      |                                                                |                                                               |                                                                             |                                 |

| <b>Configuration du serveur</b>                                                   | Boîtier de carte<br>mezzanine 1                                | Boîtier de carte<br>mezzanine 2                                    | Boîtier de carte<br>mezzanine 3 ou boîtier de<br>carte mezzanine 4LP 3/4 |
|-----------------------------------------------------------------------------------|----------------------------------------------------------------|--------------------------------------------------------------------|--------------------------------------------------------------------------|
| Configuration avec<br>7 emplacements PCIe                                         | · Boîtier de carte<br>mezzanine à<br>3 emplacements            | Boîtier de carte<br>$\bullet$<br>mezzanine 3FH pour<br><b>DWCM</b> | Boîtier de carte<br>mezzanine 3<br>$\bullet$ Gen 4<br>Gen 5<br>$\bullet$ |
| Configuration avec<br>9 emplacements PCIe                                         | Boîtier de carte<br>$\bullet$<br>mezzanine à<br>3 emplacements | Boîtier de carte<br>$\bullet$<br>mezzanine 3FH pour<br><b>DWCM</b> | Boîtier de carte<br>$\bullet$<br>mezzanine 4LP 3/4<br>LP : Extra-plat    |
| Configuration avec un<br>boîtier d'unités de disque<br>dur arrière 4 x 2,5 pouces | Boîtier de carte<br>٠<br>mezzanine à<br>3 emplacements         | • Boîtier de carte<br>mezzanine 3FH pour<br><b>DWCM</b>            | N/A                                                                      |
| Configuration avec un<br>boîtier d'unités de disque<br>dur arrière 8 x 2,5 pouces | Boîtier de carte<br>$\bullet$<br>mezzanine à<br>3 emplacements | • Boîtier de carte<br>mezzanine 1FH pour<br><b>DWCM</b>            | N/A                                                                      |

Tableau 10. Boîtiers de cartes mezzanines pour serveurs avec DWCM

Tableau 10. Boîtiers de cartes mezzanines pour serveurs avec DWCM (suite)

| <b>Configuration du serveur</b>                                                   | Boîtier de carte<br>mezzanine 1                        | Boîtier de carte<br>mezzanine 2                                    | Boîtier de carte<br>mezzanine 3 ou boîtier de<br>carte mezzanine 4LP 3/4 |
|-----------------------------------------------------------------------------------|--------------------------------------------------------|--------------------------------------------------------------------|--------------------------------------------------------------------------|
| Configuration avec un<br>boîtier d'unités de disque<br>dur arrière 2 x 3,5 pouces | Boîtier de carte<br>٠<br>mezzanine à<br>3 emplacements | Boîtier de carte<br>$\bullet$<br>mezzanine 1FH pour<br><b>DWCM</b> | N/A                                                                      |
| Configuration avec un<br>boîtier d'unités de disque<br>dur arrière 4 x 3,5 pouces | Boîtier de carte<br>mezzanine à<br>1 emplacement       | Boîtier de carte<br>٠<br>mezzanine 1FH pour<br><b>DWCM</b>         | N/A                                                                      |

# <span id="page-301-0"></span>Retrait d'un assemblage de cartes mezzanines arrière

Les informations ci-après vous indiquent comment retirer un assemblage de cartes mezzanines arrière.

# À propos de cette tâche

S011

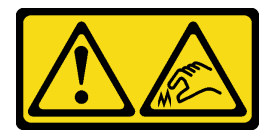

### ATTENTION :

### Bords, coins ou articulations tranchants.

Le serveur prend en charge différents types de boîtiers de carte mezzanine (voir « Remplacement de [l'assemblage de cartes mezzanines et de l'adaptateur PCIe arrière » à la page 288](#page-297-0)).

### Attention :

- Lisez [« Conseils d'installation » à la page 1](#page-10-1) et [« Liste de contrôle d'inspection de sécurité » à la page 2](#page-11-0) pour vous assurer que vous travaillez en toute sécurité.
- Mettez le serveur et tous les dispositifs périphériques hors tension, puis déconnectez les cordons d'alimentation et tous les câbles externes. Voir [« Mise hors tension du serveur » à la page 33](#page-42-0).
- Empêchez l'exposition à l'électricité statique, laquelle peut entraîner l'arrêt du système et la perte de données, en conservant les composants sensibles à l'électricité statique dans des emballages antistatiques jusqu'à leur installation, et en manipulant ces dispositifs en portant une dragonne de décharge électrostatique ou un autre système de mise à la terre.
- Avant de retirer tout composant d'une grappe RAID (unité, carte RAID, etc.), sauvegardez toutes les informations de configuration RAID.

#### Visionnage de la procédure

Une vidéo de cette procédure est disponible sur YouTube : [https://www.youtube.com/playlist?list=](https://www.youtube.com/playlist?list=PLYV5R7hVcs-BmyijyY0-lNvapM4fTV5Gf) [PLYV5R7hVcs-BmyijyY0-lNvapM4fTV5Gf](https://www.youtube.com/playlist?list=PLYV5R7hVcs-BmyijyY0-lNvapM4fTV5Gf).

### Procédure

Etape 1. Préparez-vous à cette tâche.

- a. Si le serveur est installé dans une armoire, faites sortir le serveur en le faisant glisser sur les glissières de l'armoire afin d'accéder au carter supérieur, ou retirez le serveur de l'armoire. Voir [« Retrait du serveur de l'armoire » à la page 33](#page-42-1).
- b. Retirez le carter supérieur. Voir [« Retrait du carter supérieur » à la page 341](#page-350-0).
- c. Si un adaptateur PCIe est installé sur la carte mezzanine, prenez d'abord note des connexions des câbles. Puis, débranchez tous les câbles de l'adaptateur PCIe.

#### Remarques :

- Si vous devez débrancher les câbles du bloc carte mère, libérez d'abord tous les loquets ou toutes les pattes de déverrouillage des connecteurs des câbles. Si vous ne le faites pas, le retrait des câbles endommagera les connecteurs des câbles du bloc carte mère. S'ils sont endommagés, vous devrez peut-être remplacer le bloc carte mère.
- Il est possible que les connecteurs de votre bloc carte mère ne ressemblent pas exactement à ceux de l'illustration. Toutefois, la procédure de retrait est identique.
	- 1. Appuyez sur la patte de déverrouillage pour libérer le connecteur.
	- 2. Dégagez le connecteur du socket du câble.

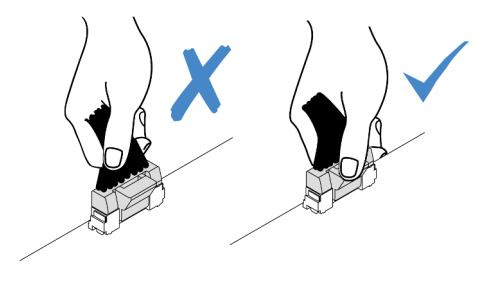

Figure 275. Déconnexion des câbles du bloc carte mère

- Etape 2. Retirez l'assemblage de cartes mezzanines.
	- Assemblage de cartes mezzanines 1 (identique pour l'assemblage de cartes mezzanines 2)

Remarque : L'illustration ci-après présente le boîtier de carte mezzanine à 3 connecteurs comme exemple. La procédure de remplacement est similaire pour le boîtier carte mezzanine à 1 connecteur.

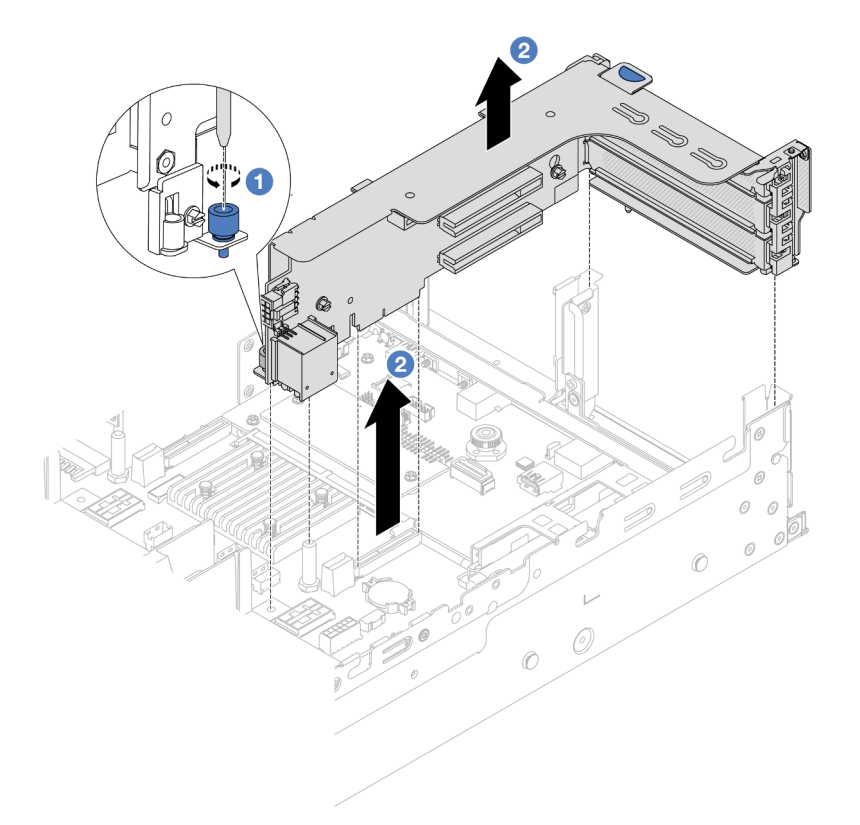

Figure 276. Retrait de l'assemblage de cartes mezzanines 1

- a. Desserrez la vis qui fixe l'assemblage de cartes mezzanines.
- b. <sup>2</sup> Saisissez l'assemblage de cartes mezzanines par ses bords et retirez-le du châssis avec précaution.
- Assemblage de cartes mezzanines 3

Remarque : L'illustration ci-après présente le boîtier de carte mezzanine 3 de 5e génération comme exemple. La procédure de remplacement est similaire pour le boîtier de carte mezzanine 3 de 4e génération.

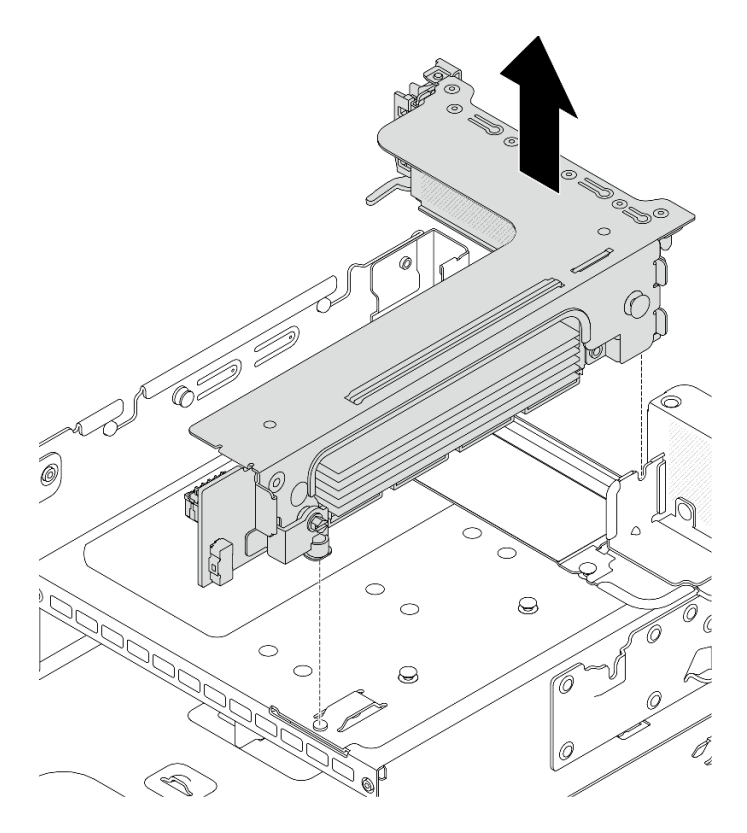

Figure 277. Retrait du bloc carte mezzanine 3

### • Bloc carte mezzanine 4LP 3/4

1. Retirez le bloc carte mezzanine 3 et le bloc carte mezzanine 4.

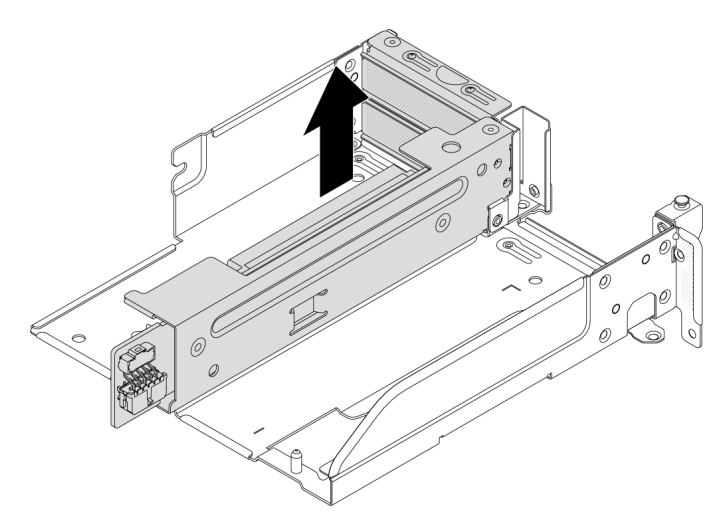

Figure 278. Retrait du bloc carte mezzanine 3/4

2. Retirez le tiroir du boîtier de carte mezzanine.

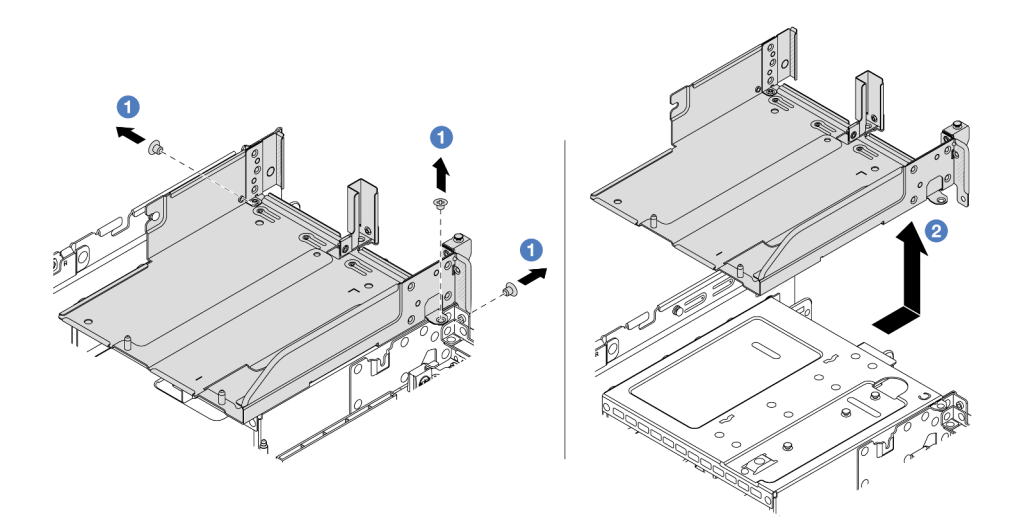

Figure 279. Retrait d'un tiroir de boîtier de carte mezzanine

- a. **D** Retirez les vis qui fixent le tiroir du boîtier de carte mezzanine.
- b. <sup>2</sup> Faites glisser le tiroir du boîtier de carte mezzanine vers l'arrière, puis soulevez-le pour le sortir du châssis.

### Après avoir terminé

- 1. Retirez l'adaptateur PCIe de l'assemblage de cartes mezzanines. Voir [« Retrait d'un adaptateur PCIe](#page-305-0) [arrière » à la page 296.](#page-305-0)
- 2. Si vous devez renvoyer le composant ou le périphérique en option, suivez les instructions d'emballage et utilisez les matériaux que vous avez reçus pour l'emballer.

#### Vidéo de démonstration

#### [Découvrez la procédure sur YouTube](https://www.youtube.com/watch?v=KY5APJy8i6s)

# <span id="page-305-0"></span>Retrait d'un adaptateur PCIe arrière

Les informations ci-après vous indiquent comment retirer un adaptateur PCIe arrière. L'adaptateur PCIe peut être une carte Ethernet, un adaptateur de bus hôte, un adaptateur RAID, un adaptateur SSD PCIe supplémentaire ou tout autre adaptateur PCIe pris en charge.

### À propos de cette tâche

S011

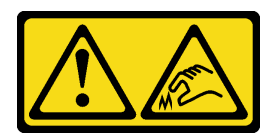

ATTENTION : Bords, coins ou articulations tranchants.

Attention :

- Lisez [« Conseils d'installation » à la page 1](#page-10-1) et [« Liste de contrôle d'inspection de sécurité » à la page 2](#page-11-0) pour vous assurer que vous travaillez en toute sécurité.
- Mettez le serveur et tous les dispositifs périphériques hors tension, puis déconnectez les cordons d'alimentation et tous les câbles externes. Voir [« Mise hors tension du serveur » à la page 33.](#page-42-0)
- Empêchez l'exposition à l'électricité statique, laquelle peut entraîner l'arrêt du système et la perte de données, en conservant les composants sensibles à l'électricité statique dans des emballages antistatiques jusqu'à leur installation, et en manipulant ces dispositifs en portant une dragonne de décharge électrostatique ou un autre système de mise à la terre.
- Avant de retirer ou d'apporter des modifications aux unités, aux contrôleurs d'unité (y compris aux contrôleurs intégrés au bloc carte mère), aux fonds de panier d'unité ou aux câbles d'unité, sauvegardez toutes les données importantes stockées sur les unités.
- Avant de retirer tout composant d'une grappe RAID (unité, carte RAID, etc.), sauvegardez toutes les informations de configuration RAID.

## Procédure

Etape 1. Préparez-vous à cette tâche.

- a. Si le serveur est installé dans une armoire, faites sortir le serveur en le faisant glisser sur les glissières de l'armoire afin d'accéder au carter supérieur, ou retirez le serveur de l'armoire. Voir [« Retrait du serveur de l'armoire » à la page 33](#page-42-1).
- b. Retirez le carter supérieur. Voir [« Retrait du carter supérieur » à la page 341](#page-350-0).
- c. Retirez l'assemblage de cartes mezzanines. Voir [« Retrait d'un assemblage de cartes](#page-301-0)  [mezzanines arrière » à la page 292](#page-301-0).
- Etape 2. Retirez l'adaptateur PCIe du boîtier de carte mezzanine.

Remarque : Pour ThinkSystem AMD X3522 10/25GbE DSFP28 2-port PCIe Ethernet Adapter, retirez d'abord la vis qui retient l'adaptateur.

• Boîtier de carte mezzanine 1 (procédé identique pour le boîtier de carte mezzanine 2)

Remarque : L'illustration ci-après présente le boîtier de carte mezzanine à 3 connecteurs comme exemple. La procédure de remplacement est similaire pour le boîtier carte mezzanine à 1 connecteur.

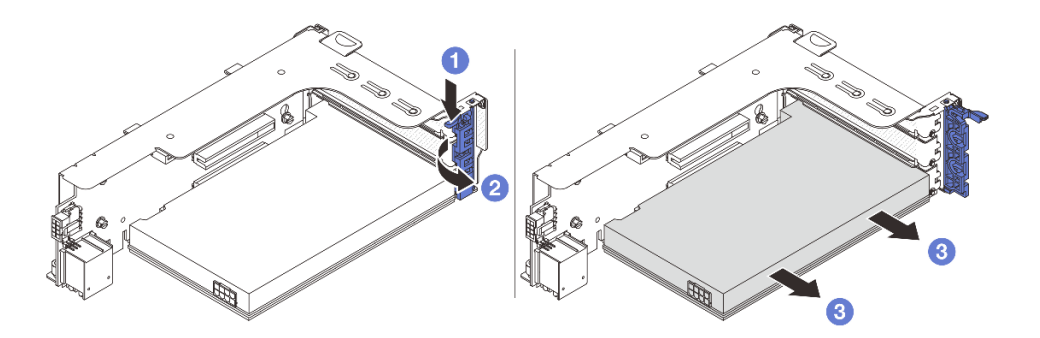

Figure 280. Retrait d'un adaptateur PCIe du boîtier de carte mezzanine 1 ou 2

- a.  $\bullet$  Appuyez sur le dispositif de retenue vers le bas.
- b. <sup>2</sup> Faites pivoter le taquet de blocage d'adaptateur PCIe sur la position ouverte.
- c. G Saisissez l'adaptateur PCIe par ses bords et sortez-le avec précaution de l'emplacement PCIe.
- Boîtier de carte mezzanine 3

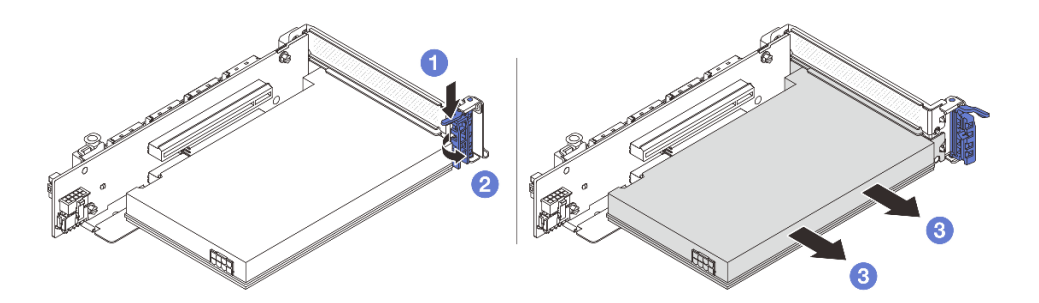

Figure 281. Retrait d'un adaptateur PCIe du boîtier de carte mezzanine 3

- a.  $\bullet$  Appuyez sur le dispositif de retenue vers le bas.
- b. <sup>2</sup> Faites pivoter le taquet de blocage d'adaptateur PCIe sur la position ouverte.
- c. **S** Saisissez l'adaptateur PCIe par ses bords et sortez-le avec précaution de l'emplacement PCIe.
- Boîtier de carte mezzanine 4LP 3/4

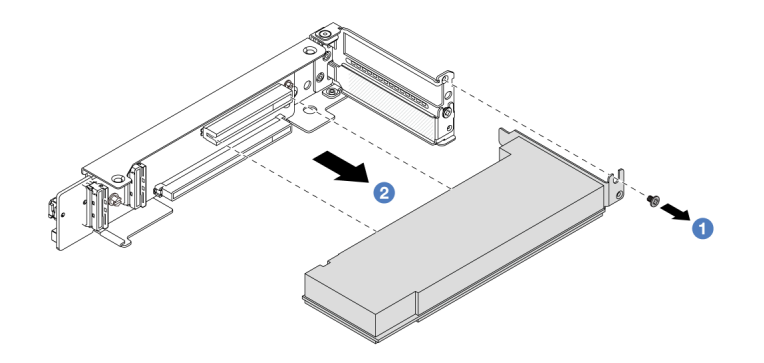

Figure 282. Retrait d'un adaptateur PCIe du boîtier de carte mezzanine 4LP 3/4

- $a.$  **O** Retirez la vis qui fixe l'adaptateur PCIe.
- b. <sup>2</sup> Saisissez l'adaptateur PCIe par ses bords et sortez-le avec précaution de l'emplacement PCIe.
- Etape 3. (En option) Si vous prévoyez de remplacer la carte mezzanine, retirez-la du boîtier de carte mezzanine.
	- Carte mezzanine 1 (procédé identique pour la carte mezzanine 2)

Remarque : L'illustration ci-après présente le boîtier de carte mezzanine à 3 connecteurs comme exemple. La procédure de remplacement est similaire pour le boîtier carte mezzanine à 1 connecteur.

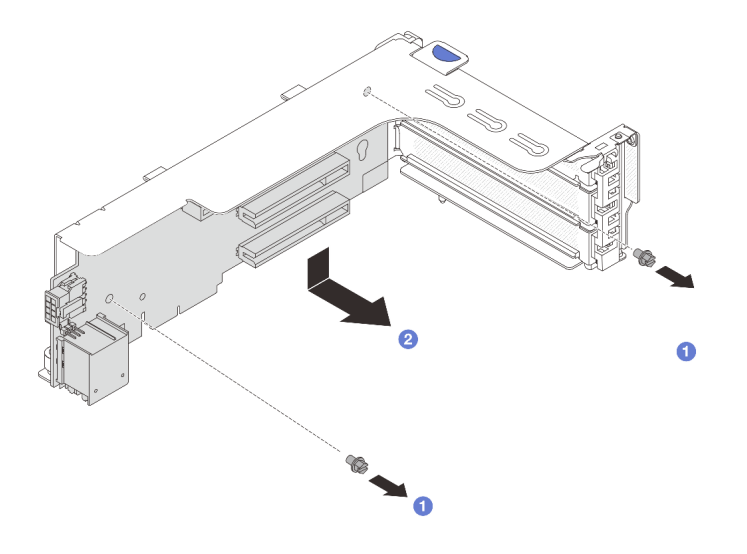

Figure 283. Retrait de la carte mezzanine du boîtier de carte mezzanine 1 ou 2

- a. **D** Desserrez la vis qui fixe la carte mezzanine.
- b. <sup>2</sup> Saisissez la carte mezzanine par ses bords, puis sortez-la délicatement du support de carte mezzanine.
- Carte mezzanine 3

Remarque : L'illustration ci-après présente le boîtier de carte mezzanine 3 de 5e génération comme exemple. La procédure de remplacement est similaire pour le boîtier de carte mezzanine 3 de 4e génération.

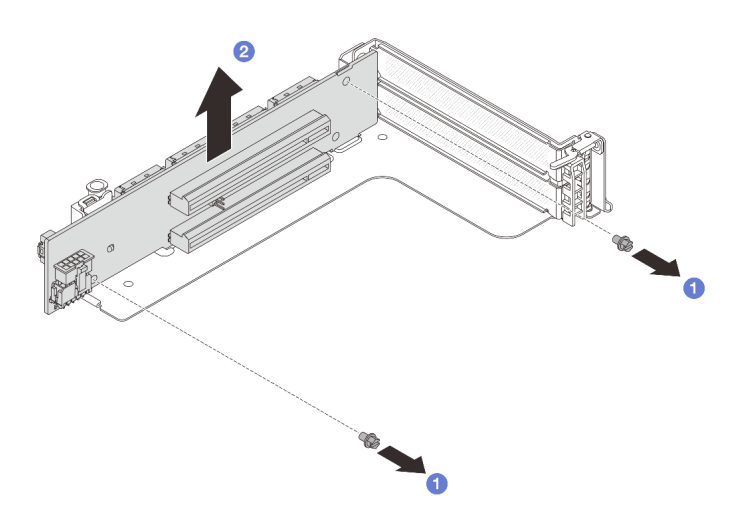

Figure 284. Retrait de la carte mezzanine du support de carte mezzanine 3

- a. **D** Desserrez la vis qui fixe la carte mezzanine.
- b. <sup>2</sup> Saisissez la carte mezzanine par ses bords, puis sortez-la délicatement du support de carte mezzanine.
- Carte mezzanine 3/4

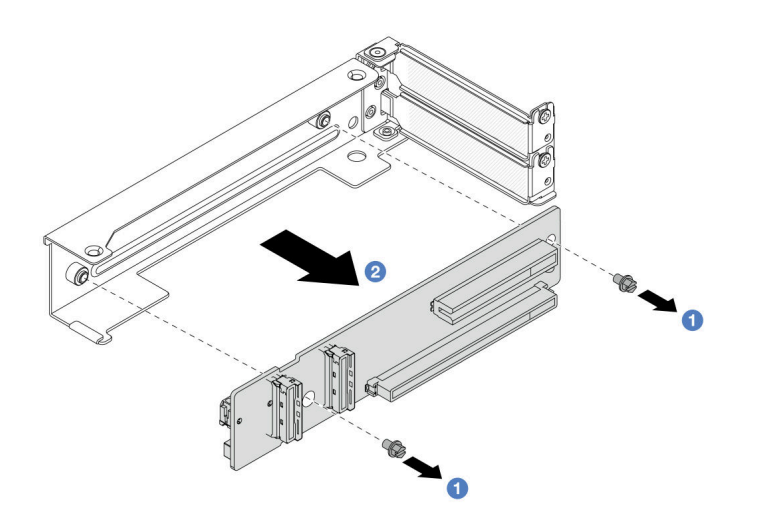

Figure 285. Retrait de la carte mezzanine du support de carte mezzanine 4LP 3/4

# Après avoir terminé

- 1. Installez un nouvel adaptateur PCIe sur le boîtier de carte mezzanine. Voir [« Installation d'un adaptateur](#page-309-0)  [PCIe arrière » à la page 300.](#page-309-0)
- 2. Si vous devez renvoyer le composant ou le périphérique en option, suivez les instructions d'emballage et utilisez les matériaux que vous avez reçus pour l'emballer.

### Vidéo de démonstration

### [Découvrez la procédure sur YouTube](https://www.youtube.com/watch?v=KY5APJy8i6s)

# <span id="page-309-0"></span>Installation d'un adaptateur PCIe arrière

Les informations ci-après vous indiquent comment installer un adaptateur PCIe arrière. L'adaptateur PCIe peut être une carte Ethernet, un adaptateur de bus hôte, un adaptateur RAID, un adaptateur SSD PCIe supplémentaire ou tout autre adaptateur PCIe pris en charge.

# À propos de cette tâche

S011

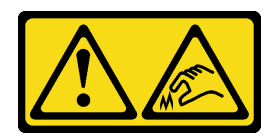

## ATTENTION : Bords, coins ou articulations tranchants.

### Attention :

- Lisez [« Conseils d'installation » à la page 1](#page-10-1) et [« Liste de contrôle d'inspection de sécurité » à la page 2](#page-11-0) pour vous assurer que vous travaillez en toute sécurité.
- Mettez le serveur et tous les dispositifs périphériques hors tension, puis déconnectez les cordons d'alimentation et tous les câbles externes. Voir [« Mise hors tension du serveur » à la page 33](#page-42-0).
- Empêchez l'exposition à l'électricité statique, laquelle peut entraîner l'arrêt du système et la perte de données, en conservant les composants sensibles à l'électricité statique dans des emballages antistatiques jusqu'à leur installation, et en manipulant ces dispositifs en portant une dragonne de décharge électrostatique ou un autre système de mise à la terre.
- Pour connaître les règles d'installation d'un adaptateur PCIe, voir [« Emplacements PCIe et adaptateurs](#page-21-0)  [PCIe » à la page 12](#page-21-0).

Téléchargement du microprogramme et des pilotes : une fois un composant remplacé, il est possible que la mise à jour du microprogramme ou des pilotes soit requise.

- Accédez à [https://datacentersupport.lenovo.com/products/servers/thinksystem/sr650v3/downloads/driver](https://datacentersupport.lenovo.com/products/servers/thinksystem/sr650v3/downloads/driver-list/)[list/](https://datacentersupport.lenovo.com/products/servers/thinksystem/sr650v3/downloads/driver-list/) pour consulter les dernières mises à jour de microprogramme et de pilote disponibles pour votre serveur.
- Reportez-vous à « Mise à jour du microprogramme » dans le Guide d'utilisation ou le Guide de configuration système pour en savoir plus sur les outils de mise à jour du microprogramme.

## Procédure

- Etape 1. Mettez l'emballage antistatique contenant le nouveau composant en contact avec une zone extérieure non peinte du serveur. Ensuite, déballez le nouveau composant et posez-le sur une surface de protection électrostatique.
- Etape 2. (En option) Si vous avez retiré la carte mezzanine, installez-la dans un premier temps.

#### • Carte mezzanine 1 (procédé identique pour la carte mezzanine 2)

Remarque : L'illustration ci-après présente le boîtier de carte mezzanine à 3 connecteurs comme exemple. La procédure de remplacement est similaire pour le boîtier carte mezzanine à 1 connecteur.

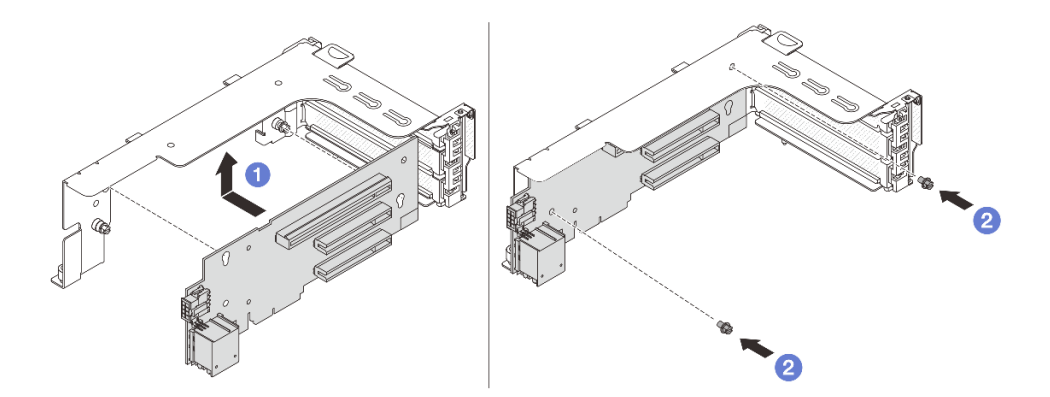

Figure 286. Installation de la carte mezzanine dans le boîtier 1 ou le boîtier 2

- a. **C** Alignez la carte mezzanine avec le boîtier de carte mezzanine et insérez-la dans ce dernier.
- b.  $\bullet$  Installez les deux vis pour fixer la carte mezzanine.
- Carte mezzanine 3

Remarque : L'illustration ci-après présente le boîtier de carte mezzanine 3 de 5e génération comme exemple. La procédure de remplacement est similaire pour le boîtier de carte mezzanine 3 de 4e génération.

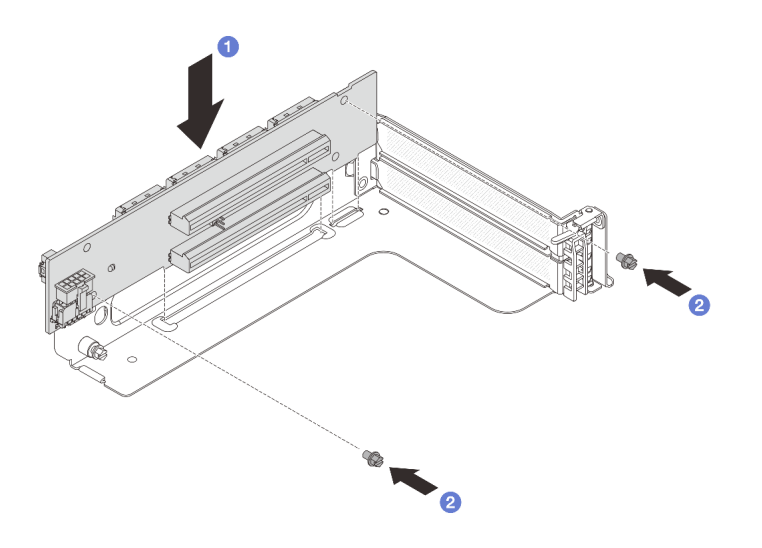

Figure 287. Installation de la carte mezzanine dans le boîtier de carte mezzanine 3

- a. <sup>1</sup> Alignez la carte mezzanine avec le boîtier de carte mezzanine et insérez-la dans ce dernier.
- b. <sup>2</sup> Installez les deux vis pour fixer la carte mezzanine.
- Carte mezzanine 3/4

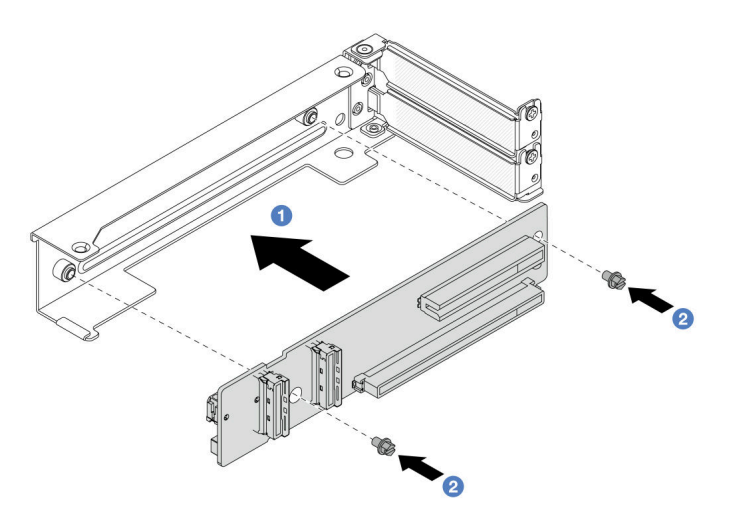

Figure 288. Installation de la carte mezzanine dans le boîtier de carte mezzanine 4LP 3/4

- a. Alignez la carte mezzanine avec le boîtier de carte mezzanine et insérez-la dans ce dernier.
- b. **O** Installez les deux vis pour fixer la carte mezzanine.
- Etape 3. Installez le nouvel adaptateur PCIe dans le boîtier de carte mezzanine.
	- Boîtier de carte mezzanine 1 (procédé identique pour le boîtier de carte mezzanine 2)

Remarque : L'illustration ci-après présente le boîtier de carte mezzanine à 3 connecteurs comme exemple. La procédure de remplacement est similaire pour le boîtier carte mezzanine à 1 connecteur.

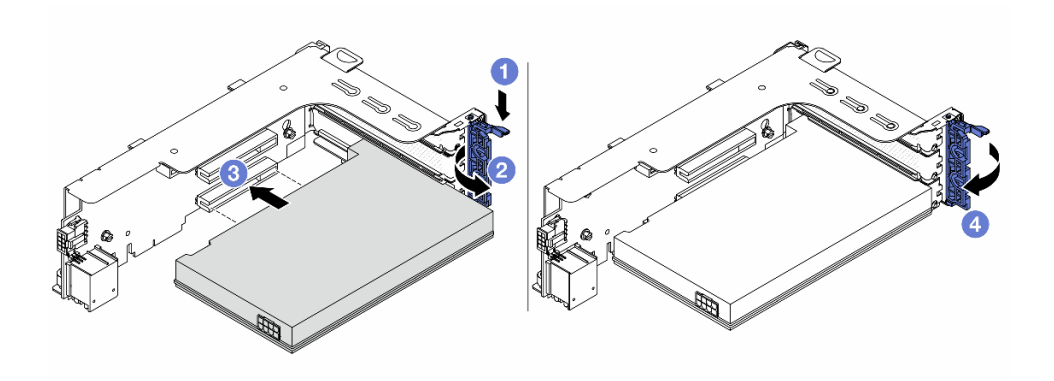

Figure 289. Installation d'un adaptateur PCIe dans un boîtier de carte mezzanine 1 ou 2

- a.  $\bullet$  Appuyez sur le dispositif de retenue vers le bas.
- b. <sup>2</sup> Faites pivoter le taquet de blocage en position ouverte.
- c. Alignez l'adaptateur PCIe sur l'emplacement PCIe de la carte mezzanine. Appuyez avec précaution sur l'adaptateur PCIe dans l'emplacement jusqu'à ce qu'il soit correctement positionné dans son emplacement et que son support soit maintenu.
- d. 4 Refermez le taquet de blocage.

Remarque : Pour ThinkSystem AMD X3522 10/25GbE DSFP28 2-port PCIe Ethernet Adapter, installez la vis pour fixer l'adaptateur avant de fermer le loquet de verrouillage si le serveur doit être expédié.

• Boîtier de carte mezzanine 3

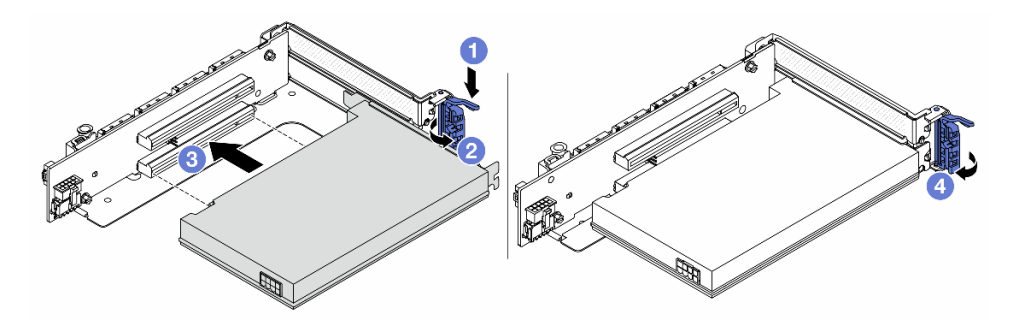

Figure 290. Installation d'un adaptateur PCIe dans le boîtier de carte mezzanine 3

- a. **C** Appuyez sur le dispositif de retenue vers le bas.
- b. <sup>2</sup> Faites pivoter le taquet de blocage en position ouverte.
- c. Alignez l'adaptateur PCIe sur l'emplacement PCIe de la carte mezzanine. Appuyez avec précaution sur l'adaptateur PCIe dans l'emplacement jusqu'à ce qu'il soit correctement positionné dans son emplacement et que son support soit maintenu.
- d. 4 Refermez le taquet de blocage.

Remarque : Pour ThinkSystem AMD X3522 10/25GbE DSFP28 2-port PCIe Ethernet Adapter, installez la vis pour fixer l'adaptateur avant de fermer le loquet de verrouillage si le serveur doit être expédié.

• Boîtier de carte mezzanine 4LP 3/4

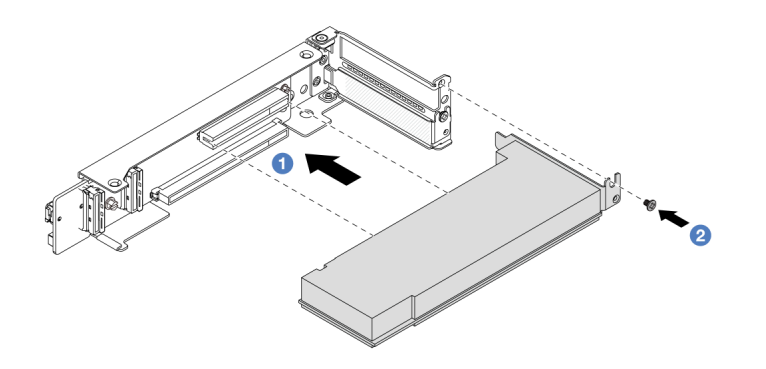

Figure 291. Installation d'un adaptateur PCIe dans le boîtier de carte mezzanine 4LP 3/4

- a. Alignez l'adaptateur PCIe sur l'emplacement PCIe de la carte mezzanine. Appuyez avec précaution sur l'adaptateur PCIe dans l'emplacement jusqu'à ce qu'il soit correctement positionné dans son emplacement et que son support soit maintenu.
- b. **@** Serrez la vis pour fixer l'adaptateur PCIe en place.

## Après avoir terminé

- 1. Installez l'assemblage de cartes mezzanines dans le châssis. Voir [« Installation d'un assemblage de](#page-313-0)  [cartes mezzanines arrière » à la page 304](#page-313-0).
- 2. Si vous avez installé un adaptateur RAID 930 ou 940, installez un module d'alimentation flash RAID. Voir [« Remplacement d'un module d'alimentation flash RAID » à la page 244](#page-253-0).

### Vidéo de démonstration

[Découvrez la procédure sur YouTube](https://www.youtube.com/watch?v=AiEsIwpHxuw)

# <span id="page-313-0"></span>Installation d'un assemblage de cartes mezzanines arrière

Les informations ci-après vous indiquent comment installer un assemblage de cartes mezzanines arrière.

# À propos de cette tâche

S011

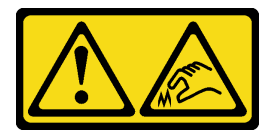

### ATTENTION : Bords, coins ou articulations tranchants.

Le serveur prend en charge différents types de boîtiers de carte mezzanine (voir « Remplacement de [l'assemblage de cartes mezzanines et de l'adaptateur PCIe arrière » à la page 288](#page-297-0)).

### Attention :

• Lisez [« Conseils d'installation » à la page 1](#page-10-1) et [« Liste de contrôle d'inspection de sécurité » à la page 2](#page-11-0) pour vous assurer que vous travaillez en toute sécurité.

- Mettez le serveur et tous les dispositifs périphériques hors tension, puis déconnectez les cordons d'alimentation et tous les câbles externes. Voir [« Mise hors tension du serveur » à la page 33.](#page-42-0)
- Empêchez l'exposition à l'électricité statique, laquelle peut entraîner l'arrêt du système et la perte de données, en conservant les composants sensibles à l'électricité statique dans des emballages antistatiques jusqu'à leur installation, et en manipulant ces dispositifs en portant une dragonne de décharge électrostatique ou un autre système de mise à la terre.

## Procédure

Etape 1. Installez l'assemblage de cartes mezzanines dans le châssis.

### • Assemblage de cartes mezzanines 1 (identique pour l'assemblage de cartes mezzanines 2)

Remarque : L'illustration ci-après présente le boîtier de carte mezzanine à 3 connecteurs comme exemple. La procédure de remplacement est similaire pour le boîtier carte mezzanine à 1 connecteur.

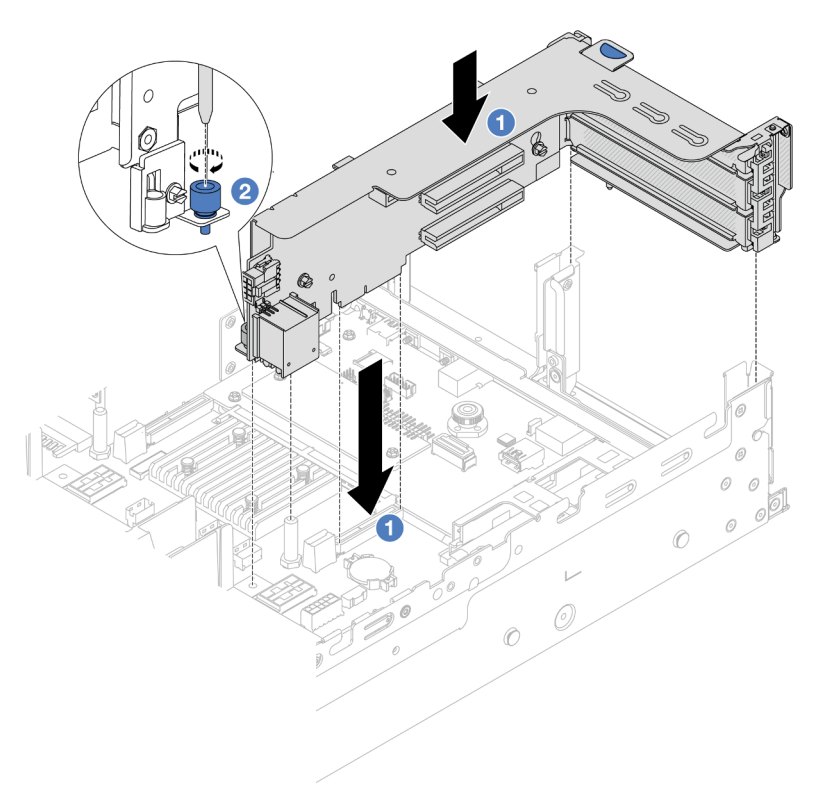

Figure 292. Installation de l'assemblage de cartes mezzanines 1

- a. <sup>1</sup> Alignez la carte mezzanine sur la fente de connexion du bloc carte mère. Appuyez avec précaution sur la carte mezzanine jusqu'à ce qu'elle soit bien installée dans son emplacement.
- b. <sup>2</sup> Serrez la vis pour bien fixer le boîtier de carte mezzanine.
- Assemblage de cartes mezzanines 3

Remarque : L'illustration ci-après présente le boîtier de carte mezzanine 3 de 5e génération comme exemple. La procédure de remplacement est similaire pour le boîtier de carte mezzanine 3 de 4e génération.

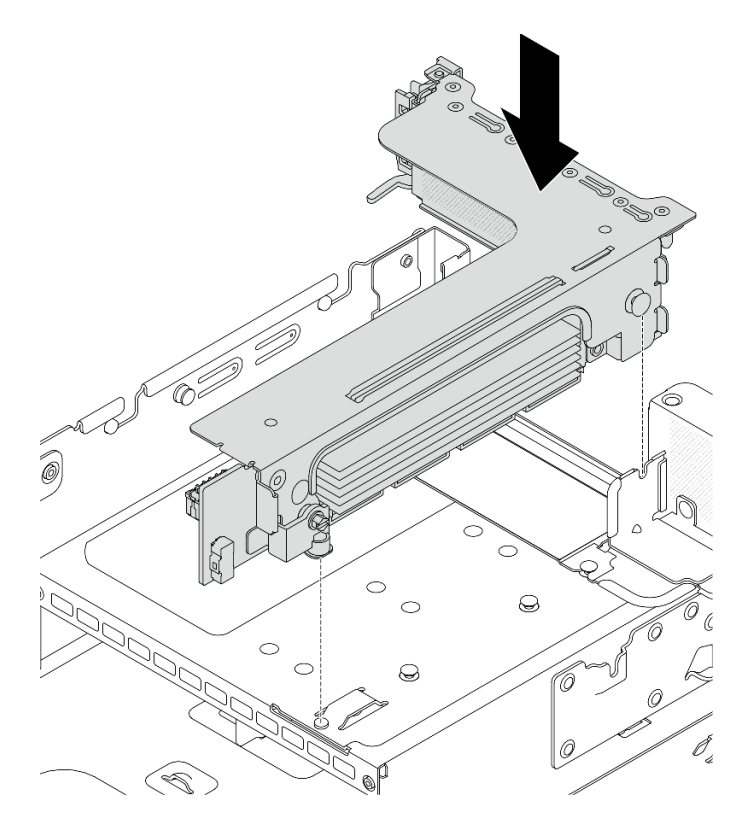

Figure 293. Installation de l'assemblage de cartes mezzanines 3

### • Bloc carte mezzanine 4LP 3/4

1. Installez le tiroir du boîtier de carte mezzanine.

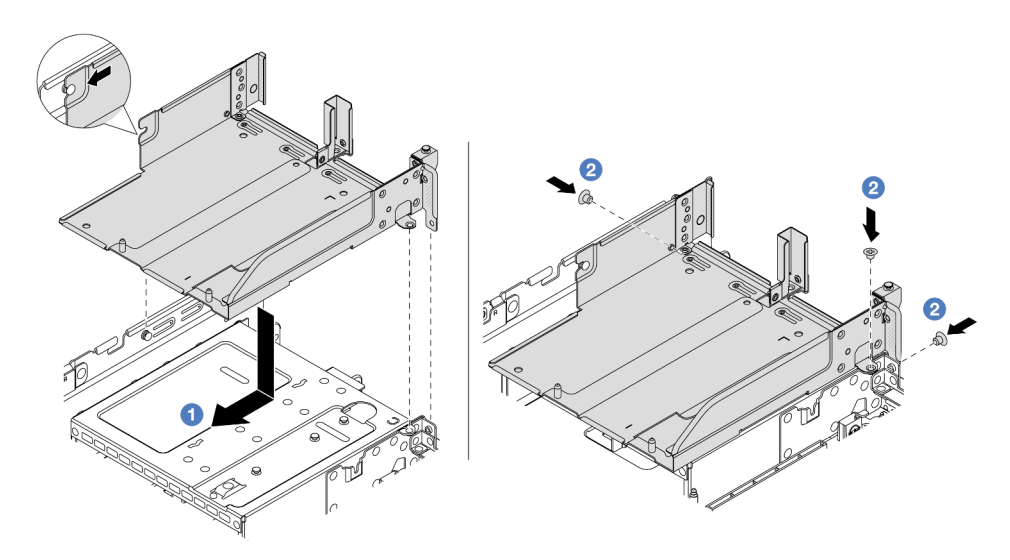

Figure 294. Installation d'un tiroir de boîtier de carte mezzanine

- a. <sup>1</sup> Alignez le plateau du boîtier de la carte mezzanine sur la broche et les trous de vis du châssis.
- b. <sup>2</sup> Installez les vis pour fixer le tiroir du boîtier de carte mezzanine au châssis.

2. Installez le bloc carte mezzanine 3 et le bloc carte mezzanine 4 dans le boîtier de carte mezzanine.

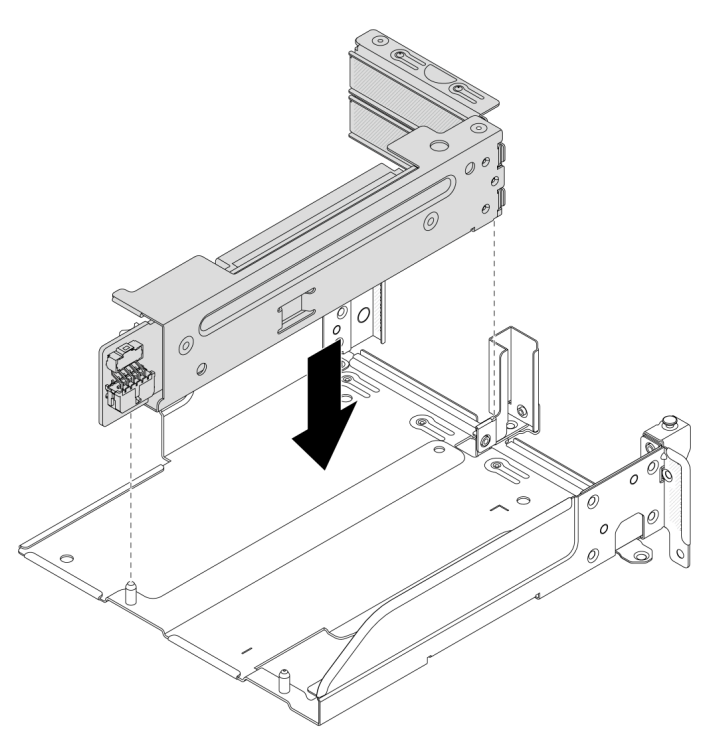

Figure 295. Installation du bloc carte mezzanines 3/4

Etape 2. Connectez les câbles à la carte mezzanine et à l'adaptateur PCIe. Pour plus d'informations, voir [Chapitre 2 « Cheminement interne des câbles » à la page 345](#page-354-0).

### Après avoir terminé

Terminez le remplacement des composants. Voir [« Fin du remplacement des composants » à la page 343.](#page-352-0)

### Vidéo de démonstration

[Découvrez la procédure sur YouTube](https://www.youtube.com/watch?v=AiEsIwpHxuw)

# Remplacement du kit d'activation OCP pour vSphere DSE

Suivez les instructions énoncées dans la présente section pour retirer et installer le ThinkSystem OCP Enablement Kit for Distributed Services Engine (Kit d'activation OCP pour vSphere DSE).

Remarque : Le Kit d'activation OCP pour vSphere DSE est utilisé en association avec ThinkSystem NVIDIA BlueField-2 25GbE SFP56 2-Port PCIe Ethernet DPU w/BMC & Crypto (Adaptateur DPU). Pour remplacer le Adaptateur DPU, voir [« Remplacement de l'assemblage de cartes mezzanines et de l'adaptateur PCIe](#page-297-0) [arrière » à la page 288.](#page-297-0)

- [« Retrait du kit d'activation OCP pour vSphere DSE » à la page 307](#page-316-0)
- [« Installation du kit d'activation OCP pour vSphere DSE » à la page 309](#page-318-0)

# <span id="page-316-0"></span>Retrait du kit d'activation OCP pour vSphere DSE

Suivez les instructions de cette section pour retirer l'Kit d'activation OCP pour vSphere DSE.

# À propos de cette tâche

### Attention :

- Lisez [« Conseils d'installation » à la page 1](#page-10-1) et [« Liste de contrôle d'inspection de sécurité » à la page 2](#page-11-0) pour vous assurer que vous travaillez en toute sécurité.
- Mettez le serveur et tous les dispositifs périphériques hors tension, puis déconnectez les cordons d'alimentation et tous les câbles externes. Voir [« Mise hors tension du serveur » à la page 33](#page-42-0).
- Empêchez l'exposition à l'électricité statique, laquelle peut entraîner l'arrêt du système et la perte de données, en conservant les composants sensibles à l'électricité statique dans des emballages antistatiques jusqu'à leur installation, et en manipulant ces dispositifs en portant une dragonne de décharge électrostatique ou un autre système de mise à la terre.

## Procédure

Etape 1. Préparez-vous à cette tâche.

- a. Si le serveur est installé dans une armoire, faites sortir le serveur en le faisant glisser sur les glissières de l'armoire afin d'accéder au carter supérieur, ou retirez le serveur de l'armoire. Voir [« Retrait du serveur de l'armoire » à la page 33.](#page-42-1)
- b. Retirez le carter supérieur. Voir [« Retrait du carter supérieur » à la page 341.](#page-350-0)
- c. Si votre serveur est fourni avec un assemblage de cartes mezzanines 1, retirez-le en premier. Voir [« Retrait d'un assemblage de cartes mezzanines arrière » à la page 292.](#page-301-0)
- Etape 2. Débranchez le câble de l'Kit d'activation OCP pour vSphere DSE.
- Etape 3. Retirez le Kit d'activation OCP pour vSphere DSE.

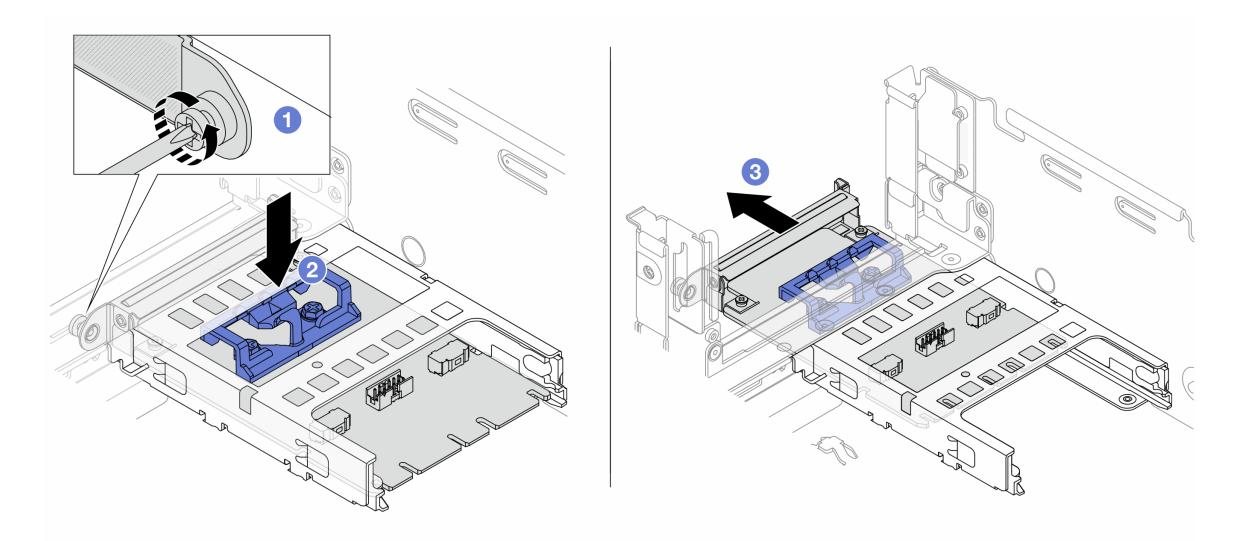

Figure 296. Retrait de l'Kit d'activation OCP pour vSphere DSE

- a. **D** Desserrez la vis qui fixe l'Kit d'activation OCP pour vSphere DSE.
- b. <sup>2</sup> Appuyez sur le taquet bleu et maintenez-le enfoncé.
- c. <sup>2</sup> Poussez l'Kit d'activation OCP pour vSphere DSE par le loquet pour le retirer du châssis.

### Après avoir terminé

- 1. Installez une unité de remplacement ou un obturateur. Voir [« Installation du kit d'activation OCP pour](#page-318-0) [vSphere DSE » à la page 309.](#page-318-0)
- 2. Si vous devez renvoyer le composant ou le périphérique en option, suivez les instructions d'emballage et utilisez les matériaux que vous avez reçus pour l'emballer.

# <span id="page-318-0"></span>Installation du kit d'activation OCP pour vSphere DSE

Suivez les instructions de cette section pour installer l'Kit d'activation OCP pour vSphere DSE.

# À propos de cette tâche

- Lisez [« Conseils d'installation » à la page 1](#page-10-1) et [« Liste de contrôle d'inspection de sécurité » à la page 2](#page-11-0) pour vous assurer que vous travaillez en toute sécurité.
- Mettez le serveur et tous les dispositifs périphériques hors tension, puis déconnectez les cordons d'alimentation et tous les câbles externes. Voir [« Mise hors tension du serveur » à la page 33.](#page-42-0)
- Empêchez l'exposition à l'électricité statique, laquelle peut entraîner l'arrêt du système et la perte de données, en conservant les composants sensibles à l'électricité statique dans des emballages antistatiques jusqu'à leur installation, et en manipulant ces dispositifs en portant une dragonne de décharge électrostatique ou un autre système de mise à la terre.

Téléchargement du microprogramme et des pilotes : une fois un composant remplacé, il est possible que la mise à jour du microprogramme ou des pilotes soit requise.

- Accédez à [https://datacentersupport.lenovo.com/products/servers/thinksystem/sr650v3/downloads/driver](https://datacentersupport.lenovo.com/products/servers/thinksystem/sr650v3/downloads/driver-list/)[list/](https://datacentersupport.lenovo.com/products/servers/thinksystem/sr650v3/downloads/driver-list/) pour consulter les dernières mises à jour de microprogramme et de pilote disponibles pour votre serveur.
- Reportez-vous à « Mise à jour du microprogramme » dans le Guide d'utilisation ou le Guide de configuration système pour en savoir plus sur les outils de mise à jour du microprogramme.

## Procédure

Etape 1. Si un obturateur est installé, retirez-le.

Etape 2. Installez le Kit d'activation OCP pour vSphere DSE.

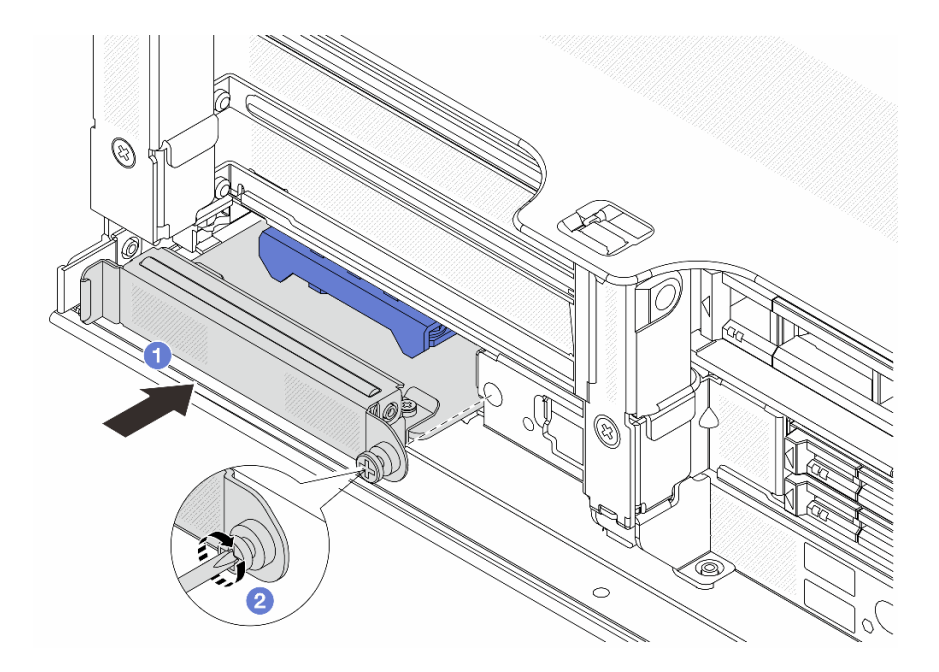

Figure 297. Installation du Kit d'activation OCP pour vSphere DSE

- a. Faites coulisser l'Kit d'activation OCP pour vSphere DSE dans l'emplacement, jusqu'à ce qu'il soit bien installé.
- b. **@** Serrez la vis afin de fixer l'Kit d'activation OCP pour vSphere DSE.
- Etape 3. Connectez le câble à l'Kit d'activation OCP pour vSphere DSE. Pour plus d'informations, voir [Chapitre 2 « Cheminement interne des câbles » à la page 345.](#page-354-0)
- Etape 4. Si vous l'aviez retiré, installez l'assemblage de cartes mezzanines 1. Voir [« Installation d'un](#page-313-0)  [assemblage de cartes mezzanines arrière » à la page 304.](#page-313-0)

## Après avoir terminé

Terminez le remplacement des composants. Voir [« Fin du remplacement des composants » à la page 343](#page-352-0).

# Remplacement du panneau de sécurité

Les informations suivantes vous indiquent comment retirer et installer le panneau de sécurité.

- [« Retrait du panneau de sécurité » à la page 310](#page-319-0)
- [« Installation du panneau de sécurité » à la page 311](#page-320-0)

# <span id="page-319-0"></span>Retrait du panneau de sécurité

Les informations suivantes indiquent comment retirer le panneau de sécurité.

## À propos de cette tâche

Attention : Lisez [« Conseils d'installation » à la page 1](#page-10-1) et [« Liste de contrôle d'inspection de sécurité » à la](#page-11-0) [page 2](#page-11-0) pour vous assurer que vous travaillez en toute sécurité.

### Procédure

Etape 1. Utilisez la clé pour déverrouiller le panneau de sécurité.

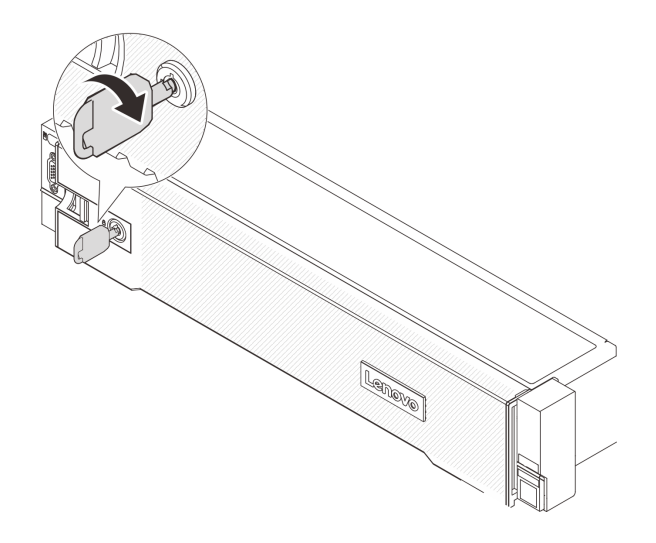

Figure 298. Déverrouillage du panneau de sécurité

Etape 2. Appuyez sur le taquet de déverrouillage **II** et faites pivoter le panneau de sécurité vers l'extérieur afin de l'extraire du châssis.

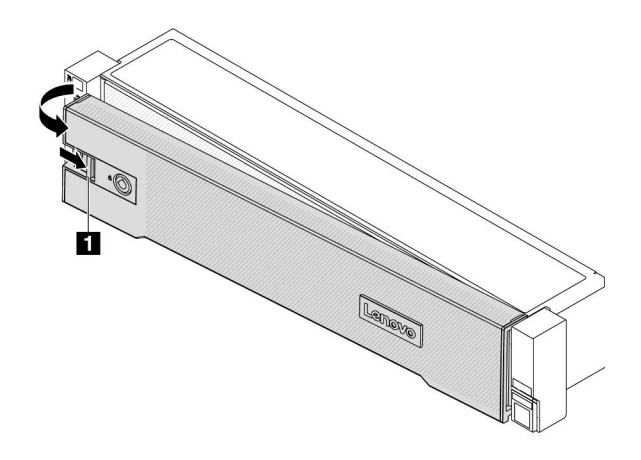

Figure 299. Retrait du panneau de sécurité

## Après avoir terminé

Remarque : Avant d'expédier l'armoire avec le serveur installé, réinstallez et verrouillez le panneau de sécurité.

# <span id="page-320-0"></span>Installation du panneau de sécurité

Les informations suivantes indiquent comment installer le panneau de sécurité.

# À propos de cette tâche

### Attention :

- Lisez [« Conseils d'installation » à la page 1](#page-10-1) et [« Liste de contrôle d'inspection de sécurité » à la page 2](#page-11-0) pour vous assurer que vous travaillez en toute sécurité.
- Avant d'expédier l'armoire avec le serveur installé, réinstallez et verrouillez le panneau de sécurité.

# Procédure

Etape 1. Si la clé est à l'intérieur du panneau de sécurité, retirez-la de ce dernier.

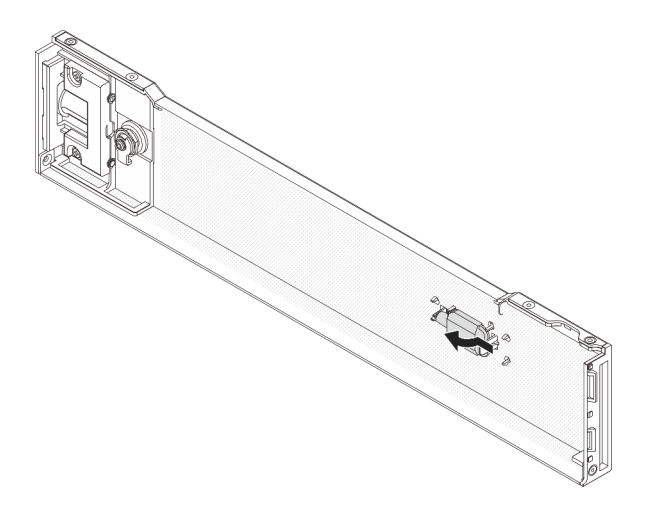

Figure 300. Retrait de la clé

Etape 2. Insérez soigneusement les pattes du panneau de sécurité dans les emplacements de la partie droite du taquet d'armoire. Ensuite, appuyez et maintenez le loquet de déverrouillage **1** et faites pivoter le panneau de sécurité vers l'intérieur jusqu'à ce que l'autre extrémité s'enclenche.

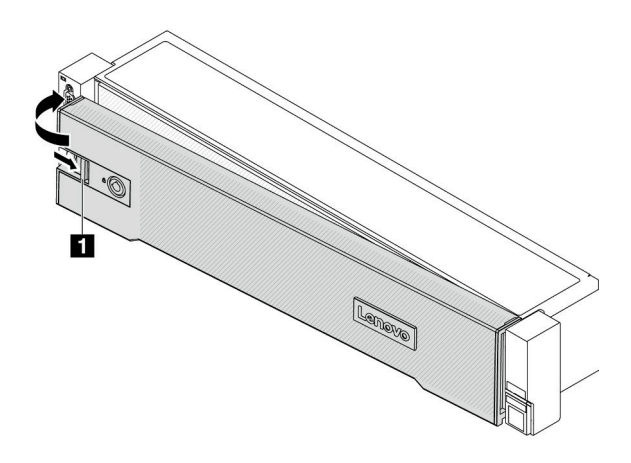

Figure 301. Installation du panneau de sécurité

Etape 3. Utilisez la clé pour verrouiller le panneau de sécurité en position fermée.

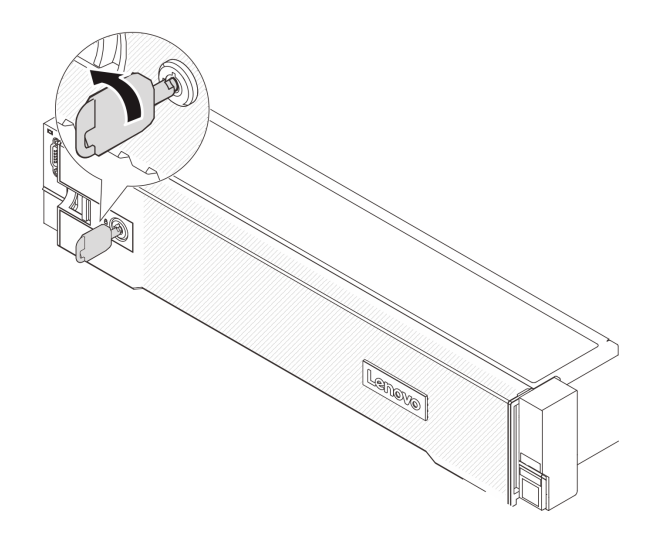

Figure 302. Verrouillage du panneau de sécurité

# Après avoir terminé

Terminez le remplacement des composants. Voir [« Fin du remplacement des composants » à la page 343.](#page-352-0)

# Remplacement d'un bloc carte mère (technicien qualifié uniquement)

Suivez les instructions énoncées dans cette section pour retirer et installer le bloc carte mère.

Important : Cette tâche doit être effectuée par des techniciens qualifiés et certifiés par le service de maintenance Lenovo. N'essayez pas de le retirer ou de l'installer si vous ne possédez pas de formation ou de qualification appropriée.

La figure suivante présente la disposition du bloc carte mère, qui contient le module de microprogramme et de sécurité RoT, la carte d'E-S système et la carte du processeur.

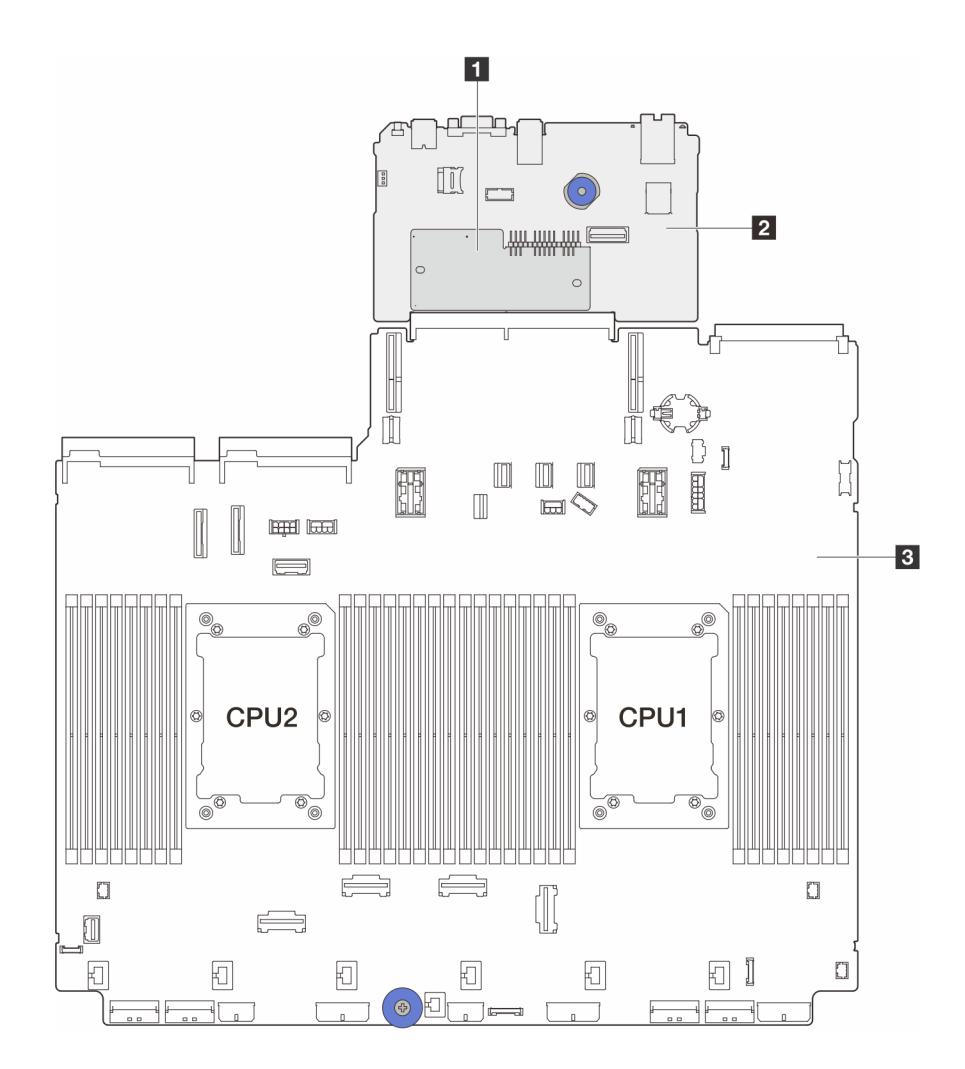

Figure 303. Disposition du bloc carte mère

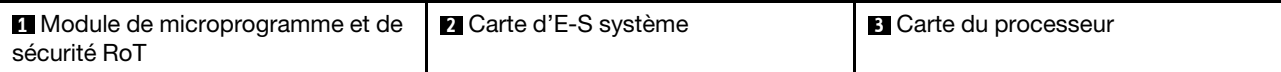

- [« Retrait du module de microprogramme et de sécurité RoT » à la page 314](#page-323-0)
- [« Installation du module de microprogramme et de sécurité RoT » à la page 316](#page-325-0)
- [« Retrait de la carte d'E-S système ou de la carte du processeur » à la page 321](#page-330-0)
- [« Installation de la carte d'E-S système ou de la carte du processeur » à la page 324](#page-333-0)

# <span id="page-323-0"></span>Retrait du module de microprogramme et de sécurité RoT

Suivez les instructions de la présente section pour retirer le ThinkSystem V3 Firmware and Root of Trust Security Module (module de microprogramme et de sécurité RoT).

# À propos de cette tâche

Important : Cette tâche doit être effectuée par des techniciens qualifiés et certifiés par le service de maintenance Lenovo. N'essayez pas de le retirer ou de l'installer si vous ne possédez pas de formation ou de qualification appropriée.

Attention :
- Lisez [« Conseils d'installation » à la page 1](#page-10-0) et [« Liste de contrôle d'inspection de sécurité » à la page 2](#page-11-0) pour vous assurer que vous travaillez en toute sécurité.
- Mettez le serveur et tous les dispositifs périphériques hors tension, puis déconnectez les cordons d'alimentation et tous les câbles externes. Voir [« Mise hors tension du serveur » à la page 33.](#page-42-0)
- Empêchez l'exposition à l'électricité statique, laquelle peut entraîner l'arrêt du système et la perte de données, en conservant les composants sensibles à l'électricité statique dans des emballages antistatiques jusqu'à leur installation, et en manipulant ces dispositifs en portant une dragonne de décharge électrostatique ou un autre système de mise à la terre.
- Après avoir remplacé le module de microprogramme et de sécurité RoT, mettez à jour le microprogramme à la version spécifique prise en charge par le serveur. Assurez-vous de disposer de la version du microprogramme requise, ou d'une copie du microprogramme existant.

Téléchargement du microprogramme et des pilotes : une fois un composant remplacé, il est possible que la mise à jour du microprogramme ou des pilotes soit requise.

- Accédez à [https://datacentersupport.lenovo.com/products/servers/thinksystem/sr650v3/downloads/driver](https://datacentersupport.lenovo.com/products/servers/thinksystem/sr650v3/downloads/driver-list/)[list/](https://datacentersupport.lenovo.com/products/servers/thinksystem/sr650v3/downloads/driver-list/) pour consulter les dernières mises à jour de microprogramme et de pilote disponibles pour votre serveur.
- Reportez-vous à « Mise à jour du microprogramme » dans le Guide d'utilisation ou le Guide de configuration système pour en savoir plus sur les outils de mise à jour du microprogramme.

### Procédure

Etape 1. Préparez-vous à cette tâche.

- a. Exécutez les commandes OneCLI pour sauvegarder les paramètres UEFI. Voir [https://](https://pubs.lenovo.com/lxce-onecli/onecli_r_save_command) [pubs.lenovo.com/lxce-onecli/onecli\\_r\\_save\\_command](https://pubs.lenovo.com/lxce-onecli/onecli_r_save_command).
- b. Exécutez à la fois les commandes OneCLI et des actions XCC pour sauvegarder les paramètres XCC. Pour plus d'informations, voir https://pubs.lenovo.com/lxce-onecli/onecli\_r [save\\_command](https://pubs.lenovo.com/lxce-onecli/onecli_r_save_command) et [https://pubs.lenovo.com/xcc2/NN1ia\\_c\\_backupthexcc.html](https://pubs.lenovo.com/xcc2/NN1ia_c_backupthexcc.html).
- c. Si le serveur est installé dans une armoire, faites sortir le serveur en le faisant glisser sur les glissières de l'armoire afin d'accéder au carter supérieur, ou retirez le serveur de l'armoire. Voir [« Retrait du serveur de l'armoire » à la page 33](#page-42-1).
- d. Retirez le carter supérieur. Voir [« Retrait du carter supérieur » à la page 341](#page-350-0).
- e. Si votre serveur est fourni avec des blocs de carte mezzanine ou un boîtier d'unités de disque dur arrière, retirez-les en premier.
	- [« Retrait d'un assemblage de cartes mezzanines arrière » à la page 292](#page-301-0)
	- [« Retrait du boîtier d'unités de disque dur 7 mm » à la page 260](#page-269-0)
	- [« Remplacement d'un fond de panier d'unité et d'un boîtier d'unités de disque dur arrière »](#page-278-0)  [à la page 269](#page-278-0)
- Etape 2. Retirez le module de microprogramme et de sécurité RoT.

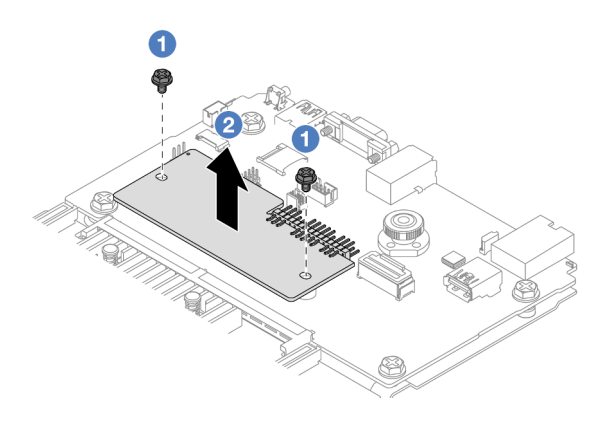

Figure 304. Retrait du module module de microprogramme et de sécurité RoT

- a. **D** Desserrez les deux vis sur le module de microprogramme et de sécurité RoT.
- b. <sup>2</sup> Soulevez le module de microprogramme et de sécurité RoT pour le sortir du châssis.

### Après avoir terminé

Si vous devez renvoyer le composant ou le périphérique en option, suivez les instructions d'emballage et utilisez les matériaux que vous avez reçus pour l'emballer.

#### Vidéo de démonstration

[Découvrez la procédure sur YouTube](https://www.youtube.com/watch?v=lfqpbB8IpUY)

## <span id="page-325-0"></span>Installation du module de microprogramme et de sécurité RoT

Suivez les instructions de la présente section pour installer le ThinkSystem V3 Firmware and Root of Trust Security Module (module de microprogramme et de sécurité RoT).

## À propos de cette tâche

Important : Cette tâche doit être effectuée par des techniciens qualifiés et certifiés par le service de maintenance Lenovo. N'essayez pas de le retirer ou de l'installer si vous ne possédez pas de formation ou de qualification appropriée.

(Technicien qualifié Lenovo uniquement) Après avoir remplacé le module de microprogramme et de sécurité RoT, mettez à jour le microprogramme UEFI, XCC, et LXPM vers la version spécifique prise en charge par le serveur. Pour obtenir des informations détaillées sur la mise à jour du microprogramme, voir [Conseil pour le](https://glosse4lenovo.lenovo.com/wiki/glosse4lenovo/view/How%20To/System%20related/How%20to%20do%20RoT%20Module%20FW%20update%20on%20ThinkSystem%20V3%20machines/) [remplacement d'un module de microprogramme et de sécurité RoT](https://glosse4lenovo.lenovo.com/wiki/glosse4lenovo/view/How%20To/System%20related/How%20to%20do%20RoT%20Module%20FW%20update%20on%20ThinkSystem%20V3%20machines/).

#### Attention :

- Lisez [« Conseils d'installation » à la page 1](#page-10-0) et [« Liste de contrôle d'inspection de sécurité » à la page 2](#page-11-0) pour vous assurer que vous travaillez en toute sécurité.
- Mettez le serveur et tous les dispositifs périphériques hors tension, puis déconnectez les cordons d'alimentation et tous les câbles externes. Voir [« Mise hors tension du serveur » à la page 33](#page-42-0).
- Empêchez l'exposition à l'électricité statique, laquelle peut entraîner l'arrêt du système et la perte de données, en conservant les composants sensibles à l'électricité statique dans des emballages antistatiques jusqu'à leur installation, et en manipulant ces dispositifs en portant une dragonne de décharge électrostatique ou un autre système de mise à la terre.

Téléchargement du microprogramme et des pilotes : une fois un composant remplacé, il est possible que la mise à jour du microprogramme ou des pilotes soit requise.

- Accédez à [https://datacentersupport.lenovo.com/products/servers/thinksystem/sr650v3/downloads/driver](https://datacentersupport.lenovo.com/products/servers/thinksystem/sr650v3/downloads/driver-list/)[list/](https://datacentersupport.lenovo.com/products/servers/thinksystem/sr650v3/downloads/driver-list/) pour consulter les dernières mises à jour de microprogramme et de pilote disponibles pour votre serveur.
- Reportez-vous à « Mise à jour du microprogramme » dans le Guide d'utilisation ou le Guide de configuration système pour en savoir plus sur les outils de mise à jour du microprogramme.

### Procédure

- Etape 1. Mettez l'emballage antistatique contenant le nouveau composant en contact avec une zone extérieure non peinte du serveur. Ensuite, déballez le nouveau composant et posez-le sur une surface de protection électrostatique.
- Etape 2. Installez le module de microprogramme et de sécurité RoT sur le serveur.

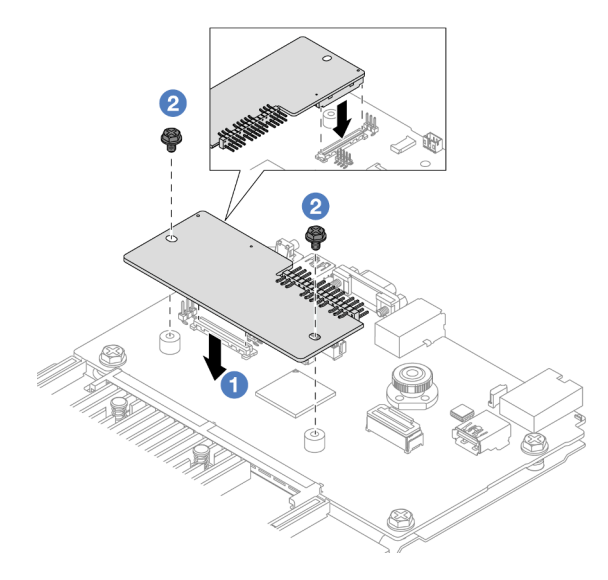

Figure 305. Installation du module de microprogramme et de sécurité RoT

- a. Abaissez le module de microprogramme et de sécurité RoT sur la carte d'E-S système et assurez-vous que le connecteur du module est correctement inséré dans l'emplacement de la carte d'E-S système.
- b. **S** Serrez les deux vis pour fixer le module de microprogramme et de sécurité RoT en position.

### Après avoir terminé

- 1. Installez les composants que vous avez retirés :
	- [« Installation d'un assemblage de cartes mezzanines arrière » à la page 304](#page-313-0)
	- [« Installation du boîtier d'unité 7 mm » à la page 266](#page-275-0)
	- [« Remplacement d'un fond de panier d'unité et d'un boîtier d'unités de disque dur arrière » à la page](#page-278-0) [269](#page-278-0)
- 2. Terminez le remplacement des composants. Voir [« Fin du remplacement des composants » à la page](#page-352-0)  [343](#page-352-0).
- 3. Mettez à jour le microprogramme UEFI, XCC et LXPM à la version spécifique prise en charge par le serveur. Voir [https://glosse4lenovo.lenovo.com/wiki/glosse4lenovo/view/How%20To/System%20related/](https://glosse4lenovo.lenovo.com/wiki/glosse4lenovo/view/How%20To/System%20related/How%20to%20do%20RoT%20Module%20FW%20update%20on%20ThinkSystem%20V3%20machines/)  [How%20to%20do%20RoT%20Module%20FW%20update%20on%20ThinkSystem%20V3%20machines/](https://glosse4lenovo.lenovo.com/wiki/glosse4lenovo/view/How%20To/System%20related/How%20to%20do%20RoT%20Module%20FW%20update%20on%20ThinkSystem%20V3%20machines/).
- 4. Exécutez les commandes OneCLI pour restaurer les paramètres UEFI. Voir [https://pubs.lenovo.com/lxce](https://pubs.lenovo.com/lxce-onecli/onecli_r_restore_command)[onecli/onecli\\_r\\_restore\\_command](https://pubs.lenovo.com/lxce-onecli/onecli_r_restore_command).
- 5. Exécutez à la fois les commandes OneCLI et des actions XCC pour restaurer les paramètres XCC. Pour plus d'informations, voir [https://pubs.lenovo.com/lxce-onecli/onecli\\_r\\_restore\\_command](https://pubs.lenovo.com/lxce-onecli/onecli_r_restore_command) et [https://](https://pubs.lenovo.com/xcc2/NN1ia_c_restorethexcc.html)  [pubs.lenovo.com/xcc2/NN1ia\\_c\\_restorethexcc.html](https://pubs.lenovo.com/xcc2/NN1ia_c_restorethexcc.html).
- 6. S'il existe une clé logicielle, par exemple une clé XCC FoD, installée dans le système, injectez à nouveau la clé afin de vous assurer que celle-ci fonctionne correctement. Voir [Using Lenovo Features on](https://lenovopress.lenovo.com/redp4895.pdf)  [Demand](https://lenovopress.lenovo.com/redp4895.pdf).

Remarque : Si vous devez remplacer la carte de processeur avec module de microprogramme et de sécurité RoT, mettez à jour les données techniques essentielles avant d'injecter la clé. Voir Mise à jour [des données techniques essentielles \(VPD\)](#page-336-0).

- 7. Suivez les étapes facultatives suivantes, si nécessaire :
	- Masquez/observez le TPM. Pour plus d'informations, voir [« Masquage/observation de TPM » à la](#page-327-0)  [page 318](#page-327-0).
	- Mettez à jour le microprogramme TPM. Pour plus d'informations, voir [« Mise à jour du](#page-328-0) [microprogramme TPM » à la page 319.](#page-328-0)
	- Activez l'amorçage sécurisé UEFI. Voir [« Activation de l'amorçage sécurisé UEFI » à la page 320.](#page-329-0)

#### Vidéo de démonstration

#### [Découvrez la procédure sur YouTube](https://www.youtube.com/watch?v=NlYybcLmx8w)

### <span id="page-327-0"></span>Masquage/observation de TPM

La stratégie TPM est activée par défaut afin de chiffrer les transferts de données pour le fonctionnement du système. En option, il est possible de désactiver le TPM à l'aide de Lenovo XClarity Essentials OneCLI.

Pour désactiver le TPM, procédez comme suit :

1. Téléchargez et installez Lenovo XClarity Essentials OneCLI.

Pour télécharger Lenovo XClarity Essentials OneCLI, accédez au site suivant :

<https://datacentersupport.lenovo.com/solutions/HT116433>

- 2. Exécutez la commande suivante :
	- OneCli.exe config set TrustedComputingGroup.HideTPMfromOS "Yes" --imm <userid>:<password>@<ip\_address> --override

où :

- <userid>:<password> correspond aux données d'identification utilisés pour accéder au BMC (interfaceLenovo XClarity Controller) de votre serveur. L'ID utilisateur par défaut est USERID, et le mot de passe par défaut est PASSW0RD (avec un zéro, et non la lettre o majuscule)
- <ip address> correspond à l'adresse IP du serveur BMC.

Exemple :

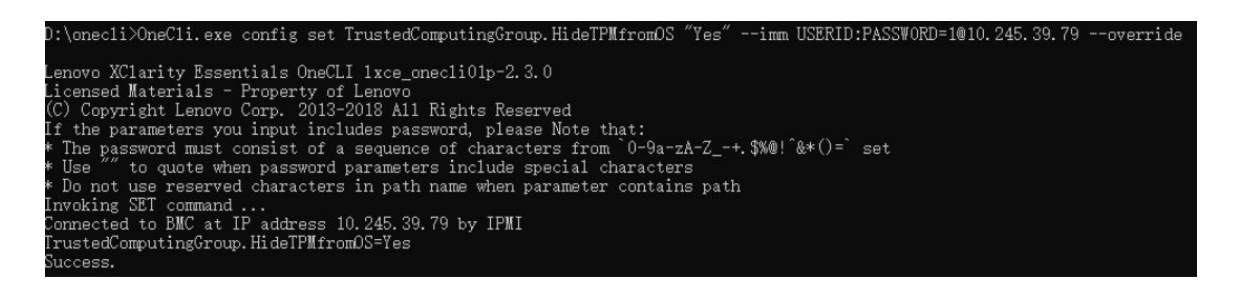

3. Réamorcez le système.

Si vous souhaitez à nouveau activer le TPM, exécutez la commande ci-après, puis redémarrez le système : OneCli.exe config set TrustedComputingGroup.HideTPMfromOS "No" --imm <userid>:<password>@<ip\_address> --override

Exemple :

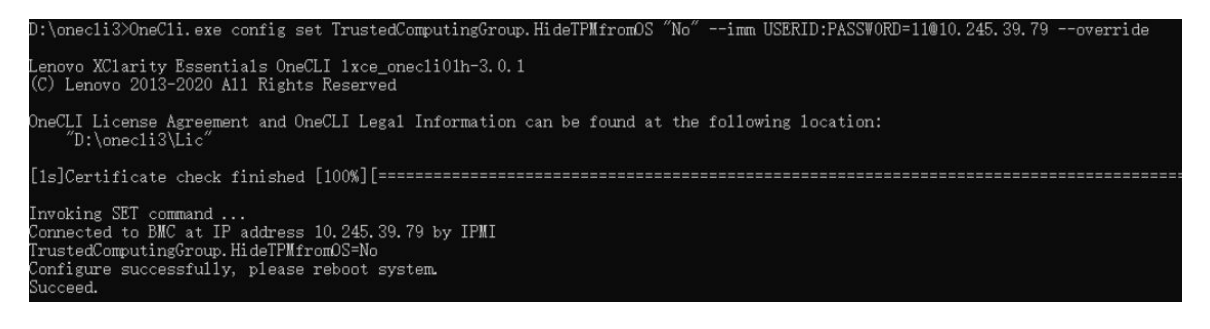

### <span id="page-328-0"></span>Mise à jour du microprogramme TPM

En option, il est possible de mettre à jour le microprogramme du TPM à l'aide de Lenovo XClarity Essentials OneCLI.

Remarque : La mise à jour du microprogramme TPM est irréversible. Après la mise à jour, le microprogramme TPM ne peut pas être rétrogradé vers ses versions précédentes.

### Version du microprogramme TPM

Suivez la procédure ci-après pour afficher la version de microprogramme du TPM :

À partir de Lenovo XClarity Provisioning Manager

- 1. Démarrez le serveur et appuyez sur la touche indiquée dans les instructions à l'écran pour afficher l'interface Lenovo XClarity Provisioning Manager. (Pour en savoir plus, consultez la section « Démarrage » dans la documentation LXPM compatible avec votre serveur à l'adresse suivante : [https://](https://pubs.lenovo.com/lxpm-overview/)  [pubs.lenovo.com/lxpm-overview/](https://pubs.lenovo.com/lxpm-overview/).)
- 2. Si le mot de passe administrateur est obligatoire pour le démarrage, entrez le mot de passe.
- 3. Sur la page Configuration UEFI, cliquez sur Paramètres système → Sécurité → Trusted Platform Module  $\rightarrow$  TPM 2.0  $\rightarrow$  Version de microprogramme du TPM.

### Mise à jour du microprogramme TPM

Pour mettre à jour le microprogramme TPM, procédez comme suit :

1. Téléchargez et installez Lenovo XClarity Essentials OneCLI.

Pour télécharger Lenovo XClarity Essentials OneCLI, accédez au site suivant :

<https://datacentersupport.lenovo.com/solutions/HT116433>

2. Exécutez la commande suivante :

OneCli.exe config set TrustedComputingGroup.DeviceOperation "Update to TPM 2.0 firmware version <x.x.x.x>" --bmc <userid>:<password>@<ip\_address>

où :

• <x.x.x.x> est la version TPM cible.

par exemple : TPM 2.0 (7.2.1.0) -> TPM 2.0 (7.2.2.0) :

OneCli.exe config set TrustedComputingGroup.DeviceOperation "Update to TPM 2.0 firmware version 7.2.2.0" --bmc <userid>:<password>@<ip\_address>

- <userid>:<password> correspond aux données d'identification utilisés pour accéder au BMC (interfaceLenovo XClarity Controller) de votre serveur. L'ID utilisateur par défaut est USERID, et le mot de passe par défaut est PASSW0RD (avec un zéro, et non la lettre o majuscule).
- <ip\_address> correspond à l'adresse IP du serveur BMC.

### <span id="page-329-0"></span>Activation de l'amorçage sécurisé UEFI

Si vous le souhaitez, vous pouvez activer l'amorçage sécurisé UEFI.

Il existe deux méthodes pour activer l'amorçage sécurisé UEFI :

• À partir de Lenovo XClarity Provisioning Manager

Pour activer l'amorçage sécurisé UEFI depuis Lenovo XClarity Provisioning Manager :

- 1. Démarrez le serveur et appuyez sur la touche indiquée dans les instructions à l'écran pour afficher l'interface Lenovo XClarity Provisioning Manager. (Pour en savoir plus, consultez la section « Démarrage » dans la documentation LXPM compatible avec votre serveur à l'adresse suivante : <https://pubs.lenovo.com/lxpm-overview/>.)
- 2. Si le mot de passe administrateur est obligatoire pour le démarrage, entrez le mot de passe.
- 3. Dans la page de configuration UEFI, cliquez sur **Paramètres système**  $\rightarrow$  **Sécurité**  $\rightarrow$  **Amorçage** sécurisé.
- 4. Activez l'amorçage sécurisé et enregistrez les paramètres.

Remarque : Si vous avez besoin de désactiver l'amorçage sécurisé UEFI, sélectionnez Désactiver à l'étape 4.

• À partir de Lenovo XClarity Essentials OneCLI

Pour activer l'amorçage sécurisé UEFI depuis Lenovo XClarity Essentials OneCLI :

1. Téléchargez et installez Lenovo XClarity Essentials OneCLI.

Pour télécharger Lenovo XClarity Essentials OneCLI, accédez au site suivant :

<https://datacentersupport.lenovo.com/solutions/HT116433>

2. Exécutez la commande suivante pour activer l'amorçage sécurisé : OneCli.exe config set SecureBootConfiguration.SecureBootSetting Enabled --bmc <userid>:<password>@<ip\_ address>

où :

- <userid>:<password> correspond aux données d'identification utilisés pour accéder au BMC (interfaceLenovo XClarity Controller) de votre serveur. L'ID utilisateur par défaut est USERID, et le mot de passe par défaut est PASSW0RD (avec un zéro, et non la lettre o majuscule)
- <ip\_address> correspond à l'adresse IP du serveur BMC.

Pour plus d'informations sur la commande Lenovo XClarity Essentials OneCLI set, voir :

[https://pubs.lenovo.com/lxce-onecli/onecli\\_r\\_set\\_command](https://pubs.lenovo.com/lxce-onecli/onecli_r_set_command)

Remarque : Si vous avez besoin de désactiver l'amorçage sécurisé UEFI, exécutez la commande suivante :

OneCli.exe config set SecureBootConfiguration.SecureBootSetting Disabled --bmc <userid>:<password>@<ip\_ address>

## Retrait de la carte d'E-S système ou de la carte du processeur

Suivez les instructions de cette section pour retirer la carte d'E-S système ou la carte du processeur.

## À propos de cette tâche

### Important :

- Cette tâche doit être effectuée par des techniciens qualifiés et certifiés par le service de maintenance Lenovo. N'essayez pas de le retirer ou de l'installer si vous ne possédez pas de formation ou de qualification appropriée.
- Lorsque vous remplacez le bloc carte mère, mettez toujours à jour le serveur avec le dernier microprogramme ou restaurez le microprogramme préexistant. Assurez-vous de disposer de la dernière version du microprogramme, ou d'une copie du microprogramme existant.
- Lors du retrait des modules de mémoire, étiquetez le numéro d'emplacement de chaque module de mémoire, retirez tous les modules de mémoire du bloc carte mère, puis mettez-les de côté sur une surface de protection électrostatique en attendant de les réinstaller.
- Lors vous déconnectez les câbles, dressez une liste de chaque câble et notez les connecteurs liés à chaque câble, afin de vous y référez après l'installation du nouveau bloc carte mère.

### Attention :

- Lisez [« Conseils d'installation » à la page 1](#page-10-0) et [« Liste de contrôle d'inspection de sécurité » à la page 2](#page-11-0) pour vous assurer que vous travaillez en toute sécurité.
- Mettez le serveur et tous les dispositifs périphériques hors tension, puis déconnectez les cordons d'alimentation et tous les câbles externes. Voir [« Mise hors tension du serveur » à la page 33.](#page-42-0)
- Empêchez l'exposition à l'électricité statique, laquelle peut entraîner l'arrêt du système et la perte de données, en conservant les composants sensibles à l'électricité statique dans des emballages antistatiques jusqu'à leur installation, et en manipulant ces dispositifs en portant une dragonne de décharge électrostatique ou un autre système de mise à la terre.

### ATTENTION :

Pièces mobiles dangereuses. Évitez tout contact avec les doigts ou toute autre partie du corps.

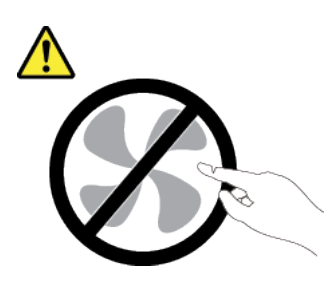

### ATTENTION :

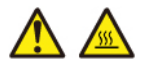

Les dissipateurs thermiques et les processeurs peuvent être très chauds. Mettez le serveur hors tension et patientez plusieurs minutes pour le laisser refroidir avant de retirer le carter du serveur.

#### S002

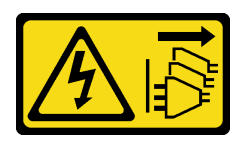

### ATTENTION :

Le bouton de mise sous tension du serveur et l'interrupteur du bloc d'alimentation ne coupent pas le courant électrique alimentant l'unité. En outre, le système peut être équipé de plusieurs cordons d'alimentation. Pour mettre l'unité hors tension, vous devez déconnecter tous les cordons de la source d'alimentation.

### Procédure

Etape 1. Préparez-vous à cette tâche.

- a. Enregistrez toutes les informations de configuration système, telles que les adresses IP de Lenovo XClarity Controller, les données techniques essentielles, le type de machine, le numéro de modèle, le numéro de série du serveur, son identificateur unique universel et son étiquette d'inventaire.
- b. Enregistrez la configuration système sur un périphérique externe avec Lenovo XClarity Essentials.
- c. Enregistrez le journal des événements système sur un support externe.
- d. Mettez le serveur et tous les dispositifs périphériques hors tension, puis déconnectez les cordons d'alimentation et tous les câbles externes. Voir [« Mise hors tension du serveur » à la](#page-42-0)  [page 33.](#page-42-0)
- e. Si le serveur est installé dans une armoire, faites sortir le serveur en le faisant glisser sur les glissières de l'armoire afin d'accéder au carter supérieur, ou retirez le serveur de l'armoire. Voir [« Retrait du serveur de l'armoire » à la page 33.](#page-42-1)
- f. Retirez le carter supérieur. Voir [« Retrait du carter supérieur » à la page 341.](#page-350-0)
- g. Si votre serveur est fourni avec une grille d'aération, un boîtier central ou un boîtier arrière, retirez-les en premier.
	- [« Retrait de la grille d'aération » à la page 46](#page-55-0)
	- [« Retrait du boîtier d'unités de disque dur et des fonds de panier d'unité centraux » à la](#page-217-0) [page 208](#page-217-0)
	- [« Remplacement d'un fond de panier d'unité et d'un boîtier d'unités de disque dur arrière »](#page-278-0)  [à la page 269](#page-278-0)
- h. Si votre serveur dispose d'un adaptateur CFF ou d'un module d'alimentation flash RAID à l'avant du châssis, retirez-le en premier.
	- [« Retrait d'un adaptateur d'extension RAID/HBA interne » à la page 115](#page-124-0)
	- [« Retrait d'un module d'alimentation flash RAID du châssis » à la page 245](#page-254-0)
- i. Notez les emplacements du bloc carte mère auxquels les câbles sont connectés, puis débranchez les câbles.
- j. Retirez les composants suivants qui sont installés sur le bloc carte mère et rangez-les dans un endroit sûr et antistatique.
	- [« Retrait d'un ventilateur système » à la page 329](#page-338-0)
	- [« Retrait du boîtier de ventilateur système » à la page 333](#page-342-0)
	- [« Retrait d'un module de mémoire » à la page 199](#page-208-0)
- [« Remplacement d'un processeur et d'un dissipateur thermique \(technicien qualifié](#page-230-0)  [uniquement\) » à la page 221](#page-230-0)
- [« Retrait de la pile CMOS » à la page 50](#page-59-0)
- [« Retrait d'un assemblage de cartes mezzanines arrière » à la page 292](#page-301-0)
- [« Retrait du module OCP arrière » à la page 285](#page-294-0)
- k. Retirez doucement les blocs d'alimentation. Vérifiez qu'ils sont déconnectés du bloc carte mère.
- Etape 2. Retirez le bloc carte mère.

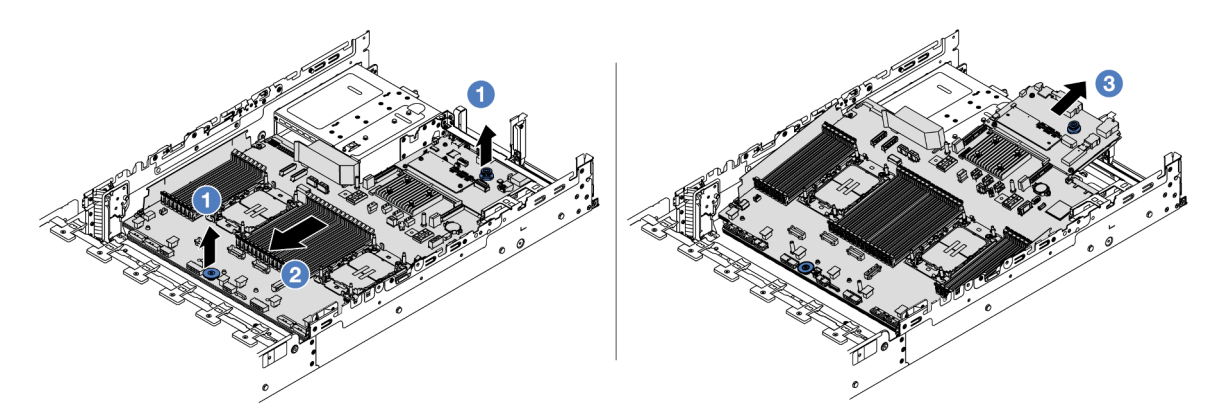

Figure 306. Retrait du bloc carte mère

- a. Soulevez les deux poignées de levage en même temps.
- b. <sup>2</sup> Faites coulisser le bloc carte mère vers l'avant du châssis, jusqu'à la butée.
- c. **Inclinez et soulevez le bloc carte mère pour l'extraire du châssis.**
- Etape 3. Séparez la carte d'E-S système de la carte du processeur.

Remarque : Afin de prévenir tout dommage de la carte d'E-S système, pincez et soulevez le piston de la carte d'E-S système légèrement vers le haut, puis tirez la carte d'E-S système vers l'extérieur. Tout en tirant, assurez-vous que la carte d'E-S système reste aussi à l'horizontale que possible.

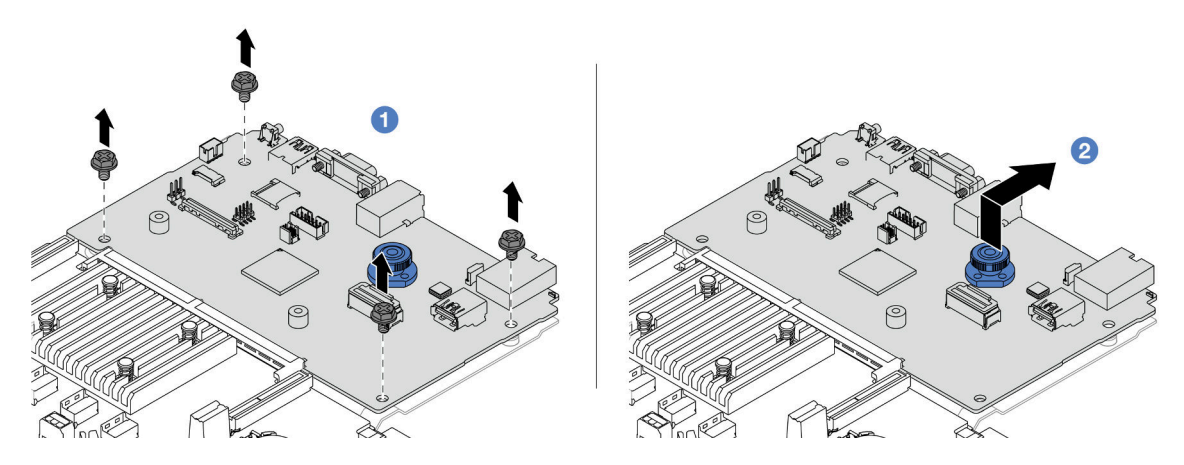

Figure 307. Séparation de la carte d'E-S système de la carte du processeur

a.  $\bullet$  Retirez les vis de fixation de la carte d'E-S système.

- b. **C** Soulevez et maintenez la poignée de levage arrière. Ensuite, faites coulisser la carte d'E-S système vers l'arrière pour la dégager de la carte du processeur.
- Etape 4. (En option) Si vous allez remplacer la carte d'E-S système, procédez comme suit :
	- 1. Retirez le module de microprogramme et de sécurité RoT de la carte d'E-S système. Voir [« Retrait du module de microprogramme et de sécurité RoT » à la page 314](#page-323-0).
	- 2. Retirez la carte MicroSD. Voir [« Retrait de la carte MicroSD » à la page 203.](#page-212-0)

## Après avoir terminé

• Si vous devez renvoyer le composant ou le périphérique en option, suivez les instructions d'emballage et utilisez les matériaux que vous avez reçus pour l'emballer.

Important : Avant de retourner la carte du processeur, assurez-vous d'installer les caches du connecteur de processeur de la nouvelle carte du processeur. Pour remplacer un cache du connecteur de processeur :

- 1. Prenez un cache du socket de processeur sur la nouvelle carte de processeur et orientez-le correctement au-dessus du bloc socket de processeur sur la carte de processeur retirée.
- 2. Appuyez délicatement sur les pattes du cache du bloc connecteur de processeur, en appuyant sur les bords afin d'éviter d'endommager les broches du connecteur. Il se peut que vous entendiez un clic sur le cache de socket qui signifie qu'il est solidement fixé.
- 3. Vérifiez que le cache du connecteur est correctement relié au bloc connecteur de processeur.
- Si vous souhaitez recycler le composant, voir « Démontage du bloc carte mère en vue du recyclage » dans le Guide d'utilisation.

### Vidéo de démonstration

[Découvrez la procédure sur YouTube](https://www.youtube.com/watch?v=Cr16g1kDKzA)

## Installation de la carte d'E-S système ou de la carte du processeur

Suivez les instructions de cette section pour installer la carte d'E-S système ou la carte du processeur.

## À propos de cette tâche

Important : Cette tâche doit être effectuée par des techniciens qualifiés et certifiés par le service de maintenance Lenovo. N'essayez pas de le retirer ou de l'installer si vous ne possédez pas de formation ou de qualification appropriée.

### Attention :

- Lisez [« Conseils d'installation » à la page 1](#page-10-0) et [« Liste de contrôle d'inspection de sécurité » à la page 2](#page-11-0) pour vous assurer que vous travaillez en toute sécurité.
- Mettez le serveur et tous les dispositifs périphériques hors tension, puis déconnectez les cordons d'alimentation et tous les câbles externes. Voir [« Mise hors tension du serveur » à la page 33](#page-42-0).
- Empêchez l'exposition à l'électricité statique, laquelle peut entraîner l'arrêt du système et la perte de données, en conservant les composants sensibles à l'électricité statique dans des emballages antistatiques jusqu'à leur installation, et en manipulant ces dispositifs en portant une dragonne de décharge électrostatique ou un autre système de mise à la terre.
- Après avoir remplacé la carte d'E-S ou la carte du processeur, mettez toujours à jour le serveur avec le dernier microprogramme ou restaurez le microprogramme préexistant.

Téléchargement du microprogramme et des pilotes : une fois un composant remplacé, il est possible que la mise à jour du microprogramme ou des pilotes soit requise.

- Accédez à [https://datacentersupport.lenovo.com/products/servers/thinksystem/sr650v3/downloads/driver](https://datacentersupport.lenovo.com/products/servers/thinksystem/sr650v3/downloads/driver-list/)[list/](https://datacentersupport.lenovo.com/products/servers/thinksystem/sr650v3/downloads/driver-list/) pour consulter les dernières mises à jour de microprogramme et de pilote disponibles pour votre serveur.
- Reportez-vous à « Mise à jour du microprogramme » dans le Guide d'utilisation ou le Guide de configuration système pour en savoir plus sur les outils de mise à jour du microprogramme.

### Procédure

- Etape 1. Mettez l'emballage antistatique contenant le nouveau composant en contact avec une zone extérieure non peinte du serveur. Ensuite, déballez le nouveau composant et posez-le sur une surface de protection électrostatique.
- Etape 2. (En option) Si vous remplacez la carte d'E-S système, procédez comme suit :
	- 1. Installez le module de microprogramme et de sécurité RoT retiré de l'ancienne carte d'E-S système sur la nouvelle carte d'E-S système. Voir [« Installation du module de](#page-325-0) [microprogramme et de sécurité RoT » à la page 316](#page-325-0).
	- 2. Installez la carte MicroSD retirée de l'ancienne carte d'E-S système sur la nouvelle carte d'E-S système. Voir [« Installation de la carte MicroSD » à la page 205.](#page-214-0)
- Etape 3. En fonction de vos besoins, suivez l'une des procédures ci-dessous :
	- Si vous prévoyez de remplacer la carte d'E-S système et de réutiliser la carte du processeur, installez une nouvelle carte d'E-S système sur la carte du processeur.
	- Si vous prévoyez de remplacer la carte du processeur et de réutiliser la carte d'E-S système, installez la carte d'E-S système existante sur une nouvelle carte du processeur.

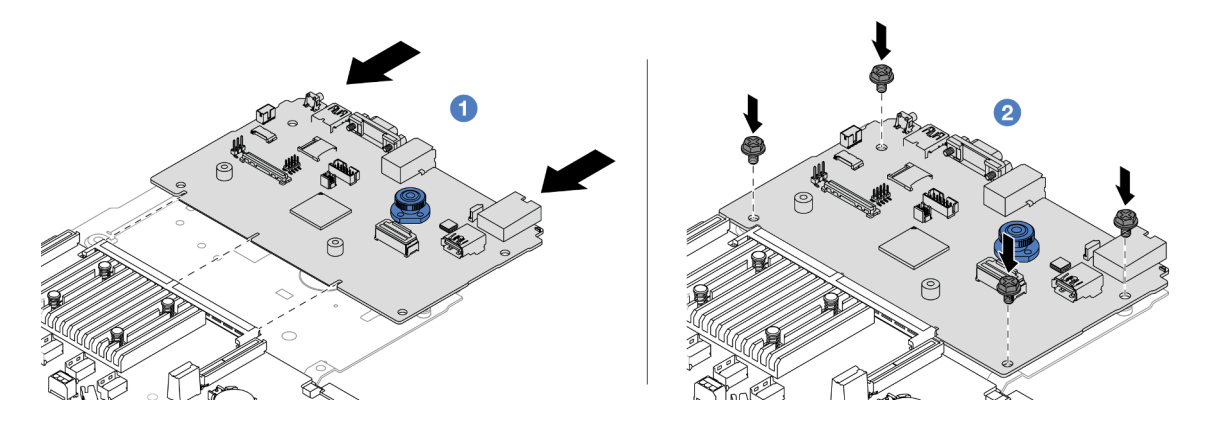

Figure 308. Installation de la carte d'E-S système sur la carte du processeur

a. Alignez la carte d'E-S système sur le connecteur de la carte du processeur. À l'aide de vos deux mains, poussez la carte d'E-S système et insérez-la légèrement dans le connecteur.

Remarque : Afin de protéger la carte d'E-S système de tout dégât, assurez-vous que cette dernière est alignée correctement sur le connecteur de la carte du processeur. Sa position doit également demeurer aussi horizontale que possible lors de l'insertion.

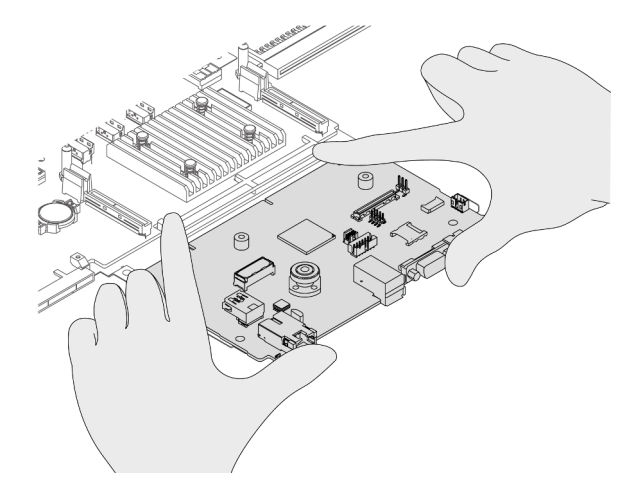

b. <sup>2</sup> Installez les vis pour fixer la carte d'E-S système en position.

Etape 4. Installez le bloc carte mère dans le serveur.

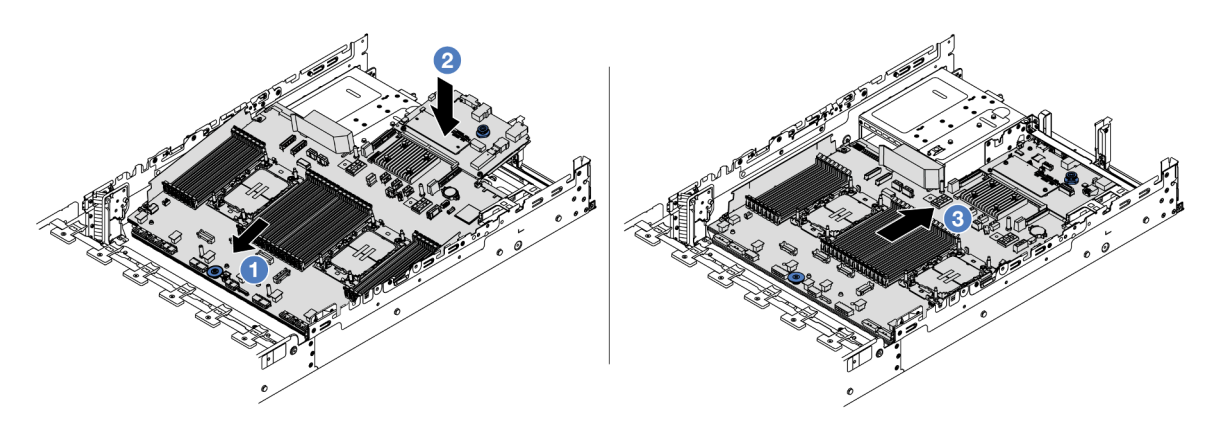

Figure 309. Installation du bloc carte mère

- a. **Insérez l'extrémité avant du bloc carte mère vers l'avant du châssis, jusqu'à la butée.**
- b. **2** Abaissez l'autre extrémité dans le châssis.
- c. <sup>8</sup> Faites glisser le bloc carte mère vers l'arrière du châssis, jusqu'à ce qu'il s'enclenche en place. Vérifiez que les connecteurs arrière de la nouvelle carte d'E-S système sont bien insérés dans les trous du panneau arrière correspondants.

### Après avoir terminé

- 1. Installez les composants que vous avez retirés :
	- [« Installation d'un processeur-dissipateur thermique » à la page 228](#page-237-0)
	- [« Installation d'un module de mémoire » à la page 201](#page-210-0)
	- [« Installation de la pile CMOS » à la page 53](#page-62-0)
	- [« Installation d'un adaptateur d'extension RAID/HBA interne » à la page 117](#page-126-0)
	- [« Installation d'un module d'alimentation flash RAID sur le châssis » à la page 247](#page-256-0)
	- [« Installation d'un ventilateur système » à la page 331](#page-340-0)
	- [« Installation du boîtier de ventilateur système » à la page 334](#page-343-0)
	- [« Installation d'un assemblage de cartes mezzanines arrière » à la page 304](#page-313-0)
	- [« Installation du boîtier d'unités de disque dur et des fonds de panier d'unité centraux » à la page 211](#page-220-0)
- [« Installation du module OCP arrière » à la page 286](#page-295-0)
- [« Remplacement d'un fond de panier d'unité et d'un boîtier d'unités de disque dur arrière » à la page](#page-278-0) [269](#page-278-0)
- 2. Reconnectez tous les câbles requis aux mêmes connecteurs du nouveau bloc carte mère. Pour plus d'informations, voir [Chapitre 2 « Cheminement interne des câbles » à la page 345.](#page-354-0)
- 3. Vérifiez que tous les composants ont été remontés correctement et que vous n'avez pas oublié d'outils ou de vis à l'intérieur du serveur.
- 4. Réinstallez le carter supérieur. Pour plus d'informations, voir [« Installation du carter supérieur » à la page](#page-351-0) [342](#page-351-0).
- 5. Si le serveur était installé dans une armoire, réinstallez-le dans l'armoire. Voir [« Installation du serveur](#page-46-0)  [dans une armoire » à la page 37](#page-46-0).
- 6. Rebranchez les cordons d'alimentation et autres câbles préalablement retirés.
- 7. Mettez le serveur et les périphériques sous tension. Pour plus d'informations, voir [« Mise sous tension](#page-41-0) [du nœud » à la page 32.](#page-41-0)
- 8. Mettez à jour les données techniques essentielles (VPD). Voir [« Mise à jour des données techniques](#page-336-0)  [essentielles \(VPD\) » à la page 327.](#page-336-0)

Pour obtenir le numéro du type de machine et le numéro de série indiqués sur l'étiquette d'identification, reportez-vous à la section « Identification du serveur et accès à Lenovo XClarity Controller » dans le Guide d'utilisation ou le Guide de configuration système.

- 9. Téléchargez et installez la version la plus récente des pilotes de périphérique : [https://](https://datacentersupport.lenovo.com/products/servers/thinksystem/sr650v3/downloads/driver-list/)  [datacentersupport.lenovo.com/products/servers/thinksystem/sr650v3/downloads/driver-list/](https://datacentersupport.lenovo.com/products/servers/thinksystem/sr650v3/downloads/driver-list/).
- 10. Mettez à jour le système et le microprogramme de l'appareil. Pour plus d'informations, voir « Mise à jour du microprogramme » dans le Guide d'utilisation ou le Guide de configuration système.

Remarque : (Technicien qualifié Lenovo uniquement) Si vous avez remplacé le module de microprogramme et de sécurité RoT, mettez à jour le microprogramme à la version spécifique prise en charge par le serveur. Voir [Conseil pour le remplacement d'un module de microprogramme et de sécurité](https://glosse4lenovo.lenovo.com/wiki/glosse4lenovo/view/How%20To/System%20related/How%20to%20do%20RoT%20Module%20FW%20update%20on%20ThinkSystem%20V3%20machines/)  [RoT](https://glosse4lenovo.lenovo.com/wiki/glosse4lenovo/view/How%20To/System%20related/How%20to%20do%20RoT%20Module%20FW%20update%20on%20ThinkSystem%20V3%20machines/).

- 11. Si le masquage du TPM ou la mise à jour du microprogramme du TPM est nécessaire consultez [« Masquage/observation de TPM » à la page 318](#page-327-0) ou [« Mise à jour du microprogramme TPM » à la page](#page-328-0) [319](#page-328-0).
- 12. Facultativement, vous pouvez activer l'amorçage sécurisé UEFI. Voir [« Activation de l'amorçage](#page-329-0) [sécurisé UEFI » à la page 320.](#page-329-0)

### Vidéo de démonstration

[Découvrez la procédure sur YouTube](https://www.youtube.com/watch?v=kzWHDzae9JE)

### <span id="page-336-0"></span>Mise à jour des données techniques essentielles (VPD)

Cette rubrique vous indique comment mettre à jour les données techniques essentielles.

- (Requis) Type de machine
- (Requis) Numéro de série
- (Facultatif) Balise d'actif
- (Facultatif) UUID

### Outils recommandés :

• Lenovo XClarity Provisioning Manager

• Commandes Lenovo XClarity Essentials OneCLI

### Utilisation de Lenovo XClarity Provisioning Manager

#### Étapes :

- 1. Démarrez le serveur et appuyez sur la touche conformément aux instructions à l'écran. L'interface Lenovo XClarity Provisioning Manager s'affiche par défaut.
- 2. Sélectionnez Récapitulatif du système. La page de l'onglet « Récapitulatif du système » s'affiche.
- 3. Cliquez sur Mettre à jour les données techniques essentielles, puis suivez les instructions à l'écran pour mettre à jour ces données.

### Utilisation des commandes Lenovo XClarity Essentials OneCLI

- Mise à jour du type de machine onecli config set SYSTEM\_PROD\_DATA.SysInfoProdName <m/t\_model>[access\_method]
- Mise à jour du numéro de série onecli config set SYSTEM\_PROD\_DATA.SysInfoSerialNum <s/n> [access\_method]
- Mise à jour du modèle de système onecli config set SYSTEM\_PROD\_DATA.SysInfoProdIdentifier <system model> [access\_method] onecli config set SYSTEM\_PROD\_DATA.SysInfoProdIdentifierEx <system model> --override [access\_method]
- Mise à jour de la balise d'actif onecli config set SYSTEM\_PROD\_DATA.SysEncloseAssetTag <asset\_tag> [access\_method]
- Mise à jour de l'UUID onecli config createuuid SYSTEM\_PROD\_DATA.SysInfoUUID [access\_method]

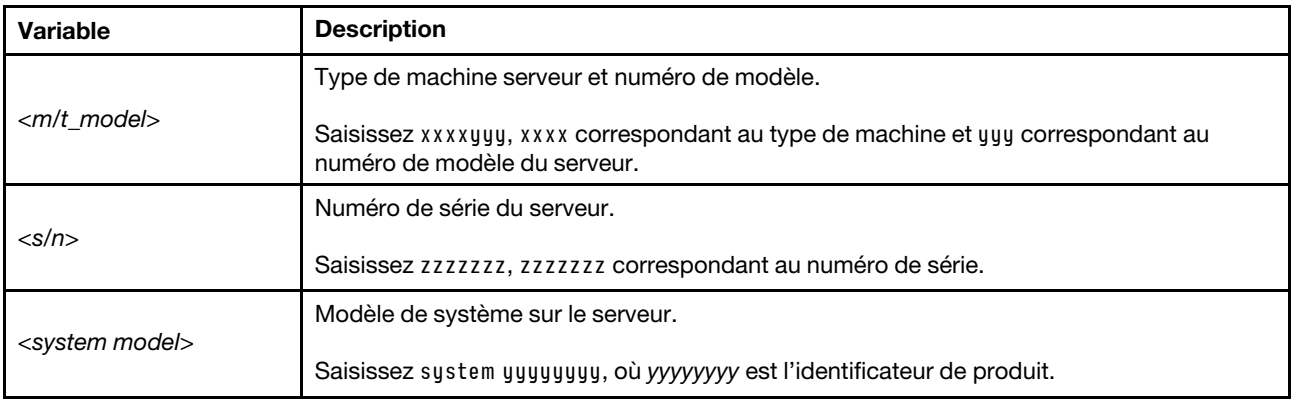

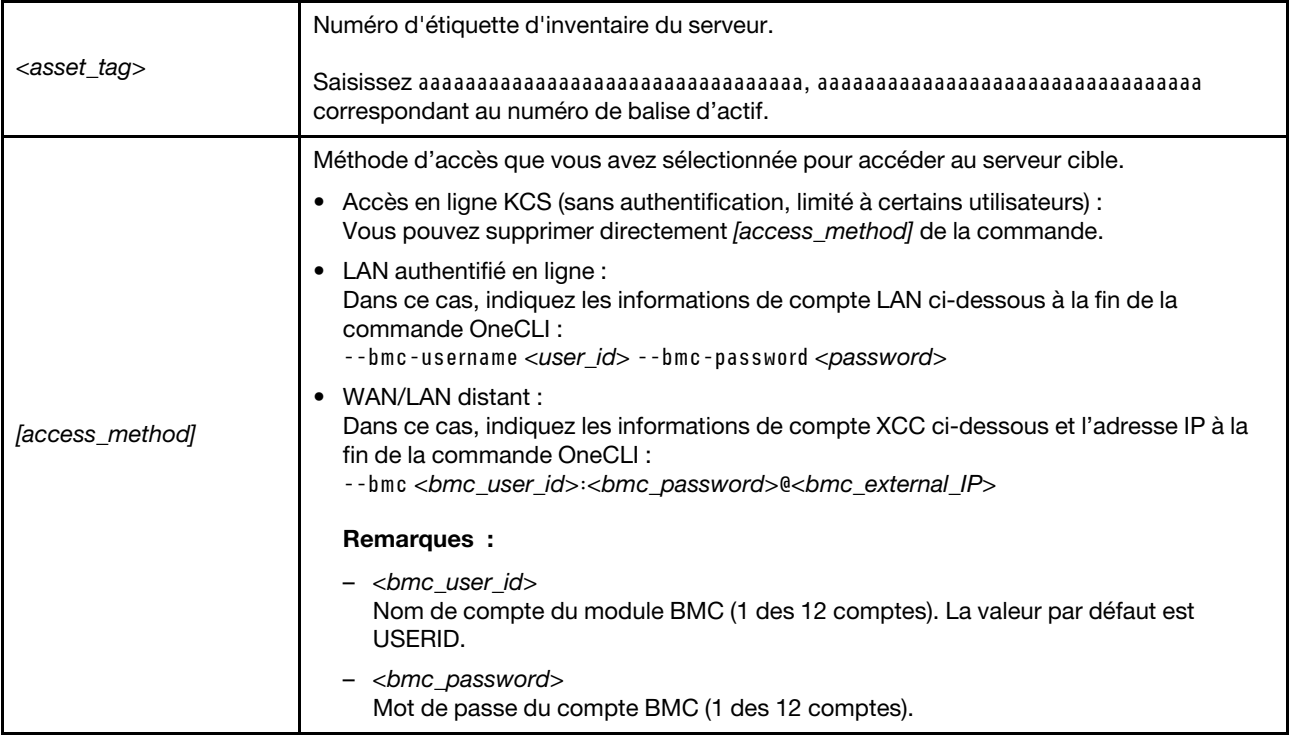

## Remplacement d'un ventilateur système

Les informations ci-après vous indiquent comment retirer et installer un ventilateur système.

- [« Retrait d'un ventilateur système » à la page 329](#page-338-0)
- [« Installation d'un ventilateur système » à la page 331](#page-340-0)

## <span id="page-338-0"></span>Retrait d'un ventilateur système

Les informations suivantes vous indiquent comment retirer un ventilateur système.

## À propos de cette tâche

S033

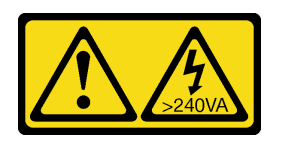

ATTENTION :

Courant électrique dangereux. Des tensions présentant un courant électrique dangereux peuvent provoquer une surchauffe lorsqu'elles sont en court-circuit avec du métal, ce qui peut entraîner des projections de métal, des brûlures ou les deux.

### S017

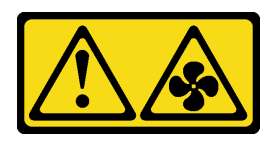

### ATTENTION :

Pales de ventilateurs mobiles dangereuses à proximité. Évitez tout contact avec les doigts ou toute autre partie du corps.

### Attention :

- Lisez [« Conseils d'installation » à la page 1](#page-10-0) et [« Liste de contrôle d'inspection de sécurité » à la page 2](#page-11-0) pour vous assurer que vous travaillez en toute sécurité.
- Empêchez l'exposition à l'électricité statique, laquelle peut entraîner l'arrêt du système et la perte de données, en conservant les composants sensibles à l'électricité statique dans des emballages antistatiques jusqu'à leur installation, et en manipulant ces dispositifs en portant une dragonne de décharge électrostatique ou un autre système de mise à la terre.
- Lors du retrait d'un ventilateur système remplaçable à chaud sans mettre le serveur hors tension, ne touchez pas le boîtier de ventilateur système. Lorsque l'unité est sous tension, procédez au remplacement dans les 30 secondes afin de garantir un bon fonctionnement.

### Procédure

- Etape 1. Si le serveur est installé dans une armoire, faites sortir le serveur en le faisant glisser sur les glissières de l'armoire afin d'accéder au carter supérieur, ou retirez le serveur de l'armoire. Voir [« Retrait du serveur de l'armoire » à la page 33.](#page-42-1)
- Etape 2. Retirez le carter supérieur. Voir [« Retrait du carter supérieur » à la page 341.](#page-350-0)
- Etape 3. Retirez le ventilateur système.

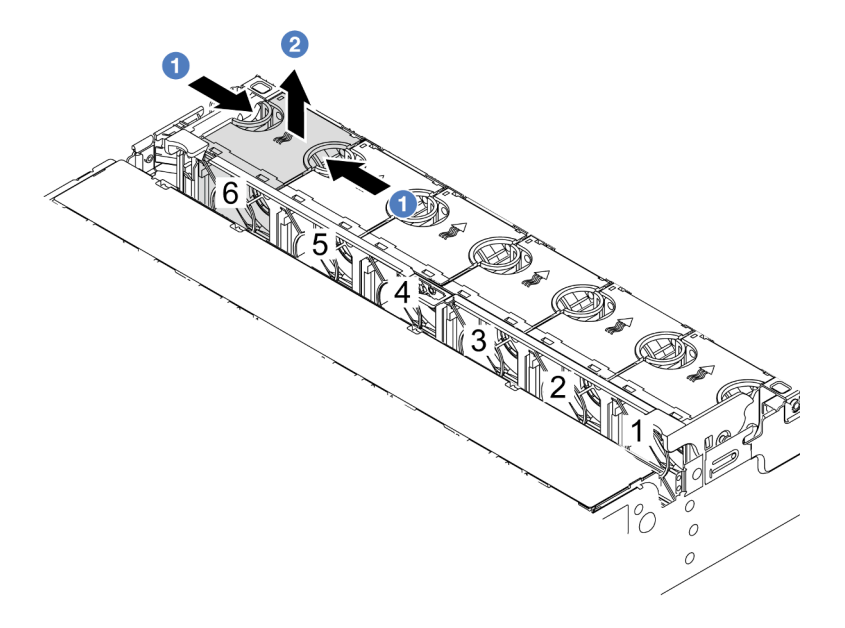

Figure 310. Retrait du ventilateur système

- a. Saisissez le haut du ventilateur système avec vos doigts.
- b. <sup>2</sup> Sortez le ventilateur système du serveur.

### Après avoir terminé

- 1. Installez un nouveau ventilateur système ou installez un obturateur de ventilateur afin d'obturer l'emplacement. Pour plus d'informations, voir [« Installation d'un ventilateur système » à la page 331.](#page-340-0)
- 2. Si vous devez renvoyer le composant ou le périphérique en option, suivez les instructions d'emballage et utilisez les matériaux que vous avez reçus pour l'emballer.

### Vidéo de démonstration

### [Découvrez la procédure sur YouTube](https://www.youtube.com/watch?v=r5dNXuURAG8)

## <span id="page-340-0"></span>Installation d'un ventilateur système

Les informations suivantes vous indiquent comment installer un ventilateur système.

## À propos de cette tâche

S033

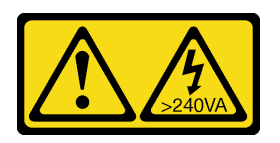

### ATTENTION :

Courant électrique dangereux. Des tensions présentant un courant électrique dangereux peuvent provoquer une surchauffe lorsqu'elles sont en court-circuit avec du métal, ce qui peut entraîner des projections de métal, des brûlures ou les deux.

S017

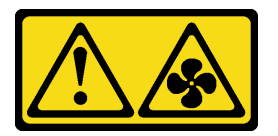

### ATTENTION :

Pales de ventilateurs mobiles dangereuses à proximité. Évitez tout contact avec les doigts ou toute autre partie du corps.

### Attention :

- Lisez [« Conseils d'installation » à la page 1](#page-10-0) et [« Liste de contrôle d'inspection de sécurité » à la page 2](#page-11-0) pour vous assurer que vous travaillez en toute sécurité.
- Empêchez l'exposition à l'électricité statique, laquelle peut entraîner l'arrêt du système et la perte de données, en conservant les composants sensibles à l'électricité statique dans des emballages antistatiques jusqu'à leur installation, et en manipulant ces dispositifs en portant une dragonne de décharge électrostatique ou un autre système de mise à la terre.
- Lors de l'installation d'un ventilateur système remplaçable à chaud sans mettre le serveur hors tension, ne touchez pas le boîtier de ventilateur système. Lorsque l'unité est sous tension, procédez au remplacement dans les 30 secondes afin de garantir un bon fonctionnement.

### **Procédure**

- Etape 1. Mettez l'emballage antistatique contenant le nouveau composant en contact avec une zone extérieure non peinte du serveur. Ensuite, déballez le nouveau composant et posez-le sur une surface de protection électrostatique.
- Etape 2. Positionnez le ventilateur système au-dessus du boîtier de ventilateur système. Le connecteur du ventilateur système situé en bas du ventilateur système doit être placé en face de l'arrière du châssis. Enfoncez le ventilateur système jusqu'à ce qu'il soit bien positionné.

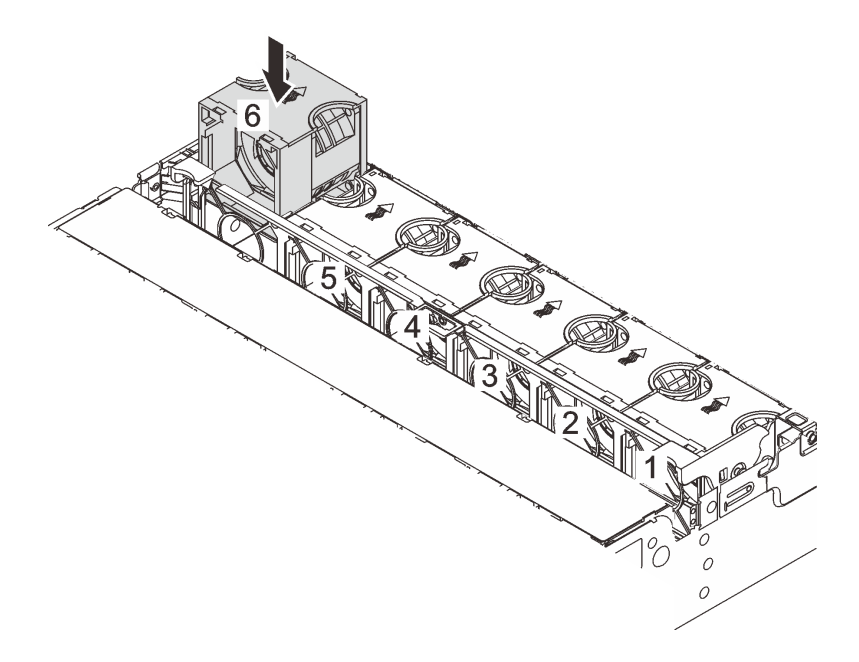

Figure 311. Installation du ventilateur système

### Après avoir terminé

Terminez le remplacement des composants. Voir [« Fin du remplacement des composants » à la page 343](#page-352-0).

### Vidéo de démonstration

[Découvrez la procédure sur YouTube](https://www.youtube.com/watch?v=s8ZY_2KExQs)

## Remplacement d'un boîtier de ventilateur système

Les informations ci-après vous indiquent comment retirer et installer le boîtier de ventilateur système.

- [« Retrait du boîtier de ventilateur système » à la page 333](#page-342-0)
- [« Installation du boîtier de ventilateur système » à la page 334](#page-343-0)

## <span id="page-342-0"></span>Retrait du boîtier de ventilateur système

Les informations ci-après indiquent comment retirer le boîtier de ventilateur système.

## À propos de cette tâche

### Attention :

- Lisez [« Conseils d'installation » à la page 1](#page-10-0) et [« Liste de contrôle d'inspection de sécurité » à la page 2](#page-11-0) pour vous assurer que vous travaillez en toute sécurité.
- Mettez le serveur et tous les dispositifs périphériques hors tension, puis déconnectez les cordons d'alimentation et tous les câbles externes. Voir [« Mise hors tension du serveur » à la page 33.](#page-42-0)
- Empêchez l'exposition à l'électricité statique, laquelle peut entraîner l'arrêt du système et la perte de données, en conservant les composants sensibles à l'électricité statique dans des emballages antistatiques jusqu'à leur installation, et en manipulant ces dispositifs en portant une dragonne de décharge électrostatique ou un autre système de mise à la terre.

### Visionnage de la procédure

Une vidéo de cette procédure est disponible sur YouTube : [https://www.youtube.com/playlist?list=](https://www.youtube.com/playlist?list=PLYV5R7hVcs-BmyijyY0-lNvapM4fTV5Gf) [PLYV5R7hVcs-BmyijyY0-lNvapM4fTV5Gf](https://www.youtube.com/playlist?list=PLYV5R7hVcs-BmyijyY0-lNvapM4fTV5Gf).

### Procédure

- Etape 1. Si le serveur est installé dans une armoire, faites sortir le serveur en le faisant glisser sur les glissières de l'armoire afin d'accéder au carter supérieur, ou retirez le serveur de l'armoire. Voir [« Retrait du serveur de l'armoire » à la page 33](#page-42-1).
- Etape 2. Retirez le carter supérieur. Voir [« Retrait du carter supérieur » à la page 341](#page-350-0).
- Etape 3. (Facultatif) Si vous remettez en place le boîtier de ventilateur système, retirez tous les ventilateurs système en premier. Pour plus d'informations, voir « Retrait d'un ventilateur système » à la page [329.](#page-338-0)Si vous retirez le boîtier du ventilateur système pour accéder à d'autres composants, vous pouvez le retirer avec les ventilateurs système installés.
- Etape 4. Retirez le boîtier du ventilateur système.

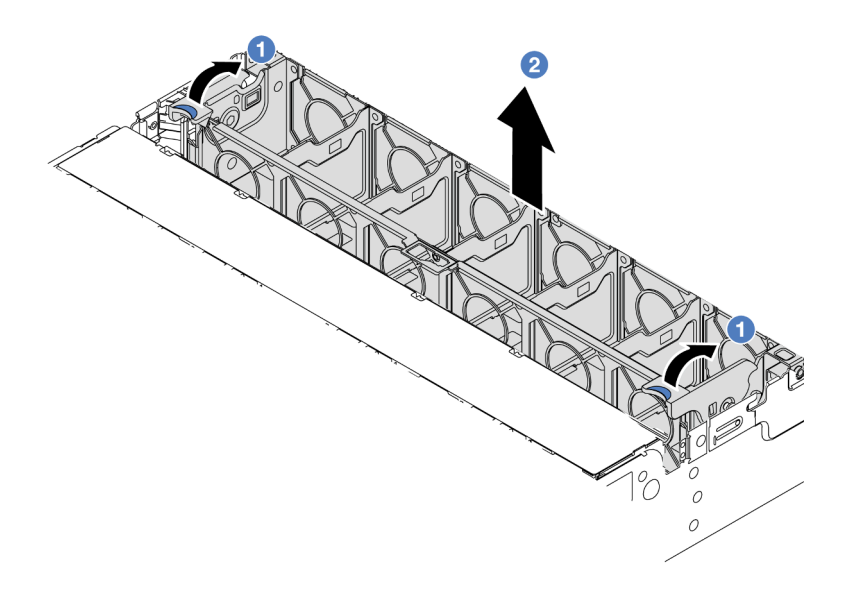

Figure 312. Retrait du boîtier du ventilateur système

- a. Faites pivoter les leviers du boîtier de ventilateur système à l'arrière du serveur.
- b. <sup>2</sup> Tirez le boîtier de ventilateur système vers le haut pour le sortir du châssis.

### Après avoir terminé

Si vous devez renvoyer le composant ou le périphérique en option, suivez les instructions d'emballage et utilisez les matériaux que vous avez reçus pour l'emballer.

### Vidéo de démonstration

### [Découvrez la procédure sur YouTube](https://www.youtube.com/watch?v=r5dNXuURAG8)

## <span id="page-343-0"></span>Installation du boîtier de ventilateur système

Les informations suivantes vous indiquent comment installer le boîtier de ventilateur système.

## À propos de cette tâche

### Attention :

- Lisez [« Conseils d'installation » à la page 1](#page-10-0) et [« Liste de contrôle d'inspection de sécurité » à la page 2](#page-11-0) pour vous assurer que vous travaillez en toute sécurité.
- Mettez le serveur et tous les dispositifs périphériques hors tension, puis déconnectez les cordons d'alimentation et tous les câbles externes. Voir [« Mise hors tension du serveur » à la page 33](#page-42-0).
- Empêchez l'exposition à l'électricité statique, laquelle peut entraîner l'arrêt du système et la perte de données, en conservant les composants sensibles à l'électricité statique dans des emballages antistatiques jusqu'à leur installation, et en manipulant ces dispositifs en portant une dragonne de décharge électrostatique ou un autre système de mise à la terre.

### Procédure

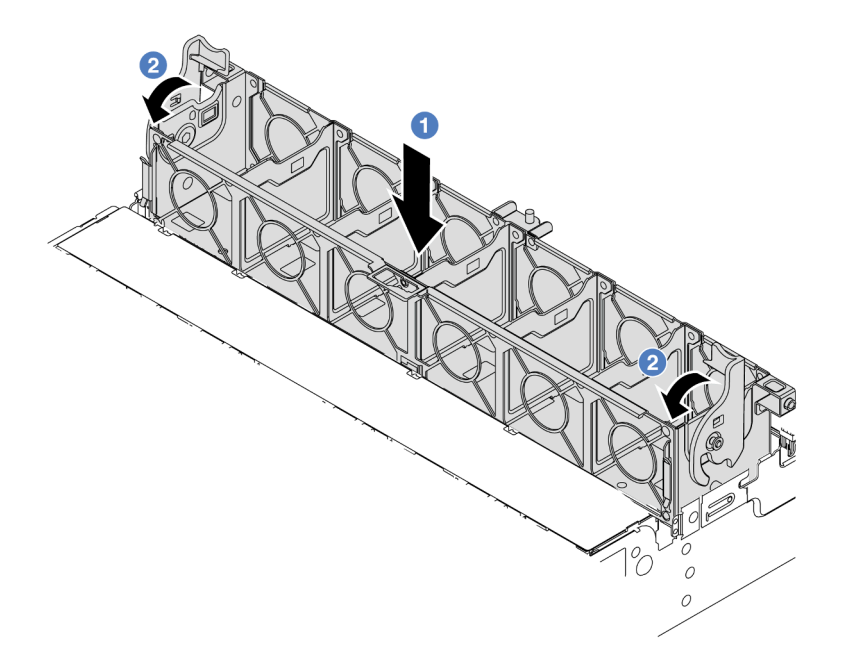

Figure 313. Installation du boîtier de ventilateur système

- Etape 1. Alignez le boîtier de ventilateur système sur les guides de montage de chaque côté du châssis et abaissez-le dans ce dernier.
- Etape 2. Faites pivoter les leviers du boîtier de ventilateur vers le bas jusqu'à ce que le boîtier s'enclenche.

Remarque : Si des ventilateurs système sont installés dans le boîtier de ventilateur système, vérifiez que les ventilateurs système sont correctement connectés aux connecteurs du ventilateur système du bloc carte mère.

### Après avoir terminé

- 1. Si vous avez retiré les ventilateurs système, réinstallez-les. Pour plus d'informations, voir [« Installation](#page-340-0)  [d'un ventilateur système » à la page 331.](#page-340-0)
- 2. Terminez le remplacement des composants. Voir [« Fin du remplacement des composants » à la page](#page-352-0)  [343](#page-352-0).

### Vidéo de démonstration

[Découvrez la procédure sur YouTube](https://www.youtube.com/watch?v=s8ZY_2KExQs)

## Remplacement d'un module de port série

Les informations suivantes vous indiquent comment retirer et installer un module de port série.

## Retrait d'un module de port série

Les informations suivantes vous indiquent comment retirer un module de port série.

### À propos de cette tâche

Attention :

- Lisez [« Conseils d'installation » à la page 1](#page-10-0) et [« Liste de contrôle d'inspection de sécurité » à la page 2](#page-11-0) pour vous assurer que vous travaillez en toute sécurité.
- Mettez le serveur et tous les dispositifs périphériques hors tension, puis déconnectez les cordons d'alimentation et tous les câbles externes. Voir [« Mise hors tension du serveur » à la page 33](#page-42-0).
- Empêchez l'exposition à l'électricité statique, laquelle peut entraîner l'arrêt du système et la perte de données, en conservant les composants sensibles à l'électricité statique dans des emballages antistatiques jusqu'à leur installation, et en manipulant ces dispositifs en portant une dragonne de décharge électrostatique ou un autre système de mise à la terre.

### Procédure

Remarque : Le support de carte mezzanine présenté dans les illustrations ci-après peut ne pas ressembler au vôtre. La procédure de retrait est identique.

- Etape 1. Si le serveur est installé dans une armoire, faites sortir le serveur en le faisant glisser sur les glissières de l'armoire afin d'accéder au carter supérieur, ou retirez le serveur de l'armoire. Voir [« Retrait du serveur de l'armoire » à la page 33.](#page-42-1)
- Etape 2. Retirez le carter supérieur. Voir [« Retrait du carter supérieur » à la page 341.](#page-350-0)
- Etape 3. Débranchez le câble du module de port série du bloc carte mère.

#### Remarques :

- Si vous devez débrancher les câbles du bloc carte mère, libérez d'abord tous les loquets ou toutes les pattes de déverrouillage des connecteurs des câbles. Si vous ne le faites pas, le retrait des câbles endommagera les connecteurs des câbles du bloc carte mère. S'ils sont endommagés, vous devrez peut-être remplacer le bloc carte mère.
- Il est possible que les connecteurs de votre bloc carte mère ne ressemblent pas exactement à ceux de l'illustration. Toutefois, la procédure de retrait est identique.
	- 1. Appuyez sur la patte de déverrouillage pour libérer le connecteur.
	- 2. Dégagez le connecteur du socket du câble.

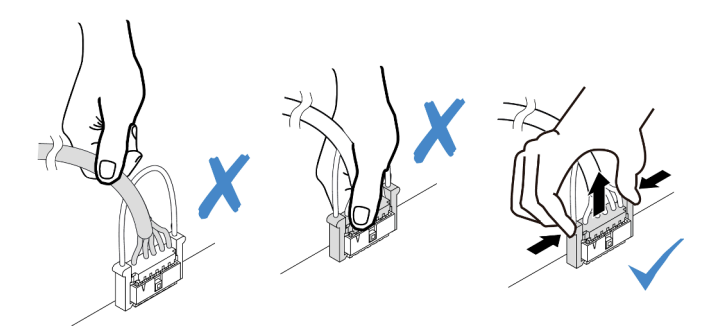

Figure 314. Déconnexion des câbles du bloc carte mère

Etape 4. Retirez le support de carte mezzanine du serveur.

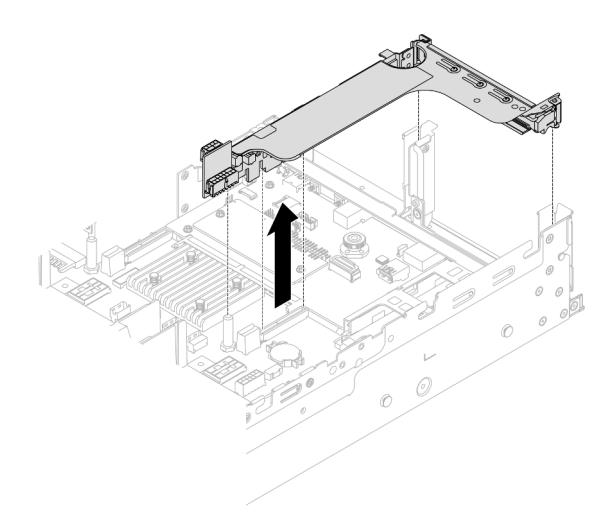

Figure 315. Retrait du support de carte mezzanine

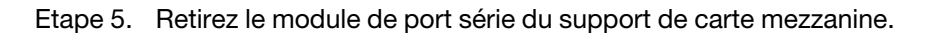

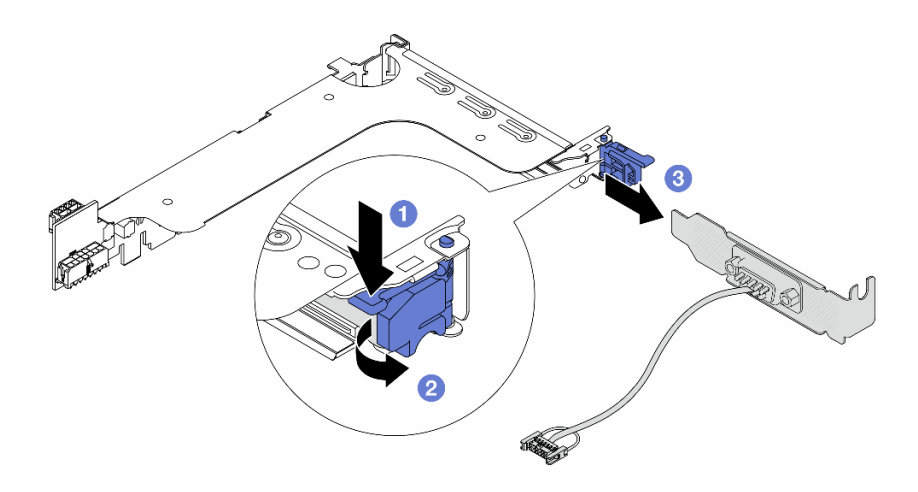

Figure 316. Retrait du module de port série.

- a. **O** Appuyez sur le loquet du support.
- b. <br> **Ouvrez le loquet.**
- c. <sup>3</sup> Faites glisser le module de port série hors du support de carte mezzanine.
- Etape 6. (Facultatif) Si vous devez remplacer le support du port série, utilisez une clé de 5 mm pour détacher le câble du port série de son support.

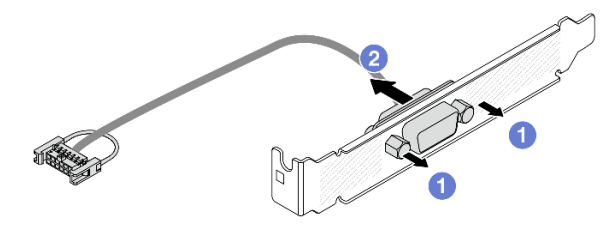

Figure 317. Démontage du module de port série

## Après avoir terminé

- 1. Installez un nouveau module de port série, un adaptateur PCIe ou un obturateur pour protéger l'emplacement. Pour plus d'informations, voir [« Installation d'un module de port série » à la page 338](#page-347-0) et [« Installation d'un assemblage de cartes mezzanines arrière » à la page 304](#page-313-0).
- 2. Si vous devez renvoyer le composant ou le périphérique en option, suivez les instructions d'emballage et utilisez les matériaux que vous avez reçus pour l'emballer.

### Vidéo de démonstration

### [Découvrez la procédure sur YouTube](https://www.youtube.com/watch?v=yn0KOEFtPyc)

## <span id="page-347-0"></span>Installation d'un module de port série

Les informations suivantes vous indiquent comment installer un module de port série.

## À propos de cette tâche

### Attention :

- Lisez [« Conseils d'installation » à la page 1](#page-10-0) et [« Liste de contrôle d'inspection de sécurité » à la page 2](#page-11-0) pour vous assurer que vous travaillez en toute sécurité.
- Mettez le serveur et tous les dispositifs périphériques hors tension, puis déconnectez les cordons d'alimentation et tous les câbles externes. Voir [« Mise hors tension du serveur » à la page 33](#page-42-0).
- Empêchez l'exposition à l'électricité statique, laquelle peut entraîner l'arrêt du système et la perte de données, en conservant les composants sensibles à l'électricité statique dans des emballages antistatiques jusqu'à leur installation, et en manipulant ces dispositifs en portant une dragonne de décharge électrostatique ou un autre système de mise à la terre.

### Procédure

Remarque : Le support de carte mezzanine présenté dans les illustrations ci-après peut ne pas ressembler au vôtre. La procédure d'installation est identique.

- Etape 1. Mettez l'emballage antistatique contenant le nouveau composant en contact avec une zone extérieure non peinte du serveur. Ensuite, déballez le nouveau composant et posez-le sur une surface de protection électrostatique.
- Etape 2. Utilisez une clé de 5 mm pour installer le câble de port série dans le support.

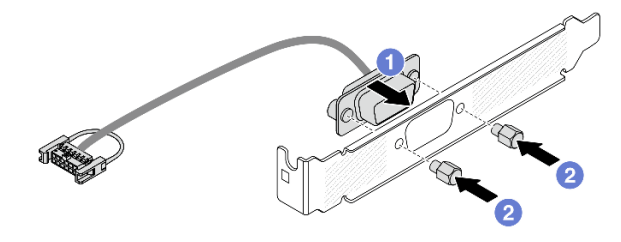

Figure 318. Assemblage du module de port série

- a. Alignez le connecteur du câble de port série sur les trous du support.
- b. **2** Installez les deux vis pour fixer le connecteur de câble dans le support.

Etape 3. Installez le module de port série dans le support de carte mezzanine.

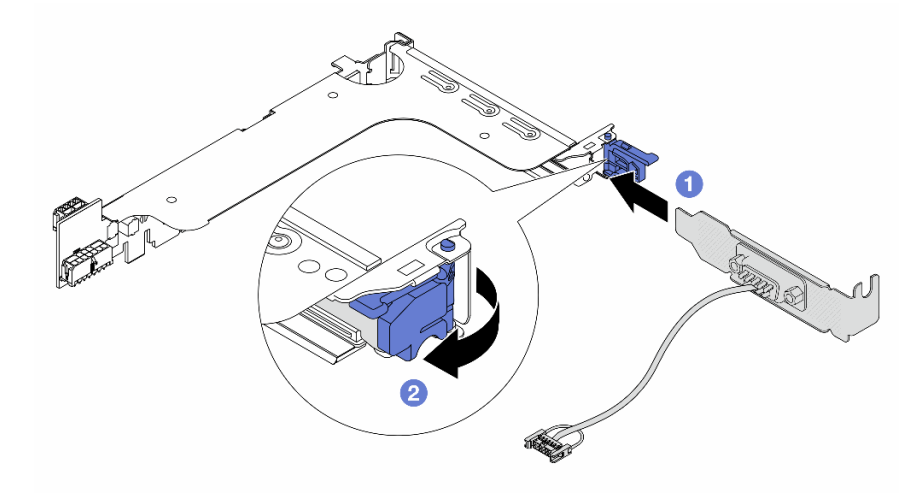

Figure 319. Installation du module de port série

- a. <sup>1</sup> Alignez le module de port série sur le support de carte mezzanine et insérez-le dans ce dernier.
- b. <sup>2</sup> Fermez le loquet du support pour fixer le module de port série.
- Etape 4. Réinstallez l'assemblage de cartes mezzanines dans le serveur.

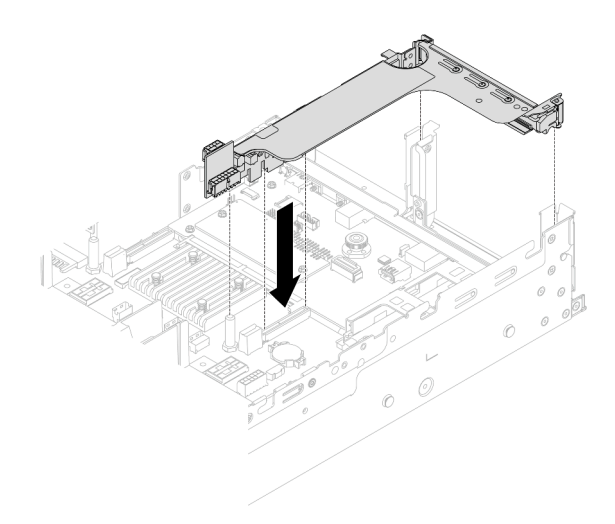

Figure 320. Installation de l'assemblage de cartes mezzanines

Etape 5. Branchez le câble du module de port série sur le connecteur du module de port série du bloc carte mère. Pour savoir où se trouve le connecteur, reportez-vous à la section « Connecteurs du bloc carte mère » dans le Guide d'utilisation.

### Après avoir terminé

- 1. Terminez le remplacement des composants. Voir [« Fin du remplacement des composants » à la page](#page-352-0) [343](#page-352-0).
- 2. Afin d'activer le module de port série sur Linux ou Microsoft Windows, effectuez l'une des opérations suivantes, en fonction du système d'exploitation installé :

Remarque : Si la fonctionnalité SOL (Serial over LAN) ou EMS (Emergency Management Services) est activée, le port série est masqué sur Linux et Microsoft Windows. Il est donc nécessaire de désactiver SOL et EMS afin d'utiliser le port série sur les systèmes d'exploitation des dispositifs série.

• Pour Linux :

Ouvrez ipmitool et entrez la commande suivante pour désactiver la fonction Serial over LAN (SOL) :

-I lanplus -H IP -U USERID -P PASSW0RD sol deactivate

- Pour Microsoft Windows :
	- a. Ouvrez ipmitool et entrez la commande suivante pour désactiver la fonction SOL :
		- -I lanplus -H IP -U USERID -P PASSW0RD sol deactivate
	- b. Ouvrez Windows PowerShell, puis entrez la commande suivante pour désactiver la fonction Emergency Management Services (EMS) :

Bcdedit /ems off

c. Redémarrez le serveur pour vous assurer que le paramètre EMS prend effet.

#### Vidéo de démonstration

[Découvrez la procédure sur YouTube](https://www.youtube.com/watch?v=ab9NdQgXoes)

## Remplacement d'un carter supérieur

Suivez les instructions de cette section pour retirer et installer le carter supérieur.

## <span id="page-350-0"></span>Retrait du carter supérieur

Suivez les instructions énoncées dans cette section pour le retrait du carter supérieur.

S014

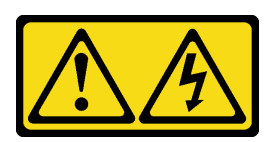

### ATTENTION :

Des niveaux dangereux de tension, courant et électricité peuvent être présents dans les composants. Seul un technicien de maintenance qualifié est habilité à retirer les carters où l'étiquette est apposée.

S033

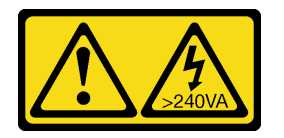

### ATTENTION :

Courant électrique dangereux. Des tensions présentant un courant électrique dangereux peuvent provoquer une surchauffe lorsqu'elles sont en court-circuit avec du métal, ce qui peut entraîner des projections de métal, des brûlures ou les deux.

## À propos de cette tâche

### Attention :

- Lisez [« Conseils d'installation » à la page 1](#page-10-0) et [« Liste de contrôle d'inspection de sécurité » à la page 2](#page-11-0) pour vous assurer que vous travaillez en toute sécurité.
- Mettez le serveur et tous les dispositifs périphériques hors tension, puis déconnectez les cordons d'alimentation et tous les câbles externes. Voir [« Mise hors tension du serveur » à la page 33.](#page-42-0)
- Si vous utilisez le serveur sans carter supérieur, vous risquez d'endommager les composants serveur. Avant de mettre le serveur sous tension, installez le carter supérieur pour assurer une ventilation et un refroidissement corrects du système.

### Procédure

- Etape 1. Mettez l'emballage antistatique contenant le nouveau composant en contact avec une zone extérieure non peinte du serveur. Ensuite, déballez le nouveau composant et posez-le sur une surface de protection électrostatique.
- Etape 2. Retirez le carter supérieur.

Attention : Manipulez le carter supérieur avec précaution. Si vous faites tomber le carter supérieur alors que son loquet est ouvert, vous risquez d'endommager le loquet.

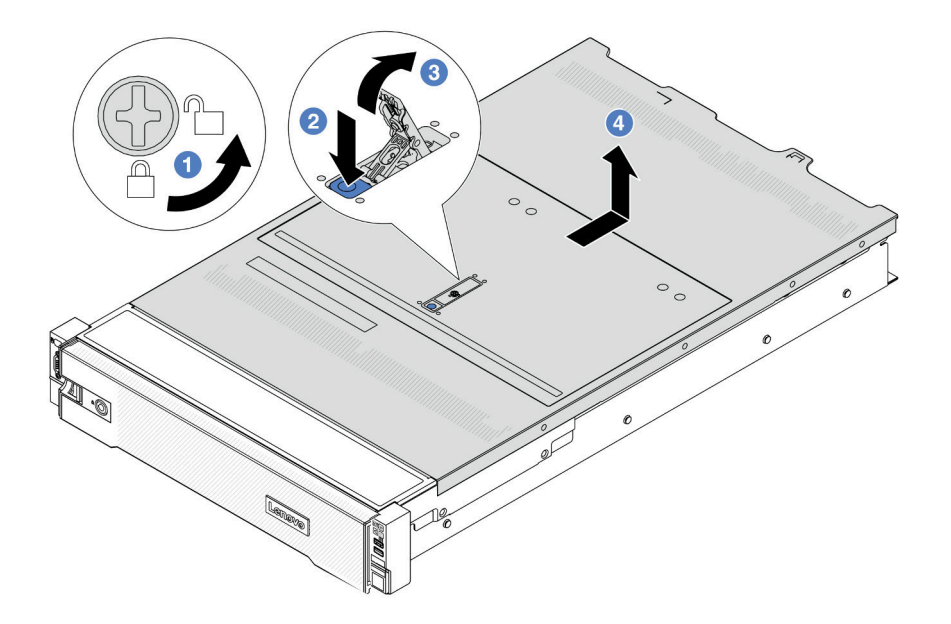

Figure 321. Retrait du carter supérieur

- a. Utilisez un tournevis pour placer le dispositif de verrouillage du carter en position déverrouillée comme illustré.
- b. <sup>2</sup> Appuyez sur le bouton de déblocage du fermoir du panneau. Le fermoir du panneau se détachera, dans une certaine mesure.
- c. **C** Ouvrez complètement le fermoir du panneau, comme illustré.
- d. Faites glisser le carter supérieur vers l'arrière jusqu'à ce qu'il soit désengagé du châssis. Ensuite, soulevez le carter supérieur pour le retirer du châssis et placez-le sur une surface propre et plane.

### Après avoir terminé

Si vous devez renvoyer le composant ou le périphérique en option, suivez les instructions d'emballage et utilisez les matériaux que vous avez reçus pour l'emballer.

### Vidéo de démonstration

[Découvrez la procédure sur YouTube](https://www.youtube.com/watch?v=kYb0FOBMX8Q)

## <span id="page-351-0"></span>Installation du carter supérieur

Suivez les instructions énoncées dans cette section pour installer le carter supérieur.

## À propos de cette tâche

### Attention :

- Lisez [« Conseils d'installation » à la page 1](#page-10-0) et [« Liste de contrôle d'inspection de sécurité » à la page 2](#page-11-0) pour vous assurer que vous travaillez en toute sécurité.
- Vérifiez que les câbles, les adaptateurs et autres composants sont correctement installés et que vous n'avez pas oublié d'outils ou de pièces dans le serveur.

• Vérifiez que tous les câbles internes sont correctement acheminés. Pour plus d'informations, voir [Chapitre](#page-354-0)  [2 « Cheminement interne des câbles » à la page 345.](#page-354-0)

### Procédure

Etape 1. Installez le carter supérieur sur votre serveur.

Attention : Manipulez le carter supérieur avec précaution. Si vous faites tomber le carter supérieur alors que son loquet est ouvert, vous risquez d'endommager le loquet.

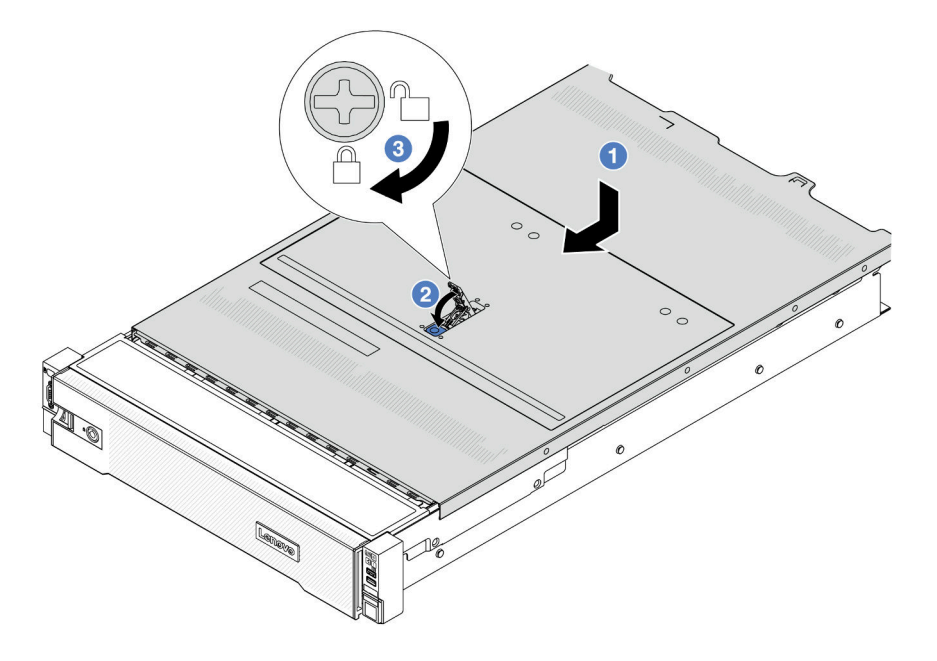

Figure 322. Installation du carter supérieur

a. Vérifiez que le fermoir de panneau est en position ouverte. Enfoncez le carter supérieur dans le châssis jusqu'à ce que les deux côtés du carter supérieur s'engagent dans les guides latéraux du châssis. Faites ensuite glisser le carter supérieur vers l'avant du châssis.

Remarque : Avant de faire coulisser le carter supérieur vers l'avant, vérifiez que toutes les pattes du carter s'insèrent correctement dans le châssis.

- b. <sup>2</sup> Faites pivoter le fermoir de panneau jusqu'à ce que le carter supérieur s'enclenche. Assurez-vous que le loquet du carter est complètement fermé.
- c. Utilisez un tournevis pour mettre le dispositif de verrouillage du carter en position verrouillée.

### Après avoir terminé

Terminez le remplacement des composants. Voir [« Fin du remplacement des composants » à la page 343.](#page-352-0)

Vidéo de démonstration

<span id="page-352-0"></span>[Découvrez la procédure sur YouTube](https://www.youtube.com/watch?v=OfgtJlfvM8M)

## Fin du remplacement des composants

Pour terminer le remplacement des composants, consultez la liste de vérification suivante :

Pour terminer le remplacement de composants, procédez comme suit :

- 1. Vérifiez que tous les composants ont été remontés correctement et que vous n'avez pas oublié d'outils ou de vis à l'intérieur du serveur.
- 2. Acheminez et fixez correctement les câbles du serveur. Consultez les informations relatives à la connexion et au cheminement des câbles pour chaque composant.
- 3. Réinstallez la grille d'aération. Pour plus d'informations, voir [« Installation de la grille d'aération » à la](#page-57-0) [page 48](#page-57-0).

Attention : Avant de mettre le serveur sous tension, remplacez la grille d'aération en place pour assurer une ventilation et un refroidissement corrects du système. Si vous utilisez le serveur sans grille d'aération, vous risquez d'endommager les composants serveur.

- 4. Réinstallez le carter supérieur. Pour plus d'informations, voir [« Installation du carter supérieur » à la page](#page-351-0)  [342](#page-351-0).
- 5. Si le serveur était installé dans une armoire, réinstallez-le dans l'armoire. Voir [« Installation du serveur](#page-46-0) [dans une armoire » à la page 37.](#page-46-0)
- 6. Rebranchez les cordons d'alimentation et autres câbles préalablement retirés.
- 7. Mettez le serveur et les périphériques sous tension. Pour plus d'informations, voir [« Mise sous tension](#page-41-0) [du nœud » à la page 32.](#page-41-0)
- 8. Mettez à jour la configuration du serveur.
	- Téléchargez et installez la version la plus récente des pilotes de périphérique : [http://](http://datacentersupport.lenovo.com) [datacentersupport.lenovo.com](http://datacentersupport.lenovo.com).
	- Mettez à jour le microprogramme du système. Voir « Mise à jour du microprogramme » dans le Guide d'utilisation ou le Guide de configuration système.
	- Mettez à jour la configuration du UEFI. Voir <https://pubs.lenovo.com/uefi-overview/>.
	- Reconfigurez les grappes de disques si vous avez installé ou retiré une unité remplaçable à chaud ou un adaptateur RAID. Reportez-vous à <https://pubs.lenovo.com/lxpm-overview/> pour consulter la documentation LXPM compatible avec votre serveur.

# <span id="page-354-0"></span>Chapitre 2. Cheminement interne des câbles

Consultez cette section pour procéder au cheminement des câbles pour des composants spécifiques.

Pour connecter les câbles, procédez comme suit :

- Mettez le serveur hors tension avant de connecter ou de déconnecter des câbles internes.
- Pour obtenir des instructions de câblage supplémentaires, consultez la documentation fournie avec les périphériques externes. Il peut s'avérer plus facile d'installer les câbles avant de connecter les périphériques au serveur.
- Les identifiants de certains câbles sont gravés sur les câbles fournis avec le serveur et les périphériques en option. Utilisez ces identificateurs pour relier les câbles aux connecteurs appropriés.
- Assurez-vous que le câble n'est pas coincé, ne recouvre pas les connecteurs et ne bloque pas les composants du bloc carte mère.
- Veillez à ce que les câbles appropriés passent dans les clips de fixation.

Remarque : Libérez tous les loquets, pattes de déverrouillage ou verrous des connecteurs des câbles lorsque vous déconnectez les câbles du bloc carte mère. Si vous ne le faites pas, le retrait des câbles endommagera les connecteurs des câbles du bloc carte mère, qui sont fragiles. S'ils sont endommagés, vous devrez peut-être remplacer le bloc carte mère.

## Identification des connecteurs

Consultez cette section pour localiser et identifier les connecteurs des cartes électriques.

• [« Connecteurs de fond de panier d'unité » à la page 345](#page-354-1)

Pour les connecteurs du bloc carte mère, voir « Connecteurs du bloc carte mère » dans le Guide d'utilisation.

## <span id="page-354-1"></span>Connecteurs de fond de panier d'unité

Consultez cette section pour localiser les connecteurs présents sur les fonds de panier d'unité.

Le serveur prend en charge les fonds de panier suivants, en fonction des configurations du serveur :

- [« Fond de panier avant SAS/SATA 8 x 2,5 pouces » à la page 346](#page-355-0)
- [« Fond de panier avant AnyBay 8 x 2,5 pouces » à la page 346](#page-355-1)
- [« Fond de panier d'extension avant 24 x 2,5 pouces SAS/SATA » à la page 346](#page-355-2)
- [« Fond de panier avant SAS/SATA 8 x 3,5 pouces » à la page 347](#page-356-0)
- [« Fond de panier avant SAS/SATA 12 x 3,5 pouces » à la page 347](#page-356-1)
- [« Fond de panier avant AnyBay 12 x 3,5 pouces » à la page 347](#page-356-2)
- [« Fond de panier d'unité d'extension avant 12 x 3,5 pouces SAS/SATA » à la page 348](#page-357-0)
- [« Fond de panier central/arrière SAS/SATA 4 x 2,5 pouces » à la page 348](#page-357-1)
- [« Fond de panier central/arrière 4 x 2,5 pouces AnyBay » à la page 348](#page-357-2)
- [« Fond de panier central NVMe 4 x 2,5 pouces » à la page 349](#page-358-0)
- [« Fond de panier central/arrière SAS/SATA 4 x 3,5 pouces » à la page 349](#page-358-1)
- [« Fond de panier arrière SAS/SATA 2 x 3,5 pouces » à la page 349](#page-358-2)
- [« Fond de panier arrière SAS/SATA 8 x 2,5 pouces » à la page 349](#page-358-3)

### <span id="page-355-0"></span>Fond de panier avant SAS/SATA 8 x 2,5 pouces

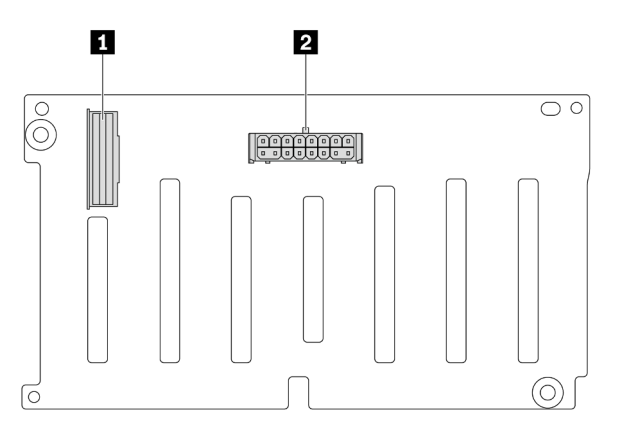

Figure 323. Connecteurs sur le fond de panier 8 x 2,5 pouces SAS/SATA

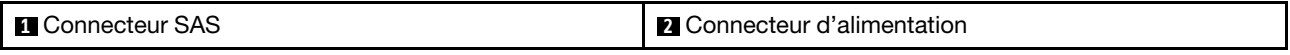

#### <span id="page-355-1"></span>Fond de panier avant AnyBay 8 x 2,5 pouces

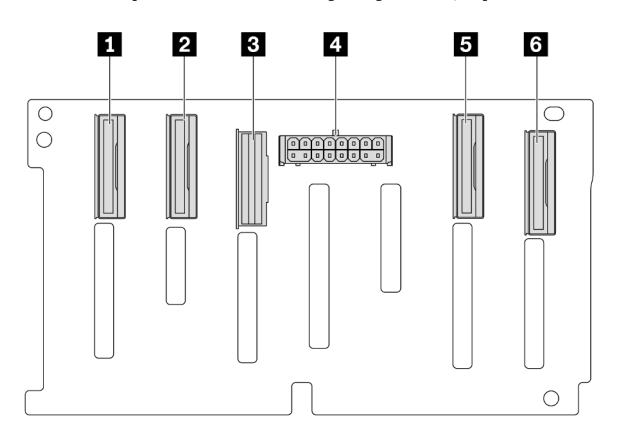

Figure 324. Connecteurs sur le fond de panier 8 x 2,5 pouces AnyBay

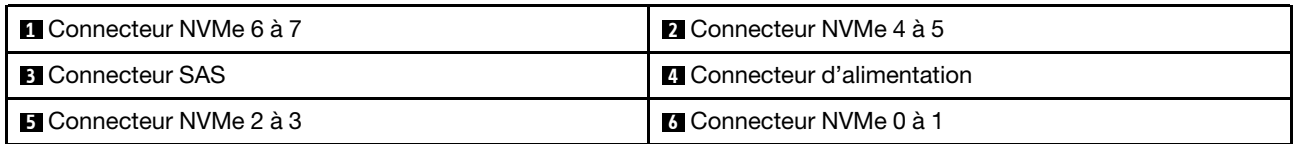

#### <span id="page-355-2"></span>Fond de panier d'extension avant 24 x 2,5 pouces SAS/SATA

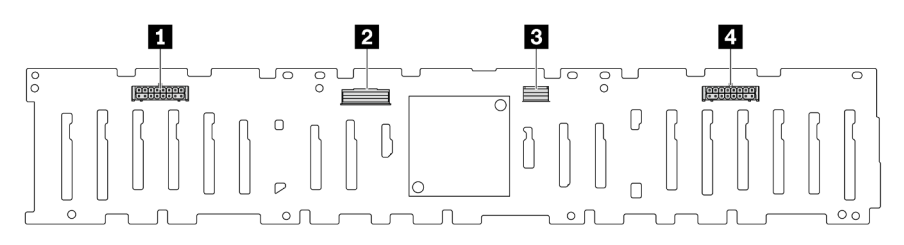

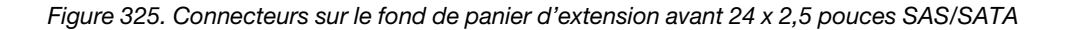

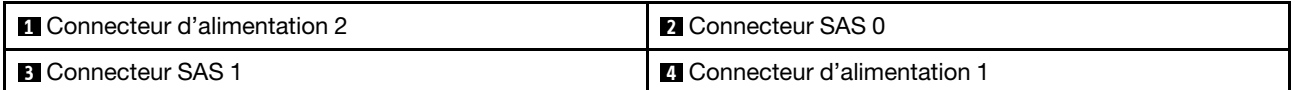

### <span id="page-356-0"></span>Fond de panier avant SAS/SATA 8 x 3,5 pouces

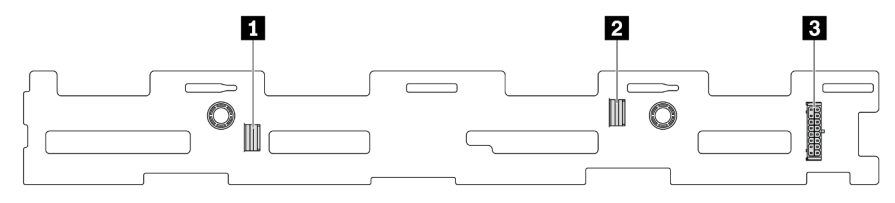

Figure 326. Connecteurs sur le fond de panier 8 x 3,5 pouces SAS/SATA

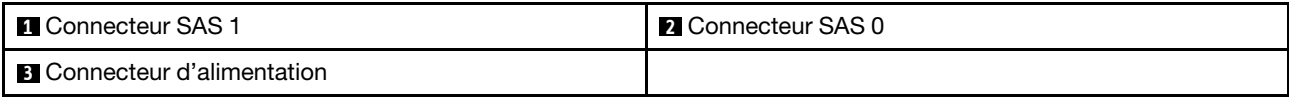

### <span id="page-356-1"></span>Fond de panier avant SAS/SATA 12 x 3,5 pouces

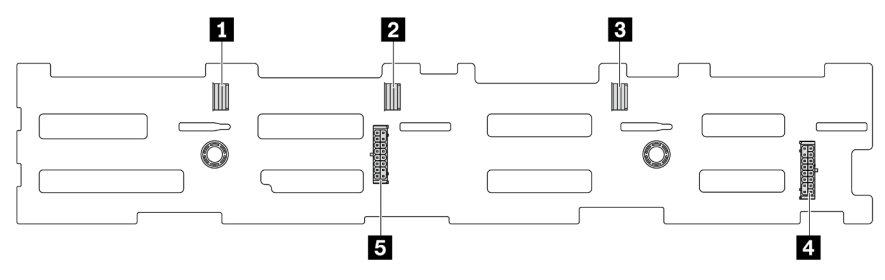

Figure 327. Connecteurs sur le fond de panier 12 x 3,5 pouces SAS/SATA

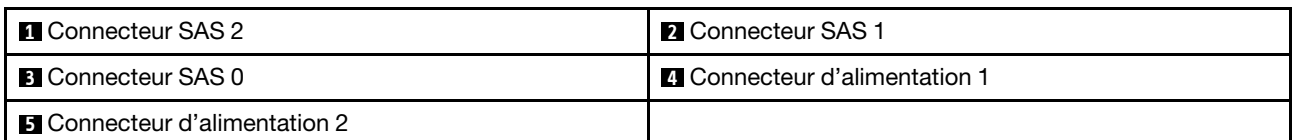

### <span id="page-356-2"></span>Fond de panier avant AnyBay 12 x 3,5 pouces

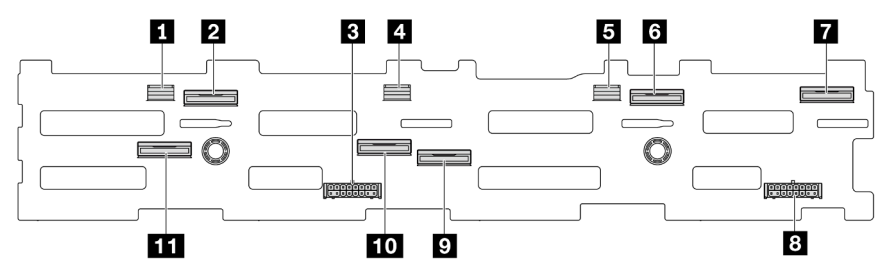

Figure 328. Connecteurs sur le fond de panier 12 x 3,5 pouces AnyBay

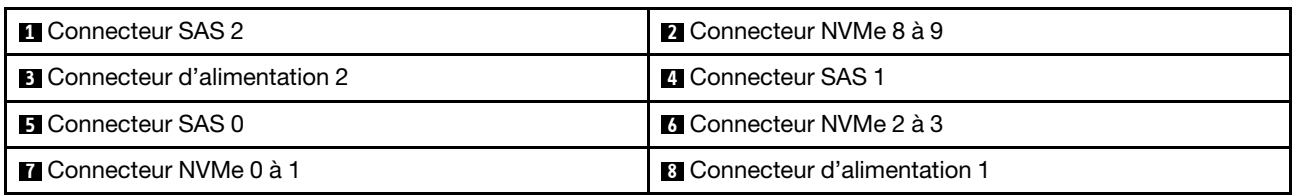

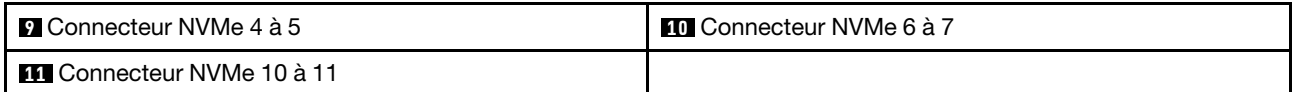

### <span id="page-357-0"></span>Fond de panier d'unité d'extension avant 12 x 3,5 pouces SAS/SATA

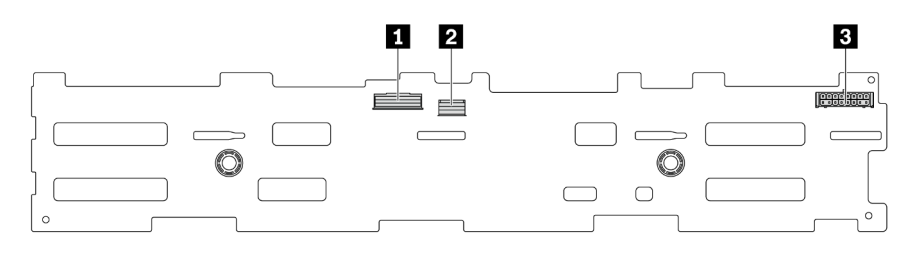

#### Figure 329. Connecteurs sur le fond de panier d'extension avant 12 x 3,5 pouces SAS/SATA

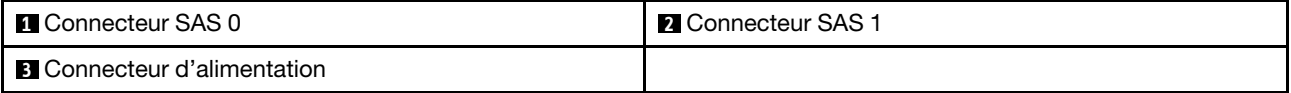

### <span id="page-357-1"></span>Fond de panier central/arrière SAS/SATA 4 x 2,5 pouces

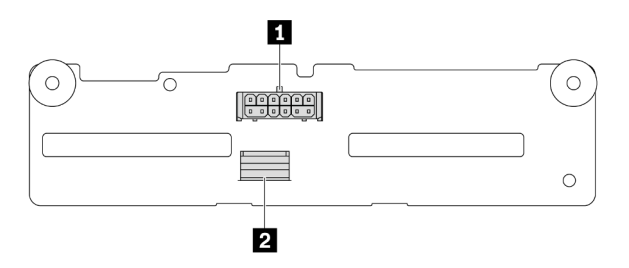

Figure 330. Connecteurs sur le fond de panier 4 x 2,5 pouces SAS/SATA

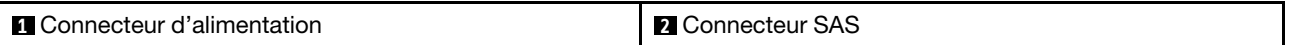

### <span id="page-357-2"></span>Fond de panier central/arrière 4 x 2,5 pouces AnyBay

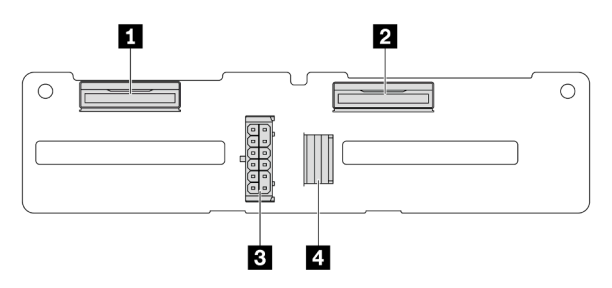

Figure 331. Connecteurs du fond de panier 4 x 2,5 pouces AnyBay

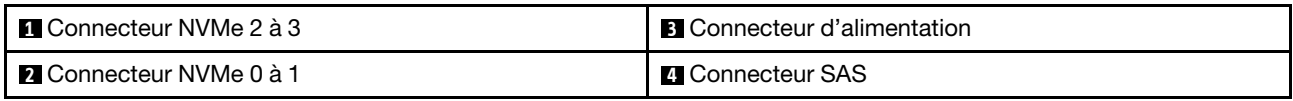

### <span id="page-358-0"></span>Fond de panier central NVMe 4 x 2,5 pouces

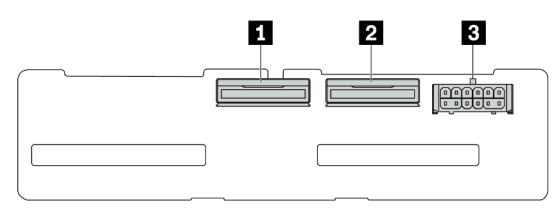

Figure 332. Connecteurs sur le fond de panier 4 x 2,5 pouces NVMe

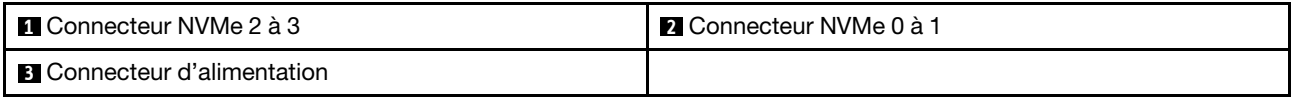

### <span id="page-358-1"></span>Fond de panier central/arrière SAS/SATA 4 x 3,5 pouces

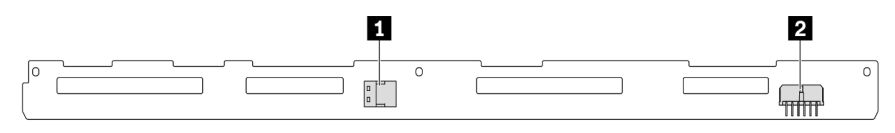

Figure 333. Connecteurs sur le fond de panier 4 x 3,5 pouces SAS/SATA

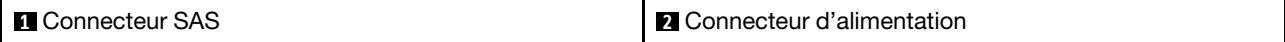

#### <span id="page-358-2"></span>Fond de panier arrière SAS/SATA 2 x 3,5 pouces

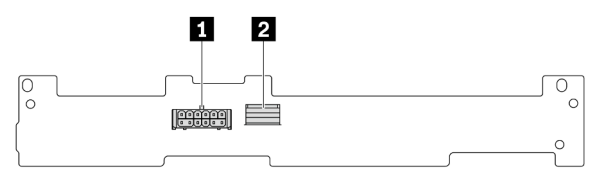

Figure 334. Connecteurs sur le fond de panier 2 x 3,5 pouces SAS/SATA

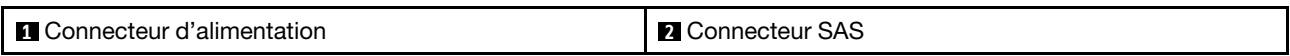

### <span id="page-358-3"></span>Fond de panier arrière SAS/SATA 8 x 2,5 pouces

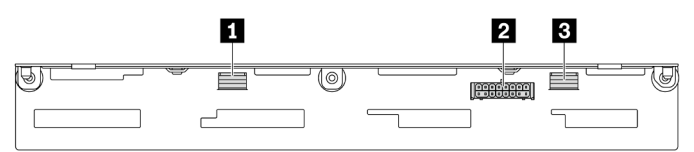

Figure 335. Connecteurs sur le fond de panier 8 x 2,5 pouces SAS/SATA

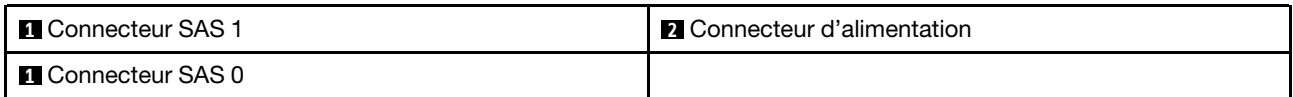

## Unités 7 mm

Cette section fournit des informations sur le cheminement des câbles pour les unités 7 mm.

Remarque : La figure suivante illustre l'installation de disques 7 mm sur la carte mezzanine 2 en exemple. Le cheminement des câbles pour les unités 7 mm installés sur la carte mezzanine 1 est similaire.

- [« Fonds de panier à 2 baies SATA/NVMe 7 mm non-RAID » à la page 350](#page-359-0)
- [« Fonds de panier à 2 baies NVMe 7 mm RAID » à la page 351](#page-360-0)
- [« Fonds de panier à 2 baies SATA/NVMe 7 mm RAID » à la page 351](#page-360-1)

### <span id="page-359-0"></span>Fonds de panier à 2 baies SATA/NVMe 7 mm non-RAID

Remarque : Les fonds de panier à 2 baies SATA/NVMe 7 mm non-RAID prennent en charge la connexion des câbles SATA, la connexion des câbles NVMe ou la connexion des câbles RAID.

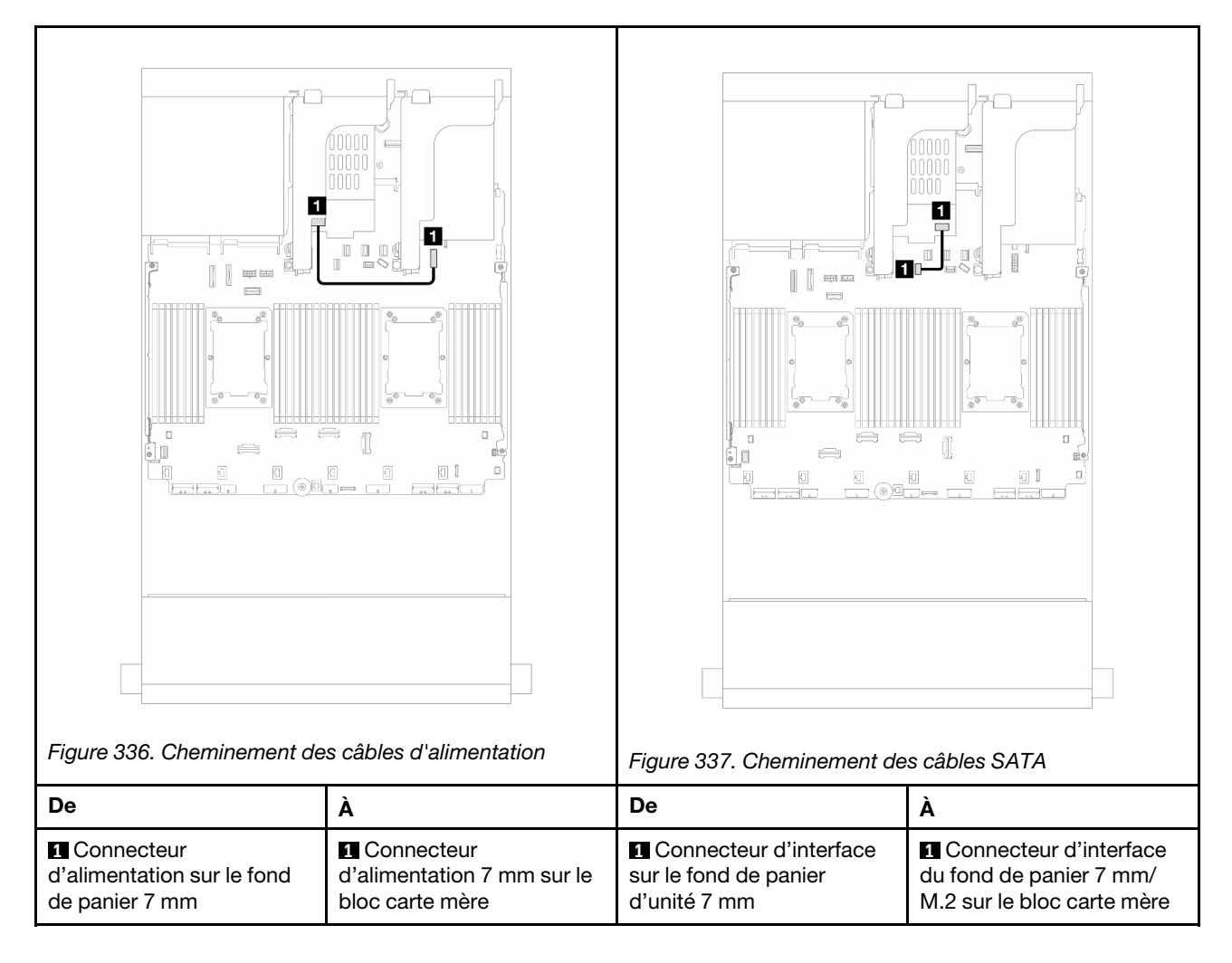
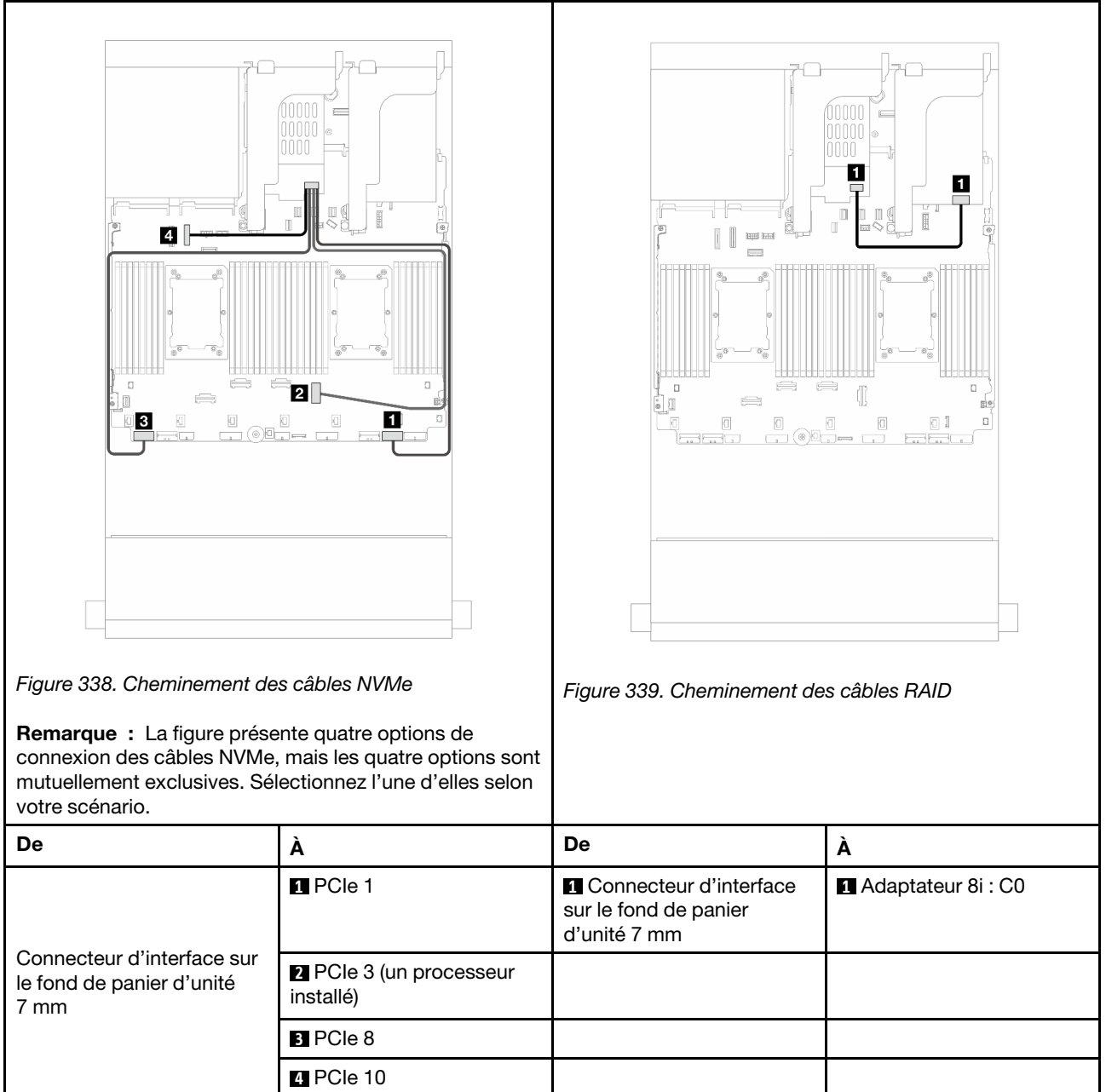

### Fonds de panier à 2 baies NVMe 7 mm RAID

#### Fonds de panier à 2 baies SATA/NVMe 7 mm RAID

Remarque : Le cheminement des câbles pour les fonds de panier à 2 baies NVMe 7 mm RAID est le même que celui pour les fonds de panier à 2 baies SATA/NVMe 7 mm RAID.

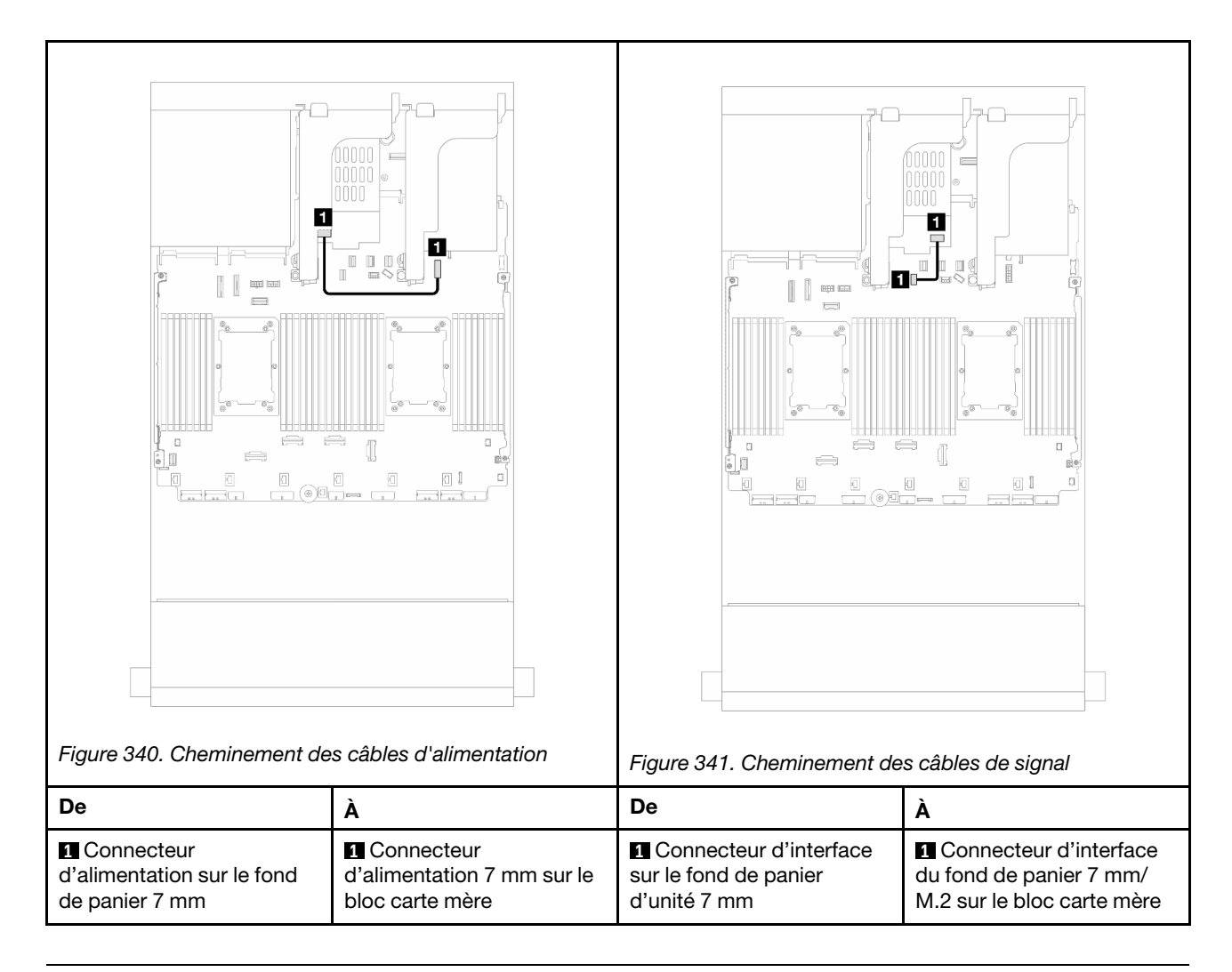

# Module de refroidissement direct par eau

Cette section décrit le cheminement des câbles pour l'unité Module de refroidissement direct par eau (DWCM).

Remarque : Pour une meilleure organisation des câbles, il est nécessaire d'installer les tuyaux et le module de capteur de détection de liquides sur un support adapté et de veiller à ce que le module soit solidement installé dans les pattes de retenue. Pour plus de détails, voir l'illustration ci-dessous ou la section [« Installation du module de refroidissement direct du processeur par eau Lenovo Neptune\(TM\) » à la page](#page-135-0) [126](#page-135-0).

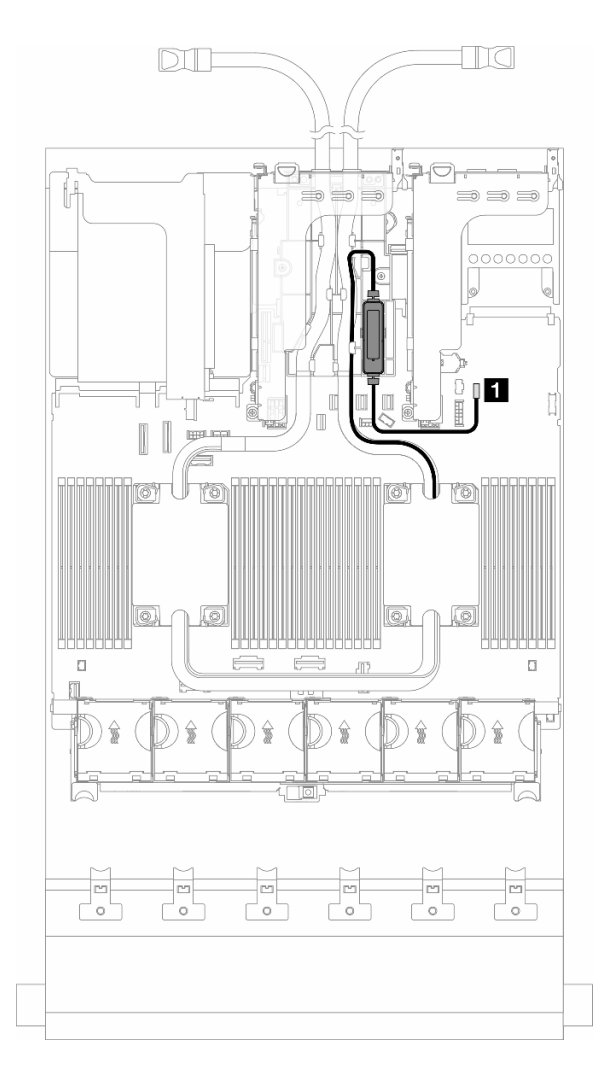

Figure 342. Cheminement des câbles du module de refroidissement direct par eau

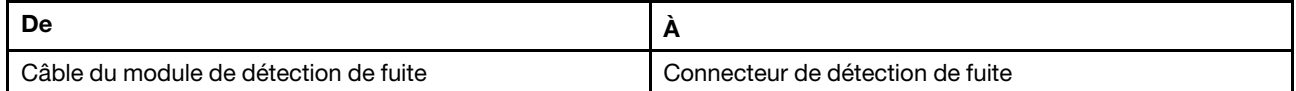

# Connecteurs d'E-S avant

Cette section décrit le cheminement des câbles des connecteurs d'E-S avant, notamment le connecteur VGA, le connecteur de diagnostics externe, le connecteur du panneau opérateur frontal et les connecteurs USB avant.

- [« Connecteurs d'E-S avant sur les taquets d'armoire » à la page 354](#page-363-0)
- [« Connecteurs d'E-S avant sur la baie média » à la page 354](#page-363-1)

### <span id="page-363-0"></span>Connecteurs d'E-S avant sur les taquets d'armoire

Remarque : Lors du cheminement d'un câble sur le taquet d'armoire, assurez-vous qu'il est fixé au cadre supérieur du dispositif de retenue de câble. Pour plus d'informations, reportez-vous à la rubrique .

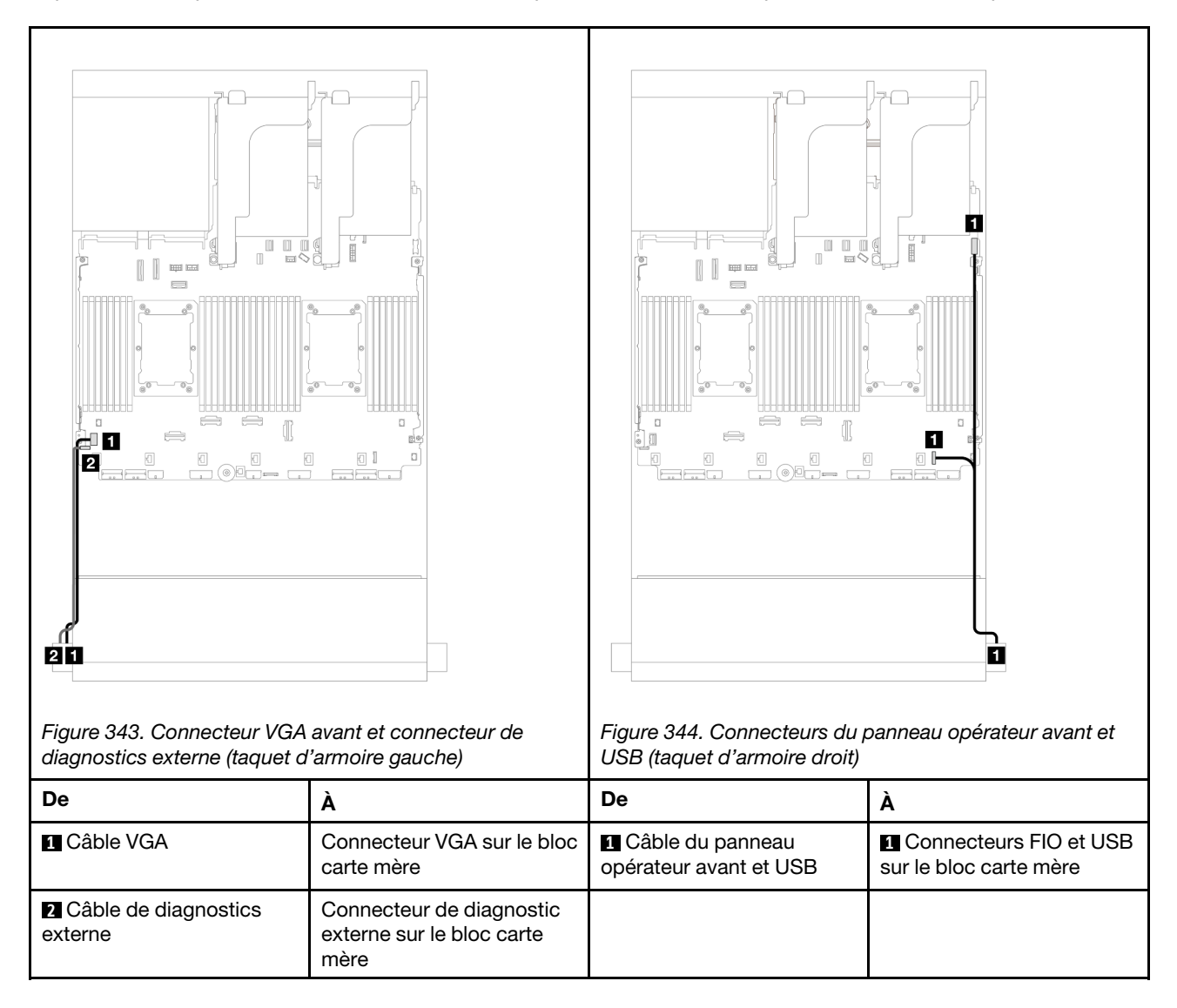

#### <span id="page-363-1"></span>Connecteurs d'E-S avant sur la baie média

La figure présente le cheminement des câbles pour les connecteurs du panneau opérateur avant et les connecteurs USB avant sur la baie média.

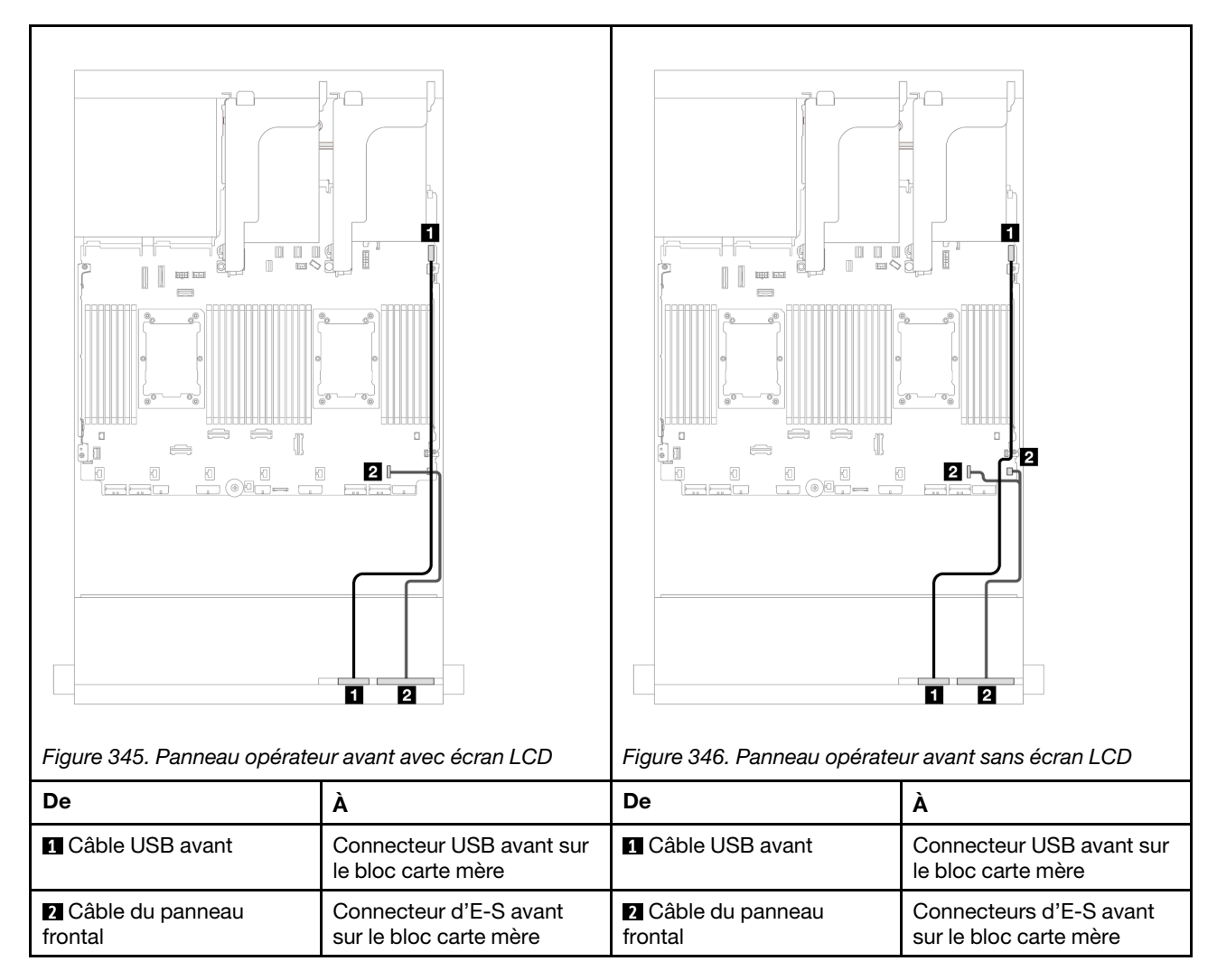

En fonction de son modèle, le serveur peut être doté d'un panneau opérateur avant avec écran LCD (appelé panneau de diagnostics intégré) ou d'un panneau opérateur avant sans écran LCD.

# **GPU**

Cette section décrit le cheminement des câbles pour les GPU.

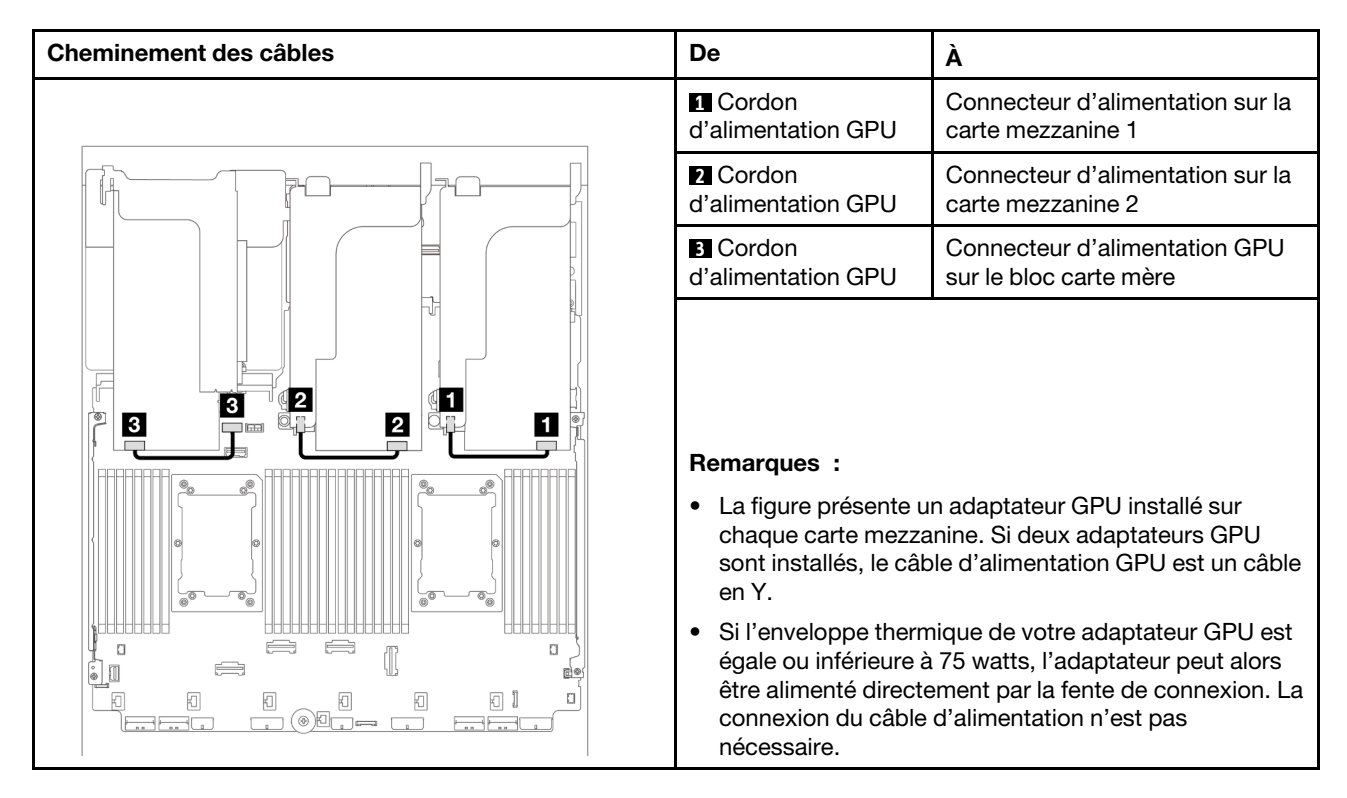

Si vous devez installer un fond de panier M.2 sur la grille d'aération du GPU, reportez-vous à la figure cidessous pour connaître le cheminement des câbles sur la grille d'aération. Acheminez le câble d'alimentation GPU depuis la carte mezzanine 2 située sous le support du fond de panier M.2 jusqu'au connecteur d'alimentation GPU sur l'adaptateur GPU.

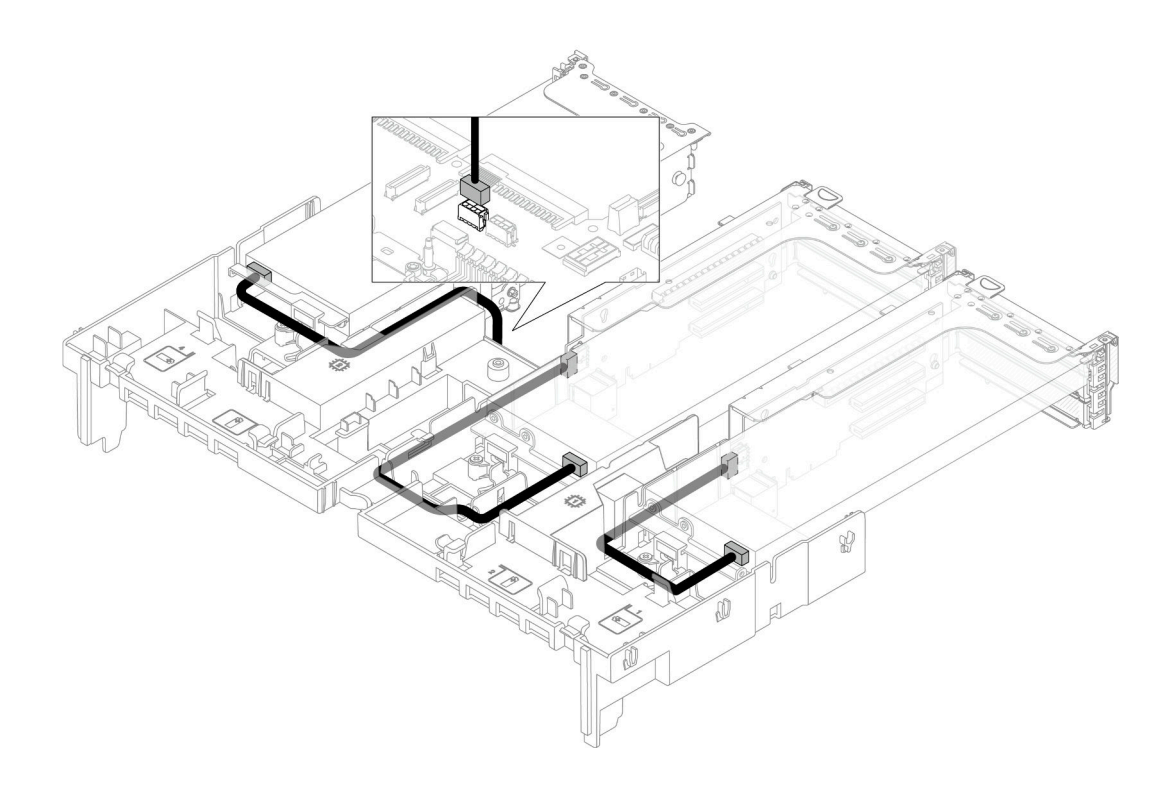

# Fonds de panier d'unité M.2

Cette section décrit le cheminement des câbles pour les fonds de panier d'unité M.2.

Le serveur prend en charge l'un des fonds de panier d'unité M.2 suivants :

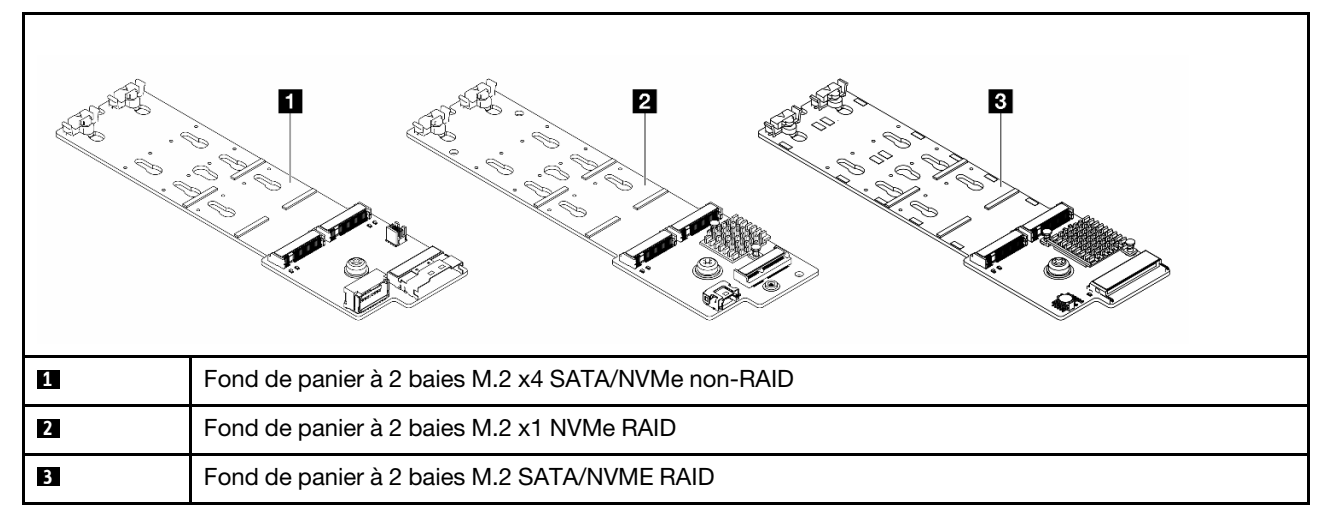

- [« Fond de panier à 2 baies M.2 x4 SATA/NVMe non-RAID » à la page 358](#page-367-0)
- [« Fond de panier à 2 baies M.2 x1 NVMe RAID » à la page 363](#page-372-0)
- [« Fond de panier à 2 baies M.2 SATA/NVME RAID » à la page 364](#page-373-0)

<span id="page-367-0"></span>Fond de panier à 2 baies M.2 x4 SATA/NVMe non-RAID

Cheminement des câbles d'alimentation

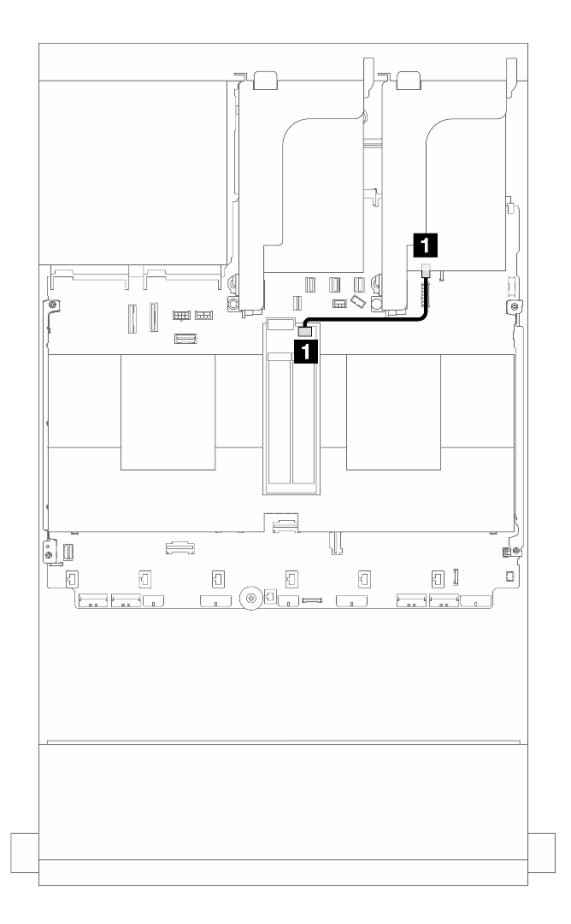

Figure 347. Cheminement des câbles d'alimentation

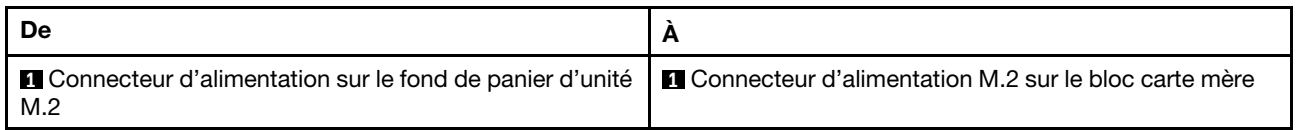

### Cheminement des câbles de signal

Le fond de panier d'unité M.2 prend en charge la connexion des câbles SATA, NVMe ou RAID.

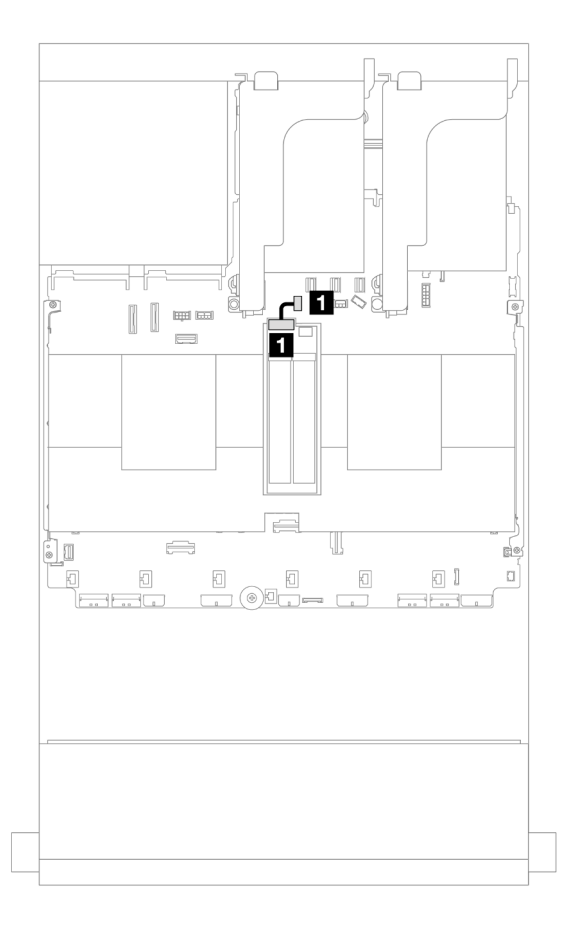

### Figure 348. Cheminement des câbles SATA

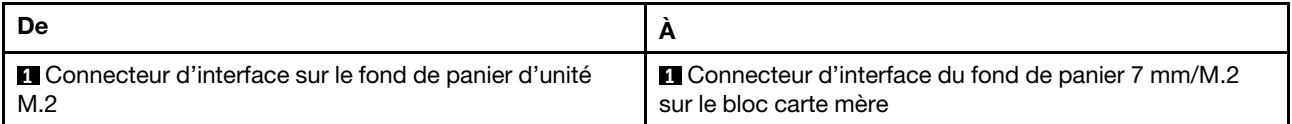

Remarque : La figure ci-après présente quatre options de connexion des câbles NVMe, mais les quatre options sont mutuellement exclusives. Sélectionnez l'une d'elles selon votre scénario.

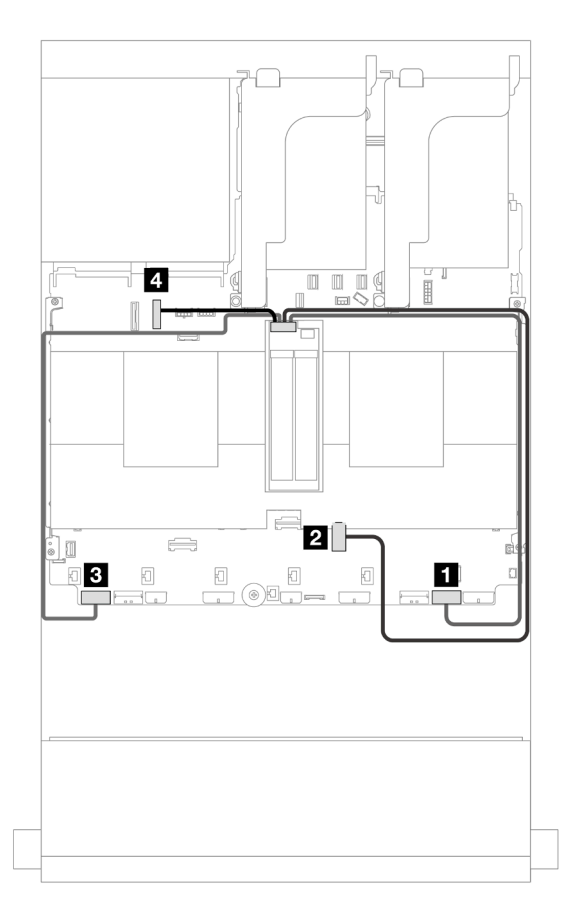

Figure 349. Cheminement des câbles NVMe

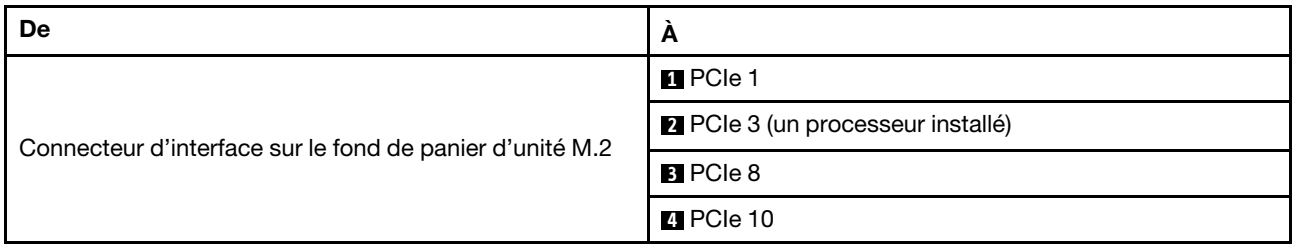

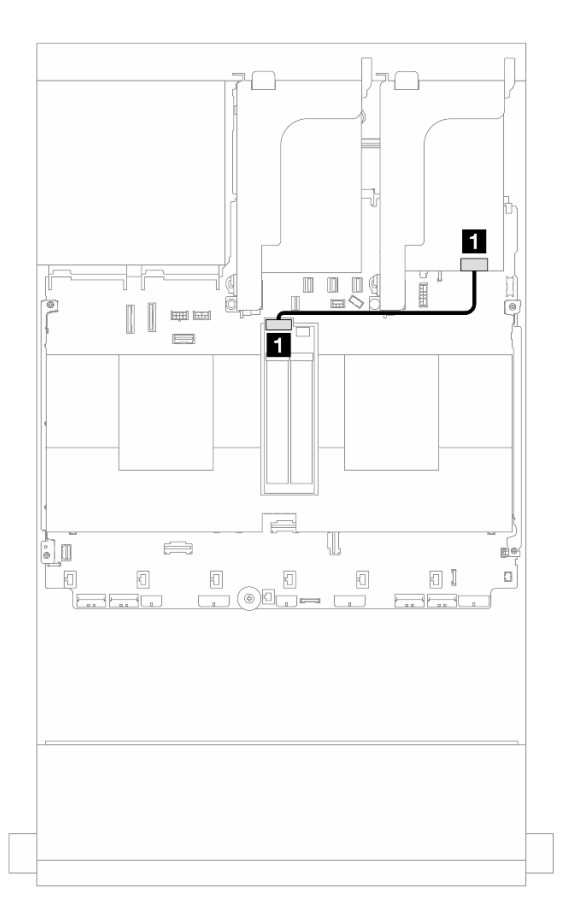

### Figure 350. Cheminement des câbles RAID

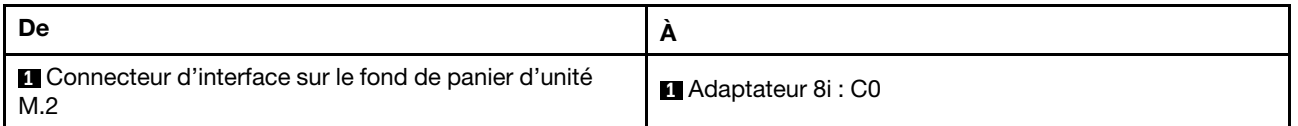

### <span id="page-372-0"></span>Fond de panier à 2 baies M.2 x1 NVMe RAID

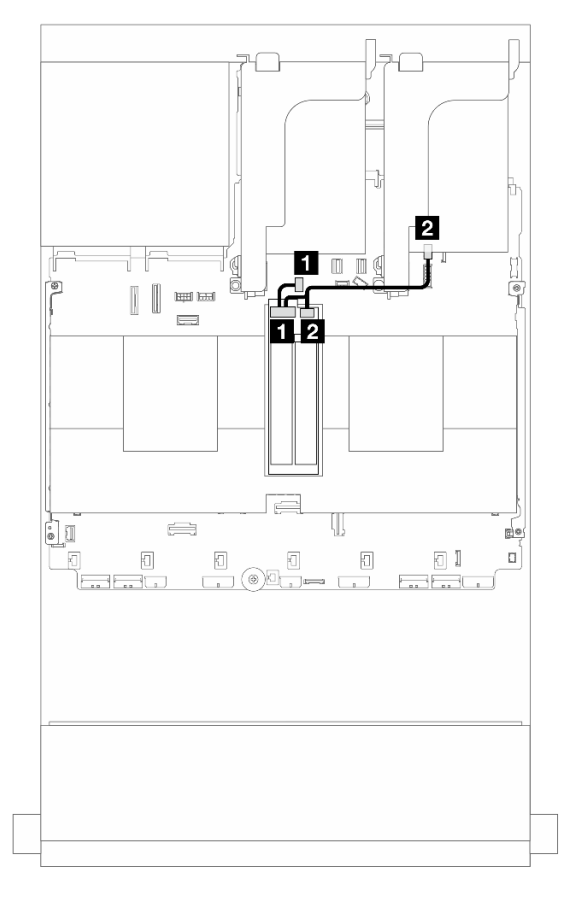

Figure 351. Cheminement des câbles du fond de panier à 2 baies M.2 x1 NVMe RAID

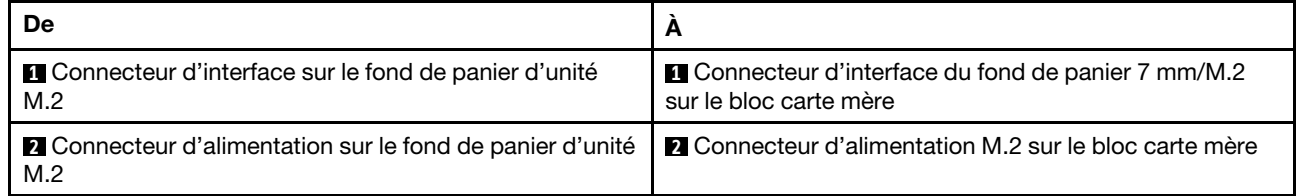

### <span id="page-373-0"></span>Fond de panier à 2 baies M.2 SATA/NVME RAID

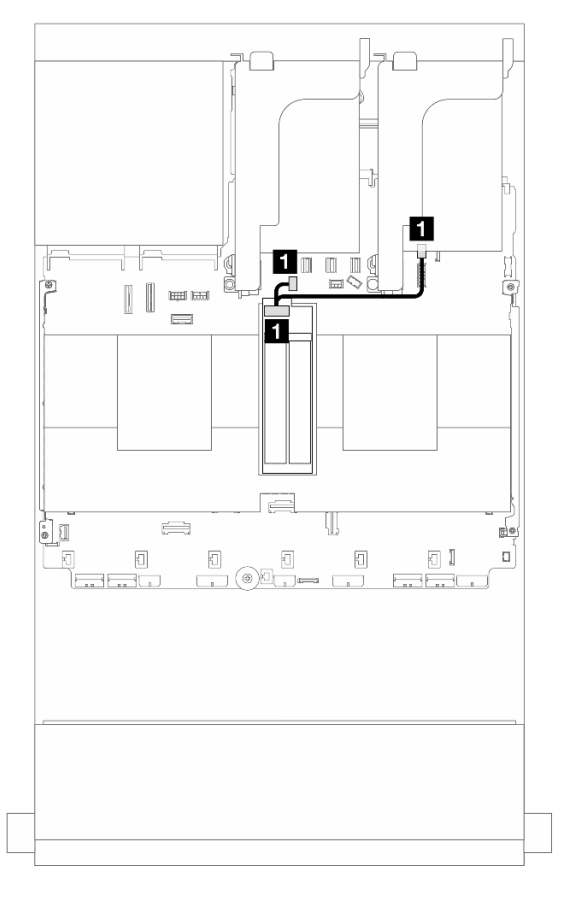

Figure 352. Cheminement des câbles de l'Fond de panier à 2 baies M.2 SATA/NVME RAID

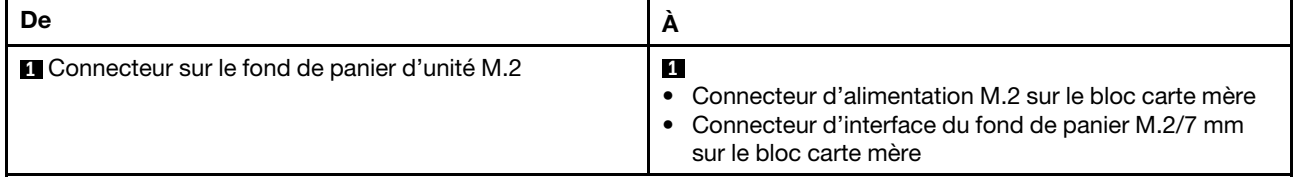

# Adaptateur NIC de gestion

Reportez-vous à la présente section pour comprendre le cheminement des câbles de l'ThinkSystem V3 Management NIC Adapter Kit (adaptateur NIC de gestion).

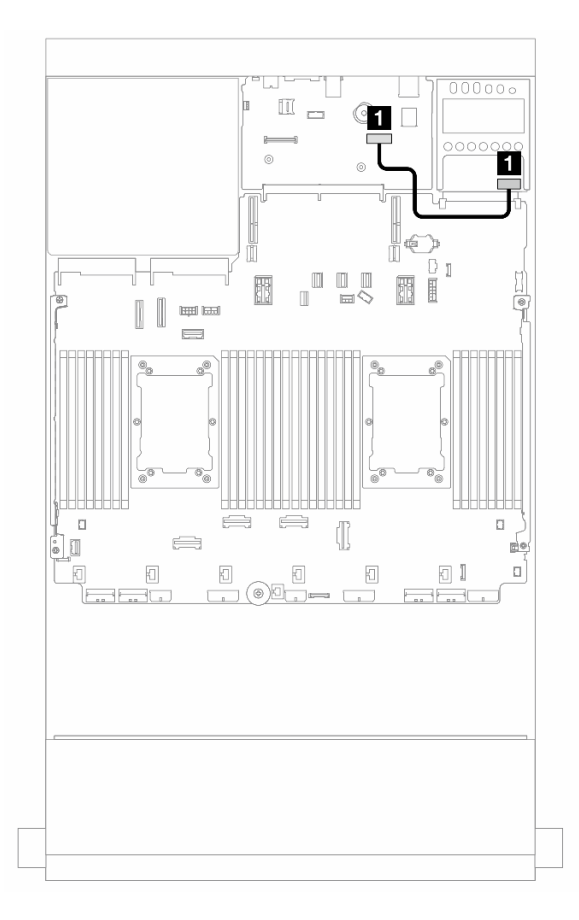

Figure 353. Cheminement des câbles de l'adaptateur NIC de gestion

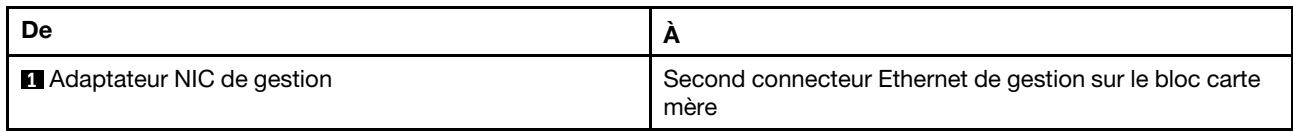

# Adaptateur DPU

Reportez-vous à la présente section pour comprendre le cheminement des câbles du ThinkSystem NVIDIA BlueField-2 25GbE SFP56 2-Port PCIe Ethernet DPU w/BMC & Crypto (Adaptateur DPU).

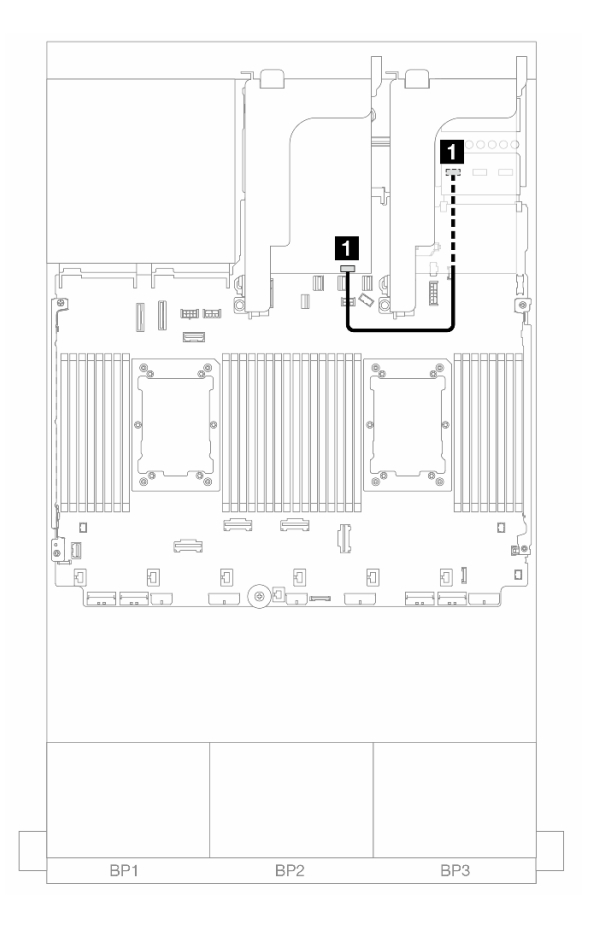

Figure 354. Cheminement des câbles du Adaptateur DPU

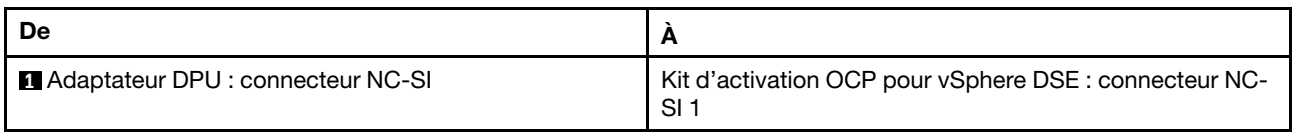

# Module d'alimentation flash RAID

Cette section décrit le cheminement des câbles des modules d'alimentation flash RAID (ou supercondensateur).

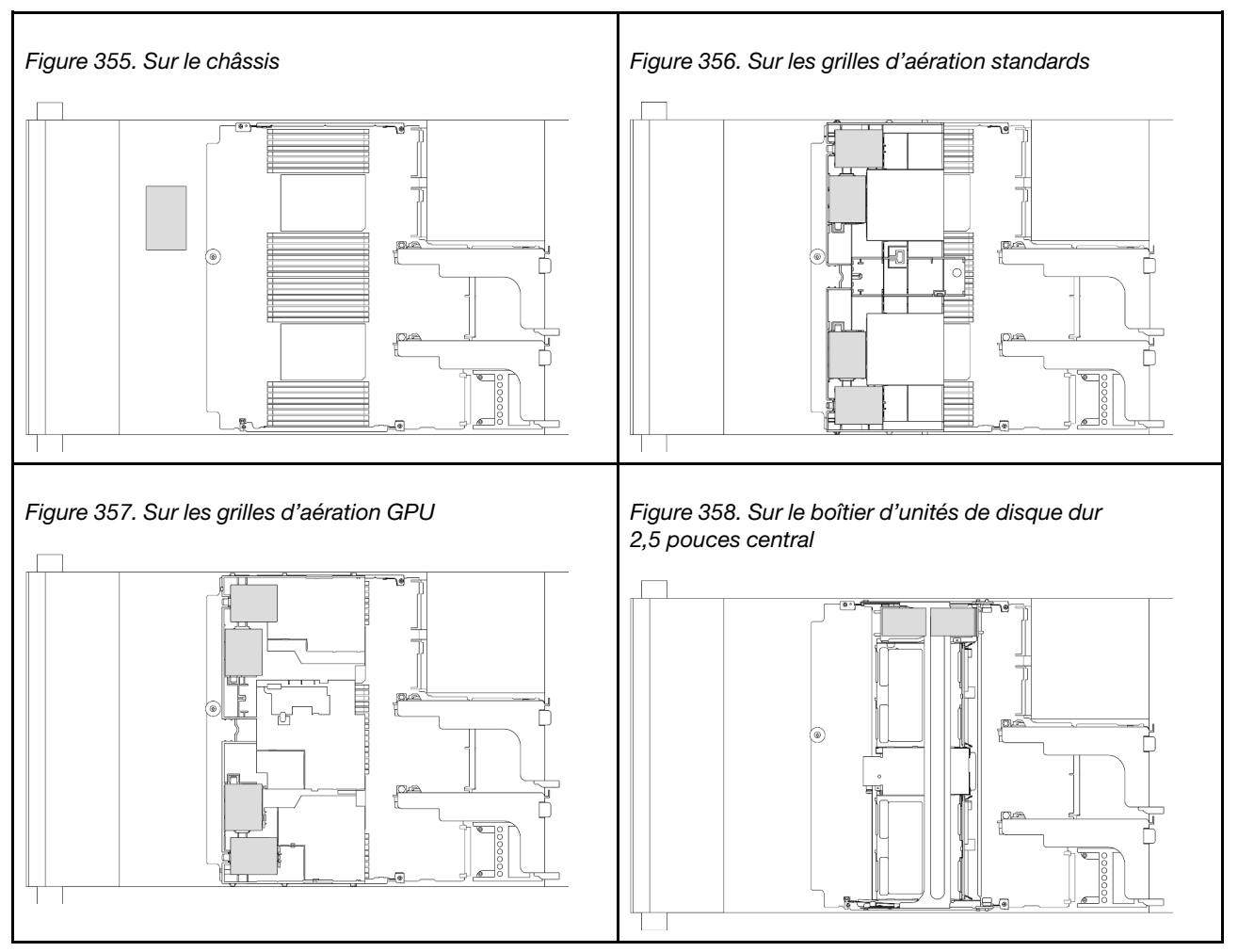

Tableau 11. Emplacement des modules d'alimentation flash RAID

Une rallonge est fournie pour chaque module d'alimentation flash RAID pour la connexion des câbles. Branchez le câble du module d'alimentation flash RAID sur l'adaptateur RAID correspondant, comme indiqué.

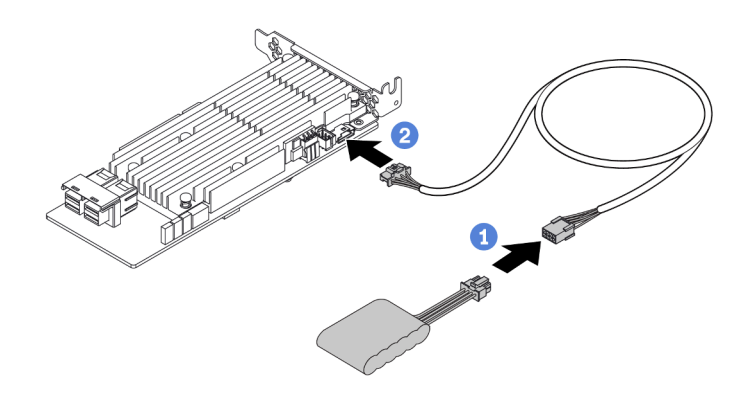

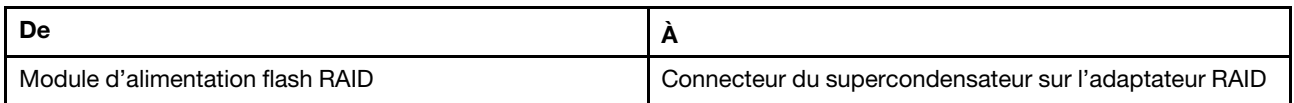

# Boîtier de carte mezzanine 3

Cette section décrit le cheminement des câbles pour le boîtier de carte mezzanine 3.

Les figures ci-après présentent les boîtiers de cartes mezzanines PCIe 3. Les types de cartes mezzanines varient selon le modèle de serveur. Pour obtenir des informations détaillées, voir « Emplacements PCIe et [adaptateurs PCIe » à la page 12](#page-21-0).

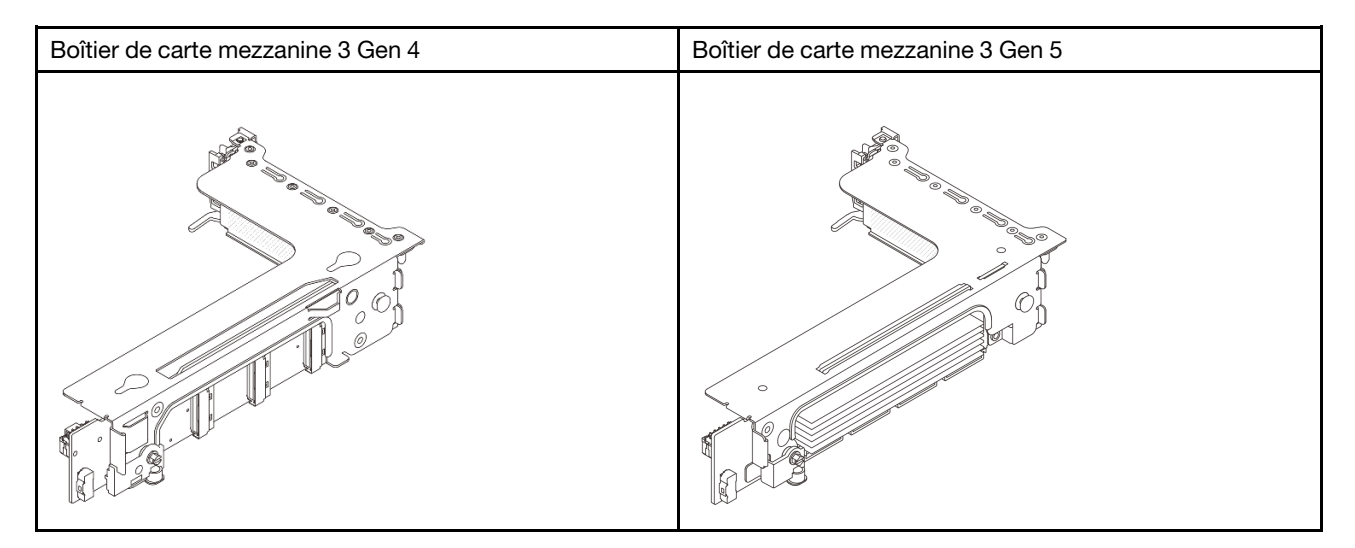

- [« Connexion du cordon d'alimentation et de la bande latérale de la carte mezzanine 3 \(Gen 4/Gen 5\) » à la](#page-378-0)  [page 369](#page-378-0)
- [« Connexion du câble d'interface de la carte mezzanine 3 \(x8/x8 PCIe Gen 4\) » à la page 370](#page-379-0)
- [« Connexion du câble d'interface de la carte mezzanine 3 \(x16/x16 PCIe Gen 4\) » à la page 371](#page-380-0)
- [« Connexion du câble d'interface de la carte mezzanine 3 \(x8/x8 PCIe Gen 5\) » à la page 372](#page-381-0)
- [« Connexion du câble d'interface de la carte mezzanine 3 \(x16/x16 PCIe Gen 5\) » à la page 373](#page-382-0)

### <span id="page-378-0"></span>Connexion du cordon d'alimentation et de la bande latérale de la carte mezzanine 3 (Gen 4/Gen 5)

Les connexions des câbles d'alimentation et de la bande latérale pour la carte mezzanine PCIe 3 x8/x8 et pour la carte mezzanine PCIe 3 x16/x16 sont identiques.

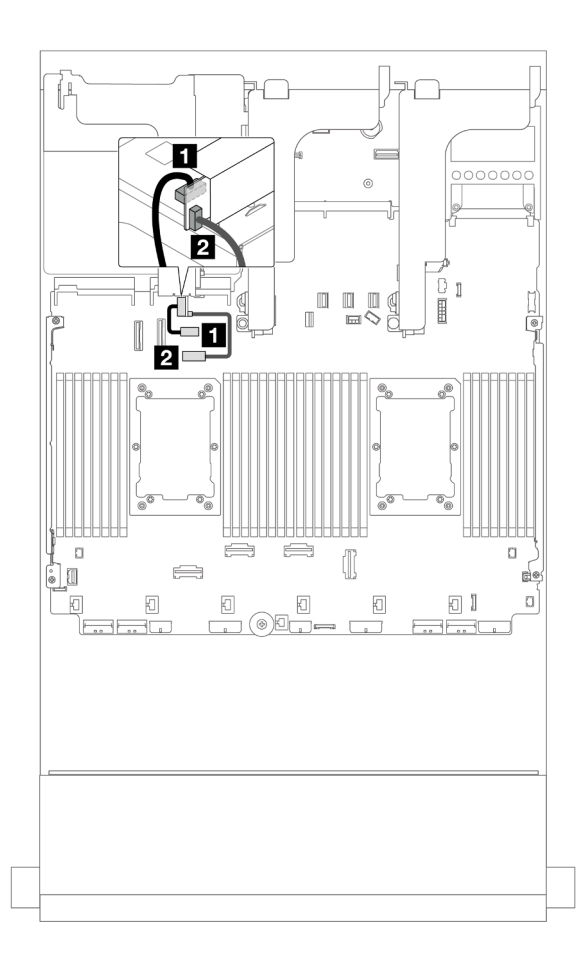

Figure 359. Connexion de l'alimentation de la carte mezzanine 3 et de la bande latérale

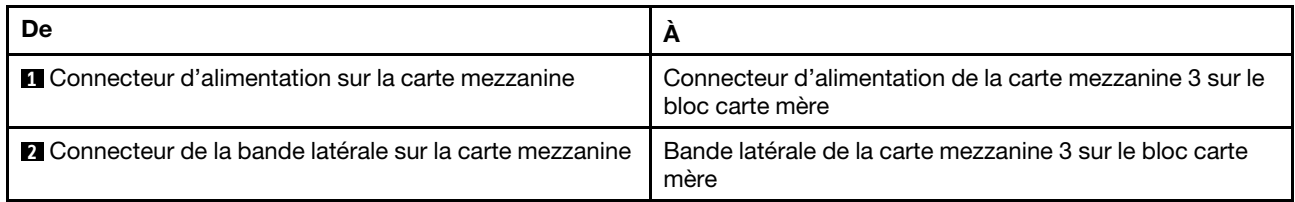

### <span id="page-379-0"></span>Connexion du câble d'interface de la carte mezzanine 3 (x8/x8 PCIe Gen 4)

L'illustration suivante présente la connexions des câbles d'interface de la carte mezzanine 3 x8/x8 PCIe Gen 4.

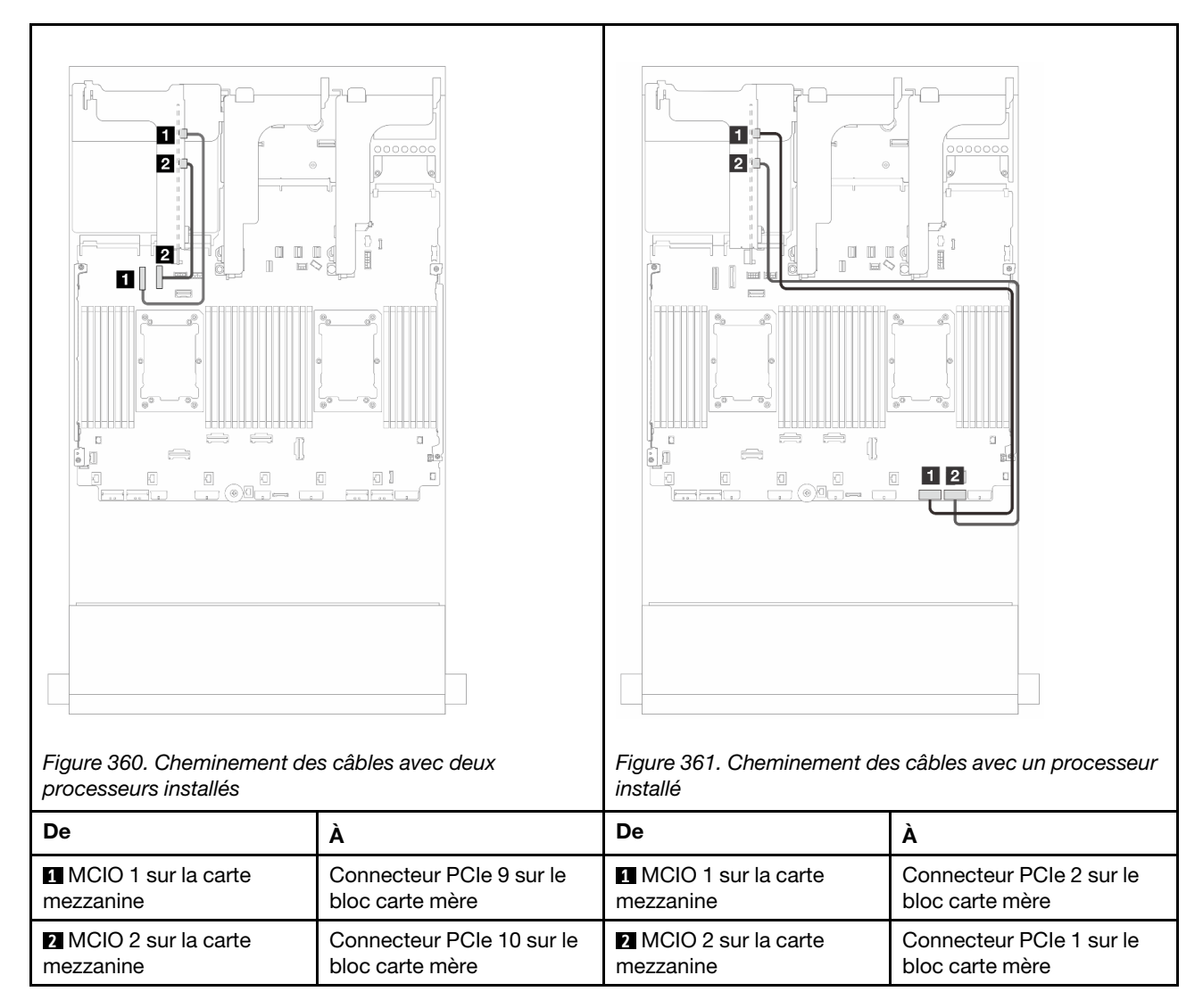

### <span id="page-380-0"></span>Connexion du câble d'interface de la carte mezzanine 3 (x16/x16 PCIe Gen 4)

L'illustration suivante présente la connexions des câbles d'interface de la carte mezzanine 3 x16/x16 PCIe Gen 4.

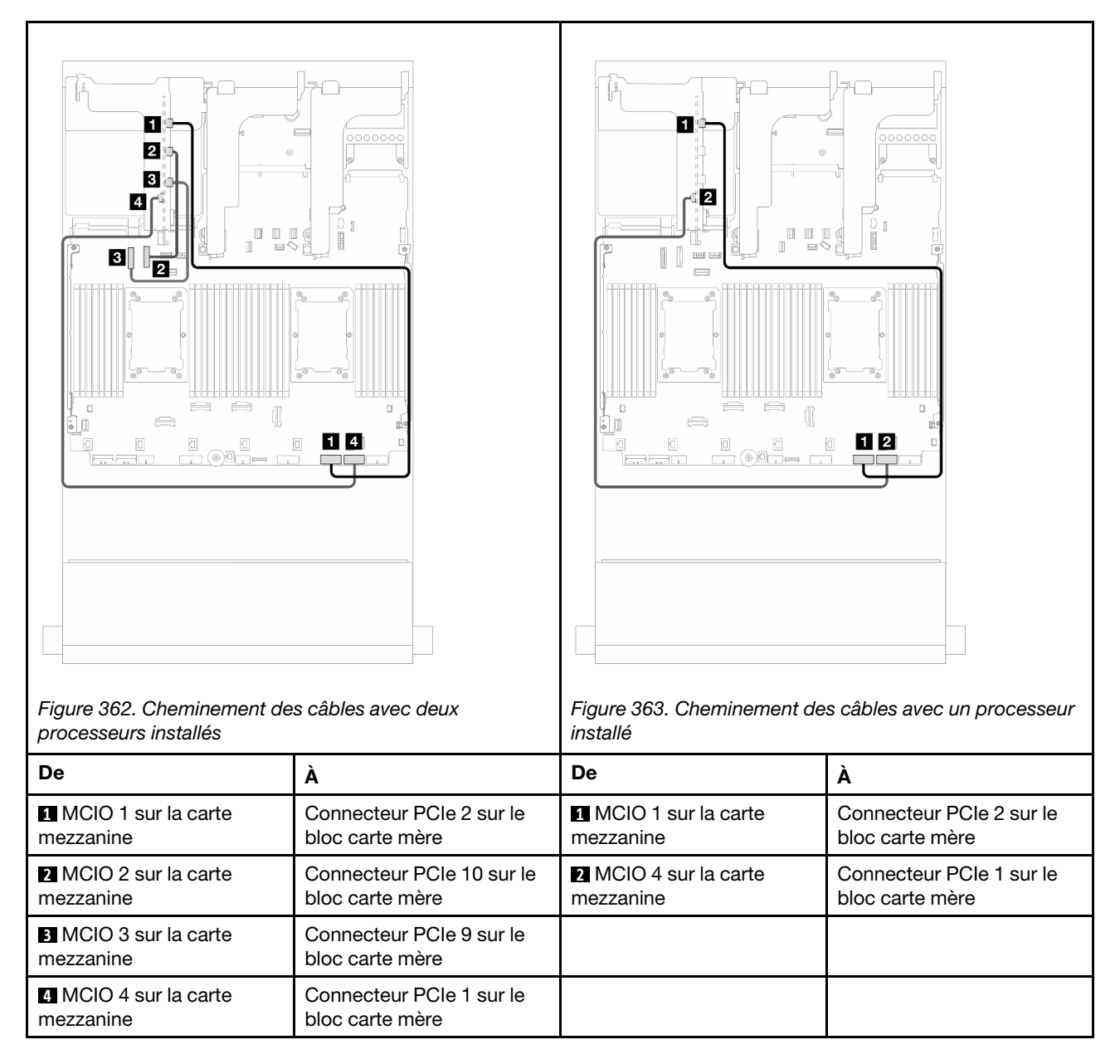

### <span id="page-381-0"></span>Connexion du câble d'interface de la carte mezzanine 3 (x8/x8 PCIe Gen 5)

L'illustration suivante présente la connexions des câbles d'interface de la carte mezzanine 3 x8/x8 PCIe Gen 5.

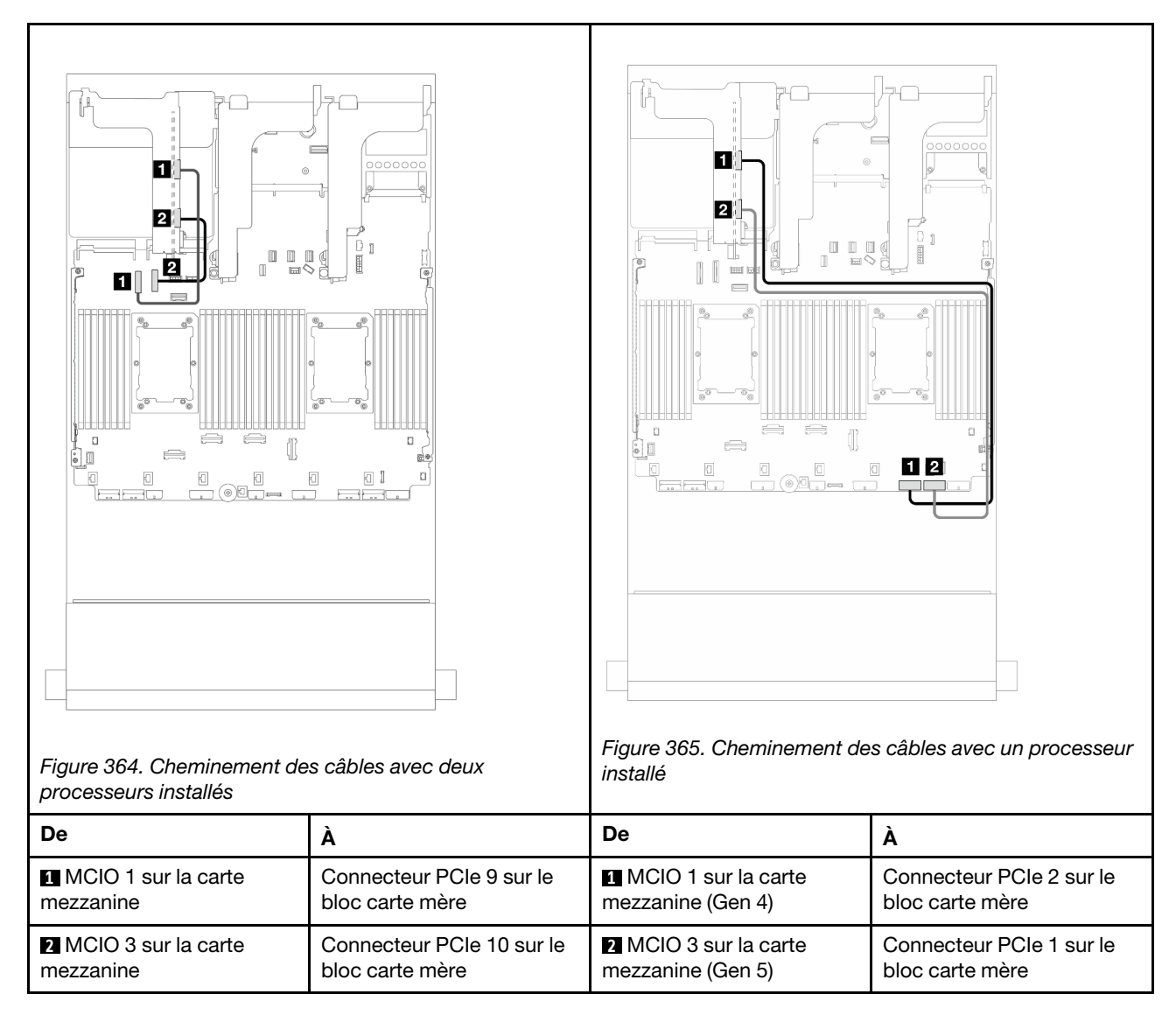

### <span id="page-382-0"></span>Connexion du câble d'interface de la carte mezzanine 3 (x16/x16 PCIe Gen 5)

L'illustration suivante présente la connexions des câbles d'interface de la carte mezzanine 3 x16/x16 PCIe Gen 5.

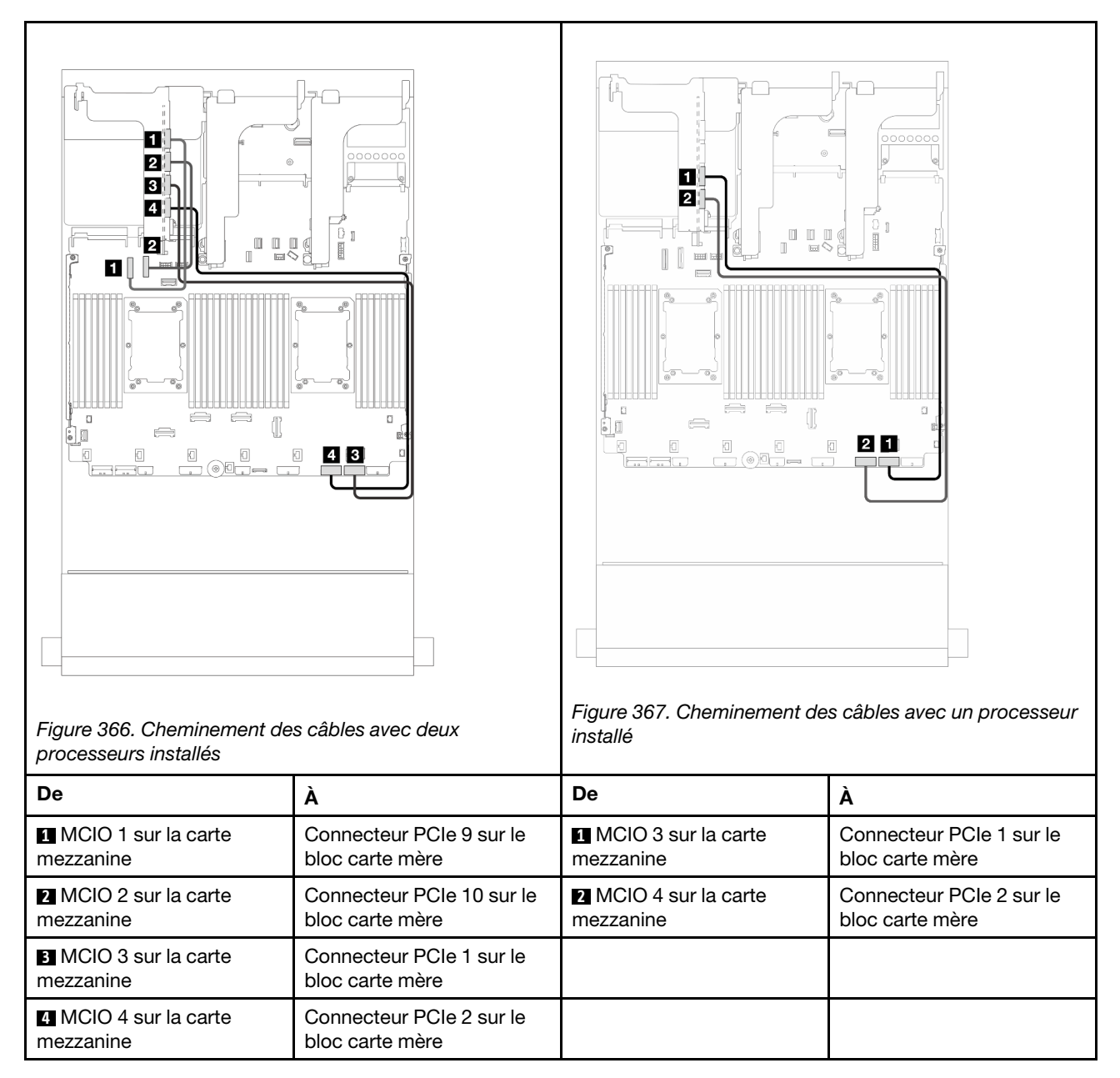

# <span id="page-383-0"></span>Boîtier de carte mezzanine 3/4

Reportez-vous à la présente section pour comprendre le cheminement des câbles pour le boîtier de carte mezzanine 3/4, qui est doté de quatre emplacements PCIe extra-plats (4LP).

La figure ci-après présente le boîtier de carte mezzanine PCIe 3/4 4LP. Les types de cartes mezzanines varient selon le modèle de serveur. Pour obtenir des informations détaillées, voir [« Emplacements PCIe et](#page-21-0)  [adaptateurs PCIe » à la page 12](#page-21-0).

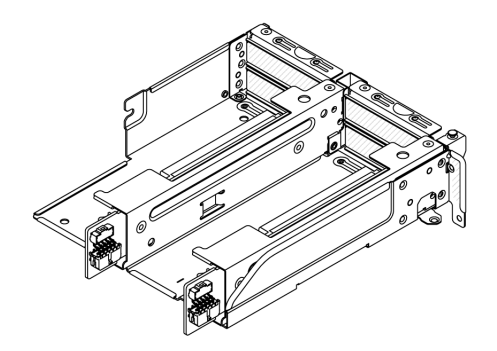

### Cheminement des câbles d'alimentation et de bande latérale

La figure ci-après présente les connexions du câble d'alimentation et de bande latérale pour la carte mezzanine 3 x8/x8 PCIe et la carte mezzanine 4 x8/x8 PCIe.

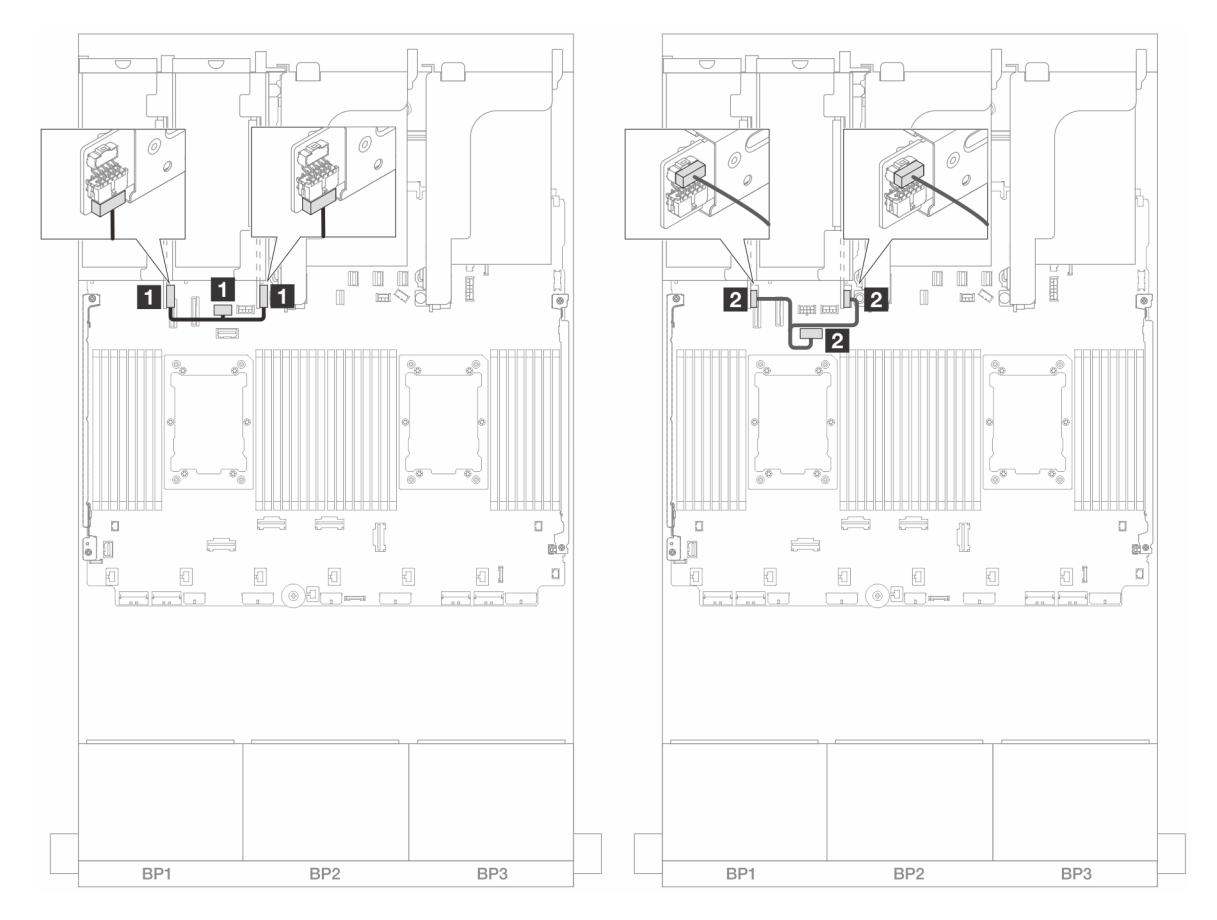

Figure 368. Cheminement des câbles d'alimentation et de bande latérale de la carte mezzanine 3/4

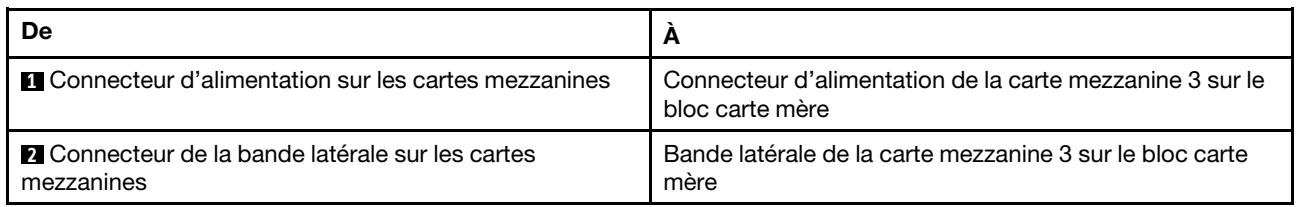

#### Connexion des câbles de signal/cordons d'interface

L'illustration suivante présente la connexion des câbles d'interface de la carte mezzanine 3 x8/x8 PCIe et de la carte mezzanine 4 x8/x8 PCIe.

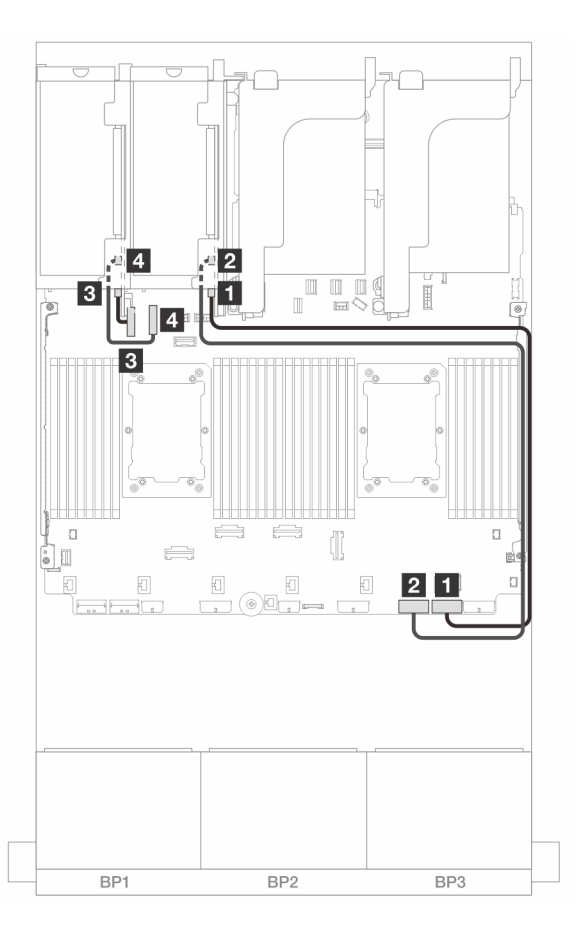

Figure 369. Cheminement des câbles dans les configurations sans carte mezzanine 5 et module OCP avant

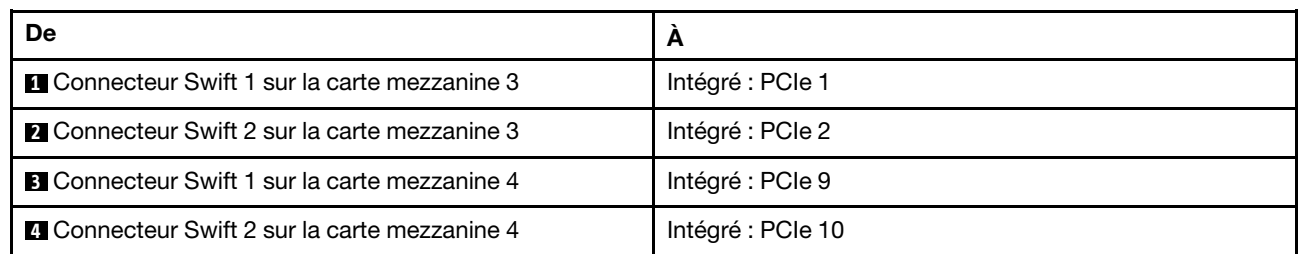

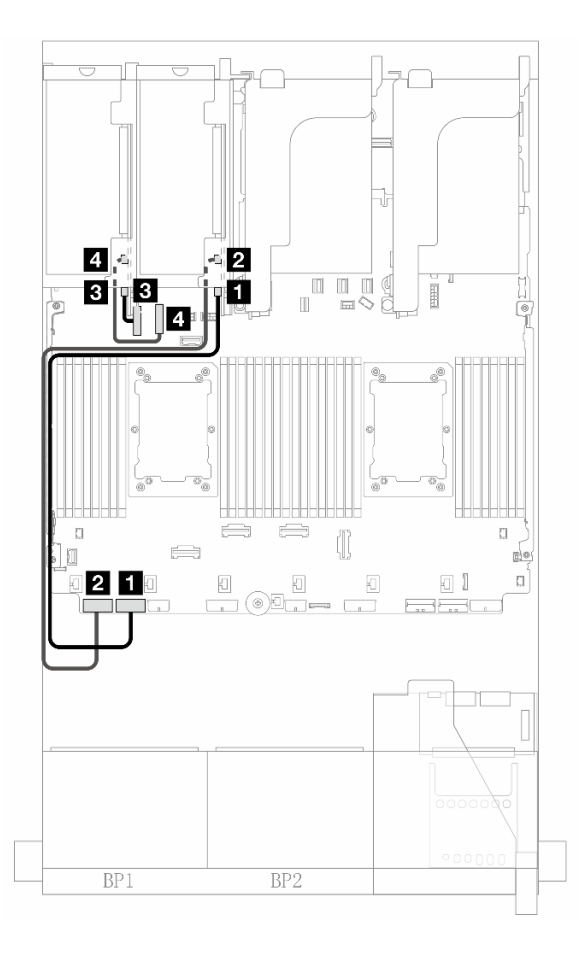

Figure 370. Cheminement des câbles dans les configurations avec carte mezzanine 5 et module OCP avant lorsque deux processeurs sont installés

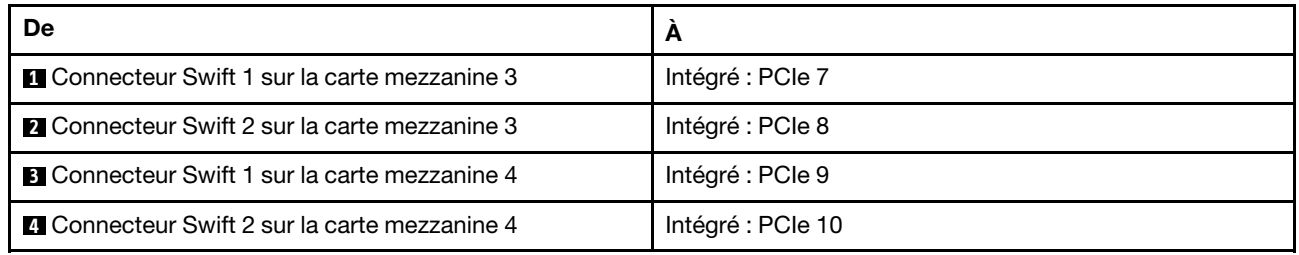

# <span id="page-387-0"></span>Carte mezzanine 5 + cartes d'interposeur OCP

La présente section fournit des informations sur le cheminement des câbles pour la carte mezzanine 5 et les cartes d'interposeur OCP avant et arrière.

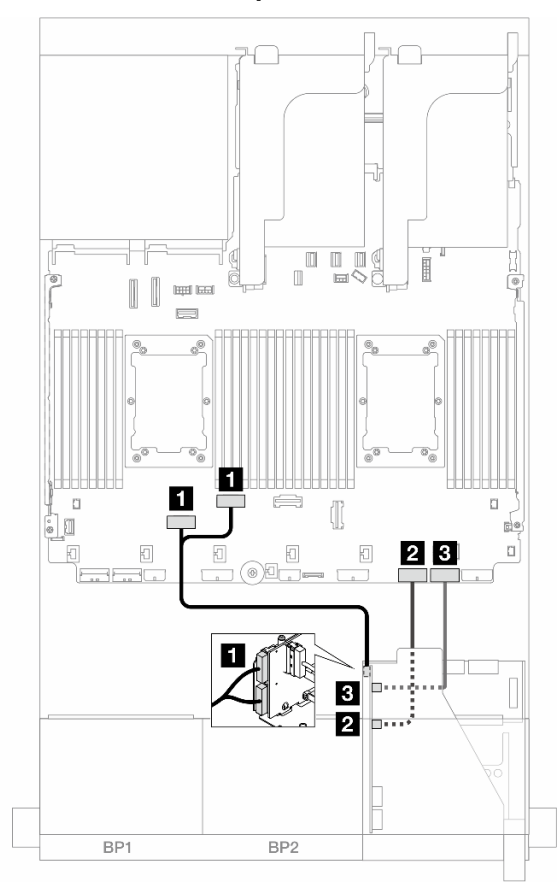

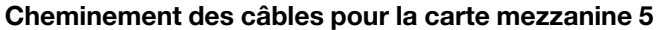

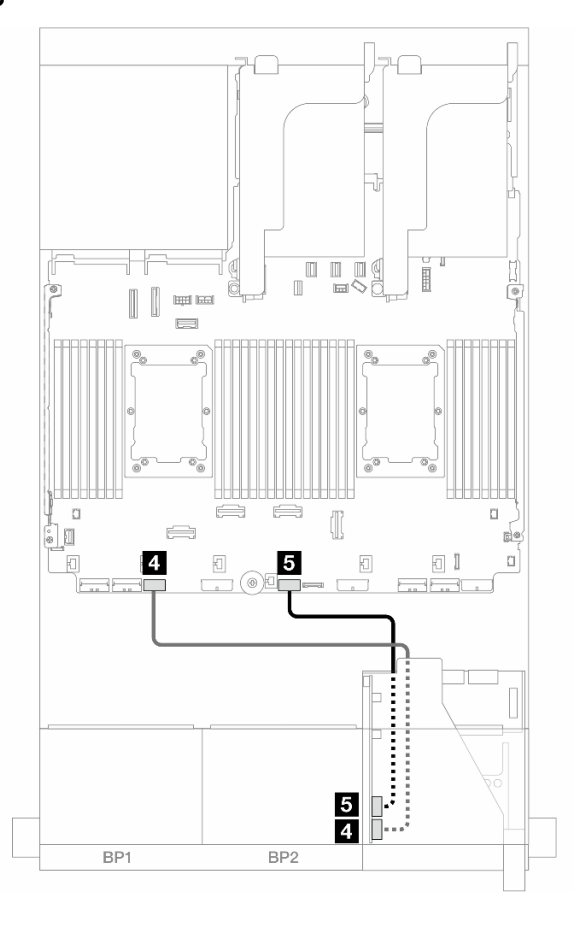

Figure 371. Cheminement des câbles pour la carte mezzanine 5

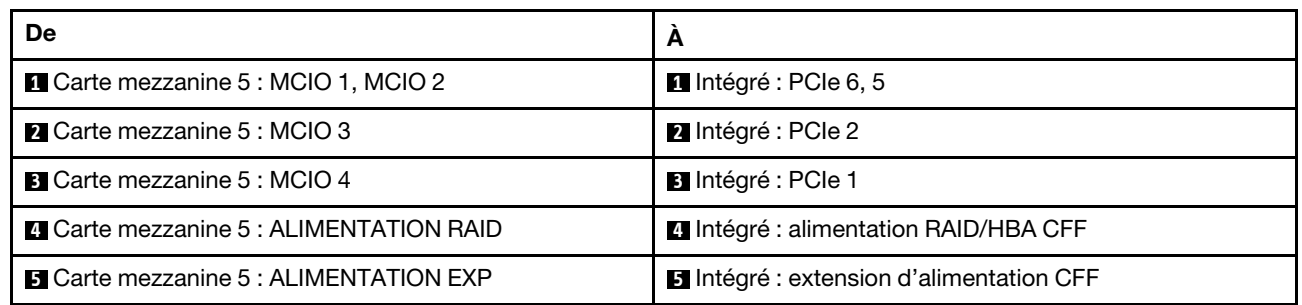

### Cheminement des câbles de la carte d'interposeur OCP

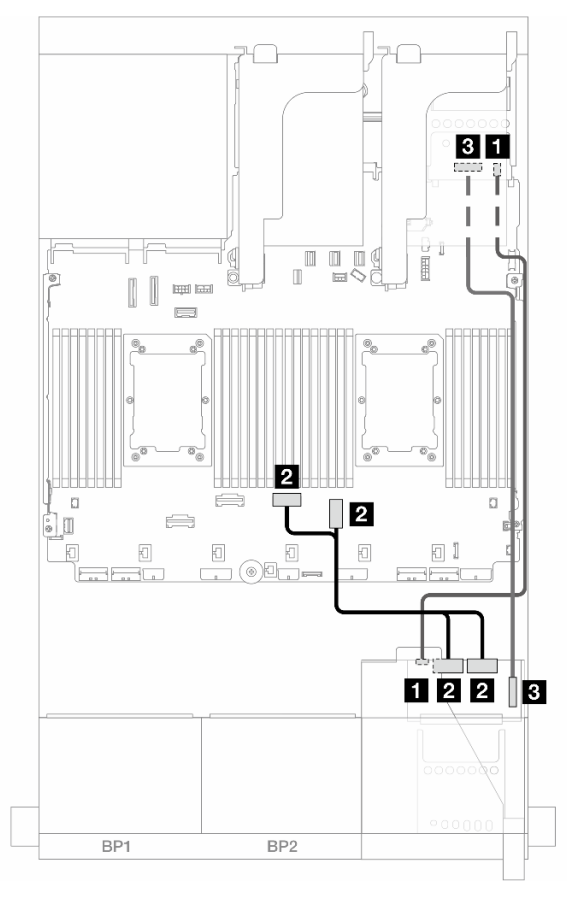

Figure 372. Cheminement des câbles de la carte d'interposeur OCP

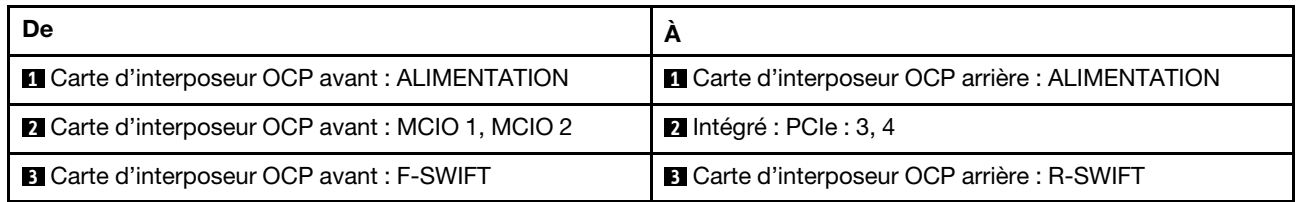

# <span id="page-389-0"></span>Fonds de panier : modèles de serveur avec baies d'unité avant 2,5 pouces

Cette section fournit des informations sur la connexion des câbles du fond de panier pour les modèles de serveur avec des baies d'unité avant de 2,5 pouces.

#### Avant de commencer

Avant de commencer le cheminement des câbles des fonds de panier avant, assurez-vous de bien retirer les pièces ci-dessous.

- Carter supérieur (voir [« Retrait du carter supérieur » à la page 341](#page-350-0))
- Grille d'aération (voir [« Retrait de la grille d'aération » à la page 46](#page-55-0))
- Boîtier de ventilation (voir [« Retrait du boîtier de ventilateur système » à la page 333\)](#page-342-0)

#### Connexions des cordons d'alimentation

Le serveur prend en charge les fonds de panier d'unité 2,5 pouces suivants :

- Fond de panier SAS/SATA 8 x 2,5 pouces
- Fond de panier 8 x 2,5 pouces AnyBay (également utilisé en tant que fond de panier 8 x 2,5 pouces NVMe lorsque seuls les connecteurs NVMe du fond de panier sont câblés)
- Fond de panier d'extension SAS/SATA 24 x 2,5 pouces

Pour connaître les connecteurs de chaque fond de panier d'unité, voir [« Connecteurs de fond de panier](#page-354-1) [d'unité » à la page 345.](#page-354-1)

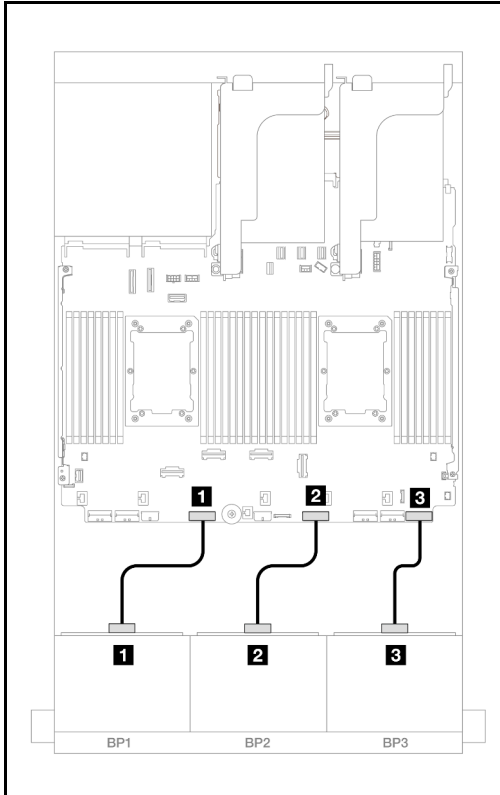

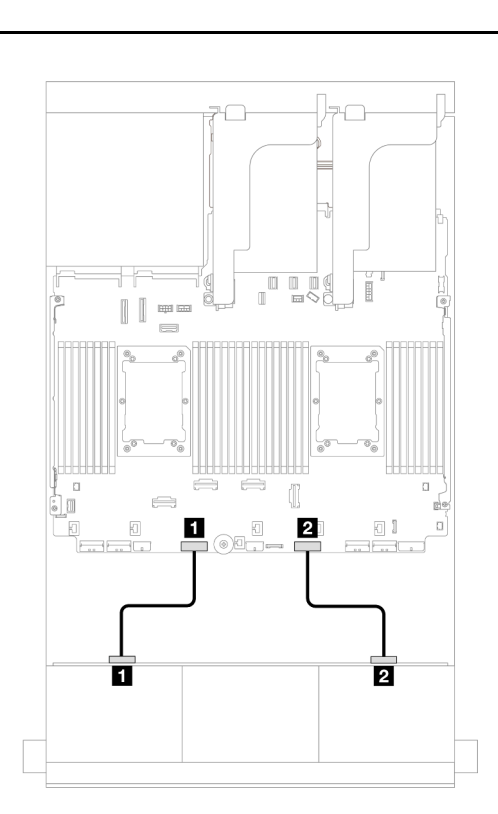

Figure 373. Connexions des câbles d'alimentation pour les fonds de panier 8 x 2,5 pouces SAS/SATA/AnyBay/ NVMe

Figure 374. Connexions des câbles d'alimentation pour le fond de panier d'extension 24 x 2,5 pouces

| <b>De</b>                                                         | А                                                | De                                                               | A                                                |
|-------------------------------------------------------------------|--------------------------------------------------|------------------------------------------------------------------|--------------------------------------------------|
| <b>El</b> Connecteur<br>d'alimentation sur le fond<br>de panier 1 | Connecteur d'alimentation<br>de fond de panier 1 | <b>1</b> Connecteur<br>d'alimentation 1 sur le fond<br>de panier | Connecteur d'alimentation<br>de fond de panier 1 |
| 2 Connecteur<br>d'alimentation sur le fond<br>de panier 2         | Connecteur d'alimentation<br>de fond de panier 2 | 2 Connecteur<br>d'alimentation 2 sur le fond<br>de panier        | Connecteur d'alimentation<br>de fond de panier 2 |
| <b>B</b> Connecteur<br>d'alimentation sur le fond<br>de panier 3  | Connecteur d'alimentation<br>de fond de panier 3 |                                                                  |                                                  |

#### Connections des câbles de signal/cordons d'interface

Pour plus d'informations sur les connexions des cordons d'interface, consultez la rubrique spécifique en fonction des fonds de panier que vous avez installés.

- Un fond de panier avant :
	- [« Un fond de panier 8 SAS/SATA » à la page 382](#page-391-0)
	- [« Un fond de panier 8 AnyBay \(Gen 4\) » à la page 385](#page-394-0)
	- [« Un fond de panier 8 AnyBay \(Gen 5\) » à la page 390](#page-399-0)
	- [« Un fond de panier 8 NVMe \(Gen 4\) » à la page 401](#page-410-0)
	- [« Un fond de panier 8 NVMe \(Gen 5\) » à la page 403](#page-412-0)
- Deux fonds de panier avant :
	- [« Deux fonds de panier 8 SAS/SATA » à la page 408](#page-417-0)
- [« Deux fonds de panier 8 AnyBay \(Gen 4\) » à la page 413](#page-422-0)
- [« Deux fonds de panier 8 AnyBay \(Gen 5\) » à la page 417](#page-426-0)
- [« Deux fonds de panier 8 NVMe \(Gen 4\) » à la page 426](#page-435-0)
- [« Deux fonds de panier 8 NVMe \(Gen 5\) » à la page 429](#page-438-0)
- [« Un fond de panier 8 SAS/SATA et un fond de panier 8 AnyBay \(Gen 4\) » à la page 434](#page-443-0)
- [« Un fond de panier 8 SAS/SATA et un fond de panier 8 AnyBay \(Gen 5\) » à la page 442](#page-451-0)
- [« Un fond de panier 8 SAS/SATA et un fond de panier 8 NVMe \(Gen 4\) » à la page 450](#page-459-0)
- [« Un fond de panier 8 SAS/SATA et un fond de panier 8 NVMe \(Gen 5\) » à la page 458](#page-467-0)
- [« Un fond de panier 8 AnyBay et un fond de panier 8 NVMe \(Gen 4\) » à la page 466](#page-475-0)
- [« Un fond de panier 8 AnyBay et un fond de panier 8 NVMe \(Gen 5\) » à la page 470](#page-479-0)
- Trois fonds de panier avant :
	- [« Trois fonds de panier 8 SAS/SATA » à la page 476](#page-485-0)
	- [« Trois fonds de panier 8 AnyBay » à la page 531](#page-540-0)
	- [« Trois fonds de panier 8 NVMe \(Gen 4\) » à la page 533](#page-542-0)
	- [« Trois fonds de panier 8 NVMe \(Gen 5\) » à la page 540](#page-549-0)
	- [« Un fond de panier 8 AnyBay et deux fonds de panier 8 NVMe \(Gen 4\) » à la page 549](#page-558-0)
	- [« Un fond de panier 8 AnyBay et deux fonds de panier 8 NVMe \(Gen 5\) » à la page 551](#page-560-0)
	- [« Un fond de panier 8 SAS/SATA et deux fonds de panier 8 NVMe \(Gen 4\) » à la page 556](#page-565-0)
	- [« Un fond de panier 8 SAS/SATA et deux fonds de panier 8 NVMe \(Gen 5\) » à la page 557](#page-566-0)
	- [« Un fond de panier 8 SAS/SATA et deux fonds de panier 8 AnyBay » à la page 561](#page-570-0)
	- [« Deux fonds de panier 8 SAS/SATA et un fond de panier 8 AnyBay \(Gen 4\) » à la page 562](#page-571-0)
	- [« Deux fonds de panier 8 SAS/SATA et un fond de panier 8 AnyBay \(Gen 5\) » à la page 578](#page-587-0)
	- [« Deux fonds de panier 8 SAS/SATA et un fond de panier 8 NVMe \(Gen 4\) » à la page 603](#page-612-0)
	- [« Deux fonds de panier 8 SAS/SATA et un fond de panier 8 NVMe \(Gen 5\) » à la page 606](#page-615-0)
	- [« Fond de panier d'extension SAS/SATA 24 x 2,5 pouces » à la page 611](#page-620-0)

# <span id="page-391-0"></span>Un fond de panier 8 SAS/SATA

Cette section fournit des informations sur le cheminement des câbles pour le modèle de serveur doté d'un fond de panier d'unité avant SAS/SATA 8 x 2,5 pouces.

Pour brancher les câbles d'alimentation du ou des fonds de panier avant, reportez-vous à [« Fonds de](#page-389-0)  [panier : modèles de serveur avec baies d'unité avant 2,5 pouces » à la page 380](#page-389-0).

Pour brancher les câbles de signal du ou des fonds de panier avant, reportez-vous aux possibilités de cheminement des câbles suivantes, en fonction de la configuration de votre serveur.

- [« Connecteurs intégrés » à la page 382](#page-391-1)
- [« Adaptateur RAID/HBA 8i/16i » à la page 383](#page-392-0)
- [« Adaptateur RAID CFF/HBA 8i/16i » à la page 384](#page-393-0)

## <span id="page-391-1"></span>Connecteurs intégrés

La figure ci-après présente la connexion des câbles de la configuration SAS/SATA 8 x 2,5 pouces avec des connecteurs intégrés.

Pour connecter les câbles de la carte mezzanine 3/4, voir [« Boîtier de carte mezzanine 3/4 » à la page 374](#page-383-0).

Pour connecter les câbles à la carte mezzanine 5 et aux cartes d'interposeur OCP, voir [« Carte mezzanine 5](#page-387-0)  [+ cartes d'interposeur OCP » à la page 378.](#page-387-0)

Connexions entre les connecteurs :  $\mathbf{1} \leftrightarrow \mathbf{1}$ ,  $\mathbf{2} \leftrightarrow \mathbf{2}$ ,  $\mathbf{3} \leftrightarrow \mathbf{3}$ , ...  $\mathbf{n} \leftrightarrow \mathbf{n}$ 

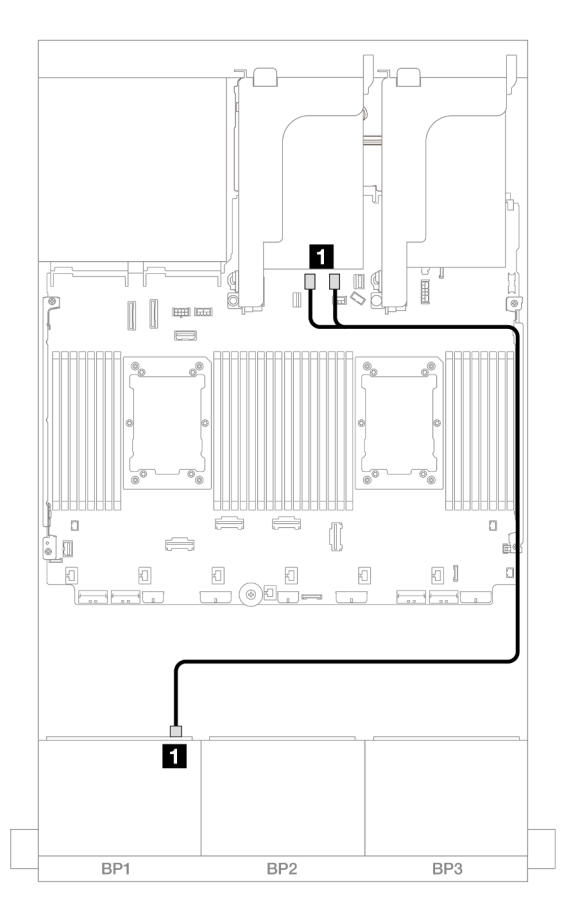

Figure 375. Cheminement des câbles SAS/SATA vers les connecteurs SATA intégrés

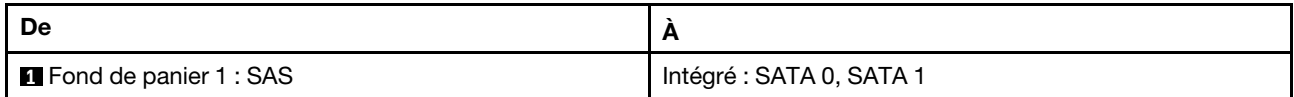

### <span id="page-392-0"></span>Adaptateur RAID/HBA 8i/16i

La figure ci-après présente la connexion des câbles de la configuration SAS/SATA 8 x 2,5 pouces avec un adaptateur RAID/HBA 8i/16i.

Pour connecter les câbles de la carte mezzanine 3/4, voir [« Boîtier de carte mezzanine 3/4 » à la page 374.](#page-383-0)

Pour connecter les câbles à la carte mezzanine 5 et aux cartes d'interposeur OCP, voir [« Carte mezzanine 5](#page-387-0)  [+ cartes d'interposeur OCP » à la page 378.](#page-387-0)

Connexions entre les connecteurs : **1** ↔ **1** , **2** ↔ **2** , **3** ↔ **3** , ... **n** ↔ **n**

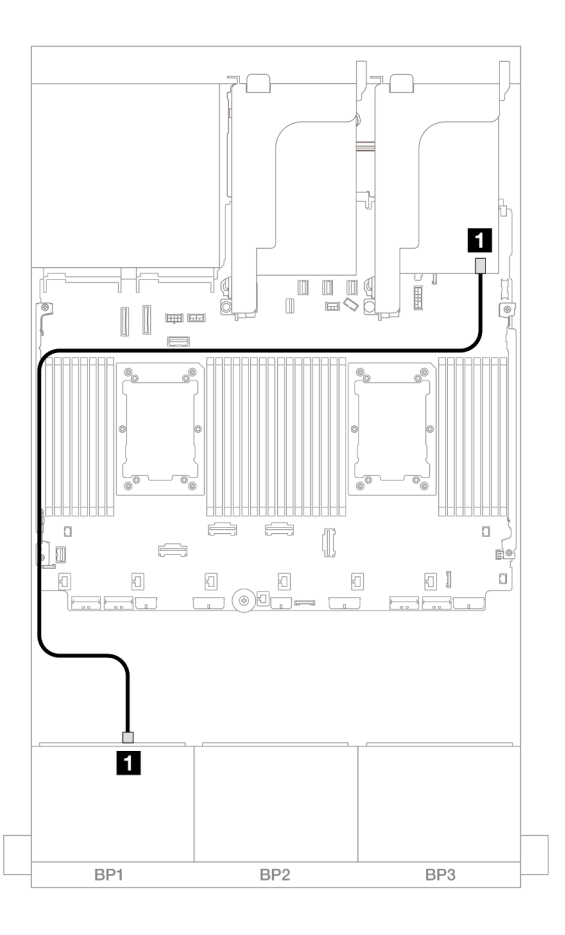

Figure 376. Cheminement des câbles SAS/SATA vers l'adaptateur RAID/HBA 8i/16i

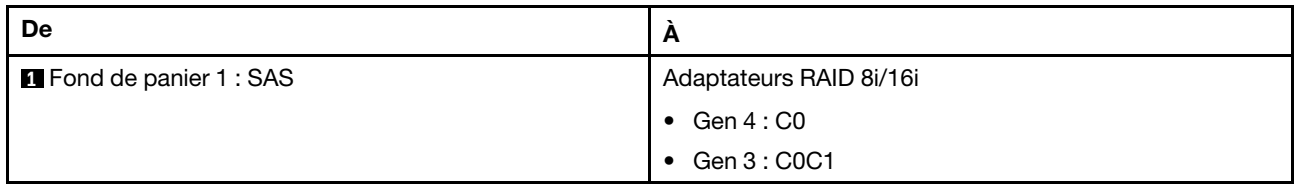

## <span id="page-393-0"></span>Adaptateur RAID CFF/HBA 8i/16i

Les informations ci-après présentent la connexion des câbles de la configuration SAS/SATA 8 x 2,5 pouces avec un adaptateur RAID/HBA CFF 8i/16i.

Connexions entre les connecteurs : **1** ↔ **1** , **2** ↔ **2** , **3** ↔ **3** , ... **n** ↔ **n**

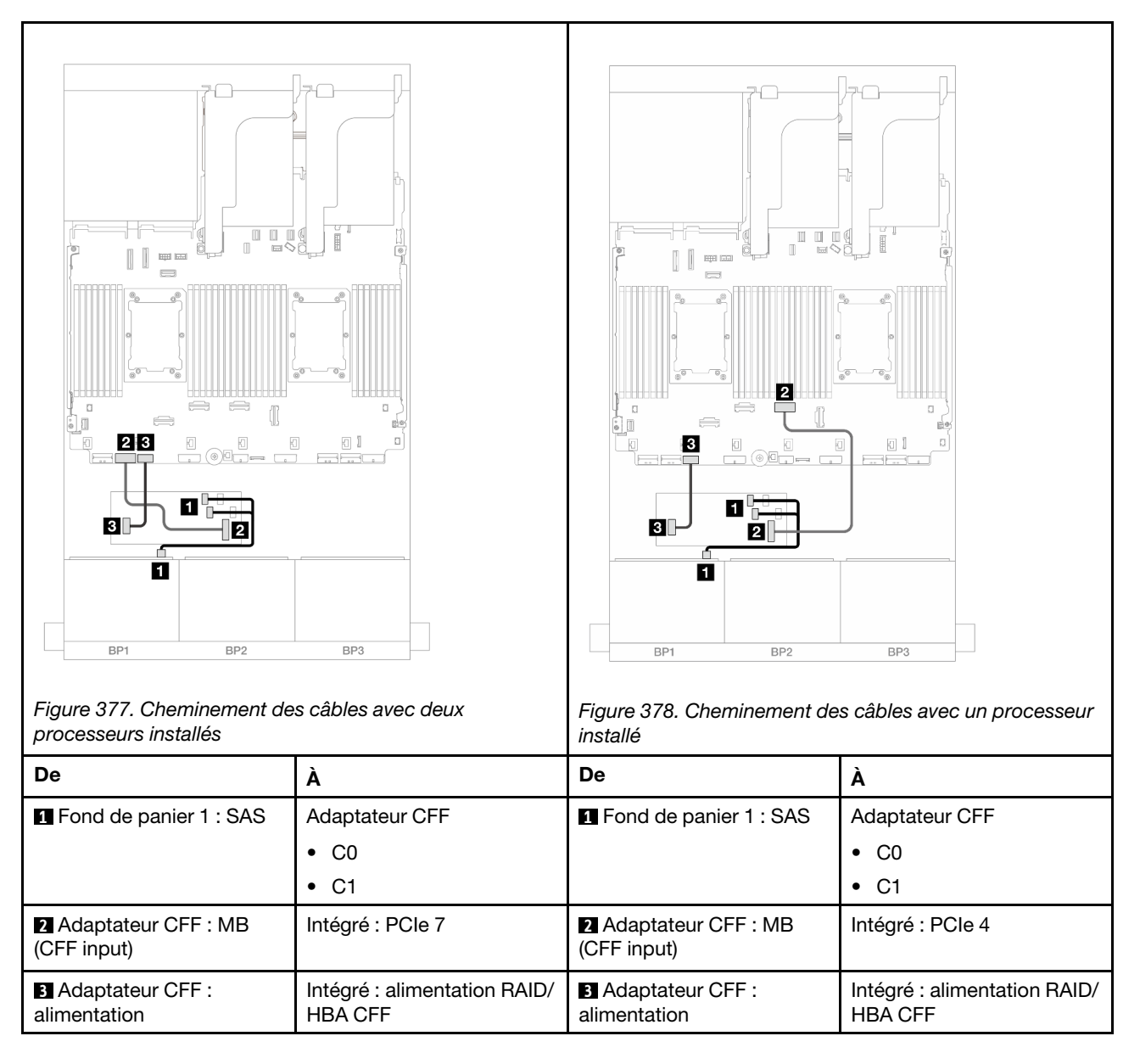

# <span id="page-394-0"></span>Un fond de panier 8 AnyBay (Gen 4)

Cette section fournit des informations sur le cheminement des câbles pour le modèle de serveur doté d'un fond de panier d'unité avant AnyBay 8 x 2,5 pouces (Gen 4).

Pour brancher les câbles d'alimentation du ou des fonds de panier avant, reportez-vous à [« Fonds de](#page-389-0) [panier : modèles de serveur avec baies d'unité avant 2,5 pouces » à la page 380.](#page-389-0)

Pour brancher les câbles de signal du ou des fonds de panier avant, reportez-vous aux possibilités de cheminement des câbles suivantes, en fonction de la configuration de votre serveur.

- [« Adaptateur RAID/HBA 8i/16i » à la page 386](#page-395-0)
- [« Adaptateur RAID CFF/HBA 8i/16i » à la page 387](#page-396-0)
- [« Carte mezzanine 5 + cartes d'interposeur OCP + adaptateur RAID/HBA 8i/16i » à la page 389](#page-398-0)

## <span id="page-395-0"></span>Adaptateur RAID/HBA 8i/16i

Les informations ci-après présentent la connexion des câbles de la configuration AnyBay 8 x 2,5 pouces (Gen 4) avec un adaptateur RAID/HBA 8i/16i.

Connexions entre les connecteurs : **1** ↔ **1** , **2** ↔ **2** , **3** ↔ **3** , ... **n** ↔ **n**

### Cheminement des câbles SAS/SATA

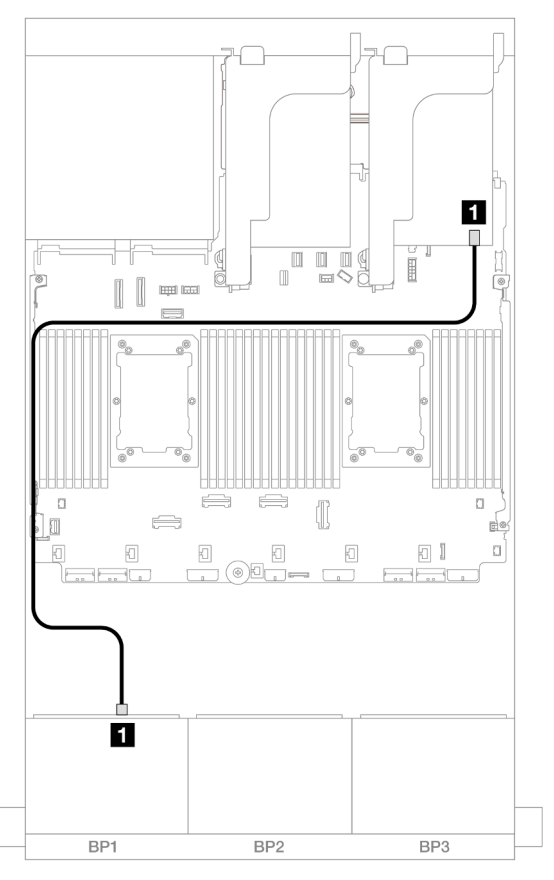

Figure 379. Cheminement des câbles SAS/SATA vers l'adaptateur RAID/HBA 8i/16i

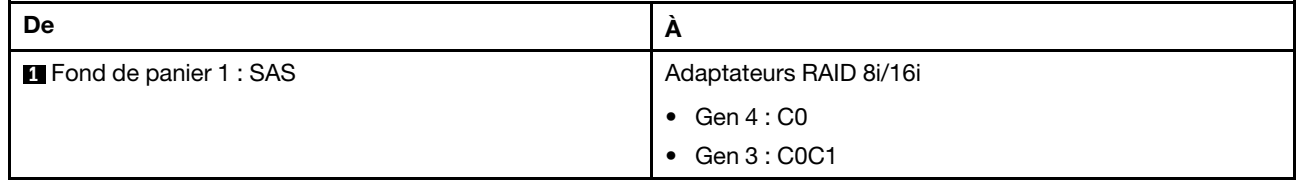
### Cheminement des câbles NVMe

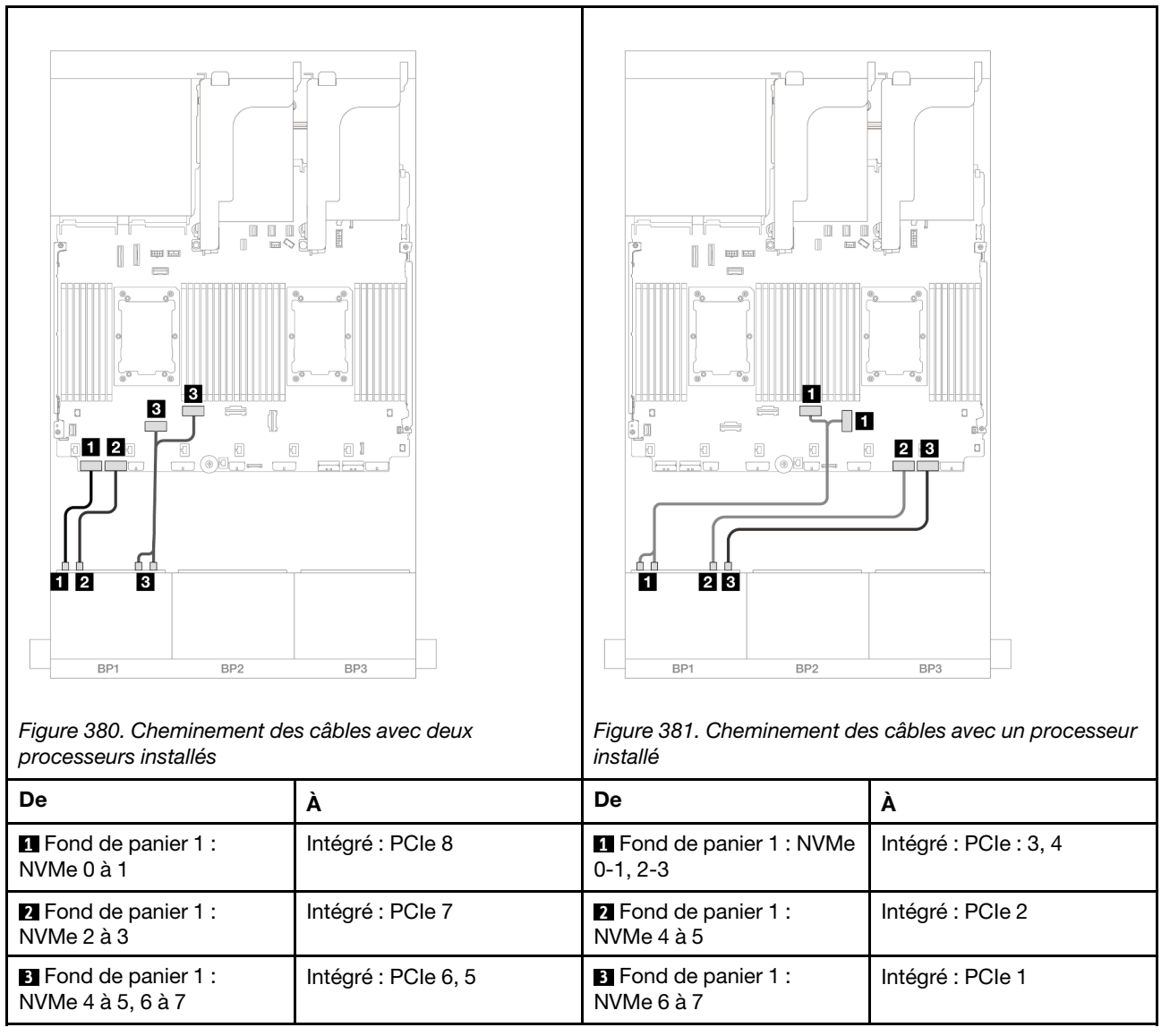

# Adaptateur RAID CFF/HBA 8i/16i

Les informations ci-après présentent la connexion des câbles de la configuration AnyBay 8 x 2,5 pouces (Gen 4) avec un adaptateur RAID/HBA CFF 8i/16i.

#### Cheminement des câbles SAS/SATA

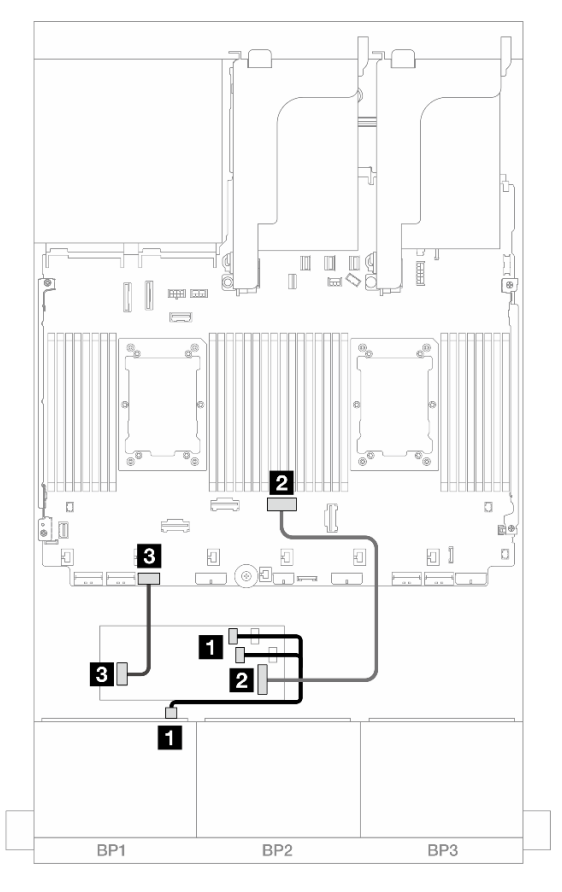

Figure 382. Cheminement des câbles SAS/SATA vers l'adaptateur HBA/RAID CFF

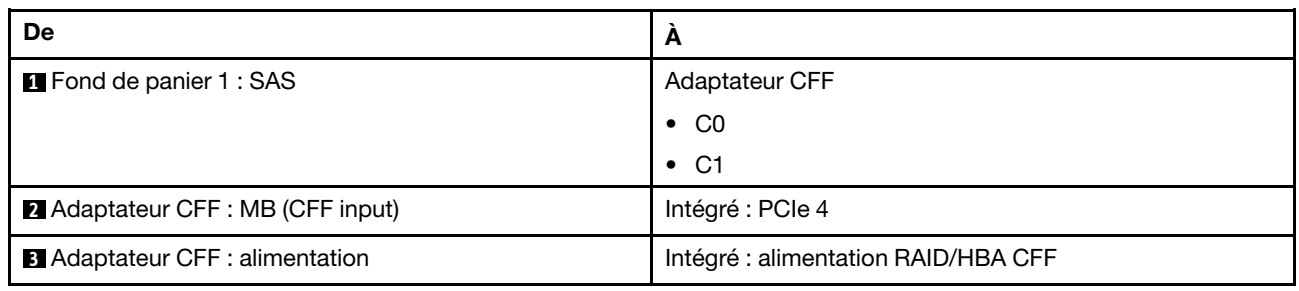

#### Cheminement des câbles NVMe

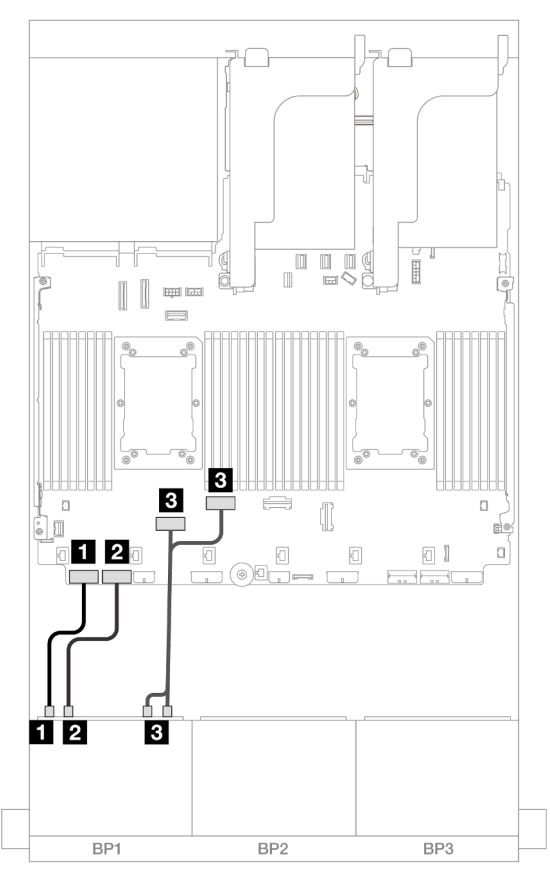

Figure 383. Cheminement des câbles NVMe vers les connecteurs PCIe intégrés

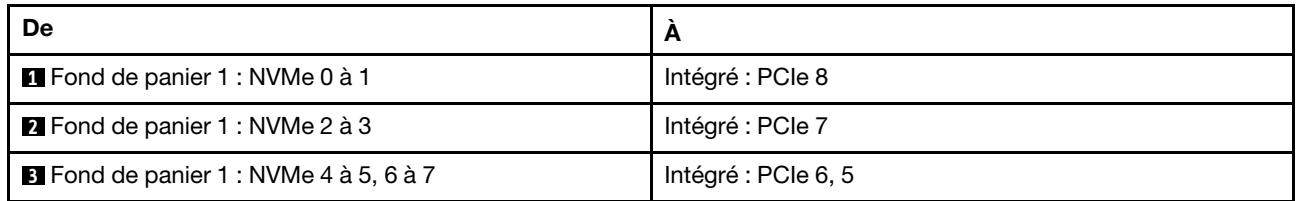

### <span id="page-398-0"></span>Carte mezzanine 5 + cartes d'interposeur OCP + adaptateur RAID/HBA 8i/16i

Les éléments ci-après présentent les connexions des câbles pour la configuration 8 x 2,5 pouces AnyBay avec une carte mezzanine 5, des cartes d'interposeur OCP avant et arrière et un adaptateur RAID/HBA 8i/ 16i.

Pour connecter les câbles à la carte mezzanine 5 et aux cartes d'interposeur OCP, voir [« Carte mezzanine 5](#page-387-0)  [+ cartes d'interposeur OCP » à la page 378.](#page-387-0)

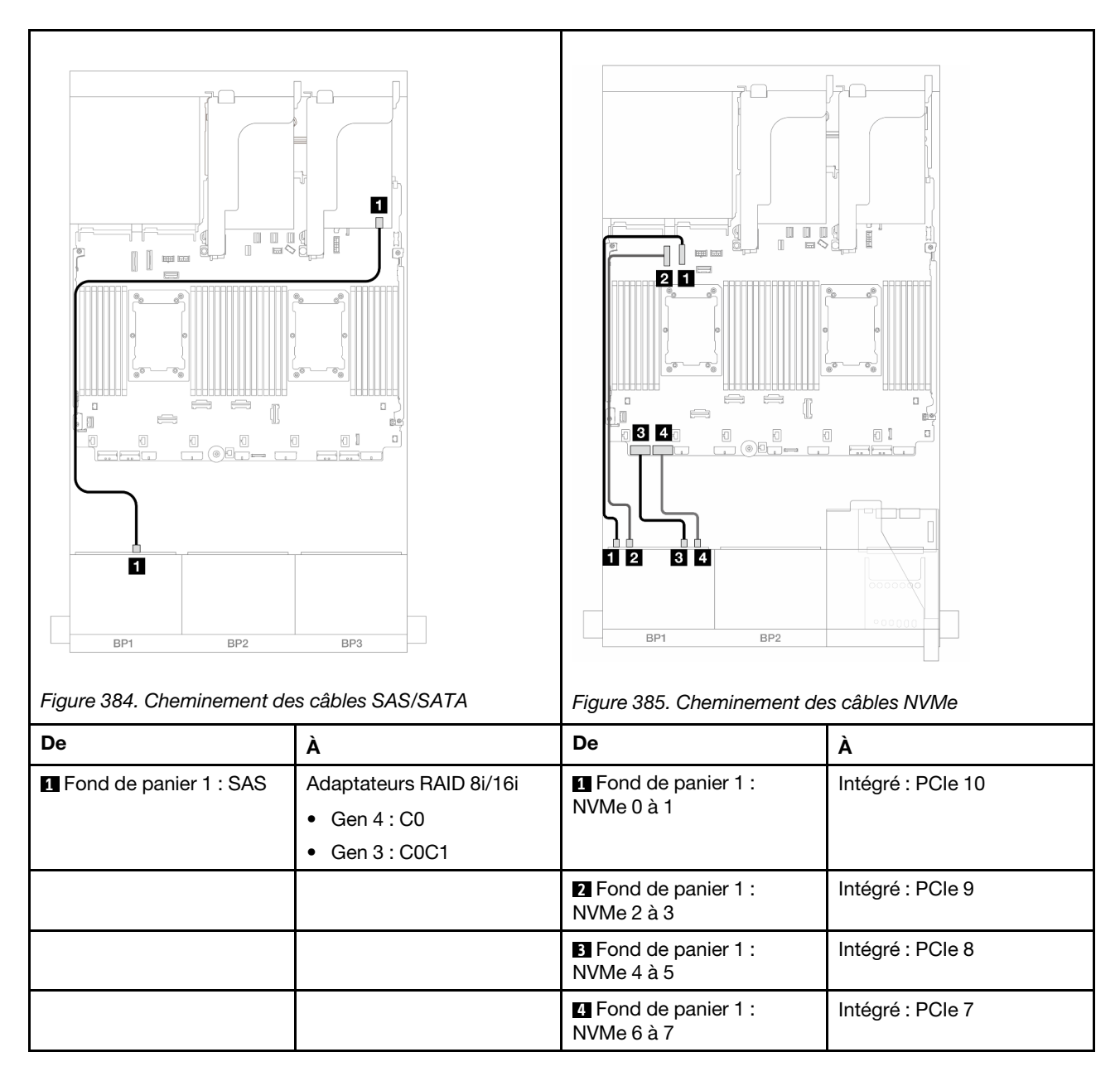

# Un fond de panier 8 AnyBay (Gen 5)

Cette section fournit des informations sur le cheminement des câbles pour le modèle de serveur doté d'un fond de panier d'unité avant AnyBay 8 x 2,5 pouces (Gen 5).

Pour brancher les câbles d'alimentation du ou des fonds de panier avant, reportez-vous à [« Fonds de](#page-389-0)  [panier : modèles de serveur avec baies d'unité avant 2,5 pouces » à la page 380](#page-389-0).

Pour brancher les câbles de signal du ou des fonds de panier avant, reportez-vous aux possibilités de cheminement des câbles suivantes, en fonction de la configuration de votre serveur.

- [« Adaptateur RAID/HBA 8i/16i » à la page 391](#page-400-0)
- [« Adaptateur RAID CFF/HBA 8i/16i » à la page 395](#page-404-0)
- [« Adaptateur RAID/HBA 8i Trimode » à la page 399](#page-408-0)
- [« Carte mezzanine 5 + cartes d'interposeur OCP + adaptateur RAID/HBA 8i/16i » à la page 389](#page-398-0)

# <span id="page-400-0"></span>Adaptateur RAID/HBA 8i/16i

Les informations ci-après présentent la connexion des câbles de la configuration AnyBay 8 x 2,5 pouces (Gen 5) avec un adaptateur RAID/HBA 8i/16i.

Connexions entre les connecteurs : **1** ↔ **1** , **2** ↔ **2** , **3** ↔ **3** , ... **n** ↔ **n**

### Cheminement des câbles SAS/SATA

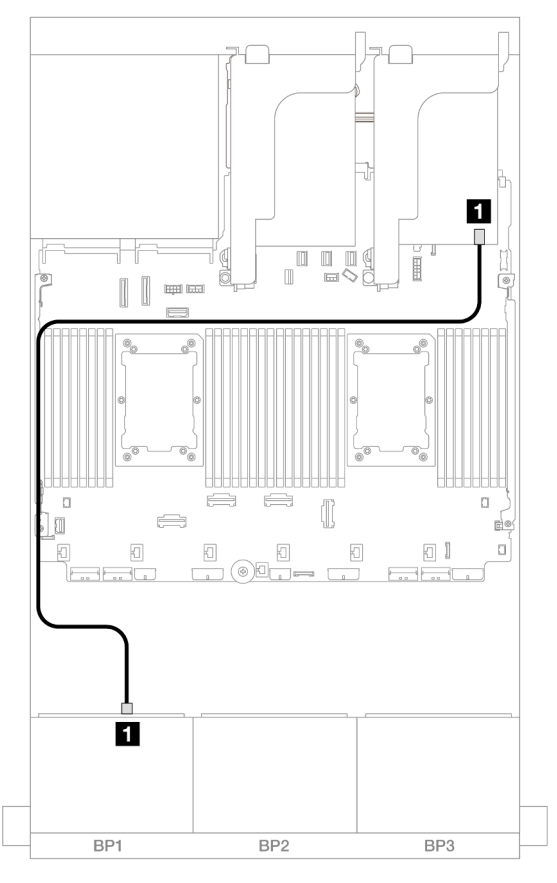

Figure 386. Cheminement des câbles SAS/SATA vers l'adaptateur RAID/HBA 8i/16i

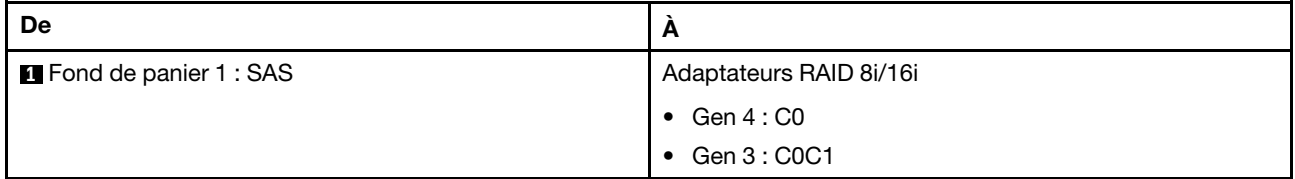

Cheminement des câbles NVMe

Cheminement des câbles avec deux processeurs installés

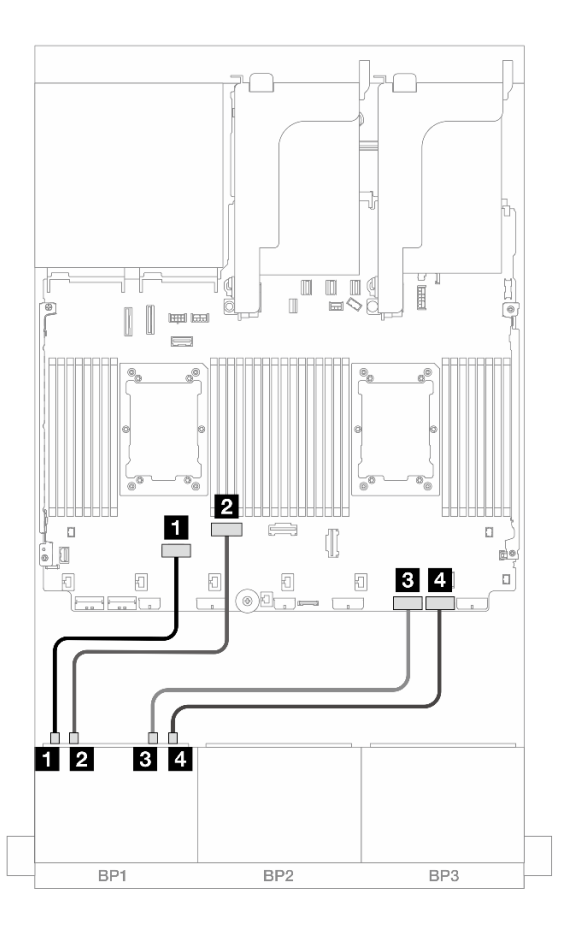

Figure 387. Cheminement des câbles lorsque deux processeurs de série Platinum sont installés sans carte mezzanine 3 ou avec une carte mezzanine x8/x8

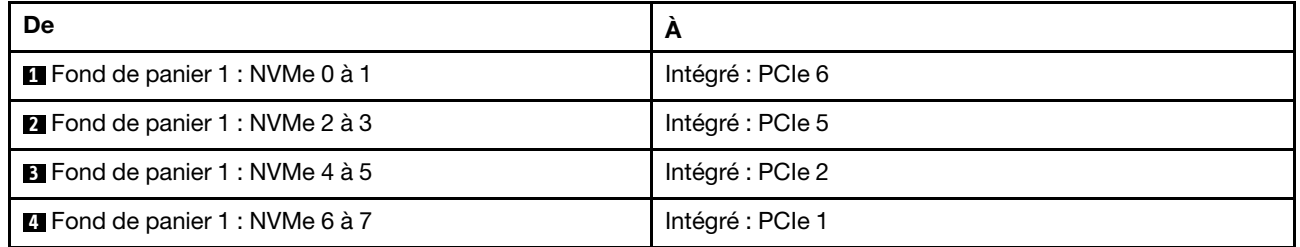

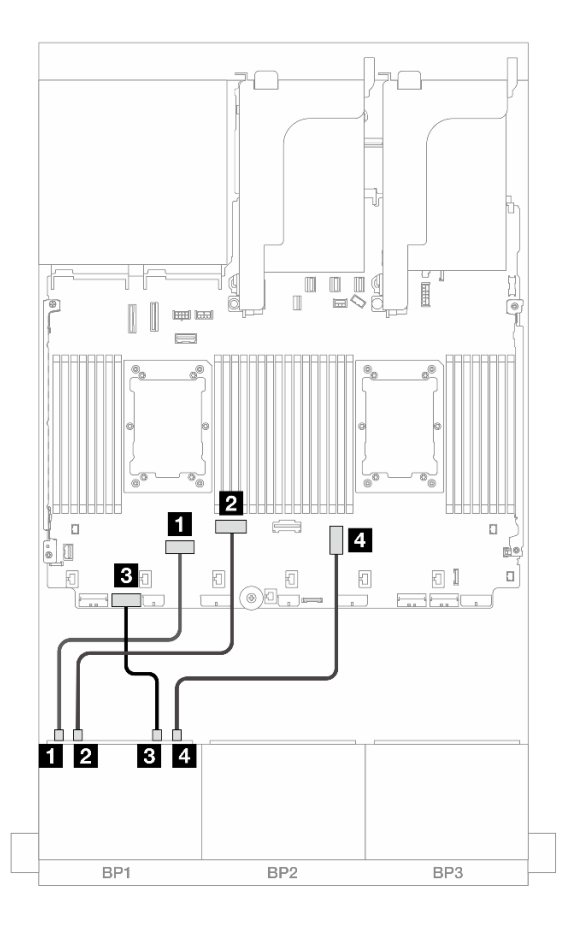

Figure 388. Cheminement des câbles lorsque deux processeurs de série Platinum sont installés avec une carte mezzanine x16/x16

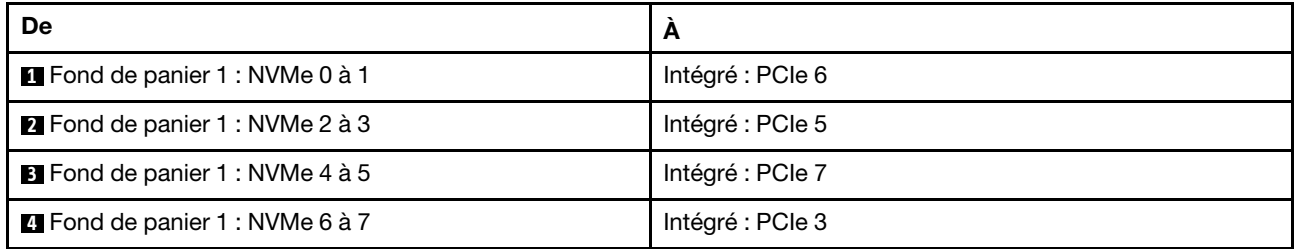

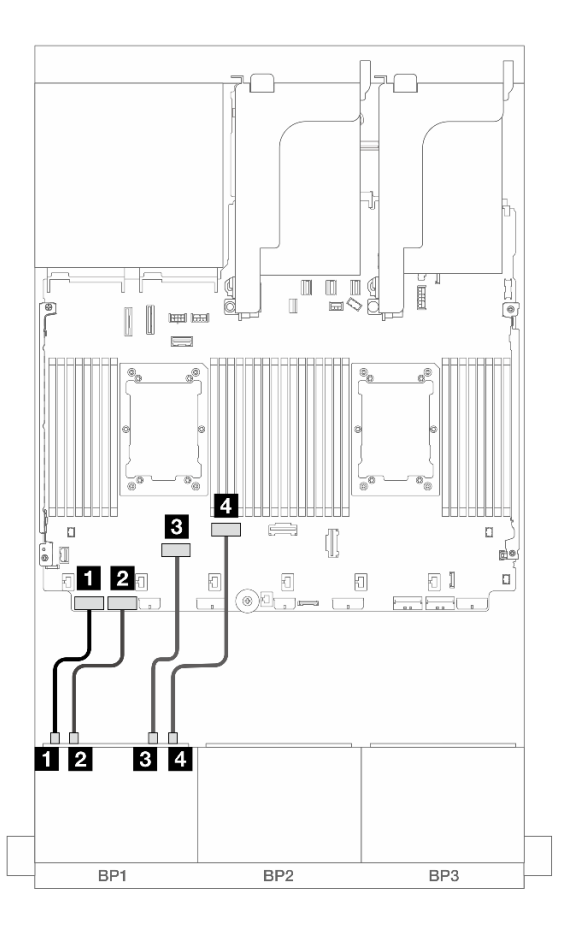

Figure 389. Cheminement des câbles dans d'autres scénarios

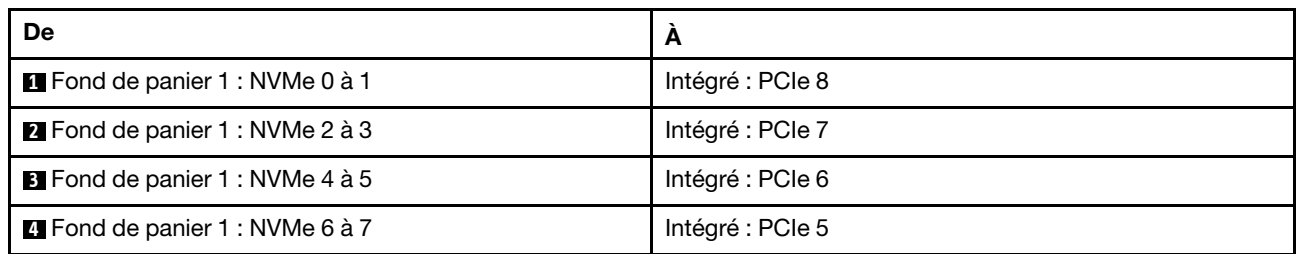

Cheminement des câbles avec un processeur installé

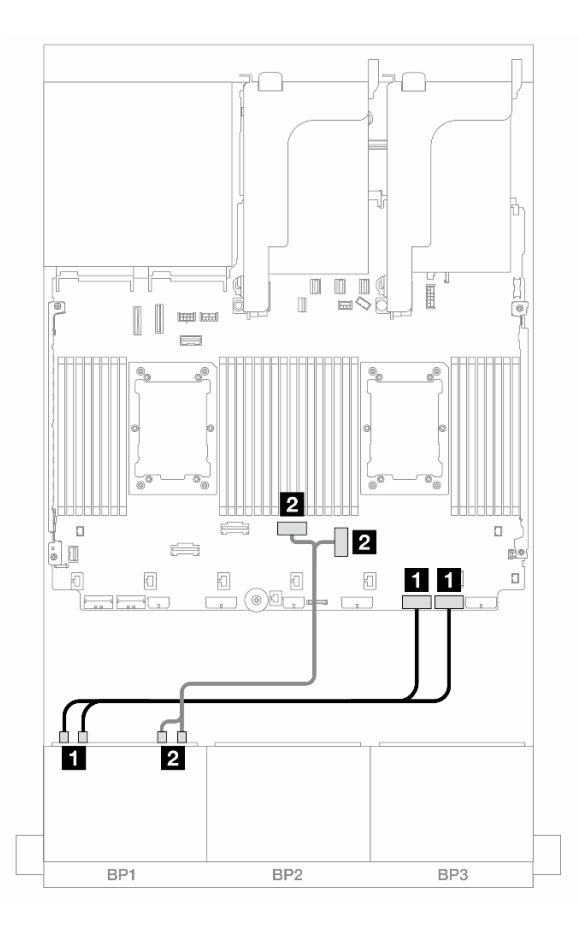

Figure 390. Cheminement des câbles avec un processeur installé

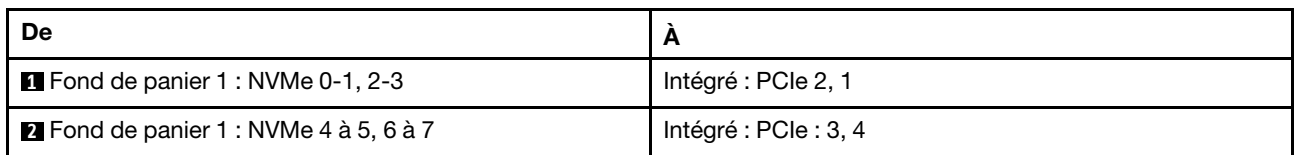

# <span id="page-404-0"></span>Adaptateur RAID CFF/HBA 8i/16i

Les informations ci-après présentent la connexion des câbles de la configuration AnyBay 8 x 2,5 pouces (Gen 5) avec un adaptateur RAID/HBA CFF 8i/16i.

#### Cheminement des câbles SAS/SATA

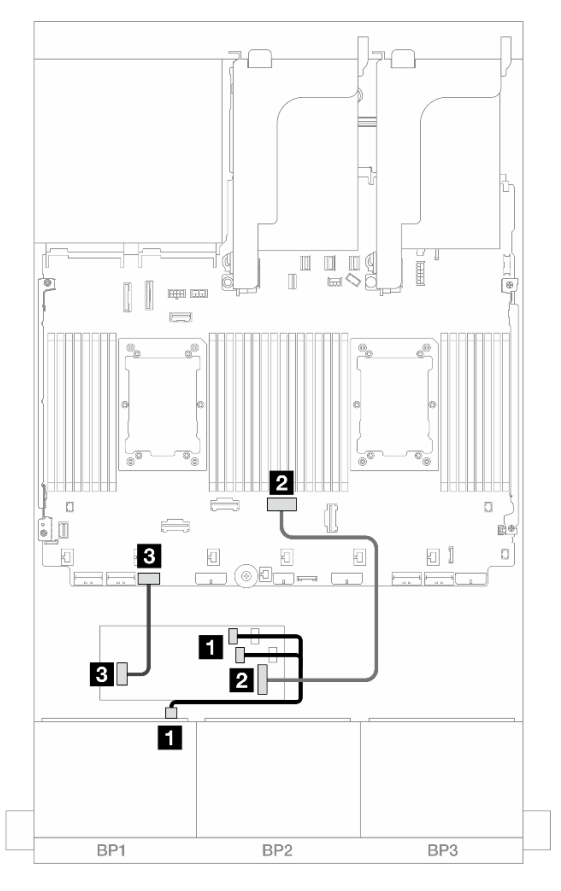

Figure 391. Cheminement des câbles SAS/SATA vers l'adaptateur HBA/RAID CFF

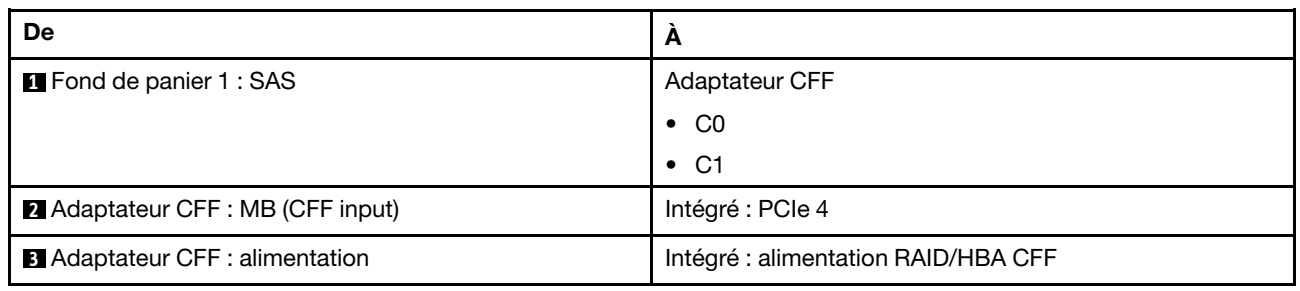

#### Cheminement des câbles NVMe

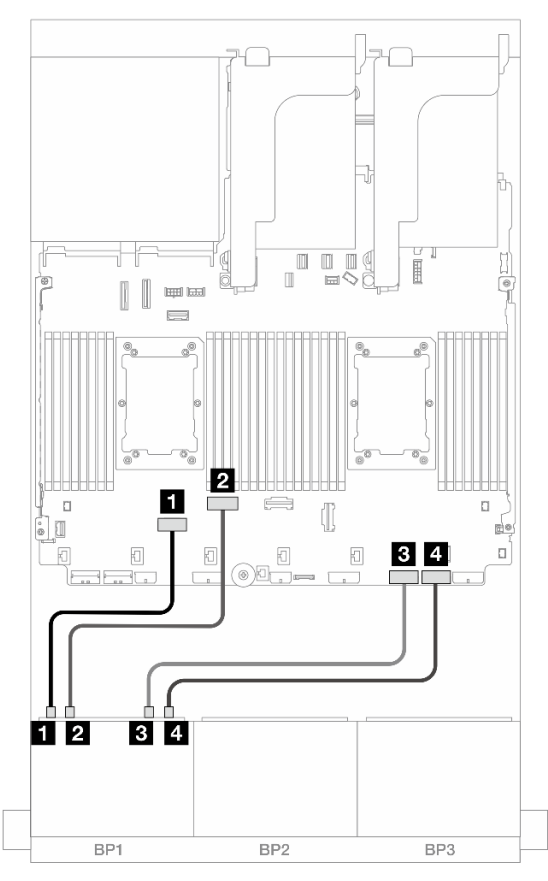

Figure 392. Cheminement des câbles lorsque deux processeurs de série Platinum sont installés sans carte mezzanine 3 ou avec une carte mezzanine x8/x8

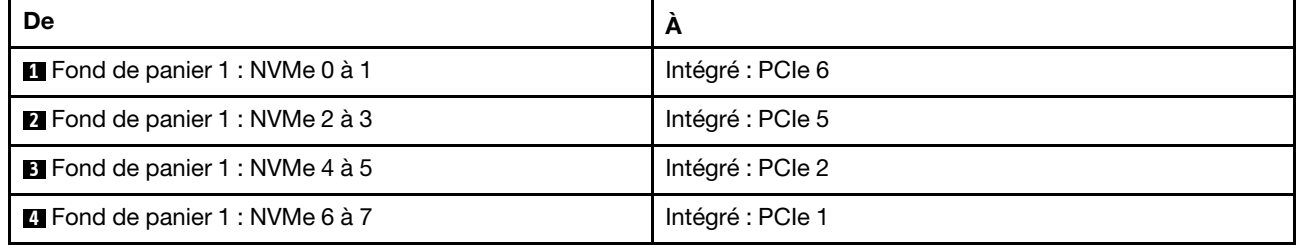

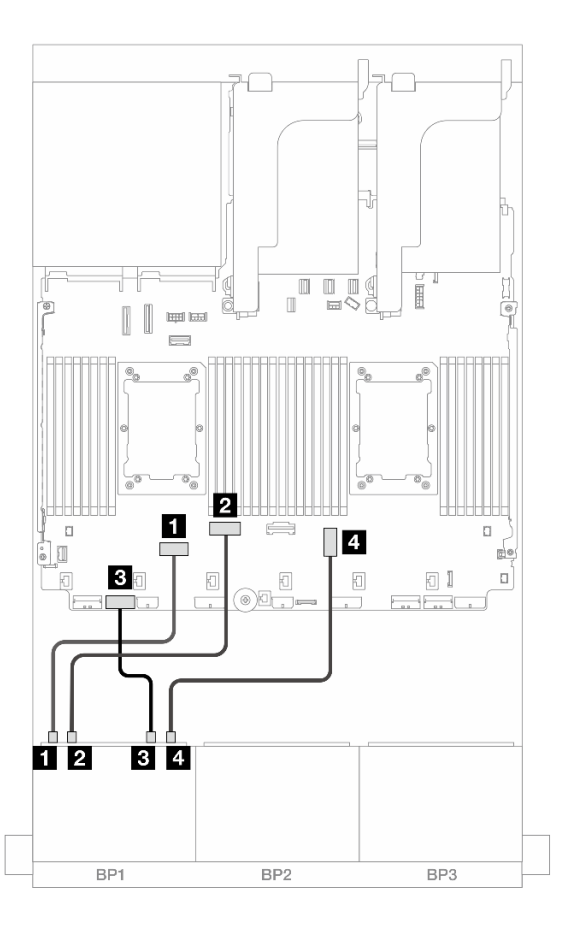

Figure 393. Cheminement des câbles lorsque deux processeurs de série Platinum sont installés avec une carte mezzanine x16/x16

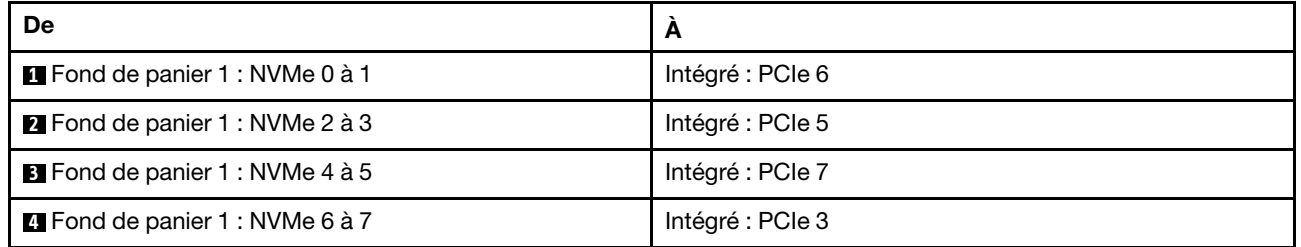

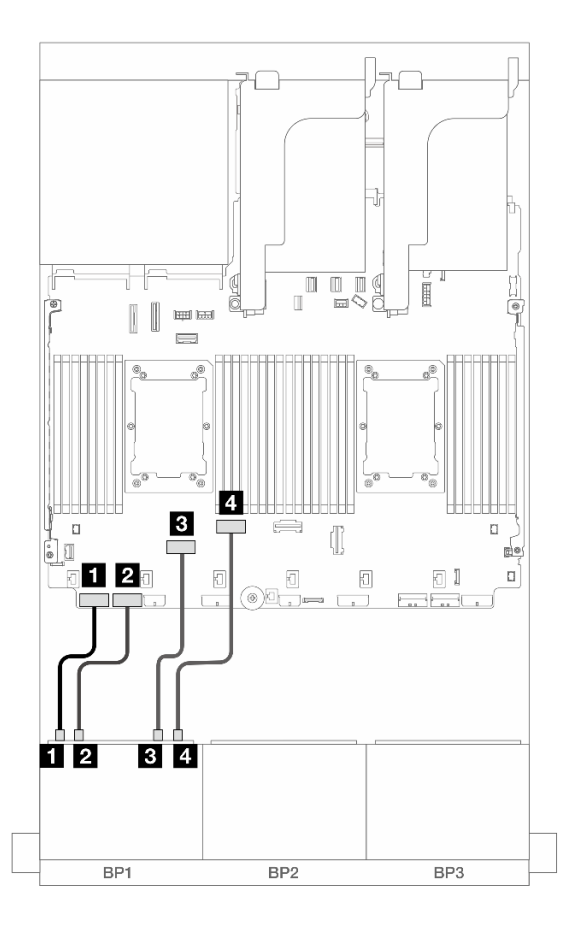

Figure 394. Cheminement des câbles dans d'autres scénarios

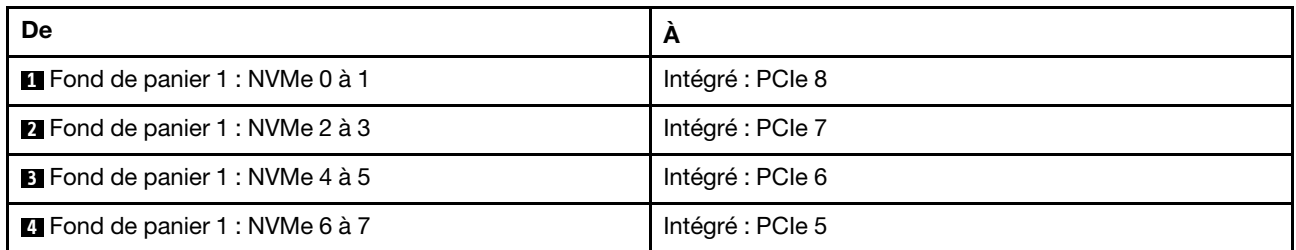

## <span id="page-408-0"></span>Adaptateur RAID/HBA 8i Trimode

Les informations ci-après présentent la connexion des câbles de la configuration AnyBay 8 x 2,5 pouces (Gen 5) avec un adaptateur RAID/HBA 8i Trimode.

Pour connecter les câbles à la carte mezzanine 5 et aux cartes d'interposeur OCP, voir [« Carte mezzanine 5](#page-387-0)  [+ cartes d'interposeur OCP » à la page 378.](#page-387-0)

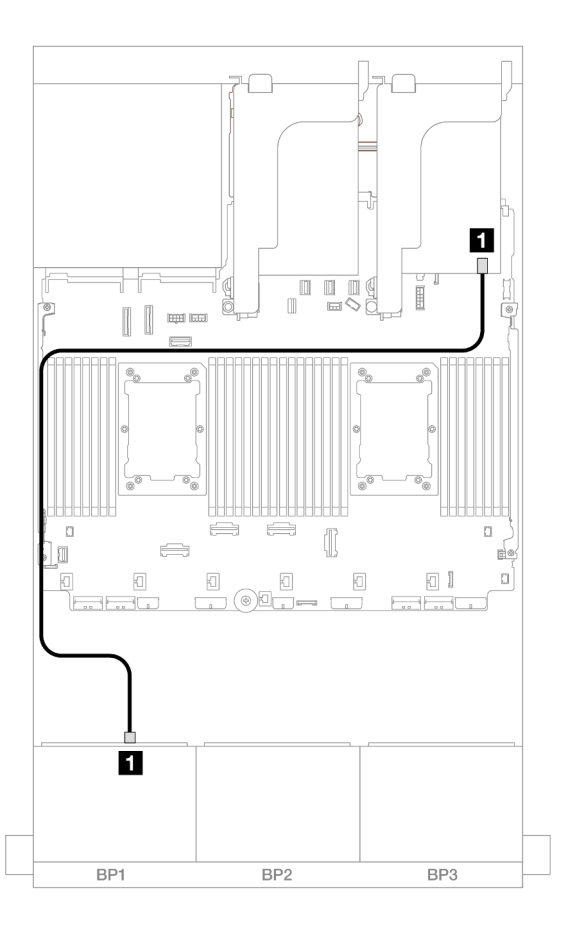

Figure 395. Cheminement des câbles de fond de panier

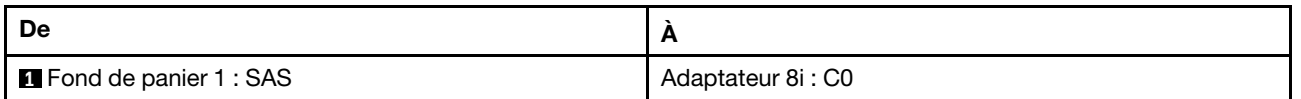

### Carte mezzanine 5 + cartes d'interposeur OCP + adaptateur RAID/HBA 8i/16i

Les éléments ci-après présentent les connexions des câbles pour la configuration 8 x 2,5 pouces AnyBay avec une carte mezzanine 5, des cartes d'interposeur OCP avant et arrière et un adaptateur RAID/HBA 8i/ 16i.

Pour connecter les câbles à la carte mezzanine 5 et aux cartes d'interposeur OCP, voir [« Carte mezzanine 5](#page-387-0) [+ cartes d'interposeur OCP » à la page 378.](#page-387-0)

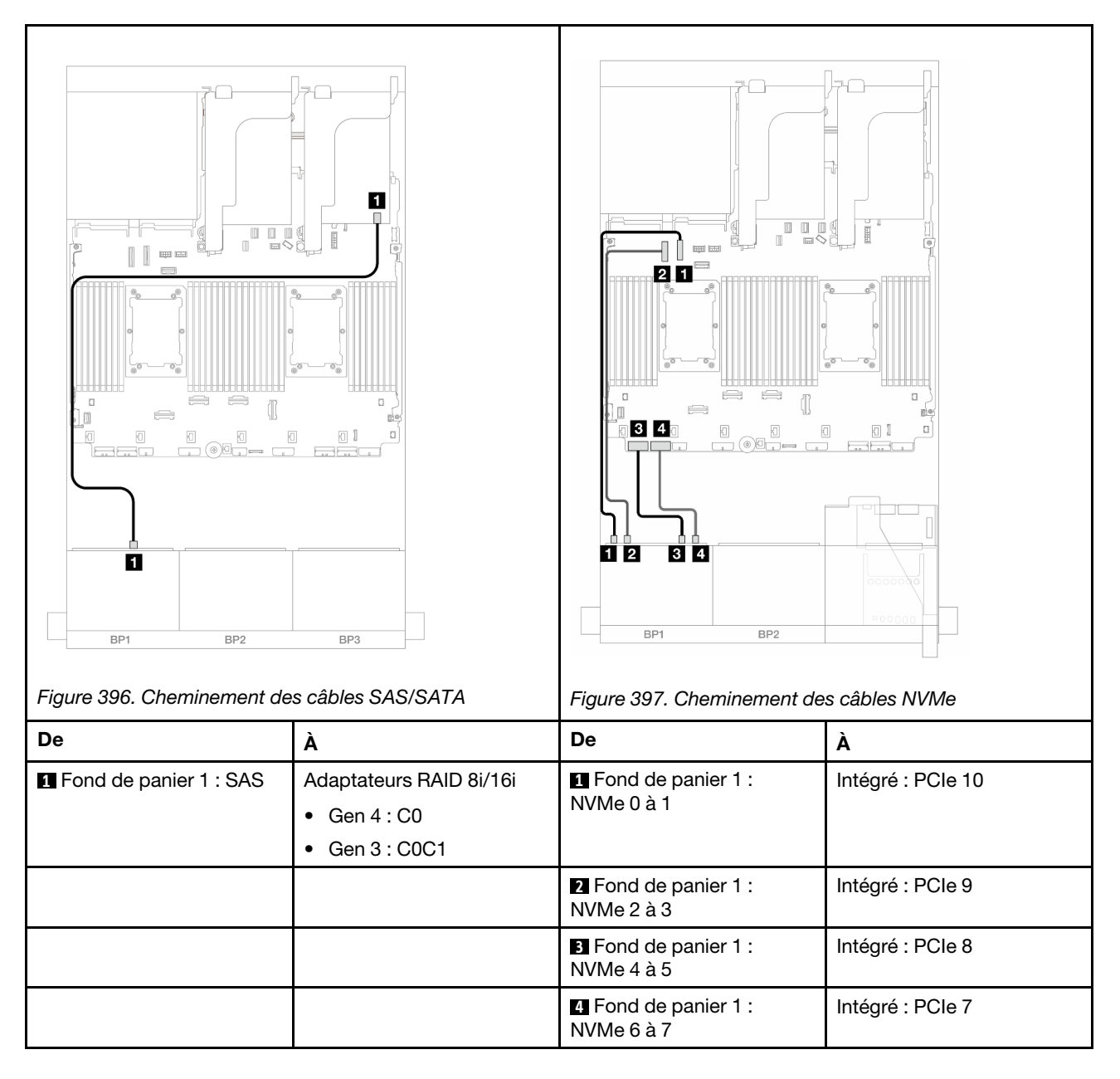

# Un fond de panier 8 NVMe (Gen 4)

Cette section fournit des informations sur le cheminement des câbles pour le modèle de serveur doté d'un fond de panier d'unité NVMe avant 8 x 2,5 pouces (Gen 4).

Pour brancher les câbles d'alimentation du ou des fonds de panier avant, reportez-vous à [« Fonds de](#page-389-0) [panier : modèles de serveur avec baies d'unité avant 2,5 pouces » à la page 380.](#page-389-0)

Pour brancher les câbles de signal du ou des fonds de panier avant, reportez-vous aux possibilités de cheminement des câbles suivantes, en fonction de la configuration de votre serveur.

- [« Connecteurs intégrés » à la page 402](#page-411-0)
- [« Connecteurs intégrés + carte mezzanine 5 + cartes d'interposeur OCP » à la page 402](#page-411-1)

# <span id="page-411-0"></span>Connecteurs intégrés

La figure ci-après présente les connexions des câbles pour la configuration 8 x 2,5 pouces NVMe (Gen4) avec des connecteurs intégrés.

Connexions entre les connecteurs : **1** ↔ **1** , **2** ↔ **2** , **3** ↔ **3** , ... **n** ↔ **n**

#### Cheminement des câbles NVMe vers les connecteurs PCIe intégrés

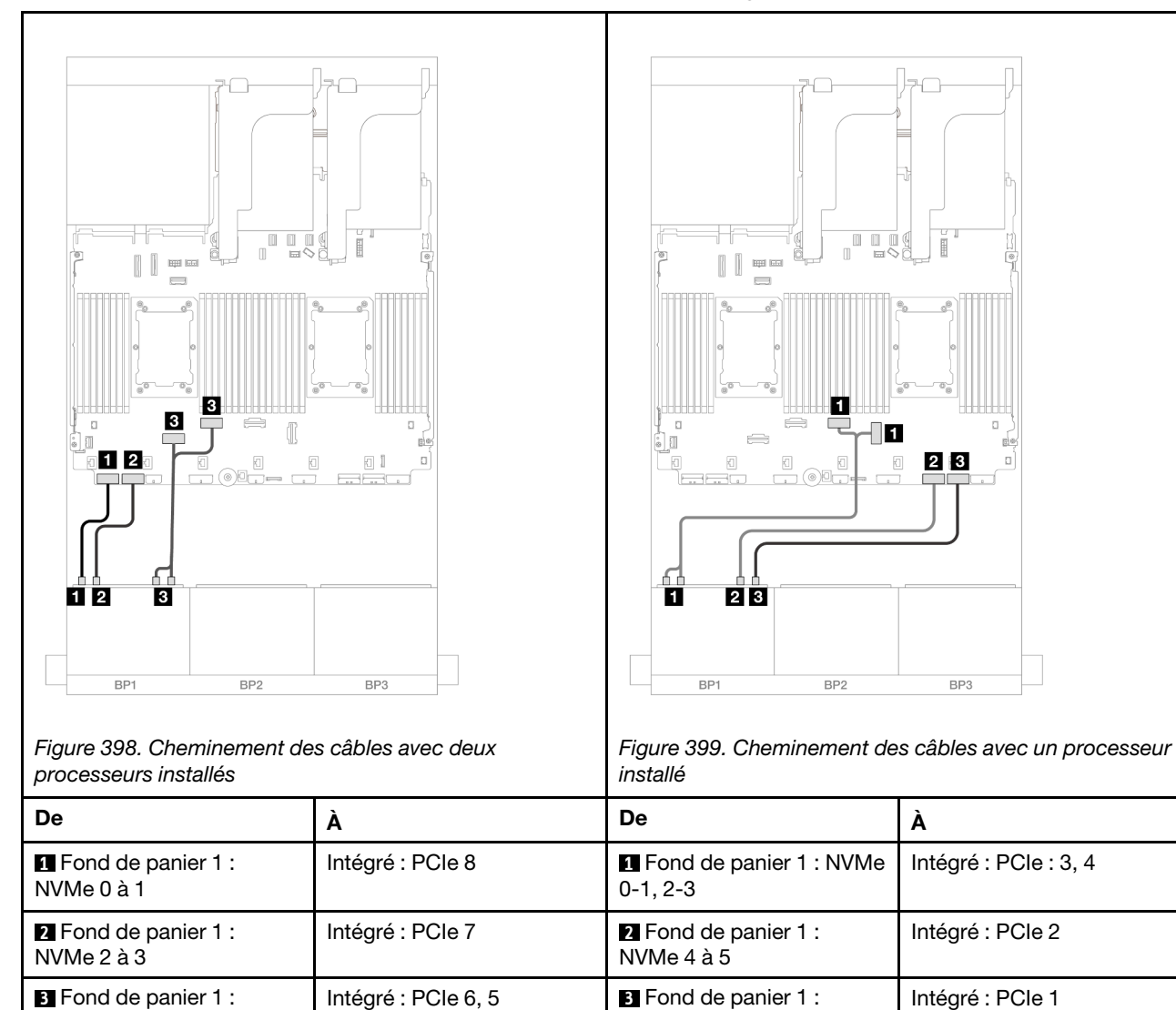

## <span id="page-411-1"></span>Connecteurs intégrés + carte mezzanine 5 + cartes d'interposeur OCP

Les éléments ci-après présentent les connexions des câbles pour la configuration 8 x 2,5 pouces NVMe avec des connecteurs intégrés, une carte mezzanine 5 et des cartes d'interposeur OCP.

NVMe 6 à 7

Pour connecter les câbles à la carte mezzanine 5 et aux cartes d'interposeur OCP, voir [« Carte mezzanine 5](#page-387-0) [+ cartes d'interposeur OCP » à la page 378.](#page-387-0)

Connexions entre les connecteurs : **1** ↔ **1** , **2** ↔ **2** , **3** ↔ **3** , ... **n** ↔ **n**

NVMe 4 à 5, 6 à 7

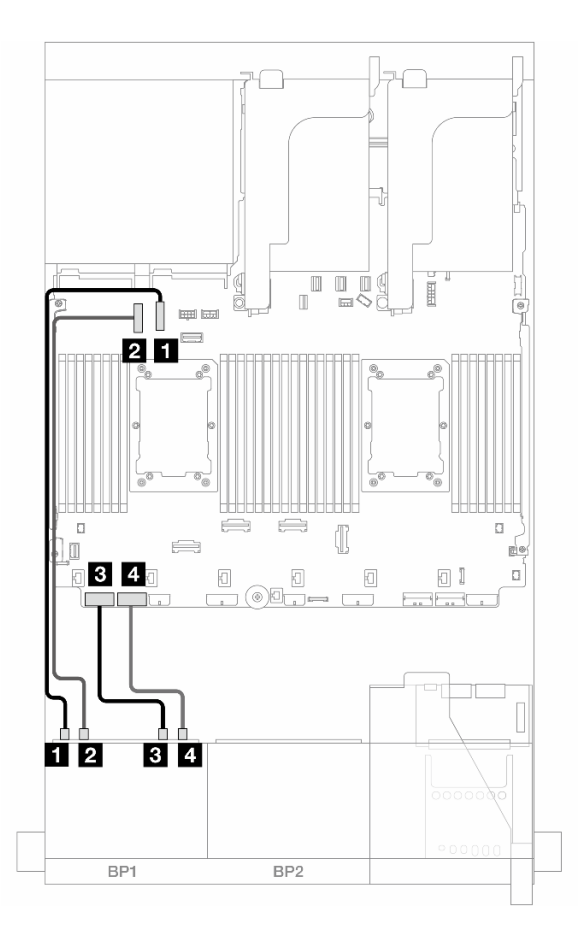

Figure 400. Cheminement des câbles NVMe

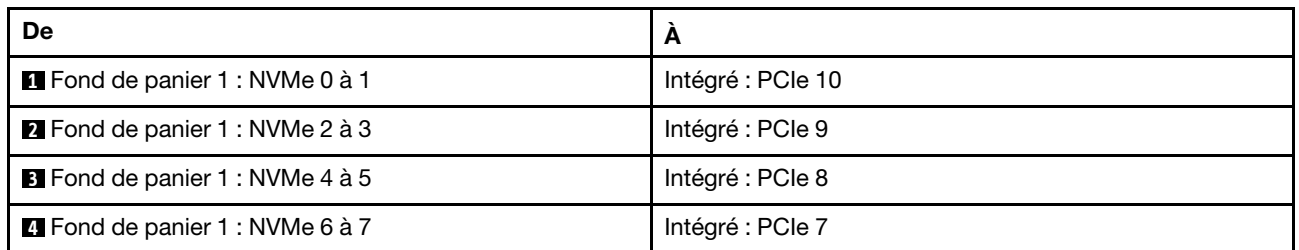

# Un fond de panier 8 NVMe (Gen 5)

Cette section fournit des informations sur le cheminement des câbles pour le modèle de serveur doté d'un fond de panier d'unité NVMe avant 8 x 2,5 pouces (Gen 5).

Pour brancher les câbles d'alimentation du ou des fonds de panier avant, reportez-vous à [« Fonds de](#page-389-0) [panier : modèles de serveur avec baies d'unité avant 2,5 pouces » à la page 380.](#page-389-0)

Pour brancher les câbles de signal du ou des fonds de panier avant, reportez-vous aux possibilités de cheminement des câbles suivantes, en fonction de la configuration de votre serveur.

- [« Connecteurs intégrés » à la page 404](#page-413-0)
- [« Connecteurs intégrés + carte mezzanine 5 + cartes d'interposeur OCP » à la page 402](#page-411-1)

# <span id="page-413-0"></span>Connecteurs intégrés

La figure ci-après présente les connexions des câbles pour la configuration 8 x 2,5 pouces NVMe (Gen5) avec des connecteurs intégrés.

Connexions entre les connecteurs : **1** ↔ **1** , **2** ↔ **2** , **3** ↔ **3** , ... **n** ↔ **n**

#### Cheminement des câbles avec deux processeurs installés

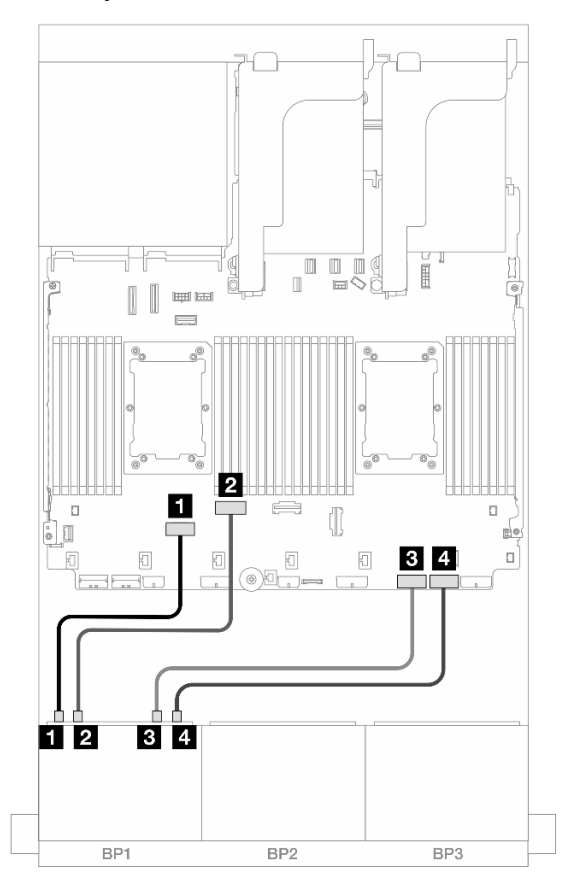

Figure 401. Cheminement des câbles lorsque deux processeurs de série Platinum sont installés sans carte mezzanine 3 ou avec une carte mezzanine x8/x8

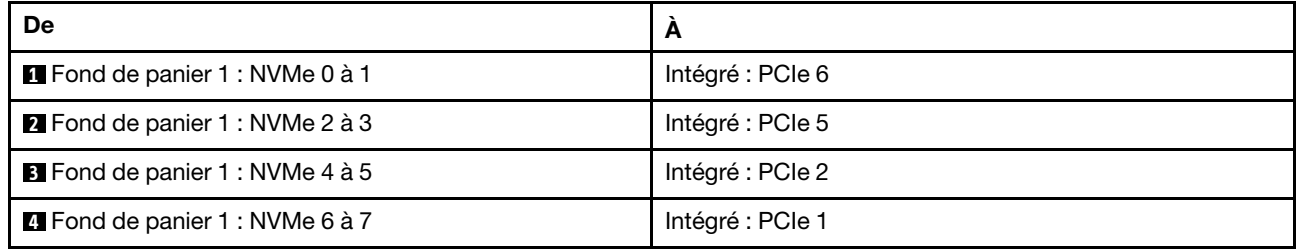

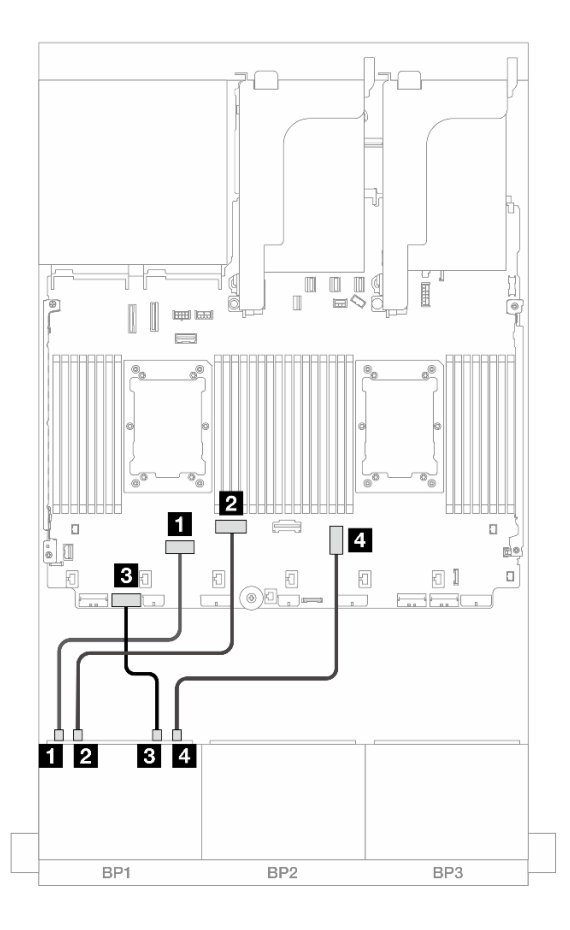

Figure 402. Cheminement des câbles lorsque deux processeurs de série Platinum sont installés avec une carte mezzanine x16/x16

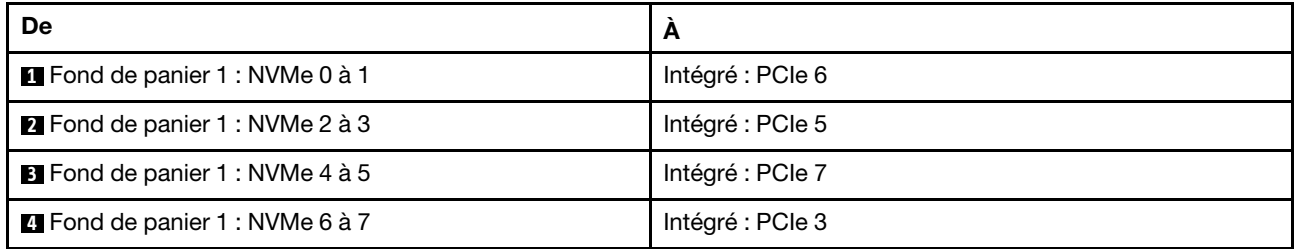

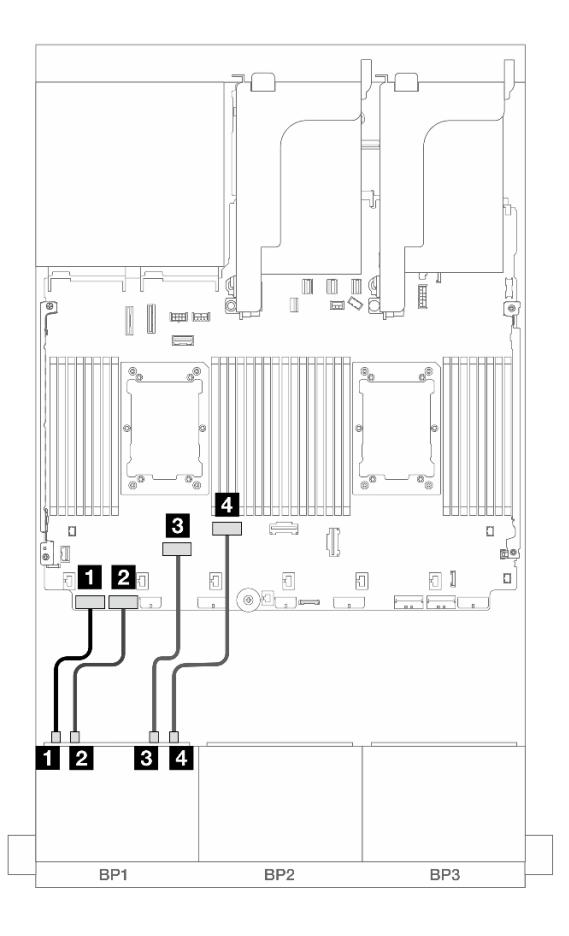

Figure 403. Cheminement des câbles dans d'autres scénarios

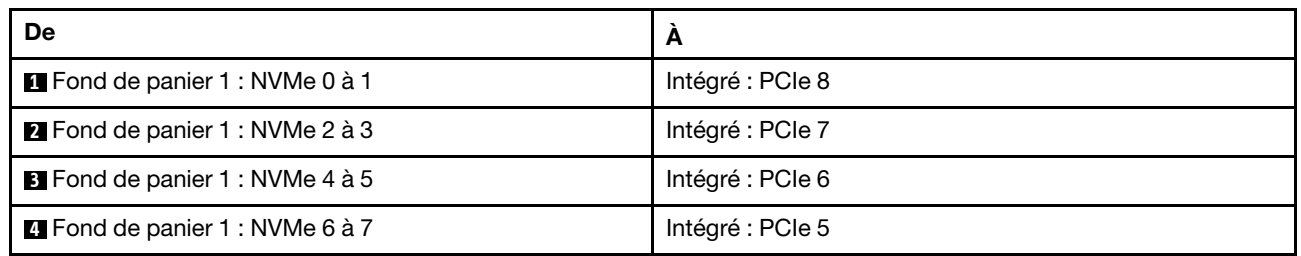

Cheminement des câbles avec un processeur installé

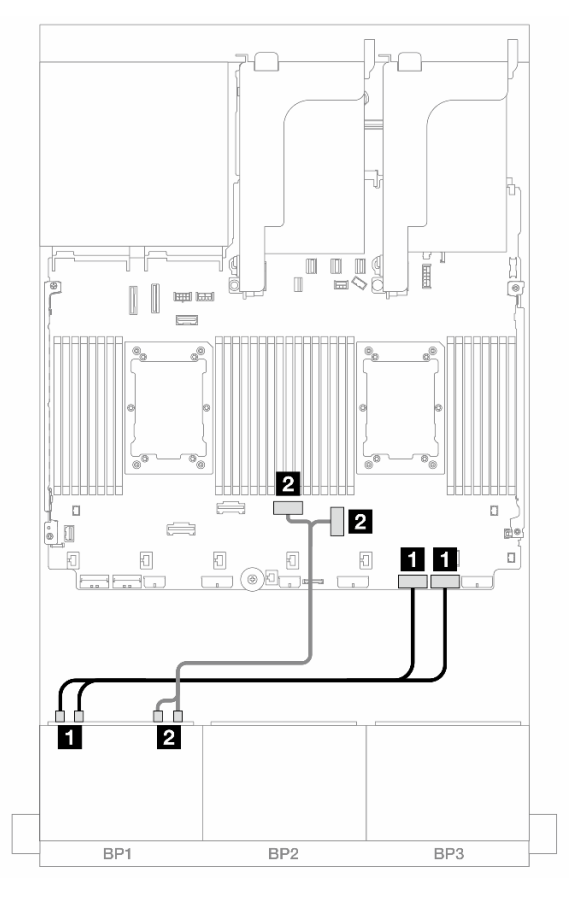

Figure 404. Cheminement des câbles avec un processeur installé

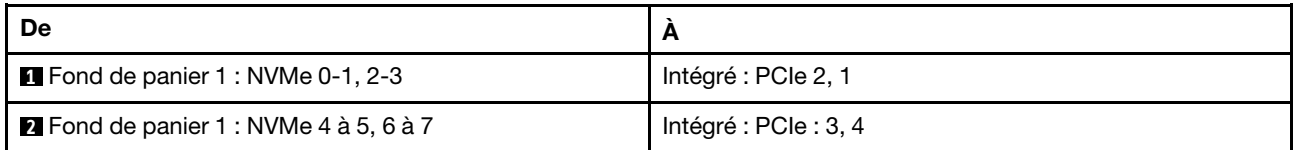

### Connecteurs intégrés + carte mezzanine 5 + cartes d'interposeur OCP

Les éléments ci-après présentent les connexions des câbles pour la configuration 8 x 2,5 pouces NVMe avec des connecteurs intégrés, une carte mezzanine 5 et des cartes d'interposeur OCP.

Pour connecter les câbles à la carte mezzanine 5 et aux cartes d'interposeur OCP, voir [« Carte mezzanine 5](#page-387-0)  [+ cartes d'interposeur OCP » à la page 378.](#page-387-0)

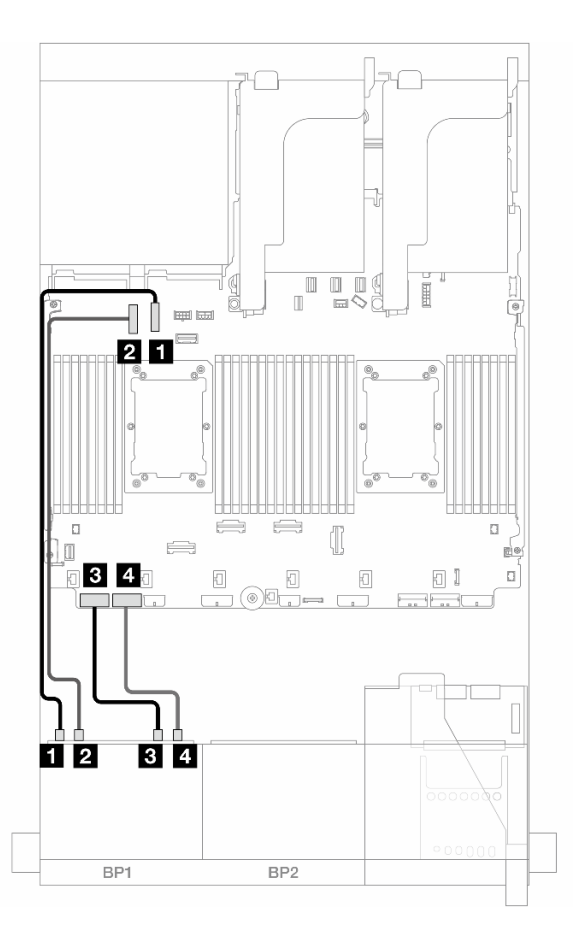

Figure 405. Cheminement des câbles NVMe

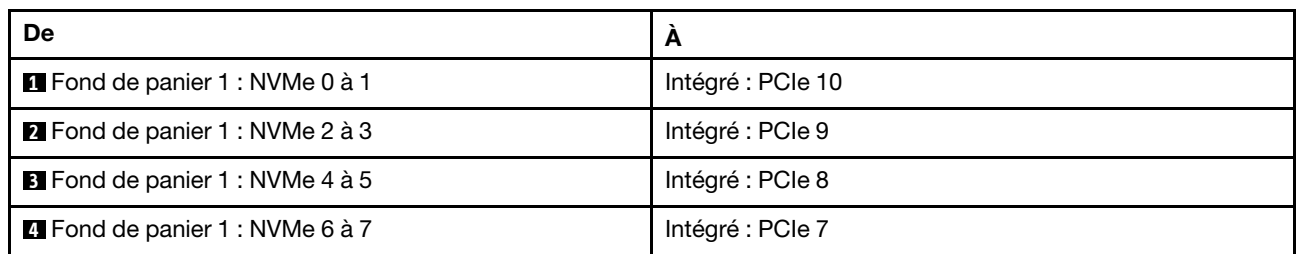

# Deux fonds de panier 8 SAS/SATA

Cette section fournit des informations sur le cheminement des câbles pour le modèle de serveur doté de deux fonds de panier d'unité avant 8 x 2,5 pouces SAS/SATA.

Pour brancher les câbles d'alimentation du ou des fonds de panier avant, reportez-vous à [« Fonds de](#page-389-0)  [panier : modèles de serveur avec baies d'unité avant 2,5 pouces » à la page 380](#page-389-0).

Pour brancher les câbles de signal du ou des fonds de panier avant, reportez-vous aux possibilités de cheminement des câbles suivantes, en fonction de la configuration de votre serveur.

- [« 16 SAS/SATA » à la page 409](#page-418-0)
- [« 14 SAS/SATA » à la page 412](#page-421-0)

# <span id="page-418-0"></span>16 SAS/SATA

La présente rubrique fournit des informations sur le cheminement des câbles de la configuration dotée de 16 baies d'unité avant SAS/SATA.

Pour brancher les câbles d'alimentation du ou des fonds de panier avant, reportez-vous à [« Fonds de](#page-389-0) [panier : modèles de serveur avec baies d'unité avant 2,5 pouces » à la page 380.](#page-389-0)

Pour brancher les câbles de signal du ou des fonds de panier avant, reportez-vous aux possibilités de cheminement des câbles suivantes, en fonction de la configuration de votre serveur.

- [« Connecteurs intégrés » à la page 382](#page-391-0)
- [« Adaptateur RAID/HBA 8i/16i » à la page 383](#page-392-0)
- [« Adaptateur RAID CFF/HBA 8i/16i » à la page 384](#page-393-0)
- [« Carte mezzanine 5 + cartes d'interposeur OCP + adaptateur RAID/HBA 8i/16i » à la page 411](#page-420-0)

#### Connecteurs intégrés + adaptateur RAID/HBA 8i

Les informations ci-après présentent la connexion des câbles de la configuration SAS/SATA 16 x 2,5 pouces avec des connecteurs intégrés et un adaptateur RAID/HBA 8i.

Connexions entre les connecteurs : **1** ↔ **1** , **2** ↔ **2** , **3** ↔ **3** , ... **n** ↔ **n**

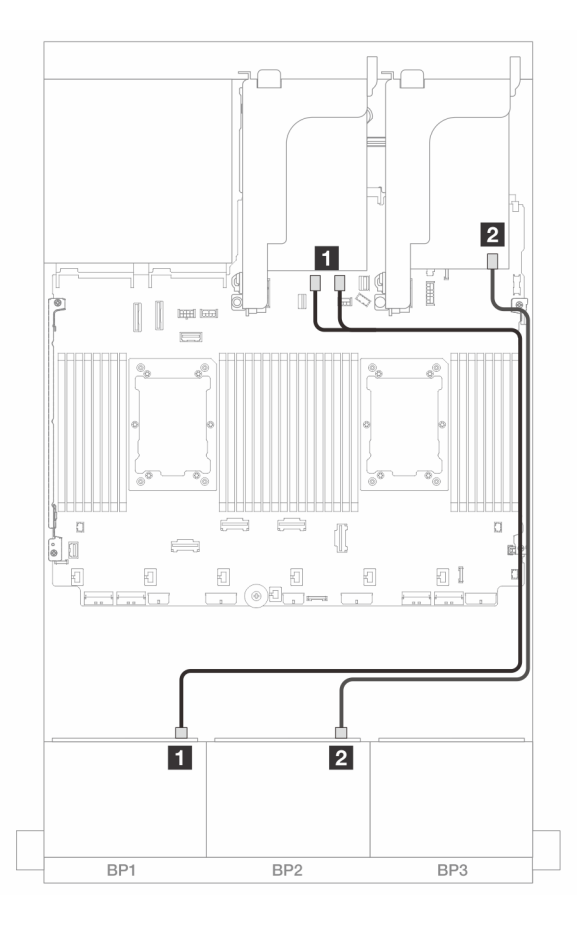

Figure 406. Cheminement des câbles SAS/SATA vers les connecteurs SATA intégrés et l'adaptateur 8i

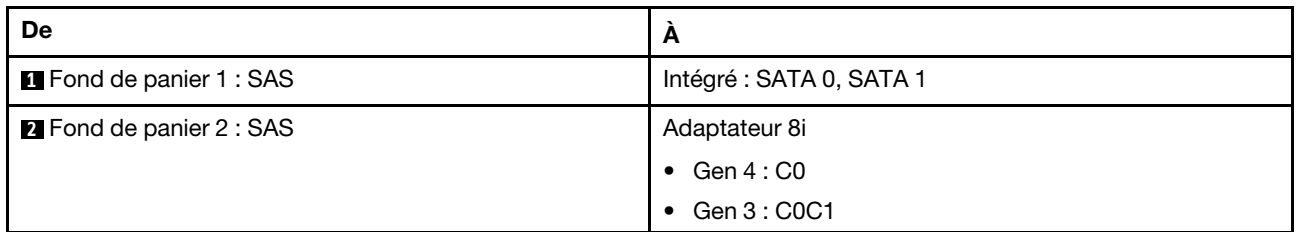

#### Adaptateur RAID/HBA 8i/16i

Les informations ci-après présentent la connexion des câbles de la configuration SAS/SATA 16 x 2,5 pouces avec deux adaptateurs RAID/HBA 8i ou un adaptateur RAID/HBA 16i.

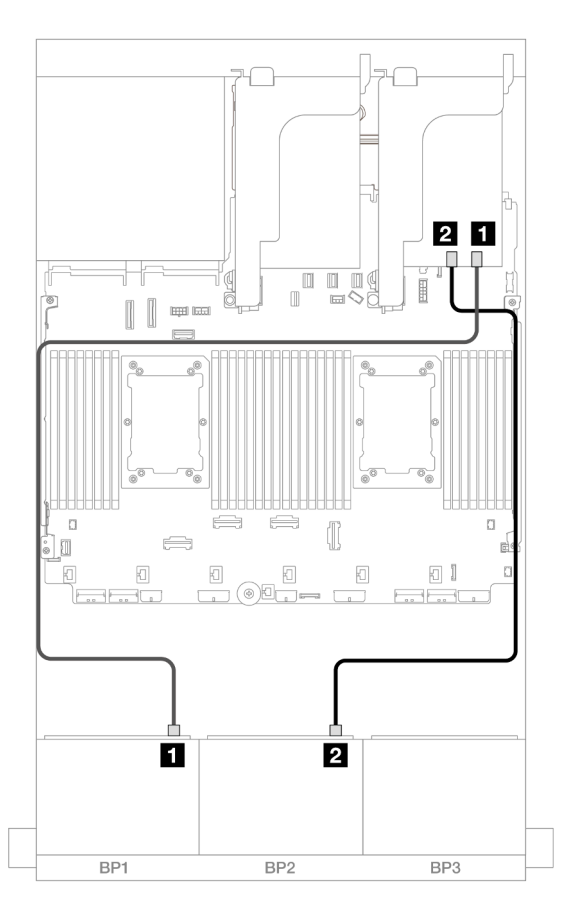

Figure 407. Cheminement des câbles SAS/SATA vers l'adaptateur RAID/HBA 8i/16i

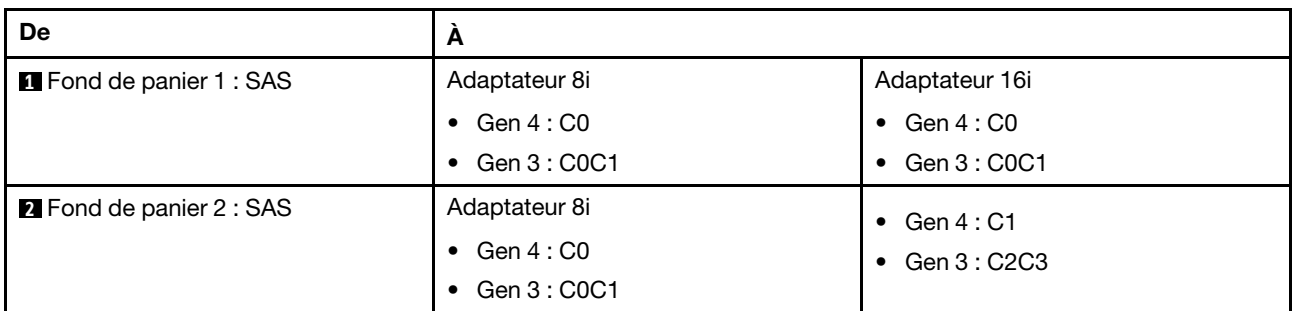

### Adaptateur RAID/HBA CFF 16i

Les informations ci-après présentent la connexion des câbles de la configuration 16 x 2,5 pouces SAS/SATA avec un adaptateur CFF RAID/HBA 16i interne.

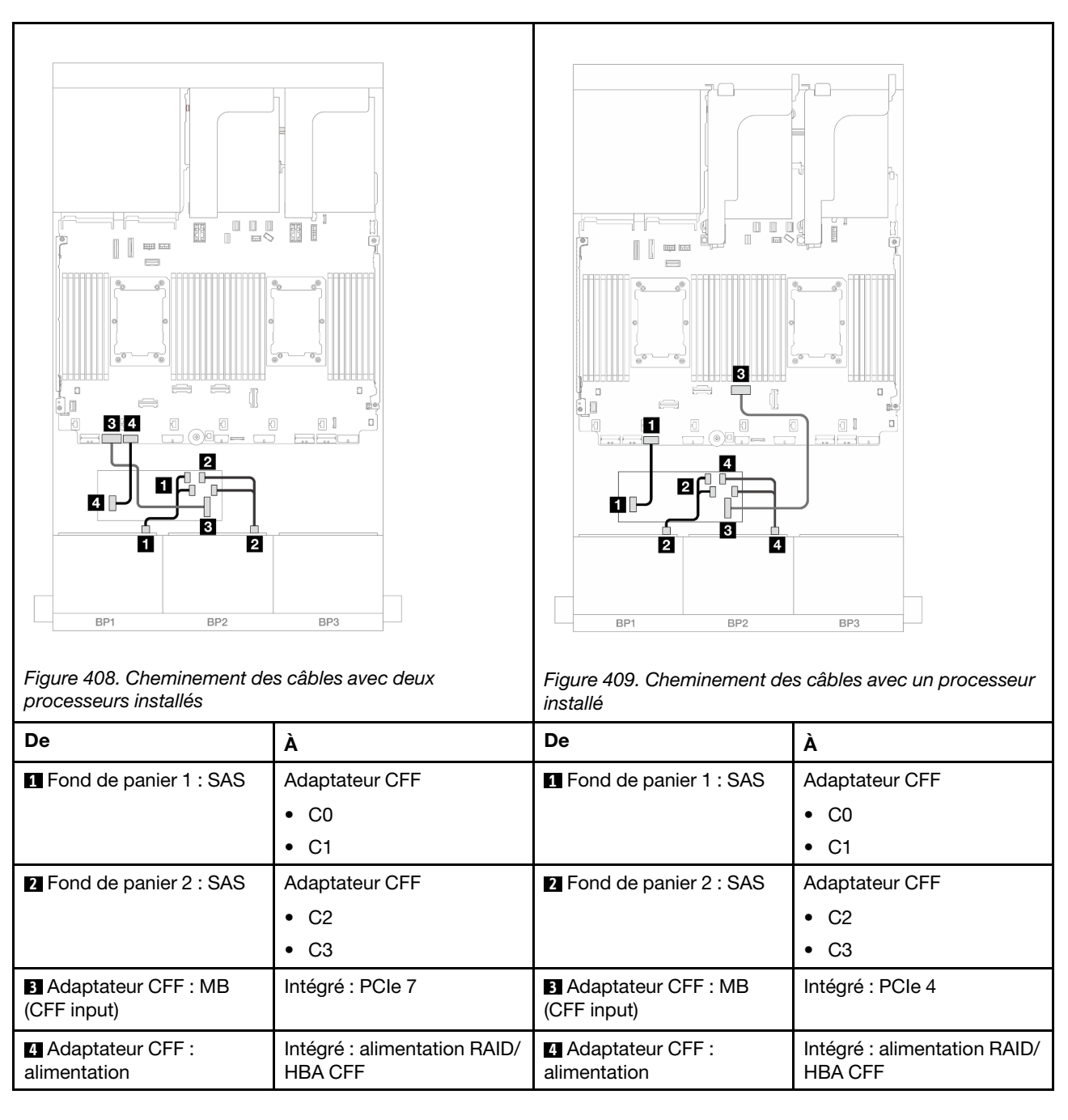

### Connexions entre les connecteurs : **1** ↔ **1** , **2** ↔ **2** , **3** ↔ **3** , ... **n** ↔ **n**

### <span id="page-420-0"></span>Carte mezzanine 5 + cartes d'interposeur OCP + adaptateur RAID/HBA 8i/16i

Les éléments ci-après présentent les connexions des câbles pour la configuration 16 x 2,5 pouces SAS/ SATA avec une carte mezzanine 5, des cartes d'interposeur OCP avant et arrière et deux adaptateurs RAID/ HBA 8i ou un adaptateur RAID/HBA 16i.

Pour connecter les câbles de la carte mezzanine 3/4, voir [« Boîtier de carte mezzanine 3/4 » à la page 374.](#page-383-0)

Pour connecter les câbles à la carte mezzanine 5 et aux cartes d'interposeur OCP, voir [« Carte mezzanine 5](#page-387-0) [+ cartes d'interposeur OCP » à la page 378.](#page-387-0)

Connexions entre les connecteurs : **1** ↔ **1** , **2** ↔ **2** , **3** ↔ **3** , ... **n** ↔ **n**

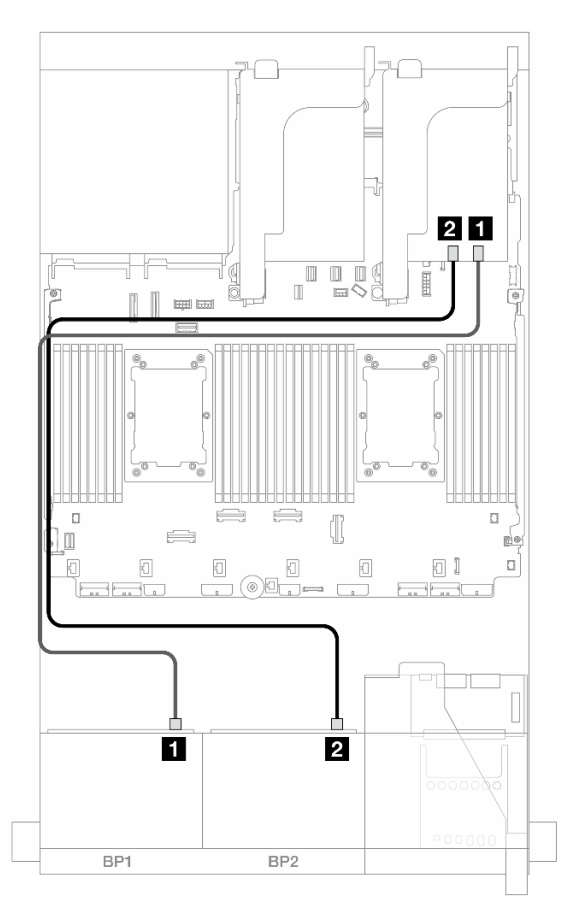

Figure 410. Cheminement des câbles de fond de panier

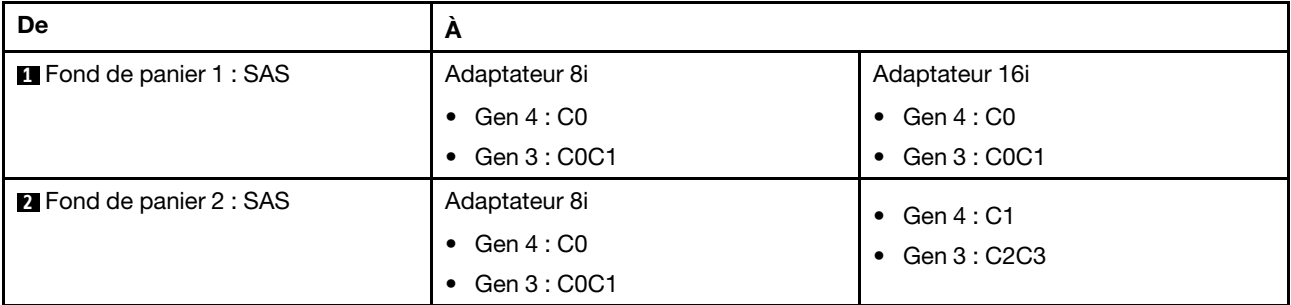

## <span id="page-421-0"></span>14 SAS/SATA

La présente rubrique fournit des informations sur le cheminement des câbles de la configuration dotée de 14 unités SAS/SATA avant utilisant deux fonds de panier 8 SAS/SATA avant.

Pour connecter les câbles à la carte mezzanine 5 et aux cartes d'interposeur OCP, voir [« Carte mezzanine 5](#page-387-0) [+ cartes d'interposeur OCP » à la page 378.](#page-387-0)

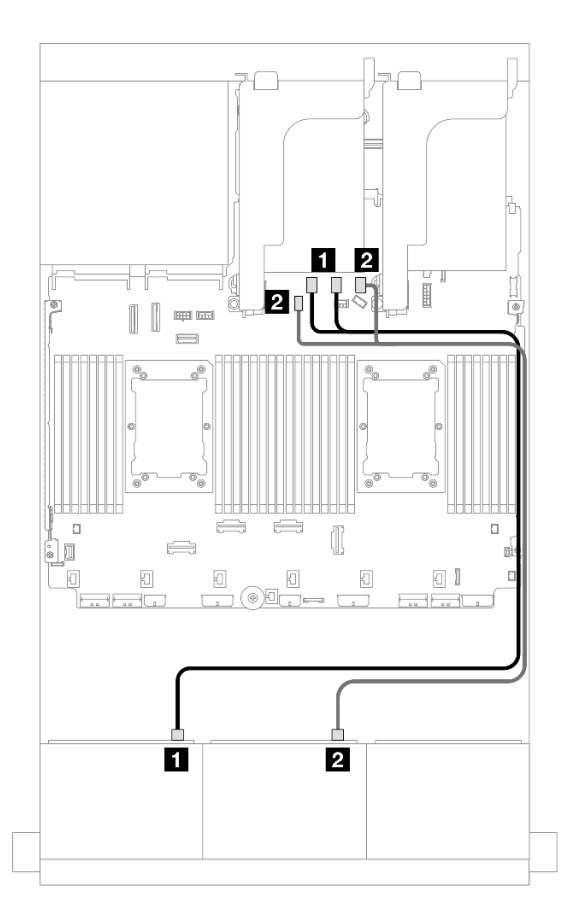

Figure 411. Cheminement des câbles SAS/SATA vers les connecteurs intégrés

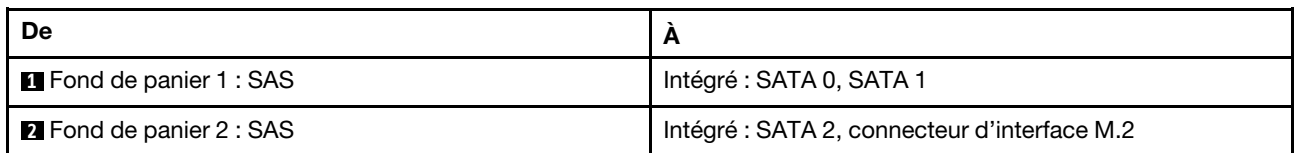

# Deux fonds de panier 8 AnyBay (Gen 4)

Cette section fournit des informations sur le cheminement des câbles pour le modèle de serveur doté de deux fonds de panier d'unité avant AnyBay 8 x 2,5 pouces (Gen 4).

Pour brancher les câbles d'alimentation du ou des fonds de panier avant, reportez-vous à [« Fonds de](#page-389-0) [panier : modèles de serveur avec baies d'unité avant 2,5 pouces » à la page 380.](#page-389-0)

Pour brancher les câbles de signal du ou des fonds de panier avant, reportez-vous aux possibilités de cheminement des câbles suivantes, en fonction de la configuration de votre serveur.

- [« Connecteurs intégrés + adaptateur RAID/HBA 16i » à la page 414](#page-423-0)
- [« Adaptateur RAID 8i Trimode » à la page 415](#page-424-0)
- [« Adaptateur RAID 16i Trimode » à la page 416](#page-425-0)

## 16 AnyBay

La présente rubrique fournit des informations sur le cheminement des câbles pour la configuration 16 AnyBay (Gen 4).

- [« Connecteurs intégrés + adaptateur RAID/HBA 16i » à la page 414](#page-423-0)
- [« Adaptateur RAID 8i Trimode » à la page 415](#page-424-0)
- [« Adaptateur RAID 16i Trimode » à la page 416](#page-425-0)

#### <span id="page-423-0"></span>Connecteurs intégrés + adaptateur RAID/HBA 16i

Les informations ci-après présentent la connexion des câbles de la configuration AnyBay 16 x 2,5 pouces (Gen 4) avec un adaptateur RAID/HBA 16i.

#### Cheminement des câbles SAS/SATA

Connexions entre les connecteurs : **1** ↔ **1** , **2** ↔ **2** , **3** ↔ **3** , ... **n** ↔ **n**

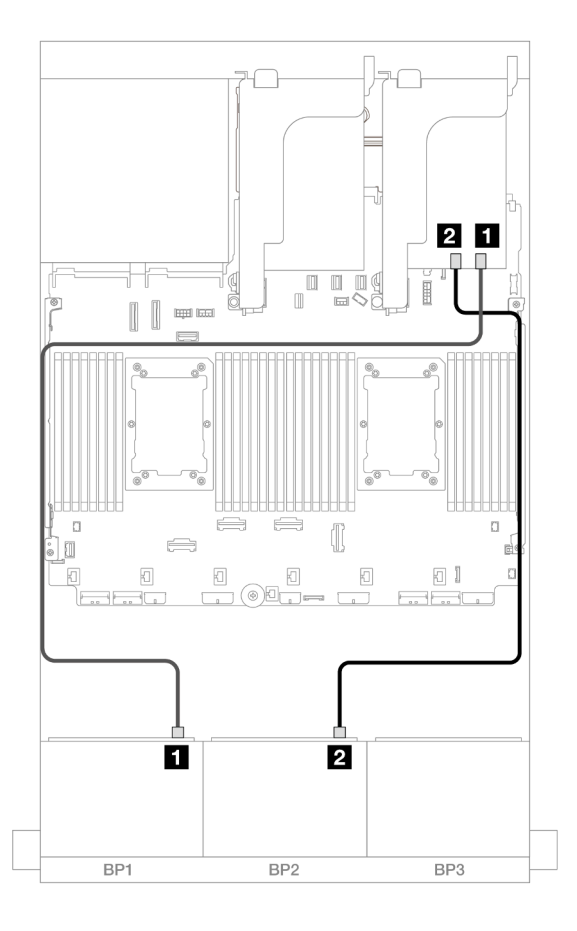

Figure 412. Cheminement des câbles SAS/SATA vers un adaptateur 16i

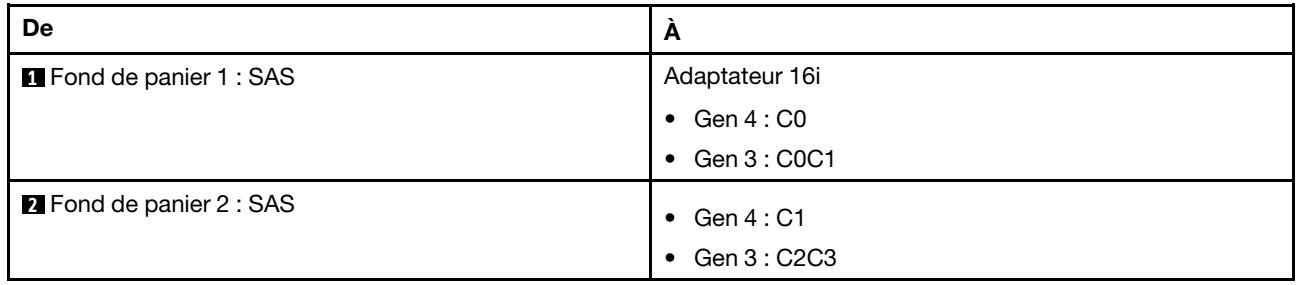

#### Cheminement des câbles NVMe

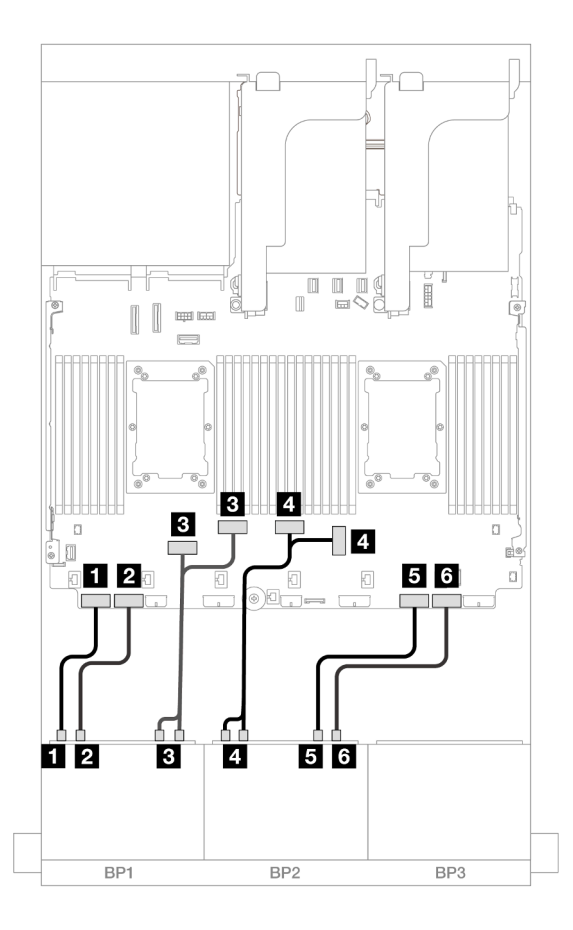

Figure 413. Cheminement des câbles NVMe vers les connecteurs PCIe intégrés

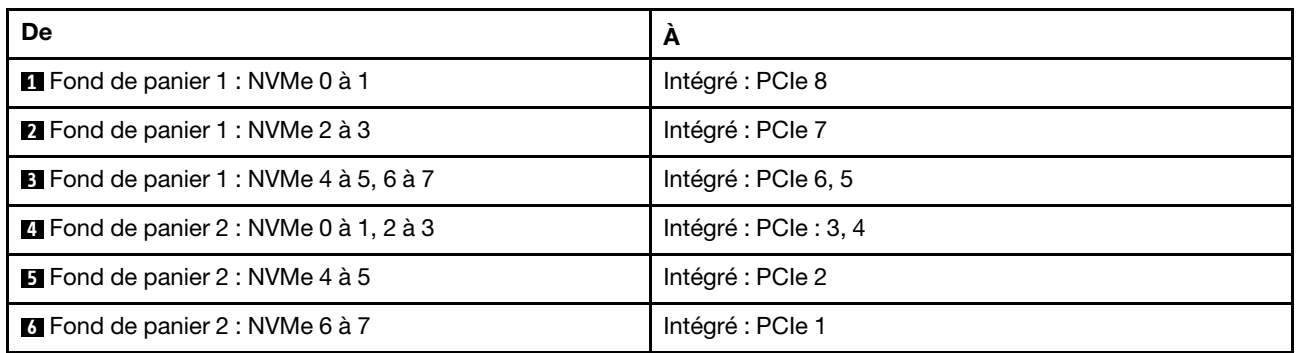

#### <span id="page-424-0"></span>Adaptateur RAID 8i Trimode

Les informations ci-après présentent la connexion des câbles de la configuration AnyBay 16 x 2,5 pouces (Gen 4) avec deux adaptateurs RAID 8i trimode.

Pour connecter les câbles de la carte mezzanine 3/4, voir [« Boîtier de carte mezzanine 3/4 » à la page 374.](#page-383-0)

Pour connecter les câbles à la carte mezzanine 5 et aux cartes d'interposeur OCP, voir [« Carte mezzanine 5](#page-387-0)  [+ cartes d'interposeur OCP » à la page 378.](#page-387-0)

#### Cheminement des câbles de signal

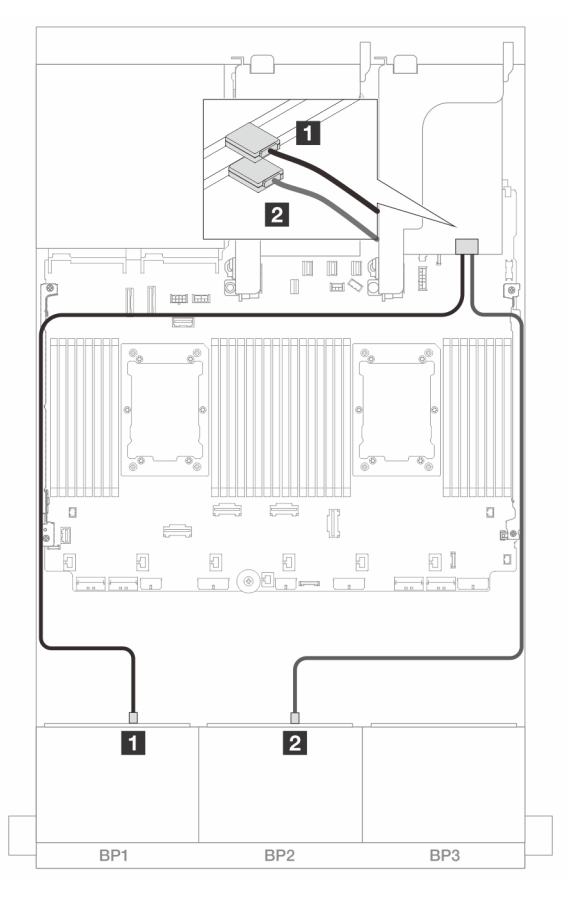

Figure 414. Cheminement des câbles de signal vers les adaptateurs 8i Trimode

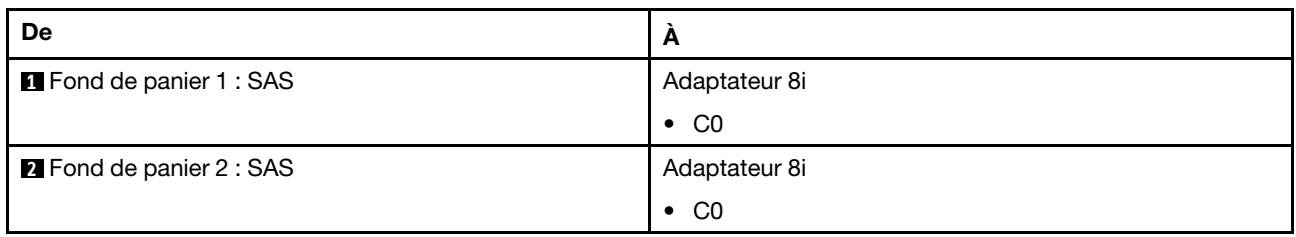

#### <span id="page-425-0"></span>Adaptateur RAID 16i Trimode

Les informations ci-après présentent la connexion des câbles de la configuration AnyBay 16 x 2,5 pouces (Gen 4) avec un adaptateur RAID 16i Trimode.

Pour connecter les câbles de la carte mezzanine 3/4, voir [« Boîtier de carte mezzanine 3/4 » à la page 374](#page-383-0).

Pour connecter les câbles à la carte mezzanine 5 et aux cartes d'interposeur OCP, voir [« Carte mezzanine 5](#page-387-0) [+ cartes d'interposeur OCP » à la page 378.](#page-387-0)

#### Cheminement des câbles de signal

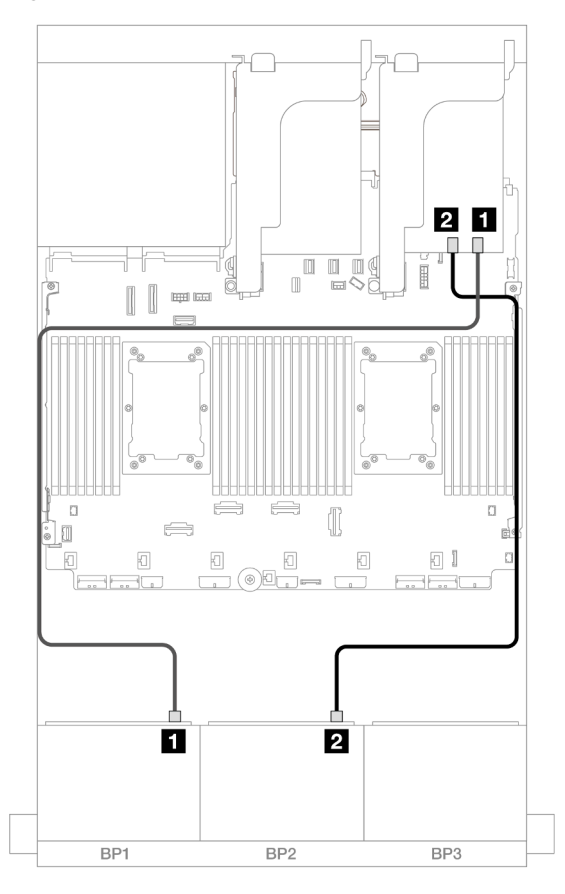

Figure 415. Cheminement des câbles de signal vers l'adaptateur 16i Trimode

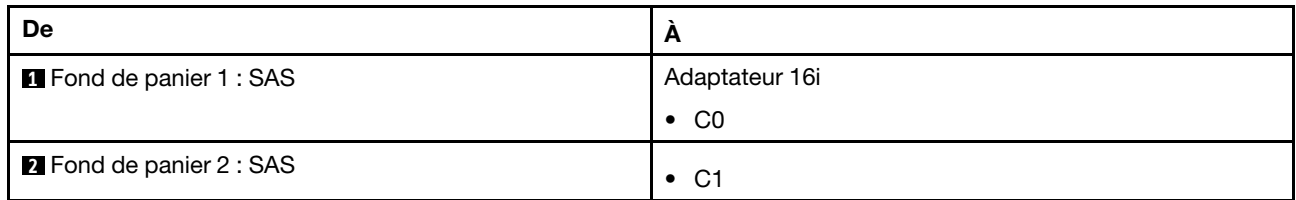

# Deux fonds de panier 8 AnyBay (Gen 5)

Cette section fournit des informations sur le cheminement des câbles pour le modèle de serveur doté de deux fonds de panier d'unité avant AnyBay 8 x 2,5 pouces (Gen 5).

Pour brancher les câbles d'alimentation du ou des fonds de panier avant, reportez-vous à [« Fonds de](#page-389-0) [panier : modèles de serveur avec baies d'unité avant 2,5 pouces » à la page 380.](#page-389-0)

Pour brancher les câbles de signal du ou des fonds de panier avant, reportez-vous aux possibilités de cheminement des câbles suivantes, en fonction de la configuration de votre serveur.

- [« 16 AnyBay » à la page 418](#page-427-0)
- [« 12 AnyBay + 4 SAS/SATA » à la page 424](#page-433-0)

# <span id="page-427-0"></span>16 AnyBay

La présente rubrique fournit des informations sur le cheminement des câbles pour la configuration 16 AnyBay (Gen 5).

- [« Connecteurs intégrés + adaptateur HBA/RAID 8i/16i » à la page 418](#page-427-1)
- [« Connecteurs intégrés + adaptateur RAID/HBA 16i + carte de resynchronisation » à la page 421](#page-430-0)
- [« Adaptateur RAID/HBA 8i/16i Trimode » à la page 423](#page-432-0)

#### <span id="page-427-1"></span>Connecteurs intégrés + adaptateur HBA/RAID 8i/16i

Les informations ci-après présentent la connexion des câbles de la configuration AnyBay 16 x 2,5 pouces (Gen 5) avec un adaptateur RAID/HBA 8i/16i.

Connexions entre les connecteurs : **1** ↔ **1** , **2** ↔ **2** , **3** ↔ **3** , ... **n** ↔ **n**

#### Cheminement des câbles SAS/SATA

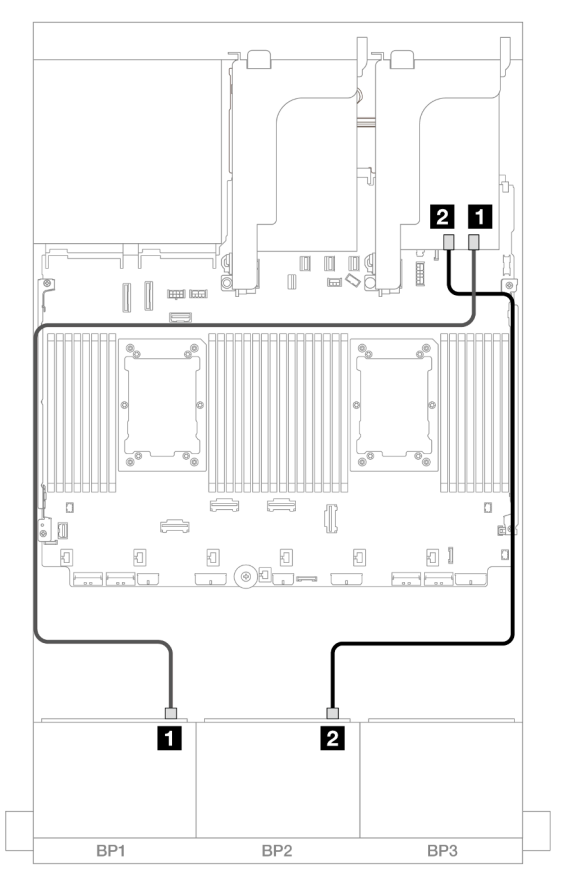

Figure 416. Cheminement des câbles SAS/SATA vers l'adaptateur 8i/16i

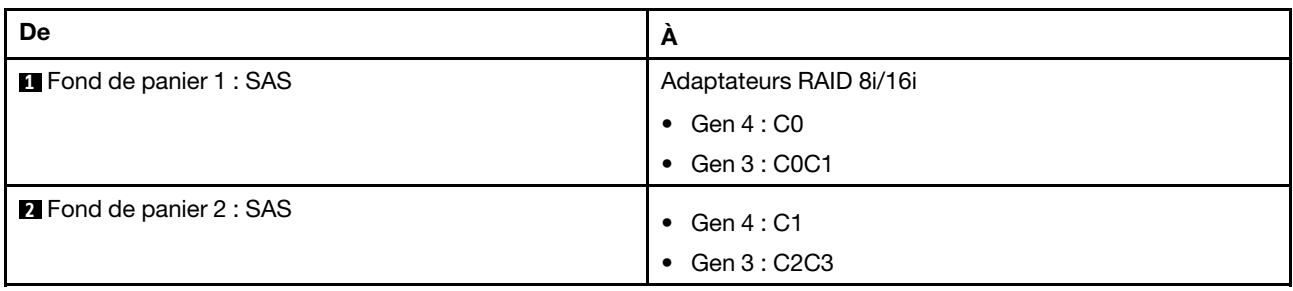

#### Cheminement des câbles NVMe

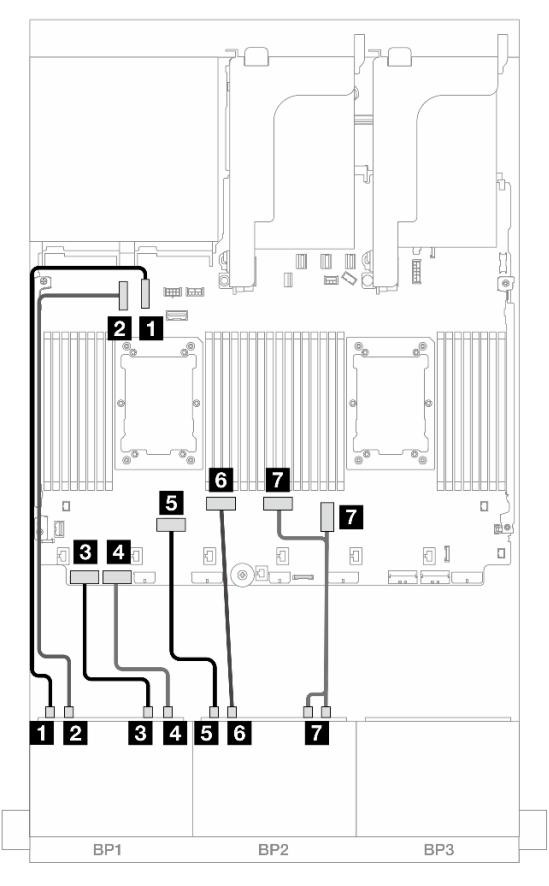

Figure 417. Cheminement des câbles lors de l'installation d'une carte mezzanine x16/x16

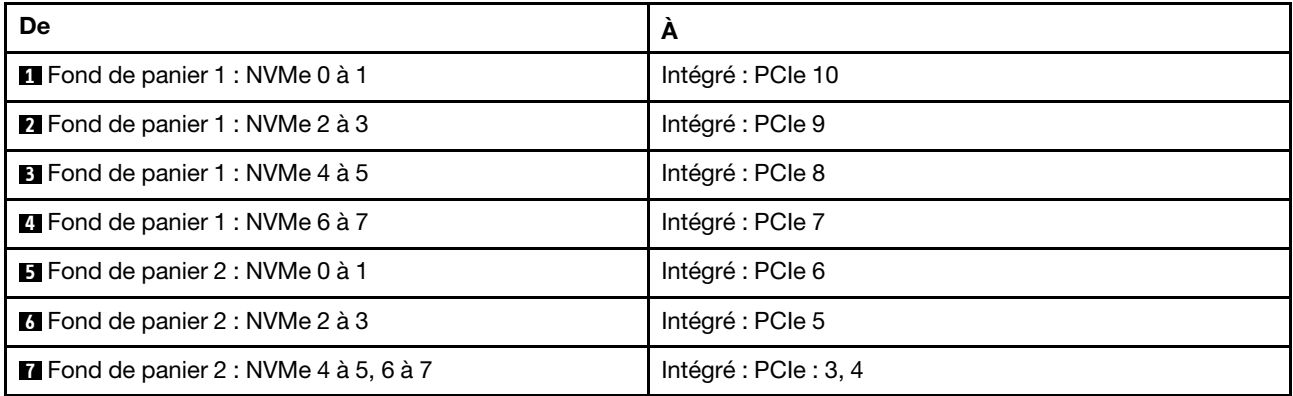

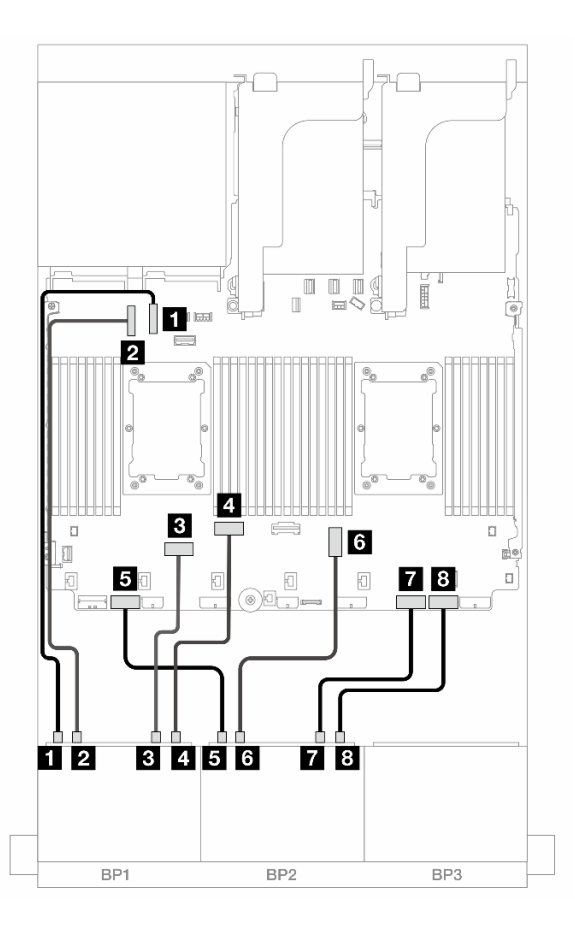

Figure 418. Cheminement des câbles lorsque deux processeurs de série Platinum sont installés sans carte mezzanine 3

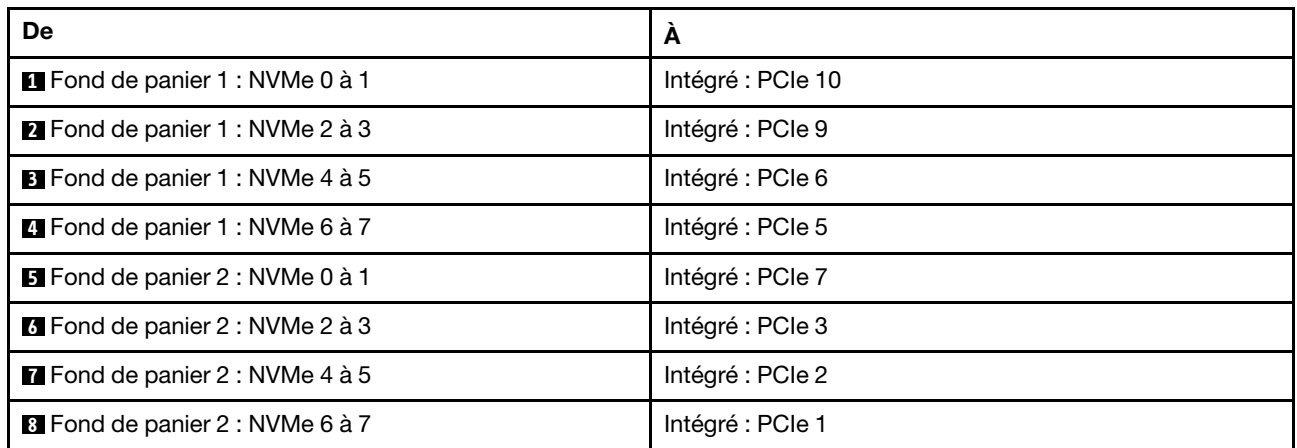

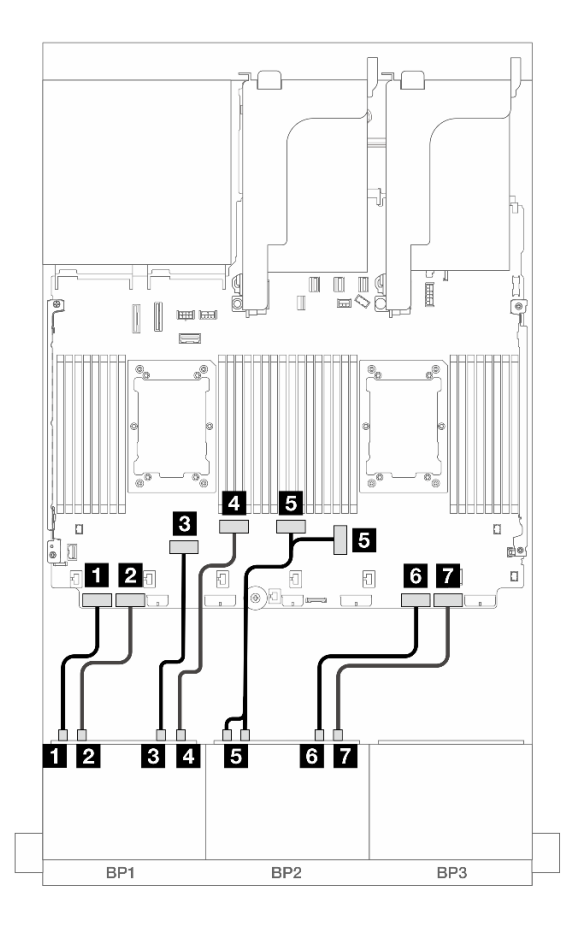

Figure 419. Cheminement des câbles dans d'autres scénarios

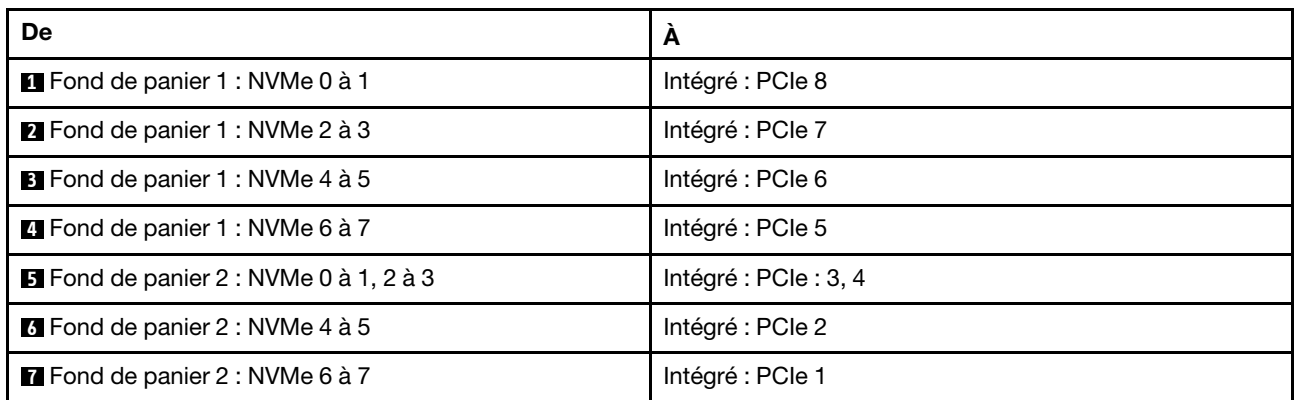

#### <span id="page-430-0"></span>Connecteurs intégrés + adaptateur RAID/HBA 16i + carte de resynchronisation

La figure ci-après présente la connexion des câbles de la configuration AnyBay 16 x 2,5 pouces (Gen 5) avec un adaptateur RAID/HBA 16i et une carte de resynchronisation.

### Cheminement des câbles SAS/SATA

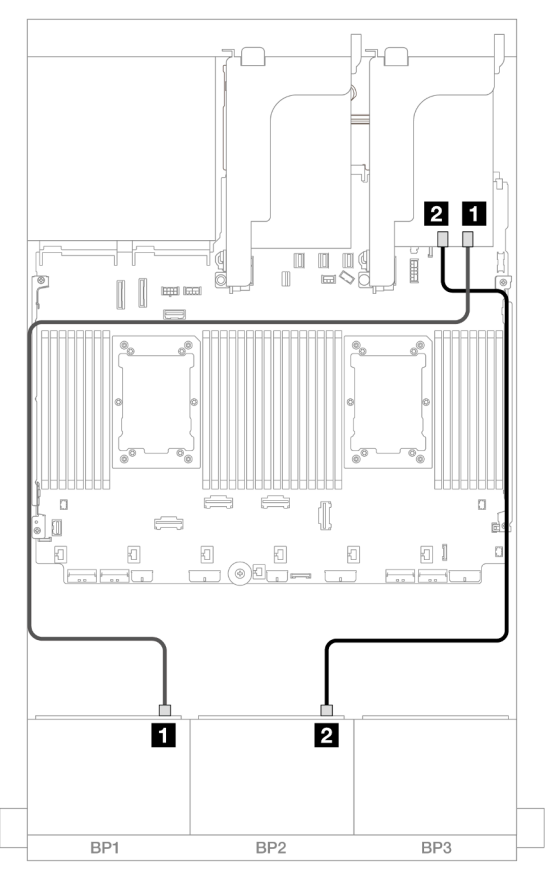

Figure 420. Cheminement des câbles SAS/SATA vers un adaptateur 16i

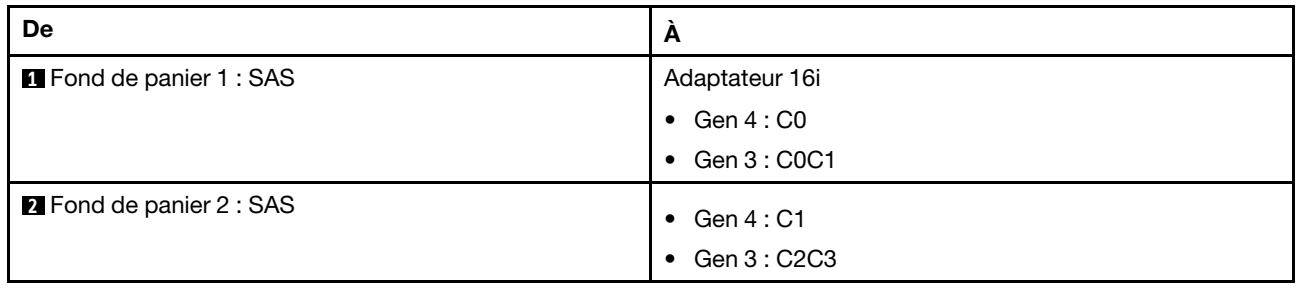
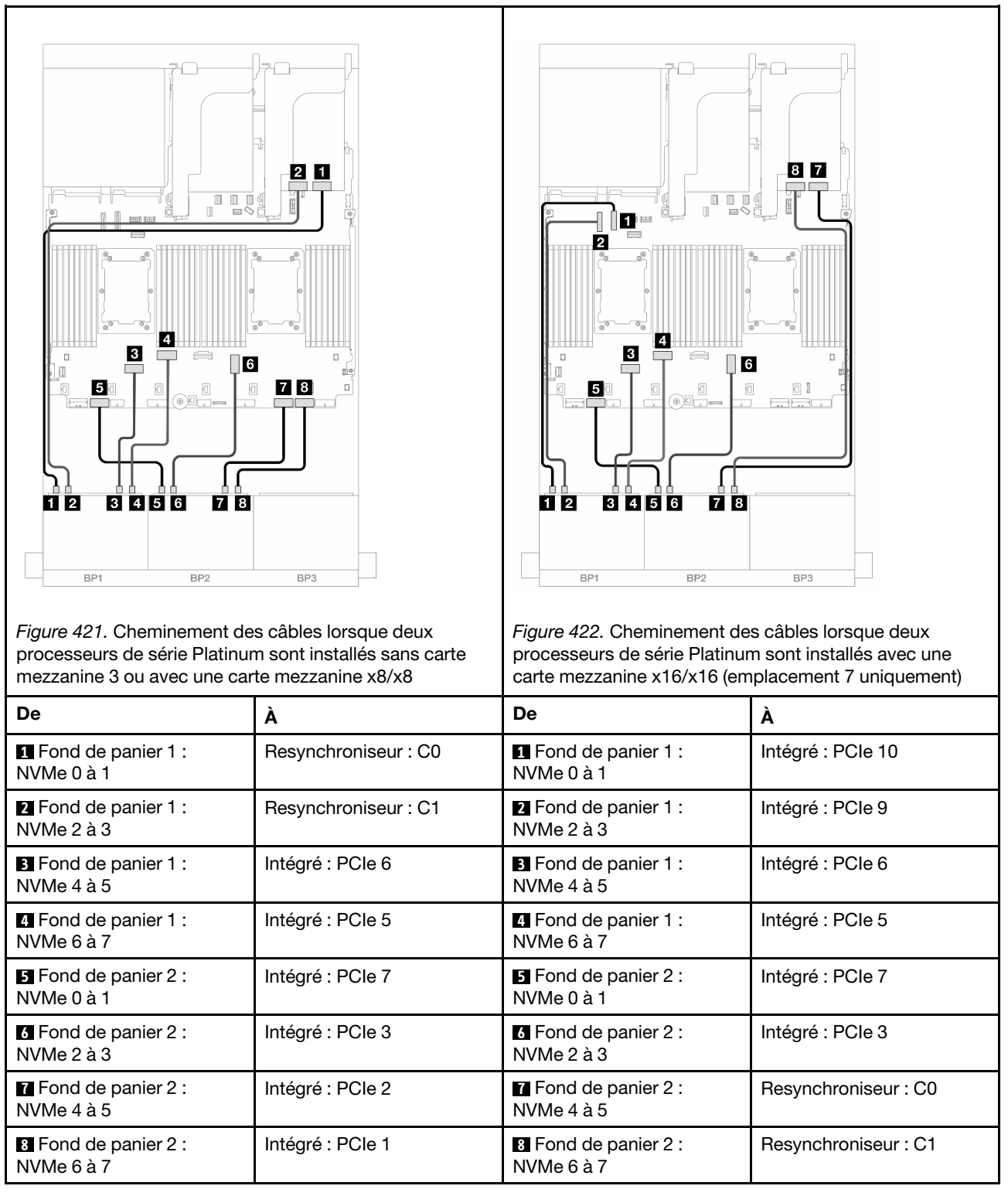

# Adaptateur RAID/HBA 8i/16i Trimode

Les informations ci-après présentent la connexion des câbles de la configuration AnyBay 16 x 2,5 pouces (Gen 5) avec un adaptateur RAID/HBA 8i/16i Trimode.

Pour connecter les câbles à la carte mezzanine 5 et aux cartes d'interposeur OCP, voir [« Carte mezzanine 5](#page-387-0) [+ cartes d'interposeur OCP » à la page 378.](#page-387-0)

Connexions entre les connecteurs : **1** ↔ **1** , **2** ↔ **2** , **3** ↔ **3** , ... **n** ↔ **n**

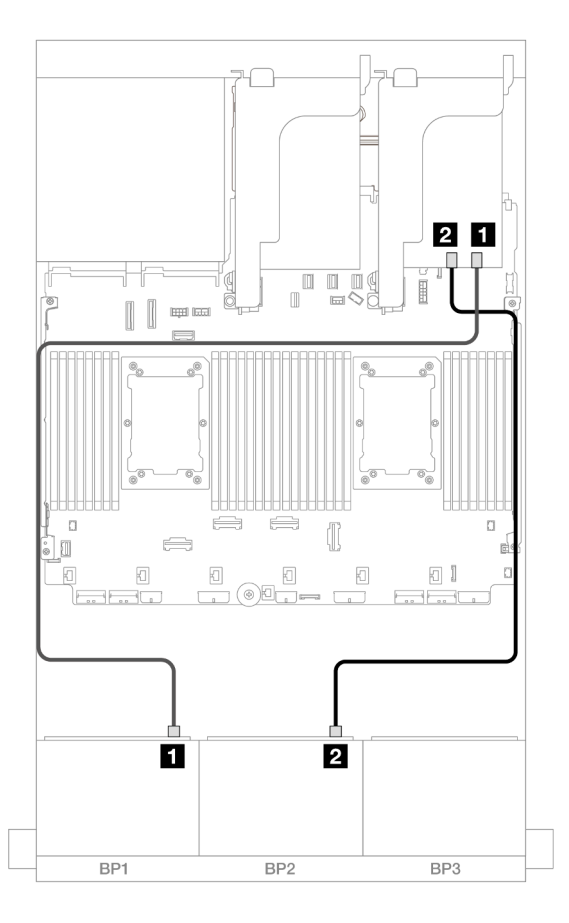

Figure 423. Cheminement des câbles de fond de panier

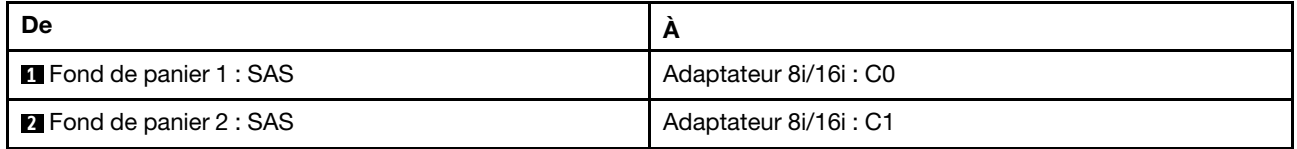

# 12 AnyBay + 4 SAS/SATA

La présente rubrique fournit des informations sur le cheminement des câbles pour la configuration 12 AnyBay + 4 SAS/SATA utilisant deux fonds de panier avant 8 AnyBay (Gen 5).

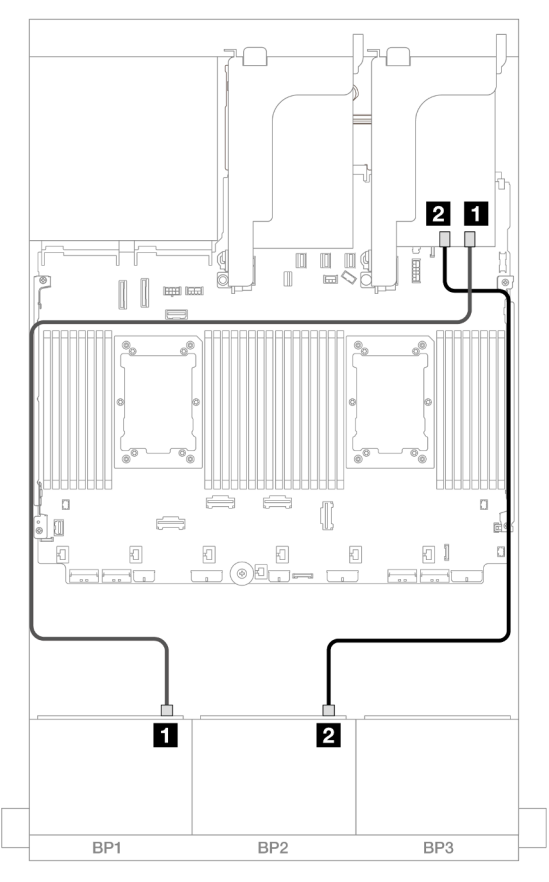

Figure 424. Cheminement des câbles SAS/SATA vers un adaptateur 16i

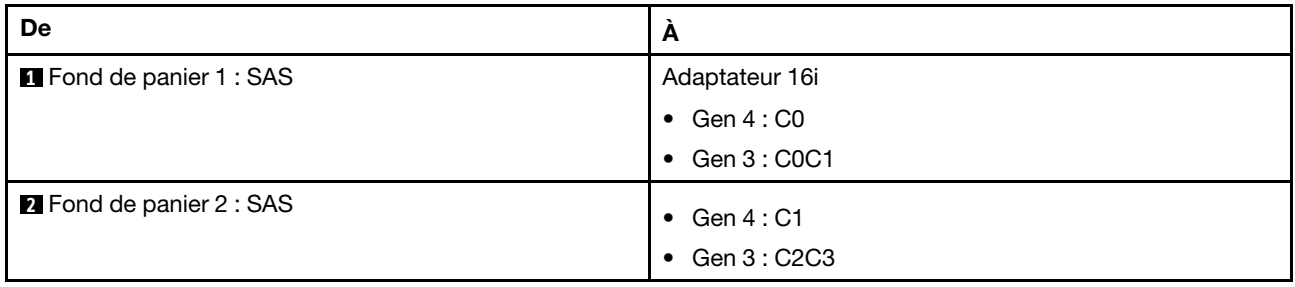

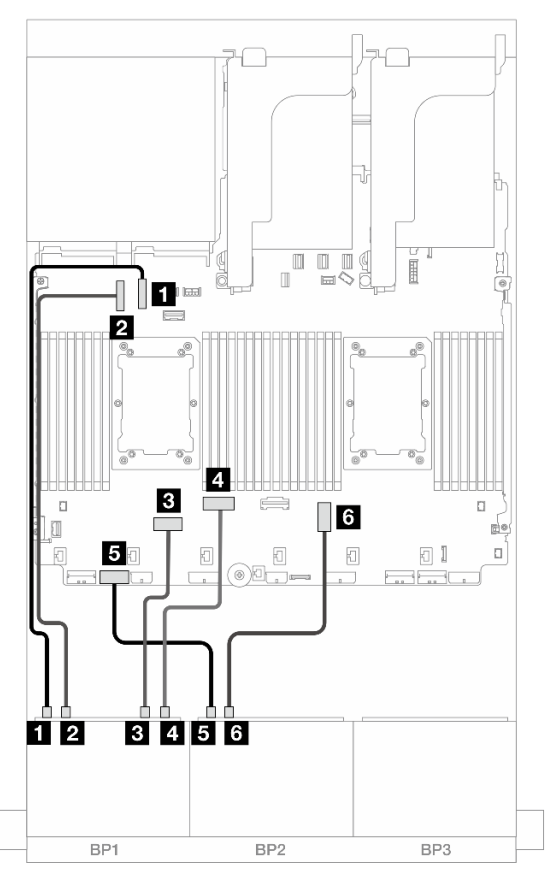

Figure 425. Cheminement des câbles NVMe vers les connecteurs intégrés

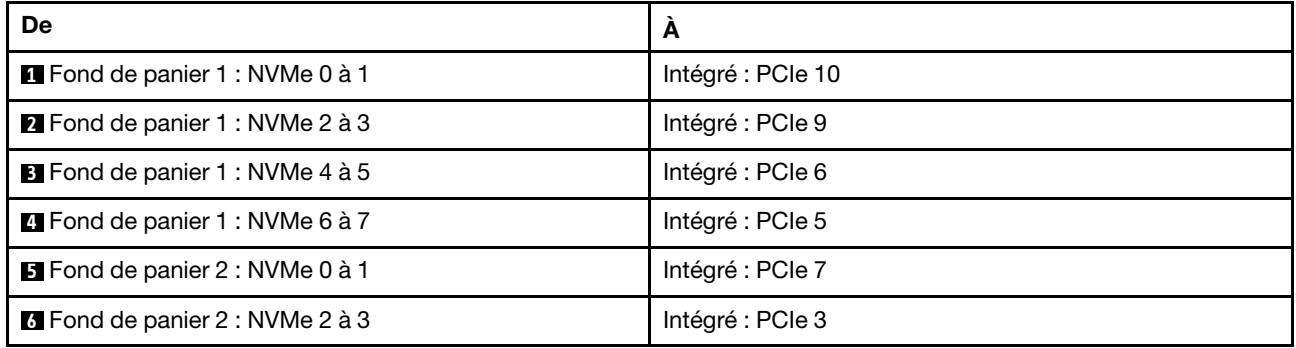

# Deux fonds de panier 8 NVMe (Gen 4)

Cette section fournit des informations sur le cheminement des câbles pour le modèle de serveur doté de deux fonds de panier d'unité avant 8 x 2,5 pouces NVMe (Gen 4).

Pour brancher les câbles d'alimentation du ou des fonds de panier avant, reportez-vous à [« Fonds de](#page-389-0)  [panier : modèles de serveur avec baies d'unité avant 2,5 pouces » à la page 380](#page-389-0).

Pour brancher les câbles de signal du ou des fonds de panier avant, reportez-vous aux possibilités de cheminement des câbles suivantes, en fonction de la configuration de votre serveur.

• [« 16 NVMe » à la page 427](#page-436-0)

• [« 12 NVMe » à la page 429](#page-438-0)

# <span id="page-436-0"></span>16 NVMe

La présente rubrique fournit des informations sur le cheminement des câbles de la configuration dotée de 16 unités NVMe avant utilisant deux fonds de panier d'unité 8 NVMe avant (Gen 4).

- [« Connecteurs intégrés » à la page 427](#page-436-1)
- [« Carte mezzanine 5 + cartes d'interposeur OCP + cartes de resynchronisation » à la page 428](#page-437-0)

#### <span id="page-436-1"></span>Connecteurs intégrés

La figure ci-après présente les connexions des câbles pour la configuration 16 x 2,5 pouces NVMe (Gen 4) avec des connecteurs intégrés.

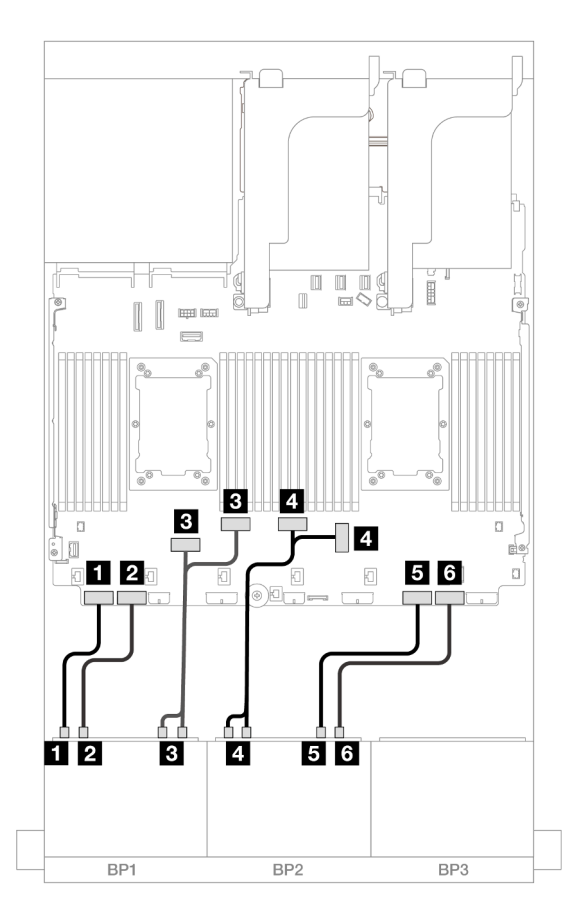

Figure 426. Cheminement des câbles NVMe vers les connecteurs PCIe intégrés

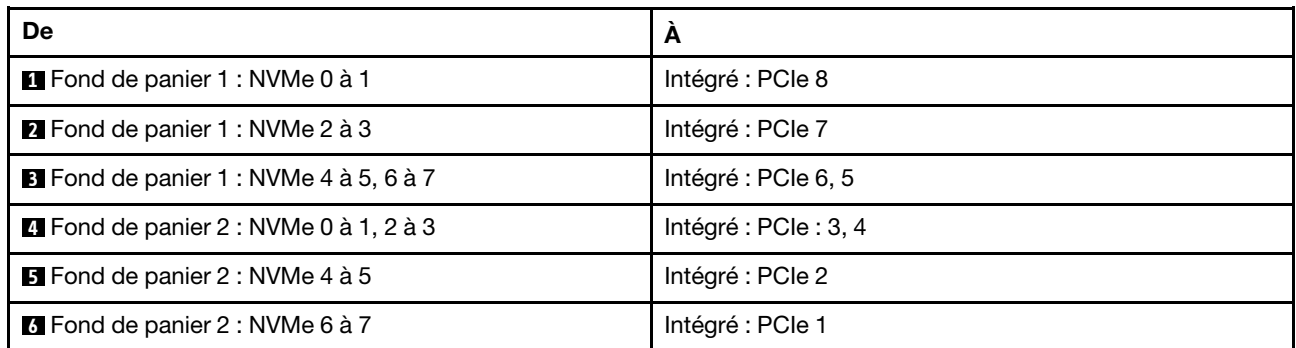

# <span id="page-437-0"></span>Carte mezzanine 5 + cartes d'interposeur OCP + cartes de resynchronisation

Les éléments ci-après présentent les connexions des câbles pour la configuration 16 x 2,5 pouces NVMe (Gen 4) avec une carte mezzanine 5, des cartes d'interposeur OCP avant et arrière et deux cartes de resynchronisation.

Pour connecter les câbles à la carte mezzanine 5 et aux cartes d'interposeur OCP, voir [« Carte mezzanine 5](#page-387-0) [+ cartes d'interposeur OCP » à la page 378.](#page-387-0)

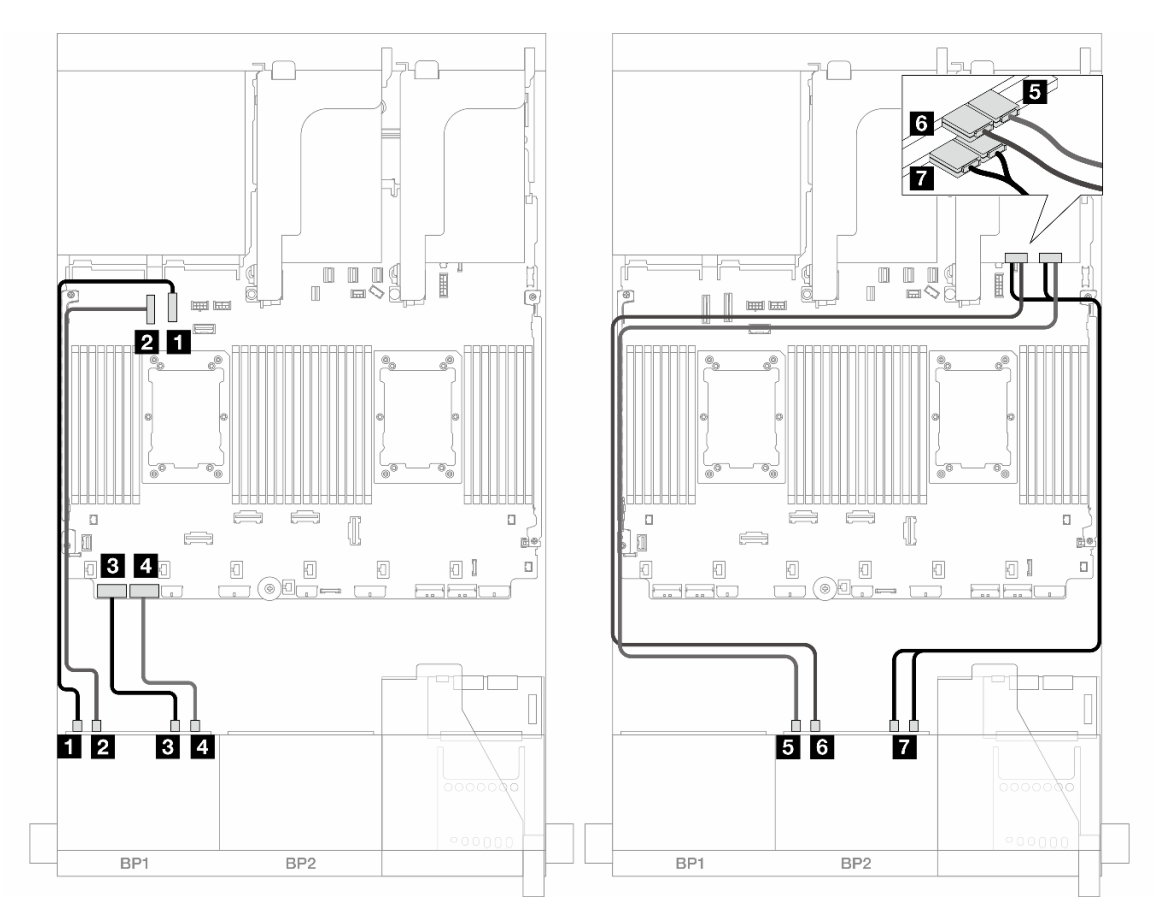

Figure 427. Cheminement des câbles de fond de panier

| <b>De</b>                                      | A                       |
|------------------------------------------------|-------------------------|
| <b>I</b> Fond de panier 1 : NVMe 0 à 1         | Intégré : PCIe 10       |
| <b>2</b> Fond de panier 1 : NVMe 2 à 3         | Intégré : PCIe 9        |
| <b>B</b> Fond de panier 1 : NVMe 4 à 5         | Intégré : PCIe 8        |
| <b>E</b> Fond de panier 1 : NVMe 6 à 7         | Intégré : PCIe 7        |
| <b>B</b> Fond de panier 2 : NVMe 0 à 1         | Resynchroniseur: C0     |
| <b>6</b> Fond de panier 2 : NVMe 2 à 3         | Resynchroniseur: C1     |
| <b>T</b> Fond de panier $2:$ NVMe 4 à 5, 6 à 7 | Resynchroniseur: C0, C1 |

# <span id="page-438-0"></span>12 NVMe

La présente rubrique fournit des informations sur le cheminement des câbles de la configuration dotée de 12 unités NVMe avant utilisant deux fonds de panier d'unité 8 NVMe avant (Gen 4).

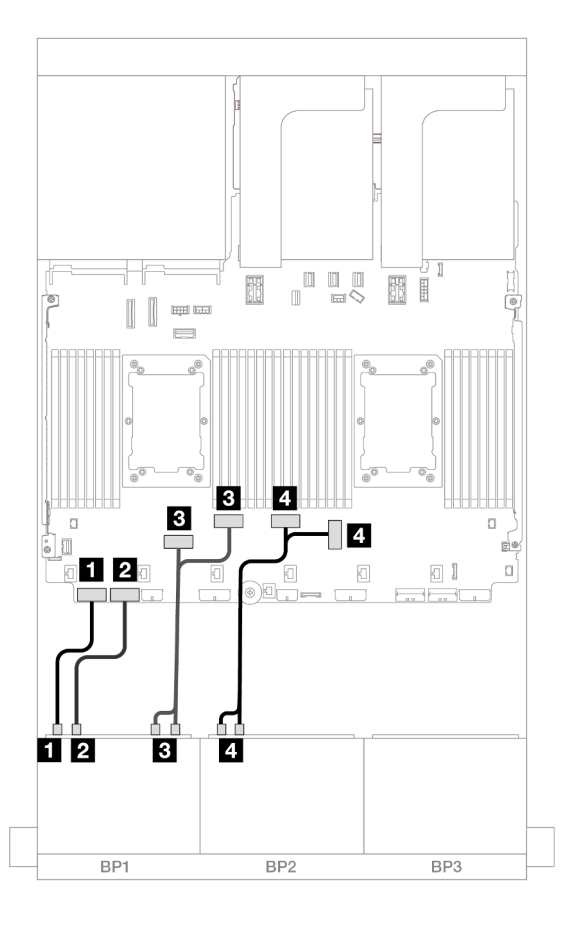

Figure 428. Cheminement des câbles NVMe vers les connecteurs intégrés

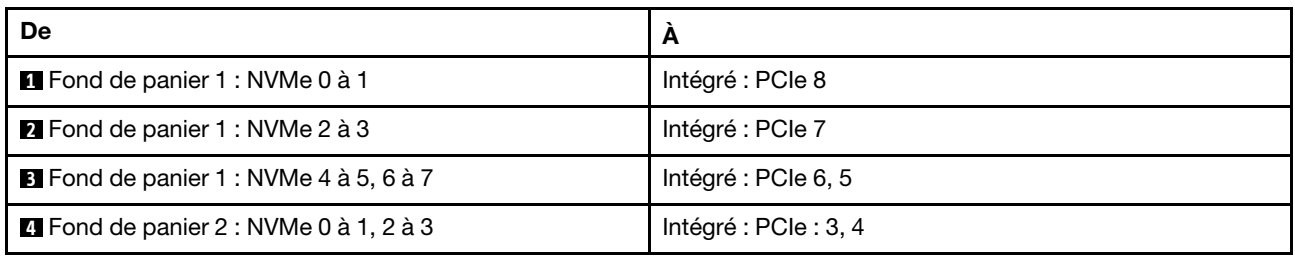

# Deux fonds de panier 8 NVMe (Gen 5)

Cette section fournit des informations sur le cheminement des câbles pour le modèle de serveur doté de deux fonds de panier d'unité avant 8 x 2,5 pouces NVMe (Gen 5).

Pour brancher les câbles d'alimentation du ou des fonds de panier avant, reportez-vous à [« Fonds de](#page-389-0) [panier : modèles de serveur avec baies d'unité avant 2,5 pouces » à la page 380.](#page-389-0)

Pour brancher les câbles de signal du ou des fonds de panier avant, reportez-vous aux possibilités de cheminement des câbles suivantes, en fonction de la configuration de votre serveur.

• [« 16 NVMe » à la page 430](#page-439-0)

• [« 12 NVMe » à la page 433](#page-442-0)

## <span id="page-439-0"></span>16 NVMe

La présente rubrique fournit des informations sur le cheminement des câbles de la configuration dotée de 16 unités NVMe avant utilisant deux fonds de panier d'unité 8 NVMe avant (Gen 5).

- [« Connecteurs intégrés » à la page 430](#page-439-1)
- [« Connecteurs intégrés + resynchroniseur » à la page 431](#page-440-0)
- [« Carte mezzanine 5 + cartes d'interposeur OCP + cartes de resynchronisation » à la page 432](#page-441-0)

#### <span id="page-439-1"></span>Connecteurs intégrés

La figure ci-après présente les connexions des câbles de la configuration NVMe 16 x 2,5 pouces (Gen 5).

Connexions entre les connecteurs : **1** ↔ **1** , **2** ↔ **2** , **3** ↔ **3** , ... **n** ↔ **n**

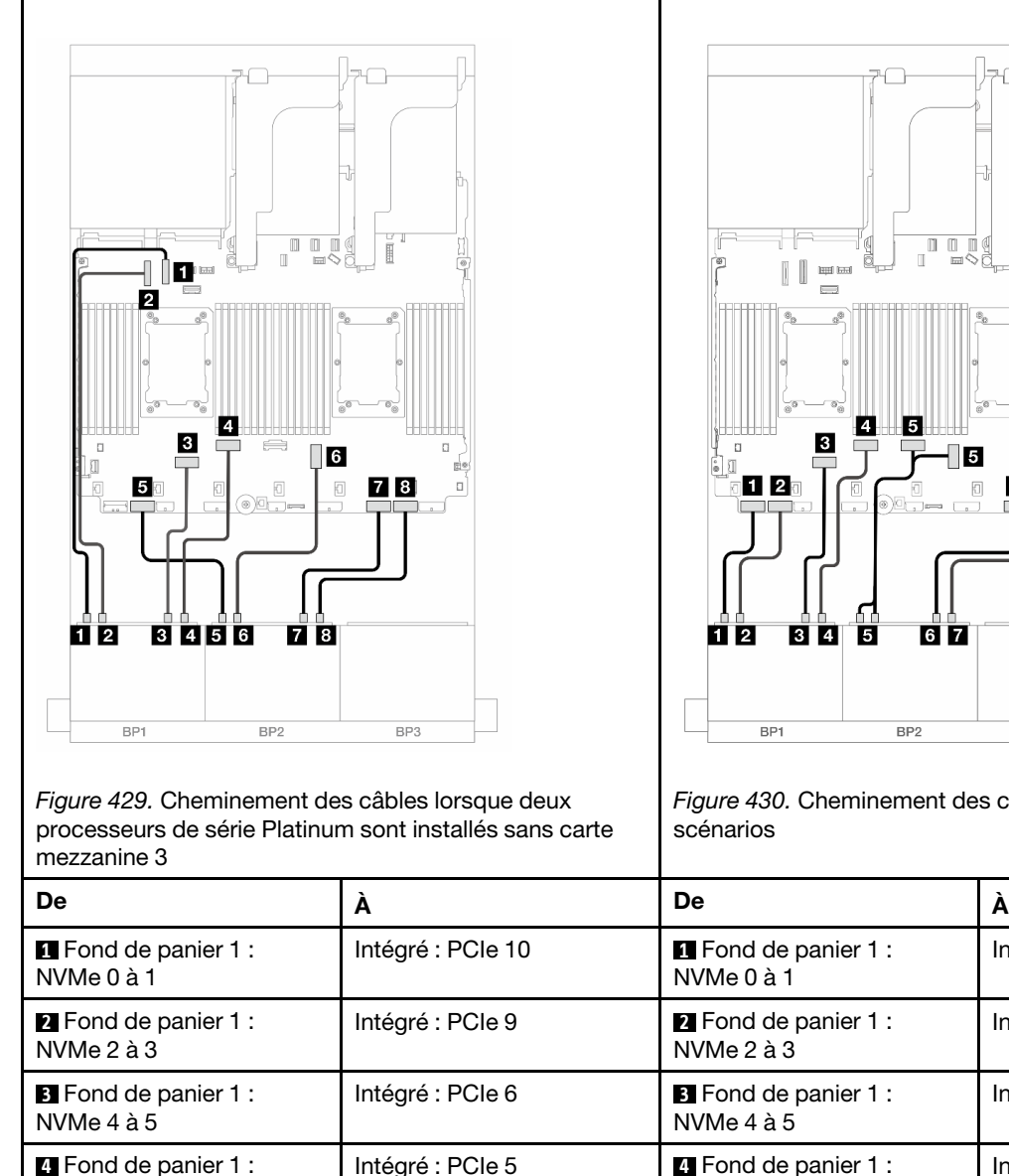

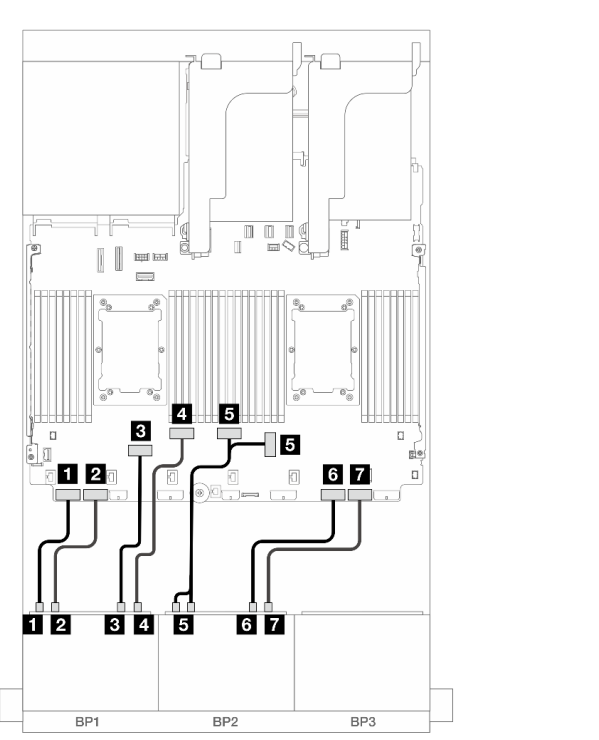

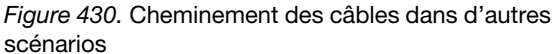

NVMe 6 à 7

Intégré : PCIe 8

Intégré : PCIe 7

Intégré : PCIe 6

Intégré : PCIe 5

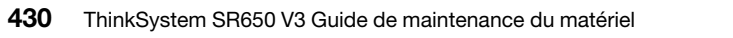

NVMe 6 à 7

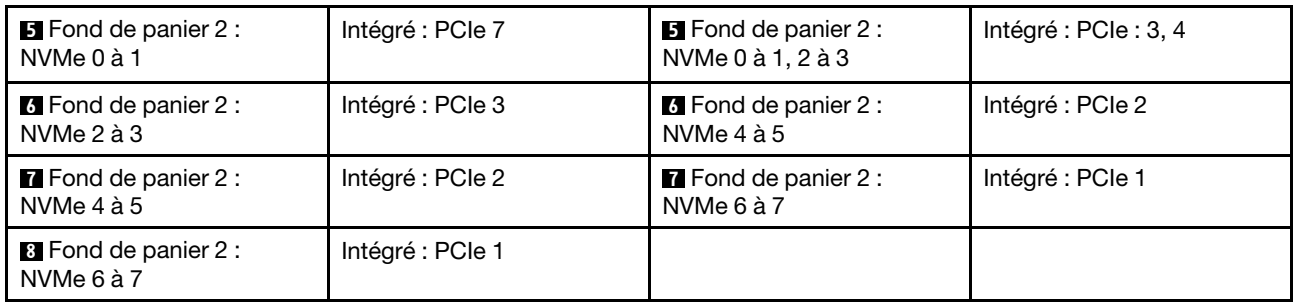

## <span id="page-440-0"></span>Connecteurs intégrés + resynchroniseur

La figure ci-après présente les connexions des câbles de la configuration NVMe 16 x 2,5 pouces (Gen 5) avec une carte de resynchronisation.

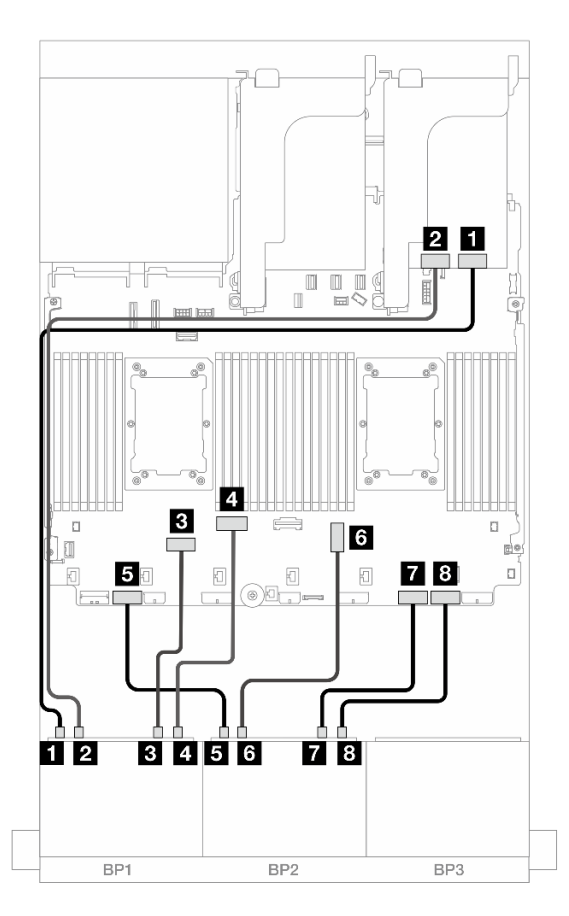

Figure 431. Cheminement des câbles NVMe vers les connecteurs intégrés et la carte de resynchronisation

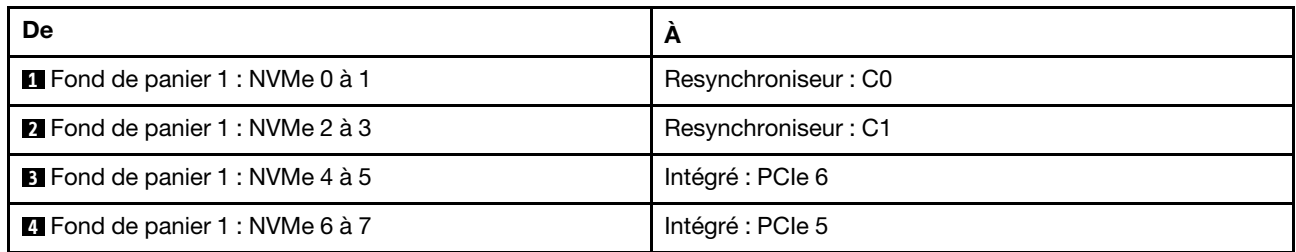

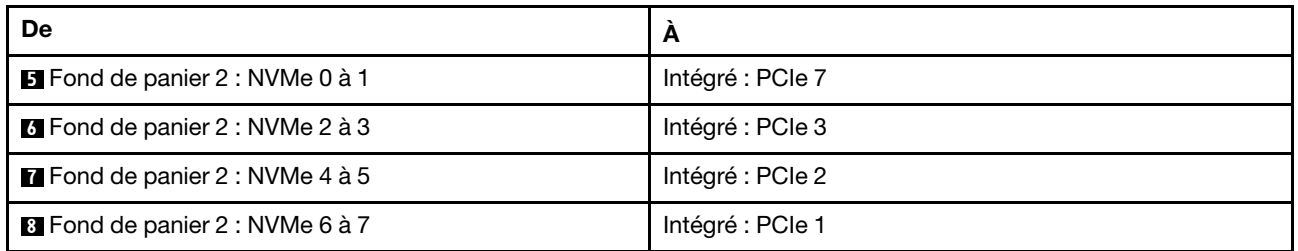

## <span id="page-441-0"></span>Carte mezzanine 5 + cartes d'interposeur OCP + cartes de resynchronisation

Les éléments ci-après présentent les connexions des câbles pour la configuration 16 x 2,5 pouces NVMe (Gen 5) avec une carte mezzanine 5, des cartes d'interposeur OCP avant et arrière et deux cartes de resynchronisation.

Pour connecter les câbles à la carte mezzanine 5 et aux cartes d'interposeur OCP, voir [« Carte mezzanine 5](#page-387-0) [+ cartes d'interposeur OCP » à la page 378.](#page-387-0)

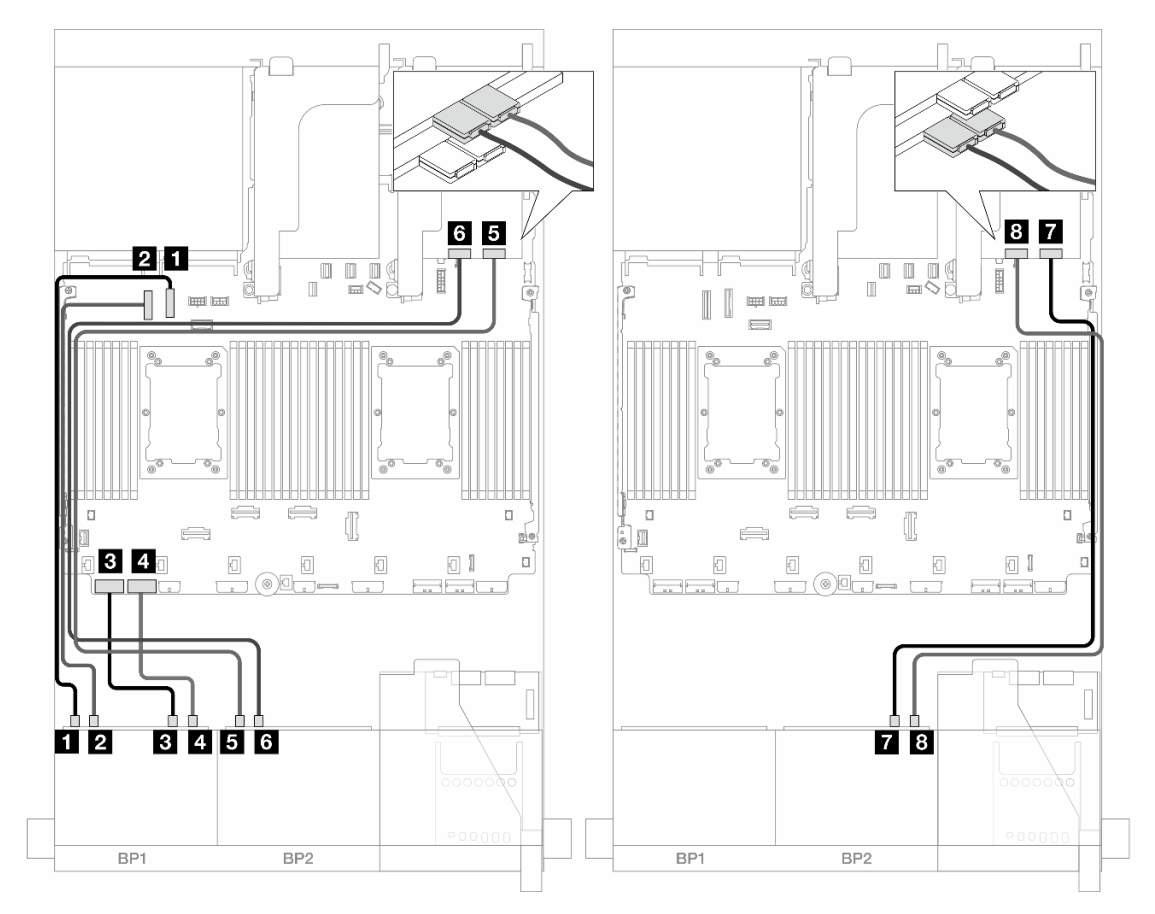

Figure 432. Cheminement des câbles de fond de panier

| De                                     | A                 |
|----------------------------------------|-------------------|
| Fond de panier 1 : NVMe 0 à 1          | Intégré : PCIe 10 |
| <b>2</b> Fond de panier 1 : NVMe 2 à 3 | Intégré : PCIe 9  |
| <b>B</b> Fond de panier 1 : NVMe 4 à 5 | Intégré : PCIe 8  |

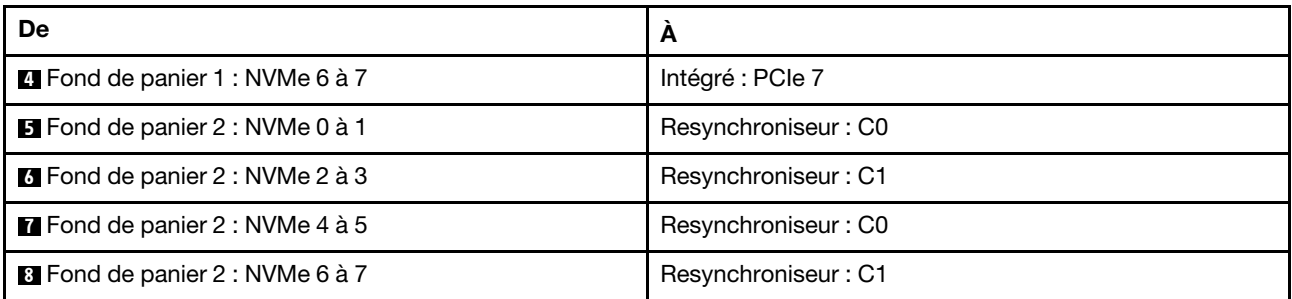

# <span id="page-442-0"></span>12 NVMe

La présente rubrique fournit des informations sur le cheminement des câbles de la configuration dotée de 12 unités NVMe avant utilisant deux fonds de panier d'unité 8 NVMe avant (Gen 5).

## Connexions entre les connecteurs : **1** ↔ **1** , **2** ↔ **2** , **3** ↔ **3** , ... **n** ↔ **n**

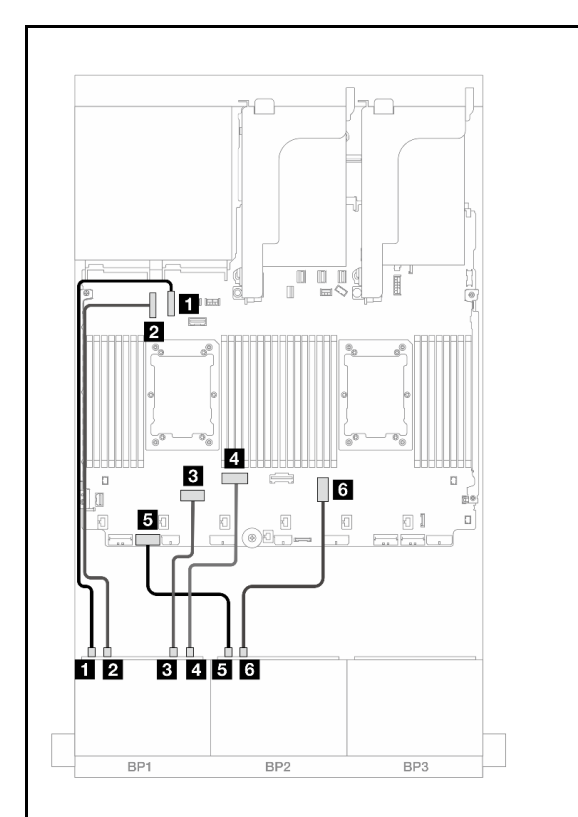

Figure 433. Cheminement des câbles lorsque deux processeurs de série Platinum sont installés avec une carte mezzanine x16/x16 (emplacement 7 uniquement)

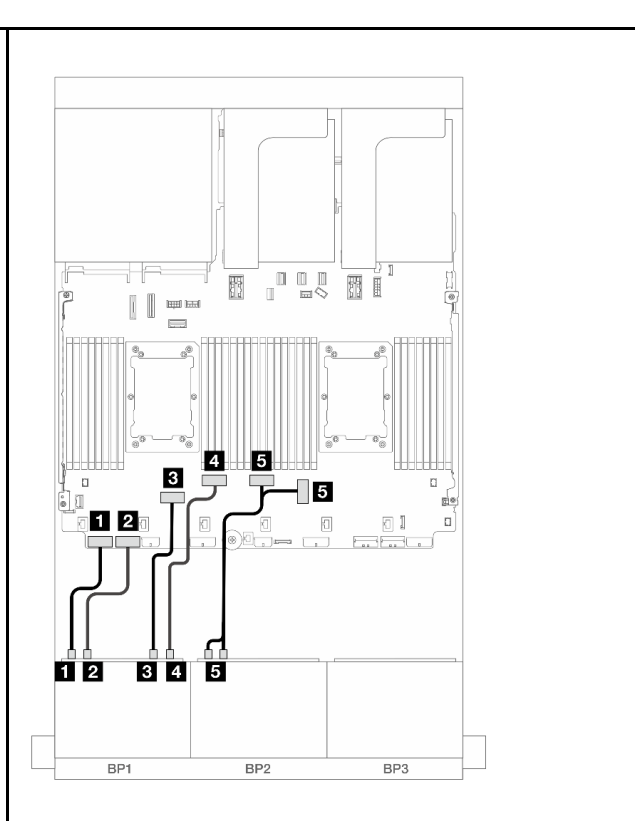

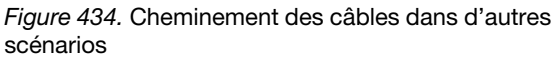

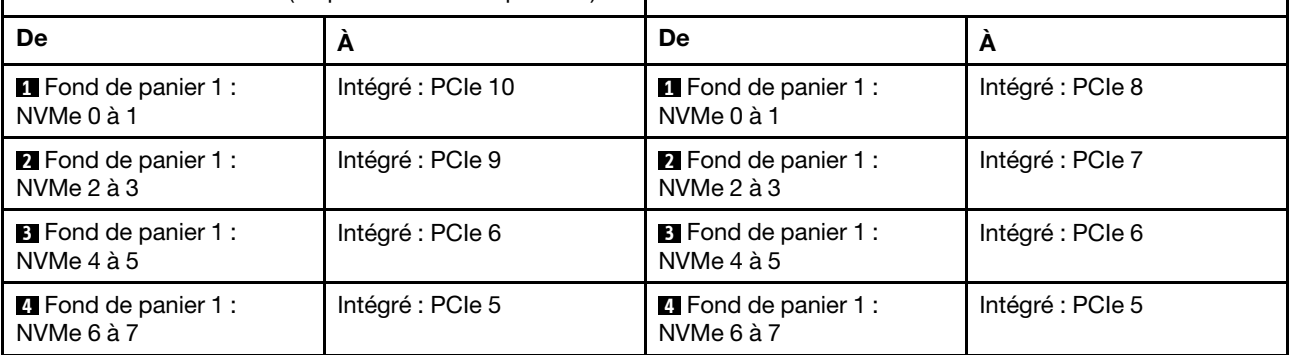

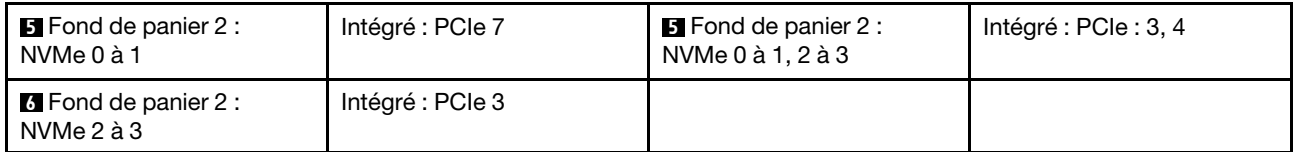

# Un fond de panier 8 SAS/SATA et un fond de panier 8 AnyBay (Gen 4)

La présente section fournit des informations sur le cheminement des câbles pour le modèle de serveur avec un fond de panier SAS/SATA 8 x 2,5 pouces et un fond de panier AnyBay 8 x 2,5 pouces (Gen 4).

Pour brancher les câbles d'alimentation du ou des fonds de panier avant, reportez-vous à [« Fonds de](#page-389-0)  [panier : modèles de serveur avec baies d'unité avant 2,5 pouces » à la page 380](#page-389-0).

Pour brancher les câbles de signal du ou des fonds de panier avant, reportez-vous aux possibilités de cheminement des câbles suivantes, en fonction de la configuration de votre serveur.

- [« Connecteurs intégrés + adaptateur RAID/HBA 8i » à la page 434](#page-443-0)
- [« Connecteurs intégrés + adaptateur RAID/HBA 16i » à la page 436](#page-445-0)
- [« Connecteurs intégrés + adaptateur HBA/RAID 16i CFF » à la page 438](#page-447-0)
- [« Carte mezzanine 5 + cartes d'interposeur OCP + adaptateur RAID/HBA 8i/16i » à la page 440](#page-449-0)

# <span id="page-443-0"></span>Connecteurs intégrés + adaptateur RAID/HBA 8i

Les informations ci-après présentent la connexion des câbles de la configuration 8 SAS/SATA + 8 AnyBay (Gen 4) avec deux adaptateurs RAID/HBA 8i.

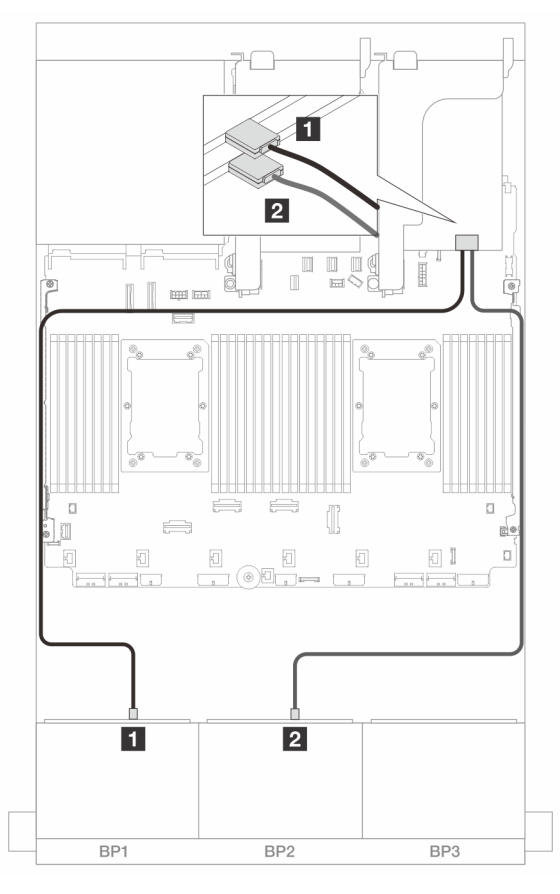

Figure 435. Cheminement des câbles SAS/SATA vers les adaptateurs 8i

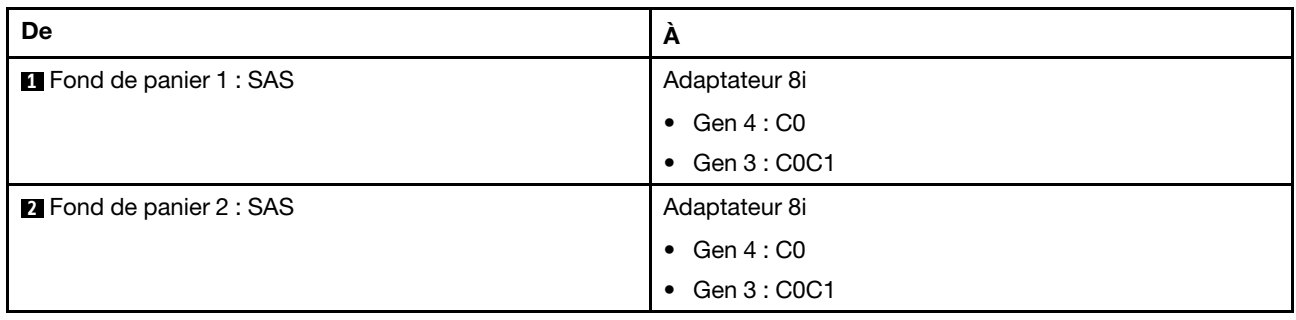

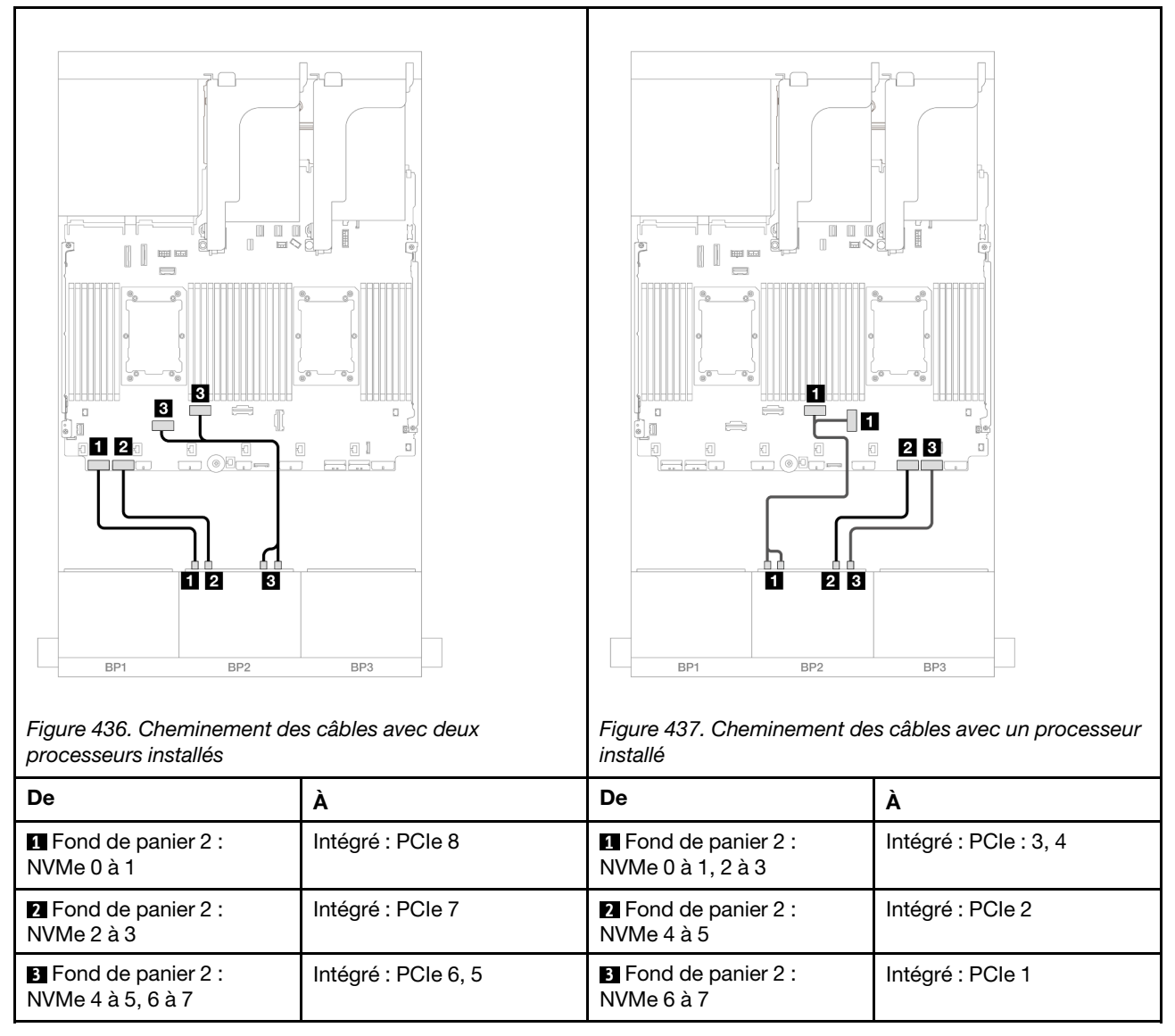

# <span id="page-445-0"></span>Connecteurs intégrés + adaptateur RAID/HBA 16i

Les informations ci-après présentent la connexion des câbles de la configuration 8 SAS/SATA + 8 AnyBay (Gen 4) avec un adaptateur RAID/HBA 16i.

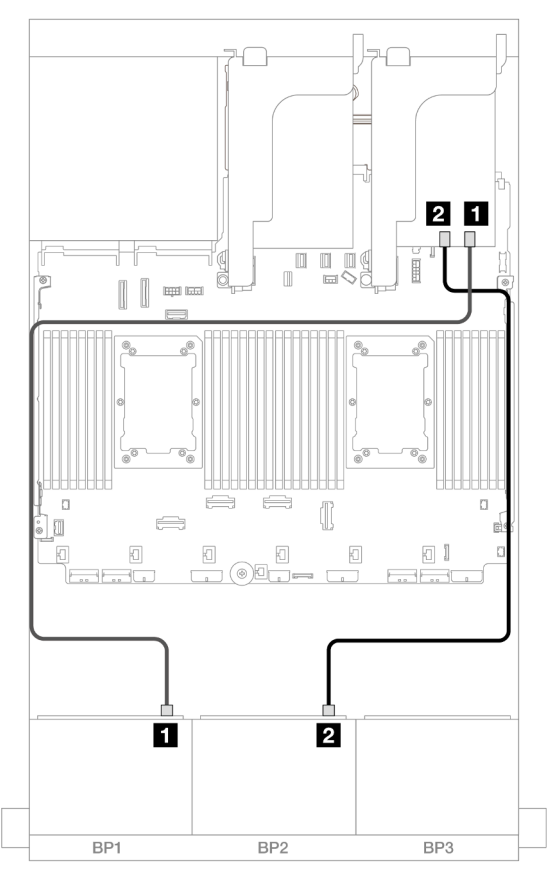

Figure 438. Cheminement des câbles SAS/SATA vers un adaptateur 16i

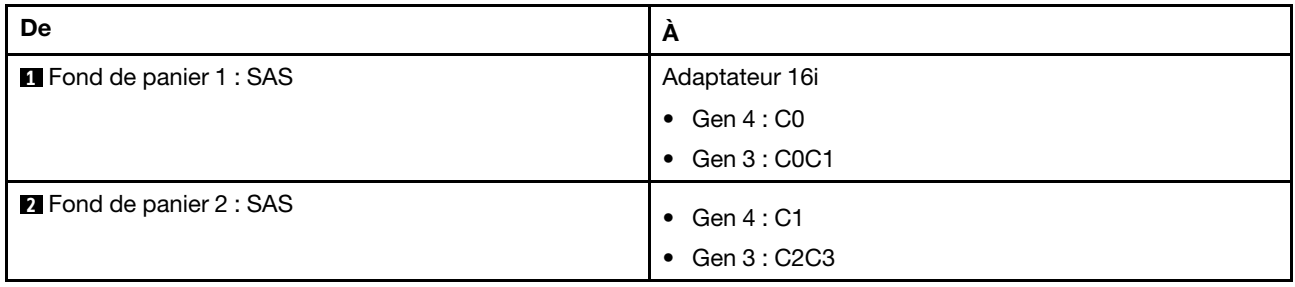

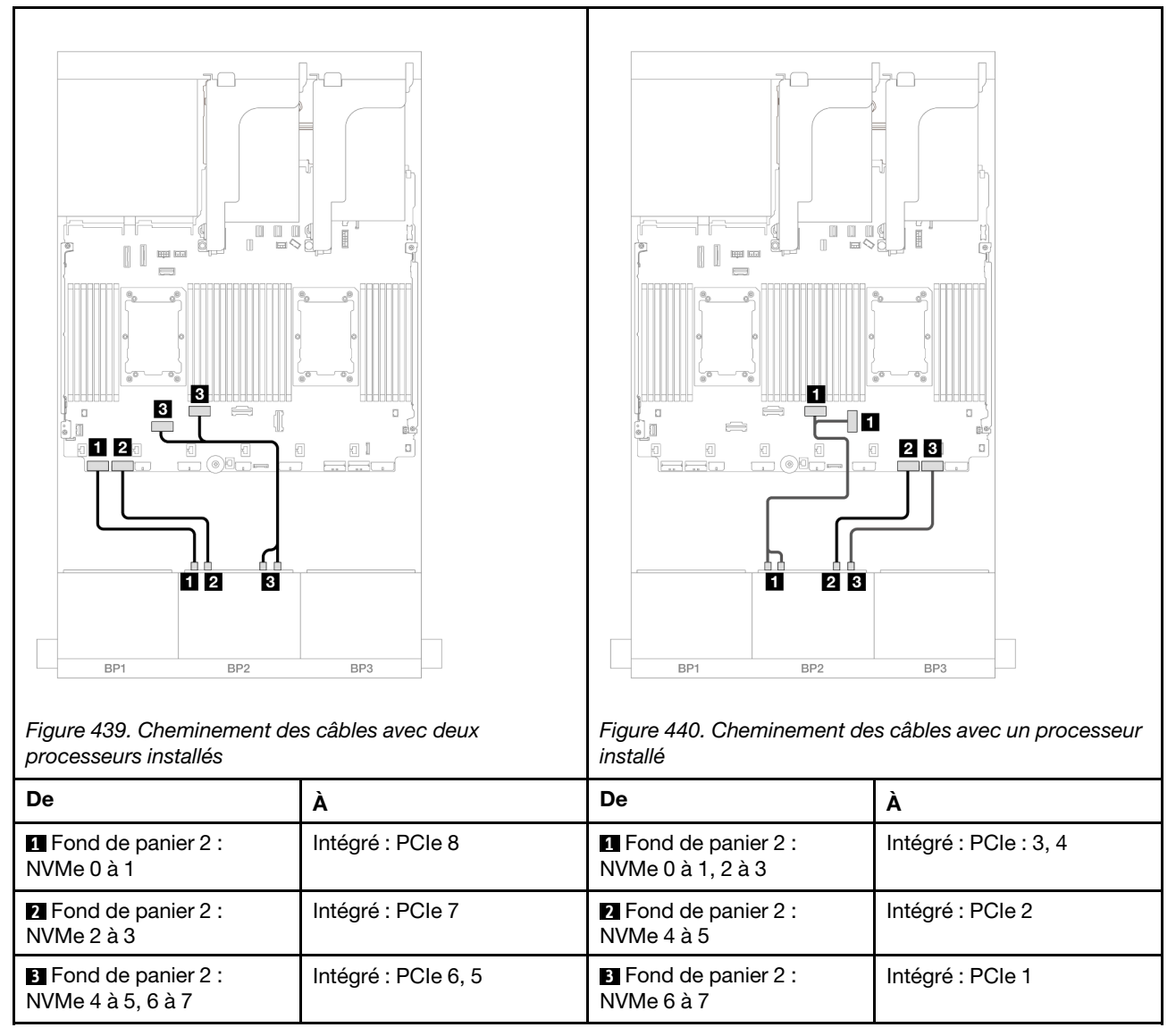

# <span id="page-447-0"></span>Connecteurs intégrés + adaptateur HBA/RAID 16i CFF

Les informations ci-après présentent la connexion des câbles de la configuration 8 SAS/SATA + 8 AnyBay (Gen 4) avec un adaptateur RAID/HBA CFF 16i interne.

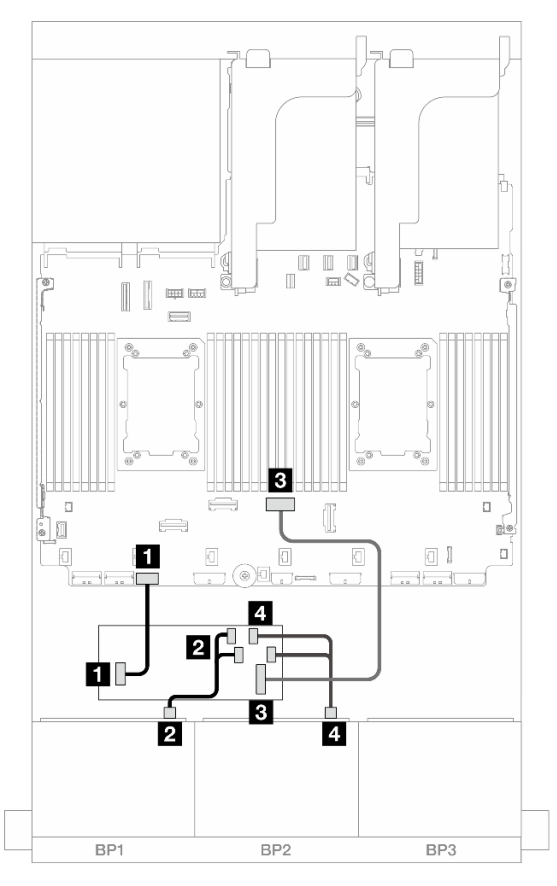

Figure 441. Cheminement des câbles SAS/SATA vers l'adaptateur CFF 16i

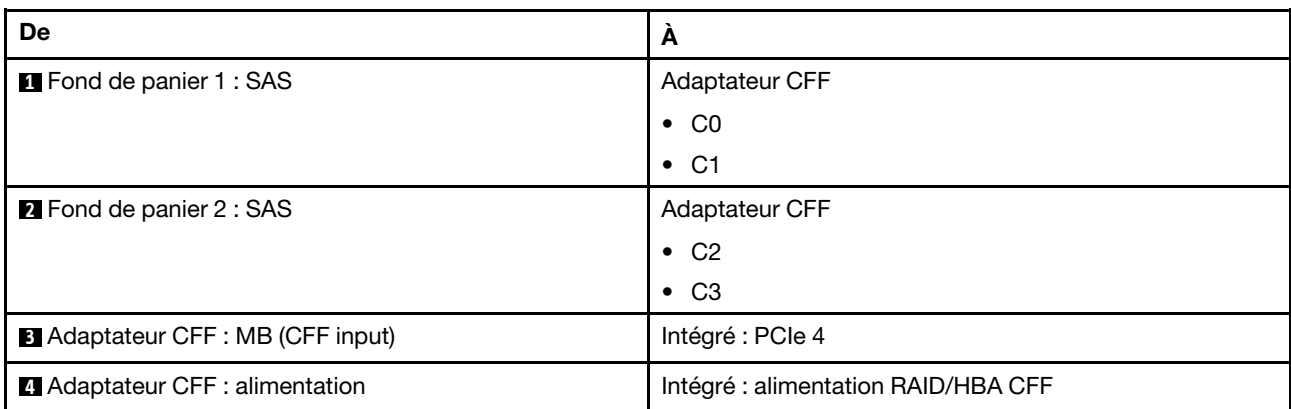

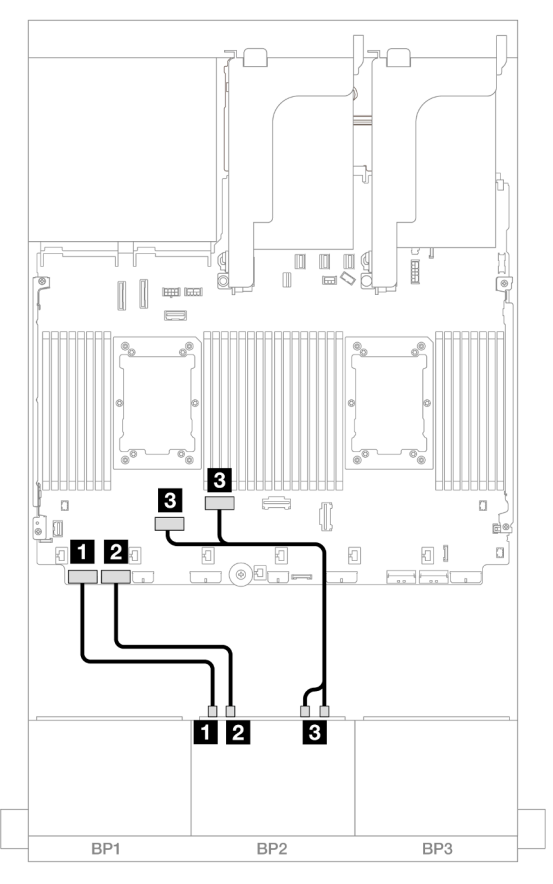

Figure 442. Cheminement des câbles NVMe vers les connecteurs PCIe intégrés

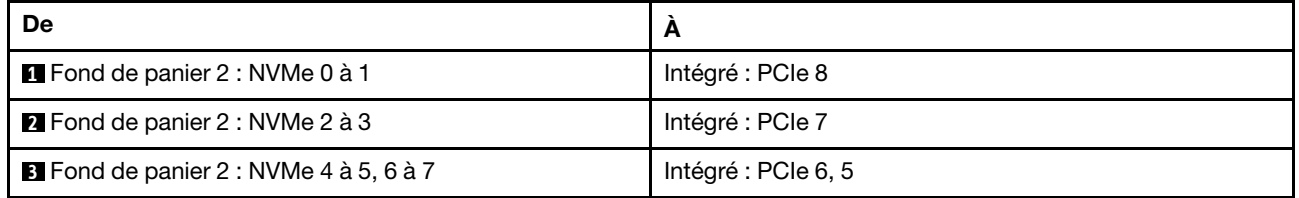

## <span id="page-449-0"></span>Carte mezzanine 5 + cartes d'interposeur OCP + adaptateur RAID/HBA 8i/16i

Les éléments ci-après présentent les connexions des câbles pour la configuration 8 SAS/SATA + 8 AnyBay (Gen 4) avec une carte mezzanine 5, des cartes d'interposeur OCP avant et arrière et deux adaptateurs RAID/HBA 8i ou un adaptateur RAID/HBA 16i.

Pour connecter les câbles à la carte mezzanine 5 et aux cartes d'interposeur OCP, voir [« Carte mezzanine 5](#page-387-0) [+ cartes d'interposeur OCP » à la page 378.](#page-387-0)

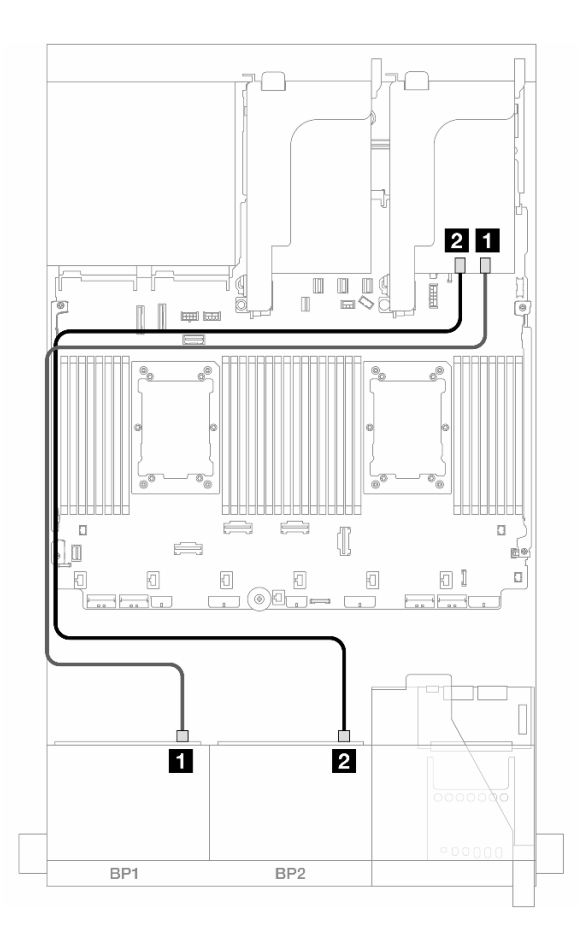

Figure 443. Cheminement des câbles SAS/SATA

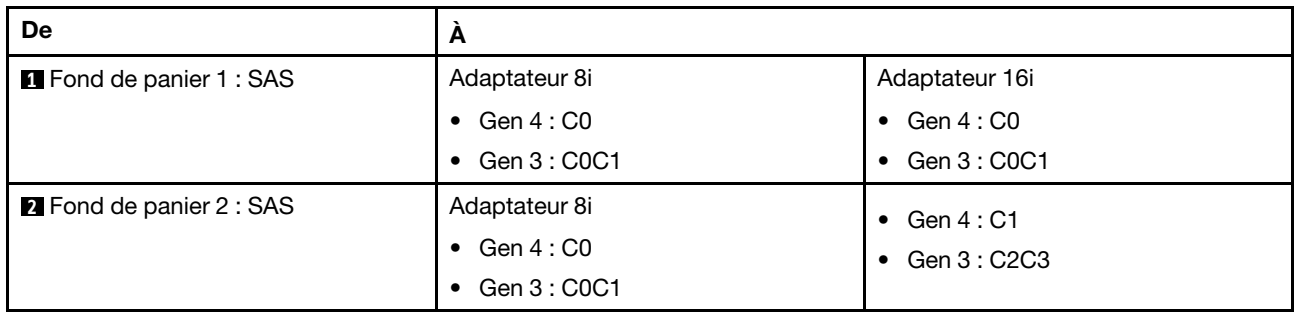

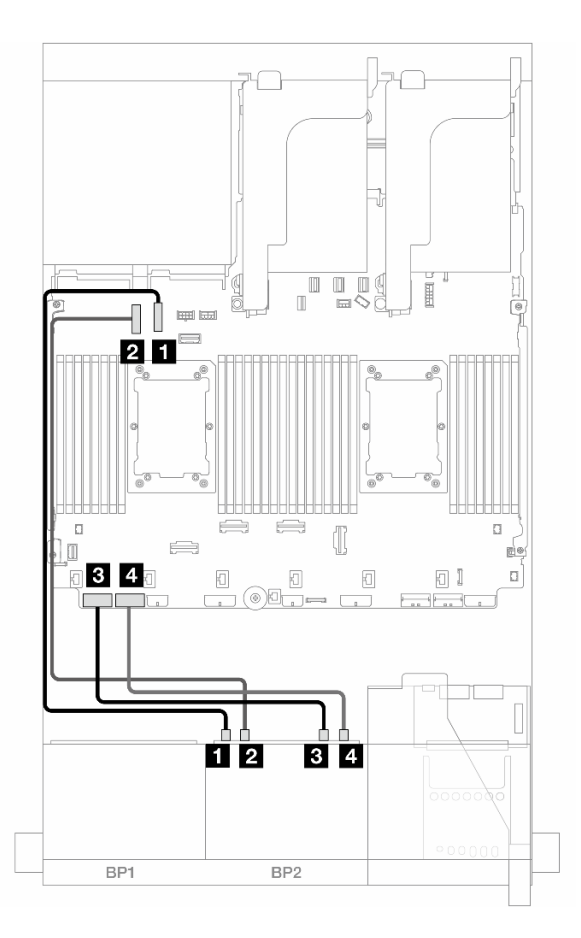

Figure 444. Cheminement des câbles NVMe

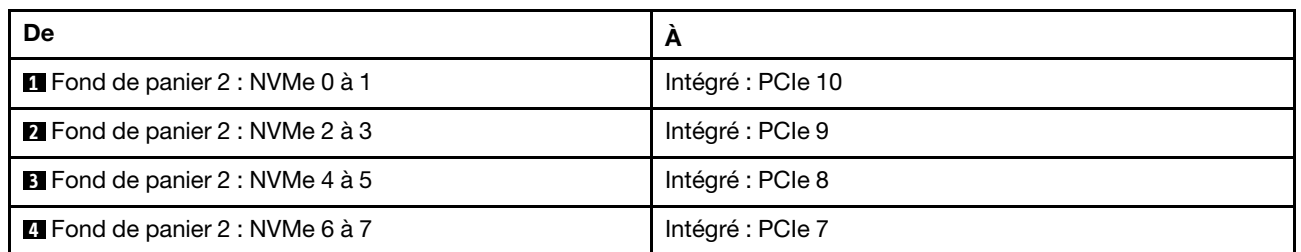

# Un fond de panier 8 SAS/SATA et un fond de panier 8 AnyBay (Gen 5)

La présente section fournit des informations sur le cheminement des câbles pour le modèle de serveur avec un fond de panier SAS/SATA 8 x 2,5 pouces et un fond de panier AnyBay 8 x 2,5 pouces (Gen 5).

Pour brancher les câbles d'alimentation du ou des fonds de panier avant, reportez-vous à [« Fonds de](#page-389-0)  [panier : modèles de serveur avec baies d'unité avant 2,5 pouces » à la page 380](#page-389-0).

Pour brancher les câbles de signal du ou des fonds de panier avant, reportez-vous aux possibilités de cheminement des câbles suivantes, en fonction de la configuration de votre serveur.

- [« Connecteurs intégrés + adaptateur RAID/HBA 8i » à la page 443](#page-452-0)
- [« Connecteurs intégrés + adaptateur RAID/HBA 16i » à la page 445](#page-454-0)
- [« Connecteurs intégrés + adaptateur HBA/RAID 16i CFF » à la page 448](#page-457-0)

# <span id="page-452-0"></span>Connecteurs intégrés + adaptateur RAID/HBA 8i

Les informations ci-après présentent la connexion des câbles de la configuration 8 SAS/SATA + 8 AnyBay (Gen 5) avec deux adaptateurs RAID/HBA 8i.

Connexions entre les connecteurs : **1** ↔ **1** , **2** ↔ **2** , **3** ↔ **3** , ... **n** ↔ **n**

### Cheminement des câbles SAS/SATA

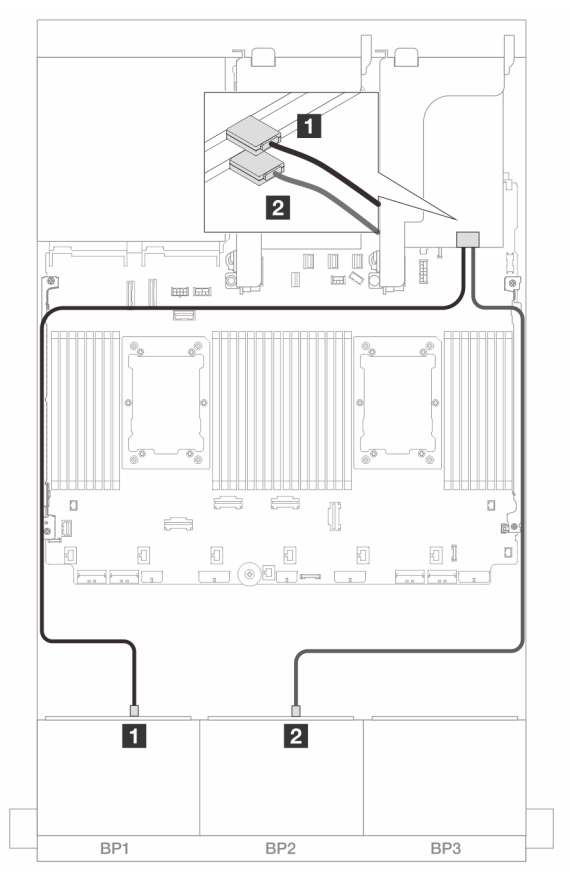

Figure 445. Cheminement des câbles SAS/SATA vers les adaptateurs 8i

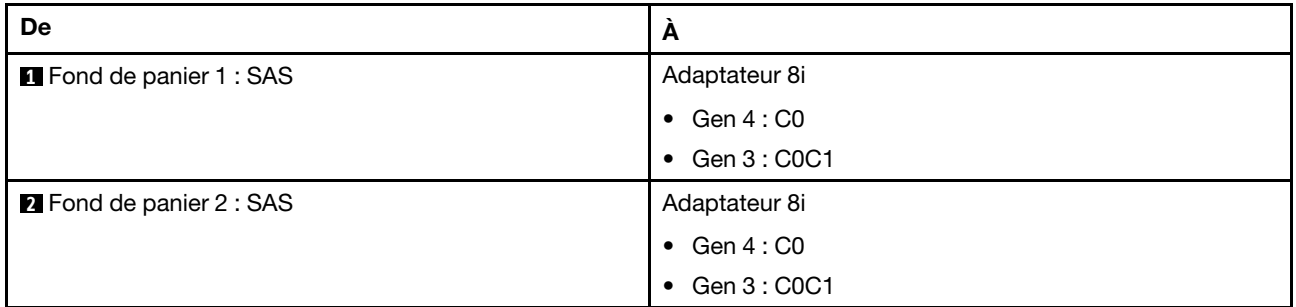

#### Cheminement des câbles NVMe

Cheminement des câbles avec deux processeurs installés

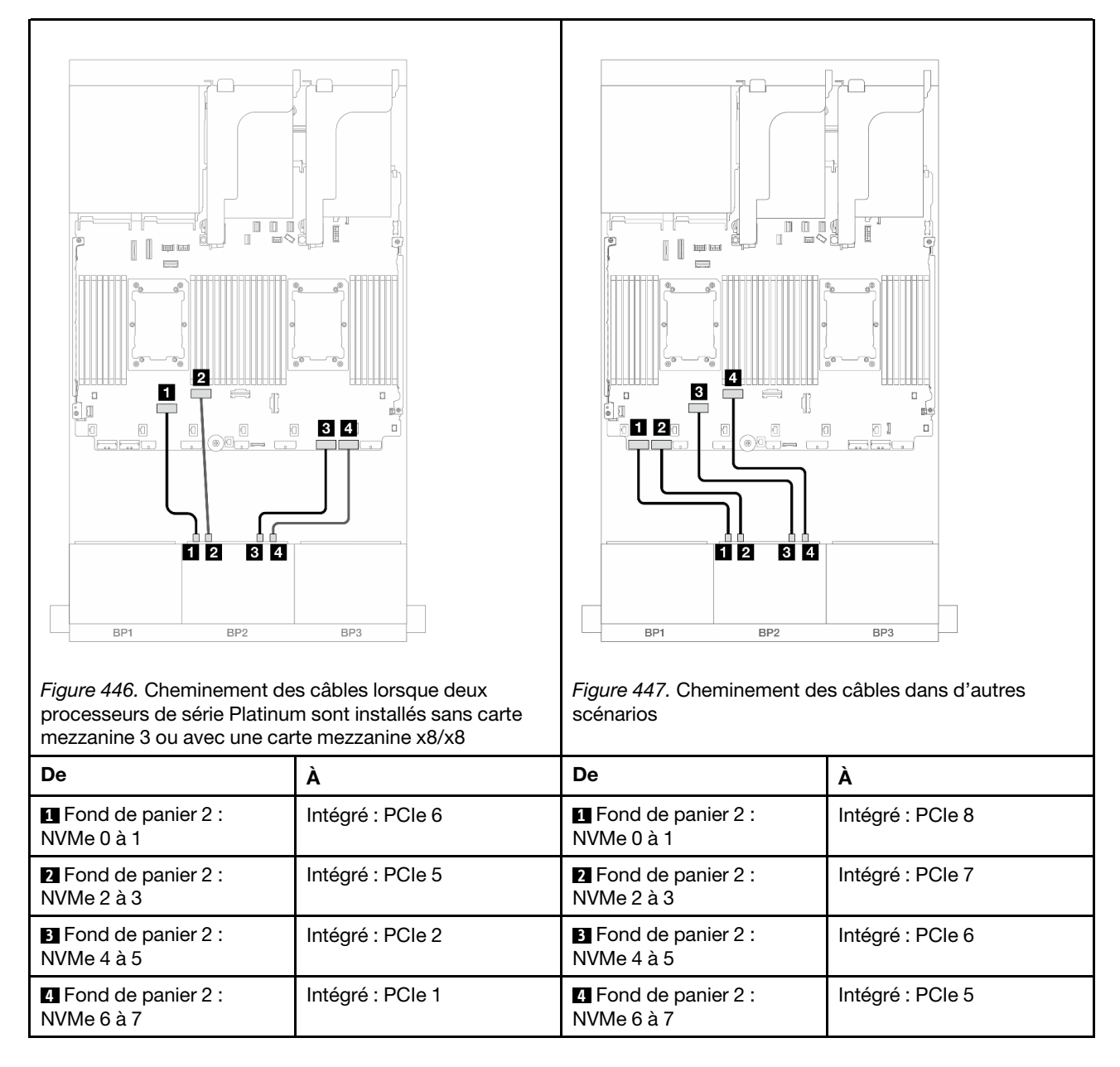

Cheminement des câbles avec un processeur installé

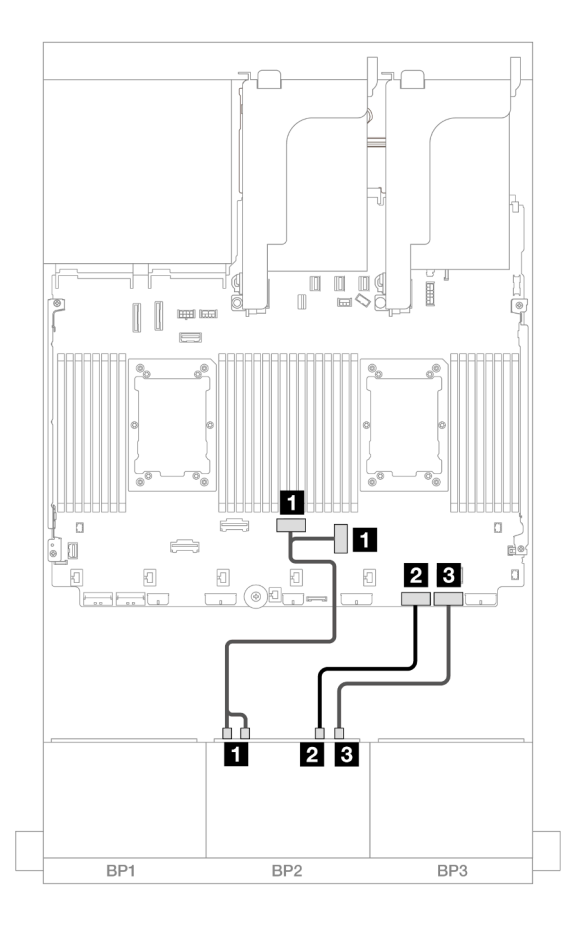

Figure 448. Cheminement des câbles avec un processeur installé

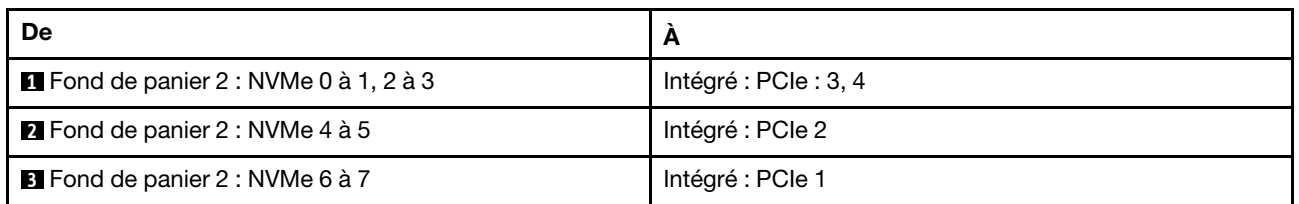

# <span id="page-454-0"></span>Connecteurs intégrés + adaptateur RAID/HBA 16i

Les informations ci-après présentent la connexion des câbles de la configuration 8 SAS/SATA + 8 AnyBay (Gen 5) avec un adaptateur RAID/HBA 16i.

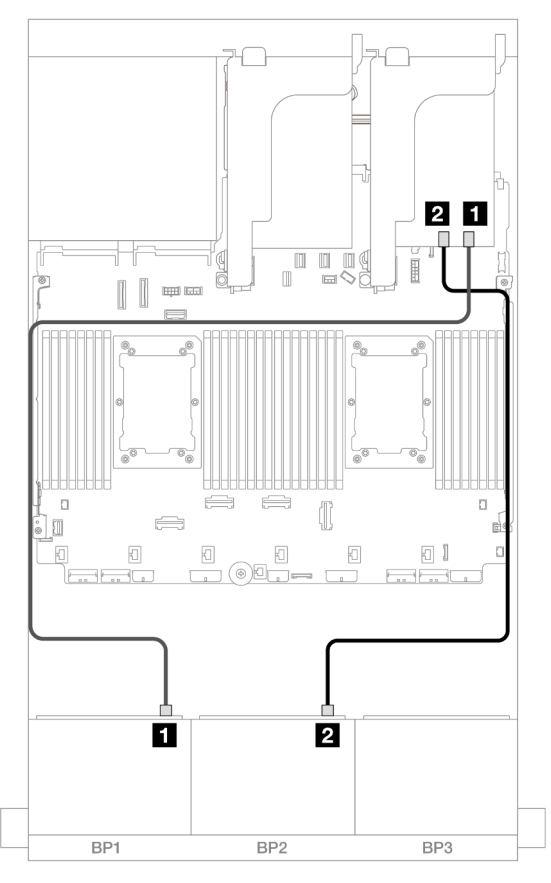

Figure 449. Cheminement des câbles SAS/SATA vers un adaptateur 16i

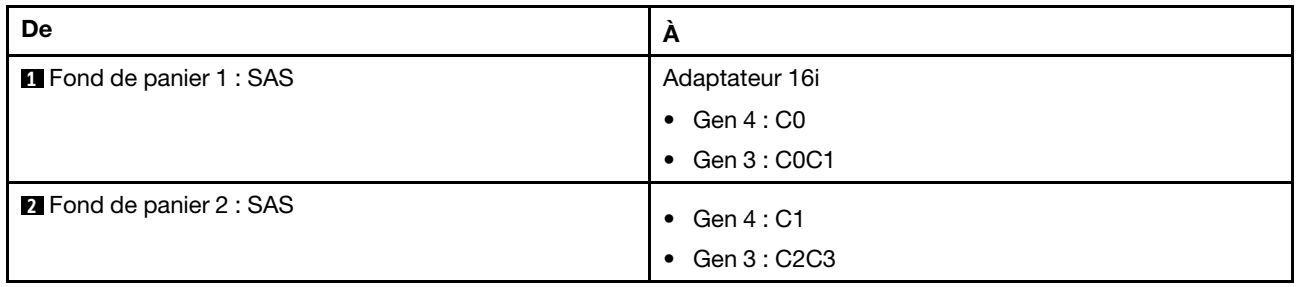

## Cheminement des câbles NVMe

Cheminement des câbles avec deux processeurs installés

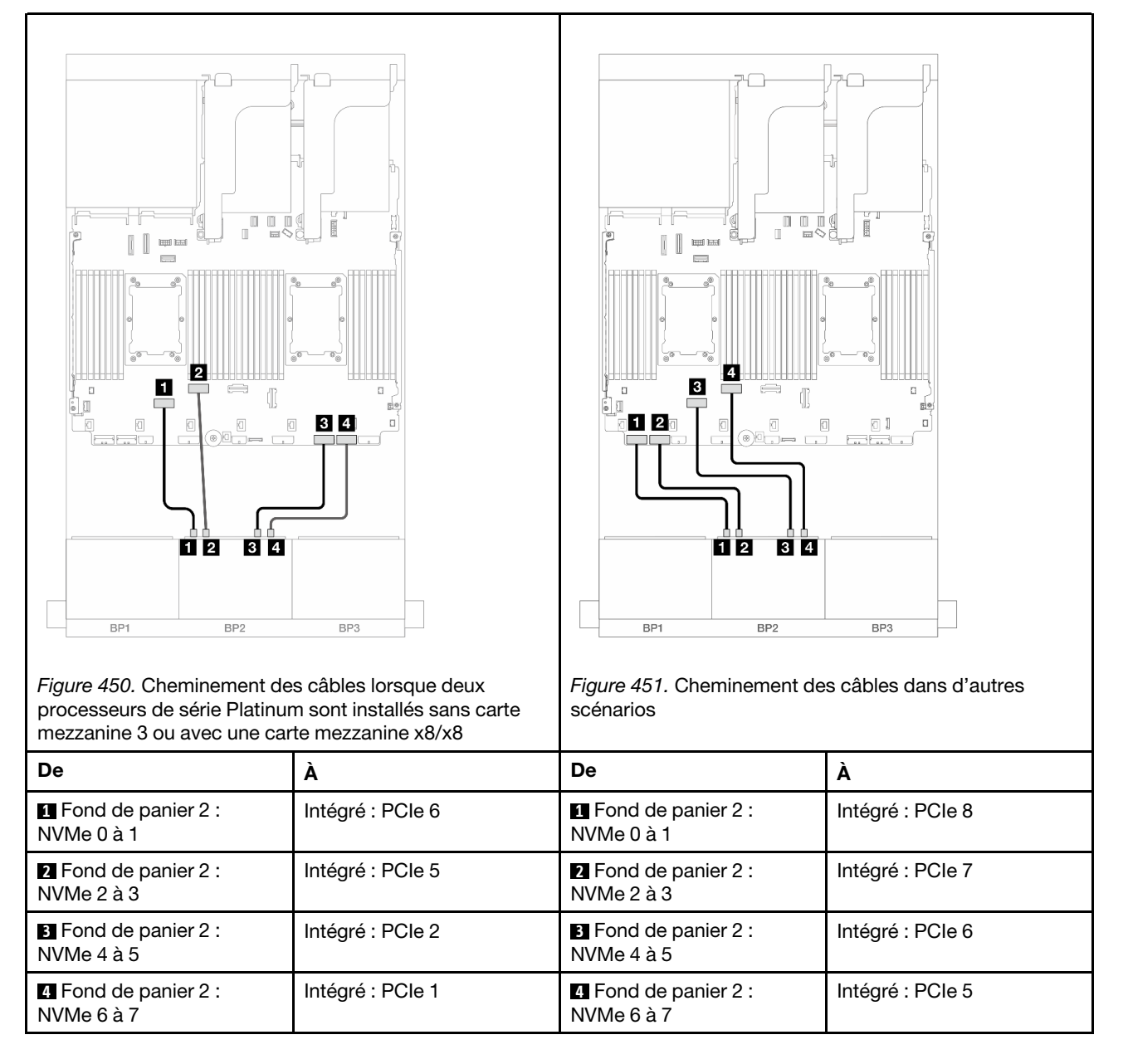

Cheminement des câbles avec un processeur installé

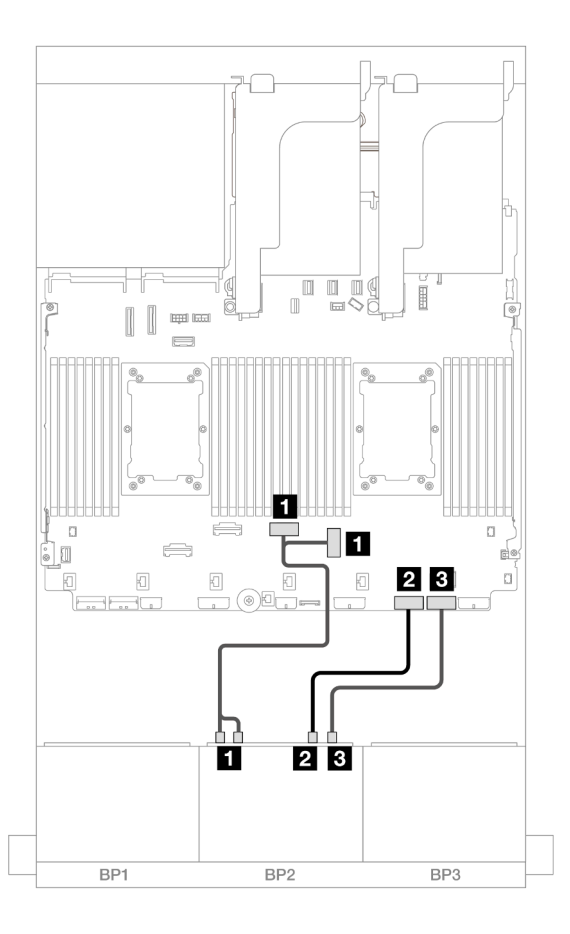

Figure 452. Cheminement des câbles avec un processeur installé

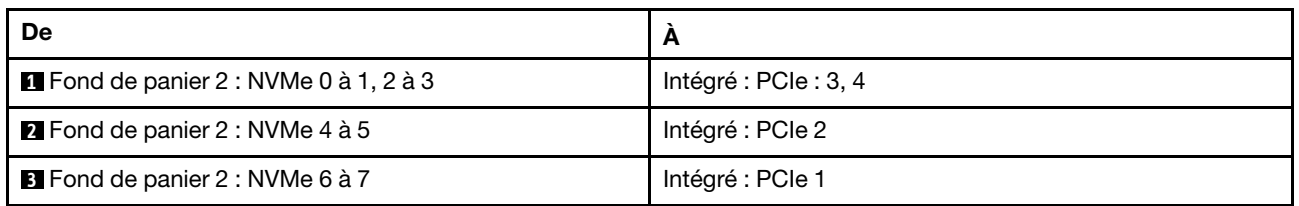

# <span id="page-457-0"></span>Connecteurs intégrés + adaptateur HBA/RAID 16i CFF

Les informations ci-après présentent la connexion des câbles de la configuration 8 SAS/SATA + 8 AnyBay (Gen 5) avec un adaptateur RAID/HBA CFF 16i interne.

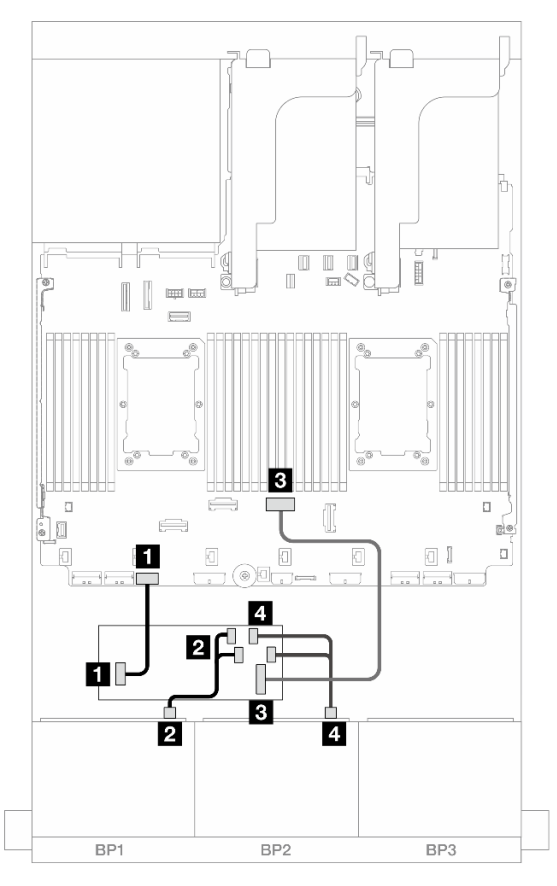

Figure 453. Cheminement des câbles SAS/SATA vers l'adaptateur CFF 16i

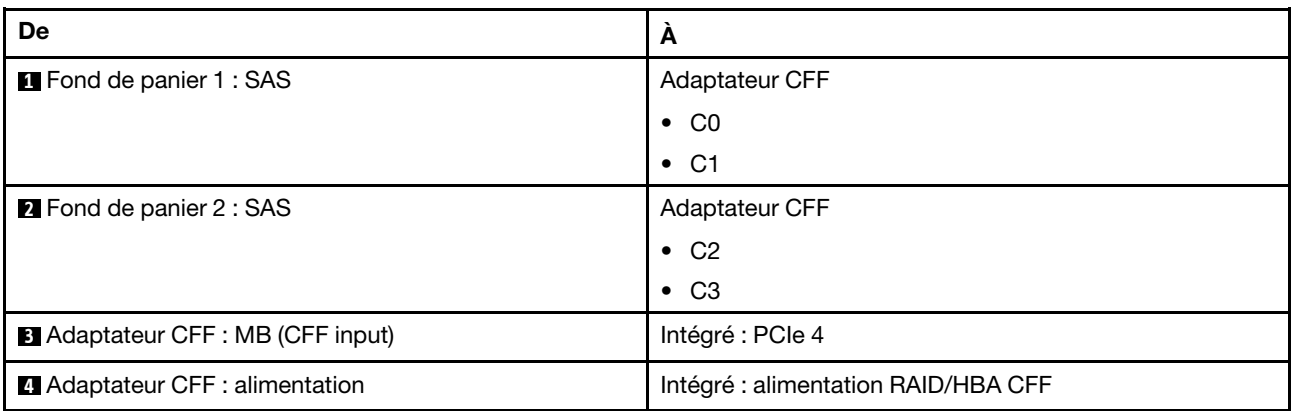

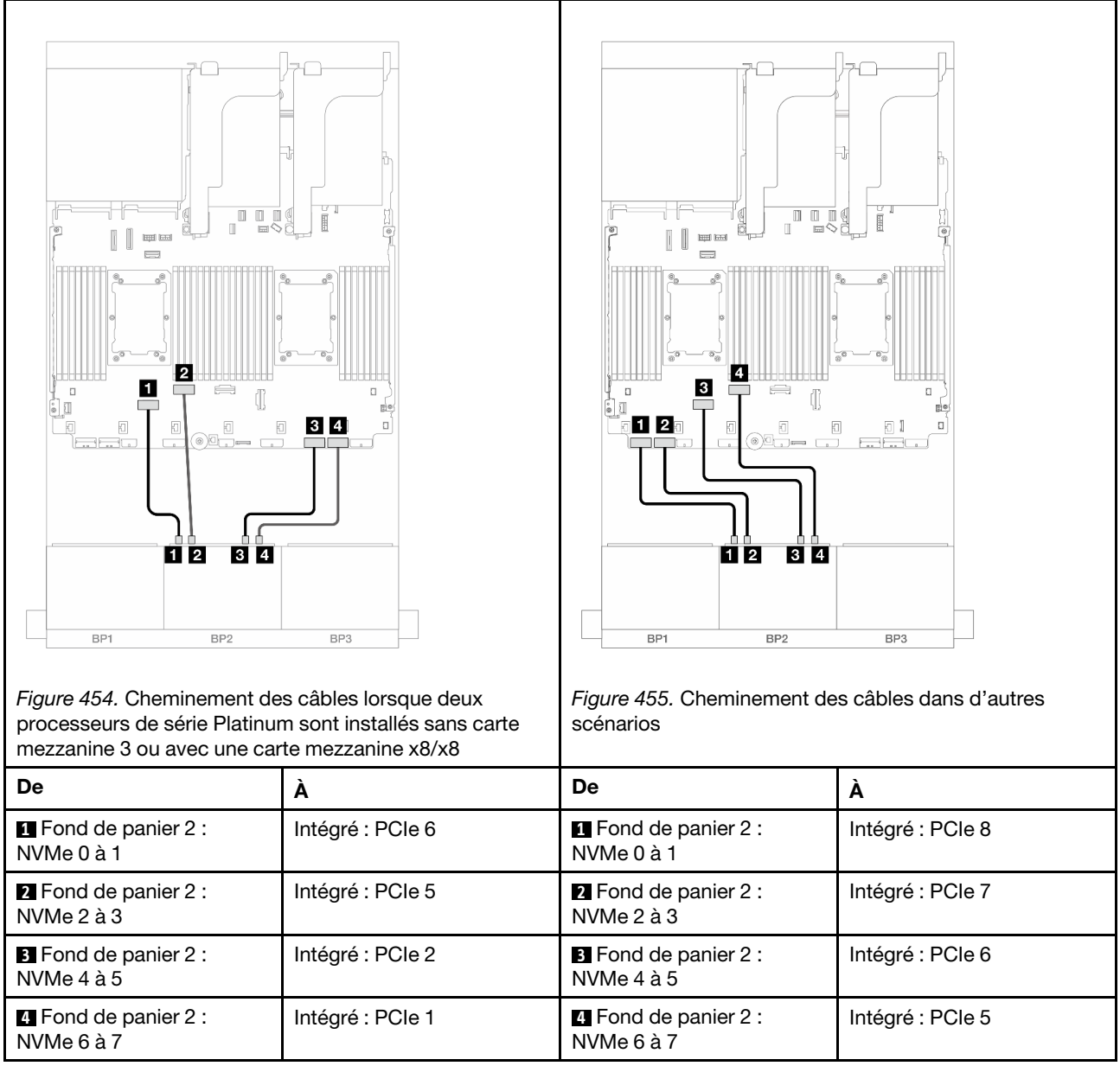

# Un fond de panier 8 SAS/SATA et un fond de panier 8 NVMe (Gen 4)

Cette section fournit des informations sur le cheminement des câbles pour le modèle de serveur avec un fond de panier SAS/SATA 8 x 2,5 pouces et un fond de panier NVMe 8 x 2,5 pouces (Gen 4).

Pour brancher les câbles d'alimentation du ou des fonds de panier avant, reportez-vous à [« Fonds de](#page-389-0)  [panier : modèles de serveur avec baies d'unité avant 2,5 pouces » à la page 380](#page-389-0).

Pour brancher les câbles de signal du ou des fonds de panier avant, reportez-vous aux possibilités de cheminement des câbles suivantes, en fonction de la configuration de votre serveur.

- [« Connecteurs intégrés » à la page 451](#page-460-0)
- [« Connecteurs intégrés + adaptateur RAID/HBA 8i » à la page 452](#page-461-0)
- [« Connecteurs intégrés + adaptateur HBA/RAID 16i CFF » à la page 454](#page-463-0)
- [« Connecteurs intégrés + carte mezzanine 5 + cartes d'interposeur OCP » à la page 456](#page-465-0)
- [« Connecteurs intégrés + carte mezzanine 5 + cartes d'interposeur OCP + adaptateur RAID/HBA 8i » à la](#page-466-0)  [page 457](#page-466-0)

## <span id="page-460-0"></span>Connecteurs intégrés

La présente rubrique fournit des informations sur le cheminement des câbles de la configuration 8 SAS/ SATA + 8 NVMe (Gen 4) avec des connecteurs intégrés.

Connexions entre les connecteurs : **1** ↔ **1** , **2** ↔ **2** , **3** ↔ **3** , ... **n** ↔ **n**

#### Cheminement des câbles SAS/SATA

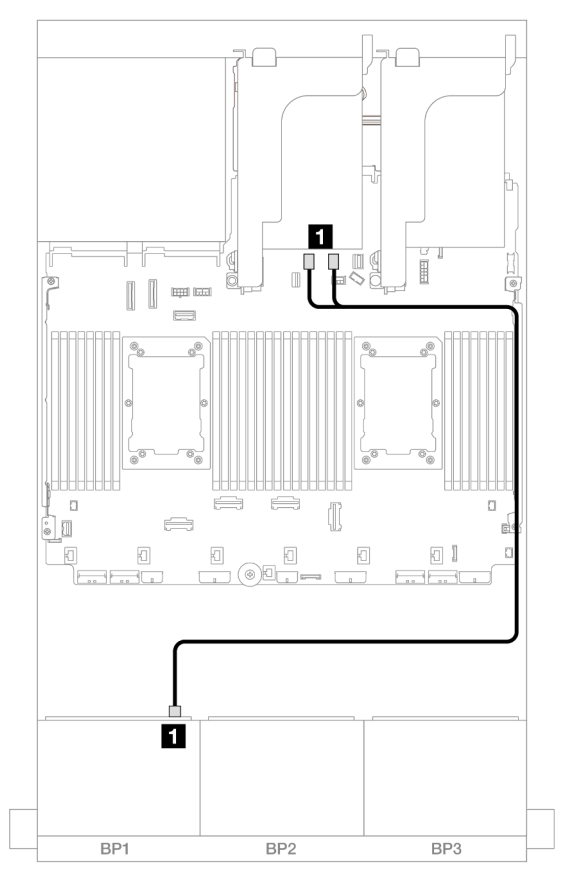

Figure 456. Cheminement des câbles SAS/SATA vers les connecteurs SATA intégrés

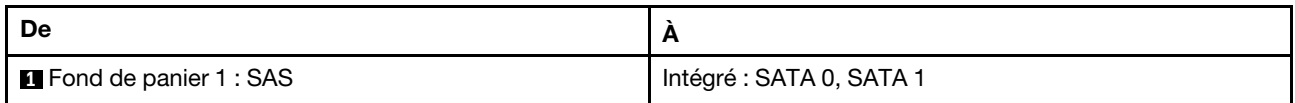

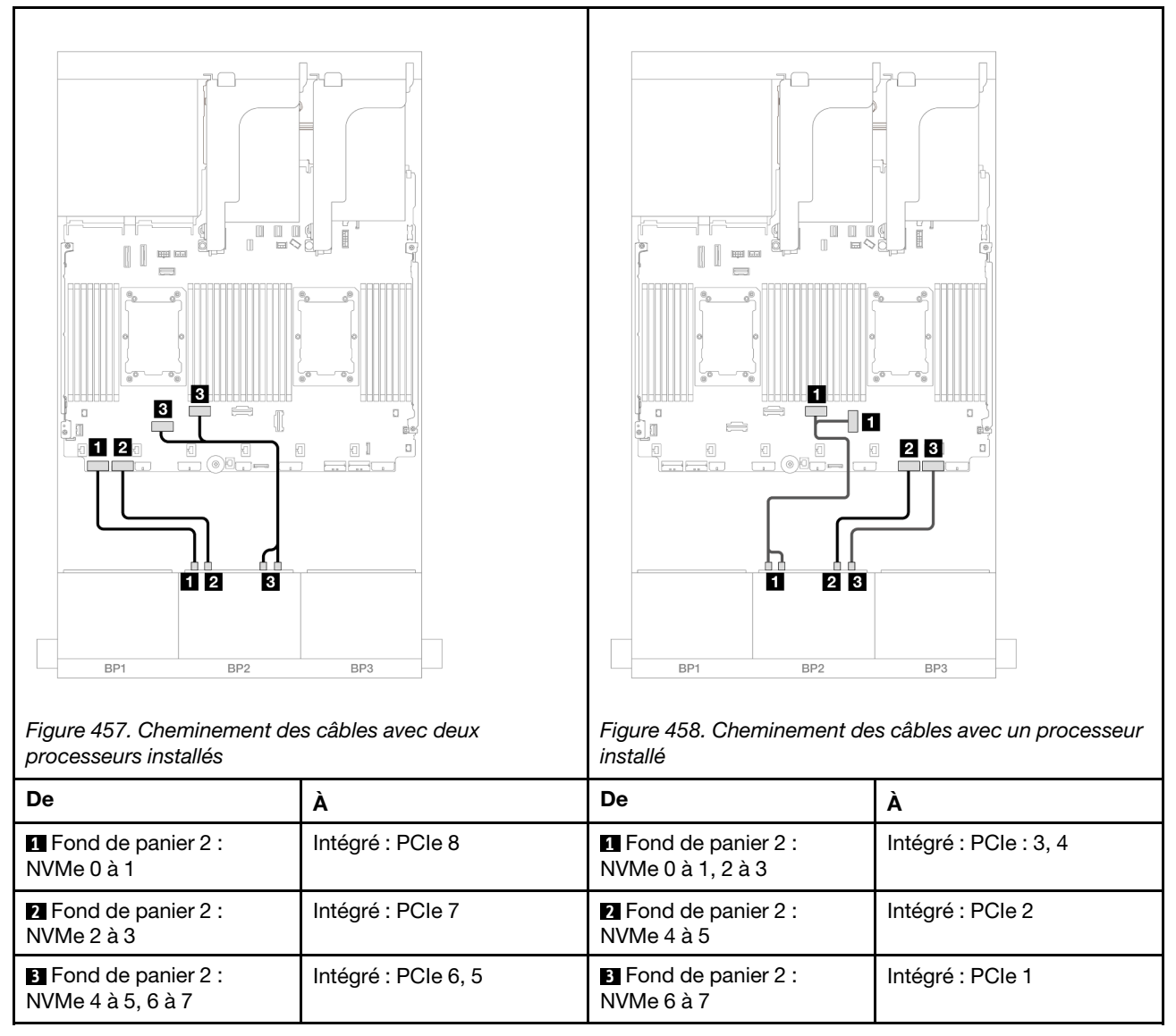

# <span id="page-461-0"></span>Connecteurs intégrés + adaptateur RAID/HBA 8i

La présente rubrique fournit des informations sur le cheminement des câbles de la configuration 8 SAS/ SATA + 8 NVMe (Gen 4) avec un adaptateur RAID/HBA 8i.

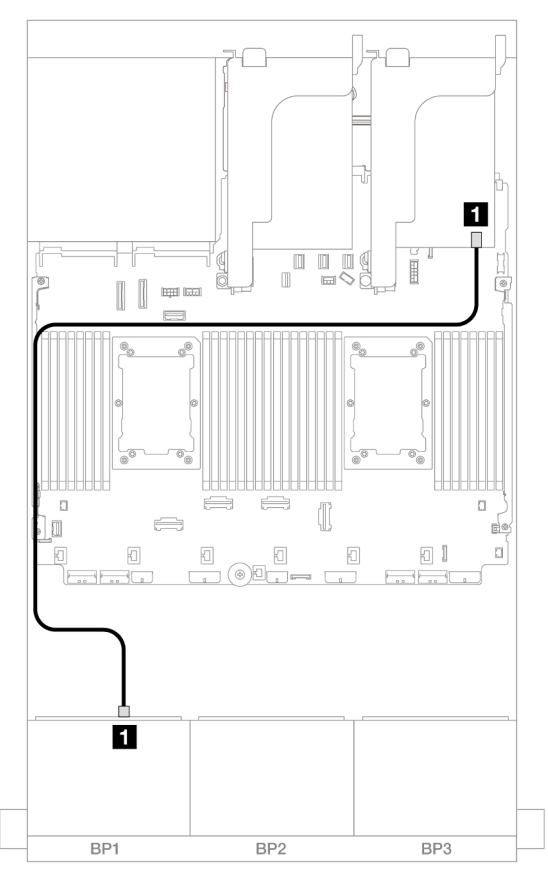

Figure 459. Cheminement des câbles SAS/SATA vers l'adaptateur 8i

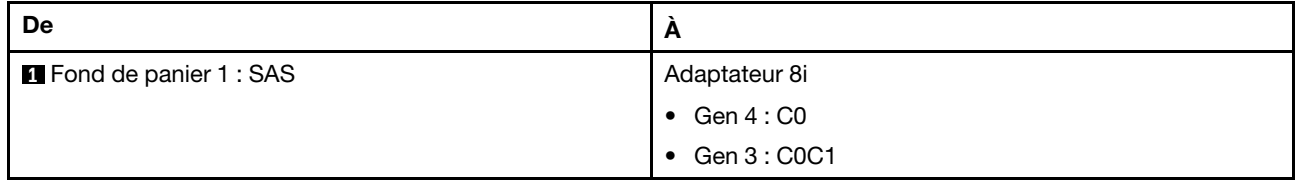

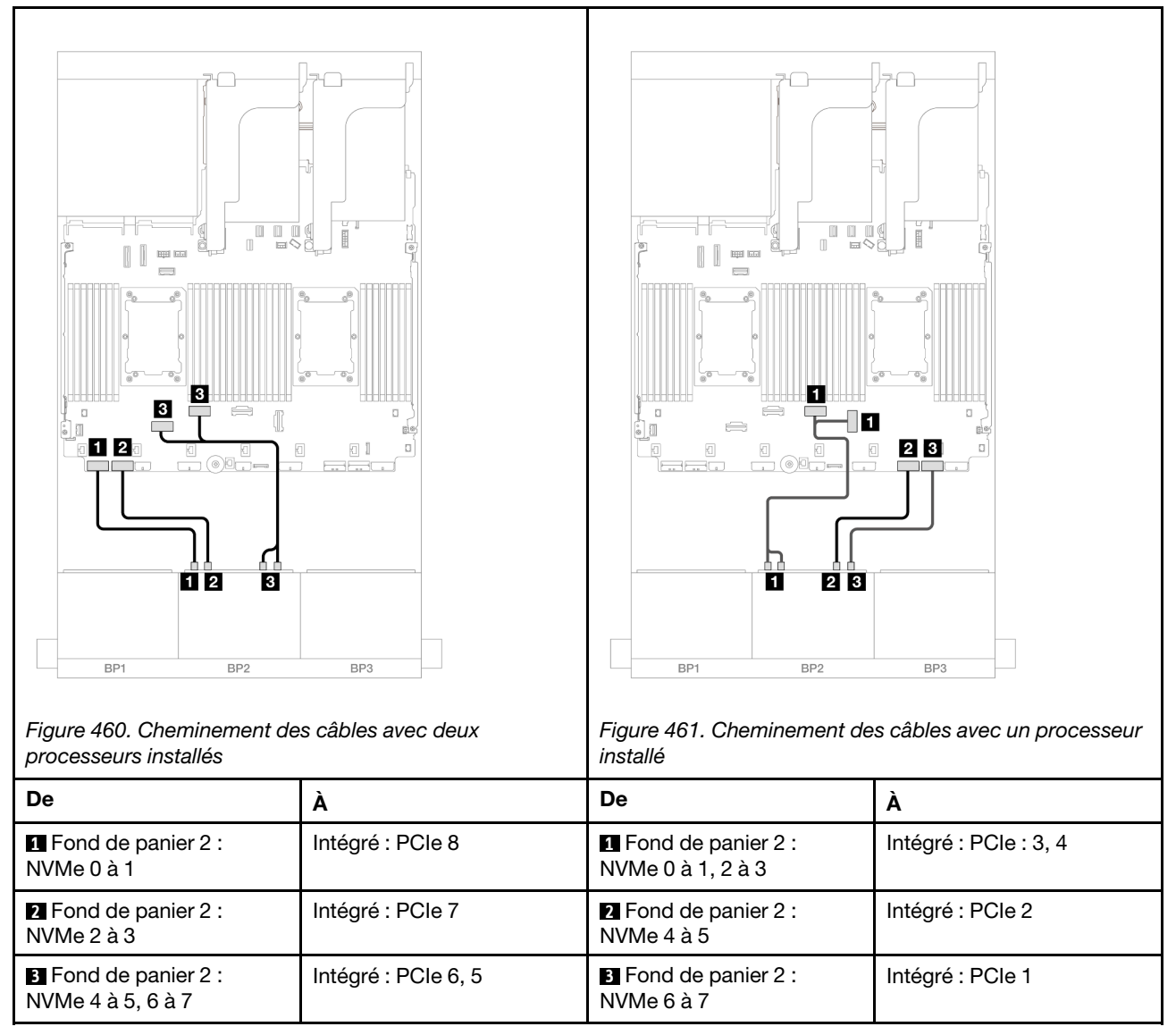

# <span id="page-463-0"></span>Connecteurs intégrés + adaptateur HBA/RAID 16i CFF

La présente rubrique fournit des informations sur le cheminement des câbles de la configuration 8 SAS/ SATA + 8 NVMe (Gen 4) avec un adaptateur CFF RAID/HBA 16i interne.

## Cheminement des câbles SAS/SATA

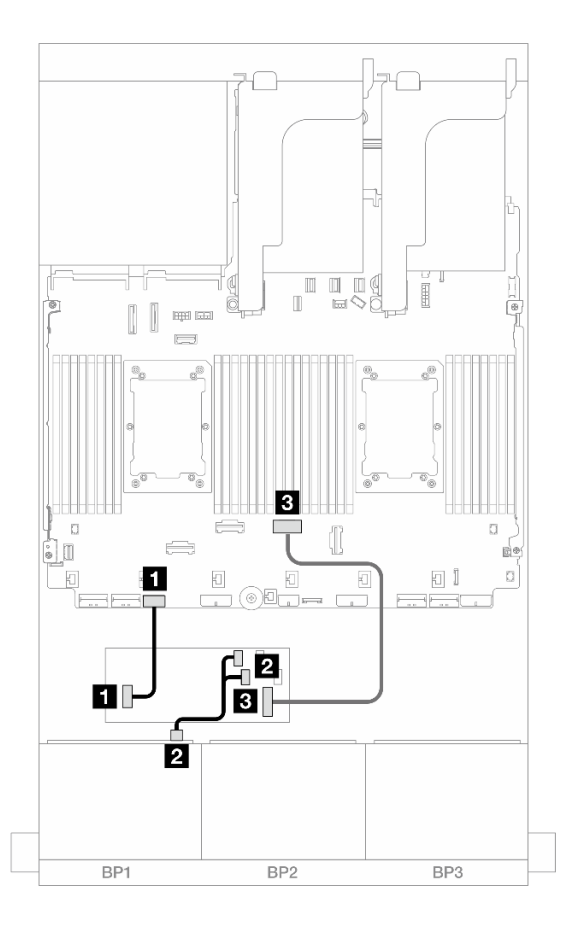

Figure 462. Cheminement des câbles SAS/SATA vers l'adaptateur CFF 16i

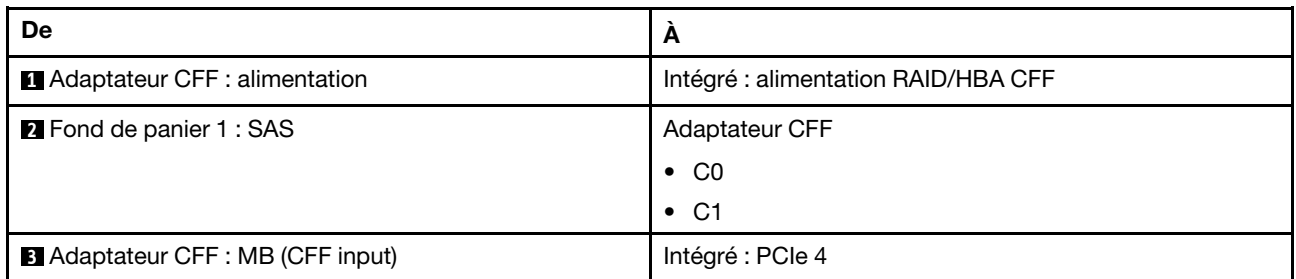

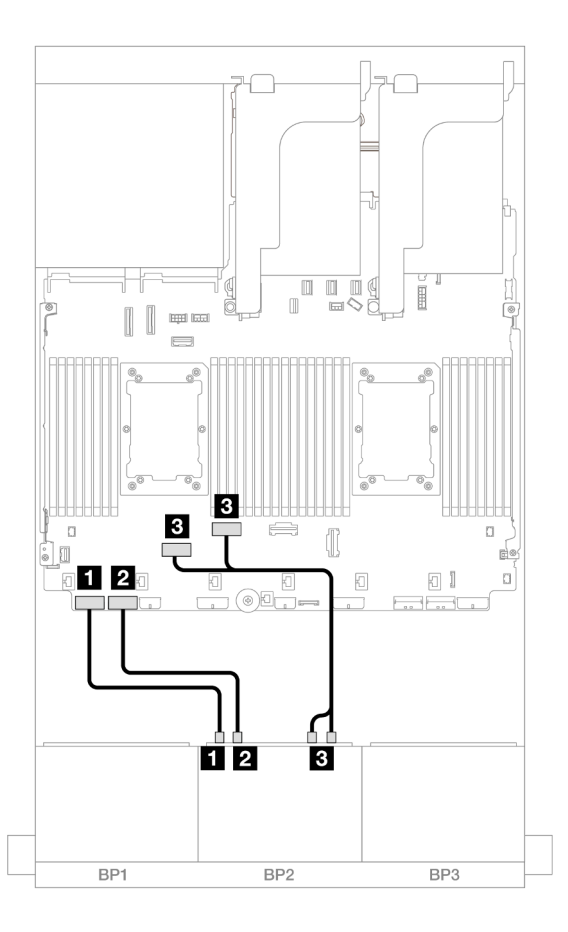

Figure 463. Cheminement des câbles NVMe vers les connecteurs PCIe intégrés

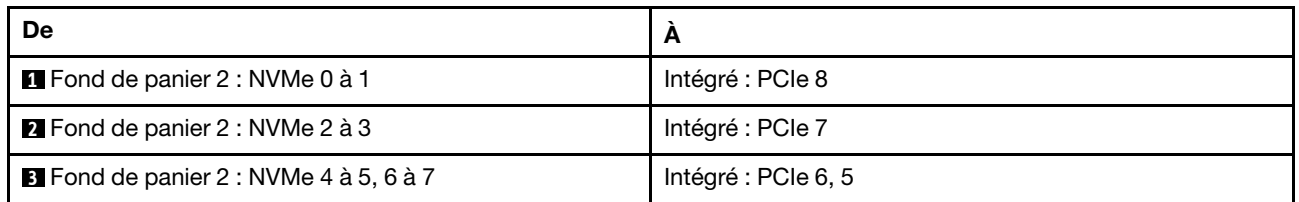

# <span id="page-465-0"></span>Connecteurs intégrés + carte mezzanine 5 + cartes d'interposeur OCP

Les éléments ci-après présentent les connexions des câbles pour la configuration 8 SAS/SATA + 8 NVMe (Gen 4) avec des connecteurs intégrés, une carte mezzanine 5 et des cartes d'interposeur OCP.

Pour connecter les câbles à la carte mezzanine 5 et aux cartes d'interposeur OCP, voir [« Carte mezzanine 5](#page-387-0) [+ cartes d'interposeur OCP » à la page 378.](#page-387-0)

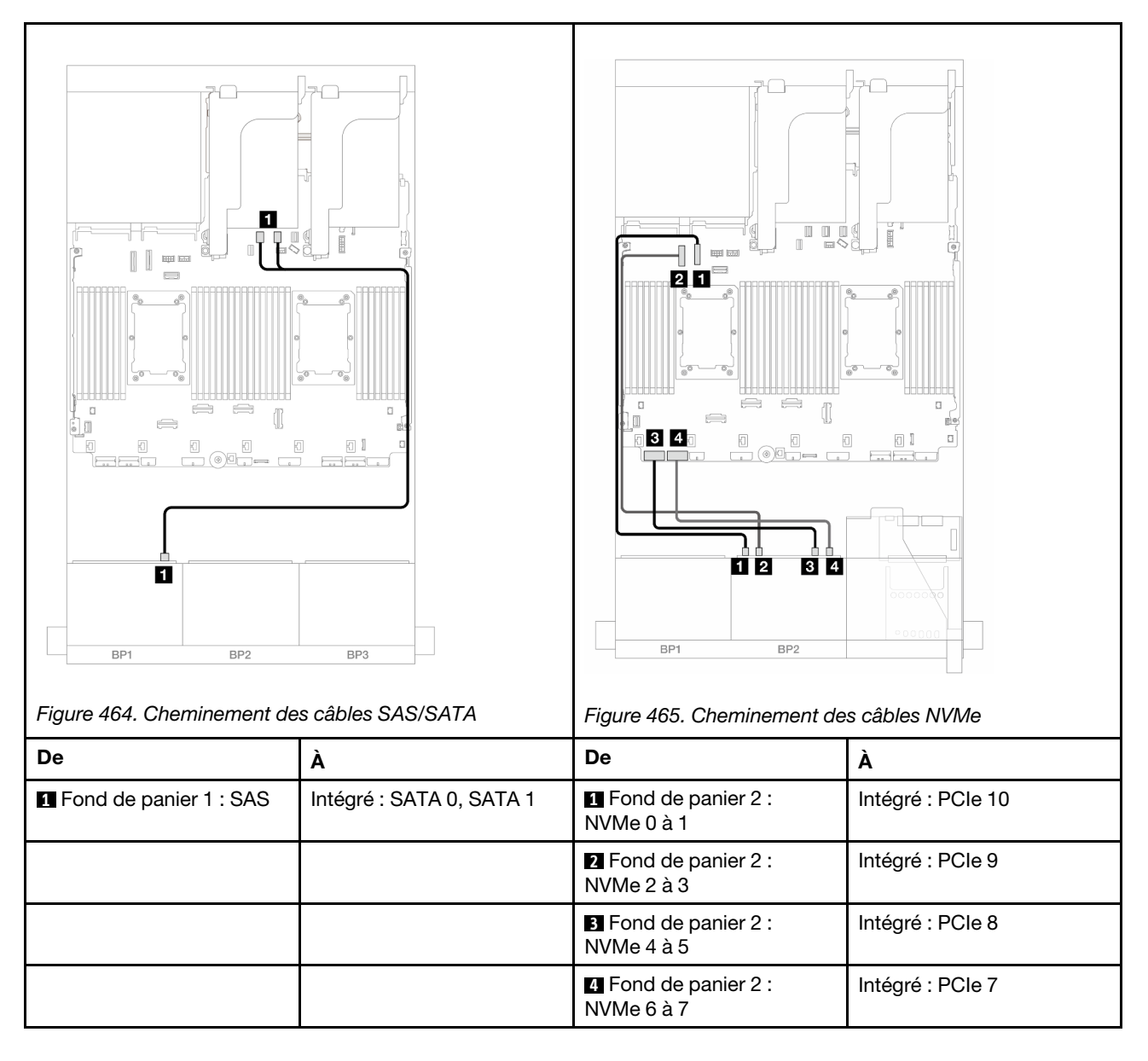

## <span id="page-466-0"></span>Connecteurs intégrés + carte mezzanine 5 + cartes d'interposeur OCP + adaptateur RAID/HBA 8i

La présente rubrique fournit des informations sur le cheminement des câbles pour la configuration 8 SAS/ SATA + 8 NVMe (Gen 4) avec la carte mezzanine 5, des cartes d'interposeur OCP avant et arrière et un adaptateur RAID/HBA 8i.

Pour connecter les câbles à la carte mezzanine 5 et aux cartes d'interposeur OCP, voir [« Carte mezzanine 5](#page-387-0)  [+ cartes d'interposeur OCP » à la page 378.](#page-387-0)

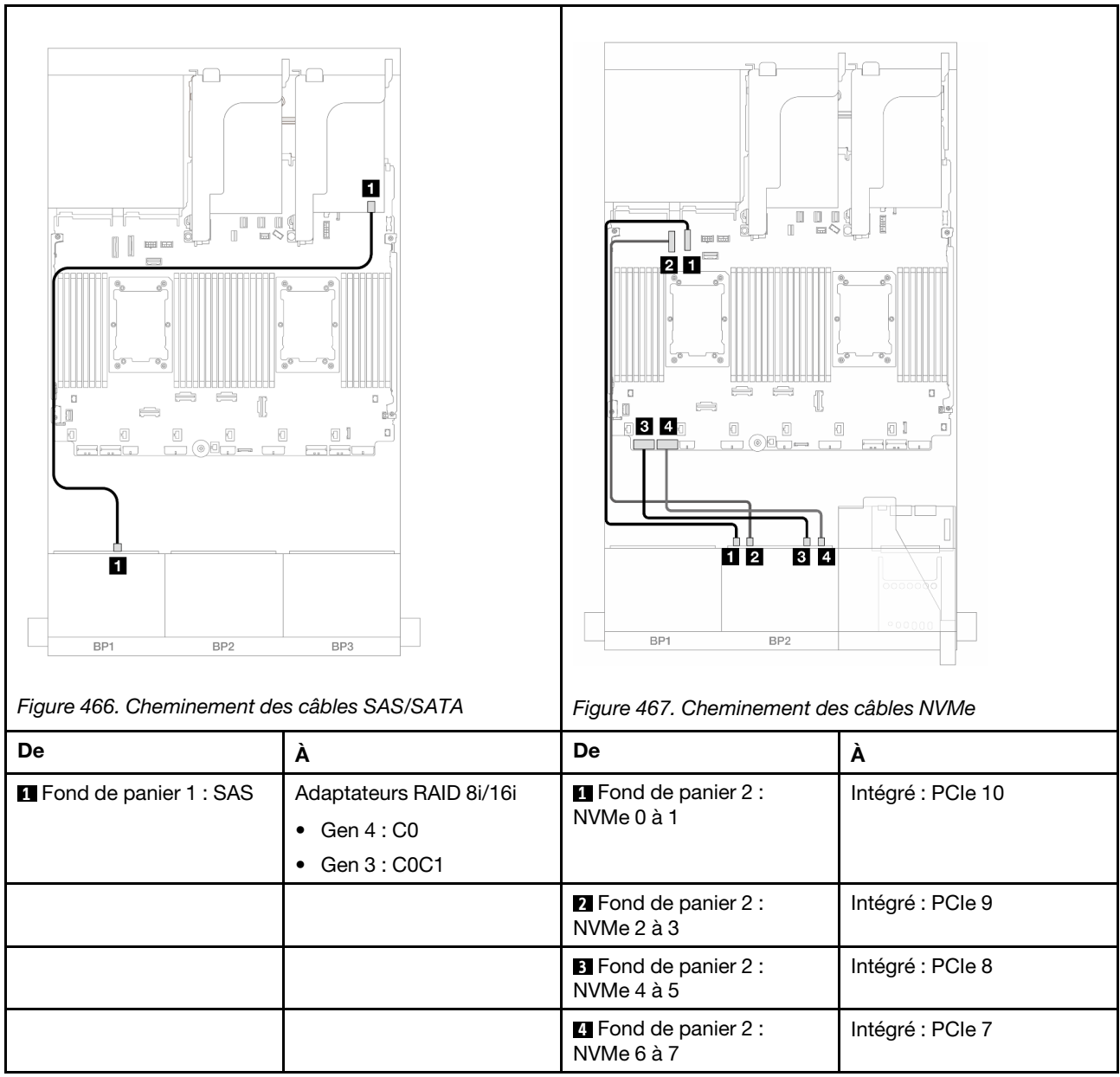

# Un fond de panier 8 SAS/SATA et un fond de panier 8 NVMe (Gen 5)

Cette section fournit des informations sur le cheminement des câbles pour le modèle de serveur avec un fond de panier SAS/SATA 8 x 2,5 pouces et un fond de panier NVMe 8 x 2,5 pouces (Gen 5).

Pour brancher les câbles d'alimentation du ou des fonds de panier avant, reportez-vous à [« Fonds de](#page-389-0)  [panier : modèles de serveur avec baies d'unité avant 2,5 pouces » à la page 380](#page-389-0).

Pour brancher les câbles de signal du ou des fonds de panier avant, reportez-vous aux possibilités de cheminement des câbles suivantes, en fonction de la configuration de votre serveur.

- [« Connecteurs intégrés » à la page 459](#page-468-0)
- [« Connecteurs intégrés + adaptateur RAID/HBA 8i » à la page 461](#page-470-0)
- [« Connecteurs intégrés + adaptateur HBA/RAID 16i CFF » à la page 464](#page-473-0)
# Connecteurs intégrés

La présente rubrique fournit des informations sur le cheminement des câbles de la configuration 8 SAS/ SATA + 8 NVMe (Gen 5) avec des connecteurs intégrés.

Connexions entre les connecteurs : **1** ↔ **1** , **2** ↔ **2** , **3** ↔ **3** , ... **n** ↔ **n**

### Cheminement des câbles SAS/SATA

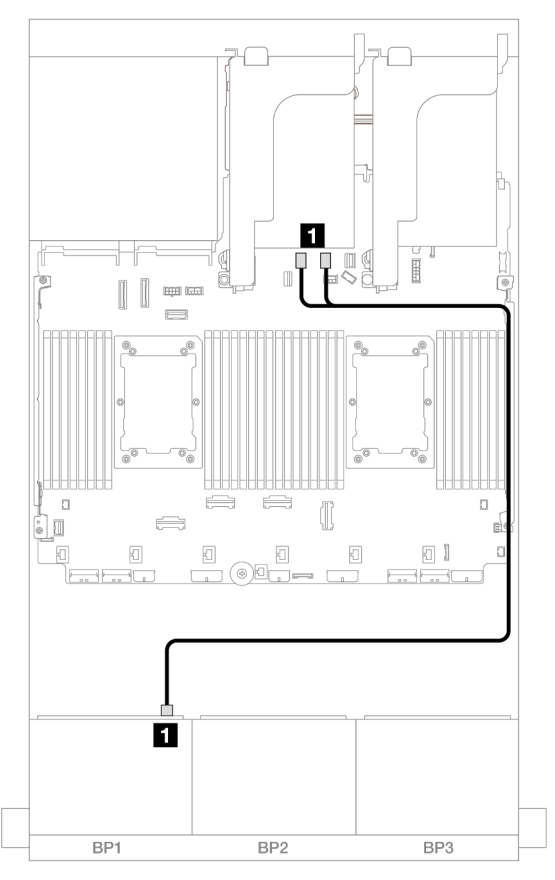

Figure 468. Cheminement des câbles SAS/SATA vers les connecteurs SATA intégrés

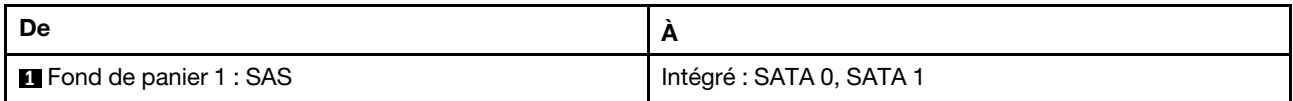

#### Cheminement des câbles NVMe

Cheminement des câbles avec deux processeurs installés

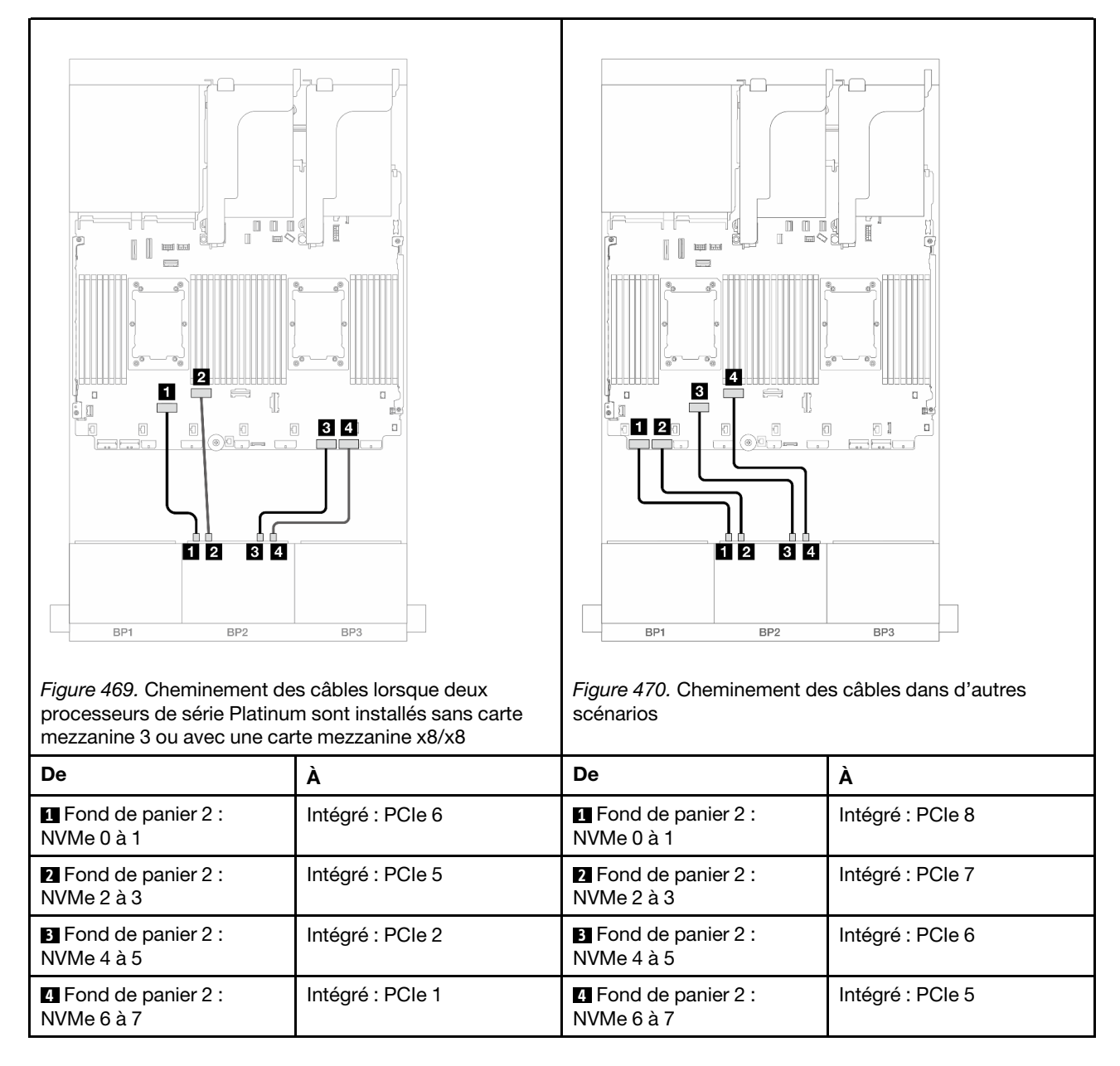

Cheminement des câbles avec un processeur installé

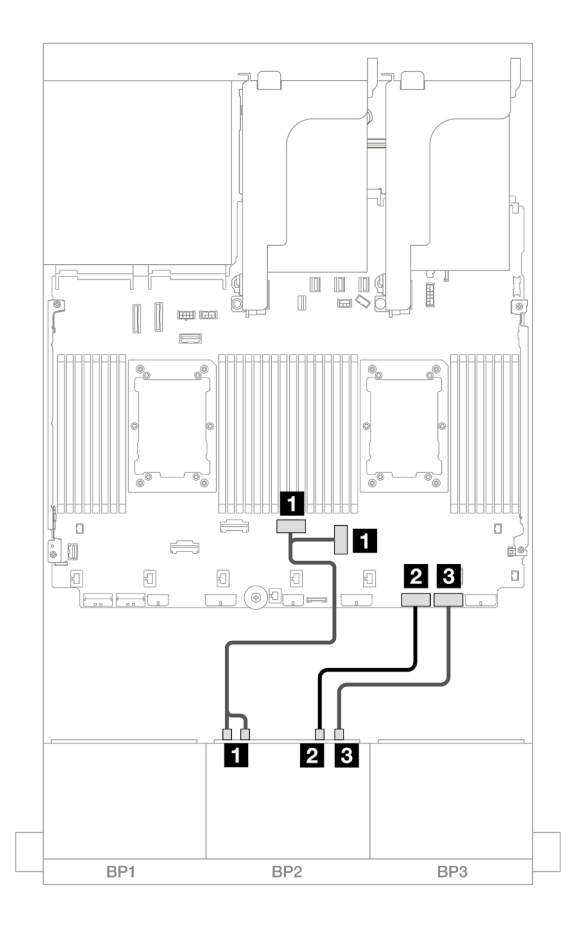

Figure 471. Cheminement des câbles avec un processeur installé

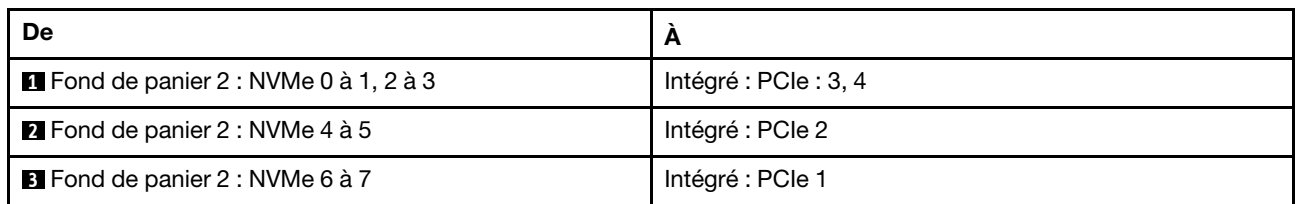

# Connecteurs intégrés + adaptateur RAID/HBA 8i

La présente rubrique fournit des informations sur le cheminement des câbles de la configuration 8 SAS/ SATA + 8 NVMe (Gen 5) avec un adaptateur RAID/HBA 8i.

### Cheminement des câbles SAS/SATA

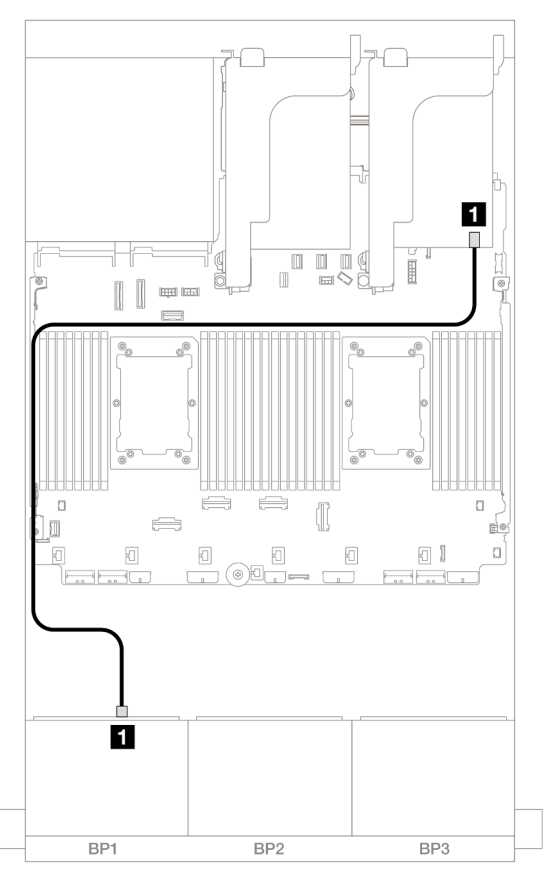

Figure 472. Cheminement des câbles SAS/SATA vers l'adaptateur 8i

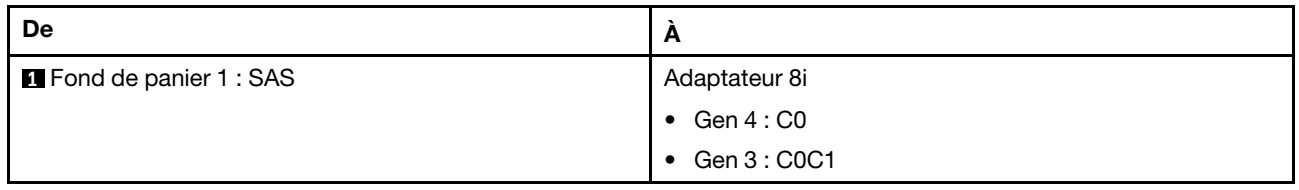

## Cheminement des câbles NVMe

Cheminement des câbles avec deux processeurs installés

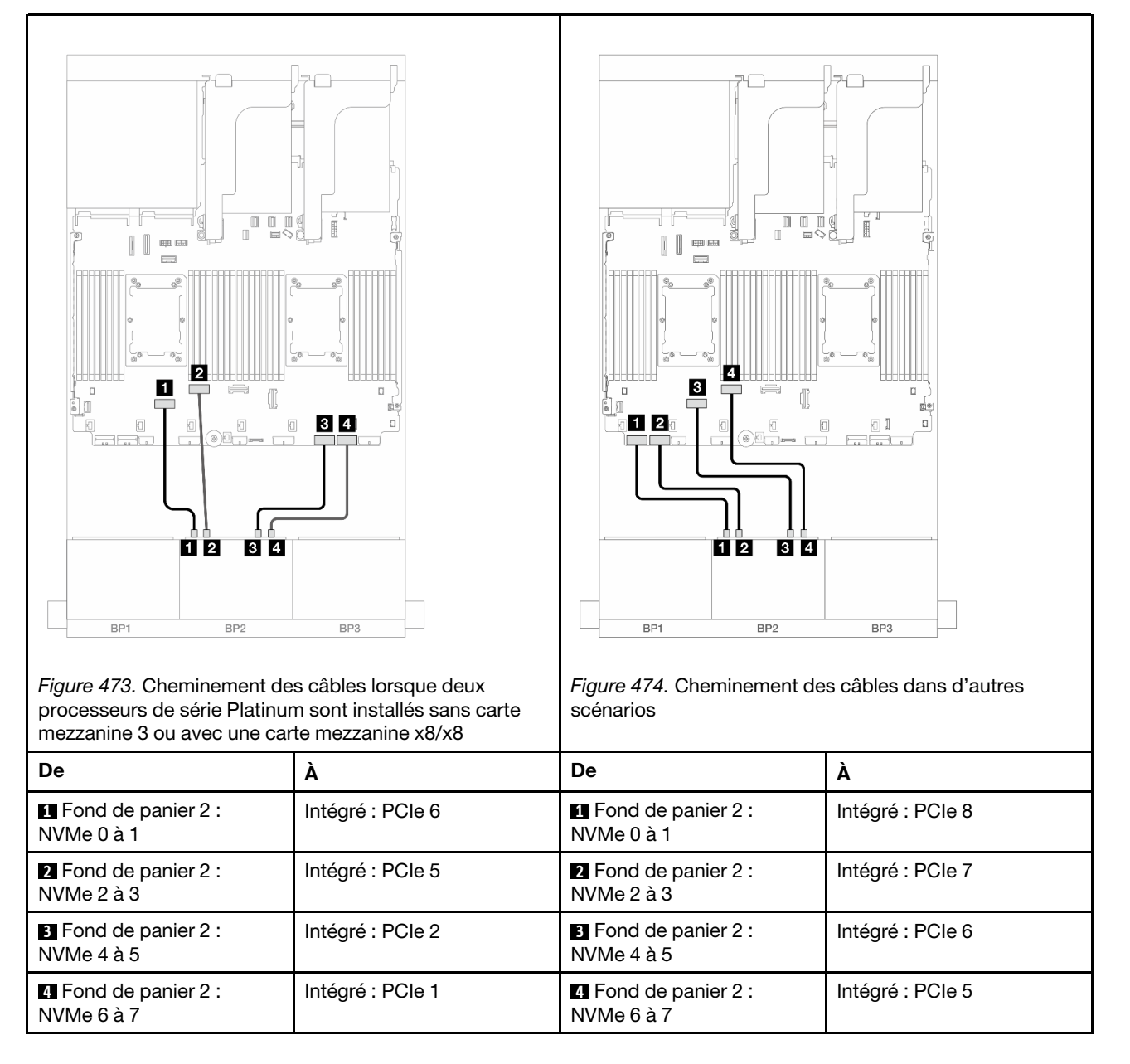

Cheminement des câbles avec un processeur installé

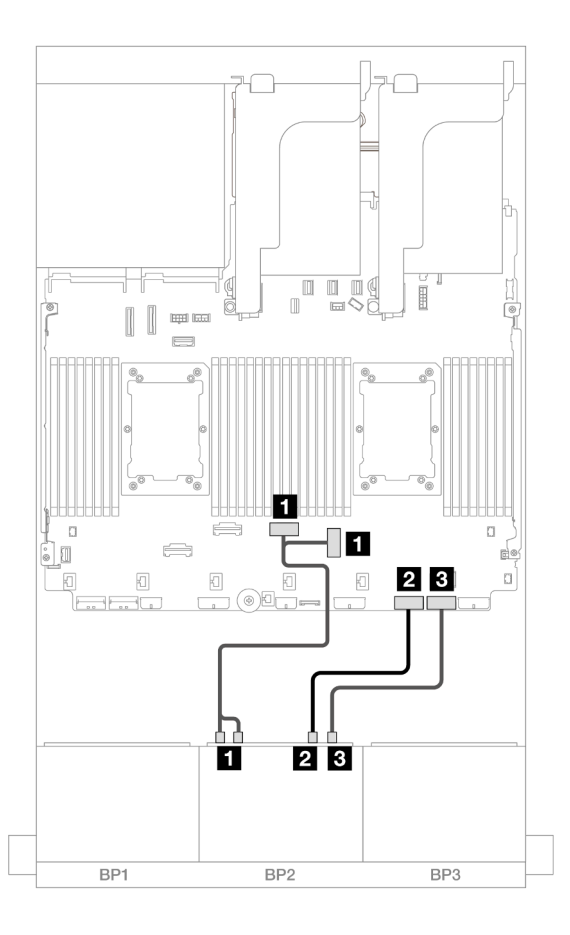

Figure 475. Cheminement des câbles avec un processeur installé

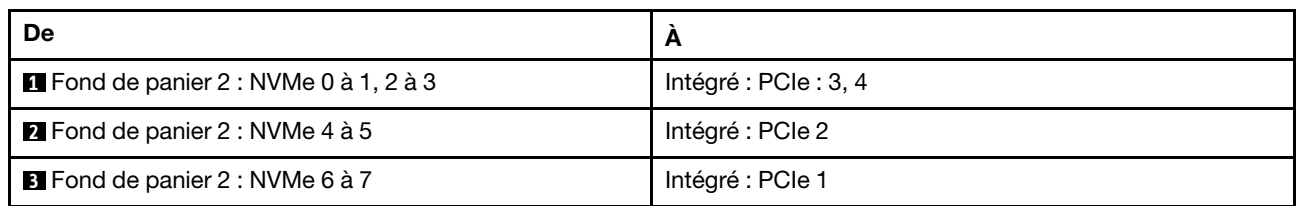

# Connecteurs intégrés + adaptateur HBA/RAID 16i CFF

La présente rubrique fournit des informations sur le cheminement des câbles de la configuration 8 SAS/ SATA + 8 NVMe (Gen 5) avec un adaptateur CFF RAID/HBA 16i interne.

## Cheminement des câbles SAS/SATA

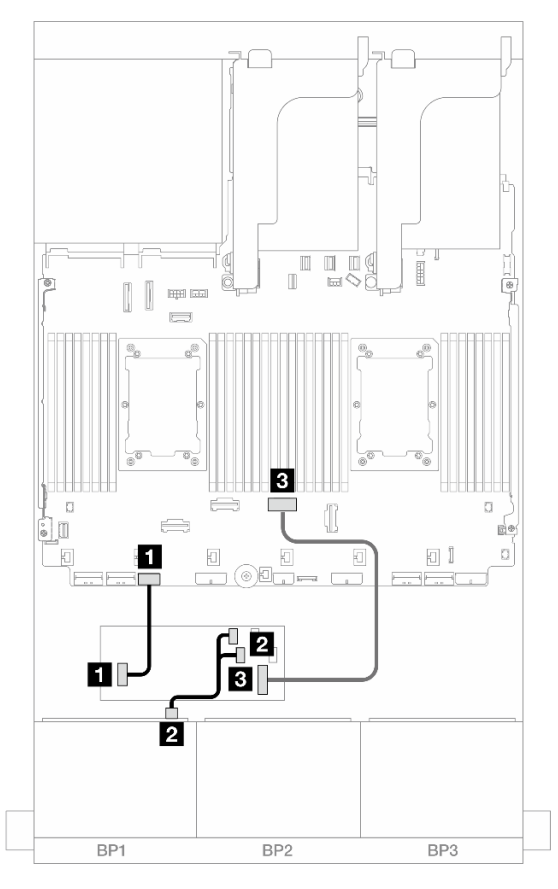

Figure 476. Cheminement des câbles SAS/SATA vers l'adaptateur CFF 16i

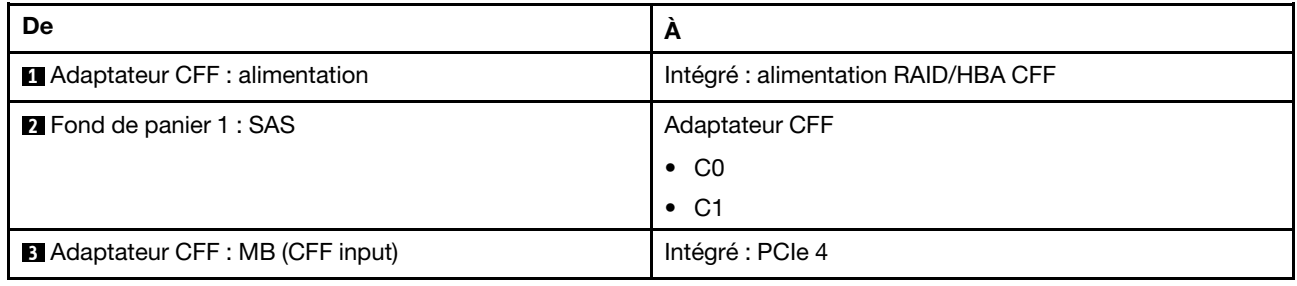

## Cheminement des câbles NVMe

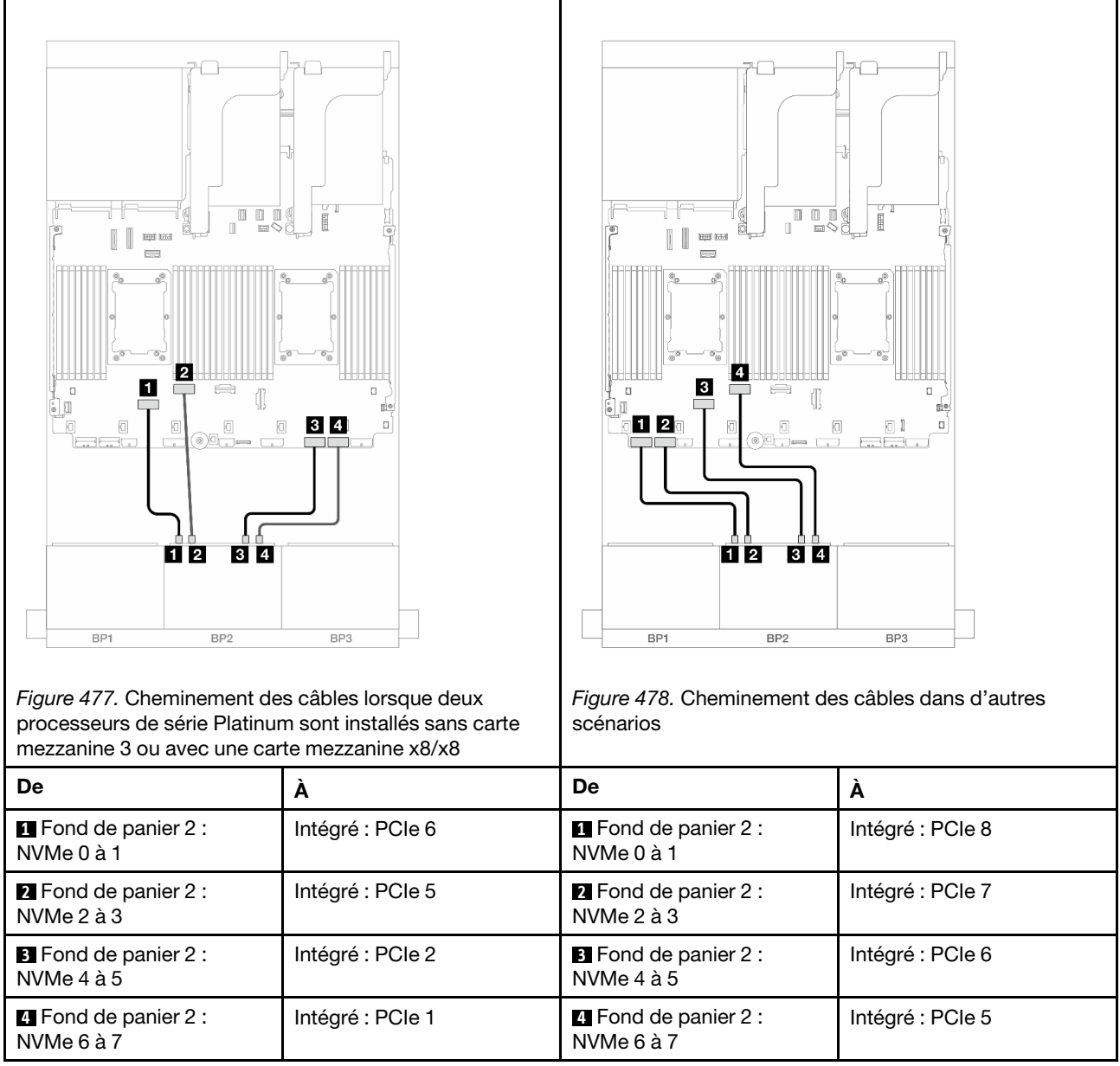

# Un fond de panier 8 AnyBay et un fond de panier 8 NVMe (Gen 4)

La présente section fournit des informations sur le cheminement des câbles pour le modèle de serveur avec un fond de panier d'unité avant 8 x 2,5 pouces AnyBay et un fond de panier 8 x 2,5 pouces NVMe (Gen 4).

Pour brancher les câbles d'alimentation du ou des fonds de panier avant, reportez-vous à [« Fonds de](#page-389-0)  [panier : modèles de serveur avec baies d'unité avant 2,5 pouces » à la page 380](#page-389-0).

Pour brancher les câbles de signal du ou des fonds de panier avant, reportez-vous aux possibilités de cheminement des câbles suivantes, en fonction de la configuration de votre serveur.

- [« Connecteurs intégrés + adaptateur RAID/HBA 8i » à la page 467](#page-476-0)
- [« Connecteurs intégrés + adaptateur HBA/RAID 16i CFF » à la page 468](#page-477-0)

# <span id="page-476-0"></span>Connecteurs intégrés + adaptateur RAID/HBA 8i

Les informations ci-après présentent la connexion des câbles de la configuration 8 AnyBay + 8 NVMe (Gen 4) avec un adaptateur RAID/HBA 8i.

Connexions entre les connecteurs : **1** ↔ **1** , **2** ↔ **2** , **3** ↔ **3** , ... **n** ↔ **n**

## Cheminement des câbles SAS/SATA

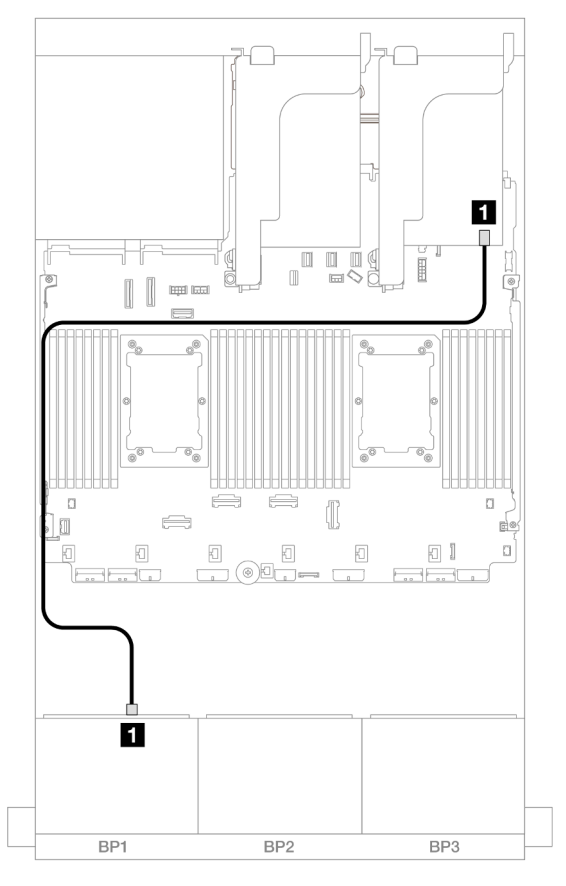

Figure 479. Cheminement des câbles SAS/SATA vers l'adaptateur 8i

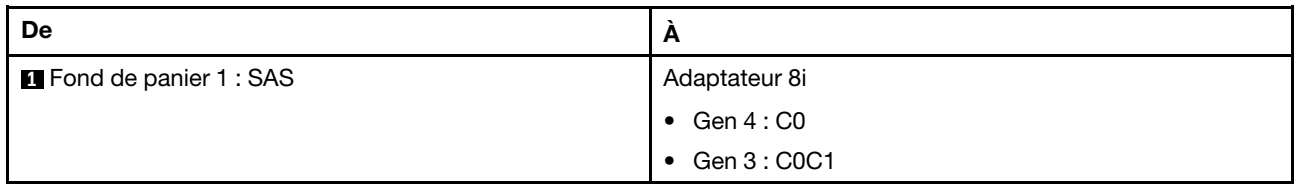

#### Cheminement des câbles NVMe

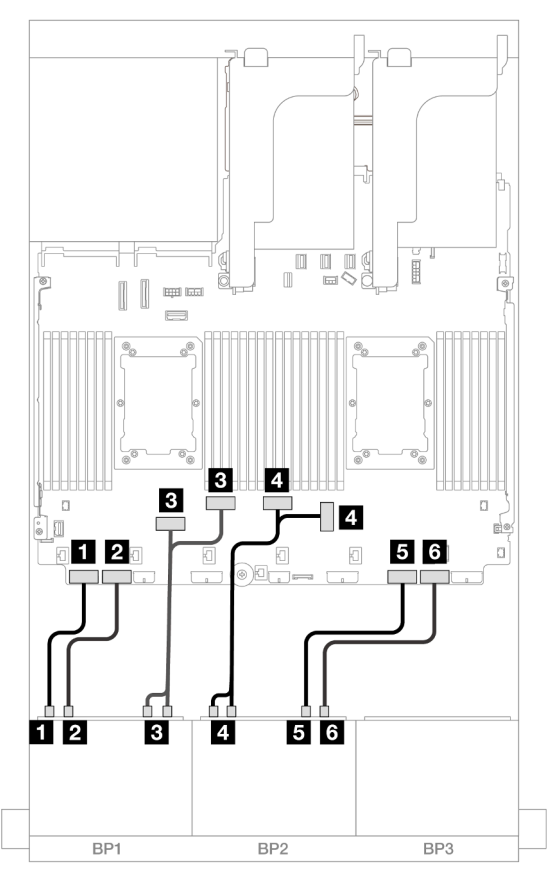

Figure 480. Cheminement des câbles NVMe vers les connecteurs PCIe intégrés

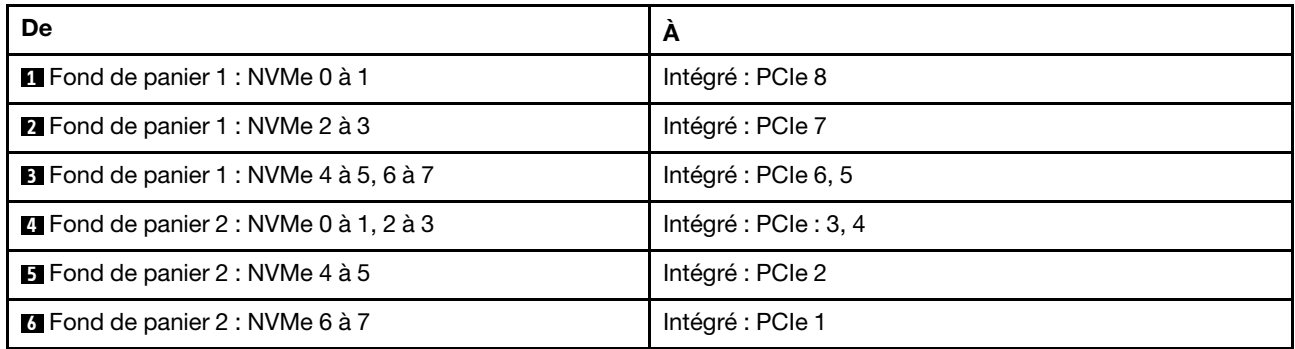

# <span id="page-477-0"></span>Connecteurs intégrés + adaptateur HBA/RAID 16i CFF

Les informations ci-après présentent la connexion des câbles de la configuration 8 AnyBay + 8 NVMe (Gen 4) avec un adaptateur RAID/HBA CFF 16i interne.

## Cheminement des câbles SAS/SATA

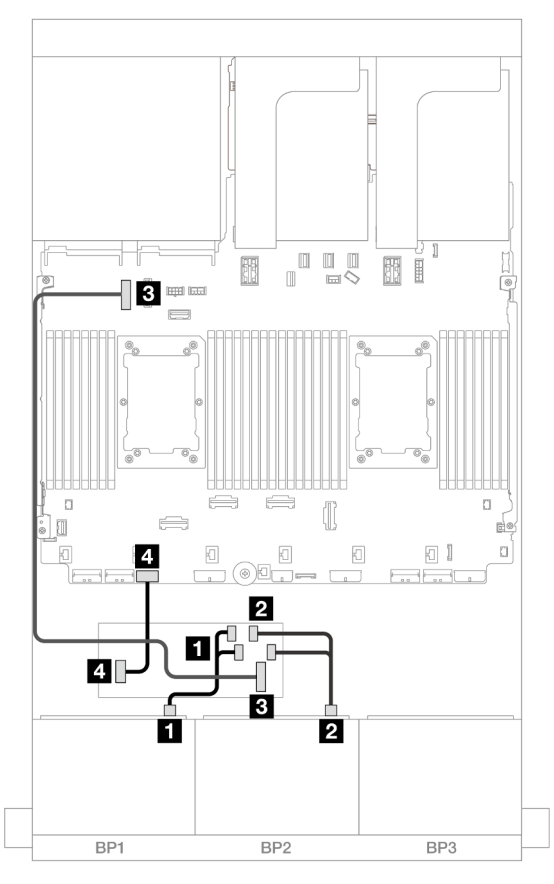

Figure 481. Cheminement des câbles SAS/SATA vers l'adaptateur CFF 16i

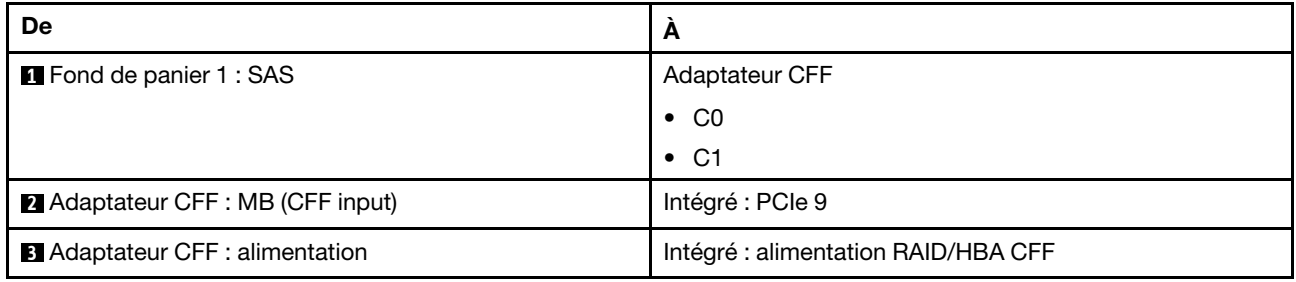

#### Cheminement des câbles NVMe

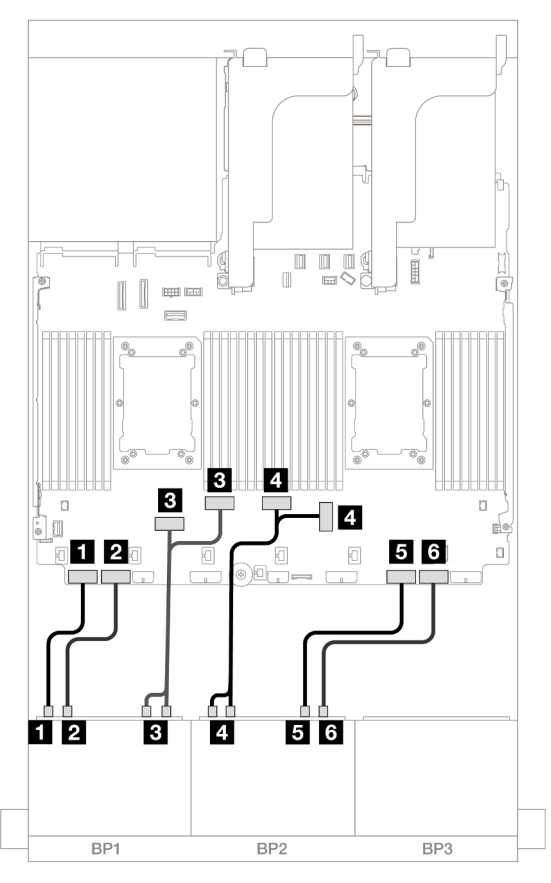

Figure 482. Cheminement des câbles NVMe vers les connecteurs PCIe intégrés

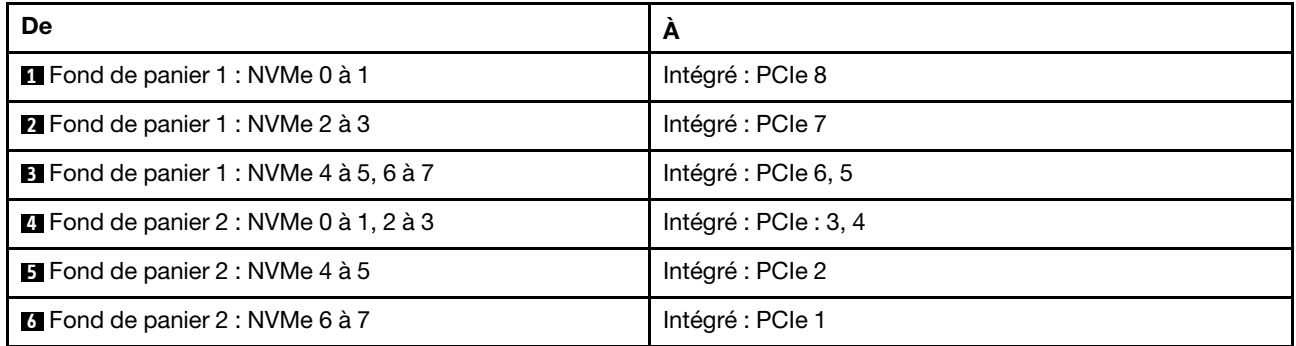

# Un fond de panier 8 AnyBay et un fond de panier 8 NVMe (Gen 5)

La présente section fournit des informations sur le cheminement des câbles pour le modèle de serveur avec un fond de panier d'unité avant 8 x 2,5 pouces AnyBay et un fond de panier 8 x 2,5 pouces NVMe (Gen 5).

Pour brancher les câbles d'alimentation du ou des fonds de panier avant, reportez-vous à [« Fonds de](#page-389-0)  [panier : modèles de serveur avec baies d'unité avant 2,5 pouces » à la page 380](#page-389-0).

Pour brancher les câbles de signal du ou des fonds de panier avant, reportez-vous aux possibilités de cheminement des câbles suivantes, en fonction de la configuration de votre serveur.

• [« Connecteurs intégrés + adaptateur RAID/HBA 8i » à la page 471](#page-480-0)

- [« Connecteurs intégrés + adaptateur HBA/RAID 8i/16i CFF » à la page 472](#page-481-0)
- [« Connecteurs intégrés + adaptateur RAID/HBA 8i + carte de resynchronisation » à la page 474](#page-483-0)

## <span id="page-480-0"></span>Connecteurs intégrés + adaptateur RAID/HBA 8i

Les informations ci-après présentent la connexion des câbles de la configuration 8 AnyBay + 8 NVMe (Gen 5) avec un adaptateur RAID/HBA 8i.

Connexions entre les connecteurs : **1** ↔ **1** , **2** ↔ **2** , **3** ↔ **3** , ... **n** ↔ **n**

## Cheminement des câbles SAS/SATA

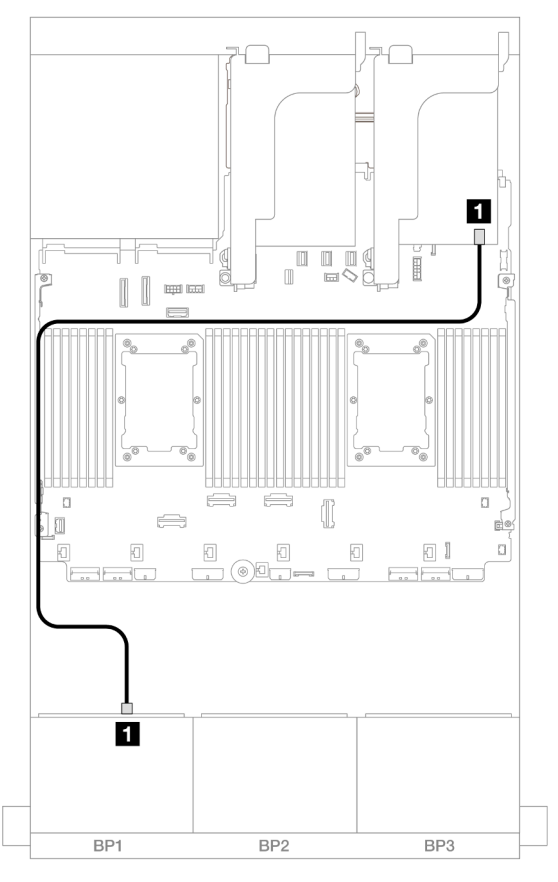

Figure 483. Cheminement des câbles SAS/SATA vers l'adaptateur 8i

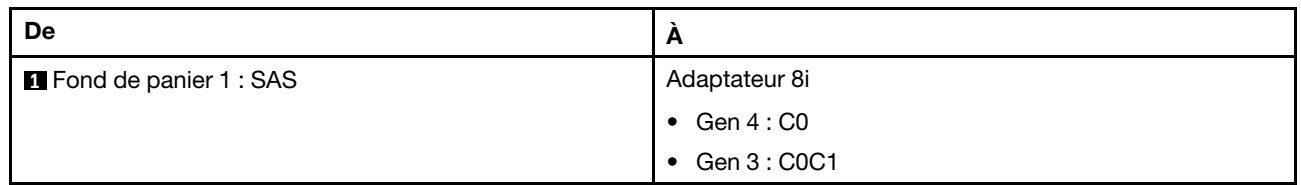

#### Cheminement des câbles NVMe

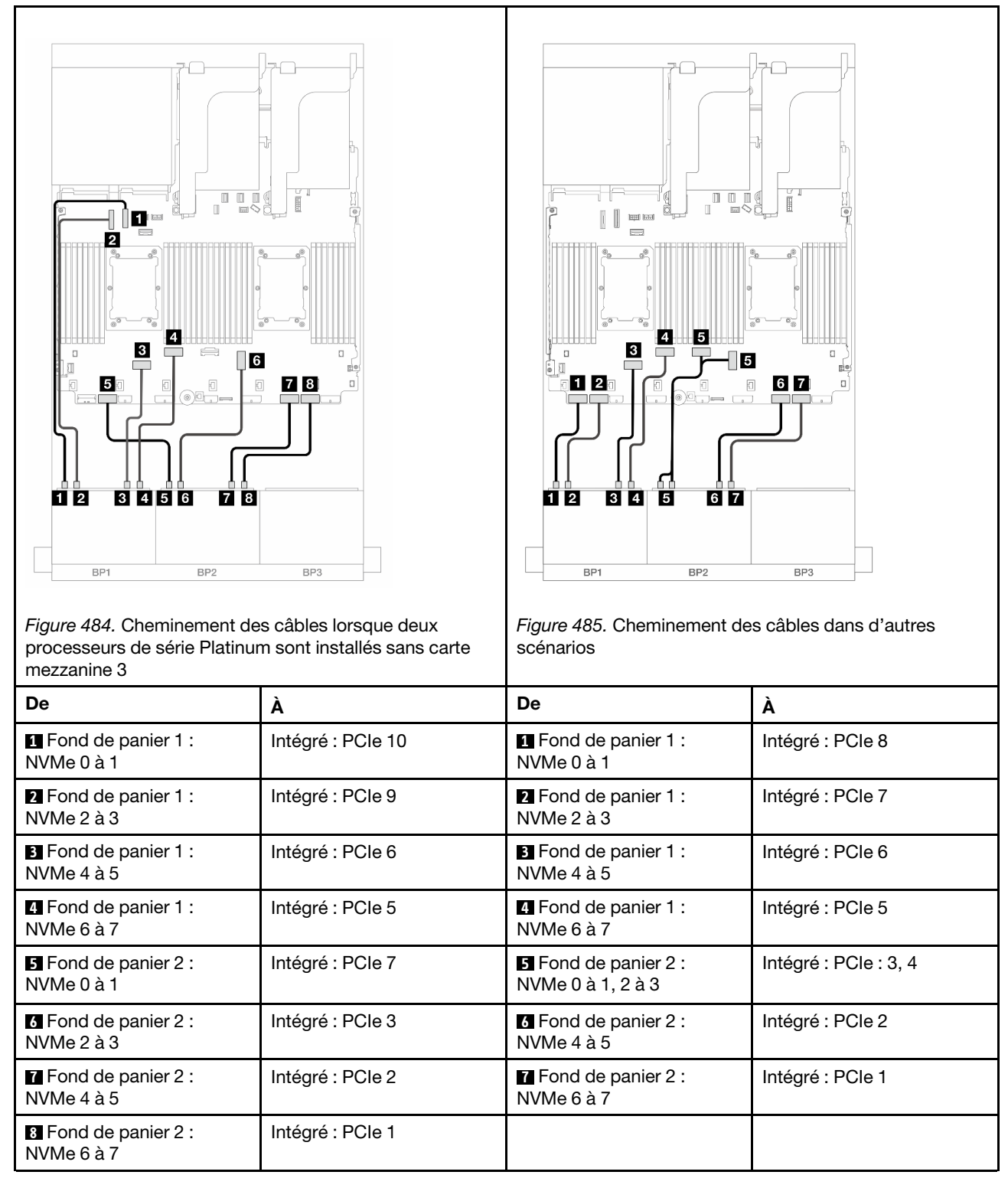

# <span id="page-481-0"></span>Connecteurs intégrés + adaptateur HBA/RAID 8i/16i CFF

Les informations ci-après présentent la connexion des câbles de la configuration 8 AnyBay + 8 NVMe (Gen 5) avec un adaptateur RAID/HBA CFF 8i/16i interne.

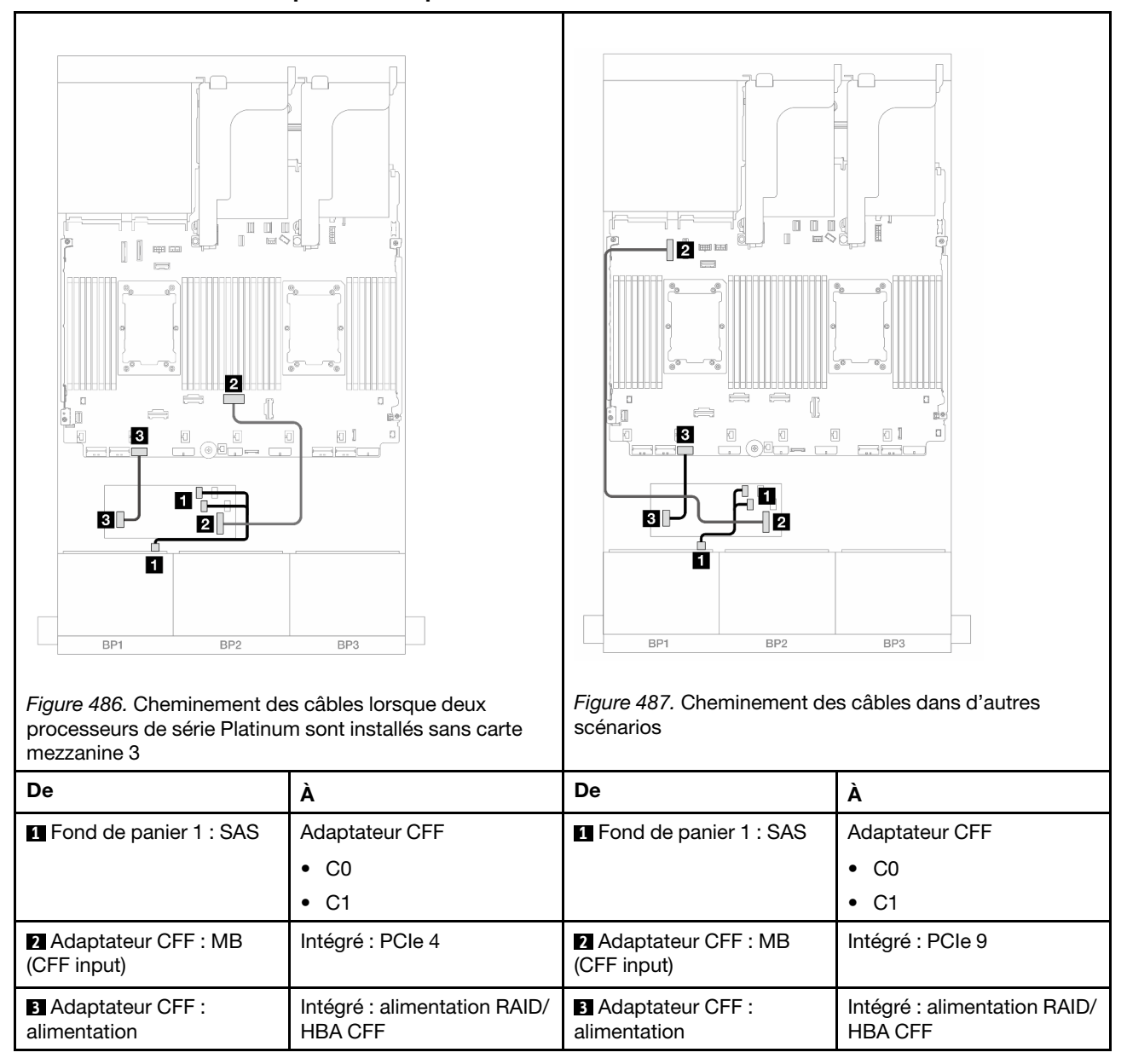

#### Cheminement des câbles pour les adaptateurs CFF

#### Cheminement des câbles NVMe

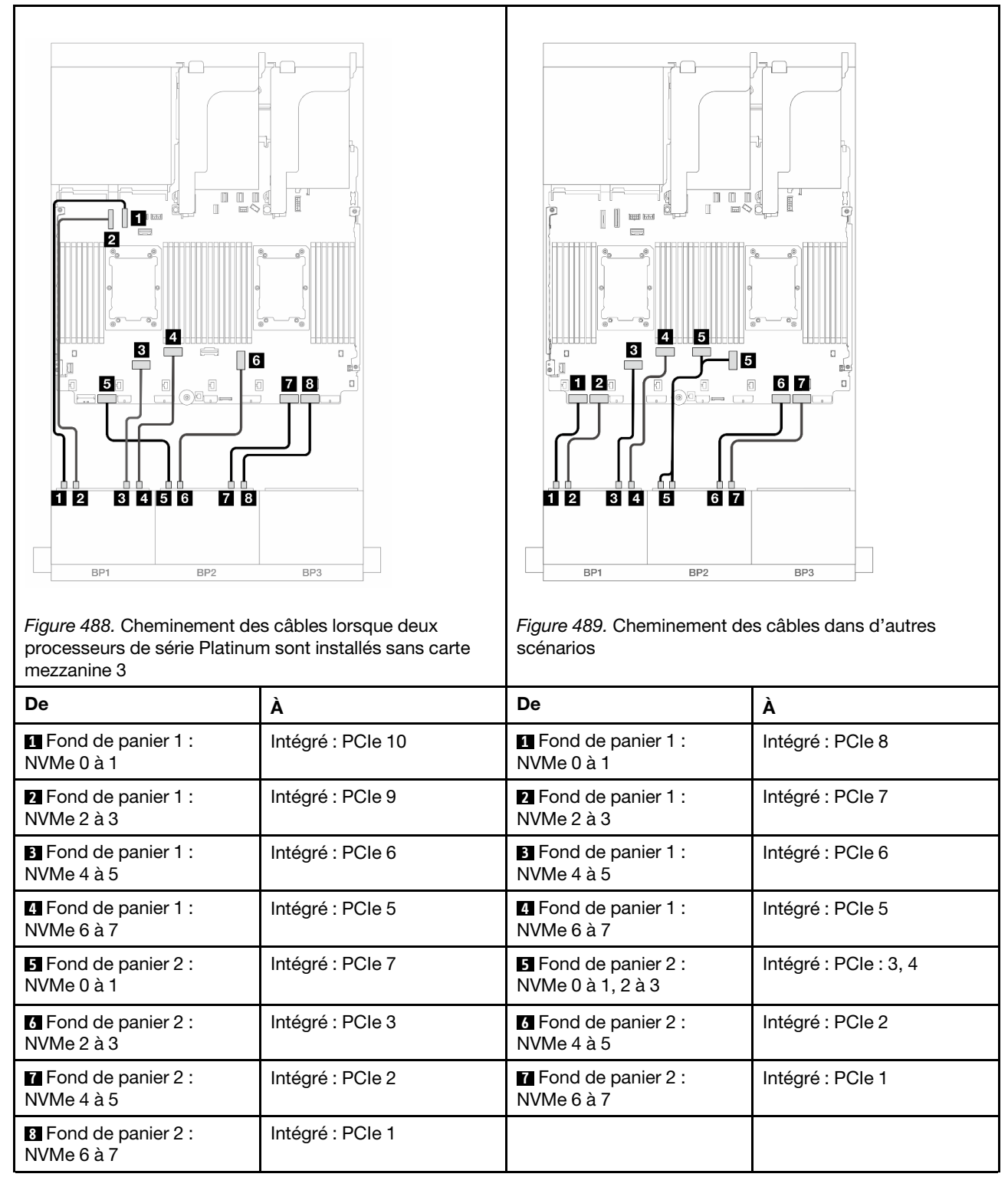

# <span id="page-483-0"></span>Connecteurs intégrés + adaptateur RAID/HBA 8i + carte de resynchronisation

La liste ci-après présente les connexions des câbles pour la configuration 8 AnyBay + 8 NVMe (Gen 5) avec un adaptateur RAID/HBA 8i et une carte de resynchronisation lorsque deux processeurs série Platinum sont installés.

Connexions entre les connecteurs : **1** ↔ **1** , **2** ↔ **2** , **3** ↔ **3** , ... **n** ↔ **n**

## Cheminement des câbles SAS/SATA

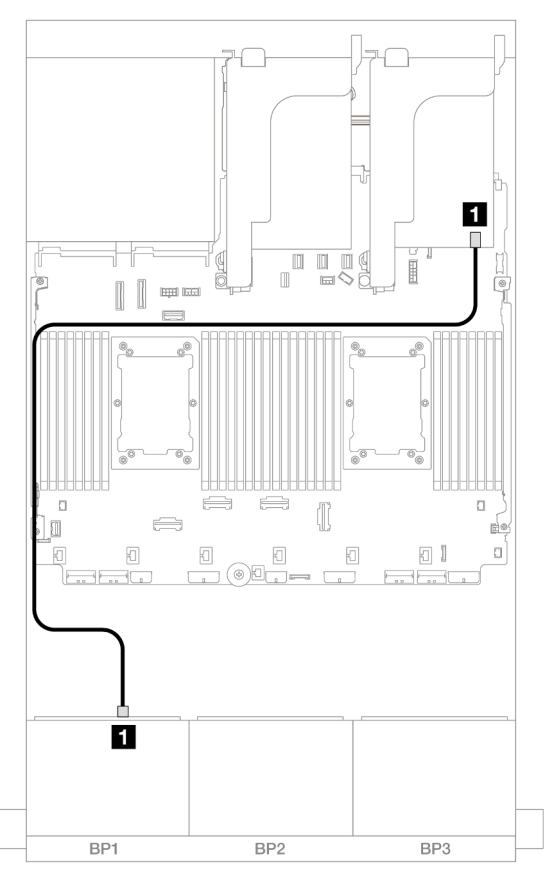

Figure 490. Cheminement des câbles SAS/SATA vers l'adaptateur 8i

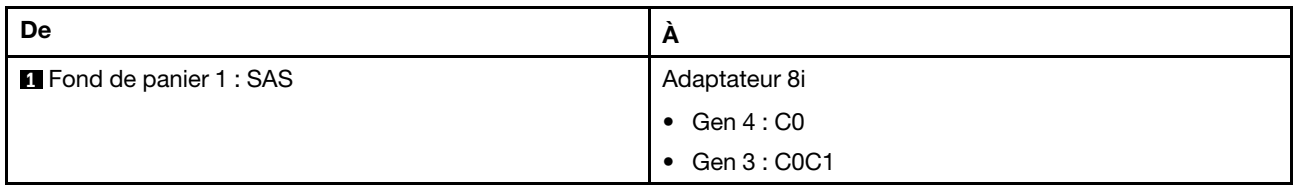

#### Cheminement des câbles NVMe

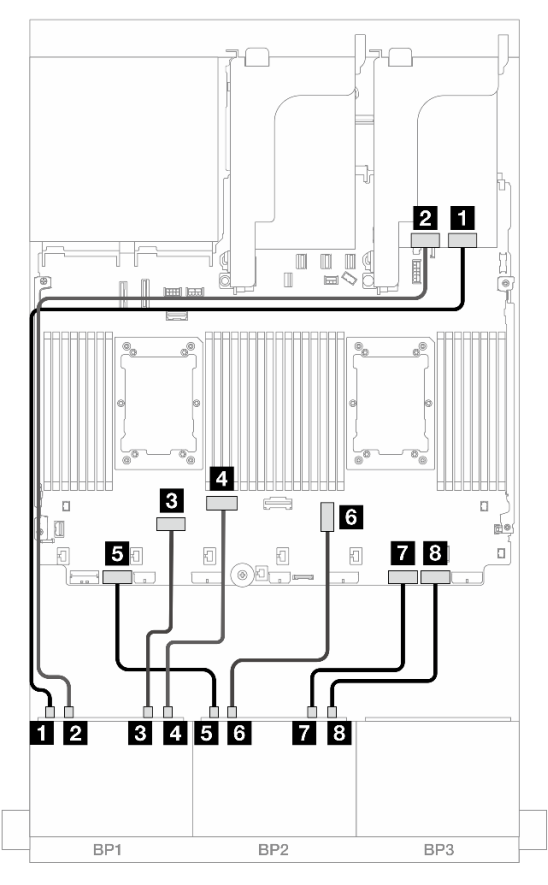

Figure 491. Cheminement des câbles NVMe vers les connecteurs intégrés et la carte de resynchronisation

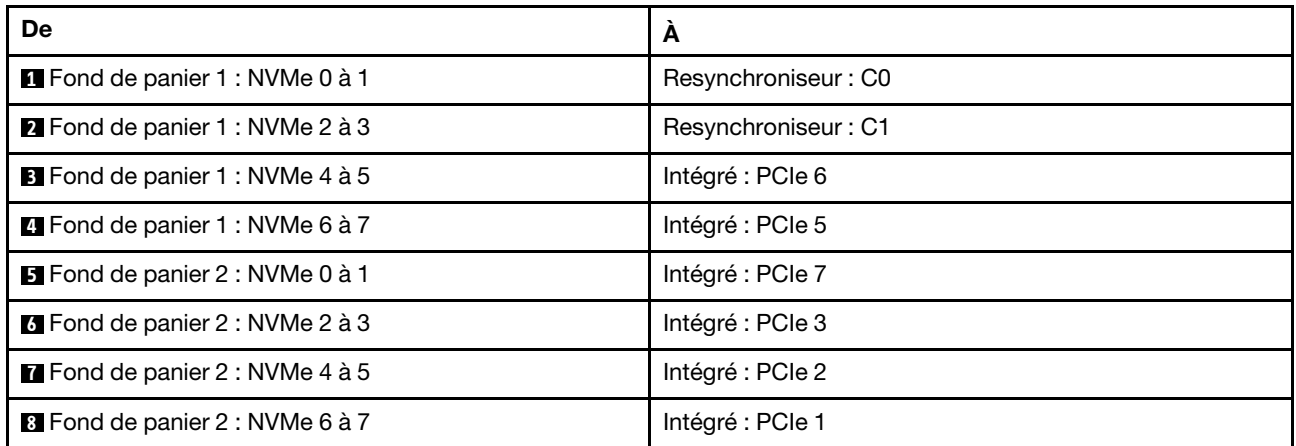

# Trois fonds de panier 8 SAS/SATA

Cette section fournit des informations sur le cheminement des câbles pour le modèle de serveur doté de trois fonds de panier d'unité avant 8 x 2,5 pouces SAS/SATA.

- [« Fonds de panier avant : SAS/SATA 24 x 2,5 pouces » à la page 477](#page-486-0)
- [« Fonds de panier avant + arrière : 24 x 2,5 pouces SAS/SATA + 4 x 2,5 pouces/8 x 2,5 pouces SAS/](#page-492-0)  [SATA/4 x 2,5 pouces AnyBay » à la page 483](#page-492-0)
- [« Fonds de panier avant + centraux : 24 x 2,5 pouces SAS/SATA + 4 x 2,5 pouces/8 x 2,5 pouces SAS/](#page-515-0)  [SATA » à la page 506](#page-515-0)
- [« Fonds de panier avant + centraux + arrière : 24 x 2,5 pouces SAS/SATA + 8 x 2,5 pouces SAS/SATA +](#page-523-0) [4 x 2,5 pouces/8 x 2,5 pouces SAS/SATA » à la page 514](#page-523-0)

## <span id="page-486-0"></span>Fonds de panier avant : SAS/SATA 24 x 2,5 pouces

La présente rubrique fournit des informations sur le cheminement des câbles de la configuration 24 x 2,5 pouces SAS/SATA.

Pour brancher les câbles d'alimentation du ou des fonds de panier avant, reportez-vous à [« Fonds de](#page-389-0) [panier : modèles de serveur avec baies d'unité avant 2,5 pouces » à la page 380.](#page-389-0)

Pour brancher les câbles de signal du ou des fonds de panier avant, reportez-vous aux possibilités de cheminement des câbles suivantes, en fonction de la configuration de votre serveur.

- [« Adaptateur RAID/HBA 32i » à la page 477](#page-486-1)
- [« Adaptateurs RAID/HBA 8i » à la page 481](#page-490-0)
- [« Adaptateurs RAID/HBA 8i + 16i » à la page 482](#page-491-0)
- [« Extension CFF + Adaptateur RAID/HBA 8i/16i » à la page 480](#page-489-0)
- [« Adaptateur RAID/HBA CFF 16i + extension CFF » à la page 478](#page-487-0)

#### <span id="page-486-1"></span>Adaptateur RAID/HBA 32i

La figure ci-après présente la connexion des câbles de la configuration SAS/SATA 24 x 2,5 pouces avec un adaptateur RAID/HBA 32i.

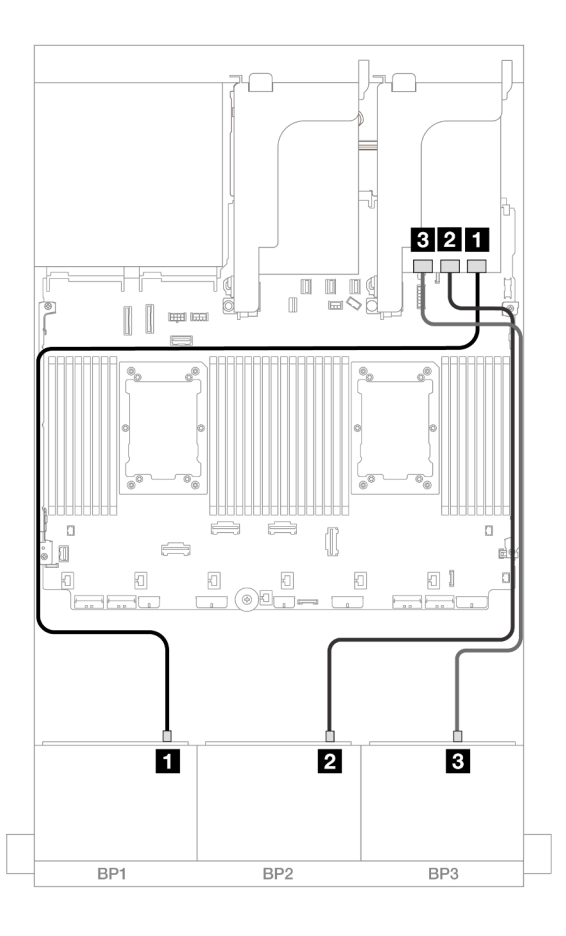

#### Figure 492. Cheminement des câbles SAS/SATA vers l'adaptateur 32i

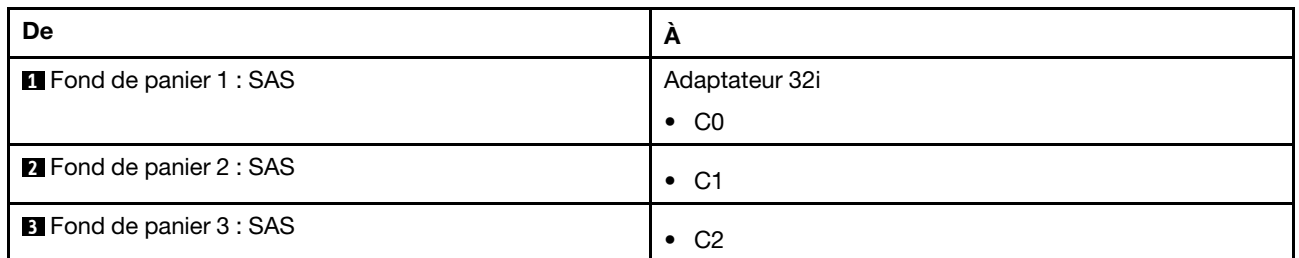

## <span id="page-487-0"></span>Adaptateur RAID/HBA CFF 16i + extension CFF

Les informations ci-après présentent la connexion des câbles de la configuration SAS/SATA 24 x 2,5 pouces avec une extension CFF et un adaptateur RAID/HBA CFF 16i.

#### Cheminement des câbles avec deux processeurs installés

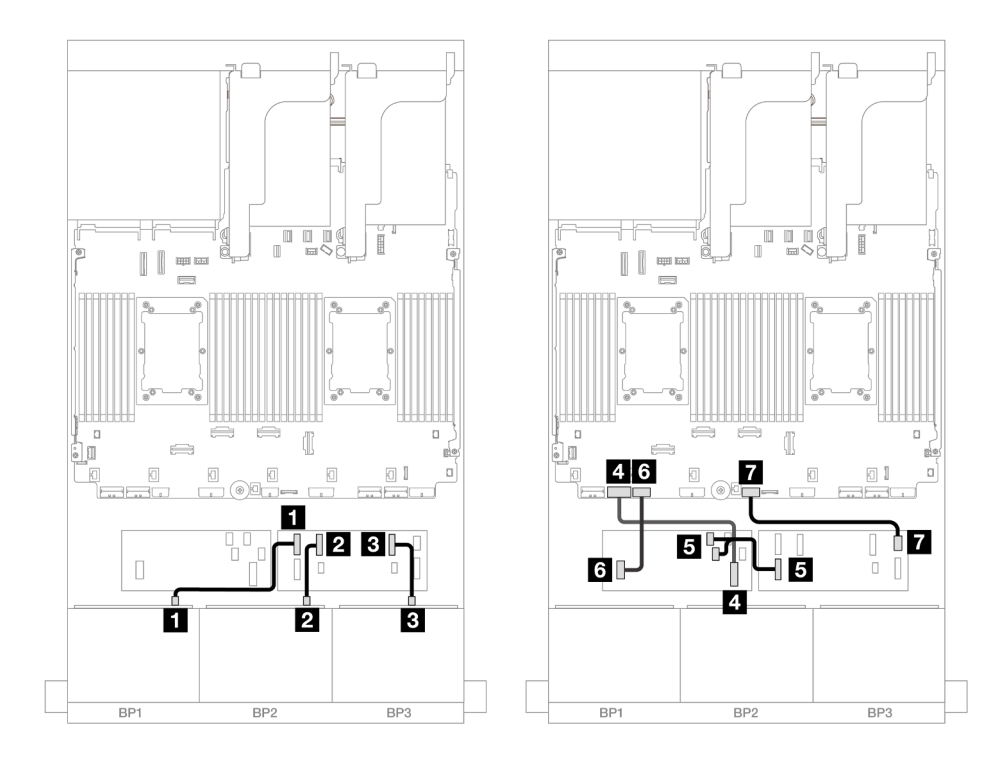

Figure 493. Cheminement des câbles SAS/SATA vers l'extension CFF et l'adaptateur CFF 16i

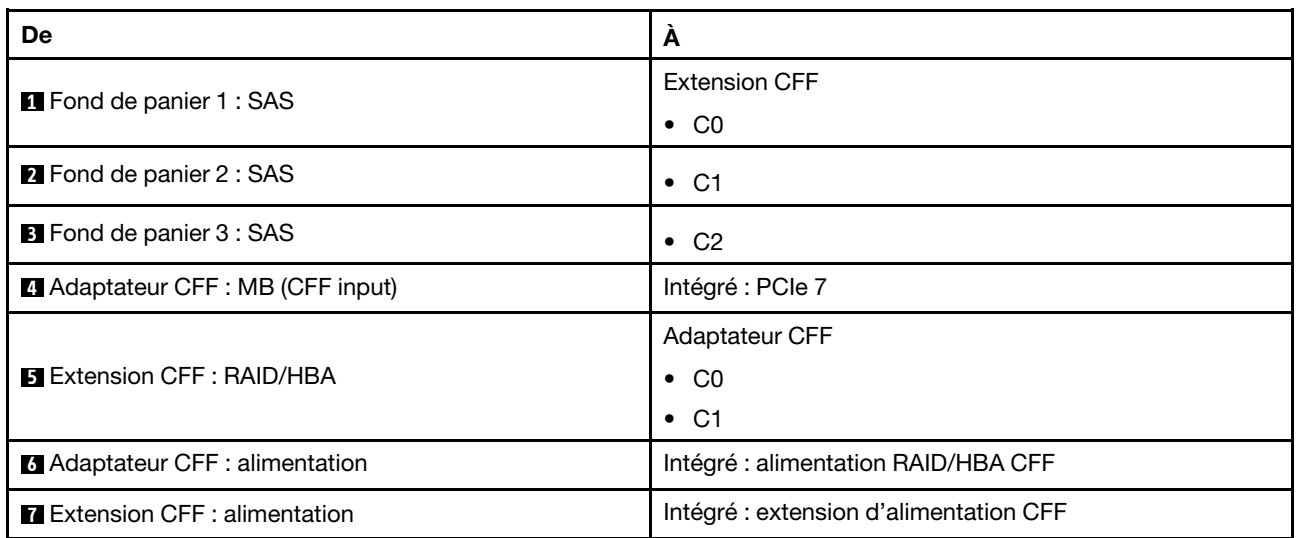

## Cheminement des câbles avec un processeur installé

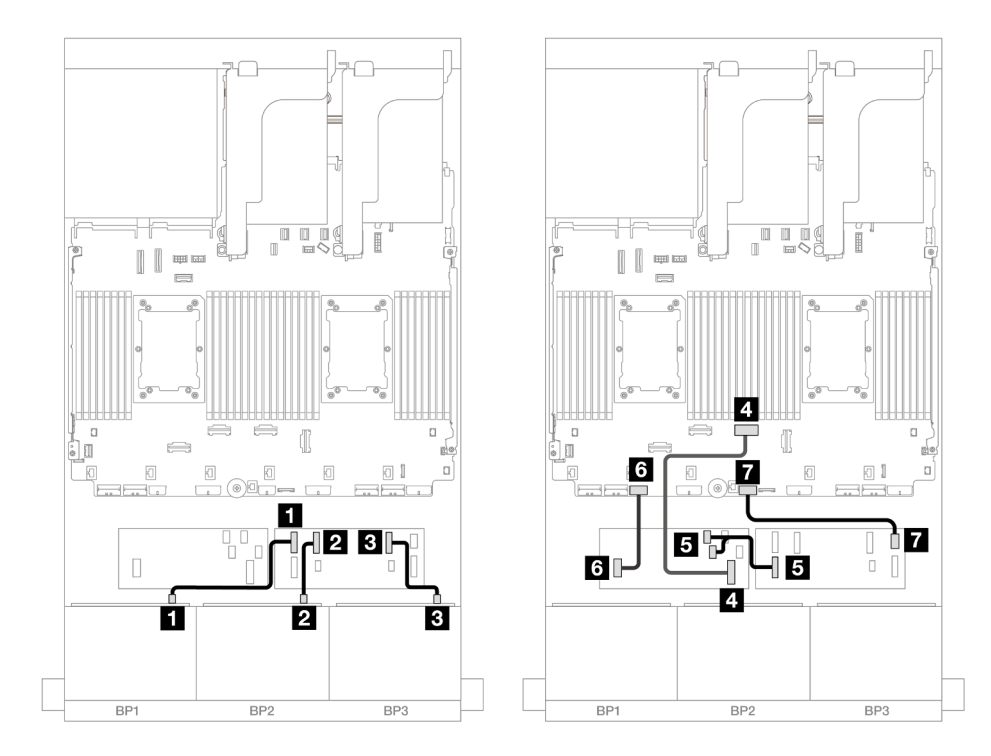

Figure 494. Cheminement des câbles SAS/SATA vers l'extension CFF et l'adaptateur CFF 16i

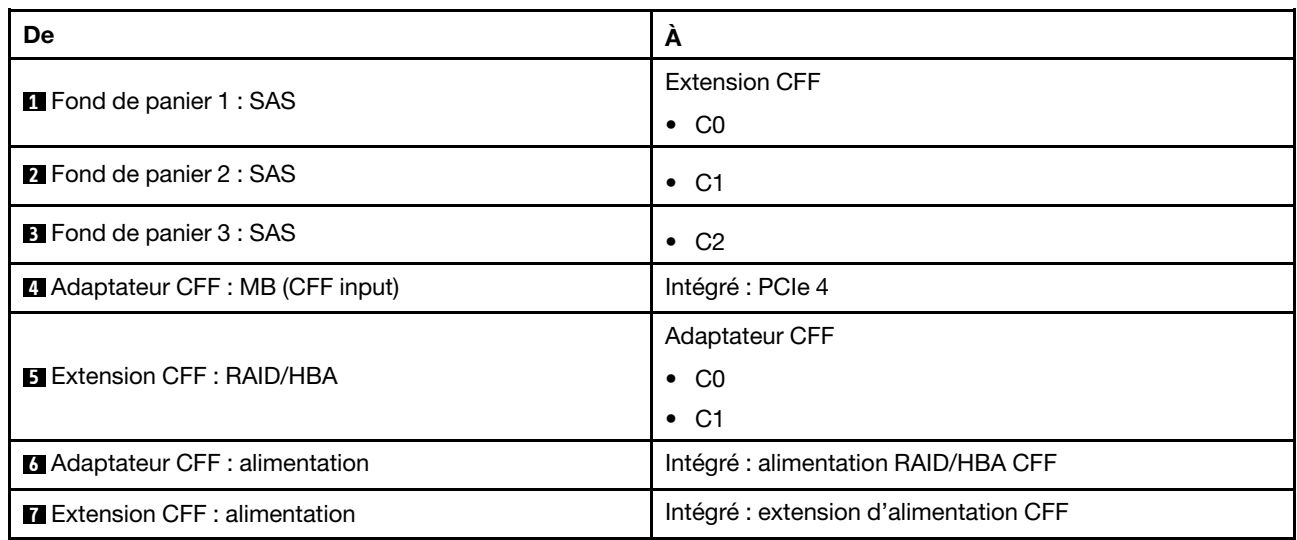

## <span id="page-489-0"></span>Extension CFF + Adaptateur RAID/HBA 8i/16i

Les informations ci-après présentent la connexion des câbles de la configuration SAS/SATA 24 x 2,5 pouces avec une extension CFF et un adaptateur RAID/HBA CFF 8i/16i.

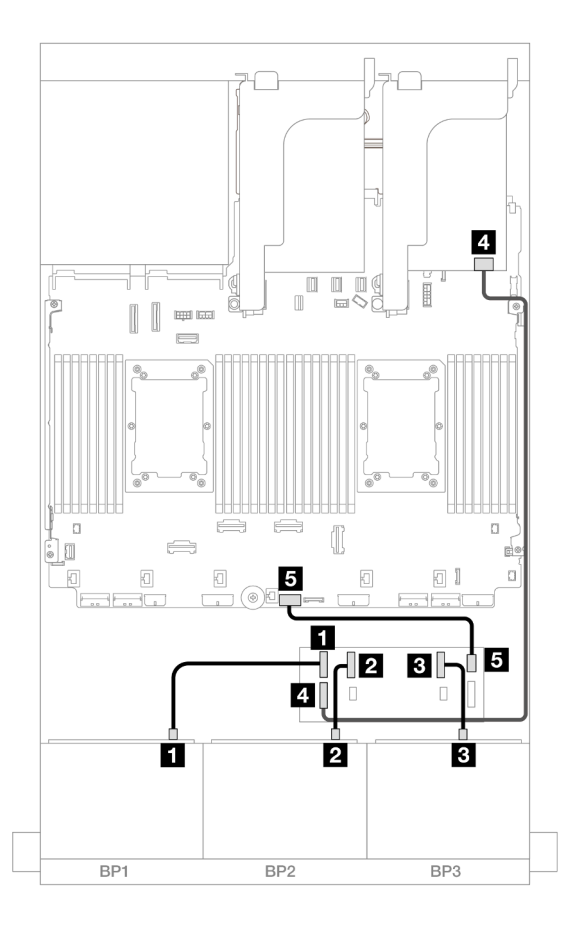

Figure 495. Cheminement des câbles SAS/SATA vers l'extension CFF et l'adaptateur 8i/16i

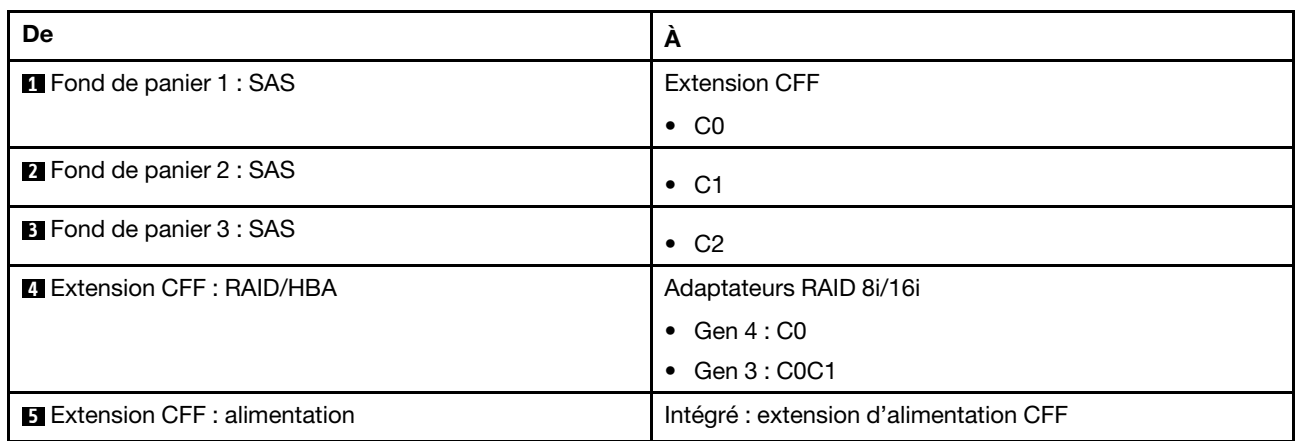

#### <span id="page-490-0"></span>Adaptateurs RAID/HBA 8i

La figure ci-après présente la connexion des câbles de la configuration SAS/SATA 24 x 2,5 pouces avec trois adaptateurs RAID/HBA 8i.

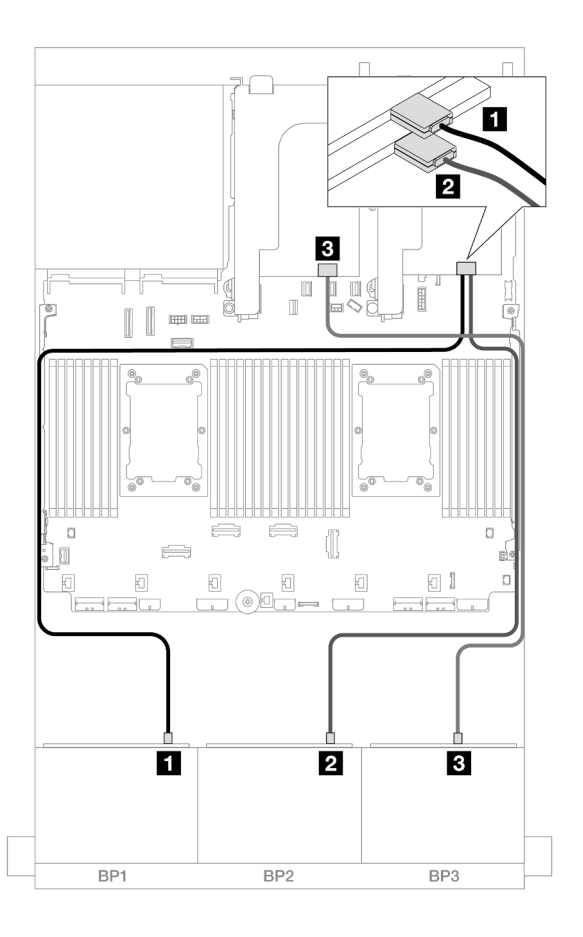

Figure 496. Cheminement des câbles SAS/SATA vers les adaptateurs 8i

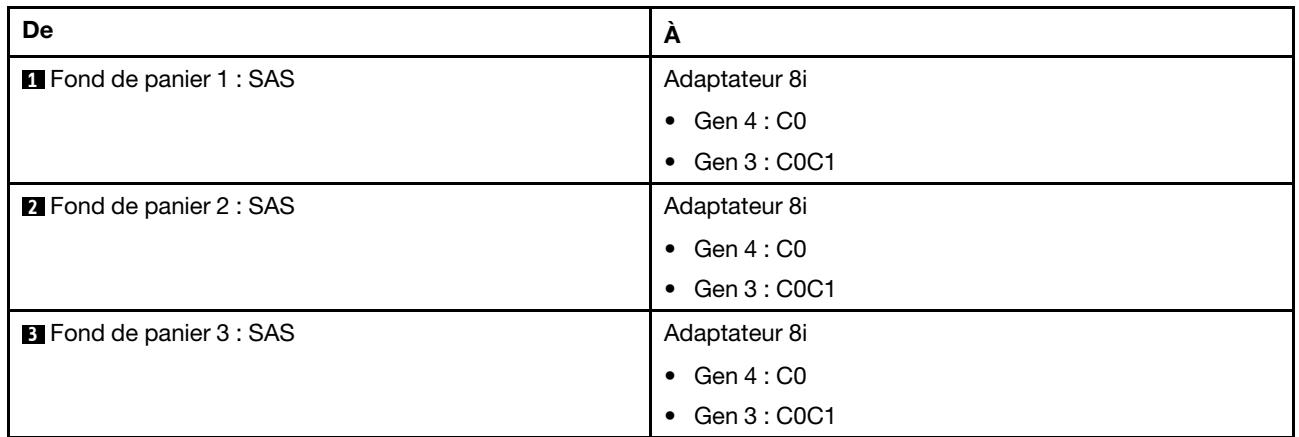

#### <span id="page-491-0"></span>Adaptateurs RAID/HBA 8i + 16i

Les informations ci-après présentent la connexion des câbles de la configuration SAS/SATA 24 x 2,5 pouces avec un adaptateur RAID/HBA 8i et un adaptateur RAID/HBA 16i.

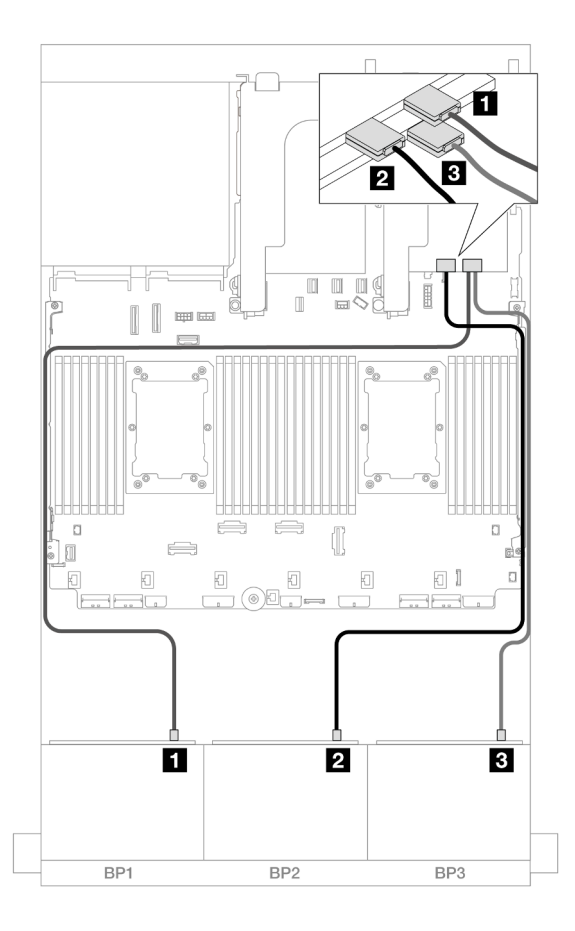

Figure 497. Cheminement des câbles SAS/SATA vers les adaptateurs 8i/16i

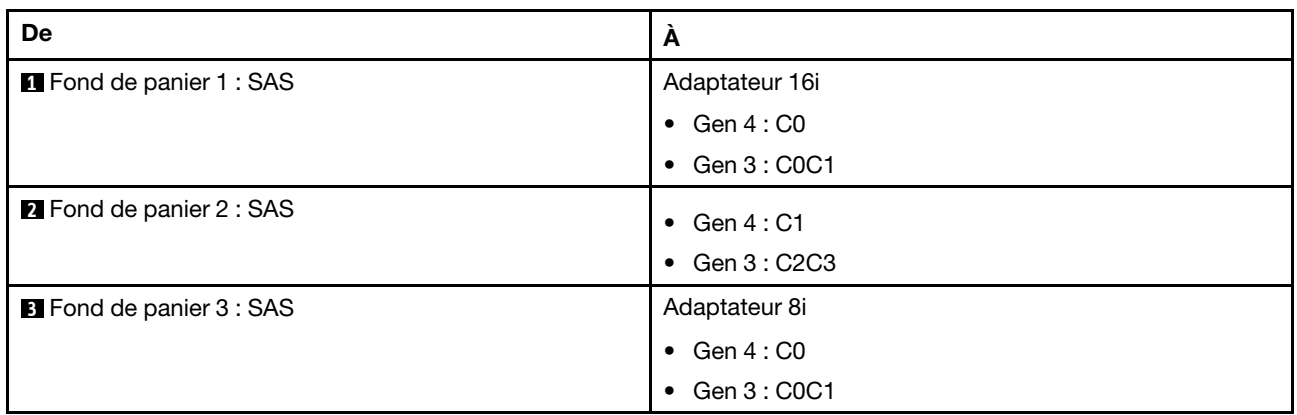

## <span id="page-492-0"></span>Fonds de panier avant + arrière : 24 x 2,5 pouces SAS/SATA + 4 x 2,5 pouces/ 8 x 2,5 pouces SAS/SATA/4 x 2,5 pouces AnyBay

La présente rubrique fournit des informations sur le cheminement des câbles pour le fond de panier avant 12 x 3,5 pouces SAS/SATA et un fond de panier arrière 4 x 2,5 pouces/8 x 2,5 pouces SAS/SATA/ 4 x 2,5 pouces AnyBay.

- [« 24 x 2,5 pouces SAS/SATA + 4 x 2,5 pouces SAS/SATA » à la page 484](#page-493-0)
- [« 24 x 2,5 pouces SAS/SATA + 4 x 2,5 pouces AnyBay » à la page 490](#page-499-0)
- [« 24 x 2,5 pouces SAS/SATA + 8 x 2,5 pouces SAS/SATA » à la page 495](#page-504-0)

## <span id="page-493-0"></span>24 x 2,5 pouces SAS/SATA + 4 x 2,5 pouces SAS/SATA

La présente rubrique fournit des informations sur le cheminement des câbles du fond de panier avant SAS/ SATA 24 x 2,5 pouces et d'un fond de panier arrière SAS/SATA 4 x 2,5 pouces.

Pour brancher les câbles d'alimentation du ou des fonds de panier avant, reportez-vous à [« Fonds de](#page-389-0)  [panier : modèles de serveur avec baies d'unité avant 2,5 pouces » à la page 380](#page-389-0).

Pour brancher les câbles de signal du ou des fonds de panier avant, reportez-vous aux possibilités de cheminement des câbles suivantes, en fonction de la configuration de votre serveur.

- [« Adaptateur RAID/HBA 32i » à la page 484](#page-493-1)
- [« Extension CFF + Adaptateur RAID/HBA 8i/16i » à la page 485](#page-494-0)
- [« Adaptateur RAID/HBA CFF 16i + extension CFF » à la page 487](#page-496-0)

#### <span id="page-493-1"></span>Adaptateur RAID/HBA 32i

La présente rubrique fournit des informations sur le cheminement des câbles de la configuration 24 x 2,5 pouces SAS/SATA + 4 x 2,5 pouces SAS/SATA avec un adaptateur RAID/HBA 32i.

#### Cheminement des câbles pour fond de panier avant

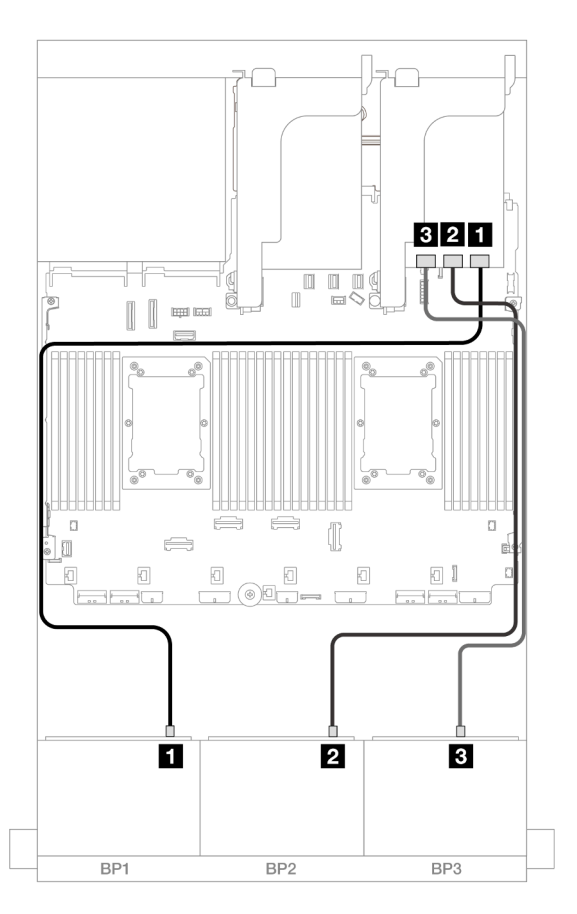

Figure 498. Cheminement des câbles SAS/SATA vers l'adaptateur 32i

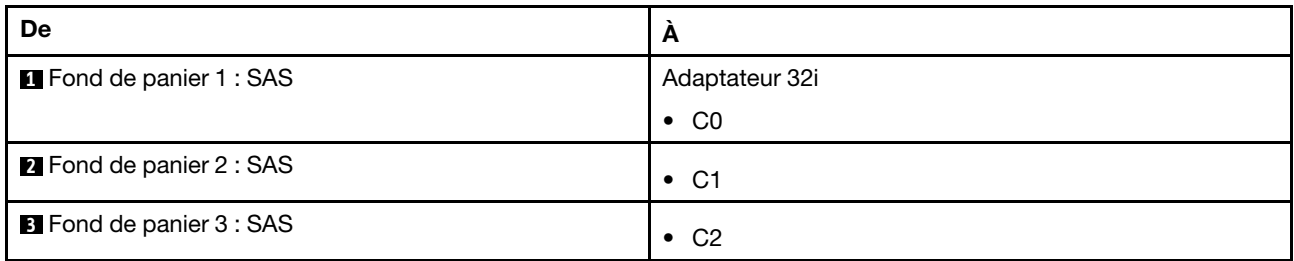

## Cheminement des câbles pour fond de panier arrière

Connexions entre les connecteurs : **1** ↔ **1** , **2** ↔ **2** , **3** ↔ **3** , ... **n** ↔ **n**

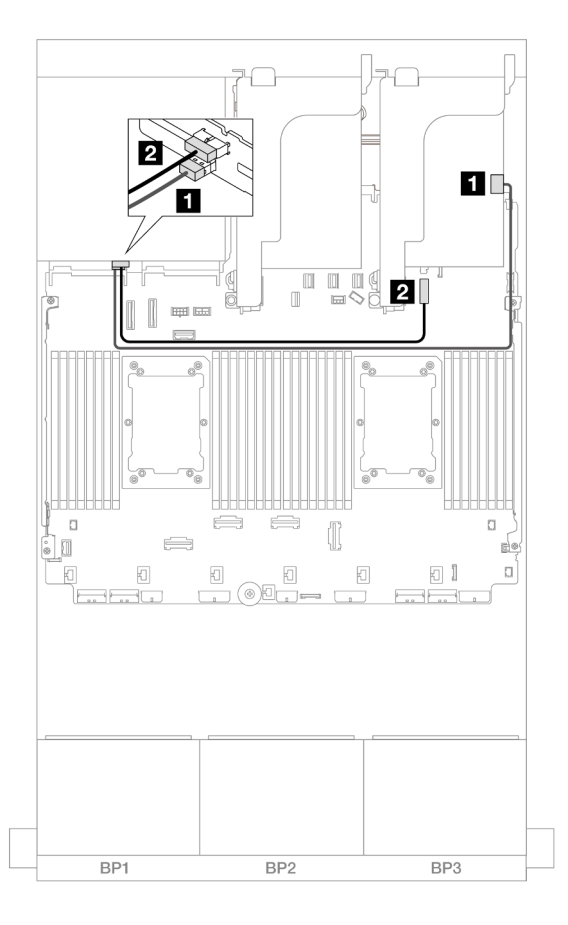

Figure 499. Cheminement des câbles pour fond de panier arrière

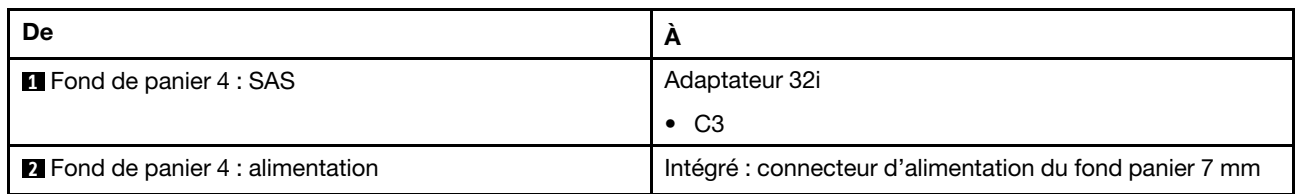

## <span id="page-494-0"></span>Extension CFF + Adaptateur RAID/HBA 8i/16i

La présente rubrique présente des informations sur le cheminement des câbles de la configuration 24 x 2,5 pouces SAS/SATA + 4 x 2,5 pouces SAS/SATA avec une extension CFF et un adaptateur RAID/ HBA 8i/16i.

## Cheminement des câbles pour fond de panier avant

Connexions entre les connecteurs : **1** ↔ **1** , **2** ↔ **2** , **3** ↔ **3** , ... **n** ↔ **n**

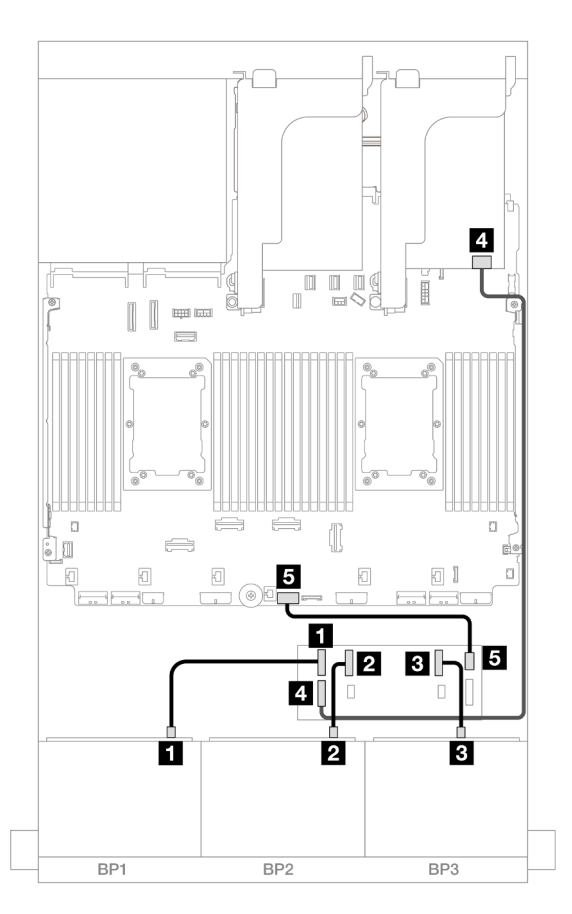

Figure 500. Cheminement des câbles SAS/SATA vers l'extension CFF et l'adaptateur 8i/16i

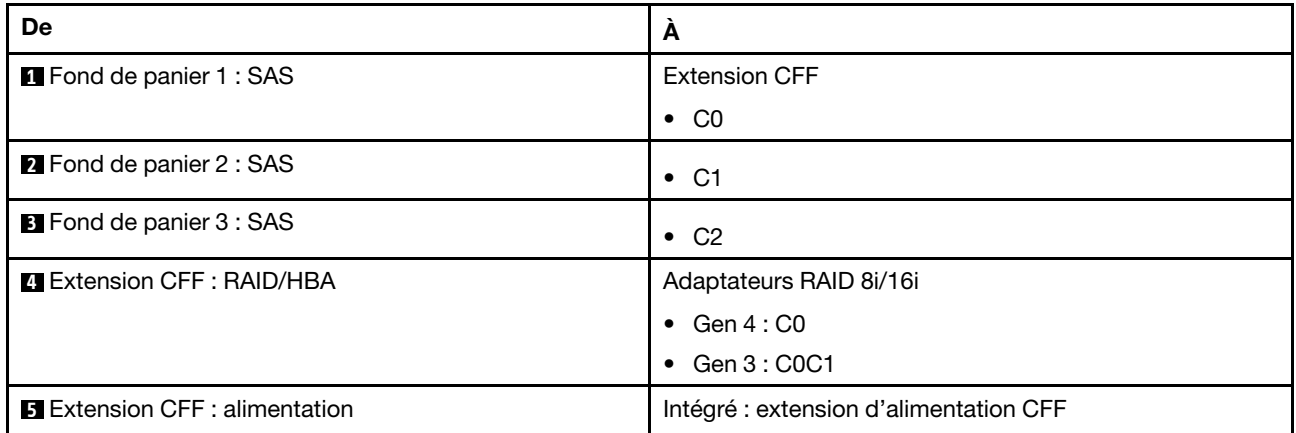

#### Cheminement des câbles pour fond de panier arrière

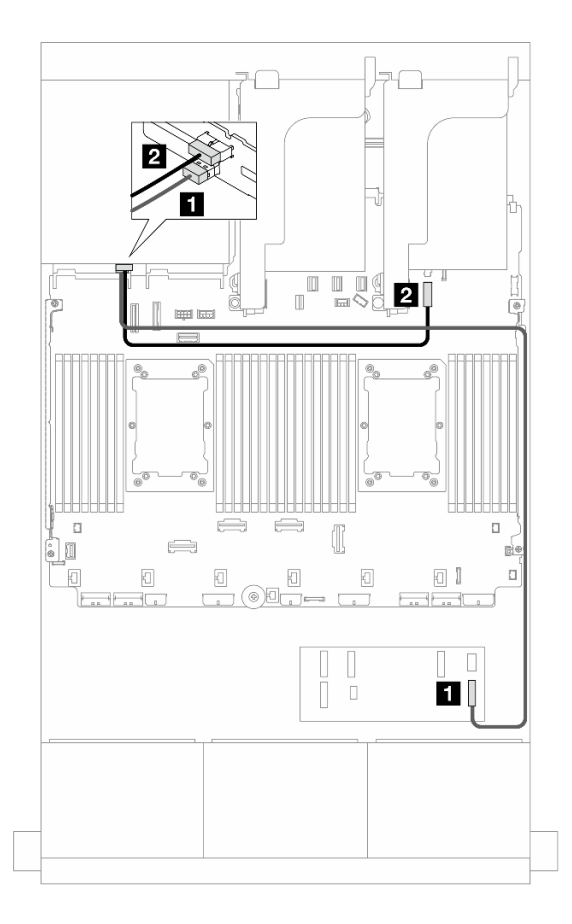

Figure 501. Cheminement des câbles pour fond de panier arrière

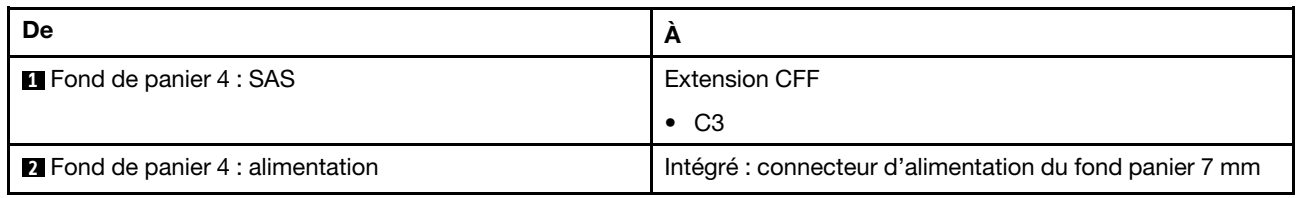

## <span id="page-496-0"></span>Adaptateur RAID/HBA CFF 16i + extension CFF

La présente rubrique présente des informations sur le cheminement des câbles de la configuration 24 x 2,5 pouces SAS/SATA + 4 x 2,5 pouces SAS/SATA avec une extension CFF et un adaptateur CFF RAID/ HBA 16i.

Connexions entre les connecteurs : **1** ↔ **1** , **2** ↔ **2** , **3** ↔ **3** , ... **n** ↔ **n**

Cheminement des câbles pour fond de panier avant

Cheminement des câbles avec deux processeurs installés

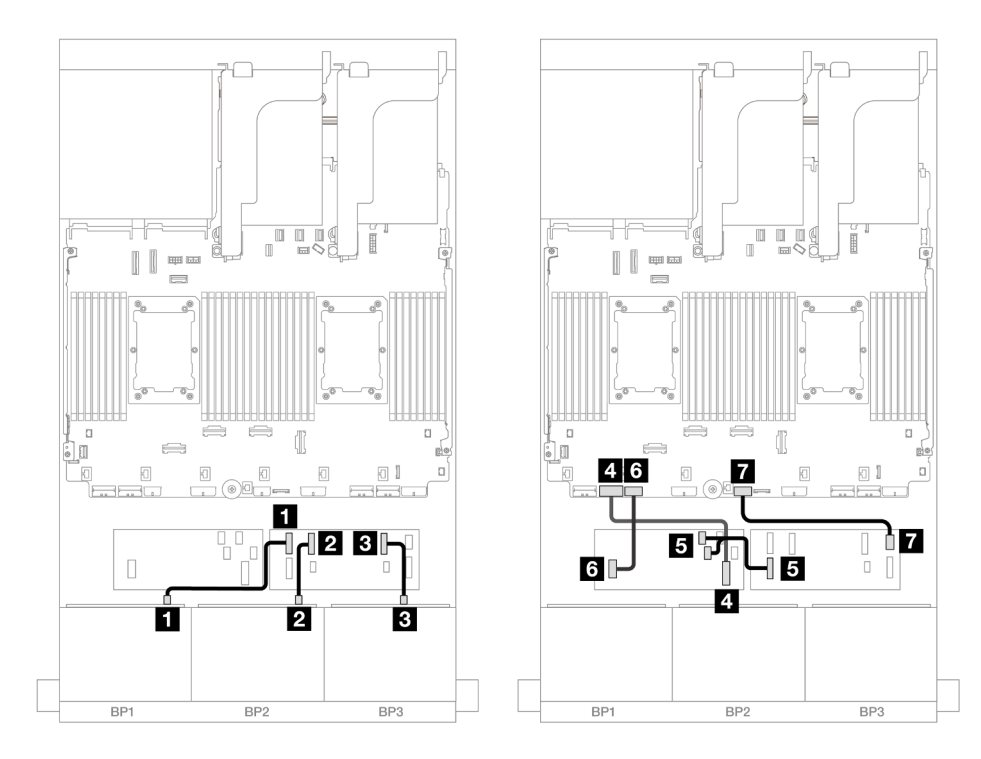

Figure 502. Cheminement des câbles vers l'extension CFF et l'adaptateur 16i CFF

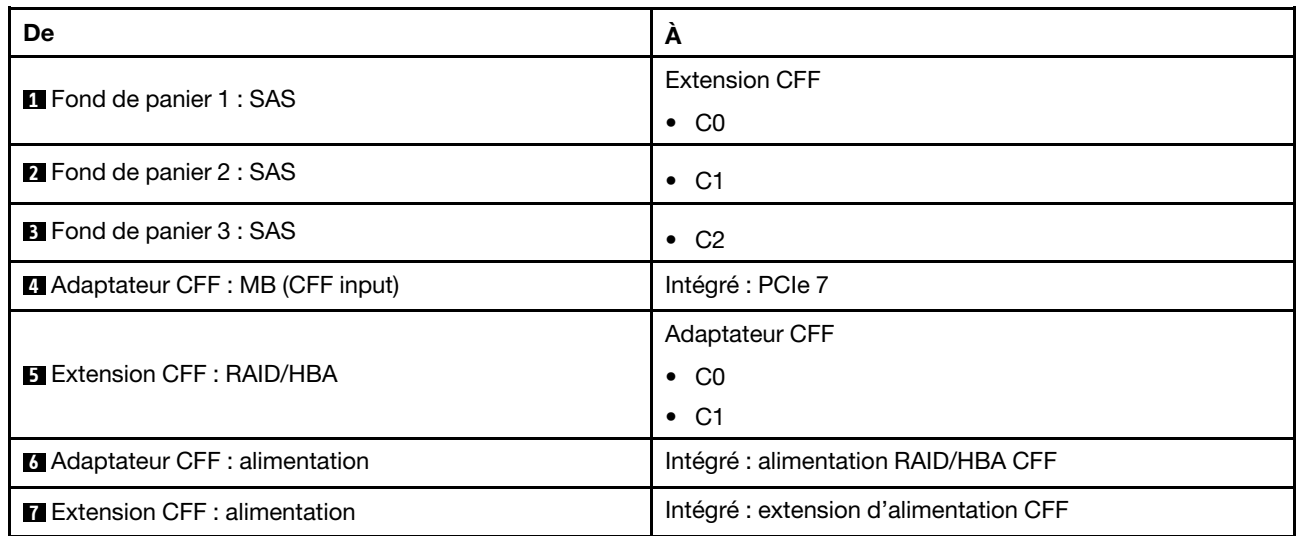

Cheminement des câbles avec un processeur installé

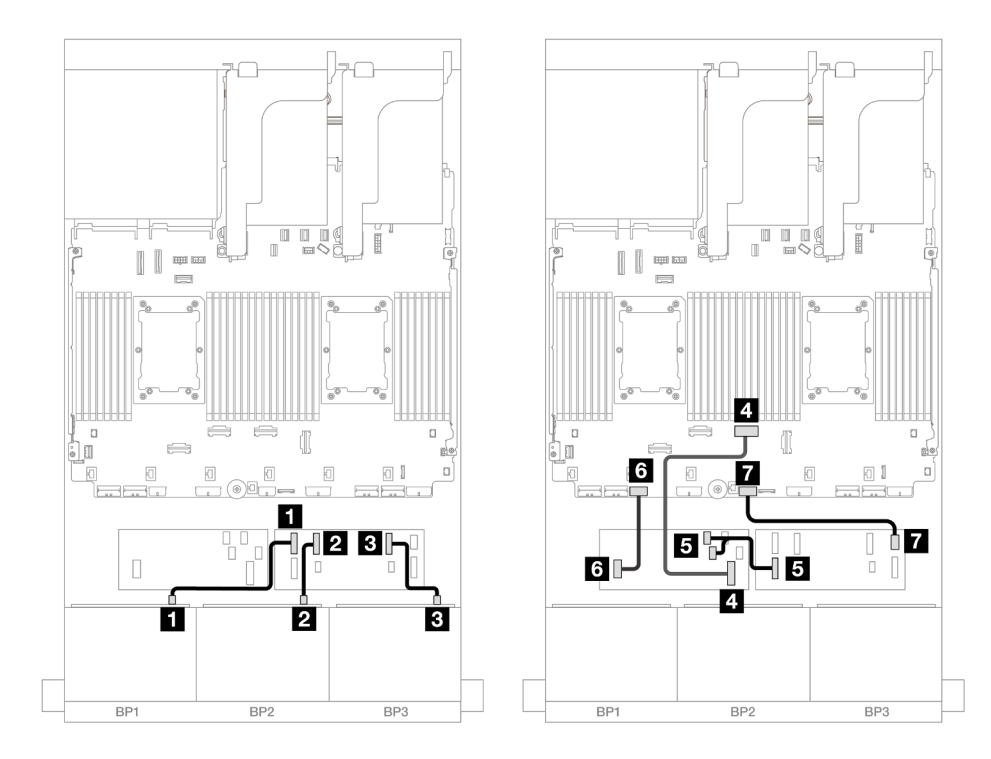

Figure 503. Cheminement des câbles vers l'extension CFF et l'adaptateur 16i CFF

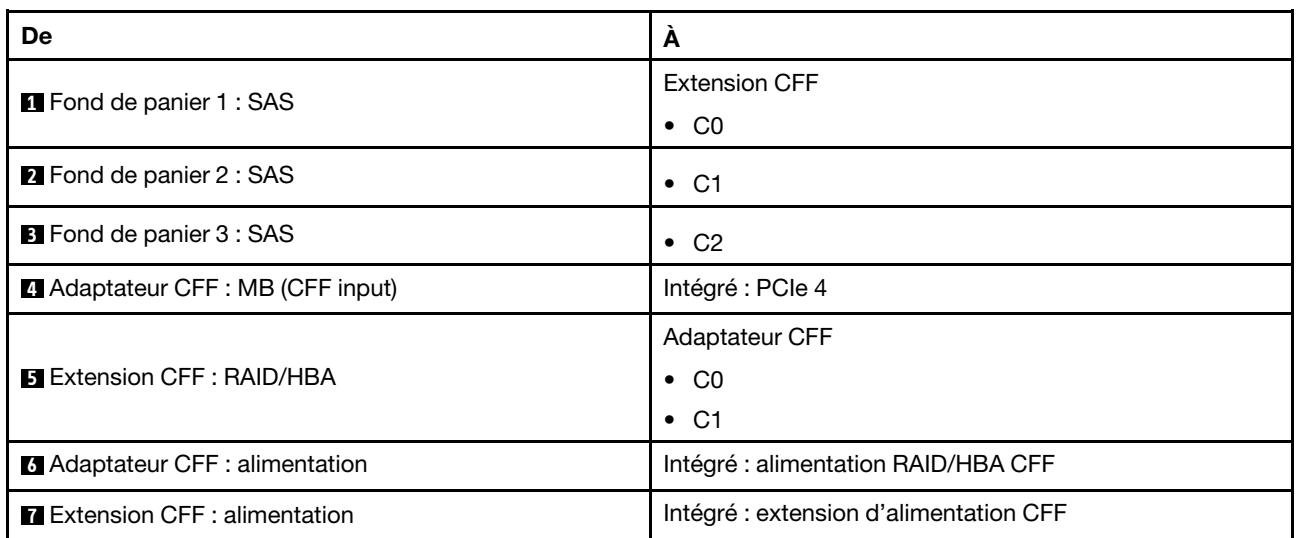

#### Cheminement des câbles pour fond de panier arrière

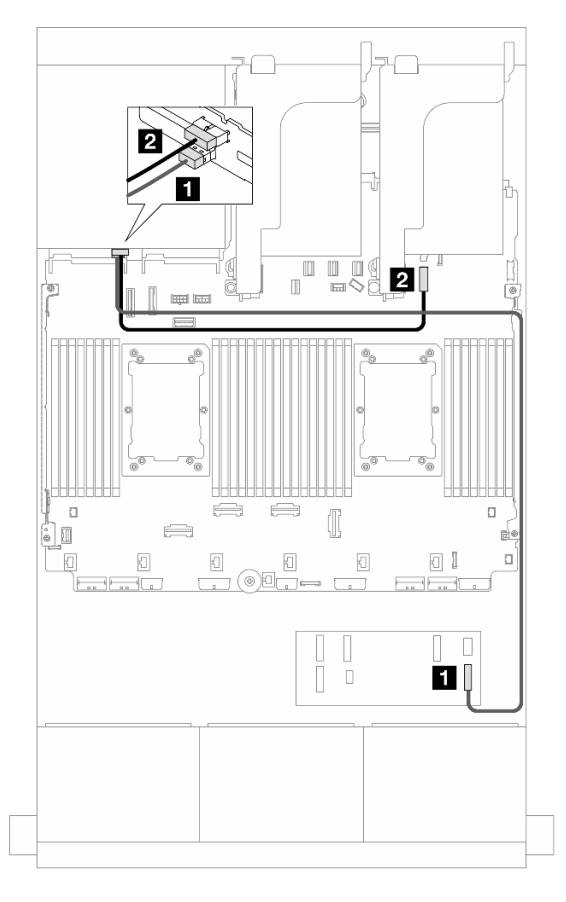

Figure 504. Cheminement des câbles pour fond de panier arrière

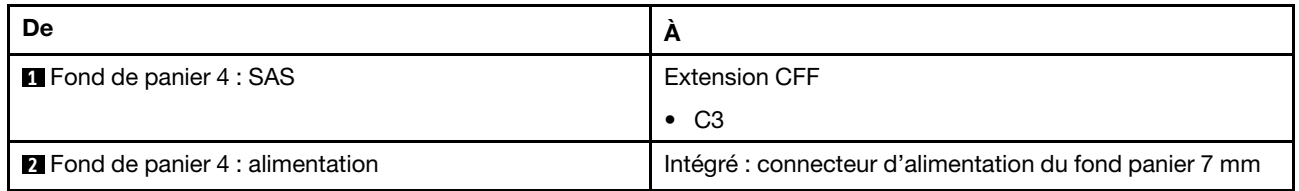

#### <span id="page-499-0"></span>24 x 2,5 pouces SAS/SATA + 4 x 2,5 pouces AnyBay

La présente rubrique fournit des informations sur le cheminement des câbles pour le modèle de serveur avec trois fonds de panier avant 8 x 2,5 pouces SAS/SATA et un fond de panier arrière 4 x 2,5 pouces AnyBay.

- [« Adaptateur RAID/HBA 32i » à la page 490](#page-499-1)
- [« Extension CFF + Adaptateur RAID/HBA 8i/16i » à la page 491](#page-500-0)
- [« Adaptateur RAID/HBA CFF 16i + extension CFF » à la page 492](#page-501-0)

## <span id="page-499-1"></span>Adaptateur RAID/HBA 32i

Les éléments ci-après présentent les connexions des câbles pour la configuration avant 24 x 2,5 pouces SAS/SATA + arrière 4 x 2,5 pouces AnyBay avec un adaptateur RAID/HBA 32i.

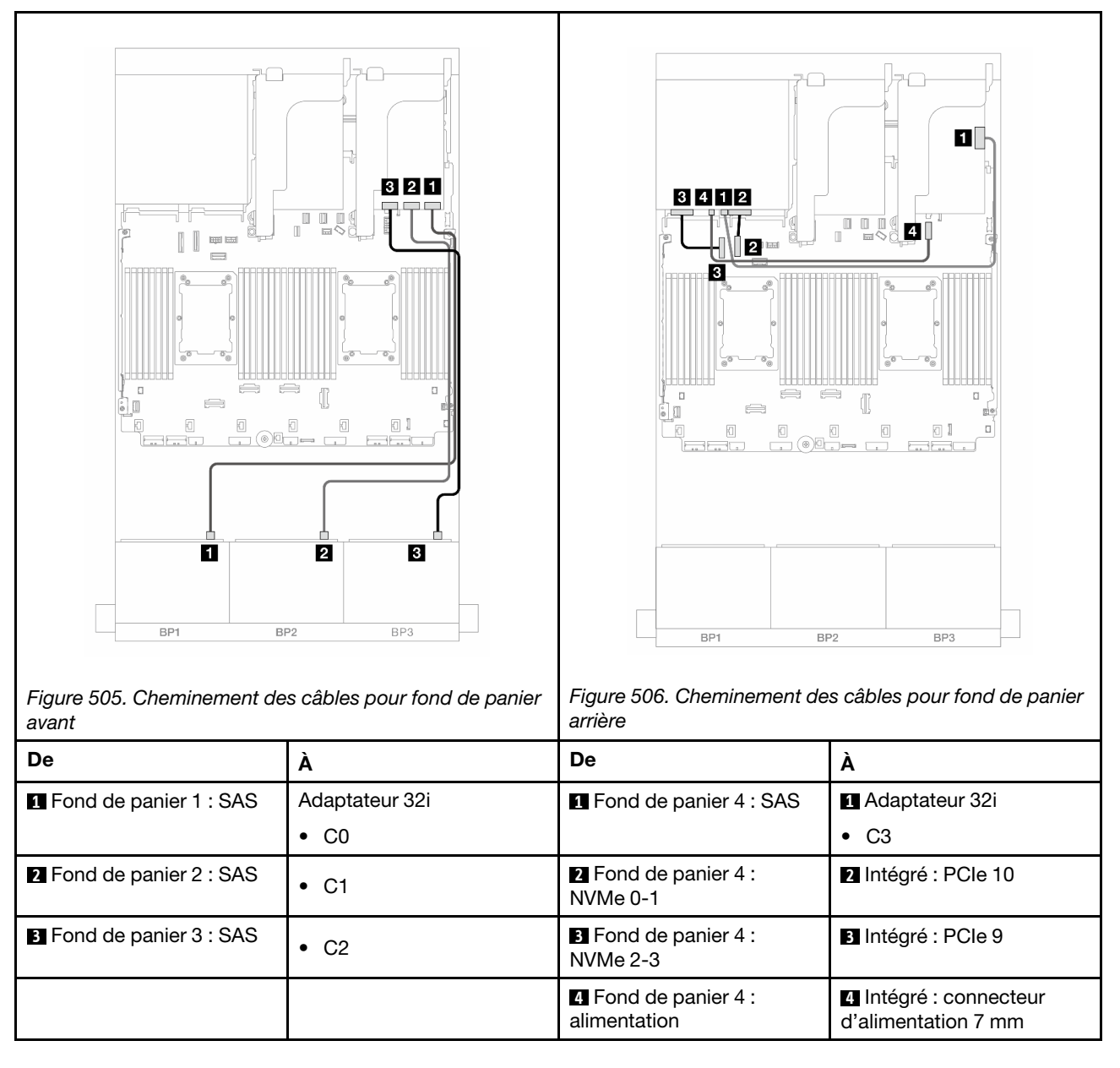

## <span id="page-500-0"></span>Extension CFF + Adaptateur RAID/HBA 8i/16i

Les éléments ci-après présentent les connexions des câbles pour la configuration avant 24 x 2,5 pouces SAS/SATA + arrière 4 x 2,5 pouces AnyBay avec une extension CFF et un adaptateur RAID/HBA 8i/16i.

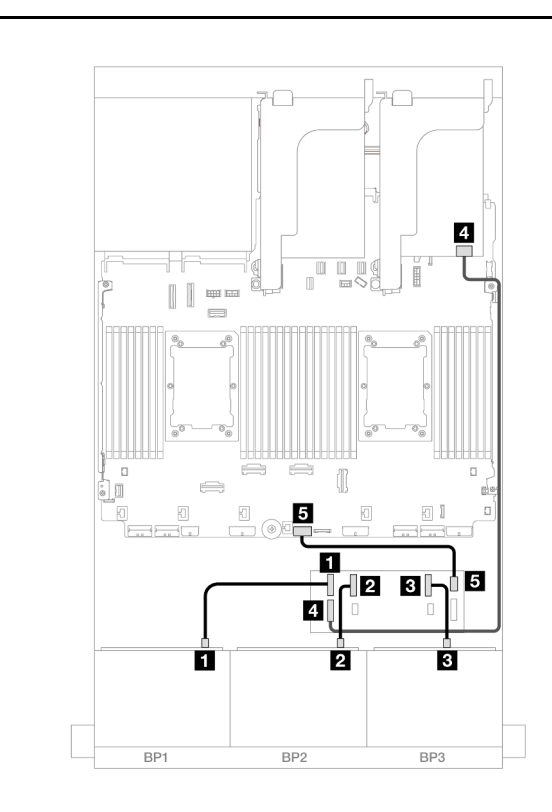

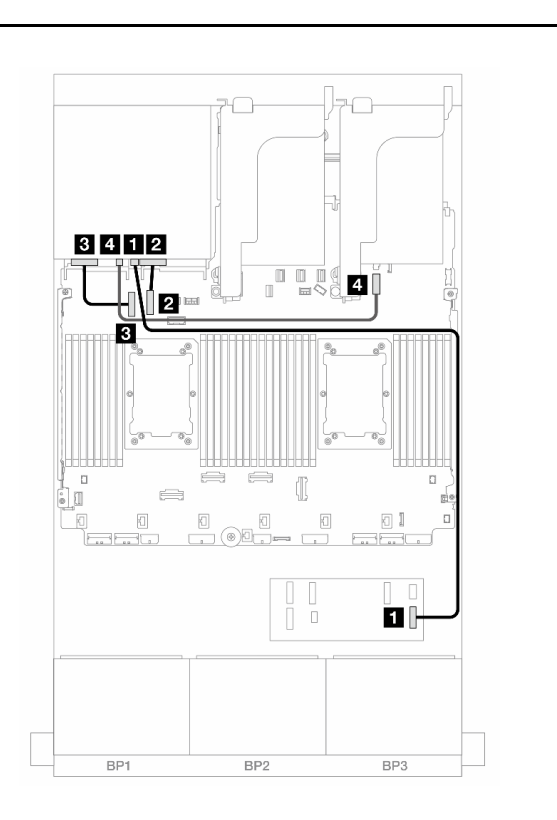

Figure 507. Cheminement des câbles vers l'extension CFF et l'adaptateur 8i/16i

Figure 508. Cheminement des câbles pour fond de panier arrière

| De                                           | A                                         | De                                          | A                                             |
|----------------------------------------------|-------------------------------------------|---------------------------------------------|-----------------------------------------------|
| <b>T</b> Fond de panier 1 : SAS              | <b>Extension CFF</b>                      | <b>T</b> Fond de panier 4 : SAS             | <b>R</b> Extension CFF                        |
|                                              | $\bullet$ C <sub>0</sub>                  |                                             | $\bullet$ C <sub>3</sub>                      |
| <b>2</b> Fond de panier 2 : SAS              | C1<br>٠                                   | 2 Fond de panier 4 :<br>NVMe <sub>0-1</sub> | <b>2</b> Intégré : PCIe 10                    |
| <b>B</b> Fond de panier 3 : SAS              | C <sub>2</sub><br>$\bullet$               | <b>B</b> Fond de panier 4 :<br>$NVMe 2-3$   | <b>B</b> Intégré : PCIe 9                     |
| <b>El Extension CFF: RAID/</b><br><b>HBA</b> | Adaptateurs RAID 8i/16i                   | <b>4</b> Fond de panier 4 :<br>alimentation | 4 Intégré : connecteur<br>d'alimentation 7 mm |
|                                              | $\bullet$ Gen 4 : C0                      |                                             |                                               |
|                                              | Gen 3 : C0C1                              |                                             |                                               |
| <b>El</b> Extension CFF :<br>alimentation    | Intégré : extension<br>d'alimentation CFF |                                             |                                               |

## <span id="page-501-0"></span>Adaptateur RAID/HBA CFF 16i + extension CFF

Les éléments ci-après présentent les connexions des câbles pour la configuration avant 24 x 2,5 pouces SAS/SATA + arrière 4 x 2,5 pouces AnyBay avec une extension CFF et un adaptateur RAID/HBA 16i CFF.

Connexions entre les connecteurs : **1** ↔ **1** , **2** ↔ **2** , **3** ↔ **3** , ... **n** ↔ **n**

Cheminement des câbles pour fond de panier avant

Cheminement des câbles avec deux processeurs installés

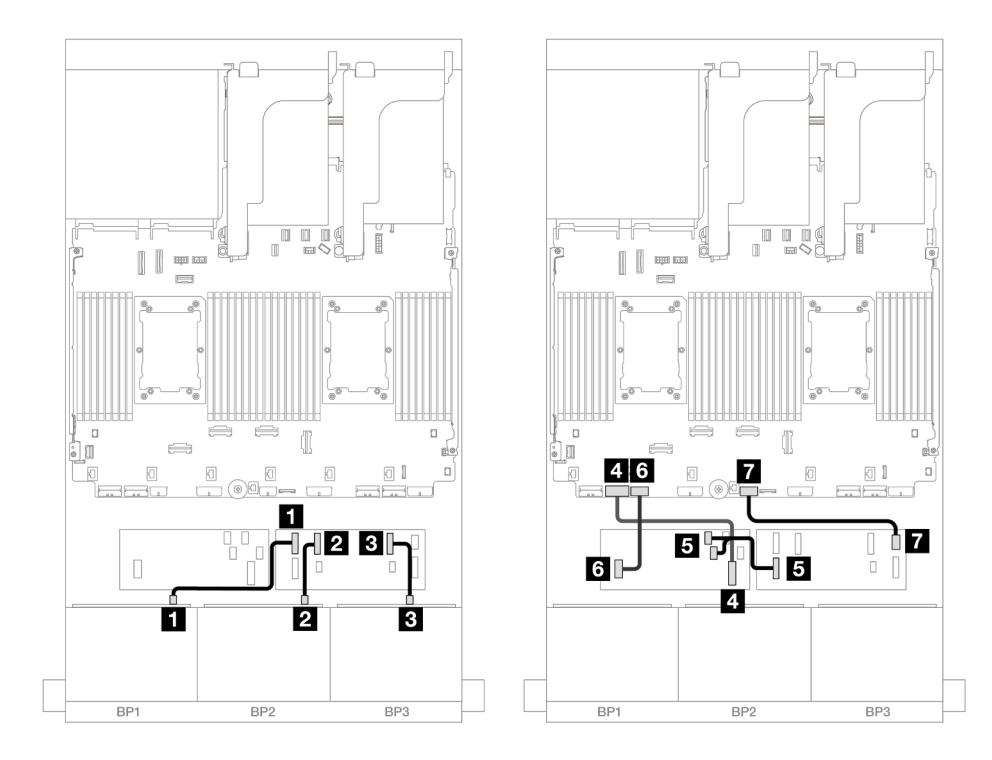

Figure 509. Cheminement des câbles vers l'extension CFF et l'adaptateur 16i CFF

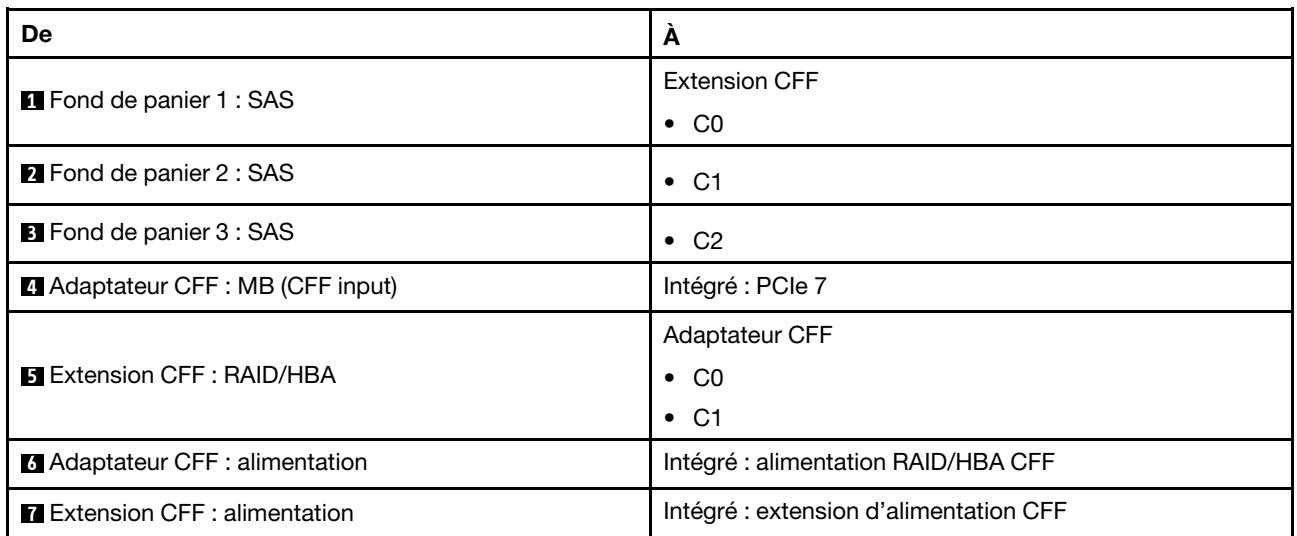

Cheminement des câbles avec un processeur installé

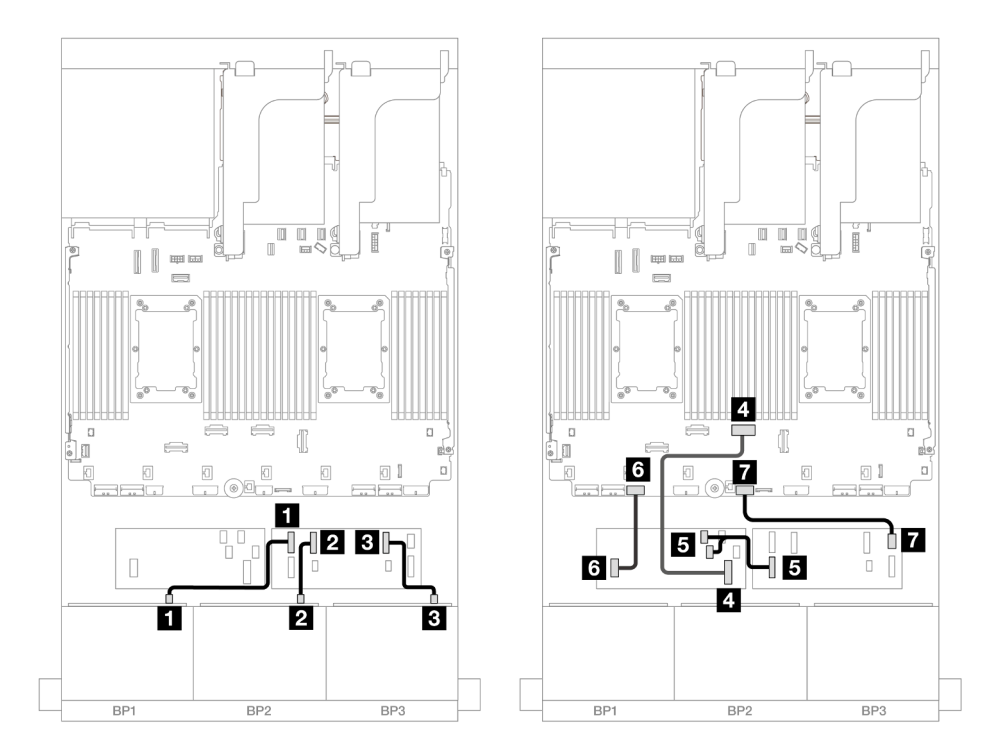

Figure 510. Cheminement des câbles vers l'extension CFF et l'adaptateur 16i CFF

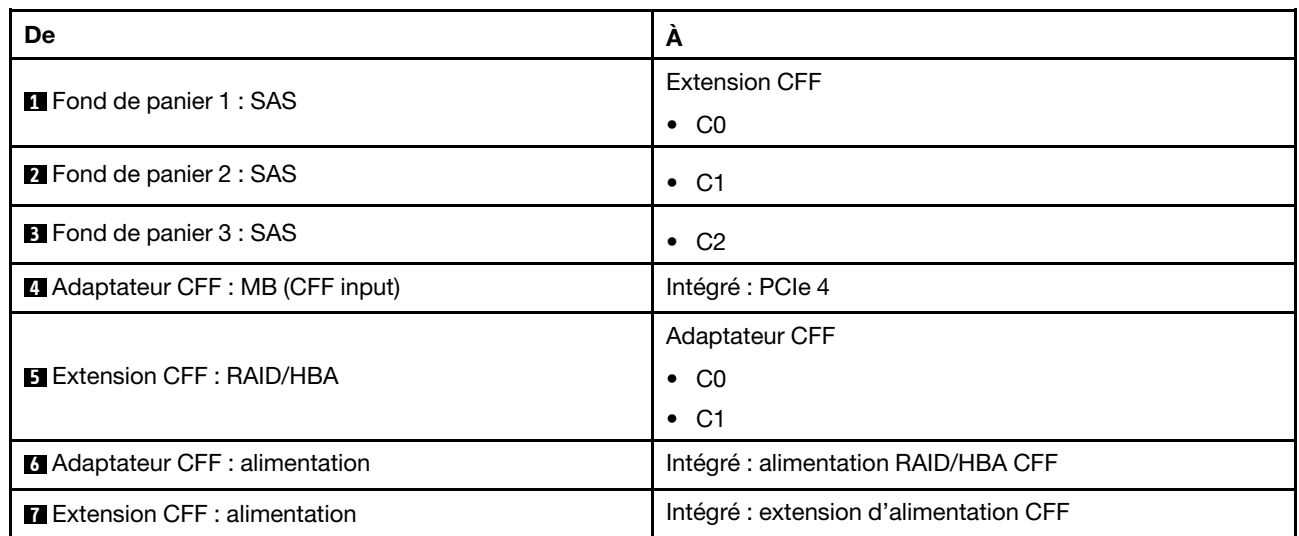
## Cheminement des câbles pour fond de panier arrière

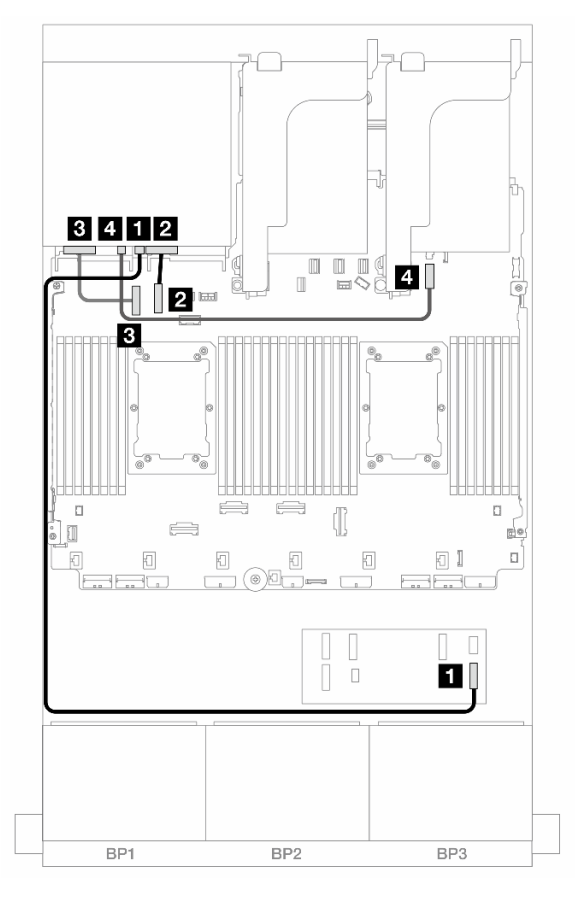

Figure 511. Cheminement des câbles pour fond de panier arrière

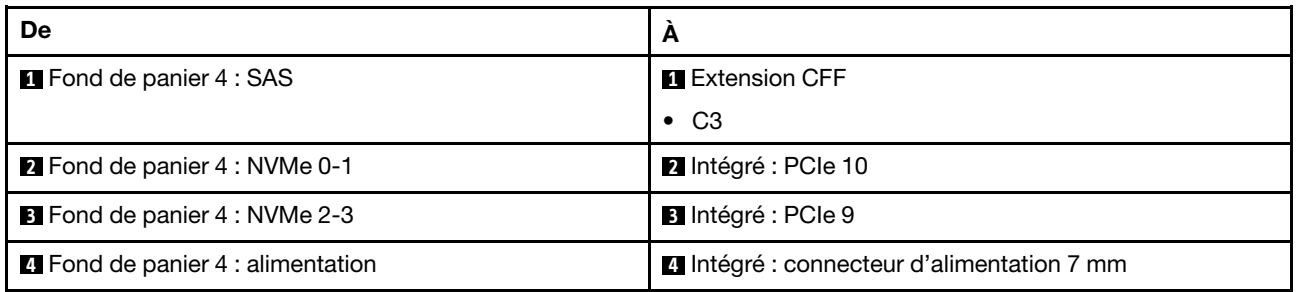

### 24 x 2,5 pouces SAS/SATA + 8 x 2,5 pouces SAS/SATA

La présente rubrique fournit des informations sur le cheminement des câbles du fond de panier avant SAS/ SATA 24 x 2,5 pouces et d'un fond de panier arrière SAS/SATA 8 x 2,5 pouces.

Pour brancher les câbles d'alimentation du ou des fonds de panier avant, reportez-vous à [« Fonds de](#page-389-0) [panier : modèles de serveur avec baies d'unité avant 2,5 pouces » à la page 380.](#page-389-0)

Pour brancher les câbles de signal du ou des fonds de panier avant, reportez-vous aux possibilités de cheminement des câbles suivantes, en fonction de la configuration de votre serveur.

- [« Adaptateur RAID/HBA 32i » à la page 496](#page-505-0)
- [« Adaptateurs RAID/HBA 16i » à la page 497](#page-506-0)
- [« Extension CFF + Adaptateur RAID/HBA 8i/16i » à la page 501](#page-510-0)
- [« Adaptateurs CFF 16i RAID/HBA+ SFF 16i RAID/HBA » à la page 499](#page-508-0)
- [« Adaptateur RAID/HBA CFF 16i + extension CFF » à la page 503](#page-512-0)

### <span id="page-505-0"></span>Adaptateur RAID/HBA 32i

La présente rubrique fournit des informations sur le cheminement des câbles de la configuration 24 x 2,5 pouces SAS/SATA + 8 x 2,5 pouces SAS/SATA avec un adaptateur RAID/HBA 32i.

#### Cheminement des câbles pour fond de panier avant

Connexions entre les connecteurs : **1** ↔ **1** , **2** ↔ **2** , **3** ↔ **3** , ... **n** ↔ **n**

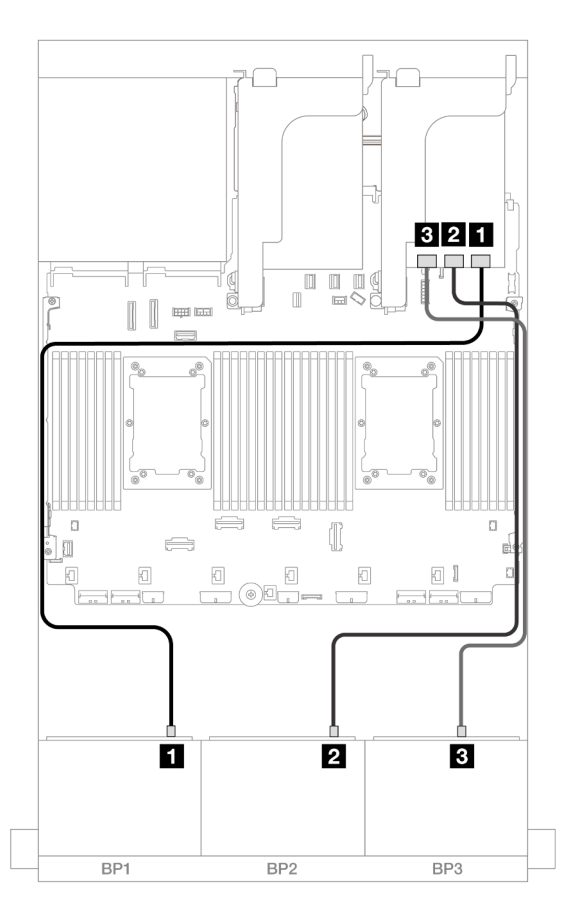

Figure 512. Cheminement des câbles SAS/SATA vers l'adaptateur 32i

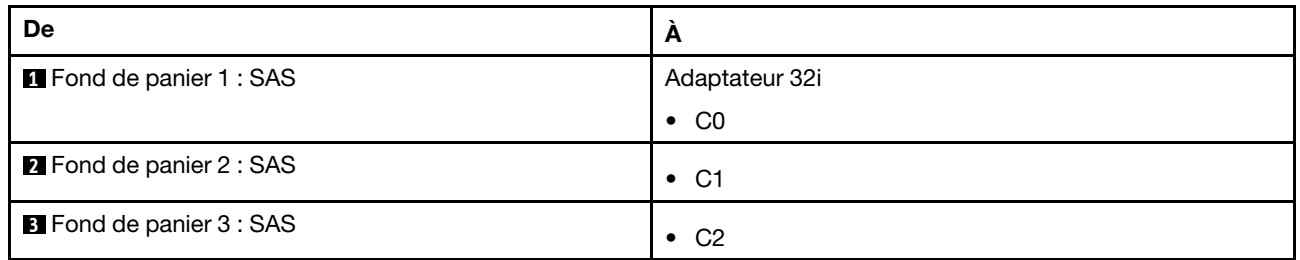

## Cheminement des câbles pour fond de panier arrière

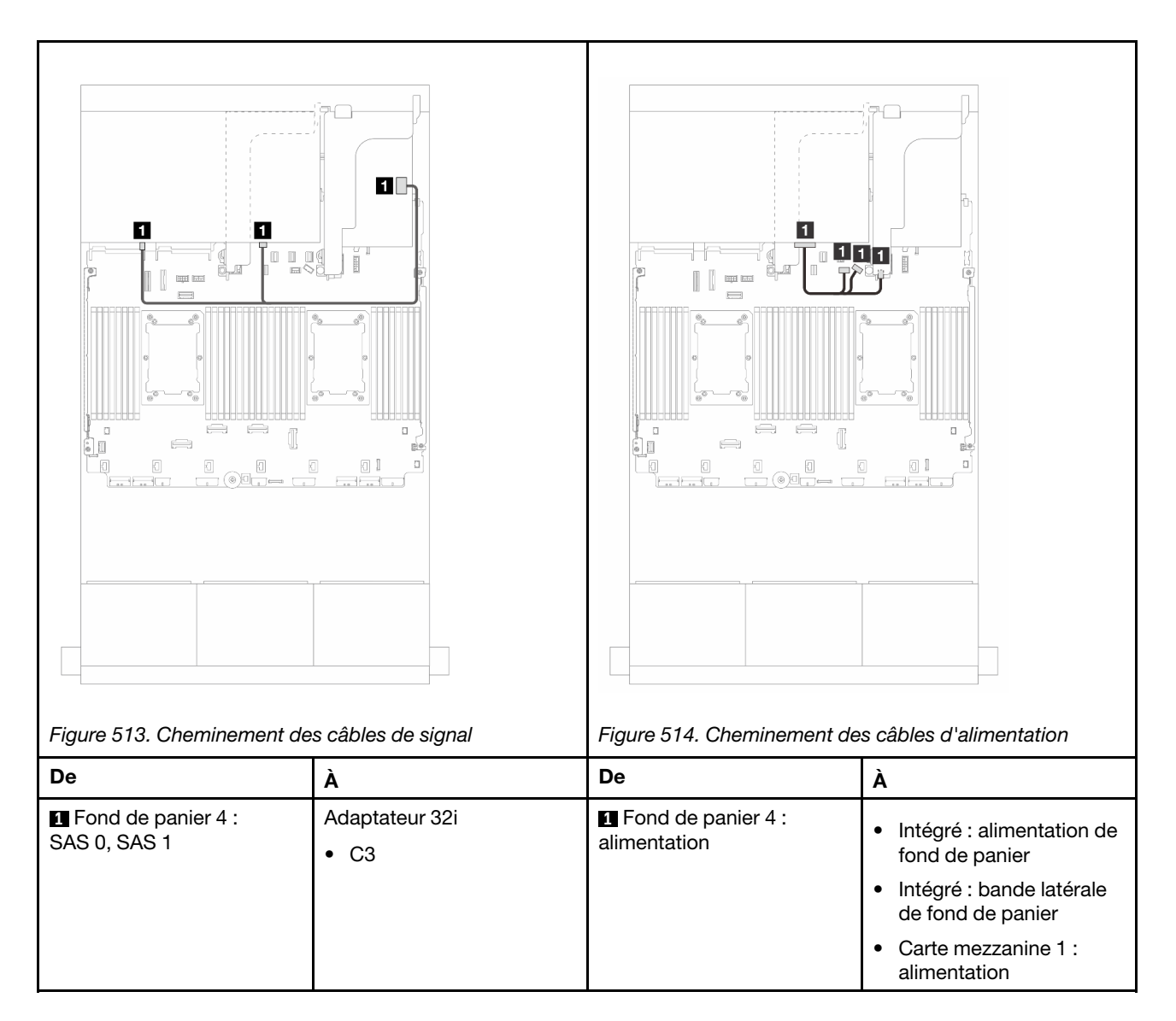

### <span id="page-506-0"></span>Adaptateurs RAID/HBA 16i

La présente rubrique fournit des informations sur le cheminement des câbles de la configuration 24 x 2,5 pouces SAS/SATA + 8 x 2,5 pouces SAS/SATA avec deux adaptateurs RAID/HBA 16i.

## Cheminement des câbles pour fond de panier avant

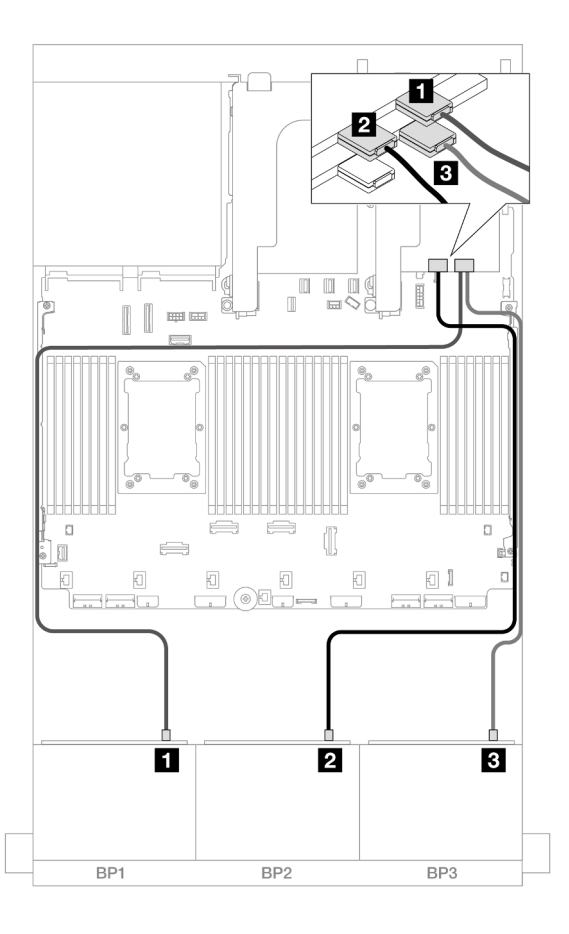

Figure 515. Cheminement des câbles SAS/SATA vers les adaptateurs 16i

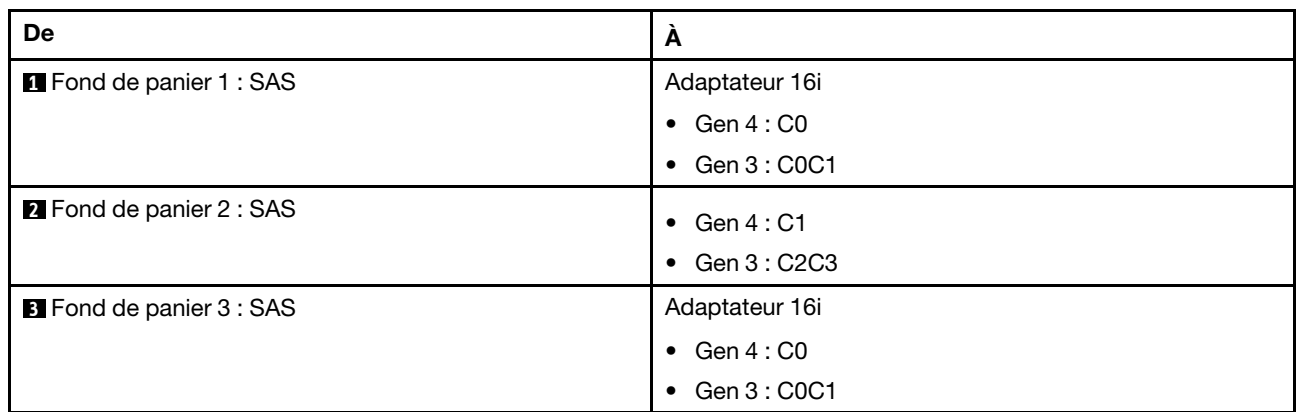

# Cheminement des câbles pour fond de panier arrière

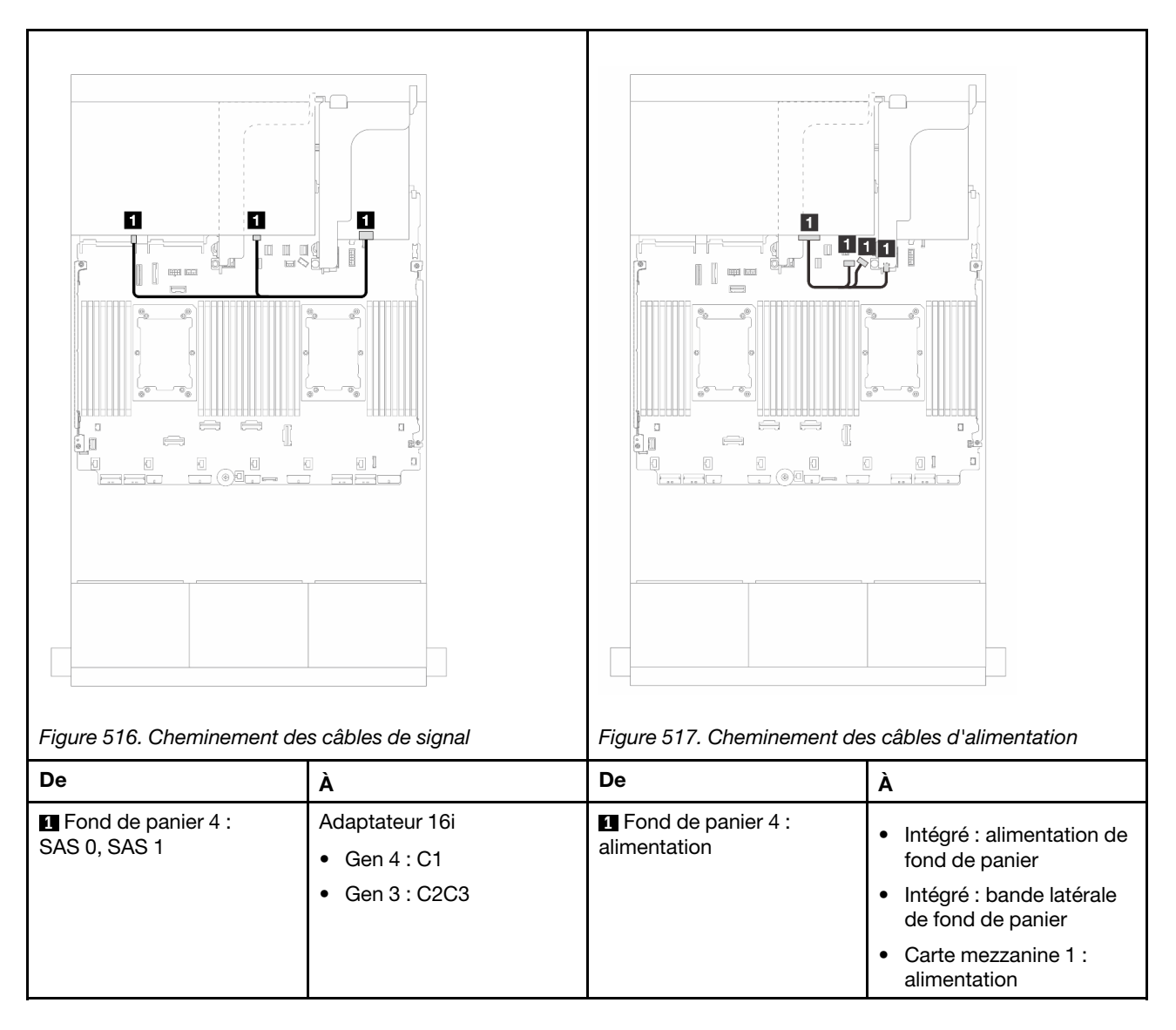

### <span id="page-508-0"></span>Adaptateurs CFF 16i RAID/HBA+ SFF 16i RAID/HBA

La présente rubrique fournit des informations sur le cheminement des câbles de la configuration 24 x 2,5 pouces SAS/SATA + 8 x 2,5 pouces SAS/SATA avec un adaptateur CFF RAID/HBA 16i et un adaptateur SFF RAID/HBA 16i.

### Cheminement des câbles pour fond de panier avant

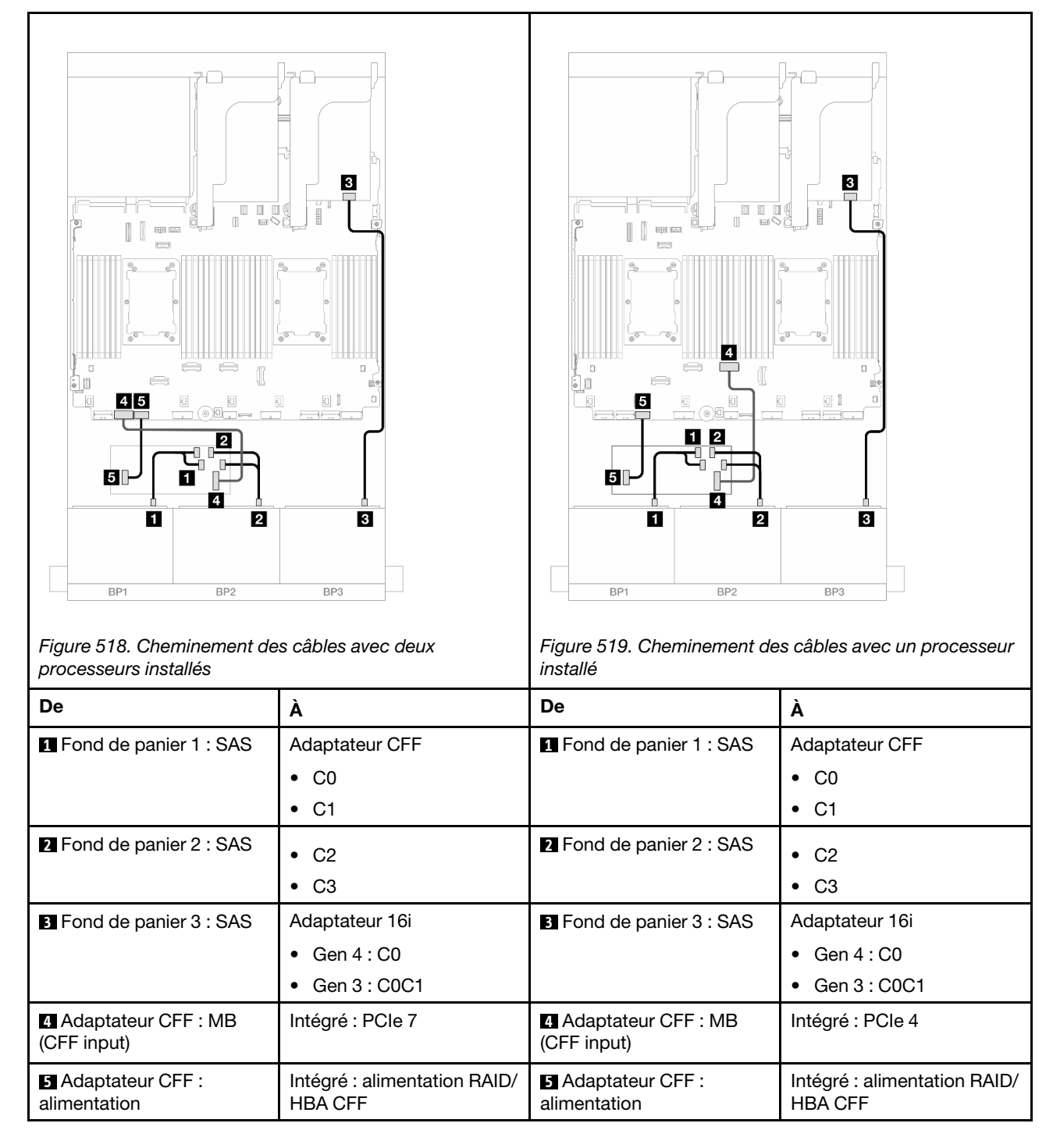

### Cheminement des câbles pour fond de panier arrière

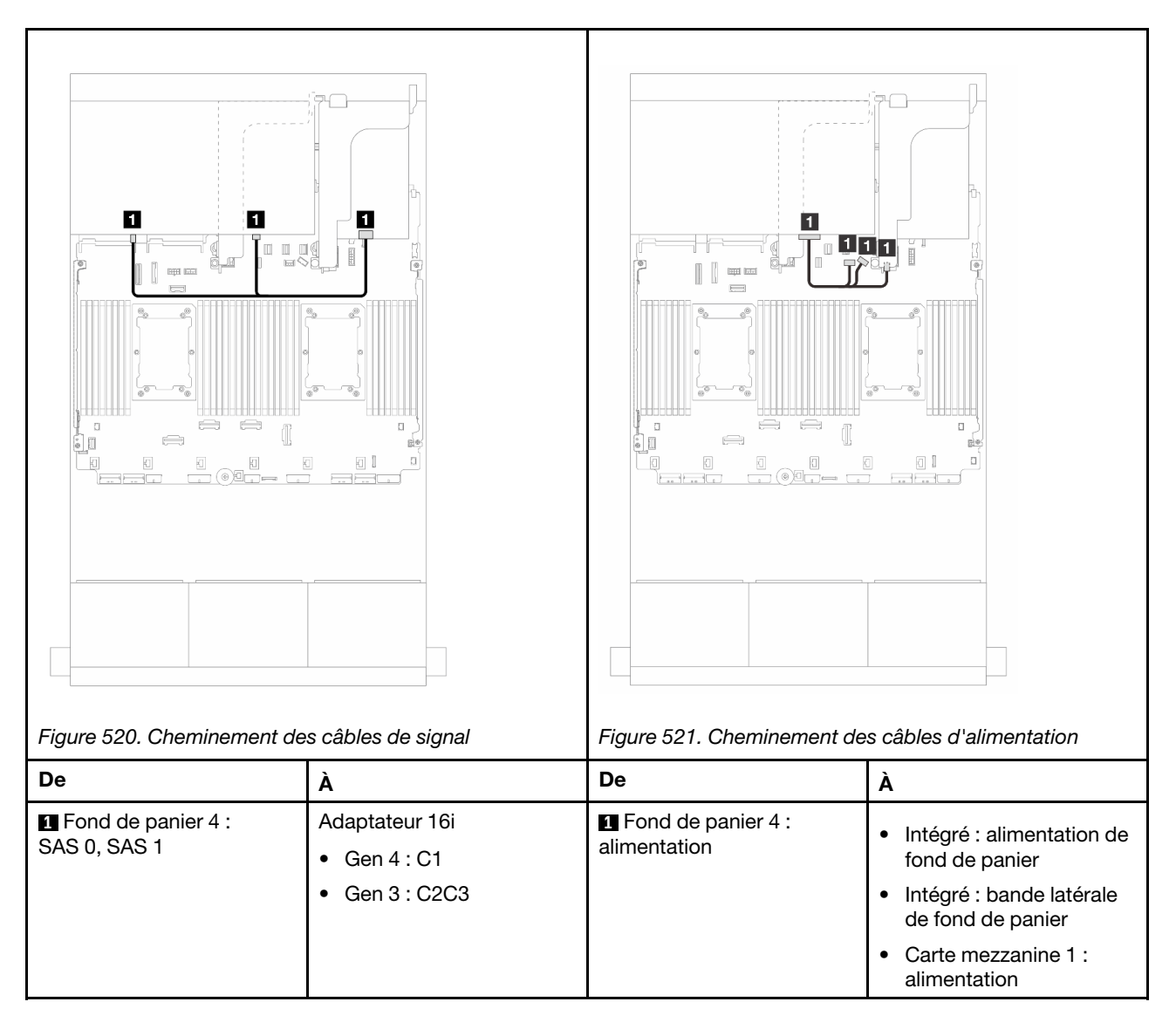

# <span id="page-510-0"></span>Extension CFF + Adaptateur RAID/HBA 8i/16i

La présente rubrique présente des informations sur le cheminement des câbles de la configuration 24 x 2,5 pouces SAS/SATA + 8 x 2,5 pouces SAS/SATA avec une extension CFF et un adaptateur RAID/ HBA 8i/16i.

### Cheminement des câbles pour fond de panier avant

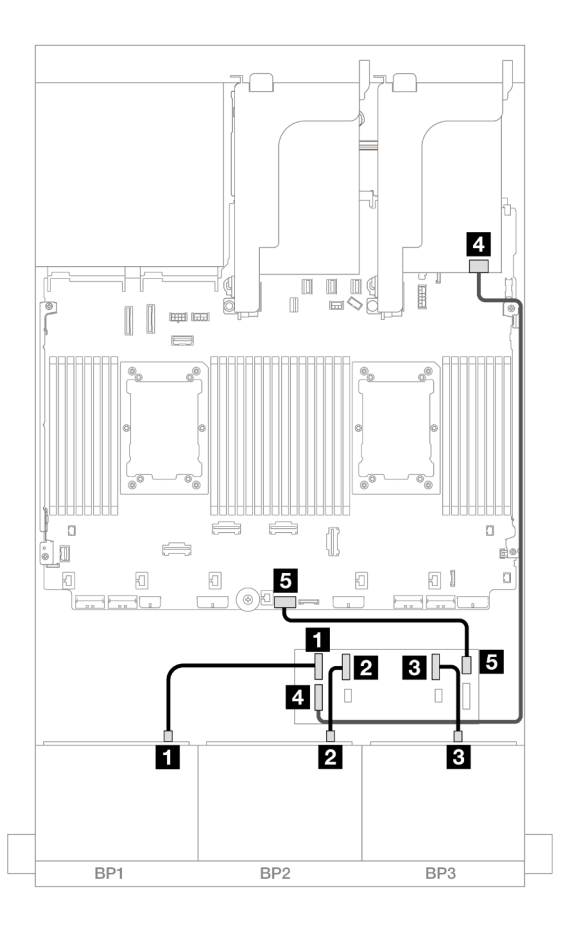

Figure 522. Cheminement des câbles SAS/SATA vers l'extension CFF et l'adaptateur 8i/16i

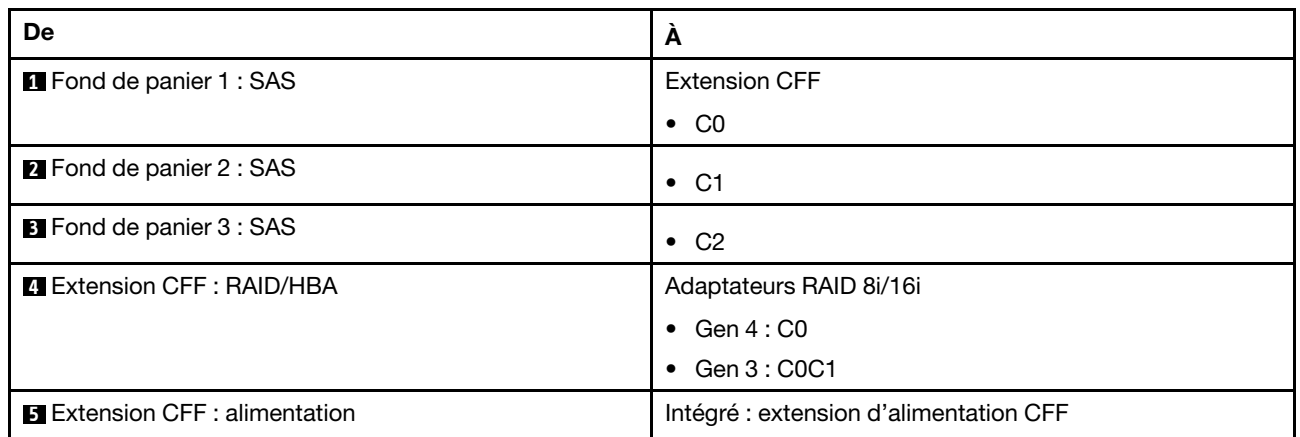

Cheminement des câbles pour fond de panier arrière

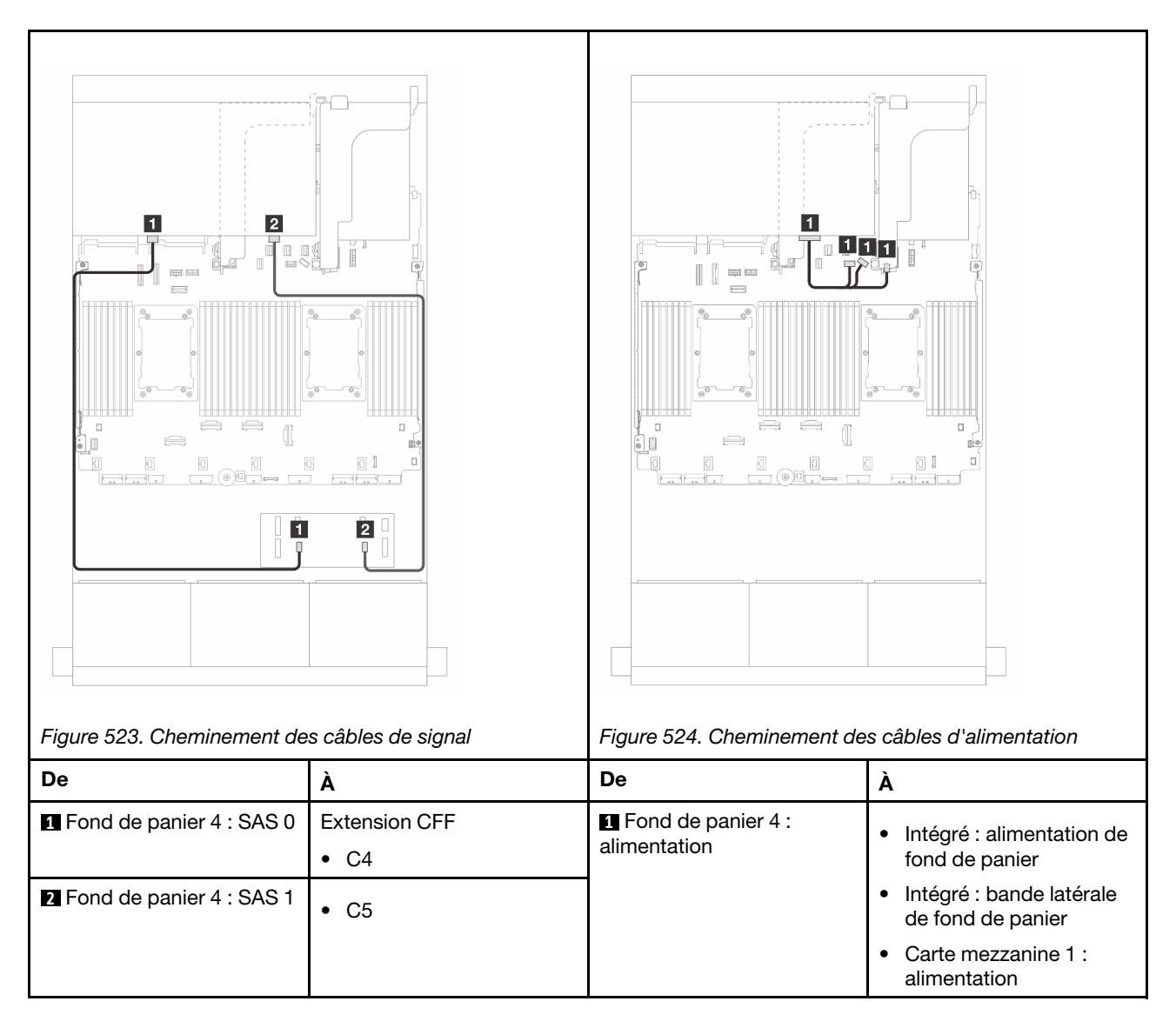

# <span id="page-512-0"></span>Adaptateur RAID/HBA CFF 16i + extension CFF

La présente rubrique présente des informations sur le cheminement des câbles de la configuration 24 x 2,5 pouces SAS/SATA + 8 x 2,5 pouces SAS/SATA avec une extension CFF et un adaptateur CFF RAID/ HBA 16i.

### Cheminement des câbles pour fond de panier avant

Cheminement des câbles avec deux processeurs installés

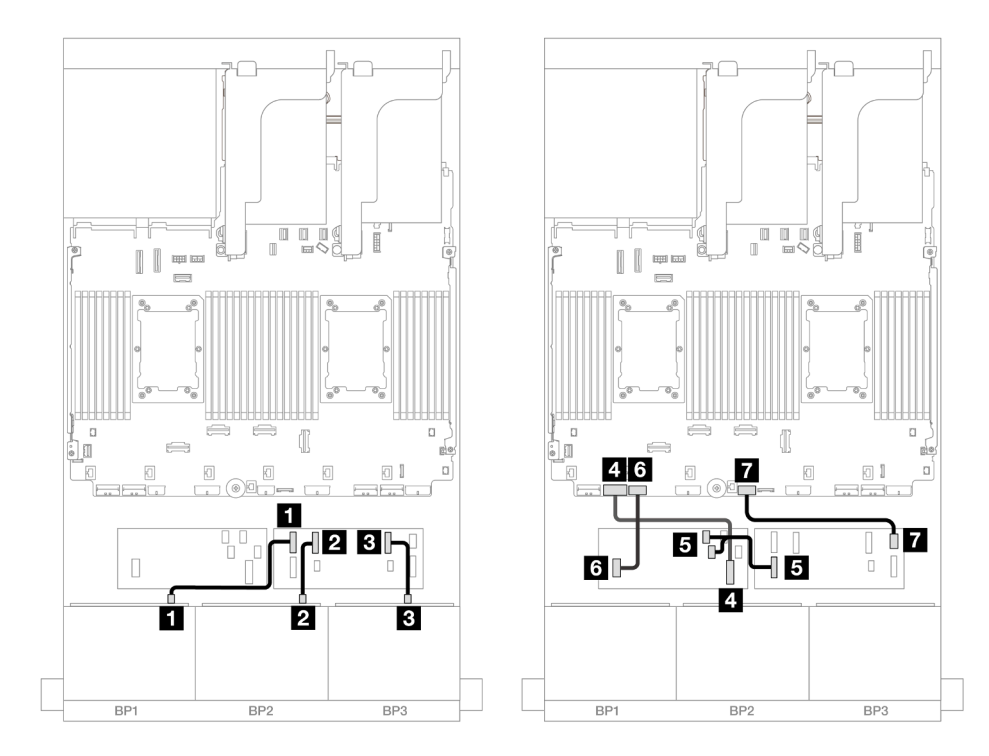

Figure 525. Cheminement des câbles SAS/SATA vers l'extension CFF et l'adaptateur CFF 16i

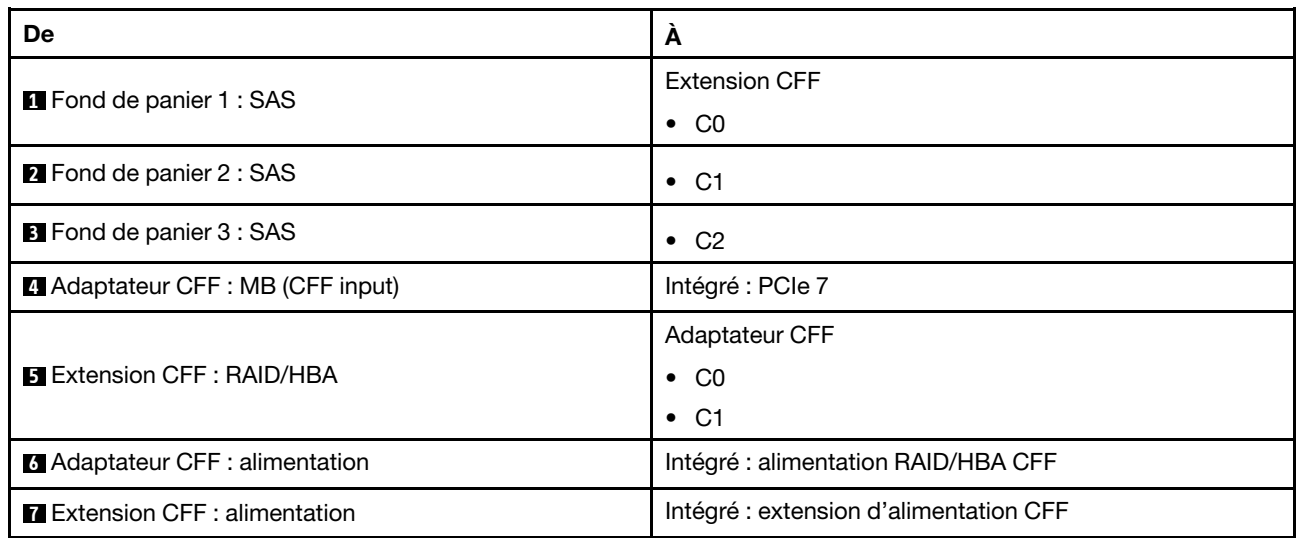

## Cheminement des câbles avec un processeur installé

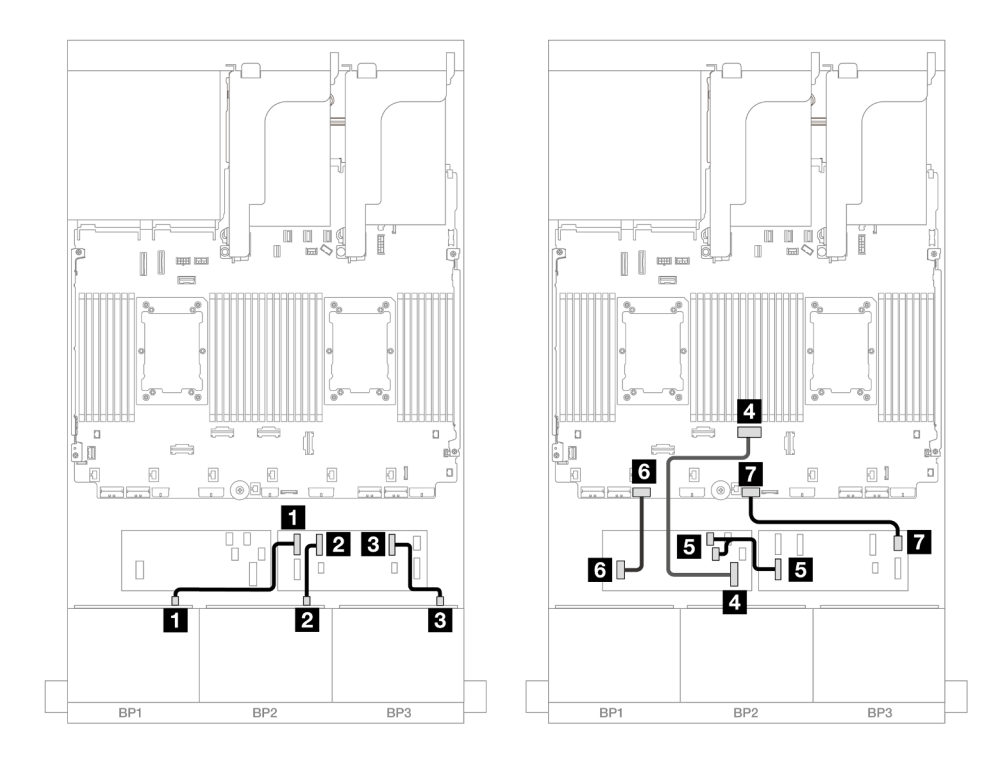

Figure 526. Cheminement des câbles SAS/SATA vers l'extension CFF et l'adaptateur CFF 16i

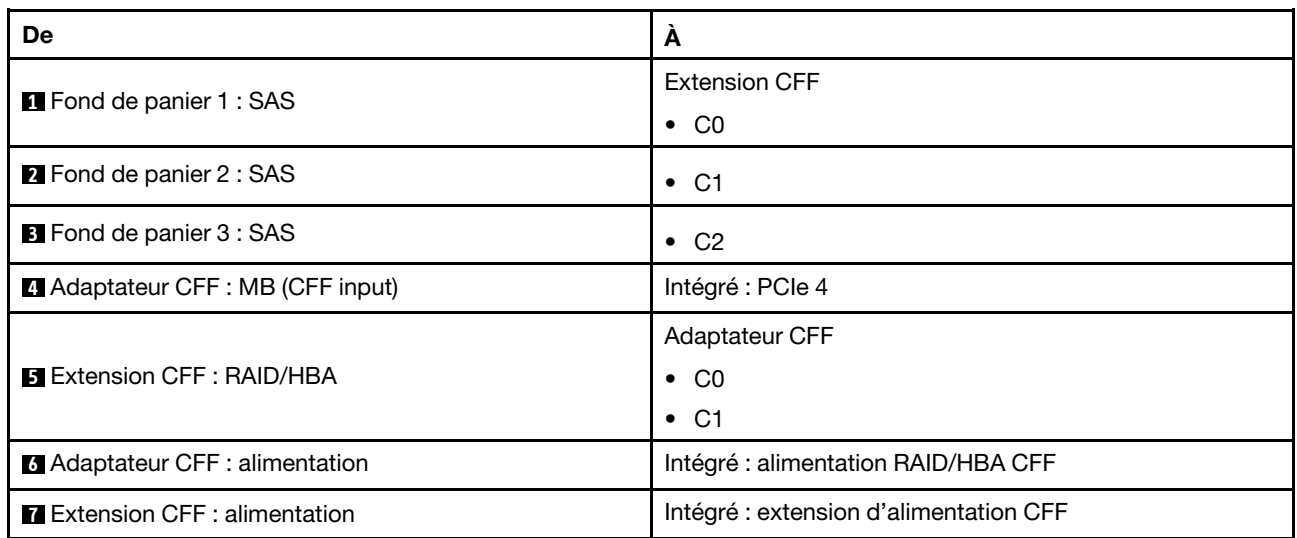

## Cheminement des câbles pour fond de panier arrière

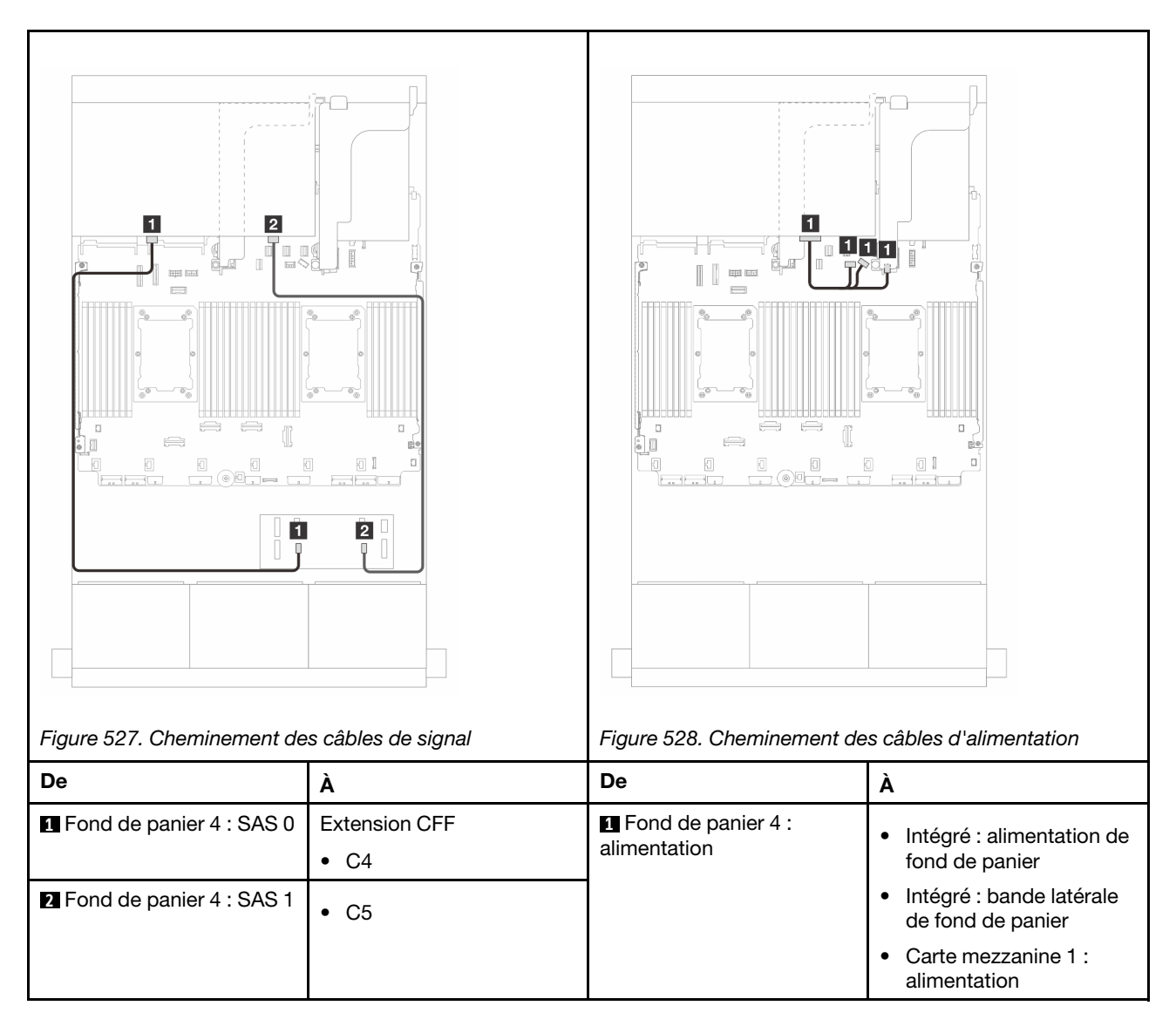

# Fonds de panier avant + centraux : 24 x 2,5 pouces SAS/SATA + 4 x 2,5 pouces/ 8 x 2,5 pouces SAS/SATA

La présente rubrique fournit des informations sur le cheminement des câbles du fond de panier avant SAS/ SATA 12 x 3,5 pouces et d'un ou deux fonds de panier centraux SAS/SATA 4 x 2,5 pouces.

- [« 24 x 2,5 pouces SAS/SATA + 4 x 2,5 pouces SAS/SATA » à la page 506](#page-515-0)
- [« 24 x 2,5 pouces SAS/SATA + 8 x 2,5 pouces SAS/SATA » à la page 510](#page-519-0)

# <span id="page-515-0"></span>24 x 2,5 pouces SAS/SATA + 4 x 2,5 pouces SAS/SATA

La présente rubrique fournit des informations sur le cheminement des câbles du fond de panier avant SAS/ SATA 24 x 2,5 pouces et d'un fond de panier central SAS/SATA 4 x 2,5 pouces.

Pour brancher les câbles d'alimentation du ou des fonds de panier avant, reportez-vous à [« Fonds de](#page-389-0)  [panier : modèles de serveur avec baies d'unité avant 2,5 pouces » à la page 380](#page-389-0).

Pour brancher les câbles de signal du ou des fonds de panier avant, reportez-vous aux possibilités de cheminement des câbles suivantes, en fonction de la configuration de votre serveur.

• [« Adaptateur RAID/HBA 32i » à la page 511](#page-520-0)

#### • [« Adaptateurs RAID/HBA 16i » à la page 512](#page-521-0)

#### Adaptateur RAID/HBA 32i

Les informations ci-après présentent la connexion des câbles de la configuration SAS/SATA 24 x 2,5 pouces + SAS/SATA 4 x 2,5 pouces avec un adaptateur RAID/HBA 32i.

#### Cheminement des câbles pour fond de panier avant

Connexions entre les connecteurs : **1** ↔ **1** , **2** ↔ **2** , **3** ↔ **3** , ... **n** ↔ **n**

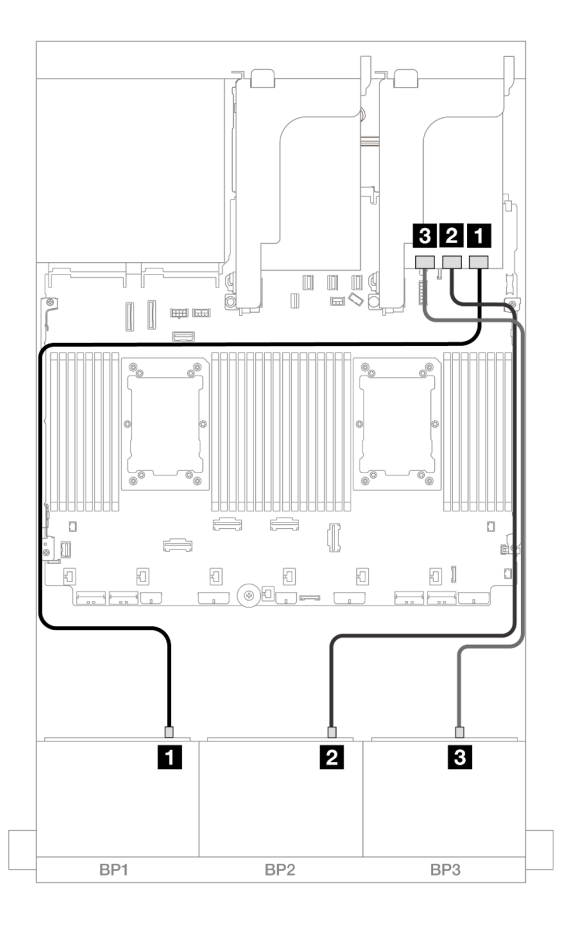

Figure 529. Cheminement des câbles SAS/SATA vers l'adaptateur 32i

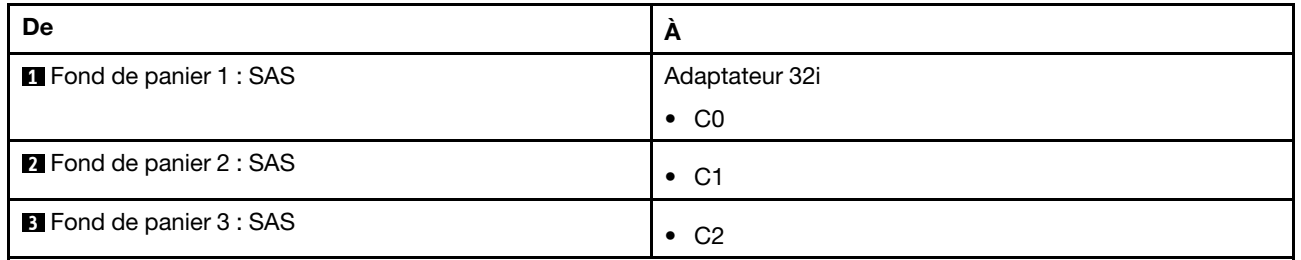

#### Cheminement des câbles du fond de panier central

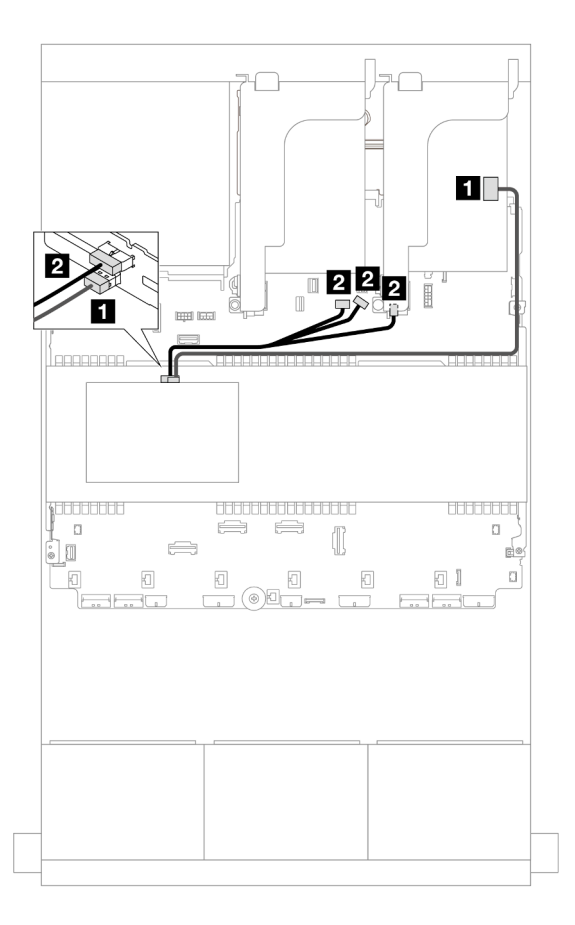

## Figure 530. Cheminement des câbles du fond de panier central

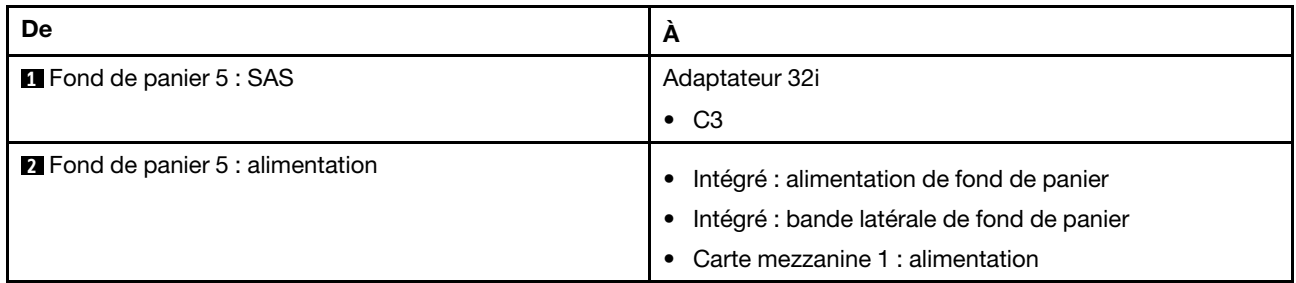

### Adaptateurs RAID/HBA 16i

Les informations ci-après présentent la connexion des câbles de la configuration SAS/SATA 24 x 2,5 pouces + SAS/SATA 4 x 2,5 pouces avec deux adaptateurs RAID/HBA 16i.

## Cheminement des câbles pour fond de panier avant

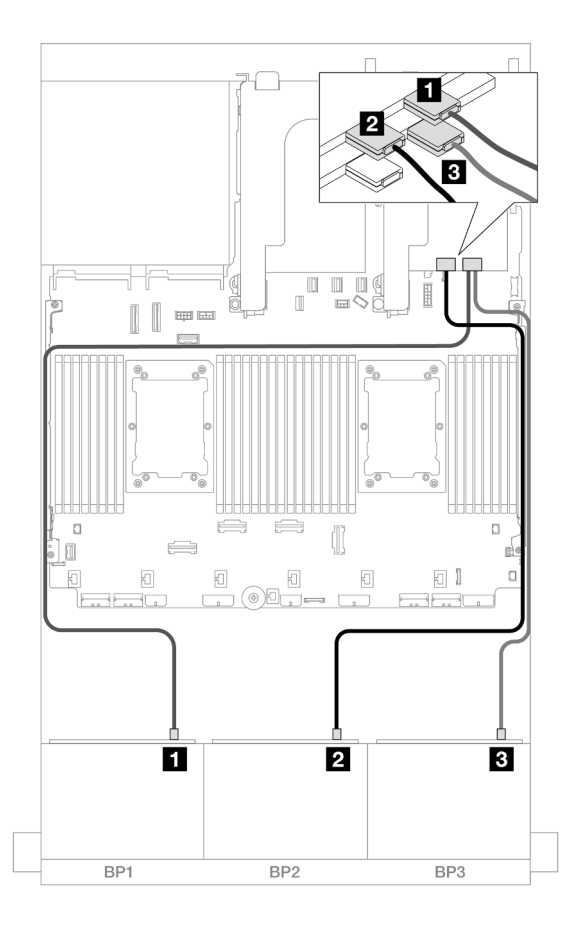

Figure 531. Cheminement des câbles SAS/SATA vers les adaptateurs 16i

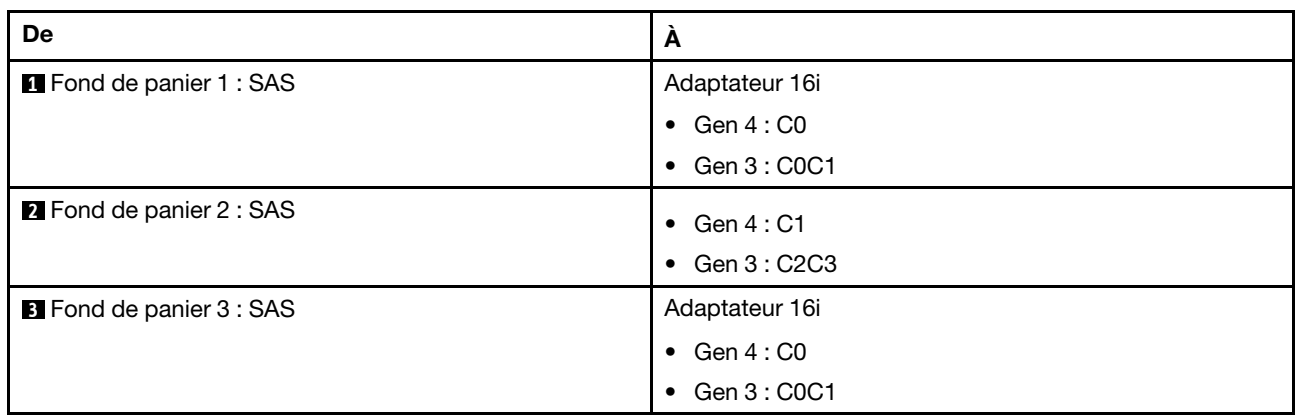

# Cheminement des câbles du fond de panier central

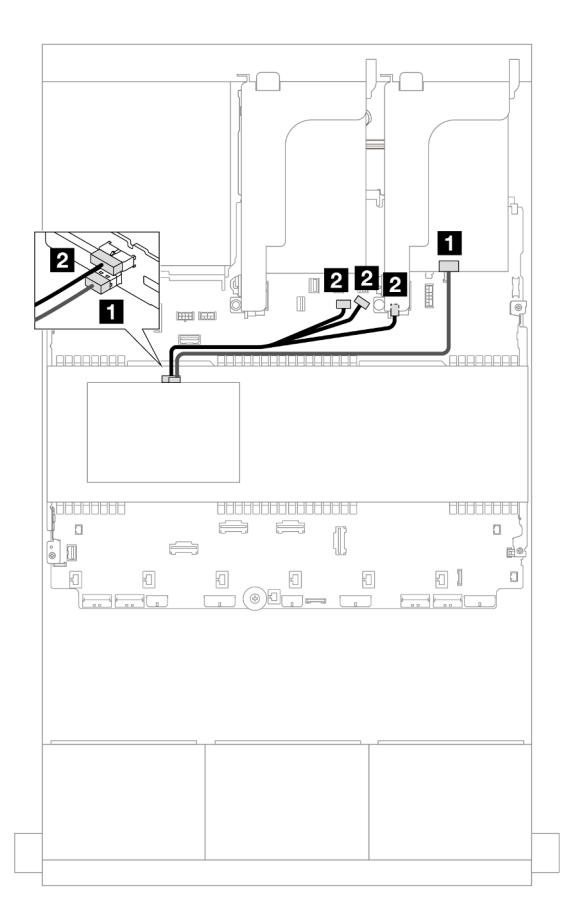

Figure 532. Cheminement des câbles du fond de panier central

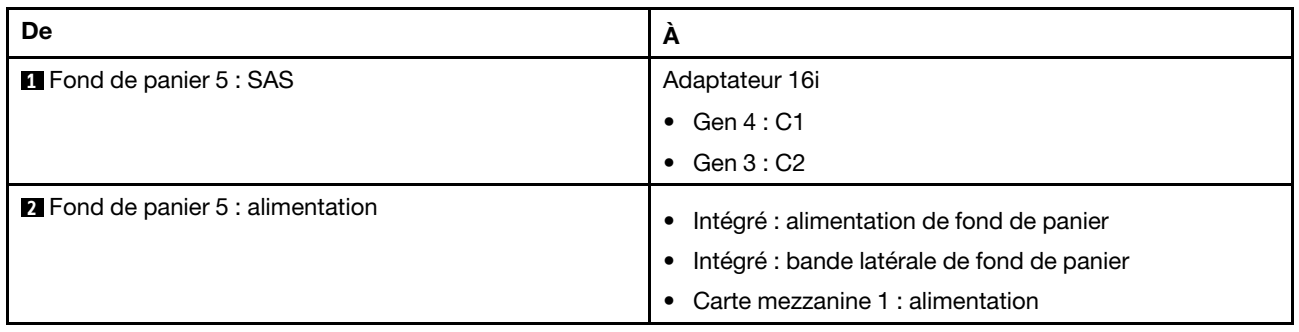

### <span id="page-519-0"></span>24 x 2,5 pouces SAS/SATA + 8 x 2,5 pouces SAS/SATA

La présente rubrique fournit des informations sur le cheminement des câbles du fond de panier avant SAS/ SATA 24 x 2,5 pouces et de deux fonds de panier centraux SAS/SATA 4 x 2,5 pouces.

Pour brancher les câbles d'alimentation du ou des fonds de panier avant, reportez-vous à [« Fonds de](#page-389-0)  [panier : modèles de serveur avec baies d'unité avant 2,5 pouces » à la page 380](#page-389-0).

Pour brancher les câbles de signal du ou des fonds de panier avant, reportez-vous aux possibilités de cheminement des câbles suivantes, en fonction de la configuration de votre serveur.

- [« Adaptateur RAID/HBA 32i » à la page 511](#page-520-0)
- [« Adaptateurs RAID/HBA 16i » à la page 512](#page-521-0)

## <span id="page-520-0"></span>Adaptateur RAID/HBA 32i

Les informations ci-après présentent la connexion des câbles de la configuration SAS/SATA 24 x 2,5 pouces + SAS/SATA 8 x 2,5 pouces avec un adaptateur RAID/HBA 32i.

### Cheminement des câbles pour fond de panier avant

Connexions entre les connecteurs : **1** ↔ **1** , **2** ↔ **2** , **3** ↔ **3** , ... **n** ↔ **n**

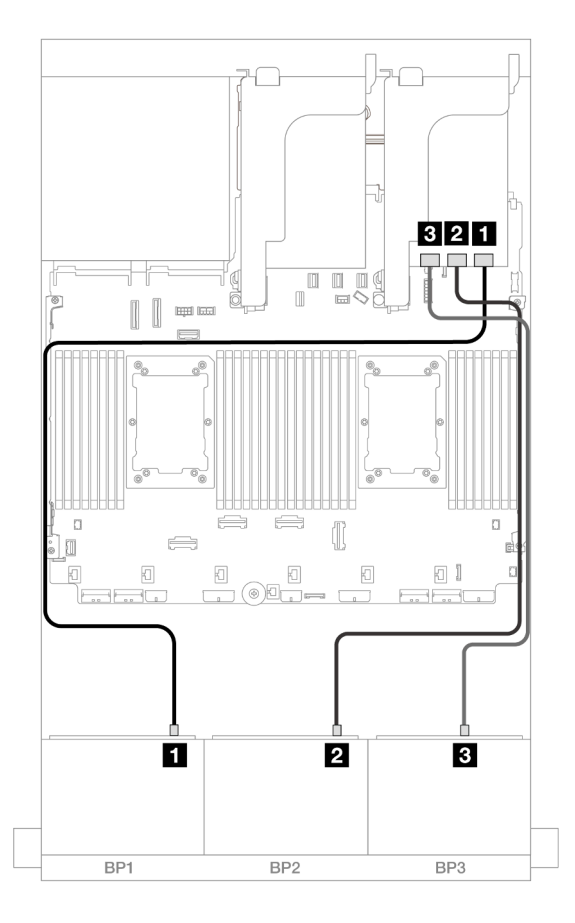

Figure 533. Cheminement des câbles SAS/SATA vers l'adaptateur 32i

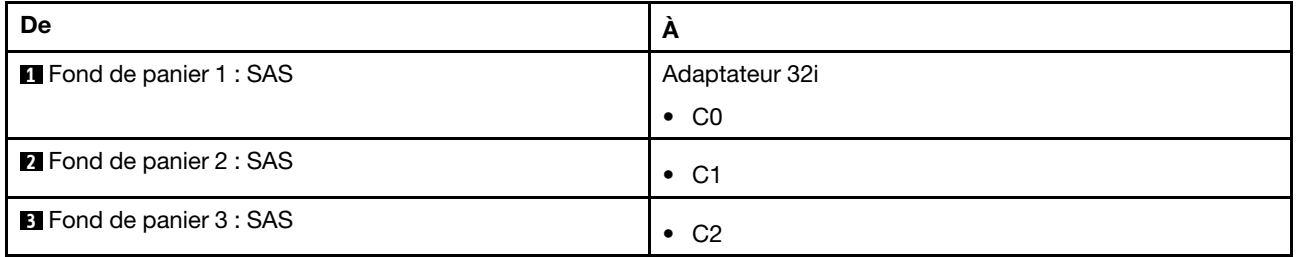

### Cheminement des câbles du fond de panier central

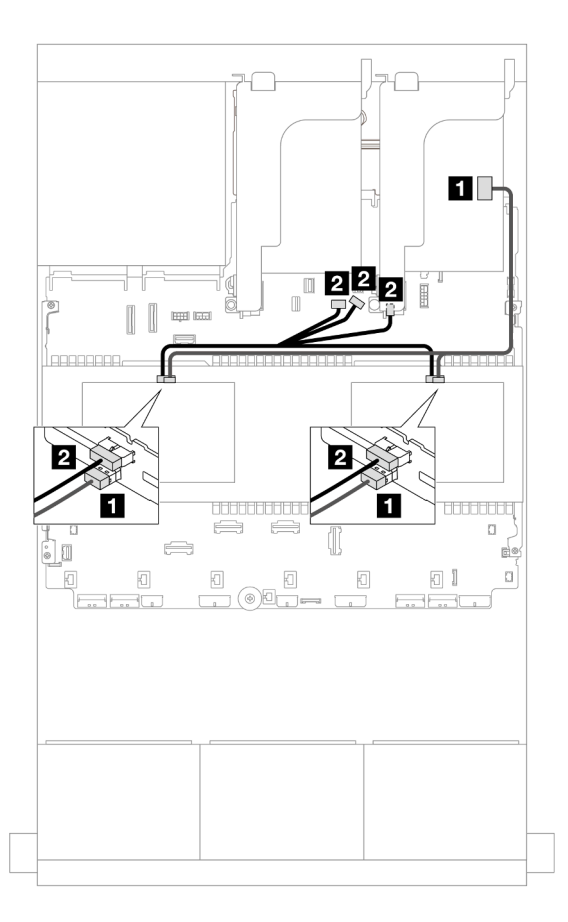

Figure 534. Cheminement des câbles du fond de panier central

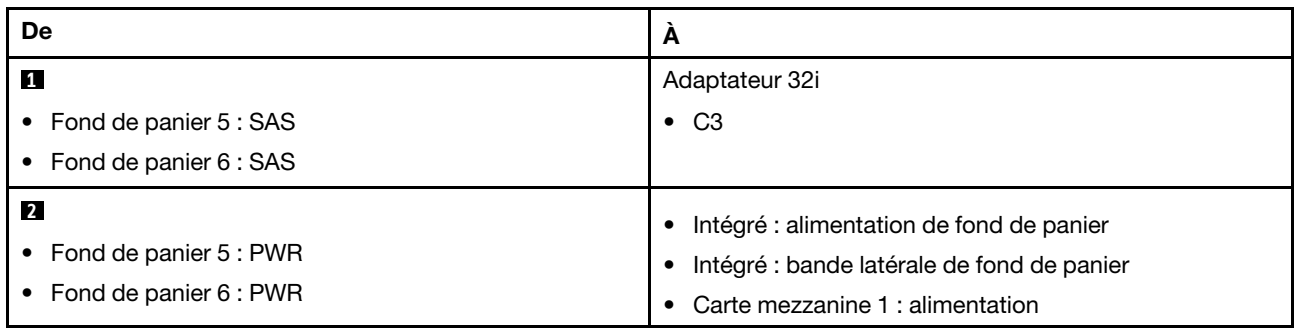

### <span id="page-521-0"></span>Adaptateurs RAID/HBA 16i

Les informations ci-après présentent la connexion des câbles de la configuration SAS/SATA 24 x 2,5 pouces + SAS/SATA 8 x 2,5 pouces avec deux adaptateurs RAID/HBA 16i.

## Cheminement des câbles pour fond de panier avant

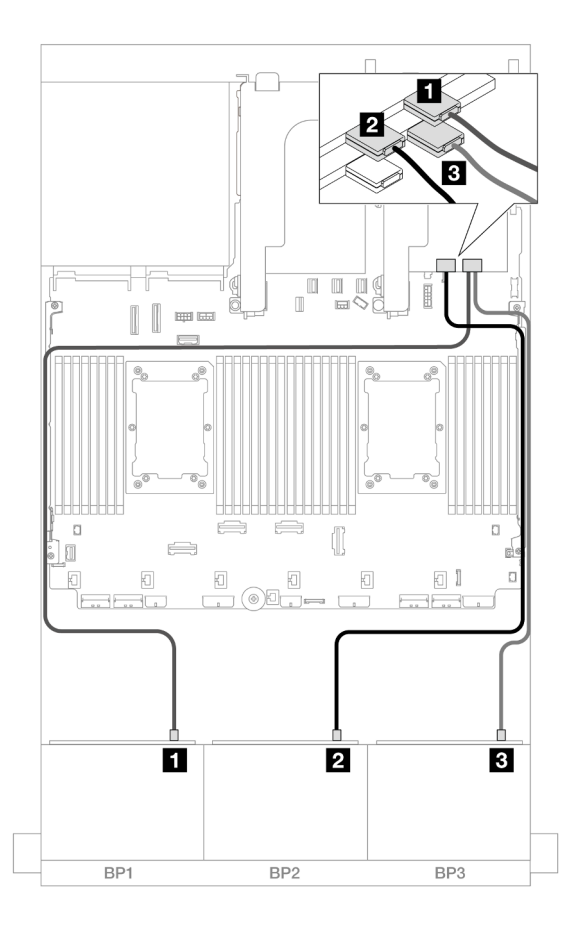

Figure 535. Cheminement des câbles SAS/SATA vers les adaptateurs 16i

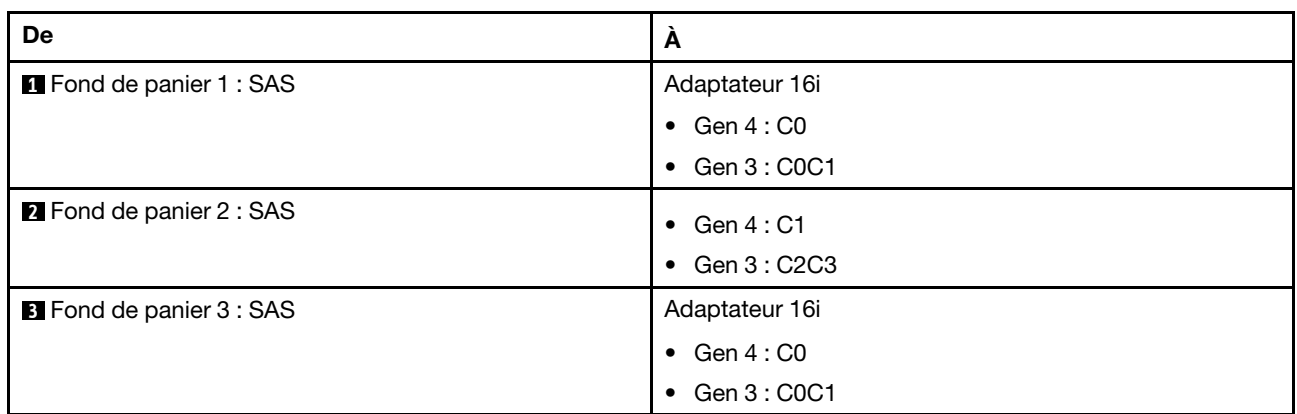

# Cheminement des câbles du fond de panier central

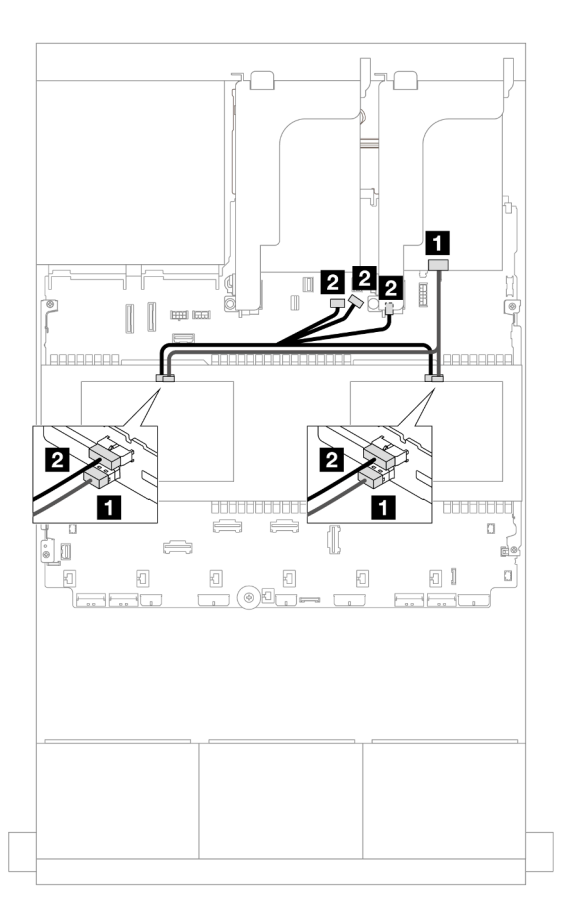

Figure 536. Cheminement des câbles du fond de panier central

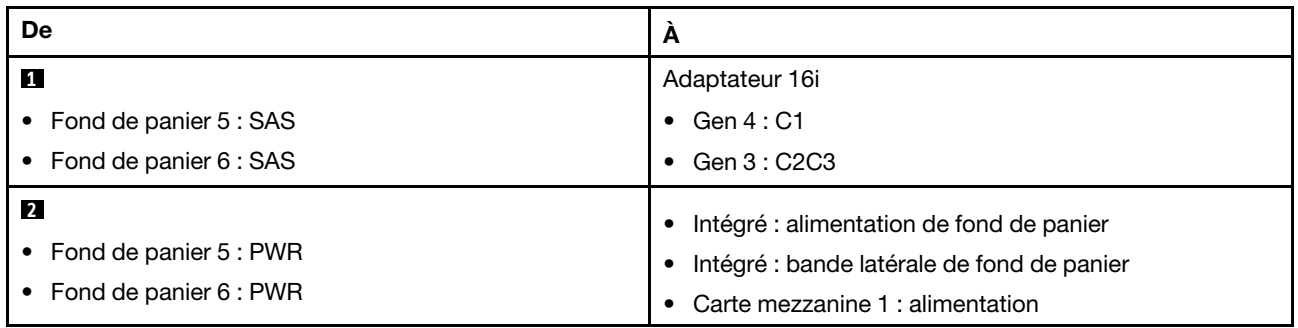

# Fonds de panier avant + centraux + arrière : 24 x 2,5 pouces SAS/SATA + 8 x 2,5 pouces SAS/SATA + 4 x 2,5 pouces/8 x 2,5 pouces SAS/SATA

La présente rubrique fournit des informations sur le cheminement des câbles du fond de panier avant 12 x 3,5 pouces SAS/SATA, avec deux fonds de panier centraux 4 x 3,5 pouces SAS/SATA et un fond de panier arrière 4 x 2,5 pouces/8 x 2,5 pouces SAS/SATA.

Pour brancher les câbles d'alimentation du ou des fonds de panier avant, reportez-vous à [« Fonds de](#page-389-0)  [panier : modèles de serveur avec baies d'unité avant 2,5 pouces » à la page 380](#page-389-0).

Pour brancher les câbles de signal du ou des fonds de panier avant, reportez-vous aux possibilités de cheminement des câbles suivantes, en fonction de la configuration de votre serveur.

- [« 24 x 2,5 pouces SAS/SATA + 8 x 2,5 pouces SAS/SATA + 4 x 2,5 pouces SAS/SATA » à la page 515](#page-524-0)
- [« 24 x 2,5 pouces SAS/SATA + 8 x 2,5 pouces SAS/SATA + 8 x 2,5 pouces SAS/SATA » à la page 524](#page-533-0)

### <span id="page-524-0"></span>24 x 2,5 pouces SAS/SATA + 8 x 2,5 pouces SAS/SATA + 4 x 2,5 pouces SAS/SATA

La présente rubrique fournit des informations sur le cheminement des câbles de la configuration 24 x 2,5 pouces SAS/SATA + 8 x 2,5 pouces SAS/SATA + 4 x 2,5 pouces SAS/SATA.

Pour brancher les câbles d'alimentation du ou des fonds de panier avant, reportez-vous à [« Fonds de](#page-389-0) [panier : modèles de serveur avec baies d'unité avant 2,5 pouces » à la page 380.](#page-389-0)

Pour brancher les câbles de signal du ou des fonds de panier avant, reportez-vous aux possibilités de cheminement des câbles suivantes, en fonction de la configuration de votre serveur.

- [« Adaptateur RAID/HBA 32i + 8i » à la page 515](#page-524-1)
- [« Extension CFF + Adaptateur RAID/HBA 8i/16i » à la page 517](#page-526-0)
- [« Adaptateur RAID/HBA CFF 16i + extension CFF » à la page 520](#page-529-0)

#### <span id="page-524-1"></span>Adaptateur RAID/HBA 32i + 8i

La présente rubrique fournit des informations sur le cheminement des câbles de la configuration 24 x 2,5 pouces SAS/SATA + 8 x 2,5 pouces SAS/SATA + 4 x 2,5 pouces SAS/SATA avec un adaptateur RAID 32i et un adaptateur RAID/HBA 8i.

#### Cheminement des câbles pour fond de panier avant

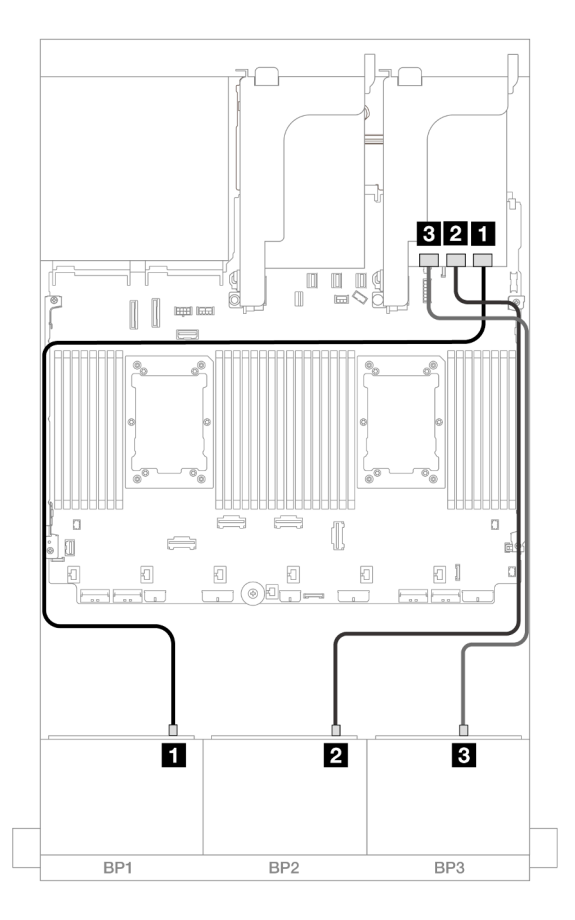

Figure 537. Cheminement des câbles SAS/SATA vers l'adaptateur 32i

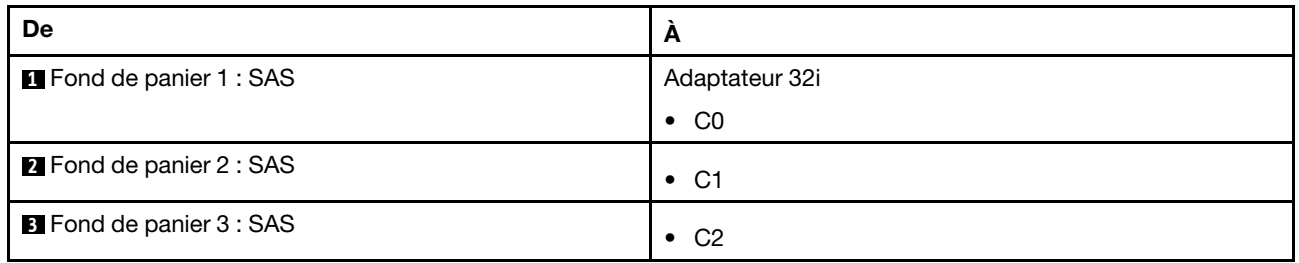

## Cheminement des câbles pour fond de panier arrière

## Connexions entre les connecteurs : **1** ↔ **1** , **2** ↔ **2** , **3** ↔ **3** , ... **n** ↔ **n**

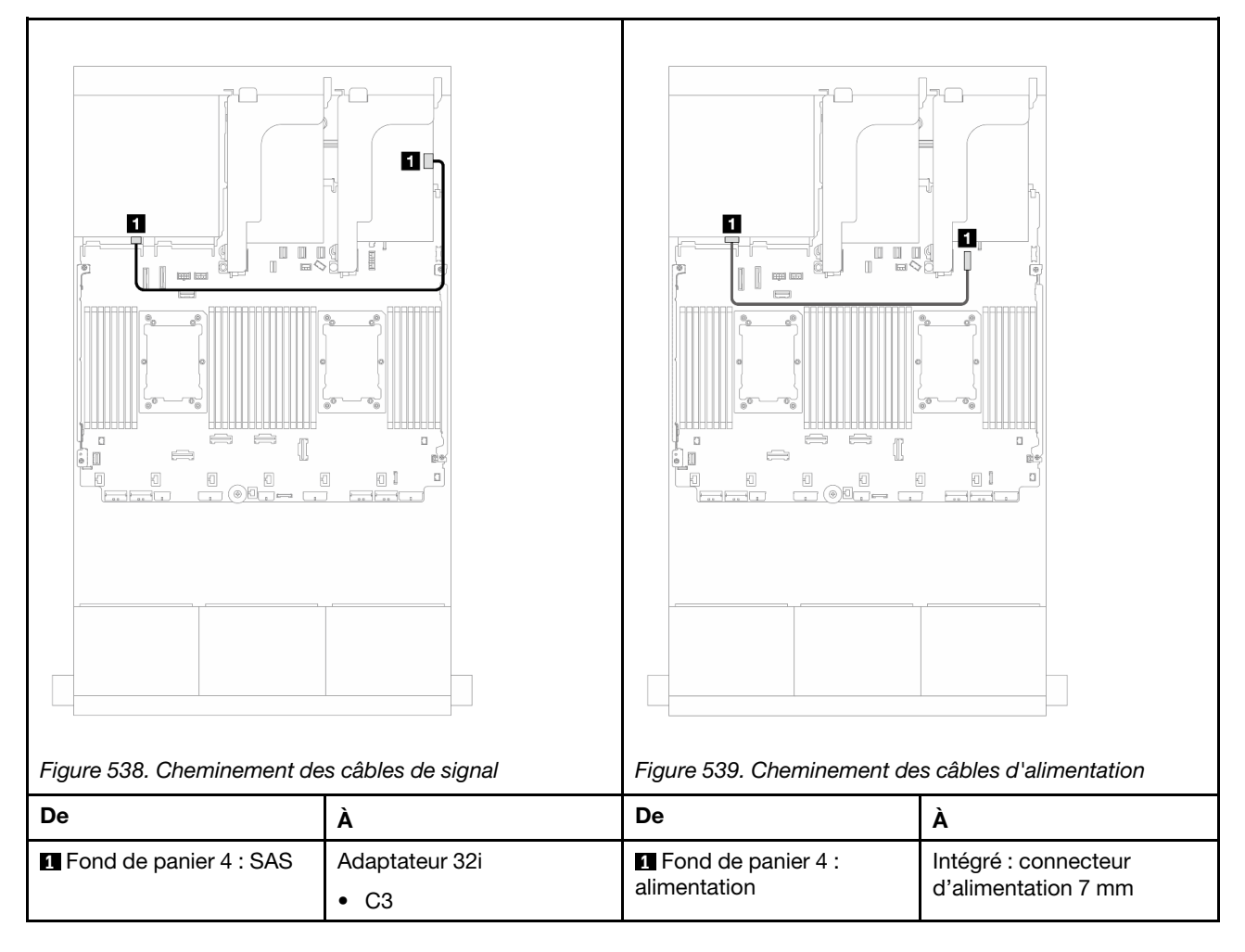

# Cheminement des câbles du fond de panier central

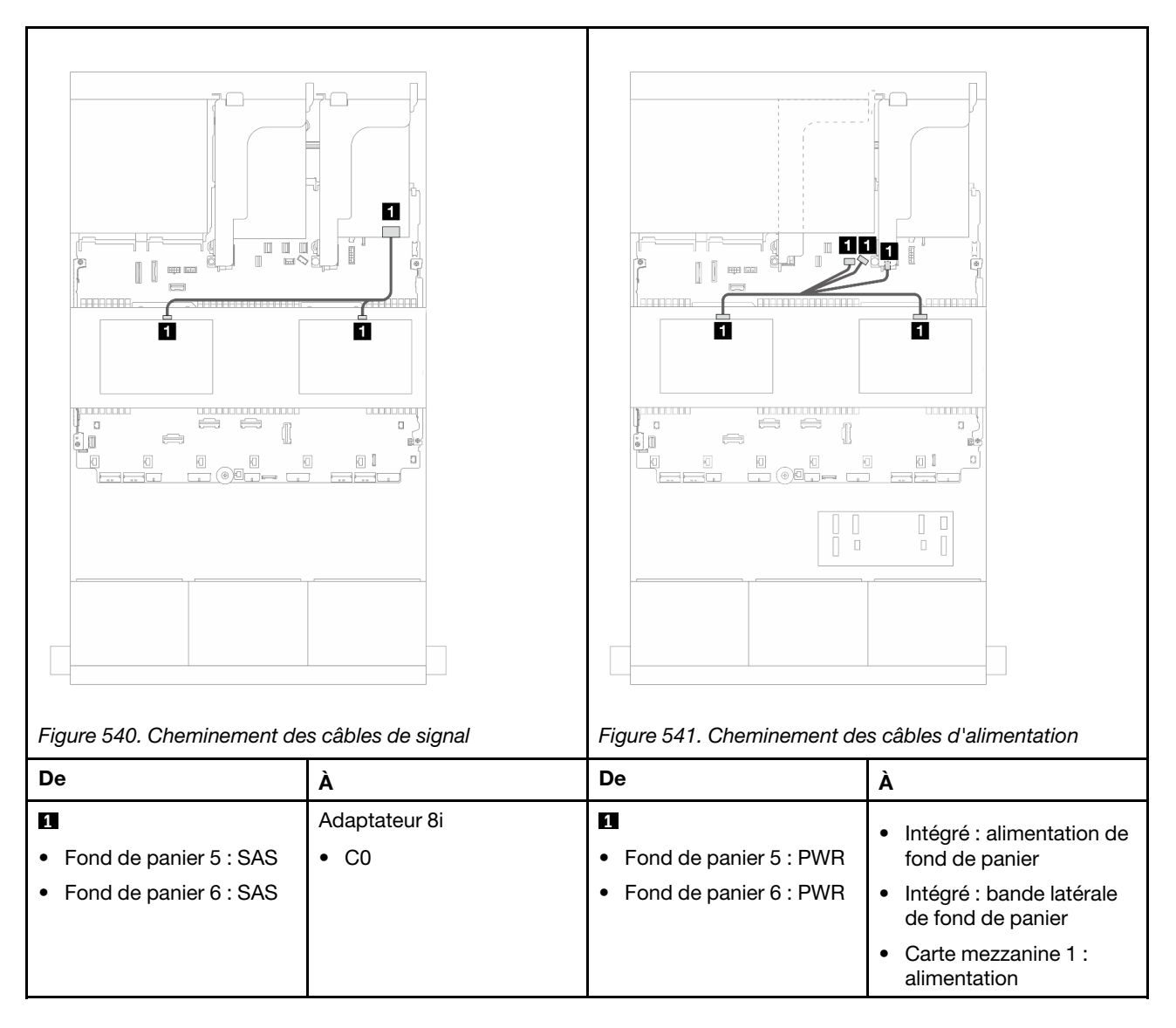

# <span id="page-526-0"></span>Extension CFF + Adaptateur RAID/HBA 8i/16i

La présente rubrique fournit des informations sur le cheminement des câbles de la configuration 24 x 2,5 pouces SAS/SATA + 8 x 2,5 pouces SAS/SATA + 4 x 2,5 pouces SAS/SATA avec un dispositif d'extension CFF et un adaptateur RAID/HBA 8i/16i.

### Cheminement des câbles pour fond de panier avant

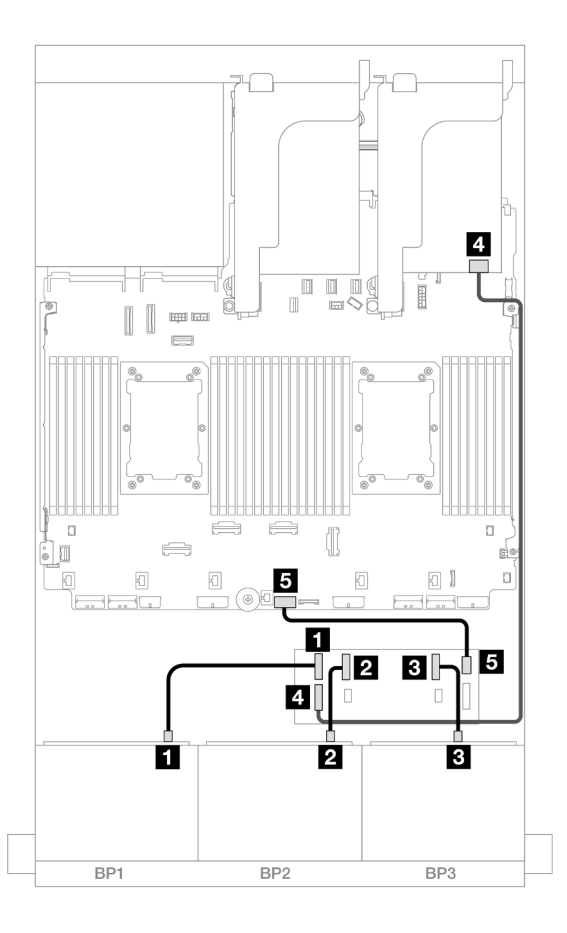

Figure 542. Cheminement des câbles SAS/SATA vers l'extension CFF et l'adaptateur 8i/16i

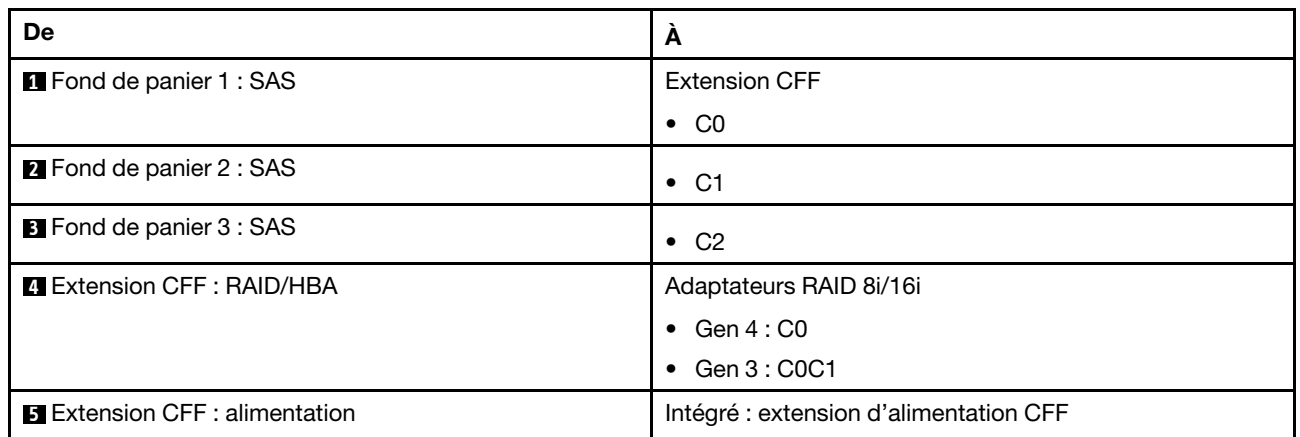

Cheminement des câbles pour fond de panier arrière

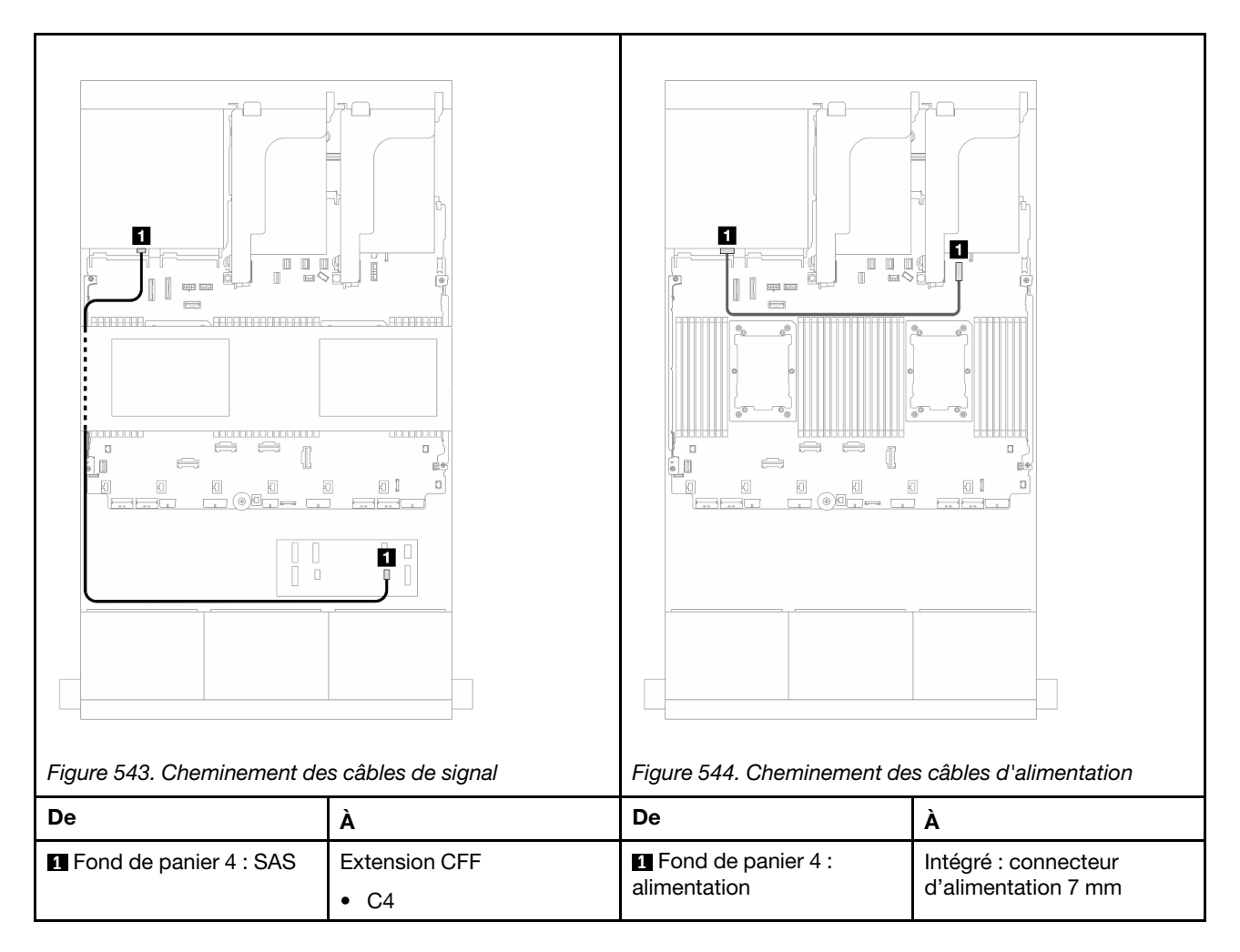

## Cheminement des câbles du fond de panier central

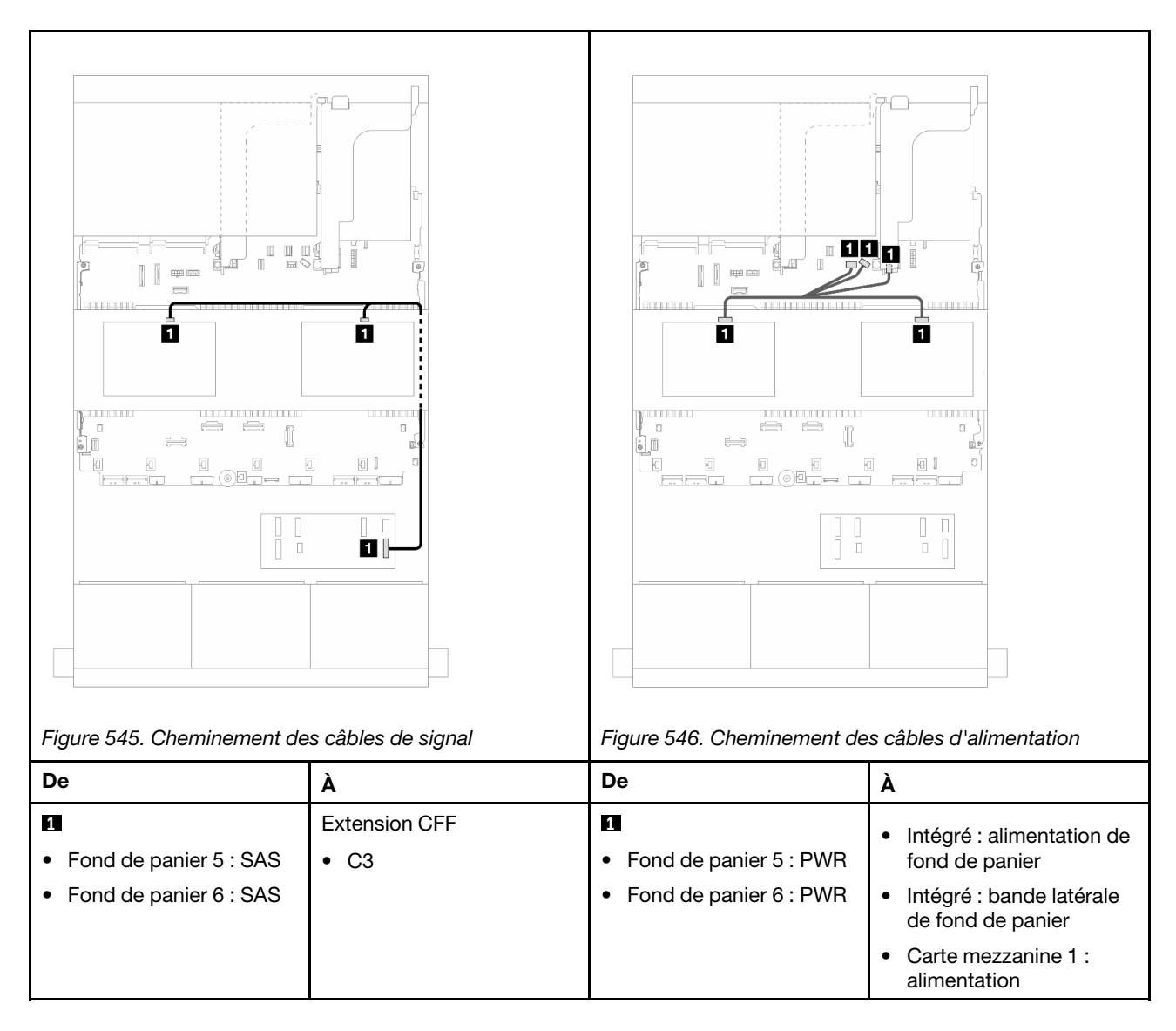

# <span id="page-529-0"></span>Adaptateur RAID/HBA CFF 16i + extension CFF

La présente rubrique fournit des informations sur le cheminement des câbles de la configuration 24 x 2,5 pouces SAS/SATA + 8 x 2,5 pouces SAS/SATA + 4 x 2,5 pouces SAS/SATA avec un dispositif d'extension CFF et un adaptateur CFF RAID/HBA 16i.

Cheminement des câbles pour fond de panier avant

Cheminement des câbles avec deux processeurs installés

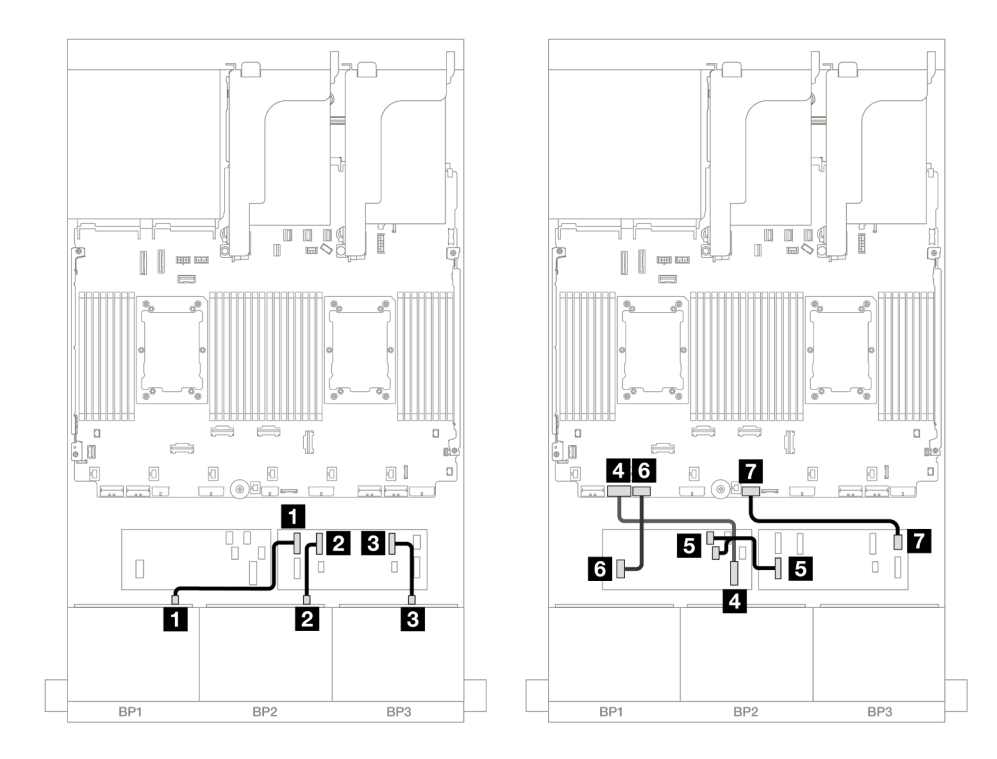

Figure 547. Cheminement des câbles SAS/SATA vers l'extension CFF et l'adaptateur CFF 16i

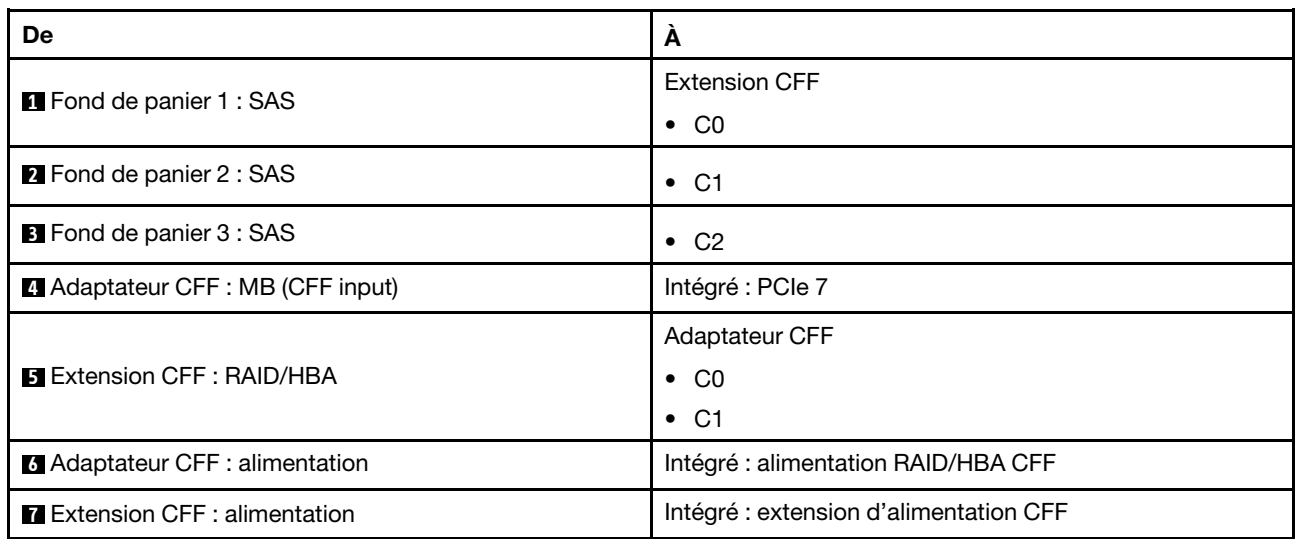

## Cheminement des câbles avec un processeur installé

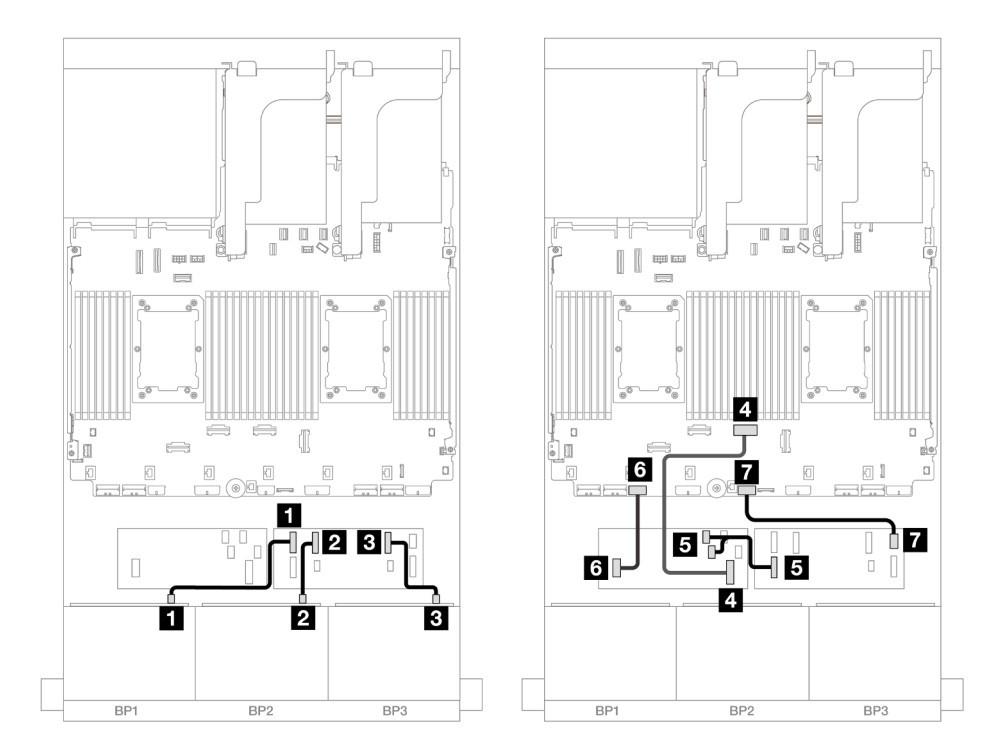

Figure 548. Cheminement des câbles SAS/SATA vers l'extension CFF et l'adaptateur CFF 16i

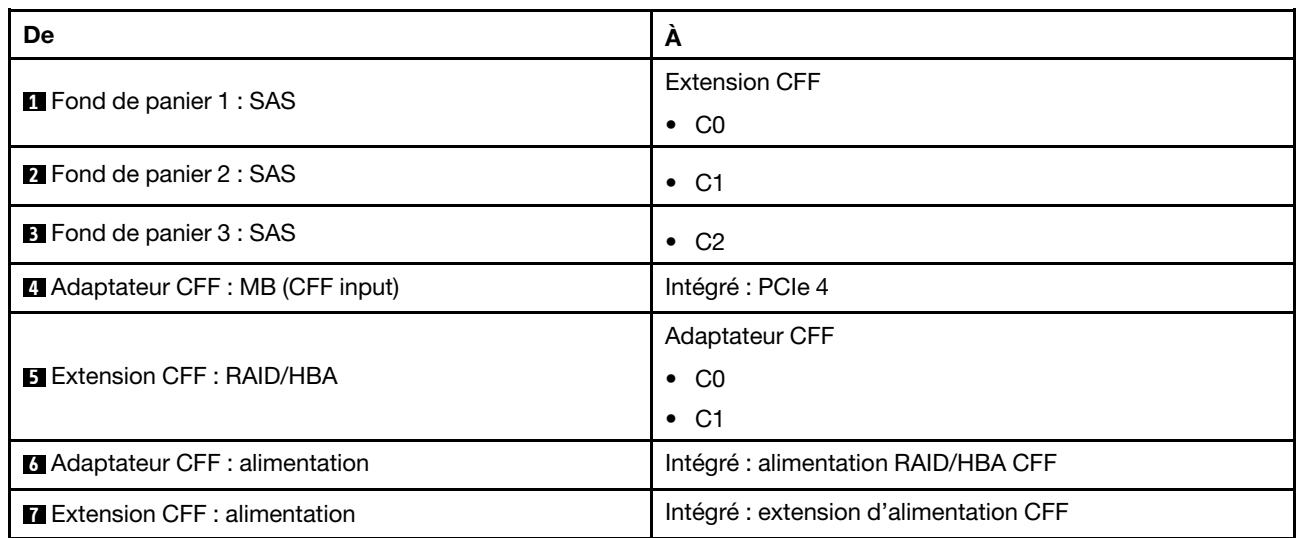

## Cheminement des câbles pour fond de panier arrière

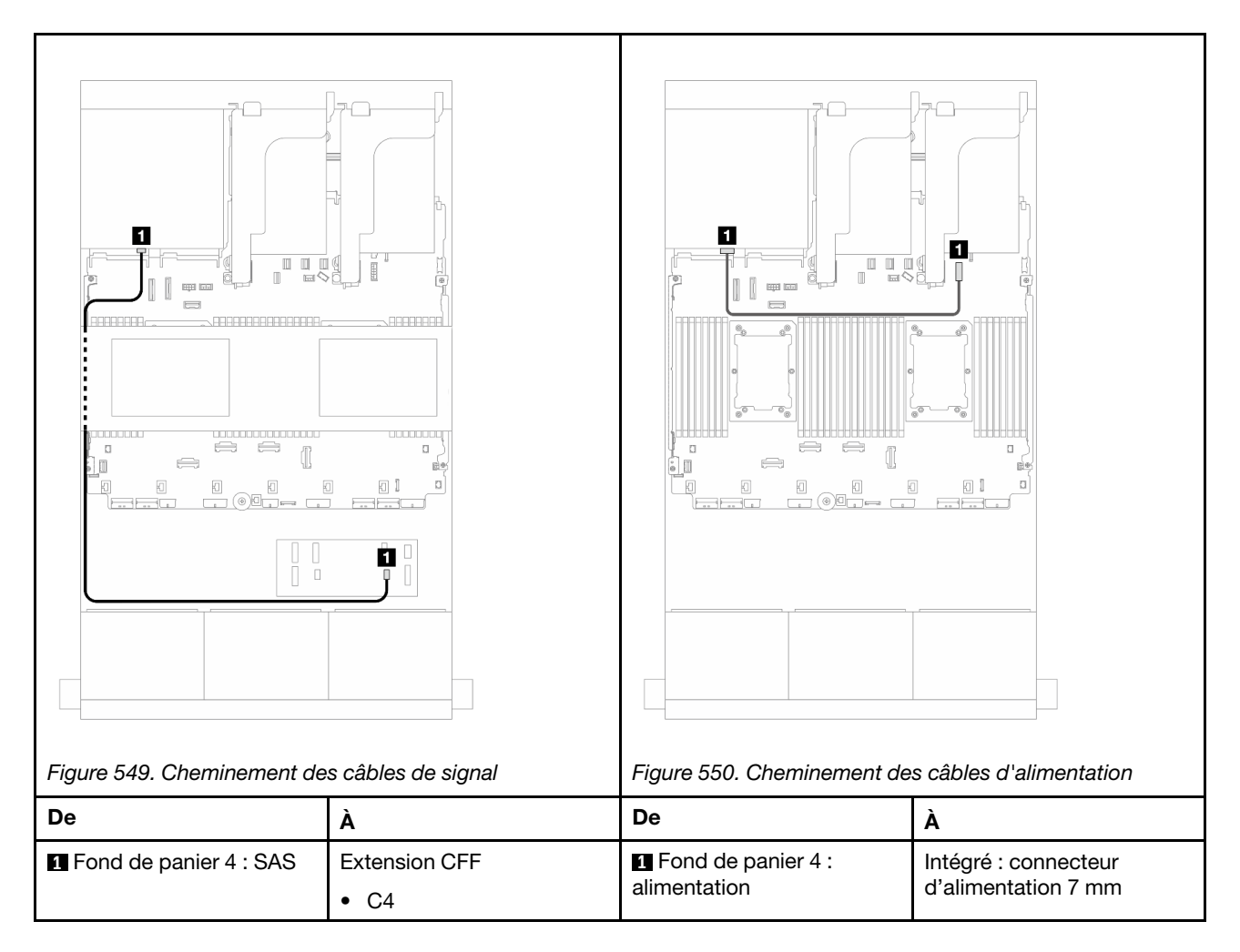

## Cheminement des câbles du fond de panier central

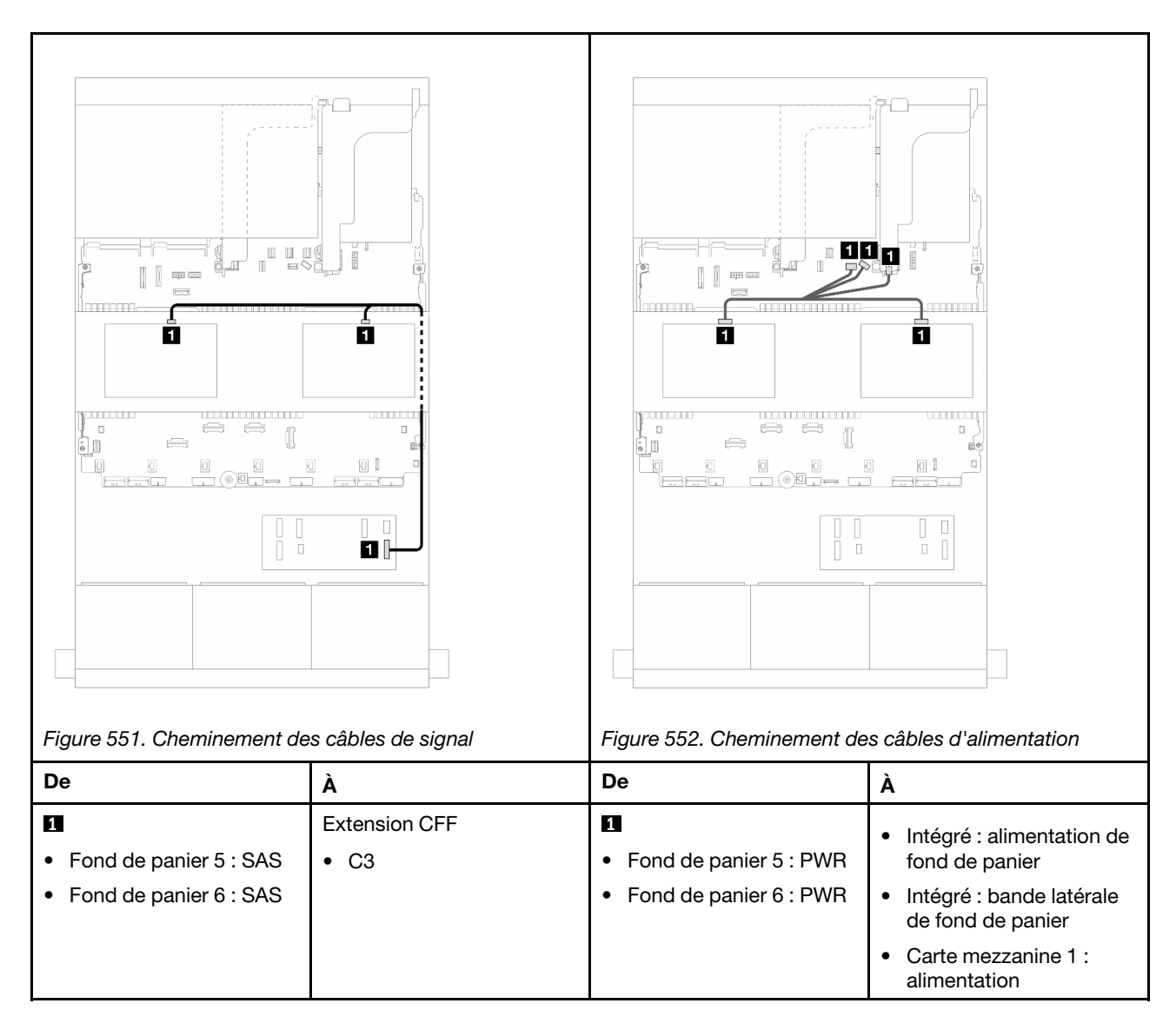

# <span id="page-533-0"></span>24 x 2,5 pouces SAS/SATA + 8 x 2,5 pouces SAS/SATA + 8 x 2,5 pouces SAS/SATA

La présente rubrique fournit des informations sur le cheminement des câbles de la configuration 24 x 2,5 pouces SAS/SATA + 8 x 2,5 pouces SAS/SATA + 8 x 2,5 pouces SAS/SATA.

Pour brancher les câbles d'alimentation du ou des fonds de panier avant, reportez-vous à [« Fonds de](#page-389-0)  [panier : modèles de serveur avec baies d'unité avant 2,5 pouces » à la page 380](#page-389-0).

Pour brancher les câbles de signal du ou des fonds de panier avant, reportez-vous aux possibilités de cheminement des câbles suivantes, en fonction de la configuration de votre serveur.

- [« Extension CFF + Adaptateur RAID/HBA 16i » à la page 524](#page-533-1)
- [« Adaptateur RAID/HBA CFF 16i + extension CFF » à la page 527](#page-536-0)

## <span id="page-533-1"></span>Extension CFF + Adaptateur RAID/HBA 16i

La présente rubrique fournit des informations sur le cheminement des câbles de la configuration 24 x 2,5 pouces SAS/SATA + 8 x 2,5 pouces SAS/SATA + 8 x 2,5 pouces SAS/SATA avec un dispositif d'extension CFF et un adaptateur RAID/HBA 16i.

## Cheminement des câbles pour fond de panier avant

Connexions entre les connecteurs : **1** ↔ **1** , **2** ↔ **2** , **3** ↔ **3** , ... **n** ↔ **n**

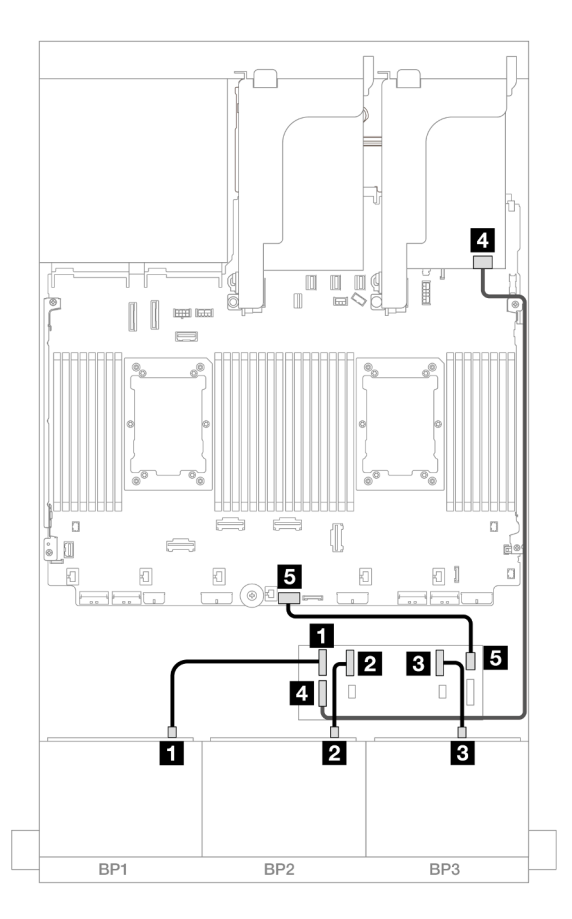

Figure 553. Cheminement des câbles SAS/SATA vers l'extension CFF et l'adaptateur 16i

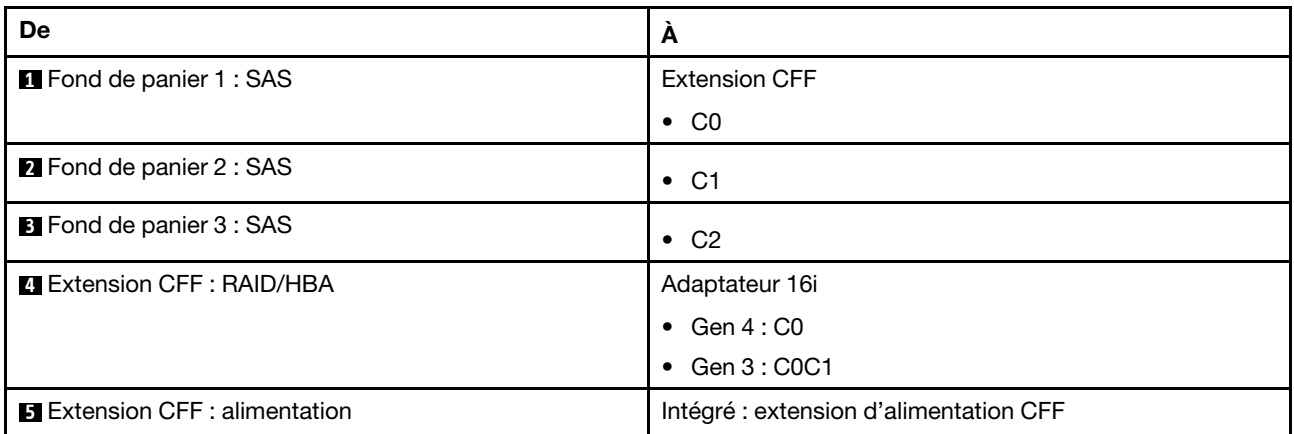

### Cheminement des câbles pour fond de panier arrière

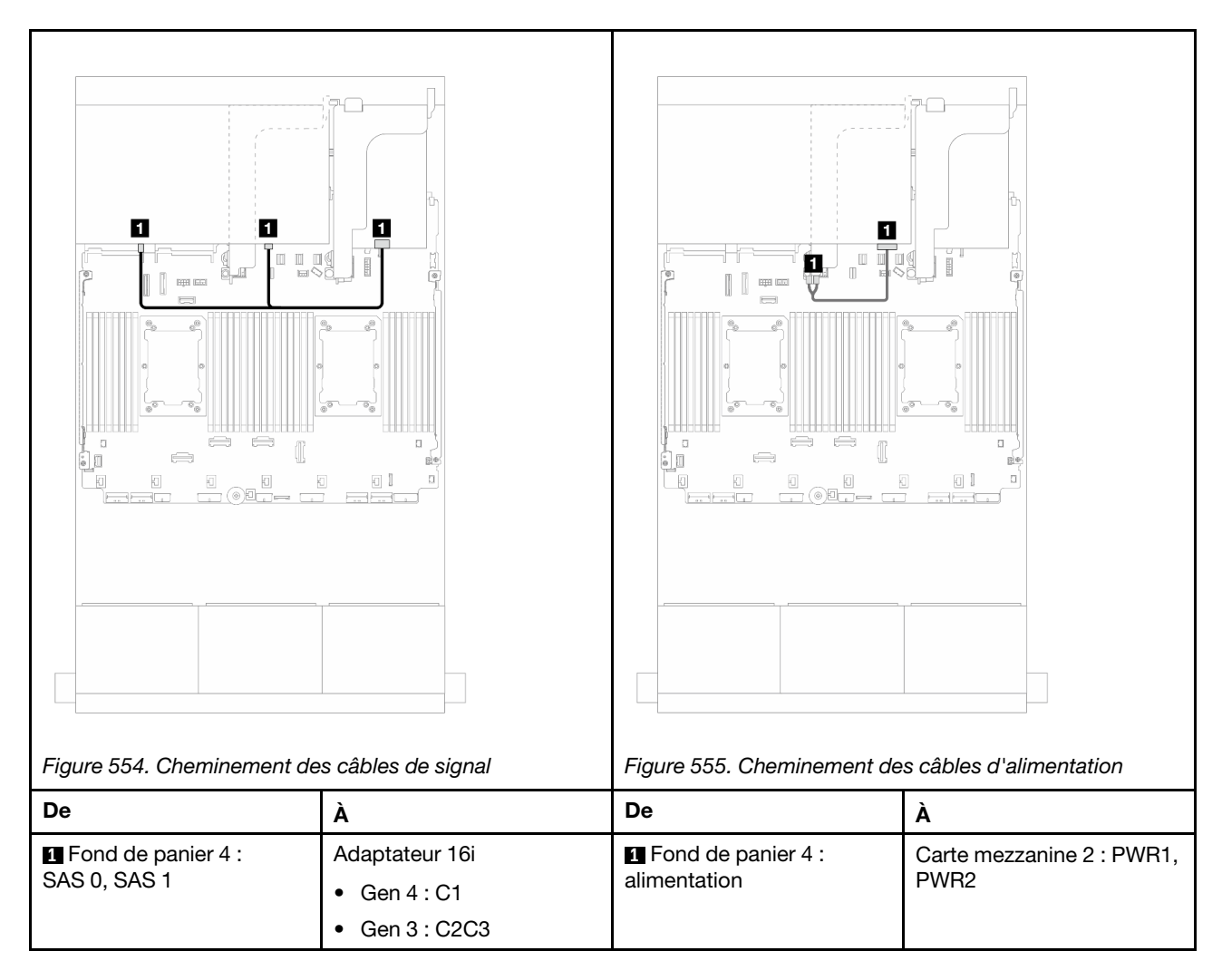

# Cheminement des câbles du fond de panier central

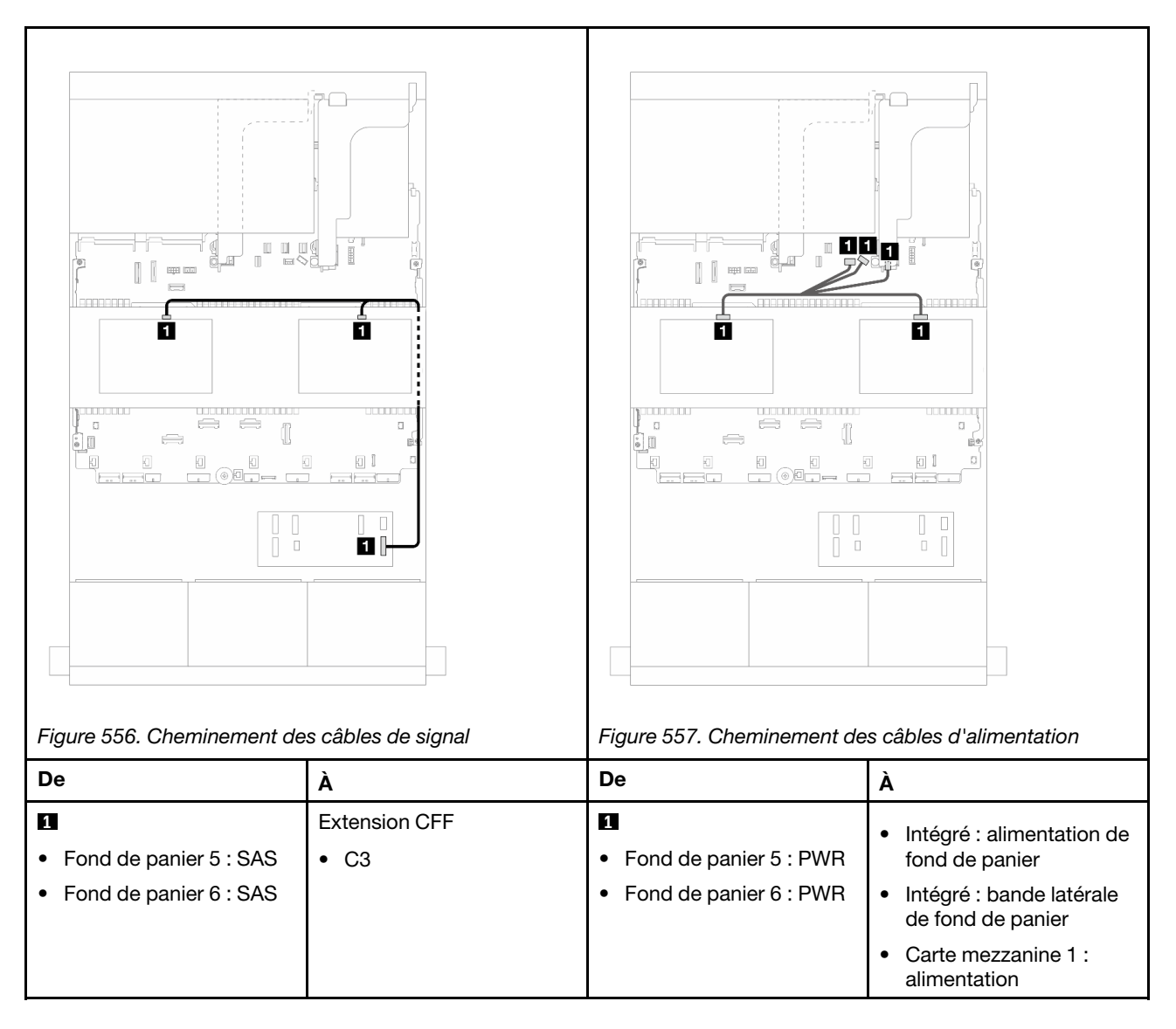

# <span id="page-536-0"></span>Adaptateur RAID/HBA CFF 16i + extension CFF

La présente rubrique fournit des informations sur le cheminement des câbles de la configuration 24 x 2,5 pouces SAS/SATA + 8 x 2,5 pouces SAS/SATA + 8 x 2,5 pouces SAS/SATA avec un dispositif d'extension CFF et un adaptateur CFF RAID/HBA 16i.

### Cheminement des câbles pour fond de panier avant

Cheminement des câbles avec deux processeurs installés

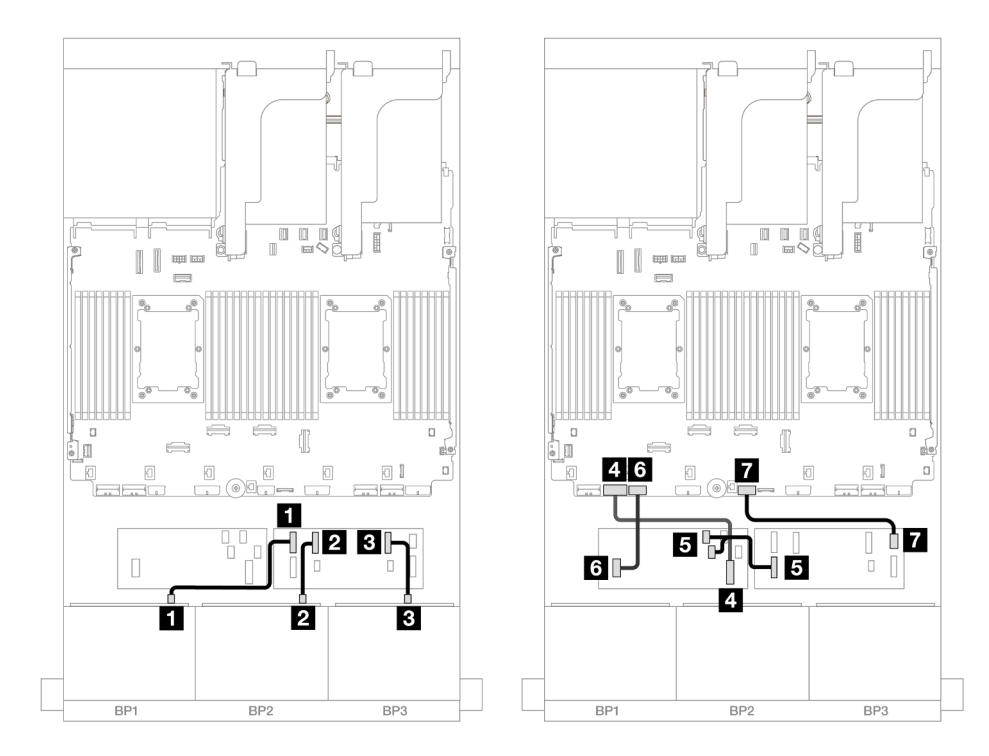

Figure 558. Cheminement des câbles SAS/SATA vers l'extension CFF et l'adaptateur CFF 16i

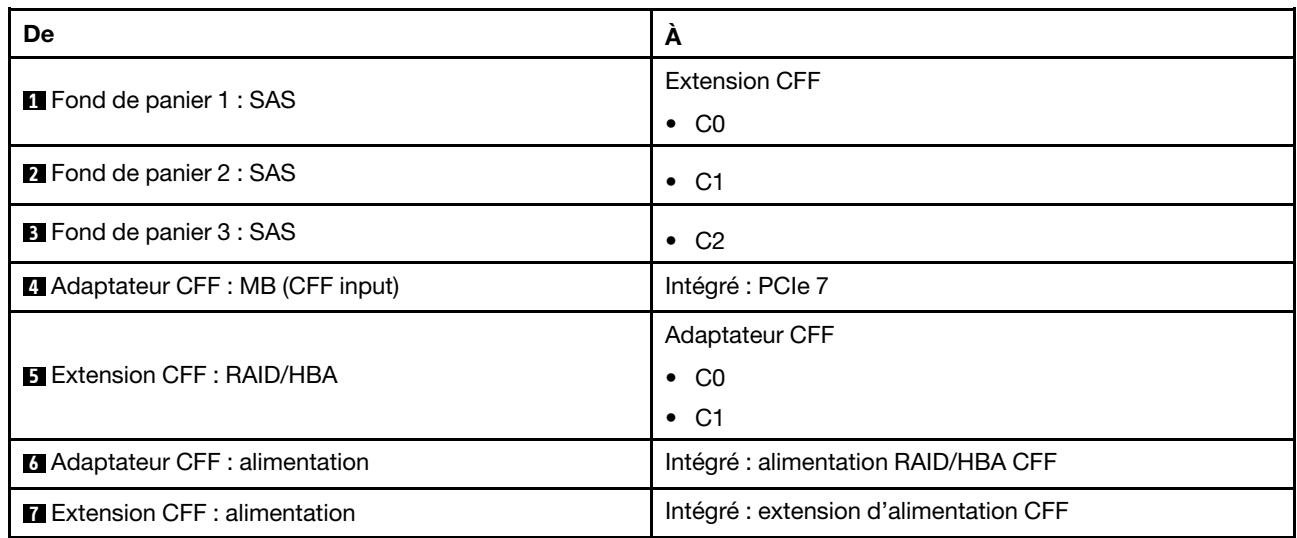

## Cheminement des câbles avec un processeur installé

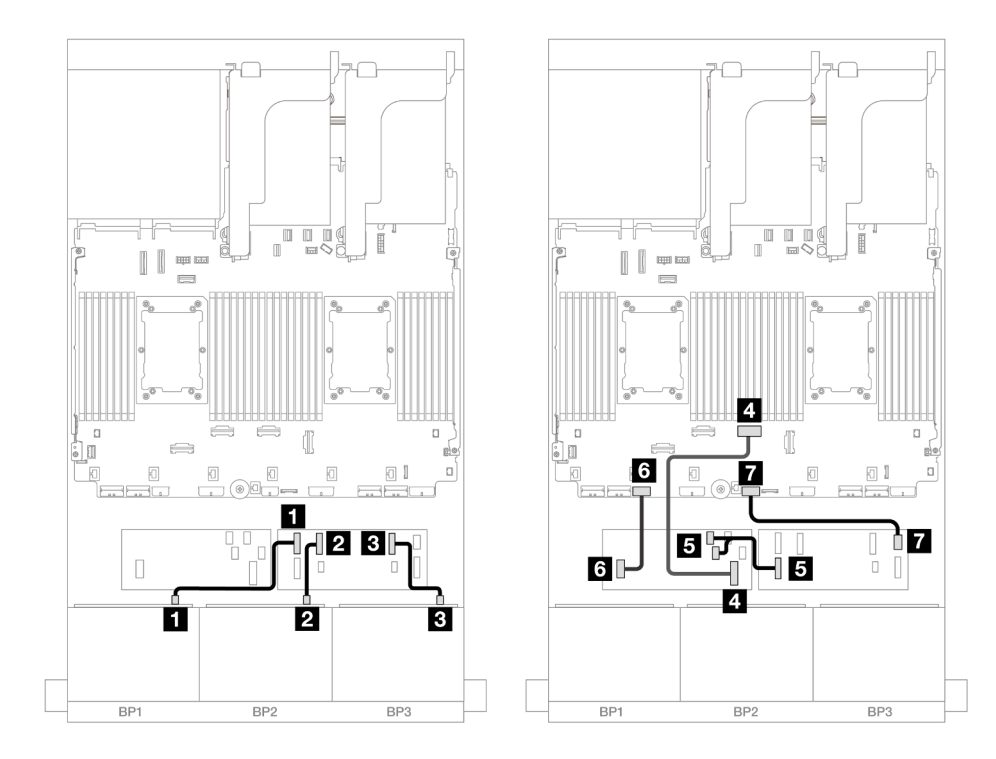

Figure 559. Cheminement des câbles SAS/SATA vers l'extension CFF et l'adaptateur CFF 16i

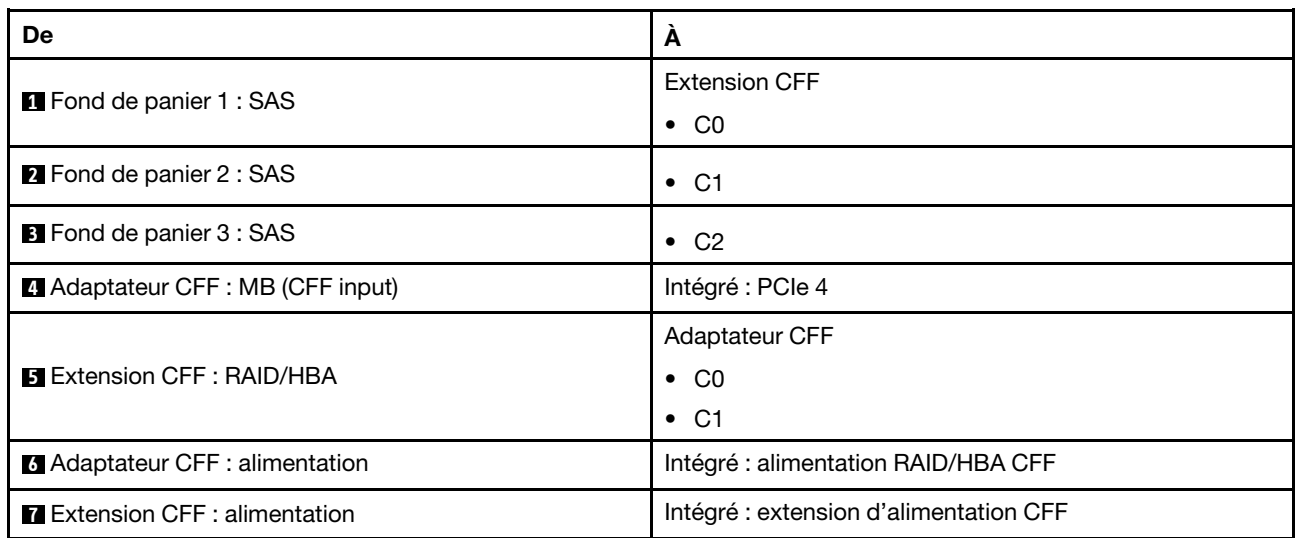

## Cheminement des câbles pour fond de panier arrière

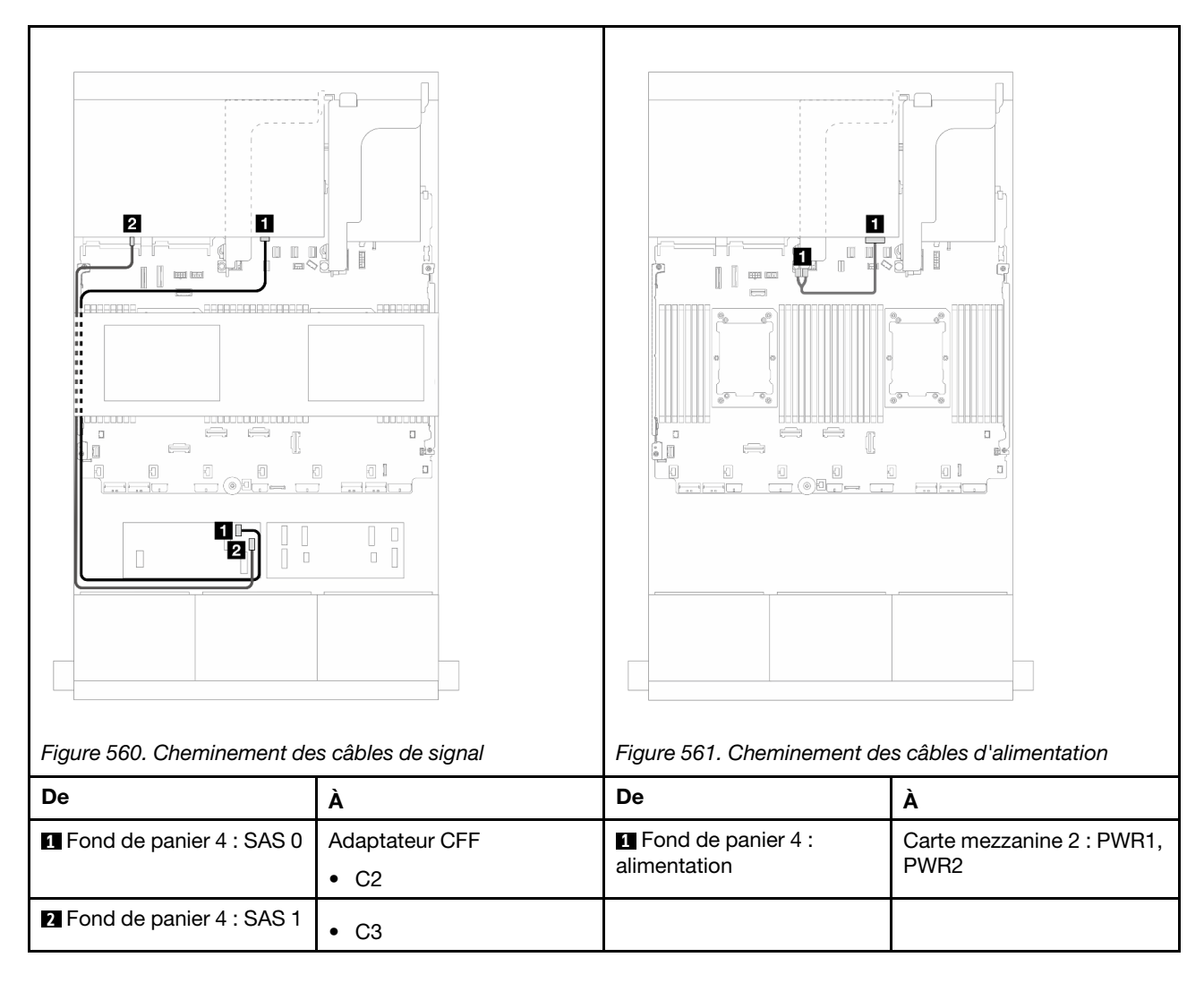

## Cheminement des câbles du fond de panier central
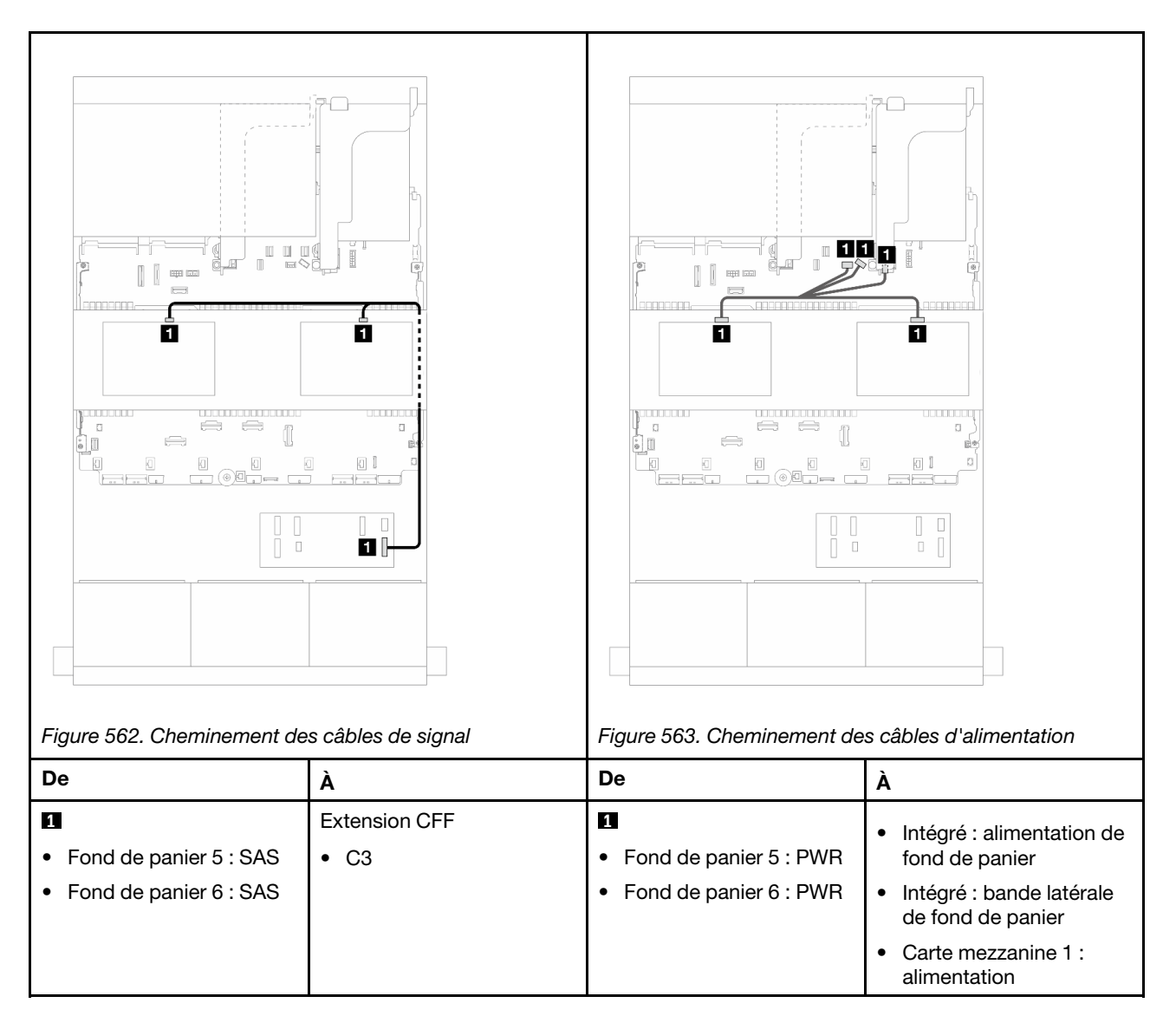

# Trois fonds de panier 8 AnyBay

Cette section fournit des informations sur le cheminement des câbles pour le modèle de serveur doté de trois fonds de panier d'unité avant AnyBay 8 x 2,5 pouces.

Pour brancher les câbles d'alimentation du ou des fonds de panier avant, reportez-vous à [« Fonds de](#page-389-0) [panier : modèles de serveur avec baies d'unité avant 2,5 pouces » à la page 380.](#page-389-0)

Pour brancher les câbles de signal du ou des fonds de panier avant, reportez-vous aux possibilités de cheminement des câbles suivantes, en fonction de la configuration de votre serveur.

- [« Adaptateurs RAID/HBA 8i Trimode » à la page 532](#page-541-0)
- [« Adaptateurs RAID/HBA 8i+16i Trimode » à la page 531](#page-540-0)

## <span id="page-540-0"></span>Adaptateurs RAID/HBA 8i+16i Trimode

Les informations ci-après présentent la connexion des câbles pour la configuration AnyBay 24 x 2,5 pouces avec un adaptateur RAID/HBA 8i Trimode et un adaptateur RAID/HBA 16i Trimode.

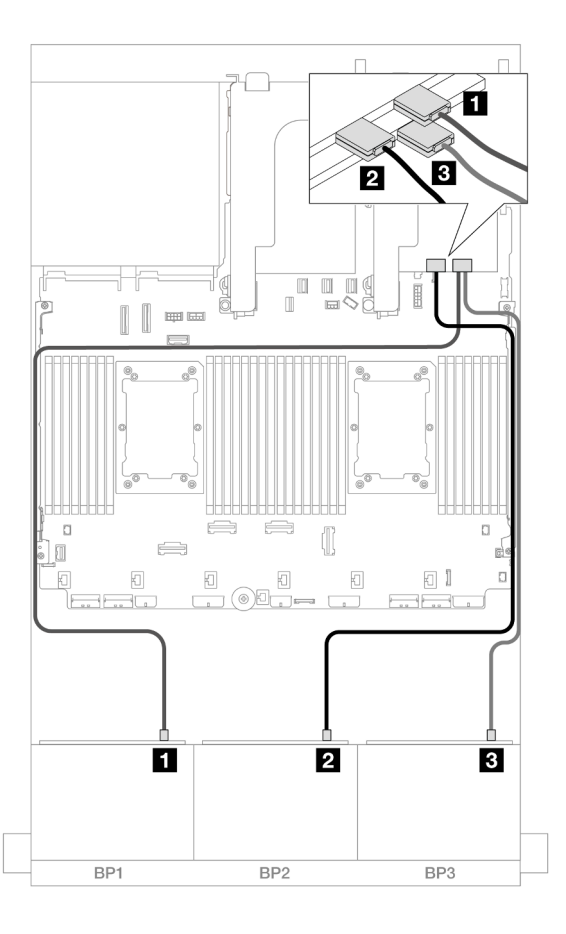

Figure 564. Cheminement des câbles SAS/SATA vers les adaptateurs 8i/16i Trimode

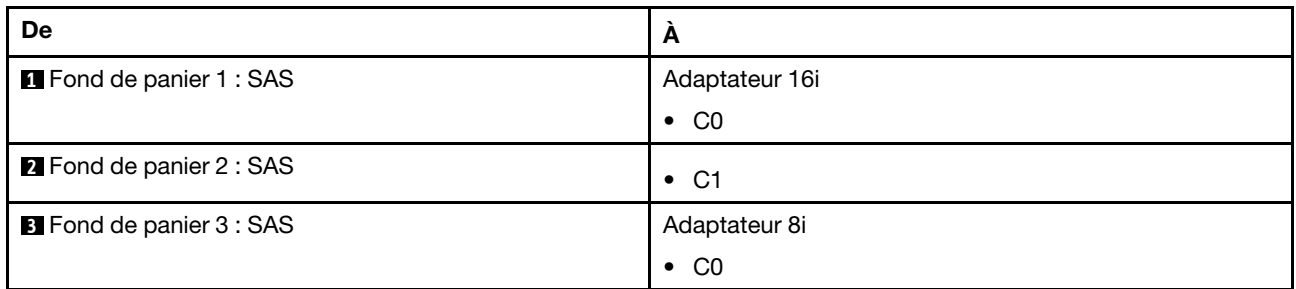

# <span id="page-541-0"></span>Adaptateurs RAID/HBA 8i Trimode

Les informations ci-après présentent la connexion des câbles de la configuration AnyBay 24 x 2,5 pouces avec trois adaptateurs RAID/HBA 8i Trimode.

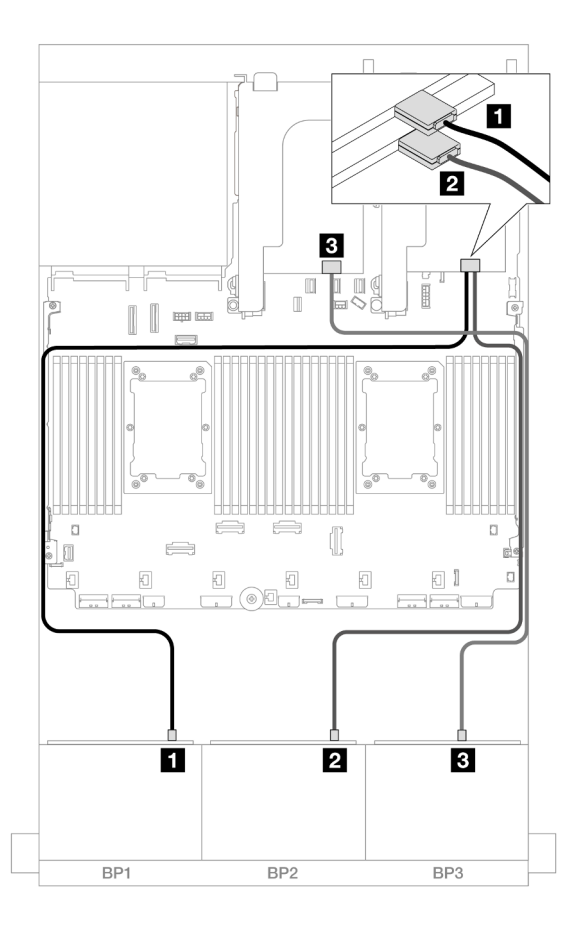

Figure 565. Cheminement des câbles SAS/SATA vers les adaptateurs 8i Trimode

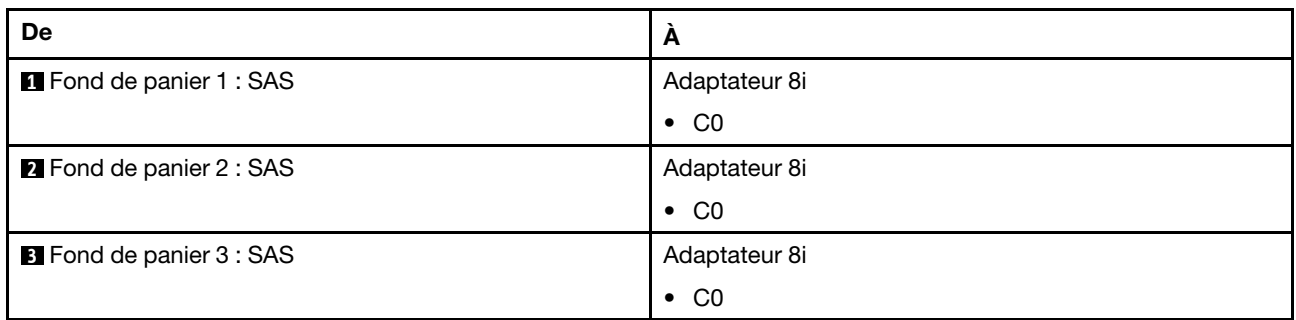

# Trois fonds de panier 8 NVMe (Gen 4)

Cette section fournit des informations sur le cheminement des câbles pour le modèle de serveur doté de trois fonds de panier d'unité avant 8 x 2,5 pouces NVMe (Gen 4).

Pour brancher les câbles d'alimentation du ou des fonds de panier avant, reportez-vous à [« Fonds de](#page-389-0) [panier : modèles de serveur avec baies d'unité avant 2,5 pouces » à la page 380.](#page-389-0)

Pour brancher les câbles de signal du ou des fonds de panier avant, reportez-vous aux possibilités de cheminement des câbles suivantes, en fonction de la configuration de votre serveur.

- [« Fonds de panier avant : 24 NVMe » à la page 534](#page-543-0)
- [« Fonds de panier avant + centraux : 24 NVMe + 8 NVMe » à la page 535](#page-544-0)
- [« Fonds de panier avant + arrière : 24 NVMe + 4 NVMe » à la page 536](#page-545-0)

• [« Fonds de panier avant + centraux + arrière : 24 NVMe + 8 NVMe + 4 NVMe » à la page 538](#page-547-0)

## <span id="page-543-0"></span>Fonds de panier avant : 24 NVMe

Cette section fournit des informations sur le cheminement des câbles pour le modèle de serveur doté de trois fonds de panier d'unité avant 8 x 2,5 pouces NVMe (Gen 4).

Connexions entre les connecteurs : **1** ↔ **1** , **2** ↔ **2** , **3** ↔ **3** , ... **n** ↔ **n**

#### Connecteurs PCIe intégrés + Resynchroniseur

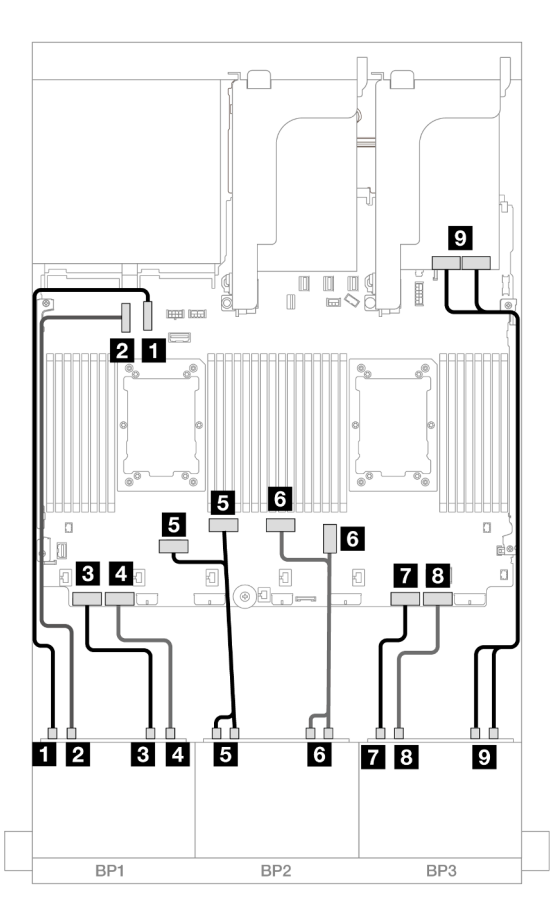

Figure 566. Cheminement des câbles NVMe vers les connecteurs intégrés et le resynchroniseur

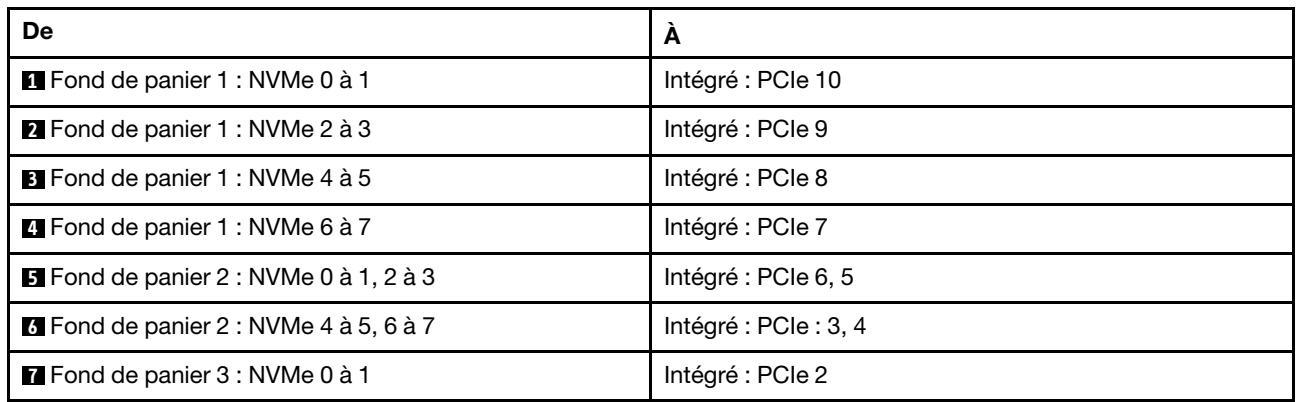

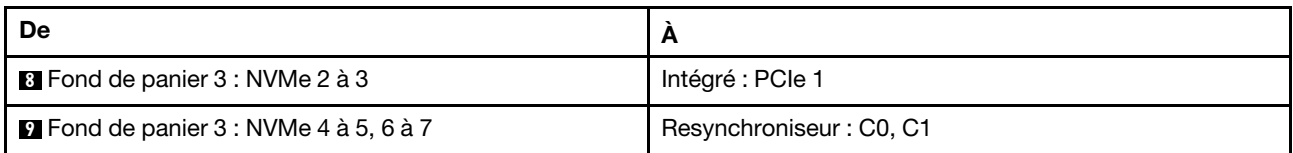

# <span id="page-544-0"></span>Fonds de panier avant + centraux : 24 NVMe + 8 NVMe

Cette section fournit des informations sur le cheminement des câbles pour la configuration 24 NVMe + 8 NVMe (Gen 4) avec trois cartes de resynchronisation.

Connexions entre les connecteurs : **1** ↔ **1** , **2** ↔ **2** , **3** ↔ **3** , ... **n** ↔ **n**

#### Cheminement des câbles pour fond de panier avant

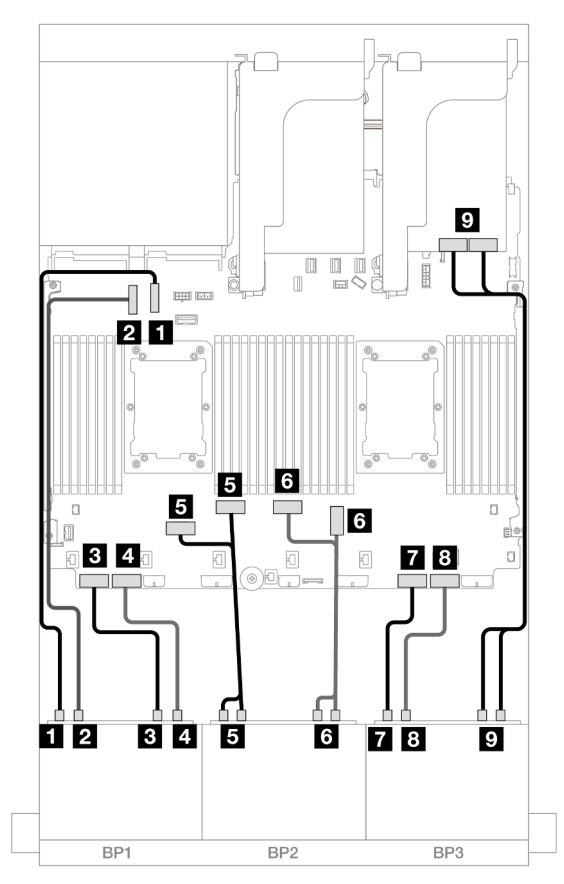

Figure 567. Cheminement des câbles NVMe vers les connecteurs intégrés et le resynchroniseur

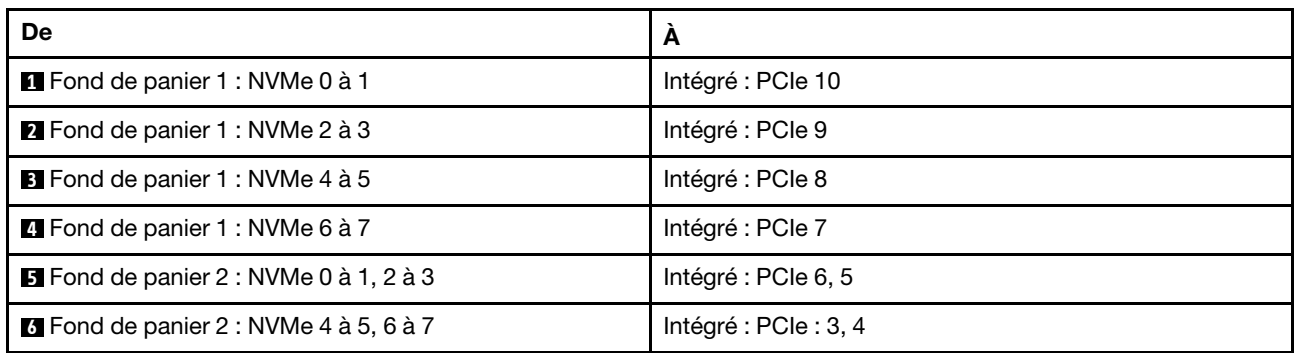

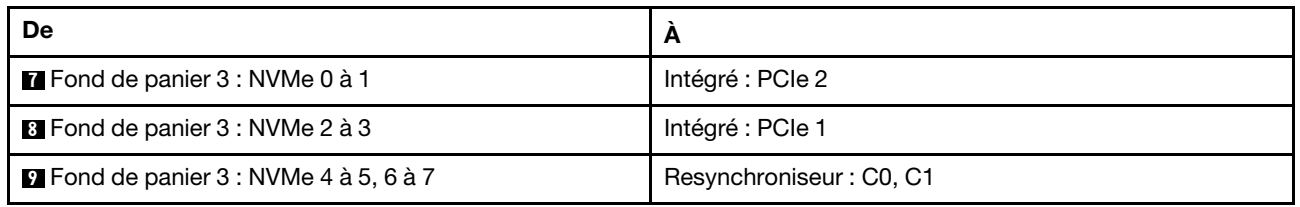

#### Cheminement des câbles du fond de panier central

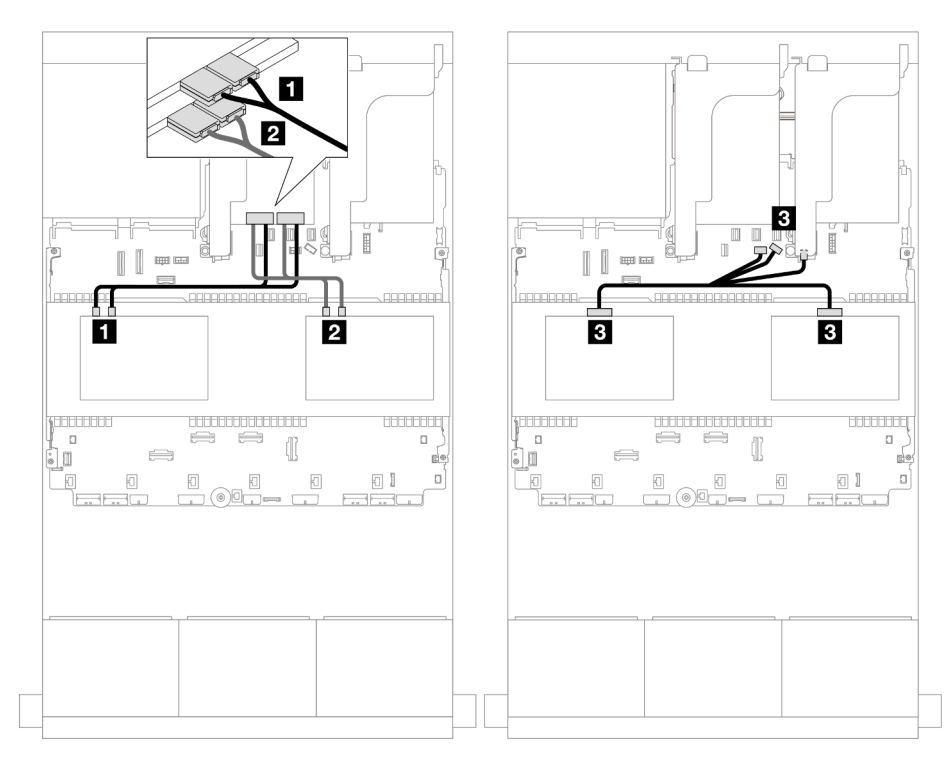

Figure 568. Cheminement des câbles du fond de panier central

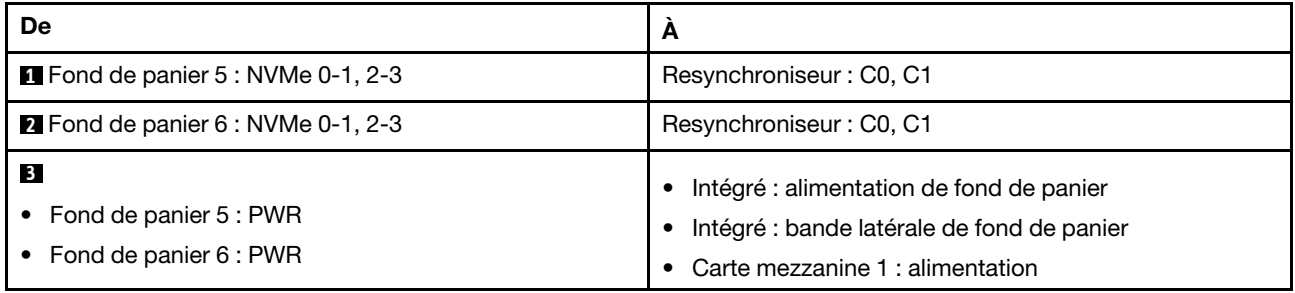

# <span id="page-545-0"></span>Fonds de panier avant + arrière : 24 NVMe + 4 NVMe

La présente section fournit des informations sur le cheminement des câbles pour la configuration 24 NVMe (Gen 4) + 4 NVMe avec deux cartes de resynchronisation.

### Cheminement des câbles pour fond de panier avant

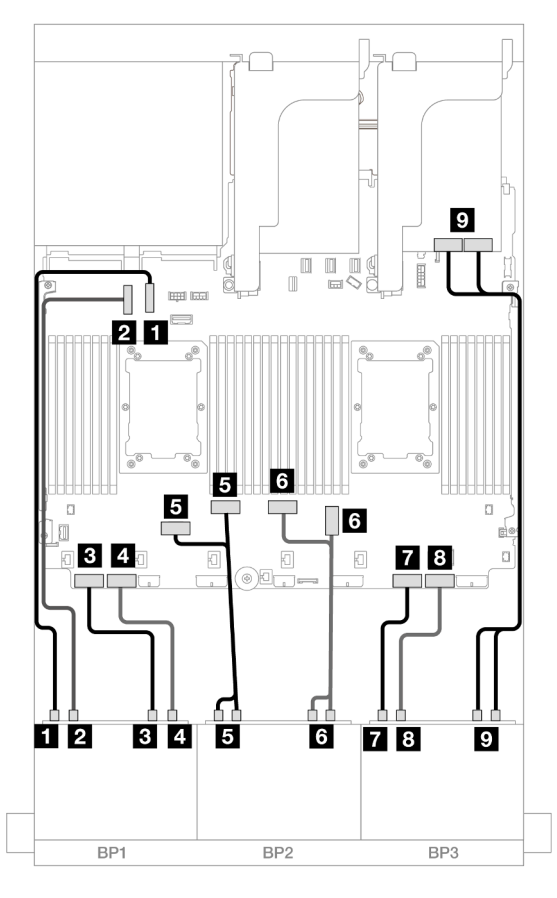

Figure 569. Cheminement des câbles NVMe vers les connecteurs intégrés et le resynchroniseur

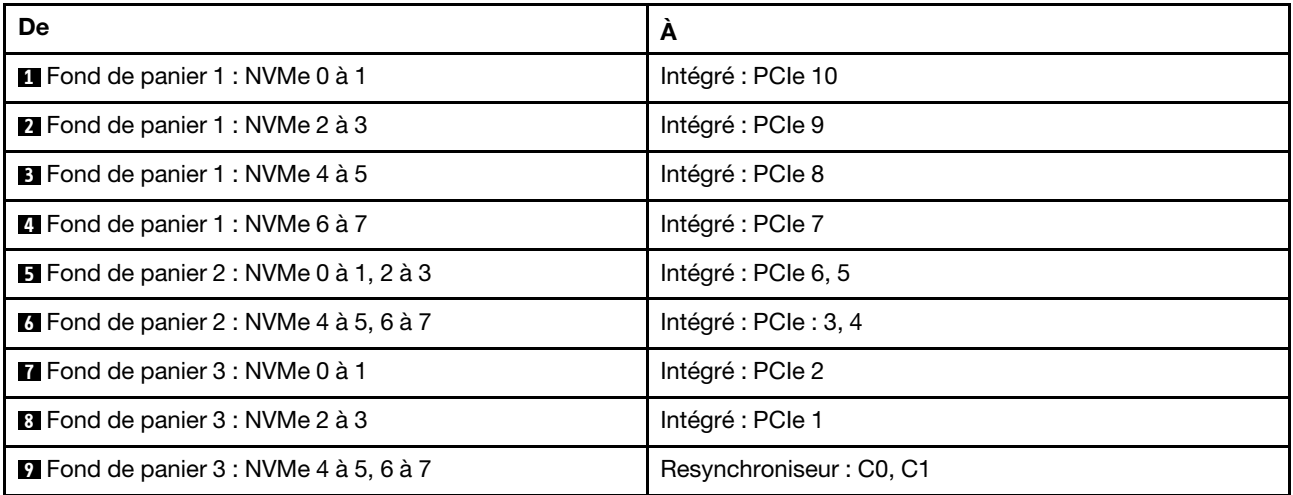

#### Cheminement des câbles pour fond de panier arrière

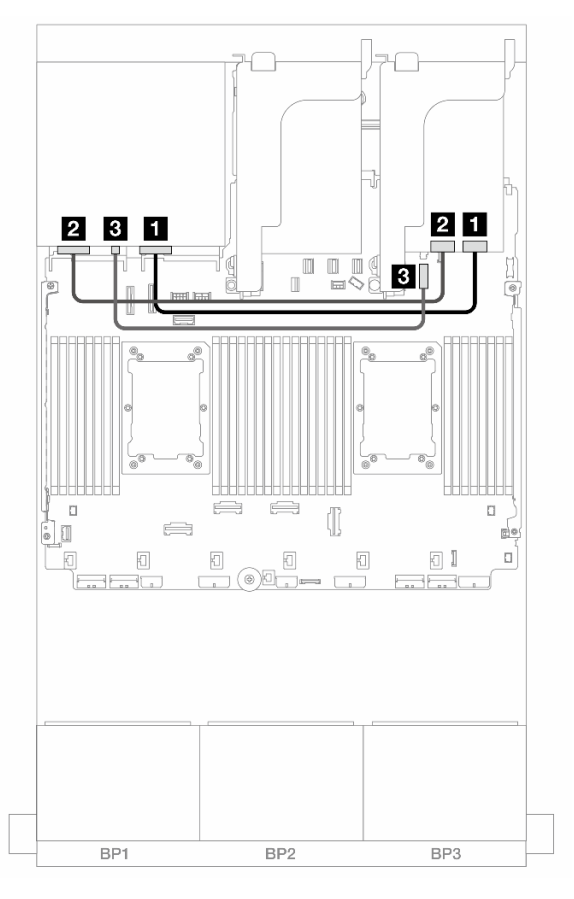

Figure 570. Cheminement des câbles pour fond de panier arrière

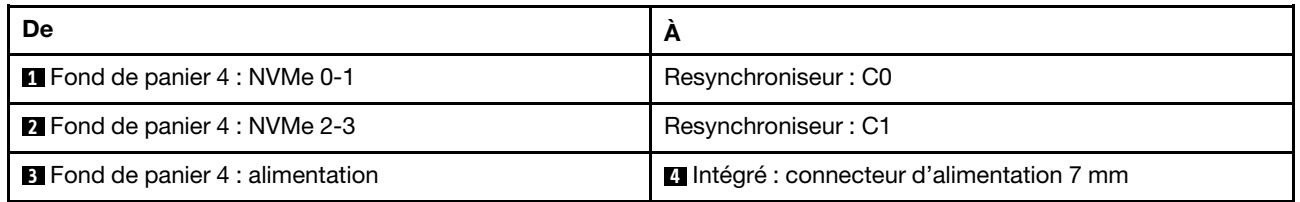

# <span id="page-547-0"></span>Fonds de panier avant + centraux + arrière : 24 NVMe + 8 NVMe + 4 NVMe

La présente section fournit des informations sur le cheminement des câbles pour la configuration 24 NVMe  $(Gen 4) + 8$  NVMe + 4 NVMe avec quatre cartes de resynchronisation.

Cheminement des câbles pour fond de panier avant

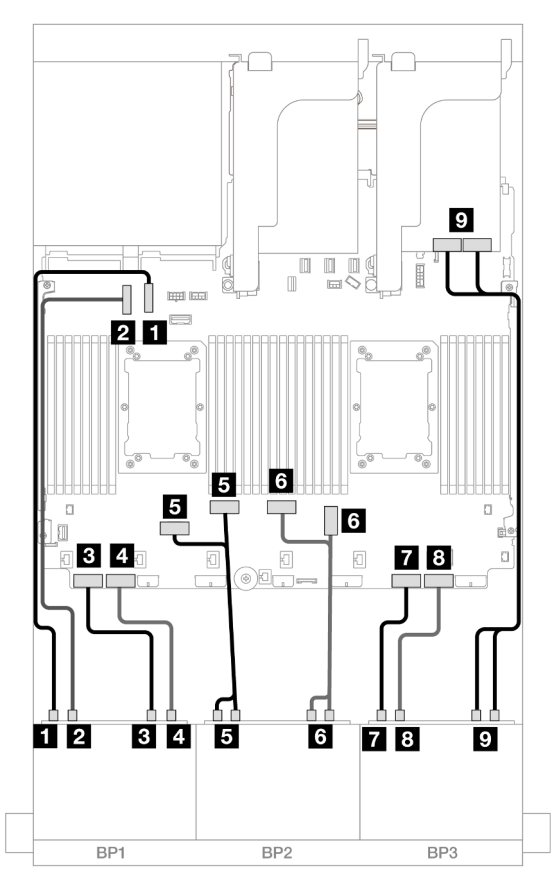

Figure 571. Cheminement des câbles NVMe vers les connecteurs intégrés et le resynchroniseur

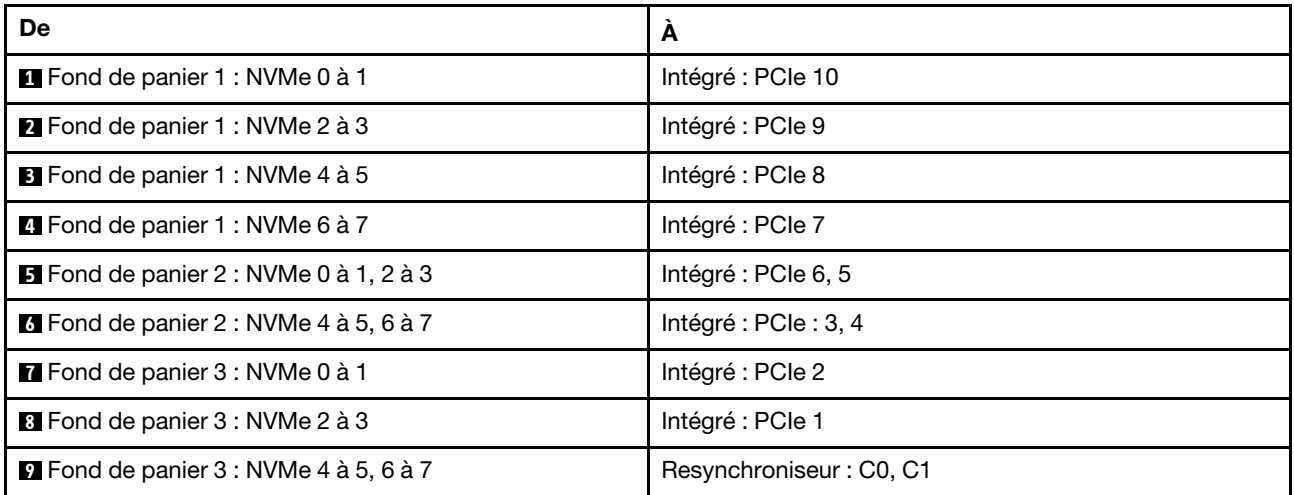

### Cheminement des câbles du fond de panier central/arrière

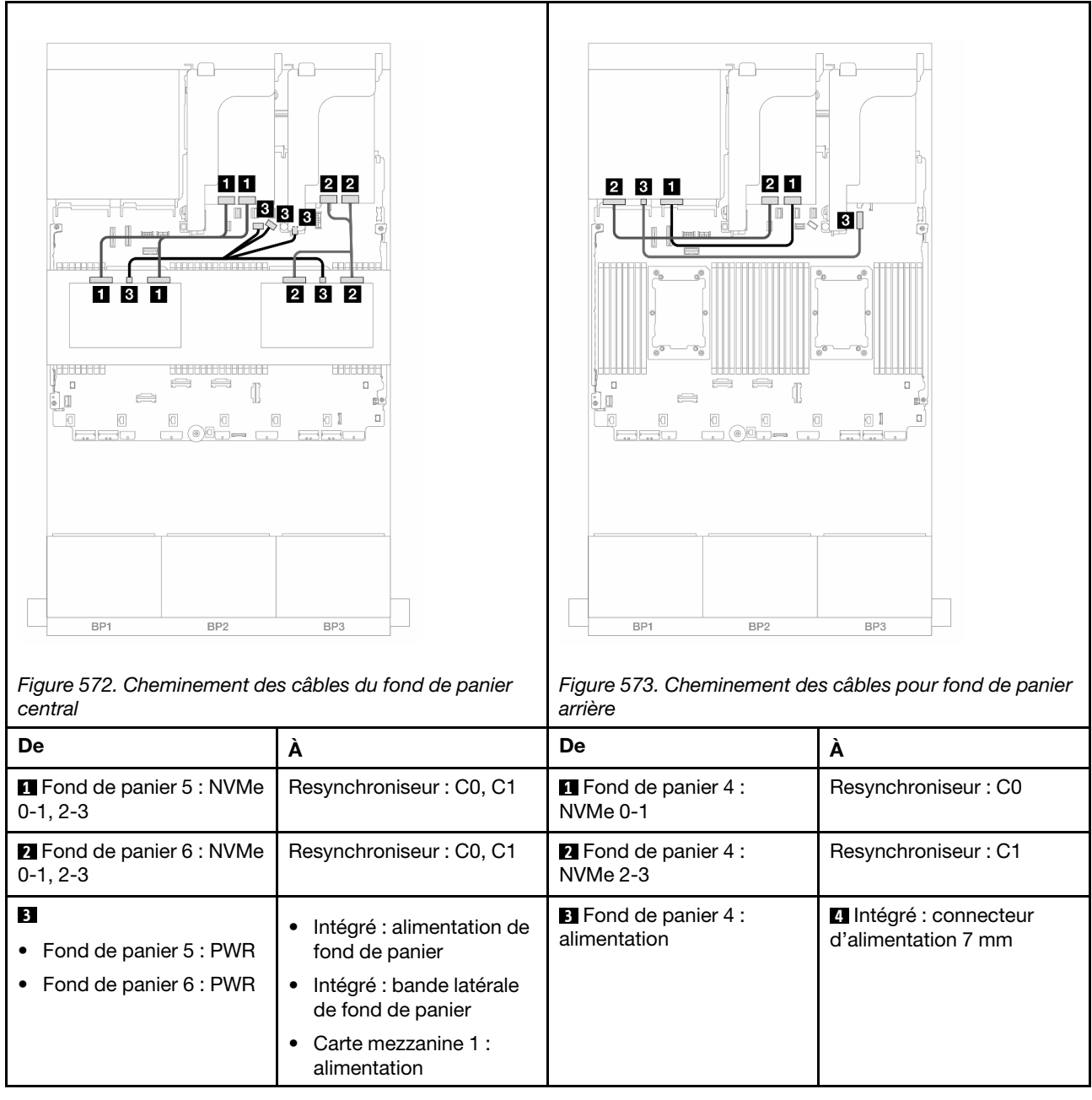

# Trois fonds de panier 8 NVMe (Gen 5)

Cette section fournit des informations sur le cheminement des câbles pour le modèle de serveur doté de trois fonds de panier d'unité avant 8 x 2,5 pouces NVMe (Gen 5).

Pour brancher les câbles d'alimentation du ou des fonds de panier avant, reportez-vous à [« Fonds de](#page-389-0)  [panier : modèles de serveur avec baies d'unité avant 2,5 pouces » à la page 380](#page-389-0).

Pour brancher les câbles de signal du ou des fonds de panier avant, reportez-vous aux possibilités de cheminement des câbles suivantes, en fonction de la configuration de votre serveur.

• [« Fonds de panier avant : 24 NVMe » à la page 541](#page-550-0)

- [« Fonds de panier avant + arrière : 24 NVMe + 4 NVMe » à la page 543](#page-552-0)
- [« Fonds de panier avant + centraux : 24 NVMe + 8 NVMe \(deux 4 AnyBay\) » à la page 545](#page-554-0)
- [« Fonds de panier avant + centraux + arrière : 24 NVMe + 8 NVMe \(deux 4 AnyBay\) + 4 NVMe » à la page](#page-556-0)  [547](#page-556-0)

## <span id="page-550-0"></span>Fonds de panier avant : 24 NVMe

Cette rubrique fournit des informations sur le cheminement des câbles pour la configuration NVMe 24 x 2,5 pouces (Gen 5) avec une ou deux cartes de resynchronisation.

Connexions entre les connecteurs :  $\mathbf{1} \leftrightarrow \mathbf{1}$ ,  $\mathbf{2} \leftrightarrow \mathbf{2}$ ,  $\mathbf{3} \leftrightarrow \mathbf{3}$ , ...  $\mathbf{n} \leftrightarrow \mathbf{n}$ 

#### Connecteurs intégrés + une carte de resynchronisation

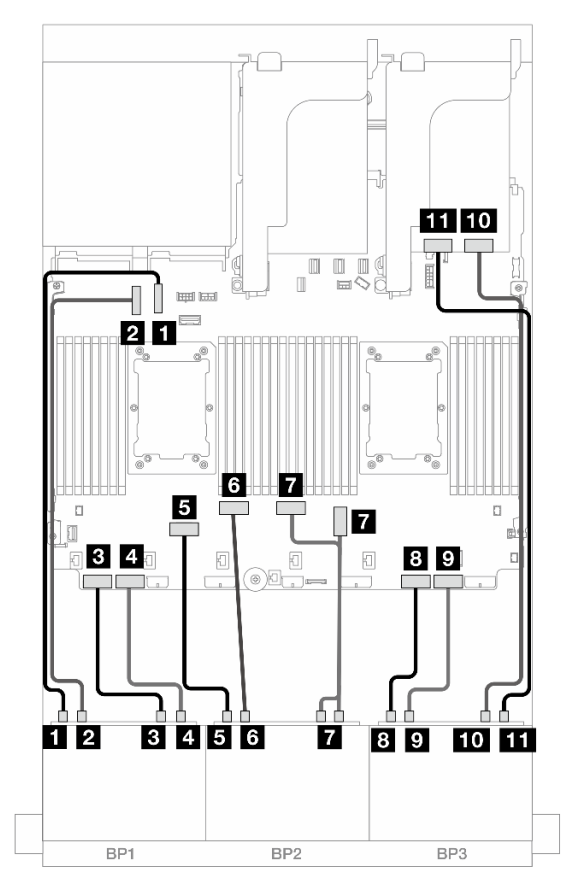

Figure 574. Cheminement des câbles NVMe vers les connecteurs intégrés et la carte de resynchronisation

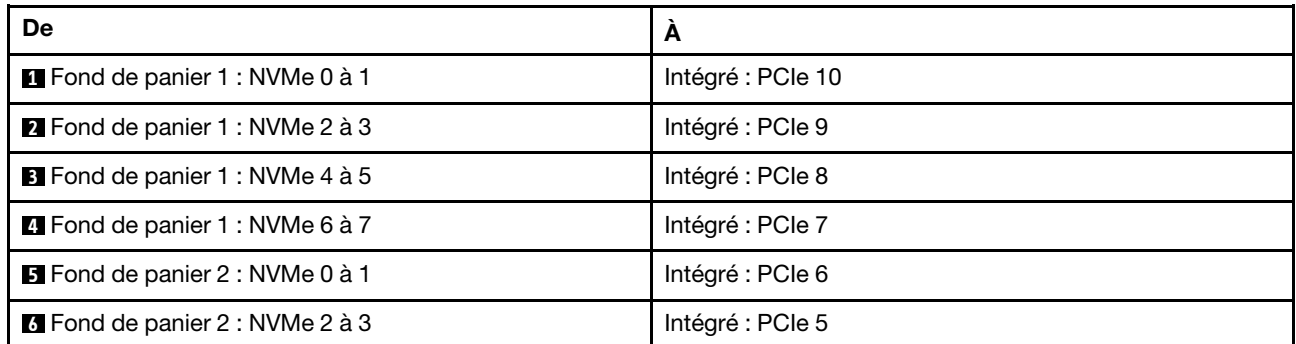

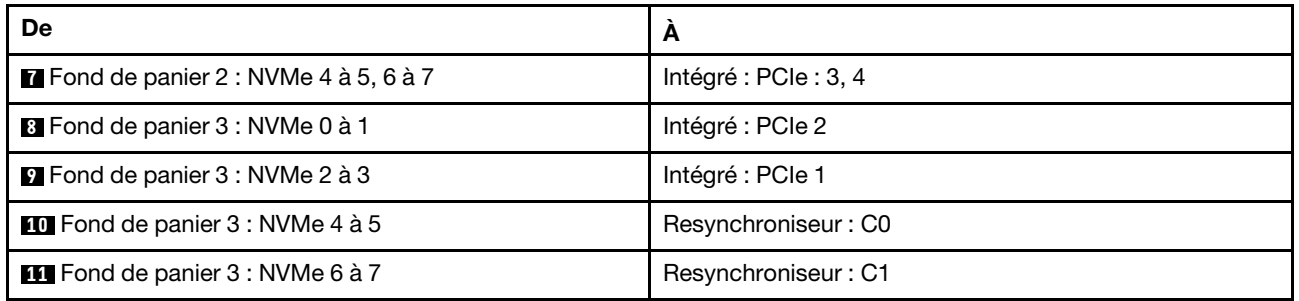

# Connecteurs intégrés + deux cartes de resynchronisation

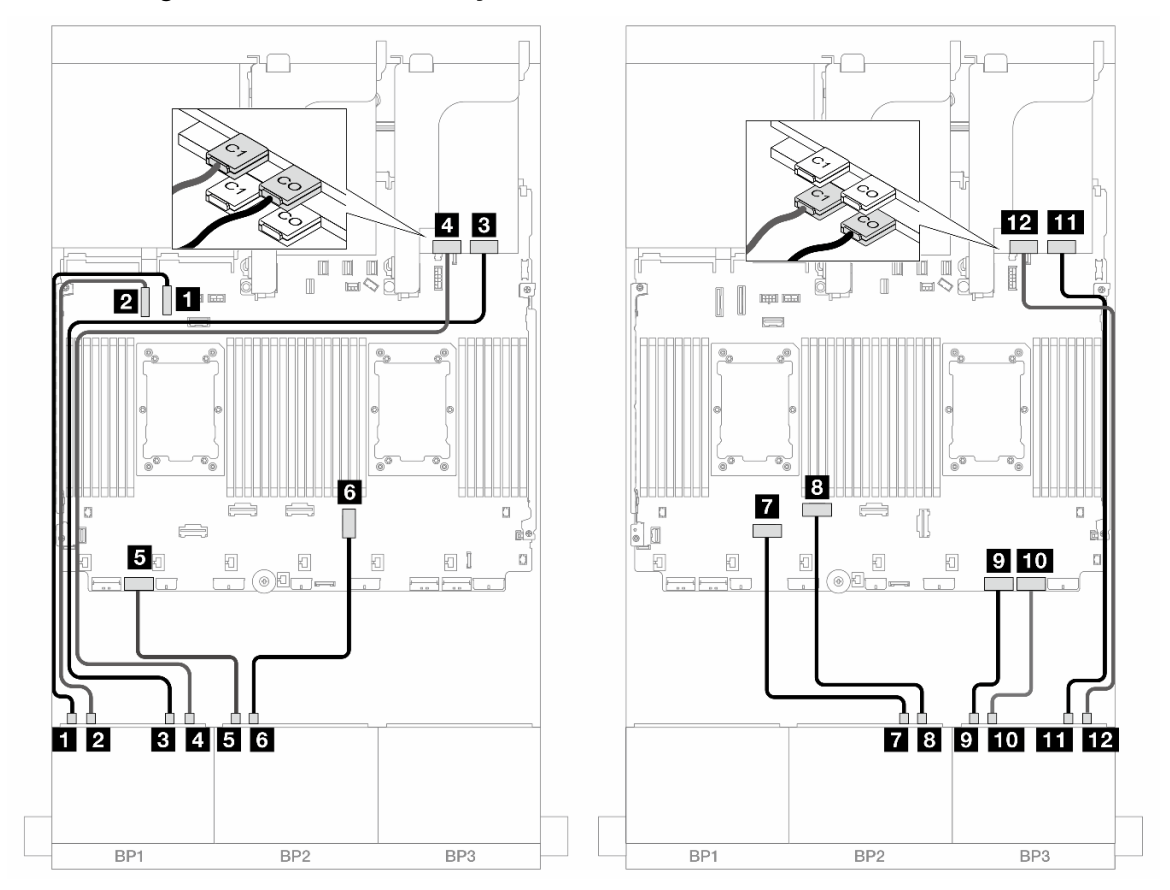

Figure 575. Cheminement des câbles NVMe vers les connecteurs intégrés et deux cartes de resynchronisation

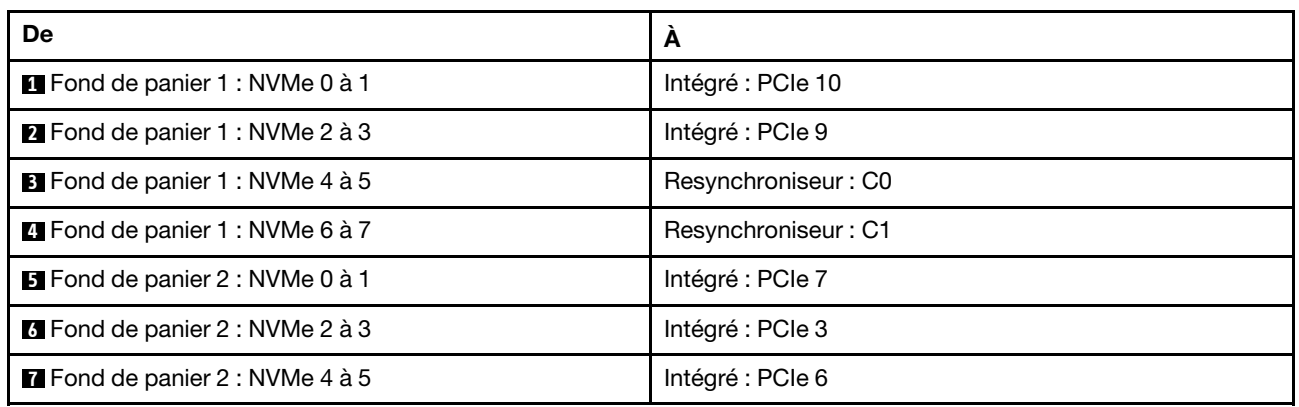

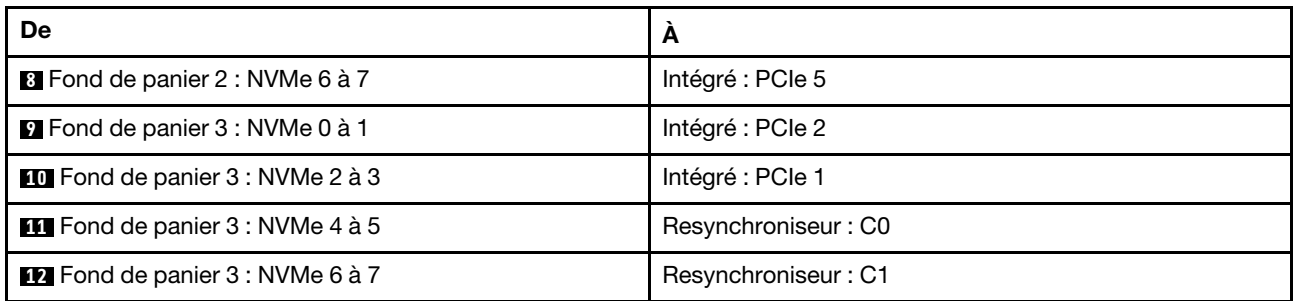

# <span id="page-552-0"></span>Fonds de panier avant + arrière : 24 NVMe + 4 NVMe

La présente section fournit des informations sur le cheminement des câbles pour la configuration 24 x 2,5 pouces NVMe (Gen 5) + 4 x 2,5 pouces NVMe avec trois cartes de resynchronisation.

Connexions entre les connecteurs : **1** ↔ **1** , **2** ↔ **2** , **3** ↔ **3** , ... **n** ↔ **n**

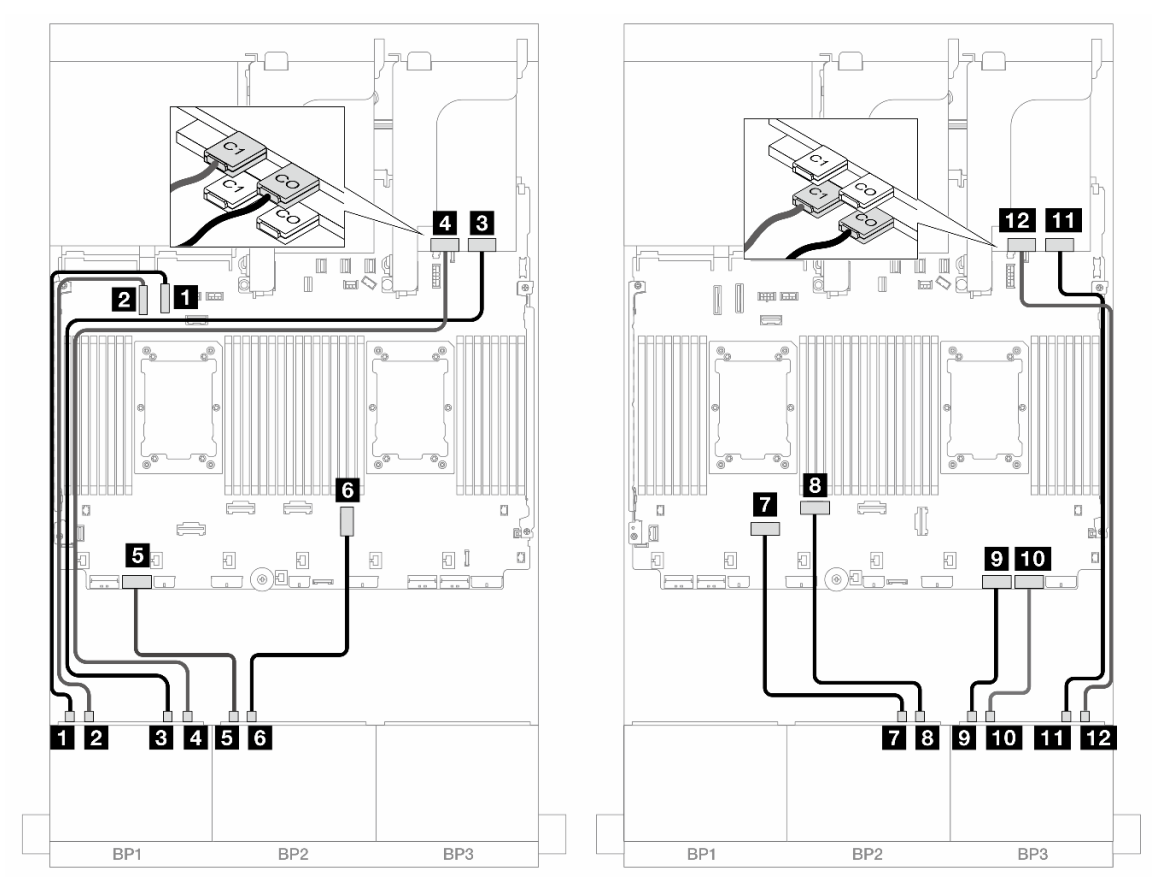

#### Cheminement des câbles pour fond de panier avant

Figure 576. Cheminement des câbles NVMe vers les connecteurs intégrés et deux cartes de resynchronisation

| De                                     | A                   |
|----------------------------------------|---------------------|
| <b>I</b> Fond de panier 1 : NVMe 0 à 1 | Intégré : PCIe 10   |
| <b>2</b> Fond de panier 1 : NVMe 2 à 3 | Intégré : PCIe 9    |
| <b>B</b> Fond de panier 1 : NVMe 4 à 5 | Resynchroniseur: C0 |

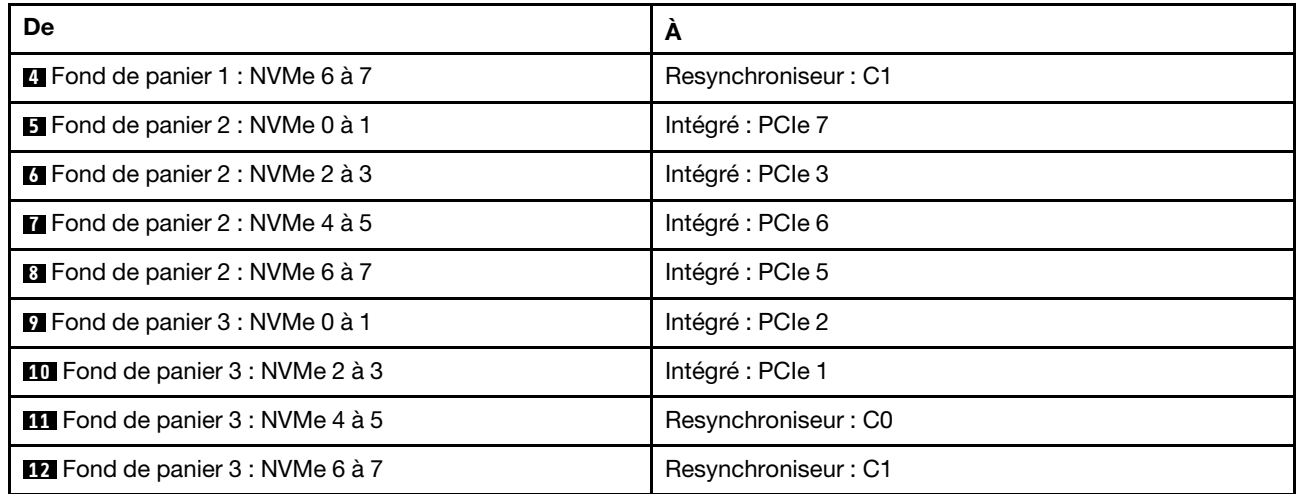

# Cheminement des câbles pour fond de panier arrière

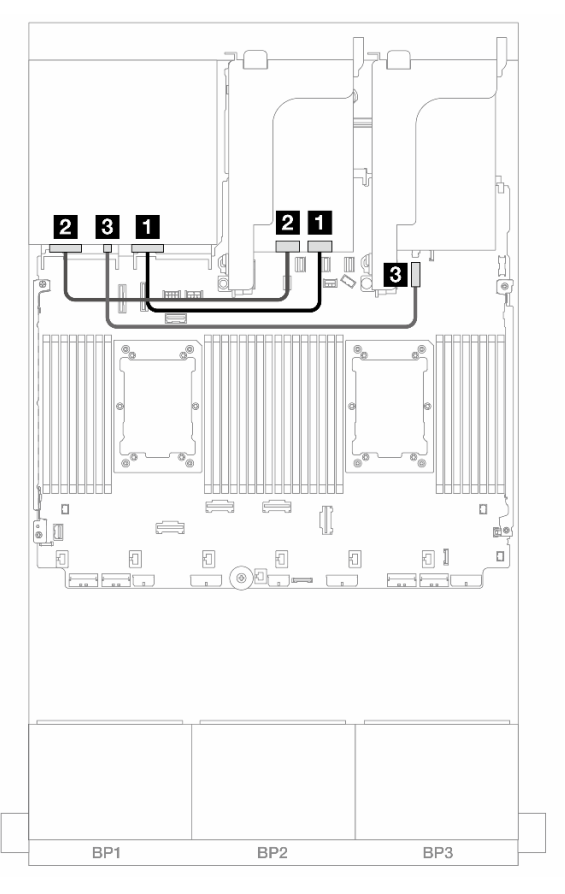

Figure 577. Cheminement des câbles pour fond de panier arrière

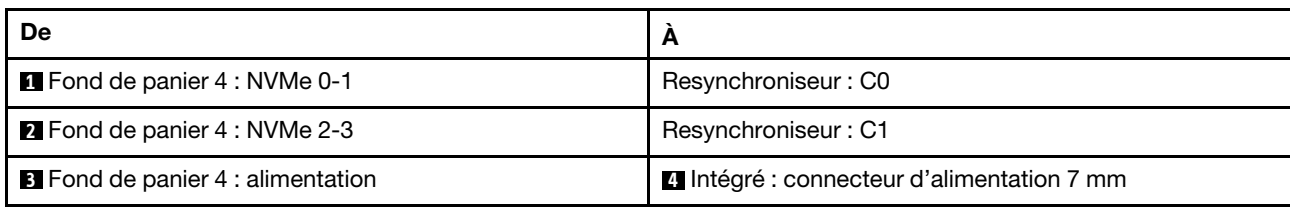

# <span id="page-554-0"></span>Fonds de panier avant + centraux : 24 NVMe + 8 NVMe (deux 4 AnyBay)

La présente rubrique fournit des informations sur le cheminement des câbles pour la configuration 24 x 2,5 pouces NVMe (Gen 5) + 8 x 2,5 pouces NVMe (avec deux fonds de panier 4 x 2,5 pouces AnyBay) avec trois cartes de resynchronisation.

Connexions entre les connecteurs : **1** ↔ **1** , **2** ↔ **2** , **3** ↔ **3** , ... **n** ↔ **n**

## Cheminement des câbles pour fond de panier avant

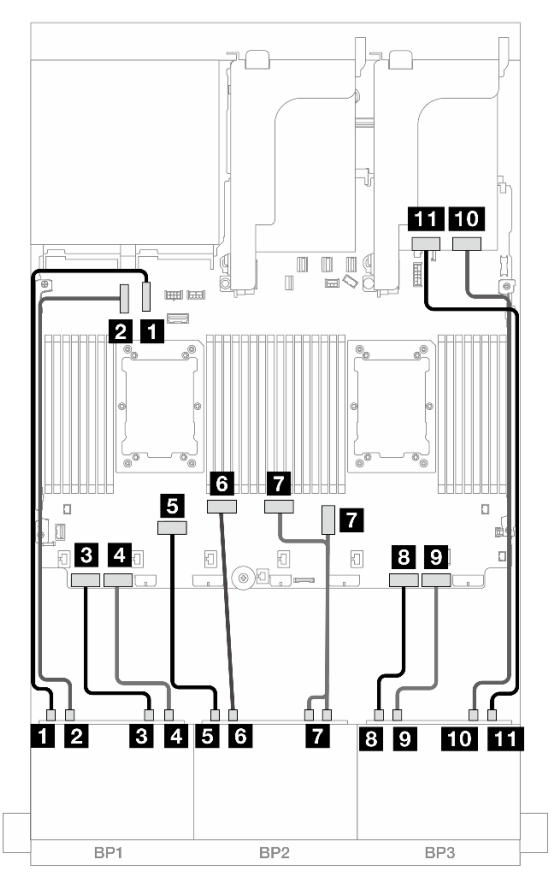

Figure 578. Cheminement des câbles NVMe vers les connecteurs intégrés et la carte de resynchronisation

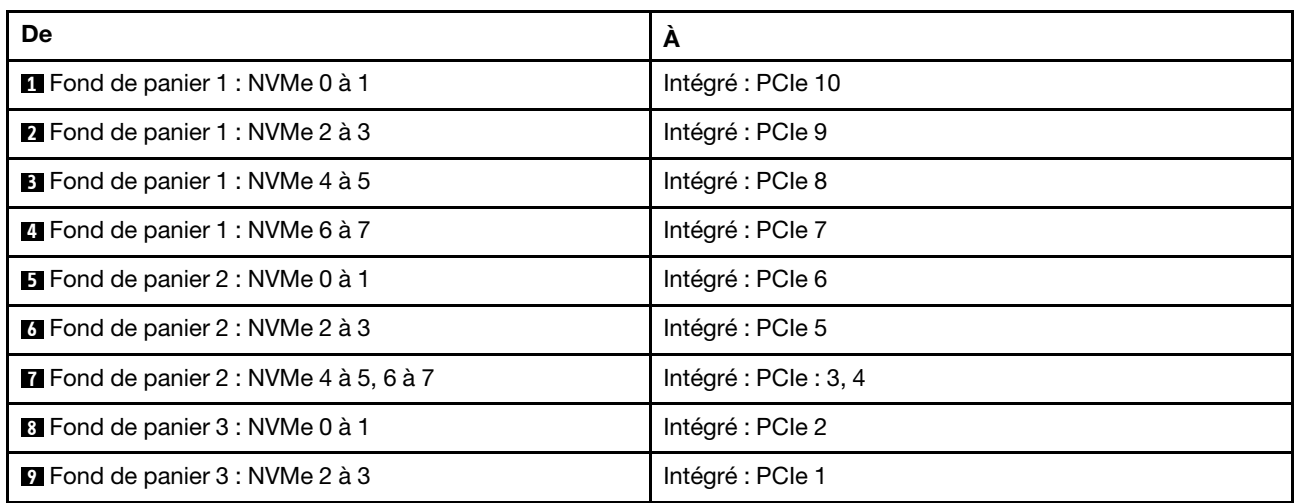

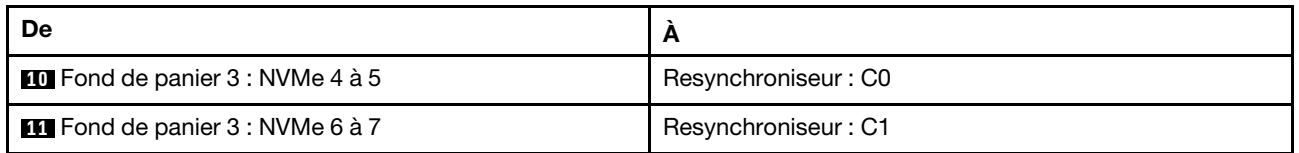

### Cheminement des câbles du fond de panier central

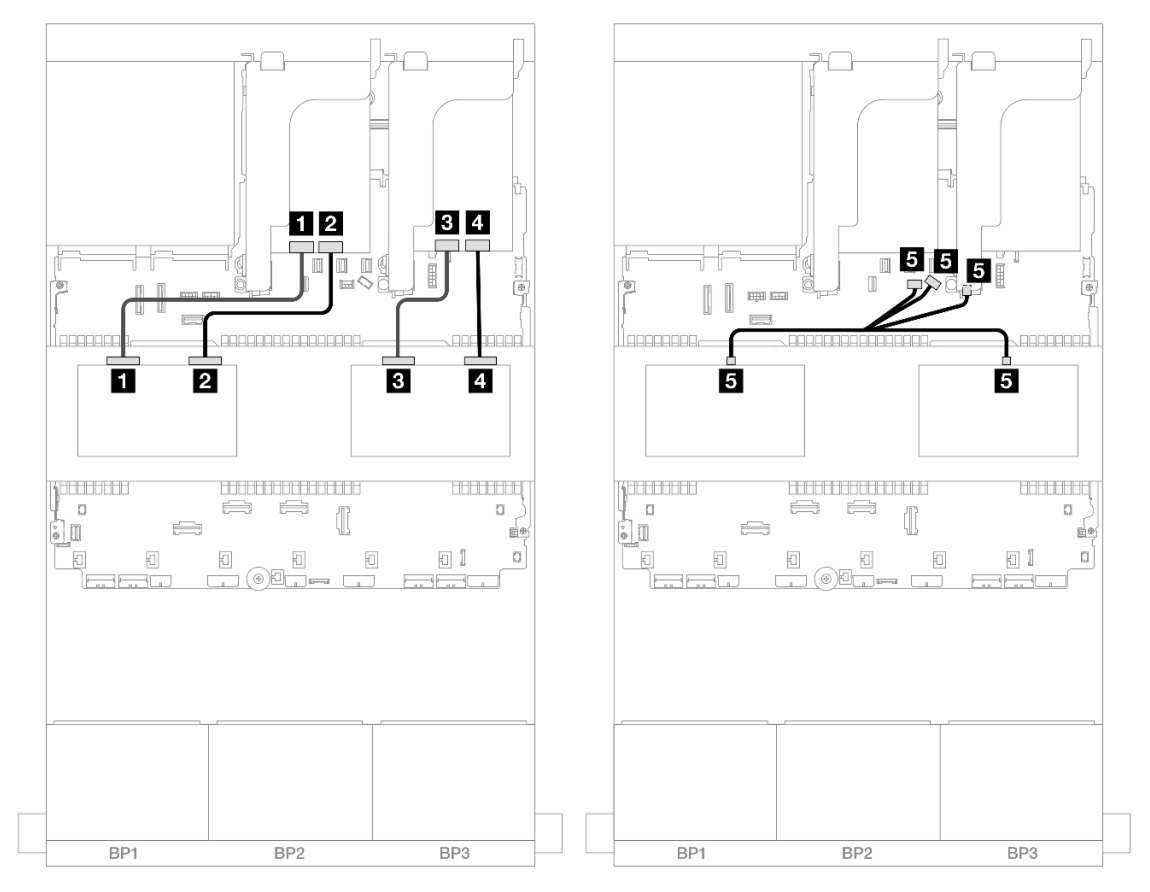

Figure 579. Cheminement des câbles du fond de panier central

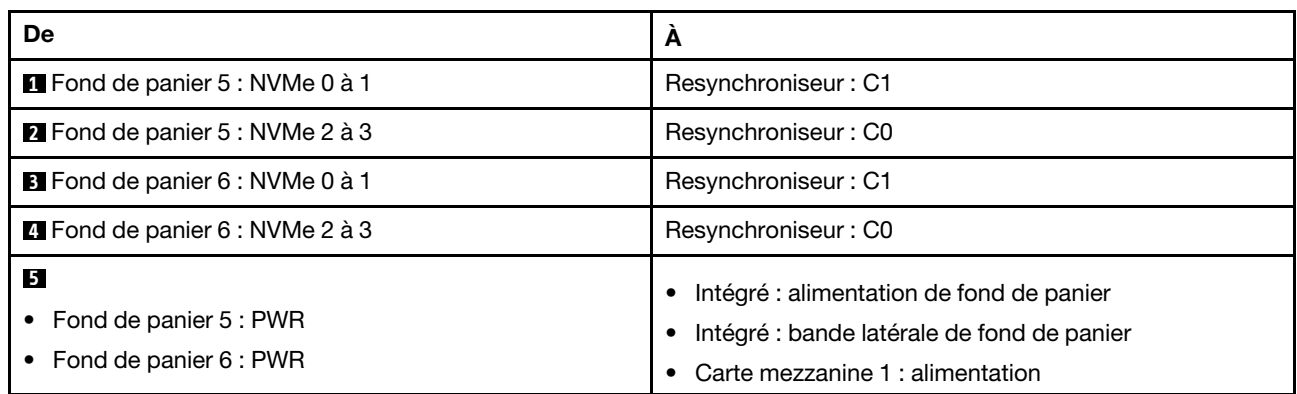

## <span id="page-556-0"></span>Fonds de panier avant + centraux + arrière : 24 NVMe + 8 NVMe (deux 4 AnyBay) + 4 NVMe

La présente section fournit des informations sur le cheminement des câbles pour la configuration  $24 \times 2,5$  pouces NVMe + 8 x 2,5 pouces NVMe (avec deux fonds de panier 4 x 2,5 pouces AnyBay) + 4 x 2,5 pouces NVMe avec quatre cartes de resynchronisation.

Connexions entre les connecteurs : **1** ↔ **1** , **2** ↔ **2** , **3** ↔ **3** , ... **n** ↔ **n**

#### Cheminement des câbles pour fond de panier avant

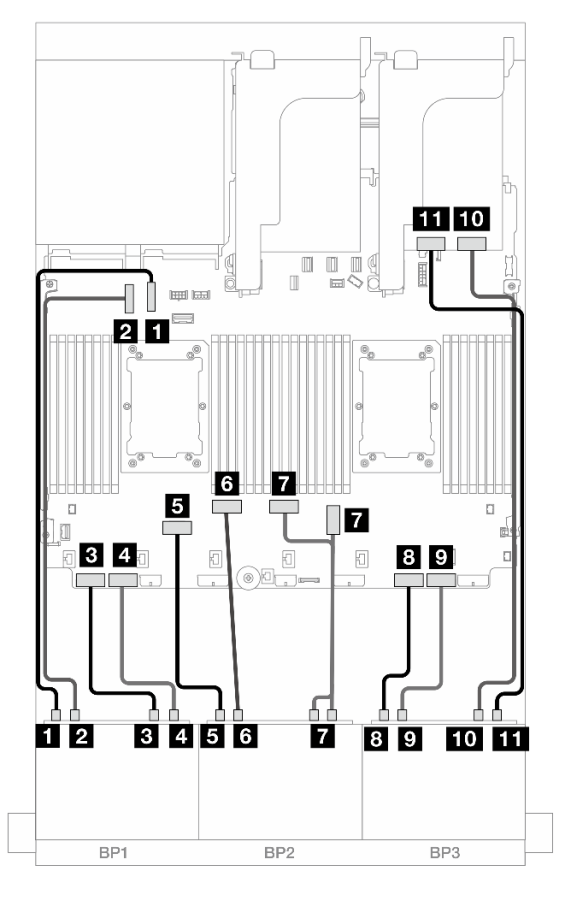

Figure 580. Cheminement des câbles NVMe vers les connecteurs intégrés et la carte de resynchronisation

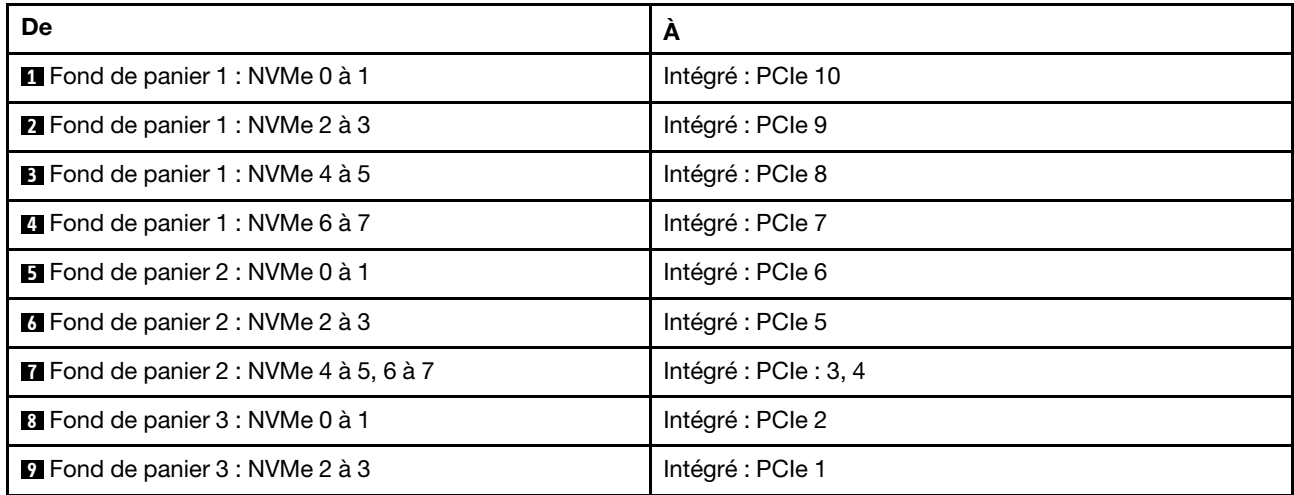

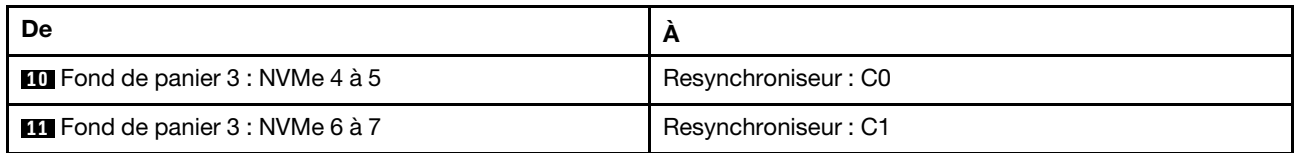

### Cheminement des câbles du fond de panier central

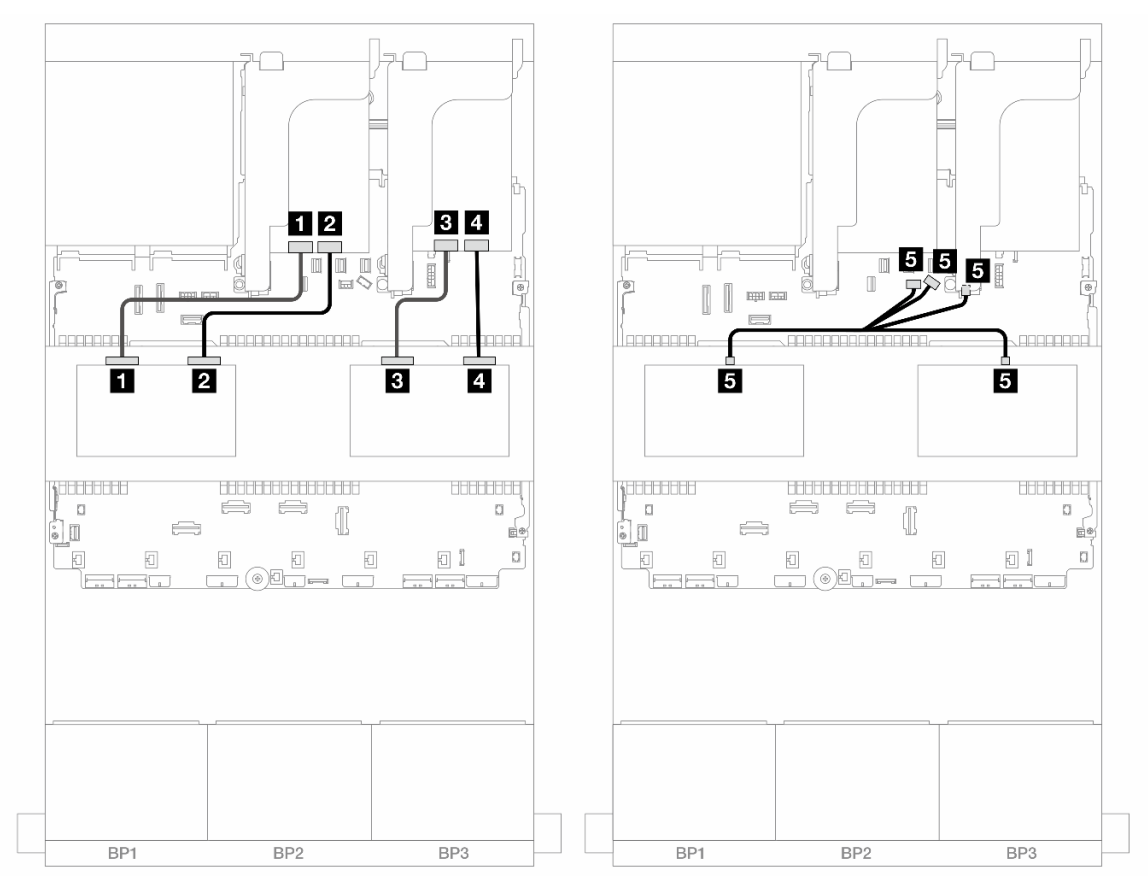

Figure 581. Cheminement des câbles du fond de panier central

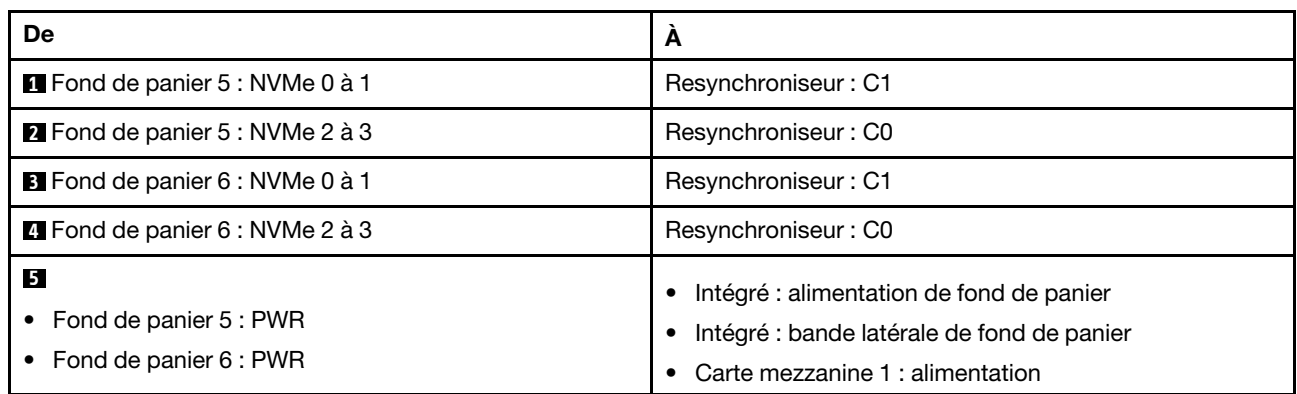

### Cheminement des câbles pour fond de panier arrière

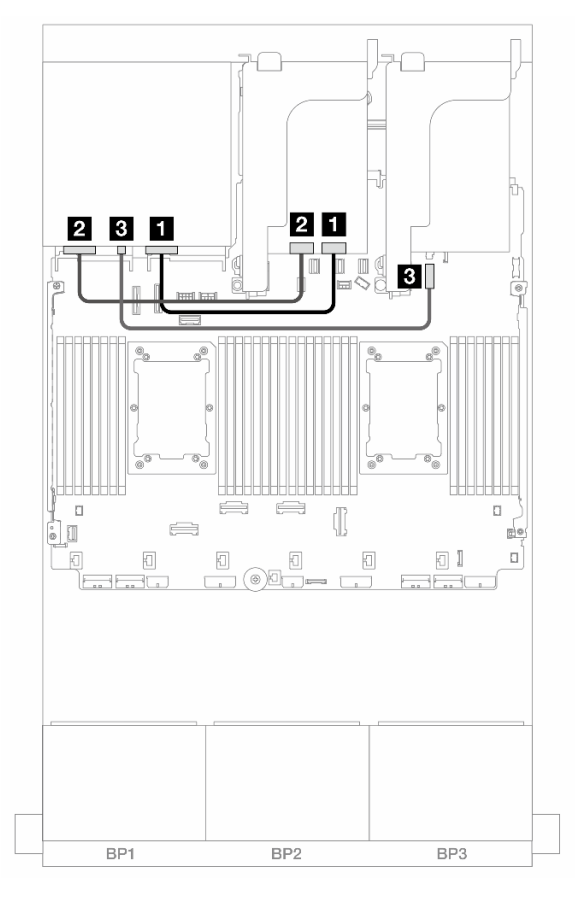

Figure 582. Cheminement des câbles pour fond de panier arrière

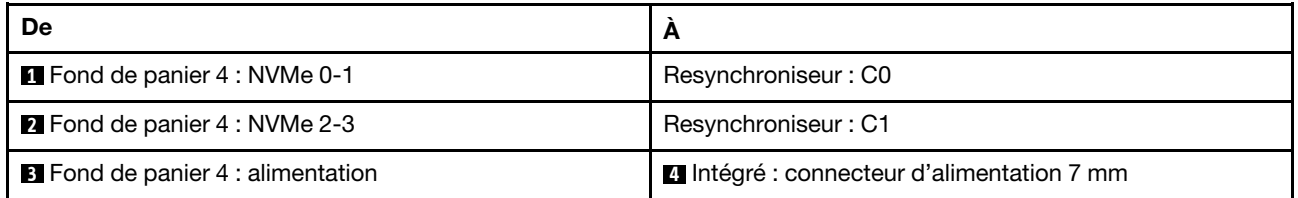

# Un fond de panier 8 AnyBay et deux fonds de panier 8 NVMe (Gen 4)

Cette section fournit des informations sur le cheminement des câbles pour le modèle de serveur avec un fond de panier d'unité avant 8 x 2,5 pouces AnyBay et deux fonds de panier d'unité avant 8 x 2,5 pouces NVMe (Gen 4).

Pour brancher les câbles d'alimentation du ou des fonds de panier avant, reportez-vous à [« Fonds de](#page-389-0) [panier : modèles de serveur avec baies d'unité avant 2,5 pouces » à la page 380.](#page-389-0)

#### Cheminement des câbles SAS/SATA

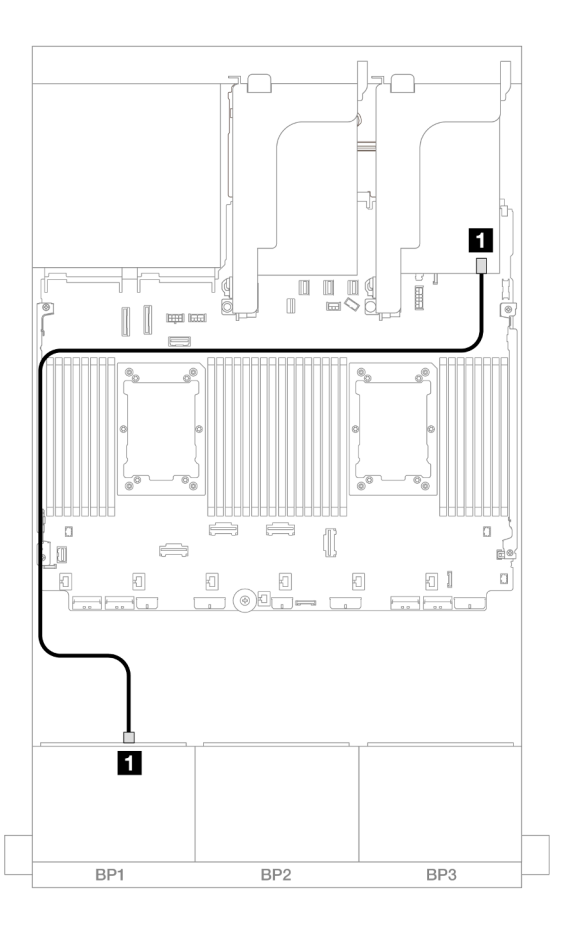

## Figure 583. Cheminement des câbles SAS/SATA vers l'adaptateur 8i

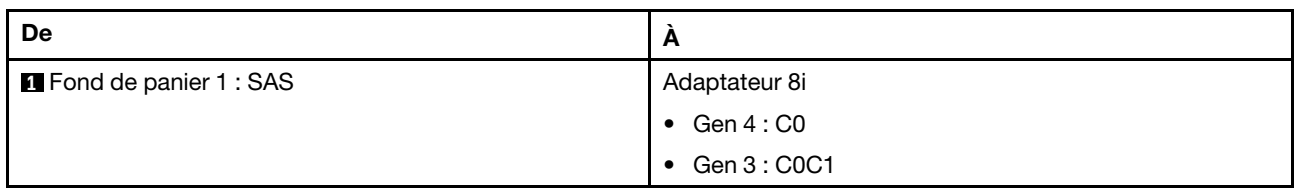

### Cheminement des câbles NVMe

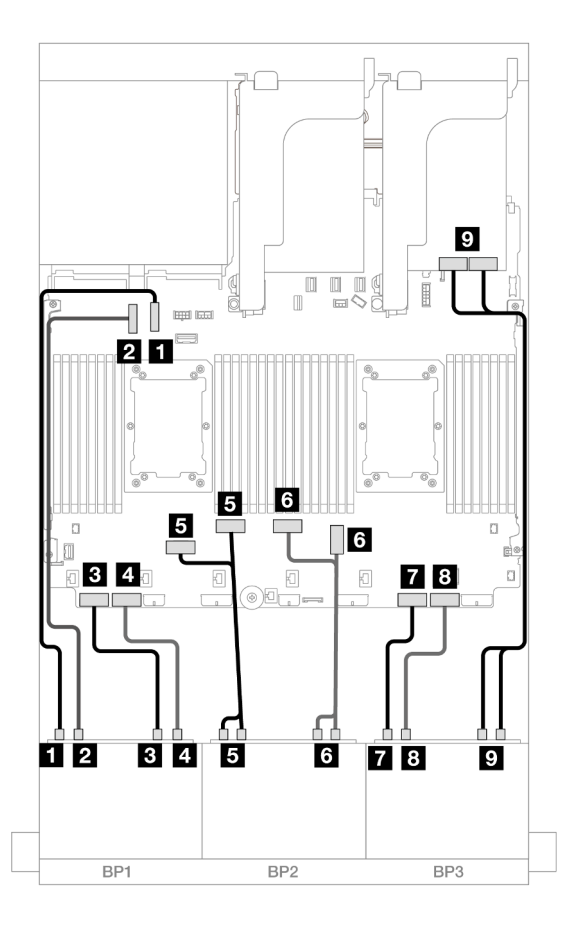

Figure 584. Cheminement des câbles NVMe vers les connecteurs intégrés et la carte de resynchronisation

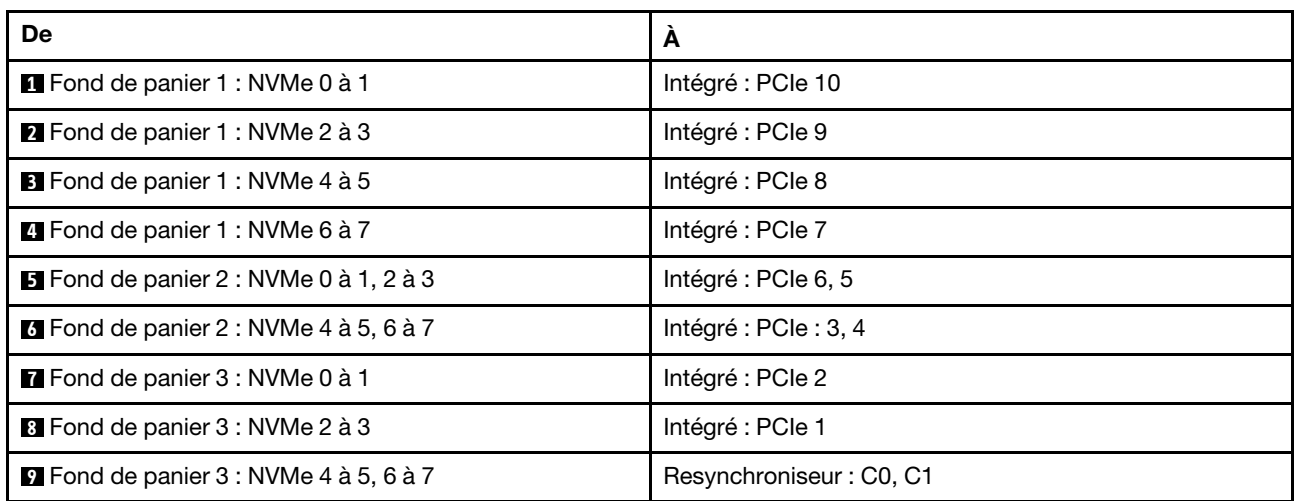

# Un fond de panier 8 AnyBay et deux fonds de panier 8 NVMe (Gen 5)

Cette section fournit des informations sur le cheminement des câbles pour le modèle de serveur avec un fond de panier d'unité avant 8 x 2,5 pouces AnyBay et deux fonds de panier d'unité avant 8 x 2,5 pouces NVMe (Gen 5).

Pour brancher les câbles d'alimentation du ou des fonds de panier avant, reportez-vous à [« Fonds de](#page-389-0) [panier : modèles de serveur avec baies d'unité avant 2,5 pouces » à la page 380.](#page-389-0)

Pour brancher les câbles de signal du ou des fonds de panier avant, reportez-vous aux possibilités de cheminement des câbles suivantes, en fonction de la configuration de votre serveur.

- [« Adaptateur RAID/HBA 8i + une carte de resynchronisation » à la page 552](#page-561-0)
- [« Adaptateur RAID/HBA 8i + deux cartes de resynchronisation » à la page 553](#page-562-0)

## <span id="page-561-0"></span>Adaptateur RAID/HBA 8i + une carte de resynchronisation

Cette rubrique fournit des informations sur le cheminement des câbles pour la configuration NVMe 8 x 2,5 pouces AnyBay + 16 x 2,5 pouces (Gen 5) avec un adaptateur RAID/HBA 8i et une carte de resynchronisation.

Connexions entre les connecteurs : **1** ↔ **1** , **2** ↔ **2** , **3** ↔ **3** , ... **n** ↔ **n**

#### Cheminement des câbles SAS/SATA

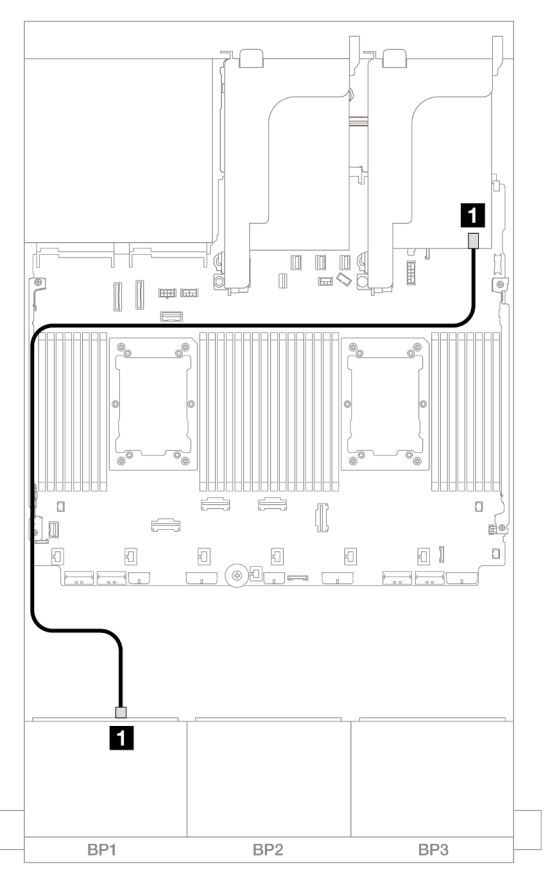

Figure 585. Cheminement des câbles SAS/SATA vers l'adaptateur 8i

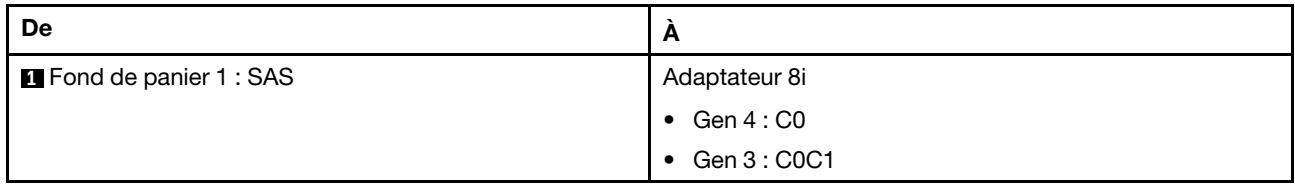

#### Cheminement des câbles NVMe

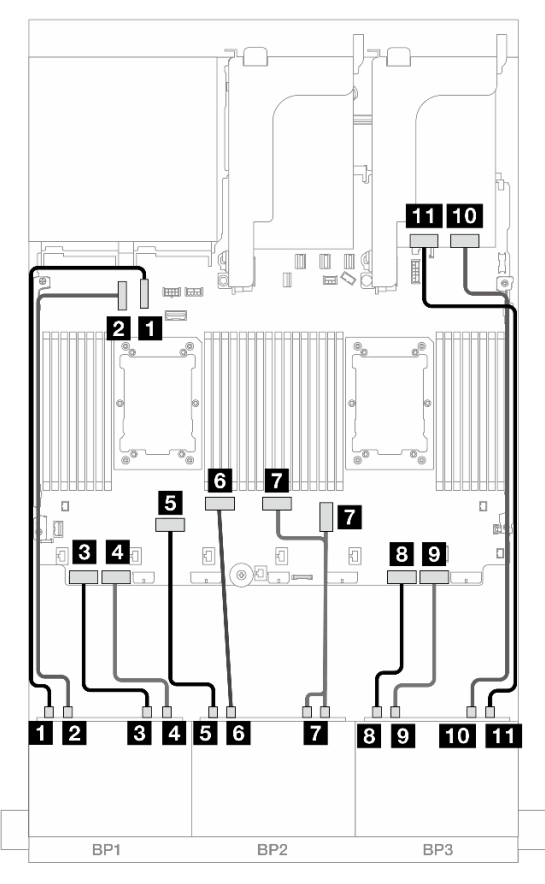

Figure 586. Cheminement des câbles NVMe vers les connecteurs intégrés et la carte de resynchronisation

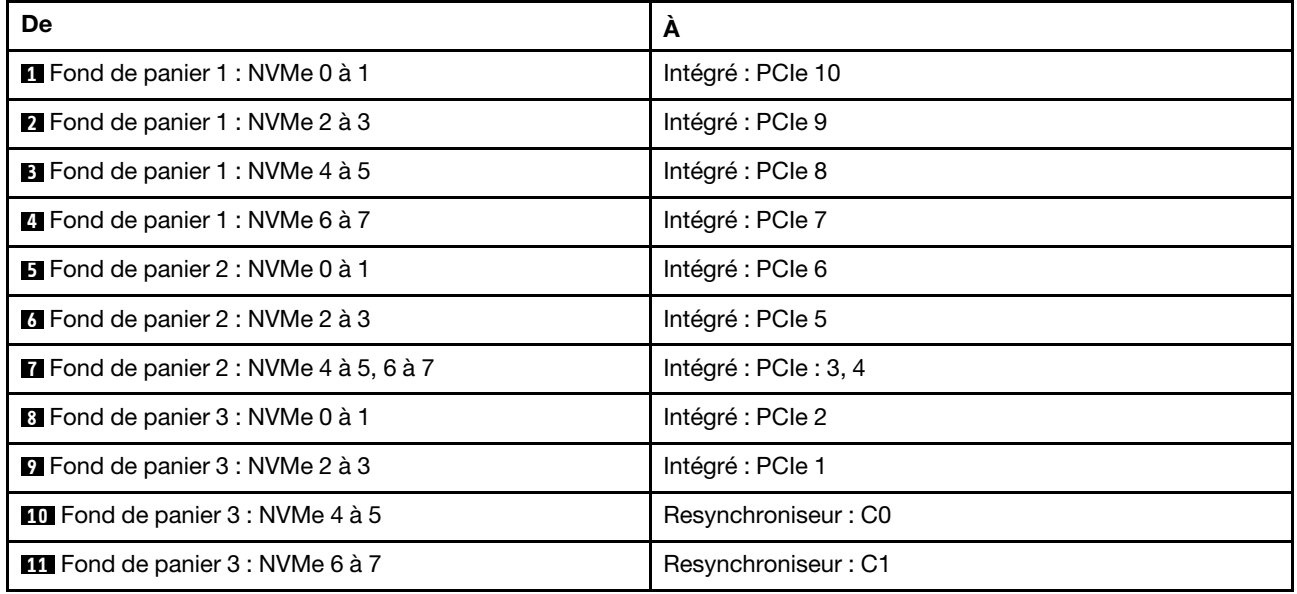

# <span id="page-562-0"></span>Adaptateur RAID/HBA 8i + deux cartes de resynchronisation

Cette rubrique fournit des informations sur le cheminement des câbles pour la configuration 8 x 2,5 pouces AnyBay + 16 X 2,5 pouces NVMe (Gen 5) avec un adaptateur RAID/HBA 8i et deux cartes de resynchronisation lorsque deux processeurs série Platinum sont installés.

Connexions entre les connecteurs : **1** ↔ **1** , **2** ↔ **2** , **3** ↔ **3** , ... **n** ↔ **n**

### Cheminement des câbles SAS/SATA

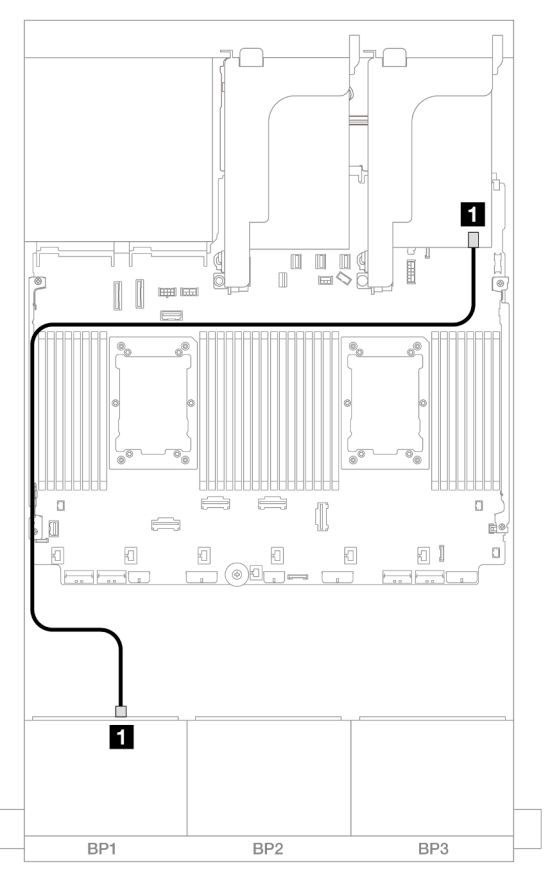

Figure 587. Cheminement des câbles SAS/SATA vers l'adaptateur 8i

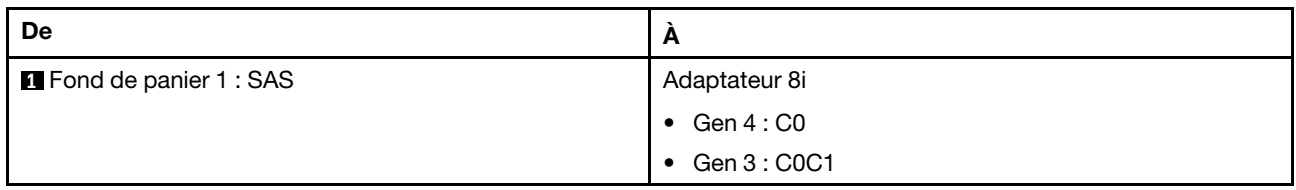

### Cheminement des câbles NVMe

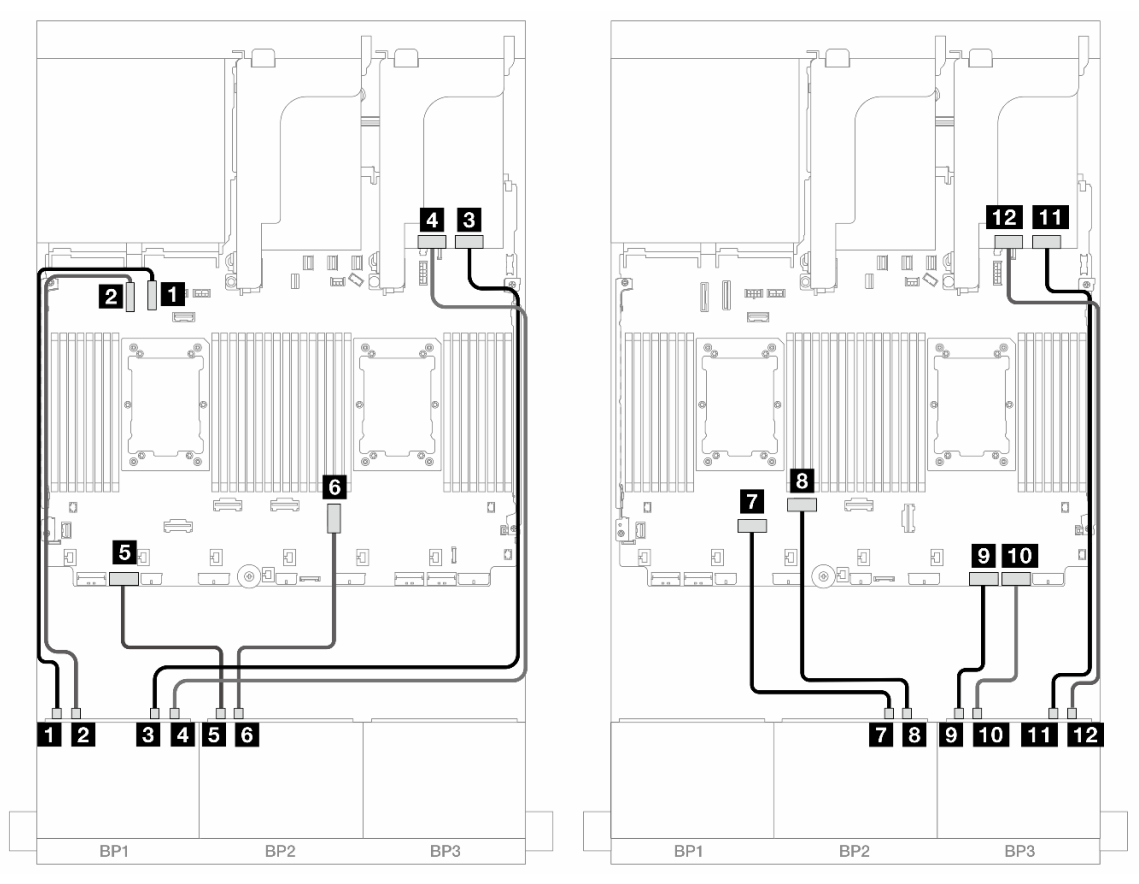

Figure 588. Cheminement des câbles NVMe vers les connecteurs intégrés et deux cartes de resynchronisation

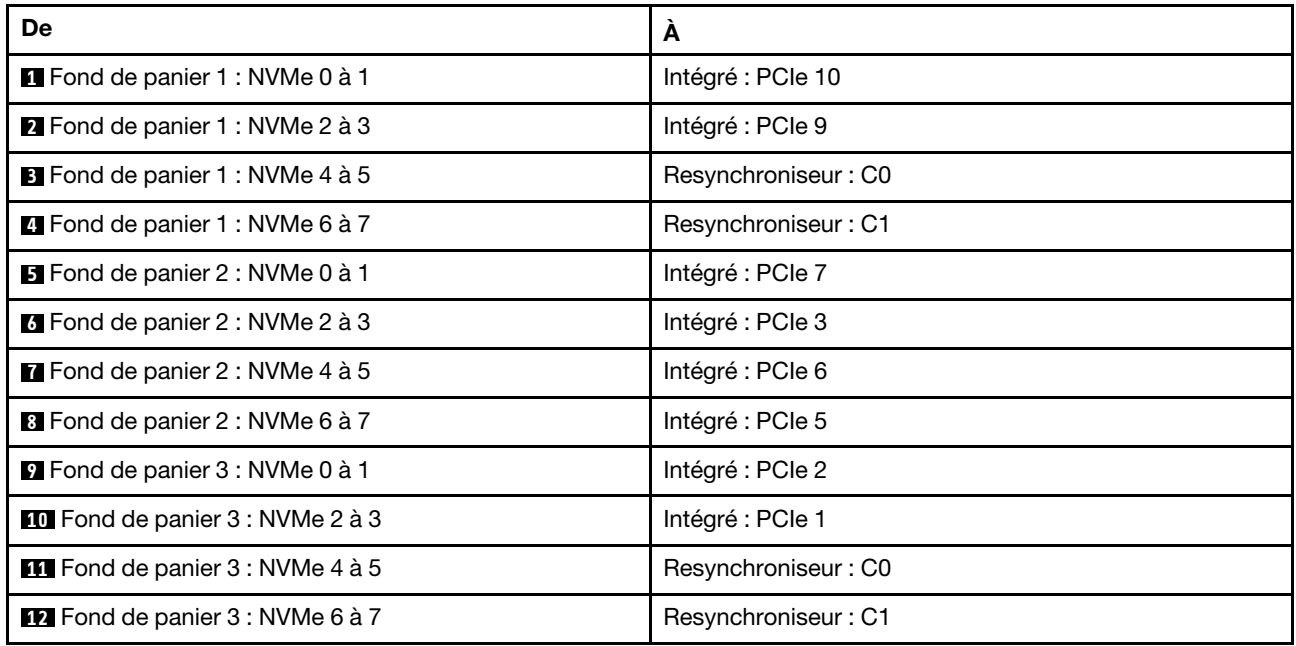

# Un fond de panier 8 SAS/SATA et deux fonds de panier 8 NVMe (Gen 4)

Cette section fournit des informations sur le cheminement des câbles pour le modèle de serveur avec un fond de panier d'unité avant 8 x 2,5 pouces SAS/SATA et deux fonds de panier d'unité avant 8 x 2,5 pouces NVMe (Gen 4).

Pour brancher les câbles d'alimentation du ou des fonds de panier avant, reportez-vous à [« Fonds de](#page-389-0)  [panier : modèles de serveur avec baies d'unité avant 2,5 pouces » à la page 380](#page-389-0).

## Cheminement des câbles SAS/SATA

Connexions entre les connecteurs : **1** ↔ **1** , **2** ↔ **2** , **3** ↔ **3** , ... **n** ↔ **n**

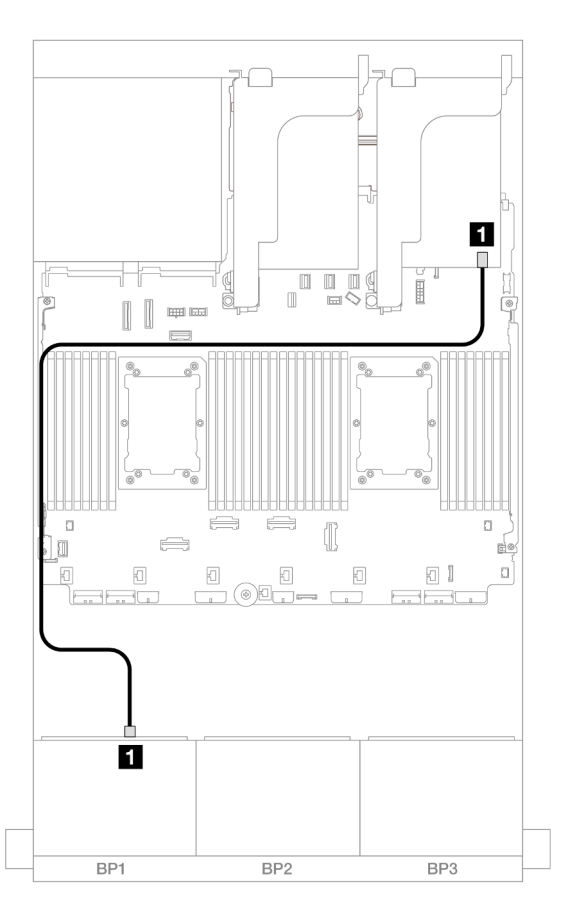

Figure 589. Cheminement des câbles SAS/SATA vers l'adaptateur 8i

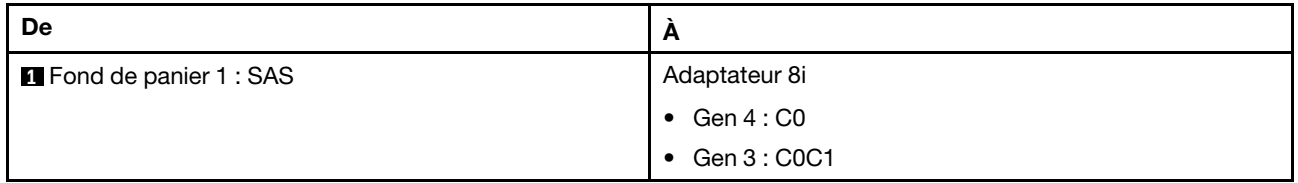

### Cheminement des câbles NVMe

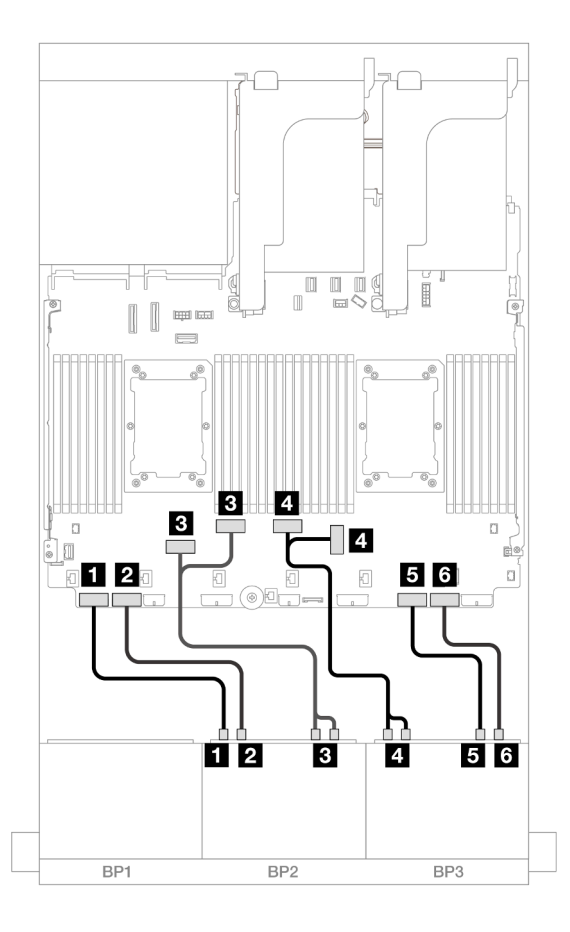

Figure 590. Cheminement des câbles NVMe

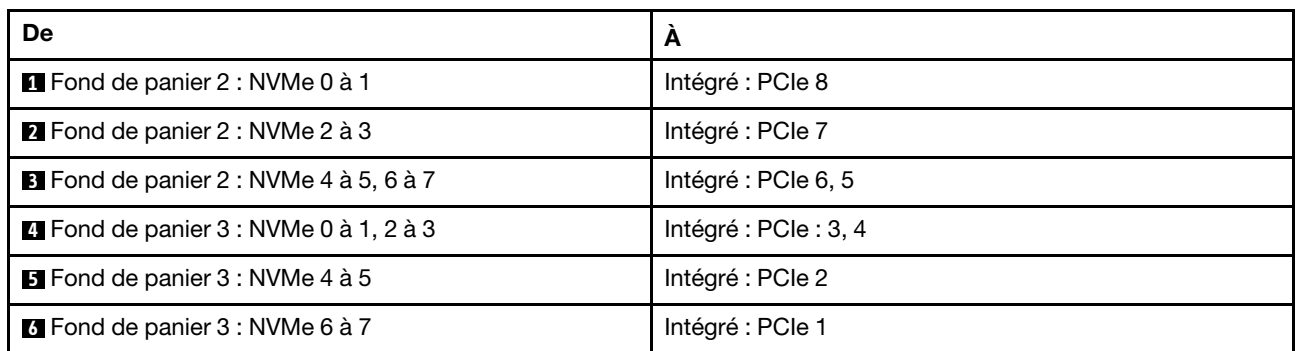

# Un fond de panier 8 SAS/SATA et deux fonds de panier 8 NVMe (Gen 5)

Cette section fournit des informations sur le cheminement des câbles pour le modèle de serveur avec un fond de panier d'unité avant 8 x 2,5 pouces SAS/SATA et deux fonds de panier d'unité avant 8 x 2,5 pouces NVMe (Gen 5).

Pour brancher les câbles d'alimentation du ou des fonds de panier avant, reportez-vous à [« Fonds de](#page-389-0) [panier : modèles de serveur avec baies d'unité avant 2,5 pouces » à la page 380.](#page-389-0)

Pour brancher les câbles de signal du ou des fonds de panier avant, reportez-vous aux possibilités de cheminement des câbles suivantes, en fonction de la configuration de votre serveur.

• [« Connecteurs intégrés + adaptateur RAID/HBA 8i » à la page 558](#page-567-0)

• [« Connecteurs intégrés + adaptateur RAID/HBA 8i + carte de resynchronisation » à la page 559](#page-568-0)

## <span id="page-567-0"></span>Connecteurs intégrés + adaptateur RAID/HBA 8i

La présente rubrique fournit des informations sur le cheminement des câbles de la configuration 8 x 2,5 pouces SAS/SATA + 16 x 2,5 pouces NVMe (Gen 5) avec un adaptateur RAID/HBA 8i.

Connexions entre les connecteurs : **1** ↔ **1** , **2** ↔ **2** , **3** ↔ **3** , ... **n** ↔ **n**

#### Cheminement des câbles SAS/SATA

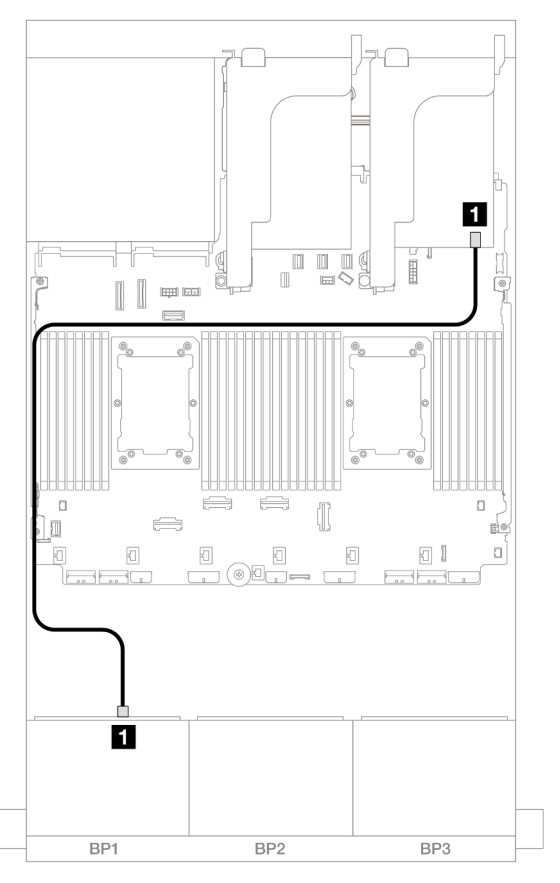

Figure 591. Cheminement des câbles SAS/SATA vers l'adaptateur 8i

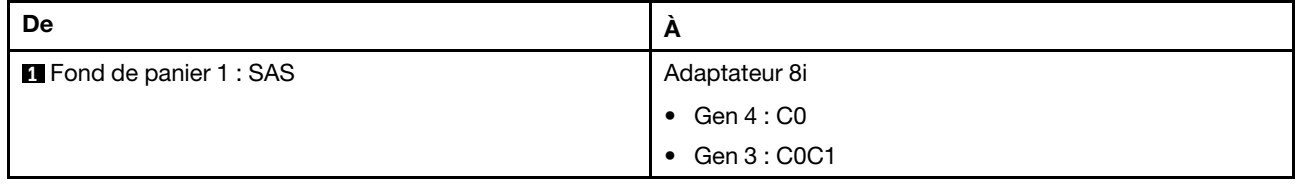

#### Cheminement des câbles NVMe

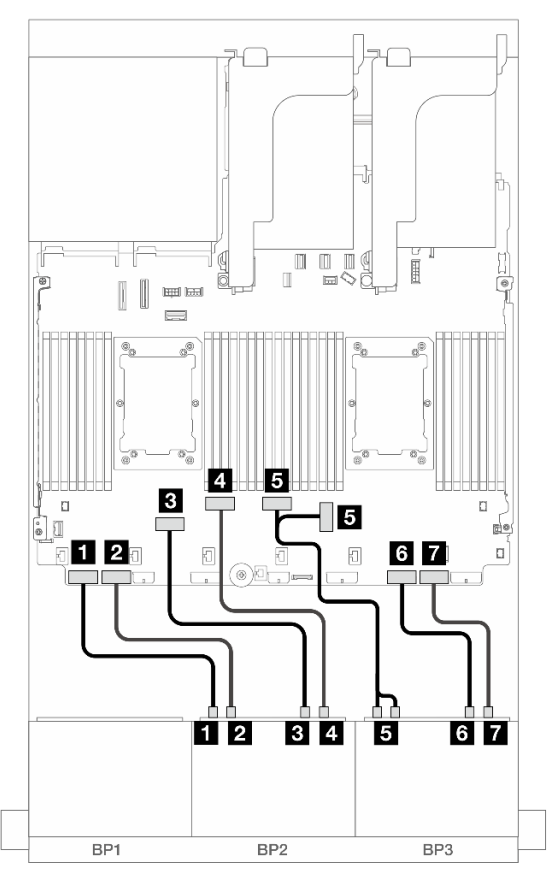

Figure 592. Cheminement des câbles NVMe vers les connecteurs intégrés

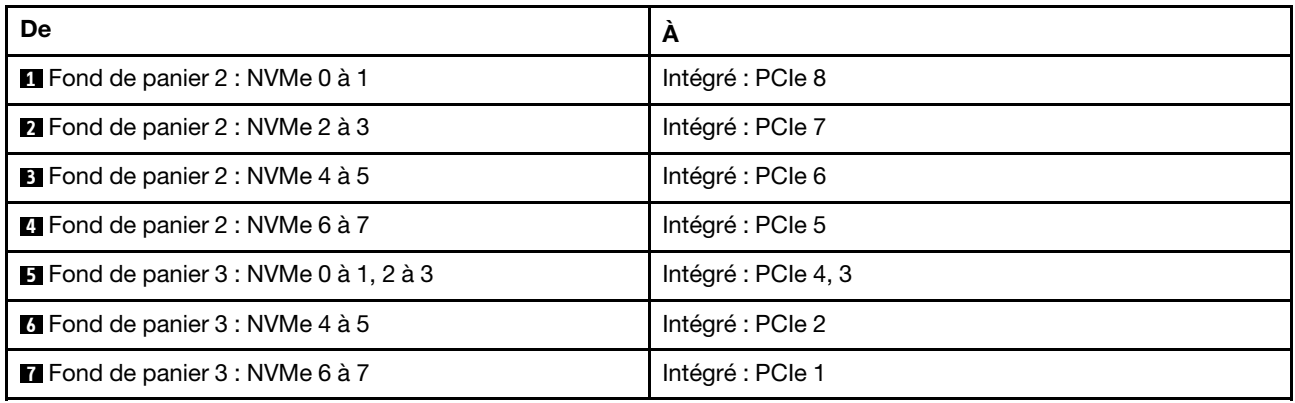

## <span id="page-568-0"></span>Connecteurs intégrés + adaptateur RAID/HBA 8i + carte de resynchronisation

Cette rubrique fournit des informations sur le cheminement des câbles pour la configuration 8 x 2,5 pouces SAS/SATA + 16 X 2,5 pouces NVMe (Gen 5) avec un adaptateur RAID/HBA 8i et une carte de resynchronisation lorsque deux processeurs série Platinum sont installés.

### Cheminement des câbles SAS/SATA

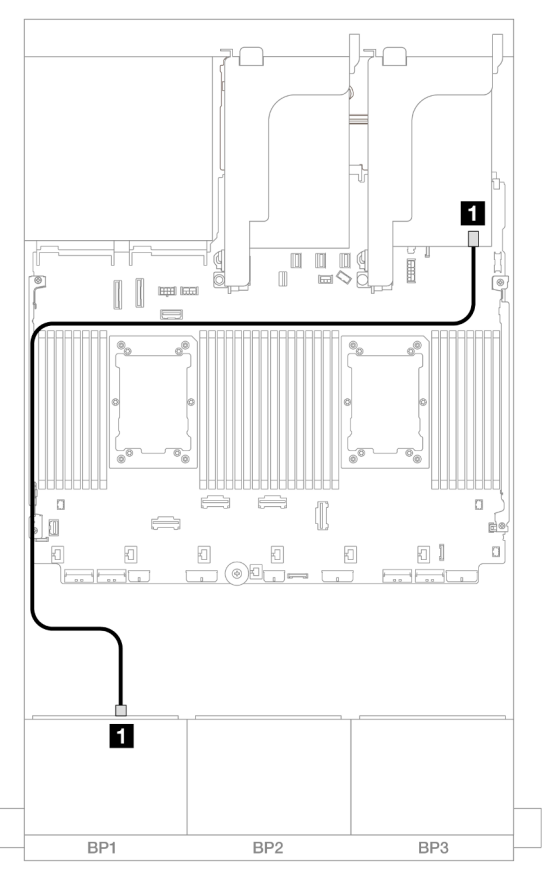

Figure 593. Cheminement des câbles SAS/SATA vers l'adaptateur 8i

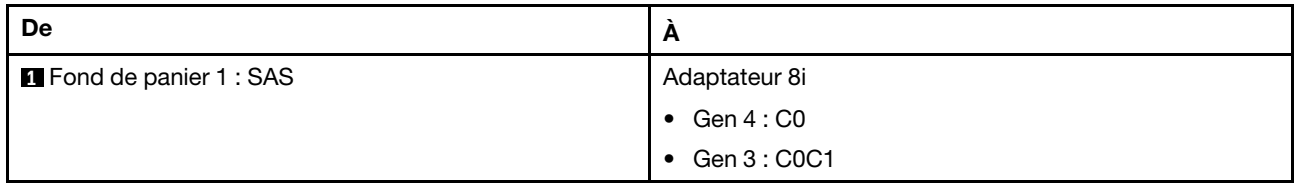

#### Cheminement des câbles NVMe

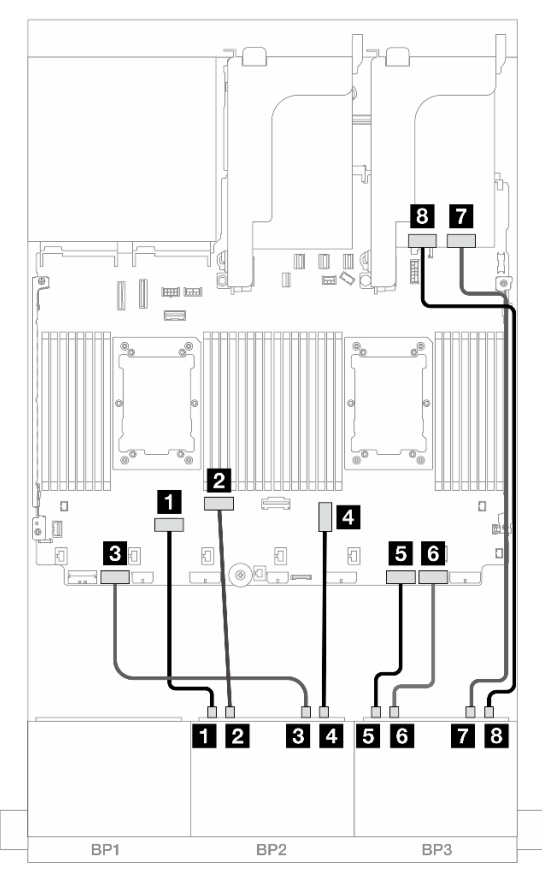

Figure 594. Cheminement des câbles NVMe vers les connecteurs intégrés et la carte de resynchronisation

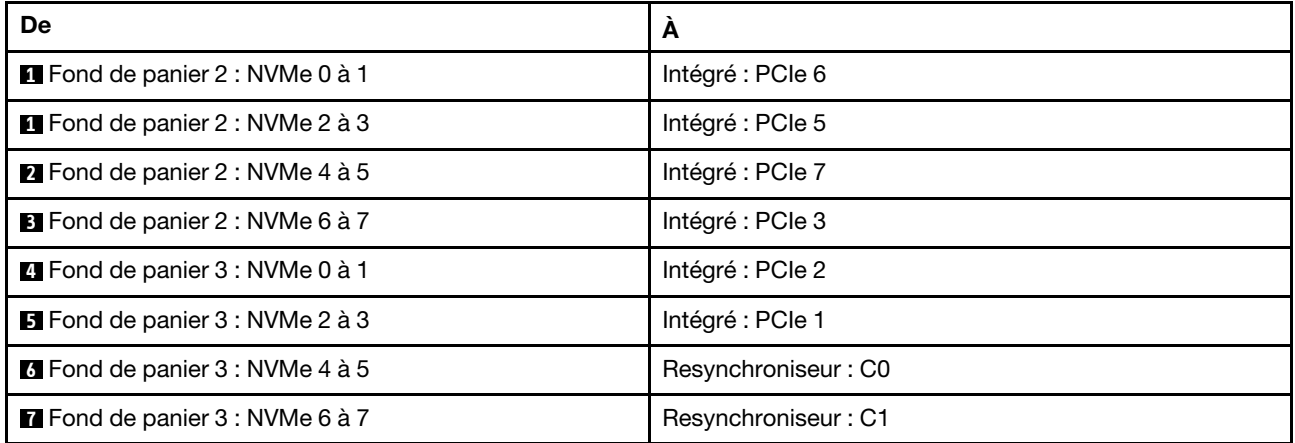

# Un fond de panier 8 SAS/SATA et deux fonds de panier 8 AnyBay

Cette section fournit des informations sur le cheminement des câbles pour le modèle de serveur avec un fond de panier avant 8 x 2,5 pouces SAS/SATA et deux fonds de panier d'unité avant 8 x 2,5 pouces AnyBay.

Pour brancher les câbles d'alimentation du ou des fonds de panier avant, reportez-vous à [« Fonds de](#page-389-0) [panier : modèles de serveur avec baies d'unité avant 2,5 pouces » à la page 380.](#page-389-0)

### Adaptateur RAID/HBA 8i + Adaptateur RAID 16i Trimode

Connexions entre les connecteurs : **1** ↔ **1** , **2** ↔ **2** , **3** ↔ **3** , ... **n** ↔ **n**

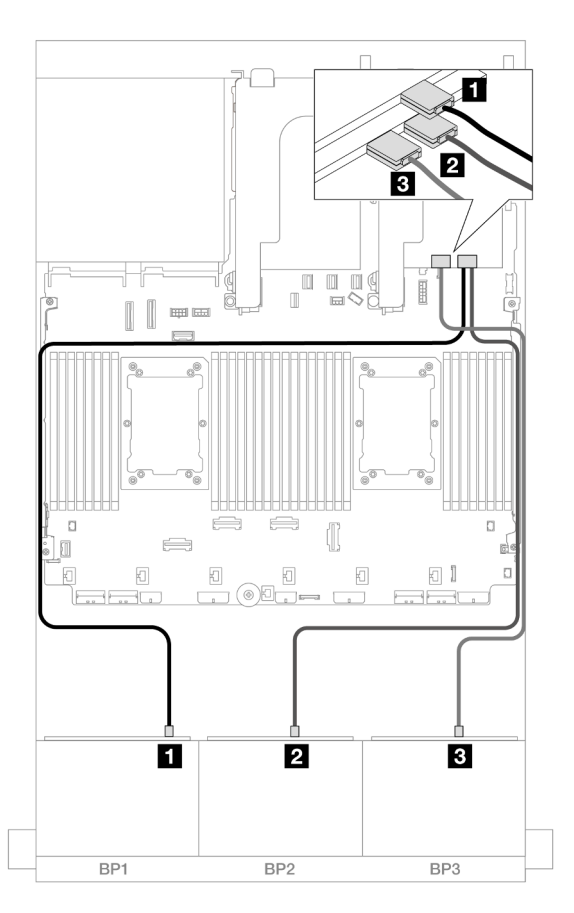

Figure 595. Cheminement des câbles vers un adaptateur 8i et un adaptateur Trimode 16i

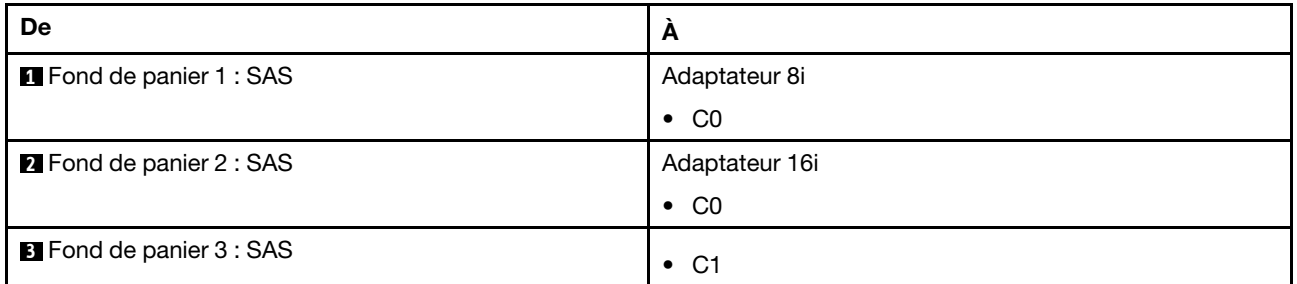

# Deux fonds de panier 8 SAS/SATA et un fond de panier 8 AnyBay (Gen 4)

Cette section fournit des informations sur le cheminement des câbles pour le modèle de serveur avec deux fonds de panier avant SAS/SATA 8 x 2,5 pouces et un fond de panier d'unité avant AnyBay 8 x 2,5 pouces (Gen 4).

- [« Fonds de panier avant : 16x 2,5 pouces SAS/SATA + 8 x 2,5 pouces AnyBay » à la page 563](#page-572-0)
- « Fonds de panier avant + arrière :  $(16 \times 2.5 \text{ pouces SAS/SATA} + 8 \times 2.5 \text{ pouces AnyBay) + }$ [4 x 2,5 pouces SAS/SATA » à la page 567](#page-576-0)

## <span id="page-572-0"></span>Fonds de panier avant : 16x 2,5 pouces SAS/SATA + 8 x 2,5 pouces AnyBay

La présente rubrique fournit des informations sur le cheminement des câbles pour la configuration 16 x 2,5 pouces SAS/SATA + 8 x 2,5 pouces (Gen 4) AnyBay.

Pour brancher les câbles d'alimentation du ou des fonds de panier avant, reportez-vous à [« Fonds de](#page-389-0) [panier : modèles de serveur avec baies d'unité avant 2,5 pouces » à la page 380.](#page-389-0)

Pour brancher les câbles de signal du ou des fonds de panier avant, reportez-vous aux possibilités de cheminement des câbles suivantes, en fonction de la configuration de votre serveur.

- [« Adaptateur RAID/HBA 32i » à la page 563](#page-572-1)
- [« Adaptateurs RAID/HBA 8i » à la page 564](#page-573-0)
- [« Extension CFF + Adaptateur RAID/HBA 8i » à la page 565](#page-574-0)

#### <span id="page-572-1"></span>Adaptateur RAID/HBA 32i

La présente rubrique fournit des informations sur le cheminement des câbles de la configuration 16 x 2,5 pouces SAS/SATA + 8 x 2,5 pouces AnyBay (Gen 4) avec un adaptateur RAID/HBA 32i.

#### Cheminement des câbles SAS/SATA

Connexions entre les connecteurs : **1** ↔ **1** , **2** ↔ **2** , **3** ↔ **3** , ... **n** ↔ **n**

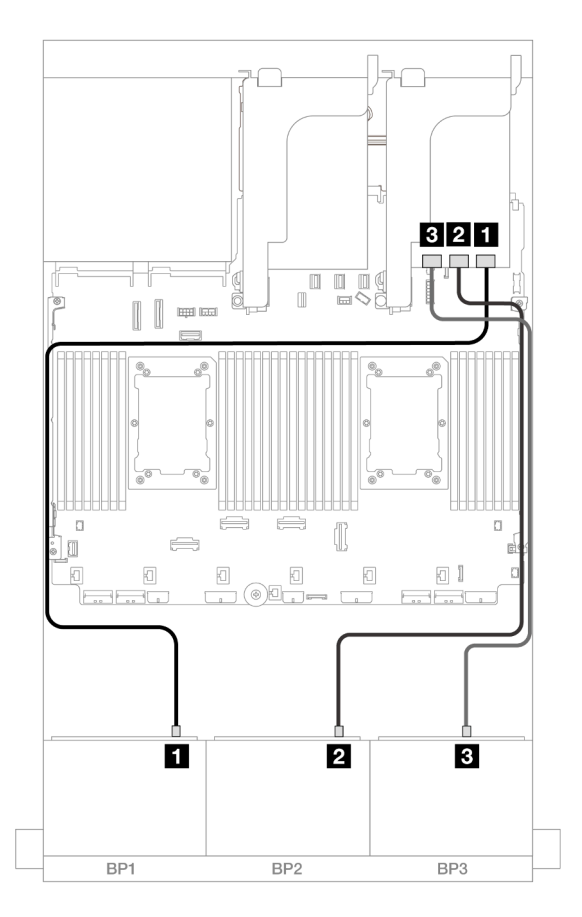

Figure 596. Cheminement des câbles SAS/SATA

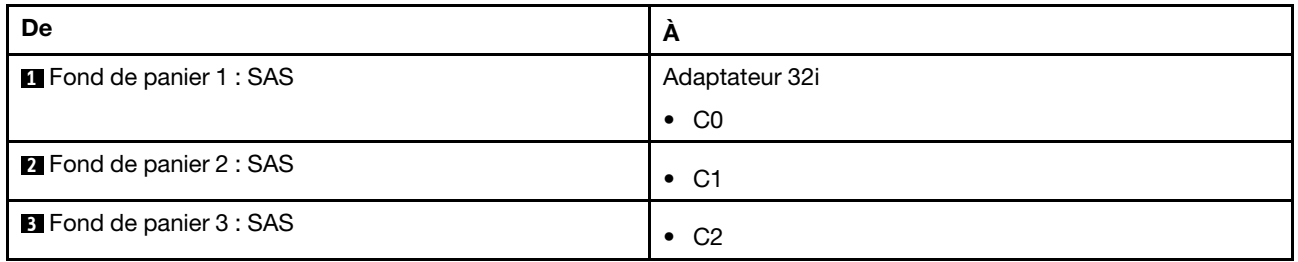

### Cheminement des câbles NVMe

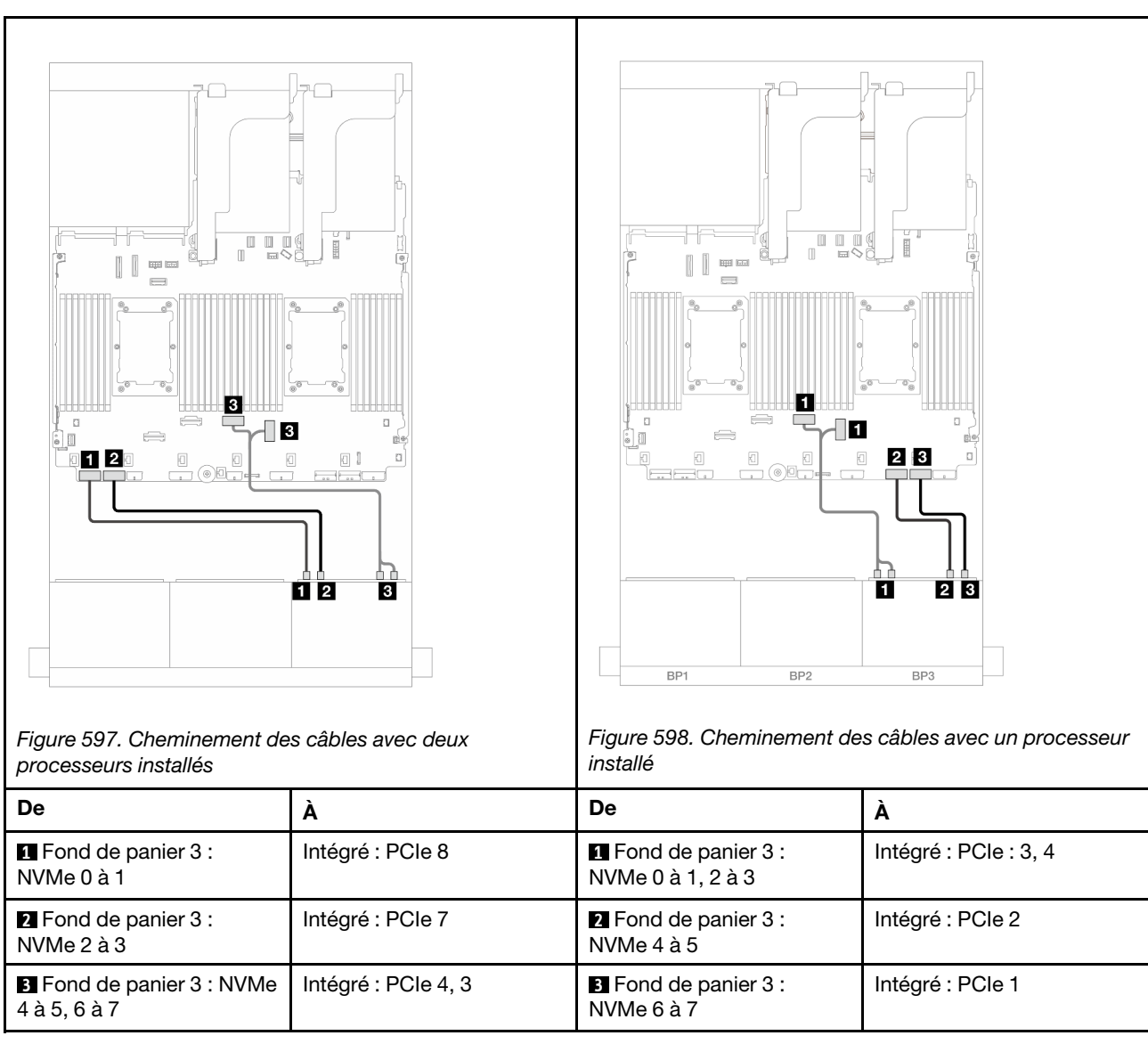

Connexions entre les connecteurs : **1** ↔ **1** , **2** ↔ **2** , **3** ↔ **3** , ... **n** ↔ **n**

## <span id="page-573-0"></span>Adaptateurs RAID/HBA 8i

La présente rubrique fournit des informations sur le cheminement des câbles de la configuration 16 x 2,5 pouces SAS/SATA + 8 x 2,5 pouces AnyBay (Gen 4) avec trois adaptateurs RAID/HBA 8i.

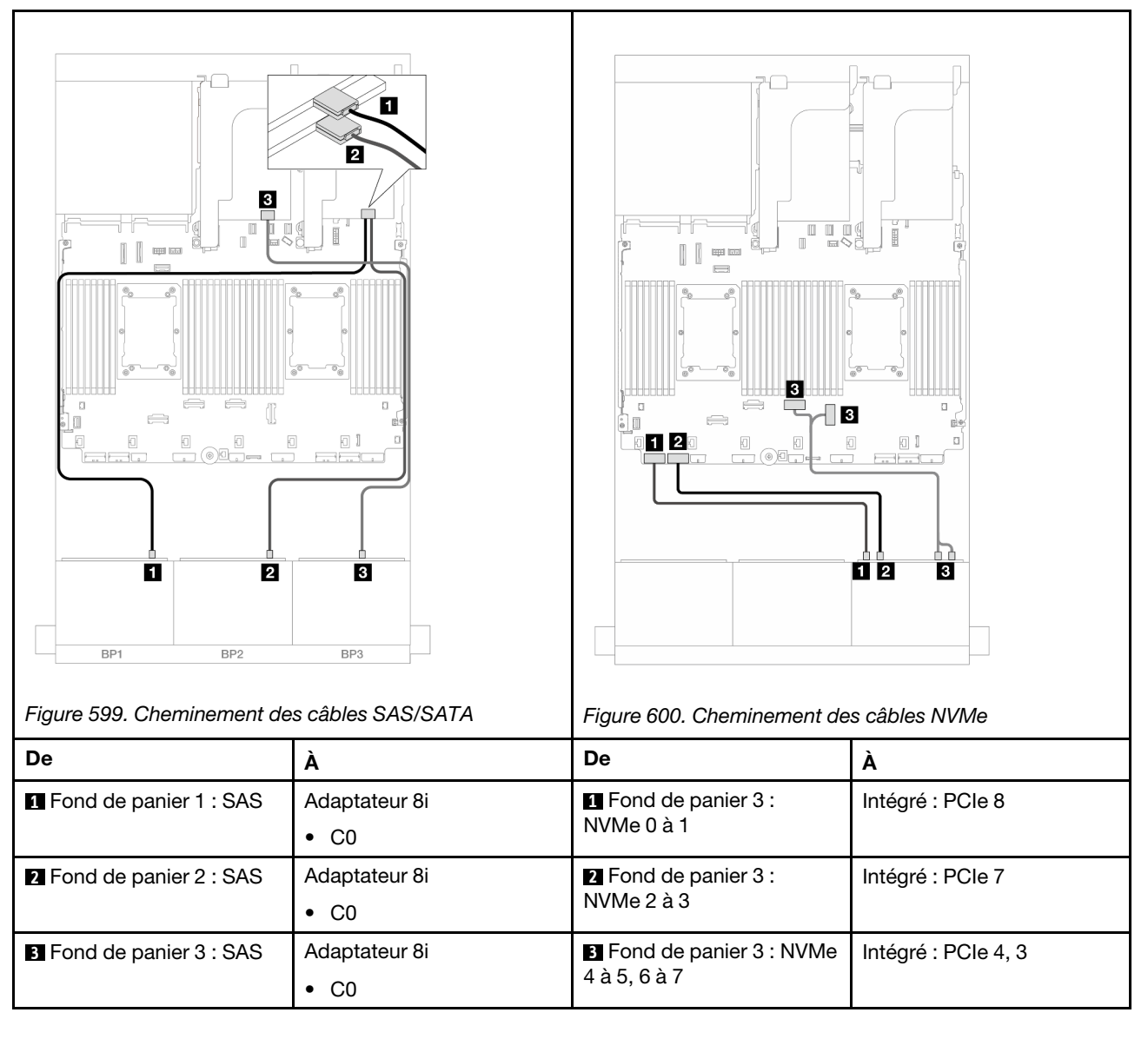

## <span id="page-574-0"></span>Extension CFF + Adaptateur RAID/HBA 8i

La rubrique fournit des informations sur le cheminement des câbles de la configuration 16 x 2,5 pouces SAS/ SATA + 8 x 2,5 pouces AnyBay (Gen 4) avec une extension CFF et un adaptateur RAID/HBA 8i.

#### Cheminement des câbles SAS/SATA

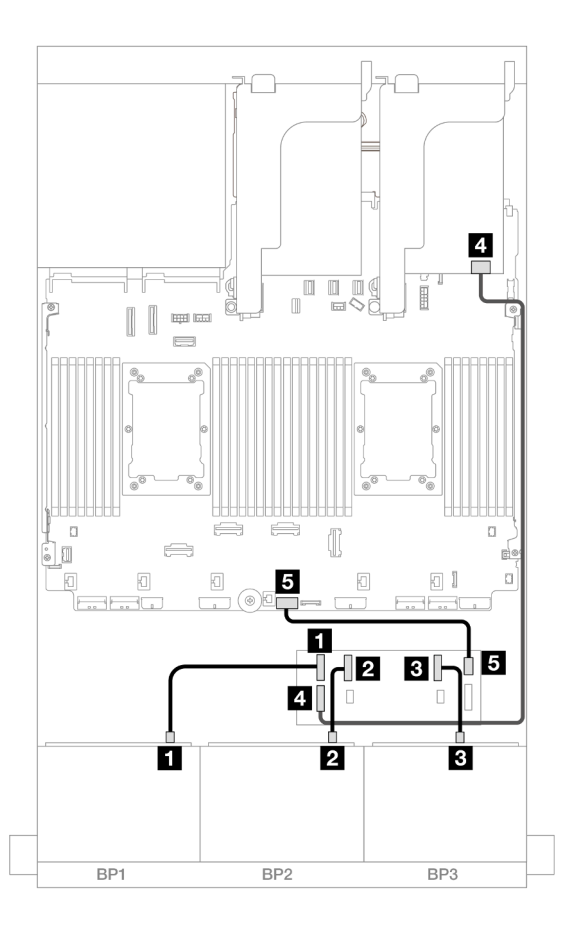

## Figure 601. Cheminement des câbles SAS/SATA

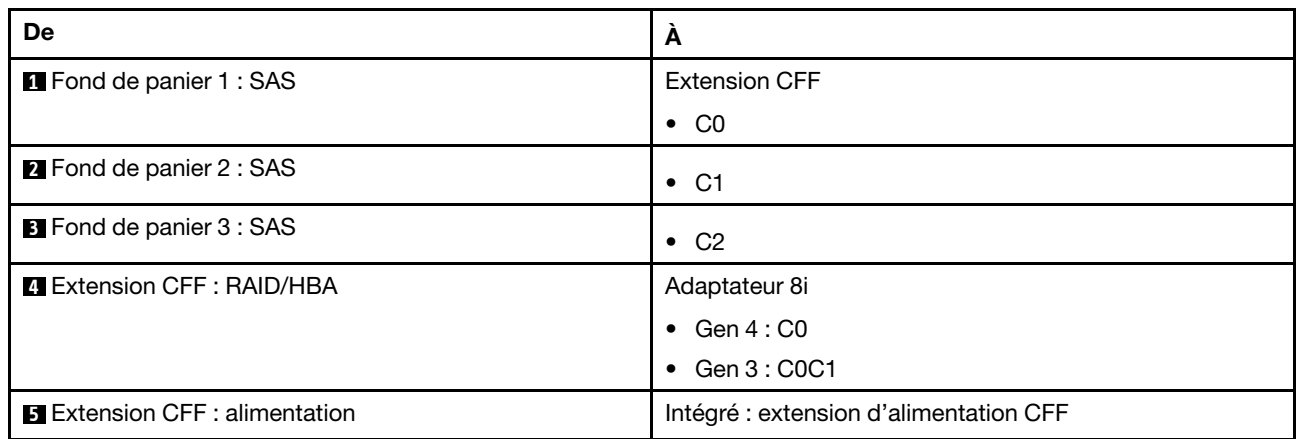

#### Cheminement des câbles NVMe
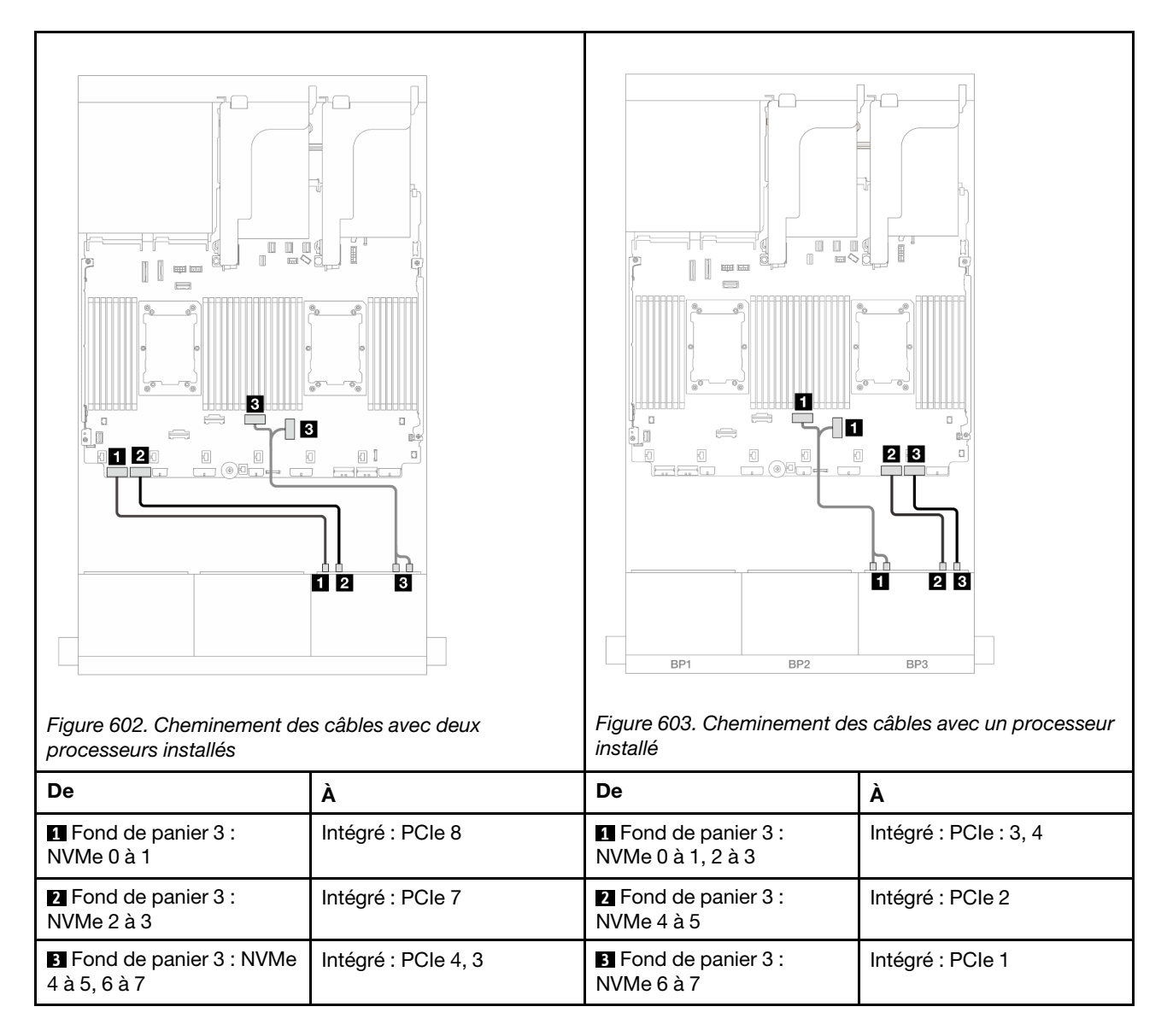

# Fonds de panier avant + arrière : (16 x 2,5 pouces SAS/SATA + 8 x 2,5 pouces AnyBay) + 4 x 2,5 pouces SAS/SATA

La présente rubrique fournit des informations sur le cheminement des câbles pour la configuration 16 x 2,5 pouces SAS/SATA + 8 x 2,5 pouces AnyBay (Gen 4) + 4 x 2,5 pouces SAS/SATA.

Pour brancher les câbles d'alimentation du ou des fonds de panier avant, reportez-vous à [« Fonds de](#page-389-0) [panier : modèles de serveur avec baies d'unité avant 2,5 pouces » à la page 380.](#page-389-0)

Pour brancher les câbles de signal du ou des fonds de panier avant, reportez-vous aux possibilités de cheminement des câbles suivantes, en fonction de la configuration de votre serveur.

- [« Adaptateur RAID/HBA 32i » à la page 568](#page-577-0)
- [« Adaptateurs RAID/HBA 8i » à la page 576](#page-585-0)
- [« Extension CFF + Adaptateur RAID/HBA 8i » à la page 570](#page-579-0)
- [« Extension CFF + Adaptateur RAID CFF/HBA 16i » à la page 573](#page-582-0)

#### <span id="page-577-0"></span>Adaptateur RAID/HBA 32i

La présente rubrique fournit des informations sur le cheminement des câbles de la configuration 16 x 2,5 pouces SAS/SATA + 8 x 2,5 pouces AnyBay (Gen 4) + 4 x 2,5 pouces SAS/SATA avec un adaptateur RAID/HBA 32i.

#### Cheminement des câbles pour fond de panier avant

#### Cheminement des câbles SAS/SATA

Connexions entre les connecteurs : **1** ↔ **1** , **2** ↔ **2** , **3** ↔ **3** , ... **n** ↔ **n**

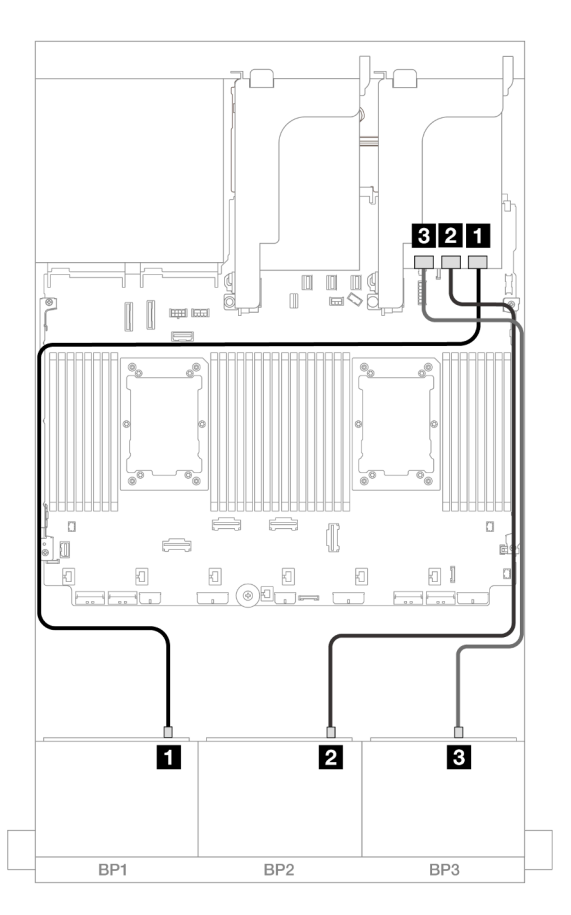

#### Figure 604. Cheminement des câbles SAS/SATA

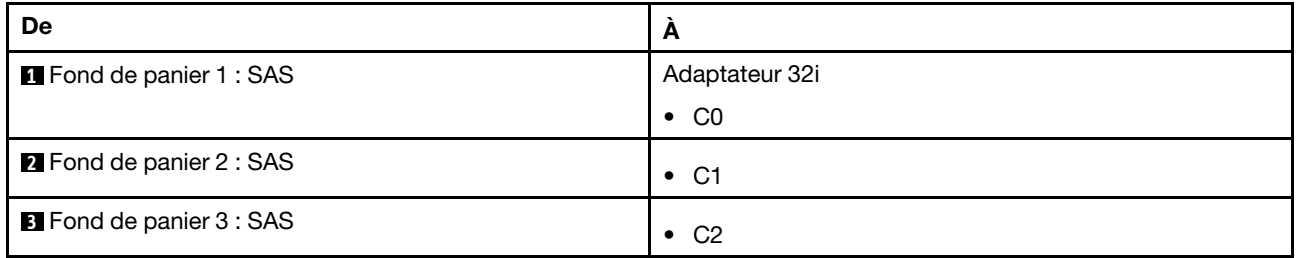

#### Cheminement des câbles NVMe

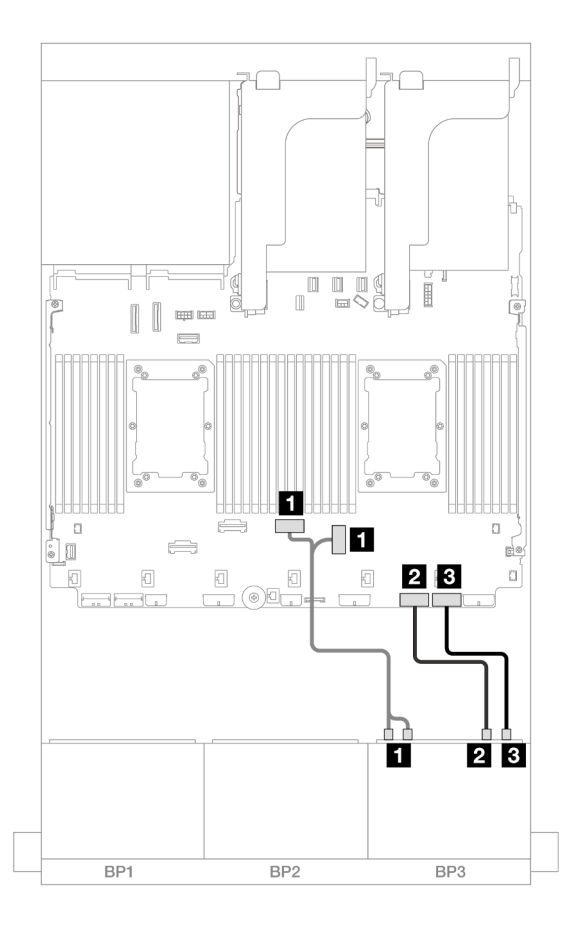

Figure 605. Cheminement des câbles NVMe

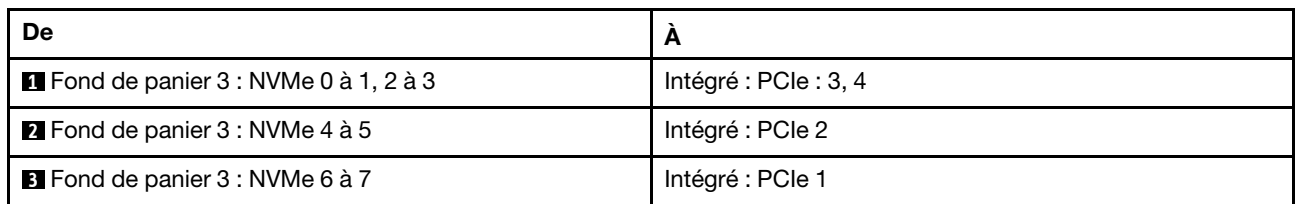

# Cheminement des câbles pour fond de panier arrière

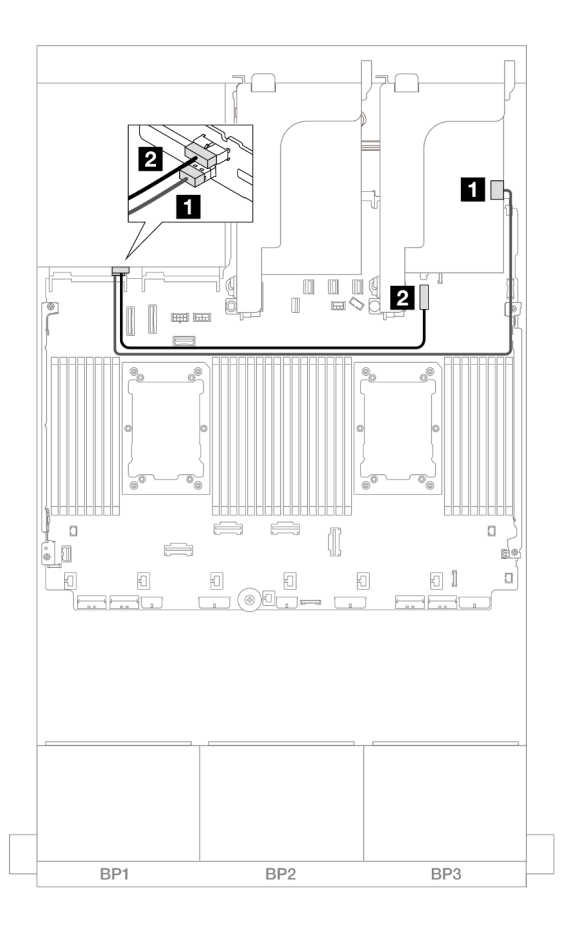

#### Figure 606. Cheminement des câbles pour fond de panier arrière

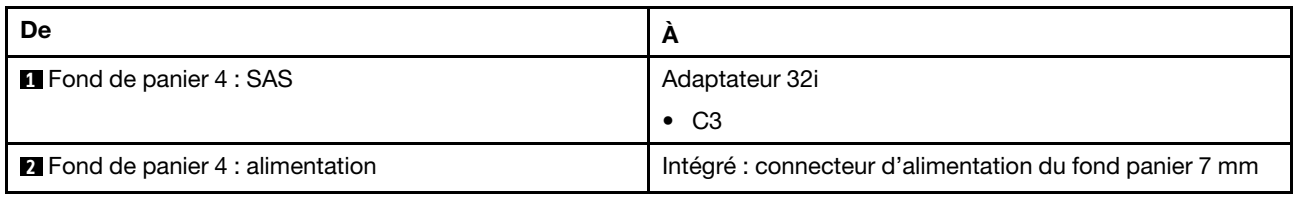

#### <span id="page-579-0"></span>Extension CFF + Adaptateur RAID/HBA 8i

La présente rubrique fournit des informations sur le cheminement des câbles de la configuration 16 x 2,5 pouces SAS/SATA + 8 x 2,5 pouces AnyBay (Gen 4) + arrière 4 x 2,5 pouces SAS/SATA avec une extension CFF et un adaptateur RAID/HBA 8i.

#### Cheminement des câbles pour fond de panier avant

## Cheminement des câbles SAS/SATA

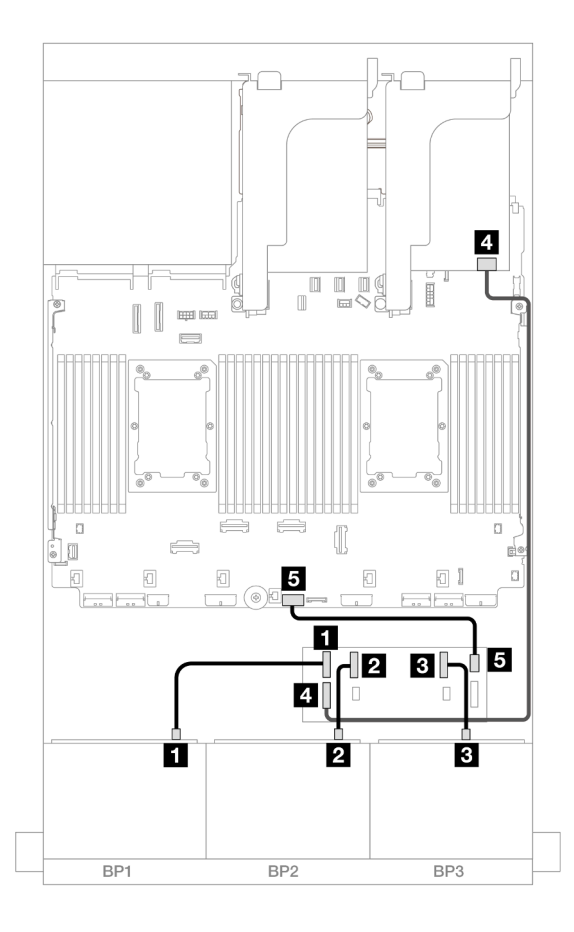

Figure 607. Cheminement des câbles SAS/SATA

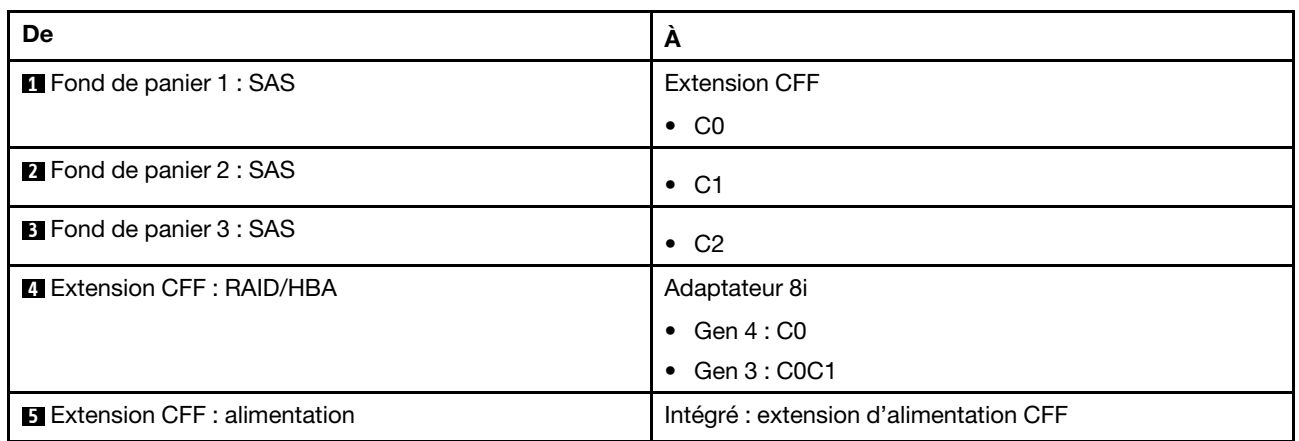

## Cheminement des câbles NVMe

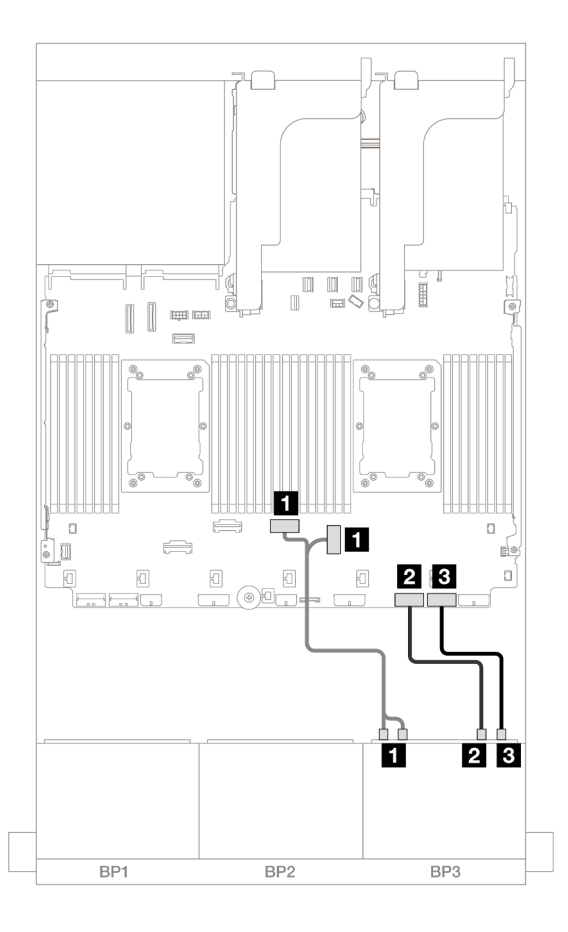

## Figure 608. Cheminement des câbles NVMe

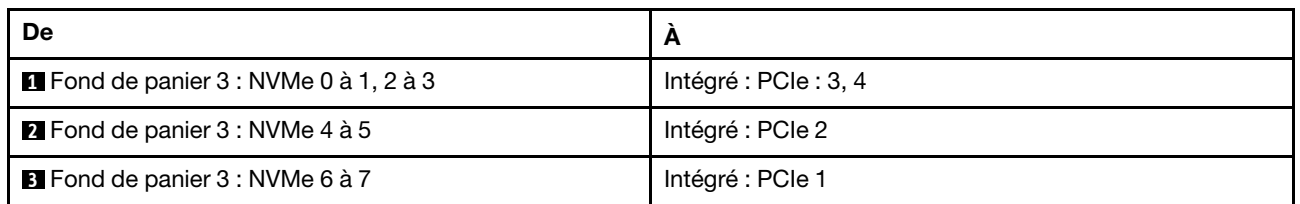

# Cheminement des câbles pour fond de panier arrière

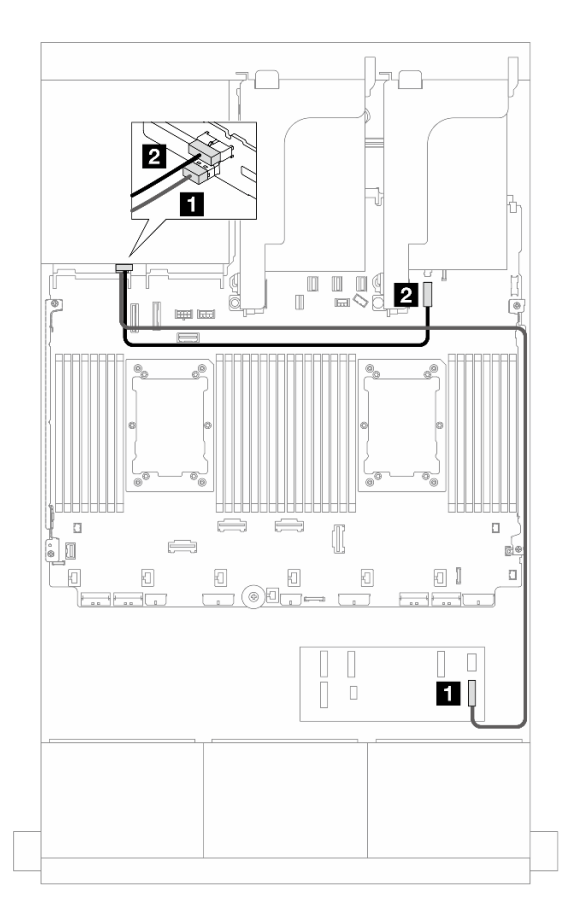

Figure 609. Cheminement des câbles pour fond de panier arrière

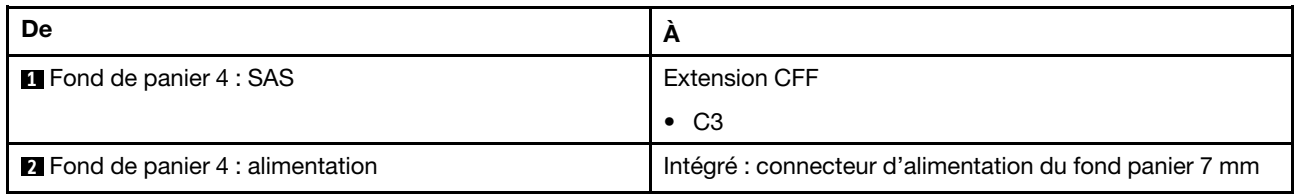

#### <span id="page-582-0"></span>Extension CFF + Adaptateur RAID CFF/HBA 16i

La présente rubrique fournit des informations sur le cheminement des câbles de la configuration 16 x 2,5 pouces SAS/SATA + 8 x 2,5 pouces AnyBay (Gen 4) + 4 x 2,5 pouces SAS/SATA avec une extension CFF et un adaptateur CFF RAID/HBA 16i.

#### Cheminement des câbles pour fond de panier avant

#### Cheminement des câbles SAS/SATA

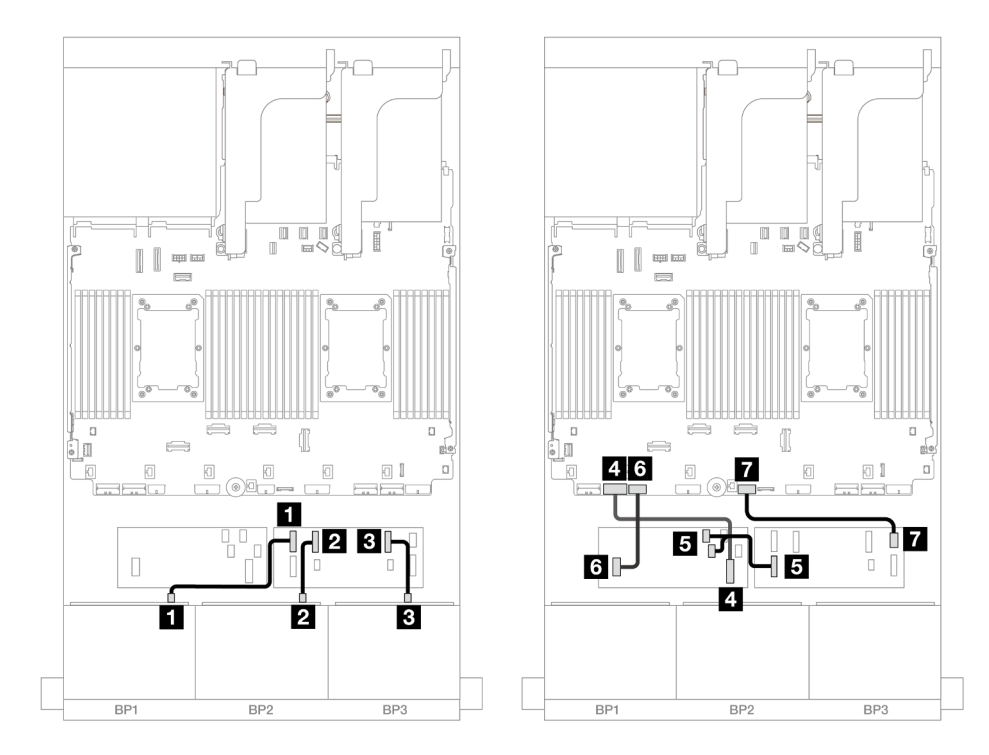

Figure 610. Cheminement des câbles SAS/SATA vers l'extension CFF et l'adaptateur CFF 16i

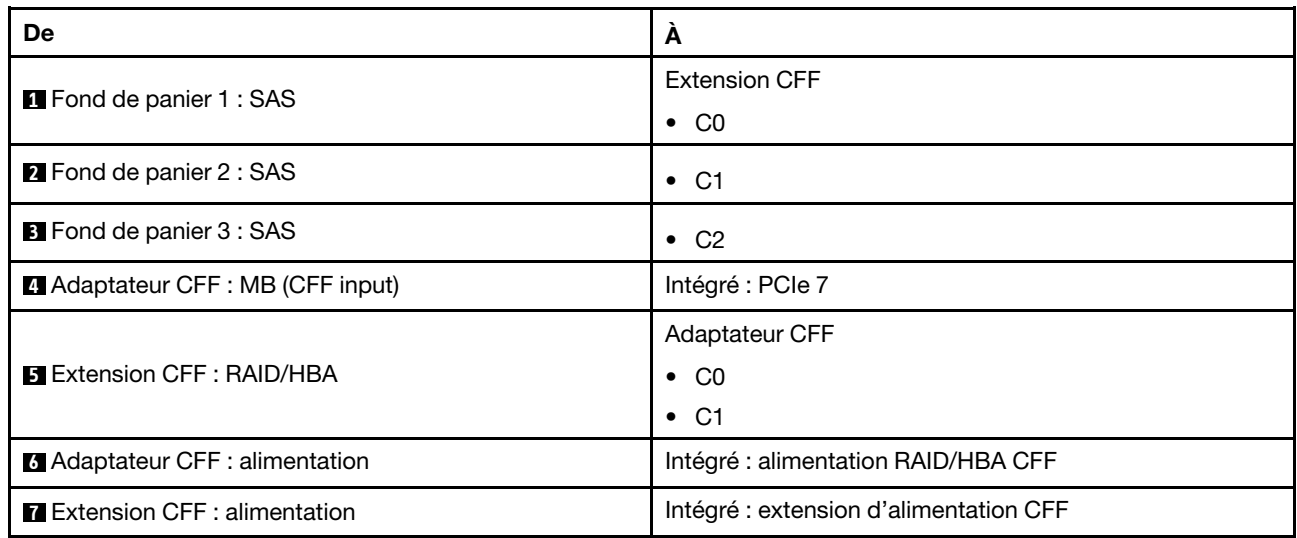

## Cheminement des câbles NVMe

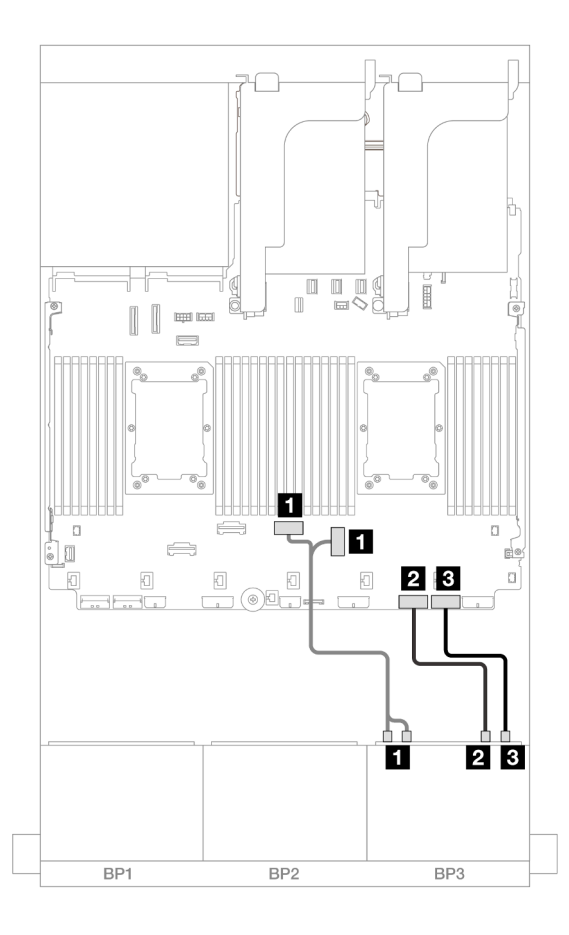

Figure 611. Cheminement des câbles NVMe vers les connecteurs PCIe intégrés

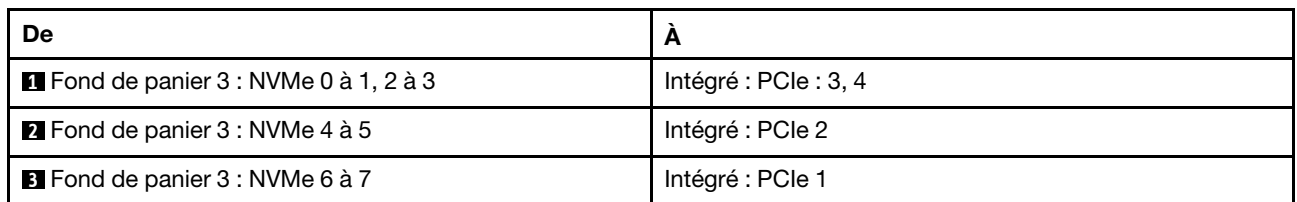

# Cheminement des câbles pour fond de panier arrière

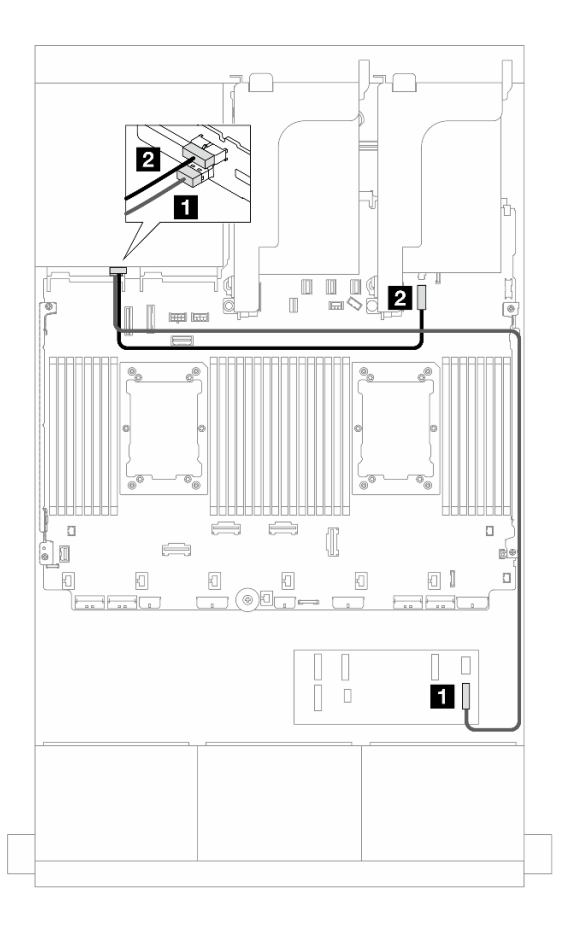

Figure 612. Cheminement des câbles pour fond de panier arrière

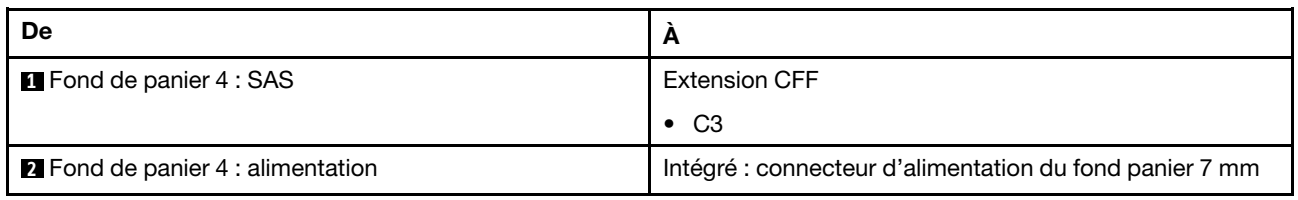

#### <span id="page-585-0"></span>Adaptateurs RAID/HBA 8i

Les informations ci-après présentent la connexion des câbles pour la configuration 16 x 2,5 pouces SAS/ SATA + 8 x 2,5 pouces AnyBay (Gen 4) + 4 x 2,5 pouces SAS/SATA avec quatre adaptateurs RAID/HBA 8i.

#### Cheminement des câbles pour fond de panier avant

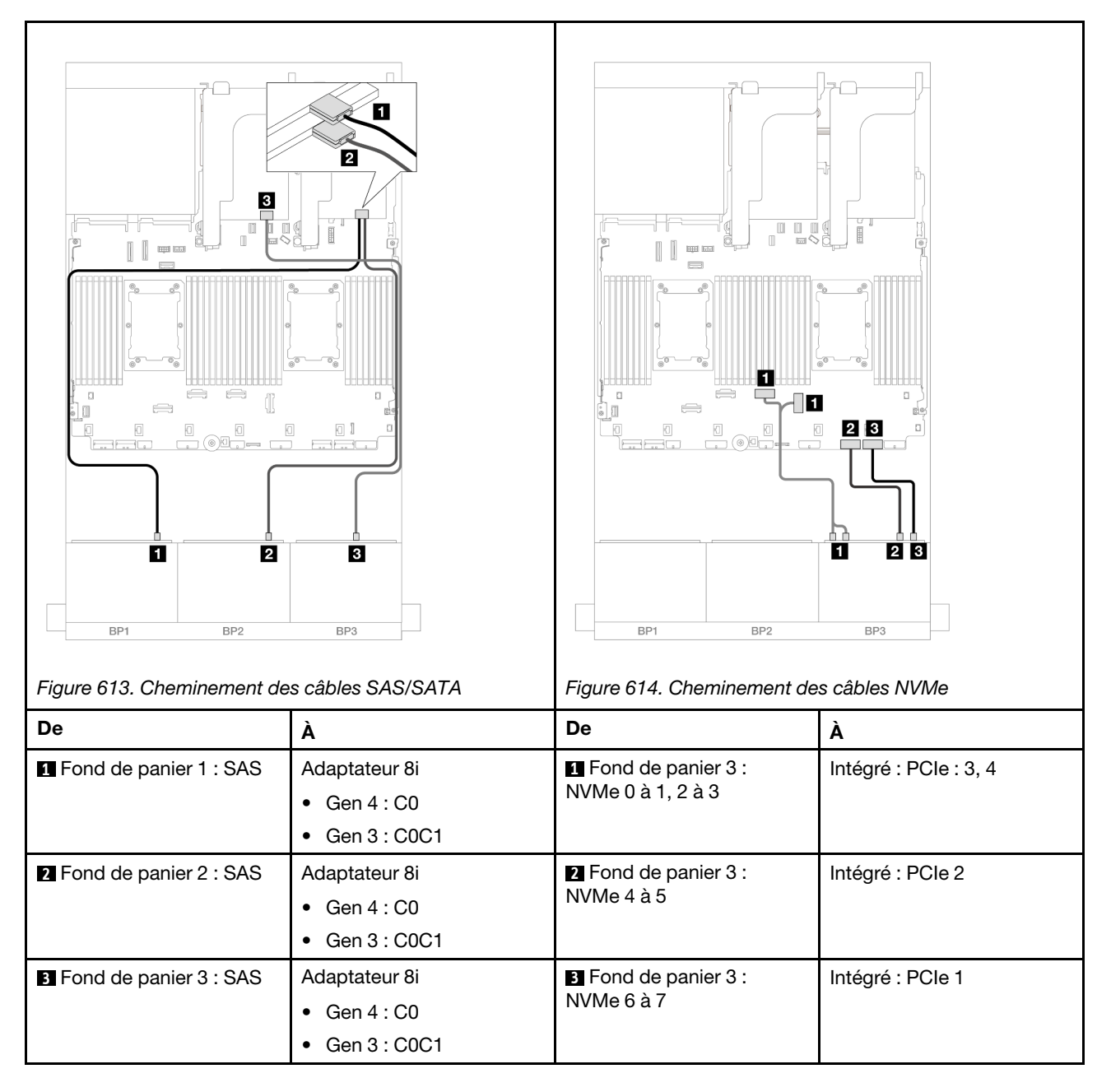

# Cheminement des câbles pour fond de panier arrière

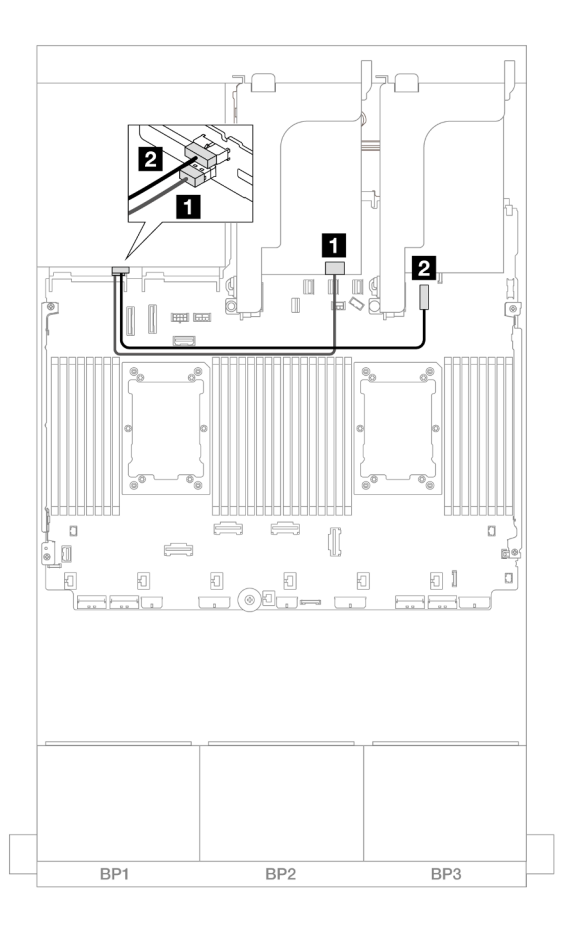

Figure 615. Cheminement des câbles pour fond de panier arrière

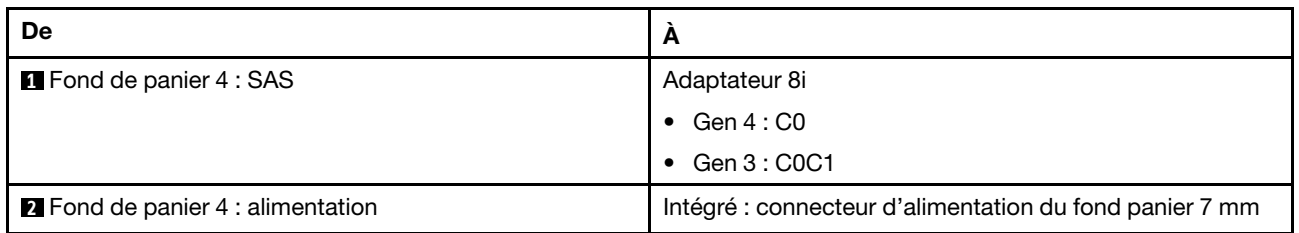

# Deux fonds de panier 8 SAS/SATA et un fond de panier 8 AnyBay (Gen 5)

Cette section fournit des informations sur le cheminement des câbles pour le modèle de serveur avec deux fonds de panier avant SAS/SATA 8 x 2,5 pouces et un fond de panier d'unité avant AnyBay 8 x 2,5 pouces (Gen 5).

- [« Fonds de panier avant : 16x 2,5 pouces SAS/SATA + 8 x 2,5 pouces AnyBay » à la page 578](#page-587-0)
- [« Fonds de panier avant + arrière : \(16 x 2,5 pouces SAS/SATA + 8 x 2,5 pouces AnyBay\) +](#page-599-0)  [4 x 2,5 pouces SAS/SATA » à la page 590](#page-599-0)

# <span id="page-587-0"></span>Fonds de panier avant : 16x 2,5 pouces SAS/SATA + 8 x 2,5 pouces AnyBay

La présente rubrique fournit des informations sur le cheminement des câbles pour la configuration 16 x 2,5 pouces SAS/SATA + 8 x 2,5 pouces (Gen 5) AnyBay.

Pour brancher les câbles d'alimentation du ou des fonds de panier avant, reportez-vous à [« Fonds de](#page-389-0)  [panier : modèles de serveur avec baies d'unité avant 2,5 pouces » à la page 380](#page-389-0).

Pour brancher les câbles de signal du ou des fonds de panier avant, reportez-vous aux possibilités de cheminement des câbles suivantes, en fonction de la configuration de votre serveur.

- [« Adaptateur RAID/HBA 32i » à la page 579](#page-588-0)
- [« Adaptateurs RAID/HBA 8i » à la page 581](#page-590-0)
- [« Extension CFF + Adaptateur RAID/HBA 8i » à la page 584](#page-593-0)
- [« Extension CFF + Adaptateur RAID CFF/HBA 16i » à la page 587](#page-596-0)

#### <span id="page-588-0"></span>Adaptateur RAID/HBA 32i

La figure ci-après présente la connexion des câbles de la configuration SAS/SATA 16 x 2,5 pouces + AnyBay 8 x 2,5 pouces (Gen 5) avec un adaptateur RAID/HBA 32i.

Connexions entre les connecteurs : **1** ↔ **1** , **2** ↔ **2** , **3** ↔ **3** , ... **n** ↔ **n**

#### Cheminement des câbles SAS/SATA

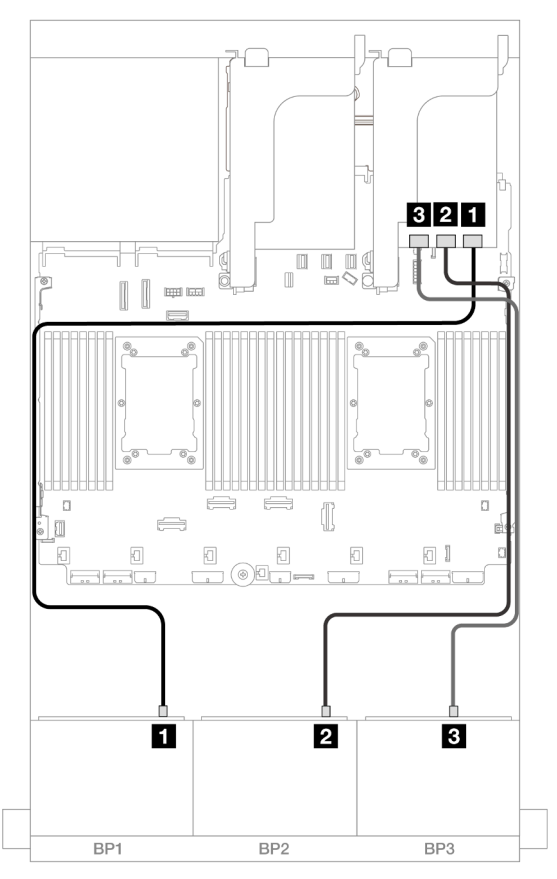

Figure 616. Cheminement des câbles SAS/SATA

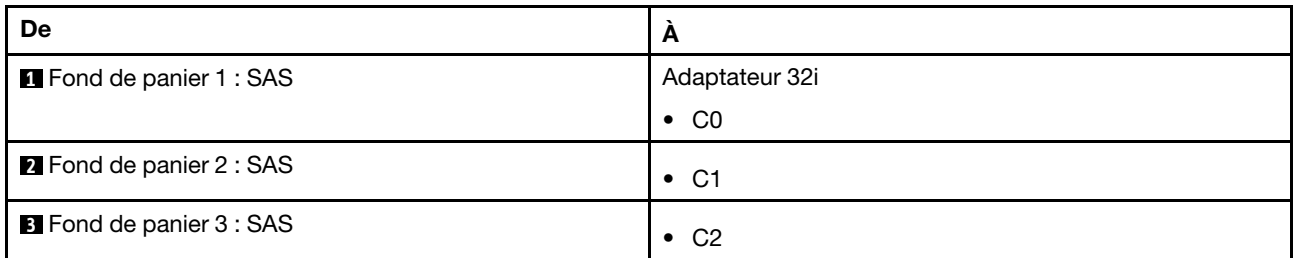

# Cheminement des câbles NVMe

#### Cheminement des câbles avec deux processeurs installés

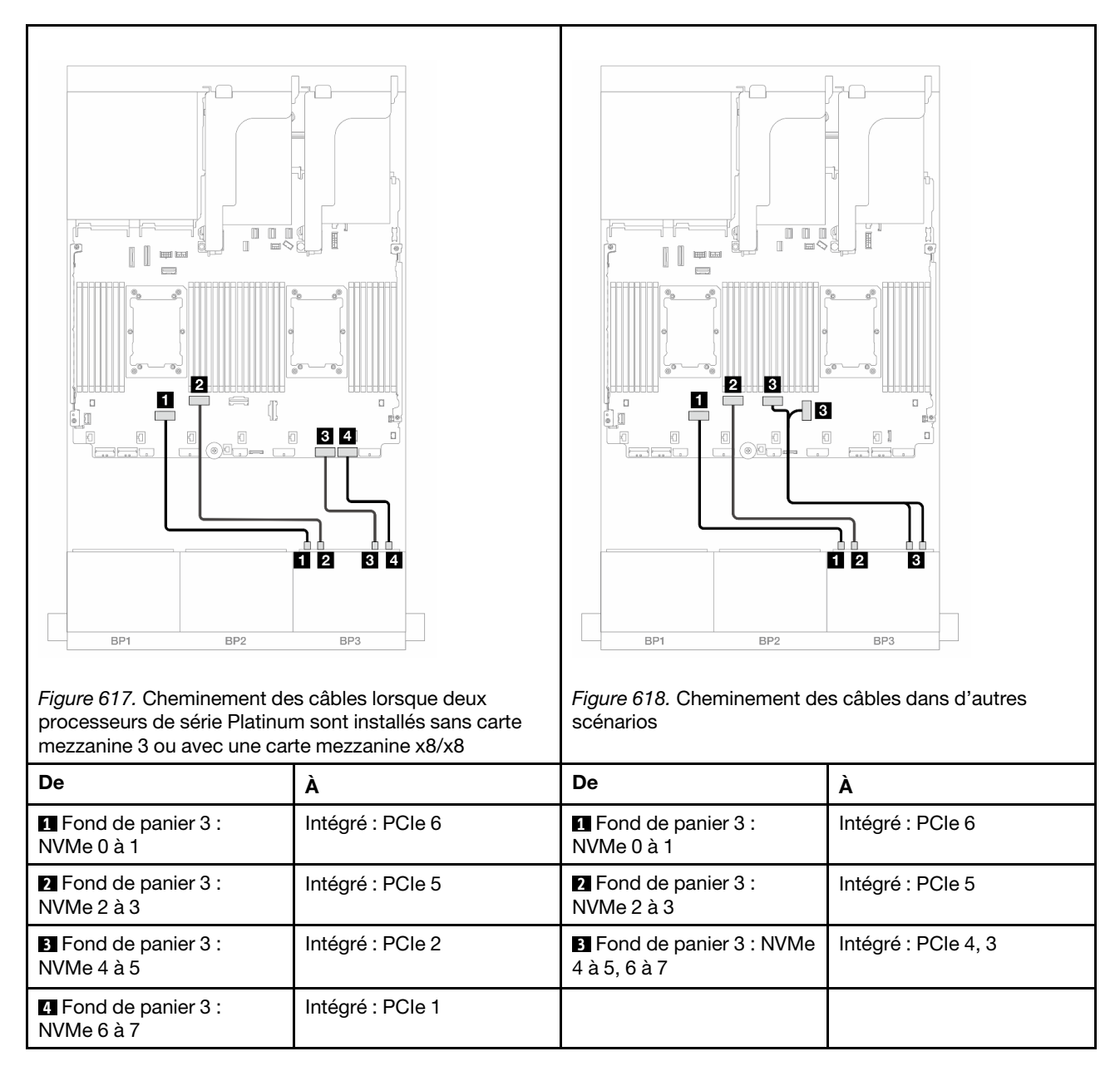

#### Cheminement des câbles avec un processeur installé

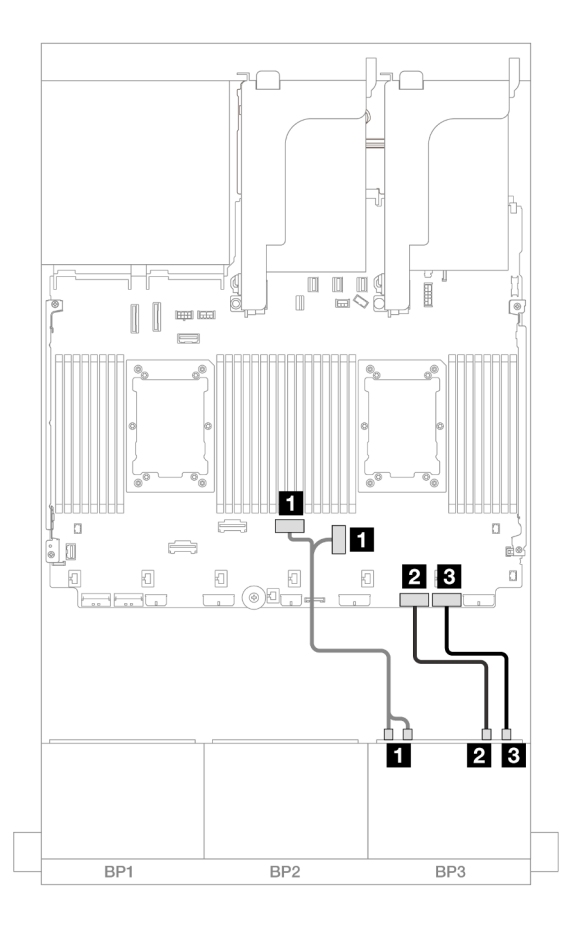

Figure 619. Cheminement des câbles avec un processeur installé

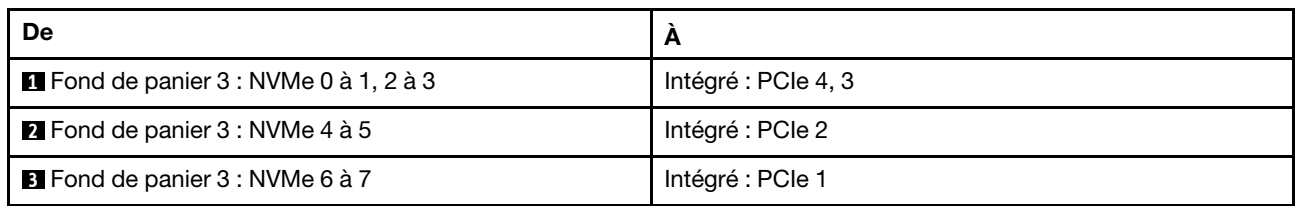

#### <span id="page-590-0"></span>Adaptateurs RAID/HBA 8i

Les informations ci-après présentent la connexion des câbles pour la configuration 16 x 2,5 pouces SAS/ SATA + 8 x 2,5 pouces AnyBay (Gen 5) avec trois adaptateurs RAID/HBA 8i.

## Cheminement des câbles SAS/SATA

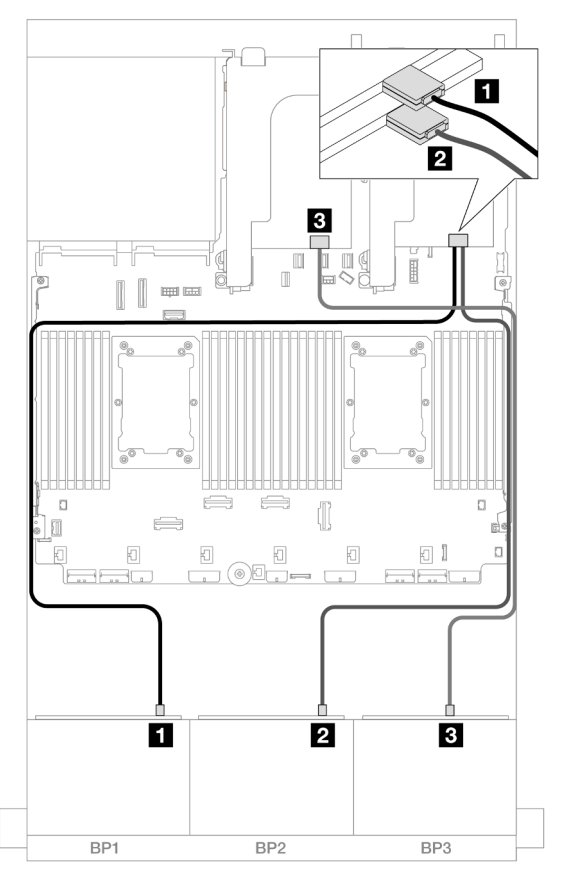

## Figure 620. Cheminement des câbles SAS/SATA

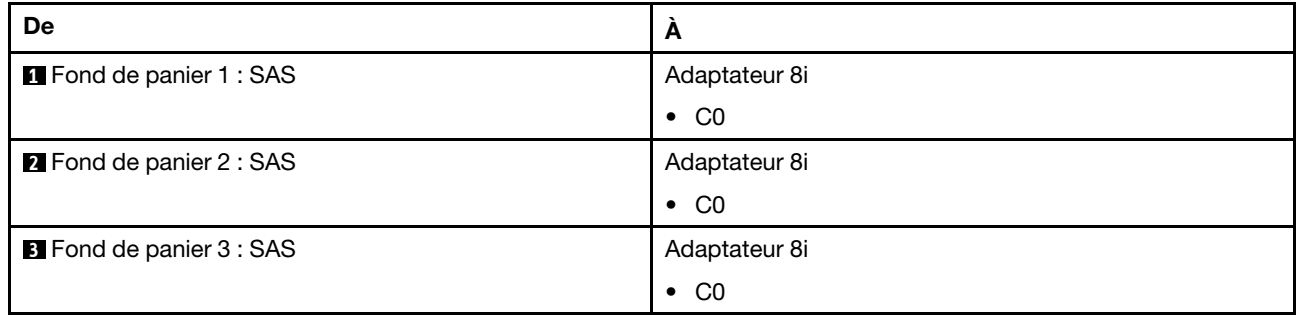

#### Cheminement des câbles NVMe

Cheminement des câbles avec deux processeurs installés

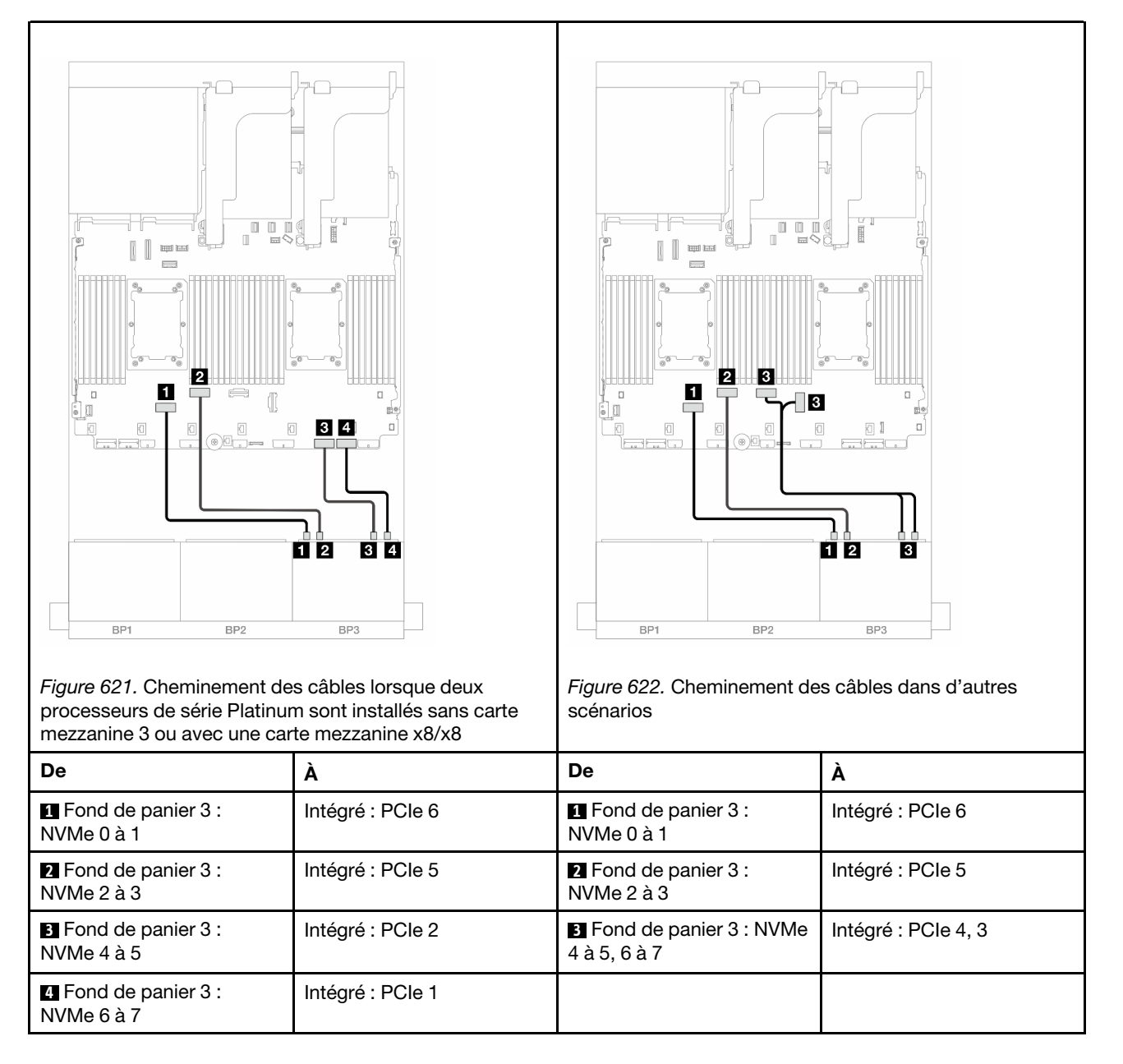

Cheminement des câbles avec un processeur installé

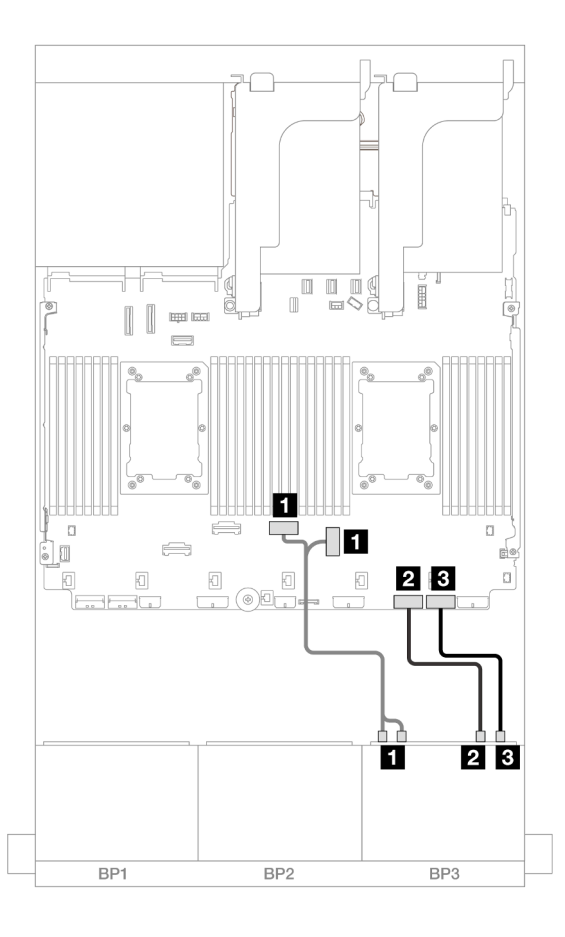

Figure 623. Cheminement des câbles avec un processeur installé

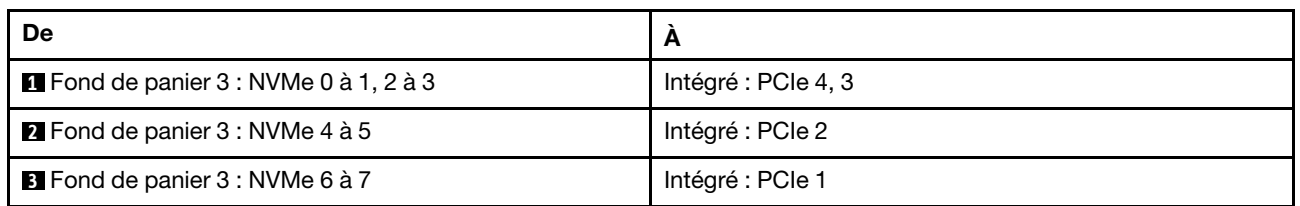

# <span id="page-593-0"></span>Extension CFF + Adaptateur RAID/HBA 8i

Les informations ci-après présentent la connexion des câbles de la configuration SAS/SATA 16 x 2,5 pouces + AnyBay 8 x 2,5 pouces (Gen 5) avec une extension CFF et un adaptateur RAID/HBA 8i.

## Cheminement des câbles SAS/SATA

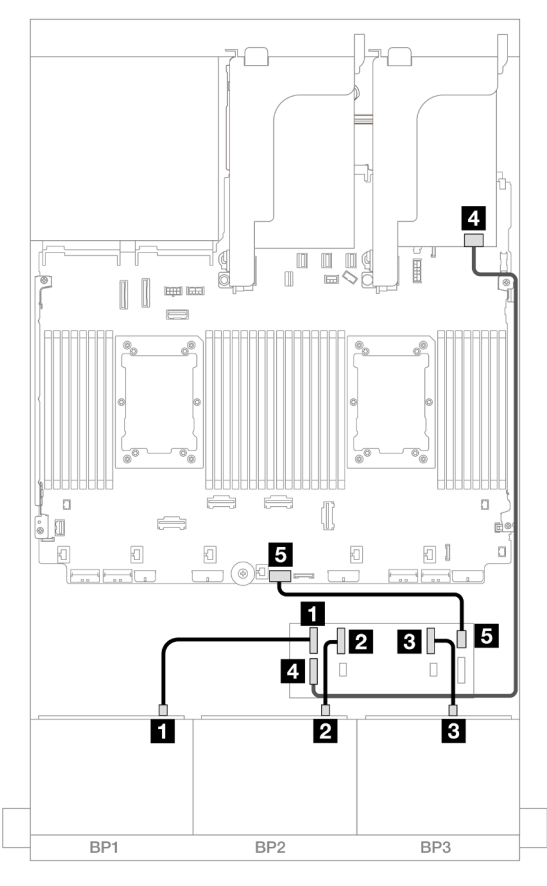

Figure 624. Cheminement des câbles SAS/SATA

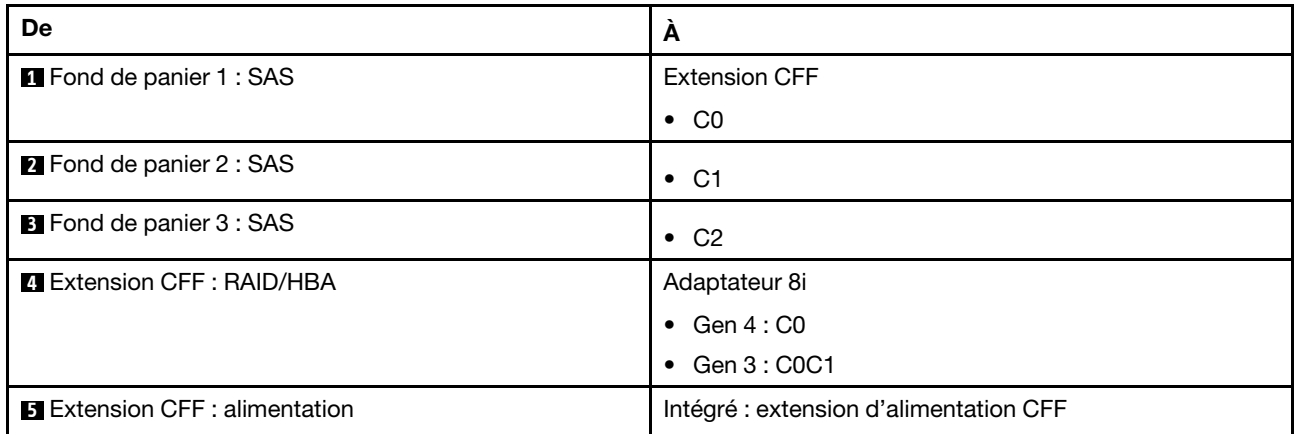

## Cheminement des câbles NVMe

Cheminement des câbles avec deux processeurs installés

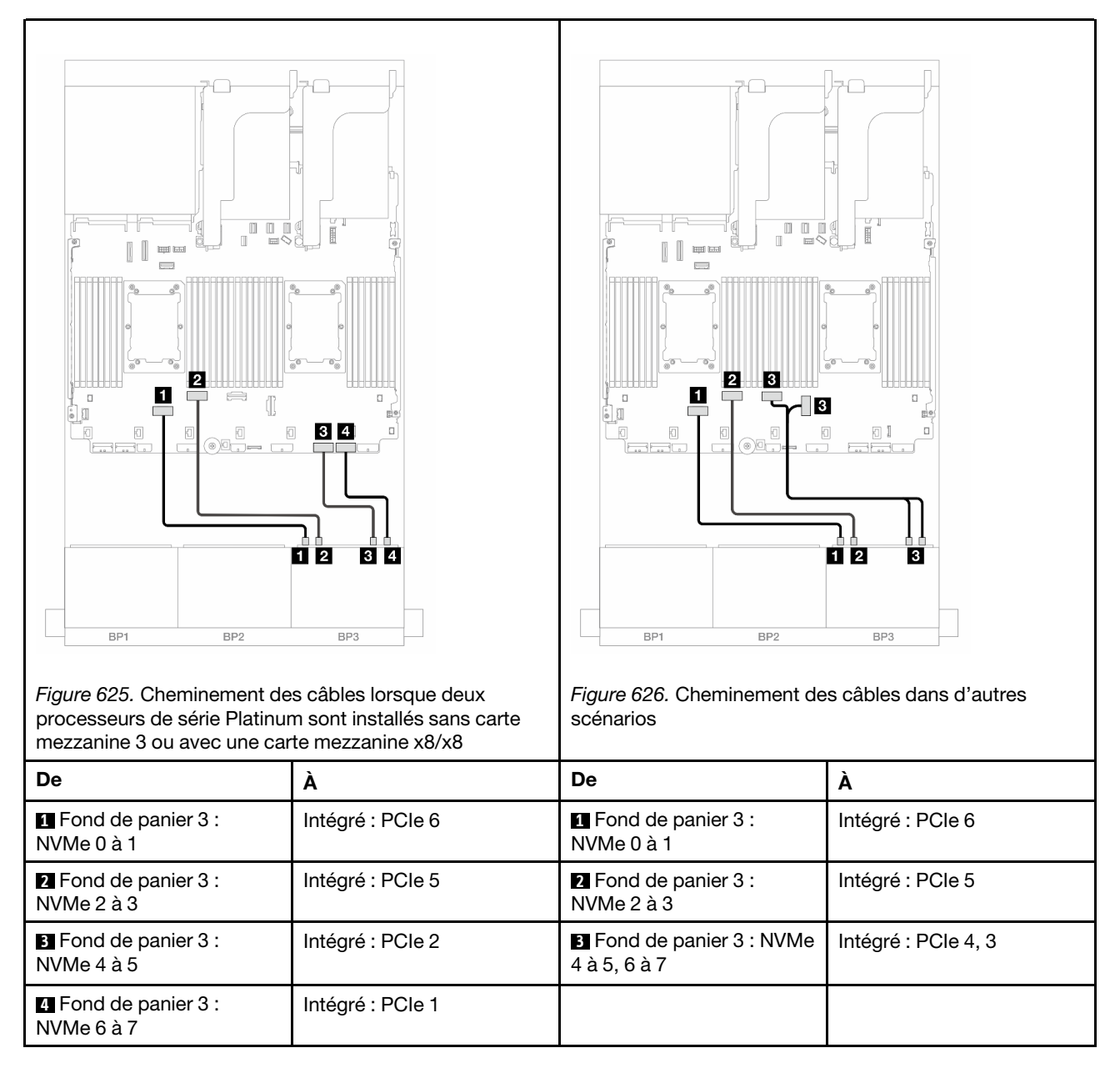

Cheminement des câbles avec un processeur installé

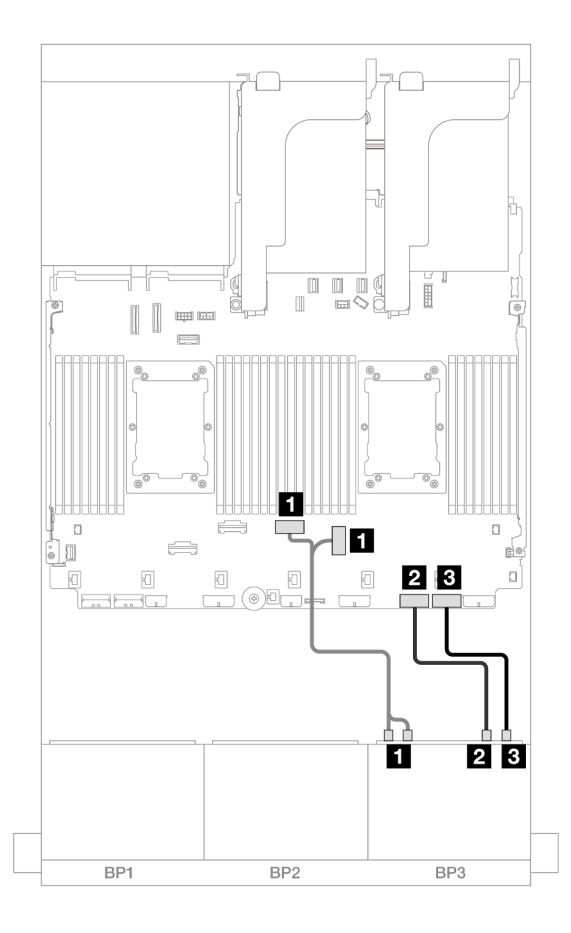

Figure 627. Cheminement des câbles avec un processeur installé

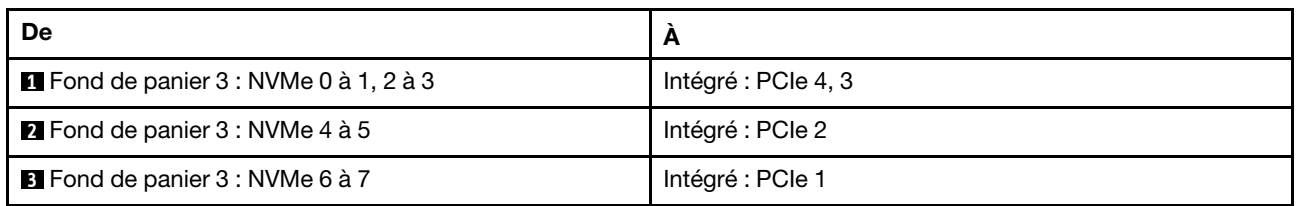

## <span id="page-596-0"></span>Extension CFF + Adaptateur RAID CFF/HBA 16i

Les informations ci-après présentent la connexion des câbles de la configuration SAS/SATA 16 x 2,5 pouces + AnyBay 8 x 2,5 pouces (Gen 5) avec une extension CFF et un adaptateur RAID/HBA CFF 16i.

## Cheminement des câbles SAS/SATA

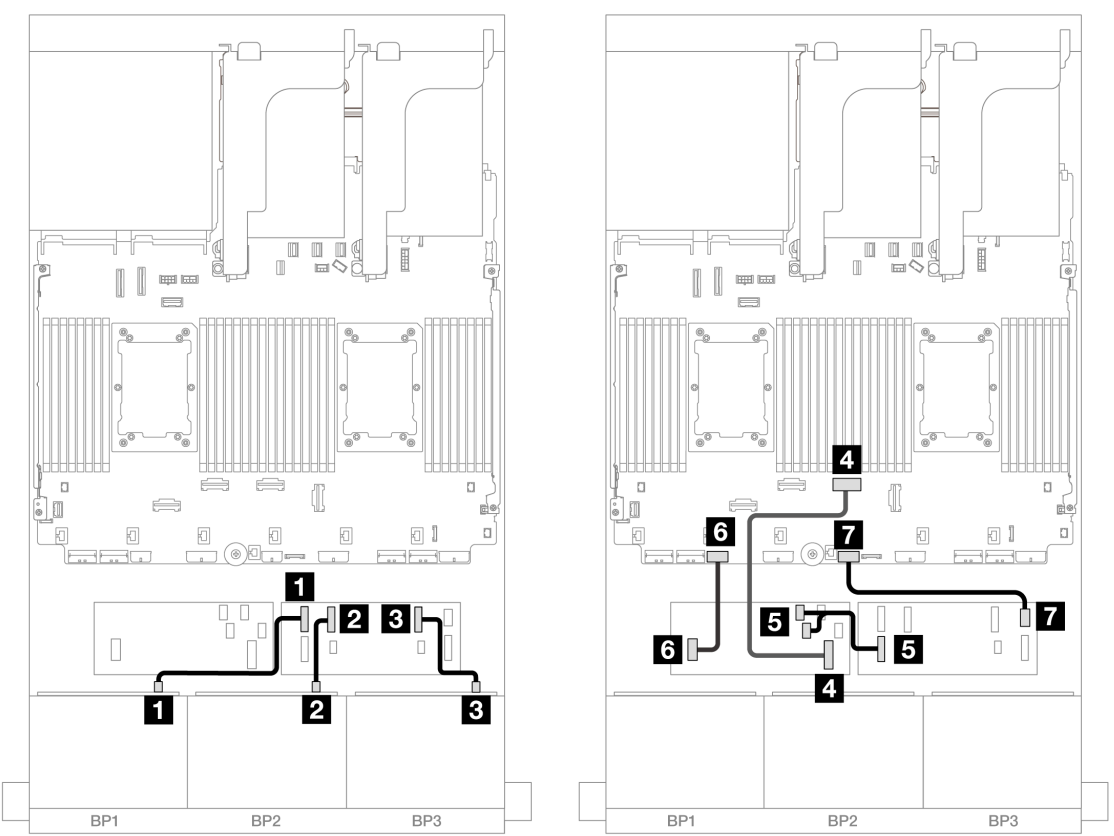

Figure 628. Cheminement des câbles lorsque deux processeurs de série Platinum sont installés sans carte mezzanine 3 ou avec une carte mezzanine x8/x8

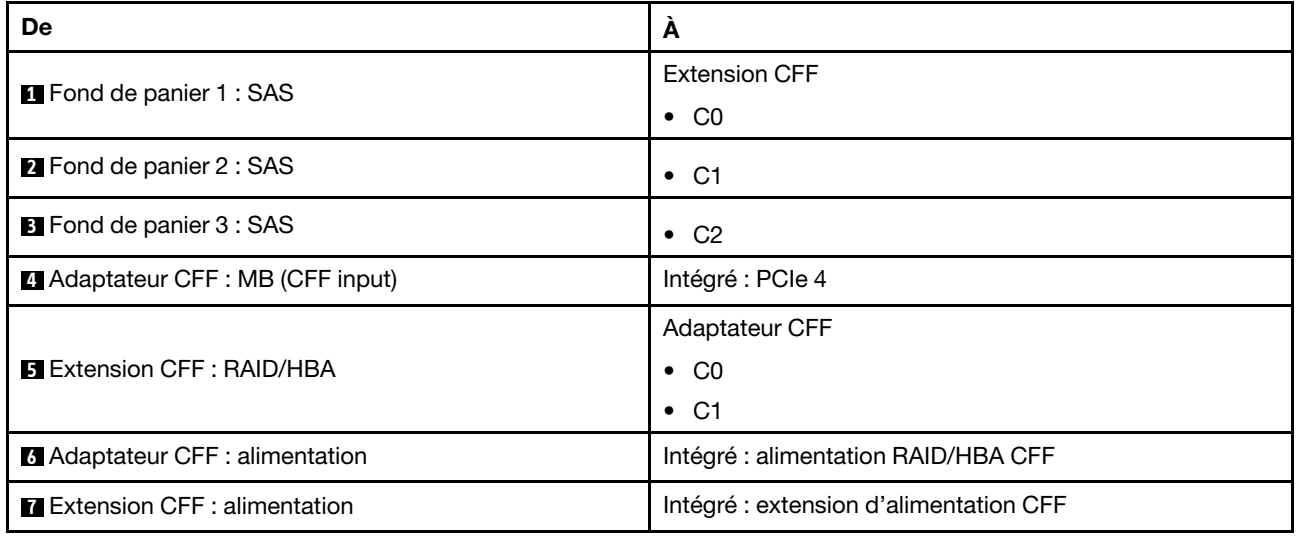

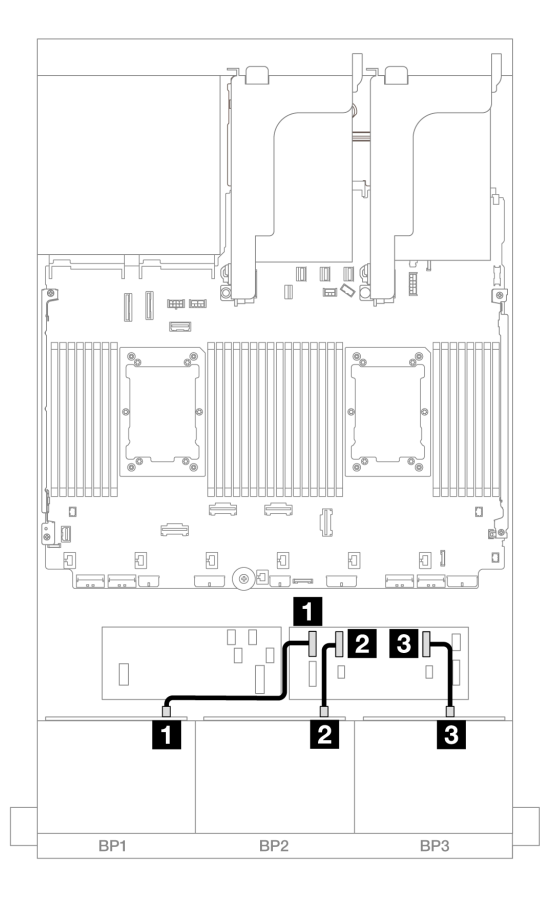

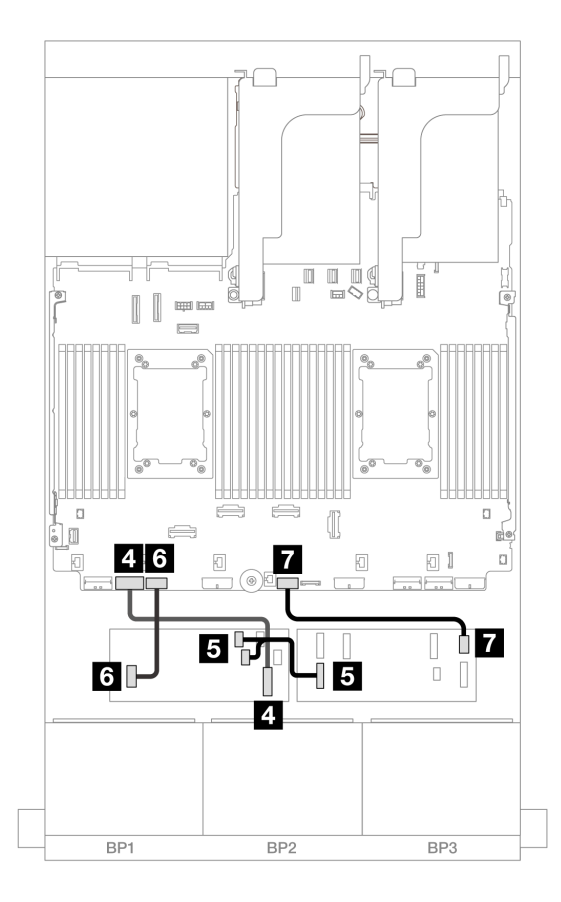

Figure 629. Cheminement des câbles dans d'autres scénarios

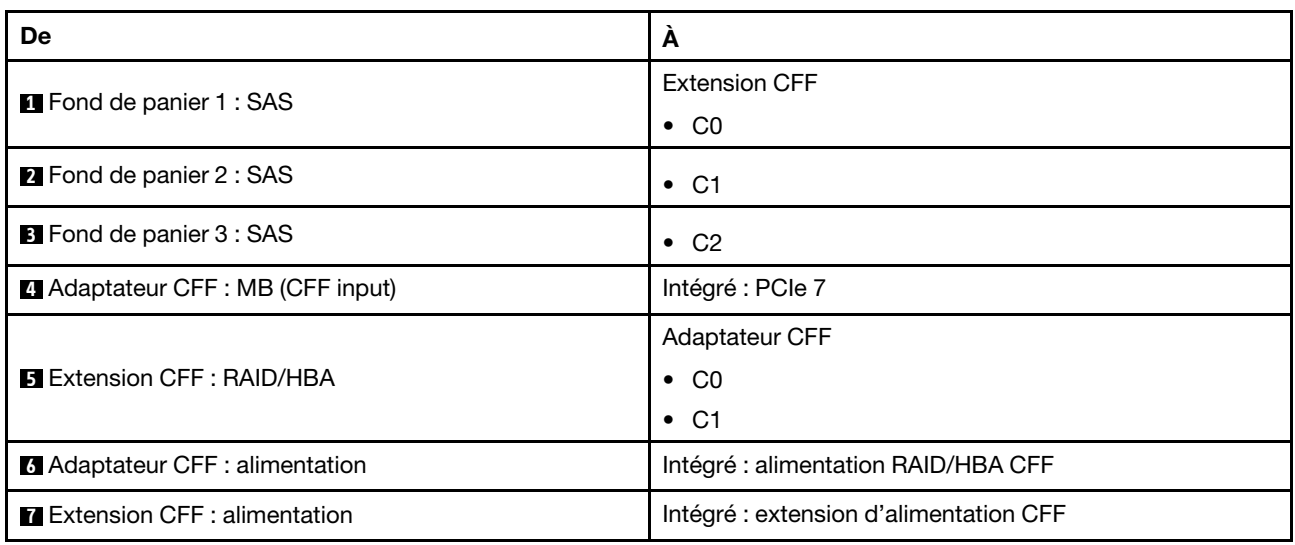

#### Cheminement des câbles NVMe

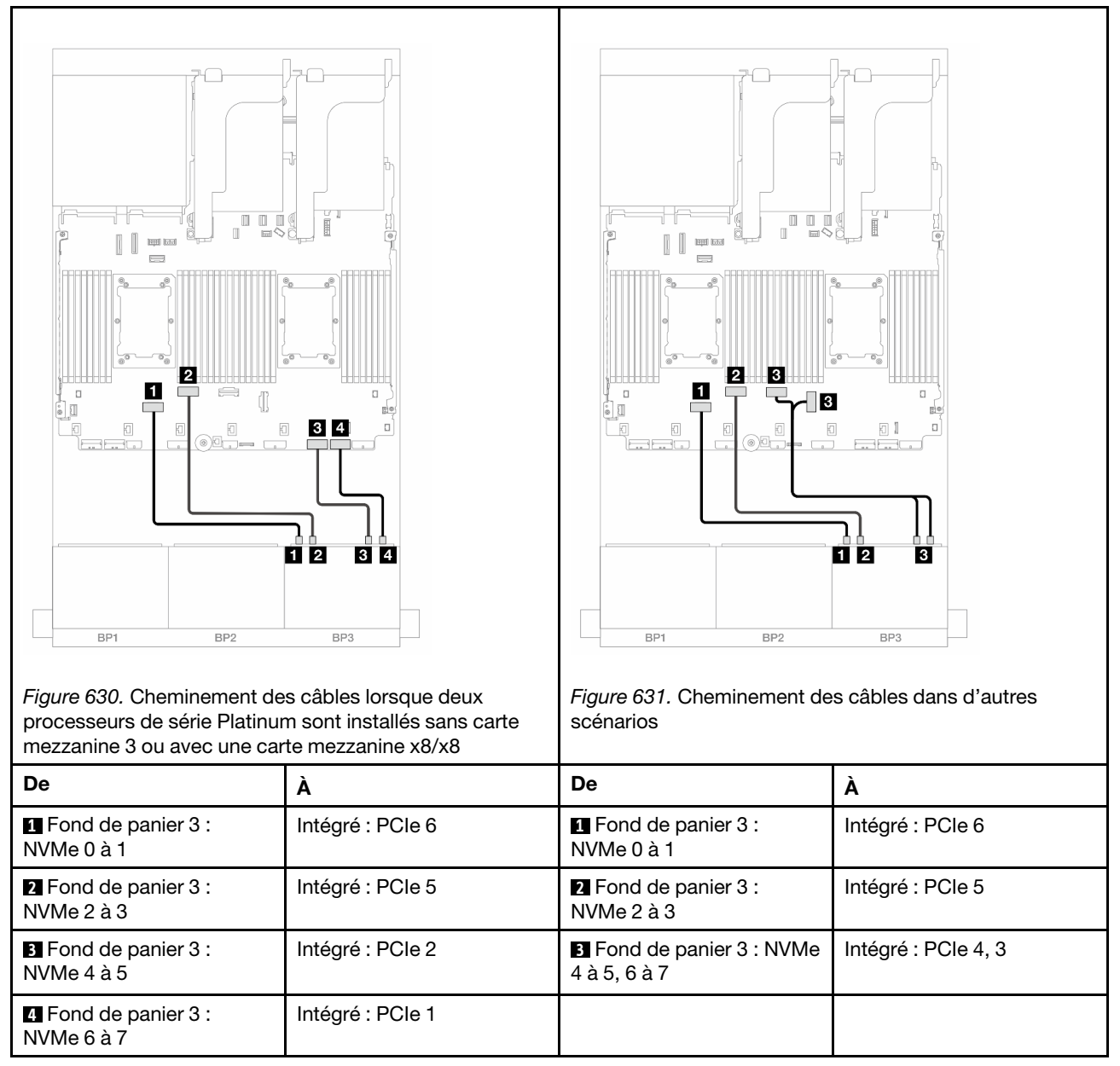

# <span id="page-599-0"></span>Fonds de panier avant + arrière : (16 x 2,5 pouces SAS/SATA + 8 x 2,5 pouces AnyBay) + 4 x 2,5 pouces SAS/SATA

La présente rubrique fournit des informations sur le cheminement des câbles pour la configuration 16 x 2,5 pouces SAS/SATA + 8 x 2,5 pouces AnyBay (Gen 5) + 4 x 2,5 pouces SAS/SATA.

Pour brancher les câbles d'alimentation du ou des fonds de panier avant, reportez-vous à [« Fonds de](#page-389-0)  [panier : modèles de serveur avec baies d'unité avant 2,5 pouces » à la page 380](#page-389-0).

Pour brancher les câbles de signal du ou des fonds de panier avant, reportez-vous aux possibilités de cheminement des câbles suivantes, en fonction de la configuration de votre serveur.

- [« Adaptateur RAID/HBA 32i » à la page 591](#page-600-0)
- [« Adaptateurs RAID/HBA 8i » à la page 600](#page-609-0)
- [« Extension CFF + Adaptateur RAID/HBA 8i » à la page 593](#page-602-0)
- [« Extension CFF + Adaptateur RAID CFF/HBA 16i » à la page 596](#page-605-0)

#### <span id="page-600-0"></span>Adaptateur RAID/HBA 32i

Les informations ci-après présentent la connexion des câbles pour la configuration 16 x 2,5 pouces SAS/ SATA + 8 x 2,5 pouces AnyBay (Gen 5) + 4 x 2,5 pouces SAS/SATA avec un adaptateur RAID/HBA 32i.

Connexions entre les connecteurs : **1** ↔ **1** , **2** ↔ **2** , **3** ↔ **3** , ... **n** ↔ **n**

#### Cheminement des câbles pour fond de panier avant

## Cheminement des câbles SAS/SATA

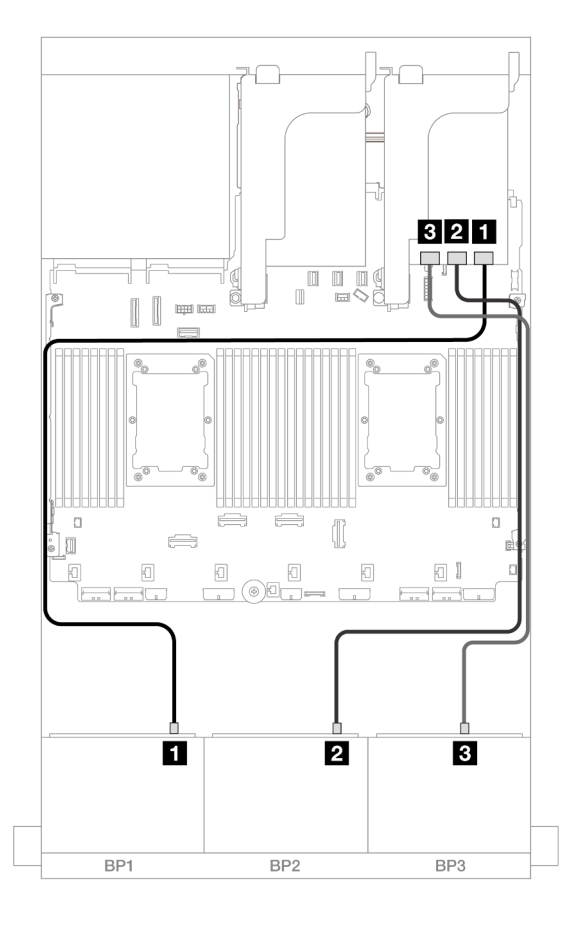

Figure 632. Cheminement des câbles SAS/SATA

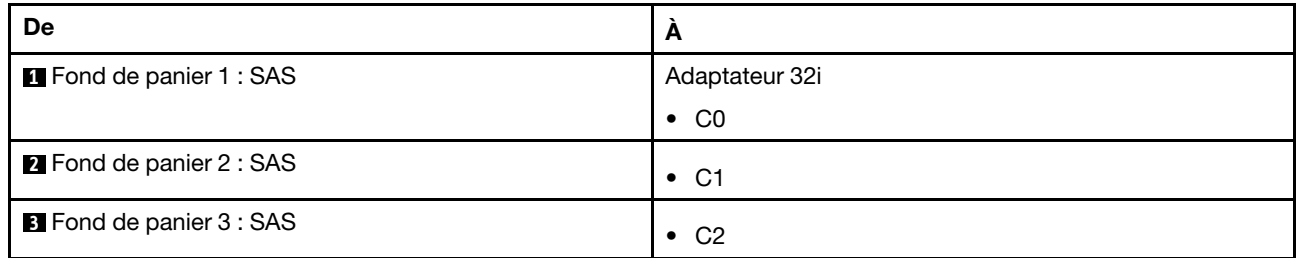

#### Cheminement des câbles NVMe

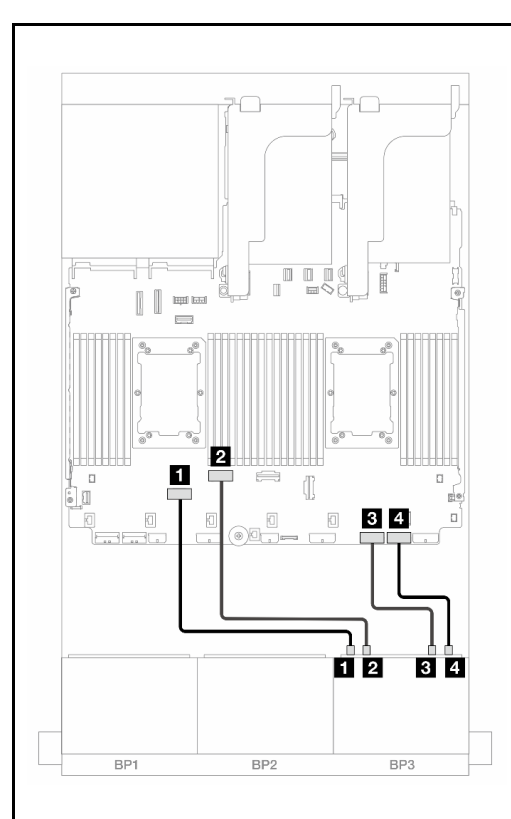

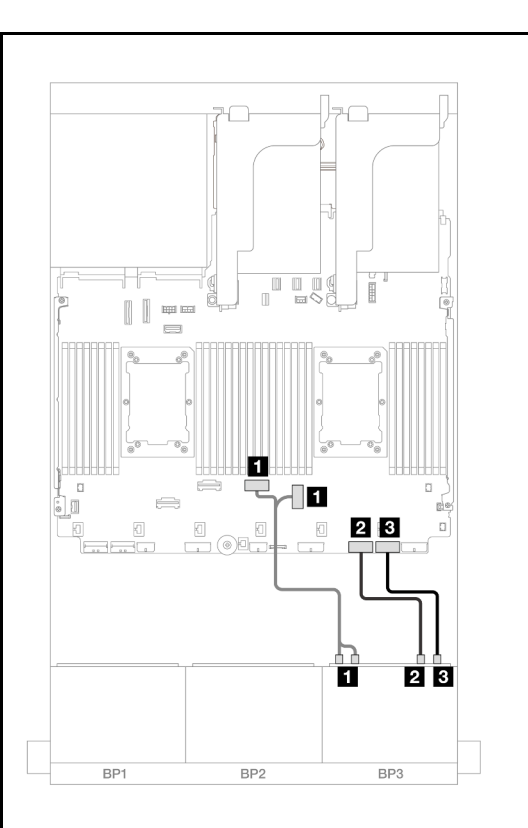

Figure 633. Cheminement des câbles lorsque deux processeurs de série Platinum sont installés sans carte .<br>mezzanine 3

Figure 634. Cheminement des câbles dans d'autres scénarios

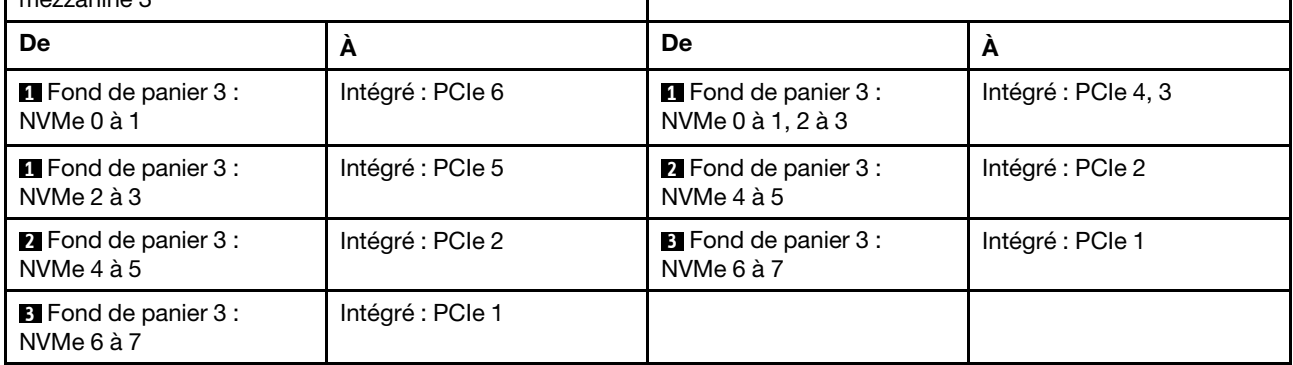

## Cheminement des câbles pour fond de panier arrière

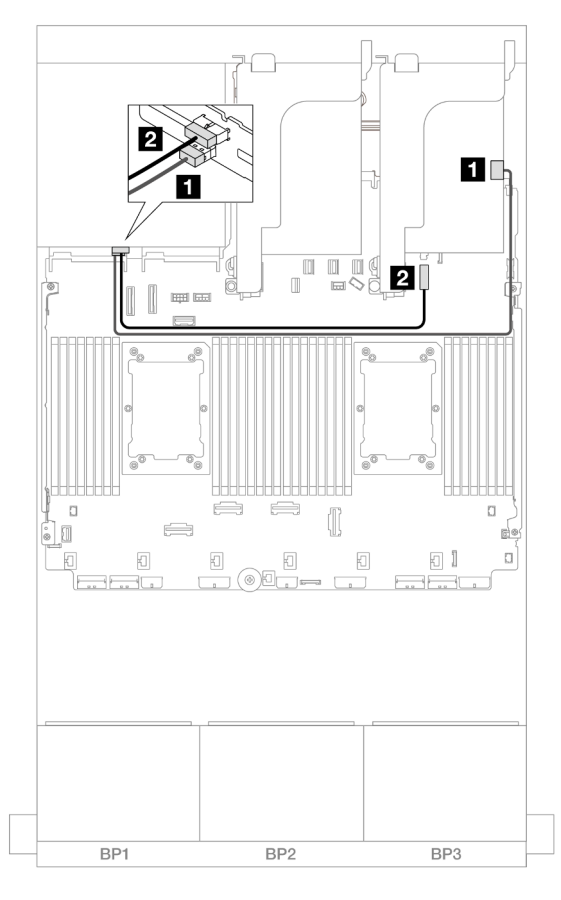

Figure 635. Cheminement des câbles pour fond de panier arrière

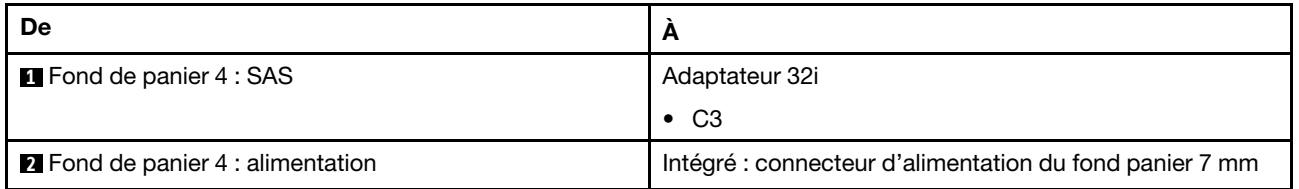

#### <span id="page-602-0"></span>Extension CFF + Adaptateur RAID/HBA 8i

Les informations ci-après présentent la connexion des câbles pour la configuration 16 x 2,5 pouces SAS/ SATA + 8 x 2,5 pouces AnyBay (Gen 5) + 4 x 2,5 pouces SAS/SATA avec une extension CFF et un adaptateur RAID/HBA 8i.

Connexions entre les connecteurs : **1** ↔ **1** , **2** ↔ **2** , **3** ↔ **3** , ... **n** ↔ **n**

#### Cheminement des câbles pour fond de panier avant

#### Cheminement des câbles SAS/SATA

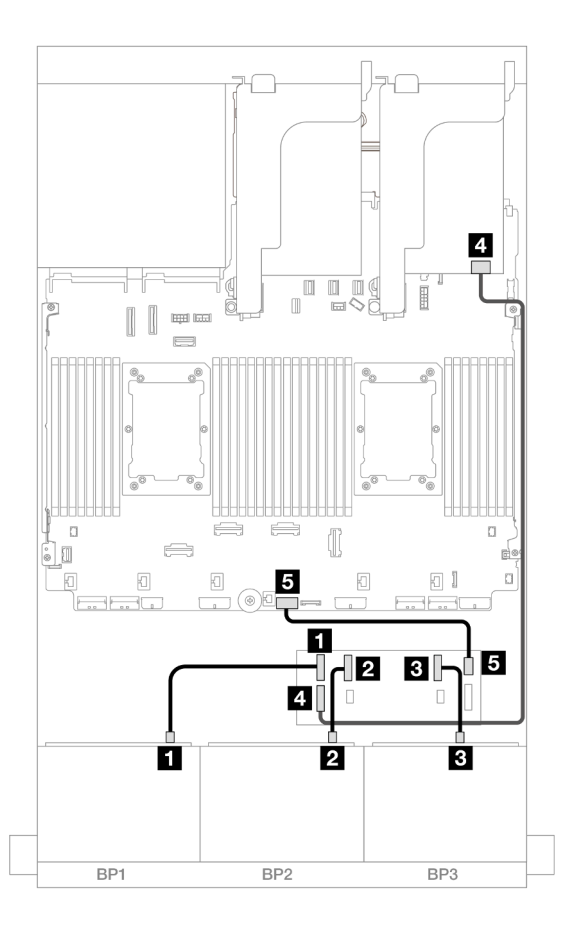

## Figure 636. Cheminement des câbles SAS/SATA

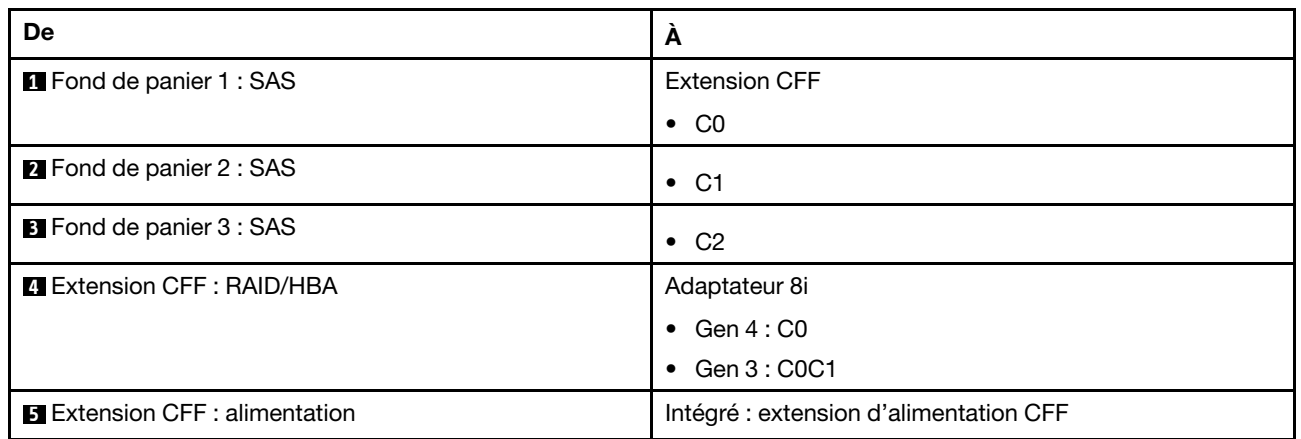

# Cheminement des câbles NVMe

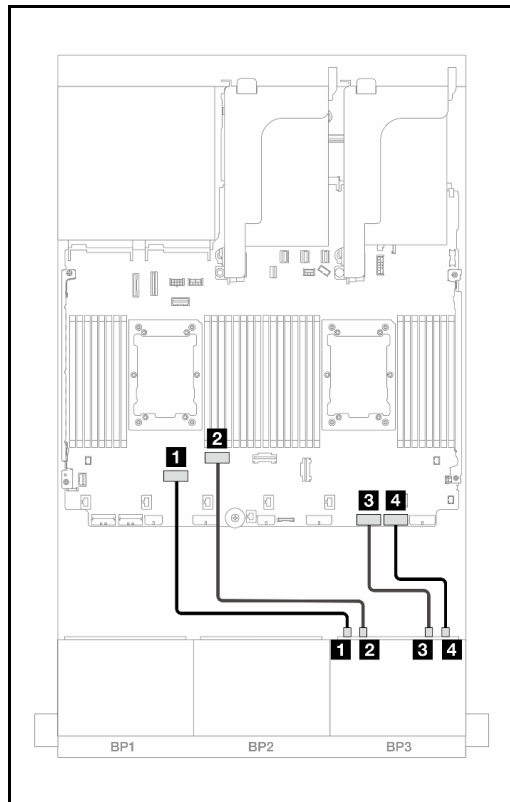

Figure 637. Cheminement des câbles lorsque deux processeurs de série Platinum sont installés sans carte mezzanine 3

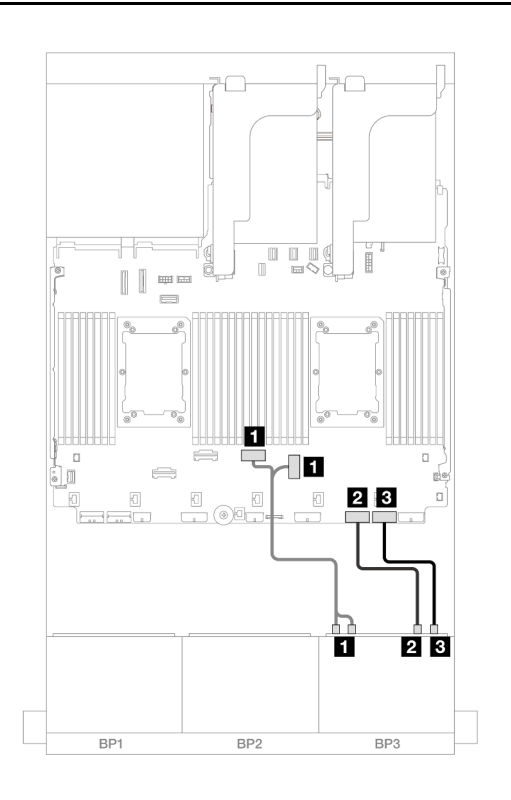

Figure 638. Cheminement des câbles dans d'autres scénarios

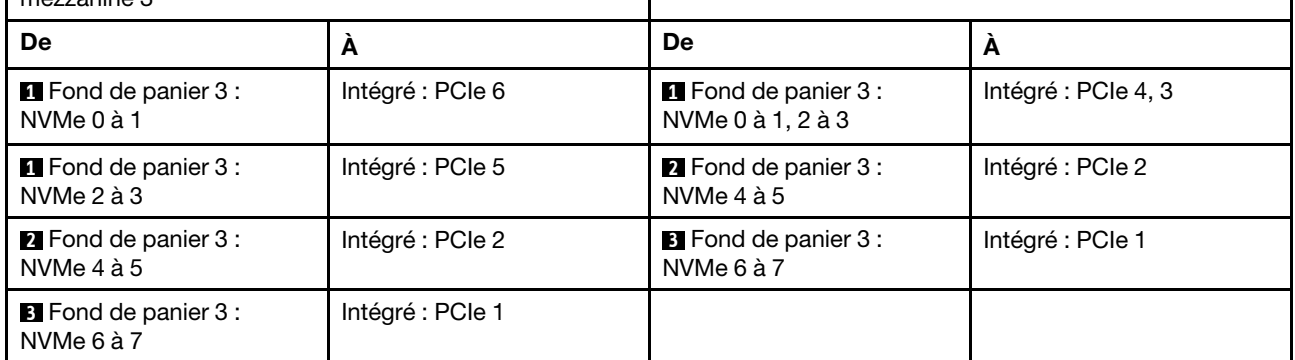

#### Cheminement des câbles pour fond de panier arrière

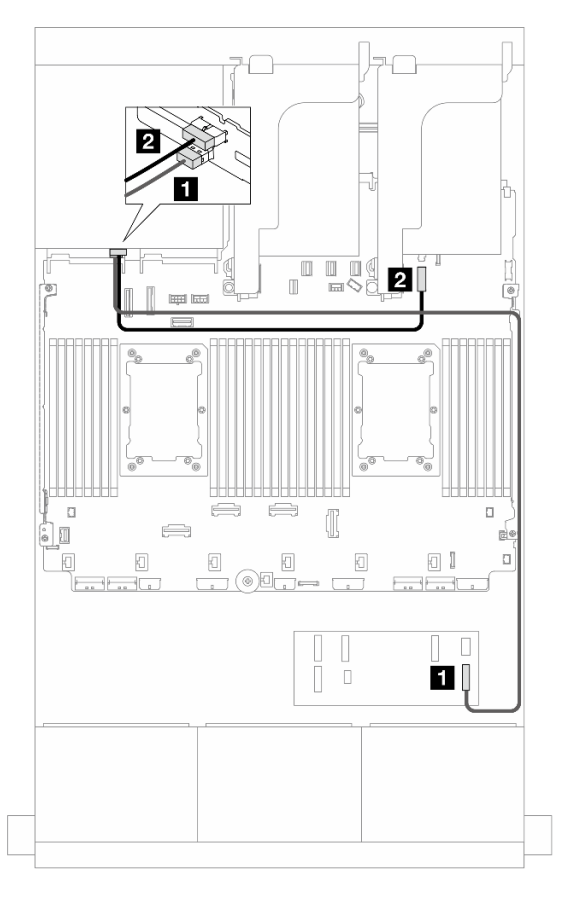

Figure 639. Cheminement des câbles pour fond de panier arrière

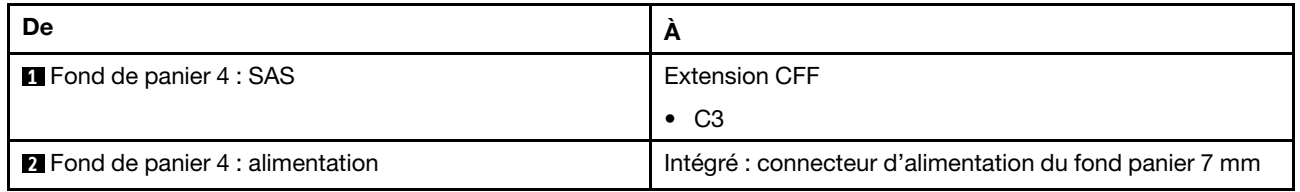

#### <span id="page-605-0"></span>Extension CFF + Adaptateur RAID CFF/HBA 16i

Les informations ci-après présentent la connexion des câbles pour la configuration 16 x 2,5 pouces SAS/ SATA + 8 x 2,5 pouces AnyBay (Gen 5) + 4 x 2,5 pouces SAS/SATA avec une extension CFF et un adaptateur RAID/HBA CFF 16i.

Connexions entre les connecteurs : **1** ↔ **1** , **2** ↔ **2** , **3** ↔ **3** , ... **n** ↔ **n**

## Cheminement des câbles pour fond de panier avant

#### Cheminement des câbles SAS/SATA

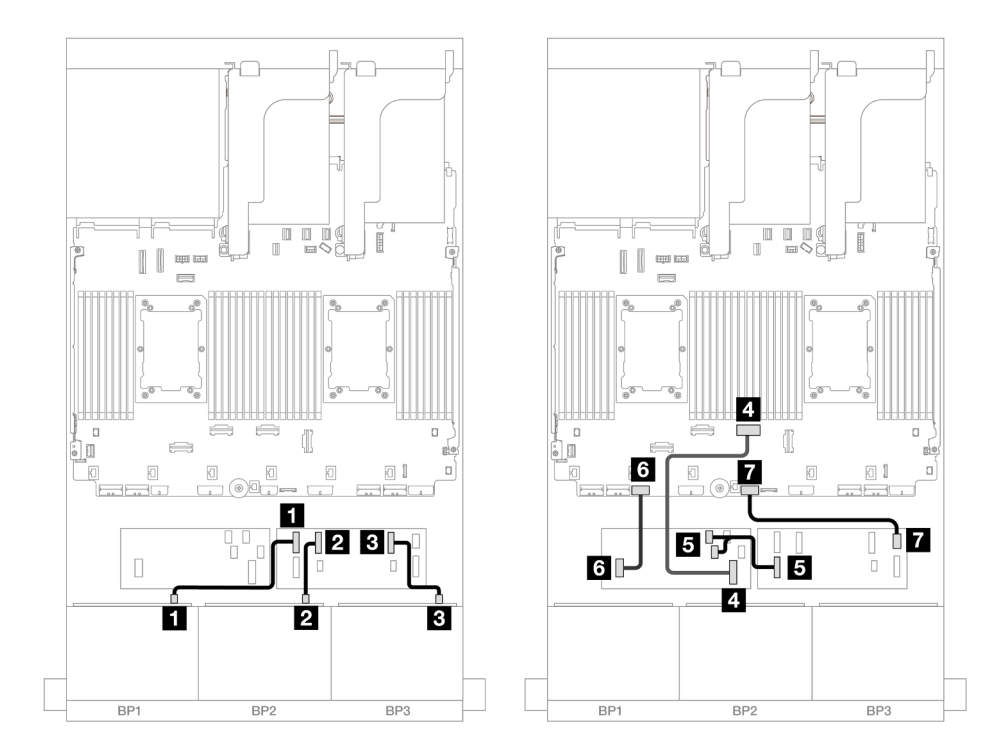

Figure 640. Cheminement des câbles lorsque deux processeurs de série Platinum sont installés sans carte mezzanine 3

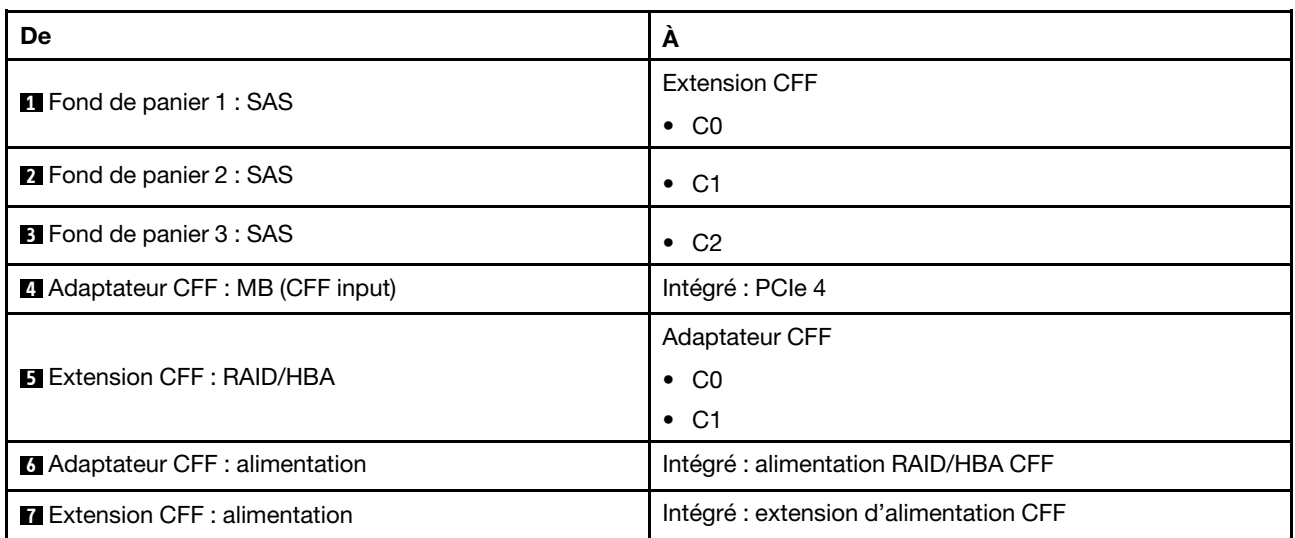

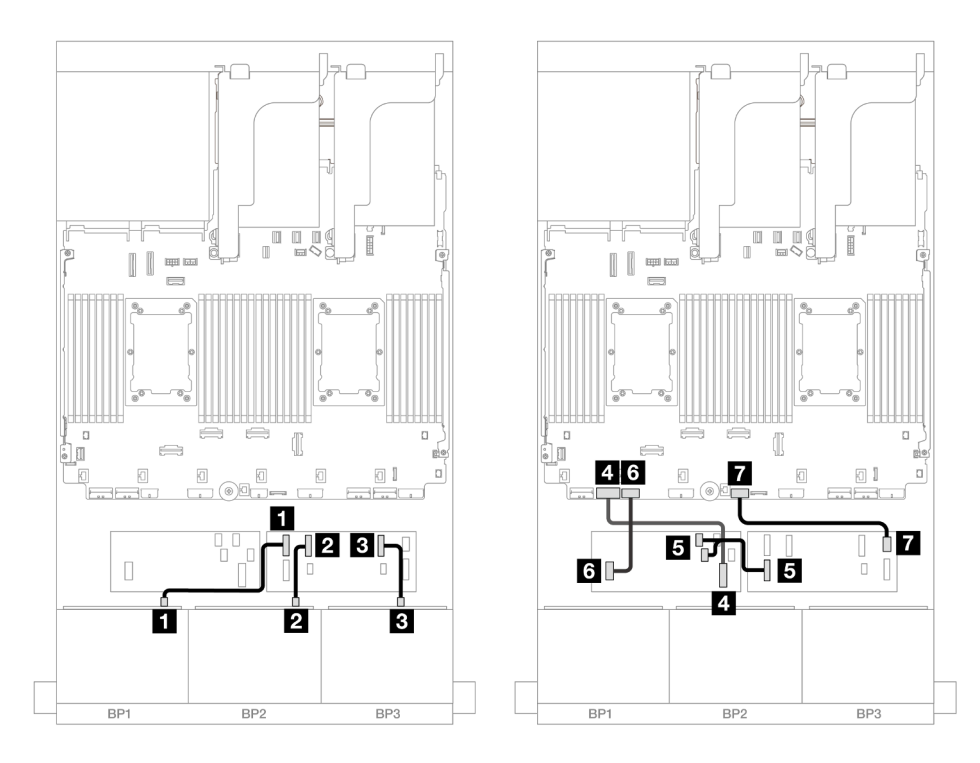

Figure 641. Cheminement des câbles dans d'autres scénarios

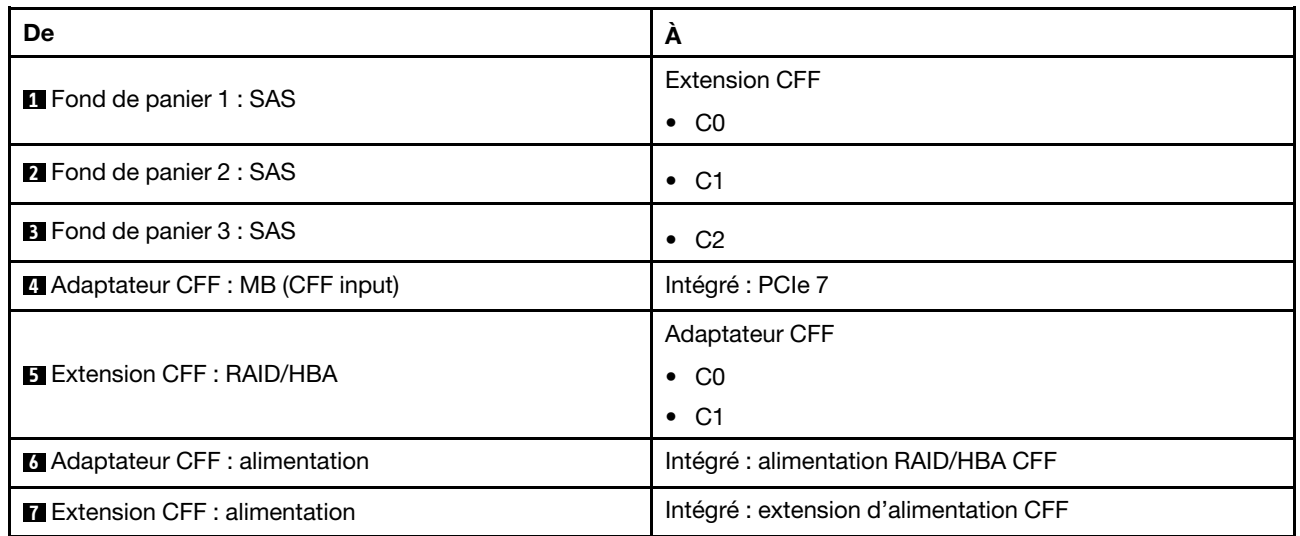

## Cheminement des câbles NVMe

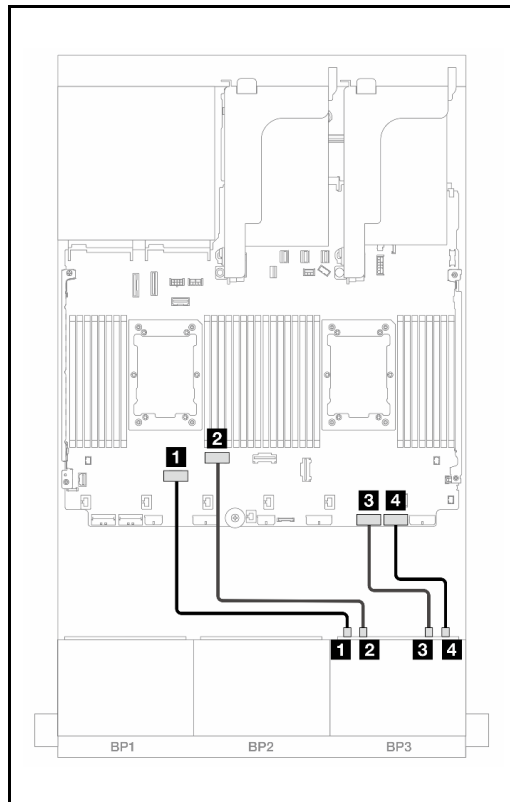

Figure 642. Cheminement des câbles lorsque deux processeurs de série Platinum sont installés sans carte mezzanine 3

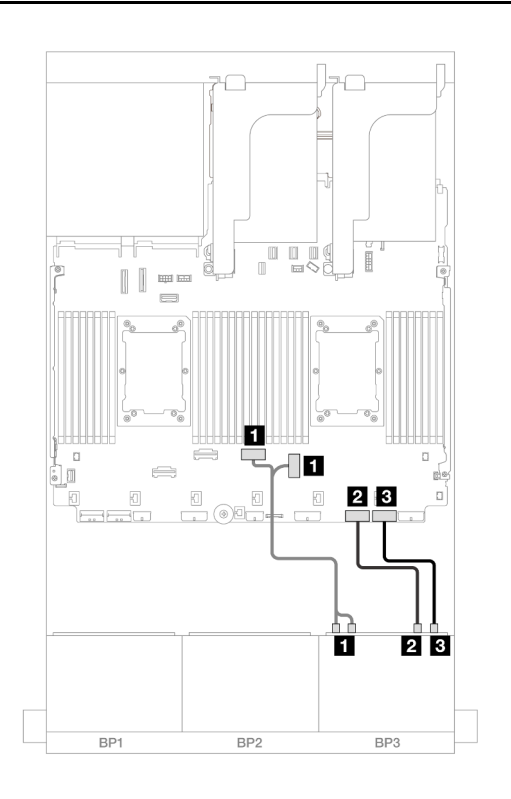

Figure 643. Cheminement des câbles dans d'autres scénarios

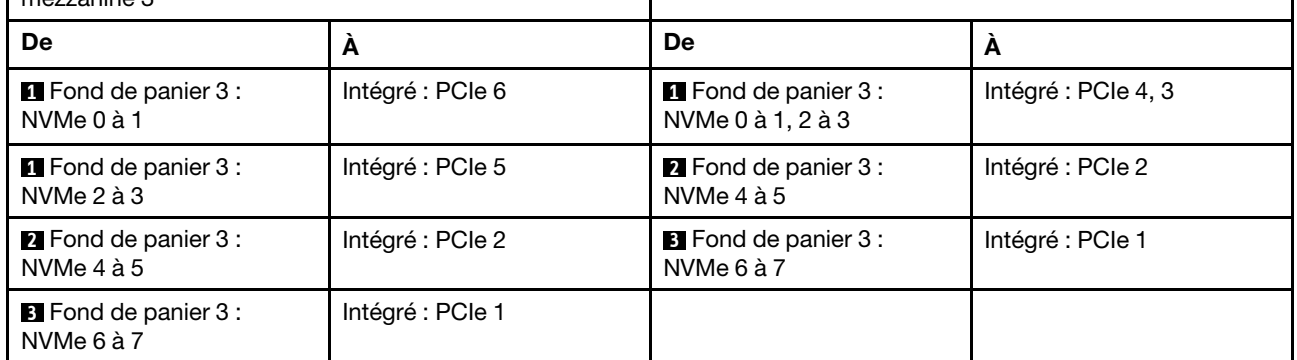

#### Cheminement des câbles pour fond de panier arrière

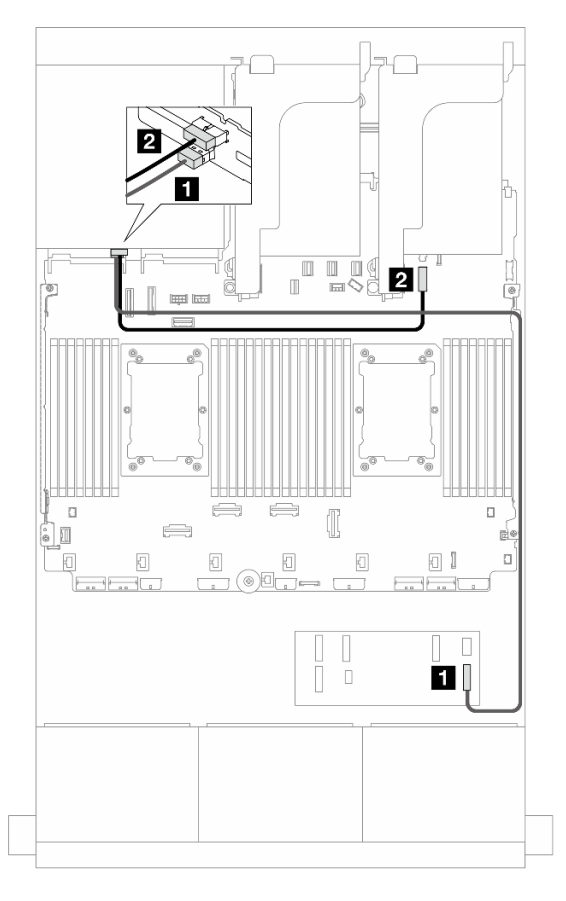

Figure 644. Cheminement des câbles pour fond de panier arrière

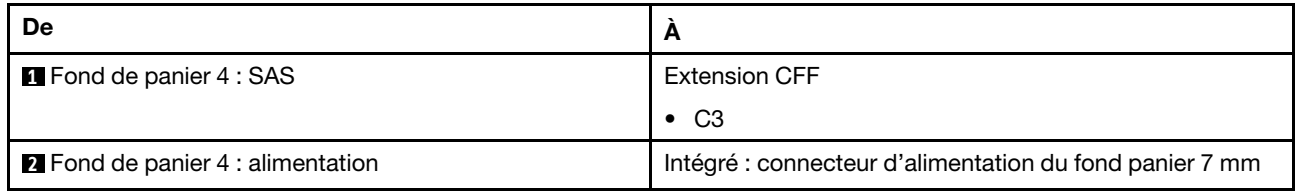

#### <span id="page-609-0"></span>Adaptateurs RAID/HBA 8i

Les informations ci-après présentent la connexion des câbles pour la configuration avant 16 x 2,5 pouces SAS/SATA + 8 x 2,5 pouces AnyBay (Gen 5) + 4 x 2,5 pouces SAS/SATA avec quatre adaptateurs RAID/HBA 8i.

Connexions entre les connecteurs : **1** ↔ **1** , **2** ↔ **2** , **3** ↔ **3** , ... **n** ↔ **n**

## Cheminement des câbles pour fond de panier avant

Cheminement des câbles SAS/SATA

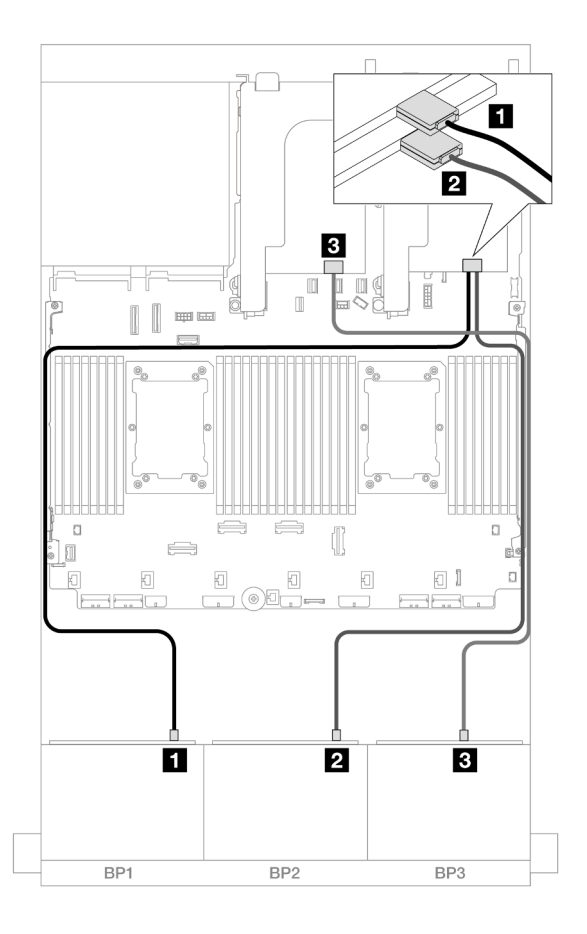

Figure 645. Cheminement des câbles SAS/SATA

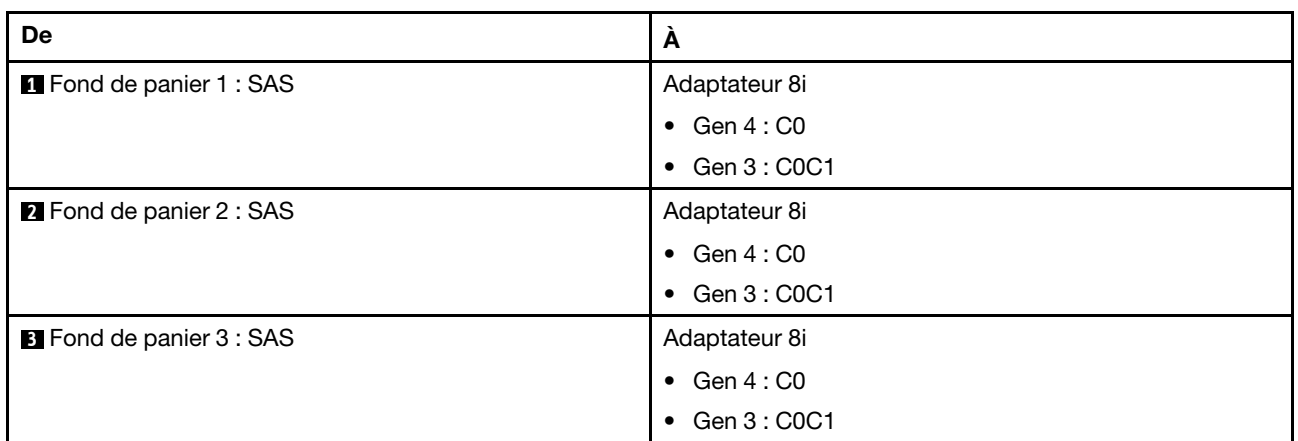

Cheminement des câbles NVMe

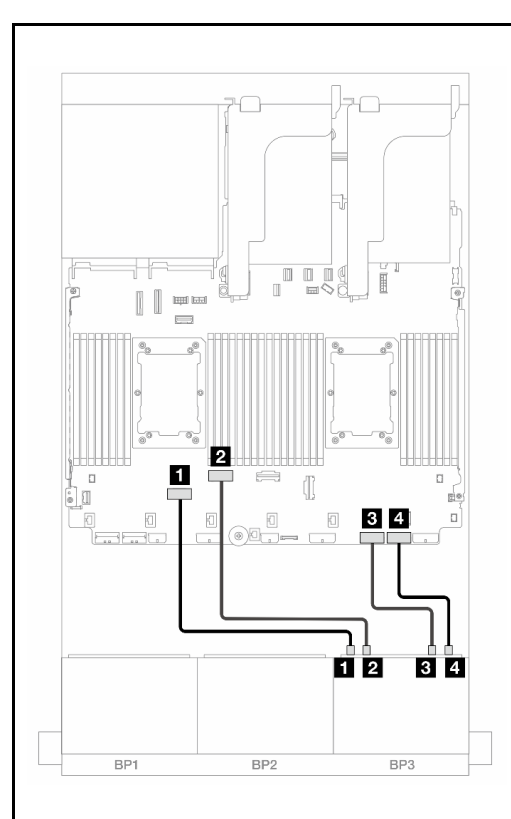

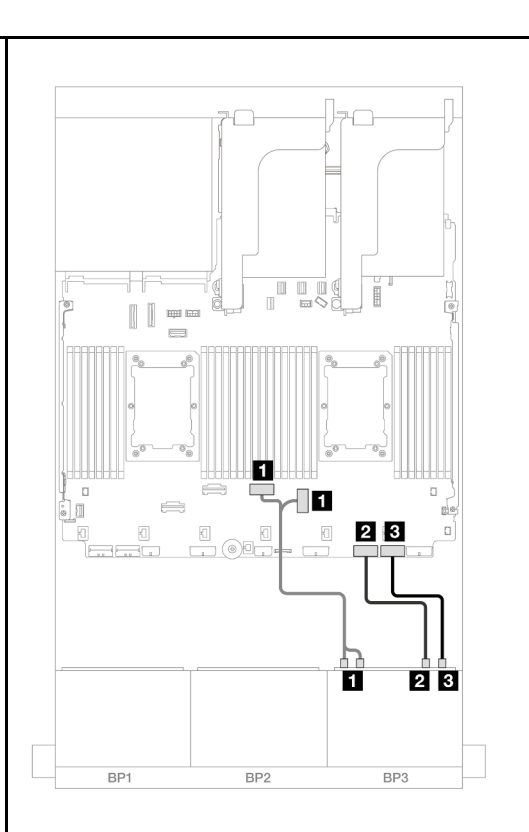

Figure 646. Cheminement des câbles lorsque deux processeurs de série Platinum sont installés sans carte .<br>mezzanine 3

Figure 647. Cheminement des câbles dans d'autres scénarios

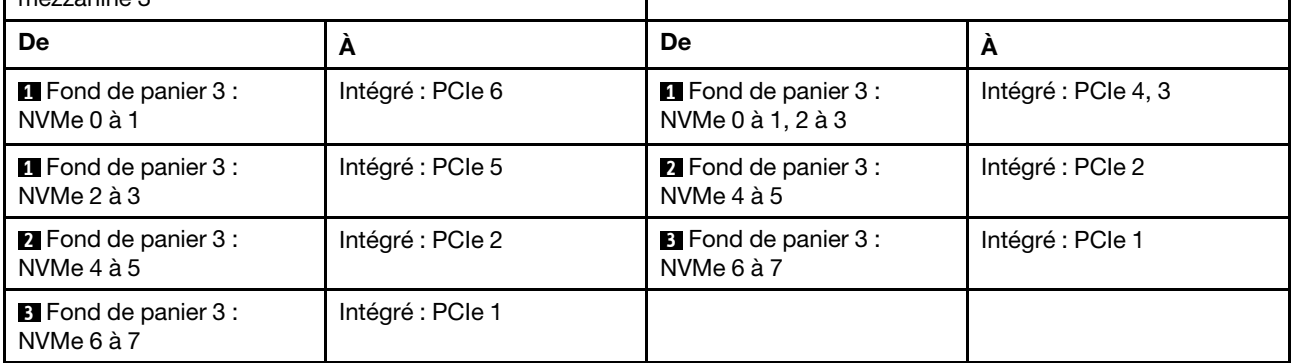
#### Cheminement des câbles pour fond de panier arrière

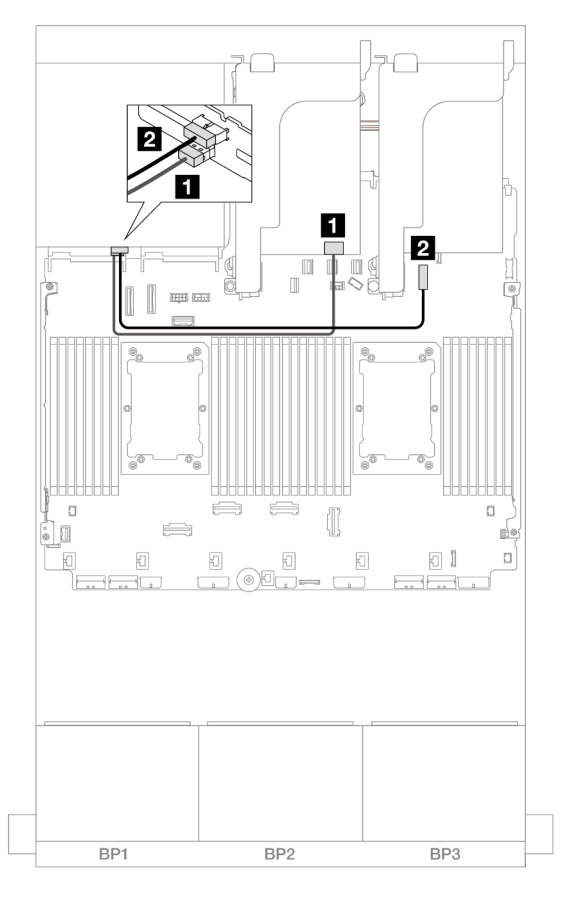

Figure 648. Cheminement des câbles pour fond de panier arrière

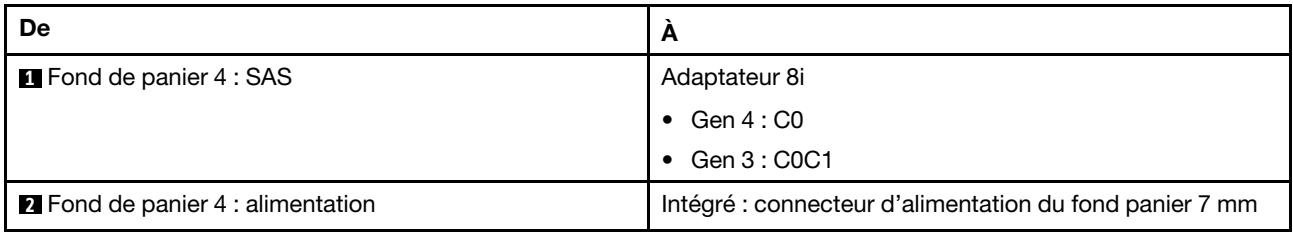

# Deux fonds de panier 8 SAS/SATA et un fond de panier 8 NVMe (Gen 4)

Cette section fournit des informations sur le cheminement des câbles pour le modèle de serveur avec deux fonds de panier d'unité avant 8 x 2,5 pouces SAS/SATA et un fond de panier d'unité avant 8 x 2,5 pouces NVMe (Gen 4).

Pour brancher les câbles d'alimentation du ou des fonds de panier avant, reportez-vous à [« Fonds de](#page-389-0) [panier : modèles de serveur avec baies d'unité avant 2,5 pouces » à la page 380.](#page-389-0)

Pour brancher les câbles de signal du ou des fonds de panier avant, reportez-vous aux possibilités de cheminement des câbles suivantes, en fonction de la configuration de votre serveur.

- [« Adaptateur RAID/HBA 16i » à la page 604](#page-613-0)
- [« Extension CFF + Adaptateur RAID/HBA 8i » à la page 604](#page-613-1)

# <span id="page-613-0"></span>Adaptateur RAID/HBA 16i

La présente rubrique fournit des informations sur le cheminement des câbles de la configuration 16 x 2,5 pouces SAS/SATA + 8 x 2,5 pouces NVMe (Gen 4) avec un adaptateur RAID/HBA 16i.

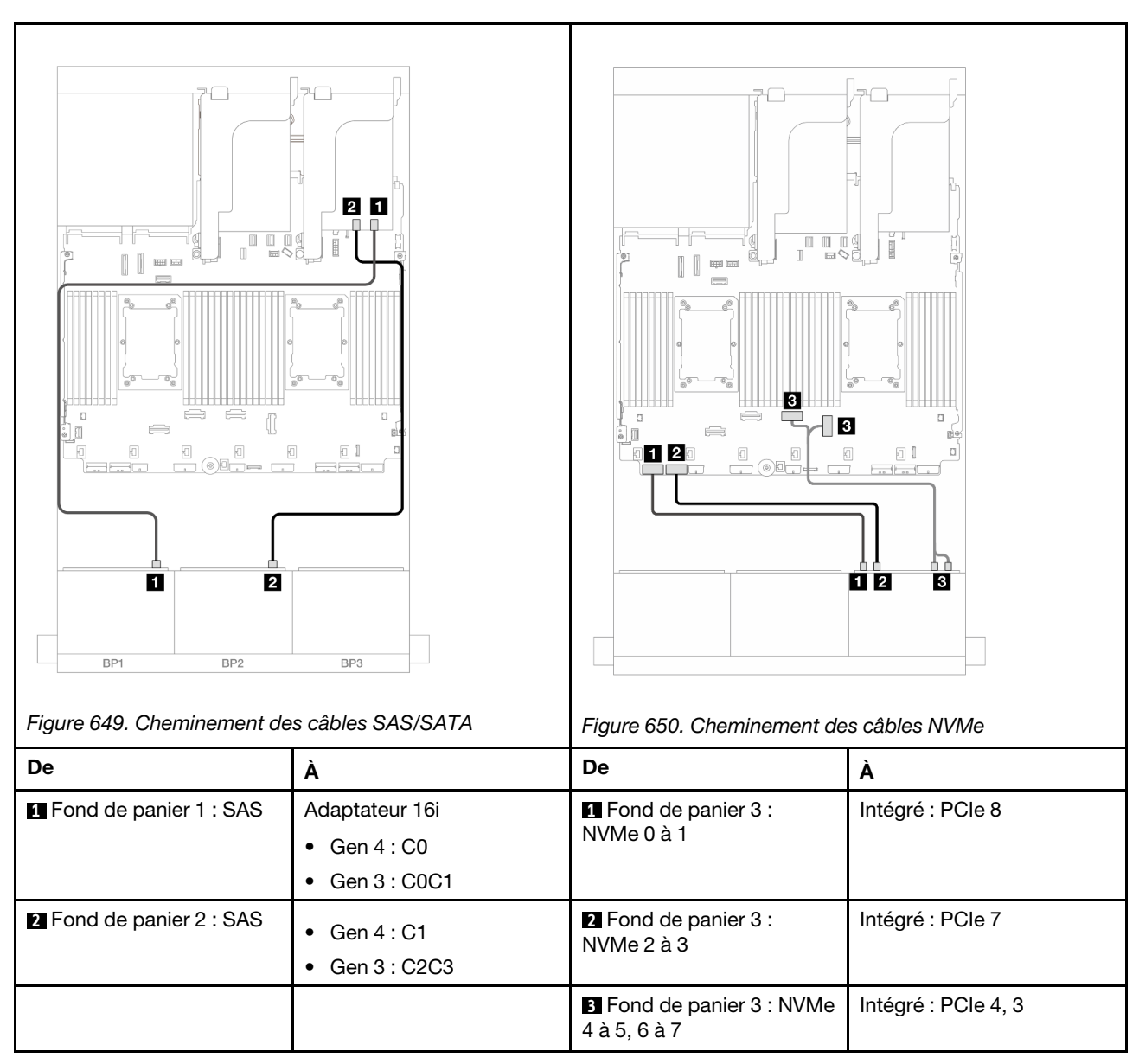

#### Connexions entre les connecteurs : **1** ↔ **1** , **2** ↔ **2** , **3** ↔ **3** , ... **n** ↔ **n**

# <span id="page-613-1"></span>Extension CFF + Adaptateur RAID/HBA 8i

La rubrique fournit des informations sur le cheminement des câbles de la configuration 16 x 2,5 pouces SAS/ SATA + 8 x 2,5 pouces NVMe (Gen 4) avec une extension CFF et un adaptateur RAID/HBA 8i.

## Cheminement des câbles SAS/SATA

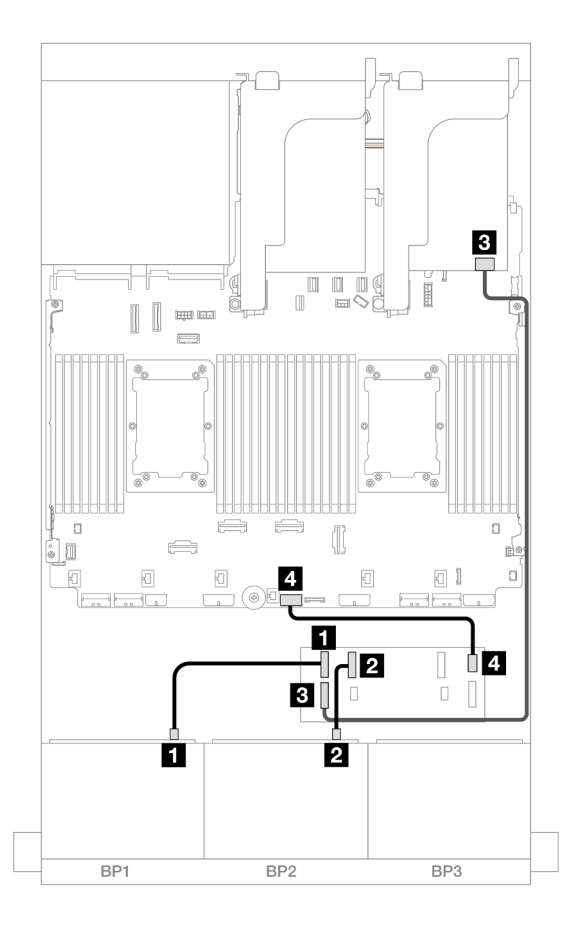

Figure 651. Cheminement des câbles vers une extension CFF et un adaptateur 8i

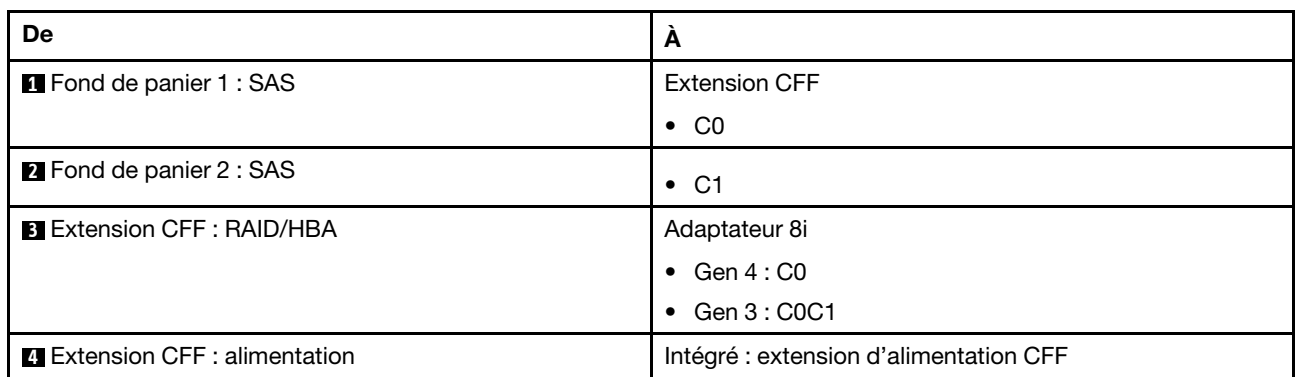

#### Cheminement des câbles NVMe

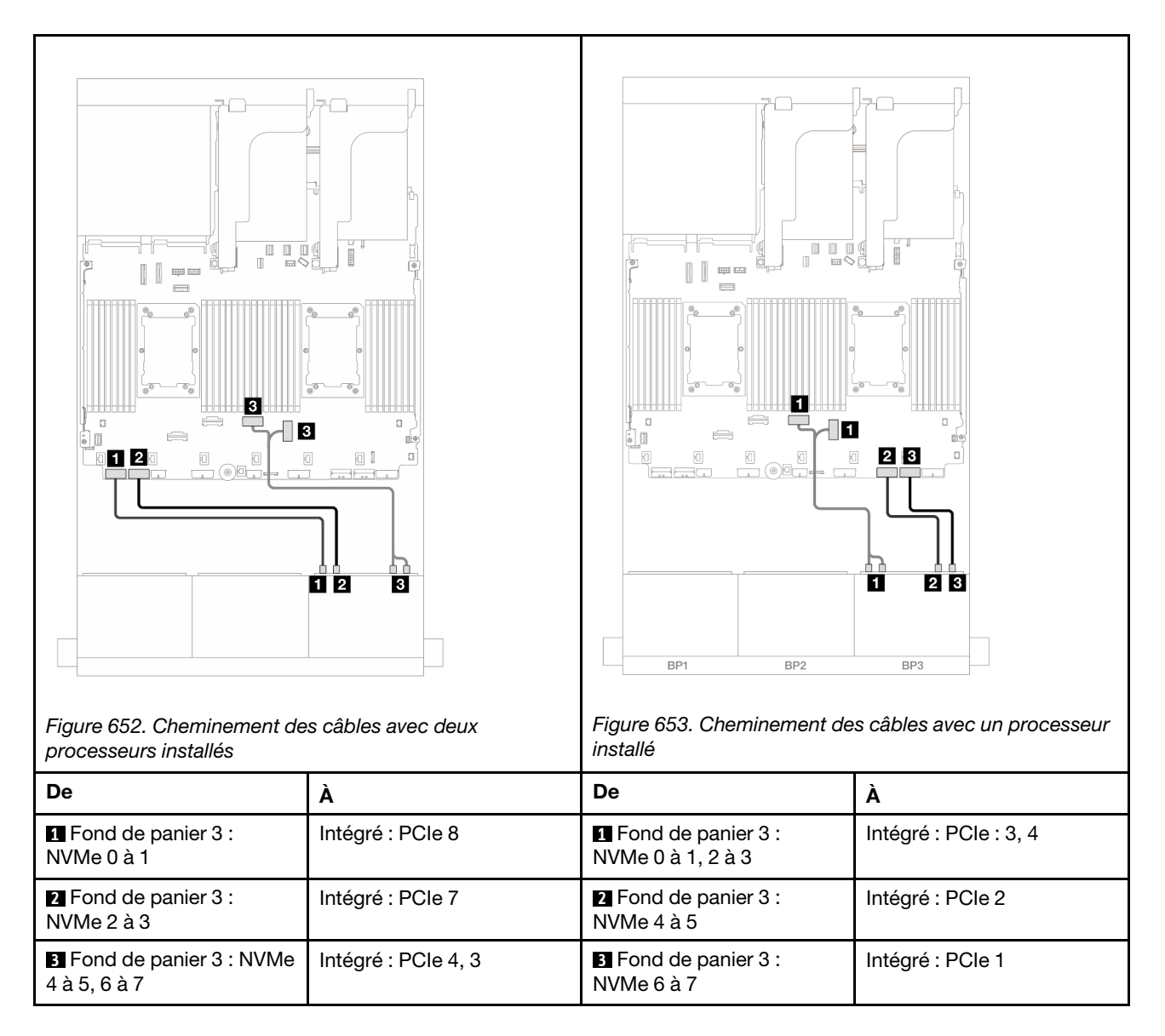

# Deux fonds de panier 8 SAS/SATA et un fond de panier 8 NVMe (Gen 5)

Cette section fournit des informations sur le cheminement des câbles pour le modèle de serveur avec deux fonds de panier d'unité avant 8 x 2,5 pouces SAS/SATA et un fond de panier d'unité avant 8 x 2,5 pouces NVMe (Gen 5).

Pour brancher les câbles d'alimentation du ou des fonds de panier avant, reportez-vous à [« Fonds de](#page-389-0)  [panier : modèles de serveur avec baies d'unité avant 2,5 pouces » à la page 380](#page-389-0).

Pour brancher les câbles de signal du ou des fonds de panier avant, reportez-vous aux possibilités de cheminement des câbles suivantes, en fonction de la configuration de votre serveur.

- [« Adaptateur RAID/HBA 16i » à la page 606](#page-615-0)
- [« Extension CFF + Adaptateur RAID/HBA 8i » à la page 608](#page-617-0)

# <span id="page-615-0"></span>Adaptateur RAID/HBA 16i

La présente rubrique fournit des informations sur le cheminement des câbles de la configuration 16 x 2,5 pouces SAS/SATA + 8 x 2,5 pouces NVMe (Gen 5) avec un adaptateur RAID/HBA 16i.

Connexions entre les connecteurs : **1** ↔ **1** , **2** ↔ **2** , **3** ↔ **3** , ... **n** ↔ **n**

#### Cheminement des câbles SAS/SATA

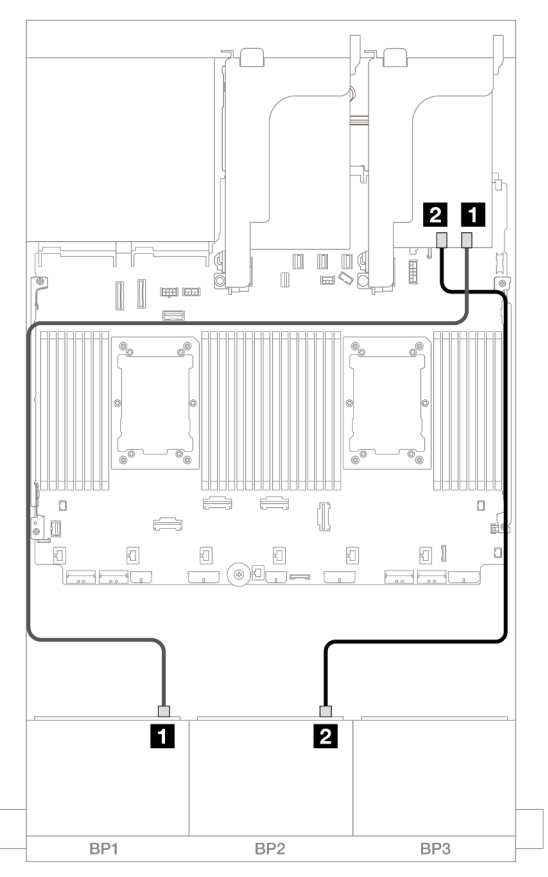

Figure 654. Cheminement des câbles SAS/SATA

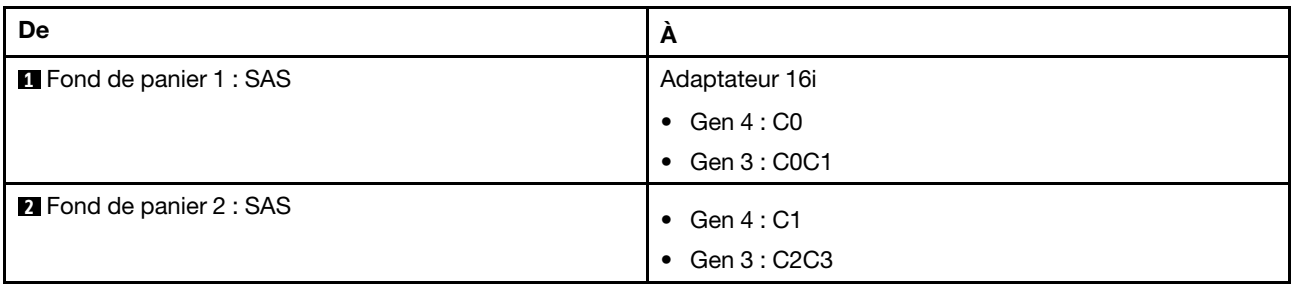

#### Cheminement des câbles NVMe

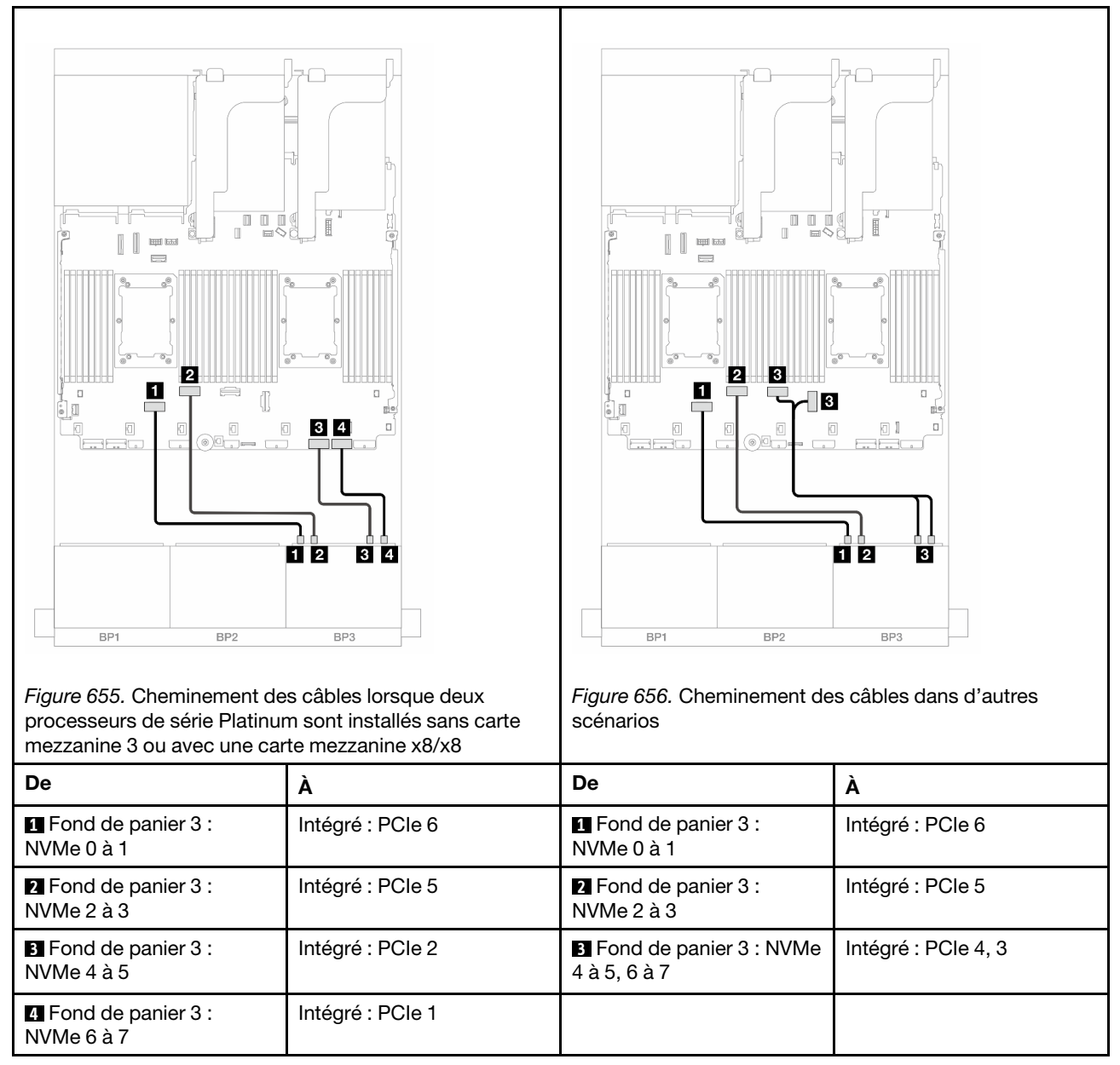

# <span id="page-617-0"></span>Extension CFF + Adaptateur RAID/HBA 8i

La rubrique fournit des informations sur le cheminement des câbles de la configuration 16 x 2,5 pouces SAS/ SATA + 8 x 2,5 pouces NVMe (Gen 5) avec une extension CFF et un adaptateur RAID/HBA 8i.

#### Cheminement des câbles SAS/SATA

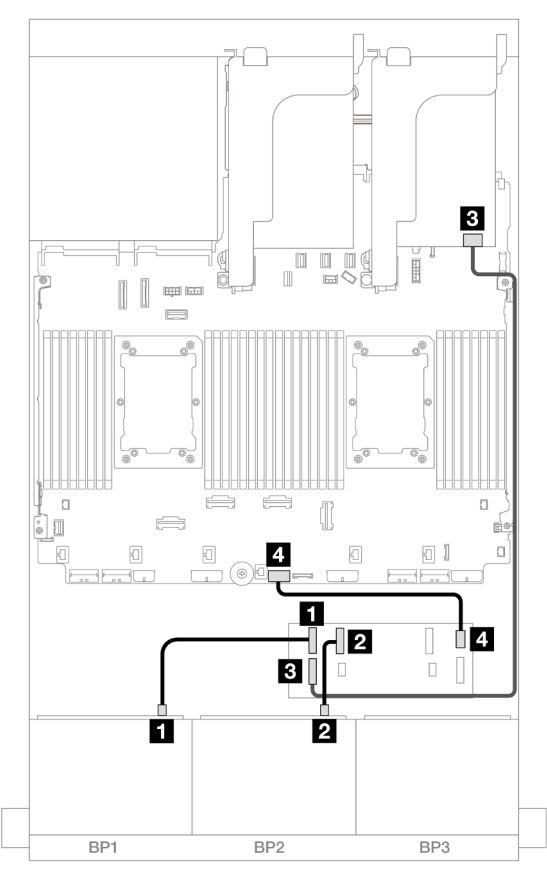

Figure 657. Cheminement des câbles vers une extension CFF et un adaptateur 8i

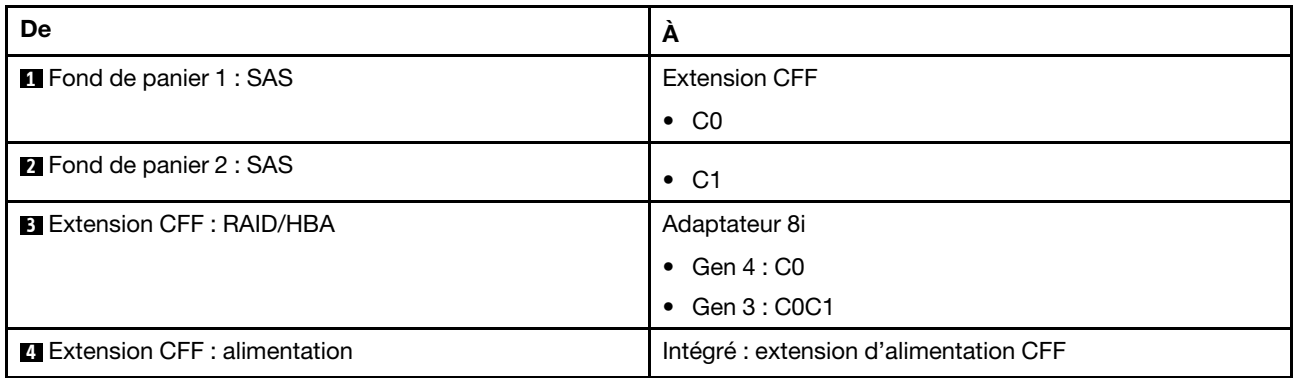

#### Cheminement des câbles NVMe

Cheminement des câbles avec deux processeurs installés

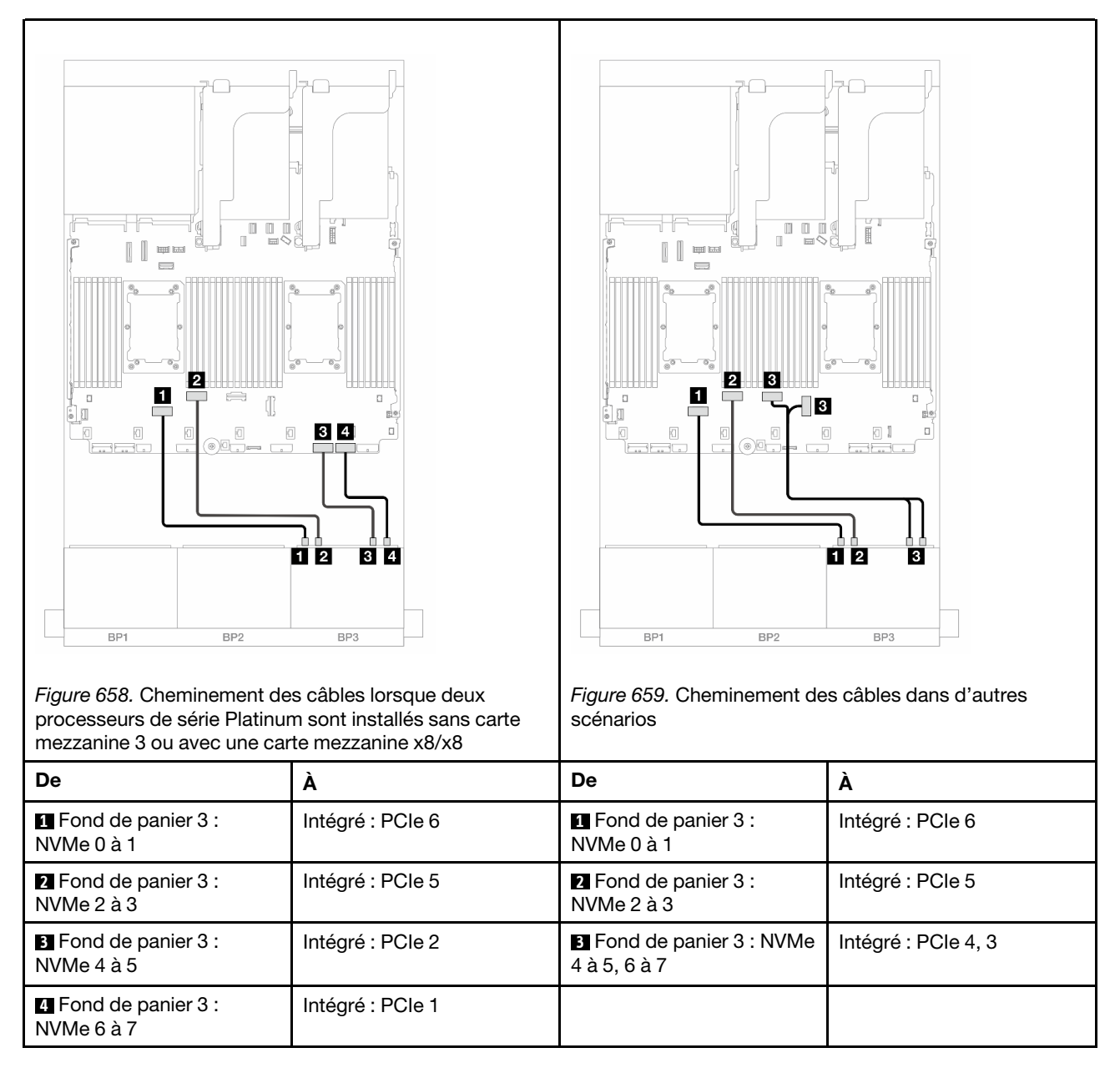

Cheminement des câbles avec un processeur installé

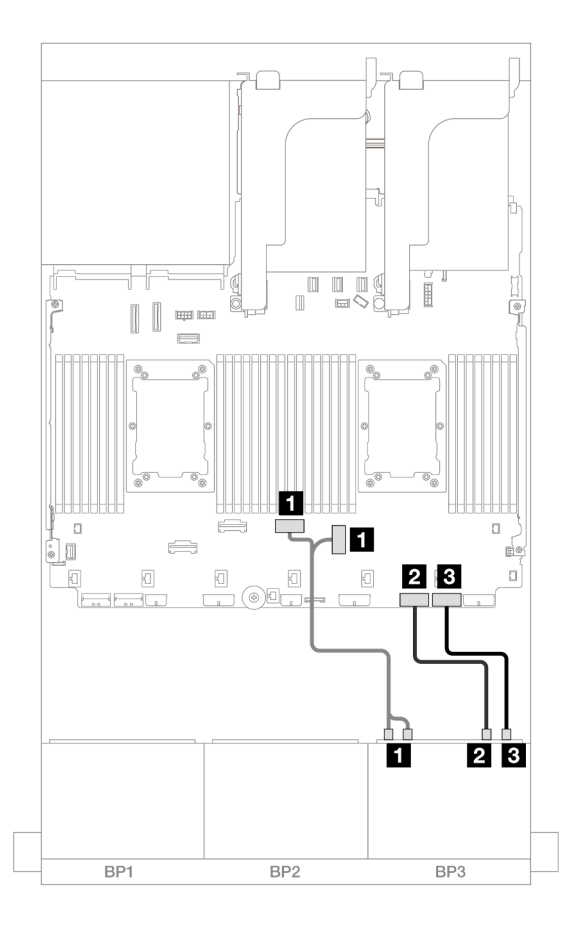

Figure 660. Cheminement des câbles avec un processeur installé

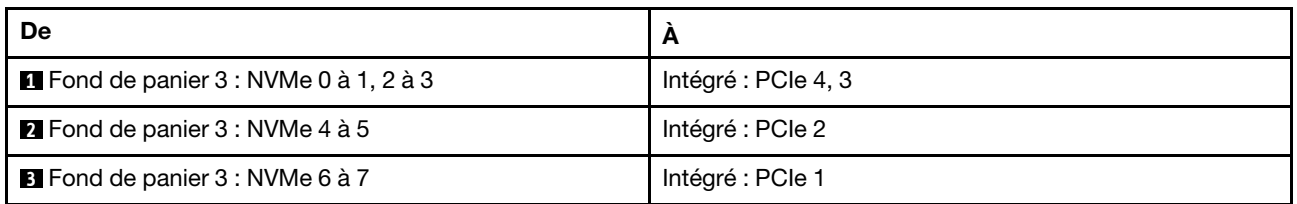

# Fond de panier d'extension SAS/SATA 24 x 2,5 pouces

La présente section fournit des informations sur le cheminement des câbles pour le modèle de serveur avec un fond de panier d'extension 24 x 2,5 pouces SAS/SATA.

- [« Fond de panier avant : 24 x 2,5 pouces SAS/SATA » à la page 611](#page-620-0)
- [« Fonds de panier avant + arrière : 24 x 2,5 pouces SAS/SATA + 4 x 2,5 pouces AnyBay » à la page 612](#page-621-0)
- [« Fonds de panier avant + arrière : 24 x 2,5 pouces SAS/SATA + 8 x 2,5 pouces SAS/SATA » à la page](#page-622-0) [613](#page-622-0)

## <span id="page-620-0"></span>Fond de panier avant : 24 x 2,5 pouces SAS/SATA

La présente rubrique fournit des informations sur le cheminement des câbles du fond de panier d'extension avant 24 x 2,5 pouces SAS/SATA.

#### Adaptateur 8i

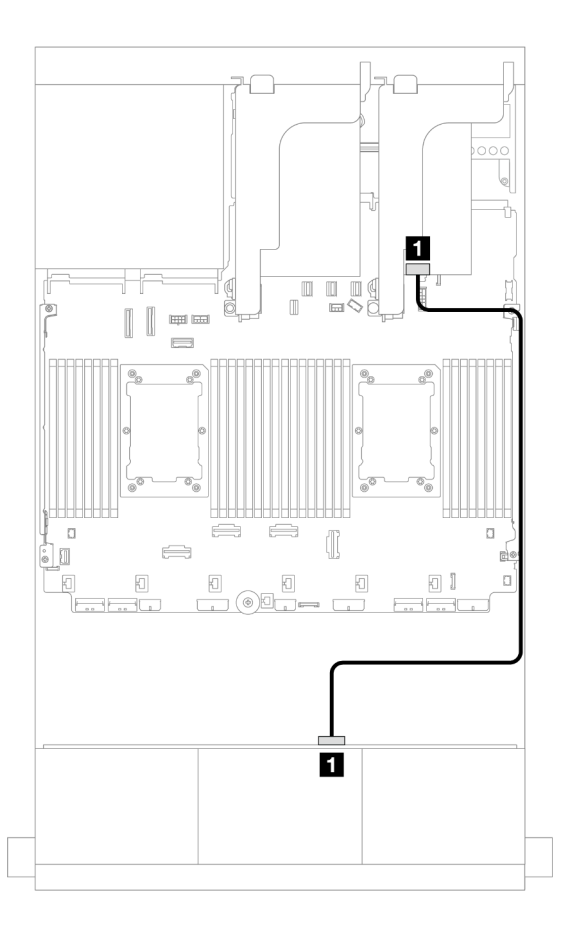

#### Figure 661. Cheminement des câbles vers un adaptateur 8i

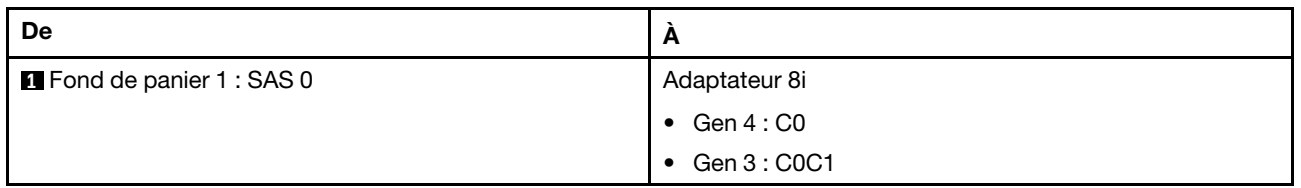

# <span id="page-621-0"></span>Fonds de panier avant + arrière : 24 x 2,5 pouces SAS/SATA + 4 x 2,5 pouces AnyBay

La présente rubrique fournit des informations sur le cheminement des câbles pour le fond de panier d'extension avant 24 x 2,5 pouces SAS/SATA avec un fond de panier d'unité arrière 4 x 2,5 pouces AnyBay.

#### Adaptateur 8i

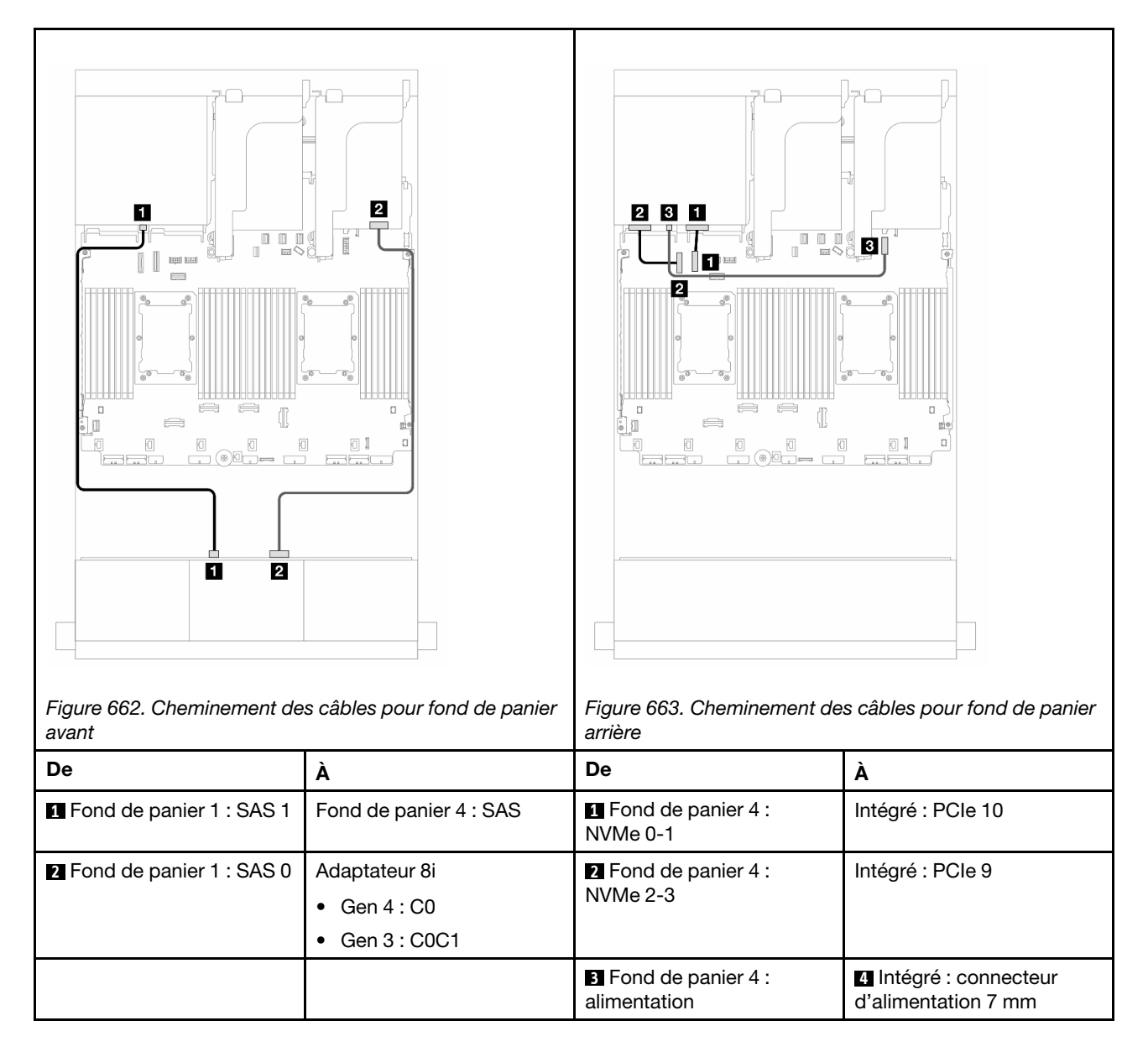

## <span id="page-622-0"></span>Fonds de panier avant + arrière : 24 x 2,5 pouces SAS/SATA + 8 x 2,5 pouces SAS/ SATA

La présente rubrique fournit des informations sur le cheminement des câbles du fond de panier d'extension avant 24 x 2,5 pouces SAS/SATA avec un fond de panier d'unité arrière 8 x 2,5 pouces SAS/SATA.

- [« Adaptateur RAID/HBA 16i » à la page 613](#page-622-1)
- [« Adaptateur RAID/HBA CFF 16i » à la page 614](#page-623-0)

#### <span id="page-622-1"></span>Adaptateur RAID/HBA 16i

La présente rubrique fournit des informations sur le cheminement des câbles de la configuration 24 x 2,5 pouces SAS/SATA + 8 x 2,5 pouces SAS/SATA avec un adaptateur RAID/HBA 16i.

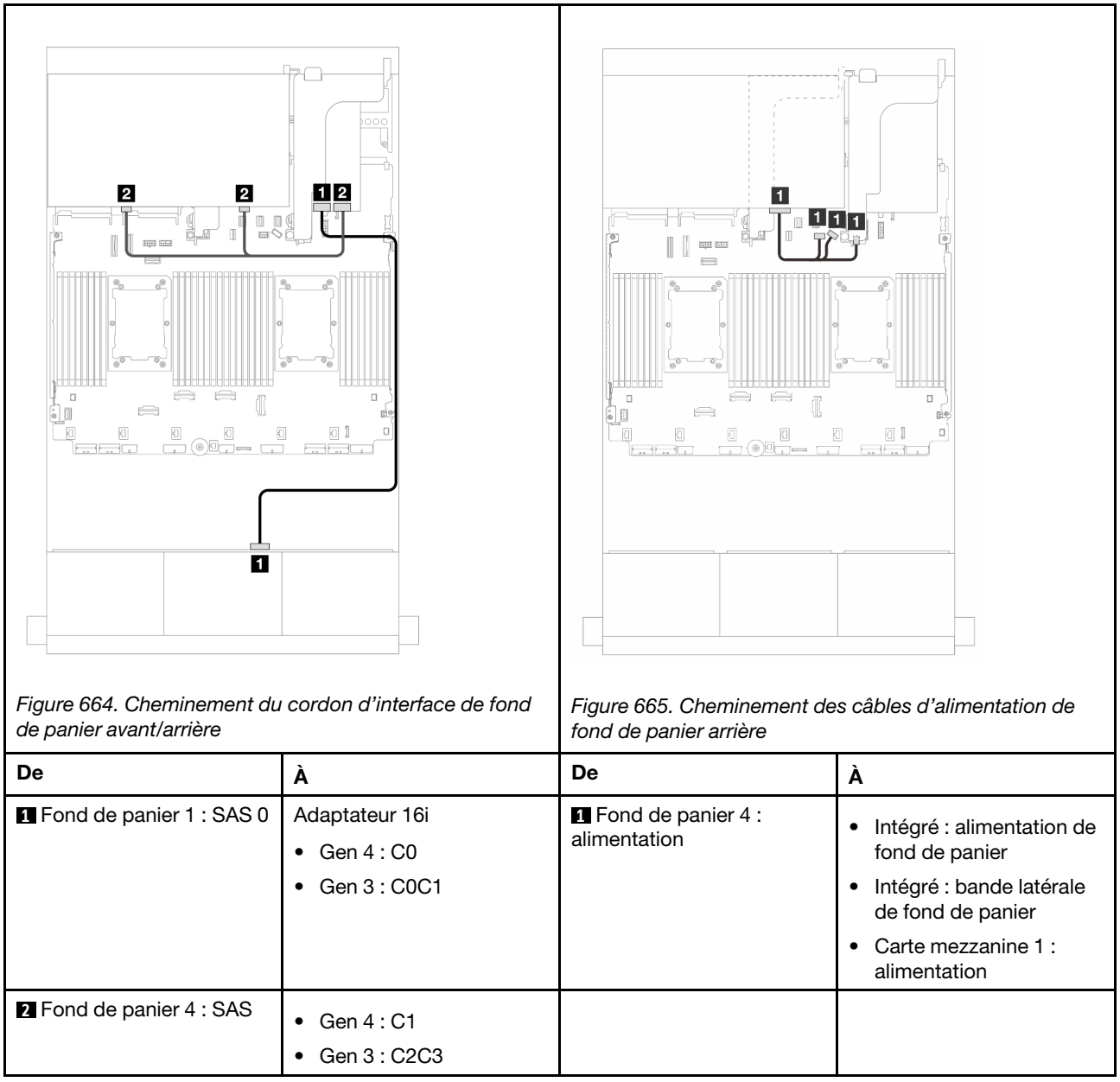

## <span id="page-623-0"></span>Adaptateur RAID/HBA CFF 16i

La présente rubrique fournit des informations sur le cheminement des câbles de la configuration 24 x 2,5 pouces SAS/SATA + 8 x 2,5 pouces SAS/SATA avec un adaptateur CFF RAID/HBA 16i.

## Cheminement des câbles de signal

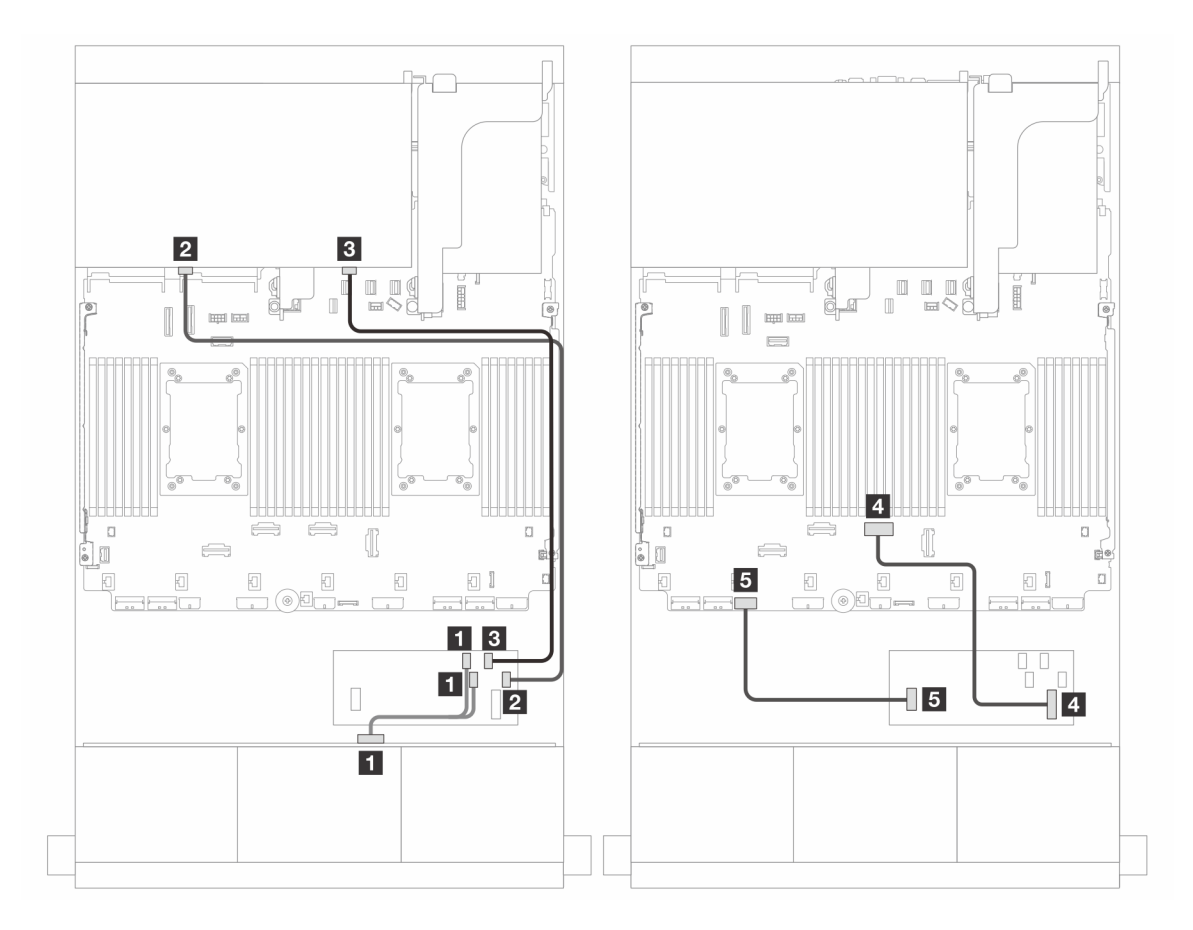

Figure 666. Cheminement des câbles vers un adaptateur CFF RAID/HBA 16i

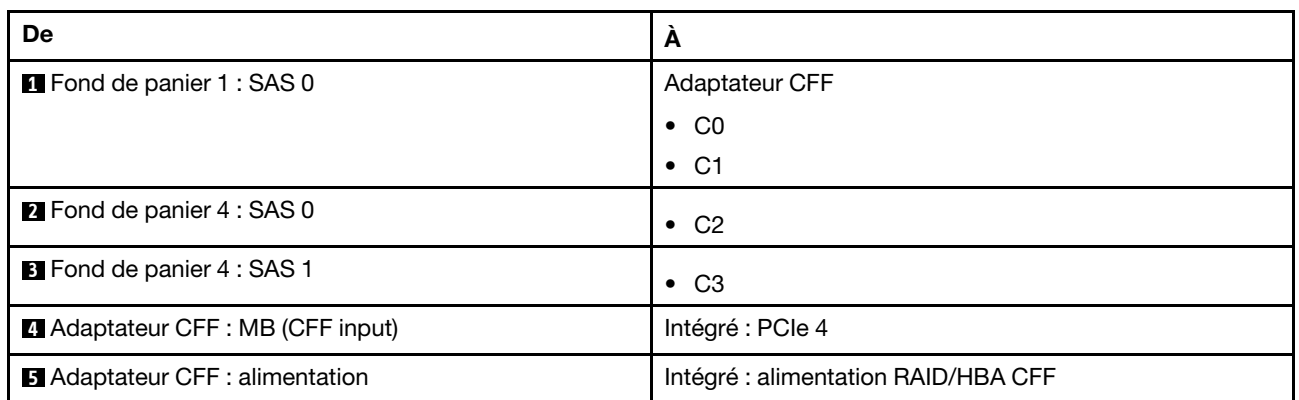

#### Cheminement des câbles d'alimentation

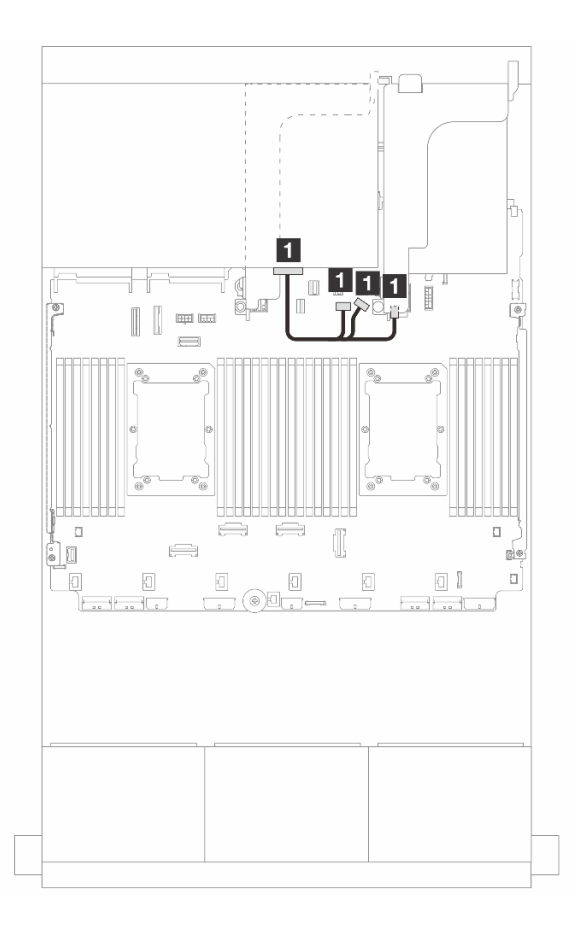

Figure 667. Cheminement des câbles d'alimentation de fond de panier arrière

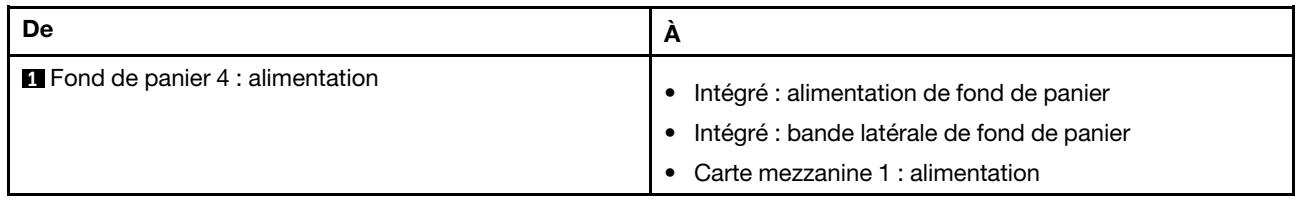

# Fonds de panier : modèles de serveur avec baies d'unité avant 3,5 pouces

Cette section fournit des informations sur la connexion des câbles du fond de panier pour les modèles de serveur avec des baies d'unité avant de 3,5 pouces.

#### Avant de commencer

Avant de commencer le cheminement des câbles des fonds de panier avant, assurez-vous de bien retirer les pièces ci-dessous.

- Carter supérieur (voir [« Retrait du carter supérieur » à la page 341](#page-350-0))
- Grille d'aération (voir [« Retrait de la grille d'aération » à la page 46](#page-55-0))
- Boîtier de ventilation (voir [« Retrait du boîtier de ventilateur système » à la page 333](#page-342-0))

#### Connexions des cordons d'alimentation

Le serveur prend en charge les fonds de panier d'unité 3,5 pouces suivants :

- Fond de panier SAS/SATA 8 x 3,5 pouces
- Fond de panier SAS/SATA 12 x 3,5 pouces
- Fond de panier AnyBay 12 x 3,5 pouces
- Fond de panier d'extension SAS/SATA 12 x 3,5 pouces

Pour connaître les connecteurs de chaque fond de panier d'unité, voir [« Connecteurs de fond de panier](#page-354-1)  [d'unité » à la page 345](#page-354-1).

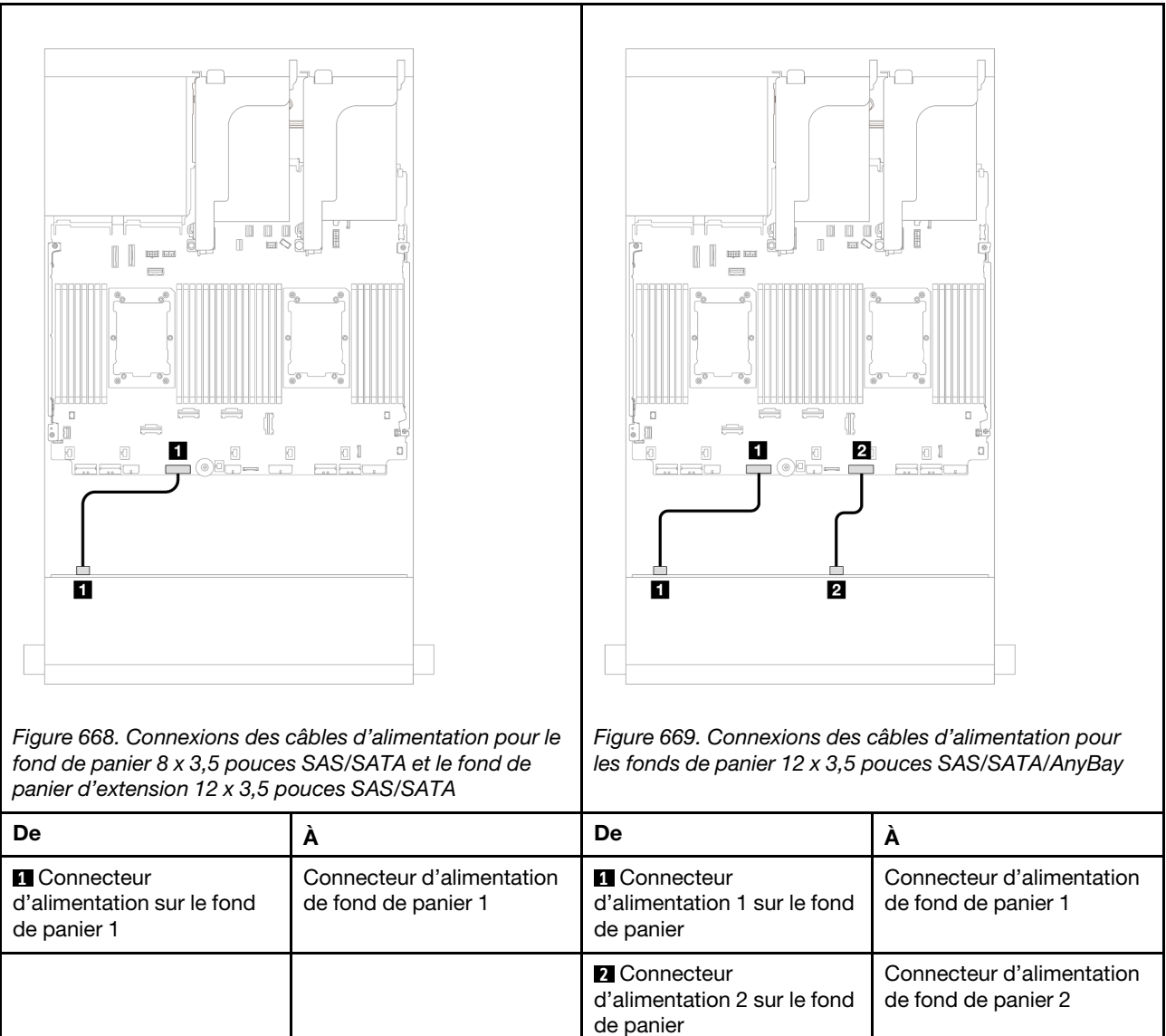

Remarques : Si un Supercap Holder est installé entre le fond de panier avant et le bloc carte mère, connectez les câbles d'alimentation tel qu'indiqué ci-dessous :

- Connectez le connecteur d'alimentation 1 sur le fond de panier au connecteur d'alimentation 2 du fond de panier sur le bloc carte mère
- (Lorsque le fond de panier a deux connecteurs d'alimentation) Connectez le connecteur d'alimentation 2 sur le fond de panier au connecteur d'alimentation 3 sur le bloc carte mère.

## Connections des câbles de signal/cordons d'interface

Pour plus d'informations sur les connexions des cordons d'interface, consultez la rubrique spécifique en fonction des fonds de panier que vous avez installés.

- [« Fond de panier SAS/SATA 8 x 3,5 pouces » à la page 619](#page-628-0)
- [« Fond de panier SAS/SATA 12 x 3,5 pouces » à la page 620](#page-629-0)
- [« Fond de panier AnyBay 12 x 3,5 pouces » à la page 638](#page-647-0)
- [« Fond de panier d'extension SAS/SATA 12 x 3,5 pouces » à la page 644](#page-653-0)

# <span id="page-628-0"></span>Fond de panier SAS/SATA 8 x 3,5 pouces

Cette section fournit des informations sur le cheminement des câbles pour le modèle de serveur doté d'un fond de panier d'unité avant 8 x 3,5 pouces SAS/SATA.

- [« Connecteurs intégrés » à la page 619](#page-628-1)
- [« Adaptateur RAID/HBA 8i » à la page 619](#page-628-2)

## <span id="page-628-1"></span>Connecteurs intégrés

La figure ci-après présente la connexion des câbles de la configuration SAS/SATA 8 x 3,5 pouces avec des connecteurs intégrés.

Connexions entre les connecteurs : **1** ↔ **1** , **2** ↔ **2** , **3** ↔ **3** , ... **n** ↔ **n**

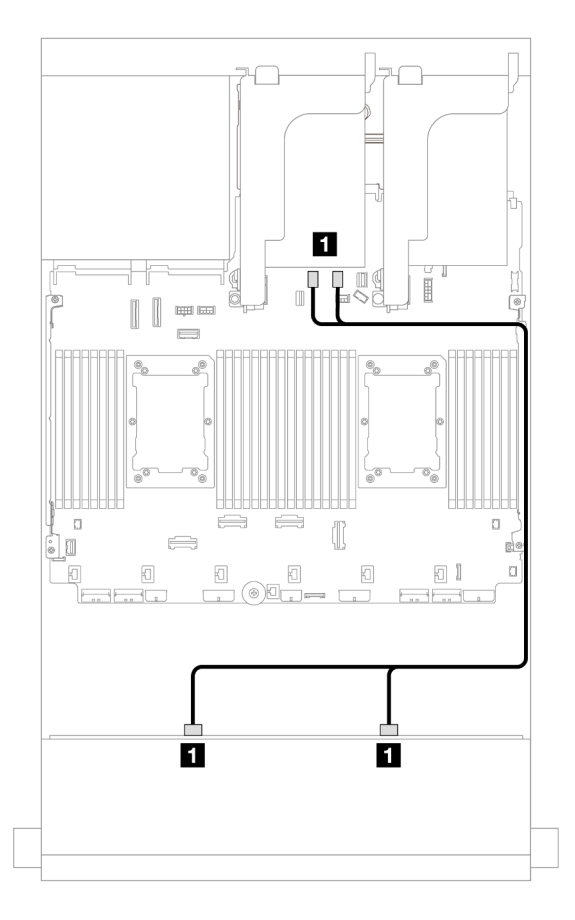

Figure 670. Cheminement des câbles vers les connecteurs SATA intégrés

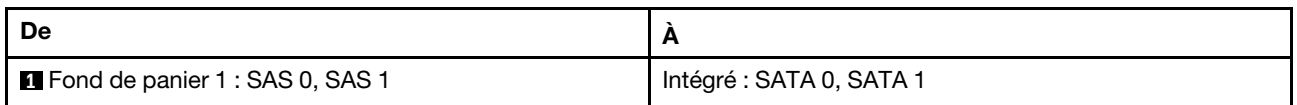

# <span id="page-628-2"></span>Adaptateur RAID/HBA 8i

La figure ci-après présente la connexion des câbles de la configuration SAS/SATA 8 x 3,5 pouces avec un adaptateur RAID/HBA 8i.

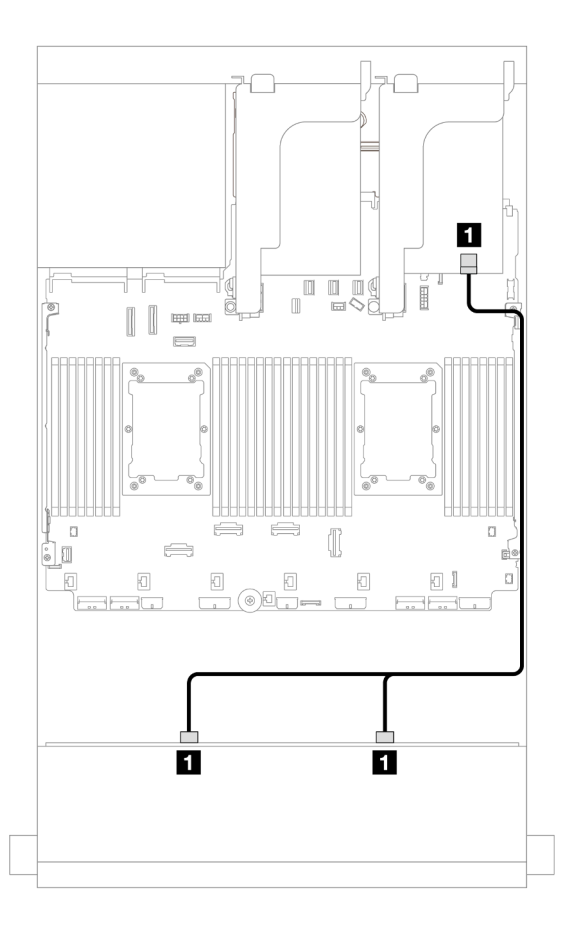

Figure 671. Cheminement des câbles vers un adaptateur RAID/HBA 8i

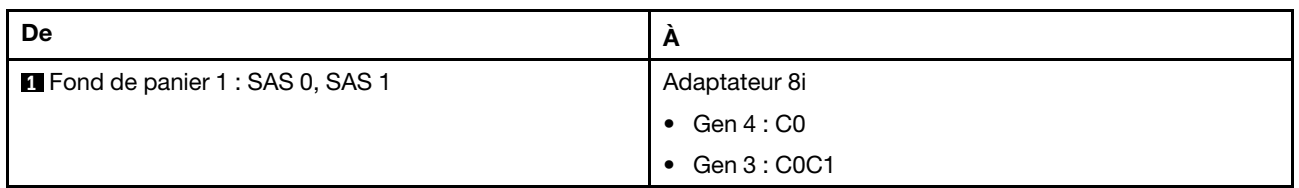

# <span id="page-629-0"></span>Fond de panier SAS/SATA 12 x 3,5 pouces

Cette section fournit des informations sur le cheminement des câbles pour le modèle de serveur doté du fond de panier d'unité avant 12 x 3,5 pouces SAS/SATA.

- [« Fond de panier avant : 12 x 3,5 pouces SAS/SATA » à la page 620](#page-629-1)
- [« Fonds de panier avant + arrière : 12 x 3,5 pouces SAS/SATA + 4 x 2,5 pouces/2 x 3,5 pouces/](#page-631-0) [4 x 3,5 pouces SAS/SATA/4 x 2,5 pouces AnyBay » à la page 622](#page-631-0)
- [« Fonds de panier avant + centraux : 12 x 3,5 pouces SAS/SATA + 4 x 3,5 pouces/4 x 2,5 pouces SAS/](#page-636-0)  [SATA/8 x 2,5 pouces NVMe » à la page 627](#page-636-0)
- [« Fonds de panier avant + centraux + arrière : 12 x 3,5 pouces SAS/SATA + 4 x 3,5 pouces SAS/SATA +](#page-646-0) [4 x 3,5 pouces SAS/SATA » à la page 637](#page-646-0)

# <span id="page-629-1"></span>Fond de panier avant : 12 x 3,5 pouces SAS/SATA

La présente rubrique fournit des informations sur le cheminement des câbles pour le modèle de serveur doté du fond de panier d'unité avant 12 x 3,5 pouces SAS/SATA.

• [« Connecteurs intégrés » à la page 621](#page-630-0)

• [« Adaptateur RAID/HBA 16i » à la page 621](#page-630-1)

#### <span id="page-630-0"></span>Connecteurs intégrés

Connexions entre les connecteurs : **1** ↔ **1** , **2** ↔ **2** , **3** ↔ **3** , ... **n** ↔ **n**

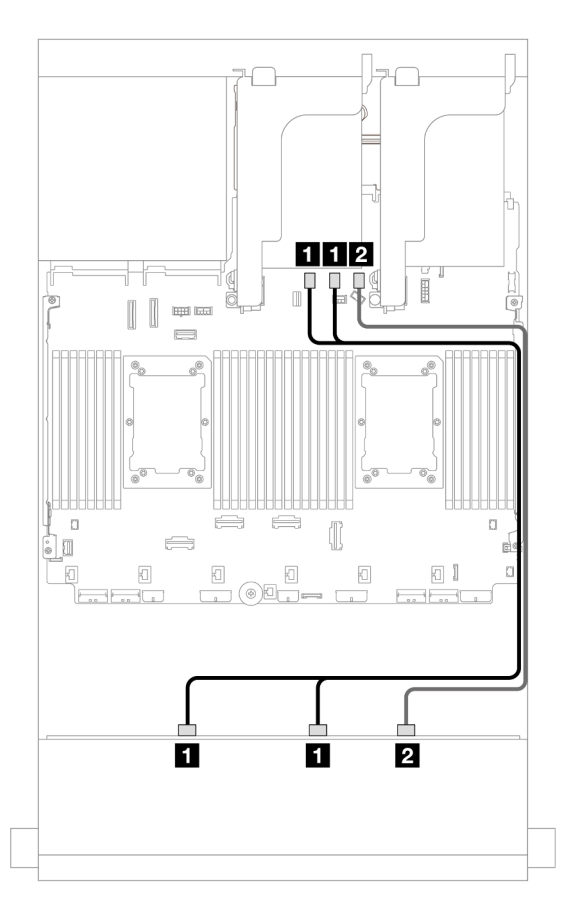

Figure 672. Cheminement des câbles vers les connecteurs SATA intégrés

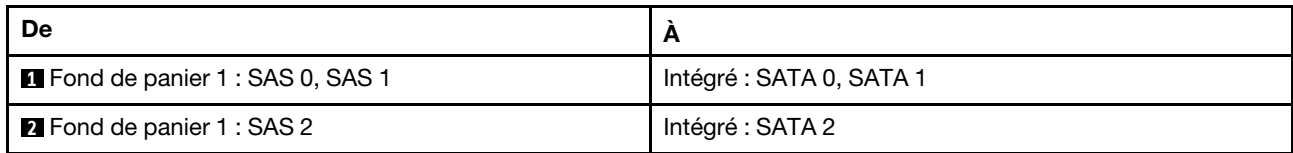

## <span id="page-630-1"></span>Adaptateur RAID/HBA 16i

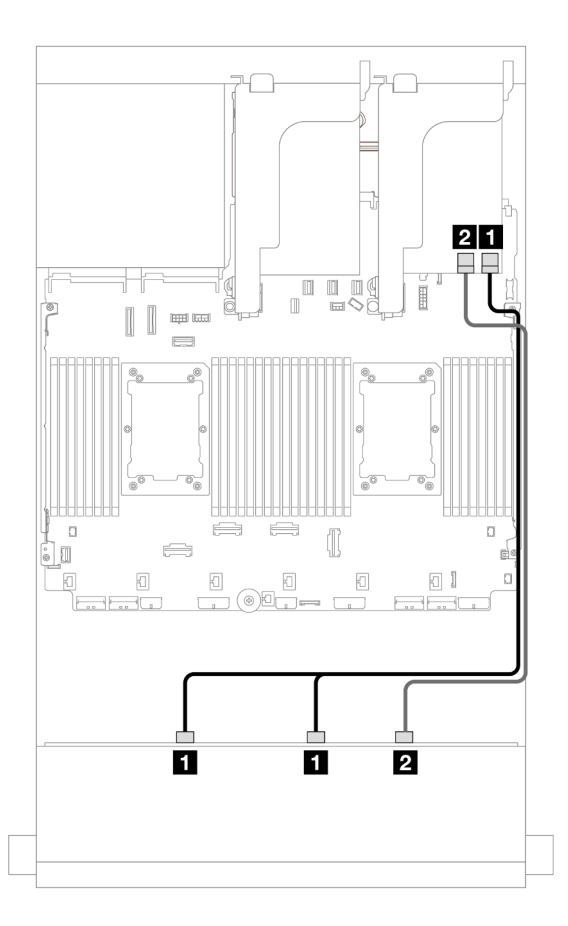

Figure 673. Cheminement des câbles vers un adaptateur RAID/HBA 16i

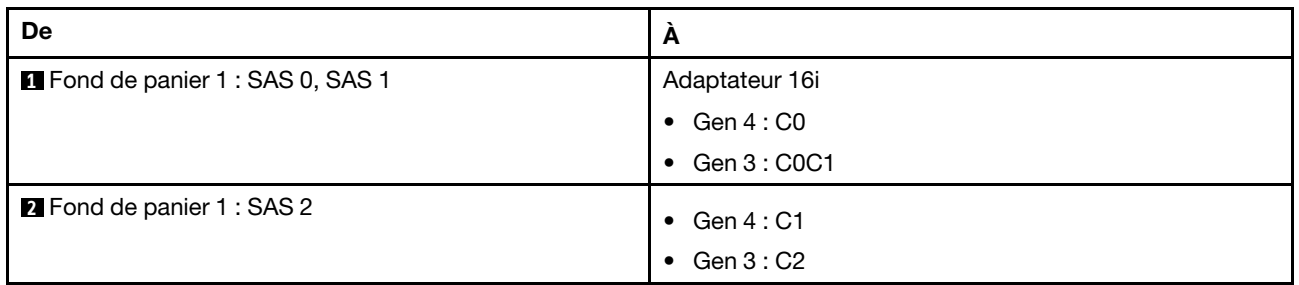

# <span id="page-631-0"></span>Fonds de panier avant + arrière : 12 x 3,5 pouces SAS/SATA + 4 x 2,5 pouces/ 2 x 3,5 pouces/4 x 3,5 pouces SAS/SATA/4 x 2,5 pouces AnyBay

La présente rubrique fournit des informations sur le cheminement des câbles pour le fond de panier avant 12 x 3,5 pouces SAS/SATA et un fond de panier arrière 2 x 3,5 pouces/4 x 3,5 pouces/4 x 2,5 pouces SAS/ SATA ou 4 x 2,5 pouces AnyBay.

Selon le fond de panier arrière que vous utilisez, reportez-vous à la configuration spécifique pour obtenir des informations sur le cheminement des câbles.

- [« 12 x 3,5 pouces SAS/SATA + 2 x 3,5 pouces SAS/SATA » à la page 623](#page-632-0)
- [« 12 x 3,5 pouces SAS/SATA + 4 x 3,5 pouces SAS/SATA » à la page 624](#page-633-0)
- [« 12 x 3,5 pouces SAS/SATA + 4 x 2,5 pouces SAS/SATA » à la page 625](#page-634-0)
- [« 12 x 3,5 pouces SAS/SATA + 4 x 2,5 pouces AnyBay » à la page 626](#page-635-0)

## <span id="page-632-0"></span>12 x 3,5 pouces SAS/SATA + 2 x 3,5 pouces SAS/SATA

La présente rubrique fournit des informations sur le cheminement des câbles du fond de panier avant SAS/ SATA 12 x 3,5 pouces et d'un fond de panier arrière SAS/SATA 2 x 3,5 pouces.

- [« Connecteurs intégrés + connecteurs intégrés » à la page 623](#page-632-1)
- [« Adaptateur RAID/HBA 16i » à la page 623](#page-632-2)

#### <span id="page-632-1"></span>Connecteurs intégrés + connecteurs intégrés

Connexions entre les connecteurs : **1** ↔ **1** , **2** ↔ **2** , **3** ↔ **3** , ... **n** ↔ **n**

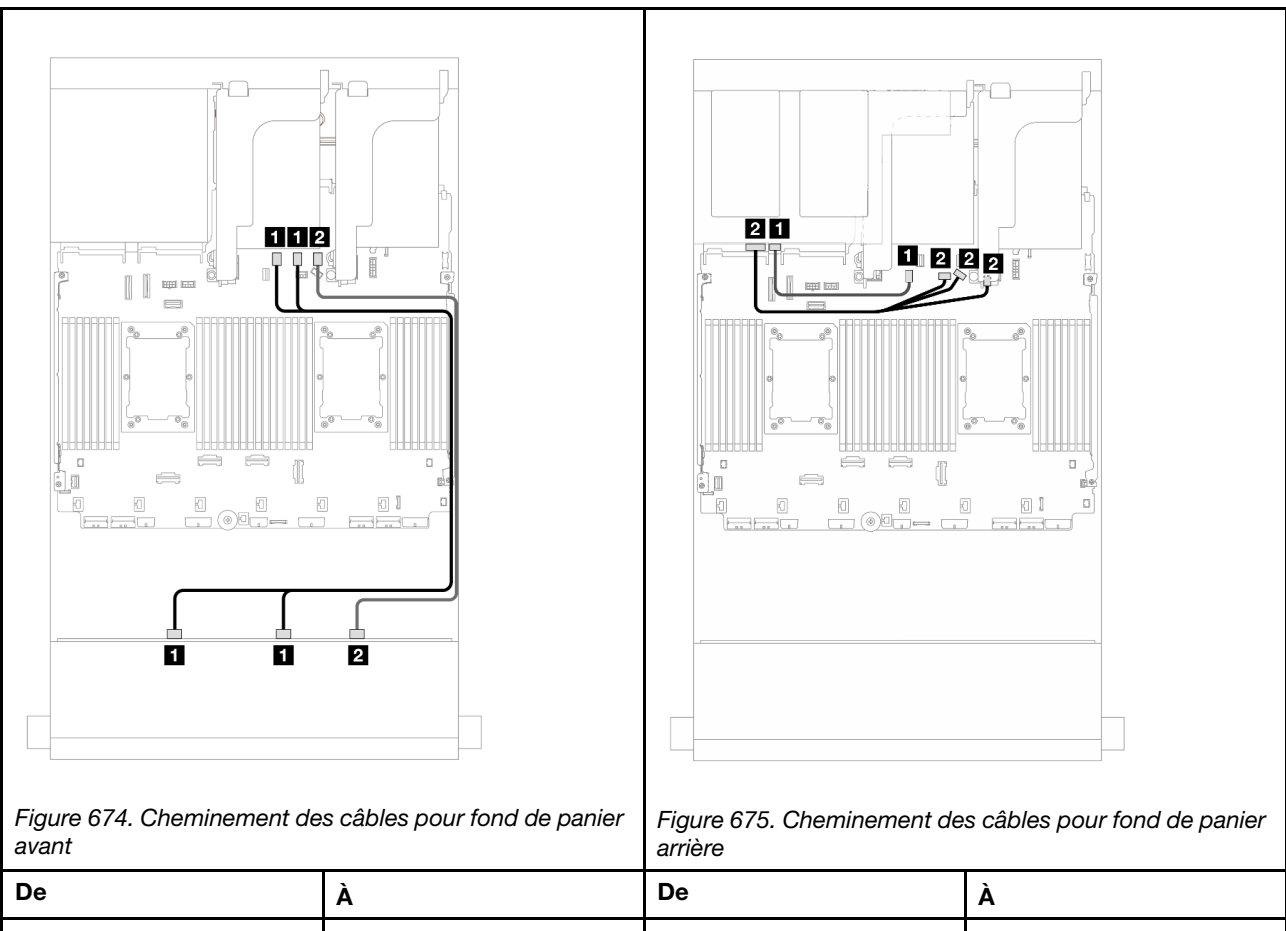

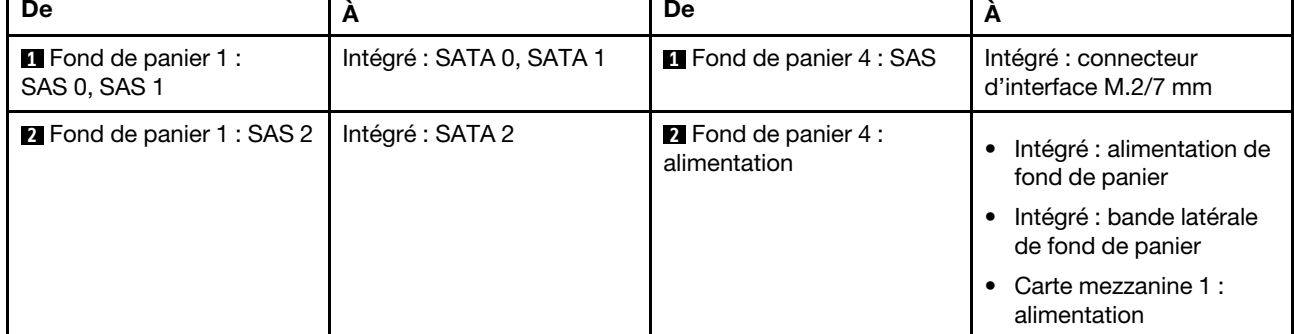

#### <span id="page-632-2"></span>Adaptateur RAID/HBA 16i

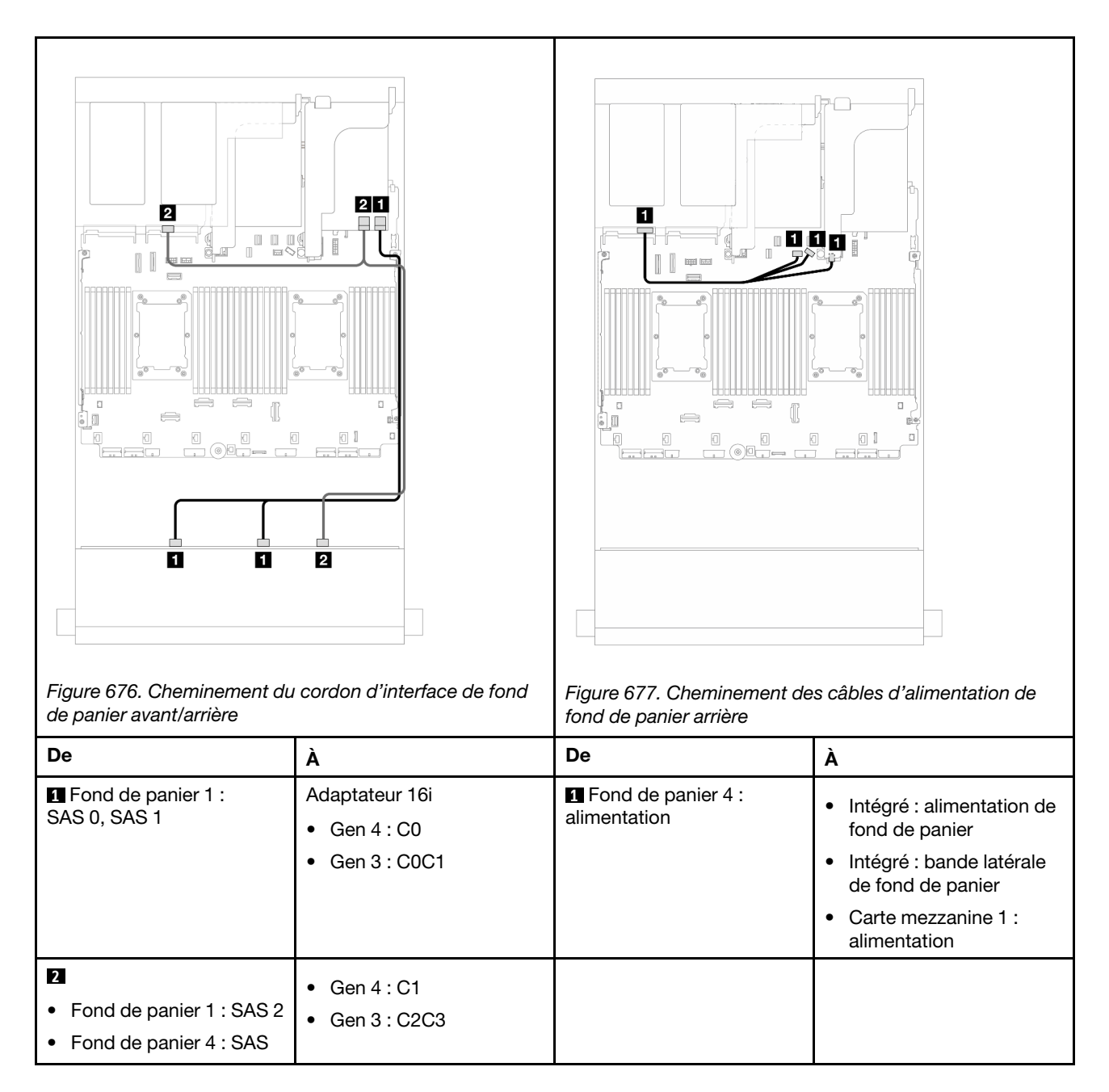

# <span id="page-633-0"></span>12 x 3,5 pouces SAS/SATA + 4 x 3,5 pouces SAS/SATA

La présente rubrique fournit des informations sur le cheminement des câbles du fond de panier avant SAS/ SATA 12 x 3,5 pouces et d'un fond de panier arrière SAS/SATA 4 x 3,5 pouces.

## Adaptateur RAID/HBA 16i

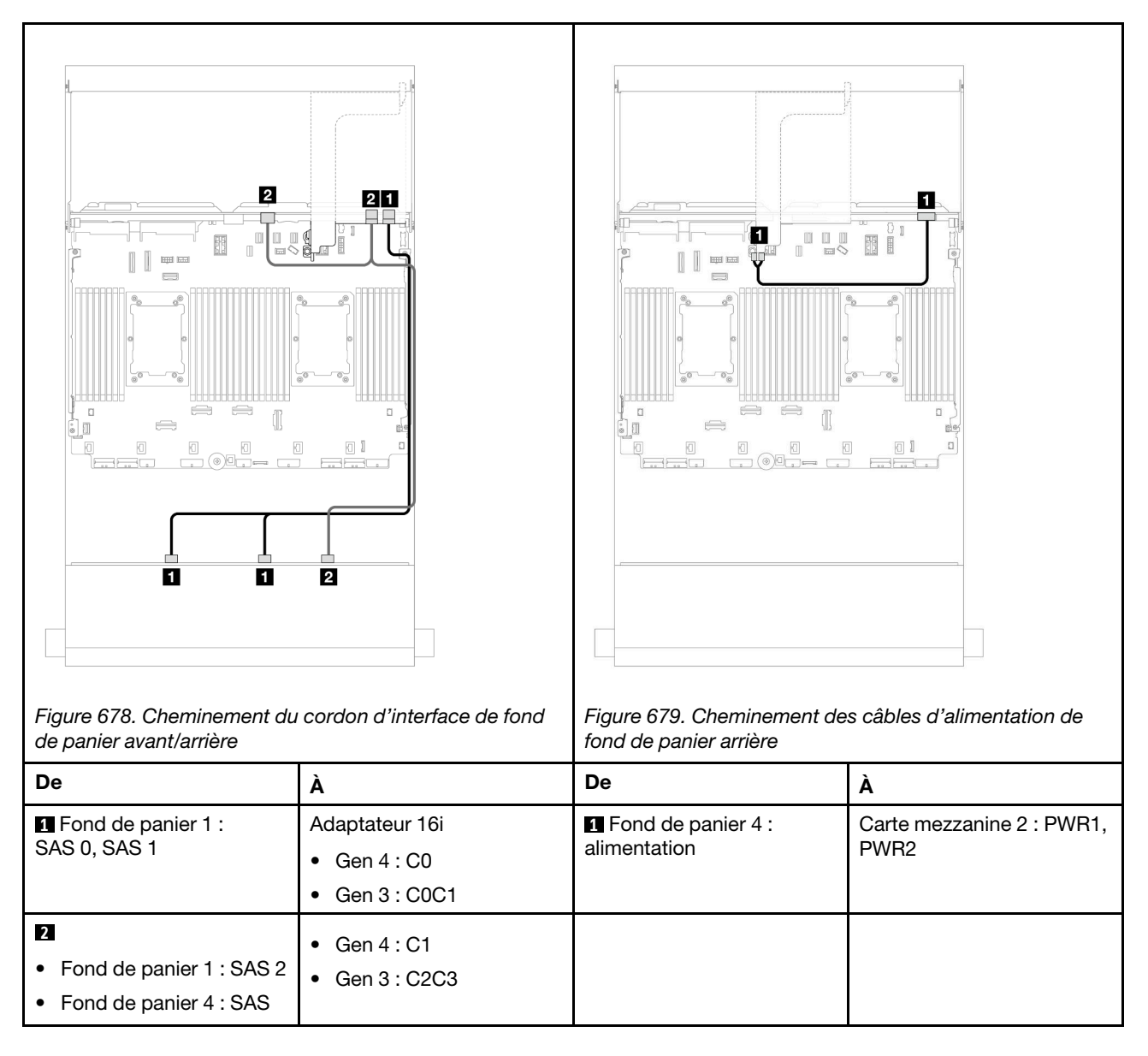

## <span id="page-634-0"></span>12 x 3,5 pouces SAS/SATA + 4 x 2,5 pouces SAS/SATA

La présente rubrique fournit des informations sur le cheminement des câbles du fond de panier avant SAS/ SATA 12 x 3,5 pouces et d'un fond de panier arrière SAS/SATA 4 x 2,5 pouces.

#### Adaptateur RAID/HBA 16i

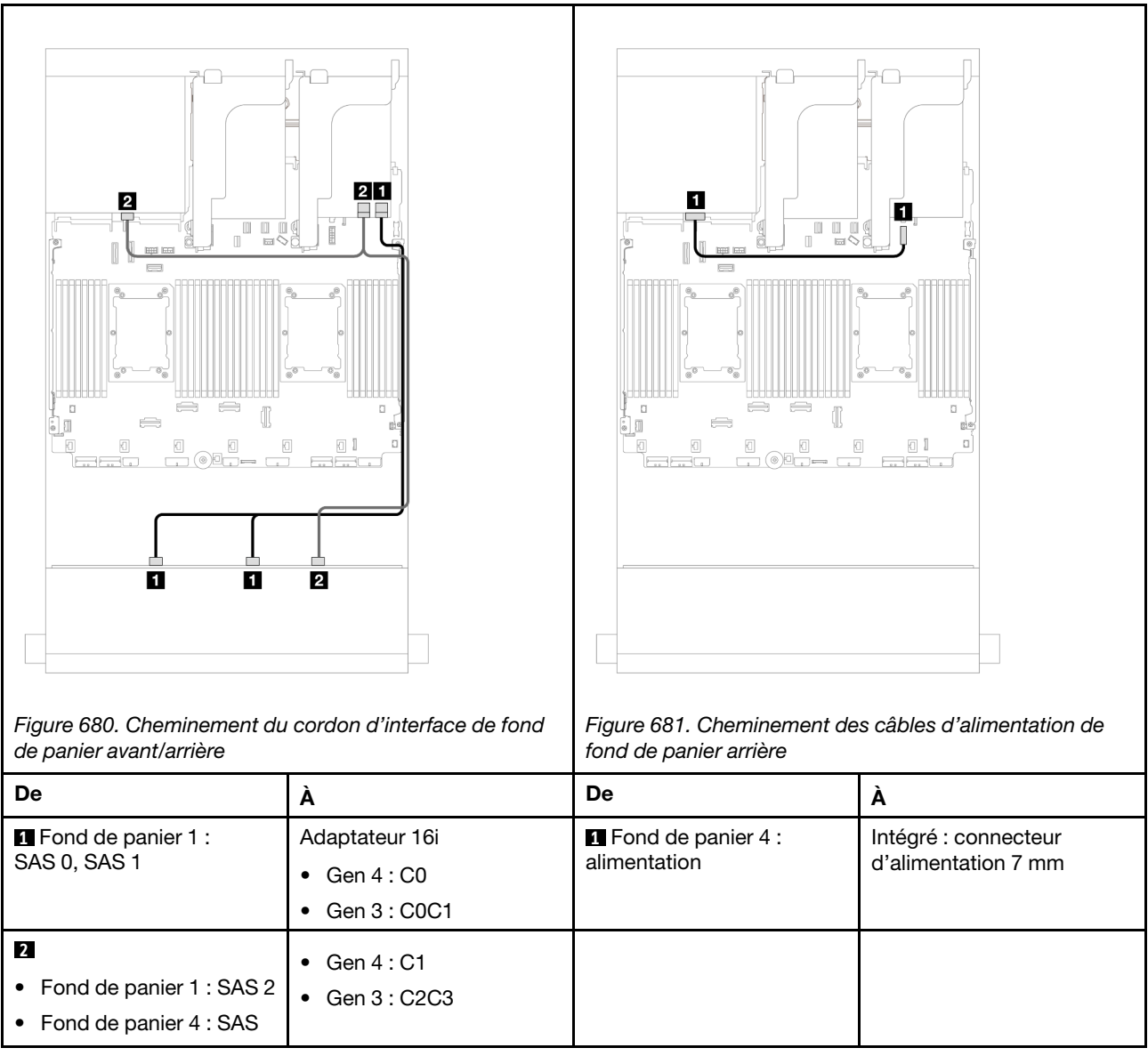

## <span id="page-635-0"></span>12 x 3,5 pouces SAS/SATA + 4 x 2,5 pouces AnyBay

La présente rubrique fournit des informations sur le cheminement des câbles pour le fond de panier avant 12 x 3,5 pouces SAS/SATA et un fond de panier arrière 4 x 2,5 pouces AnyBay.

## Adaptateur RAID/HBA 16i

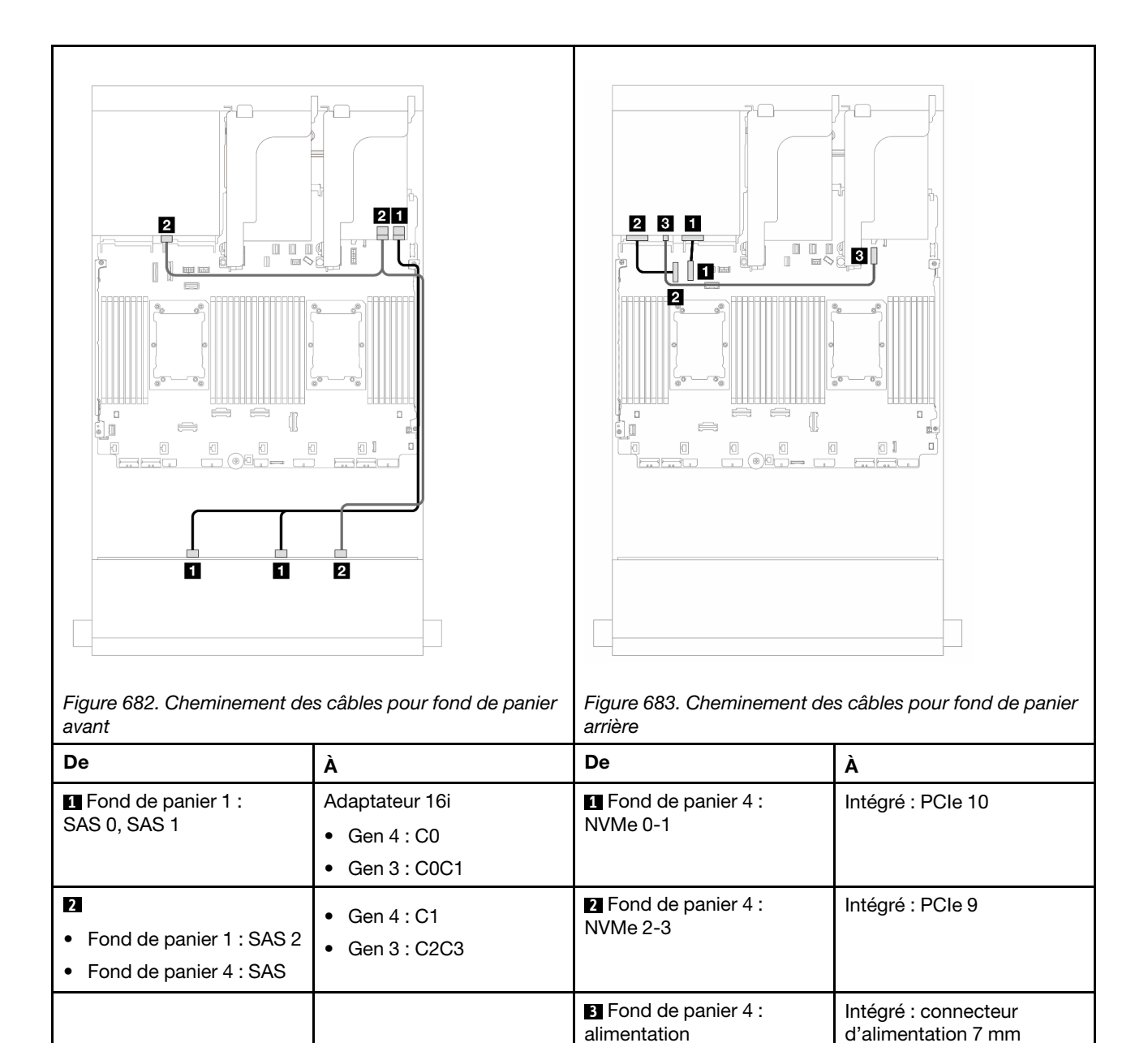

# <span id="page-636-0"></span>Fonds de panier avant + centraux : 12 x 3,5 pouces SAS/SATA + 4 x 3,5 pouces/ 4 x 2,5 pouces SAS/SATA/8 x 2,5 pouces NVMe

La présente rubrique fournit des informations sur le cheminement des câbles pour le fond de panier avant 12 x 3,5 pouces SAS/SATA et les fonds de panier centraux 4 x 3,5 pouces/4 x 2,5 pouces SAS/SATA ou 4 x 2,5 pouces NVMe/AnyBay.

Selon le fond de panier arrière que vous utilisez, reportez-vous à la configuration spécifique pour obtenir des informations sur le cheminement des câbles.

- [« 12 x 3,5 pouces SAS/SATA + 4 x 3,5 pouces SAS/SATA » à la page 628](#page-637-0)
- [« 12 x 3,5 pouces SAS/SATA + 4 x 2,5 pouces SAS/SATA » à la page 628](#page-637-1)
- [« 12 x 3,5 pouces SAS/SATA + 8 x 2,5 pouces NVMe \(deux 4 x 2,5 pouces NVMe\) » à la page 629](#page-638-0)
- [« 12 x 3,5 pouces SAS/SATA + 8 x 2,5 pouces NVMe \(deux 4 x 2,5 AnyBay\) » à la page 633](#page-642-0)

## <span id="page-637-0"></span>12 x 3,5 pouces SAS/SATA + 4 x 3,5 pouces SAS/SATA

La présente rubrique fournit des informations sur le cheminement des câbles du fond de panier avant SAS/ SATA 12 x 3,5 pouces et d'un fond de panier central SAS/SATA 4 x 3,5 pouces.

#### Adaptateur RAID/HBA 16i

Connexions entre les connecteurs : **1** ↔ **1** , **2** ↔ **2** , **3** ↔ **3** , ... **n** ↔ **n**

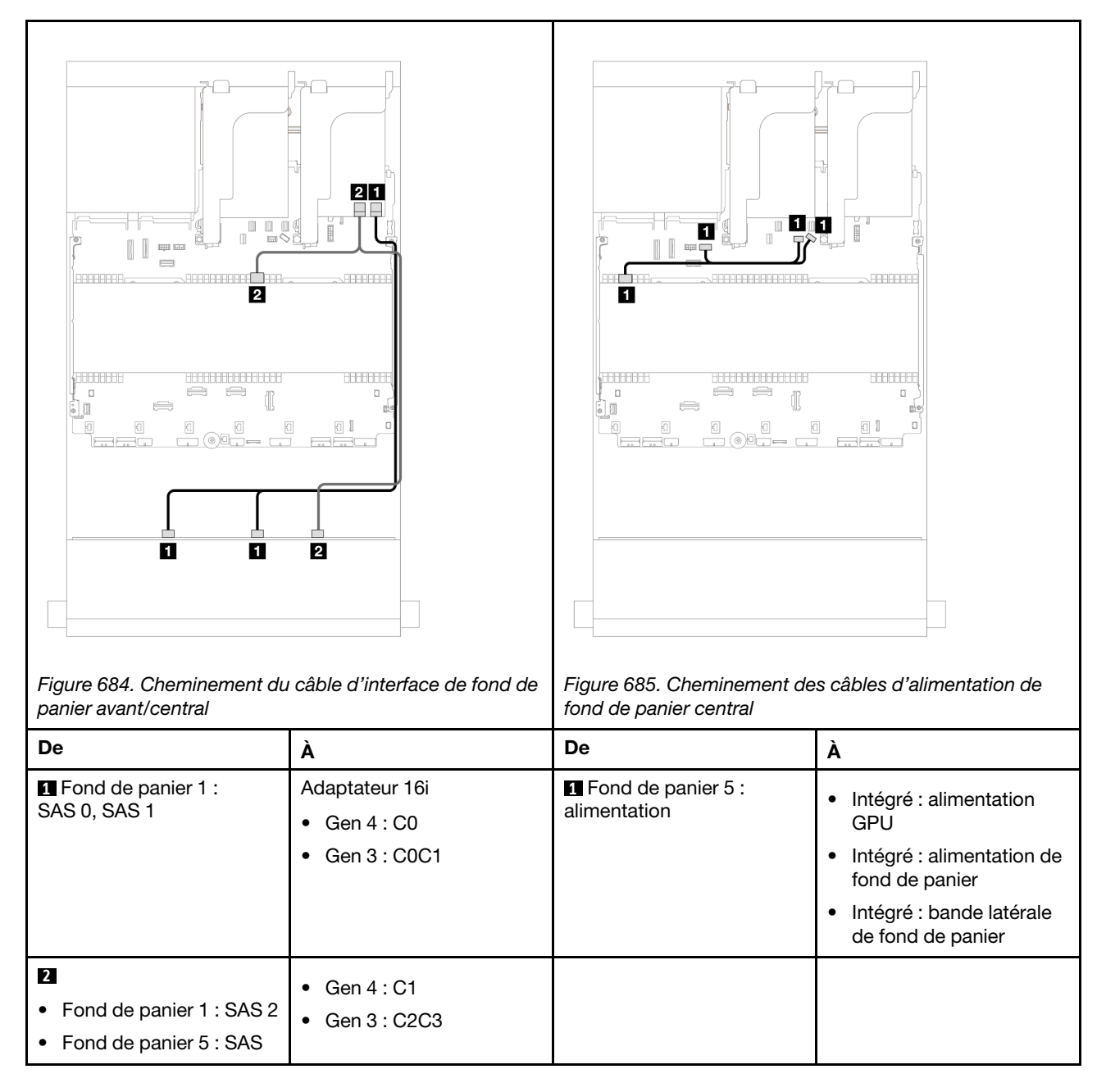

## <span id="page-637-1"></span>12 x 3,5 pouces SAS/SATA + 4 x 2,5 pouces SAS/SATA

La présente rubrique fournit des informations sur le cheminement des câbles du fond de panier avant SAS/ SATA 12 x 3,5 pouces et d'un fond de panier central SAS/SATA 4 x 2,5 pouces.

## Adaptateur RAID/HBA 16i

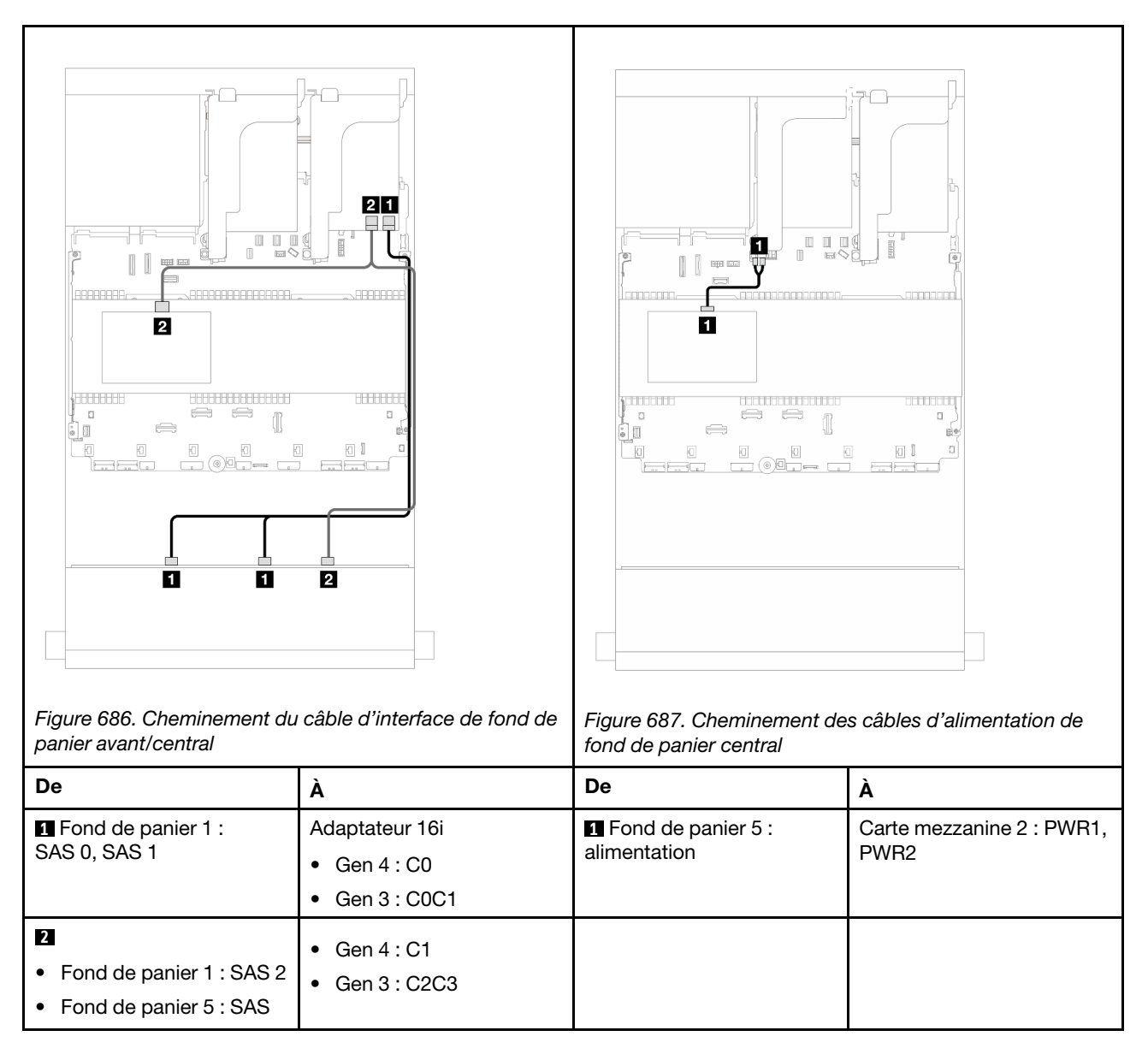

## <span id="page-638-0"></span>12 x 3,5 pouces SAS/SATA + 8 x 2,5 pouces NVMe (deux 4 x 2,5 pouces NVMe)

La présente rubrique fournit des informations sur le cheminement des câbles du fond de panier avant SAS/ SATA 12 x 3,5 pouces et de deux fonds de panier centraux NVMe 4 x 2,5 pouces.

- [« Connecteurs intégrés » à la page 629](#page-638-1)
- [« Adaptateur RAID/HBA 16i » à la page 631](#page-640-0)

#### <span id="page-638-1"></span>Connecteurs intégrés

La présente rubrique fournit des informations sur le cheminement des câbles pour la configuration avant 12 x 3,5 pouces SAS/SATA + centrale 8 x 2,5 pouces NVMe (avec deux fonds de panier 4 x 2,5 pouces NVMe) avec des connecteurs intégrés.

#### Cheminement des câbles pour fond de panier avant

Connexions entre les connecteurs :  $\mathbf{1} \leftrightarrow \mathbf{1}$ ,  $\mathbf{2} \leftrightarrow \mathbf{2}$ ,  $\mathbf{3} \leftrightarrow \mathbf{3}$ , ...  $\mathbf{1} \leftrightarrow \mathbf{1}$ 

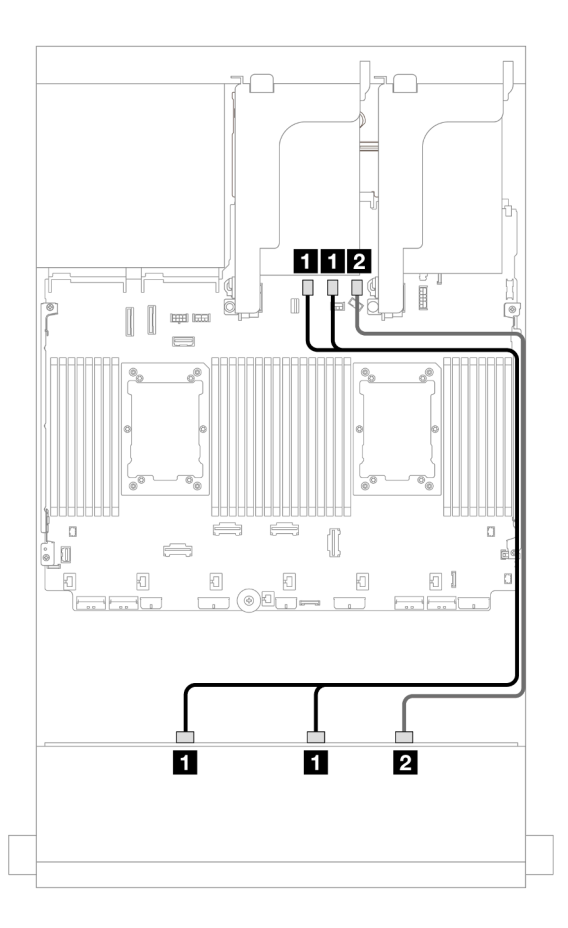

Figure 688. Cheminement des câbles vers les connecteurs SATA intégrés

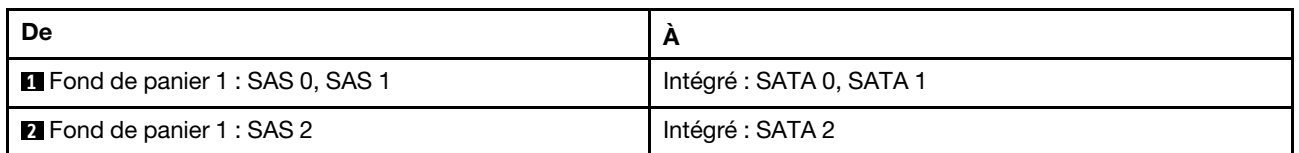

#### Cheminement des câbles du fond de panier central

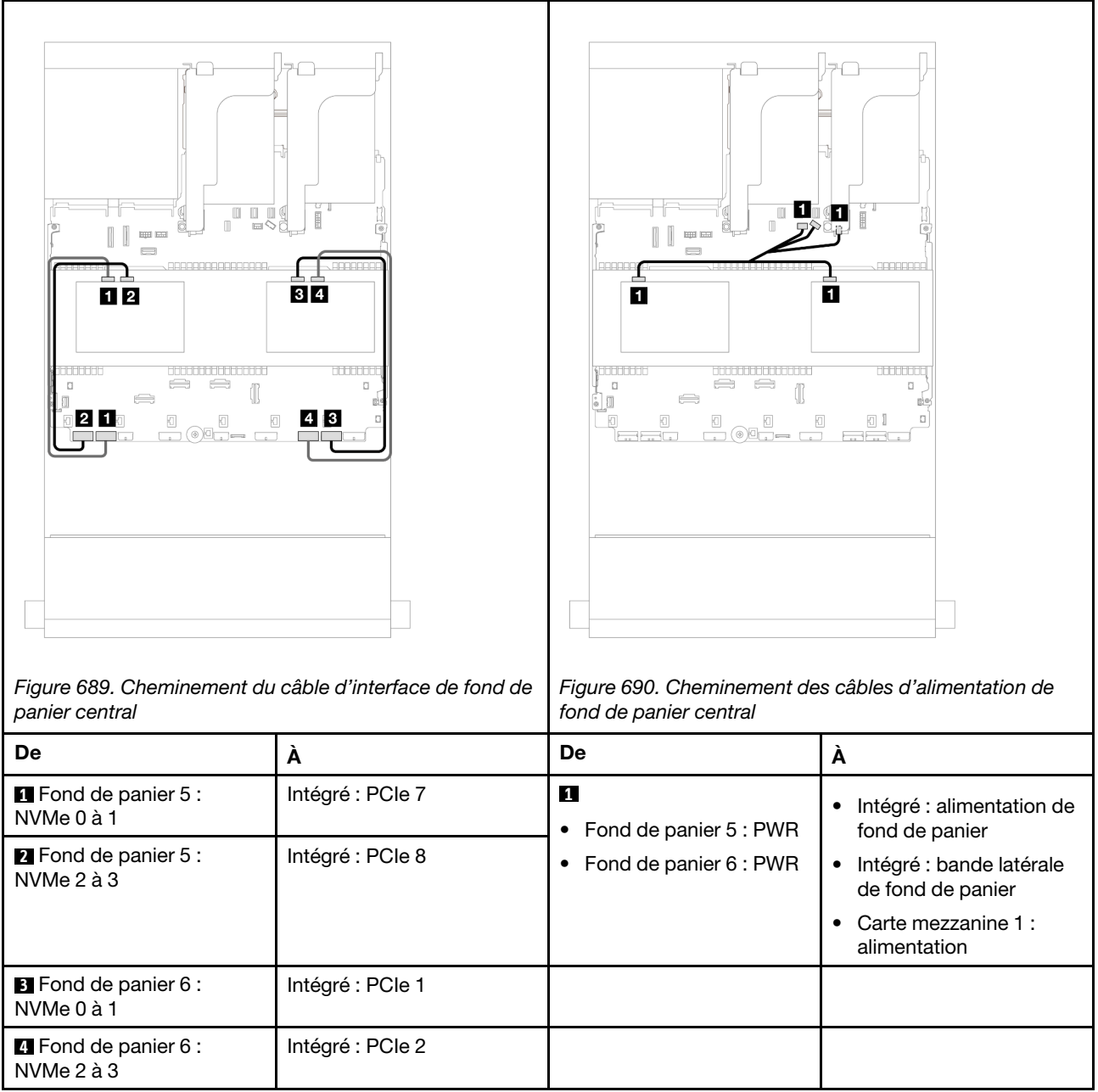

## <span id="page-640-0"></span>Adaptateur RAID/HBA 16i

La présente rubrique fournit des informations sur le cheminement des câbles pour la configuration avant 12 x 3,5 pouces SAS/SATA + centrale 8 x 2,5 pouces NVMe (avec deux fonds de panier 4 x 2,5 pouces NVMe) avec un adaptateur RAID/HBA 16i.

#### Cheminement des câbles pour fond de panier avant

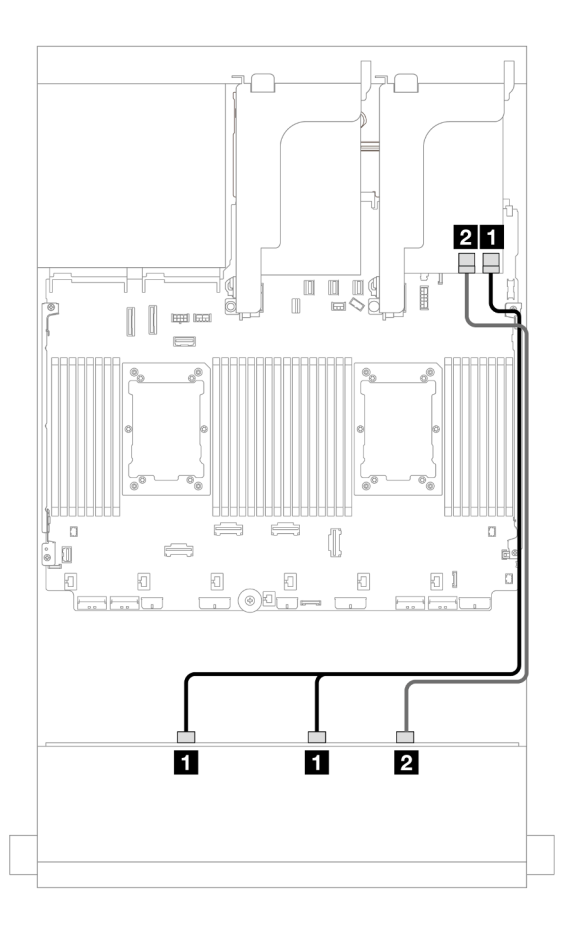

Figure 691. Cheminement des câbles vers un adaptateur RAID/HBA 16i

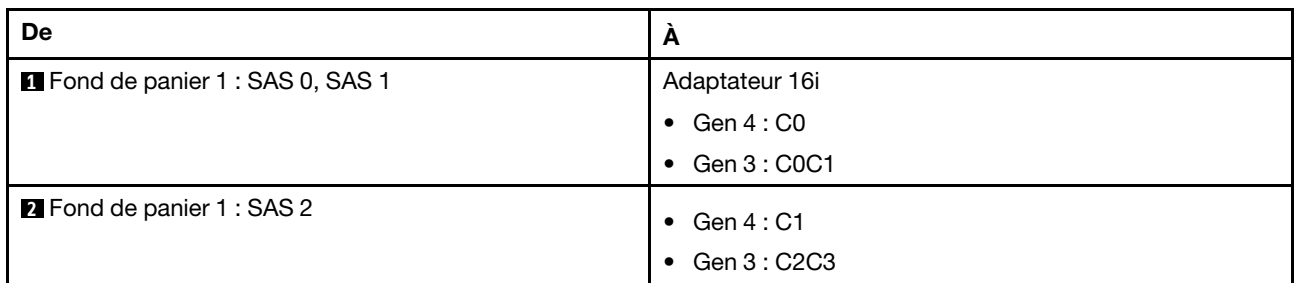

#### Cheminement des câbles du fond de panier central

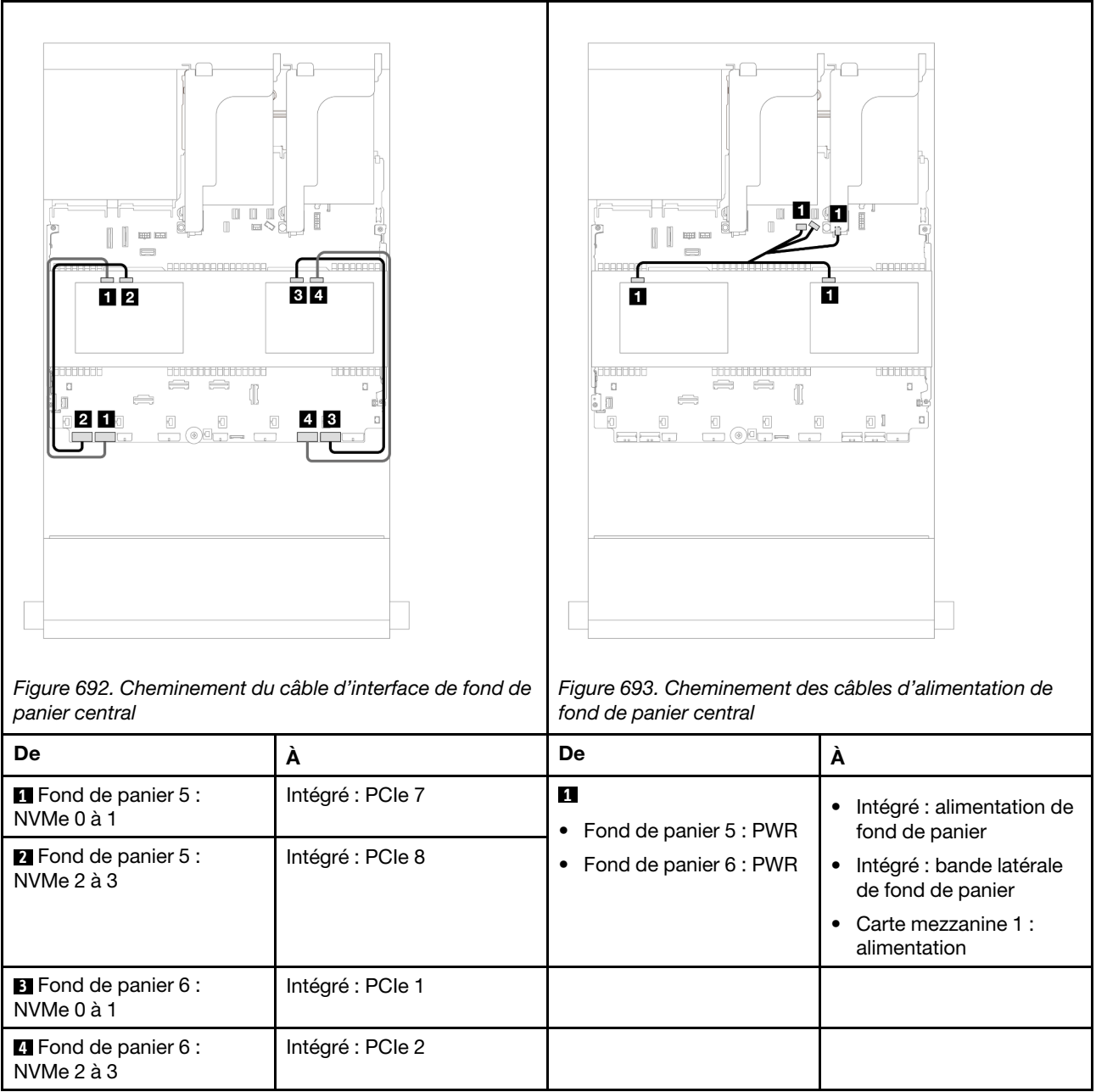

## <span id="page-642-0"></span>12 x 3,5 pouces SAS/SATA + 8 x 2,5 pouces NVMe (deux 4 x 2,5 AnyBay)

La présente rubrique fournit des informations sur le cheminement des câbles pour le fond de panier avant SAS/SATA 12 x 3,5 pouces et de deux fonds de panier centraux AnyBay 4 x 2,5 pouces.

- [« Connecteurs intégrés » à la page 629](#page-638-1)
- [« Adaptateur RAID/HBA 16i » à la page 631](#page-640-0)

#### Connecteurs intégrés

La présente rubrique contient des informations sur le cheminement des câbles pour la configuration avant 12 x 3,5 pouces SAS/SATA + centrale 8 x 2,5 pouces NVMe (avec deux fonds de panier 4 x 2,5 pouces AnyBay) avec des connecteurs intégrés.

#### Cheminement des câbles pour fond de panier avant

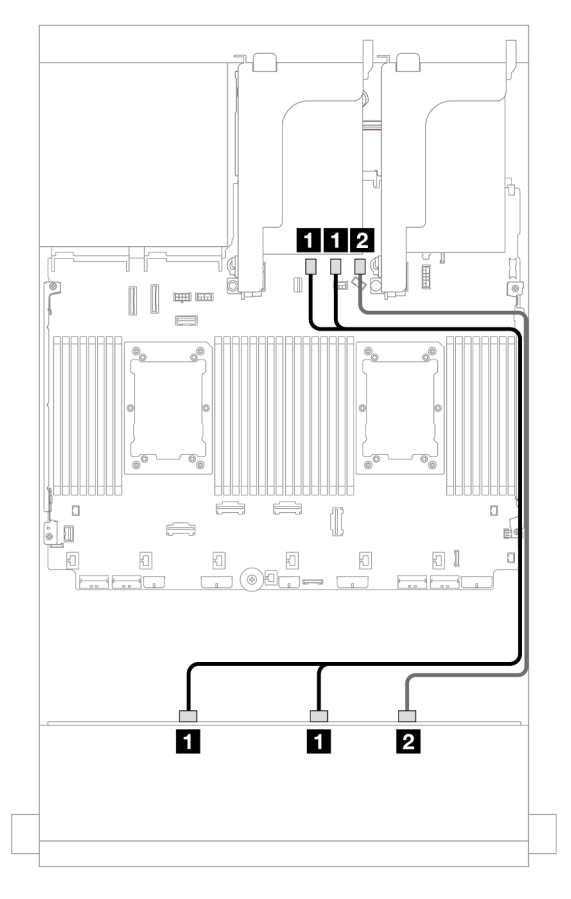

Figure 694. Cheminement des câbles vers les connecteurs SATA intégrés

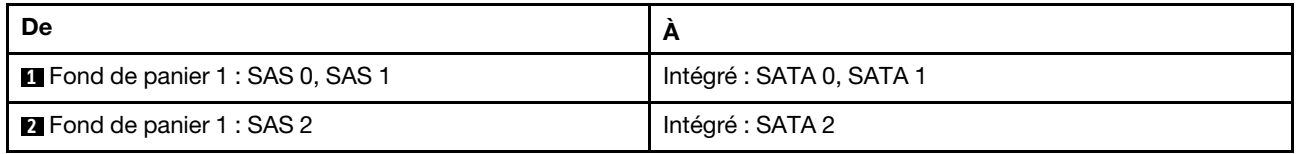

#### Cheminement des câbles du fond de panier central

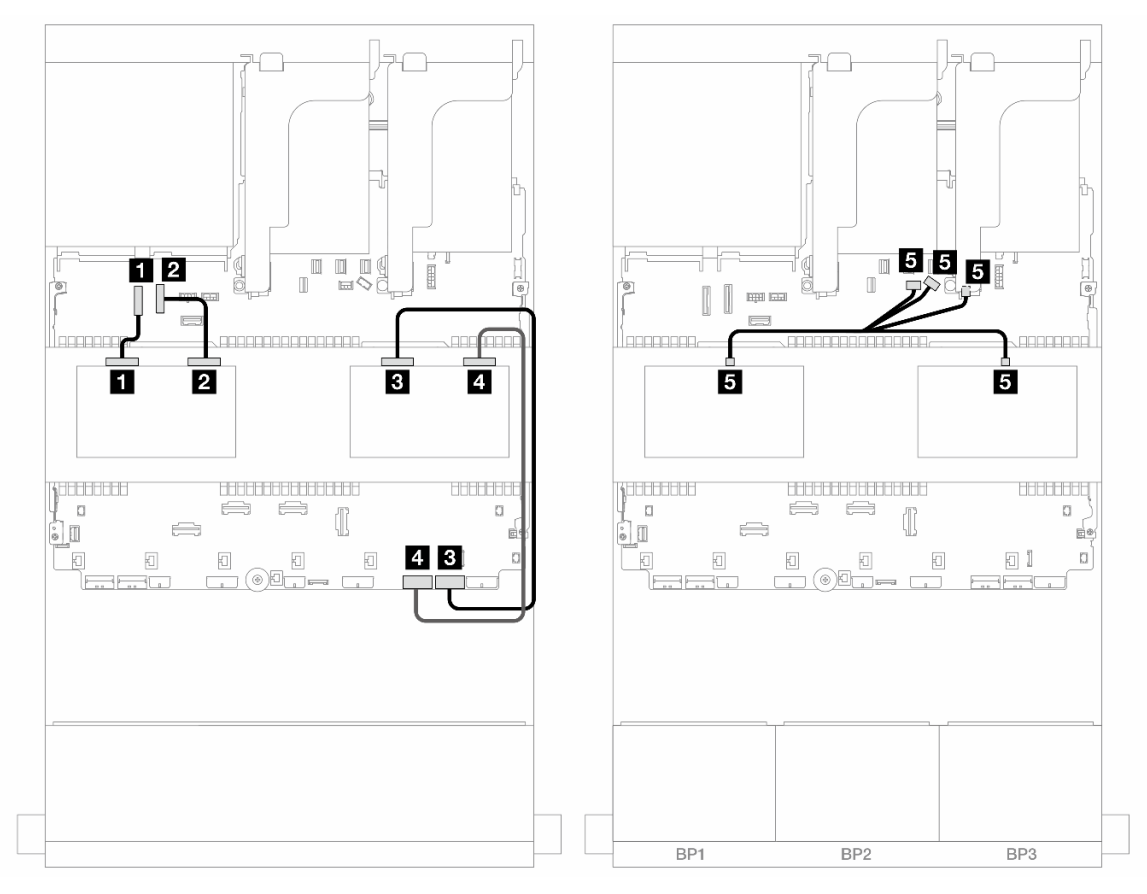

Figure 695. Cheminement des câbles du fond de panier central

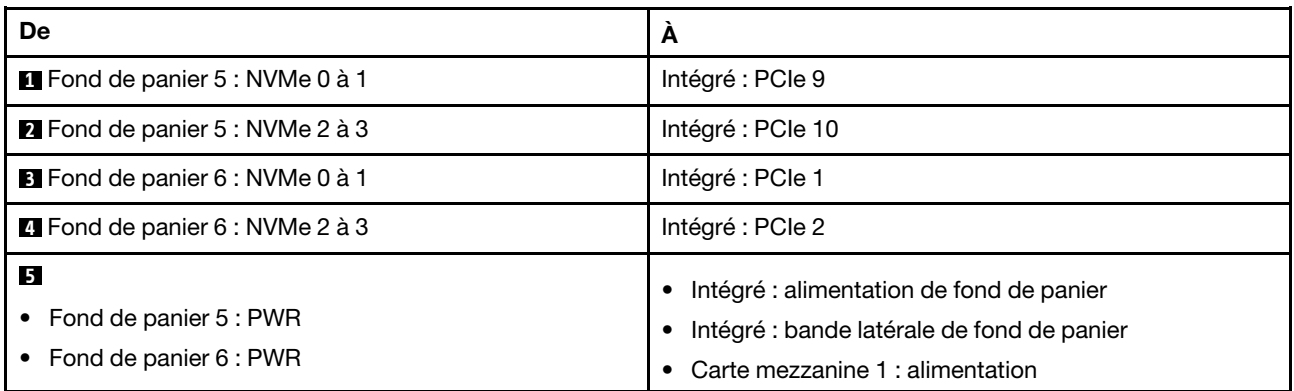

#### Adaptateur RAID/HBA 16i

La présente rubrique contient des informations sur le cheminement des câbles pour la configuration avant 12 x 3,5 pouces SAS/SATA + centrale 8 x 2,5 pouces NVMe (avec deux fonds de panier 4 x 2,5 pouces AnyBay) avec un adaptateur RAID/HBA 16i.

#### Cheminement des câbles pour fond de panier avant

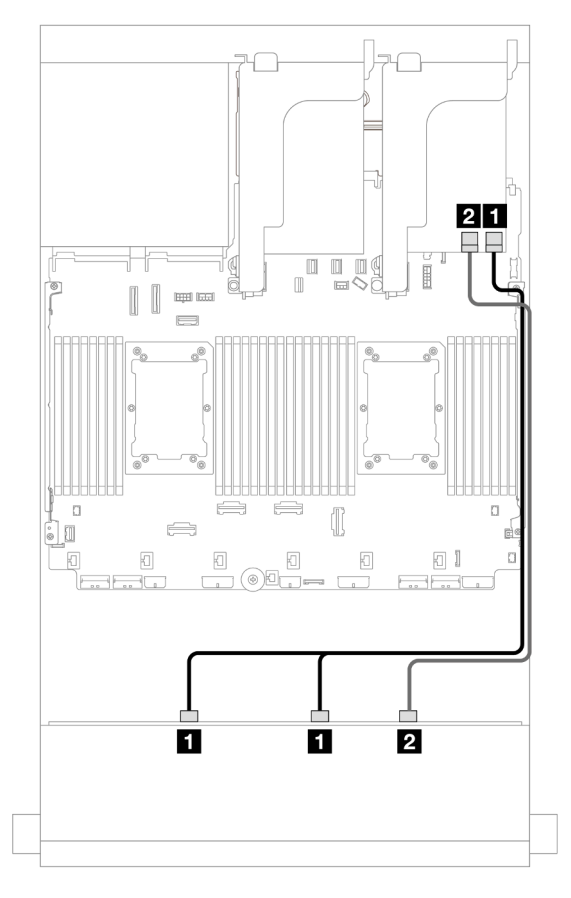

Figure 696. Cheminement des câbles vers un adaptateur RAID/HBA 16i

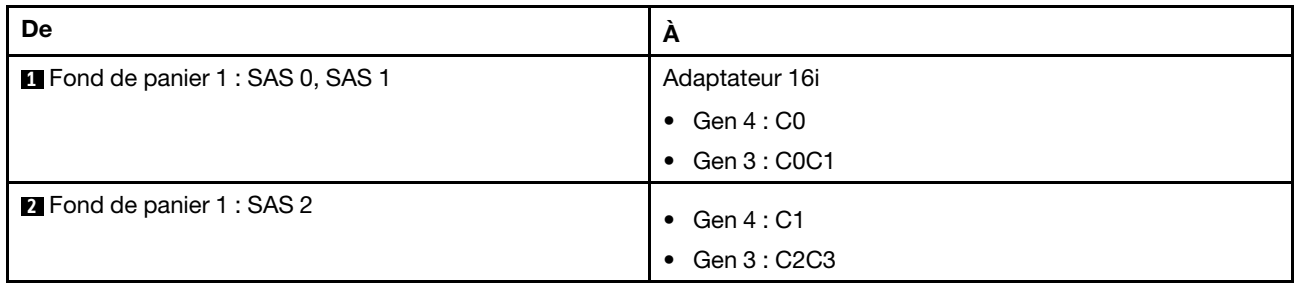

## Cheminement des câbles du fond de panier central

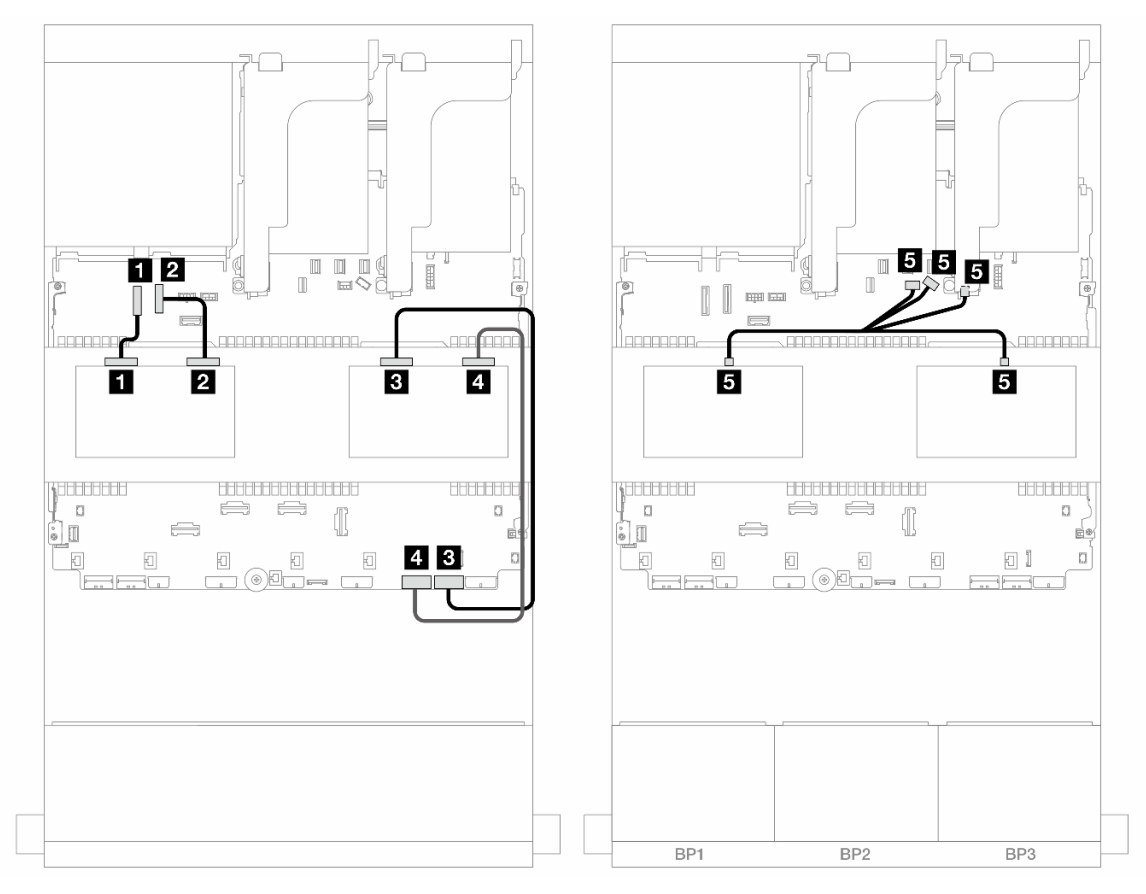

Figure 697. Cheminement des câbles du fond de panier central

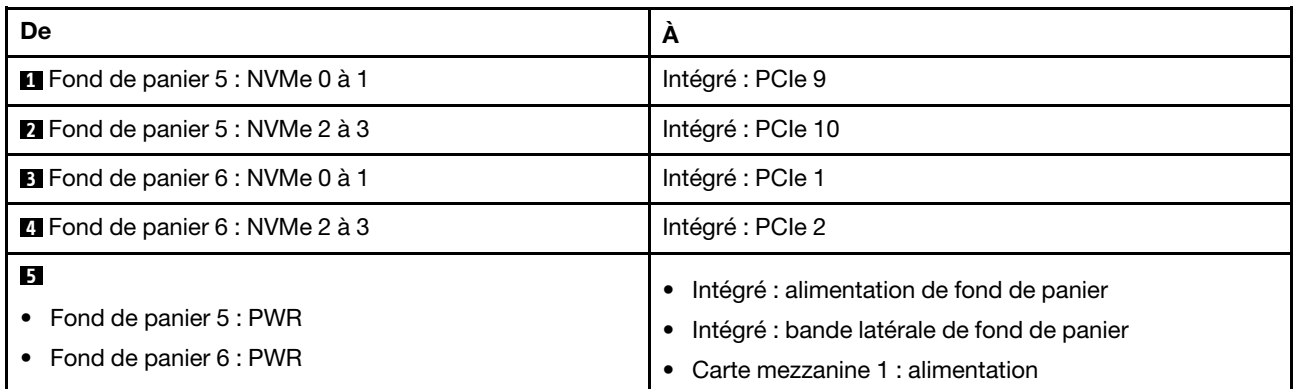

# <span id="page-646-0"></span>Fonds de panier avant + centraux + arrière : 12 x 3,5 pouces SAS/SATA + 4 x 3,5 pouces SAS/SATA + 4 x 3,5 pouces SAS/SATA

La présente rubrique fournit des informations sur le cheminement des câbles du fond de panier avant SAS/ SATA 12 x 3,5 pouces avec un fond de panier central SAS/SATA 4 x 3,5 pouces et un fond de panier arrière SAS/SATA 4 x 3,5 pouces.

#### Adaptateur RAID/HBA 32i

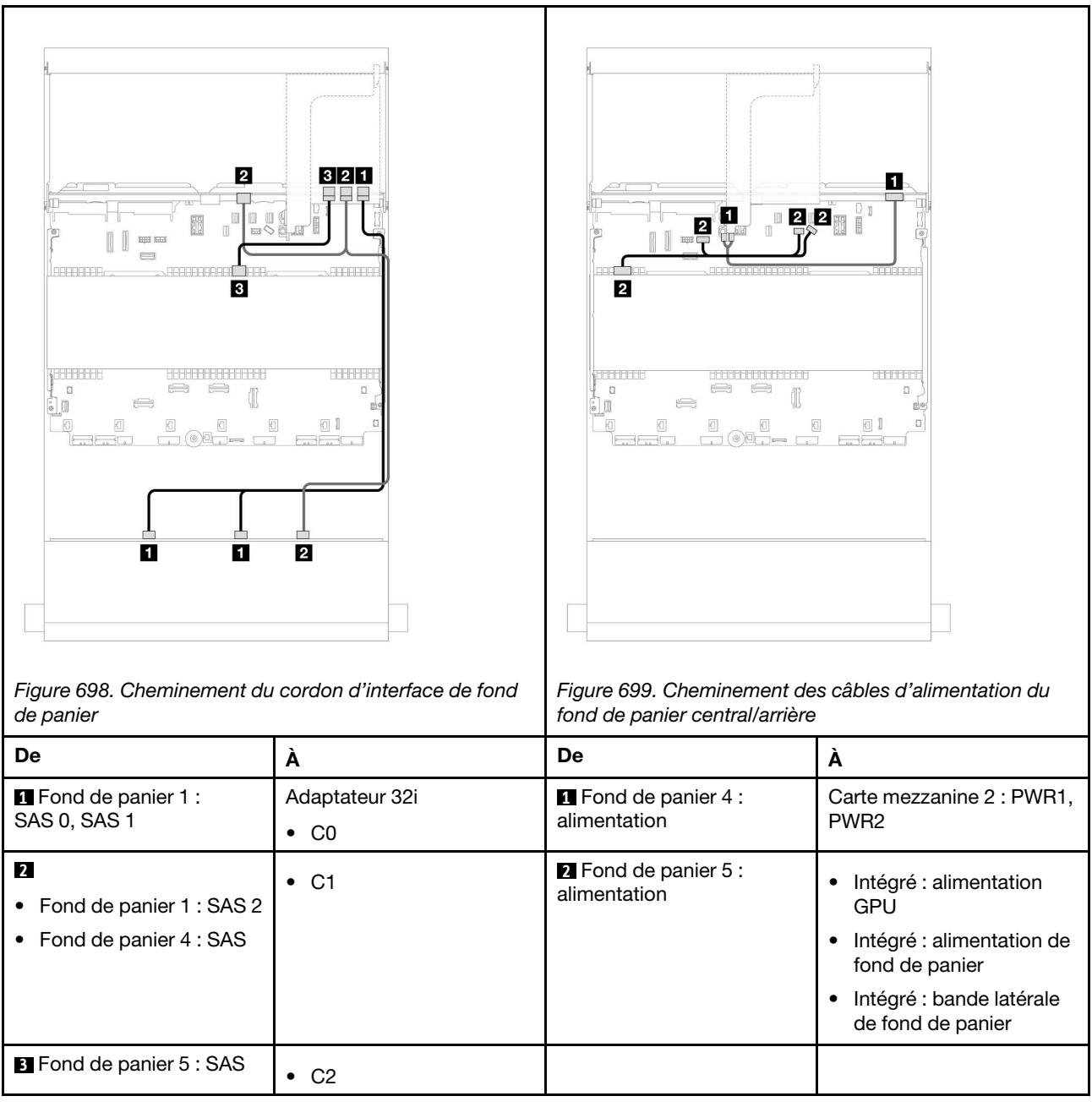

# <span id="page-647-0"></span>Fond de panier AnyBay 12 x 3,5 pouces

Cette section fournit des informations sur le cheminement des câbles du modèle de serveur doté du fond de panier d'unité avant AnyBay 12 x 3,5 pouces.

- [« Fond de panier avant : 8 SAS/SATA + 4 AnyBay » à la page 639](#page-648-0)
- [« Fonds de panier avant + arrière : \(8 SAS/SATA + 4 AnyBay\) + 4 SAS/SATA » à la page 640](#page-649-0)
- [« Fond de panier avant : 8 SAS/SATA + 4 NVMe » à la page 641](#page-650-0)
- [« Fonds de panier avant + arrière : \(8 SAS/SATA + 4 NVMe\) + 4 SAS/SATA » à la page 643](#page-652-0)
# Fond de panier avant : 8 SAS/SATA + 4 AnyBay

La présente rubrique fournit des informations sur le cheminement des câbles de la configuration dotée de 8 baies d'unité avant SAS/SATA et 4 baies d'unité avant AnyBay utilisant le fond de panier d'unité AnyBay 12 x 3,5 pouces avant.

- [« Connecteurs intégrés » à la page 639](#page-648-0)
- [« Adaptateur RAID/HBA 16i » à la page 639](#page-648-1)

## <span id="page-648-0"></span>Connecteurs intégrés

Connexions entre les connecteurs : **1** ↔ **1** , **2** ↔ **2** , **3** ↔ **3** , ... **n** ↔ **n**

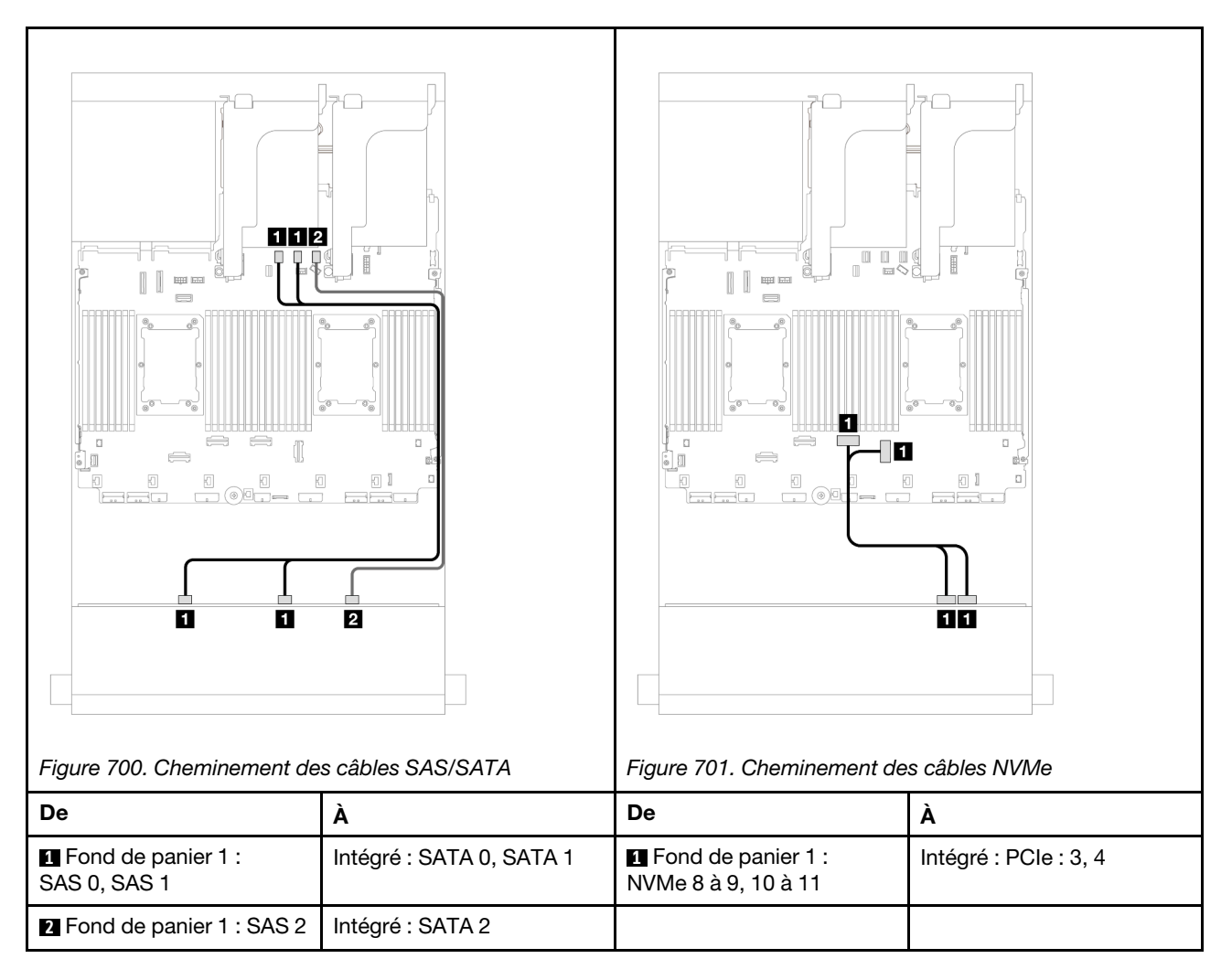

# <span id="page-648-1"></span>Adaptateur RAID/HBA 16i

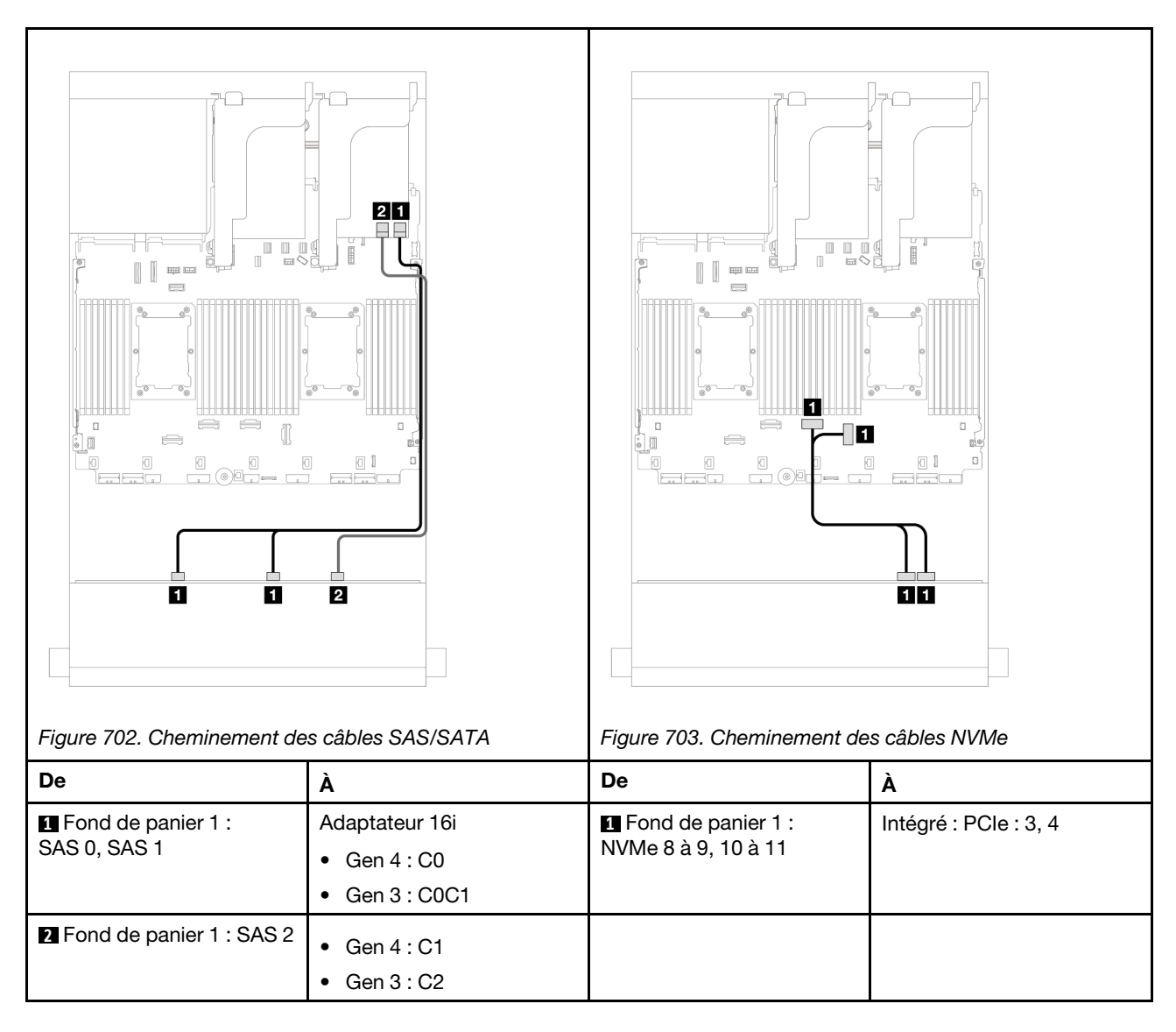

# Fonds de panier avant + arrière : (8 SAS/SATA + 4 AnyBay) + 4 SAS/SATA

La présente rubrique fournit des informations sur le cheminement des câbles de la configuration (8 SAS/ SATA + 4 AnyBay) + 4 SAS/SATA avec un fond de panier avant 12 x 3,5 pouces AnyBay et un fond de panier arrière 4 x 3,5 pouces SAS/SATA.

# Adaptateur RAID/HBA 16i

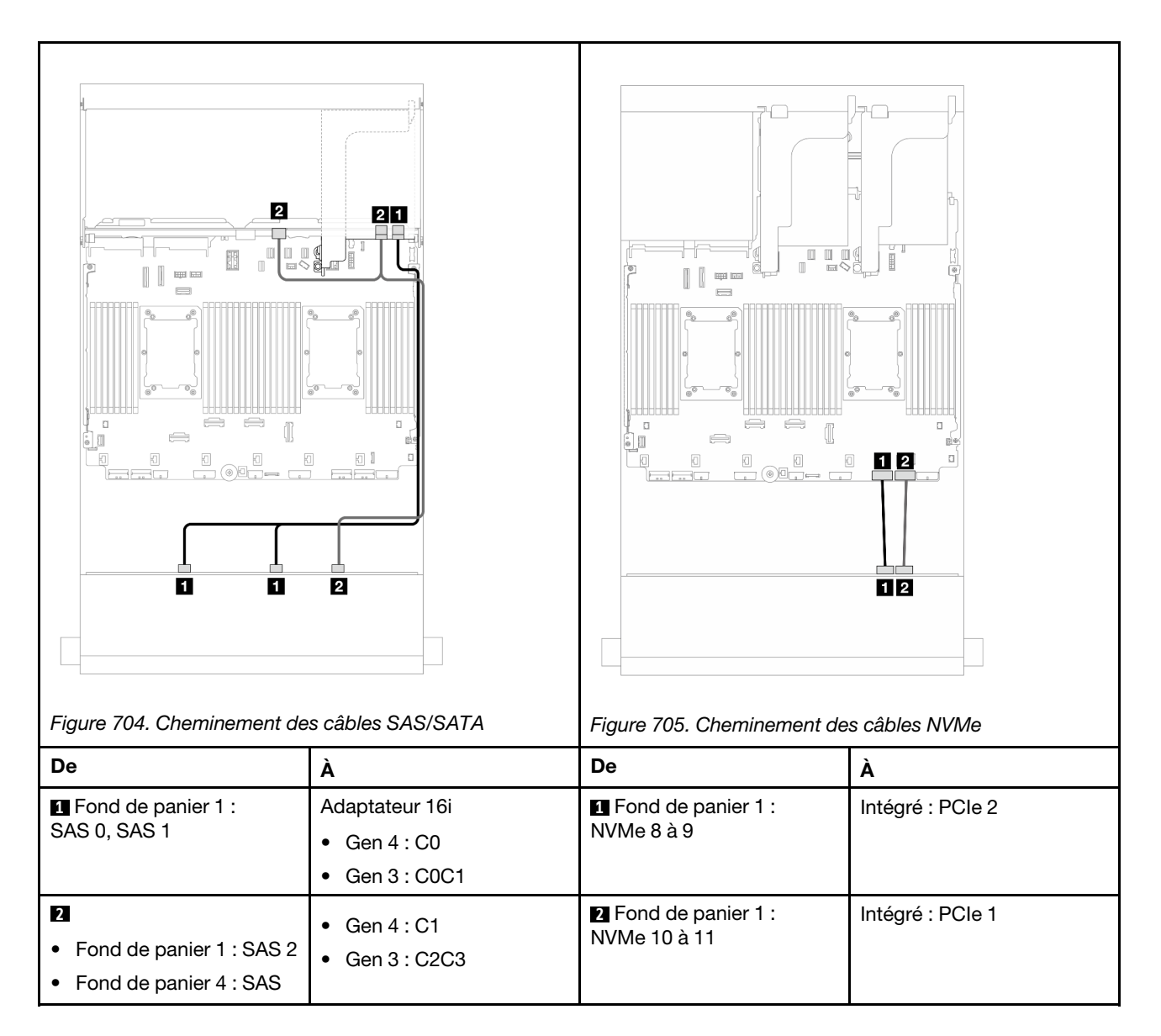

# Fond de panier avant : 8 SAS/SATA + 4 NVMe

La présente rubrique fournit des informations sur le cheminement des câbles de la configuration dotée de 8 baies d'unité avant SAS/SATA et 4 baies d'unité avant NVMe utilisant le fond de panier d'unité AnyBay 12 x 3,5 pouces avant.

- [« Connecteurs intégrés » à la page 641](#page-650-0)
- [« Adaptateur RAID/HBA 8i » à la page 642](#page-651-0)

# <span id="page-650-0"></span>Connecteurs intégrés

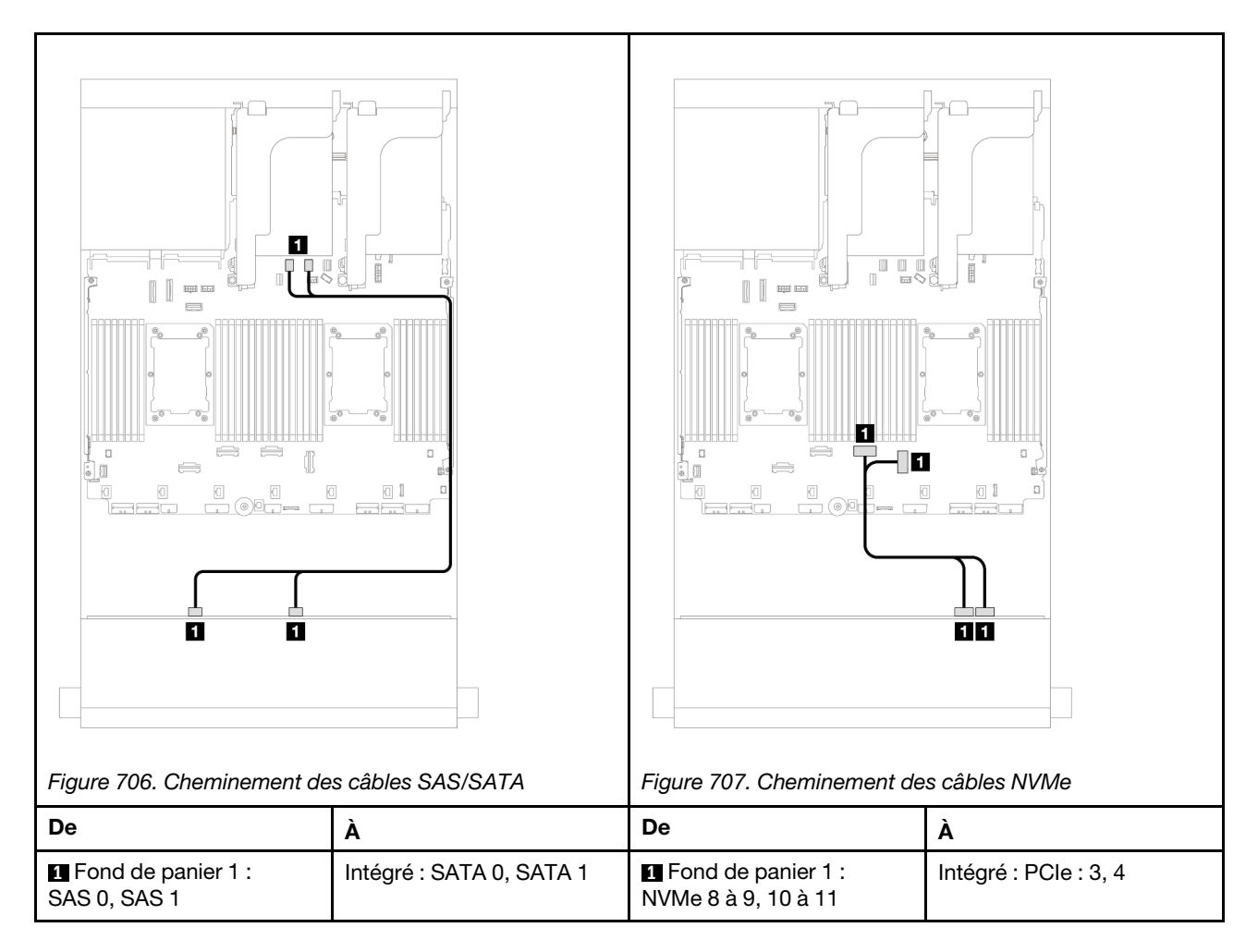

# <span id="page-651-0"></span>Adaptateur RAID/HBA 8i

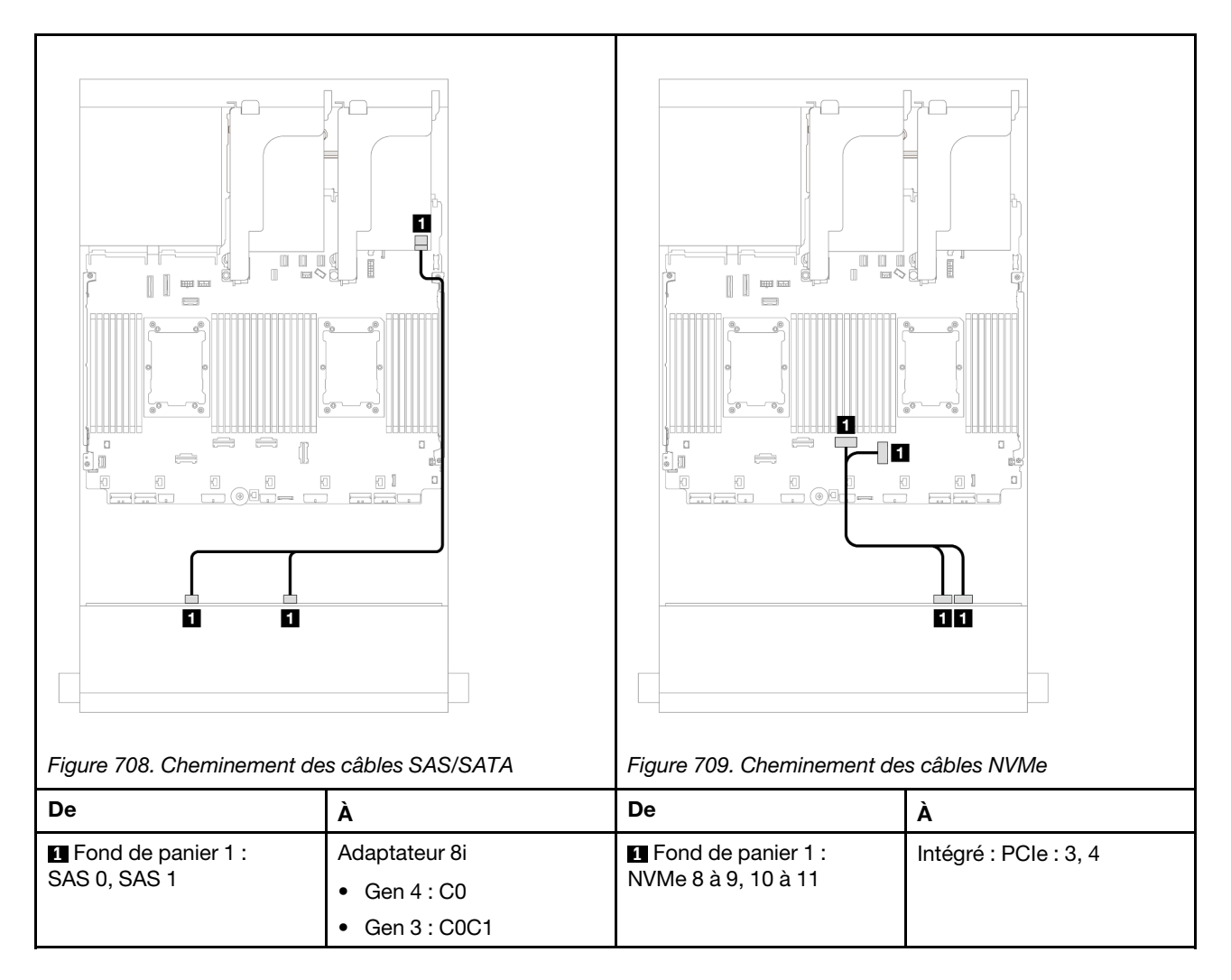

# Fonds de panier avant + arrière : (8 SAS/SATA + 4 NVMe) + 4 SAS/SATA

La présente rubrique fournit des informations sur le cheminement des câbles de la configuration (8 SAS/ SATA + 4 NVMe) + 4 SAS/SATA avec un fond de panier avant 12 x 3,5 pouces AnyBay et un fond de panier arrière 4 x 3,5 pouces SAS/SATA.

# Adaptateur RAID/HBA 16i

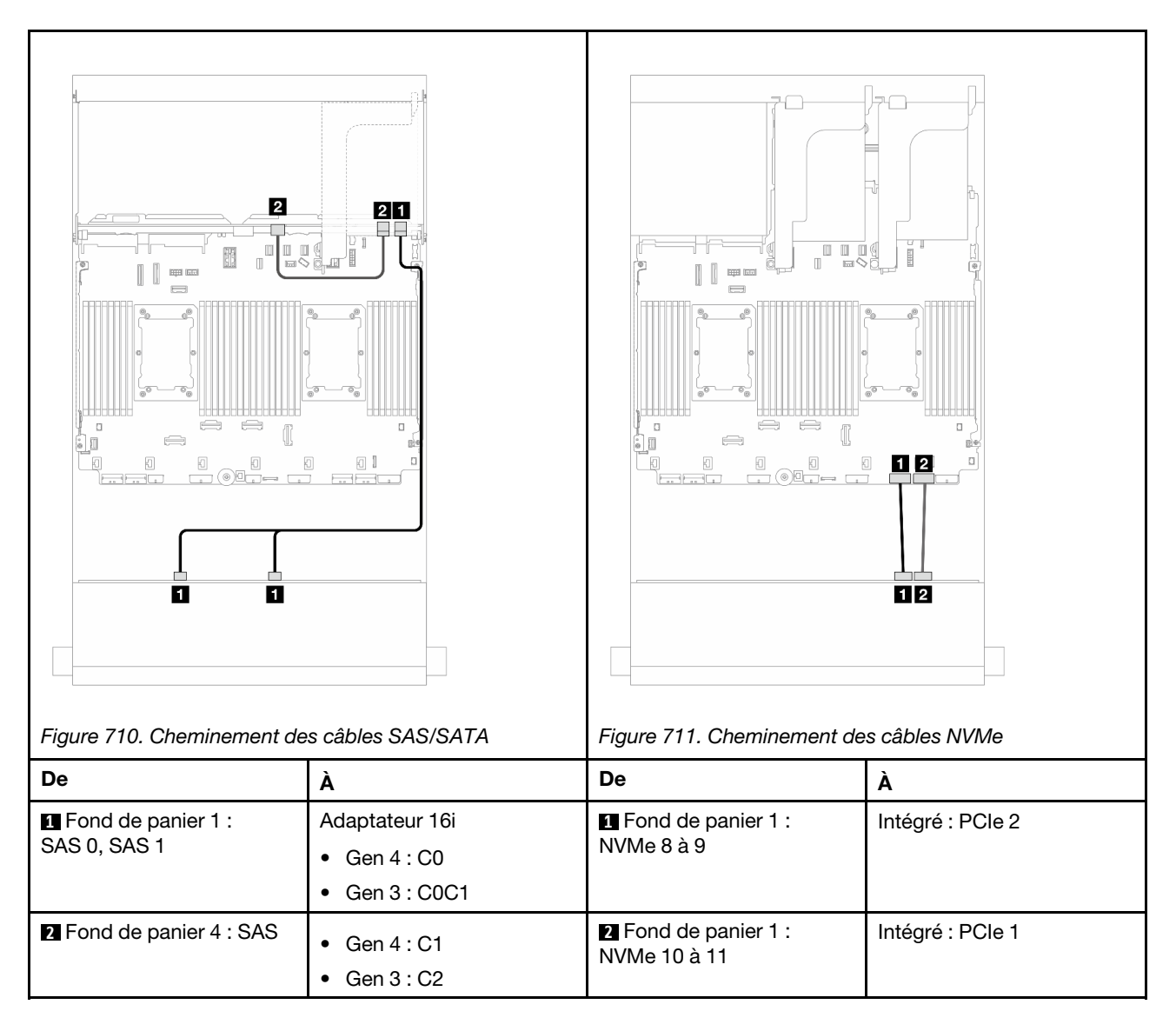

# Fond de panier d'extension SAS/SATA 12 x 3,5 pouces

La présente section fournit des informations sur le cheminement des câbles pour le modèle de serveur avec un fond de panier d'extension 12 x 3,5 pouces SAS/SATA.

- [« Fond de panier avant : 12 x 3,5 pouces SAS/SATA » à la page 644](#page-653-0)
- [« Fonds de panier avant + arrière : 12 x 3,5 pouces SAS/SATA + 2 x 3,5 pouces/4 x 3,5 pouces SAS/](#page-654-0)  [SATA/4 x 2,5 pouces AnyBay » à la page 645](#page-654-0)
- [« Fonds de panier avant + centraux + arrière : 12 x 3,5 pouces SAS/SATA + 4 x 3,5 pouces SAS/SATA +](#page-657-0) [4 x 3,5 pouces SAS/SATA » à la page 648](#page-657-0)

# <span id="page-653-0"></span>Fond de panier avant : 12 x 3,5 pouces SAS/SATA

La présente rubrique fournit des informations sur le cheminement des câbles du fond de panier d'extension avant 12 x 3,5 pouces SAS/SATA.

# Adaptateur 8i

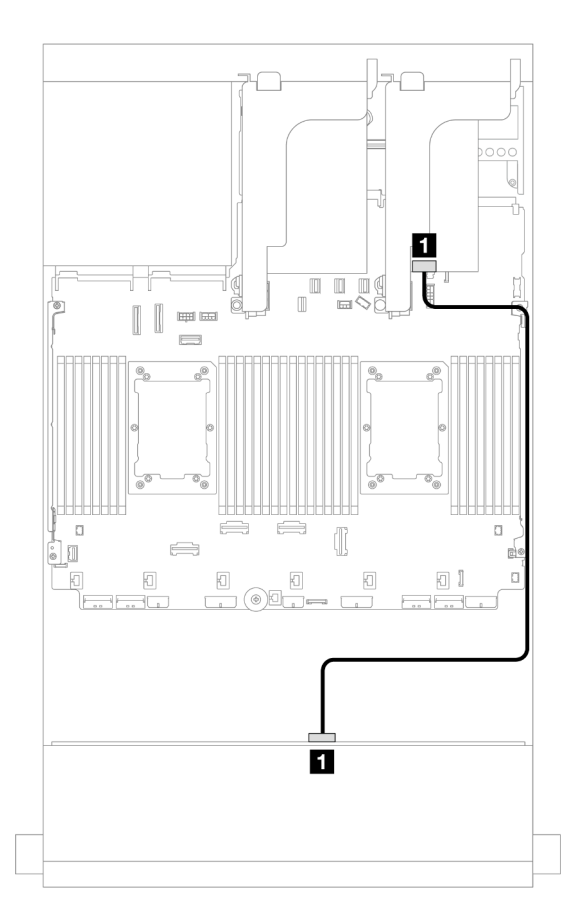

Figure 712. Cheminement des câbles vers un adaptateur 8i

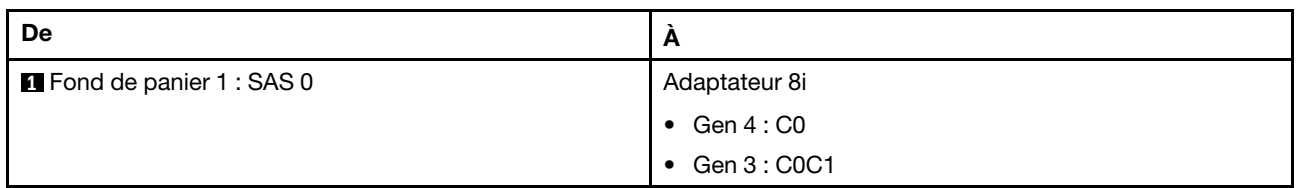

# <span id="page-654-0"></span>Fonds de panier avant + arrière : 12 x 3,5 pouces SAS/SATA + 2 x 3,5 pouces/ 4 x 3,5 pouces SAS/SATA/4 x 2,5 pouces AnyBay

La présente rubrique fournit des informations sur le cheminement des câbles pour le fond de panier d'extension avant 12 x 3,5 pouces SAS/SATA avec un fond de panier d'unité arrière 2 x 3,5 pouces/ 4 x 3,5 pouces SAS/SATA ou 4 x 2,5 pouces AnyBay.

- [« 12 x 3,5 pouces SAS/SATA + 2 x 3,5 pouces SAS/SATA » à la page 645](#page-654-1)
- [« 12 x 3,5 pouces SAS/SATA + 4 x 3,5 pouces SAS/SATA » à la page 646](#page-655-0)
- [« 12 x 3,5 pouces SAS/SATA + 4 x 2,5 pouces AnyBay » à la page 647](#page-656-0)

# <span id="page-654-1"></span>12 x 3,5 pouces SAS/SATA + 2 x 3,5 pouces SAS/SATA

La présente rubrique fournit des informations sur le cheminement des câbles du fond de panier d'extension avant 12 x 3,5 pouces SAS/SATA avec un fond de panier d'unité arrière 2 x 3,5 pouces SAS/SATA.

## Adaptateur 8i

Connexions entre les connecteurs :  $\mathbf{1} \leftrightarrow \mathbf{1}$ ,  $\mathbf{2} \leftrightarrow \mathbf{2}$ ,  $\mathbf{3} \leftrightarrow \mathbf{3}$ , ...  $\mathbf{1} \leftrightarrow \mathbf{1}$ 

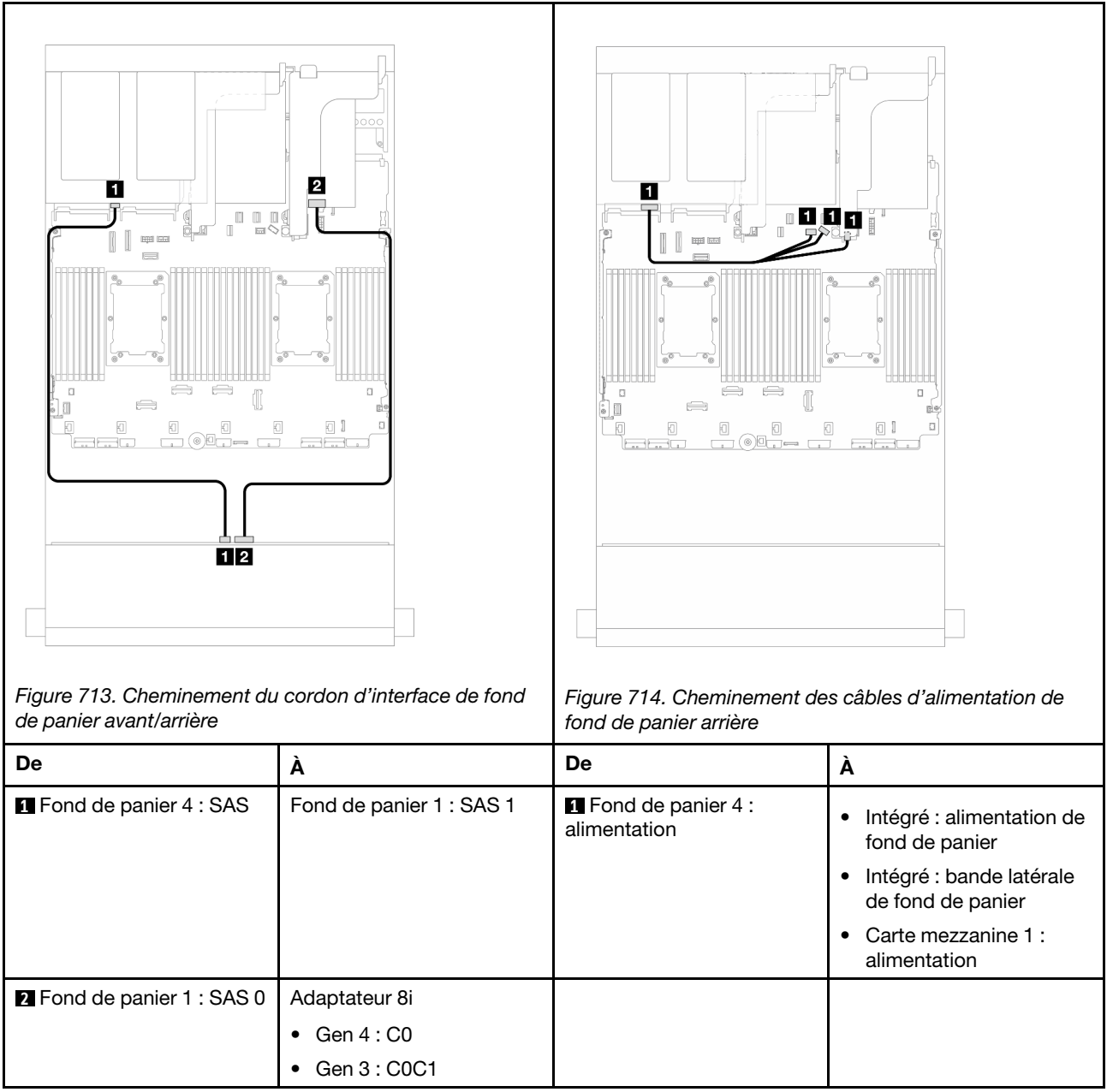

# <span id="page-655-0"></span>12 x 3,5 pouces SAS/SATA + 4 x 3,5 pouces SAS/SATA

La présente rubrique fournit des informations sur le cheminement des câbles du fond de panier d'extension avant 12 x 3,5 pouces SAS/SATA avec un fond de panier d'unité arrière 4 x 3,5 pouces SAS/SATA.

## Adaptateur 8i

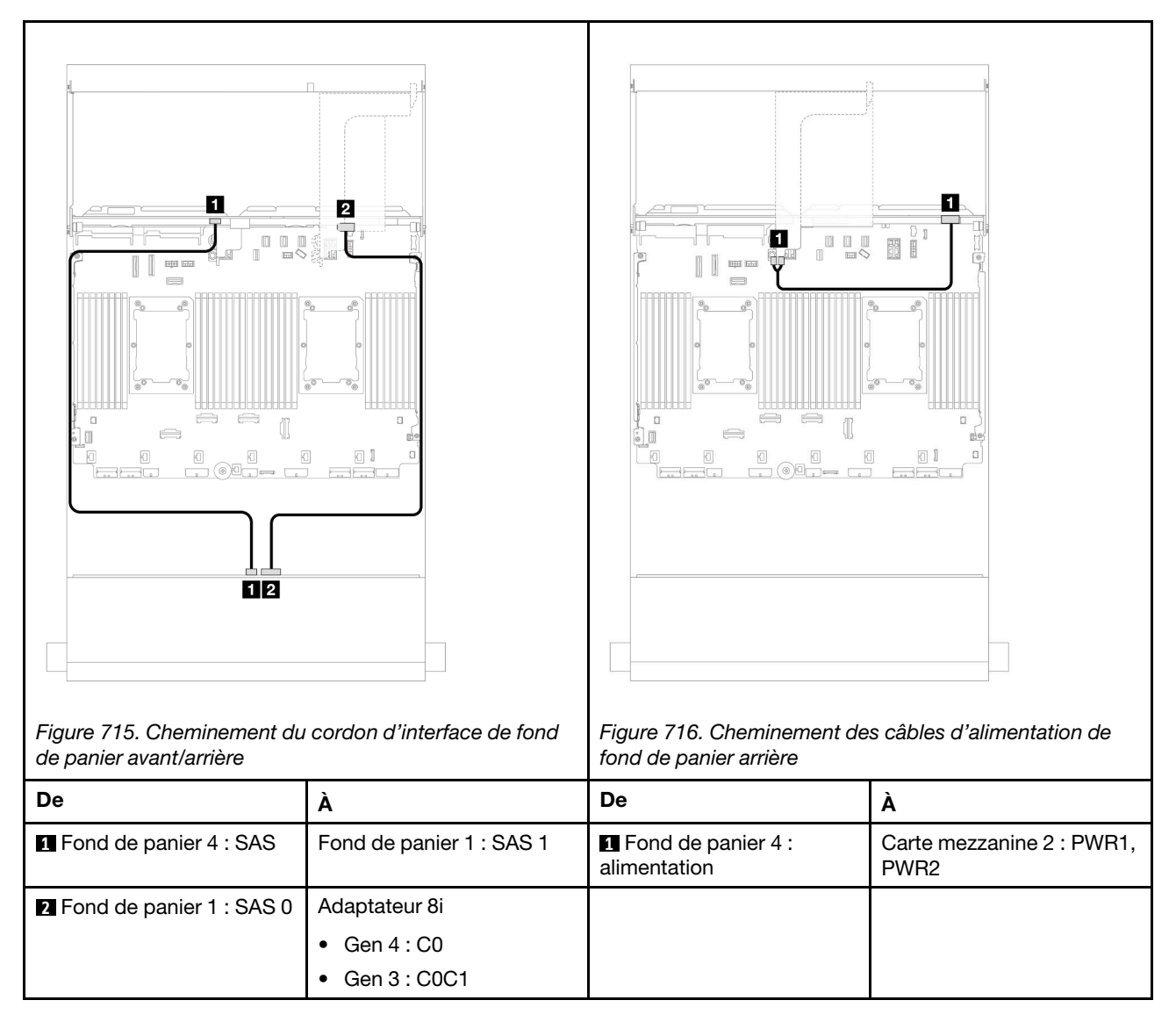

# <span id="page-656-0"></span>12 x 3,5 pouces SAS/SATA + 4 x 2,5 pouces AnyBay

La présente rubrique fournit des informations sur le cheminement des câbles pour le fond de panier d'extension avant 12 x 3,5 pouces SAS/SATA avec un fond de panier d'unité arrière 4 x 2,5 pouces AnyBay.

## Adaptateur 8i

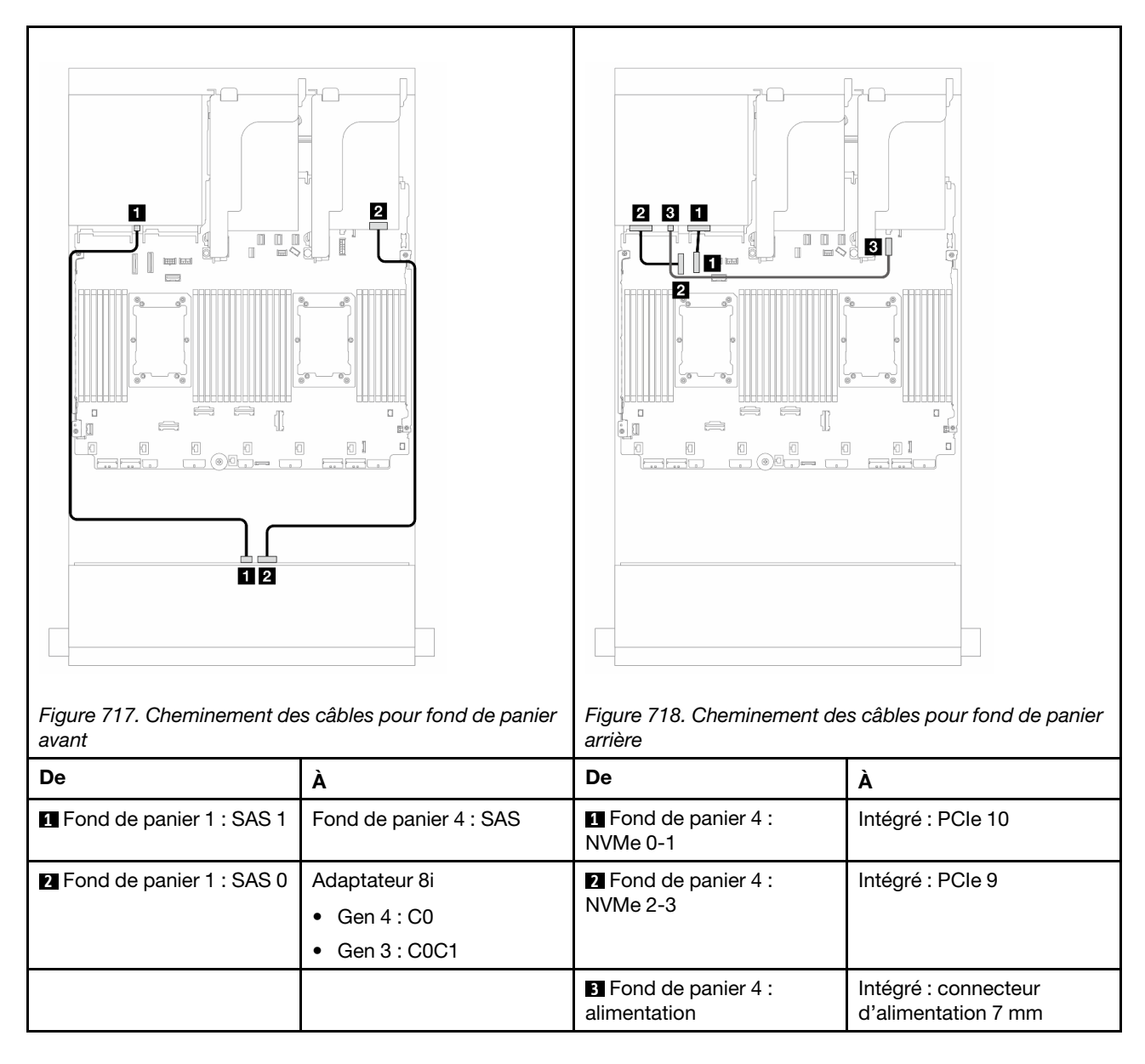

# <span id="page-657-0"></span>Fonds de panier avant + centraux + arrière : 12 x 3,5 pouces SAS/SATA + 4 x 3,5 pouces SAS/SATA + 4 x 3,5 pouces SAS/SATA

La présente rubrique fournit des informations sur le cheminement des câbles du fond de panier d'extension avant 12 x 3,5 pouces SAS/SATA avec un fond de panier d'unité central 4 x 3,5 pouces SAS/SATA et un fond de panier d'unité arrière 4 x 3,5 pouces SAS/SATA.

# Adaptateur 16i

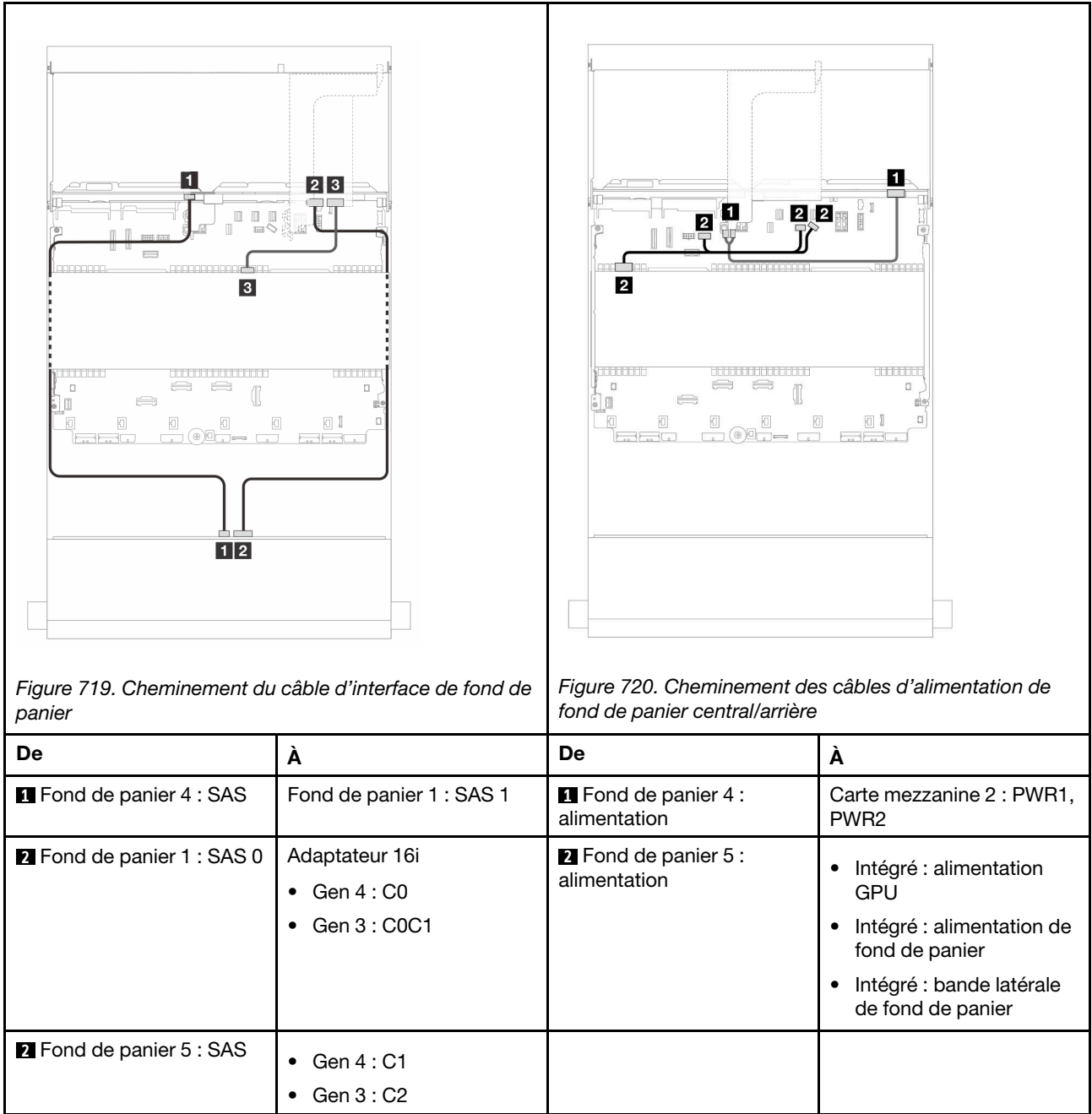

# <span id="page-660-0"></span>Chapitre 3. Identification des problèmes

Les informations de cette section permettent d'isoler et de résoudre les problèmes que vous pourriez rencontrer lors de l'utilisation de votre serveur.

Les serveurs Lenovo peuvent être configurés pour avertir automatiquement le support de Lenovo si certains événements sont générés. Vous pouvez configurer la notification automatique, également appelée fonction d'appel vers Lenovo, à partir des applications de gestion, telles que Lenovo XClarity Administrator. Si vous configurez la notification automatique du problème, le support de Lenovo est automatiquement alerté chaque fois qu'un serveur rencontre un événement potentiellement important.

Pour isoler un problème, vous devez généralement commencer par le journal des événements de l'application qui gère le serveur :

- Si vous gérez le serveur depuis Lenovo XClarity Administrator, commencez par le journal des événements Lenovo XClarity Administrator.
- Si vous utilisez une autre application de gestion, commencez par le journal des événements Lenovo XClarity Controller.

## Ressources Web

• Astuces

Lenovo met régulièrement à jour le site Web du support pour vous fournir les dernières astuces et techniques qui vous permettent de résoudre des problèmes pouvant survenir sur votre serveur. Ces astuces (également appelées astuces RETAIN ou bulletins de maintenance) fournissent des procédures de contournement ou de résolution des problèmes liés au fonctionnement de votre serveur.

Pour rechercher les astuces disponibles pour votre serveur :

- 1. Accédez au site <http://datacentersupport.lenovo.com> et affichez la page de support de votre serveur.
- 2. Cliquez sur How To's (Procédures) dans le volet de navigation.
- 3. Cliquez sur **Article Type (Type d'article)**  $\rightarrow$  **Solution** dans le menu déroulant.

Suivez les instructions à l'écran pour choisir la catégorie du problème que vous rencontrez.

- Forum de centre de données Lenovo
	- Consultez [https://forums.lenovo.com/t5/Datacenter-Systems/ct-p/sv\\_eg](https://forums.lenovo.com/t5/Datacenter-Systems/ct-p/sv_eg) afin de voir si une autre personne a rencontré un problème similaire.

# Journaux des événements

Une alerte est un message ou une autre indication signalant un événement ou un événement imminent. Les alertes sont générées par le Lenovo XClarity Controller ou par UEFI sur les serveurs. Ces alertes sont stockées dans le journal des événements Lenovo XClarity Controller. Si le serveur est géré par le module Lenovo XClarity Controller ou par Lenovo XClarity Administrator, les alertes sont automatiquement transférées à ces applications de gestion.

Remarque : Pour obtenir la liste des événements, y compris les actions utilisateur qu'il peut être nécessaire d'effectuer pour récupérer suite à un événement, voir le Guide de référence des codes et messages, disponible à l'adresse suivante : [https://pubs.lenovo.com/sr650-v3/pdf\\_files](https://pubs.lenovo.com/sr650-v3/pdf_files).

## Journal des événements Lenovo XClarity Administrator

Si vous utilisez Lenovo XClarity Administrator pour gérer le serveur, le réseau et le matériel de stockage, vous pouvez afficher les événements de tous les appareils gérés via XClarity Administrator.

### Logs

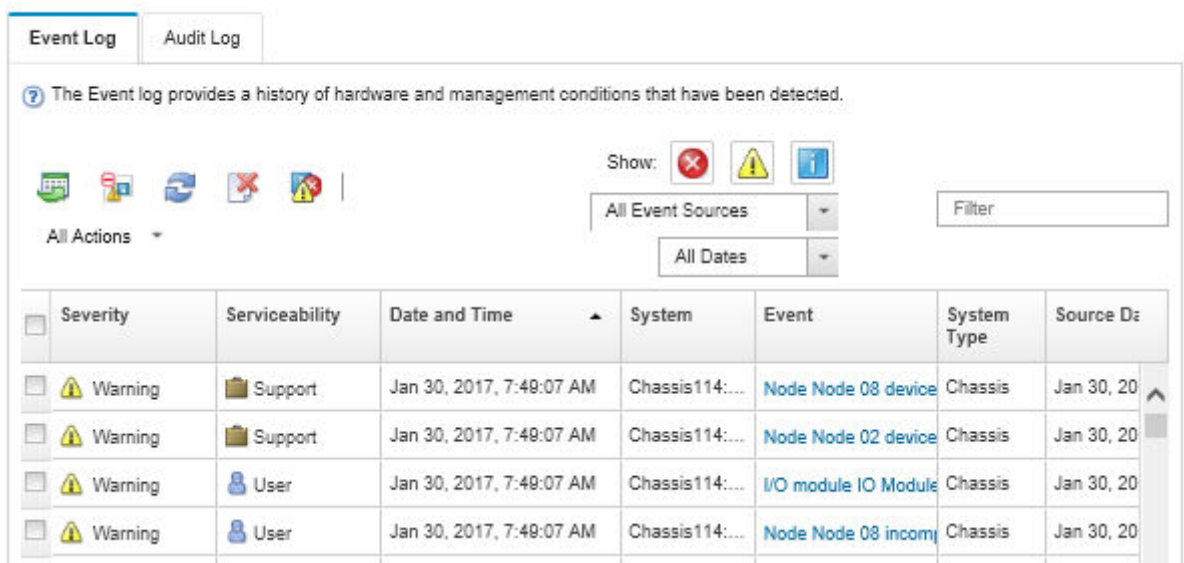

Figure 721. Journal des événements Lenovo XClarity Administrator

Pour plus d'informations sur la gestion des événements depuis XClarity Administrator, voir :

## [http://sysmgt.lenovofiles.com/help/topic/com.lenovo.lxca.doc/events\\_vieweventlog.html](http://sysmgt.lenovofiles.com/help/topic/com.lenovo.lxca.doc/events_vieweventlog.html)

## Journal des événements Lenovo XClarity Controller

Lenovo XClarity Controller surveille l'état physique du serveur et de ses composants à l'aide de capteurs mesurant des variables physiques internes telles que la température, les valeurs de tension d'alimentation, la vitesse des ventilateurs et l'état des composants. Lenovo XClarity Controller fournit plusieurs interfaces au logiciel de gestion des systèmes, ainsi qu'aux administrateurs système et aux utilisateurs, pour permettre la gestion à distance et le contrôle d'un serveur.

Lenovo XClarity Controller surveille tous les composants du serveur et publie des événements dans le journal des événements Lenovo XClarity Controller.

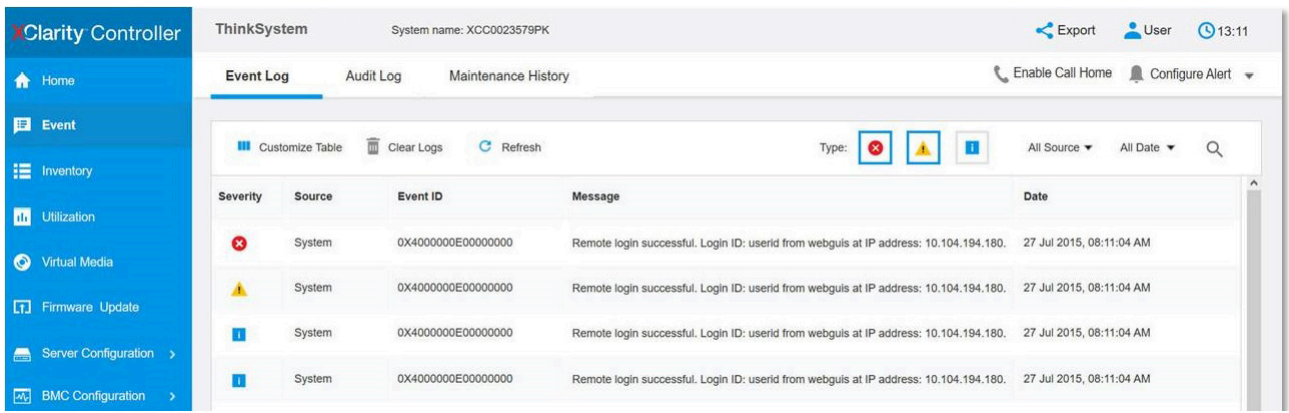

Figure 722. Journal des événements Lenovo XClarity Controller

Pour plus d'informations sur l'accès au journal des événements Lenovo XClarity Controller, voir :

La section « Affichage des journaux des événements » dans la documentation XCC compatible avec votre serveur à l'adresse suivante : <https://pubs.lenovo.com/lxcc-overview/>

# Spécifications

Récapitulatif des caractéristiques et spécifications du serveur. Selon le modèle, certains composants peuvent ne pas être disponibles ou certaines spécifications peuvent ne pas s'appliquer.

Reportez-vous au tableau ci-après pour connaitre les catégories des spécifications, ainsi que le contenu de chaque catégorie.

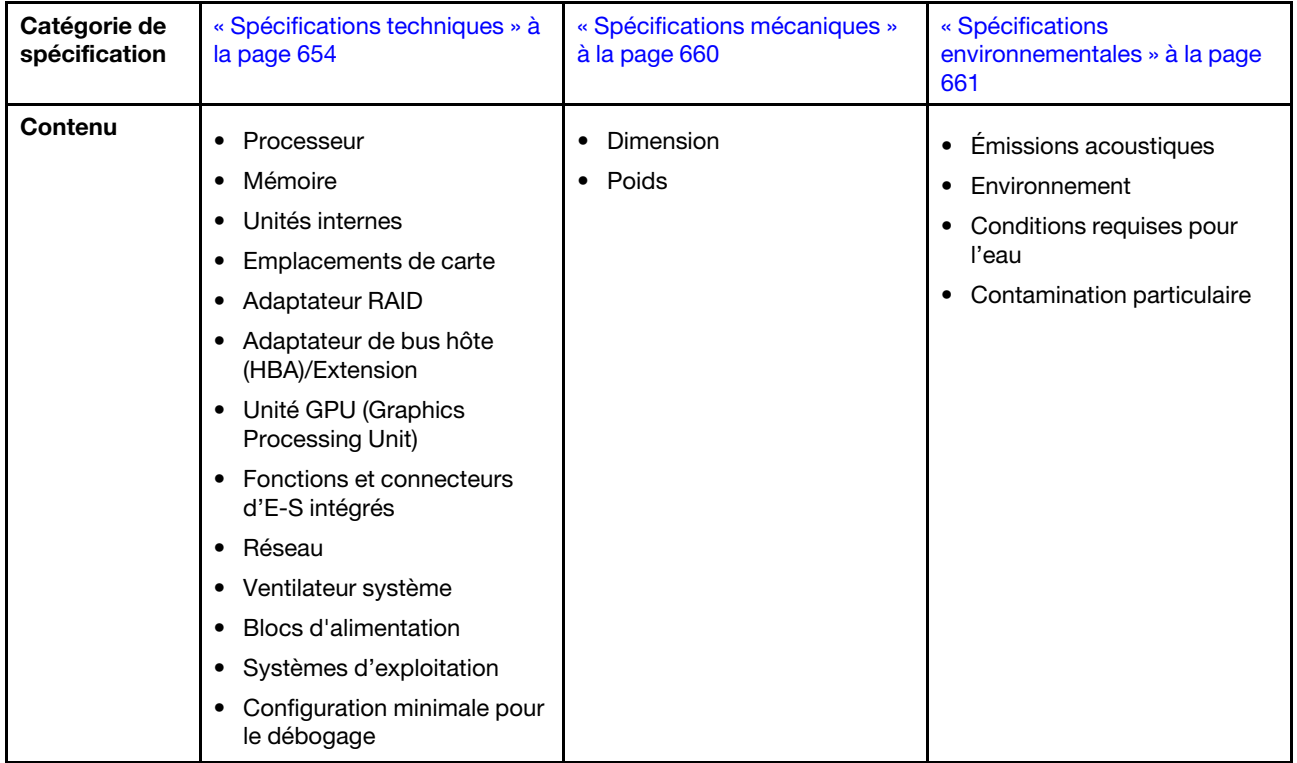

# <span id="page-663-0"></span>Spécifications techniques

Récapitulatif des spécifications techniques du serveur. Selon le modèle de serveur, certains composants peuvent ne pas être disponibles ou certaines spécifications peuvent ne pas s'appliquer.

#### **Processeur**

Prend en charge les processeurs multicœurs Intel Xeon, avec contrôleur de mémoire intégré et architecture Intel Ultra Path Interconnect (UPI).

- Jusqu'à deux processeurs évolutifs Intel Xeon de 4e génération ou 5e génération avec le nouveau connecteur LGA 4677
- Jusqu'à 60 cœurs par socket pour Processeurs de 4e génération et 64 cœurs par socket pour Processeurs de 5e génération
- Jusqu'à 4 liaisons UPI jusqu'à 16 GT/s pour Processeurs de 4e génération et 20 GT/s pour Processeurs de 5e génération
- Enveloppe thermique (TDP) : jusqu'à 350 watts pour Processeurs de 4e génération et 385 watts pour Processeurs de 5e génération

Pour obtenir la liste des processeurs pris en charge, voir <https://serverproven.lenovo.com>.

#### Mémoire

- Emplacements : 32 connecteurs de module de mémoire DIMM prenant en charge jusqu'à 32 DIMM TruDDR5
- Types de module de mémoire pour Processeurs de 4e génération :
	- TruDDR5 4 800 MHz RDIMM : 16 Go (1Rx8), 32 Go (2Rx8)
	- TruDDR5 4 800 MHz 10x4 RDIMM : 32 Go (1Rx4), 64 Go (2Rx4)
	- TruDDR5 4 800 MHz 9x4 RDIMM : 32 Go (1Rx4), 64 Go (2Rx4)
	- TruDDR5 4 800 MHz 3DS RDIMM : 128 Go (4Rx4), 256 Go (8Rx4)
- Types de module de mémoire pour Processeurs de 5e génération :
	- TruDDR5 5 600 MHz RDIMM : 16 Go (1Rx8), 24 Go (1Rx8), 32 Go (2Rx8), 48 Go (2Rx8)
	- TruDDR5 5 600 MHz 10x4 RDIMM : 32 Go (1Rx4), 48 Go (1Rx4), 64 Go (2Rx4), 96 Go (2Rx4)
	- TruDDR5 5 600 MHz 3DS RDIMM : 128 Go (4Rx4)
- Vitesse : la vitesse de fonctionnement varie en fonction du modèle de processeur et des paramètres UEFI.
	- RDIMM 4 800 MHz :
		- 1 DPC : 4 800 MT/s
		- 2 DPC : 4 400 MT/s
	- RDIMM 5 600 MHz :
		- 1 DPC : 5 600 MT/s
		- 2 DPC :
			- 4 800 MT/s pour les RDIMM Performance +
			- 4 400 MT/s
- Mémoire minimale : 16 Go
- Mémoire maximale : 8 To : 32 barrettes RDIMM 3DS de 256 Go

Pour obtenir une liste des modules de mémoire pris en charge, voir <https://serverproven.lenovo.com>.

## Unités internes

- Baies d'unité avant :
	- Jusqu'à 24 unités SAS/SATA/NVMe remplaçables à chaud de 2,5 pouces
	- Jusqu'à 12 unités SAS/SATA remplaçables à chaud de 3,5 pouces
	- Jusqu'à 4 unités NVMe remplaçables à chaud de 3,5 pouces
- Baies d'unité centrales :
	- Jusqu'à 8 unités SAS/SATA/NVMe remplaçables à chaud de 2,5 pouces
	- Jusqu'à 4 unités SAS/SATA remplaçables à chaud de 3,5 pouces
- Baies d'unité arrière :
	- Jusqu'à 8 unités SAS/SATA remplaçables à chaud de 2,5 pouces
	- Jusqu'à 4 unités SAS/SATA remplaçables à chaud de 3,5 pouces
	- Jusqu'à 4 unités NVMe remplaçables à chaud de 2,5 pouces
	- Jusqu'à deux unités 7 mm
- Jusqu'à deux unités M.2 internes

#### Emplacements de carte

- Jusqu'à dix emplacements PCIe à l'arrière et deux emplacements PCIe à l'avant
- Un emplacement de module OCP

La disponibilité des emplacements PCIe dépend du choix du support de carte mezzanine et des baies d'unités arrière. Voir « Vue arrière » dans le Guide d'utilisation ou le Guide de configuration système et [« Emplacements PCIe et](#page-21-0)  [adaptateurs PCIe » à la page 12.](#page-21-0)

#### Adaptateur RAID

- Ports SATA intégrés avec prise en charge du RAID logiciel (Intel VROC SATA RAID, prenant en charge les niveaux RAID 0, 1, 5 et 10)
- Ports NVMe intégrés avec prise en charge RAID logiciel (Intel VROC NVMe RAID)
	- Intel VROC standard : nécessite une clé d'activation et prend en charge les niveaux RAID 0, 1 et 10
	- Intel VROC Premium : nécessite une clé d'activation et prend en charge les niveaux RAID 0, 1, 5 et 10
	- Intel VROC Boot (pour les processeurs de 5e génération) : nécessite une clé d'activation et prend uniquement en charge le niveau RAID 1
- Niveaux de RAID matériel 0, 1, 10 :
	- ThinkSystem RAID 540-8i PCIe Gen4 12Gb Adapter
	- ThinkSystem RAID 540-16i PCIe Gen4 12Gb Adapter
- Niveaux de RAID matériel 0, 1, 5, 10 :
	- ThinkSystem RAID 5350-8i PCIe 12Gb Adapter
	- ThinkSystem RAID 5350-8i PCIe 12Gb Internal Adapter\*
- Niveaux de RAID matériel 0, 1, 5, 6, 10, 50, 60 :
	- ThinkSystem RAID 9350-8i 2GB Flash PCIe 12Gb Adapter
	- ThinkSystem RAID 9350-8i 2GB Flash PCIe 12Gb Internal Adapter\*
	- ThinkSystem RAID 9350-16i 4GB Flash PCIe 12Gb Adapter
	- ThinkSystem RAID 9350-16i 4GB Flash PCIe 12Gb Internal Adapter\*
	- ThinkSystem RAID 940-8i 4GB Flash PCIe Gen4 12Gb Adapter
	- ThinkSystem RAID 940-16i 4GB Flash PCIe Gen4 12Gb Adapter
	- ThinkSystem RAID 940-16i 8GB Flash PCIe Gen4 12Gb Adapter
	- ThinkSystem RAID 940-16i 8GB Flash PCIe Gen4 12Gb Internal Adapter\*
	- ThinkSystem RAID 940-32i 8GB Flash PCIe Gen4 12Gb Adapter
	- ThinkSystem RAID 940-8e 4GB Flash PCIe Gen4 12Gb Adapter

#### Remarques :

- \*Adaptateurs au format personnalisé (CFF) pris en charge uniquement pour les modèles de serveur dotés de baies d'unité avant 2,5 pouces.
- Les processeurs 4510T, 4510, 4509Y et 3508U ne prennent pas en charge Intel VROC NVMe RAID.
- Pour plus d'informations sur les adaptateurs RAID/HBA, voir [Référence pour les adaptateurs RAID et HBA Lenovo](https://lenovopress.com/lp1288-thinksystem-raid-adapter-and-hba-reference) [ThinkSystem](https://lenovopress.com/lp1288-thinksystem-raid-adapter-and-hba-reference).

#### Adaptateur de bus hôte (HBA)/Extension

- ThinkSystem 4350-8i SAS/SATA 12Gb HBA
- ThinkSystem 4350-16i SAS/SATA 12Gb HBA
- ThinkSystem 440-8i SAS/SATA PCIe Gen4 12Gb HBA
- ThinkSystem 440-16i SAS/SATA PCIe Gen4 12Gb HBA
- ThinkSystem 440-16i SAS/SATA PCIe Gen4 12Gb Internal HBA\*
- ThinkSystem 440-8e SAS/SATA PCIe Gen4 12Gb HBA
- ThinkSystem 440-16e SAS/SATA PCIe Gen4 12Gb HBA
- ThinkSystem 48 port 12Gb Internal Expander\*

#### Remarques :

- \*Adaptateurs au format personnalisé (CFF) pris en charge uniquement pour les modèles de serveur dotés de baies d'unité avant 2,5 pouces.
- Pour plus d'informations sur les adaptateurs RAID/HBA, voir [Référence pour les adaptateurs RAID et HBA Lenovo](https://lenovopress.com/lp1288-thinksystem-raid-adapter-and-hba-reference)  [ThinkSystem](https://lenovopress.com/lp1288-thinksystem-raid-adapter-and-hba-reference).

#### Processeur graphique

Votre serveur prend en charge les GPU suivants :

- Double largeur : NVIDIA® A16, A30, A40, A100, A800, H100, H800, L40, L40S, RTX A2000, RTX A4500, RTX A6000, AMD® Instinct MI210
- Largeur unique : NVIDIA A2, T1000, T400, L4 Pour connaître les règles de prise en charge des GPU, consultez .

#### Fonctions et connecteurs d'E-S intégrés

- Lenovo XClarity Controller (XCC), qui propose les fonctions de contrôle de processeur de maintenance, de contrôleur vidéo, et de clavier distant, vidéo, souris et fonctionnalités d'unité de disque distantes.
	- Le serveur prend en charge Lenovo XClarity Controller 2 (XCC2). Pour plus d'informations sur Lenovo XClarity Controller 2 (XCC2), reportez-vous à <https://pubs.lenovo.com/lxcc-overview/>.
- Connecteurs avant :
	- Un connecteur VGA (facultatif)
	- Un connecteur USB 3.2 Gen 1 (5 Gb/s)
	- Un connecteur USB 2.0 avec fonction de gestion du système XCC
	- Un connecteur de diagnostics externe
	- Un panneau de diagnostics intégré (en option)
- Connecteurs arrière :
	- Un connecteur VGA
	- Trois connecteurs USB 3.2 Gen 1 (5 Gb/s)
	- Un Port de gestion du système XCC
	- Deux ou quatre connecteurs Ethernet sur le module OCP (en option)
	- Un port série (facultatif)

### Réseau

• Module OCP à l'avant ou à l'arrière du serveur, qui fournit deux ou quatre connecteurs Ethernet pour la prise en charge du réseau

Remarque : Si le ThinkSystem V3 Management NIC Adapter Kit (adaptateur NIC de gestion) est installé sur le serveur, il n'est pas affiché dans la liste de cartes PCIe du logiciel de gestion de système, par exemple, XCC, LXPM, etc.

#### Ventilateur système

- Types de ventilateur pris en charge :
	- Ventilateur standard (60 x 60 x 36 mm, simple rotor, 17 000 tours/min)
	- Ventilateur performance (60 x 60 x 56 mm, double rotor, 21 000 tours/min)
- Redondance des ventilateurs : redondance N+1, un ventilateur de redondance
	- Un processeur : cinq ventilateurs système remplaçables à chaud (un rotor de ventilateur de secours)
	- Un processeur avec baie centrale/arrière ou carte mezzanine 3, ou deux processeurs : six ventilateurs système remplaçables à chaud (un rotor de ventilateur de secours)

#### Remarques :

- Il est impossible de mélanger les ventilateurs remplaçables à chaud à rotor simple et à double rotor.
- Le refroidissement de secours assuré par les ventilateurs du serveur garantit un fonctionnement continu en cas de défaillance de l'un des rotors des ventilateurs.
- Lorsque le système est mis hors tension, mais qu'il est encore branché en CA, il est possible que les ventilateurs 1 et 2 continuent de tourner à une vitesse nettement inférieure. Cette conception système sert à assurer le refroidissement approprié.

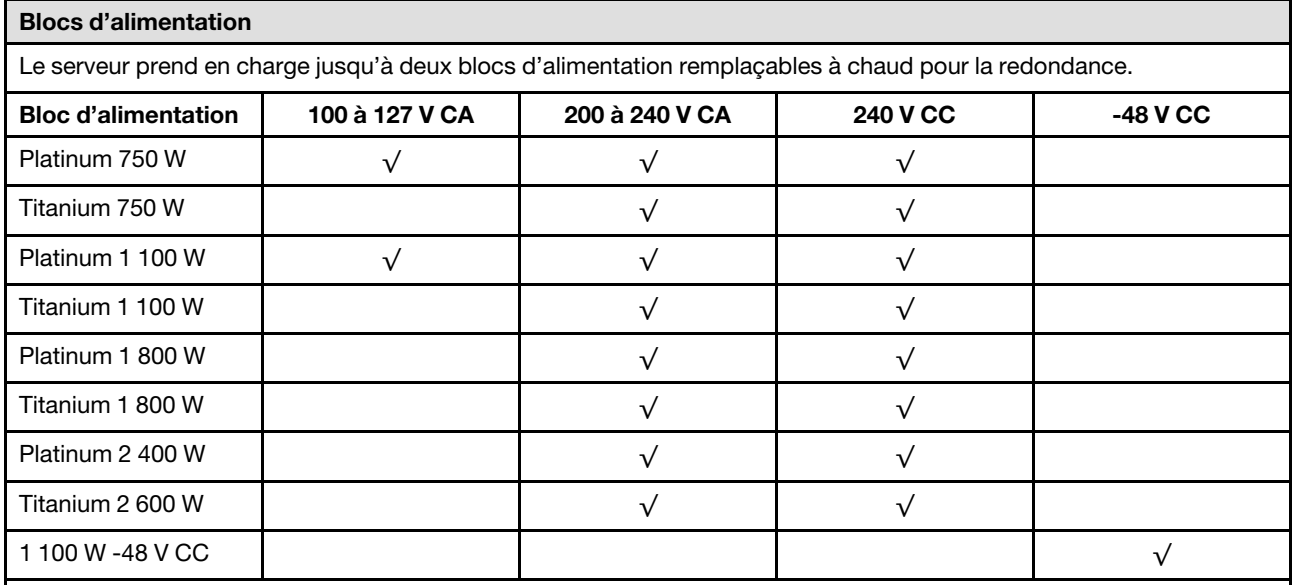

## ATTENTION :

- L'alimentation de 240 V CC (plage d'entrée : 180 à 300 V CC) est prise en charge en Chine continentale UNIQUEMENT.
- Le bloc d'alimentation avec alimentation de 240 V CC ne prend pas en charge la fonction de branchement à chaud du cordon d'alimentation. Avant de retirer le bloc d'alimentation avec une alimentation en courant continu, veuillez mettre hors tension le serveur ou débrancher les sources d'alimentation en courant continu au niveau du tableau du disjoncteur ou coupez l'alimentation. Retirez ensuite le cordon d'alimentation.

#### Systèmes d'exploitation

Systèmes d'exploitation pris en charge et certifiés :

- Microsoft Windows Server
- Microsoft Windows
- Red Hat Enterprise Linux
- SUSE Linux Enterprise Server
- VMware ESXi
- Canonical Ubuntu

Références :

- VMware ESXi ne prend pas en charge ThinkSystem 2.5 U.3 6500 ION 30.72TB Read Intensive NVMe PCIe 4.0 x4 HS SSD.
- Liste complète des systèmes d'exploitation disponibles : <https://lenovopress.com/osig>.
- Pour consulter les instructions de déploiement du SE, voir la section « Déploiement du système d'exploitation » dans le Guide d'utilisation ou le Guide de configuration système.

### Configuration minimale pour le débogage

- Un processeur dans le socket 1
- Une barrette DIMM dans l'emplacement 7
- Un bloc d'alimentation
- Un disque dur HDD ou SSD, une unité M.2 ou une unité 7 mm (si le système d'exploitation est nécessaire pour le débogage)
- Cinq ventilateurs système

# <span id="page-669-0"></span>Spécifications mécaniques

Récapitulatif des spécifications mécaniques du serveur. Selon le modèle, certains composants peuvent ne pas être disponibles ou certaines spécifications peuvent ne pas s'appliquer.

## Dimension

- Format : 2U
- Hauteur : 86,5 mm (3,4 pouces)
- Largeur :
	- Avec taquets d'armoire : 482,0 mm (19,0 pouces)
	- Sans taquets d'armoire : 444,6 mm (17,5 pouces)
- Profondeur : 763,7 mm (30,1 pouces)

Remarque : La profondeur est mesurée avec les taquets d'armoire installés, mais sans le panneau de sécurité.

#### Poids

Jusqu'à 39 kg (86 lb) en fonction de la configuration de votre serveur

# <span id="page-670-0"></span>Spécifications environnementales

Récapitulatif des spécifications environnementales du serveur. Selon le modèle, certains composants peuvent ne pas être disponibles ou certaines spécifications peuvent ne pas s'appliquer.

## Émissions acoustiques

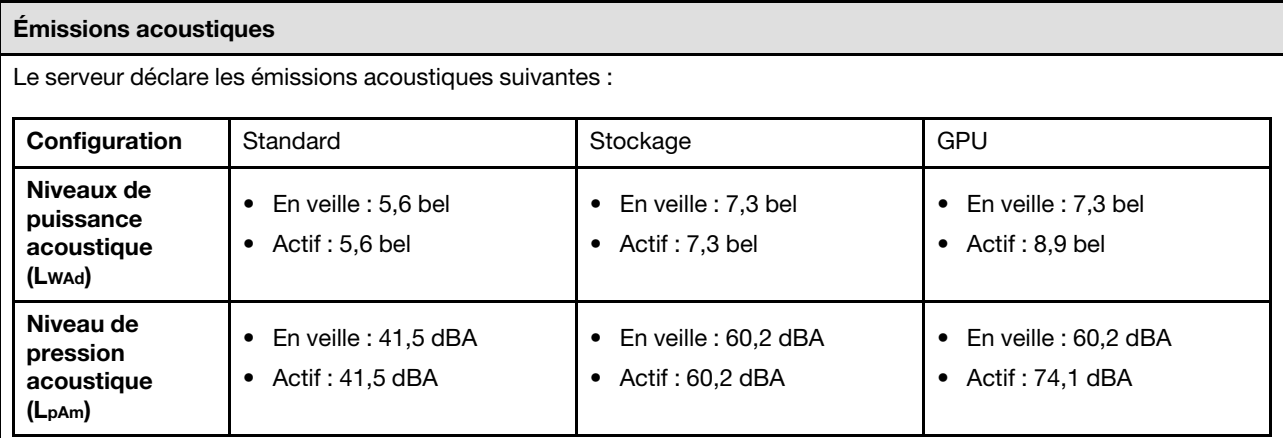

Les niveaux sonores déclarés sont basés sur les configurations suivantes, qui peuvent varier selon les configurations ou les conditions.

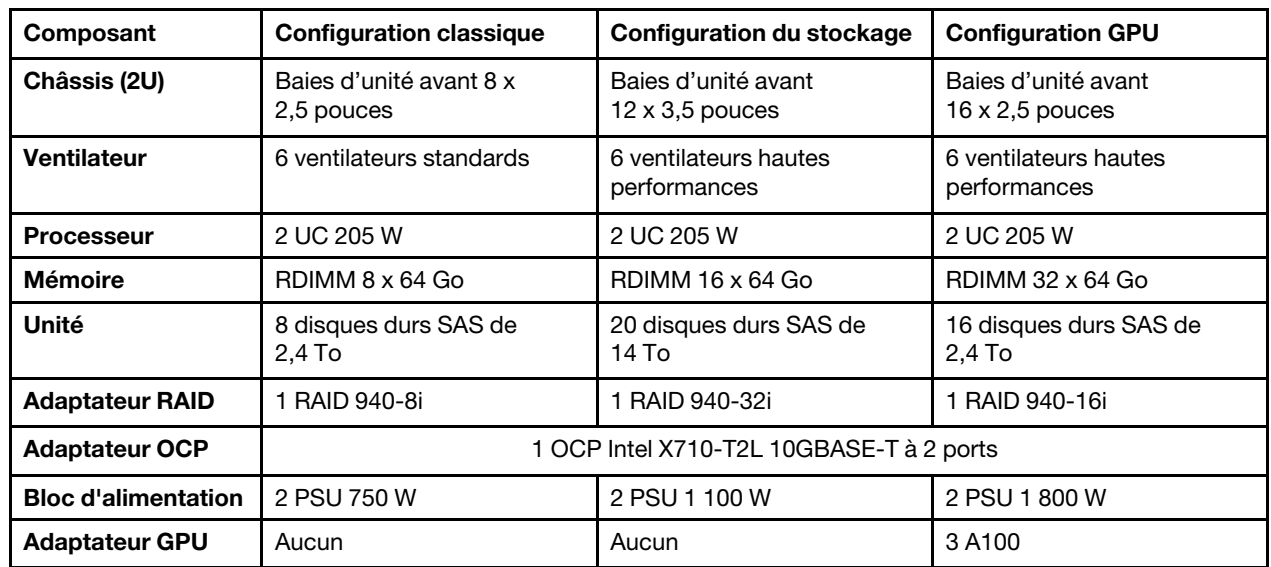

## Remarques :

- Ces niveaux sonores ont été mesurés dans des environnements acoustiques contrôlés conformément aux procédures ISO7779 et déclarés conformément à la norme ISO 9296.
- L'installation de votre serveur peut être soumise aux réglementations gouvernementales (notamment à celles d'OSHA ou aux directives de l'Union européenne) couvrant le niveau sonore sur le lieu de travail. Les niveaux de pression acoustique réels de votre installation dépendent de divers facteurs ; notamment du nombre d'armoires dans l'installation, de la taille, des matériaux et de la configuration de la pièce, des niveaux sonores des autres équipements, de la température ambiante de la pièce et de l'emplacement des employés par rapport au matériel. De plus, la conformité à ces réglementations gouvernementales dépend de plusieurs facteurs complémentaires, notamment le temps d'exposition des employés ainsi que les dispositifs de protection anti-bruit qu'ils utilisent. Lenovo vous recommande de faire appel à des experts qualifiés dans ce domaine pour déterminer si vous êtes en conformité avec les réglementations en vigueur.

## **Environnement**

**Environnement** La plupart des configurations de ThinkSystem SR650 V3 sont conformes aux spécifications de la classe A2 de la norme ASHRAE. En fonction de la configuration matérielle, elles sont également conformes aux spécifications de la classe A3 et A4 de la norme ASHRAE. Les performances du système peuvent être affectées lorsque la température de fonctionnement ne respecte pas la spécification A2 de la norme ASHRAE. Selon la configuration matérielle, le serveur SR650 V3 est également conforme aux spécifications de la classe H1 de la norme ASHRAE. Les performances du système peuvent être affectées lorsque la température de fonctionnement ne respecte pas la spécification de la classe H1 de la norme ASHRAE. Les restrictions relatives à la norme ASHRAE sont les suivantes (refroidissement par air) : • La température ambiante doit être limitée à 35 °C ou à une température inférieure si le serveur est doté de l'un des composants suivants : – Broadcom 57416 10GBASE-T 2-port OCP – Broadcom 57454 10GBASE-T 4-port OCP – Carte d'interface réseau PCIe (NIC) à un taux supérieur ou égal à 100 Gb – Pièce avec AOC et dotée d'un débit de 40 Gb • La température ambiante doit être limitée à 30 °C ou à une température inférieure si le serveur est doté de l'un des composants suivants : – Baie avant de 24 x 2,5 pouces ou 12 x 3,5 pouces avec baie centrale ou baie arrière – Adaptateurs GPU – 3DS RDIMM de 256 Go – Processeur 350 W – Pièce avec AOC et dotée d'un débit supérieur à 40 Gb – RDIMM 5 600 MHz d'une capacité supérieure ou égale à 96 Go – ThinkSystem 128GB TruDDR5 4800MHz (4Rx4) 3DS RDIMM v1 – RDIMM 4 800 MHz de 256 Go (sauf ThinkSystem 256GB TruDDR5 4800MHz (8Rx4) 3DS RDIMM v1) • La température ambiante doit être limitée à 25 °C ou à une température inférieure si le serveur est doté des composants ou de l'une des configurations suivantes : – Processeur 350 W installé dans le châssis avec des disques avant 24 x 2,5 pouces ou 12 x 3,5 pouces – Processeur de 350 W installé dans une configuration non-GPU 16 x 2,5 pouces + FIO – Processeur (270 W <=TDP <= 300 W) installé dans le châssis avec des unités centrales ou arrière – Adaptateur GPU installé dans le châssis avec unités avant 24 x 2,5 pouces – Adaptateur GPU et processeur dont la note TDP est supérieure à 300 W installés dans le châssis avec des unités avant 16 x 2,5 pouces ou 8 x 3,5 pouces – Unités d'une capacité supérieure à 3,84 To installées dans des baies d'unité NVMe Gen 5 arrière ou centrales – Configuration 36 NVMe – Configuration GPU 16 x 2,5 pouces + FIO – ThinkSystem 256GB TruDDR5 4800MHz (8Rx4) 3DS RDIMM v1 Les restrictions relatives à la norme ASHRAE sont les suivantes (refroidissement par Module de refroidissement direct par eau (DWCM)) : • La température ambiante doit être limitée à 35 °C si le serveur est doté des composants ou de l'une des configurations suivantes : – Broadcom 57416 10GBASE-T 2-port OCP – Broadcom 57454 10GBASE-T 4-port OCP – Carte d'interface réseau PCIe (NIC) à un taux supérieur ou égal à 100 Gb

- Pièce avec AOC et dotée d'un débit de 40 Gb
- Adaptateurs GPU (< 300 W) installés dans des configurations 8 x 3,5 pouces ou 16 x 2,5 pouces
- 64 Go < DIMM < 256 Go
- Configuration GPU 8 x 2,5 pouces
- Configuration de stockage sans fond de panier NVMe central ou arrière
- La température ambiante doit être limitée à 30 °C ou à une température inférieure si le serveur est doté de l'un des composants suivants :
	- 3DS RDIMM de 256 Go
	- Pièce avec AOC et dotée d'un débit supérieur à 40 Gb
	- Adaptateurs GPU (>= 300 W) installés dans des configurations 8 x 3,5 pouces ou 16 x 2,5 pouces

#### Environnement

- Trois adaptateurs GPU A40 installés dans des configurations 24 x 2,5 pouces
- Configuration de stockage avec fond de panier NVMe central ou arrière
- RDIMM 5 600 MHz d'une capacité supérieure ou égale à 96 Go
- ThinkSystem 128GB TruDDR5 4800MHz (4Rx4) 3DS RDIMM v1
- RDIMM 4 800 MHz de 256 Go (sauf ThinkSystem 256GB TruDDR5 4800MHz (8Rx4) 3DS RDIMM v1)
- La température ambiante doit être limitée à 25 °C ou à une température inférieure si le serveur est doté de l'un des composants suivants :
	- Trois adaptateurs GPU H800/H100 installés dans des configurations 24 x 2,5 pouces
	- Trois adaptateurs GPU H800/H100 installés dans des configurations 16 x 2,5 pouces + FIO
	- ThinkSystem 256GB TruDDR5 4800MHz (8Rx4) 3DS RDIMM v1

Pour obtenir des informations thermiques détaillées, voir [« Règles thermiques » à la page 20.](#page-29-0)

Remarque : Lorsque la température ambiante est supérieure à la température maximale prise en charge, le serveur s'arrête (classe A4 de la norme ASHRAE : 45 °C). Le serveur ne se remettra pas sous tension tant que la température ambiante n'est pas revenue dans la plage de températures prise en charge.

- Température ambiante :
	- Fonctionnement :
		- Classe H1 de la norme ASHRAE : 5 °C à 25 °C (41 °F à 77 °F)

Au-dessus de 900 m (2 953 pieds), la température ambiante maximale diminue de 1 °C tous les 500 m (1 640 pieds) d'altitude supplémentaires

– Classe A2 de la norme ASHRAE : 10 °C à 35 °C (50 °F à 95 °F)

Au-dessus de 900 m (2 953 pieds), la température ambiante maximale diminue de 1 °C tous les 300 m (984 pieds) d'altitude supplémentaire

– Classe A3 de la norme ASHRAE : 5 °C à 40 °C (41 °F à 104 °F)

Au-dessus de 900 m (2 953 pieds), la température ambiante maximale diminue de 1 °C tous les 175 m (574 pieds) d'altitude supplémentaire

– Classe A4 de la norme ASHRAE : 5 °C à 45 °C (41 °F à 113 °F)

Au-dessus de 900 m (2 953 pieds), la température ambiante maximale diminue de 1 °C tous les 125 m (410 pieds) d'altitude supplémentaire

- Serveur hors tension : -10 °C à 60 °C (14 °F à 140 °F)
- Transport/stockage : -40 °C à 70 °C (-40 °F à 158 °F)
- Altitude maximale : 3 050 m (10 000 pieds)
- Humidité relative (sans condensation) :
	- Fonctionnement
		- Classe H1 de la norme ASHRAE : 8 % à 80 % ; point de rosée maximal : 17 °C (62,6 °F)
		- Classe A2 de la norme ASHRAE : 20 % à 80 % ; point de rosée maximal : 21 °C (70 °F)
		- Classe A3 de la norme ASHRAE : 8 % à 85 % ; point de rosée maximal : 24 °C (75 °F)
		- Classe A4 de la norme ASHRAE : 8 % à 90 % ; point de rosée maximal : 24 °C (75 °F)
	- Transport/stockage : 8 à 90 %

## Conditions requises pour l'eau

# Conditions requises pour l'eau Le ThinkSystem SR650 V3 est pris en charge dans l'environnement suivant : • Pression maximale : 3 bars • Température d'entrée de l'eau et débits : Température d'entrée de l'eau de la comme de la présence de l'eau de l'eau de l'eau 50 °C (122 °F) 1,5 litre par minute et par serveur 45 °C (113 °F) 1 litre par minute et par serveur 40 °C (104 °F) ou moins 0,5 litre par minute et par serveur

Remarque : L'eau requise pour remplir la boucle de refroidissement côté système doit être une eau raisonnablement propre et exempte de bactérie (< 100 CFU/ml), telles que l'eau déminéralisée, osmose inverse, déionisée ou distillée. L'eau doit être filtrée avec un filtre 50 microns (environ 288 mesh). L'eau doit être traitée selon des mesures permettant d'éviter toute prolifération biologique ou corrosion.

# Contamination particulaire

Attention : les particules aériennes (notamment poussières ou particules métalliques) et les gaz réactifs agissant seuls ou en combinaison avec d'autres facteurs environnementaux tels que l'humidité ou la température peuvent représenter un risque pour l'unité décrite dans le présent document.

En particulier, des concentrations trop élevées de particules ou de gaz dangereux peuvent endommager l'unité et entraîner des dysfonctionnements voire une panne complète. Cette spécification présente les seuils de concentration en particules et en gaz qu'il convient de respecter pour éviter de tels dégâts. Ces seuils ne doivent pas être considérés ou utilisés comme des limites absolues, car d'autres facteurs comme la température ou l'humidité de l'air peuvent modifier l'impact des particules ou de l'atmosphère corrosive et les transferts de contaminants gazeux. En l'absence de seuils spécifiques définis dans le présent document, vous devez mettre en œuvre des pratiques permettant de maintenir des niveaux de particules et de gaz conformes aux réglementations sanitaires et de sécurité. Si Lenovo détermine que les niveaux de particules ou de gaz de votre environnement ont provoqué l'endommagement de l'unité, Lenovo peut, sous certaines conditions, mettre à disposition la réparation ou le remplacement des unités ou des composants lors de la mise en œuvre de mesures correctives appropriées, afin de réduire cette contamination environnementale. La mise en œuvre de ces mesures correctives est de la responsabilité du client.

Tableau 12. Seuils de concentration en particules et en gaz

| Contaminant                                                                                                    | <b>Seuils</b>                                                                                                    |
|----------------------------------------------------------------------------------------------------|----------------------------------------------------------------------------------------------------|
| Gaz réactifs                                                                                                    | Niveau de gravité G1 selon la norme ANSI/ISA 71.04-1985 <sup>1</sup> :                                                                                                    |
|                                                                                                    | • Le niveau de réactivité du cuivre doit être inférieur à 200 Angströms par mois (Å/mois, gain de<br>poids $\approx$ 0,0035 µg/cm <sup>2</sup> par heure). <sup>2</sup>                                                                                                    |
|                                                                                                    | • Le niveau de réactivité de l'argent doit être inférieur à 200 Angstroms par mois (Å/mois, gain de<br>poids $\approx 0,0035 \,\mu g/cm^2$ par heure). <sup>3</sup>                                                                                                    |
|                                                                                                    | • La surveillance de la corrosion gazeuse doit se faire à environ 5 cm (2 pouces) de la façade de<br>l'armoire, côté prise d'air, au quart et aux trois-quarts de la hauteur du châssis par rapport au<br>sol ou à un endroit où la vitesse d'air est bien plus importante. |
| Particules<br>aériennes                                                                                                    | Les centres de données doivent respecter le niveau de propreté ISO 14644-1 classe 8.                                                                                                    |
|                                                                                                    | Pour les centres de données sans économiseur par rapport à l'air extérieur, le niveau de propreté<br>ISO 14644-1 classe 8 peut être atteint à l'aide de l'une des méthodes de filtration suivantes :                                                                        |
|                                                                                                    | · L'air de la pièce peut être filtré en permanence avec des filtres MERV 8.                                                                                                    |
|                                                                                                    | · L'air qui entre dans le centre de données peut être filtré avec des filtres MERV 11 ou de<br>préférence avec des filtres MERV 13.                                                                                                    |
|                                                                                                    | Pour les centres de données avec modulation d'air, pour satisfaire la norme de propreté ISO<br>classe 8, le choix des filtres dépend des conditions spécifiques au centre de données.                                                                                       |
|                                                                                                    | • Le taux d'hygrométrie relative déliquescente de la contamination particulaire doit être<br>supérieur à 60 % RH. <sup>4</sup>                                                                                                    |
|                                                                                                    | • Les centres de données ne doivent pas contenir de résidus de zinc. <sup>5</sup>                                                                                                    |
| 1 ANSI/ISA-71.04-1985. Conditions environnementales pour les systèmes de mesure et de contrôle des processus :<br>contaminants atmosphériques. Instrument Society of America, Research Triangle Park, Caroline du Nord, États-<br>Unis.<br><sup>2</sup> La dérivation de l'équivalence entre le taux d'augmentation de l'épaisseur du produit par la corrosion en cuivre en                  |                                                                                                    |
| Å/mois et le taux de gain de poids suppose que Cu2S et Cu2O augmentent dans des proportions égales.                                                                                                    |                                                                                                    |
| <sup>3</sup> La dérivation de l'équivalence entre le taux d'augmentation de l'épaisseur du produit par la corrosion en argent<br>en Å/mois et le taux de gain de poids suppose que Ag2S est le seul produit corrosif.                                                                                                    |                                                                                                    |
| 4 L'humidité relative de déliquescence de la contamination particulaire est l'humidité relative à partir de laquelle la<br>poussière absorbe suffisamment d'eau pour devenir humide et favoriser la conduction ionique.                                                                                                    |                                                                                                    |
| <sup>5</sup> Le niveau de débris en surface est mesuré de manière aléatoire dans 10 zones du centre de données sur un<br>disque de 1,5 cm de diamètre de bande adhésive conductrice posée sur un raccord en métal. Si l'examen de la<br>bande adhésive au microscope électronique ne révèle pas de débris de zinc, le centre de données est considéré<br>comme exempt de particules de zinc. |                                                                                                    |

# <span id="page-674-0"></span>Dépannage par affichage des voyants et des diagnostics du système

Reportez-vous à la section ci-après pour obtenir des informations sur les voyants système et l'affichage des diagnostics

- [« Voyants d'unité » à la page 666](#page-675-0)
- [« Voyants du panneau opérateur avant » à la page 666](#page-675-1)
- [« Panneau de diagnostics intégré » à la page 668](#page-677-0)
- [« Ensemble de diagnostics externe » à la page 673](#page-682-0)
- [« Voyants arrière du système » à la page 679](#page-688-0)
- [« Voyants du port de gestion du système XCC » à la page 680](#page-689-0)
- [« Voyants de l'alimentation » à la page 680](#page-689-1)
- [« Voyants du bloc carte mère » à la page 682](#page-691-0)
- [« Voyants du module de microprogramme et de sécurité RoT » à la page 685](#page-694-0)

# <span id="page-675-0"></span>Voyants d'unité

Cette rubrique fournit des informations sur les voyants des unités.

Chaque unité remplaçable à chaud est accompagnée d'un voyant d'activité et d'un voyant d'état. Les signaux sont contrôlés par les fonds de panier. Des couleurs et des vitesses différentes indiquent les activités ou l'état de l'unité. La figure ci-après montre les voyants présents sur une unité de disque dur ou un disque SSD.

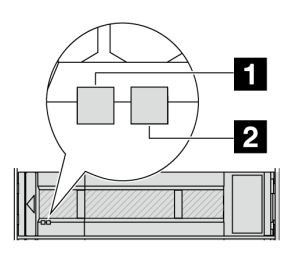

Figure 723. Voyants d'unité

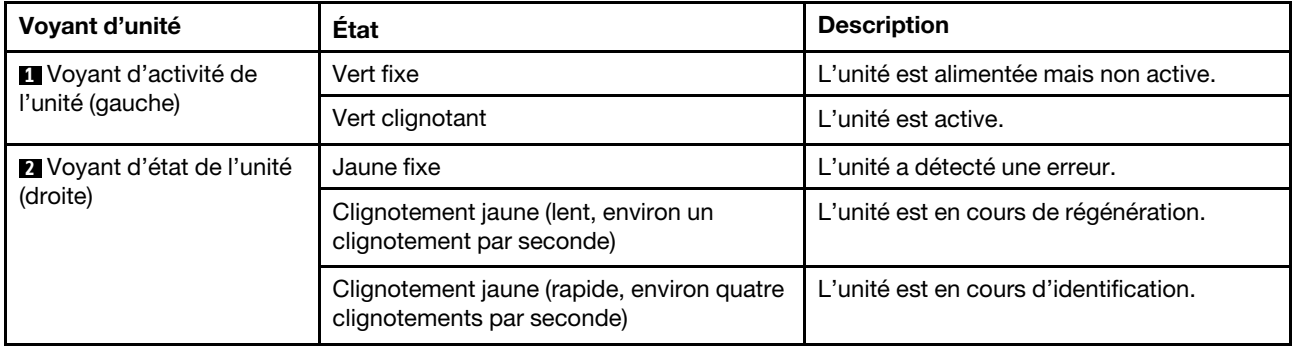

# <span id="page-675-1"></span>Voyants du panneau opérateur avant

La présente rubrique fournit des informations sur les voyants du panneau opérateur avant.

En fonction de son modèle, le serveur est fourni avec un panneau opérateur avant sans écran LCD, ou un panneau opérateur avant avec un écran LCD (panneau de diagnostics intégré). Pour plus d'informations sur le panneau de diagnostics intégré doté d'un écran LCD, voir « Panneau de diagnostics intégré » à la page [668](#page-677-0).

La figure ci-après présente le panneau opérateur avant de la baie média. Pour certains modèles de serveur, le panneau opérateur avant est intégré au taquet d'armoire. Voir « Module d'E-S avant » dans le Guide d'utilisation ou le Guide de configuration système.

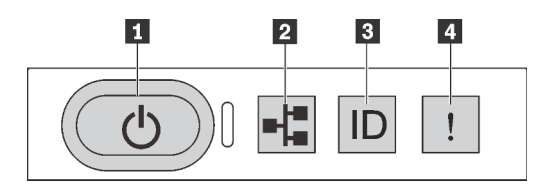

Figure 724. Voyants du panneau opérateur avant

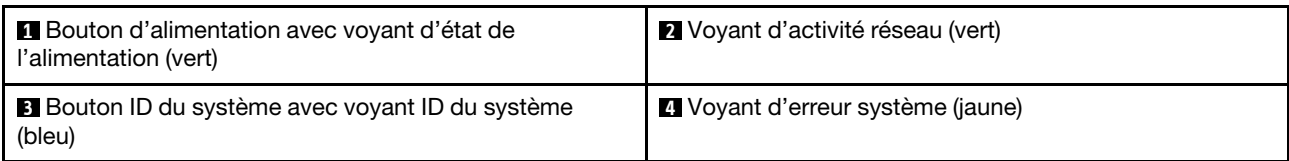

# **1** Bouton d'alimentation avec voyant d'état de l'alimentation (vert)

Lorsque vous avez terminé de configurer le serveur, le bouton d'alimentation vous permet de le mettre sous tension. Si vous ne pouvez pas arrêter le serveur à partir du système d'exploitation, vous pouvez également maintenir le bouton d'alimentation enfoncé pendant plusieurs secondes pour mettre le serveur hors tension. Les états des voyants d'alimentation sont les suivants :

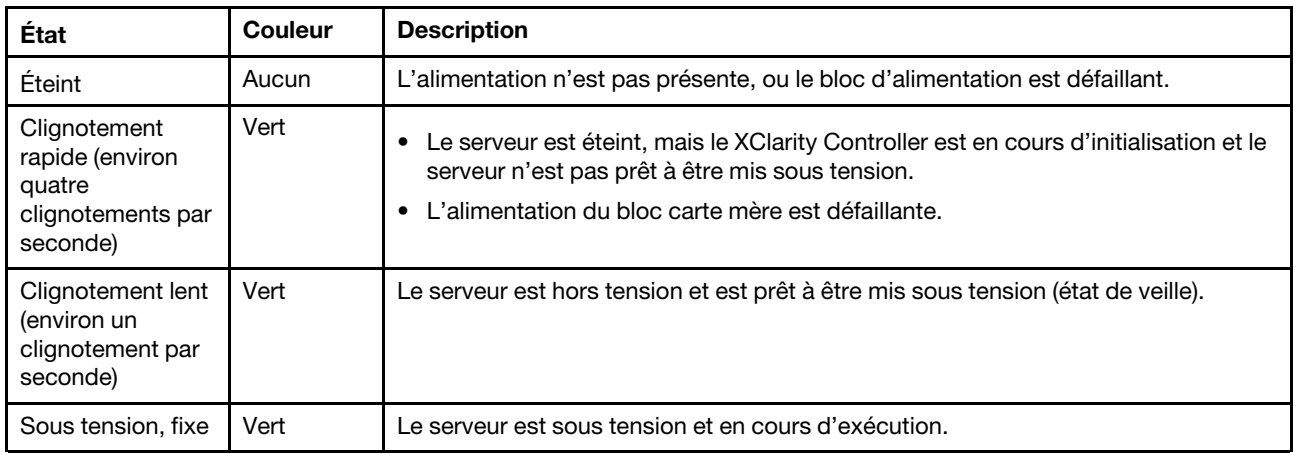

# **2** Voyant d'activité réseau (vert)

Compatibilité de l'adaptateur NIC et du voyant d'activité réseau :

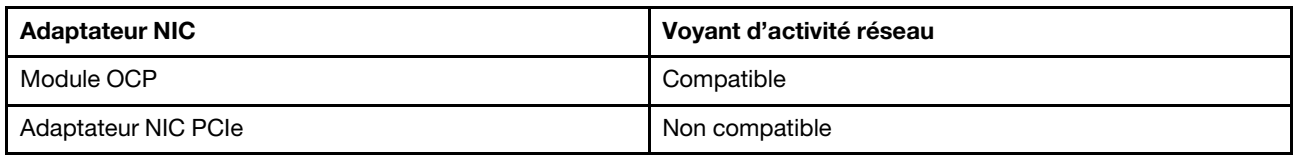

Lorsqu'un module OCP est installé, le voyant d'activité réseau situé sur le module d'E-S avant vous permet d'identifier l'activité et la connectivité réseau. Si aucun module OCP n'est installé, ce voyant est éteint.

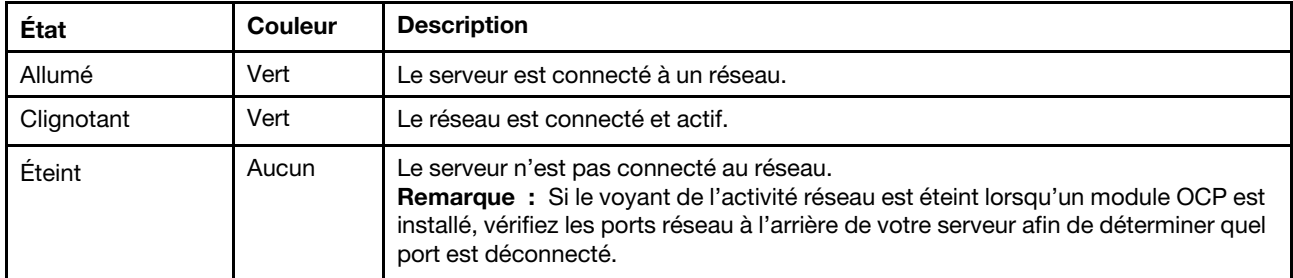

# **3** Bouton ID du système avec voyant ID du système (bleu)

Utilisez ce bouton ID système et le voyant bleu d'ID système pour localiser visuellement le serveur. À chaque fois que vous appuyez sur le bouton ID du système, l'état des voyants ID du système change. Les voyants peuvent être allumés, clignotants, ou éteints. Vous pouvez également utiliser le Lenovo XClarity Controller ou un programme de gestion à distance pour modifier l'état des voyants ID du système afin d'identifier plus facilement et visuellement le serveur parmi d'autres serveurs.

Si le connecteur USB du XClarity Controller est défini pour la fonction USB 2.0 et pour la fonction de gestion du XClarity Controller à la fois, vous pouvez appuyer sur le bouton ID du système pendant trois secondes pour commuter entre les deux fonctions.

# **4** Voyant d'erreur système (jaune)

Le voyant d'erreur système vous indique la présence d'erreurs système.

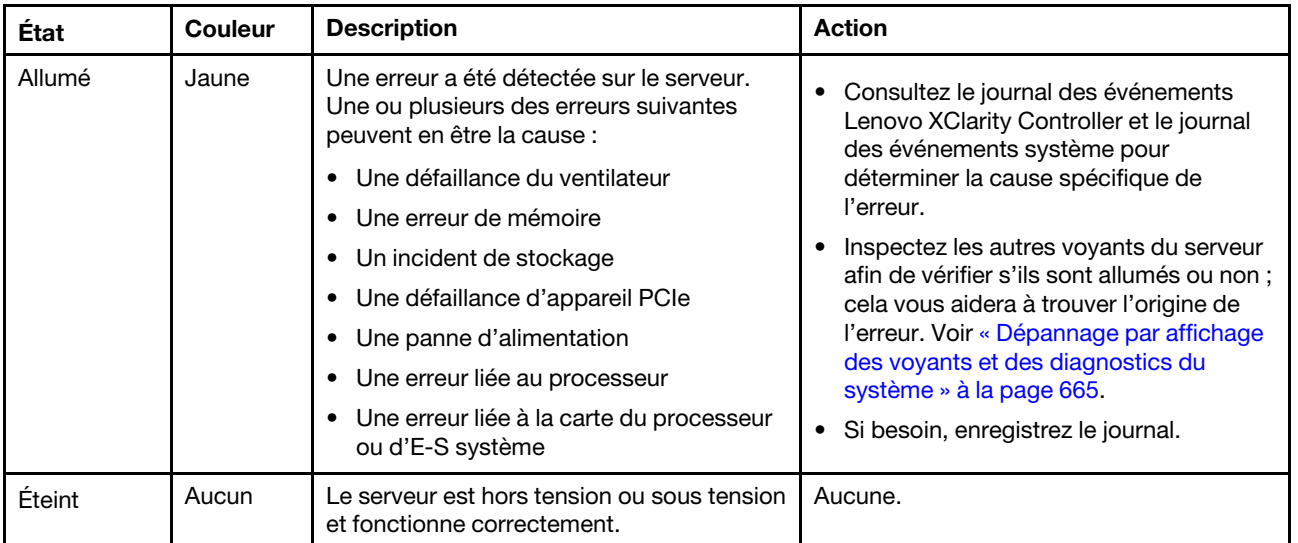

# <span id="page-677-0"></span>Panneau de diagnostics intégré

Le panneau de diagnostics intégré est fixé à l'avant du serveur et vous permet d'accéder rapidement aux informations système telles que les erreurs, l'état du système, le microprogramme, le réseau et les informations sur l'intégrité.

- [« Emplacement du panneau de diagnostics » à la page 668](#page-677-1)
- [« Présentation du panneau de diagnostics » à la page 669](#page-678-0)
- [« Organigramme des options » à la page 669](#page-678-1)
- [« Liste de menus complète » à la page 670](#page-679-0)

# <span id="page-677-1"></span>Emplacement du panneau de diagnostics

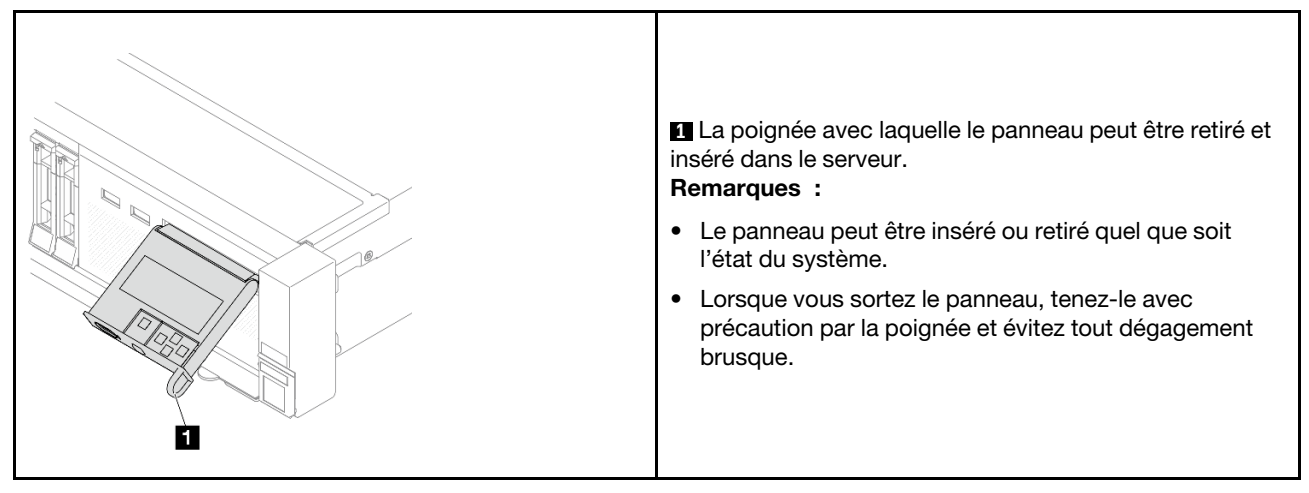

# <span id="page-678-0"></span>Présentation du panneau de diagnostics

Le dispositif de diagnostic est composé d'un écran LCD et de 5 boutons de navigation.

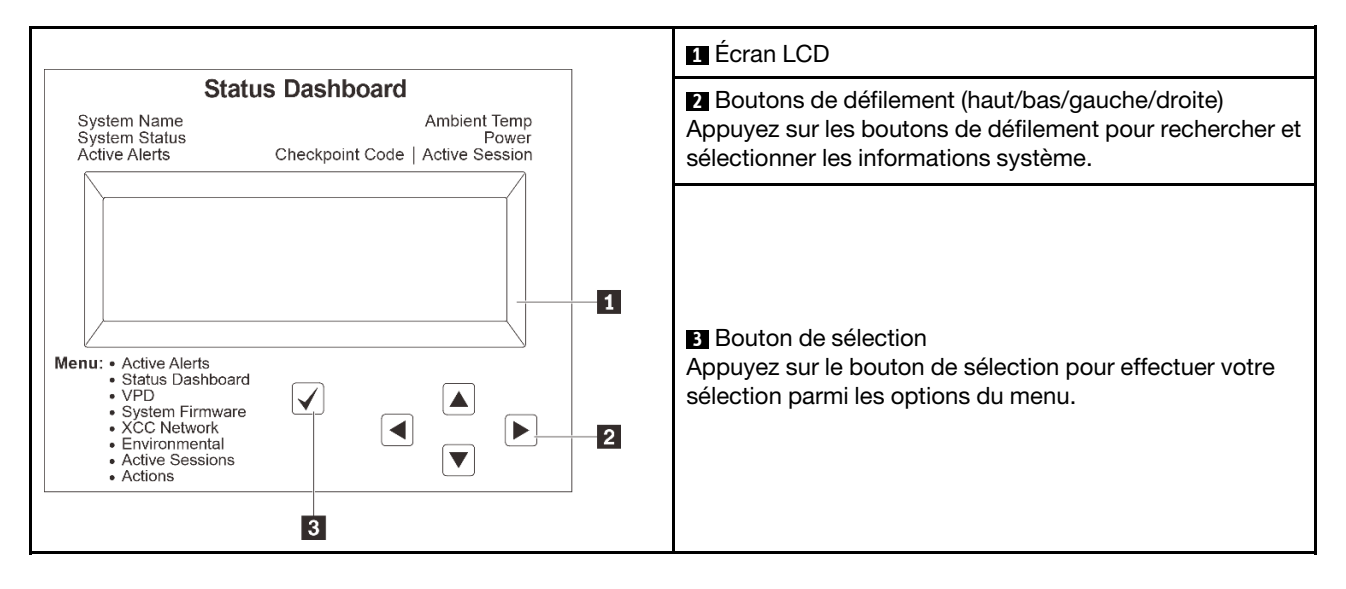

### <span id="page-678-1"></span>Organigrammes des options

Le panneau LCD affiche différentes informations système. Parcourez les options à l'aide des touches de défilement.

Selon le modèle, les options et les entrées sur l'écran LCD peuvent différer.

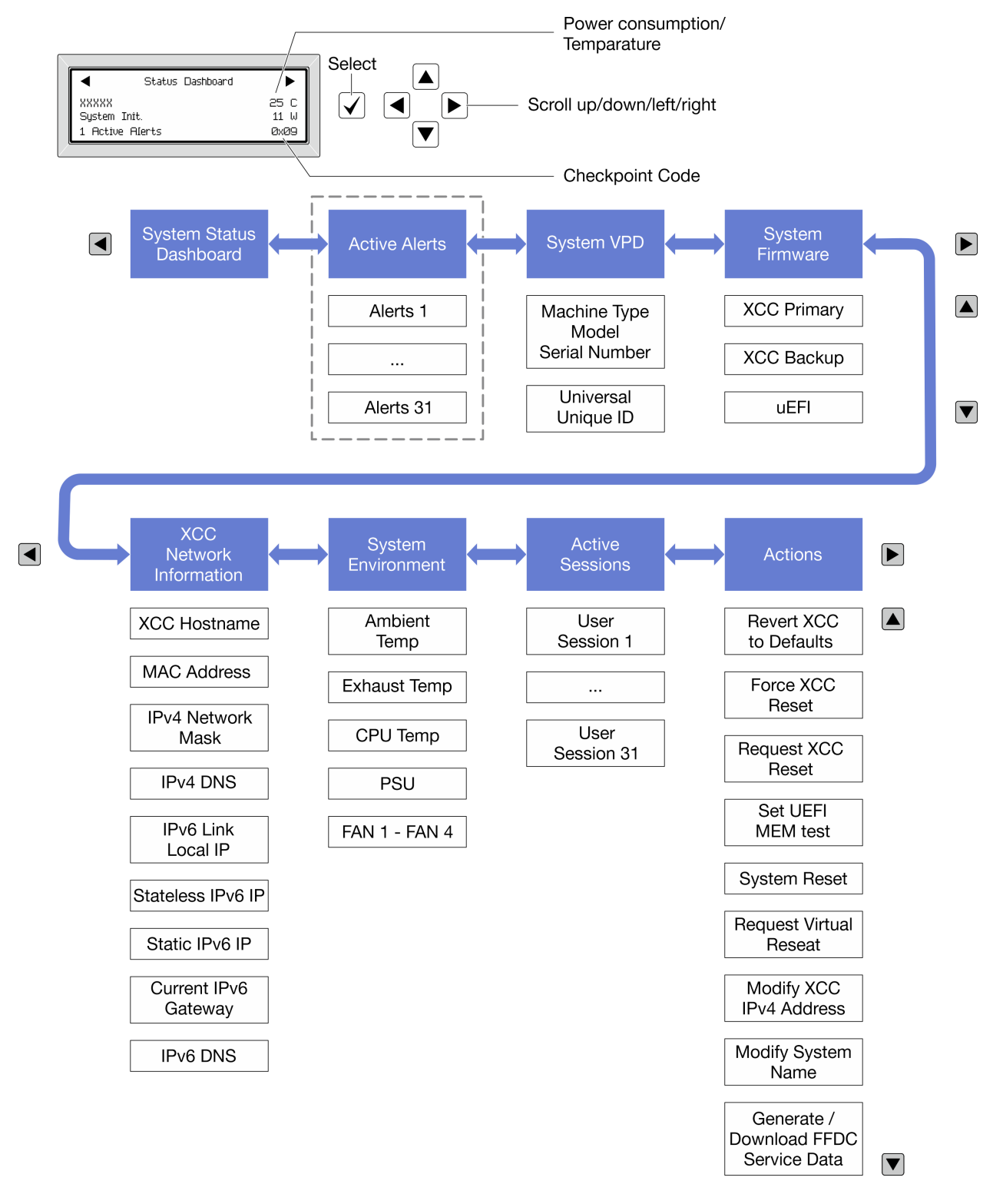

## <span id="page-679-0"></span>Liste de menus complète

La liste qui suit répertorie les options disponibles sur le panneau ou l'ensemble de diagnostics. Basculez entre une option et les entrées d'informations annexes avec le bouton de sélection et basculez entre les options ou les entrées d'informations avec les boutons de défilement.

Selon le modèle, les options et les entrées sur l'écran LCD peuvent différer.

# Menu Accueil (tableau de bord de l'état du système)

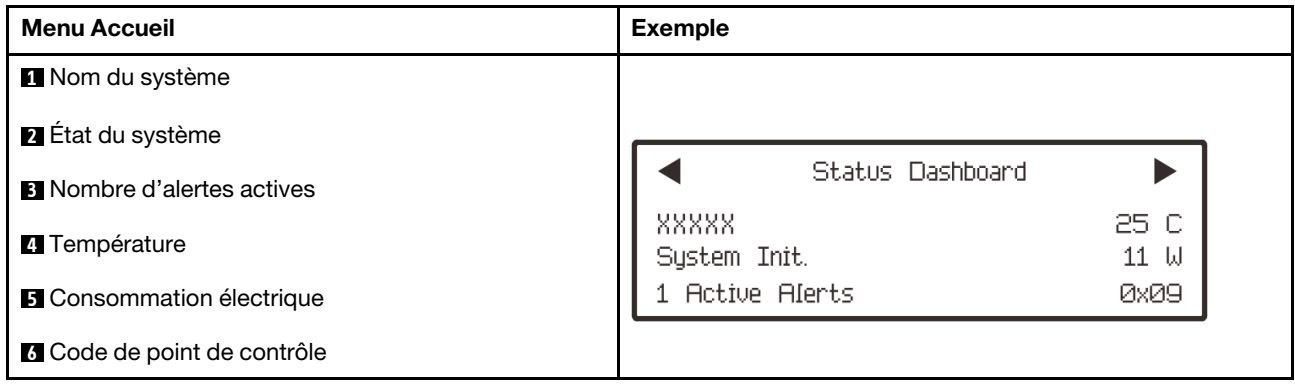

# Alertes actives

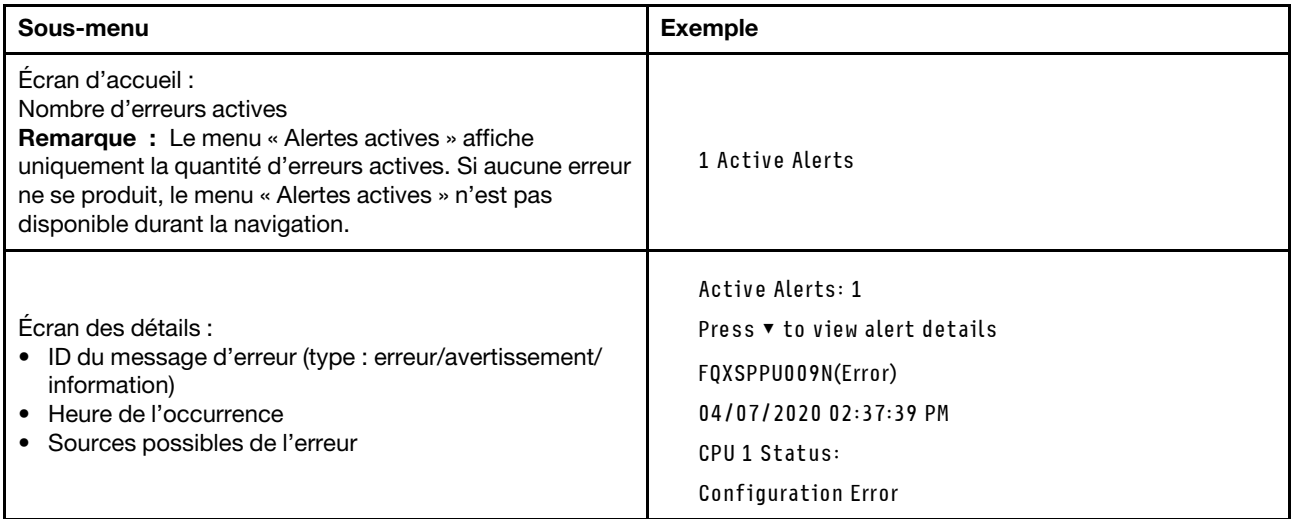

# Informations relatives aux données techniques essentielles du système

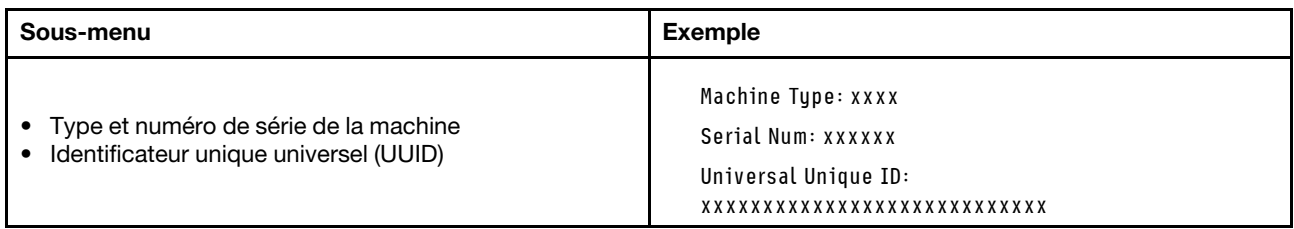

## Microprogramme du système

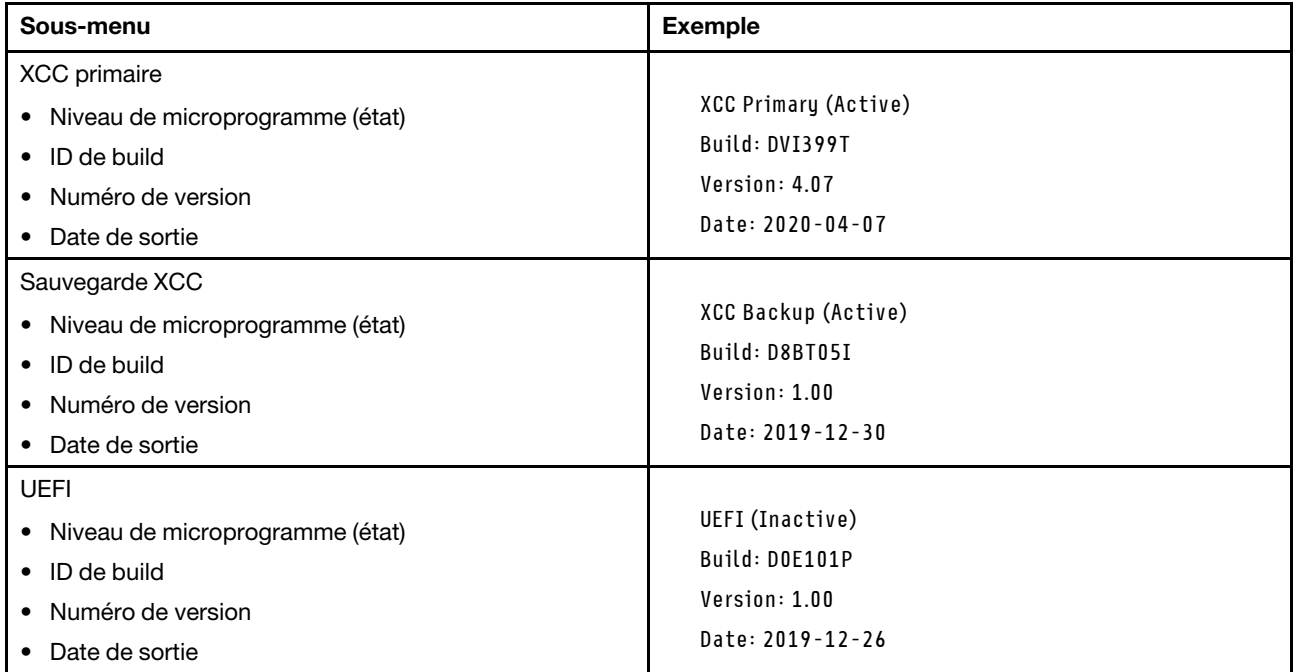

# Informations réseau du module XCC

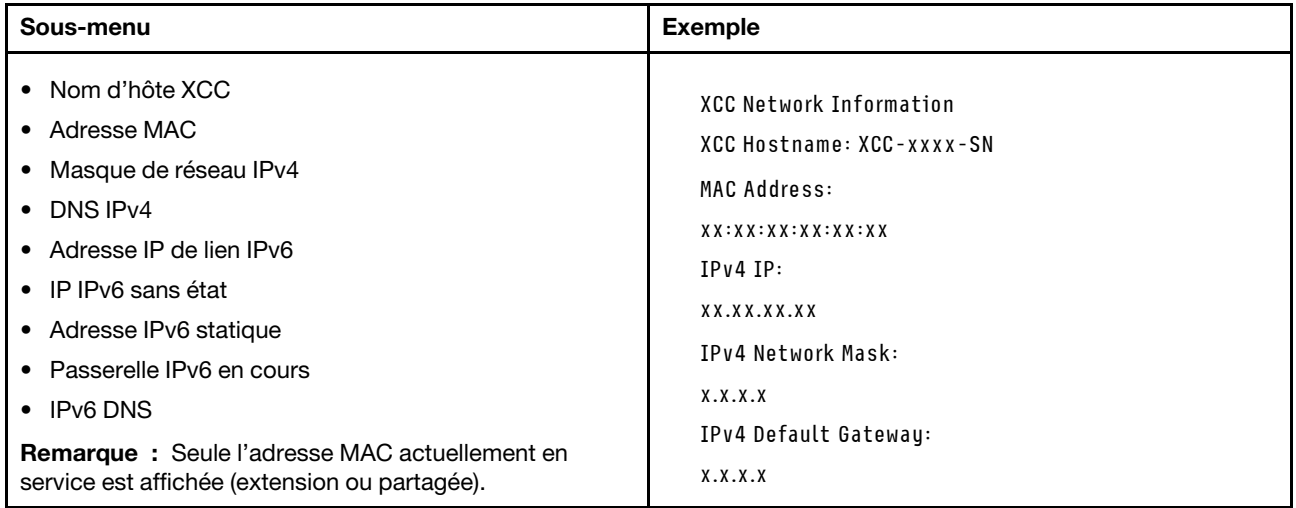

### Information sur l'environnement du système

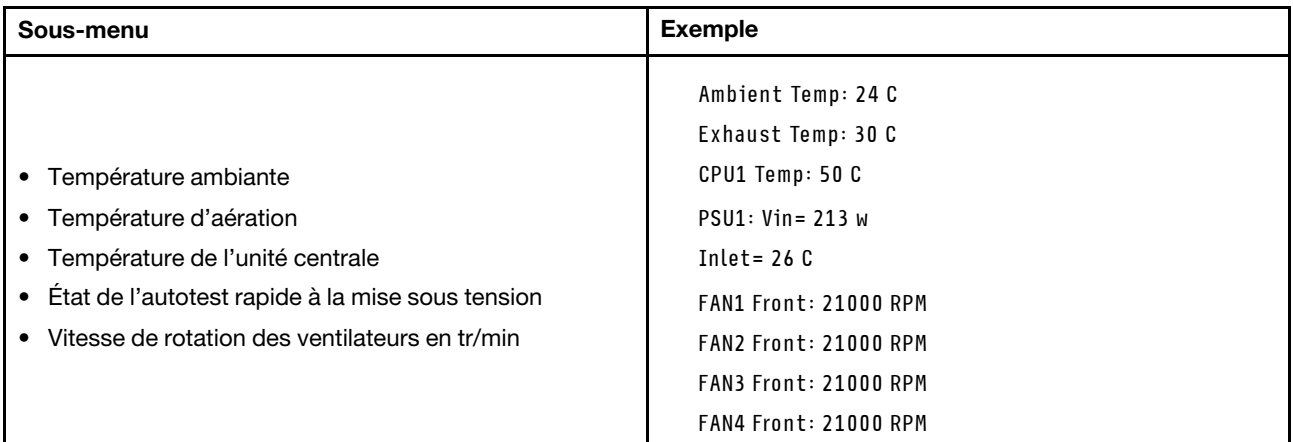

#### Sessions actives

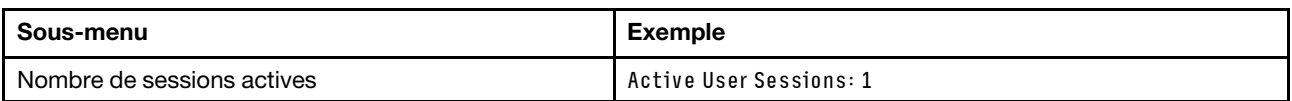

### Actions

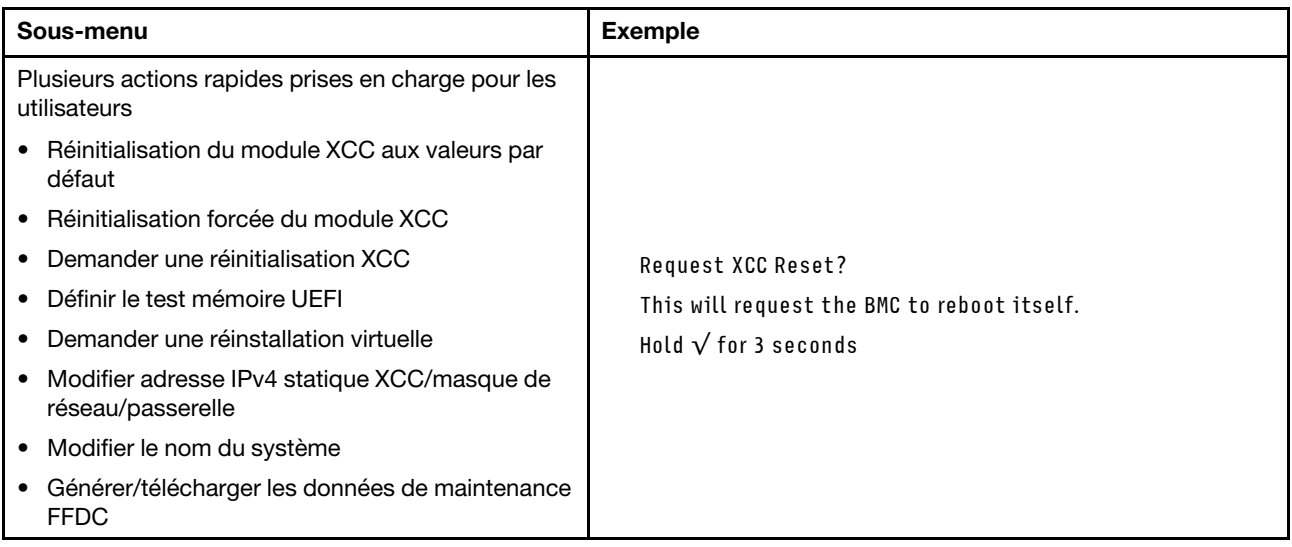

# <span id="page-682-0"></span>Ensemble de diagnostics externe

L'ensemble de diagnostics externe est un dispositif externe pouvant être connecté au serveur via un câble ; il permet d'accéder rapidement aux informations système, telles que les erreurs, l'état du système, le microprogramme, le réseau et les informations sur l'intégrité.

Remarque : L'ensemble de diagnostics externe est un composant facultatif qui doit être acheté séparément.

- [« Emplacement de l'ensemble de diagnostics externe » à la page 674](#page-683-0)
- [« Présentation du panneau de diagnostics » à la page 674](#page-683-1)
- [« Organigramme des options » à la page 676](#page-685-0)

### • [« Liste de menus complète » à la page 677](#page-686-0)

# Emplacement and Description L'ensemble de diagnostics externe est connecté au **1** Ensemble de diagnostics externe serveur au moyen d'un câble externe. **2** Partie inférieure magnétique Avec ce composant, l'ensemble des diagnostics peut être 3 fixé sur le dessus ou sur le côté de l'armoire afin de faciliter les tâches de maintenance. **3** Connecteur de diagnostics externe Ce connecteur est situé à l'avant du serveur et peut être utilisé pour connecter un ensemble de diagnostics LCD externe.  $\overline{2}$

#### <span id="page-683-0"></span>Emplacement de l'ensemble de diagnostics externe

Remarque : Avant de déconnecter l'ensemble externe, suivez attentivement les étapes ci-après :

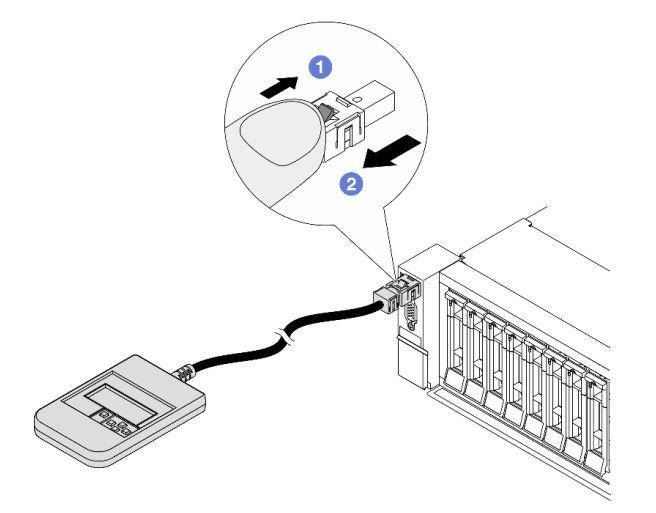

Étape 1. Appuyez sur le clip en plastique de la fiche dans la direction indiquée.

Étape 2. Retirez délicatement le câble du connecteur tout en gardant le clip enfoncé.

# <span id="page-683-1"></span>Présentation du panneau de diagnostics

Le dispositif de diagnostic est composé d'un écran LCD et de 5 boutons de navigation.
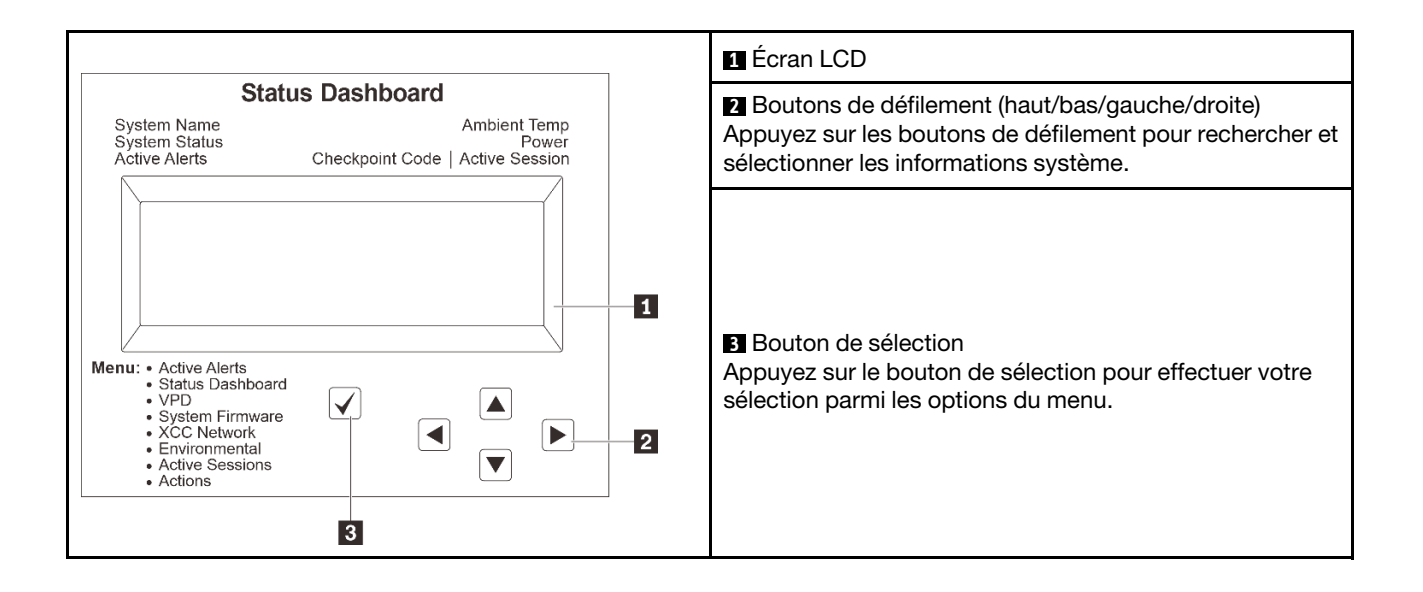

#### Organigrammes des options

Le panneau LCD affiche différentes informations système. Parcourez les options à l'aide des touches de défilement.

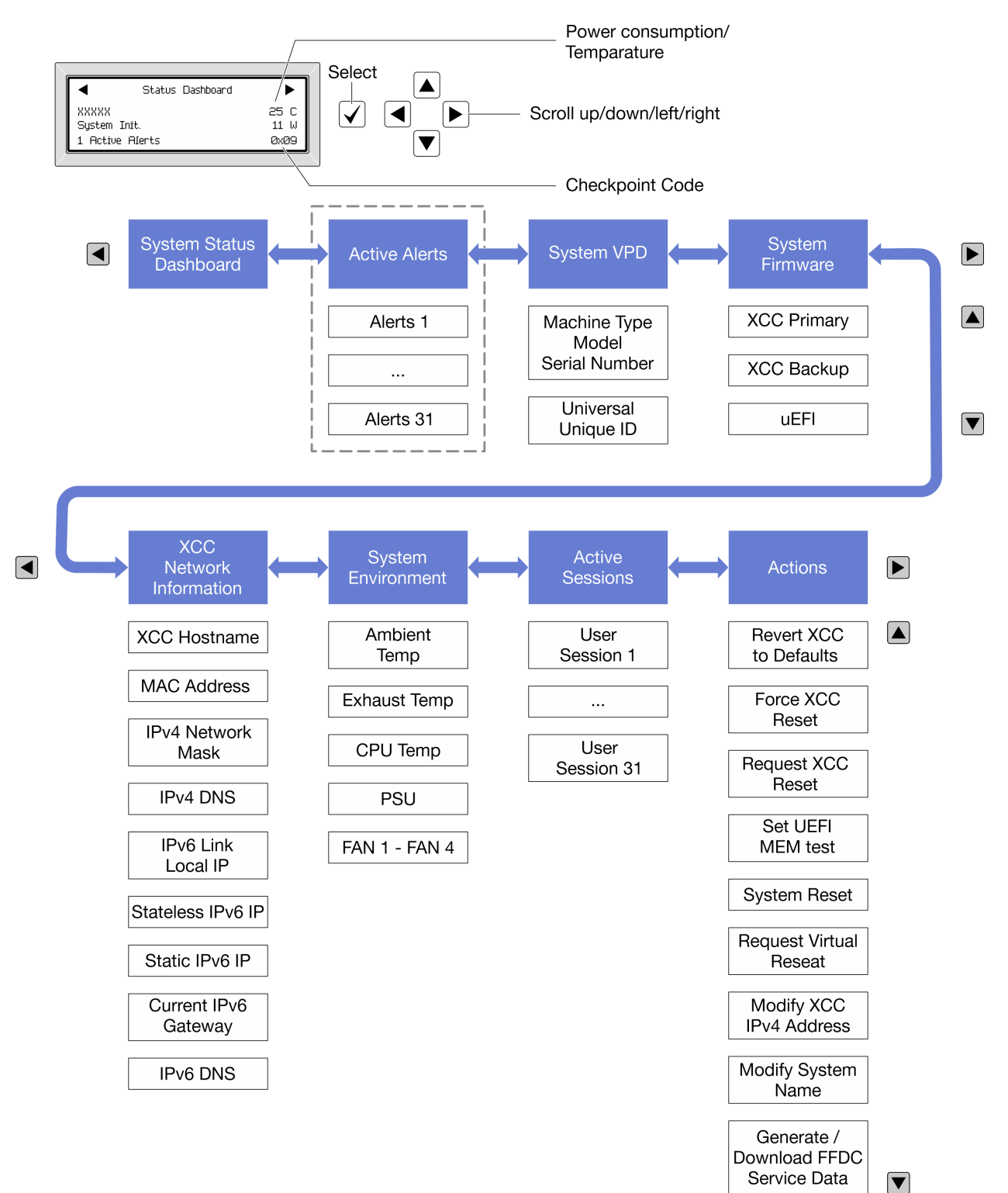

Selon le modèle, les options et les entrées sur l'écran LCD peuvent différer.

#### Liste de menus complète

La liste qui suit répertorie les options disponibles sur le panneau ou l'ensemble de diagnostics. Basculez entre une option et les entrées d'informations annexes avec le bouton de sélection et basculez entre les options ou les entrées d'informations avec les boutons de défilement.

Selon le modèle, les options et les entrées sur l'écran LCD peuvent différer.

#### Menu Accueil (tableau de bord de l'état du système)

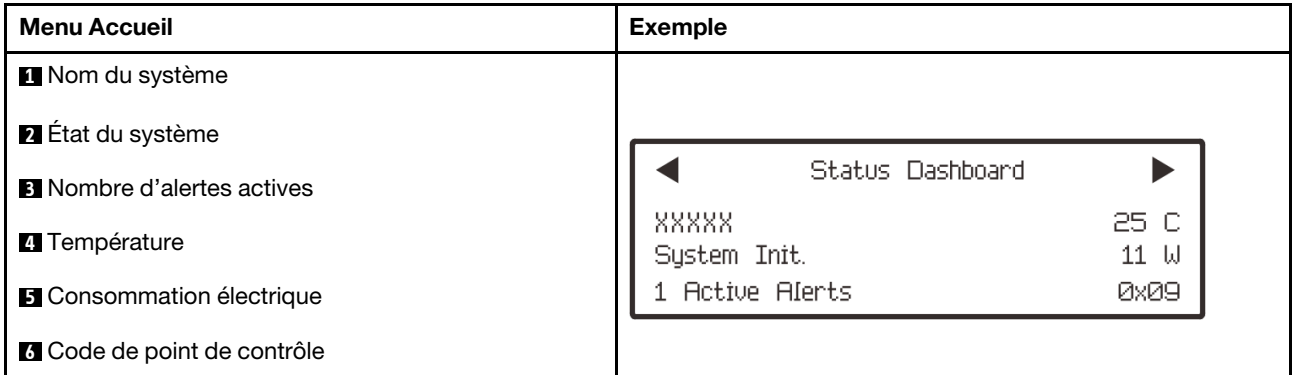

#### Alertes actives

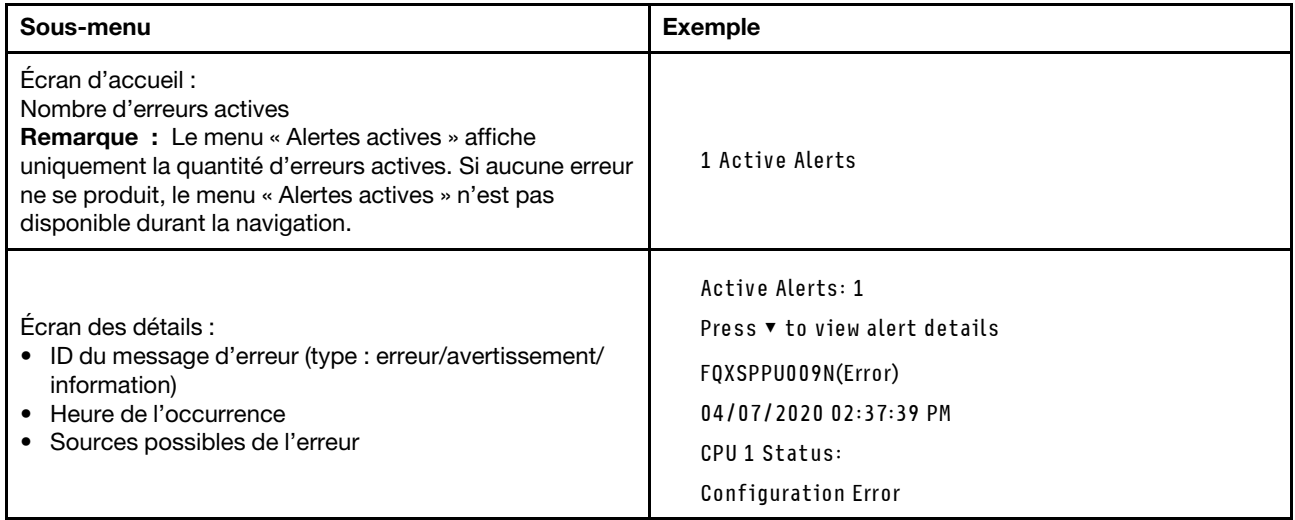

#### Informations relatives aux données techniques essentielles du système

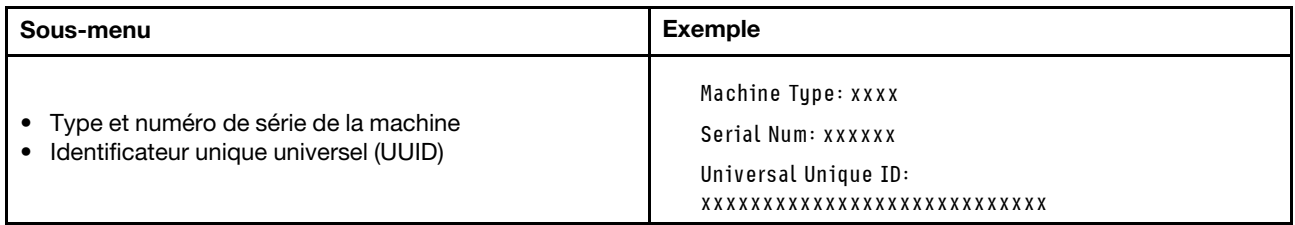

#### Microprogramme du système

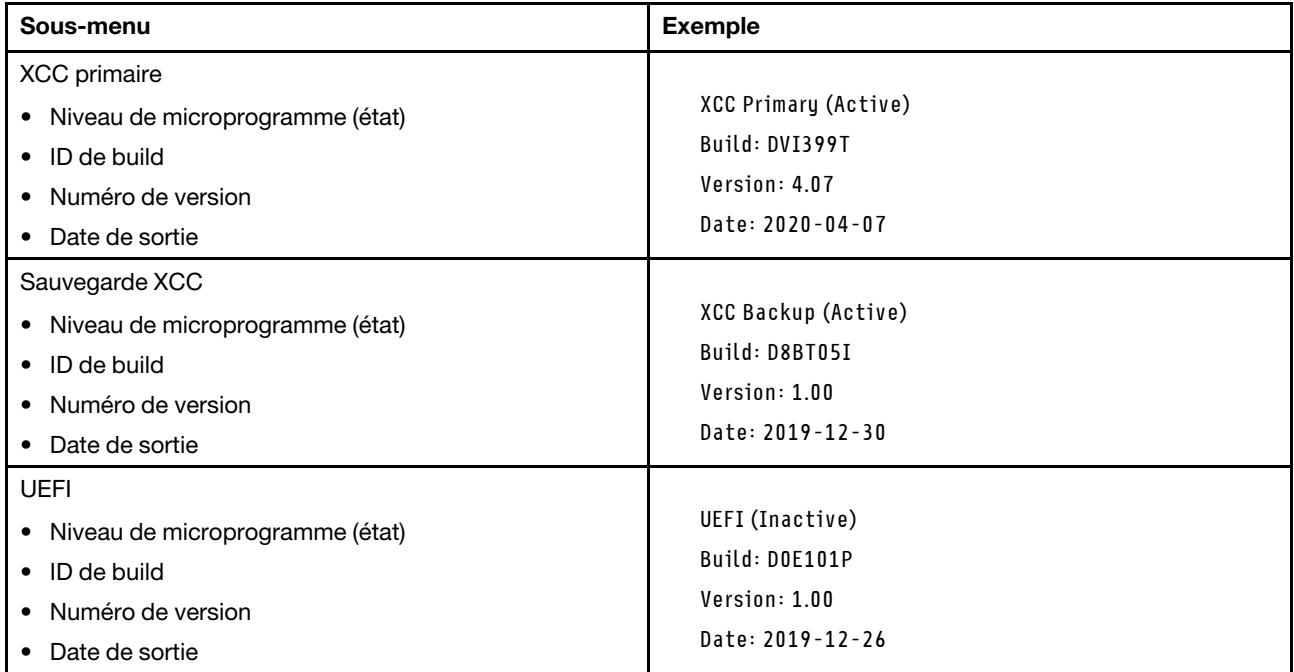

#### Informations réseau du module XCC

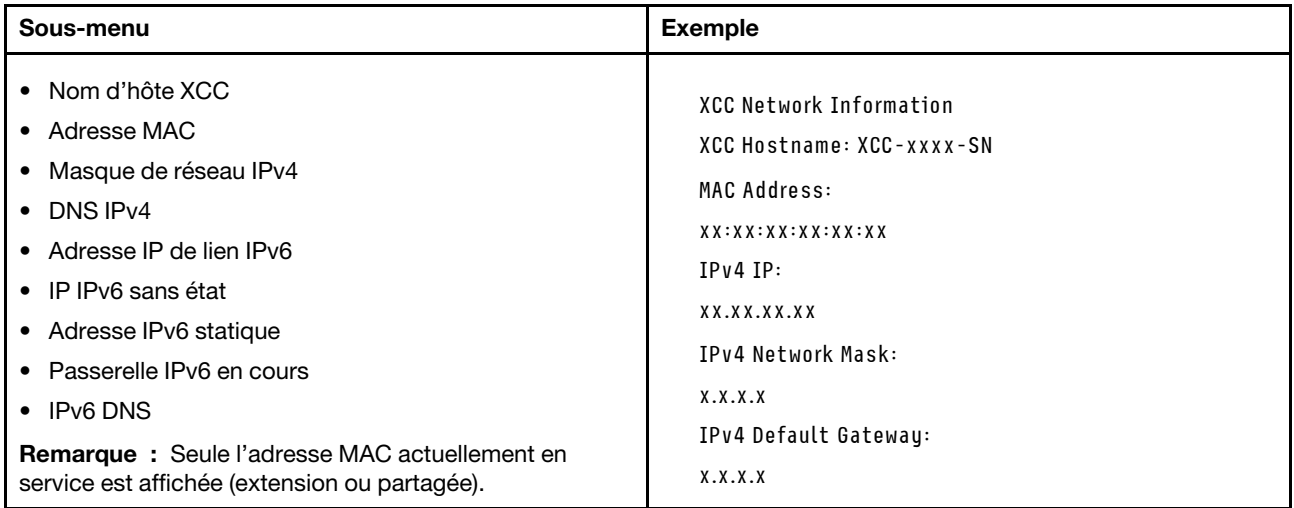

#### Information sur l'environnement du système

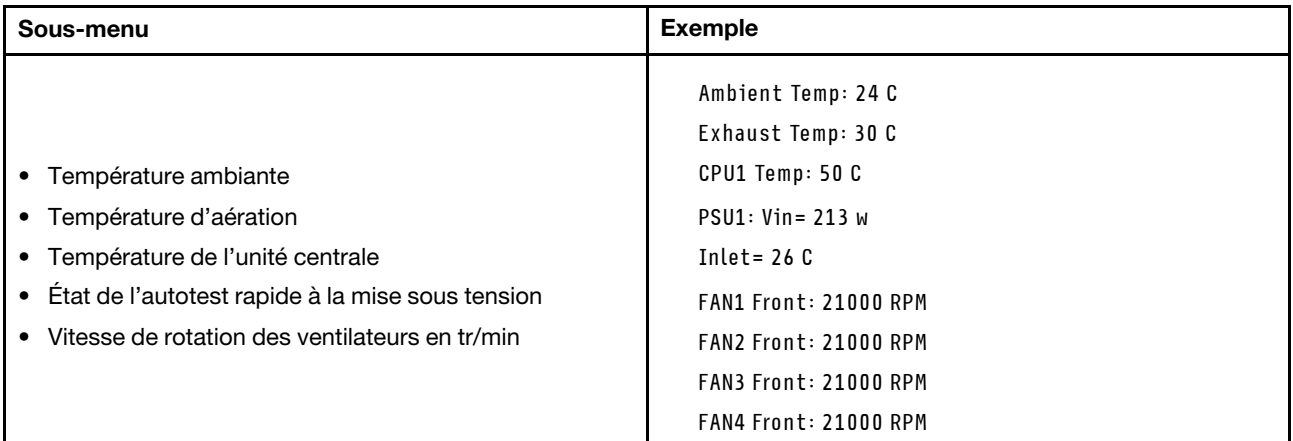

#### Sessions actives

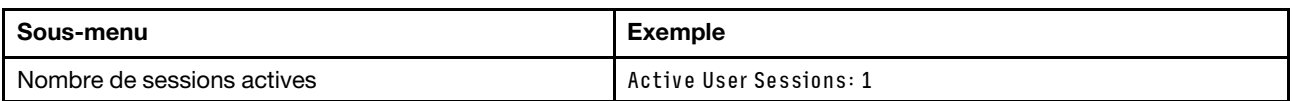

#### Actions

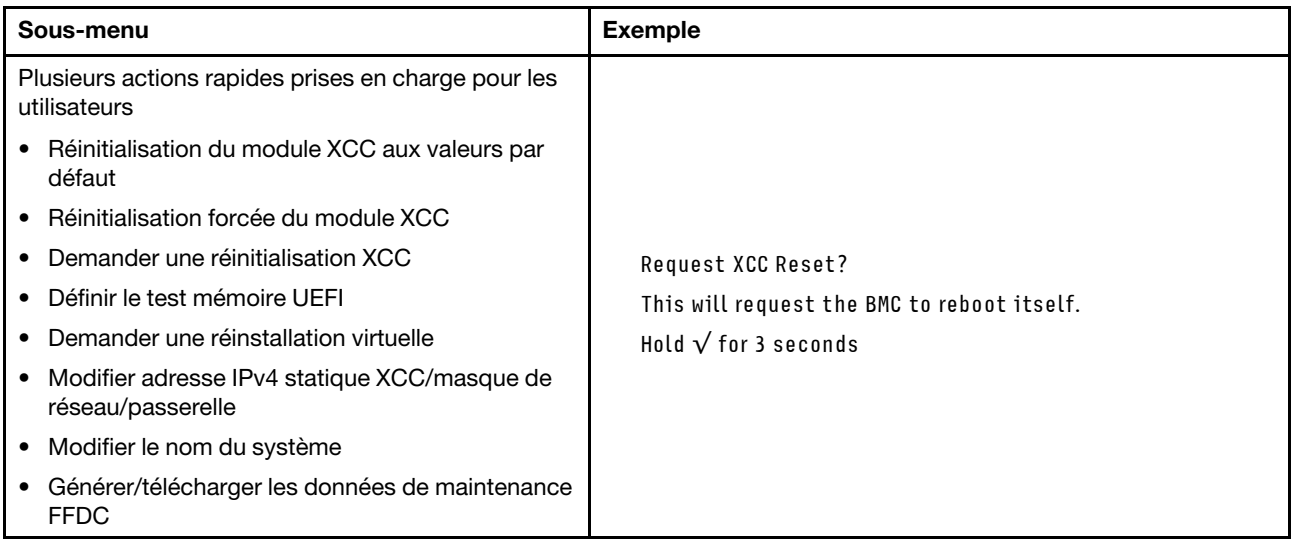

## Voyants arrière du système

La présente rubrique fournit des informations sur le voyant ID du système ainsi que le voyant d'erreur système à l'arrière du serveur.

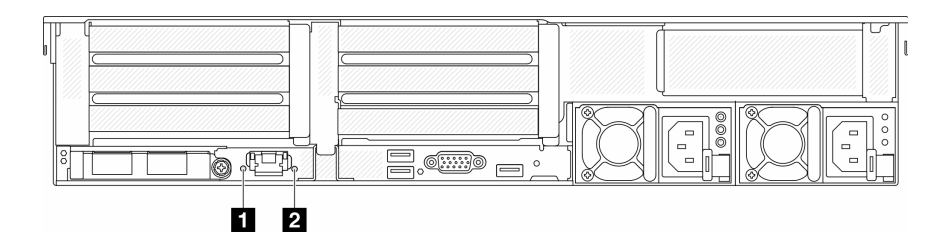

Figure 725. Voyants arrière du système

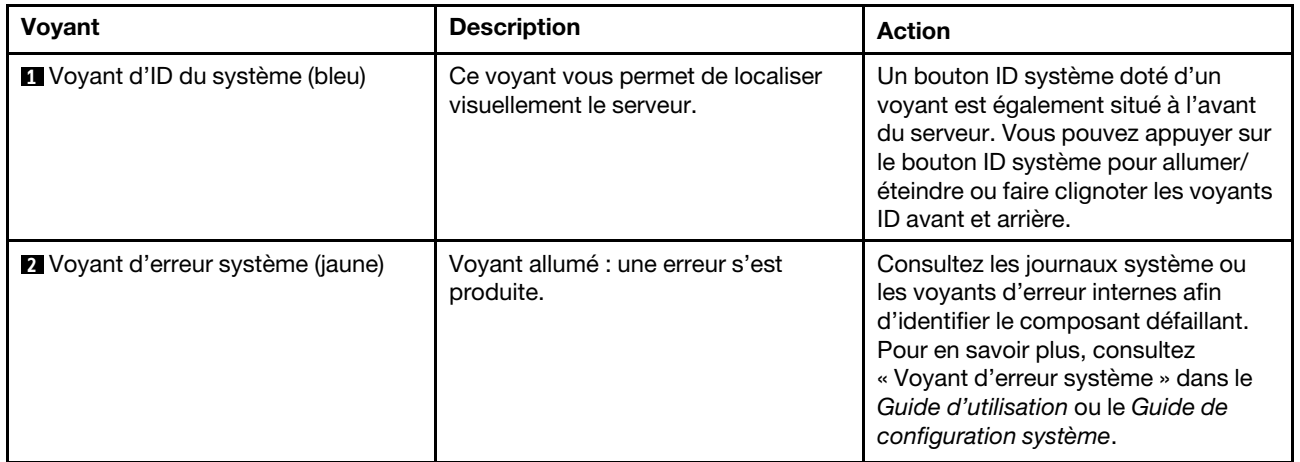

# Voyants du port de gestion du système XCC

Cette rubrique fournit des informations sur les voyants du Port de gestion du système XCC.

Le tableau ci-après décrit les problèmes signalés par les voyants du Port de gestion du système XCC.

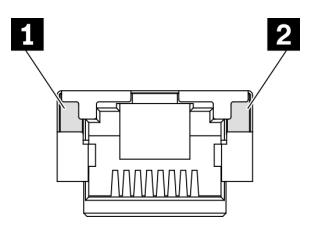

Figure 726. Voyants du Port de gestion du système XCC

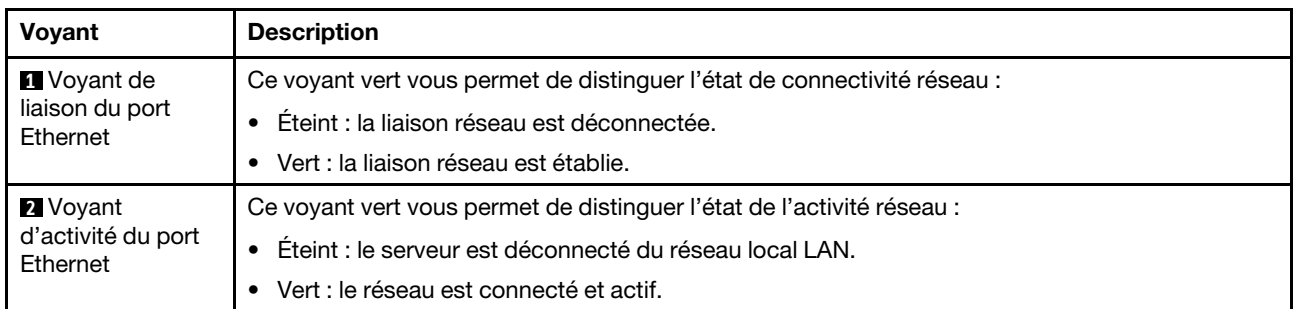

# Voyants de l'alimentation

Cette rubrique fournit des informations sur les différents états du voyant d'état de l'alimentation et les suggestions d'action correspondantes.

Pour pouvoir démarrer, le serveur doit respecter la configuration minimale suivante :

- Un processeur dans le socket 1
- Une barrette DIMM dans l'emplacement 7
- Un bloc d'alimentation
- Un disque dur HDD ou SSD, une unité M.2 ou une unité 7 mm (si le système d'exploitation est nécessaire pour le débogage)
- Cinq ventilateurs système

Le tableau suivant décrit les problèmes associés aux différentes combinaisons des voyants du bloc d'alimentation et du voyant de mise sous tension, ainsi que les actions que vous devez effectuer pour les résoudre.

Remarque : En fonction du type de bloc d'alimentation, il est possible que les vôtres diffèrent légèrement de l'illustration suivante.

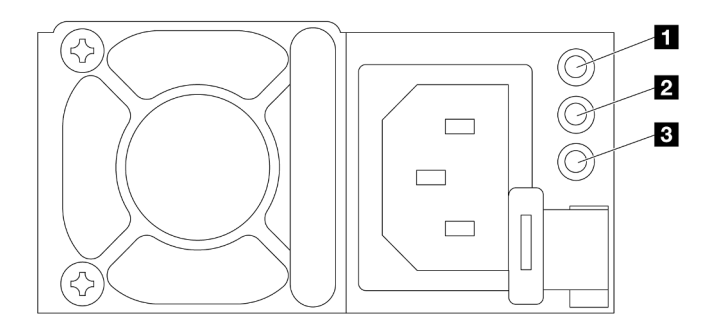

Figure 727. Voyants de l'alimentation

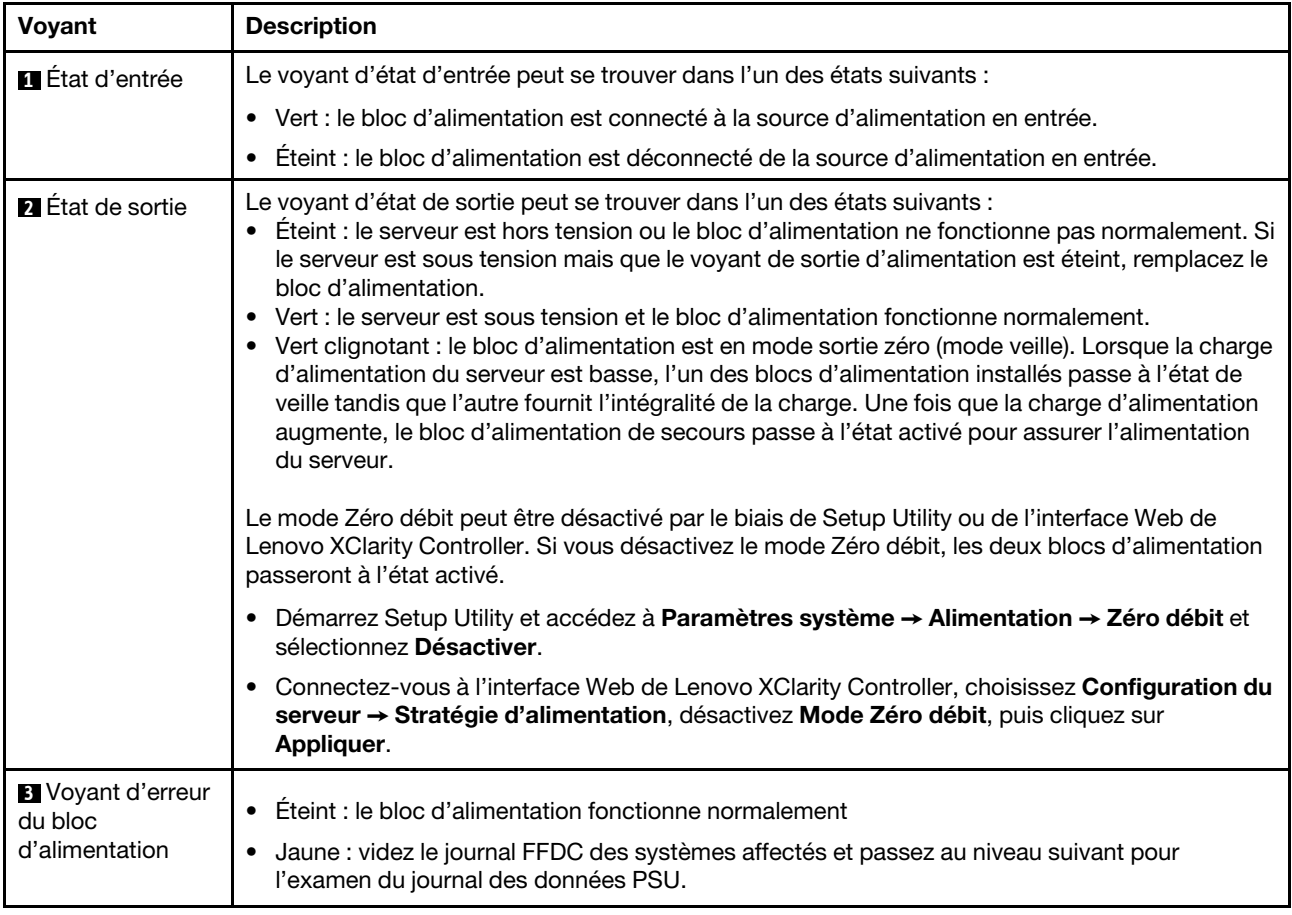

# <span id="page-691-0"></span>Voyants du bloc carte mère

Les illustrations suivantes présentent les voyants du bloc carte mère qui contient la carte d'E-S système et la carte du processeur.

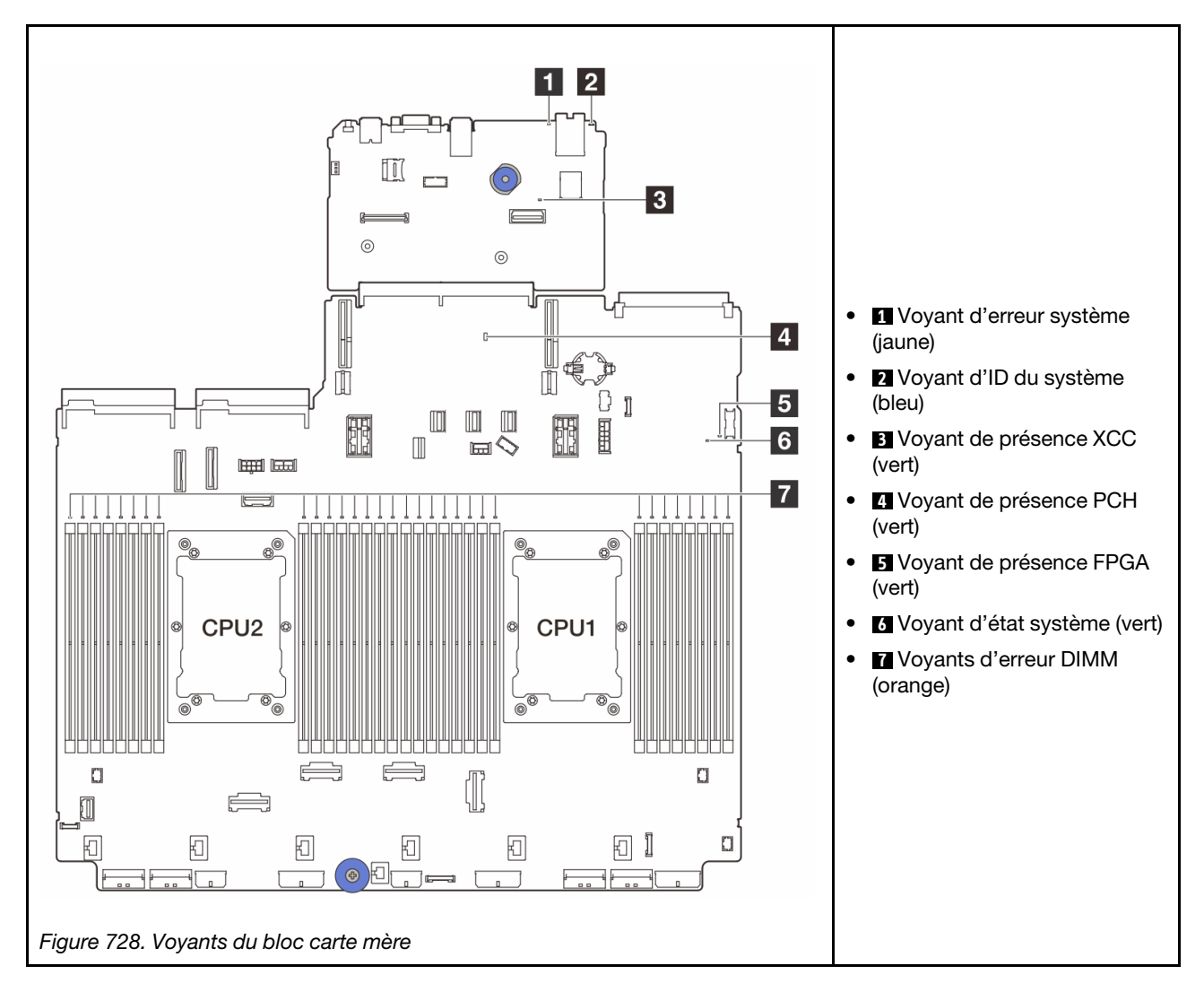

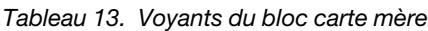

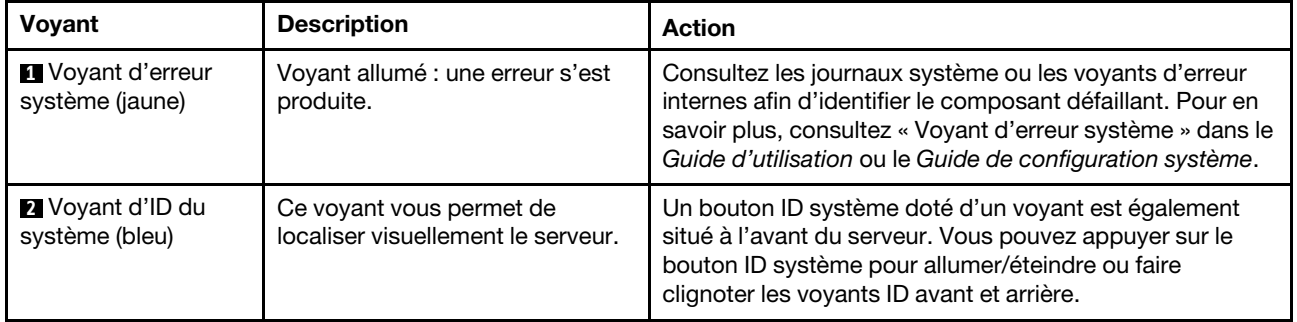

Tableau 13. Voyants du bloc carte mère (suite)

<span id="page-693-0"></span>

| Voyant                                        | <b>Description</b>                                                                                                    | <b>Action</b>                                                                                                    |
|-----------------------------------------------|----------------------------------------------------------------------------------------------------|----------------------------------------------------------------------------------------------------|
| <b>B</b> Voyant de<br>présence XCC (vert)     | Le voyant de présence XCC vous<br>permet d'identifier l'état du<br>module XCC.<br>• Clignotant (environ un<br>clignotement par seconde) :<br>XCC fonctionne normalement.<br>• Clignotement à d'autres<br>vitesses ou allumé en<br>permanence : XCC en est à sa<br>phase initiale ou fonctionne<br>anormalement.<br>• Éteint : XCC ne fonctionne<br>pas. | • Procédez comme suit si le voyant de présence XCC<br>est toujours éteint ou toujours allumé :<br>- Si XCC n'est pas accessible :<br>1. Branchez de nouveau le cordon d'alimentation.<br>2. Inspectez la carte d'E-S système et le module<br>de microprogramme et de sécurité RoT ;<br>assurez-vous de leur bonne installation.<br>(Technicien qualifié uniquement) Si besoin,<br>installez-les de nouveau.<br>3. (Technicien qualifié uniquement) Remplacez le<br>module de microprogramme et de sécurité<br>RoT.<br>4. (Technicien qualifié uniquement) Remplacez la<br>carte d'E-S système.<br>Remplacez la carte d'E-S système si vous avez<br>accès à XCC.<br>• Procédez comme suit si le voyant de présence XCC<br>clignote toujours rapidement pendant plus de<br>5 minutes:<br>1. Branchez de nouveau le cordon d'alimentation.<br>2. Inspectez la carte d'E-S système et le module de<br>microprogramme et de sécurité RoT ; assurez-<br>vous de leur bonne installation. (Technicien<br>qualifié uniquement) Si besoin, installez-les de<br>nouveau.<br>3. (Technicien qualifié uniquement) Remplacez le<br>module de microprogramme et de sécurité RoT.<br>4. (Technicien qualifié uniquement) Remplacez la<br>carte d'E-S système.<br>• Procédez comme suit si le voyant de présence XCC<br>clignote toujours lentement pendant plus de<br>5 minutes:<br>1. Branchez de nouveau le cordon d'alimentation.<br>2. Inspectez la carte d'E-S système et le module de<br>microprogramme et de sécurité RoT ; assurez-<br>vous de leur bonne installation. (Technicien<br>qualifié uniquement) Si besoin, installez-les de<br>nouveau.<br>3. Si le problème persiste, prenez contact avec le<br>support Lenovo. |
| <sup>1</sup> Voyant de<br>présence PCH (vert) | Le voyant de présence PCH vous<br>permet d'identifier l'état du<br>module PCH.<br>• Clignotant (environ un<br>clignotement par seconde) : le<br>ME système fonctionne<br>normalement.<br>Éteint : le ME système ne<br>٠<br>fonctionne pas.                                                                                                    | Procédez comme suit si le voyant de présence PCH est<br>toujours éteint ou toujours allumé :<br>1. Inspectez la carte d'E-S système et le module de<br>microprogramme et de sécurité RoT ; assurez-vous<br>de leur bonne installation. (Technicien qualifié<br>uniquement) Si besoin, installez-les de nouveau.<br>2. Assurez-vous que le microprogramme UEFI a été<br>copié sur la version de plateforme correspondante.                                                                                                    |

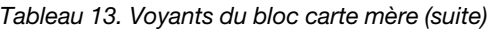

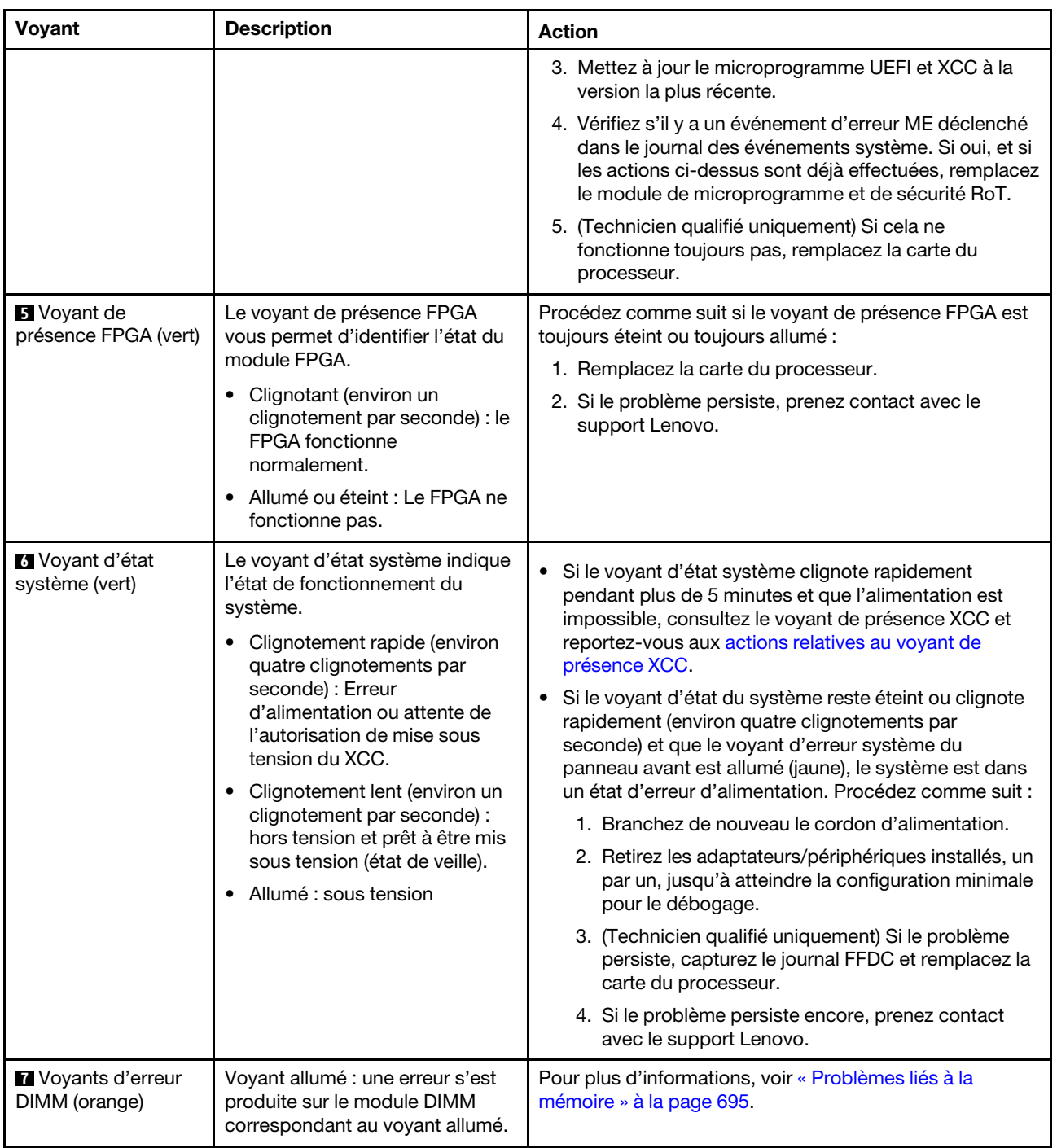

# Voyants du module de microprogramme et de sécurité RoT

Les illustrations suivantes présentent les voyants du ThinkSystem V3 Firmware and Root of Trust Security Module (module de microprogramme et de sécurité RoT).

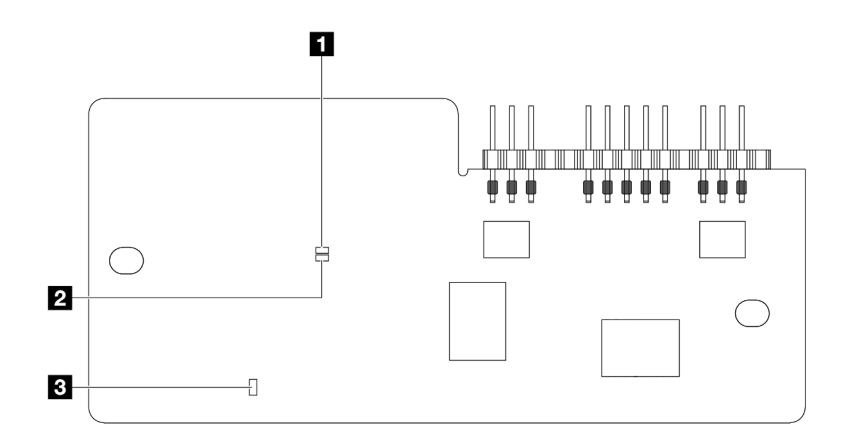

Figure 729. Voyants du module de microprogramme et de sécurité RoT

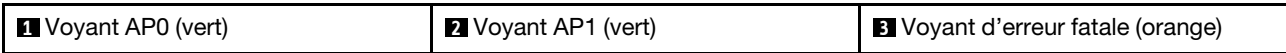

Tableau 14. Description des voyants

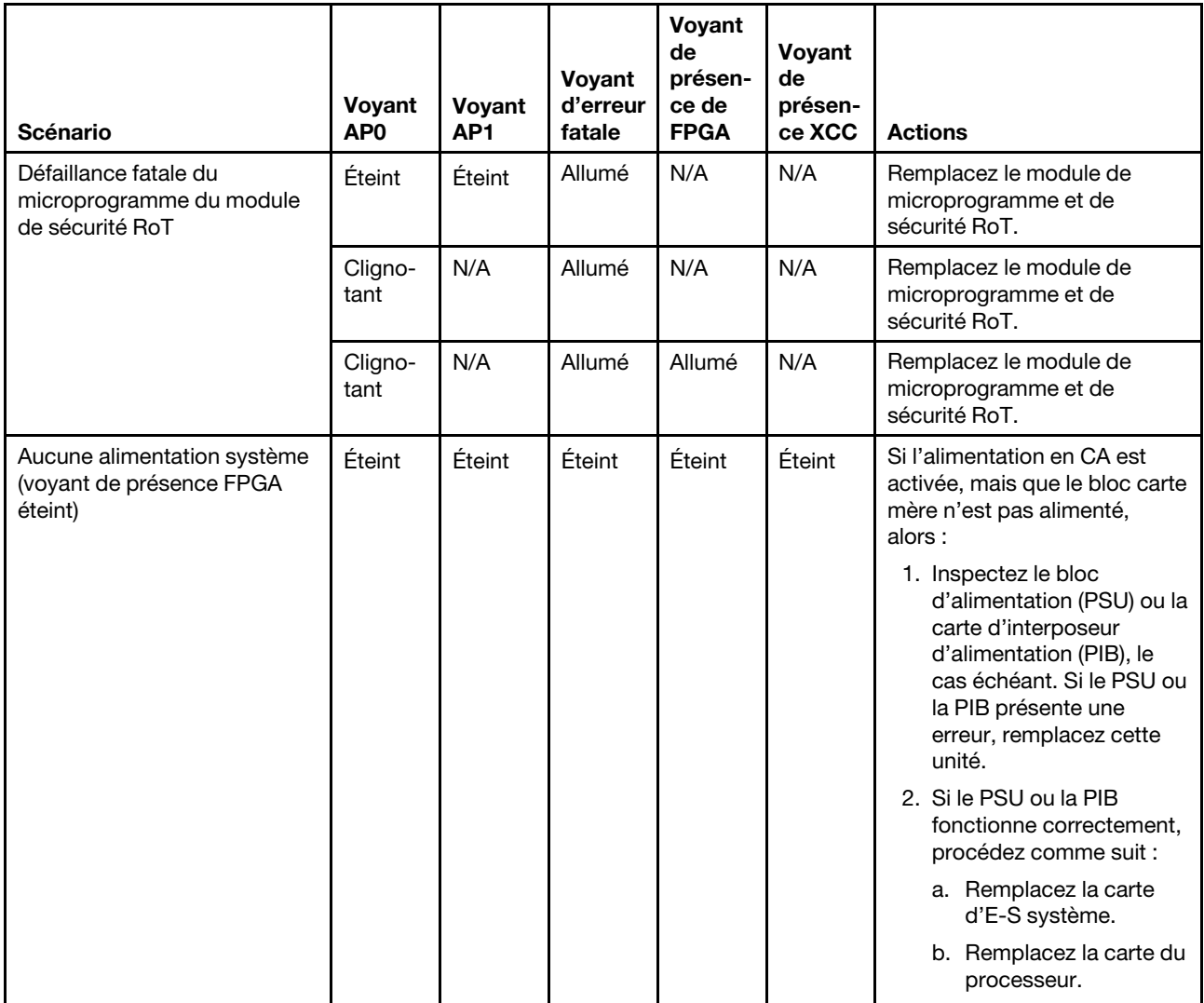

Tableau 14. Description des voyants (suite)

| Scénario                                                                  | Voyant<br>AP <sub>0</sub> | Voyant<br>AP <sub>1</sub> | Voyant<br>d'erreur<br>fatale | Voyant<br>de<br>présen-<br>ce de<br><b>FPGA</b> | Voyant<br>de<br>présen-<br>ce XCC | <b>Actions</b>                                                                                         |
|---------------------------------------------------------------------------|---------------------------|---------------------------|------------------------------|-------------------------------------------------|-----------------------------------|----------------------------------------------------------------------------------------------------|
| Erreur récupérable du<br>microprogramme XCC                               | Cligno-<br>tant           | N/A                       | Éteint                       | N/A                                             | N/A                               | Le programme génère ce<br>message à titre d'information<br>uniquement. Aucune action<br>n'est requise. |
| Le microprogramme XCC a<br>récupéré après une erreur                      | Cligno-<br>tant           | N/A                       | Éteint                       | N/A                                             | N/A                               | Le programme génère ce<br>message à titre d'information<br>uniquement. Aucune action<br>n'est requise. |
| Échec d'authentification du<br>microprogramme UEFI                        | N/A                       | Cligno-<br>tant           | Éteint                       | N/A                                             | N/A                               | Le programme génère ce<br>message à titre d'information<br>uniquement. Aucune action<br>n'est requise. |
| Le microprogramme UEFI a<br>récupéré après un échec<br>d'authentification | N/A                       | Allumé                    | Éteint                       | N/A                                             | N/A                               | Le programme génère ce<br>message à titre d'information<br>uniquement. Aucune action<br>n'est requise. |
| Le système est OK (le voyant<br>de présence FPGA est allumé)              | Allumé                    | Allumé                    | Éteint                       | Allumé                                          | Allumé                            | Le programme génère ce<br>message à titre d'information<br>uniquement. Aucune action<br>n'est requise. |

Remarque : Pour plus d'informations sur le voyant FPGA et le voyant de présence XCC, voir [« Voyants du](#page-691-0)  [bloc carte mère » à la page 682.](#page-691-0)

# Voyant du module de capteur de détection de liquides

Cette rubrique fournit des informations sur le voyant du module de capteur de détection de liquides.

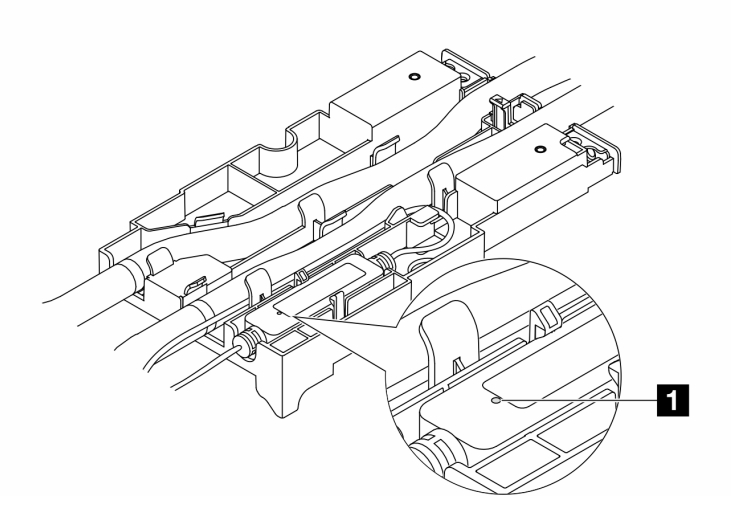

Figure 730. Voyant du module de capteur de détection de liquides

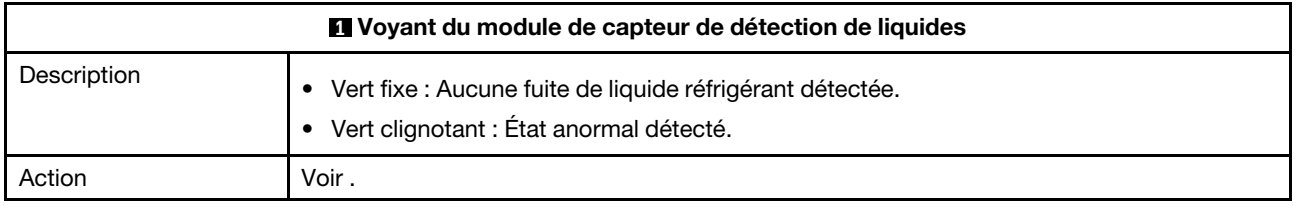

# Procédures générales d'identification des problèmes

Utilisez les informations de cette section pour résoudre des problèmes si le journal des événements ne contient pas d'erreurs spécifiques ou que le serveur n'est pas opérationnel.

Si vous n'êtes pas certain de la cause d'un problème et que les blocs d'alimentation fonctionnent correctement, procédez comme suit pour tenter de résoudre le problème :

- 1. Mettez le serveur hors tension.
- 2. Assurez-vous que tous les câbles du serveur sont correctement branchés.
- 3. Retirez ou débranchez les périphériques suivants (si applicable), un à un, afin de déterminer l'origine de la défaillance. Mettez le serveur sous tension et configurez-le à chaque fois que vous retirez ou débranchez un périphérique.
	- Tout périphérique externe.
	- Parasurtenseur (sur le serveur).
	- Imprimante, souris et unités non Lenovo
	- Tous les adaptateurs.
	- Unités de disque dur.
	- Modules de mémoire jusqu'à atteindre la configuration minimale prise en charge par le serveur pour le débogage.

Consultez la section « Configuration minimale pour le débogage » dans [« Spécifications techniques »](#page-663-0)  [à la page 654](#page-663-0) afin de déterminer la configuration minimale pour votre serveur.

4. Mettez le serveur sous tension.

Si le problème disparaît en retirant un adaptateur du serveur, mais réapparaît en réinstallant le même adaptateur, ce dernier est probablement la cause du problème. Si le problème réapparaît dès que vous remplacez l'adaptateur par un autre, essayez un emplacement PCIe.

Si le problème s'avère être un problème lié au réseau, et si le serveur réussit tous les tests systèmes, il s'agit probablement d'un problème de câblage au réseau indépendant du serveur.

### Résolution des problèmes d'alimentation suspectés

Il peut être difficile de résoudre des problèmes d'alimentation. Par exemple, un court-circuit peut se trouver n'importe où sur n'importe quel bus de distribution d'alimentation. En général, un court-circuit causera une surintensité qui engendrera l'arrêt du sous-système d'alimentation.

Procédez comme suit pour diagnostiquer et résoudre un problème d'alimentation suspecté.

Etape 1. Consultez le journal des événements et corrigez les erreurs relatives à l'alimentation.

Remarque : Commencez par le journal des événements de l'application qui gère le serveur. Pour plus d'informations sur les journaux des événements, voir [« Journaux des événements » à la page](#page-660-1)  [651](#page-660-1).

Etape 2. Vérifiez qu'il n'y a pas de courts-circuits, notamment si une vis mal serrée n'a pas entraîné un court-circuit sur une carte à circuits.

- Etape 3. Retirez les adaptateurs et débranchez les câbles et les cordons d'alimentation de tous les périphériques internes et externes, pour ne garder que la configuration minimale du débogage requise pour lancer le serveur. Consultez la section « Configuration minimale pour le débogage » dans [« Spécifications techniques » à la page 654](#page-663-0) afin de déterminer la configuration minimale pour votre serveur.
- Etape 4. Rebranchez tous les cordons d'alimentation en courant alternatif et mettez le serveur sous tension. Si le serveur démarre correctement, réinstallez les adaptateurs et les périphériques un à un, afin d'isoler le problème.

Si le serveur ne démarre pas avec la configuration minimale, remplacez un par un les composants de la configuration minimale jusqu'à ce que le problème soit isolé.

### Résolution de problèmes de contrôleur Ethernet suspectés

La méthode à employer pour tester le contrôleur Ethernet dépend de votre système d'exploitation. Consultez la documentation de votre système d'exploitation pour obtenir des informations sur les contrôleurs Ethernet, et consultez le fichier Readme de votre pilote de périphérique de contrôleur Ethernet.

Procédez comme suit pour tenter de résoudre les problèmes suspectés liés au contrôleur Ethernet.

- Etape 1. Assurez-vous d'avoir installé les pilotes de périphérique adéquats, fournis avec le serveur, et qu'ils sont au niveau le plus récent.
- Etape 2. Assurez-vous que le câble Ethernet est correctement installé.
	- Le câble doit être correctement fixé à chaque extrémité. S'il est fixé mais que le problème persiste, retentez l'opération avec un autre câble.
	- Si vous avez configuré le contrôleur Ethernet en mode 100 Mbits/s ou 1000 Mbits/s, vous devez utiliser un câble de catégorie 5.
- Etape 3. Déterminez si le concentrateur prend en charge la négociation automatique. Dans le cas contraire, essayez de configurer le contrôleur Ethernet intégré manuellement pour faire correspondre le débit et le mode duplex du concentrateur.
- Etape 4. Inspectez les voyants du contrôleur Ethernet du serveur. Ils permettent de déterminer s'il existe un problème au niveau du connecteur, du câble ou du concentrateur.

Les emplacements des voyants du contrôleur Ethernet sont indiqués dans [« Dépannage par](#page-674-0)  [affichage des voyants et des diagnostics du système » à la page 665.](#page-674-0)

- Le voyant de l'état de la liaison Ethernet s'allume lorsque le contrôleur Ethernet reçoit un signal du concentrateur. Si ce voyant est éteint, il se peut que le connecteur, le câble ou le concentrateur soit défectueux.
- Le voyant de transmission et d'émission Ethernet s'allume lorsque le contrôleur Ethernet envoie ou reçoit des données par le biais du réseau Ethernet. Si le voyant est éteint, vérifiez que le concentrateur et le réseau fonctionnent et que les pilotes de périphérique appropriés sont installés.
- Etape 5. Inspectez le voyant d'activité réseau du serveur. Il s'allume si des données sont actives sur le réseau Ethernet. Si le voyant d'activité réseau est éteint, vérifiez que le concentrateur et le réseau fonctionnent et que les pilotes de périphérique appropriés sont installés.

L'emplacement du voyant d'activité réseau est indiqué dans [« Dépannage par affichage des](#page-674-0)  [voyants et des diagnostics du système » à la page 665.](#page-674-0)

- Etape 6. Vérifiez que le problème n'est pas lié au système d'exploitation et que les pilotes sont correctement installés.
- Etape 7. Assurez-vous que les pilotes de périphérique du client et du serveur utilisent le même protocole.

Si le contrôleur Ethernet ne parvient toujours pas à se connecter au réseau, quand bien même le matériel semble fonctionner correctement, demandez à votre administrateur réseau de déterminer la cause de l'erreur.

### Dépannage par symptôme

Les informations suivantes permettent de rechercher les solutions aux problèmes caractérisés par des symptômes identifiables.

Pour utiliser les informations de dépannage en fonction des symptômes disponibles dans cette section, procédez comme suit :

- 1. Consultez le journal des événements de l'application qui gère le serveur et suivez les actions suggérées pour résoudre les codes d'événement.
	- Si vous gérez le serveur depuis Lenovo XClarity Administrator, commencez par le journal des événements Lenovo XClarity Administrator.
	- Si vous utilisez une autre application de gestion, commencez par le journal des événements Lenovo XClarity Controller.

Pour plus d'informations sur les journaux des événements, voir [« Journaux des événements » à la page](#page-660-1) [651](#page-660-1).

- 2. Passez en revue cette section afin de trouver les symptômes détectés et suivez les procédures suggérées pour résoudre le problème.
- 3. Si le problème persiste, prenez contact avec le support (voir [« Contact du support » à la page 713\)](#page-722-0).

### Problèmes de fuite de liquide de refroidissement (module de refroidissement direct par eau)

Utilisez les informations suivantes pour résoudre les problèmes de fuite de liquide de refroidissement de Module de refroidissement direct par eau (DWCM).

Consultez cette section pour résoudre les problèmes liés au DWCM.

- [« Options pour identifier les fuites de liquide de refroidissement » à la page 690](#page-699-0)
- [« Étapes de résolution des fuites de liquide de refroidissement » à la page 691](#page-700-0)

#### <span id="page-699-0"></span>Options pour identifier les fuites de liquide de refroidissement

Les fuites de liquide de refroidissement peuvent être identifiées en appliquant les pratiques suivantes :

- Si le serveur est en cours de maintenance à distance,
	- Un événement Lenovo XClarity Controller s'affiche :

[FQXSPUN0019M](https://pubs.lenovo.com/sr630-v3/FQXSPUN0019M) : Sensor Liquid Leak has transitioned to critical from a less severe state.

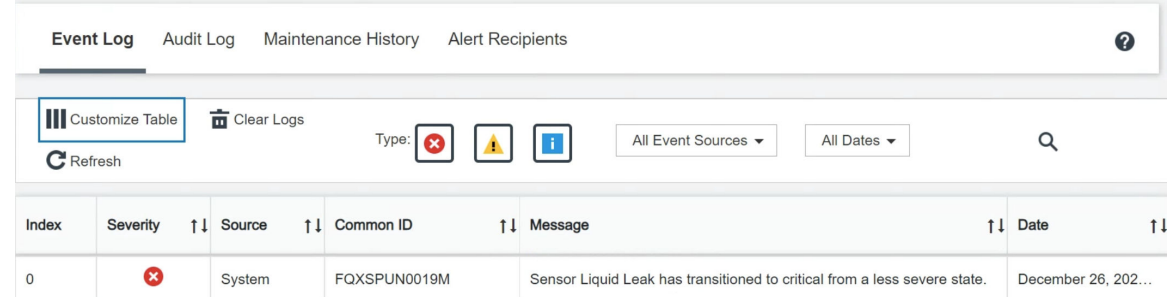

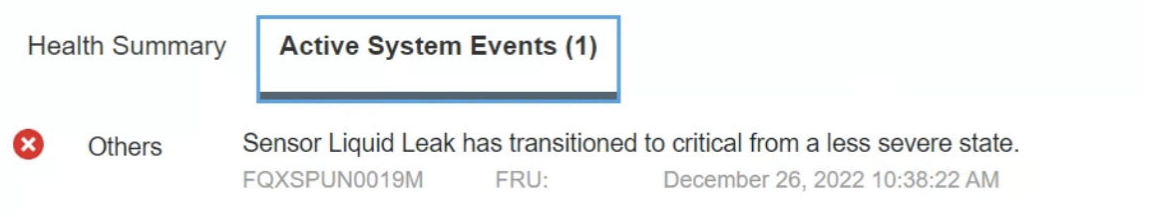

#### View all event logs

– Lenovo XClarity Controller a défini de nombreuses conditions système en tant que capteurs IPMI. Les utilisateurs peuvent utiliser les commandes IPMI pour vérifier l'état fonctionnel du système. Voici des exemples d'exécution de l'outil ipmitool, un outil commun open-source qui respecte la norme IPMI d'Intel. Vérifiez s'il n'y a pas de fuite de liquide de refroidissement en utilisant les lignes de commande, comme indiqué.

–

Les journaux des événements s'affichent, avec le paramètre sel elist.

-I lanplus -H 10.132.225.164 -U USERID -P \*\*\*\*\*\*\*\* sdr elist |grep "Liquid Leak' ipmitool -C 17 – Transition to Critical from less severe

Liquid Leak ׀ EAh ׀ ok ׀ 30.1 ׀ Transition to Critical from less severe

L'état de tous les capteurs peut être récupéré grâce au paramètre sdr elist. En cas de fuite de liquide de refroidissement, le journal ci-dessus s'affiche.

• Si le serveur est à portée de main et que le voyant orange est allumé sur le panneau opérateur avant, il est possible qu'il y aient des fuites de liquide de refroidissement. Il est nécessaire d'ouvrir le carter supérieur pour vérifier l'état du voyant module de capteur de détection de liquides. Voir « Voyants et boutons du panneau opérateur avant » et « Voyant du module de capteur de détection de liquides » dans le Guide d'utilisation pour en savoir plus.

#### <span id="page-700-0"></span>Étapes de résolution des fuites de liquide de refroidissement

Si le voyant module de capteur de détection de liquides clignote en vert, suivez les procédures pour obtenir de l'aide.

- 1. Enregistrez et sauvegardez les données et les opérations.
- 2. Mettez le serveur hors tension et retirez les fiches de connexion rapide des collecteurs.
- 3. Faites coulisser le serveur vers l'extérieur ou retirez-le de l'armoire. Voir [« Retrait du serveur de](#page-42-0) [l'armoire » à la page 33.](#page-42-0)
- 4. Retirez le carter supérieur. Voir [« Retrait du carter supérieur » à la page 341.](#page-350-0)
- 5. Vérifiez qu'il n'y a pas de fuites de liquide de refroidissement autour des tuyaux de sortie et d'entrée, de la carte mère et sous les couvercles de la plaque froide :

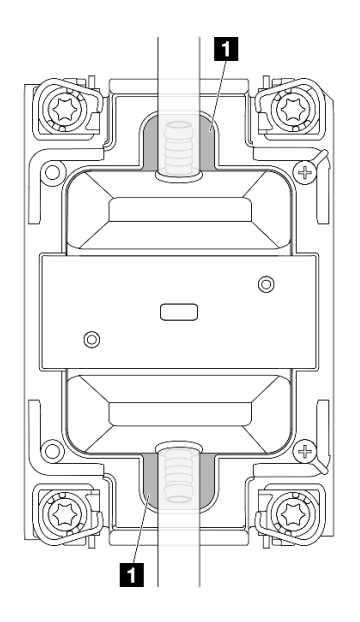

Figure 731. Zones exposées aux fuites

Remarque : En cas de fuite, le liquide de refroidissement a tendance à s'accumuler autour **1** des zones exposées aux fuites.

- a. Si vous trouvez du liquide de refroidissement autour des tuyaux et du bloc carte mère, nettoyez-le.
- b. Si vous trouvez du liquide de refroidissement sous les couvercles de la plaque froide :
	- 1) Comme illustré ci-dessous, retirez au moins quatre modules DIMM des deux côtés pour accéder aux pattes des couvercles de la plaque froide. Pour retirer les modules de mémoire, voir [« Retrait](#page-208-0)  [d'un module de mémoire » à la page 199.](#page-208-0)

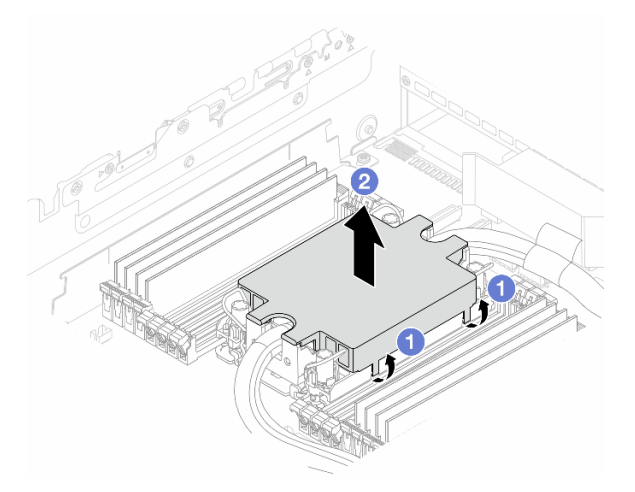

Figure 732. Retrait du couvercle de la plaque froide

- a) **O** Ouvrez les pattes.
- b) **P** Retirez le couvercle de la plaque froide.
- 2) Nettoyez le liquide de refroidissement présent sur les plaques froides.
- 6. Examinez le carter supérieur du serveur ci-dessous à la recherche d'éventuelles gouttes. Si tel est le cas, répétez les étapes précédentes sur les serveurs ci-dessous.
- 7. Contactez le support Lenovo.

# Problèmes intermittents

La présente section explique comment résoudre les problèmes intermittents.

- [« Problèmes d'unité externe intermittents » à la page 693](#page-702-0)
- [« Problèmes KVM intermittents » à la page 693](#page-702-1)
- [« Réinitialisations inattendues intermittentes » à la page 693](#page-702-2)

#### <span id="page-702-0"></span>Problèmes d'unité externe intermittents

Procédez comme suit jusqu'à ce que le problème soit résolu.

- 1. Mettez à jour le microprogramme UEFI et XCC vers les versions les plus récentes.
- 2. Vérifiez que les pilotes de périphérique corrects sont installés. Consultez le site Web du fabricant pour obtenir la documentation.
- 3. Pour un périphérique USB :
	- a. Vérifiez que le dispositif est correctement configuré.

Redémarrez le serveur et appuyez sur la touche indiquée dans les instructions à l'écran pour afficher l'interface de configuration du système LXPM. (Pour en savoir plus, consultez la section « Démarrage » dans la documentation LXPM compatible avec votre serveur à l'adresse suivante : <https://pubs.lenovo.com/lxpm-overview/>.) Ensuite, cliquez sur Paramètres système ➙ Périphériques et ports d'E-S  $\rightarrow$  Configuration USB.

b. Connectez le périphérique à un autre port. Si vous utilisez un concentrateur USB, retirez ce dernier et connectez le périphérique directement au nœud de traitement. Vérifiez que le périphérique est correctement configuré pour le port.

#### <span id="page-702-1"></span>Problèmes KVM intermittents

Procédez comme suit jusqu'à ce que le problème soit résolu.

#### Problèmes liés à la sortie vidéo :

- 1. Vérifiez que tous les câbles, notamment le câble d'interface de la console, sont correctement connectés et sécurisés.
- 2. Vérifiez que le moniteur fonctionne correctement en le testant sur un autre nœud de traitement.
- 3. Testez le câble d'interface de la console sur un nœud de traitement qui fonctionne afin de vérifier s'il fonctionne correctement. Remplacez le câble d'interface de la console s'il est défectueux.

#### Problèmes liés au clavier :

Vérifiez que tous les câbles et le câble d'interface de la console sont correctement connectés et sécurisés.

#### Problèmes liés à la souris :

Vérifiez que tous les câbles et le câble d'interface de la console sont correctement connectés et sécurisés.

#### <span id="page-702-2"></span>Réinitialisations inattendues intermittentes

Remarque : Certaines erreurs réparables nécessitent un réamorçage du serveur de sorte qu'il puisse désactiver un périphérique, tel une barrette mémoire DIMM ou un processeur pour que la machine s'initialise correctement.

1. Si la réinitialisation se produit pendant l'autotest à la mise sous tension (POST) et que l'horloge de surveillance POST est activée, assurez-vous que la valeur définie pour le temporisateur est suffisamment élevée (Horloge de surveillance du POST).

Pour vérifier le minuteur de l'horloge de surveillance POST, redémarrez le serveur et appuyez sur la touche indiquée dans les instructions à l'écran pour afficher LXPM l'interface de configuration du système. (Pour en savoir plus, consultez la section « Démarrage » dans la documentation LXPM compatible avec votre serveur à l'adresse suivante : <https://pubs.lenovo.com/lxpm-overview/>.) Ensuite, cliquez sur Paramètres BMC ➙ Horloge de surveillance du POST.

2. Si la réinitialisation se produit après le démarrage du système d'exploitation, indiquez le système d'exploitation lorsque le système fonctionne normalement et configurez le processus de vidage du noyau du système d'exploitation (les systèmes d'exploitation Windows et Linux de base utilisent des méthodes différentes). Accédez aux menus de configuration UEFI et désactivez la fonction, ou désactivez-la avec la commande OneCli suivante.

OneCli.exe config set SystemRecovery.RebootSystemOnNMI Disable --bmc XCC\_USER:XCC\_PASSWORD@XCC\_IPAddress

3. Recherchez dans le journal des événements du contrôleur de gestion un code d'événement qui indique un redémarrage. Pour plus d'informations sur l'affichage du journal des événements, voir [« Journaux des](#page-660-1)  [événements » à la page 651](#page-660-1). Si vous utilisez le système d'exploitation Linux de base, capturez tous les journaux pour le support Lenovo afin d'effectuer d'autres recherches.

### Problèmes liés au clavier, à la souris, au commutateur KVM ou aux périphériques USB

Les informations ci-après permettent de résoudre les problèmes liés au clavier, à la souris, au commutateur KVM ou à un périphérique USB.

- [« Tout ou partie des touches du clavier ne fonctionnent pas » à la page 694](#page-703-0)
- [« La souris ne fonctionne pas » à la page 694](#page-703-1)
- [« Problèmes liés au commutateur KVM » à la page 694](#page-703-2)
- [« Le périphérique USB ne fonctionne pas » à la page 695](#page-704-1)

#### <span id="page-703-0"></span>Tout ou partie des touches du clavier ne fonctionnent pas

- 1. Vérifiez les points suivants :
	- Le câble du clavier est correctement raccordé.
	- Le serveur et le moniteur sont mis sous tension.
- 2. Si vous utilisez un clavier USB, exécutez l'utilitaire Setup Utility et activez le fonctionnement sans clavier.
- 3. Si vous utilisez un clavier USB qui est branché à un concentrateur, déconnectez-le du concentrateur et connectez-le directement au serveur.
- 4. Remplacez le clavier.

#### <span id="page-703-1"></span>La souris ne fonctionne pas

- 1. Vérifiez les points suivants :
	- Le câble de la souris est correctement raccordé au serveur.
	- Les pilotes de périphérique de la souris sont installés correctement.
	- Le serveur et le moniteur sont mis sous tension.
	- L'option de la souris est activée dans l'utilitaire Setup Utility.
- 2. Si vous utilisez une souris USB connectée à un concentrateur USB, débranchez la souris du concentrateur pour la connecter directement au serveur.
- 3. Remplacez la souris.

#### <span id="page-703-2"></span>Problèmes liés au commutateur KVM

1. Vérifiez que le commutateur KVM est pris en charge par votre serveur.

- 2. Vérifiez que le commutateur KVM est bien sous tension.
- 3. Si le clavier, la souris ou le moniteur peuvent fonctionner normalement avec une connexion directe au serveur, alors remplacez le commutateur KVM.

#### <span id="page-704-1"></span>Le périphérique USB ne fonctionne pas

- 1. Vérifiez les points suivants :
	- Le serveur est sous tension et il est alimenté.
	- Le pilote correspond du périphérique USB est installé.
	- Le système d'exploitation prend en charge les périphériques USB.
- 2. Vérifiez que les options de configuration USB sont correctement définies dans la configuration système.

Redémarrez le serveur et appuyez sur la touche indiquée dans les instructions à l'écran pour afficher l'interface de configuration du système LXPM. (Pour en savoir plus, consultez la section « Démarrage » dans la documentation LXPM compatible avec votre serveur à l'adresse suivante : [https://](https://pubs.lenovo.com/lxpm-overview/)  [pubs.lenovo.com/lxpm-overview/](https://pubs.lenovo.com/lxpm-overview/).) Ensuite, cliquez sur Paramètres système ➙ Périphériques et ports  $d'E-S \rightarrow$  Configuration USB.

- 3. Si vous utilisez un concentrateur USB, déconnectez le périphérique USB du concentrateur et connectez-le directement au serveur.
- 4. Si le périphérique USB ne fonctionne toujours pas, essayez d'utiliser un autre périphérique USB ou essayez de connecter le périphérique USB qui est en cours de test à un autre connecteur USB qui fonctionne.
- 5. Si le périphérique USB fonctionne bien sur un autre connecteur USB, il est possible que le connecteur USB d'origine soit défectueux.
	- Si le connecteur USB est à l'avant du serveur :
		- a. Retirez et rebranchez le câble USB. Vérifiez que le câble USB est correctement branché sur le bloc carte mère. Pour plus d'informations, voir [Chapitre 2 « Cheminement interne des câbles » à la](#page-354-0) [page 345](#page-354-0)
		- b. Remplacez le panneau avant ou le module d'E-S avant.
	- Si le connecteur USB est à l'arrière du serveur :
		- a. (Technicien qualifié uniquement) Remplacez la carte d'E-S système.

### <span id="page-704-0"></span>Problèmes liés à la mémoire

Consultez cette section pour résoudre les problèmes liés à la mémoire.

- [« Les différents modules de mémoire d'un canal sont identifiés comme défectueux » à la page 695](#page-704-2)
- [« La mémoire système affichée est inférieure à la mémoire physique installée » à la page 696](#page-705-0)
- [« Remplissage de la mémoire invalide détecté » à la page 697](#page-706-0)

#### <span id="page-704-2"></span>Les différents modules de mémoire d'un canal sont identifiés comme défectueux

Remarque : Chaque fois que vous installez ou désinstallez un module de mémoire, vous devez déconnecter le serveur de la source d'alimentation. Attendez ensuite dix secondes avant de redémarrer le serveur.

Pour résoudre ce problème, procédez comme suit.

- 1. Réinstallez les modules de mémoire, puis redémarrez le serveur.
- 2. Retirez le module de mémoire ayant le numéro le plus élevé parmi ceux qui ont été identifiés. Remplacez-le par un module de mémoire connu et identique. Enfin, redémarrez le serveur. Répétez l'opération si nécessaire. Si les pannes persistent malgré le remplacement de tous les modules de mémoire, passez à l'étape 4.
- 3. Replacez les modules de mémoire retirés, une après l'autre, dans leur connecteur d'origine. Redémarrez le serveur après chaque réinstallation jusqu'à ce qu'un module de mémoire ne fonctionne pas. Remplacez chaque module de mémoire défectueux par un module de mémoire connu et identique. Redémarrez le serveur après chaque remplacement. Répétez l'étape 3 jusqu'à ce que vous ayez testé tous les modules de mémoire retirés.
- 4. Remplacez le module de mémoire ayant le numéro le plus élevé de tous ceux identifiés, puis redémarrez le serveur. Répétez l'opération si nécessaire.
- 5. Inversez les modules de mémoire entre les canaux (du même processeur), puis redémarrez le serveur. Si le problème provient d'un module mémoire, remplacez-le.
- 6. (Techniciens qualifiés uniquement) Installez le module de mémoire défectueux dans un connecteur de module de mémoire du processeur 2 (s'il est installé) afin de vérifier que le problème ne provient pas du processeur ou du connecteur de module de mémoire.
- 7. (Technicien qualifié uniquement) Remplacez la carte du processeur.

#### <span id="page-705-0"></span>La mémoire système affichée est inférieure à la mémoire physique installée

Pour résoudre ce problème, procédez comme suit.

Remarque : Chaque fois que vous installez ou désinstallez un module de mémoire, vous devez déconnecter le serveur de la source d'alimentation. Attendez ensuite dix secondes avant de redémarrer le serveur.

- 1. Vérifiez les points suivants :
	- Aucun voyant d'erreur n'est allumé. Voir [« Dépannage par affichage des voyants et des diagnostics](#page-674-0)  [du système » à la page 665](#page-674-0).
	- Aucun voyant d'erreur du module de mémoire n'est allumé sur la carte du processeur.
	- Le canal de mise en miroir de la mémoire ne tient pas compte de la différence.
	- Les modules de mémoire sont installés correctement.
	- Vous avez installé le type de module de mémoire approprié (voir [« Règles et ordre d'installation d'un](#page-14-0) [module de mémoire » à la page 5](#page-14-0) pour obtenir les instructions).
	- Après la modification ou le remplacement d'un module de mémoire, la configuration de mémoire est mise à jour en fonction dans l'utilitaire Setup Utility.
	- Tous les bancs de mémoire sont activés. Il est possible que le serveur ait désactivé automatiquement un banc de mémoire lorsqu'il a détecté un problème ou un banc de mémoire peut avoir été désactivé manuellement.
	- Il n'y a pas de non concordance de mémoire en cas de configuration minimale de la mémoire.
- 2. Réinstallez les modules de mémoire et redémarrez le serveur.
- 3. Vérifiez le journal des erreurs POST :
	- Si un module de mémoire a été désactivé par une interruption de gestion de système (SMI), remplacez-le.
	- Si un module de mémoire a été désactivé par l'utilisateur ou par POST, réinstallez le module de mémoire, puis exécutez l'utilitaire Setup Utility et activez le module de mémoire.
- 4. Exécutez les diagnostic mémoire. Lorsque vous démarrez un serveur et appuyez sur la touche indiquée dans les instructions à l'écran, l'interface LXPM est affichée par défaut. (Pour en savoir plus, consultez la section « Démarrage » dans la documentation LXPM compatible avec votre serveur à l'adresse suivante : <https://pubs.lenovo.com/lxpm-overview/>.) Vous pouvez exécuter des diagnostics de mémoire avec cette interface. Depuis la page de diagnostics, accédez à Exécuter un diagnostic → Test de mémoire ➙ Test mémoire avancé.
- 5. Inversez les modules entre les canaux (du même processeur), puis redémarrez le serveur. Si le problème provient d'un module mémoire, remplacez-le.
- 6. Activez à nouveau tous les modules de mémoire à l'aide de Setup Utility, puis redémarrez le serveur.
- 7. (Techniciens qualifiés uniquement) Installez le module de mémoire défectueux dans un connecteur de module de mémoire du processeur 2 (s'il est installé) afin de vérifier que le problème ne provient pas du processeur ou du connecteur de module de mémoire.
- 8. (Technicien qualifié uniquement) Remplacez la carte du processeur.

#### <span id="page-706-0"></span>Remplissage de la mémoire invalide détecté

Si ce message d'avertissement s'affiche, procédez comme suit :

Invalid memory population (unsupported DIMM population) detected. Please verify memory configuration is valid.

- 1. Voir [« Règles et ordre d'installation d'un module de mémoire » à la page 5](#page-14-0) pour confirmer que la séquence de peuplement des modules de mémoire actuelle est prise en charge.
- 2. Si la séquence actuelle est effectivement prise en charge, vérifiez si l'un des modules est affiché sous la forme « désactivé » dans Setup Utility.
- 3. Réinstallez le module qui s'affiche en tant que « désactivé », puis redémarrez le système.
- 4. Si le problème persiste, remplacez le module de mémoire.

### Problèmes liés au moniteur et à la vidéo

Les informations suivantes vous indiquent comment résoudre les problèmes liés à un moniteur ou à une vidéo.

- [« Des caractères non valides s'affichent » à la page 697](#page-706-1)
- [« L'écran est vide » à la page 697](#page-706-2)
- [« L'écran devient blanc lorsque vous lancez certains programmes d'application » à la page 698](#page-707-0)
- [« L'écran du moniteur est instable ou son image ondule, est illisible, défile seule ou est déformée » à la](#page-707-1) [page 698](#page-707-1)
- [« Des caractères incorrects s'affichent à l'écran » à la page 698](#page-707-2)
- [« L'affichage du moniteur est défectueux lors d'une connexion au connecteur VGA du serveur » à la page](#page-708-0)  [699](#page-708-0)

#### <span id="page-706-1"></span>Des caractères non valides s'affichent

Procédez comme suit :

- 1. Vérifiez que les paramètres de langue et de localisation sont corrects pour le clavier et le système d'exploitation.
- 2. Si la langue utilisée est incorrecte, mettez à jour le microprogramme de serveur au dernier niveau. Voir « Mise à jour du microprogramme » dans le Guide d'utilisation ou le Guide de configuration système.

#### <span id="page-706-2"></span>L'écran est vide

Remarque : Assurez-vous que le mode d'amorçage attendu n'est pas passé de l'interface UEFI à Hérité ou inversement.

- 1. Si le serveur est lié à un commutateur de machine virtuelle multinoyaux (KVM), ignorez-le afin d'éliminer cette éventuelle cause : connectez le câble du moniteur directement au connecteur approprié à l'arrière du serveur.
- 2. La fonction de présence à distance du contrôleur de gestion est désactivée si vous installez un adaptateur vidéo en option. Pour utiliser la fonction de présence à distance du contrôleur de gestion, retirez l'adaptateur vidéo en option.
- 3. Si le serveur est installé avec les adaptateurs graphiques lors de sa mise sous tension, le logo Lenovo apparaît à l'écran au bout d'environ 3 minutes. Ceci est normal, car le système est en cours de chargement.
- 4. Vérifiez les points suivants :
	- Le serveur est sous tension et il est alimenté.
	- Les câbles du moniteur sont connectés correctement.
	- Le moniteur est mis sous tension et la luminosité ainsi que le contraste sont correctement ajustés.
- 5. Assurez-vous que le serveur correspondant contrôle le moniteur, le cas échéant.
- 6. Assurez-vous que le microprogramme du serveur endommagé n'a pas de conséquence sur la sortie vidéo. Voir « Mise à jour du microprogramme » dans le Guide d'utilisation ou le Guide de configuration système.
- 7. Si le problème persiste, prenez contact avec le support Lenovo.

#### <span id="page-707-0"></span>L'écran devient blanc lorsque vous lancez certains programmes d'application

- 1. Vérifiez les points suivants :
	- Le programme d'application n'active pas un mode d'affichage dont les besoins sont supérieurs à la capacité du moniteur.
	- Vous avez installé les pilotes de périphériques nécessaires pour l'application.

#### <span id="page-707-1"></span>L'écran du moniteur est instable ou son image ondule, est illisible, défile seule ou est déformée

1. Si les autotests du moniteur indiquent qu'il fonctionne correctement, réfléchissez à l'emplacement du moniteur. Les champs magnétiques qui entourent les périphériques (comme les transformateurs, des dispositifs, les tubes fluorescents et d'autres moniteurs) peuvent provoquer une instabilité de l'écran ou afficher des images ondulées, illisibles, défilantes ou déformées. Dans ce cas, mettez le serveur hors tension.

Attention : Déplacer un moniteur couleur alors qu'il est sous tension peut entraîner une décoloration de l'écran.

Éloignez le moniteur et le périphérique d'au moins 305 mm (12 po) et mettez le moniteur sous tension.

#### Remarques :

- a. Pour empêcher toute erreur de lecture/écriture de l'unité de disquette, assurez-vous que le moniteur et l'unité externe de disquette sont éloignés d'au moins 76 mm (3 po).
- b. Les cordons de moniteur non Lenovo peuvent provoquer des problèmes imprévisibles.
- 2. Réinstallez le cordon du moniteur.
- 3. Remplacez un par un les composants répertoriés à l'étape 2 dans l'ordre indiqué en redémarrant le serveur à chaque fois :
	- a. Cordon du moniteur
	- b. Adaptateur vidéo (si vous en avez installé un)
	- c. Moniteur
- 4. Si le problème persiste, prenez contact avec le support Lenovo.

#### <span id="page-707-2"></span>Des caractères incorrects s'affichent à l'écran

Pour résoudre le problème, procédez comme suit :

- 1. Vérifiez que les paramètres de langue et de localisation sont corrects pour le clavier et le système d'exploitation.
- 2. Si la langue utilisée est incorrecte, mettez à jour le microprogramme de serveur au dernier niveau. Voir « Mise à jour du microprogramme » dans le Guide d'utilisation ou le Guide de configuration système.

#### <span id="page-708-0"></span>L'affichage du moniteur est défectueux lors d'une connexion au connecteur VGA du serveur

Pour résoudre le problème, procédez comme suit :

- 1. Procédez à une inspection et assurez-vous que le serveur a bien été mis sous tension.
- 2. Si un KVM est connecté entre le moniteur et le serveur, retirez-le.
- 3. Branchez de nouveau les câbles du moniteur et assurez-vous qu'ils sont bien branchés correctement.
- 4. Essayez d'utiliser un moniteur dont le fonctionnement a déjà été vérifié.
- 5. Si la défaillance de l'affichage du moniteur persiste, procédez comme suit :
	- Si le connecteur VGA est à l'avant du serveur :
		- a. Retirez et rebranchez le câble VGA interne. Vérifiez que le câble VGA est correctement branché sur le bloc carte mère. Pour plus d'informations, voir [Chapitre 2 « Cheminement interne des](#page-354-0) [câbles » à la page 345](#page-354-0)
		- b. Remplacez le taquet d'armoire gauche par le VGA. Pour plus d'informations, voir [« Remplacement](#page-248-0)  [de taquets d'armoire » à la page 239](#page-248-0).
		- c. (Technicien qualifié uniquement) Remplacez la carte d'E-S système.
	- Si le connecteur VGA est à l'arrière du serveur :
		- a. (Technicien qualifié uniquement) Remplacez la carte d'E-S système.

### Problèmes observables

Ces informations permettent de résoudre les problèmes observables.

- [« Le serveur s'interrompt pendant le processus d'amorçage UEFI » à la page 699](#page-708-1)
- [« Le serveur affiche immédiatement l'observateur d'événements d'autotest à la mise sous tension](#page-709-0) [lorsqu'il est activé » à la page 700](#page-709-0)
- [« Le serveur ne répond pas \(le test POST est terminé et le système d'exploitation est en cours](#page-709-1) [d'exécution\) » à la page 700](#page-709-1)
- [« Le serveur n'est pas réactif \(échec de POST et impossibilité de démarrer la configuration du système\) »](#page-710-0)  [à la page 701](#page-710-0)
- [« Le détecteur de panne de tension est affiché dans le journal des événements » à la page 701](#page-710-1)
- [« Odeur inhabituelle » à la page 701](#page-710-2)
- [« Le serveur semble être en surchauffe » à la page 702](#page-711-0)
- [« Impossible d'entrer en mode hérité après l'installation d'un nouvel adaptateur » à la page 702](#page-711-1)
- [« Éléments fissurés ou châssis fissuré » à la page 702](#page-711-2)

#### <span id="page-708-1"></span>Le serveur s'interrompt pendant le processus d'amorçage UEFI

Si le système s'interrompt lors du processus d'amorçage UEFI et affiche le message UEFI: DXE INIT à l'écran, vérifiez que la mémoire ROM en option n'a été pas configurée sur **Hérité**. Vous pouvez afficher à distance les paramètres actuels de la mémoire ROM en option en exécutant la commande suivante à l'aide du Lenovo XClarity Essentials OneCLI :

onecli config show EnableDisableAdapterOptionROMSupport --bmc xcc\_userid:xcc password@xcc\_ipaddress

Pour effectuer la récupération d'un système bloqué pendant le processus d'amorçage dont la mémoire ROM en option est définie sur le paramètre Hérité, reportez-vous à l'astuce technique suivante :

<https://datacentersupport.lenovo.com/solutions/ht506118>

Si la mémoire ROM en option héritée doit être utilisée, ne configurez pas son emplacement sur Hérité dans les menus Périphériques et Ports d'E-S. Au lieu de cela, définissez l'emplacement de la mémoire ROM en option sur Automatique (configuration par défaut) et définissez le Mode d'amorçage système sur Mode hérité . La mémoire ROM en option héritée sera appelée peu de temps avant le démarrage du système.

#### <span id="page-709-0"></span>Le serveur affiche immédiatement l'observateur d'événements d'autotest à la mise sous tension lorsqu'il est activé

Procédez comme suit jusqu'à ce que le problème soit résolu.

- 1. Résolvez les erreurs indiquées par les voyants système et l'affichage des diagnostics.
- 2. Assurez-vous que le serveur prend en charge tous les processeurs et que ces derniers correspondent en termes de vitesse et de taille du cache.

Vous pouvez consulter les détails de processeur depuis la configuration du système.

Pour déterminer si le processeur est pris en charge par le serveur, voir <https://serverproven.lenovo.com>.

- 3. (Technicien qualifié uniquement) Vérifiez que le processeur 1 est correctement installé.
- 4. (Technicien qualifié uniquement) Retirez le processeur 2 et redémarrez le serveur.
- 5. Remplacez les composants suivants l'un après l'autre, dans l'ordre indiqué et redémarrez le serveur systématiquement :
	- a. (Technicien qualifié uniquement) Processeur
	- b. (Technicien qualifié uniquement) Carte de processeur

#### <span id="page-709-1"></span>Le serveur ne répond pas (le test POST est terminé et le système d'exploitation est en cours d'exécution)

Procédez comme suit jusqu'à ce que le problème soit résolu.

- Si vous êtes au même emplacement que le nœud de traitement, procédez comme suit :
	- 1. Si vous utilisez une connexion KVM, assurez-vous que la connexion fonctionne correctement. Sinon, vérifiez que le clavier et la souris fonctionnent correctement.
	- 2. Si possible, connectez-vous au nœud de traitement et vérifiez que toutes les applications sont en cours d'exécution (aucune application n'est bloquée).
	- 3. Redémarrez le nœud de traitement.
	- 4. Si le problème persiste, vérifiez que les nouveaux logiciels ont été installés et configurés correctement.
	- 5. Contactez le revendeur ou le fournisseur du logiciel.
- Si vous accédez au nœud de traitement à partir d'un emplacement distant, procédez comme suit :
	- 1. Vérifiez que toutes les applications sont en cours d'exécution (aucune application n'est bloquée).
	- 2. Tentez de vous déconnecter du système, puis de vous connecter à nouveau.
	- 3. Validez l'accès réseau en exécutant la commande ping ou en exécutant un traceroute vers le nœud de traitement à partir d'une ligne de commande.
		- a. Si vous ne parvenez pas à obtenir de réponse lors d'un test ping, tentez d'exécuter la commande ping pour un autre nœud de traitement du boîtier afin de déterminer s'il existe un problème de connexion ou un problème de nœud de traitement.
		- b. Exécutez une traceroute pour déterminer si la connexion s'est interrompue. Tentez de résoudre un problème de connexion lié au réseau privé virtuel ou au point d'interruption de la connexion.
	- 4. Redémarrez le nœud de traitement à distance via l'interface de gestion.
	- 5. Si le problème persiste, vérifiez que les nouveaux logiciels ont été installés et configurés correctement.

6. Contactez le revendeur ou le fournisseur du logiciel.

#### <span id="page-710-0"></span>Le serveur n'est pas réactif (échec de POST et impossibilité de démarrer la configuration du système)

Les modifications de la configuration, telles que l'ajout d'unités ou les mises à jour du microprogramme de l'adaptateur, ainsi que les problèmes liés au microprogramme ou au code de l'application, peuvent provoquer l'échec de l'autotest à la mise sous tension (POST).

Dans ce cas, le serveur répond de l'une des manières suivantes :

- Le serveur redémarre automatiquement et essaye à nouveau un autotest à la mise sous tension.
- Le serveur se bloque et vous devez le redémarrer manuellement afin qu'il tente à nouveau un autotest à la mise sous tension.

Après un nombre défini de tentatives consécutives (automatiques ou manuelles), le serveur rétablit la configuration UEFI par défaut et démarre la configuration système pour que vous puissiez effectuer les corrections nécessaires et redémarrer le serveur. Si le serveur ne parvient pas à terminer l'autotest à la mise sous tension avec la configuration par défaut, alors il est possible que la carte du processeur ou la carte d'E-S système présente un problème. Procédez comme suit :

- 1. Retirez tous les périphériques récemment ajoutés et revenez à la configuration matérielle par défaut du système.
- 2. Essayez de redémarrer le système. Vérifiez s'il est possible de le démarrer avec succès avec la configuration du système.
	- Si ce n'est pas le cas, procédez comme suit :
		- a. Remplacez la carte du processeur.
		- b. Remplacez la carte d'E-S système.
	- Si tel est le cas, essayez de déplacer l'appareil posant potentiellement un problème vers un autre système testé (SUT).
		- Si le système SUT fonctionne normalement, alors il est possible que le problème soit provoqué par la carte du processeur ou la carte d'E-S système.
		- Si le système SUT ne fonctionne pas normalement, alors il est possible que le problème soit lié à l'appareil posant potentiellement un problème.
- 3. Si tous les composants posant potentiellement un problème sont isolés, mais que le problème persiste : exécutez le système affecté selon la configuration minimale pour tenter d'obtenir plus de détails par isolation, puis ajoutez les composants un à un, étape par étape.

#### <span id="page-710-1"></span>Le détecteur de panne de tension est affiché dans le journal des événements

Procédez comme suit jusqu'à ce que le problème soit résolu.

- 1. Ramenez le système à la configuration minimale. Voir [« Spécifications » à la page 653](#page-662-0) pour le nombre de processeurs et de barrettes DIMM minimum requis.
- 2. Redémarrez le système.
	- Si le système redémarre, ajoutez chacun des éléments que vous avez retiré un par un, et redémarrez le serveur à chaque fois, jusqu'à ce que l'erreur se produise. Remplacez l'élément pour lequel l'erreur se produit.
	- Si le système ne redémarre pas, le problème vient peut être de la carte du processeur.

#### <span id="page-710-2"></span>Odeur inhabituelle

Procédez comme suit jusqu'à ce que le problème soit résolu.

1. Une odeur inhabituelle peut provenir d'un nouveau matériel installé.

2. Si le problème persiste, prenez contact avec le support Lenovo.

#### <span id="page-711-0"></span>Le serveur semble être en surchauffe

Procédez comme suit jusqu'à ce que le problème soit résolu.

Lorsqu'il existe plusieurs châssis ou nœuds de traitement :

- 1. Vérifiez que la température ambiante est dans la plage définie (voir [« Spécifications » à la page 653](#page-662-0)).
- 2. Vérifiez que les ventilateurs sont installés correctement.
- 3. Mettez à jour UEFI et XCC vers la version la plus récente.
- 4. Assurez-vous que les obturateurs du serveur sont correctement installés (voir [Chapitre 1 « Procédures](#page-10-0) [de remplacement de matériel » à la page 1](#page-10-0) pour obtenir des procédures d'installation détaillées).
- 5. Utilisez la commande IPMI pour augmenter la vitesse du ventilateur jusqu'à atteindre la vitesse maximale afin de déterminer si le problème peut être résolu.

Remarque : La commande raw IPMI ne doit être utilisée que par un technicien qualifié et chaque système possède sa propre commande raw IPMI spécifique.

6. Parcourez le journal des événements du processeur de gestion pour savoir si des événements de hausse de température ont été consignés. S'il n'y a aucun événement, le nœud de traitement s'exécute avec des températures de fonctionnement normales. Il peut exister quelques variations de température.

#### <span id="page-711-1"></span>Impossible d'entrer en mode hérité après l'installation d'un nouvel adaptateur

Pour résoudre ce problème, procédez comme suit.

- 1. Accédez à Configurer UEFI → Périphériques et ports d'E-S → Définir l'ordre d'exécution de la mémoire Option ROM.
- 2. Déplacez l'adaptateur RAID avec le système d'exploitation installé vers le haut de la liste.
- 3. Sélectionnez Enregistrer.
- 4. Redémarrez le système et réamorcez automatiquement le système d'exploitation.

#### <span id="page-711-2"></span>Éléments fissurés ou châssis fissuré

Contactez le support Lenovo.

### Problèmes liés aux dispositifs en option

La présente section explique comment résoudre les problèmes liés aux dispositifs en option.

- [« Le périphérique USB externe n'est pas reconnu » à la page 702](#page-711-3)
- [« L'adaptateur PCIe n'est pas reconnue ou ne fonctionne pas » à la page 703](#page-712-0)
- [« Un périphérique Lenovo en option qui fonctionnait auparavant ne fonctionne plus » à la page 704](#page-713-0)
- [« Un périphérique Lenovo en option venant d'être installé ne fonctionne pas » à la page 703](#page-712-1)
- [« Un périphérique Lenovo en option qui fonctionnait auparavant ne fonctionne plus » à la page 704](#page-713-0)

#### <span id="page-711-3"></span>Le périphérique USB externe n'est pas reconnu

Procédez comme suit jusqu'à ce que le problème soit résolu :

- 1. Mettez à jour le microprogramme UEFI vers la version la plus récente.
- 2. Vérifiez que les pilotes appropriés sont installés sur le nœud de traitement. Pour plus d'informations sur les pilotes de périphérique, voir la documentation produit sur le périphérique USB.
- 3. Servez-vous de l'utilitaire Setup Utility pour vérifier que le périphérique est correctement configuré.

4. Si le périphérique USB est branché à un concentrateur ou au câble d'interface de console, débranchezle et connectez-le directement au port USB situé à l'avant du serveur.

#### <span id="page-712-0"></span>L'adaptateur PCIe n'est pas reconnue ou ne fonctionne pas

Procédez comme suit jusqu'à ce que le problème soit résolu :

- 1. Mettez à jour le microprogramme UEFI vers la version la plus récente.
- 2. Consultez le journal des événements et résolvez les erreurs relatives au périphérique.
- 3. Validez que le dispositif est pris en charge pour le serveur (voir <https://serverproven.lenovo.com>). Assurez-vous que le niveau de microprogramme du périphérique est au dernier niveau pris en charge et mettez à jour le microprogramme, le cas échéant.
- 4. Vérifiez que l'adaptateur est installé dans un emplacement approprié.
- 5. Vérifiez que les pilotes de périphérique appropriés sont installés pour le périphérique.
- 6. Procédez à la résolution des conflits de ressource si le mode hérité est activé (UEFI). Vérifiez les ordres d'amorçage de la ROM existante et modifiez le paramètre UEFI pour la configuration MM de base.

Remarque : Veillez à modifier l'ordre d'amorçage de la ROM associée à l'adaptateur PCIe pour le premier ordre d'exécution.

- 7. Consultez <http://datacentersupport.lenovo.com> pour lire les astuces (également appelées astuces RETAIN ou bulletins de maintenance) qui peuvent être associées à l'adaptateur.
- 8. Vérifiez que les éventuelles connexions d'adaptateur externes sont correctes et que les connecteurs ne présentent aucun dommage physique.
- 9. Vérifiez que l'adaptateur PCIe est installé avec le système d'exploitation pris en charge.

#### Détection de ressources PCIe insuffisantes

Si vous identifiez un message d'erreur signalant des « ressources PCI insuffisantes », procédez comme suit jusqu'à ce que le problème soit résolu :

- 1. Appuyez sur Entrée pour accéder à l'utilitaire Setup Utility du système.
- 2. Sélectionnez Paramètres système → Périphériques et ports d'E-S → Configuration de base MM, puis modifiez le paramètre pour augmenter les ressources du périphérique. Par exemple, passez de 3 Go à 2 Go ou de 2 Go à 1 Go.
- 3. Enregistrez les paramètres et redémarrez le système.
- 4. Si l'erreur persiste avec les ressources du périphérique les plus élevées (1 Go), arrêtez le système et retirez certains périphériques PCIe ; ensuite, remettez sous tension le système.
- 5. Si le redémarrage échoue, répétez les étapes 1 à 4.
- 6. Si l'erreur persiste, appuyez sur Entrée pour accéder à Setup Utility.
- 7. Sélectionnez Paramètres système → Périphériques et ports d'E-S → Allocation de ressources PCI 64 bits, puis modifiez le paramètre Automatique pour le définir sur Activer.
- 8. Si le dispositif d'amorçage ne prend pas en charge le MMIO au-dessus de 4 Go pour l'amorçage existant, utilisez le mode d'amorçage UEFI ou retirer/désactivez désactiver certains périphériques PCIe.
- 9. Recyclez l'alimentation en courant continu du système et vérifiez que le système est entré dans le menu d'amorçage UEFI ou dans le système d'exploitation. Capturez ensuite le journal FFDC.
- 10. Contactez le support technique Lenovo.

#### <span id="page-712-1"></span>Un périphérique Lenovo en option venant d'être installé ne fonctionne pas

- 1. Vérifiez les points suivants :
	- Le dispositif est pris en charge pour le serveur (voir <https://serverproven.lenovo.com>).
- Vous avez suivi les instructions d'installation fournies avec le périphérique et celui-ci est installé correctement.
- Vous n'avez pas débranché d'autres câbles ou périphériques installés.
- Vous avez mis à jour les informations de configuration dans l'utilitaire de configuration. Lorsque vous démarrez un serveur et appuyez sur la touche indiquée dans les instructions à l'écran pour afficher l'utilitaire Setup Utility. (Pour en savoir plus, consultez la section « Démarrage » dans la documentation LXPM compatible avec votre serveur à l'adresse suivante : [https://pubs.lenovo.com/](https://pubs.lenovo.com/lxpm-overview/)  [lxpm-overview/](https://pubs.lenovo.com/lxpm-overview/).) Toute modification apportée à la mémoire ou à tout autre périphérique doit être suivie d'une mise à jour de la configuration.
- 2. Réinstallez le périphérique que vous venez d'installer.
- 3. Remplacez le périphérique que vous venez d'installer.
- 4. Remettez en place la connexion des câbles et vérifiez que le câble ne présente aucun dommage physique.
- 5. En cas de dommage, remplacez le câble.

#### <span id="page-713-0"></span>Un périphérique Lenovo en option qui fonctionnait auparavant ne fonctionne plus

- 1. Vérifiez que toutes les connexions de câble du périphériques sont sécurisées.
- 2. Si des instructions de test sont fournies avec le périphérique, suivez-les pour effectuer le test.
- 3. Réinstallez la connexion des câbles et vérifiez si des pièces physiques ont été endommagées.
- 4. Remplacez le câble.
- 5. Remettez en place le périphérique défaillant.
- 6. Réinstallez le périphérique défaillant.

### Problèmes de performances

La présente section explique comment résoudre les problèmes de performances.

- [« Performances réseau » à la page 704](#page-713-1)
- [« Performances de système d'exploitation » à la page 704](#page-713-2)

#### <span id="page-713-1"></span>Performances réseau

Pour résoudre le problème, procédez comme suit :

- 1. Isolez le réseau qui fonctionne lentement (stockage, données et gestion). Il peut être utile d'employer des outils de système d'exploitation ou ping, tels un gestionnaire de tâches ou un gestionnaire de ressources.
- 2. Vérifiez s'il existe un embouteillage sur le réseau.
- 3. Mettez à jour le pilote de périphérique NIC, ou le pilote de périphérique du contrôleur de dispositif de stockage.
- 4. Utilisez les outils de diagnostic de réseau fournis par le fabricant du module d'E-S.

#### <span id="page-713-2"></span>Performances de système d'exploitation

Pour résoudre le problème, procédez comme suit :

- 1. Si vous avez récemment apporté des modifications au nœud de traitement (pilotes de périphérique mis à jour ou applications logicielles installées, par exemple), supprimez les modifications.
- 2. Vérifiez s'il existe des problèmes réseau.
- 3. Recherchez des erreurs liées aux performances dans les journaux système d'exploitation.
- 4. Pour faciliter le refroidissement, recherchez des événements liés aux températures élevées et à des problèmes d'alimentation car le nœud de traitement peut être saturé. Le cas échéant, réduisez la charge de travail sur le nœud de traitement afin d'améliorer les performances.
- 5. Recherchez des événements liés aux barrettes DIMM désactivées. Si vous ne disposez pas de suffisamment de mémoire pour la charge de travail des applications, les performances du système d'exploitation sont insuffisantes.
- 6. Vérifiez que la charge de travail n'est pas trop élevée pour la configuration.

### Problèmes de mise sous tension et hors tension

Les informations ci-après vous indiquent comment résoudre les problèmes lors de la mise sous tension ou hors tension du serveur.

- [« Le bouton de mise sous tension ne fonctionne pas \(le serveur ne démarre pas\) » à la page 705](#page-714-0)
- [« Le serveur ne se met pas sous tension » à la page 705](#page-714-1)
- [« Le serveur ne se met pas hors tension » à la page 706](#page-715-0)

#### <span id="page-714-0"></span>Le bouton de mise sous tension ne fonctionne pas (le serveur ne démarre pas)

Remarque : Le bouton de mise sous tension ne fonctionne qu'environ une à trois minutes après la connexion du serveur à l'alimentation en courant alternatif afin de permettre au module BMC de s'initialiser.

Procédez comme suit jusqu'à ce que le problème soit résolu :

- 1. Vérifiez que le bouton de mise sous tension du serveur fonctionne correctement :
	- a. Débranchez les cordons d'alimentation du serveur.
	- b. Rebranchez les cordons d'alimentation du serveur.
	- c. Réinstallez le câble du panneau opérateur avant, puis répétez les étapes 1a et 1b.
		- Si le serveur démarre, réinstallez le panneau opérateur avant.
		- Si le problème persiste, remplacez-le panneau opérateur avant.
- 2. Vérifiez les points suivants :
	- Les cordons d'alimentation sont correctement branchés au serveur et à une prise électrique fonctionnelle.
	- Les voyants relatifs au bloc d'alimentation ne signalent pas de problème.
	- Le voyant d'alimentation est allumé et clignote lentement.
	- La force de poussée est suffisante et comporte un bouton de réponse forcée.
- 3. Si le voyant du bouton d'alimentation ne s'est pas allumé ou n'a pas clignoté correctement, réinstallez tous les blocs d'alimentation et assurez-vous que le voyant du courant alternatif situé à l'arrière du bloc d'alimentation est allumé.
- 4. Si vous avez installé un périphérique en option, retirez-le et redémarrez le serveur.
- 5. Si le problème persiste ou si aucun voyant d'alimentation n'est allumé, implémentez la configuration minimale pour vérifier si des composants spécifiques verrouillent l'autorisation d'alimentation. Remplacez chaque unité d'alimentation et vérifiez la fonction du bouton d'alimentation après chaque installation.
- 6. Si le problème n'est toujours pas résolu, recueillez les informations relatives aux pannes avec les journaux système capturés et contactez le support Lenovo.

#### <span id="page-714-1"></span>Le serveur ne se met pas sous tension

Procédez comme suit jusqu'à ce que le problème soit résolu :

- 1. Recherchez dans le journal des événements tout événement lié à un problème de mise sous tension du serveur.
- 2. Vérifiez si des voyants clignotent en orange.
- 3. Vérifiez les voyants du bloc carte mère. Pour plus d'informations, voir [« Voyants du bloc carte mère » à la](#page-691-0)  [page 682.](#page-691-0)
- 4. Vérifiez si le voyant d'alimentation en courant alternatif est allumé ou si le voyant orange s'allume sur le côté arrière du bloc d'alimentation.
- 5. Effectuez un cycle d'alimentation en courant alternatif du système.
- 6. Retirez la pile CMOS pendant au moins dix secondes, puis réinstallez-la.
- 7. Essayez de mettre le système sous tension grâce à la commande IPMI via XCC ou par l'intermédiaire du bouton d'alimentation.
- 8. Implémentez la configuration minimale (un processeur, une barrette DIMM et un bloc d'alimentation sans adaptateur et unité).
- 9. Réinstallez tous les blocs d'alimentation et assurez-vous que les voyants d'alimentation en courant alternatif situés sur le côté du bloc d'alimentation sont allumés.
- 10. Remplacez chaque unité d'alimentation et vérifiez la fonction du bouton d'alimentation après chaque installation.
- 11. Si le problème n'est toujours pas résolu par les actions énumérées ci-dessus, contactez le service technique afin de passer en revue le problème et voir s'il est nécessaire de remplacer la carte du processeur ou d'E-S système.

#### <span id="page-715-0"></span>Le serveur ne se met pas hors tension

Procédez comme suit jusqu'à ce que le problème soit résolu :

- 1. Indiquez si vous utilisez un système d'exploitation Advanced Configuration et Power Interface (ACPI) ou non APCI. Si vous utilisez un système d'exploitation non APCI, exécutez les étapes suivantes :
	- a. Appuyez sur la combinaison de touches Ctrl+Alt+Suppr.
	- b. Mettez le serveur hors tension en maintenant le bouton de mise sous tension du serveur enfoncé pendant 5 secondes.
	- c. Redémarrez le serveur.
	- d. Si l'autotest de mise sous tension du serveur échoue et si le bouton de commande d'alimentation ne fonctionne pas, débranchez le cordon d'alimentation pendant 20 secondes. Ensuite, rebranchez-le et redémarrez le serveur.
- 2. Si le problème persiste ou si vous utilisez un système d'exploitation compatible ACPI, il se peut que la carte mère (bloc carte mère) présente un problème.

# Problèmes d'alimentation

Utilisez ces informations pour résoudre les problèmes liés à l'alimentation.

#### Le voyant d'erreur système est allumé et le journal des événements affiche le message « Power supply has lost input »

Pour résoudre le problème, vérifiez les éléments suivants :

- 1. Le bloc d'alimentation est correctement relié à un cordon d'alimentation.
- 2. Le cordon d'alimentation est relié à une prise de courant correctement mise à la terre pour le serveur.
- 3. Vérifiez que la source d'alimentation en courant alternatif est stable et dans la plage prise en charge.
- 4. Permutez l'alimentation pour voir si le problème est dû à l'alimentation. Si c'est le cas, remplacez la source d'alimentation défaillante.

5. Consultez le journal des événements pour voir le déroulement du problème, puis suivez les actions du journal des événements afin de le résoudre.

# Problèmes liés aux appareils/dispositifs en série

Les informations ci-après vous indiquent comment résoudre les problèmes liés aux ports série ou aux appareils/dispositifs en série.

- [« Le nombre de ports série affiché est inférieur au nombre de ports série installés » à la page 707](#page-716-0)
- [« L'appareil/Le dispositif en série ne fonctionne pas » à la page 707](#page-716-1)

#### <span id="page-716-0"></span>Le nombre de ports série affiché est inférieur au nombre de ports série installés

Procédez comme suit jusqu'à ce que le problème soit résolu.

- 1. Vérifiez les points suivants :
	- Chaque port est affecté à une adresse unique dans l'utilitaire Setup Utility et aucun des ports série n'est désactivé.
	- L'adaptateur du port série (s'il y en a un) est installé correctement.
- 2. Réinstallez l'adaptateur du port série.
- 3. Remplacez l'adaptateur du port série.

#### <span id="page-716-1"></span>L'appareil/Le dispositif en série ne fonctionne pas

- 1. Vérifiez les points suivants :
	- Le périphérique est compatible avec le serveur.
	- Le port série est activé et affecté à une adresse unique.
	- Le périphérique est connecté au bon connecteur (voir la section « Connecteur du bloc carte mère » dans le Guide d'utilisation.).
- 2. Réinstallez les composants suivants :
	- a. Périphérique/Dispositif en série défaillant.
	- b. Câble série.
- 3. Remplacez les composants suivants :
	- a. Périphérique/Dispositif en série défaillant.
	- b. Câble série.
- 4. Si le problème persiste, prenez contact avec le support Lenovo.

# Problèmes logiciels

La présente section explique comment résoudre les problèmes logiciels.

- 1. Pour déterminer si le problème est lié au logiciel, vérifiez les points suivants :
	- Le serveur dispose de la mémoire minimale requise par le logiciel. Pour connaître la configuration mémoire minimale requise, lisez attentivement les informations fournies avec le logiciel.

Remarque : Si vous venez d'installer un adaptateur ou de la mémoire, le serveur a peut-être rencontré un conflit d'adresse mémoire.

- Le logiciel est conçu pour fonctionner sur le serveur.
- D'autres logiciels fonctionnent sur le serveur.
- Le logiciel fonctionne sur un autre serveur.
- 2. Si des messages d'erreur s'affichent durant l'utilisation du logiciel, lisez attentivement les informations fournies avec le logiciel pour obtenir une description des messages et des solutions au problème.

3. Pour plus d'informations, contactez le revendeur du logiciel.

### Problèmes liés aux unités de stockage

Les informations ci-après vous indiquent comment résoudre les problèmes liés aux unités de stockage.

- [« Le serveur ne parvient pas à reconnaître une unité » à la page 708](#page-717-0)
- [« Plusieurs unités sont défectueuses » à la page 709](#page-718-0)
- [« Plusieurs unités sont hors ligne » à la page 709](#page-718-1)
- [« Une unité de remplacement ne se régénère pas » à la page 709](#page-718-2)
- [« Le voyant d'activité vert de l'unité ne représente pas l'état réel de l'unité associée. » à la page 709](#page-718-3)
- [« Le voyant d'état jaune de l'unité ne représente pas l'état réel de l'unité associée. » à la page 709](#page-718-4)
- [« Une unité NVMe U.3 peut être détectée dans la connexion NVMe, mais pas en triple mode » à la page](#page-719-0)  [710](#page-719-0)

#### <span id="page-717-0"></span>Le serveur ne parvient pas à reconnaître une unité

Procédez comme suit jusqu'à ce que le problème soit résolu.

- 1. Vérifiez le voyant d'état jaune de l'unité correspondante. S'il est allumé, il indique que l'unité est en panne.
- 2. Si le voyant d'état est allumé, retirez l'unité de la baie, attendez 45 secondes, puis réinsérez l'unité en vous assurant qu'elle est bien raccordée au fond de panier d'unité.
- 3. Observez le voyant d'activité vert de l'unité ainsi que le voyant d'état jaune, puis effectuez les opérations correspondantes dans différentes situations :
	- Si le voyant d'activité vert clignote et que le voyant d'état jaune est éteint, l'unité est reconnue par le contrôleur et fonctionne correctement. Exécutez les tests de diagnostics pour les unités. Lorsque vous démarrez un serveur et appuyez sur la touche indiquée dans les instructions à l'écran, l'interface LXPM est affichée par défaut. (Pour en savoir plus, consultez la section « Démarrage » dans la documentation LXPM compatible avec votre serveur à l'adresse suivante : [https://pubs.lenovo.com/](https://pubs.lenovo.com/lxpm-overview/)  [lxpm-overview/](https://pubs.lenovo.com/lxpm-overview/).) Vous pouvez exécuter des diagnostics d'unité depuis cette interface. Depuis la page de diagnostics, cliquez sur Exécuter un diagnostic  $\rightarrow$  HDD test.
	- Si le voyant d'activité vert clignote et que le voyant d'état jaune clignote lentement, l'unité est reconnue par le contrôleur et en cours de régénération.
	- Si aucun des voyants n'est allumé ou ne clignote, vérifiez si le fond de panier d'unité est correctement installé. Pour plus d'informations, passez à l'étape 4.
	- Si le voyant d'activité vert clignote et que le voyant d'état jaune est allumé, remplacez l'unité.
- 4. Vérifiez que le fond de panier d'unité est correctement installé. Lorsqu'il est bien inséré, les supports des unités se connectent correctement au fond de panier sans le courber ni le déplacer.
- 5. Réinstallez le cordon d'alimentation du fond de panier et répétez les étapes 1 à 3.
- 6. Réinstallez le cordon d'interface du fond de panier et répétez les étapes 1 à 3.
- 7. Si vous soupçonnez un problème au niveau du cordon d'interface ou du fond de panier :
	- Remplacez le cordon d'interface du fond de panier concerné.
	- Remplacez le fond de panier concerné.
- 8. Exécutez les tests de diagnostics pour les unités. Lorsque vous démarrez un serveur et appuyez sur la touche indiquée dans les instructions à l'écran, l'interface LXPM est affichée par défaut. (Pour en savoir plus, consultez la section « Démarrage » dans la documentation LXPM compatible avec votre serveur à l'adresse suivante : <https://pubs.lenovo.com/lxpm-overview/>.) Vous pouvez exécuter des diagnostics

d'unité depuis cette interface. Depuis la page de diagnostics, cliquez sur Exécuter un diagnostic → Test de l'unité de disque dur.

D'après ces tests :

- Si le fond de panier réussit le test mais que les unités ne sont pas reconnues, remplacez le cordon d'interface du fond de panier et exécutez les tests à nouveau.
- Remplacez le fond de panier.
- Si le test de l'adaptateur échoue, déconnectez le cordon d'interface du fond de panier de l'adaptateur et exécutez le test à nouveau.
- Si le test de l'adaptateur échoue, remplacez l'adaptateur.

#### <span id="page-718-0"></span>Plusieurs unités sont défectueuses

Pour résoudre le problème, procédez comme suit :

- Consultez le journal des événements Lenovo XClarity Controller pour y rechercher des entrées liées aux blocs d'alimentation ou aux problèmes de vibration et procédez à la résolution de ces événements.
- Assurez-vous que les pilotes de périphérique et le microprogramme de l'unité et du serveur sont au niveau le plus récent.

Important : Certaines solutions de cluster nécessitent des niveaux de code spécifiques ou des mises à jour de code coordonnées. Si le périphérique fait partie d'une solution en cluster, vérifiez que le niveau le plus récent du code est pris en charge pour cette solution avant de mettre le code à jour.

#### <span id="page-718-1"></span>Plusieurs unités sont hors ligne

Pour résoudre le problème, procédez comme suit :

- Consultez le journal des événements Lenovo XClarity Controller pour y rechercher des entrées liées aux blocs d'alimentation ou aux problèmes de vibration et procédez à la résolution de ces événements.
- Consultez le journal du sous-système de stockage pour y rechercher des entrées liées au sous-système de stockage et procédez à la résolution de ces événements.

#### <span id="page-718-2"></span>Une unité de remplacement ne se régénère pas

Pour résoudre le problème, procédez comme suit :

- 1. Vérifiez que l'unité est reconnue par l'adaptateur (le voyant d'activité vert de l'unité clignote).
- 2. Consultez la documentation de l'adaptateur SAS/SATA RAID pour déterminer si les paramètres et la configuration sont corrects.

#### <span id="page-718-3"></span>Le voyant d'activité vert de l'unité ne représente pas l'état réel de l'unité associée.

Pour résoudre le problème, procédez comme suit :

- 1. Si le voyant d'activité vert de l'unité ne clignote pas lorsque l'unité est en fonctionnement, exécutez les tests de diagnostic pour les unités. Lorsque vous démarrez un serveur et appuyez sur la touche indiquée dans les instructions à l'écran, l'interface LXPM est affichée par défaut. (Pour en savoir plus, consultez la section « Démarrage » dans la documentation LXPM compatible avec votre serveur à l'adresse suivante : <https://pubs.lenovo.com/lxpm-overview/>.) Vous pouvez exécuter des diagnostics d'unité depuis cette interface. Depuis la page de diagnostics, cliquez sur Exécuter un diagnostic → HDD test
- 2. Si l'unité réussit le test, remplacez le fond de panier.
- 3. Si le test de l'unité échoue, remplacez-la.

#### <span id="page-718-4"></span>Le voyant d'état jaune de l'unité ne représente pas l'état réel de l'unité associée.

Pour résoudre le problème, procédez comme suit :

- 1. Mettez le serveur hors tension.
- 2. Réinstallez l'adaptateur SAS/SATA.
- 3. Réinstallez le cordon d'interface et le cordon d'alimentation du fond de panier.
- 4. Réinstallez l'unité.
- 5. Mettez le serveur sous tension et vérifiez le comportement des voyants de l'unité.

#### <span id="page-719-0"></span>Une unité NVMe U.3 peut être détectée dans la connexion NVMe, mais pas en triple mode

En triple mode, les unités NVMe sont connectées via une liaison PCIe x1 au contrôleur. Pour la prise en charge du triple mode avec des unités NVMe, le mode U.3 x1 doit être activé pour les emplacements d'unités sélectionnés sur le fond de panier via l'interface graphique Web XCC. Par défaut, le paramètre de fond de panier est en mode U.2 x4.

Procédez comme suit pour activer le mode U.3 x1 :

- 1. Connectez-vous à l'interface graphique Web XCC, puis sélectionnez Stockage → Détails dans le volet de navigation gauche.
- 2. Dans la fenêtre qui s'affiche, cliquez sur l'icône à côté de Fond de panier.
- 3. Dans la boîte de dialogue qui s'affiche, sélectionnez les emplacements d'unités souhaités et cliquez sur Appliquer.
- 4. Pour que le paramètre prenne effet, effectuez un cycle d'alimentation en courant continu.
# <span id="page-720-0"></span>Annexe A. Service d'aide et d'assistance

Lenovo met à votre disposition un grand nombre de services que vous pouvez contacter pour obtenir de l'aide, une assistance technique ou tout simplement pour en savoir plus sur les produits Lenovo.

Sur le Web, vous trouverez des informations à jour relatives aux systèmes, aux dispositifs en option, à Lenovo Services et support Lenovo sur :

#### <http://datacentersupport.lenovo.com>

Remarque : IBM est le prestataire de services préféré de Lenovo pour ThinkSystem

### Avant d'appeler

Avant d'appeler, vous pouvez exécuter plusieurs étapes pour essayer de résoudre vous-même le problème. Si vous devez contacter le service, rassemblez les informations dont le technicien de maintenance aura besoin pour résoudre plus rapidement le problème.

#### Tentative de résolution du problème par vous-même

Bon nombre de problèmes peuvent être résolus sans aide extérieure. Pour cela, suivez les procédures indiquées par Lenovo dans l'aide en ligne ou dans la documentation de votre produit Lenovo. L'aide en ligne décrit aussi les tests de diagnostic que vous pouvez réaliser. La documentation de la plupart des systèmes, des systèmes d'exploitation et des programmes contient des procédures de dépannage, ainsi que des explications sur les messages et les codes d'erreur. Si vous pensez que le problème est d'origine logicielle, consultez la documentation qui accompagne le système d'exploitation ou le programme.

La documentation des produits ThinkSystem est disponible à l'adresse suivante :

#### <https://pubs.lenovo.com/>

Vous pouvez suivre la procédure ci-dessous pour tenter de résoudre le problème vous-même :

- Vérifiez que tous les câbles sont bien connectés.
- Observez les interrupteurs d'alimentation pour vérifier que le système et les dispositifs en option éventuels sont sous tension.
- Vérifiez si des mises à jour du logiciel, du microprogramme et des pilotes de périphériques du système d'exploitation sont disponibles pour votre produit Lenovo. (Consultez les liens suivants) La Déclaration de garantie Lenovo souligne que le propriétaire du produit Lenovo (autrement dit vous) est responsable de la maintenance et de la mise à jour de tous les logiciels et microprogrammes du produit (sauf si lesdites activités sont couvertes par un autre contrat de maintenance). Votre technicien vous demandera de mettre à niveau vos logiciels et microprogrammes si ladite mise à niveau inclut une solution documentée permettant de résoudre le problème.
	- Téléchargements de pilotes et logiciels
		- <https://datacentersupport.lenovo.com/products/servers/thinksystem/sr650v3/downloads/driver-list/>
	- Centre de support du système d'exploitation
		- <https://datacentersupport.lenovo.com/solutions/server-os>
	- Instructions d'installation du système d'exploitation
		- <https://pubs.lenovo.com/#os-installation>
- Si vous avez installé un nouveau matériel ou de nouveaux logiciels dans votre environnement, consultez <https://serverproven.lenovo.com> pour vérifier que votre produit les prend en charge.
- Consultez la section [Chapitre 3 « Identification des problèmes » à la page 651](#page-660-0) pour obtenir des instructions sur l'isolement et la résolution des problèmes.
- Pour plus d'informations sur la résolution d'un incident, accédez à <http://datacentersupport.lenovo.com>.

Pour rechercher les astuces disponibles pour votre serveur :

- 1. Accédez au site <http://datacentersupport.lenovo.com> et affichez la page de support de votre serveur.
- 2. Cliquez sur How To's (Procédures) dans le volet de navigation.
- 3. Cliquez sur **Article Type (Type d'article)**  $\rightarrow$  **Solution** dans le menu déroulant.

Suivez les instructions à l'écran pour choisir la catégorie du problème que vous rencontrez.

• Consultez le forum du centre de données Lenovo sur [https://forums.lenovo.com/t5/Datacenter-Systems/ct](https://forums.lenovo.com/t5/Datacenter-Systems/ct-p/sv_eg)[p/sv\\_eg](https://forums.lenovo.com/t5/Datacenter-Systems/ct-p/sv_eg) pour vérifier si quelqu'un d'autre a rencontré un problème similaire.

#### Collecte des informations requises pour appeler le support

Si vous avez besoin du service de garantie pour votre produit Lenovo, les techniciens de maintenance peuvent vous aider plus efficacement si vous avez les informations à disposition avant de passer votre appel. Vous pouvez également accéder à <http://datacentersupport.lenovo.com/warrantylookup> pour plus d'informations sur la garantie du produit.

Rassemblez les informations suivantes pour les transmettre au technicien de maintenance. Ces données peuvent aider le technicien de maintenance à trouver rapidement une solution à votre problème et garantir que vous receviez le niveau de service attendu du contrat auquel vous avez souscrit.

- Numéros de contrat de maintenance matérielle et logicielle, le cas échéant
- Numéro de type de machine (identificateur de la machine Lenovo à 4 chiffres). Pour obtenir le numéro du type de machine figurant sur l'étiquette d'identification, reportez-vous à la section « Identification du serveur et accès Lenovo XClarity Controller » dans le Guide d'utilisation ou au Guide de configuration du système.
- Numéro de modèle
- Numéro de série
- Niveaux du code UEFI et du microprogramme du système
- Autres informations utiles (par exemple, les messages d'erreur et journaux)

Au lieu d'appeler Support Lenovo, vous pouvez accéder à <https://support.lenovo.com/servicerequest> pour soumettre une demande de service électronique. L'envoi d'une demande de service électronique lance la détermination d'une solution au problème en fournissant les informations pertinentes disponibles aux techniciens de maintenance. Les techniciens de maintenance Lenovo peuvent commencer à travailler sur votre solution dès que vous avez complété et déposé une demande de service électronique.

### Collecte des données de maintenance

Pour identifier clairement la cause principale d'un problème de serveur ou à la demande du support Lenovo, vous devrez peut-être collecter les données de maintenance qui peuvent être utilisées pour une analyse plus approfondie. Les données de maintenance contiennent des informations telles que les journaux des événements et l'inventaire matériel.

Les données de maintenance peuvent être collectées avec les outils suivants :

• Lenovo XClarity Provisioning Manager

Utilisez la fonction de collecte des données de maintenance de Lenovo XClarity Provisioning Manager pour collecter les données de maintenance du système. Vous pouvez collecter les données du journal système existantes ou exécuter un nouveau diagnostic afin de collecter de nouvelles données.

### • Lenovo XClarity Controller

Vous pouvez utiliser l'interface Web ou CLI du Lenovo XClarity Controller pour collecter les données de maintenance pour le serveur. Le fichier peut être enregistré et envoyé au support Lenovo.

- Pour plus d'informations sur l'utilisation de l'interface Web pour la collecte des données de maintenance, reportez-vous à la section « Sauvegarde de la configuration BMC » dans la documentation XCC compatible avec votre serveur sur <https://pubs.lenovo.com/lxcc-overview/>.
- Pour plus d'informations sur l'utilisation de l'outil CLI pour la collecte des données de maintenance, consultez la section « commande XCC ffdc » dans la version de la documentation XCC compatible avec votre serveur sur <https://pubs.lenovo.com/lxcc-overview/>.

### • Lenovo XClarity Administrator

Lenovo XClarity Administrator peut être configuré pour la collecte et l'envoi automatique de fichiers de diagnostic au support Lenovo lorsque certains événements réparables se produisent dans Lenovo XClarity Administrator et sur les nœuds finaux gérés. Vous pouvez choisir d'envoyer les fichiers de diagnostic au Support Lenovo à l'aide de la fonction d'Call Home ou à un autre prestataire de services via SFTP. Vous pouvez également collecter les fichiers de diagnostic manuellement, ouvrir un enregistrement de problème, et envoyer les fichiers de diagnostic au Support Lenovo.

Vous trouverez d'autres informations sur la configuration de la notification automatique de problème au sein de Lenovo XClarity Administrator via [http://sysmgt.lenovofiles.com/help/topic/com.lenovo.lxca.doc/](http://sysmgt.lenovofiles.com/help/topic/com.lenovo.lxca.doc/admin_setupcallhome.html) [admin\\_setupcallhome.html](http://sysmgt.lenovofiles.com/help/topic/com.lenovo.lxca.doc/admin_setupcallhome.html).

### • Lenovo XClarity Essentials OneCLI

Lenovo XClarity Essentials OneCLI dispose d'une application d'inventaire pour collecter les données de maintenance. Il peut s'exécuter à la fois de manière interne et externe. Lors d'une exécution en interne au sein du système d'exploitation hôte sur le serveur, OneCLI peut collecter des informations sur le système d'exploitation, telles que le journal des événements du système d'exploitation, en plus des données de maintenance du matériel.

Pour obtenir les données de maintenance, vous pouvez exécuter la commande getinfor. Pour plus d'informations sur l'exécution de getinfor, voir [https://pubs.lenovo.com/lxce-onecli/onecli\\_r\\_getinfor\\_](https://pubs.lenovo.com/lxce-onecli/onecli_r_getinfor_command) [command](https://pubs.lenovo.com/lxce-onecli/onecli_r_getinfor_command).

## Contact du support

Vous pouvez contacter le support pour vous aider à résoudre un problème.

Vous pouvez bénéficier du service matériel auprès d'un prestataire de services agréé par Lenovo. Pour trouver un prestataire de services autorisé par Lenovo à assurer un service de garantie, accédez à [https://](https://datacentersupport.lenovo.com/serviceprovider) [datacentersupport.lenovo.com/serviceprovider](https://datacentersupport.lenovo.com/serviceprovider) et utilisez les filtres pour effectuer une recherche dans différents pays. Pour obtenir les numéros de téléphone du support Lenovo, voir [https://](https://datacentersupport.lenovo.com/supportphonelist)  [datacentersupport.lenovo.com/supportphonelist](https://datacentersupport.lenovo.com/supportphonelist) pour plus de détails concernant votre région.

# Annexe B. Documents et supports

Cette section fournit des documents pratiques, des pilotes et des téléchargements de microprogramme et des ressources de support.

### Téléchargement des documents

Cette section sert d'introduction et présente des liens de téléchargement afin d'obtenir des documents pratiques.

### **Documents**

Téléchargez les documents produit ci-après à l'adresse suivante :

### [https://pubs.lenovo.com/sr650-v3/pdf\\_files](https://pubs.lenovo.com/sr650-v3/pdf_files)

- Guides d'installation des glissières
	- Installation des glissières dans une armoire
- Guide d'utilisation
	- Présentation complète, configuration système, remplacement des composants matériels et dépannage.

Chapitres sélectionnés dans le Guide d'utilisation :

- Guide de configuration système : présentation du serveur, identification des composants, voyants système et affichage des diagnostics, déballage du produit, installation et configuration du serveur.
- Guide de maintenance du matériel : installation des composants matériels, cheminement des câbles et dépannage.
- Guide de référence des codes et messages
	- Événements XClarity Controller, LXPM et UEFI
- Manuel UEFI
	- Présentation du paramètre UEFI

Remarque : SR650 V3 configuré avec un Module de refroidissement direct par eau (DWCM) peut être installé dans les armoires ThinkSystem Heavy Duty Full Depth. Pour obtenir le Guide d'utilisation des armoires ThinkSystem Heavy Duty Full Depth, consultez le [Guide d'utilisation des armoires ThinkSystem](https://pubs.lenovo.com/hdc_rackcabinet/) [Heavy Duty Full Depth.](https://pubs.lenovo.com/hdc_rackcabinet/)

### Sites Web de support

Cette section permet de télécharger des pilotes et microprogrammes, ainsi que d'accéder à des ressources de support.

### Support et téléchargements

- Site Web de téléchargement des pilotes et logiciels pour ThinkSystem SR650 V3
	- <https://datacentersupport.lenovo.com/products/servers/thinksystem/sr650v3/downloads/driver-list/>
- Forum de centre de données Lenovo
	- [https://forums.lenovo.com/t5/Datacenter-Systems/ct-p/sv\\_eg](https://forums.lenovo.com/t5/Datacenter-Systems/ct-p/sv_eg)
- Assistance centre de données Lenovo pour ThinkSystem SR650 V3
- <https://datacentersupport.lenovo.com/products/servers/thinksystem/sr650v3>
- Documents d'informations de licence Lenovo
	- <https://datacentersupport.lenovo.com/documents/lnvo-eula>
- Site Web Lenovo Press (guides produit/fiches techniques/livres blancs)
	- <http://lenovopress.com/>
- Déclaration de confidentialité Lenovo
	- <https://www.lenovo.com/privacy>
- Conseils de sécurité relatifs aux produits Lenovo
	- [https://datacentersupport.lenovo.com/product\\_security/home](https://datacentersupport.lenovo.com/product_security/home)
- Plans de garantie des produits Lenovo
	- <http://datacentersupport.lenovo.com/warrantylookup>
- Site Web du support pour les systèmes d'exploitation de serveur Lenovo
	- <https://datacentersupport.lenovo.com/solutions/server-os>
- Site Web Lenovo ServerProven (recherche de compatibilité des options)
	- <https://serverproven.lenovo.com>
- Instructions d'installation du système d'exploitation
	- <https://pubs.lenovo.com/#os-installation>
- Soumettre un eTicket (demande de service)
	- <https://support.lenovo.com/servicerequest>
- S'abonner aux notifications produit Lenovo Data Center Group (toujours avoir les dernières mises à jour du microprogramme)
	- <https://datacentersupport.lenovo.com/solutions/ht509500>

# <span id="page-726-0"></span>Annexe C. Consignes

Le présent document peut contenir des informations ou des références concernant certains produits, logiciels ou services Lenovo non annoncés dans ce pays. Pour plus de détails, référez-vous aux documents d'annonce disponibles dans votre pays, ou adressez-vous à votre partenaire commercial Lenovo.

Toute référence à un produit, logiciel ou service Lenovo n'implique pas que seul ce produit, logiciel ou service puisse être utilisé. Tout autre élément fonctionnellement équivalent peut être utilisé, s'il n'enfreint aucun droit de Lenovo. Il est de la responsabilité de l'utilisateur d'évaluer et de vérifier lui-même les installations et applications réalisées avec des produits, logiciels ou services non expressément référencés par Lenovo.

Lenovo peut détenir des brevets ou des demandes de brevet couvrant les produits mentionnés dans le présent document. La remise de ce document n'est pas une offre et ne fournit pas de licence sous brevet ou demande de brevet. Vous pouvez en faire la demande par écrit à l'adresse suivante :

Lenovo (United States), Inc. 8001 Development Drive Morrisville, NC 27560 U.S.A. Attention: Lenovo Director of Licensing

LE PRÉSENT DOCUMENT EST LIVRÉ « EN L'ÉTAT » SANS GARANTIE DE QUELQUE NATURE. LENOVO DÉCLINE TOUTE RESPONSABILITÉ, EXPLICITE OU IMPLICITE, RELATIVE AUX INFORMATIONS QUI Y SONT CONTENUES, Y COMPRIS EN CE QUI CONCERNE LES GARANTIES DE NON-CONTREFAÇON ET D'APTITUDE A L'EXÉCUTION D'UN TRAVAIL DONNÉ. Certaines juridictions n'autorisent pas l'exclusion des garanties implicites, auquel cas l'exclusion ci-dessus ne vous sera pas applicable.

Le présent document peut contenir des inexactitudes ou des coquilles. Il est mis à jour périodiquement. Chaque nouvelle édition inclut les mises à jour. Lenovo peut, à tout moment et sans préavis, modifier les produits et logiciels décrits dans ce document.

Les produits décrits dans ce document ne sont pas conçus pour être implantés ou utilisés dans un environnement où un dysfonctionnement pourrait entraîner des dommages corporels ou le décès de personnes. Les informations contenues dans ce document n'affectent ni ne modifient les garanties ou les spécifications des produits Lenovo. Rien dans ce document ne doit être considéré comme une licence ou une garantie explicite ou implicite en matière de droits de propriété intellectuelle de Lenovo ou de tiers. Toutes les informations contenues dans ce document ont été obtenues dans des environnements spécifiques et sont présentées en tant qu'illustration. Les résultats peuvent varier selon l'environnement d'exploitation utilisé.

Lenovo pourra utiliser ou diffuser, de toute manière qu'elle jugera appropriée et sans aucune obligation de sa part, tout ou partie des informations qui lui seront fournies.

Les références à des sites Web non Lenovo sont fournies à titre d'information uniquement et n'impliquent en aucun cas une adhésion aux données qu'ils contiennent. Les éléments figurant sur ces sites Web ne font pas partie des éléments du présent produit Lenovo et l'utilisation de ces sites relève de votre seule responsabilité.

Les données de performance indiquées dans ce document ont été déterminées dans un environnement contrôlé. Par conséquent, les résultats peuvent varier de manière significative selon l'environnement d'exploitation utilisé. Certaines mesures évaluées sur des systèmes en cours de développement ne sont pas garanties sur tous les systèmes disponibles. En outre, elles peuvent résulter d'extrapolations. Les résultats

peuvent donc varier. Il incombe aux utilisateurs de ce document de vérifier si ces données sont applicables à leur environnement d'exploitation.

### **Marques**

LENOVO et THINKSYSTEM sont des marques de Lenovo.

Toutes les autres marques appartiennent à leurs propriétaires respectifs.

## Remarques importantes

La vitesse du processeur correspond à la vitesse de l'horloge interne du processeur. D'autres facteurs peuvent également influer sur les performances d'une application.

Les vitesses de l'unité de CD-ROM ou de DVD-ROM recensent les débits de lecture variable. La vitesse réelle varie et est souvent inférieure aux vitesses maximales possibles.

Lorsqu'il est fait référence à la mémoire du processeur, à la mémoire réelle et virtuelle ou au volume des voies de transmission, 1 Ko correspond à 1 024 octets, 1 Mo correspond à 1 048 576 octets et 1 Go correspond à 1 073 741 824 octets.

Lorsqu'il est fait référence à la capacité de l'unité de disque dur ou au volume de communications, 1 Mo correspond à un million d'octets et 1 Go correspond à un milliard d'octets. La capacité totale à laquelle l'utilisateur a accès peut varier en fonction de l'environnement d'exploitation.

La capacité maximale de disques durs internes suppose que toutes les unités de disque dur standard ont été remplacées et que toutes les baies d'unité sont occupées par des unités Lenovo. La capacité de ces unités doit être la plus importante disponible à ce jour.

La mémoire maximale peut nécessiter le remplacement de la mémoire standard par un module de mémoire en option.

Chaque cellule de mémoire à semi-conducteurs a un nombre fini intrinsèque de cycles d'écriture qu'elle peut prendre en charge. Par conséquent, un dispositif SSD peut avoir un nombre de cycles d'écriture maximal exprimé en total bytes written (TBW). Un périphérique qui excède cette limite peut ne pas répondre aux commandes générées par le système ou peut ne pas être inscriptible. Lenovo n'est pas responsable du remplacement d'un périphérique ayant dépassé son nombre maximal garanti de cycles de programme/ d'effacement, comme stipulé dans les spécifications publiées officielles du périphérique.

Lenovo ne prend aucun engagement et n'accorde aucune garantie concernant les produits non Lenovo. Seuls les tiers sont chargés d'assurer directement le support des produits non Lenovo.

Les applications fournies avec les produits Lenovo peuvent être différentes des versions mises à la vente et ne pas être fournies avec la documentation complète ou toutes les fonctions.

## Déclarations de compatibilité électromagnétique

Lorsque vous connectez un moniteur à l'équipement, vous devez utiliser les câbles conçus pour le moniteur ainsi que tous les dispositifs antiparasites livrés avec le moniteur.

Vous trouverez d'autres consignes en matière d'émissions électroniques sur :

[https://pubs.lenovo.com/important\\_notices/](https://pubs.lenovo.com/important_notices/)

## Déclaration BSMI RoHS pour la région de Taïwan

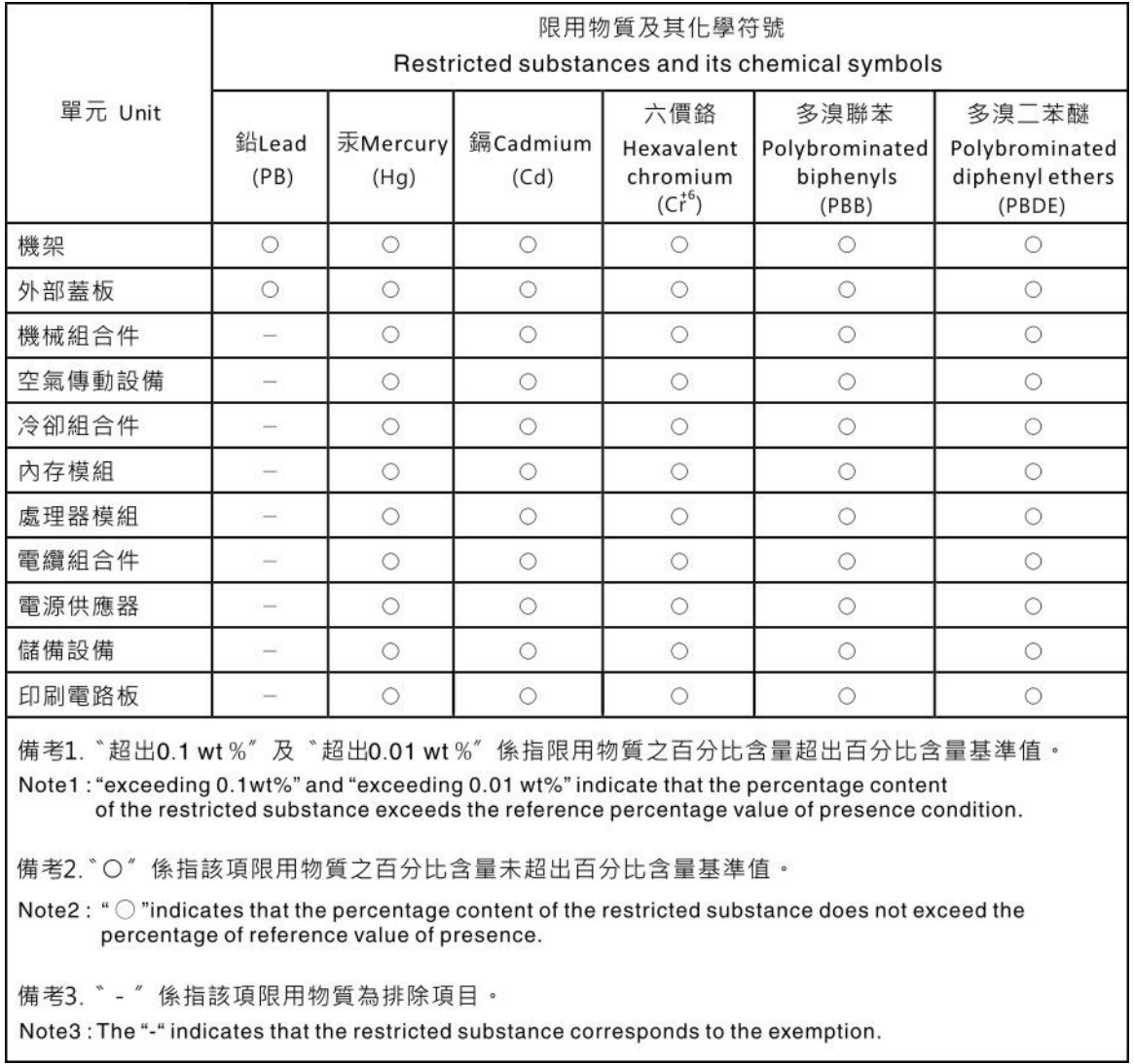

## Informations de contact pour l'importation et l'exportation de la région de Taïwan

Des contacts sont disponibles pour les informations d'importation et d'exportation de la région de Taïwan.

# 委製商/進口商名稱:台灣聯想環球科技股份有限公司 進口商地址:台北市南港區三重路 66號 8樓 進口商電話: 0800-000-702

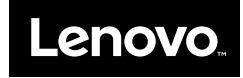